## **Sun Cluster Reference Manual for Solaris OS**

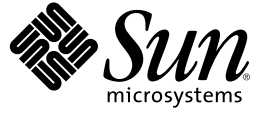

Sun Microsystems, Inc. 4150 Network Circle Santa Clara, CA 95054 U.S.A.

Part No: 819–3055–10 December 2006, Revision A Copyright 2006 Sun Microsystems, Inc. 4150 Network Circle, Santa Clara, CA 95054 U.S.A. All rights reserved.

Sun Microsystems, Inc. has intellectual property rights relating to technology embodied in the product that is described in this document. In particular, and without limitation, these intellectual property rights may include one or more U.S. patents or pending patent applications in the U.S. and in other countries.

U.S. Government Rights – Commercial software. Government users are subject to the Sun Microsystems, Inc. standard license agreement and applicable provisions of the FAR and its supplements.

This distribution may include materials developed by third parties.

Parts of the product may be derived from Berkeley BSD systems, licensed from the University of California. UNIX is a registered trademark in the U.S. and other countries, exclusively licensed through X/Open Company, Ltd.

Sun, Sun Microsystems, the Sun logo, the Solaris logo, the Java Coffee Cup logo, docs.sun.com, Java, and Solaris are trademarks or registered trademarks of Sun Microsystems, Inc. in the U.S. and other countries. All SPARC trademarks are used under license and are trademarks or registered trademarks of SPARC International, Inc. in the U.S. and other countries. Products bearing SPARC trademarks are based upon an architecture developed by Sun Microsystems, Inc.

The OPEN LOOK and Sun<sup>TM</sup> Graphical User Interface was developed by Sun Microsystems, Inc. for its users and licensees. Sun acknowledges the pioneering efforts of Xerox in researching and developing the concept of visual or graphical user interfaces for the computer industry. Sun holds a non-exclusive license from Xerox to the Xerox Graphical User Interface, which license also covers Sun's licensees who implement OPEN LOOK GUIs and otherwise comply with Sun's written license agreements.

Products covered by and information contained in this publication are controlled by U.S. Export Control laws and may be subject to the export or import laws in other countries. Nuclear, missile, chemical or biological weapons or nuclear maritime end uses or end users, whether direct or indirect, are strictly prohibited. Export or reexport to countries subject to U.S. embargo or to entities identified on U.S. export exclusion lists, including, but not limited to, the denied persons and specially designated nationals lists is strictly prohibited.

DOCUMENTATION IS PROVIDED "AS IS" AND ALL EXPRESS OR IMPLIED CONDITIONS, REPRESENTATIONS AND WARRANTIES, INCLUDING ANY IMPLIED WARRANTY OF MERCHANTABILITY, FITNESS FOR A PARTICULAR PURPOSE OR NON-INFRINGEMENT, ARE DISCLAIMED, EXCEPT TO THE EXTENT THAT SUCH DISCLAIMERS ARE HELD TO BE LEGALLY INVALID.

Copyright 2006 Sun Microsystems, Inc. 4150 Network Circle, Santa Clara, CA 95054 U.S.A. Tous droits réservés.

Sun Microsystems, Inc. détient les droits de propriété intellectuelle relatifs à la technologie incorporée dans le produit qui est décrit dans ce document. En particulier, et ce sans limitation, ces droits de propriété intellectuelle peuvent inclure un ou plusieurs brevets américains ou des applications de brevet en attente aux Etats-Unis et dans d'autres pays.

Cette distribution peut comprendre des composants développés par des tierces personnes.

Certaines composants de ce produit peuvent être dérivées du logiciel Berkeley BSD, licenciés par l'Université de Californie. UNIX est une marque déposée aux Etats-Unis et dans d'autres pays; elle est licenciée exclusivement par X/Open Company, Ltd.

Sun, Sun Microsystems, le logo Sun, le logo Solaris, le logo Java Coffee Cup, docs.sun.com, Java et Solaris sont des marques de fabrique ou des marques déposées de Sun Microsystems, Inc. aux Etats-Unis et dans d'autres pays. Toutes les marques SPARC sont utilisées sous licence et sont des marques de fabrique ou des marques déposées de SPARC International, Inc. aux Etats-Unis et dans d'autres pays. Les produits portant les marques SPARC sont basés sur une architecture développée par Sun Microsystems, Inc.

L'interface d'utilisation graphique OPEN LOOK et Sun a été développée par Sun Microsystems, Inc. pour ses utilisateurs et licenciés. Sun reconnaît les efforts de pionniers de Xerox pour la recherche et le développement du concept des interfaces d'utilisation visuelle ou graphique pour l'industrie de l'informatique. Sun détient une licence non exclusive de Xerox sur l'interface d'utilisation graphique Xerox, cette licence couvrant également les licenciés de Sun qui mettent en place l'interface d'utilisation graphique OPEN LOOK et qui, en outre, se conforment aux licences écrites de Sun.

Les produits qui font l'objet de cette publication et les informations qu'il contient sont régis par la legislation américaine en matière de contrôle des exportations et peuvent être soumis au droit d'autres pays dans le domaine des exportations et importations. Les utilisations finales, ou utilisateurs finaux, pour des armes nucléaires, des missiles, des armes chimiques ou biologiques ou pour le nucléaire maritime, directement ou indirectement, sont strictement interdites. Les exportations ou réexportations vers des pays sous embargo des Etats-Unis, ou vers des entités figurant sur les listes d'exclusion d'exportation américaines, y compris, mais de manière non exclusive, la liste de personnes qui font objet d'un ordre de ne pas participer, d'une façon directe ou indirecte, aux exportations des produits ou des services qui sont régis par la legislation américaine en matière de contrôle des exportations et la liste de ressortissants spécifiquement designés, sont rigoureusement interdites.

LA DOCUMENTATION EST FOURNIE "EN L'ETAT" ET TOUTES AUTRES CONDITIONS, DECLARATIONS ET GARANTIES EXPRESSES OU TACITES SONT FORMELLEMENT EXCLUES, DANS LAMESURE AUTORISEE PAR LA LOI APPLICABLE, Y COMPRIS NOTAMMENT TOUTE GARANTIE IMPLICITE RELATIVE A LA QUALITE MARCHANDE, A L'APTITUDE A UNE UTILISATION PARTICULIERE OU A L'ABSENCE DE CONTREFACON.

## Contents

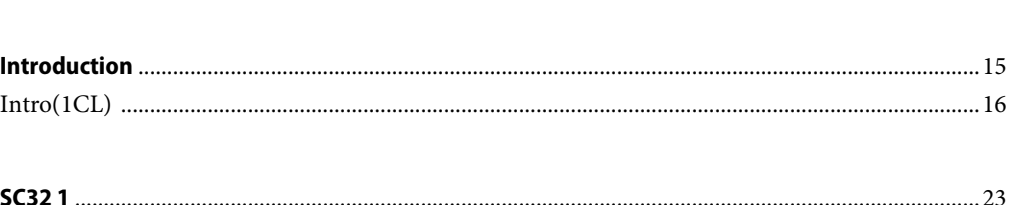

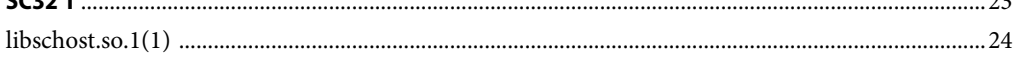

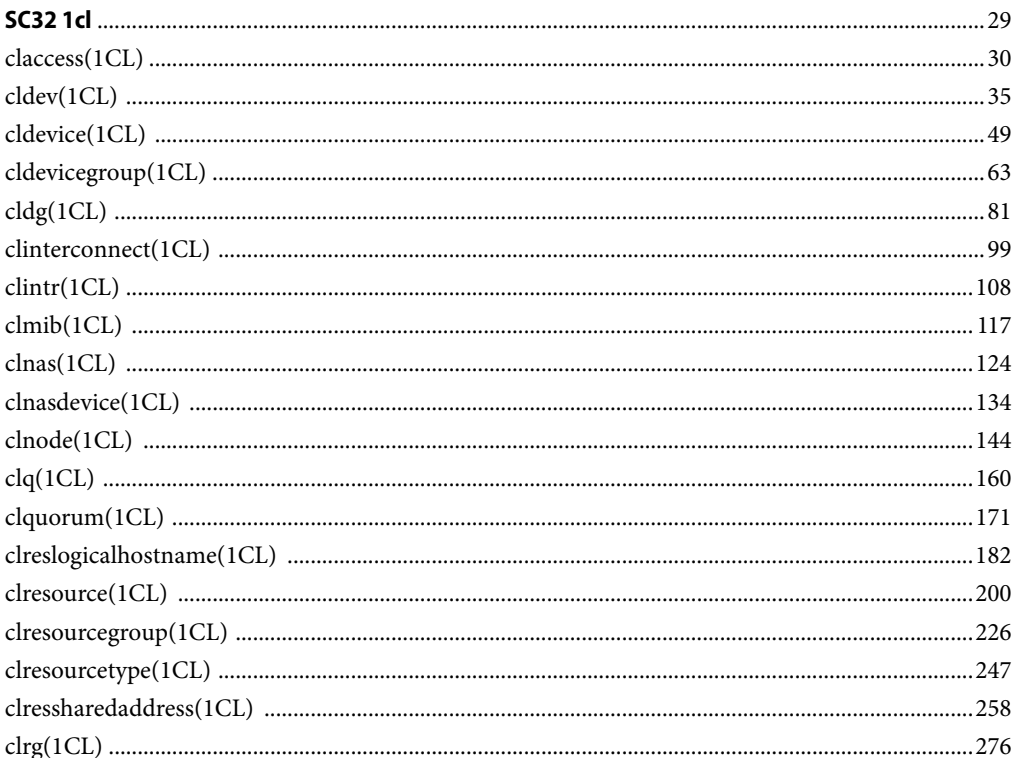

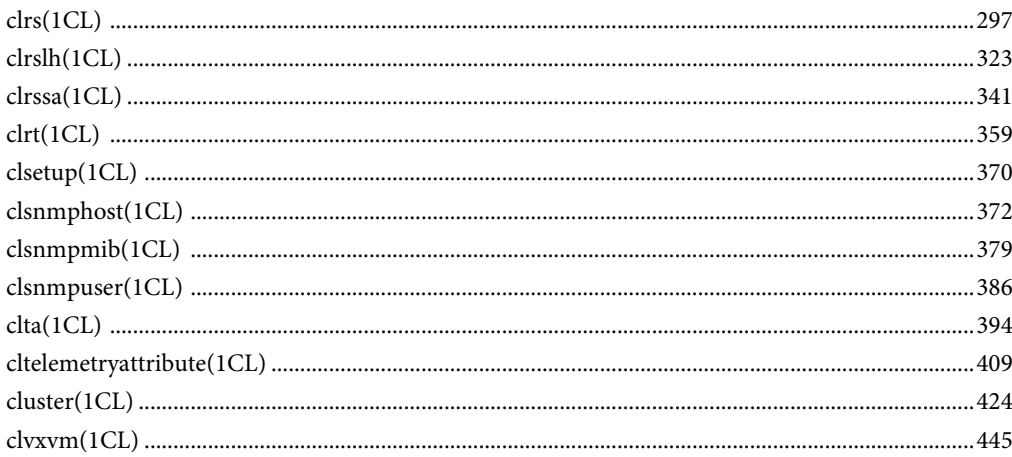

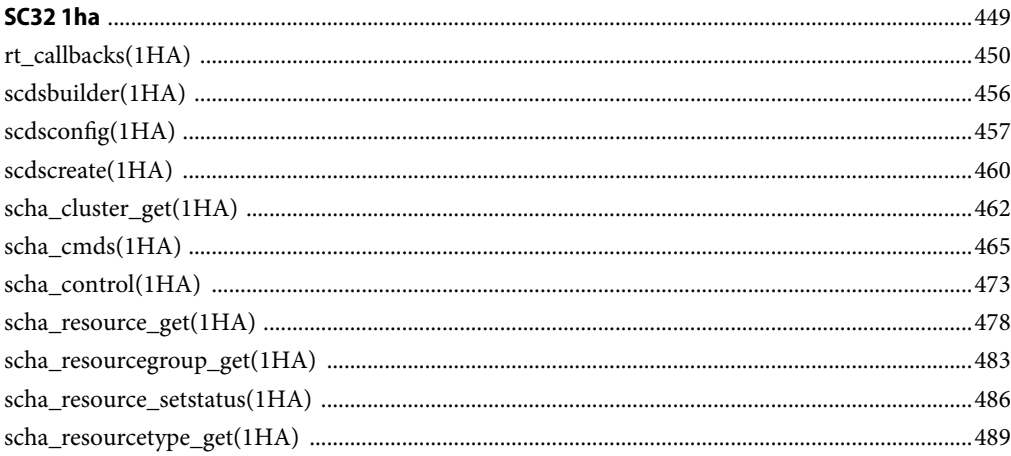

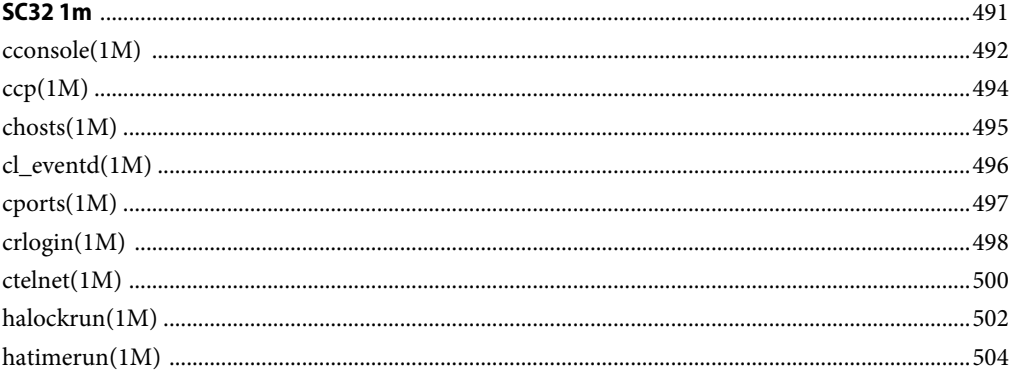

Sun Cluster Reference Manual for Solaris OS • December 2006, Revision A

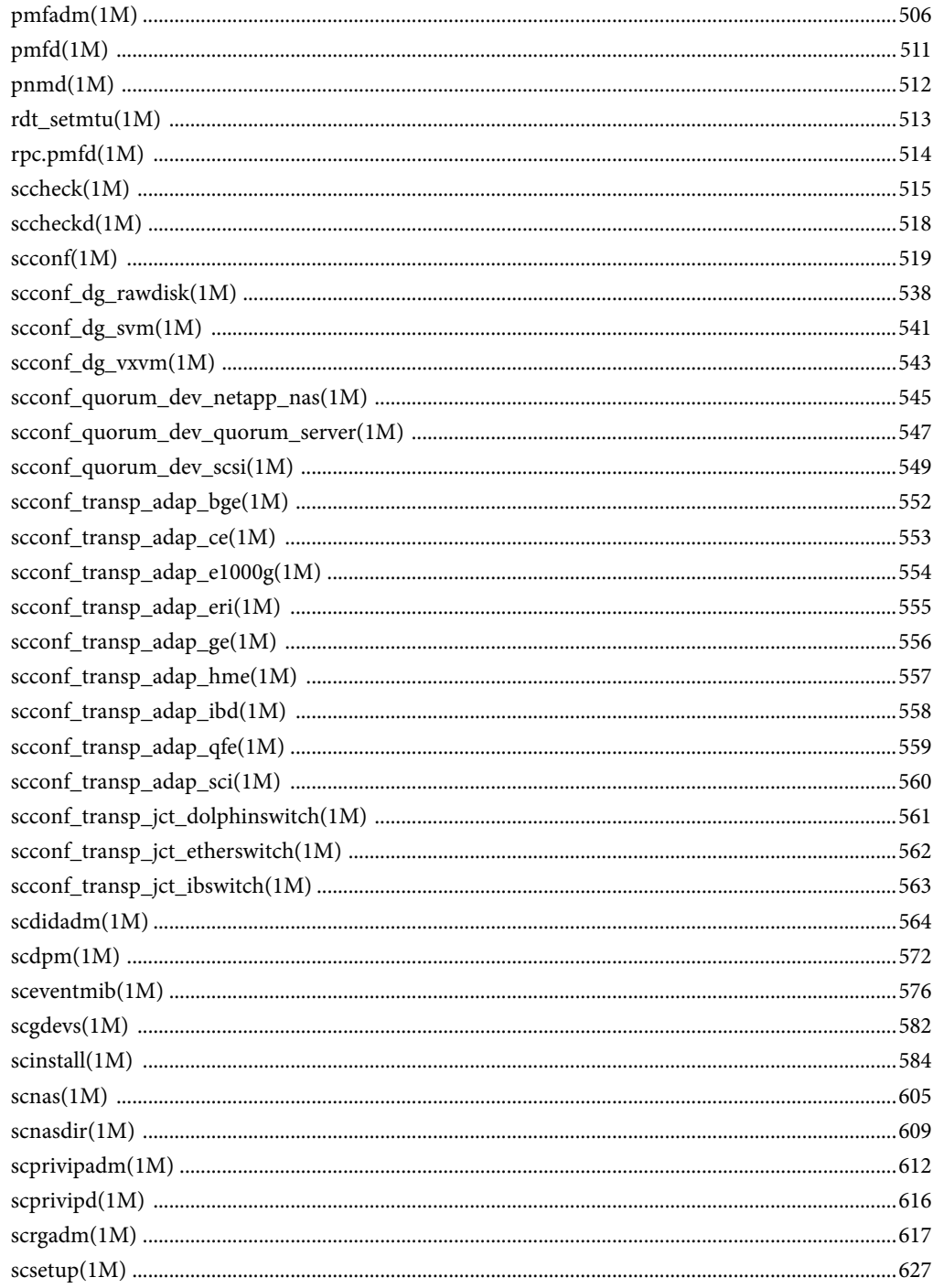

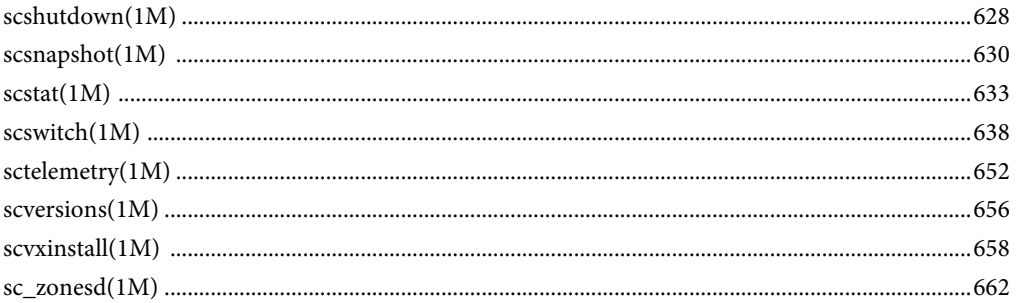

#### **SC323ha**

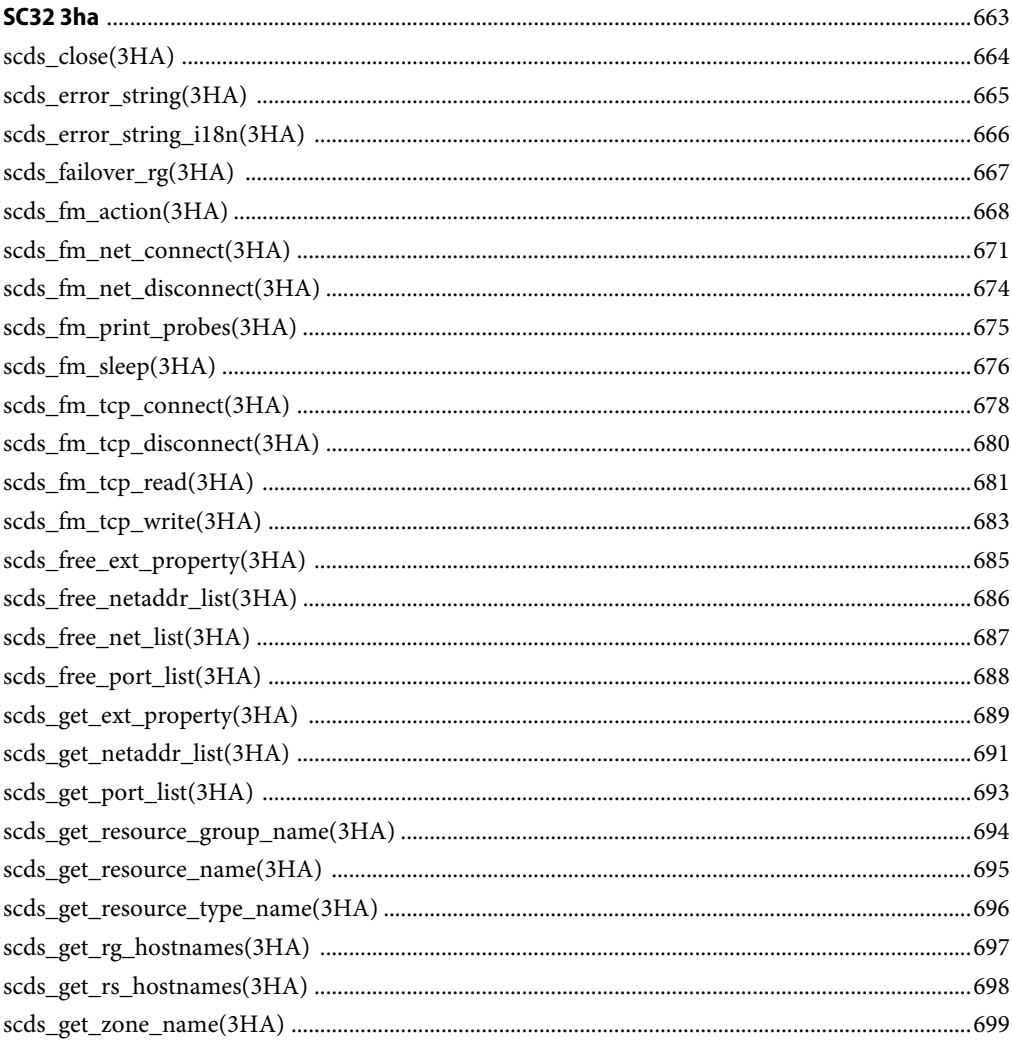

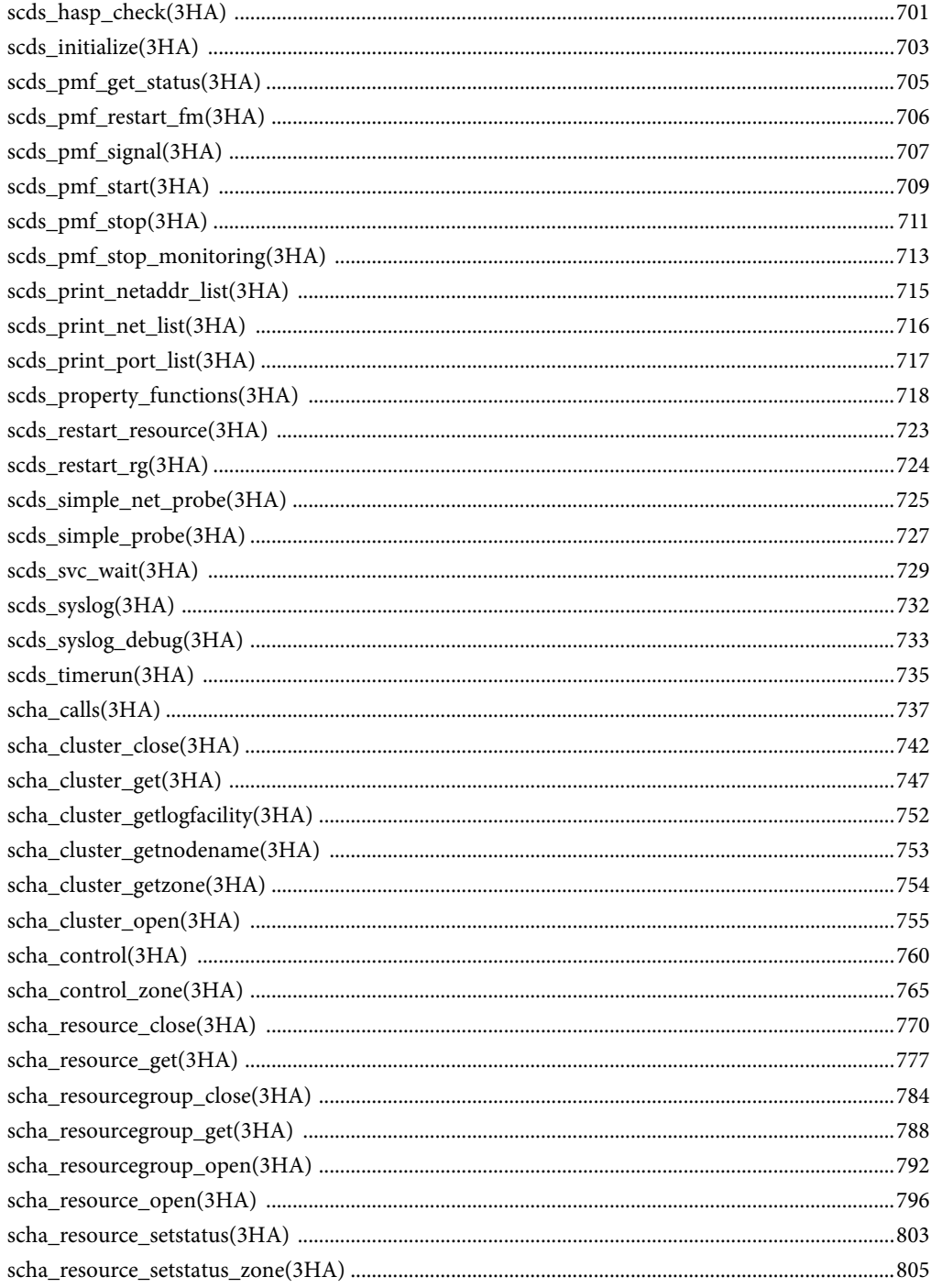

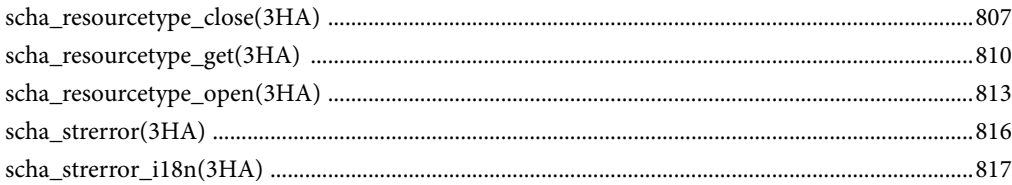

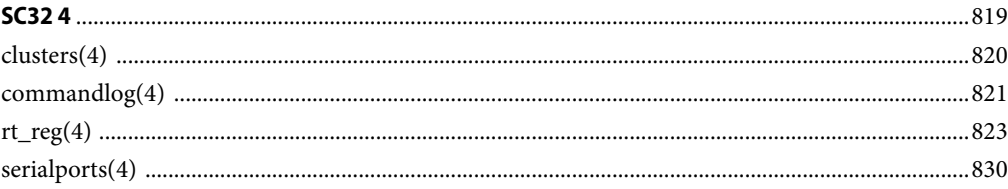

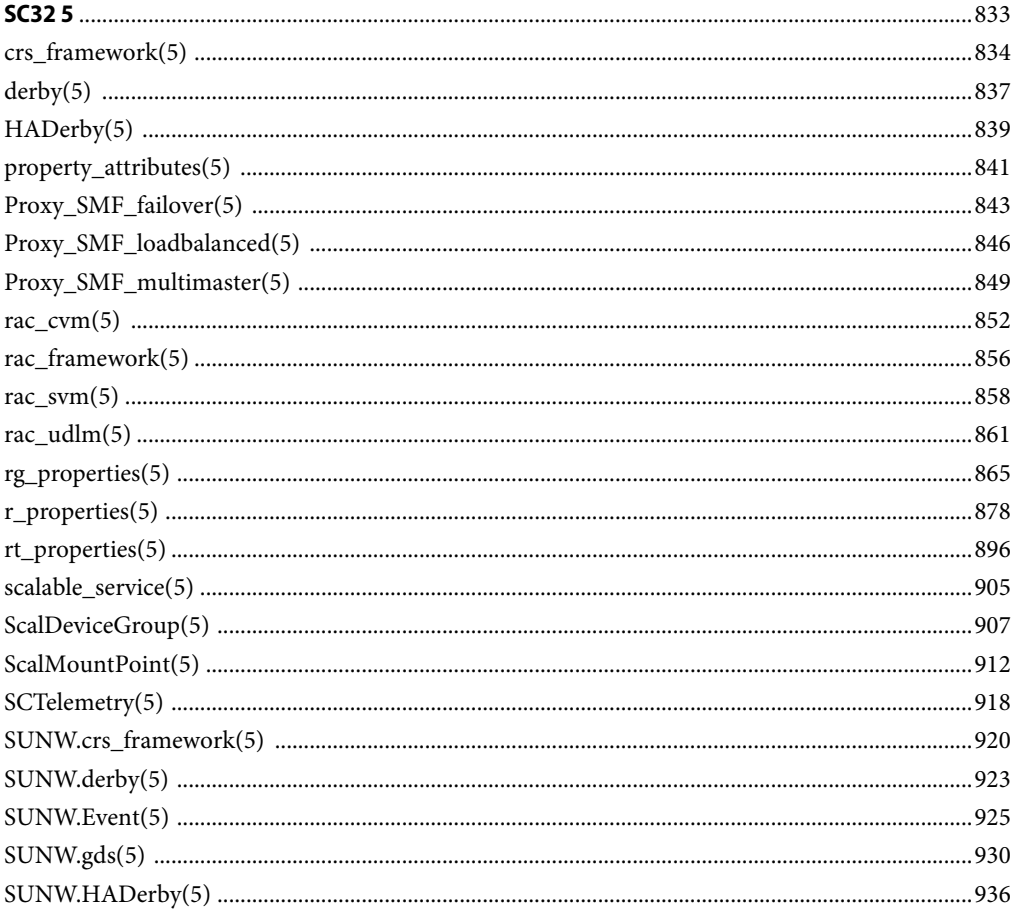

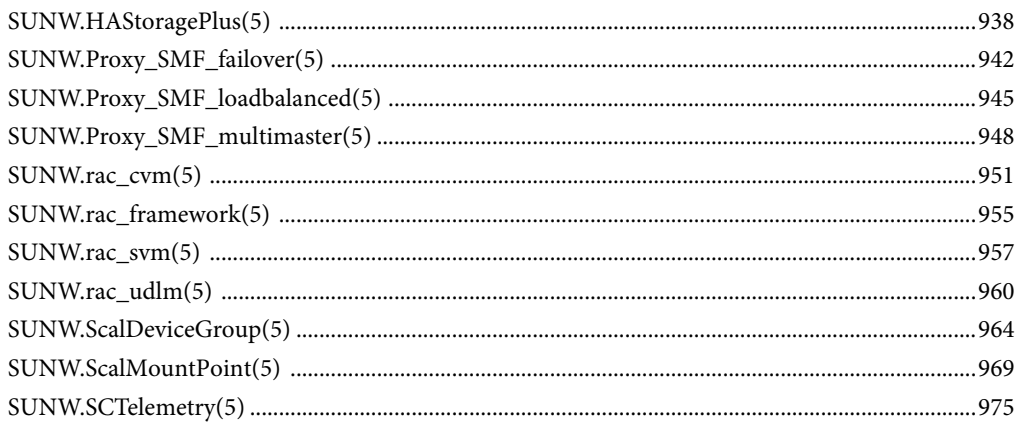

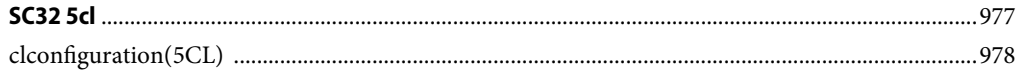

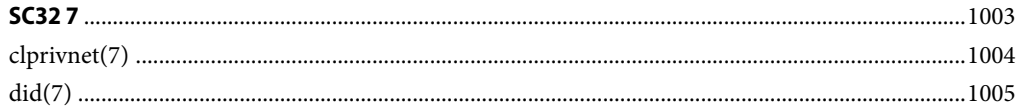

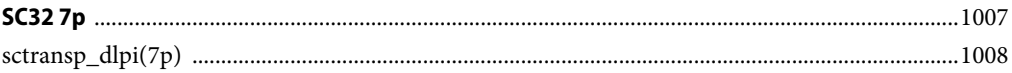

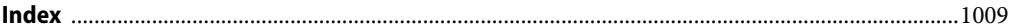

## <span id="page-10-0"></span>Preface

The *Sun Cluster Reference Manual* provides reference information for commands, functions, and other public interfaces in Sun<sup>TM</sup> Cluster software. This book is intended for experienced system administrators with extensive knowledge of Sun software and hardware. This book is not to be used as a planning or presales guide. The information in this book assumes knowledge of the Solaris<sup>TM</sup> Operating System and expertise with the volume manager software that is used with Sun Cluster software.

Both novice users and those familiar with the Solaris Operating System can use online man pages to obtain information about their SPARC<sup>TM</sup> based system or x86 based system and its features.

Aman page is intended to answer concisely the question "What does this command do?" The man pages in general comprise a reference manual. They are not intended to be a tutorial.

**Note –** Sun Cluster software runs on two platforms, SPARC and x86. The information in this book pertains to both platforms unless otherwise specified in a special chapter, section, note, bulleted item, figure, table, or example.

### **Overview**

The following contains a brief description of each man page section and the information it references:

- Section 1 describes, in alphabetical order, commands available with the operating system.
- Section 1CL describes, in alphabetical order, commands that are used for the maintenance and administration of Sun Cluster.
- Section 1HA describes describes, in alphabetical order, Sun Cluster high availability (HA) commands.
- Section 1M describes, in alphabetical order, commands that are used chiefly for system maintenance and administration purposes.
- Section 3HA describes, in alphabetical order, Sun Cluster HA and data services functions.
- Section 4 outlines the formats of various files. The C structure declarations for the file formats are given where applicable.
- Section 5 contains miscellaneous Sun Cluster documentation such as descriptions of resource types.
- Section 5CL describes Sun Cluster standards, environments, and macros.
- Section 7 describes Sun Cluster device and network interfaces.
- Section 7P describes Sun Cluster protocols.

The following is a generic format for man pages. The man pages of each manual section generally follow this order, but include only needed headings. For example, if no bugs can be reported, no BUGS section is included. See the intro pages for more information and detail about each section, and man(1) for general information about man pages.

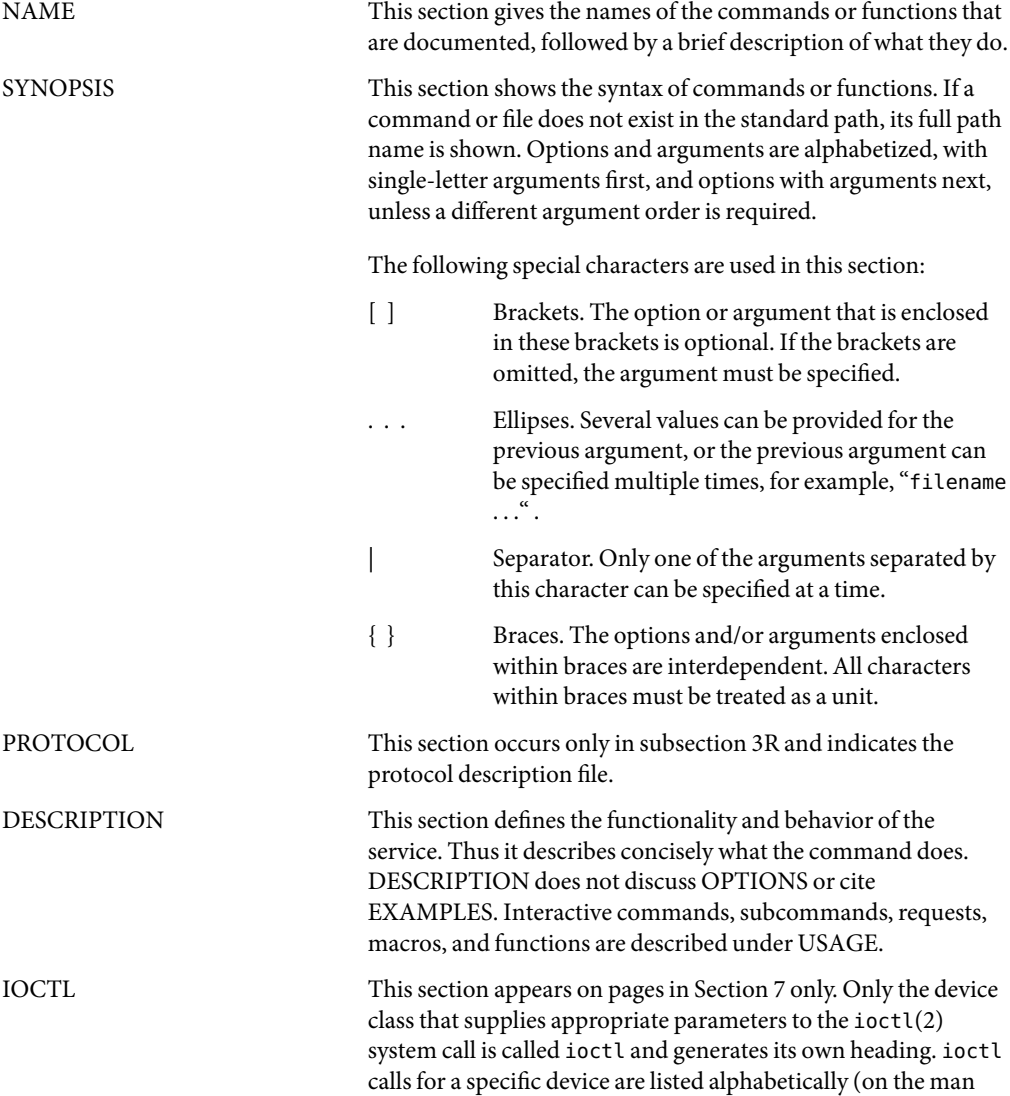

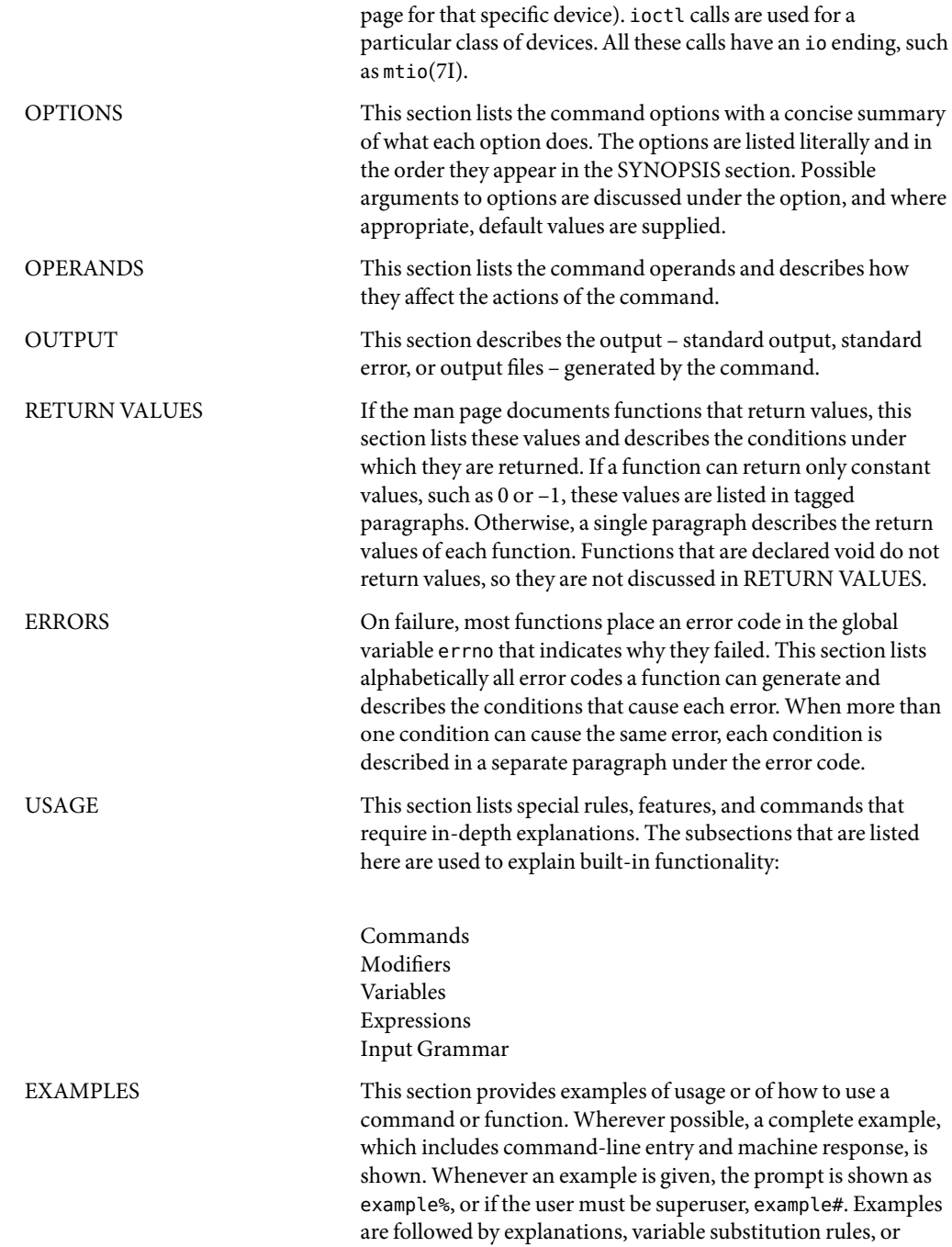

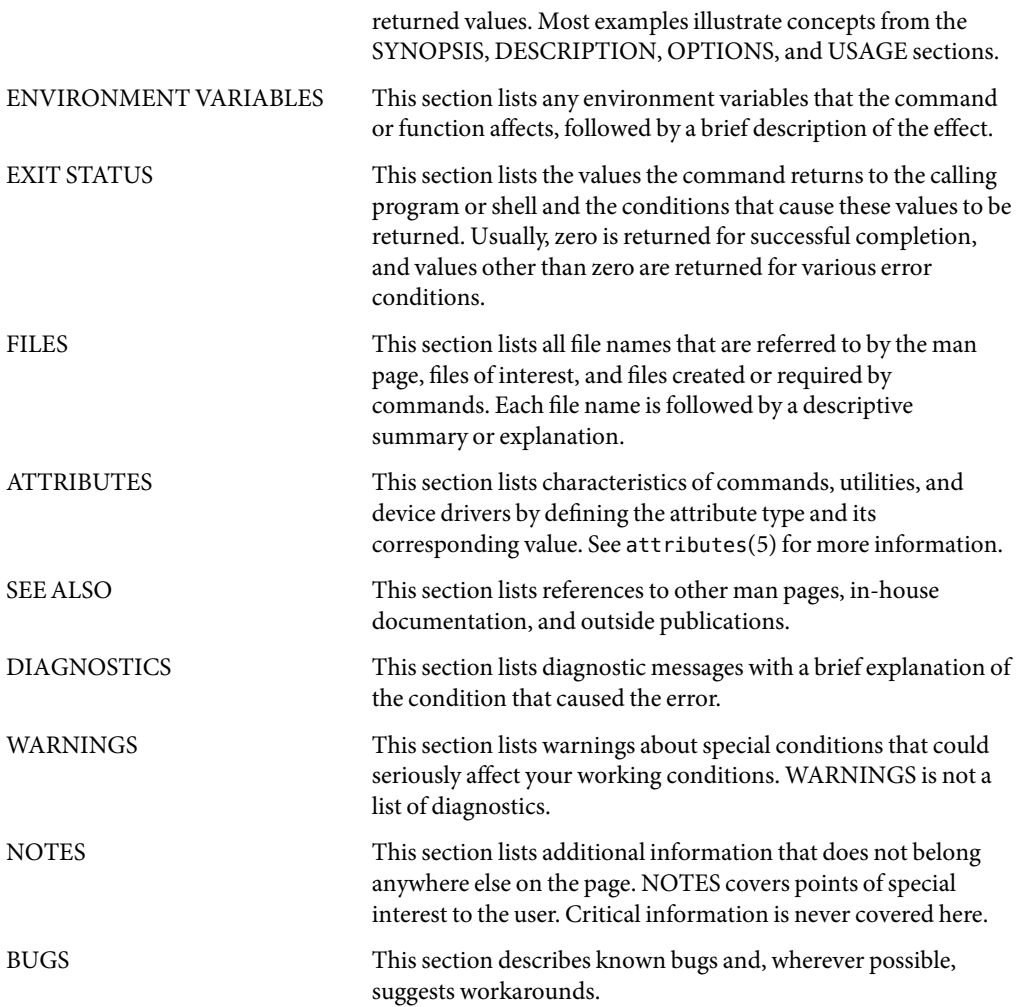

<span id="page-14-0"></span> $\Bigg\}$  Introduction **REFERENCE**

Name Intro-introduction to Sun Cluster maintenance commands

<span id="page-15-0"></span>Description This section describes the object-oriented command set for Sun Cluster. Although the original Sun Cluster command set is still available, use the object-oriented commands for more intuitive configuration of your cluster. In addition, future new features might not be available in the original command set.

> The object-oriented command set uses a common prefix cl. The original command set used the prefix sc. Both the sc and cl commands are located in /usr/cluster/bin.

Many commands in this command set have both a long form and a short form. For example, [clresource](#page-199-0)(1CL) and clrs[\(1CL\)](#page-296-0) are identical.

Each object-oriented command is designed to manage a single type of cluster object. The command name indicates the type of object that it manages. For example, the clresource command manages Sun Cluster data service resources. Within a command, subcommands define operations that are allowed on the specific cluster object.

The general form of commands in the object-oriented command set is as follows:

*cmdname* [*subcommand*] [*option*…] [*operand* …]

Options that you use with the object-oriented commands also have a long form and a short form. You specify the short form of an option with a single dash (-) followed by a single character. You specify the long form of an option with two dashes (--) followed by an option word. For example, -p is the short form of the property option. --property is the long form.

Some options accept an option argument while others do not. If an option accepts an option argument, the option argument is required. The -? option requires no arguments. However, the --property option requires an option argument that identifies the property being operated on.

You can group the short form of options without arguments behind a single dash (-). For example, -emM. You must separate groups of option-arguments following an option either by commas, or by a tab or a space character. When using a tab or space, surround the option-arguments with quotation marks (-o xxx,z,yy or -o "xxx z yy").

To specify option arguments with long option names, use either the --input=*configurationfile* format or the --input *configurationfile* format.

All commands in this command set accept the -? or --help option. If you provide these options without a subcommand, summary help for the command is displayed. If you provide a subcommand, help for that subcommand only is displayed.

Certain commands work in conjunction with a configuration file. For information on the required format of this file, see the [clconfiguration](#page-977-0)(5CL) man page.

Many subcommands in this command set accept + as an operand to indicate all applicable objects.

List Of Commands This section describes, in alphabetical order, the object-oriented commands that are available with the Sun Cluster product.

[claccess](#page-29-0)(1CL)

Manage Sun Cluster access policies for adding nodes

[cldevice](#page-48-0)(1CL), [cldev](#page-34-0)(1CL)

Manage Sun Cluster devices

[cldevicegroup](#page-62-0)(1CL), cldg[\(1CL\)](#page-80-0)

Manage Sun Cluster device groups

#### [clinterconnect](#page-98-0)(1CL), [clintr](#page-107-0)(1CL)

Manage the Sun Cluster interconnect

#### [clnasdevice](#page-133-0)(1CL), [clnas](#page-123-0)(1CL) Manage access to NAS devices for Sun Cluster

[clnode](#page-143-0)(1CL) Manage Sun Cluster nodes

[clquorum](#page-170-0)(1CL), clq[\(1CL\)](#page-159-0) Manage Sun Cluster quorum

[clreslogicalhostname](#page-181-0)(1CL), [clrslh](#page-322-0)(1CL)

Manage Sun Cluster resources for logical host names

- [clresource](#page-199-0)(1CL), clrs[\(1CL\)](#page-296-0) Manage resources for Sun Cluster data services
- [clresourcegroup](#page-225-0)(1CL), clrg[\(1CL\)](#page-275-0) Manage resource groups for Sun Cluster data services
- [clresourcetype](#page-246-0)(1CL), clrt[\(1CL\)](#page-358-0) Manage resource types for Sun Cluster data services
- [clressharedaddress](#page-257-0)(1CL), [clrssa](#page-340-0)(1CL) Manage Sun Cluster resources for shared addresses
- [clsetup](#page-369-0)(1CL)

Configure Sun Cluster interactively

[clsnmphost](#page-371-0)(1CL) Administer Sun Cluster SNMP hosts

```
clsnmpmib(1CL), clmib(1CL)
  Administer Sun Cluster SNMP MIB
```
[clsnmpuser](#page-385-0)(1CL)

Administer Sun Cluster SNMP users

[cltelemetryattribute](#page-408-0)(1CL)

Configure system resource monitoring.

#### [cluster](#page-423-0)(1CL)

Manage the global configuration and the global status of Sun Cluster

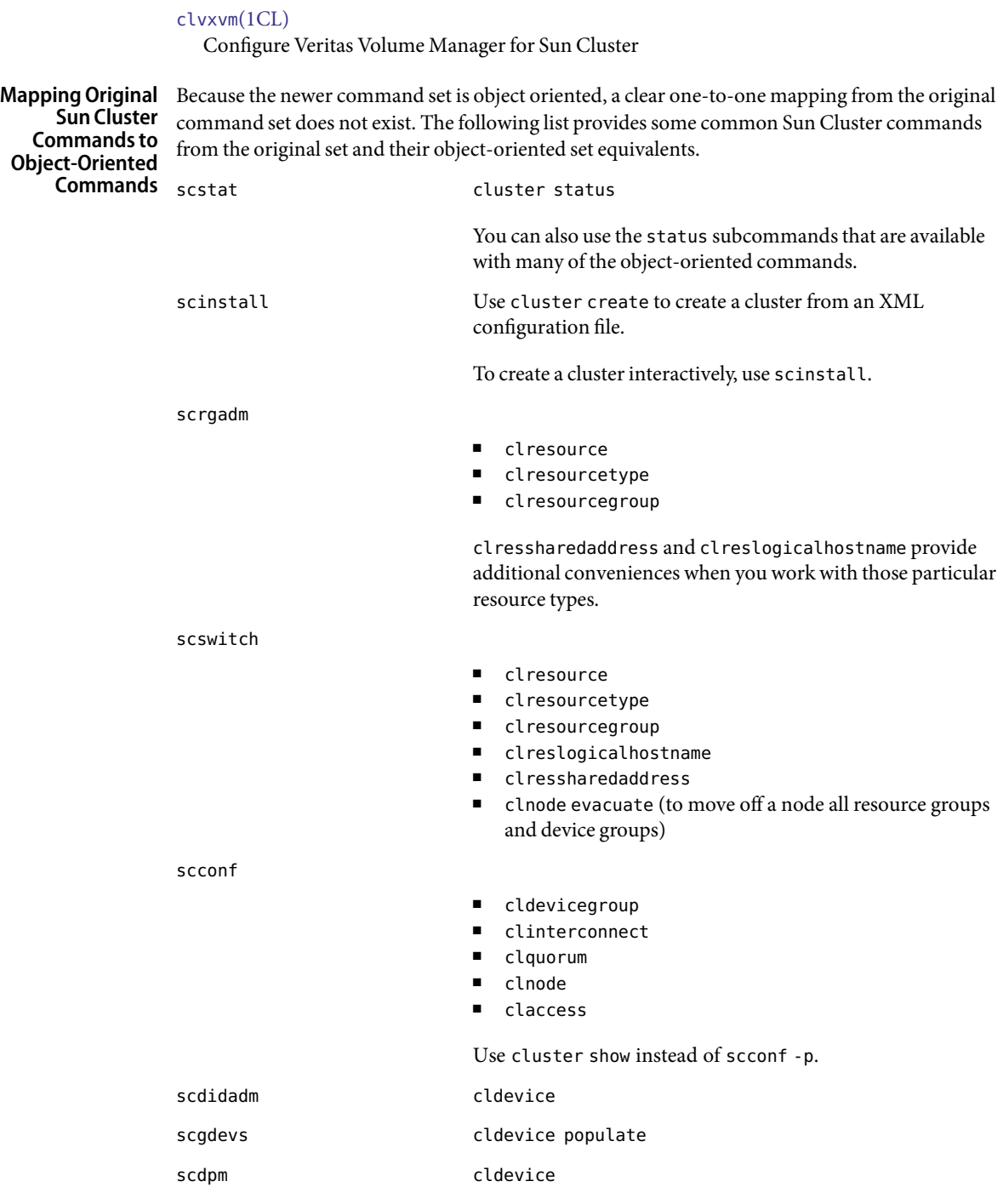

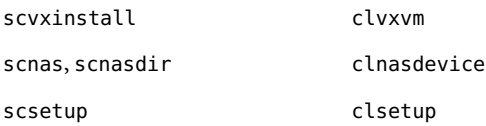

Exit Status If an object-oriented Sun Cluster command is successful for all specified operands, the command returns zero (CL\_NOERR). If an error occurs for an operand, the command processes the next operand in the operand list. The returned exit code always reflects the error that occurred first.

These exit codes are shared across this set of commands.

0 CL\_NOERR No error

The command that you issued completed successfully.

1 CL\_ENOMEM

Not enough swap space

A cluster node ran out of swap memory or ran out of other operating system resources.

3 CL\_EINVAL

Invalid argument

You typed the command incorrectly, or the syntax of the cluster configuration information that you supplied with the -i option was incorrect.

5 CL\_ERECONF Cluster is reconfiguring

The cluster is reconfiguring.

6 CL\_EACCESS

Permission denied

The object that you specified is inaccessible. You might need superuser or RBAC access to issue the command. See the  $su(1M)$  and rbac(5) man pages for more information.

9 CL\_ESTATE

Object is in wrong state

You tried to modify a property, a resource group, or other object that you cannot modify at that particular time or at any time.

#### 10 CL\_EMETHOD

Resource method failed

Amethod of a resource failed. The method failed for one of the following reasons:

- The validate method failed when you tried to create a resource or modify the properties of a resource.
- A method other than validate failed when you tried to enable, disable, or delete a resource.

#### 15 CL\_EPROP Invalid property

The property or value that you specified with the -p, -y, or -x option does not exist or is not allowed.

18 CL\_EINTERNAL Internal error was encountered

An internal error indicates a software defect or other defect.

35 CL\_EIO I/O error

A physical input/output error has occurred.

#### 36 CL\_ENOENT

No such object

The object that you specified cannot be found for one of the following reasons:

- The object does not exist.
- A directory in the path to the configuration file that you attempted to create with the -o option does not exist.
- The configuration file that you attempted to access with the -i option contains errors.

37 CL\_EOP

Operation not allowed

You tried to perform an operation on an unsupported configuration, or you performed an unsupported operation.

#### 38 CL\_EBUSY

Object busy

You attempted to remove a cable from the last cluster interconnect path to an active cluster node. Or, you attempted to remove a node from a cluster configuration from which you have not removed references.

#### 39 CL\_EEXIST

Object exists

The device, device group, cluster interconnect component, node, cluster, resource, resource type, or resource group that you specified already exists.

41 CL\_ETYPE Invalid type

The type that you specified with the -t or -p option does not exist.

50 CL\_ECLMODE Node is in cluster mode You attempted to perform an operation on a node that is booted in cluster mode. However, you can perform this operation only on a node that is booted in noncluster mode.

51 CL\_ENOTCLMODE

Node is not in cluster mode

You attempted to perform an operation on a node that is booted in noncluster mode. However, you can perform this operation only on a node that is booted in cluster mode.

**See Also** getopt(1)

Attributes See attributes(5) for descriptions of the following attributes:

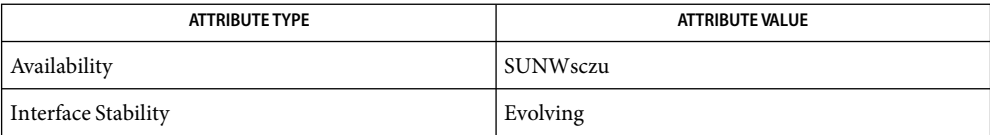

# <span id="page-22-0"></span> $\begin{cases} \nREFERENCE \\
SC321\n\end{cases}$

<span id="page-23-0"></span>Name libschost.so.1 - shared object to provide logical host name instead of a physical host name

**libschost.so.1 Synopsis**

Description The libschost.so.1 shared object provides a mechanism by which the physical host name can be selectively configured for launched processes and their descendants.

> In the Sun Cluster environment, an application might attempt to access the same host name after a failover or switchover. As a result, the failover or switchover fails because the name of the physical host changes after a failover or switchover. In such a scenario, the application data service can use the libschost.so.1 shared object to provide a logical host name to the application rather than a physical host name.

To enable libschost.so.1, you need to set the SC\_LHOSTNAME environment variable as well as the following two environment variables:

LD\_PRELOAD\_32=\$LD\_PRELOAD\_32:/usr/cluster/lib/libschost.so.1 LD\_PRELOAD\_64=\$LD\_PRELOAD\_64:/usr/cluster/lib/64/libschost.so.1

By setting both the LD\_PRELOAD\_32 and LD\_PRELOAD\_64 environment variables, you ensure that the libschost.so.1 shared object works with both 32-bit and 64-bit applications.

Security The runtime linker accesses the default trusted directory /usr/lib/secure for 32-bit objects and /usr/lib/secure/64 for 64-bit objects. If your secure applications use the libschost.so.1 shared object, you need to ensure that the libschost.so.1 shared object is accessed from a trusted directory.

To do so, create a symbolic link from /usr/cluster/lib/libschost.so.1 to /usr/lib/secure/libschost.so.1 for 32-bit applications or from /usr/cluster/lib/64/libschost.so.1 to /usr/lib/secure/64/libschost.so.1 for 64-bit applications.

After you create these symbolic links, the LD\_PRELOAD\_32 and LD\_PRELOAD\_64 environment variables use the libschost.so.1 shared object from a trusted directory.

You can also use the crle command to specify additional trusted directories or to change the default trusted directory for secure applications. See the crle(1) man page.

- Environment Once preloaded, the libschost. so.1 shared object reads the following environment variable and **Variables** returns it as the host name.
	- SC\_LHOSTNAME=*hostname*

SC\_LHOSTNAME specifies the logical host name. The specified host name is available to all launched and descendant processes.

The *hostname* value can be a maximum of MAXHOSTNAMELEN characters long. The MAXHOSTNAMELEN constant is defined as 256 characters in the netdb.h header file. **EXAMPLE 1** Configuring a Logical Host Name With a Logical Host Name at Runtime in C **Examples**

The C code in the following example configures a host name with a logical host name. This example includes a call to the scds get rs hostnames() Sun Cluster function and includes references to the scds\_handle\_t and scds\_net\_resource\_list\_t Sun Cluster data structures.

The scds get rs hostnames() function provides a list of host names that are used by a resource. The code assigns the first host name value in this list to the SC\_LHOSTNAME environment variable.

Any application that starts after you execute the following code gets a logical host name rather than a physical host name.

```
/* 13 bytes to hold "SC_LHOSTNAME=" string */
#define HOSTLENGTH (MAXHOSTNAMELEN + 13)
/* 14 bytes to hold "LD PRELOAD XX=" string */#define PATHLENGTH (MAXPATHLEN + 14)
char lhostname[HOSTLENGTH], ld 32[PATHLENGTH], \
     ld 64[PATHLENGTH];
scds get rs hostnames(scds handle, &snrlp);
if (snrlp != NULL &\& snrlp->num netresources != 0) {
    snprintf(lhostname, HOSTLENGTH, "SC LHOSTNAME=%s", \
        snrlp->netresources[0].hostnames[0]);
   putenv(lhostname);
}
/* Setting LD_PRELOAD_32 environment variable */
if (getenv("LD_PRELOAD_32") == NULL)
    snprintf(ld_32, PATHLENGTH, "LD_PRELOAD_32="
        "/usr/cluster/lib/libschost.so.1");
else
    snprintf(ld 32, PATHLENGTH, "LD PRELOAD 32=%s:"
        "/usr/cluster/lib/libschost.so.1", \
         getenv("LD_PRELOAD_32"));
putenv(ld_32);
/* Setting LD PRELOAD 64 environment variable */
if (getenv("LD_PRELOAD_64") == NULL)
    snprintf(ld 64, PATHLENGTH, "LD PRELOAD 64="
        "/usr/cluster/lib/64/libschost.so.1");
else
    snprintf(ld_64, PATHLENGTH,
        "LD_PRELOAD_64=%s:/usr/cluster/lib/"
        "64/libschost.so.1", getenv("LD_PRELOAD_64"));
```
putenv(ld 64);

**EXAMPLE 2** Configuring a Logical Host Name With a Logical Host Name at Runtime With Shell Commands

The shell commands in the following example show how an application data service configures a host name with a logical host name by using the gethostnames command. The gethostnames command takes the following arguments:

- -R *resource-name*
- -G *resourcegroup-name*
- -T *resourcetype-name*

The gethostnames command returns all the logical host names that are associated with that resource, separated by a semicolon (;). The commands assign the first host name value in this list to the SC\_LHOSTNAME environment variable.

```
phys-schost-1$ LD_PRELOAD_32=$LD_PRELOAD_32:/usr/cluster/lib/libschost.so.1
phys-schost-1$ LD_PRELOAD_64=$LD_PRELOAD_64:/usr/cluster/lib/64/libschost.so.1
phys-schost-1$ SC_LHOSTNAME='/usr/cluster/lib/scdsbuilder/src/scripts/gethostnames \
               -R nfs-r -G nfs-rg -T SUNW.nfs:3.1 |cut -f1 -d","'
phys-schost-1$ export LD_PRELOAD_32 LD_PRELOAD_64 SC_LHOSTNAME
```
**EXAMPLE 3** Configuring a Logical Host Name for SecureApplications With Shell Commands

The shell commands in the following example configure the logical host name. Any secure application that starts after you execute the following shell commands gets the value of the SC\_LHOSTNAME environment variable (that is, a logical host name) rather than a physical host name.

```
phys-schost-1$ cd /usr/lib/secure
phys-schost-1$ ln -s /usr/cluster/lib/libschost.so.1 .
phys-schost-1$ cd /usr/lib/secure/64
phys-schost-1$ ln -s /usr/cluster/lib/64/libschost.so.1 .
phys-schost-1$ LD_PRELOAD_32=$LD_PRELOAD_32:/usr/lib/secure/libschost.so.1
phys-schost-1$ LD_PRELOAD_64=$LD_PRELOAD_64:/usr/lib/secure/64/libschost.so.1
phys-schost-1$ SC_LHOSTNAME=test
phys-schost-1$ export LD_PRELOAD_32 LD_PRELOAD_64 SC_LHOSTNAME
```
/usr/cluster/lib/libschost.so.1 **Files** Default location of the shared object for 32-bit applications

/usr/cluster/lib/64/libschost.so.1 Default location of the shared object for 64-bit applications

Attributes See attributes(5) for descriptions of the following attributes:

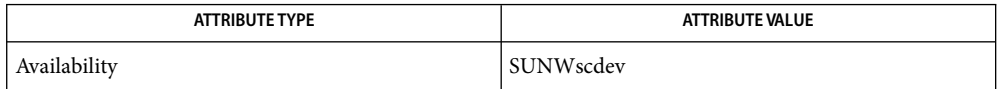

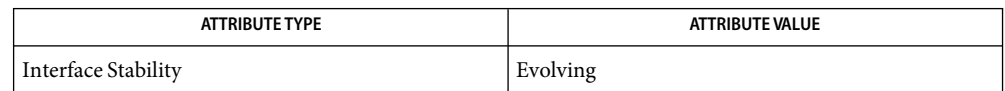

- **See Also** crle(1), cut(1), hostname(1), ld(1), ld.so.1(1), proc(1), uname(1), exec(2), sysinfo(2), uname(2), gethostname(3C), putenv(3C), snprintf(3C), system(3C), proc(4)
	- Notes The logical host name is inherited.

User programs that fetch a host name by calling the following commands or functions can obtain a logical host name rather than a physical host name:

- hostname command
- uname command
- uname() function
- sysinfo() function
- gethostname() function

User programs that fetch a host name by other commands or functions cannot obtain a logical host name.

## <span id="page-28-0"></span>**REFERENCE**  $\begin{cases}\nS = 2\n\end{cases}$

<span id="page-29-0"></span>Name claccess - manage Sun Cluster access policies for nodes

**/usr/cluster/bin/claccess** -V **Synopsis**

**/usr/cluster/bin/claccess [***subcommand***]** -? **/usr/cluster/bin/claccess** *subcommand* [*options*] -v [*hostname*[,…]] **/usr/cluster/bin/claccess allow** -h *hostname*[,…] **/usr/cluster/bin/claccess allow-all /usr/cluster/bin/claccess deny** -h *hostname*[,…] **/usr/cluster/bin/claccess deny-all /usr/cluster/bin/claccess list /usr/cluster/bin/claccess set** -a *authprotocol* **/usr/cluster/bin/claccess show**

Description The claccess command controls the network access policies for machines that attempt to access the cluster configuration. The claccess command has no short form.

> The cluster maintains a list of machines that can access the cluster configuration. The cluster also stores the name of the authentication protocol that is used for these nodes to access the cluster configuration.

When a machine attempts to access the cluster configuration, for example when it asks to be added to the cluster configuration (see [clnode](#page-143-0)(1CL)), the cluster checks this list to determine whether the node has access permission. If the node has permission, the node is authenticated and allowed access to the cluster configuration.

You can use the claccess command for the following tasks:

- To allow any new machines to add themselves to the cluster configuration and remove themselves from the cluster configuration
- To prevent any nodes from adding themselves to the cluster configuration and removing themselves from the cluster configuration
- To control the authentication type to check

You can use this command only in the global zone.

The general form of the claccess command is as follows:

claccess [*subcommand*] [*options*]

You can omit *subcommand* only if *options*specifies the -? option or the -V option.

Each option of this command has a long form and a short form. Both forms of each option are provided with the description of the option in the "OPTIONS" section of this man page.

Subcommands The following subcommands are supported:

allow

Allows the specified machine or machines to access the cluster configuration.

Users other than superuser require solaris.cluster.modify role-based access control (RBAC) authorization to use this subcommand. See rbac(5).

See also the description of the deny and the allow-all subcommands.

#### allow-all

Allows all machines to add themselves to access the cluster configuration.

Users other than superuser require solaris.cluster.modify RBAC authorization to use this subcommand. See rbac(5).

See also the description of the deny-all and the allow subcommands.

#### deny

Prevents the specified machine or machines from accessing the cluster configuration.

Users other than superuser require solaris.cluster.modify RBAC authorization to use this subcommand. See rbac(5).

See also the description of the allow and the deny-all subcommands.

#### deny-all

Prevents all machines from accessing the cluster configuration.

No access for any node is the default setting after the cluster is configured the first time.

Users other than superuser require solaris.cluster.modify RBAC authorization to use this subcommand. See rbac(5).

See also the description of the allow-all and the deny subcommands.

#### list

Displays the names of the machines that have authorization to access the cluster configuration. To see the authentication protocol as well, use the show subcommand.

Users other than superuser require solaris.cluster.read RBAC authorization to use this subcommand. See rbac(5).

#### set

Sets the authentication protocol to the value that you specify with the -a option. By default, the system uses sys as the authentication protocol. See the -a option in "OPTIONS".

Users other than superuser require solaris.cluster.modify RBAC authorization to use this subcommand. See rbac(5).

#### show

Displays the names of the machines that have permission to access the cluster configuration. Also displays the authentication protocol.

Users other than superuser require solaris.cluster.read RBAC authorization to use this subcommand. See rbac(5).

**Options** The following options are supported:

-?

--help

Displays help information. When you use this option, no other processing is performed.

You can specify this option without a subcommand or with a subcommand. If you specify this option without a subcommand, the list of subcommands of this command is displayed. If you specify this option with a subcommand, the usage options for the subcommand are displayed.

- -a *authprotocol*
- --authprotocol=*authentication\_protocol*
- --authprotocol *authentication\_protocol*

Specifies the authentication protocol that is used to check whether a machine has access to the cluster configuration.

Supported protocols are des and sys (or unix). The default authentication type is sys, which provides the least amount of secure authentication. For more information on adding and removing nodes, see "Adding and Removing a Cluster Node" in *Sun Cluster System Administration Guide for Solaris OS*. For more information on these authentication types, see "Using Authentication Services (Tasks)" in *System Administration Guide: Security Services*.

#### -h *hostname*

- --host=*hostname*
- --host *hostname*

Specifies the name of the node being granted or denied access.

-V

--version

Displays the version of the command.

Do not specify this option with subcommands, operands, or other options. The subcommands, operands, or other options are ignored. The -V option displays only the version of the command. No other processing is performed.

-v

```
--verbose
```
Displays verbose information to standard output (stdout).

Exit Status If the command is successful for all specified operands, it returns zero (CL\_NOERR). If an error occurs for an operand, the command processes the next operand in the operand list. The returned exit code always reflects the error that occurred first.

The following exit codes can be returned:

0 CL\_NOERR

No error

The command that you issued completed successfully.

1 CL\_ENOMEM

Not enough swap space

A cluster node ran out of swap memory or ran out of other operating system resources.

3 CL\_EINVAL

Invalid argument

You typed the command incorrectly, or the syntax of the cluster configuration information that you supplied with the -i option was incorrect.

#### 6 CL\_EACCESS

Permission denied

The object that you specified is inaccessible. You might need superuser or RBAC access to issue the command. See the  $su(1M)$  and rbac(5) man pages for more information.

#### 18 CL\_EINTERNAL

Internal error was encountered

An internal error indicates a software defect or other defect.

39 CL\_EEXIST

Object exists

The device, device group, cluster interconnect component, node, cluster, resource, resource type, or resource group that you specified already exists.

#### **Examples** Example 1 Allow a New Host Access

The following claccess command allows a new host to access the cluster configuration.

# **claccess allow -h** *phys-schost-1*

**EXAMPLE 2** Set the Authentication Type

The following claccess command sets the current authentication type to des.

#### # **claccess set -a des**

**EXAMPLE 3 Deny Access to All Hosts** 

The following claccess command denies all hosts access to the cluster configuration.

# **claccess deny-all**

Attributes See attributes(5) for descriptions of the following attributes:

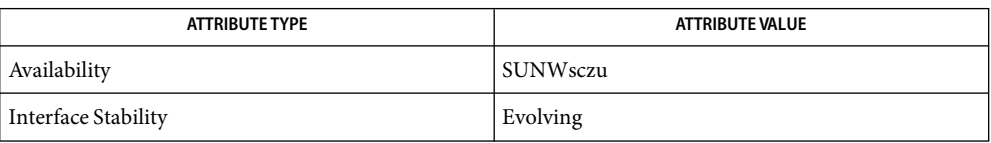

#### See Also Intro[\(1CL\),](#page-15-0) [clnode](#page-143-0)(1CL), [cluster](#page-423-0)(1CL)

Notes The superuser user can run all forms of this command.

Any user can run this command with the following subcommands and options:

- -? option
- -V option

To run this command with other subcommands, users other than superuser require RBAC authorizations. See the following table.

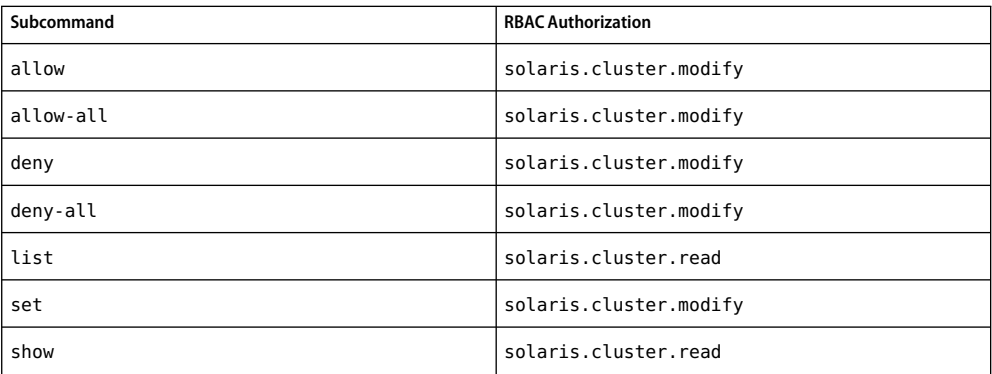

<span id="page-34-0"></span>Name cldevice, cldev - manage Sun Cluster devices

**/usr/cluster/bin/cldevice** -V **Synopsis**

**/usr/cluster/bin/cldevice** [*subcommand*] -?

**/usr/cluster/bin/cldevice** *subcommand* [*options*] -v [+ | *device* …]

**/usr/cluster/bin/cldevice check** [-n *node*[,…]] [+]

**/usr/cluster/bin/cldevice clear** [-n *node*[,…]] [+]

**/usr/cluster/bin/cldevice combine** -d *destination-device device*

**/usr/cluster/bin/cldevice export** [ -o {- | *configfile*}] [ -n *node*[,…]] [+ | *device* …]

**/usr/cluster/bin/cldevice list** [ -n *node*[,…]] [+ | *device* …]

**/usr/cluster/bin/cldevice monitor** [ -i {- | *clconfigfile*} ] [ -n *node*[,…] ] {+ | *disk-device* …}

**/usr/cluster/bin/cldevice populate**

**/usr/cluster/bin/cldevice refresh** [-n *node*[,…]] [+]

**/usr/cluster/bin/cldevice rename** -d *destination-device device*

**/usr/cluster/bin/cldevice repair** [-n *node*[,…]] {+ | *device* …}

**/usr/cluster/bin/cldevice replicate** [-S *source-node*] -D *destination-node* [+]

**/usr/cluster/bin/cldevice set** -p default\_fencing={global | pathcount | scsi3} [-n *node*[,…]] *device* …

**/usr/cluster/bin/cldevice show** [ -n *node*[,…]] [+ | *device* …]

**/usr/cluster/bin/cldevice status** [ -s *state*] [ -n *node*[,…]] [+ | [*disk-device* ]]

**/usr/cluster/bin/cldevice unmonitor** [ -i {- | *clconfigfile*} ] [ -n *node*[,…]] {+ | *disk-device* …}

- The cldevice command manages devices in the Sun Cluster environment. Use this command to administer the Sun Cluster device identifier (DID) pseudo device driver and to monitor disk device paths. **Description**
	- The DID driver provides a device with a unique device ID, even if multiple paths to the device are available. See the  $\text{did}(7)$  $\text{did}(7)$  $\text{did}(7)$  man page for more information.
	- A disk path is the connection between a cluster node and a physical disk or LUN storage device. The disk path includes the Solaris kernel driver stack, Host Bus Adapter, and any intervening cables, switches, or network connectivity.

The cldev command is the short form of the cldevice command. You can use either form of the command.

With the exception of the list and show subcommands, you must run the cldevice command from a cluster node that is online and in cluster mode.

The general form of this command is as follows:

cldevice [*subcommand*] [*options*] [*operands*]

You can omit *subcommand* only if *options* specifies the -? option or the -V option.

Each option of this command has a long form and a short form. Both forms of each option are given with the description of the option in the OPTIONS section of this man page.

See the Intro[\(1CL\)\)](#page-15-0) man page for more information.

You can use this command only in the global zone.

Subcommands The following subcommands are supported:

#### check

Performs a consistency check to compare the kernel representation of the devices against the physical devices. On failing a consistency check, an error message is displayed. The process continues until all devices are checked.

By default, this subcommand affects only the current node. Use the -n option to perform the check operation for devices that are attached to another node.

Users other than superuser require solaris.cluster.read RBAC authorization to use this subcommand.

clear

Removes all DID references to underlying devices that are no longer attached to the current node.

By default, this subcommand affects only the current node. Use the -n option to specify another cluster node on which to perform the clear operation.

Users other than superuser require solaris.cluster.modify RBAC authorization to use this subcommand.

#### combine

Combines the specified device with the specified destination device.

The combine subcommand combines the path for the source device with the path for the destination device. This combined path results in a single DID instance number, which is the same as the DID instance number of the destination device.

You can use the combine subcommand to manually configure DID devices for storage-based replication. However, automatic configuration by using the replicate subcommand is the best practice to configure replicated devices.

Users other than superuser require solaris.cluster.modify RBAC authorization to use this subcommand.

#### export

Exports configuration information for a cluster device.
If you specify a file name with the -o option, the configuration information is written to that new file. If you do not supply the -o option, the configuration information is written to standard output.

Users other than superuser require solaris.cluster.read RBAC authorization to use this subcommand.

list

Displays all device paths.

If you supply no operand, or if you supply the plus sign (+) operand, the report includes all devices.

Users other than superuser require solaris.cluster.read RBAC authorization to use this subcommand.

## monitor

Turns on monitoring for the specified disk paths.

The monitor subcommand works only on disk devices. Tapes or other devices are not affected by this subcommand.

By default, this subcommand turns on monitoring for paths from all nodes.

Use the -i option to specify a cluster configuration file from which to set the monitor property of disk paths. The -i option starts disk-path monitoring on those disk paths that are marked in the specified file as monitored. No change is made for other disk paths. See the [clconfiguration](#page-977-0)(5CL) man page for more information about the cluster configuration file.

Users other than superuser require solaris.cluster.modify RBAC authorization to use this subcommand.

populate

Populates the global-devices namespace.

The global-devices namespace is mounted under the /global directory. The namespace consists of a set of logical links to physical devices. Because the /dev/global directory is visible to each node of the cluster, each physical device is visible across the cluster. This visibility means that any disk, tape, or CD-ROM that is added to the global-devices namespace can be accessed from any node in the cluster.

The populate subcommand enables the administrator to attach new global devices to the global-devices namespace without requiring a system reboot. These devices might be tape drives, CD-ROM drives, or disk drives.

You must execute the devfsadm(1M) command before you run the populate subcommand.Alternatively, you can perform a reconfiguration reboot to rebuild the global-devices namespace and to attach new global devices. See the boot(1M) man page for more information about reconfiguration reboots.

You must run the populate subcommand from a node that is a current cluster member.

The populate subcommand performs its work on remote nodes asynchronously. Therefore, command completion on the node from which you issue the command does not signify that the command has completed operation on all cluster nodes.

Users other than superuser require solaris.cluster.modify RBAC authorization to use this subcommand.

refresh

Updates the device configuration information that is based on the current device trees on a cluster node. The command conducts a thorough search of the rdsk and rmt device trees. For each device identifier that was not previously recognized, the command assigns a new DID instance number. Also, a new path is added for each newly recognized device.

By default, this subcommand affects only the current node. Use the -n option with the refresh subcommand to specify the cluster node on which to perform the refresh operation.

Users other than superuser require solaris.cluster.modify RBAC authorization to use this subcommand.

#### rename

Moves the specified device to a new DID instance number.

The command removes DID device paths that correspond to the DID instance number of the source device and recreates the device path with the specified destination DID instance number. You can use this subcommand to restore a DID instance number that has been accidentally changed.

Users other than superuser require solaris.cluster.modify RBAC authorization to use this subcommand.

#### repair

Performs a repair procedure on the specified device.

By default, this subcommand affects only the current node. Use the -n option to specify the cluster node on which to perform the repair operation.

If you supply no operand, or if you supply the plus sign (+) operand, the command updates configuration information on all devices that are connected to the current node.

Users other than superuser require solaris.cluster.modify RBAC authorization to use this subcommand.

#### replicate

Configures DID devices for use with storage-based replication.

The replicate subcommand combines each DID instance number on the source node with its corresponding DID instance number on the destination node. Each pair of replicated devices is merged into a single logical DID device.

By default, the current node is the source node. Use the -S option to specify a different source node.

Users other than superuser require solaris.cluster.modify RBAC authorization to use this subcommand.

set

Modifies the properties of the specified device.

Use the -p option to specify the property to modify.

Users other than superuser require solaris.cluster.modify RBAC authorization to use this subcommand.

show

Displays a configuration report for all specified device paths.

The report shows the paths to devices and whether the paths are monitored or unmonitored.

By default, the subcommand displays configuration information for all devices.

Users other than superuser require solaris.cluster.read RBAC authorization to use this subcommand.

status

Displays the status of all specified disk-device paths.

By default, the subcommand displays the status of all disk paths from all nodes.

The status subcommand works only on disk devices. The report does not include tapes or other devices.

Users other than superuser require solaris.cluster.read RBAC authorization to use this subcommand.

```
unmonitor
```
Turns off monitoring for the disk paths that are specified as operands to the command.

By default, the subcommand turns off monitoring for all paths from all nodes.

The unmonitor subcommand works only on disk devices. Tapes or other devices are not affected by this subcommand.

Use the -i option to specify a cluster configuration file from which to turn off monitoring for disk paths. Disk-path monitoring is turned off for those disk paths that are marked in the specified file as unmonitored. No change is made for other disk paths. See the [clconfiguration](#page-977-0)(5CL) man page for more information.

Users other than superuser require solaris.cluster.modify RBAC authorization to use this subcommand.

**Options** The following options are supported:

-? --help

Displays help information.

This option can be used alone or with a subcommand.

- If you use this option alone, the list of available subcommands is printed.
- If you use this option with a subcommand, the usage options for that subcommand are printed.

When this option is used, no other processing is performed.

- -D *destination-node*
- --destinationnode=*destination-node*
- --destinationnode *destination-node*

Specifies a destination node on which to replicate devices. You can specify a node either by its node name or by its node ID.

The -D option is only valid with the replicate subcommand.

- -d *destination-device*
- --device=*destination-device*
- --device *destination-device*

Specifies the DID instance number of the destination device for storage-based replication.

Only use a DID instance number with the -d option. Do not use other forms of the DID name or the full UNIX path name to specify the destination device.

The -d option is only valid with the rename and combine subcommands.

## -i {- |*clconfigfile*}

- --input={- | *clconfigfile*}
- --input {- | *clconfigfile*}

Specifies configuration information that is to be used for monitoring or unmonitoring disk paths. This information must conform to the format that is defined in the [clconfiguration](#page-977-0)(5CL) man page. This information can be contained in a file or supplied through standard input. To specify standard input, specify the minus sign (-) instead of a file name.

The -i option is only valid with the monitor and unmonitor subcommands.

Options that you specify in the command override any options that are set in the configuration file. If configuration parameters are missing in the cluster configuration file, you must specify these parameters on the command line.

```
-n node[,…]
```

```
--node=node[,…]
```
--node *node*[,…]

Specifies that the subcommand includes only disk paths from nodes that are specified with the -n option. You can specify a node either by its node name or by its node ID.

```
-o {- |configfile}
--output={- | configfile}
--output {- | configfile}
```
Writes disk-path configuration information in the format that is defined by the [clconfiguration](#page-977-0)(5CL) man page. This information can be written to a file or to standard output.

The -o option is only valid with the export subcommand.

If you supply a file name as the argument to this option, the command creates a new file and the configuration is printed to that file. If a file of the same name already exists, the command exits with an error. No change is made to the existing file.

If you supply the minus sign (-) as the argument to this option, the command displays the configuration information to standard output. All other standard output for the command is suppressed.

```
-p default fencing={global | pathcount | scsi3}
--property=default fencing={global | pathcount | scsi3}
--property default fencing={global | pathcount | scsi3}
```
Specifies the property to modify.

Use this option with the set subcommand to modify the following property:

```
default fencing
```
Overrides the global default fencing algorithm for the specified device.

**Note –** You cannot change the default fencing algorithm on a device that is configured as a quorum device.

The default fencing algorithm for a device can be set to one of the following values:

- global Uses the global default fencing setting. See the [cluster](#page-423-0)(1CL) man page for information about setting the global default for fencing.
- pathcount Determines the fencing protocol by the number of DID paths that are attached to the shared device.
	- For a device that uses fewer than three DID paths, the command sets the SCSI-2 protocol.
	- For a device that uses three or more DID paths, the command sets the SCSI-3 protocol
- scsi3 Sets the SCSI-3 protocol. If the device does not support the SCSI-3 protocol, the fencing protocol setting remains unchanged.
- -S *source-node*
- --sourcenode=*source-node*
- --sourcenode *source-node*

Specifies the source node from which devices are replicated to a destination node. You can specify a node either by its node name or by its node ID.

The -S option is only valid with the replicate subcommand.

-s *state*[,…] --state=*state*[,…] --state *state*[,…] Displays status information for disk paths that are in the specified state.

The -s option is only valid with the status subcommand. When you supply the -s option, the status output is restricted to disk paths that are in the specified *state*. The following are the possible values of the *state*:

- fail
- ok
- unknown
- unmonitored

-V

--version

Displays the version of the command.

Do not specify this option with subcommands, operands, or other options. The subcommand, operands, or other options are ignored. The -V option only displays the version of the command. No other operations are performed.

```
-v
```

```
--verbose
```
Displays verbose information to standard output.

You can specify this option with any form of this command.

# Operands The following operands are supported:

## *device*

Specifies the name of a device. The device can be, but is not limited to, disks, tapes, and CD-ROMs.

If the subcommand accepts more than one device, you can use the plus sign (+) to specify all devices.

All subcommands of the cldevice command except the repair subcommand accept device paths as operands. The repair subcommand accepts only device names as operands. The *device* name can be either the full global path name, the device name, or the DID instance number. Examples of these forms of a device name are /dev/did/dsk/d3, d3, and 3, respectively. See the [did](#page-1004-0)(7) man page for more information.

The device name can also be the full UNIX path name, such as/dev/rdsk/c0t0d0s0.

A specified device can have multiple paths that connect the device to nodes. If the -n option is not used, all paths from all nodes to the specified device are selected.

The monitor, unmonitor, and status subcommands only accept disk devices as operands.

*disk-device*

Specifies the name of a disk device. No other type of device can be specified by this operand.

See the description of the *device* operand for information about specifying the name of the device and other usage guidelines.

Exit Status The complete set of exit status codes for all commands in this command set are listed on the [Intro](#page-15-0)(1CL) man page.

> If the command is successful for all specified operands, it returns zero (CL\_NOERR). If an error occurs for an operand, the command processes the next operand in the operand list. The returned exit code always reflects the error that occurred first.

This command returns the following exit status codes:

0 CL\_NOERR No error

- 1 CL\_ENOMEM Not enough swap space
- 3 CL\_EINVAL Invalid argument

6 CL\_EACCESS Permission denied

9 CL\_ESTATE Object is in wrong state

15CL\_EPROP Invalid property

35 CL\_EIO I/O error

36 CL\_ENOENT No such object

37 CL\_EOP Operation not allowed

## **EXAMPLE 1** MonitoringAll Disk Paths in the Cluster **Examples**

The following example shows how to enable the monitoring of all disk paths that are in the cluster infrastructure.

# **cldevice monitor +**

**EXAMPLE 2** Monitoring a Single Disk Path

The following example shows how to enable the monitoring of the path to the disk /dev/did/dsk/d3 on all nodes where this path is valid.

```
# cldevice monitor /dev/did/dsk/d3
```
**EXAMPLE 3** Monitoring a Disk Path on a Single Node

The following examples show how to enable the monitoring of the path to the disks /dev/did/dsk/d4 and /dev/did/dsk/d5 on the node phys-schost-2.

The first example uses the -n option to limit monitoring to disk paths that are connected to the node phys-schost-2, then further limits monitoring to the specified devices d4 and d5.

```
# cldevice monitor -n phys-schost-2 d4d5
```
The second example specifies the disk paths to monitor by their *node*:*device* names, phys-schost-2:d4 and phys-schost-2:d5.

```
# cldevice monitor phys-schost-2:d4phys-schost-2:d5
```
**EXAMPLE 4** PrintingAll Disk Paths and Their Status

The following example shows how to print all disk paths in the cluster and their status.

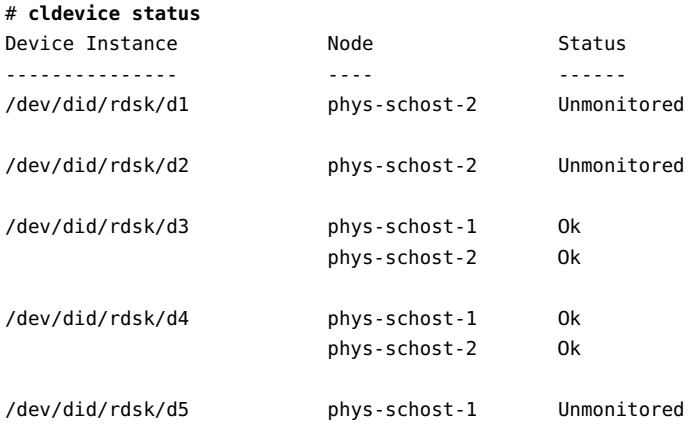

**EXAMPLE 5** PrintingAll Disk Paths That Have the Status fail

The following example shows how to print all disk paths that are monitored on the node phys-schost-2 and that have the status fail.

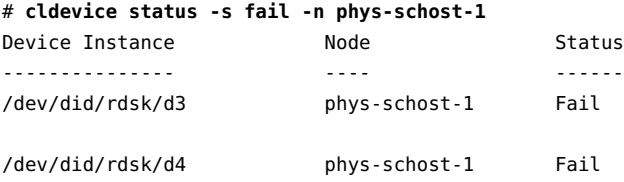

**EXAMPLE 6** Printing the Status of All Disk Paths From a Single Node

The following example shows how to print the path and the status for all disk paths that are online on the node phys-schost-2.

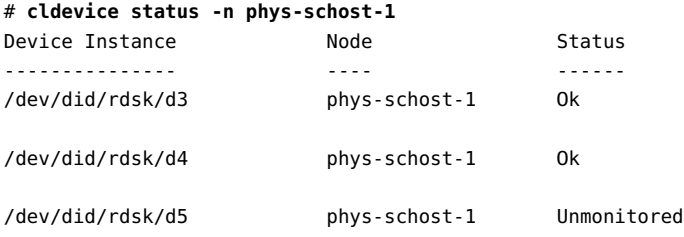

**EXAMPLE 7**Adding New Devices to the Device Configuration Database

The following example shows how to update the CCR database with the current device configurations for the node phys-schost-2, from which the command is issued. This command does not update the database for devices that are attached to any other node in the cluster.

```
phys-schost-2# cldevice refresh
```
**EXAMPLE 8** Listing the Device Paths For a Device Instance

The following example shows how to list the paths for all devices that correspond to instance 3 of the DID driver.

```
# cldevice list 3
d3
```
**EXAMPLE 9** Listing all Device Paths in the Cluster

The following example shows how to list all device paths for all devices that are connected to any cluster node.

## # **cldevice list -v**

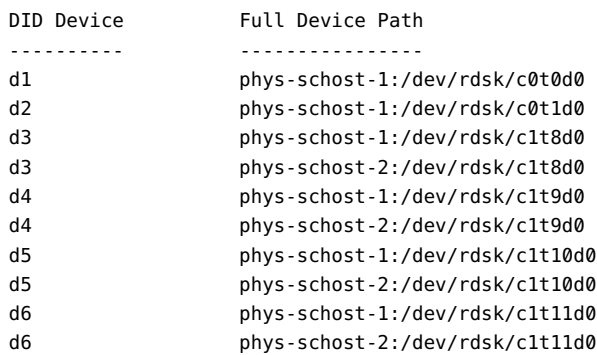

**EXAMPLE 9** Listing all Device Paths in the Cluster *(Continued)*

```
d7 phys-schost-2:/dev/rdsk/c0t0d0
d8 phys-schost-2:/dev/rdsk/c0t1d0
```
**EXAMPLE 10** Configuring Devices for Use With Storage-Based Replication

The following example configures a local device and a remote device for use with storage-based replication. The command is run from the source node, which is configured with replicated devices. Each DID instance number on the source node are combined with its corresponding DID instance number on the destination node, phys-schost-1.

```
# cldevice replicate phys-schost-1
```
**EXAMPLE 11** Setting the SCSI Protocol of a Single Device

The following example sets the device 11, specified by instance number, to the SCSI-3 protocol. This device is not a configured quorum device.

```
# cldevice set -p default_fencing=scsi3 11
```
**EXAMPLE 12** Performing a Repair Procedure By Using the Device Name

The following example shows how to perform a repair procedure on the device identifier that was associated with the device /dev/dsk/c1t4d0. This device was replaced with a new device to which a new device identifier is now associated. In the database, the repair subcommand records that instance number now corresponds to the new device identifier.

## # **cldevice repair c1t4d0**

**EXAMPLE 13** Performing a Repair Procedure By Using the Instance Number

The following example shows how to provide an alternate method to perform a repair procedure on a device identifier. This example specifies the instance number that is associated with the device path to the replaced device. The instance number for the replaced device is 2.

```
# cldevice repair 2
```
**EXAMPLE 14** Populating the Global-Devices Namespace

The following example shows how to populate the global-devices namespace after adding new global devices.

# **devfsadm** # **cldevice populate**

# Attributes See attributes(5) for descriptions of the following attributes:

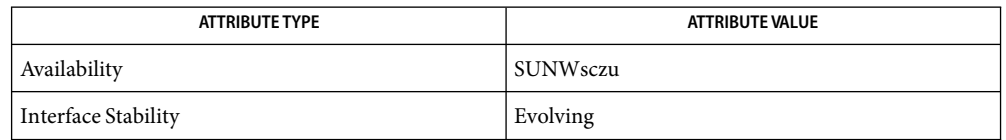

# See Also Intro[\(1CL\),](#page-15-0) [cluster](#page-423-0)(1CL), boot(1M), devfsadm(1M), [clconfiguration](#page-977-0)(5CL), rbac(5), [did](#page-1004-0)(7)

Notes The superuser can run all forms of this command.

Any user can run this command with the following options:

- -? (help) option
- -V (version) option

To run this command with other subcommands, users other than superuser require RBAC authorizations. See the following table.

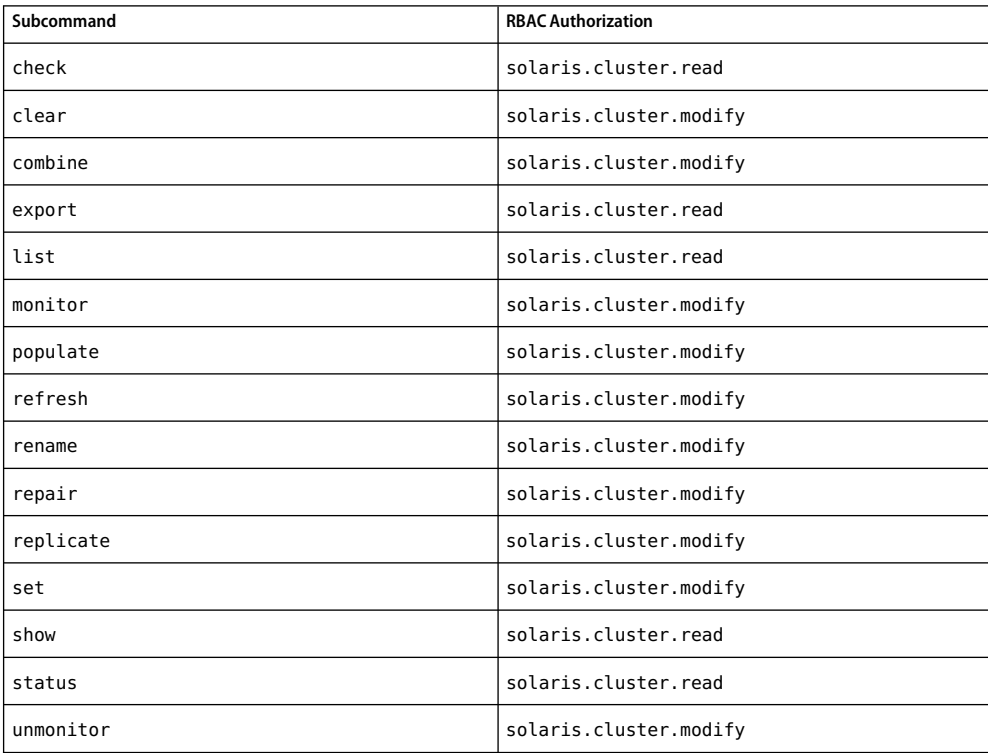

Disk-path status changes are logged by using the syslogd command.

Each multiported tape drive or CD-ROM drive appears in the namespace once per physical connection.

Name cldevice, cldev - manage Sun Cluster devices

**/usr/cluster/bin/cldevice** -V **Synopsis**

**/usr/cluster/bin/cldevice** [*subcommand*] -?

**/usr/cluster/bin/cldevice** *subcommand* [*options*] -v [+ | *device* …]

**/usr/cluster/bin/cldevice check** [-n *node*[,…]] [+]

**/usr/cluster/bin/cldevice clear** [-n *node*[,…]] [+]

**/usr/cluster/bin/cldevice combine** -d *destination-device device*

- **/usr/cluster/bin/cldevice export** [ -o {- | *configfile*}] [ -n *node*[,…]] [+ | *device* …]
- **/usr/cluster/bin/cldevice list** [ -n *node*[,…]] [+ | *device* …]
- **/usr/cluster/bin/cldevice monitor** [ -i {- | *clconfigfile*} ] [ -n *node*[,…] ] {+ | *disk-device* …}
- **/usr/cluster/bin/cldevice populate**

**/usr/cluster/bin/cldevice refresh** [-n *node*[,…]] [+]

**/usr/cluster/bin/cldevice rename** -d *destination-device device*

**/usr/cluster/bin/cldevice repair** [-n *node*[,…]] {+ | *device* …}

**/usr/cluster/bin/cldevice replicate** [-S *source-node*] -D *destination-node* [+]

**/usr/cluster/bin/cldevice set** -p default\_fencing={global | pathcount | scsi3} [-n *node*[,…]] *device* …

**/usr/cluster/bin/cldevice show** [ -n *node*[,…]] [+ | *device* …]

**/usr/cluster/bin/cldevice status** [ -s *state*] [ -n *node*[,…]] [+ | [*disk-device* ]]

**/usr/cluster/bin/cldevice unmonitor** [ -i {- | *clconfigfile*} ] [ -n *node*[,…]] {+ | *disk-device* …}

- The cldevice command manages devices in the Sun Cluster environment. Use this command to administer the Sun Cluster device identifier (DID) pseudo device driver and to monitor disk device paths. **Description**
	- The DID driver provides a device with a unique device ID, even if multiple paths to the device are available. See the  $\text{did}(7)$  $\text{did}(7)$  $\text{did}(7)$  man page for more information.
	- A disk path is the connection between a cluster node and a physical disk or LUN storage device. The disk path includes the Solaris kernel driver stack, Host Bus Adapter, and any intervening cables, switches, or network connectivity.

The cldev command is the short form of the cldevice command. You can use either form of the command.

With the exception of the list and show subcommands, you must run the cldevice command from a cluster node that is online and in cluster mode.

The general form of this command is as follows:

cldevice [*subcommand*] [*options*] [*operands*]

You can omit *subcommand* only if *options* specifies the -? option or the -V option.

Each option of this command has a long form and a short form. Both forms of each option are given with the description of the option in the OPTIONS section of this man page.

See the Intro[\(1CL\)\)](#page-15-0) man page for more information.

You can use this command only in the global zone.

Subcommands The following subcommands are supported:

## check

Performs a consistency check to compare the kernel representation of the devices against the physical devices. On failing a consistency check, an error message is displayed. The process continues until all devices are checked.

By default, this subcommand affects only the current node. Use the -n option to perform the check operation for devices that are attached to another node.

Users other than superuser require solaris.cluster.read RBAC authorization to use this subcommand.

clear

Removes all DID references to underlying devices that are no longer attached to the current node.

By default, this subcommand affects only the current node. Use the -n option to specify another cluster node on which to perform the clear operation.

Users other than superuser require solaris.cluster.modify RBAC authorization to use this subcommand.

## combine

Combines the specified device with the specified destination device.

The combine subcommand combines the path for the source device with the path for the destination device. This combined path results in a single DID instance number, which is the same as the DID instance number of the destination device.

You can use the combine subcommand to manually configure DID devices for storage-based replication. However, automatic configuration by using the replicate subcommand is the best practice to configure replicated devices.

Users other than superuser require solaris.cluster.modify RBAC authorization to use this subcommand.

#### export

Exports configuration information for a cluster device.

If you specify a file name with the -o option, the configuration information is written to that new file. If you do not supply the -o option, the configuration information is written to standard output.

Users other than superuser require solaris.cluster.read RBAC authorization to use this subcommand.

list

Displays all device paths.

If you supply no operand, or if you supply the plus sign (+) operand, the report includes all devices.

Users other than superuser require solaris.cluster.read RBAC authorization to use this subcommand.

#### monitor

Turns on monitoring for the specified disk paths.

The monitor subcommand works only on disk devices. Tapes or other devices are not affected by this subcommand.

By default, this subcommand turns on monitoring for paths from all nodes.

Use the -i option to specify a cluster configuration file from which to set the monitor property of disk paths. The -i option starts disk-path monitoring on those disk paths that are marked in the specified file as monitored. No change is made for other disk paths. See the [clconfiguration](#page-977-0)(5CL) man page for more information about the cluster configuration file.

Users other than superuser require solaris.cluster.modify RBAC authorization to use this subcommand.

populate

Populates the global-devices namespace.

The global-devices namespace is mounted under the /global directory. The namespace consists of a set of logical links to physical devices. Because the /dev/global directory is visible to each node of the cluster, each physical device is visible across the cluster. This visibility means that any disk, tape, or CD-ROM that is added to the global-devices namespace can be accessed from any node in the cluster.

The populate subcommand enables the administrator to attach new global devices to the global-devices namespace without requiring a system reboot. These devices might be tape drives, CD-ROM drives, or disk drives.

You must execute the devfsadm(1M) command before you run the populate subcommand.Alternatively, you can perform a reconfiguration reboot to rebuild the global-devices namespace and to attach new global devices. See the boot(1M) man page for more information about reconfiguration reboots.

You must run the populate subcommand from a node that is a current cluster member.

The populate subcommand performs its work on remote nodes asynchronously. Therefore, command completion on the node from which you issue the command does not signify that the command has completed operation on all cluster nodes.

Users other than superuser require solaris.cluster.modify RBAC authorization to use this subcommand.

refresh

Updates the device configuration information that is based on the current device trees on a cluster node. The command conducts a thorough search of the rdsk and rmt device trees. For each device identifier that was not previously recognized, the command assigns a new DID instance number. Also, a new path is added for each newly recognized device.

By default, this subcommand affects only the current node. Use the -n option with the refresh subcommand to specify the cluster node on which to perform the refresh operation.

Users other than superuser require solaris.cluster.modify RBAC authorization to use this subcommand.

#### rename

Moves the specified device to a new DID instance number.

The command removes DID device paths that correspond to the DID instance number of the source device and recreates the device path with the specified destination DID instance number. You can use this subcommand to restore a DID instance number that has been accidentally changed.

Users other than superuser require solaris.cluster.modify RBAC authorization to use this subcommand.

## repair

Performs a repair procedure on the specified device.

By default, this subcommand affects only the current node. Use the -n option to specify the cluster node on which to perform the repair operation.

If you supply no operand, or if you supply the plus sign (+) operand, the command updates configuration information on all devices that are connected to the current node.

Users other than superuser require solaris.cluster.modify RBAC authorization to use this subcommand.

#### replicate

Configures DID devices for use with storage-based replication.

The replicate subcommand combines each DID instance number on the source node with its corresponding DID instance number on the destination node. Each pair of replicated devices is merged into a single logical DID device.

By default, the current node is the source node. Use the -S option to specify a different source node.

Users other than superuser require solaris.cluster.modify RBAC authorization to use this subcommand.

set

Modifies the properties of the specified device.

Use the -p option to specify the property to modify.

Users other than superuser require solaris.cluster.modify RBAC authorization to use this subcommand.

show

Displays a configuration report for all specified device paths.

The report shows the paths to devices and whether the paths are monitored or unmonitored.

By default, the subcommand displays configuration information for all devices.

Users other than superuser require solaris.cluster.read RBAC authorization to use this subcommand.

status

Displays the status of all specified disk-device paths.

By default, the subcommand displays the status of all disk paths from all nodes.

The status subcommand works only on disk devices. The report does not include tapes or other devices.

Users other than superuser require solaris.cluster.read RBAC authorization to use this subcommand.

```
unmonitor
```
Turns off monitoring for the disk paths that are specified as operands to the command.

By default, the subcommand turns off monitoring for all paths from all nodes.

The unmonitor subcommand works only on disk devices. Tapes or other devices are not affected by this subcommand.

Use the -i option to specify a cluster configuration file from which to turn off monitoring for disk paths. Disk-path monitoring is turned off for those disk paths that are marked in the specified file as unmonitored. No change is made for other disk paths. See the [clconfiguration](#page-977-0)(5CL) man page for more information.

Users other than superuser require solaris.cluster.modify RBAC authorization to use this subcommand.

**Options** The following options are supported:

-? --help

Displays help information.

This option can be used alone or with a subcommand.

- If you use this option alone, the list of available subcommands is printed.
- If you use this option with a subcommand, the usage options for that subcommand are printed.

When this option is used, no other processing is performed.

```
-D destination-node
```
- --destinationnode=*destination-node*
- --destinationnode *destination-node*

Specifies a destination node on which to replicate devices. You can specify a node either by its node name or by its node ID.

The -D option is only valid with the replicate subcommand.

- -d *destination-device*
- --device=*destination-device*
- --device *destination-device*

Specifies the DID instance number of the destination device for storage-based replication.

Only use a DID instance number with the -d option. Do not use other forms of the DID name or the full UNIX path name to specify the destination device.

The -d option is only valid with the rename and combine subcommands.

## -i {- |*clconfigfile*}

```
--input={- | clconfigfile}
```
--input {- | *clconfigfile*}

Specifies configuration information that is to be used for monitoring or unmonitoring disk paths. This information must conform to the format that is defined in the [clconfiguration](#page-977-0)(5CL) man page. This information can be contained in a file or supplied through standard input. To specify standard input, specify the minus sign (-) instead of a file name.

The -i option is only valid with the monitor and unmonitor subcommands.

Options that you specify in the command override any options that are set in the configuration file. If configuration parameters are missing in the cluster configuration file, you must specify these parameters on the command line.

```
-n node[,…]
```

```
--node=node[,…]
```
--node *node*[,…]

Specifies that the subcommand includes only disk paths from nodes that are specified with the -n option. You can specify a node either by its node name or by its node ID.

```
-o {- |configfile}
--output={- | configfile}
--output {- | configfile}
```
Writes disk-path configuration information in the format that is defined by the [clconfiguration](#page-977-0)(5CL) man page. This information can be written to a file or to standard output.

The -o option is only valid with the export subcommand.

If you supply a file name as the argument to this option, the command creates a new file and the configuration is printed to that file. If a file of the same name already exists, the command exits with an error. No change is made to the existing file.

If you supply the minus sign (-) as the argument to this option, the command displays the configuration information to standard output. All other standard output for the command is suppressed.

```
-p default fencing={global | pathcount | scsi3}
--property=default fencing={global | pathcount | scsi3}
--property default fencing={global | pathcount | scsi3}
```
Specifies the property to modify.

Use this option with the set subcommand to modify the following property:

```
default fencing
```
Overrides the global default fencing algorithm for the specified device.

**Note –** You cannot change the default fencing algorithm on a device that is configured as a quorum device.

The default fencing algorithm for a device can be set to one of the following values:

- global Uses the global default fencing setting. See the [cluster](#page-423-0)(1CL) man page for information about setting the global default for fencing.
- pathcount Determines the fencing protocol by the number of DID paths that are attached to the shared device.
	- For a device that uses fewer than three DID paths, the command sets the SCSI-2 protocol.
	- For a device that uses three or more DID paths, the command sets the SCSI-3 protocol
- scsi3 Sets the SCSI-3 protocol. If the device does not support the SCSI-3 protocol, the fencing protocol setting remains unchanged.
- -S *source-node*
- --sourcenode=*source-node*
- --sourcenode *source-node*

Specifies the source node from which devices are replicated to a destination node. You can specify a node either by its node name or by its node ID.

The -S option is only valid with the replicate subcommand.

-s *state*[,…] --state=*state*[,…] --state *state*[,…] Displays status information for disk paths that are in the specified state.

The -s option is only valid with the status subcommand. When you supply the -s option, the status output is restricted to disk paths that are in the specified *state*. The following are the possible values of the *state*:

- fail
- ok
- unknown
- unmonitored

-V

--version

Displays the version of the command.

Do not specify this option with subcommands, operands, or other options. The subcommand, operands, or other options are ignored. The -V option only displays the version of the command. No other operations are performed.

```
-v
```

```
--verbose
```
Displays verbose information to standard output.

You can specify this option with any form of this command.

# Operands The following operands are supported:

### *device*

Specifies the name of a device. The device can be, but is not limited to, disks, tapes, and CD-ROMs.

If the subcommand accepts more than one device, you can use the plus sign (+) to specify all devices.

All subcommands of the cldevice command except the repair subcommand accept device paths as operands. The repair subcommand accepts only device names as operands. The *device* name can be either the full global path name, the device name, or the DID instance number. Examples of these forms of a device name are /dev/did/dsk/d3, d3, and 3, respectively. See the [did](#page-1004-0)(7) man page for more information.

The device name can also be the full UNIX path name, such as/dev/rdsk/c0t0d0s0.

A specified device can have multiple paths that connect the device to nodes. If the -n option is not used, all paths from all nodes to the specified device are selected.

The monitor, unmonitor, and status subcommands only accept disk devices as operands.

*disk-device*

Specifies the name of a disk device. No other type of device can be specified by this operand.

See the description of the *device* operand for information about specifying the name of the device and other usage guidelines.

Exit Status The complete set of exit status codes for all commands in this command set are listed on the [Intro](#page-15-0)(1CL) man page.

> If the command is successful for all specified operands, it returns zero (CL\_NOERR). If an error occurs for an operand, the command processes the next operand in the operand list. The returned exit code always reflects the error that occurred first.

This command returns the following exit status codes:

0 CL\_NOERR No error

- 1 CL\_ENOMEM Not enough swap space
- 3 CL\_EINVAL Invalid argument

6 CL\_EACCESS Permission denied

9 CL\_ESTATE Object is in wrong state

15CL\_EPROP Invalid property

35 CL\_EIO I/O error

36 CL\_ENOENT No such object

37 CL\_EOP Operation not allowed

# **EXAMPLE 1** MonitoringAll Disk Paths in the Cluster **Examples**

The following example shows how to enable the monitoring of all disk paths that are in the cluster infrastructure.

# **cldevice monitor +**

**EXAMPLE 2** Monitoring a Single Disk Path

The following example shows how to enable the monitoring of the path to the disk /dev/did/dsk/d3 on all nodes where this path is valid.

```
# cldevice monitor /dev/did/dsk/d3
```
**EXAMPLE 3** Monitoring a Disk Path on a Single Node

The following examples show how to enable the monitoring of the path to the disks /dev/did/dsk/d4 and /dev/did/dsk/d5 on the node phys-schost-2.

The first example uses the -n option to limit monitoring to disk paths that are connected to the node phys-schost-2, then further limits monitoring to the specified devices d4 and d5.

```
# cldevice monitor -n phys-schost-2 d4d5
```
The second example specifies the disk paths to monitor by their *node*:*device* names, phys-schost-2:d4 and phys-schost-2:d5.

```
# cldevice monitor phys-schost-2:d4phys-schost-2:d5
```
**EXAMPLE 4** PrintingAll Disk Paths and Their Status

The following example shows how to print all disk paths in the cluster and their status.

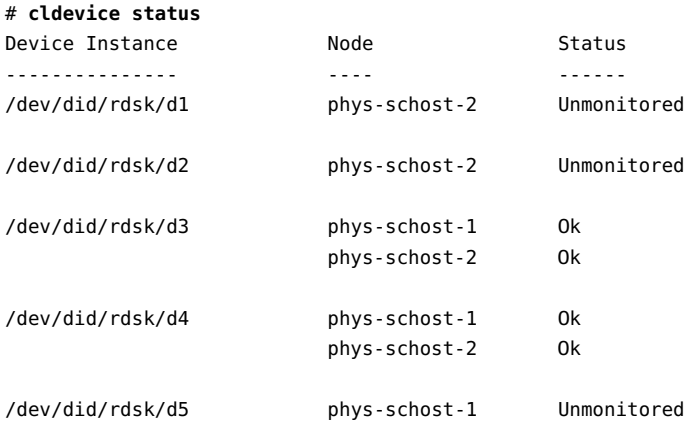

**EXAMPLE 5** PrintingAll Disk Paths That Have the Status fail

The following example shows how to print all disk paths that are monitored on the node phys-schost-2 and that have the status fail.

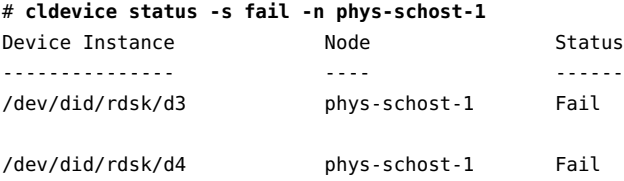

**EXAMPLE 6** Printing the Status of All Disk Paths From a Single Node

The following example shows how to print the path and the status for all disk paths that are online on the node phys-schost-2.

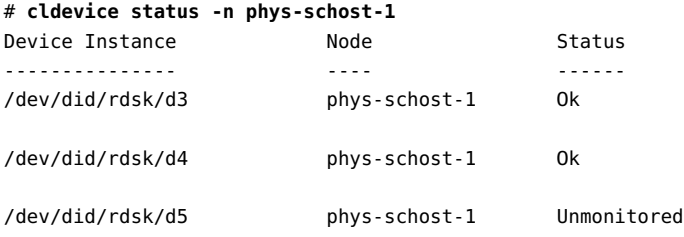

**EXAMPLE 7**Adding New Devices to the Device Configuration Database

The following example shows how to update the CCR database with the current device configurations for the node phys-schost-2, from which the command is issued. This command does not update the database for devices that are attached to any other node in the cluster.

```
phys-schost-2# cldevice refresh
```
**EXAMPLE 8** Listing the Device Paths For a Device Instance

The following example shows how to list the paths for all devices that correspond to instance 3 of the DID driver.

```
# cldevice list 3
d3
```
**EXAMPLE 9** Listing all Device Paths in the Cluster

The following example shows how to list all device paths for all devices that are connected to any cluster node.

## # **cldevice list -v**

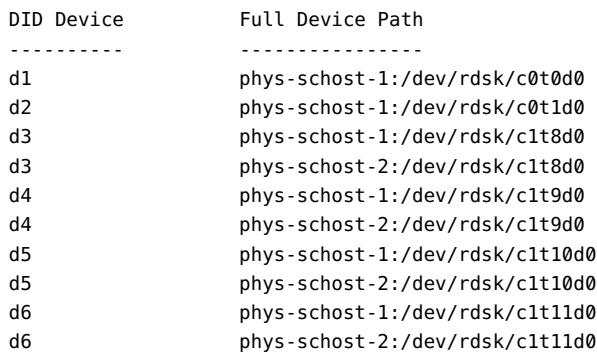

**EXAMPLE 9** Listing all Device Paths in the Cluster *(Continued)*

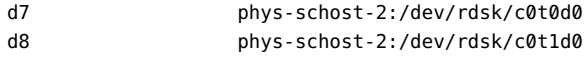

**EXAMPLE 10** Configuring Devices for Use With Storage-Based Replication

The following example configures a local device and a remote device for use with storage-based replication. The command is run from the source node, which is configured with replicated devices. Each DID instance number on the source node are combined with its corresponding DID instance number on the destination node, phys-schost-1.

```
# cldevice replicate phys-schost-1
```
**EXAMPLE 11** Setting the SCSI Protocol of a Single Device

The following example sets the device 11, specified by instance number, to the SCSI-3 protocol. This device is not a configured quorum device.

```
# cldevice set -p default_fencing=scsi3 11
```
**EXAMPLE 12** Performing a Repair Procedure By Using the Device Name

The following example shows how to perform a repair procedure on the device identifier that was associated with the device /dev/dsk/c1t4d0. This device was replaced with a new device to which a new device identifier is now associated. In the database, the repair subcommand records that instance number now corresponds to the new device identifier.

## # **cldevice repair c1t4d0**

**EXAMPLE 13** Performing a Repair Procedure By Using the Instance Number

The following example shows how to provide an alternate method to perform a repair procedure on a device identifier. This example specifies the instance number that is associated with the device path to the replaced device. The instance number for the replaced device is 2.

```
# cldevice repair 2
```
**EXAMPLE 14** Populating the Global-Devices Namespace

The following example shows how to populate the global-devices namespace after adding new global devices.

# **devfsadm** # **cldevice populate**

# Attributes See attributes(5) for descriptions of the following attributes:

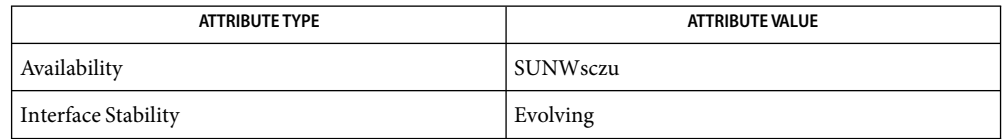

# See Also Intro[\(1CL\),](#page-15-0) [cluster](#page-423-0)(1CL), boot(1M), devfsadm(1M), [clconfiguration](#page-977-0)(5CL), rbac(5), [did](#page-1004-0)(7)

Notes The superuser can run all forms of this command.

Any user can run this command with the following options:

- -? (help) option
- -V (version) option

To run this command with other subcommands, users other than superuser require RBAC authorizations. See the following table.

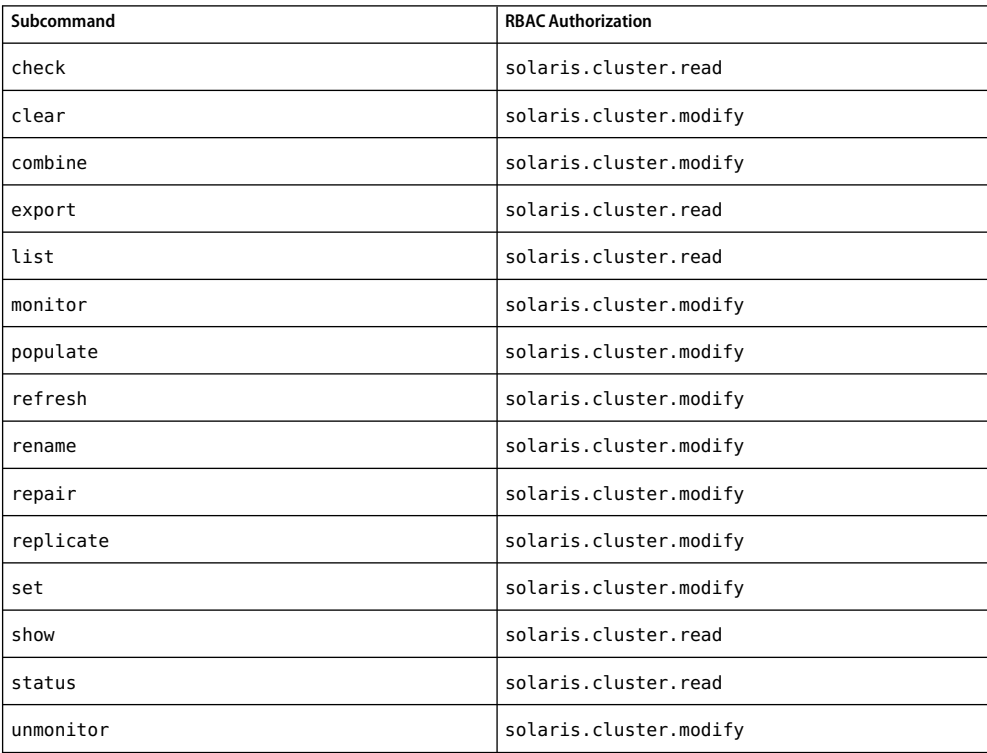

Disk-path status changes are logged by using the syslogd command.

Each multiported tape drive or CD-ROM drive appears in the namespace once per physical connection.

Name cldevicegroup, cldg - manage Sun Cluster device groups

**/usr/cluster/bin/cldevicegroup** -V **Synopsis**

**/usr/cluster/bin/cldevicegroup** [*subcommand*] -?

**/usr/cluster/bin/cldevicegroup** *subcommand* [*options*] -v [*devicegroup* …]

**/usr/cluster/bin/cldevicegroup add-device** -d *device*[,…] *devicegroup*

- **/usr/cluster/bin/cldevicegroup add-node** -n *node*[,…] [ -t *devicegroup-type*[,…] ] {+ | *devicegroup* …}
- **/usr/cluster/bin/cldevicegroup create** -n *node*[,…] -t *devicegroup-type* [ -d *device*[,…] ] [ -p *name*=*value*] *devicegroup* …

**/usr/cluster/bin/cldevicegroup create** -i {- | *clconfigfile*} [ -d *device*[,…] ] [ -n *node*[,…] ] [ -p *name*=*value*] [-t *devicegroup-type*[,…]] {+ | *devicegroup* …}

- **/usr/cluster/bin/cldevicegroup delete** [ -t *devicegroup-type*[,…] ] {+ | *devicegroup* …}
- **/usr/cluster/bin/cldevicegroup disable** [ -t *devicegroup-type*[,…] ] {+ | *devicegroup* …}
- **/usr/cluster/bin/cldevicegroup enable** [ -t *devicegroup-type*[,…] ] {+ | *devicegroup* …}
- **/usr/cluster/bin/cldevicegroup export** [ -n *node*[,…] ] [ -o {- | *clconfigfile*}] [ -t *devicegroup-type*[,…] ] {+ | *devicegroup* …}
- **/usr/cluster/bin/cldevicegroup list** [ -n *node*[,…] ] [ -t *devicegroup-type*[,…] ] [+ | *devicegroup* …]
- **/usr/cluster/bin/cldevicegroup offline** [ -t *devicegroup-type*[,…] ] {+ | *devicegroup* …}
- **/usr/cluster/bin/cldevicegroup online** [-e] [ -n *node* ] [ -t *devicegroup-type*[,…] ] {+ | *devicegroup* …}
- **/usr/cluster/bin/cldevicegroup remove-device** -d *device*[,…] *devicegroup*
- **/usr/cluster/bin/cldevicegroup remove-node** -n *node*[,…] [ -t *devicegroup-type*[,…] ] {+ | *devicegroup* …}
- **/usr/cluster/bin/cldevicegroup set** -p *name*=*value* [-p *name*=*value*]… [ -d *device*[,…] ] [ -n *node*[,…] ] [ -t *devicegroup-type*[,…] ] {+ | *devicegroup* …}
- **/usr/cluster/bin/cldevicegroup show** [ -n *node*[,…] ] [ -t *devicegroup-type*[,…] ] [+ | *devicegroup* …]
- **/usr/cluster/bin/cldevicegroup status** [ -n *node*[,…] ] [ -t *devicegroup-type*[,…] ] [+ | *devicegroup* …]
- **/usr/cluster/bin/cldevicegroup switch** -n *node* [ -t *devicegroup-type*[,…] ] {+ | *devicegroup* …}
- **/usr/cluster/bin/cldevicegroup sync** [ -t *devicegroup-type*[,…] ] {+ | *devicegroup* …}

Description The cldevicegroup command manages Sun Cluster device groups. The cldg command is the short form of the cldevicegroup command. These two commands are identical. You can use either form of the command.

The general form of this command is as follows:

cldevicegroup [*subcommand*] [*options*] [*operands*]

You can omit *subcommand* only if *options*specifies the -? option or the -V option.

Each option of this command has a long form and a short form. Both forms of each option are given with the description of the option in the OPTIONS section of this man page.

With the exception of list, show, and status, most subcommands require at least one operand. Many subcommands accept the plus sign (+) as an operand to indicate all applicable objects. Refer to the SYNOPSIS and other sections of this man page for details.

Each subcommand can be used for all device-group types, except for the following subcommands:

- The add-device and remove-device subcommands are only valid for the rawdisk type.
- The add-node, create, delete, and remove-node subcommands are only valid for the rawdisk and vxvm types.

You can use this command only in the global zone.

Subcommands The following subcommands are supported:

### add-device

Adds new member disk devices to an existing raw-disk device group.

You can only use the add-device subcommand on existing device groups of the type rawdisk. For more information about device-group types, see the description of the -t option.

Users other than superuser require solaris.cluster.modify RBAC authorization to use this subcommand.

For information about how to remove disk devices from a raw-disk device group, see the description of the remove-device subcommand.

## add-node

Adds new nodes to an existing device group.

This subcommand supports only the rawdisk and vxvm device-group types. You cannot add a node to an svm or sds device group by using Sun Cluster commands. Instead, use Solaris Volume Manager commands to add nodes to Solaris Volume Manager disk sets. Disk sets are automatically registered with Sun Cluster software as svm or sds device groups. For more information about device-group types, see the description of the -t option.

You cannot use this subcommand on a device group if the preferenced property for the device group is set to true.

Users other than superuser require solaris.cluster.modify RBAC authorization to use this subcommand.

For information about how to remove nodes from a device group, see the description of the remove-node subcommand.

#### create

Creates a new device group.

This subcommand supports only the rawdisk and vxvm device-group types. You cannot create an svm or sds device group by using Sun Cluster commands. Instead, use Solaris Volume Manager commands to create Solaris Volume Manager disk sets. Disk sets are automatically registered with Sun Cluster software as svm or sds device groups. For more information about device-group types, see the description of the -t option.

If you specify a configuration file with the -i option, you can supply a plus sign (+) as the operand. When you use this operand, the command creates all device groups that are specified in the configuration file that do not already exist.

For device groups of type rawdisk, use the -d option with the create subcommand to specify one or more devices to the device group. When you specify devices, use one -d option per command invocation. You cannot create multiple raw-disk device groups in one command invocation unless you use the -i option.

For device groups of type vxvm, use the -p localonly={true|false} option with the create subcommand to change a localonly VxVM disk group to or from a VxVM device group.

Users other than superuser require solaris.cluster.modify RBAC authorization to use this subcommand.

For information about how to delete device groups, see the description of the delete subcommand.

## delete

Deletes device groups.

This subcommand supports only the rawdisk and vxvm device-group types.

You cannot delete svm or sds device groups by using Sun Cluster commands. To delete svm or sds device groups, instead use Solaris Volume Manager commands to delete the underlying Solaris Volume Manager disk sets.

Device groups must be offline before you can delete them.

Users other than superuser require solaris.cluster.modify RBAC authorization to use this subcommand.

For information about how to create device groups, see the description of the create subcommand.

# disable

Disables offline device groups.

The disabled state of device groups survives reboots.

Before you can take an enabled device group offline, you must first clear the enabled state of the device group by using the disable subcommand.

If a device group is currently online, the disable action fails and does not disable the specified device groups.

You cannot bring a disabled device group online by using the switch subcommand or the online subcommand. You must first use the enable subcommand to clear the disabled state of the device group.

Users other than superuser require solaris.cluster.modify RBAC authorization to use this subcommand.

For information about how to enable device groups, see the description of the enable subcommand.

### enable

Enables device groups.

The disabled state of device groups survives reboots.

Before you can bring a disabled device group online, you must first clear the disabled state of the device group by using the enable subcommand.

Users other than superuser require solaris.cluster.modify RBAC authorization to use this subcommand.

For information about how to disable device groups, see the description of the disable subcommand.

#### export

Exports the device-group configuration information.

If you specify a file name with the -o option, the configuration information is written to that new file. If you do not supply the -o option, the output is written to standard output.

Users other than superuser require solaris.cluster.read RBAC authorization to use this subcommand.

#### list

Displays a list of device groups. By default, this subcommand lists all device groups in the cluster for which the autogen property is set to false. To display all device groups in the cluster, also specify the -v option.

Users other than superuser require solaris.cluster.read RBAC authorization to use this subcommand.

offline

Takes device groups offline.

If a device group is enabled, you must disable it by running the disable subcommand before you run the offline subcommand.

To start an offline device group, you can perform any of the following actions:

- Issue an explicit online subcommand or switch subcommand.
- Access a device within the device group.
- Mount a file system that depends on the device group.

Users other than superuser require solaris.cluster.admin RBAC authorization to use this subcommand.

For information about how to bring device groups online, see the description of the online subcommand.

online

Brings device groups online on a pre-designated node.

If a device group is disabled, you must enable it in one of the following ways before you can bring the device group online:

- Use the -e option with the online subcommand.
- Run the enable subcommand before you run the online subcommand.

Users other than superuser require solaris.cluster.admin RBAC authorization to use this subcommand.

For information about how to take device groups offline, see the description of the offline subcommand.

remove-device

Removes member disk devices from a raw-disk device group.

The remove-device subcommand is only valid with device groups of type rawdisk. This subcommand is not valid with svm, sds, and vxvm device-group types.

Users other than superuser require solaris.cluster.modify RBAC authorization to use this subcommand.

For information about how to add disk devices to a raw-disk device groups, see the description of the add-device subcommand.

#### remove-node

Removes nodes from existing device groups.

This subcommand supports only the rawdisk and vxvm device-group types. You cannot remove a node from an svm or sds device group by using Sun Cluster commands. Instead, use Solaris Volume Manager commands to remove nodes from Solaris Volume Manager disk sets. Disk sets are automatically registered with Sun Cluster software as svm or sds device groups. For more information about device-group types, see the description of the -t option.

You cannot use the remove-node subcommand on a device group if the preferenced property is set to true.

Users other than superuser require solaris.cluster.modify RBAC authorization to use this subcommand.

For information about how to add nodes to a device group, see the description of the add-node subcommand.

set

Modifies attributes that are associated with a device group.

For device groups of type rawdisk, use the -d option with the set subcommand to specify a new list of member disk devices for the specified device group.

Users other than superuser require solaris.cluster.modify RBAC authorization to use this subcommand.

#### show

Generates a configuration report for device groups. By default, this subcommand reports on all device groups in the cluster for which the autogen property is set to false. To display all device groups in the cluster, also specify the -v option.

Users other than superuser require solaris.cluster.read RBAC authorization to use this subcommand.

# status

Generates a status report for device groups. By default, this subcommand reports on all device groups in the cluster for which the autogen property is set to false. To display all device groups in the cluster, also specify the -v option.

Users other than superuser require solaris.cluster.read RBAC authorization to use this subcommand.

## switch

Transfers device groups from one primary node in a Sun Cluster configuration to another node.

Users other than superuser require solaris.cluster.modify RBAC authorization to use this subcommand.

#### sync

Synchronizes device-group information with the clustering software.

Use this subcommand whenever you add or remove a volume from a VxVM device group or change any volume attribute, such as owner, group, or access permissions.

Also use the sync subcommand to change a device-group configuration to a replicated or non-replicated configuration.

For device groups that contain disks that use Hitachi TrueCopy data replication, this subcommand synchronizes the device-group configuration and the replication configuration. This synchronization makes Sun Cluster software aware of disks that are configured for data replication and enables the software to handle failover or switchover as necessary.

After you create a Solaris Volume Manager disk set that contain disks that are configured for replication, you must run the sync subcommand for the corresponding svm or sds device group. A Solaris Volume Manager disk set is automatically registered with Sun Cluster software as an svm or sds device group, but replication information is not synchronized at that time.

For newly created vxvm and rawdisk device-group types, you do not need to manually synchronize replication information for the disks. When you register a VxVM disk group or a raw-disk device group with Sun Cluster software, the software automatically discovers any replication information on the disks.

Users other than superuser require solaris.cluster.admin RBAC authorization to use this subcommand.

# **Options** The following options are supported:

-?

--help

Displays help information.

You can use this option either alone or with a subcommand.

- If you use this option alone, the list of available subcommands is printed.
- If you use this option with a subcommand, the usage options for that subcommand are printed.

When you use this option, no other processing is performed.

-d *device*[,…]

- --device=*device*[,…]
- --device *device*[,…]

Specifies the list of disk devices to be members of the specified raw-disk device group.

The -d option is only valid with the create and set subcommands for device groups of type rawdisk. You must always supply the entire node list. You cannot use this option to add or remove individual disks from the member disk list.

Specify disks only by the DID global device name, for example, d3. See the  $\text{did}(7)$  $\text{did}(7)$  $\text{did}(7)$  man page for more information.

 $-\rho$ 

```
--enable
```
Enables a device group. This option is only valid when used with the online subcommand.

If the specified device group is already enabled, the -e option is ignored and the command proceeds to bring the device group online.

-i {- |*clconfigfile*}

--input={- |*clconfigfile*}

--input {- |*clconfigfile*}

Specifies configuration information that is to be used for creating device groups. This information must conform to the format that is defined in the [clconfiguration](#page-977-0)(5CL) man page. This information can be contained in a file or supplied through standard input. To specify standard input, supply the minus sign (-) instead of a file name.

The -i option affects only those device groups that you include in the fully qualified device-group list.

Options that you specify in the command override any options that are set in the configuration file. If configuration parameters are missing in the cluster configuration file, you must specify these parameters on the command line.

- -n *node*[,…]
- --node=*node*[,…]
- --node *node*[,…]

Specifies a node or a list of nodes.

By default, the order of the node list indicates the preferred order in which nodes should attempt to take over as the primary node for a device group. The exception is for local-only disk groups which are outside Sun Cluster control and therefore the concept of primary and secondary nodes does not apply.

If the preferenced property of the device group is set to false, the order of the node list is ignored. Instead, the first node to access a device in the group automatically becomes the primary node for that group. See the -p option for more information about setting the preferenced property for a device-group node list.

You cannot use the -n option to specify the node list of an svm or sds device group. You must instead use Solaris Volume Manager commands or utilities to specify the node list of the underlying disk set.

The create and set subcommands use the -n option to specify a list of potential primary nodes only for a device group of type rawdisk and vxvm. You must specify the entire node list of the device group. You cannot use the -n option to add or remove an individual node from a node list.

The switch subcommand uses the -n option to specify a single node as the new device-group primary.

The export, list, show, and status subcommands use the -n option to exclude from the output those device groups that are not online on the specified nodes.

The concept of primary and secondary nodes does not apply to localonly disk groups, which are outside the control of Sun Cluster.

```
-o {- |clconfigfile}
```

```
--output={- |clconfigfile}
```
--output {- |*clconfigfile*}

Displays the device-group configuration in the format that is described by the [clconfiguration](#page-977-0)(5CL) man page. This information can be written to a file or to standard output.

If you supply a file name as the argument to this option, the command creates a new file and the configuration is printed to that file. If a file of the same name already exists, the command exits with an error. No change is made to the existing file.

If you supply the minus sign (-) as the argument to this option, the command displays the configuration information to standard output. All other standard output for the command is suppressed.

The -o option is only valid with the export subcommand.

- -p *name*=*value*
- --property=*name*=*value*
- --property *name*=*value*

Sets the values of device-group properties.

The -p option is only valid with the create and set subcommands. Multiple instances of -p *name*=*value* are allowed.

The following properties are supported:

autogen

The autogen property can have a value of true or false. The default is false for manually created device groups. For system-created device groups, the default is true.

The autogen property is an indicator for the list, show, and status subcommands. These subcommands do not list devices that have the autogen property set to true unless you use the -v option.

This property is valid only for device groups of type rawdisk. See the -t option for more information about device-group types.

# failback

The failback property can have a value of true or false. The default is false.

The failback property specifies the behavior of the system if a device-group primary node leaves the cluster membership and later returns.

When the primary node of a device group leaves the cluster membership, the device group fails over to the secondary node. When the failed node rejoins the cluster membership, the device group can either continue to be mastered by the secondary node or fail back to the original primary node.

- If the failback property is set to true, the device group becomes mastered by the original primary node.
- If the failback property is set to false, the device group continues to be mastered by the secondary node.

By default, the failback property is disabled during device group creation. The failback property is not altered during a set operation.

localonly

The localonly property can have a value of true or false. The default is false.

The localonly property is only valid for disk groups of type rawdisk and vxvm.

If you want a disk group to be mastered only by a particular node, configure the disk group with the property setting localonly=true. A local-only disk group is outside the control of Sun Cluster software. You can specify only one node in the node list of a local-only disk group. When you set the localonly property for a disk group to true, the node list for the disk group must contain only one node.

numsecondaries

The numsecondaries property must have an integer value greater than 0 but less than the total number of nodes in the node list. The default is 1.

This property setting can be used to dynamically change the desired number of secondary nodes for a device group. A secondary node of a device group can take over as the primary node if the current primary node fails.

You can use the numsecondaries property to change the number of secondary nodes for a device group while maintaining a given level of availability. If you remove a node from the secondary-nodes list of a device group, that node can no longer take over as a primary node.

The numsecondaries property only applies to the nodes in a device group that are currently in cluster mode . The nodes must also be capable of being used together with the device group's preferenced property. If a group's preferenced property is set to true, the nodes that are least preferred are removed from the secondary-nodes list first. If no node in a device group is flagged as preferred, the cluster randomly picks the node to remove.

When a device group's actual number of secondary nodes drops to less that the desired level, each eligible node that was removed from the secondary-nodes list is added back to the list. Each node must meet all of the following conditions to be eligible to add back to the secondary-nodes list:

- The node is currently in the cluster.
- The node belongs to the device group
- The node is not currently a primary node or a secondary node.

The conversion starts with the node in the device group that has the highest preference. More nodes are converted in order of preference until the number of desired secondary nodes is matched.

If a node joins the cluster and has a higher preference in the device group than an existing secondary node, the node with the lesser preference is removed from the secondary-nodes list. The removed node is replaced by the newly added node. This replacement only occurs when more actual secondary nodes exist in the cluster than the desired level.

See the preferenced property for more information about setting the preferenced property for a device-group node list.
preferenced

The preferenced property can have a value of true or false. The default is true.

During the creation of a device group, if the preferenced property is set to true, the node list also indicates the preferred-node order. The preferred-node order determines the order in which each node attempts to take over as the primary node for a device group.

During the creation of a device group, if this property is set to false, the first node to access a device in the group automatically becomes the primary node. The order of nodes in the specified node list is not meaningful.

The preferenced property is not changed during a set operation unless you also specify this property. If you specify this property to the set subcommand, you must use the -n option to supply the entire node list for the device group.

- -t *devicegroup-type*[,…]
- --type=*devicegroup-type*[,…]
- --type *devicegroup-type*[,…]

Specifies a device-group type or a list of device-group types.

For the create subcommand, you can specify only one device-group type. The device group is then created for the type that you specify with this option.

For all other subcommands that accept the -t option, the device-group list that you supply to the command is qualified by this option to include only device groups of the specified type.

Not all subcommands and options are valid for all device-group types. For example, the create subcommand is valid only for the rawdisk and vxvm device-group types, but not for the svm or sds device-group type.

The -t option supports the following device-group types:

rawdisk

Specifies a raw-disk device group.

A raw disk is a disk that is not part of a volume-manager volume or metadevice. Raw-disk device groups enable you to define a set of disks within a device group. By default, at system boot a raw-disk device group is created for every device ID pseudo driver (DID) device in the configuration. By convention, the raw-disk device group names are assigned at initialization. These names are derived from the DID device names. For every node that you add to a raw-disk device group, the cldevicegroup command verifies that every device in the group is physically ported to the node.

The create subcommand creates a raw-disk device group and adds multiple disk devices to the device group. Before you can create a new raw-disk device group, you must remove each device that you want to add to the new group from the device group that was created for the device at boot time. Then you can create a new raw-disk device group that contains these devices. You specify the list of these devices with the -d option as well as specify the potential-primary node-preference list with the -n option.

To master a device group on a single specified node, use the -p option to configure the device group with the property setting localonly=true. You can specify only one node in the node list when you create a local-only device group.

The delete subcommand removes the device-group name from the cluster device-group configuration.

The set subcommand makes the following changes to a raw-disk device group:

- Changes the preference order of the potential primary node
- Specifies a new node list
- Enables or disables failback
- Sets the desired number of secondaries
- Adds more global devices to the device group

If a raw-disk device name is registered in a raw-disk device group, you cannot also register the raw-disk device name in a Solaris Volume Manager device group or in a VxVM device group.

The sync subcommand synchronizes a new replication configuration with the raw-disk device-group configuration that contains disks that use Hitachi TrueCopy data replication. Use the sync subcommand after you modify the replication configuration. All disks in a disk group should be either replicated or nonreplicated, but not a mixture of both.

## sds

Specifies a device group that was originally created with Solstice DiskSuite $^{TM}$  software. With the exception of multi-owner disk sets, this device-group type is equivalent to the Solaris Volume Manager device-group type, svm. See the description of the svm device-group type for more information.

#### svm

Specifies a Solaris Volume Manager device group.

A Solaris Volume Manager device group is defined by the following components:

- A name
- The nodes upon which the group can be accessed
- A global list of devices in the disk set
- A set of properties that control actions such as potential primary preference and failback behavior

Solaris Volume Manager has the concept of a multihosted or shared disk set. A shared disk set is a grouping of two or more hosts and disk drives. The disk drives are accessible by all hosts and have the same device names on all hosts. This identical-device-naming requirement is achieved by using the raw-disk devices to form the disk set. The device ID pseudo driver (DID) allows multihosted disks to have consistent names across the cluster. Only hosts that are already configured as part of a disk set can be configured into the node list of a Solaris Volume Manager device group. When you add drives to a shared disk set, the drives must not belong to any other shared disk set.

The Solaris Volume Manager metaset command creates the disk set and automatically registers the disk set with Sun Cluster software as a Solaris Volume Manager device group. After you create the device group, you must use the set subcommand of the cldevicegroup command to set the node preference list and the preferenced, failback, and numsecondaries properties.

You can assign only one Solaris Volume Manager disk set to a device group. The device-group name must always match the name of the disk set.

You cannot use the add-node or remove-node subcommands to add or remove nodes in a Solaris Volume Manager device group. Instead, use the Solaris Volume Manager metaset command to add or remove nodes in the underlying Solaris Volume Manager disk set.

You cannot use the delete subcommand to remove a Solaris Volume Manager device group from the cluster configuration. Instead, use the Solaris Volume Manager metaset command to remove the underlying Solaris Volume Manager disk set.

Only the export, list, show, status, and sync subcommands work on Solaris Volume Manager multi-owner disk sets. You must use Solaris Volume Manager commands or utilities to create and delete the underlying disk set of a Solaris Volume Manager device group.

The sync subcommand synchronizes a new replication configuration with the device-group configuration that contains disks that use Hitachi TrueCopy data replication. Use the sync subcommand after you modify the replication configuration. All disks in a disk set should be either replicated or nonreplicated, but not a mixture of both.

vxvm

Specifies a VERITAS Volume Manager (VxVM) device group.

The create subcommand adds a new VxVM disk group to the Sun Cluster device-groups configuration. This task involves defining a name for the new device group, specifying the nodes on which this device group can be accessed, and specifying a set of properties that are used to control actions.

To access a disk group from a single specified node, use the -p option to configure the disk group with the property setting localonly=true. You can specify only one node in the node list when you create a local-only vxvm disk group.

You can assign only one VxVM disk group to a device group. The device group name always matches the name of the VxVM disk group. You cannot create a VxVM device group unless you first import the corresponding VxVM disk group on one of the nodes in that device group's node list.

Before you can add a node to a VxVM device group, every physical disk in the disk group must be physically ported to that node.

The delete subcommand removes a VxVM device group from the Sun Cluster device-groups configuration.

The create subcommand makes the following changes to a vxvm device group:

- Changes the order of the potential primary node preference
- Enables or disables failback
- Changes the desired number of secondaries
- Changes a local-only VxVM disk group to a regular VxVM disk group

The sync subcommand synchronizes the clustering software with VxVM disk-group volume information. Use this subcommand whenever you add or remove a volume from a device group or whenever you change any volume attribute, such as owner, group, or access permissions.

If the disk group contains disks that use Hitachi TrueCopy data replication and you modify the replication configuration, use the sync subcommand to synchronize the new replication configuration with the device-group configuration. All disks in a disk group should be either replicated or nonreplicated, but not a mixture of both.

You cannot use the cldevicegroup command on VxVM shared-disk groups.

-V

--version

Displays the version of the command.

Do not specify this option with subcommands, operands, or other options. The subcommands, operands, or other options are ignored. The -V option only displays the version of the command. No other operations are performed.

-v

--verbose

Displays verbose messages to standard output.

You can use this option with any form of the command.

Operands The following operand is supported:

*devicegroup* Specifies a device group.

The cldevicegroup command accepts only Sun Cluster device-group names as operands. For most forms of the command that accept more than one device-group name, you can use the plus sign (+) to specify all possible device groups.

Exit Status The complete set of exit status codes for all commands in this command set are listed on the [Intro](#page-15-0)(1CL) man page.

> If the command is successful for all specified operands, it returns zero (CL\_NOERR). If an error occurs for an operand, the command processes the next operand in the operand list. The returned exit code always reflects the error that occurred first.

This command returns the following exit status codes:

0 CL\_NOERR No error

1 CL\_ENOMEM Not enough swap space

3 CL\_EINVAL Invalid argument

6 CL\_EACCESS Permission denied

35 CL\_EIO I/O error

36 CL\_ENOENT No such object

39 CL\_EEXIST Object exists

# **EXAMPLE 1**Creating a VxVM Device Group **Examples**

The following example shows how to create the VxVM device group vxdevgrp1 with the desired node list phys-schost-1,phys-schost-2,phys-schost-3 and set the failback property to true.

```
# cldevicegroup create -t vxvm -n phys-schost-1,phys-schost-2,phys-schost-3 \\
-p failback=true vxdevgrp1
```
**EXAMPLE 2** Modifying a Device Group

The following example shows how to set the preference property of device group devgrp1 to true and set the numsecondaries property to 2. The command also specifies the desired node list, phys-schost-1,phys-schost-2,phys-schost-3.

```
# cldevicegroup set -p preferenced=true -p numsecondaries=2 \\
-n phys-schost-1,phys-schost-2,phys-schost-3 devgrp1
```
**EXAMPLE 3** Modifying a Raw-Disk Device Group

The following example shows how to modify the existing raw-disk device group rawdevgrp1. The command specifies devices d3 and d4 in a new-member device list and sets the localonly attribute to true. The node phys-schost-1 is the only primary node that is allowed for the local-only raw-disk device group.

# **cldevicegroup set -d d3,d4-p localonly=true -n phys-schost-1 rawdevgrp1**

**EXAMPLE 4** Resetting the numsecondaries Attribute of a Device Group

The following example shows how to reset the numsecondaries attribute of device group devgrp1 to the appropriate system default value by specifying no value for that attribute.

```
# cldevicegroup set -p numsecondaries= devgrp1
```
**EXAMPLE 5** Switching Over a Device Group

The following example shows how to switch over the device group devgrp1 to a new master node, phys-schost-2.

### # **cldevicegroup switch -n phys-schost-2 devgrp1**

**EXAMPLE 6** Disabling a Device Group

The following example shows how to disable the device group devgrp1.

```
# cldevicegroup disable devgrp1
```
**EXAMPLE 7** Taking Offline a Device Group

The following example shows how to disable and take offline the device group devgrp1.

```
# cldevicegroup disable devgrp1
# cldevicegroup offline devgrp1
```
**EXAMPLE 8** Bringing a Device Group Online on its Primary Node

The following example shows how to bring online the device group devgrp1 on its default primary node. The command first enables the device group.

## # **cldevicegroup online -e devgrp1**

**EXAMPLE 9** Bringing a Device Group Online on a Specified Node

The following example shows how to bring online the device group devgrp1 on phys-schost-2 as its new primary node.

### # **cldevicegroup switch -n phys-schost-2 devgrp1**

**EXAMPLE 10**Adding New Nodes to a Device Group

The following example shows how to add a new node, phys-schost-3, to the device group devgrp1. This device group is not of the device-group type svm.

```
# cldevicegroup add-node -n phys-schost-3 devgrp1
```
**EXAMPLE 11** Deleting a Device Group

The following example shows how to delete the device group devgrp1 from the Sun Cluster configuration. This device group is not of the device-group type svm.

## # **cldevicegroup delete devgrp1**

**EXAMPLE 12** Synchronizing Replication Information With the Device-Group Configuration

The following example shows how to make Sun Cluster software aware of the replication configuration that is used by the disks in the device group devgrp1.

## # **cldevicegroup sync devgrp1**

Attributes See attributes(5) for descriptions of the following attributes:

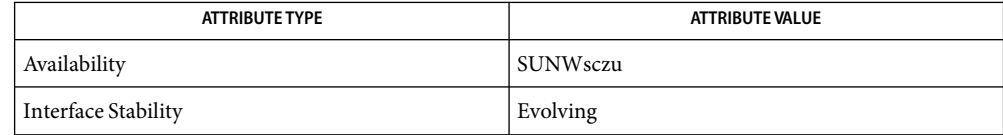

See Also Intro[\(1CL\),](#page-15-0) [cldevice](#page-48-0)(1CL), [cluster](#page-423-0)(1CL), metaset(1M), [clconfiguration](#page-977-0)(5CL), rbac(5),  $did(7)$  $did(7)$ 

*Sun Cluster System Administration Guide for Solaris OS*

Notes The superuser can run any forms of this command.

Any user can also run this command with the following options:

- -? (help) option
- -V (version) option

To run this command with other subcommands, users other than superuser require RBAC authorizations. See the following table.

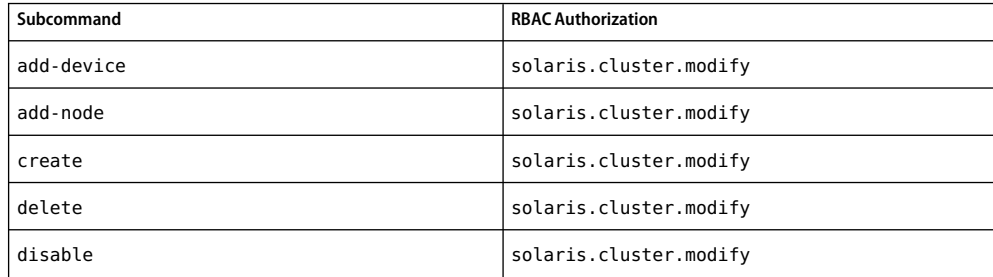

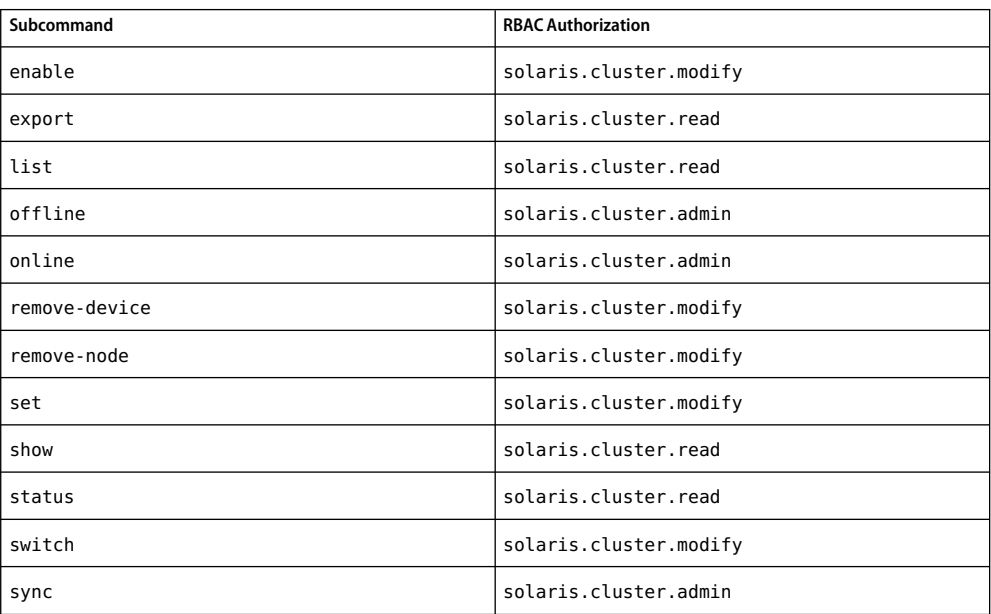

Name cldevicegroup, cldg - manage Sun Cluster device groups

**/usr/cluster/bin/cldevicegroup** -V **Synopsis**

**/usr/cluster/bin/cldevicegroup** [*subcommand*] -?

**/usr/cluster/bin/cldevicegroup** *subcommand* [*options*] -v [*devicegroup* …]

- **/usr/cluster/bin/cldevicegroup add-device** -d *device*[,…] *devicegroup*
- **/usr/cluster/bin/cldevicegroup add-node** -n *node*[,…] [ -t *devicegroup-type*[,…] ] {+ | *devicegroup* …}
- **/usr/cluster/bin/cldevicegroup create** -n *node*[,…] -t *devicegroup-type* [ -d *device*[,…] ] [ -p *name*=*value*] *devicegroup* …
- **/usr/cluster/bin/cldevicegroup create** -i {- | *clconfigfile*} [ -d *device*[,…] ] [ -n *node*[,…] ] [ -p *name*=*value*] [-t *devicegroup-type*[,…]] {+ | *devicegroup* …}
- **/usr/cluster/bin/cldevicegroup delete** [ -t *devicegroup-type*[,…] ] {+ | *devicegroup* …}
- **/usr/cluster/bin/cldevicegroup disable** [ -t *devicegroup-type*[,…] ] {+ | *devicegroup* …}
- **/usr/cluster/bin/cldevicegroup enable** [ -t *devicegroup-type*[,…] ] {+ | *devicegroup* …}
- **/usr/cluster/bin/cldevicegroup export** [ -n *node*[,…] ] [ -o {- | *clconfigfile*}] [ -t *devicegroup-type*[,…] ] {+ | *devicegroup* …}
- **/usr/cluster/bin/cldevicegroup list** [ -n *node*[,…] ] [ -t *devicegroup-type*[,…] ] [+ | *devicegroup* …]
- **/usr/cluster/bin/cldevicegroup offline** [ -t *devicegroup-type*[,…] ] {+ | *devicegroup* …}
- **/usr/cluster/bin/cldevicegroup online** [-e] [ -n *node* ] [ -t *devicegroup-type*[,…] ] {+ | *devicegroup* …}
- **/usr/cluster/bin/cldevicegroup remove-device** -d *device*[,…] *devicegroup*
- **/usr/cluster/bin/cldevicegroup remove-node** -n *node*[,…] [ -t *devicegroup-type*[,…] ] {+ | *devicegroup* …}
- **/usr/cluster/bin/cldevicegroup set** -p *name*=*value* [-p *name*=*value*]… [ -d *device*[,…] ] [ -n *node*[,…] ] [ -t *devicegroup-type*[,…] ] {+ | *devicegroup* …}
- **/usr/cluster/bin/cldevicegroup show** [ -n *node*[,…] ] [ -t *devicegroup-type*[,…] ] [+ | *devicegroup* …]
- **/usr/cluster/bin/cldevicegroup status** [ -n *node*[,…] ] [ -t *devicegroup-type*[,…] ] [+ | *devicegroup* …]
- **/usr/cluster/bin/cldevicegroup switch** -n *node* [ -t *devicegroup-type*[,…] ] {+ | *devicegroup* …}
- **/usr/cluster/bin/cldevicegroup sync** [ -t *devicegroup-type*[,…] ] {+ | *devicegroup* …}

Description The cldevicegroup command manages Sun Cluster device groups. The cldg command is the short form of the cldevicegroup command. These two commands are identical. You can use either form of the command.

The general form of this command is as follows:

cldevicegroup [*subcommand*] [*options*] [*operands*]

You can omit *subcommand* only if *options*specifies the -? option or the -V option.

Each option of this command has a long form and a short form. Both forms of each option are given with the description of the option in the OPTIONS section of this man page.

With the exception of list, show, and status, most subcommands require at least one operand. Many subcommands accept the plus sign (+) as an operand to indicate all applicable objects. Refer to the SYNOPSIS and other sections of this man page for details.

Each subcommand can be used for all device-group types, except for the following subcommands:

- The add-device and remove-device subcommands are only valid for the rawdisk type.
- The add-node, create, delete, and remove-node subcommands are only valid for the rawdisk and vxvm types.

You can use this command only in the global zone.

Subcommands The following subcommands are supported:

## add-device

Adds new member disk devices to an existing raw-disk device group.

You can only use the add-device subcommand on existing device groups of the type rawdisk. For more information about device-group types, see the description of the -t option.

Users other than superuser require solaris.cluster.modify RBAC authorization to use this subcommand.

For information about how to remove disk devices from a raw-disk device group, see the description of the remove-device subcommand.

## add-node

Adds new nodes to an existing device group.

This subcommand supports only the rawdisk and vxvm device-group types. You cannot add a node to an svm or sds device group by using Sun Cluster commands. Instead, use Solaris Volume Manager commands to add nodes to Solaris Volume Manager disk sets. Disk sets are automatically registered with Sun Cluster software as svm or sds device groups. For more information about device-group types, see the description of the -t option.

You cannot use this subcommand on a device group if the preferenced property for the device group is set to true.

Users other than superuser require solaris.cluster.modify RBAC authorization to use this subcommand.

For information about how to remove nodes from a device group, see the description of the remove-node subcommand.

## create

Creates a new device group.

This subcommand supports only the rawdisk and vxvm device-group types. You cannot create an svm or sds device group by using Sun Cluster commands. Instead, use Solaris Volume Manager commands to create Solaris Volume Manager disk sets. Disk sets are automatically registered with Sun Cluster software as svm or sds device groups. For more information about device-group types, see the description of the -t option.

If you specify a configuration file with the -i option, you can supply a plus sign (+) as the operand. When you use this operand, the command creates all device groups that are specified in the configuration file that do not already exist.

For device groups of type rawdisk, use the -d option with the create subcommand to specify one or more devices to the device group. When you specify devices, use one -d option per command invocation. You cannot create multiple raw-disk device groups in one command invocation unless you use the -i option.

For device groups of type vxvm, use the -p localonly={true|false} option with the create subcommand to change a localonly VxVM disk group to or from a VxVM device group.

Users other than superuser require solaris.cluster.modify RBAC authorization to use this subcommand.

For information about how to delete device groups, see the description of the delete subcommand.

## delete

Deletes device groups.

This subcommand supports only the rawdisk and vxvm device-group types.

You cannot delete svm or sds device groups by using Sun Cluster commands. To delete svm or sds device groups, instead use Solaris Volume Manager commands to delete the underlying Solaris Volume Manager disk sets.

Device groups must be offline before you can delete them.

Users other than superuser require solaris.cluster.modify RBAC authorization to use this subcommand.

For information about how to create device groups, see the description of the create subcommand.

# disable

Disables offline device groups.

The disabled state of device groups survives reboots.

Before you can take an enabled device group offline, you must first clear the enabled state of the device group by using the disable subcommand.

If a device group is currently online, the disable action fails and does not disable the specified device groups.

You cannot bring a disabled device group online by using the switch subcommand or the online subcommand. You must first use the enable subcommand to clear the disabled state of the device group.

Users other than superuser require solaris.cluster.modify RBAC authorization to use this subcommand.

For information about how to enable device groups, see the description of the enable subcommand.

## enable

Enables device groups.

The disabled state of device groups survives reboots.

Before you can bring a disabled device group online, you must first clear the disabled state of the device group by using the enable subcommand.

Users other than superuser require solaris.cluster.modify RBAC authorization to use this subcommand.

For information about how to disable device groups, see the description of the disable subcommand.

### export

Exports the device-group configuration information.

If you specify a file name with the -o option, the configuration information is written to that new file. If you do not supply the -o option, the output is written to standard output.

Users other than superuser require solaris.cluster.read RBAC authorization to use this subcommand.

### list

Displays a list of device groups. By default, this subcommand lists all device groups in the cluster for which the autogen property is set to false. To display all device groups in the cluster, also specify the -v option.

Users other than superuser require solaris.cluster.read RBAC authorization to use this subcommand.

offline

Takes device groups offline.

If a device group is enabled, you must disable it by running the disable subcommand before you run the offline subcommand.

To start an offline device group, you can perform any of the following actions:

- Issue an explicit online subcommand or switch subcommand.
- Access a device within the device group.
- Mount a file system that depends on the device group.

Users other than superuser require solaris.cluster.admin RBAC authorization to use this subcommand.

For information about how to bring device groups online, see the description of the online subcommand.

online

Brings device groups online on a pre-designated node.

If a device group is disabled, you must enable it in one of the following ways before you can bring the device group online:

- Use the -e option with the online subcommand.
- Run the enable subcommand before you run the online subcommand.

Users other than superuser require solaris.cluster.admin RBAC authorization to use this subcommand.

For information about how to take device groups offline, see the description of the offline subcommand.

remove-device

Removes member disk devices from a raw-disk device group.

The remove-device subcommand is only valid with device groups of type rawdisk. This subcommand is not valid with svm, sds, and vxvm device-group types.

Users other than superuser require solaris.cluster.modify RBAC authorization to use this subcommand.

For information about how to add disk devices to a raw-disk device groups, see the description of the add-device subcommand.

### remove-node

Removes nodes from existing device groups.

This subcommand supports only the rawdisk and vxvm device-group types. You cannot remove a node from an svm or sds device group by using Sun Cluster commands. Instead, use Solaris Volume Manager commands to remove nodes from Solaris Volume Manager disk sets. Disk sets are automatically registered with Sun Cluster software as svm or sds device groups. For more information about device-group types, see the description of the -t option.

You cannot use the remove-node subcommand on a device group if the preferenced property is set to true.

Users other than superuser require solaris.cluster.modify RBAC authorization to use this subcommand.

For information about how to add nodes to a device group, see the description of the add-node subcommand.

set

Modifies attributes that are associated with a device group.

For device groups of type rawdisk, use the -d option with the set subcommand to specify a new list of member disk devices for the specified device group.

Users other than superuser require solaris.cluster.modify RBAC authorization to use this subcommand.

### show

Generates a configuration report for device groups. By default, this subcommand reports on all device groups in the cluster for which the autogen property is set to false. To display all device groups in the cluster, also specify the -v option.

Users other than superuser require solaris.cluster.read RBAC authorization to use this subcommand.

# status

Generates a status report for device groups. By default, this subcommand reports on all device groups in the cluster for which the autogen property is set to false. To display all device groups in the cluster, also specify the -v option.

Users other than superuser require solaris.cluster.read RBAC authorization to use this subcommand.

## switch

Transfers device groups from one primary node in a Sun Cluster configuration to another node.

Users other than superuser require solaris.cluster.modify RBAC authorization to use this subcommand.

### sync

Synchronizes device-group information with the clustering software.

Use this subcommand whenever you add or remove a volume from a VxVM device group or change any volume attribute, such as owner, group, or access permissions.

Also use the sync subcommand to change a device-group configuration to a replicated or non-replicated configuration.

For device groups that contain disks that use Hitachi TrueCopy data replication, this subcommand synchronizes the device-group configuration and the replication configuration. This synchronization makes Sun Cluster software aware of disks that are configured for data replication and enables the software to handle failover or switchover as necessary.

After you create a Solaris Volume Manager disk set that contain disks that are configured for replication, you must run the sync subcommand for the corresponding svm or sds device group. A Solaris Volume Manager disk set is automatically registered with Sun Cluster software as an svm or sds device group, but replication information is not synchronized at that time.

For newly created vxvm and rawdisk device-group types, you do not need to manually synchronize replication information for the disks. When you register a VxVM disk group or a raw-disk device group with Sun Cluster software, the software automatically discovers any replication information on the disks.

Users other than superuser require solaris.cluster.admin RBAC authorization to use this subcommand.

# **Options** The following options are supported:

-?

--help

Displays help information.

You can use this option either alone or with a subcommand.

- If you use this option alone, the list of available subcommands is printed.
- If you use this option with a subcommand, the usage options for that subcommand are printed.

When you use this option, no other processing is performed.

-d *device*[,…]

- --device=*device*[,…]
- --device *device*[,…]

Specifies the list of disk devices to be members of the specified raw-disk device group.

The -d option is only valid with the create and set subcommands for device groups of type rawdisk. You must always supply the entire node list. You cannot use this option to add or remove individual disks from the member disk list.

Specify disks only by the DID global device name, for example, d3. See the  $\text{did}(7)$  $\text{did}(7)$  $\text{did}(7)$  man page for more information.

 $-\rho$ 

--enable

Enables a device group. This option is only valid when used with the online subcommand.

If the specified device group is already enabled, the -e option is ignored and the command proceeds to bring the device group online.

-i {- |*clconfigfile*}

--input={- |*clconfigfile*}

--input {- |*clconfigfile*}

Specifies configuration information that is to be used for creating device groups. This information must conform to the format that is defined in the [clconfiguration](#page-977-0)(5CL) man page. This information can be contained in a file or supplied through standard input. To specify standard input, supply the minus sign (-) instead of a file name.

The -i option affects only those device groups that you include in the fully qualified device-group list.

Options that you specify in the command override any options that are set in the configuration file. If configuration parameters are missing in the cluster configuration file, you must specify these parameters on the command line.

- -n *node*[,…]
- --node=*node*[,…]
- --node *node*[,…]

Specifies a node or a list of nodes.

By default, the order of the node list indicates the preferred order in which nodes should attempt to take over as the primary node for a device group. The exception is for local-only disk groups which are outside Sun Cluster control and therefore the concept of primary and secondary nodes does not apply.

If the preferenced property of the device group is set to false, the order of the node list is ignored. Instead, the first node to access a device in the group automatically becomes the primary node for that group. See the -p option for more information about setting the preferenced property for a device-group node list.

You cannot use the -n option to specify the node list of an svm or sds device group. You must instead use Solaris Volume Manager commands or utilities to specify the node list of the underlying disk set.

The create and set subcommands use the -n option to specify a list of potential primary nodes only for a device group of type rawdisk and vxvm. You must specify the entire node list of the device group. You cannot use the -n option to add or remove an individual node from a node list.

The switch subcommand uses the -n option to specify a single node as the new device-group primary.

The export, list, show, and status subcommands use the -n option to exclude from the output those device groups that are not online on the specified nodes.

The concept of primary and secondary nodes does not apply to localonly disk groups, which are outside the control of Sun Cluster.

```
-o {- |clconfigfile}
```

```
--output={- |clconfigfile}
```
--output {- |*clconfigfile*}

Displays the device-group configuration in the format that is described by the [clconfiguration](#page-977-0)(5CL) man page. This information can be written to a file or to standard output.

If you supply a file name as the argument to this option, the command creates a new file and the configuration is printed to that file. If a file of the same name already exists, the command exits with an error. No change is made to the existing file.

If you supply the minus sign (-) as the argument to this option, the command displays the configuration information to standard output. All other standard output for the command is suppressed.

The -o option is only valid with the export subcommand.

- -p *name*=*value*
- --property=*name*=*value*
- --property *name*=*value*

Sets the values of device-group properties.

The -p option is only valid with the create and set subcommands. Multiple instances of -p *name*=*value* are allowed.

The following properties are supported:

autogen

The autogen property can have a value of true or false. The default is false for manually created device groups. For system-created device groups, the default is true.

The autogen property is an indicator for the list, show, and status subcommands. These subcommands do not list devices that have the autogen property set to true unless you use the -v option.

This property is valid only for device groups of type rawdisk. See the -t option for more information about device-group types.

## failback

The failback property can have a value of true or false. The default is false.

The failback property specifies the behavior of the system if a device-group primary node leaves the cluster membership and later returns.

When the primary node of a device group leaves the cluster membership, the device group fails over to the secondary node. When the failed node rejoins the cluster membership, the device group can either continue to be mastered by the secondary node or fail back to the original primary node.

- If the failback property is set to true, the device group becomes mastered by the original primary node.
- If the failback property is set to false, the device group continues to be mastered by the secondary node.

By default, the failback property is disabled during device group creation. The failback property is not altered during a set operation.

localonly

The localonly property can have a value of true or false. The default is false.

The localonly property is only valid for disk groups of type rawdisk and vxvm.

If you want a disk group to be mastered only by a particular node, configure the disk group with the property setting localonly=true. A local-only disk group is outside the control of Sun Cluster software. You can specify only one node in the node list of a local-only disk group. When you set the localonly property for a disk group to true, the node list for the disk group must contain only one node.

numsecondaries

The numsecondaries property must have an integer value greater than 0 but less than the total number of nodes in the node list. The default is 1.

This property setting can be used to dynamically change the desired number of secondary nodes for a device group. A secondary node of a device group can take over as the primary node if the current primary node fails.

You can use the numsecondaries property to change the number of secondary nodes for a device group while maintaining a given level of availability. If you remove a node from the secondary-nodes list of a device group, that node can no longer take over as a primary node.

The numsecondaries property only applies to the nodes in a device group that are currently in cluster mode . The nodes must also be capable of being used together with the device group's preferenced property. If a group's preferenced property is set to true, the nodes that are least preferred are removed from the secondary-nodes list first. If no node in a device group is flagged as preferred, the cluster randomly picks the node to remove.

When a device group's actual number of secondary nodes drops to less that the desired level, each eligible node that was removed from the secondary-nodes list is added back to the list. Each node must meet all of the following conditions to be eligible to add back to the secondary-nodes list:

- The node is currently in the cluster.
- The node belongs to the device group
- The node is not currently a primary node or a secondary node.

The conversion starts with the node in the device group that has the highest preference. More nodes are converted in order of preference until the number of desired secondary nodes is matched.

If a node joins the cluster and has a higher preference in the device group than an existing secondary node, the node with the lesser preference is removed from the secondary-nodes list. The removed node is replaced by the newly added node. This replacement only occurs when more actual secondary nodes exist in the cluster than the desired level.

See the preferenced property for more information about setting the preferenced property for a device-group node list.

## preferenced

The preferenced property can have a value of true or false. The default is true.

During the creation of a device group, if the preferenced property is set to true, the node list also indicates the preferred-node order. The preferred-node order determines the order in which each node attempts to take over as the primary node for a device group.

During the creation of a device group, if this property is set to false, the first node to access a device in the group automatically becomes the primary node. The order of nodes in the specified node list is not meaningful.

The preferenced property is not changed during a set operation unless you also specify this property. If you specify this property to the set subcommand, you must use the -n option to supply the entire node list for the device group.

- -t *devicegroup-type*[,…]
- --type=*devicegroup-type*[,…]
- --type *devicegroup-type*[,…]

Specifies a device-group type or a list of device-group types.

For the create subcommand, you can specify only one device-group type. The device group is then created for the type that you specify with this option.

For all other subcommands that accept the -t option, the device-group list that you supply to the command is qualified by this option to include only device groups of the specified type.

Not all subcommands and options are valid for all device-group types. For example, the create subcommand is valid only for the rawdisk and vxvm device-group types, but not for the svm or sds device-group type.

The -t option supports the following device-group types:

rawdisk

Specifies a raw-disk device group.

A raw disk is a disk that is not part of a volume-manager volume or metadevice. Raw-disk device groups enable you to define a set of disks within a device group. By default, at system boot a raw-disk device group is created for every device ID pseudo driver (DID) device in the configuration. By convention, the raw-disk device group names are assigned at initialization. These names are derived from the DID device names. For every node that you add to a raw-disk device group, the cldevicegroup command verifies that every device in the group is physically ported to the node.

The create subcommand creates a raw-disk device group and adds multiple disk devices to the device group. Before you can create a new raw-disk device group, you must remove each device that you want to add to the new group from the device group that was created for the device at boot time. Then you can create a new raw-disk device group that contains these devices. You specify the list of these devices with the -d option as well as specify the potential-primary node-preference list with the -n option.

To master a device group on a single specified node, use the -p option to configure the device group with the property setting localonly=true. You can specify only one node in the node list when you create a local-only device group.

The delete subcommand removes the device-group name from the cluster device-group configuration.

The set subcommand makes the following changes to a raw-disk device group:

- Changes the preference order of the potential primary node
- Specifies a new node list
- Enables or disables failback
- Sets the desired number of secondaries
- Adds more global devices to the device group

If a raw-disk device name is registered in a raw-disk device group, you cannot also register the raw-disk device name in a Solaris Volume Manager device group or in a VxVM device group.

The sync subcommand synchronizes a new replication configuration with the raw-disk device-group configuration that contains disks that use Hitachi TrueCopy data replication. Use the sync subcommand after you modify the replication configuration. All disks in a disk group should be either replicated or nonreplicated, but not a mixture of both.

## sds

Specifies a device group that was originally created with Solstice DiskSuite software. With the exception of multi-owner disk sets, this device-group type is equivalent to the Solaris Volume Manager device-group type, svm. See the description of the svm device-group type for more information.

#### svm

Specifies a Solaris Volume Manager device group.

A Solaris Volume Manager device group is defined by the following components:

- A name
- The nodes upon which the group can be accessed
- A global list of devices in the disk set
- A set of properties that control actions such as potential primary preference and failback behavior

Solaris Volume Manager has the concept of a multihosted or shared disk set. A shared disk set is a grouping of two or more hosts and disk drives. The disk drives are accessible by all hosts and have the same device names on all hosts. This identical-device-naming requirement is achieved by using the raw-disk devices to form the disk set. The device ID pseudo driver (DID) allows multihosted disks to have consistent names across the cluster. Only hosts that are already configured as part of a disk set can be configured into the node list of a Solaris Volume Manager device group. When you add drives to a shared disk set, the drives must not belong to any other shared disk set.

The Solaris Volume Manager metaset command creates the disk set and automatically registers the disk set with Sun Cluster software as a Solaris Volume Manager device group. After you create the device group, you must use the set subcommand of the cldevicegroup command to set the node preference list and the preferenced, failback, and numsecondaries properties.

You can assign only one Solaris Volume Manager disk set to a device group. The device-group name must always match the name of the disk set.

You cannot use the add-node or remove-node subcommands to add or remove nodes in a Solaris Volume Manager device group. Instead, use the Solaris Volume Manager metaset command to add or remove nodes in the underlying Solaris Volume Manager disk set.

You cannot use the delete subcommand to remove a Solaris Volume Manager device group from the cluster configuration. Instead, use the Solaris Volume Manager metaset command to remove the underlying Solaris Volume Manager disk set.

Only the export, list, show, status, and sync subcommands work on Solaris Volume Manager multi-owner disk sets. You must use Solaris Volume Manager commands or utilities to create and delete the underlying disk set of a Solaris Volume Manager device group.

The sync subcommand synchronizes a new replication configuration with the device-group configuration that contains disks that use Hitachi TrueCopy data replication. Use the sync subcommand after you modify the replication configuration. All disks in a disk set should be either replicated or nonreplicated, but not a mixture of both.

vxvm

Specifies a VERITAS Volume Manager (VxVM) device group.

The create subcommand adds a new VxVM disk group to the Sun Cluster device-groups configuration. This task involves defining a name for the new device group, specifying the nodes on which this device group can be accessed, and specifying a set of properties that are used to control actions.

To access a disk group from a single specified node, use the -p option to configure the disk group with the property setting localonly=true. You can specify only one node in the node list when you create a local-only vxvm disk group.

You can assign only one VxVM disk group to a device group. The device group name always matches the name of the VxVM disk group. You cannot create a VxVM device group unless you first import the corresponding VxVM disk group on one of the nodes in that device group's node list.

Before you can add a node to a VxVM device group, every physical disk in the disk group must be physically ported to that node.

The delete subcommand removes a VxVM device group from the Sun Cluster device-groups configuration.

The create subcommand makes the following changes to a vxvm device group:

- Changes the order of the potential primary node preference
- Enables or disables failback
- Changes the desired number of secondaries
- Changes a local-only VxVM disk group to a regular VxVM disk group

The sync subcommand synchronizes the clustering software with VxVM disk-group volume information. Use this subcommand whenever you add or remove a volume from a device group or whenever you change any volume attribute, such as owner, group, or access permissions.

If the disk group contains disks that use Hitachi TrueCopy data replication and you modify the replication configuration, use the sync subcommand to synchronize the new replication configuration with the device-group configuration. All disks in a disk group should be either replicated or nonreplicated, but not a mixture of both.

You cannot use the cldevicegroup command on VxVM shared-disk groups.

-V

--version

Displays the version of the command.

Do not specify this option with subcommands, operands, or other options. The subcommands, operands, or other options are ignored. The -V option only displays the version of the command. No other operations are performed.

-v

--verbose

Displays verbose messages to standard output.

You can use this option with any form of the command.

Operands The following operand is supported:

*devicegroup* Specifies a device group.

The cldevicegroup command accepts only Sun Cluster device-group names as operands. For most forms of the command that accept more than one device-group name, you can use the plus sign (+) to specify all possible device groups.

Exit Status The complete set of exit status codes for all commands in this command set are listed on the [Intro](#page-15-0)(1CL) man page.

> If the command is successful for all specified operands, it returns zero (CL\_NOERR). If an error occurs for an operand, the command processes the next operand in the operand list. The returned exit code always reflects the error that occurred first.

This command returns the following exit status codes:

0 CL\_NOERR No error

1 CL\_ENOMEM Not enough swap space

3 CL\_EINVAL Invalid argument

6 CL\_EACCESS Permission denied

35 CL\_EIO I/O error

36 CL\_ENOENT No such object

39 CL\_EEXIST Object exists

# **EXAMPLE 1**Creating a VxVM Device Group **Examples**

The following example shows how to create the VxVM device group vxdevgrp1 with the desired node list phys-schost-1,phys-schost-2,phys-schost-3 and set the failback property to true.

```
# cldevicegroup create -t vxvm -n phys-schost-1,phys-schost-2,phys-schost-3 \\
-p failback=true vxdevgrp1
```
**EXAMPLE 2** Modifying a Device Group

The following example shows how to set the preference property of device group devgrp1 to true and set the numsecondaries property to 2. The command also specifies the desired node list, phys-schost-1,phys-schost-2,phys-schost-3.

```
# cldevicegroup set -p preferenced=true -p numsecondaries=2 \\
-n phys-schost-1,phys-schost-2,phys-schost-3 devgrp1
```
**EXAMPLE 3** Modifying a Raw-Disk Device Group

The following example shows how to modify the existing raw-disk device group rawdevgrp1. The command specifies devices d3 and d4 in a new-member device list and sets the localonly attribute to true. The node phys-schost-1 is the only primary node that is allowed for the local-only raw-disk device group.

# **cldevicegroup set -d d3,d4-p localonly=true -n phys-schost-1 rawdevgrp1**

**EXAMPLE 4** Resetting the numsecondaries Attribute of a Device Group

The following example shows how to reset the numsecondaries attribute of device group devgrp1 to the appropriate system default value by specifying no value for that attribute.

```
# cldevicegroup set -p numsecondaries= devgrp1
```
**EXAMPLE 5** Switching Over a Device Group

The following example shows how to switch over the device group devgrp1 to a new master node, phys-schost-2.

### # **cldevicegroup switch -n phys-schost-2 devgrp1**

**EXAMPLE 6** Disabling a Device Group

The following example shows how to disable the device group devgrp1.

```
# cldevicegroup disable devgrp1
```
**EXAMPLE 7** Taking Offline a Device Group

The following example shows how to disable and take offline the device group devgrp1.

```
# cldevicegroup disable devgrp1
# cldevicegroup offline devgrp1
```
**EXAMPLE 8** Bringing a Device Group Online on its Primary Node

The following example shows how to bring online the device group devgrp1 on its default primary node. The command first enables the device group.

## # **cldevicegroup online -e devgrp1**

**EXAMPLE 9** Bringing a Device Group Online on a Specified Node

The following example shows how to bring online the device group devgrp1 on phys-schost-2 as its new primary node.

### # **cldevicegroup switch -n phys-schost-2 devgrp1**

**EXAMPLE 10**Adding New Nodes to a Device Group

The following example shows how to add a new node, phys-schost-3, to the device group devgrp1. This device group is not of the device-group type svm.

```
# cldevicegroup add-node -n phys-schost-3 devgrp1
```
**EXAMPLE 11** Deleting a Device Group

The following example shows how to delete the device group devgrp1 from the Sun Cluster configuration. This device group is not of the device-group type svm.

# # **cldevicegroup delete devgrp1**

**EXAMPLE 12** Synchronizing Replication Information With the Device-Group Configuration

The following example shows how to make Sun Cluster software aware of the replication configuration that is used by the disks in the device group devgrp1.

## # **cldevicegroup sync devgrp1**

Attributes See attributes(5) for descriptions of the following attributes:

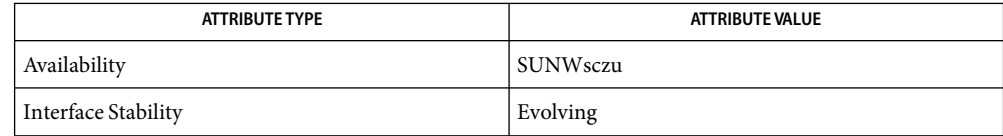

See Also Intro[\(1CL\),](#page-15-0) [cldevice](#page-48-0)(1CL), [cluster](#page-423-0)(1CL), metaset(1M), [clconfiguration](#page-977-0)(5CL), rbac(5),  $did(7)$  $did(7)$ 

*Sun Cluster System Administration Guide for Solaris OS*

Notes The superuser can run any forms of this command.

Any user can also run this command with the following options:

- -? (help) option
- -V (version) option

To run this command with other subcommands, users other than superuser require RBAC authorizations. See the following table.

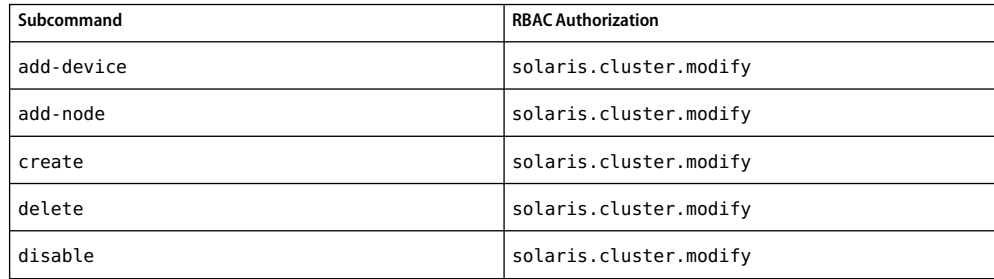

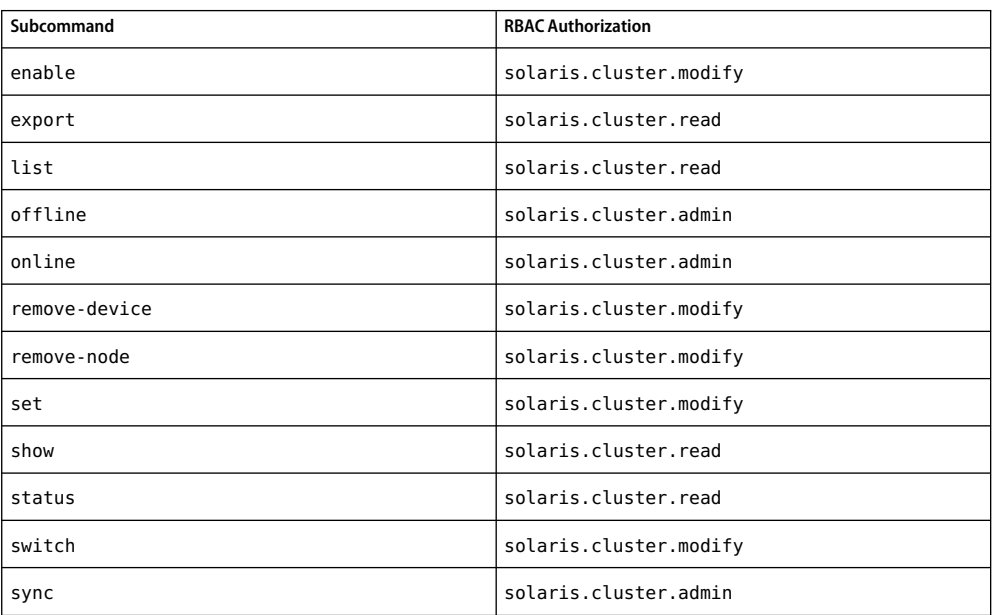

Name clinterconnect, clintr - manage the Sun Cluster interconnect

**/usr/cluster/bin/clinterconnect** -V **Synopsis**

**/usr/cluster/bin/clinterconnect** [*subcommand*] -?

**/usr/cluster/bin/clinterconnect** *subcommand* [*options*] -v [*endpoint*[,*endpoint*] …]

- **/usr/cluster/bin/clinterconnect add** [-d] *endpoint*[,*endpoint*] …
- **/usr/cluster/bin/clinterconnect add** -i {- | *clconfigfile*} [-d] [ -n *node*[,…] ] {+ | *endpoint*[,*endpoint*] …}
- **/usr/cluster/bin/clinterconnect disable** [ -n *node*[,…] ] {+ | *endpoint*[,*endpoint*] …}
- **/usr/cluster/bin/clinterconnect enable** [ -n *node*[,…] ] {+ | *endpoint*[,*endpoint*] …}
- **/usr/cluster/bin/clinterconnect export** [ -o {- | *configfile*}] [ -n *node*[,…] ] [+ | *endpoint*[,*endpoint*] …]
- **/usr/cluster/bin/clinterconnect remove** [ -l] *endpoint*[,*endpoint*] …
- **/usr/cluster/bin/clinterconnect show** [ -n *node*[,…] ] [+ | *endpoint*[,*endpoint*] …]
- **/usr/cluster/bin/clinterconnect status** [ -n *node*[,…] ] [+ | *endpoint*[,*endpoint*] …]
- Description The clinterconnect command manages configuration of the cluster interconnect and displays configuration and status information. The clintr command is the short form of the clinterconnect command. The clinterconnect command and the clintr command are identical. You can use either form of the command.

The cluster interconnect consists of two endpoints which are connected with cables. An endpoint can be an adapter on a node or a switch, also called a junction. A cable can connect an adapter and a switch or connect two adapters in certain topologies. The cluster topology manager uses available cables to build end-to-end interconnect paths between nodes. The names of cluster interconnect components that are supplied to this command should accurately reflect the actual physical configuration. Failure to do so will prevent the system from building end-to-end cluster interconnect paths. This lack of functional cluster interconnects would result in cluster nodes that are unable to communicate with each other, nodes that panic, and similar conditions.

You must run the clinterconnect command from a cluster node that is online and is in cluster mode.

The general form of this command is as follows:

clinterconnect [*subcommand*] [*options*] [*operands*]

You can omit *subcommand* only if *options*specifies the -? option or the -V option.

Each option of this command has a long form and a short form. Both forms of each option are given with the description of the option in the OPTIONS section of this man page.

You can use this command only in the global zone.

Subcommands The following subcommands are supported:

### add

Adds the new cluster interconnect components that are specified as operands to the command.

The syntax of the operand determines whether you are adding a cable, a switch, or an adapter. Refer to the OPERANDS section of this man page for more information.

Use the add subcommand to configure an interconnect cable between an adapter and either an adapter on another node or an interconnect switch. The adapter or switch endpoints that constitute the cable do not need to already exist. You can also use this subcommand to add adapters or switches to the configuration.

When you add an adapter or a switch to the configuration, the command also enables the adapter or switch. When you add a cable, the command also enables each of the cable's endpoints, if the endpoints are not already enabled.

In a two-node cluster, if you add a cable with an adapter at each endpoint, a virtual switch is also created.

Use the -d option to add an endpoint in the disabled state.

If you specify a configuration file with the -i option, you can specify the plus sign (+) as the operand. When you use this operand, the command creates all interconnect components that are specified in the configuration file which do not already exist in the cluster.

Users other than superuser require solaris.cluster.modify RBAC authorization to use this subcommand.

For information about removing interconnect components, see the description of the remove command.

## disable

Disables the interconnect components that are specified as operands to the command.

The syntax of the operand determines whether you are disabling a cable, a switch, or an adapter. Refer to the OPERANDS section of this man page for more information.

If you attempt to disable an adapter or a switch that is connected to an enabled cable, the operation results in an error. You must first disable the cable before you attempt to disable the connected adapter or switch.

When you disable a cable, the command also disables each endpoint that is associated with the cable, which can be an adapter or a switch port. The command also disables the switch if all of the switch ports are in a disabled state.

If you attempt to disable the cable or an endpoint of the last cluster interconnect path of an active cluster node, the operation results in an error.

Users other than superuser require solaris.cluster.modify RBAC authorization to use this subcommand.

For information about enabling interconnect components, see the description of the enable subcommand.

## enable

Enables the interconnect components that are specified as operands to the command.

The syntax of the operand determines whether you are enabling a cable, a switch, or an adapter. Refer to the OPERANDS section of this man page for more information.

When you enable a cable, the command also enables each endpoint that is associated with the cable, which can be an adapter or a switch port.

For information about disabling interconnect components, see the description of the disable subcommand.

Users other than superuser require solaris.cluster.modify RBAC authorization to use this subcommand.

## export

Exports the cluster interconnect configuration information. If you supply a file name with the -o option, the configuration information is written to that new file. If you do not use the -o option, the output is written to standard output.

Users other than superuser require solaris.cluster.read RBAC authorization to use this subcommand.

remove

Removes the cluster interconnect components that are specified as operands to the command.

The syntax of the operand determines whether you are removing a cable, a switch, or an adapter. Refer to the OPERANDS section of this man page for more information.

The following behaviors apply when you remove a cable:

- You must first disable a cable before you can remove the cable.
- If you attempt to remove a cable that is enabled, the remove operation results in an error.
- If you remove a disabled cable, the cable's endpoints are also removed except in the following circumstances:
	- The switch is in use by another cable.
	- You also specify the -1 option.

The following behaviors apply when you remove an adapter or switch endpoint:

- If you remove an endpoint that is not associated with a cable, the specified endpoint is removed.
- If you attempt to remove an endpoint that is associated with a cable, the remove operation results in an error. This occurs regardless of whether the cable is enabled or disabled.

Users other than superuser require solaris.cluster.modify RBAC authorization to use this subcommand.

For information about adding interconnect components, see the description of the add subcommand.

### show

Displays the configuration of the interconnect components that are specified as operands to the command. The configuration information includes whether the component is enabled or disabled. By default, the configuration of all interconnect components is printed.

The show subcommand accepts the plus sign (+) as an operand to specify all components.

Users other than superuser require solaris.cluster.read RBAC authorization to use this subcommand.

status

Displays the status of the interconnect paths. By default, the report displays the status of all interconnect paths in the system.

The following are the possible states of an interconnect path.

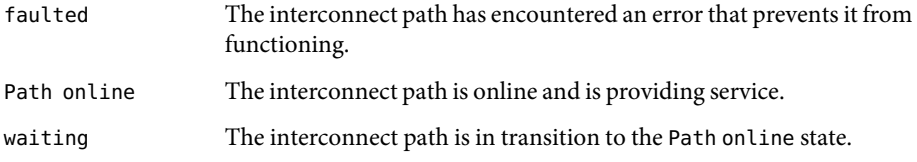

To determine whether an interconnect component is enabled or disabled, use the show subcommand.

Users other than superuser require solaris.cluster.read RBAC authorization to use this subcommand.

The following options are supported: **Options**

### -?

--help

Displays help information. When this option is used, no other processing is performed.

You can use this option either alone or with a subcommand.

- If you specify this option alone, the list of available subcommands is printed.
- If you specify this option with a subcommand, the usage options for that subcommand are printed.

-d

Specifies that the endpoint is added in the disabled state.

-i {- |*clconfigfile*}

--input={- | *clconfigfile*}

--input {- | *clconfigfile*}

Specifies configuration information that is to be used for adding or modifying cables. This information must conform to the format that is defined in the [clconfiguration](#page-977-0)(5CL) man page. This information can be contained in a file or supplied through standard input. To specify standard input, supply the minus sign (-) instead of a file name.

Options that you specify in the command override any options that are set in the cluster configuration file. If required elements are missing from a cluster configuration file, you must specify these elements on the command line.

You can use the minus sign (-) argument with this option to specify that the configuration is supplied as standard input.

-l

--limited

Specifies that the cable removal operation removes only the cable but not any of its endpoints.

The -l option is only valid with the remove subcommand. If you do not specify this option with the remove subcommand, the command removes the specified cables as well as any associated adapters. In addition, if the cable removal operation removes the last connection to a switch, the command also removes the switch from the configuration.

```
-n node[,…]
```
- --node=*node*[,…]
- --node *node*[,…]

Specifies a node or list of nodes. Use this option to limit the operation to adapters and cables that are attached only to the specified node.

You can specify a node either by its node name or by its node ID.

```
-o {- |clconfigfile}
```

```
--output={- |clconfigfile}
```
--output {- |*clconfigfile*}

Displays the interconnect configuration in the format that is described by the [clconfiguration](#page-977-0)(5CL) man page.

Only the export subcommand accepts the -o option.

If you supply a file name as the argument to this option, the command creates a new file and the configuration is printed to that file. If a file of the same name already exists, the command exits with an error. No change is made to the existing file.

If you supply the minus sign (-) as the argument to this option, the command displays the configuration information to standard output. All other standard output for the command is suppressed.

-V

--version

Displays the version of the command.

Do not specify this option with subcommands, operands, or other options. The subcommands, operands, or other options are ignored. The -V option only displays the version of the command. No other operations are performed.

--verbose

-v

Displays verbose messages to standard output.

You can use this option with any form of the command.

This command accepts interconnect endpoints or pairs of comma-separated endpoints as **Operands** operands. An endpoint can be an adapter or a switch. A comma-separated pair of endpoints indicates a cable.

> For those forms of the command that accept more than one interconnect component, you can use the plus sign (+) argument to specify all possible components.

The following operands are supported:

*node*:*adapter*

Specifies an adapter endpoint.

An adapter endpoint has a node name and an adapter name. The adapter name is constructed from an interconnect name that is immediately followed by a physical-unit number, such as hme0. The node that hosts the adapter does not need to be active in the cluster for these operations to succeed.

The following types of adapters can be configured as cluster transport adapters:

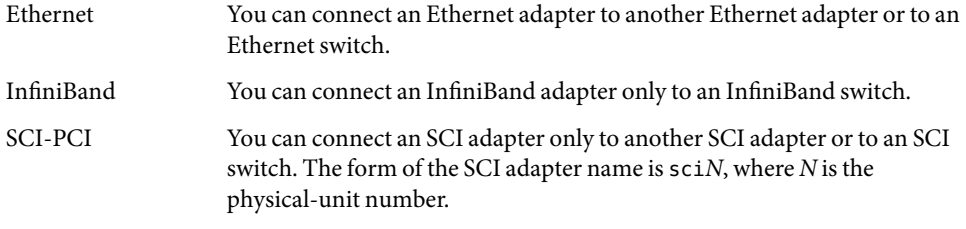

By default, adapters are configured as using the dlpi transport type.

To specify a tagged-VLAN adapter, use the tagged-VLAN adapter name that is derived from the physical device name and the VLAN instance number. The VLAN instance number is the VLAN ID multiplied by 1000 plus the original physical-unit number. For example, a VLAN ID of 11 on the physical device ce2 translates to the tagged-VLAN adapter name ce11002.

### *switch*[@*port*]

Specifies a switch endpoint.

Each interconnect switch name must be unique across the namespace of the cluster. You can use letters, digits, or a combination of both. The first character of the switch name must be a letter.

If you do not supply a *port* component for a switch endpoint, the command assumes the default port name. The default port name is equal to the node ID of the node that is attached to the other end of the cable.

You can configure the following types of switches as cluster transport switches:

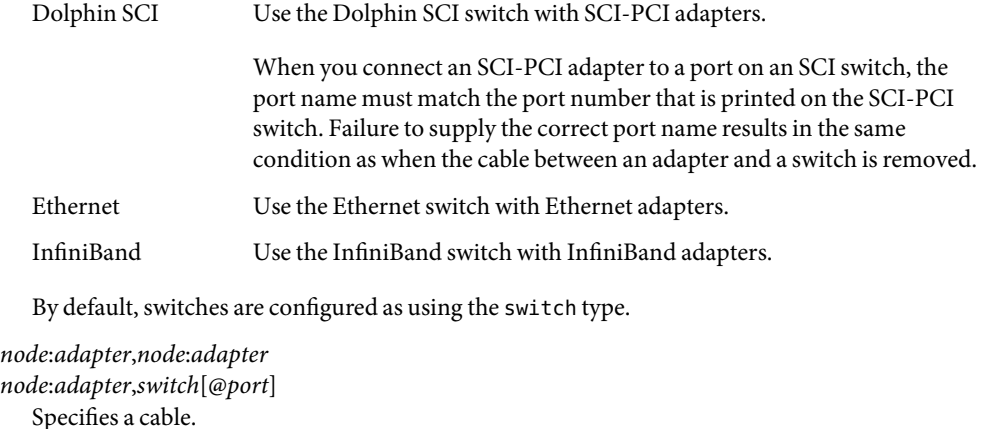

A cable is a comma-separated pair of adapter or switch endpoints. The order of endpoints is not important. Use cable operands to add a complete cluster interconnect. Because the clinterconnect command automatically creates both endpoints when you add a cable, you do not need to separately create adapter or switch endpoints.

Exit Status The complete set of exit status codes for all commands in this command set are listed on the [Intro](#page-15-0)(1CL) man page.

> If the command is successful for all specified operands, it returns zero (CL\_NOERR). If an error occurs for an operand, the command processes the next operand in the operand list. The returned exit code always reflects the error that occurred first.

This command returns the following exit status codes:

0 CL\_NOERR No error

1 CL\_ENOMEM Not enough swap space

3 CL\_EINVAL Invalid argument

6 CL\_EACCESS Permission denied

35 CL\_EIO I/O error

36 CL\_ENOENT No such object

37CL\_EOP Operation not allowed 38 CL\_EBUSY Object busy

39 CL\_EEXIST Object exists

# **EXAMPLE 1**Creating a Direct-Connect Cluster Interconnect Cable **Examples**

The following example shows how to add a cable that connects ports between the adapter hme0 on the node phys-schost-1 and the adapter hme0 on the node phys-schost-2.

## # **clinterconnect add phys-schost-1:hme0,phys-schost-2:hme0**

**EXAMPLE 2** Creating a Cable Between a Switch and an Adapter

The following example shows how to add a cable between the adapter hme0 on the node phys-schost-1 and the switch ether\_switch.

### # **clinterconnect add phys-schost-1:hme0,ether\_switch**

**EXAMPLE 3** Disabling a Cable

The following example shows how to disable the cable that is connected between the adapter hme0 on the node phys-schost-1 and the switch ether\_switch.

### # **clinterconnect disable phys-schost-1:hme0,ether\_switch**

**EXAMPLE 4** Removing a Cluster Interconnect Cable

The following example shows how to remove the cable that is connected between the adapter hme  $0$ on the node phys-schost-1 and the switch ether\_switch.

### # **clinterconnect remove phys-schost-1:hme0,ether\_switch**

**EXAMPLE 5** Creating a Cable Between a Tagged-VLANAdapter and a Switch

The following example shows how to add a cable between the tagged VLAN adapter ce73002 on the node phys-schost-1 and the VLAN-capable switch switch1. The physical name of the adapter is ce2 and the VLAN ID is 73.

### # **clinterconnect add phys-schost-1:ce73002,switch1**

**EXAMPLE 6** Enabling a Switch

The following example shows how to enable the switch endpoint switch1.

```
# clinterconnect enable switch1
```
# Attributes See attributes(5) for descriptions of the following attributes:

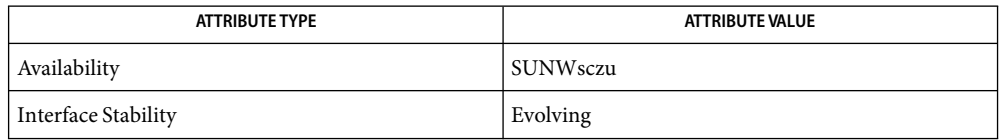

# See Also Intro[\(1CL\),](#page-15-0) [cluster](#page-423-0)(1CL), [clconfiguration](#page-977-0)(5CL), rbac(5)

*Sun Cluster 3.1-3.2 Hardware Administration Manual for Solaris OS*

*Sun Cluster Software Installation Guide for Solaris OS*

Notes The superuser can run all forms of this command.

Any user can run this command with the following options.

- -? (help) option
- -V (version) option

To run this command with other subcommands, users other than superuser require RBAC authorizations. See the following table.

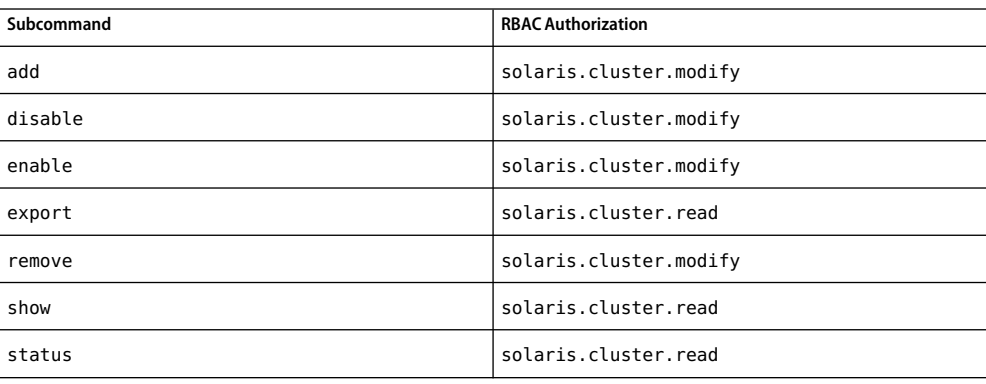

Name clinterconnect, clintr - manage the Sun Cluster interconnect

**/usr/cluster/bin/clinterconnect** -V **Synopsis**

**/usr/cluster/bin/clinterconnect** [*subcommand*] -?

- **/usr/cluster/bin/clinterconnect** *subcommand* [*options*] -v [*endpoint*[,*endpoint*] …]
- **/usr/cluster/bin/clinterconnect add** [-d] *endpoint*[,*endpoint*] …
- **/usr/cluster/bin/clinterconnect add** -i {- | *clconfigfile*} [-d] [ -n *node*[,…] ] {+ | *endpoint*[,*endpoint*] …}
- **/usr/cluster/bin/clinterconnect disable** [ -n *node*[,…] ] {+ | *endpoint*[,*endpoint*] …}
- **/usr/cluster/bin/clinterconnect enable** [ -n *node*[,…] ] {+ | *endpoint*[,*endpoint*] …}
- **/usr/cluster/bin/clinterconnect export** [ -o {- | *configfile*}] [ -n *node*[,…] ] [+ | *endpoint*[,*endpoint*] …]
- **/usr/cluster/bin/clinterconnect remove** [ -l] *endpoint*[,*endpoint*] …
- **/usr/cluster/bin/clinterconnect show** [ -n *node*[,…] ] [+ | *endpoint*[,*endpoint*] …]

**/usr/cluster/bin/clinterconnect status** [ -n *node*[,…] ] [+ | *endpoint*[,*endpoint*] …]

Description The clinterconnect command manages configuration of the cluster interconnect and displays configuration and status information. The clintr command is the short form of the clinterconnect command. The clinterconnect command and the clintr command are identical. You can use either form of the command.

> The cluster interconnect consists of two endpoints which are connected with cables. An endpoint can be an adapter on a node or a switch, also called a junction. A cable can connect an adapter and a switch or connect two adapters in certain topologies. The cluster topology manager uses available cables to build end-to-end interconnect paths between nodes. The names of cluster interconnect components that are supplied to this command should accurately reflect the actual physical configuration. Failure to do so will prevent the system from building end-to-end cluster interconnect paths. This lack of functional cluster interconnects would result in cluster nodes that are unable to communicate with each other, nodes that panic, and similar conditions.

You must run the clinterconnect command from a cluster node that is online and is in cluster mode.

The general form of this command is as follows:

clinterconnect [*subcommand*] [*options*] [*operands*]

You can omit *subcommand* only if *options* specifies the -? option or the -V option.

Each option of this command has a long form and a short form. Both forms of each option are given with the description of the option in the OPTIONS section of this man page.

You can use this command only in the global zone.
Subcommands The following subcommands are supported:

add

Adds the new cluster interconnect components that are specified as operands to the command.

The syntax of the operand determines whether you are adding a cable, a switch, or an adapter. Refer to the OPERANDS section of this man page for more information.

Use the add subcommand to configure an interconnect cable between an adapter and either an adapter on another node or an interconnect switch. The adapter or switch endpoints that constitute the cable do not need to already exist. You can also use this subcommand to add adapters or switches to the configuration.

When you add an adapter or a switch to the configuration, the command also enables the adapter or switch. When you add a cable, the command also enables each of the cable's endpoints, if the endpoints are not already enabled.

In a two-node cluster, if you add a cable with an adapter at each endpoint, a virtual switch is also created.

Use the -d option to add an endpoint in the disabled state.

If you specify a configuration file with the -i option, you can specify the plus sign (+) as the operand. When you use this operand, the command creates all interconnect components that are specified in the configuration file which do not already exist in the cluster.

Users other than superuser require solaris.cluster.modify RBAC authorization to use this subcommand.

For information about removing interconnect components, see the description of the remove command.

## disable

Disables the interconnect components that are specified as operands to the command.

The syntax of the operand determines whether you are disabling a cable, a switch, or an adapter. Refer to the OPERANDS section of this man page for more information.

If you attempt to disable an adapter or a switch that is connected to an enabled cable, the operation results in an error. You must first disable the cable before you attempt to disable the connected adapter or switch.

When you disable a cable, the command also disables each endpoint that is associated with the cable, which can be an adapter or a switch port. The command also disables the switch if all of the switch ports are in a disabled state.

If you attempt to disable the cable or an endpoint of the last cluster interconnect path of an active cluster node, the operation results in an error.

Users other than superuser require solaris.cluster.modify RBAC authorization to use this subcommand.

For information about enabling interconnect components, see the description of the enable subcommand.

#### enable

Enables the interconnect components that are specified as operands to the command.

The syntax of the operand determines whether you are enabling a cable, a switch, or an adapter. Refer to the OPERANDS section of this man page for more information.

When you enable a cable, the command also enables each endpoint that is associated with the cable, which can be an adapter or a switch port.

For information about disabling interconnect components, see the description of the disable subcommand.

Users other than superuser require solaris.cluster.modify RBAC authorization to use this subcommand.

## export

Exports the cluster interconnect configuration information. If you supply a file name with the -o option, the configuration information is written to that new file. If you do not use the -o option, the output is written to standard output.

Users other than superuser require solaris.cluster.read RBAC authorization to use this subcommand.

remove

Removes the cluster interconnect components that are specified as operands to the command.

The syntax of the operand determines whether you are removing a cable, a switch, or an adapter. Refer to the OPERANDS section of this man page for more information.

The following behaviors apply when you remove a cable:

- You must first disable a cable before you can remove the cable.
- If you attempt to remove a cable that is enabled, the remove operation results in an error.
- If you remove a disabled cable, the cable's endpoints are also removed except in the following circumstances:
	- The switch is in use by another cable.
	- You also specify the -1 option.

The following behaviors apply when you remove an adapter or switch endpoint:

- If you remove an endpoint that is not associated with a cable, the specified endpoint is removed.
- If you attempt to remove an endpoint that is associated with a cable, the remove operation results in an error. This occurs regardless of whether the cable is enabled or disabled.

Users other than superuser require solaris.cluster.modify RBAC authorization to use this subcommand.

For information about adding interconnect components, see the description of the add subcommand.

show

Displays the configuration of the interconnect components that are specified as operands to the command. The configuration information includes whether the component is enabled or disabled. By default, the configuration of all interconnect components is printed.

The show subcommand accepts the plus sign (+) as an operand to specify all components.

Users other than superuser require solaris.cluster.read RBAC authorization to use this subcommand.

status

Displays the status of the interconnect paths. By default, the report displays the status of all interconnect paths in the system.

The following are the possible states of an interconnect path.

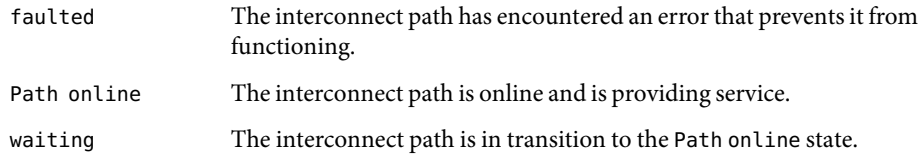

To determine whether an interconnect component is enabled or disabled, use the show subcommand.

Users other than superuser require solaris.cluster.read RBAC authorization to use this subcommand.

The following options are supported: **Options**

-?

```
--help
```
Displays help information. When this option is used, no other processing is performed.

You can use this option either alone or with a subcommand.

- If you specify this option alone, the list of available subcommands is printed.
- If you specify this option with a subcommand, the usage options for that subcommand are printed.
- -d

Specifies that the endpoint is added in the disabled state.

- -i {- |*clconfigfile*}
- --input={- | *clconfigfile*}
- --input {- | *clconfigfile*}

Specifies configuration information that is to be used for adding or modifying cables. This information must conform to the format that is defined in the [clconfiguration](#page-977-0)(5CL) man page. This information can be contained in a file or supplied through standard input. To specify standard input, supply the minus sign (-) instead of a file name.

Options that you specify in the command override any options that are set in the cluster configuration file. If required elements are missing from a cluster configuration file, you must specify these elements on the command line.

You can use the minus sign (-) argument with this option to specify that the configuration is supplied as standard input.

-l

```
--limited
```
Specifies that the cable removal operation removes only the cable but not any of its endpoints.

The -l option is only valid with the remove subcommand. If you do not specify this option with the remove subcommand, the command removes the specified cables as well as any associated adapters. In addition, if the cable removal operation removes the last connection to a switch, the command also removes the switch from the configuration.

- -n *node*[,…]
- --node=*node*[,…]
- --node *node*[,…]

Specifies a node or list of nodes. Use this option to limit the operation to adapters and cables that are attached only to the specified node.

You can specify a node either by its node name or by its node ID.

```
-o {- |clconfigfile}
```

```
--output={- |clconfigfile}
```
--output {- |*clconfigfile*}

Displays the interconnect configuration in the format that is described by the [clconfiguration](#page-977-0)(5CL) man page.

Only the export subcommand accepts the -o option.

If you supply a file name as the argument to this option, the command creates a new file and the configuration is printed to that file. If a file of the same name already exists, the command exits with an error. No change is made to the existing file.

If you supply the minus sign (-) as the argument to this option, the command displays the configuration information to standard output. All other standard output for the command is suppressed.

```
-V
```
--version

Displays the version of the command.

Do not specify this option with subcommands, operands, or other options. The subcommands, operands, or other options are ignored. The -V option only displays the version of the command. No other operations are performed.

-v --verbose

Displays verbose messages to standard output.

You can use this option with any form of the command.

This command accepts interconnect endpoints or pairs of comma-separated endpoints as **Operands** operands. An endpoint can be an adapter or a switch. A comma-separated pair of endpoints indicates a cable.

> For those forms of the command that accept more than one interconnect component, you can use the plus sign (+) argument to specify all possible components.

The following operands are supported:

*node*:*adapter*

Specifies an adapter endpoint.

An adapter endpoint has a node name and an adapter name. The adapter name is constructed from an interconnect name that is immediately followed by a physical-unit number, such as hme0. The node that hosts the adapter does not need to be active in the cluster for these operations to succeed.

The following types of adapters can be configured as cluster transport adapters:

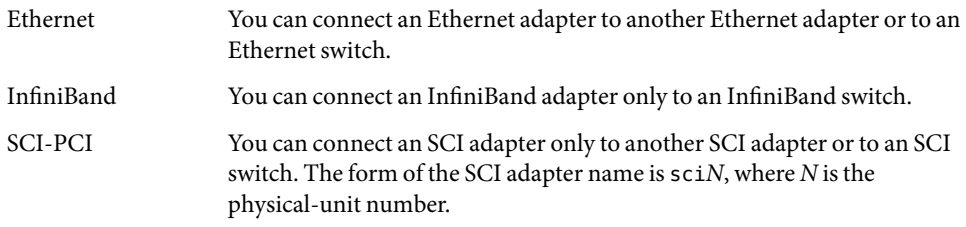

By default, adapters are configured as using the dlpi transport type.

To specify a tagged-VLAN adapter, use the tagged-VLAN adapter name that is derived from the physical device name and the VLAN instance number. The VLAN instance number is the VLAN ID multiplied by 1000 plus the original physical-unit number. For example, a VLAN ID of 11 on the physical device ce2 translates to the tagged-VLAN adapter name ce11002.

## *switch*[@*port*]

Specifies a switch endpoint.

Each interconnect switch name must be unique across the namespace of the cluster. You can use letters, digits, or a combination of both. The first character of the switch name must be a letter.

If you do not supply a *port* component for a switch endpoint, the command assumes the default port name. The default port name is equal to the node ID of the node that is attached to the other end of the cable.

You can configure the following types of switches as cluster transport switches:

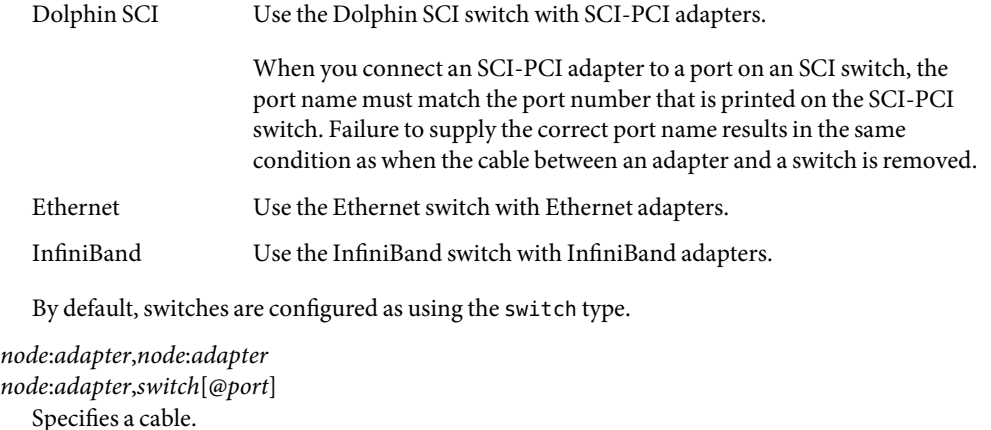

A cable is a comma-separated pair of adapter or switch endpoints. The order of endpoints is not important. Use cable operands to add a complete cluster interconnect. Because the clinterconnect command automatically creates both endpoints when you add a cable, you do not need to separately create adapter or switch endpoints.

Exit Status The complete set of exit status codes for all commands in this command set are listed on the [Intro](#page-15-0)(1CL) man page.

> If the command is successful for all specified operands, it returns zero (CL\_NOERR). If an error occurs for an operand, the command processes the next operand in the operand list. The returned exit code always reflects the error that occurred first.

This command returns the following exit status codes:

0 CL\_NOERR No error

1 CL\_ENOMEM Not enough swap space

3 CL\_EINVAL Invalid argument

6 CL\_EACCESS Permission denied

35 CL\_EIO I/O error

36 CL\_ENOENT No such object

37CL\_EOP Operation not allowed 38 CL\_EBUSY Object busy

39 CL\_EEXIST Object exists

# **EXAMPLE 1**Creating a Direct-Connect Cluster Interconnect Cable **Examples**

The following example shows how to add a cable that connects ports between the adapter hme0 on the node phys-schost-1 and the adapter hme0 on the node phys-schost-2.

#### # **clinterconnect add phys-schost-1:hme0,phys-schost-2:hme0**

**EXAMPLE 2** Creating a Cable Between a Switch and an Adapter

The following example shows how to add a cable between the adapter hme0 on the node phys-schost-1 and the switch ether\_switch.

#### # **clinterconnect add phys-schost-1:hme0,ether\_switch**

**EXAMPLE 3** Disabling a Cable

The following example shows how to disable the cable that is connected between the adapter hme0 on the node phys-schost-1 and the switch ether\_switch.

#### # **clinterconnect disable phys-schost-1:hme0,ether\_switch**

**EXAMPLE 4** Removing a Cluster Interconnect Cable

The following example shows how to remove the cable that is connected between the adapter hme0 on the node phys-schost-1 and the switch ether\_switch.

## # **clinterconnect remove phys-schost-1:hme0,ether\_switch**

**EXAMPLE 5** Creating a Cable Between a Tagged-VLANAdapter and a Switch

The following example shows how to add a cable between the tagged VLAN adapter ce73002 on the node phys-schost-1 and the VLAN-capable switch switch1. The physical name of the adapter is ce2 and the VLAN ID is 73.

## # **clinterconnect add phys-schost-1:ce73002,switch1**

**EXAMPLE 6** Enabling a Switch

The following example shows how to enable the switch endpoint switch1.

```
# clinterconnect enable switch1
```
Attributes See attributes(5) for descriptions of the following attributes:

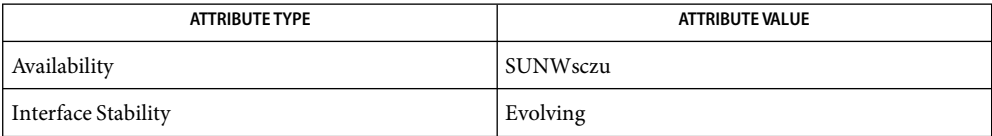

See Also Intro[\(1CL\),](#page-15-0) [cluster](#page-423-0)(1CL), [clconfiguration](#page-977-0)(5CL), rbac(5)

*Sun Cluster 3.1-3.2 Hardware Administration Manual for Solaris OS*

*Sun Cluster Software Installation Guide for Solaris OS*

Notes The superuser can run all forms of this command.

Any user can run this command with the following options.

- -? (help) option
- -V (version) option

To run this command with other subcommands, users other than superuser require RBAC authorizations. See the following table.

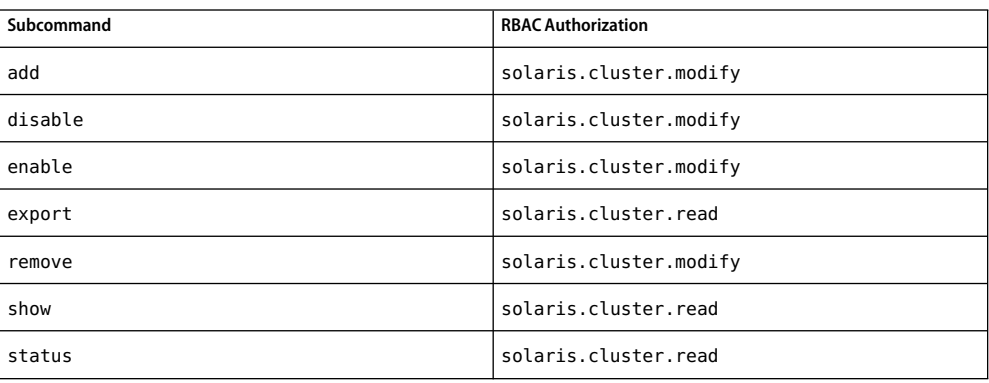

Name clsnmpmib, clmib - administer Sun Cluster SNMP MIBs

```
/usr/cluster/bin/clsnmpmib -V
Synopsis
```
**/usr/cluster/bin/clsnmpmib** [*subcommand*] -? **/usr/cluster/bin/clsnmpmib** [*subcommand*] [*options*] -v [*mib*] **/usr/cluster/bin/clsnmpmib disable** [ -n *node*[,…] ] {+ | *mib* …} **/usr/cluster/bin/clsnmpmib enable** [ -n *node*[,…] ] {+ | *mib* …} **/usr/cluster/bin/clsnmpmib export** [ -n *node*[,…] ] [ -o {- | *clconfigfile*}] [+ | *mib* …] **/usr/cluster/bin/clsnmpmib list** [ -n *node*[,…] ] [+ | *mib* …] **/usr/cluster/bin/clsnmpmib set** [-p *name*=*value*] […] [ -n *node*[,… ] {+ | *mib* …} **/usr/cluster/bin/clsnmpmib show** [ -n *node*[,…] ] [+ | *mib* …]

Description The clsnmpmib command administers existing Sun Cluster Simple Network Management Protocol (SNMP) Management Information Bases (MIBs) on the current node. To create SNMP hosts that can administer the MIBs, see the [clsnmphost](#page-371-0)(1CL) man page. To define SNMP Version 3 (SNMPv3) users who can access the MIBs when using the SNMPv3 protocol, see the [clsnmpuser](#page-385-0)(1CL) man page.

The general form of this command is as follows:

clsnmpmib [*subcommand*] [*options*] [*operands*]

You can omit *subcommand* only if *options*specifies the option -? or -V.

Each option of this command has a long form and a short form. Both forms of each option are provided with the description of the option in the OPTIONS section.

See the [Intro](#page-15-0)(1CL) man page for more information.

Sun Cluster MIBs Sun Cluster currently supports one MIB, the Event MIB. The Sun Cluster SNMP Event MIB notifies an SNMP manager of cluster events in real time. When enabled, the Sun Cluster Event MIB automatically sends trap notifications to all hosts that are defined by the clsnmphost command. The Sun Cluster Event MIB sends trap notifications on port 11162. The SNMP tree is viewed on port 11161.

> Because clusters generate numerous event notifications, only events with a severity of warning or greater are sent as trap notifications. The MIB maintains a read-only table of the most current 50 events for which a trap has been sent. This information does not persist across reboots.

You can use this command only in the global zone.

Subcommands The following subcommands are supported:

disable

Disables one or more of the cluster MIBs on the specified nodes.

You can use this subcommand only in the global zone.

If you do not specify the -n option, only MIBs on the current node are disabled. When a MIB is disabled, you cannot access the MIB tables, and the MIB does not send any trap notifications.

Users other than superuser require solaris.cluster.modify role-based access control (RBAC) authorization to use this subcommand. See the rbac(5) man page.

enable

Enables one or more cluster MIBs on the specified node.

You can use this subcommand only in the global zone.

If you do not specify the -n option, only MIBs on the current node are enabled. To limit the MIBs that are enabled, use the *mib* operand.

When you enable a MIB, you enable all of its functionality. However, some further configuration might be necessary for all of the MIB features to be fully functional. For example, the MIB cannot send trap notifications if no hosts have been configured. For information about configuring the SNMP host, see the clsnmphost(1CL) man page.

Users other than superuser require solaris.cluster.modify RBAC authorization to use this subcommand. See the rbac(5) man page.

export

Exports the cluster MIB configuration information.

You can use this subcommand only in the global zone.

Use the -n option to specify one or more nodes from which to export the MIB configuration information. If you use export without the -n option, the subcommand exports only MIB configuration information from the current node. By default, this subcommand exports configuration information from all MIBs on the current node. To refine the output further, specify the name of one or more MIBs for which you need configuration information.

For more information about the output format from the export subcommand, see the [clconfiguration](#page-977-0)(5CL) man page. By default all output is sent to the standard output. Use the -o option followed by a file name to redirect the output to the file.

Users other than superuser require solaris.cluster.read RBAC authorization to use this subcommand. See the rbac(5) man page.

list

Displays a list of cluster MIBs on the specified nodes.

You can use this subcommand only in the global zone.

Use the -n option to specify the nodes for the cluster MIBs that you want to list. If you use the list subcommand without the -n option, the subcommand lists only the MIBs on the current node. To limit the MIBs that are listed, specify the name of one or more MIBs that you want to list.

Users other than superuser require solaris.cluster.read RBAC authorization to use this subcommand. See the rbac(5) man page.

set

Changes the SNMP protocol setting that is used on one or more of the MIBs on the specified nodes.

You can use this subcommand only in the global zone.

By default, this subcommand changes all MIBs on the nodes. If you do not specify the node, only the SNMP protocol for the MIBs on the current node is modified. You must specify the SNMP protocol by using the -p option. All MIBs use SNMPv2 as the default protocol setting. The set subcommand changes the protocol setting of all the MIBs, unless you use the *mib* operand to specify MIB names.

Users other than superuser require solaris.cluster.modify RBAC authorization to use this subcommand. See the rbac(5) man page.

show

Displays information for MIBs on the specified nodes.

You can use this subcommand only in the global zone.

The show subcommand displays the name of the MIB and its SNMP protocol version. By default, this subcommand shows information for all MIBs on the nodes.

Users other than superuser require solaris.cluster.read RBAC authorization to use this subcommand. See the rbac(5) man page.

# **Options** The following options are supported:

-?

--help

Displays help information.

You can specify this option with or without a subcommand.

- If you use this option without a subcommand, the list of available subcommands is displayed.
- If you use this option with a subcommand, the usage options for that subcommand are displayed.

When you use this option, no other processing is performed.

```
-n node[,…]
```
--node[s] *node*[,…]

Specifies a node or a list of nodes. You can specify each node as a node name or a node ID. All forms of the clsnmpmib command accept this option. You can use the -n option to specify on which node[s] you want the action to be performed. Without the -n option, the command assumes the current node.

```
-o {- |clconfigfile}
--output {- | clconfigfile}
```
Specifies the location where information about the cluster MIB configuration is to be written. This location can be a file or the standard output. To specify the standard output, specify the minus sign (-) instead of a file name. If you specify the standard output, all other standard output for the command is suppressed. If you do not specify the -o option , the output is sent to the standard output. You can specify this option only with the export subcommand.

Configuration information is written in the format that is defined in the [clconfiguration](#page-977-0)(5CL) man page.

- -p *name*=*value*
- --property=*name*=*value*
- --property *name*=*value*

Specifies the version of the SNMP protocol to use with the MIBs. Sun Cluster supports the SNMPv2 and SNMPv3 protocol versions.

Multiple instances of -p *name*=*value* are allowed.

You can set the following property with this option:

#### version

Specifies the version of the SNMP protocol to use with the MIBs. You specify *value* as follows:

- version=SNMPv2
- version=snmpv2
- version=2
- version=SNMPv3
- version=snmpv3
- version=3

## -V

--version

Displays the version of the command.

Do not specify this option with subcommands, operands, or other options because they are ignored. The -V option displays only the version of the command. No other operations are performed.

## -v

```
--verbose
```
Prints verbose information to the standard output.

You can specify this option with any form of the command, although some subcommands might not produce expanded output. For example, the export subcommand does not produce expanded output when you specify the verbose option.

# Operands The following operands are supported:

*mib* Specifies the name of the MIB or MIBs to which to apply the subcommand. If you do not specify this operand, the subcommand uses the default plus sign (+), which means all MIBs. If you use the *mib* operand, specify the MIB in a space-delimited list after all other command-line options.

+ All cluster MIBs.

Exit Status If the command is successful for all specified operands, it returns zero (CL\_NOERR). If an error occurs for an operand, the command processes the next operand in the operand list. The returned exit code always reflects the error that occurred first.

This command returns the following exit status codes:

0 CL\_NOERR

No error

The command that you issued completed successfully.

1 CL\_ENOMEM

Not enough swap space

A cluster node ran out of swap memory or ran out of other operating system resources.

3 CL\_EINVAL

Invalid argument

You typed the command incorrectly, or the syntax of the cluster configuration information that you supplied with the -i option was incorrect.

6 CL\_EACCESS

Permission denied

The object that you specified is inaccessible. You might need superuser or RBAC access to issue the command. See the  $su(1M)$  and rbac(5) man pages for more information.

## 18 CL\_EINTERNAL

Internal error was encountered

An internal error indicates a software defect or other defect.

35 CL\_EIO

I/O error

A physical input/output error has occurred.

36 CL\_ENOENT

No such object

The object that you specified cannot be found for one of the following reasons:

- The object does not exist.
- A directory in the path to the configuration file that you attempted to create with the -o option does not exist.
- The configuration file that you attempted to access with the -i option contains errors.

# **EXAMPLE 1** ListingMIBs **Examples**

The following command lists all MIBs on the cluster node.

**EXAMPLE 1** Listing MIBs *(Continued)*

# **clsnmpmib list** Event

**EXAMPLE 2** Enabling a MIB

The following command enables the Event MIB on the current node.

# # **clsnmpmib enable event**

The names of cluster MIBs are not case sensitive.

**EXAMPLE 3**Changing the Protocol

The following command changes the protocol of the Event MIB on cluster node phys-cluster-2 to SNMPv3.

```
# clsnmpmib set -n phys-cluster-2 -p version=SNMPv3 Event
```
If you use the -n option, you can alternatively use the node ID instead of the node name.

**EXAMPLE 4** Showing the Configuration

The following command displays the configuration information on cluster nodes phys-cluster-1 and phys-cluster-2.

# **clsnmpmib show -n phys-cluster-1,phys-cluster-2** --- SNMP MIB Configuration on myhost ---

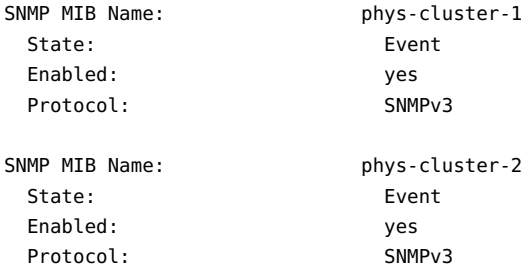

Attributes See attributes(5) for descriptions of the following attributes:

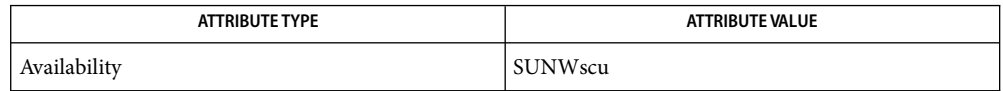

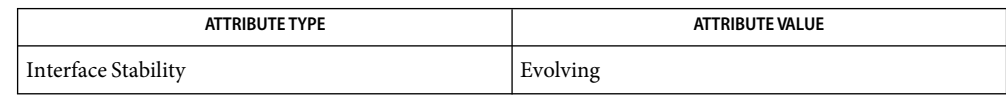

- /usr/cluster/lib/mib/sun-cluster-event-mib.mib **Files** Sun Cluster SNMP Event MIB definition file
- [clsnmphost](#page-371-0)(1CL), [clsnmpuser](#page-385-0)(1CL), Intro[\(1CL\),](#page-15-0) [cluster](#page-423-0)(1CL), [sceventmib](#page-575-0)(1M), **See Also** [scha\\_calls](#page-736-0)(3HA), attributes(5), rbac(5), [clconfiguration](#page-977-0)(5CL)
	- Notes The superuser can run all forms of this command.

All users can run this command with the -? (help) or -V (version) option.

To run the clsnmpmib command with other subcommands, users other than superuser require RBAC authorizations. See the following table.

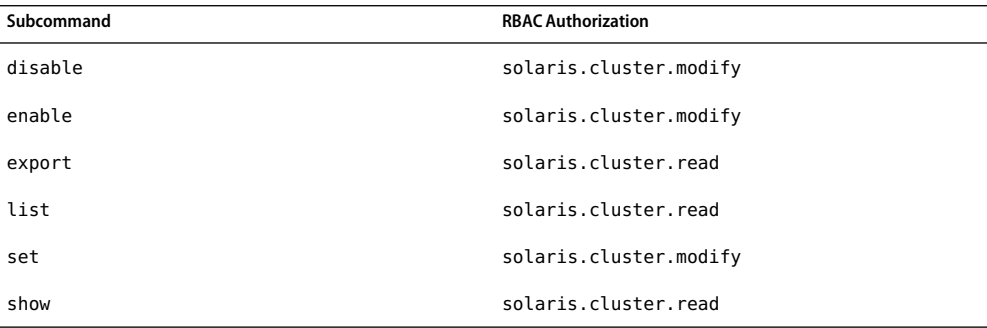

- Name clnasdevice, clnas manage access to NAS devices for Sun Cluster
- **/usr/cluster/bin/clnasdevice** -V **Synopsis**
	- **/usr/cluster/bin/clnasdevice [***subcommand***]** -?
	- **/usr/cluster/bin/clnasdevice** *subcommand* [*options*] -v [*nasdevice*[ …]]
	- **/usr/cluster/bin/clnasdevice add** -t *type* {-p *name*=*value*[,…] | -u *userid*} [ -f *passwdfile*] *nasdevice*
	- **/usr/cluster/bin/clnasdevice add** -i {- | *clconfigfile*} [ -t *type*] [-p *name*=*value* | -u *userid*] { -f *passwdfile*} {+ | *nasdevice*[ …]}
	- **/usr/cluster/bin/clnasdevice add-dir** -d *directory*[,…] *nasdevice*
	- **/usr/cluster/bin/clnasdevice add-dir** -i {- | *clconfigfile*} [-d all | *directory*[,…]] [-f *passwordfile*] {+ | *nasdevice*[ …]}
	- **/usr/cluster/bin/clnasdevice export** [ -o {- | *clconfigfile*}] [ -t *type*[,…]] [-d all | *directory*[,…]] [+ | *nasdevice*[ …]]
	- **/usr/cluster/bin/clnasdevice list** [ -t *type*[,…]] [+ | *nasdevice*[ …]]
	- **/usr/cluster/bin/clnasdevice remove** [ -t *type*[,…]] [ -F ] {+ | *nasdevice*[ …]}
	- **/usr/cluster/bin/clnasdevice remove-dir** -d all | *directory*[,…] *nasdevice*
	- **/usr/cluster/bin/clnasdevice set** {-p *name*=*value*[,…] | -u *userid*} [ -f *passwdfile*] *nasdevice*
	- **/usr/cluster/bin/clnasdevice show** [ -t *type*[,…]] [+ | *nasdevice*[ …]]
- The clnasdevice command manages Sun Cluster configuration information about NAS devices and their directories. **Description**

The clnas command is the short form of the clnasdevice command. The clnas and clnasdevice commands are identical. You can use either form of the command.

The general form of this command is as follows:

clnasdevice [*subcommand*] [*options*] [*operands*]

You can omit *subcommand* only if *options*specifies the -?option or the -V option.

Each option of this command has a long form and a short form. Both forms of each option are provided with the description of the option in the "OPTIONS" section of this man page.

Before you use the clnasdevice command to configure a NAS device in the cluster, your NAS device must conform to the following conditions:

- The NAS device must be set up and operating.
- The NAS device must be booted and running.
- The NAS device's directories must be created and made available to the cluster nodes.

■ If the NAS device will be a quorum device, the LUN for the quorum device must be created. For information on configuring a NAS quorum device, see the clquorum.1cl man page

Depending on the NAS device vendor, you might need to perform additional tasks before you configure the device into the cluster. For details about these tasks, see the -t option in "OPTIONS". Refer to the documentation for your particular NAS device for procedures about setting up a NAS device and exporting the directories.

After the NAS device is fully operational and ready to provide storage for the cluster, use the clnasdevice command to manage the NAS device configuration information in the cluster. Otherwise, the cluster cannot detect the NAS device and its exported directories. Consequently, the cluster cannot protect the integrity of the information in these directories.

Use the clnasdevice command for these administrative tasks:

- To create the NAS device configuration
- To update NAS type-specific properties
- To remove the NAS device's directories from the cluster configuration
- To remove the NAS device from the cluster configuration

The clnasdevice command can be run only on an active cluster node. The result of running the command is always the same, regardless of the node on which you run it. You can use this command only in the global zone.

Subcommands The following subcommands are supported:

## add

Adds a NAS device to the Sun Cluster configuration.

Use the -t option to specify the vendor of the NAS device. For details, see the -t option description in the "OPTIONS" section.

Depending on the type of your NAS device, you might have to set additional properties. These required properties are also explained in the -t option description in the "OPTIONS" section.

Users other than the superuser require solaris.cluster.modify role-based access control (RBAC) authorization to use this command. See rbac(5).

See also the description of the remove subcommand.

## add-dir

Adds the specified directories of an already configured NAS device to the cluster configuration. You must have created these directories on the device and made them available to the cluster before using this subcommand. For information about creating directories, see the documentation for your NAS device.

You can add NAS device directories one of two ways:

■ Use the clnasdevice add command to configure the NAS device in the cluster. Then use the clnasdevice add-dir command to configure that device's directories in the cluster.

■ Use the clnasdevice add-dir -i *configurationfile* form of the command to add the device and configure its directories in a single step. To add directories using this method, provide the password file using the -f option. For details on this option, see the "OPTIONS" section. For the format of the [clconfiguration](#page-977-0)(5CL) file, see its man page.

Whenever you create a new directory on the NAS device and make it available to the cluster nodes, you need to use this add-dir subcommand to add the directories to the cluster configuration.

Users other than the superuser require solaris.cluster.modify RBAC authorization to use this command. See rbac(5).

See also the description of the remove-dir subcommand.

export

Exports the cluster NAS device configuration information. If you specify a file with the -o option, the configuration information is written to that file. If you do not use the -o option, the output is written to standard output (stdout).

The export subcommand does not modify cluster configuration information.

Users other than the superuser require solaris.cluster.read RBAC authorization to use this command. See rbac(5).

#### list

Displays the NAS devices configured in the cluster.

To display the device's directories that are configured in the cluster and the device type, use the verbose option -v.

To display NAS devices of a particular type, use the -t option.

Users other than the superuser require solaris.cluster.read RBAC authorization to use this command. See rbac(5).

#### remove

Removes the specified NAS device or devices from the Sun Cluster configuration.

If you do not specify the force option, -F, you must have already removed the NAS device directories from the configuration by using the remove-dir subcommand.

If you specify the force option, -F, the command removes the NAS device and its directories from the cluster configuration. See -F in *OPTIONS*.

Users other than the superuser require solaris.cluster.modify RBAC authorization to use this command. See rbac(5).

See also the description of the add subcommand.

remove-dir

Removes the specified NAS directory or directories from the Sun Cluster configuration.

The remove-dir subcommand removes the exported directories specified by the -d option. When you use -d all, the subcommand removes all the directories of the specified NAS device.

Whenever a directory is removed from the NAS device, you need to use this remove-dir subcommand to remove the directories from the cluster configuration. The NAS directories in the cluster configuration must match the existing directories that are exported from the NAS device.

Users other than the superuser require solaris.cluster.modify RBAC authorization to use this command. See rbac(5).

See also the description of the add-dir subcommand.

set

Sets specified properties of a specific NAS device.

Users other than the superuser require solaris.cluster.modify RBAC authorization to use this command. See rbac(5).

# show

When no options are provided, displays the following information:

- A listing of all the current NAS devices configured in Sun Cluster
- The available directories of each NAS device
- All properties associated with each NAS device

To display a particular type of NAS device, specify the -t option. To display information about a particular device, pass the NAS device's hostname as the operand to the command.

Users other than the superuser require solaris.cluster.read RBAC authorization to use this command. See rbac(5).

**Options** The following options are supported:

- -?
- --help

Displays help information. When this option is used, no other processing is performed for any other options.

You can specify this option with or without a subcommand.

If you specify this option without a subcommand, the list of subcommands for this command is displayed.

If you specify this option with a subcommand, the usage options for the subcommand are displayed.

```
-d directory[,…]
```
- --directory=*directory*[,...]
- --directory *directory*[,...]

Specifies the NAS device directory or directories. Use this option only with the add-dir, remove-dir, and export subcommands.

This option accepts a special keyword, all. When you use the -d all option, you specify all directories on the specified NAS devices.

- With the remove-dir subcommand, all directories on the specified devices are removed.
- With the export subcommand, the configuration information of all directories on the specified devices is displayed to the specified output.
- With the add-dir subcommand and the -i *configfile* option, all directories on the specified NAS device that are listed in the configuration file are added.

```
-F
```

```
--force
```
Forces the removal of the specified NAS device.

The force option is available only with the remove subcommand. When you use this force option with the remove subcommand, it removes the NAS device and its configured directories from the Sun Cluster configuration.

- -f *passwdfile*
- --passwdfile=*passwd\_file*
- --passwdfile *passwd\_file*

Specifies the password file that contains the password to use when logging in to the NAS device.

For security reasons, the password cannot be specified in command-line options. To keep the password secure, place it in a text file and specify the file by using the -f option. If you do not specify an input file for the password, the command prompts for the password.

Set permissions of the input file to readable by root and prohibit access by either group or world.

When using clnasdevice add with the -i option, if your *clconfigfile* does not contain the password the -f *passwdfile* option is required.

In the input file, observe the following restrictions:

- Specify passwords on a single line. Do not type passwords across multiple lines.
- Leading white spaces and tabs are ignored.
- Comments begin with an unquoted  $\#$  sign. Comments continue to the next new line

The parser ignores all comments.

- If you use an input file for the device user password, the # sign cannot be part of the password.
- -i *clconfigfile*
- --input={- | *clconfigfile*}
- --input {- | *clconfigfile*}

Specifies the configuration information that is used to create or modify the NAS device. This information must conform to the format that is defined in the [clconfiguration](#page-977-0)(5CL) man page. This information can be contained in a file or through the standard input (stdin). To specify the standard input, specify - instead of a file name.

If you specify the same properties on the command line and in the *clconfigfile* file, the properties that you set on the command-line prevail.

When using clnasdevice add with the -i option, the -f *passwdfile* option is required.

- -o {- |*clconfigfile*}
- --output={- | *clconfigfile*}
- --output {- | *clconfigfile*}

Writes the NAS device configuration information in the format that is defined in the [clconfiguration](#page-977-0)(5CL) man page. You can write this information to a file or to the standard output (stdout). To specify the standard output, specify - instead of a file name.

```
-p name=value[,…]
```
- --property=*name*=*value*[,...]
- --property *name value*[,...]

Specifies the properties that are specific to a NAS device type. You must specify this option when you use the add subcommand to add a new NAS device to a cluster configuration. You also must specify this option when you modify the properties of a NAS device with the set subcommand. See the description of the -t option for more information.

- -t *type*
- --type=*nas\_device\_type*
- --type *nas\_device\_type*

Specifies the NAS device type. You must specify this option is required when you add a NAS device to the Sun Cluster configuration. The NAS device type is identified by the vendor name. For example, the NAS device type for Network Appliance, Inc. is netapp.

Different types of NAS devices have different properties.

netapp Specifies a Network Appliance, Inc. NAS device. The NAS device from Network Appliance, Inc. has the following property. This property is mandatory if adding a NAS device by using the add subcommand:

```
-p userid=userid [-f passwdfile]
```
or

-u *userid* [-f *passwdfile*]

The userid is the user ID that the cluster uses to perform administrative duties on the NAS device. When you add a user ID to the device configuration, you are prompted for its password. You can also place the password in a text file and use it by specifying the -f option.

Before adding a NAS device and its exported directories into the cluster configuration, you must have already performed the following tasks:

■ Set up the NAS device.

- Set up directories and made them available to the cluster nodes.
- Determined the user ID and password to use for administrative tasks on the device.

The NAS device must also be up and running. To provide support for netapp NAS devices in the cluster, the administrator must also install the required software module that is provided by Network Appliance, Inc. Additionally, the iSCSI license must be valid for the Network Appliance, Inc. NAS device. For instructions about obtaining the support module, see *Sun Cluster With Network-Attached Storage Devices Manual for Solaris OS*.

```
-u userid
```

```
--userid=userid
```
--userid *userid*

Specifies the user ID that is used to log in to the NAS device. The cluster needs to know the user ID to log in and perform administrative duties on the device.

Alternatively, you can specify the user ID with the -p option. See -p for details.

You can use this option only with the add and set subcommands.

-V

--version

Displays the version of the command.

Do not specify this option with subcommands, operands, or other options. The subcommands, operands, or other options are ignored. The version of the command is displayed. No other processing is performed.

-v

```
--verbose
```
Displays verbose information to standard output (stdout).

Operands The following operands are supported:

#### *nasdevice*

The name of a NAS device. The NAS device name is the hostname by which the NAS device communicates over the network. The cluster needs the NAS hostname of the NAS device to communicate with the NAS device. If the subcommand accepts more than one NAS device, you can use the plus sign (+) to specify all NAS devices. For the add and add-dir subcommands, the plus sign operand indicates all NAS devices in the specified configuration file.

Exit Status If the command is successful for all specified operands, it returns zero (CL\_NOERR). If an error occurs for an operand, the command processes the next operand in the operand list. The returned exit code always reflects the error that occurred first.

The following exit values can be returned:

0 CL\_NOERR No error

The command that you issued completed successfully.

1 CL\_ENOMEM

Not enough swap space

A cluster node ran out of swap memory or ran out of other operating system resources.

3 CL\_EINVAL

Invalid argument

You typed the command incorrectly, or the syntax of the cluster configuration information that you supplied with the -i option was incorrect.

6 CL\_EACCESS

Permission denied

The object that you specified is inaccessible. You might need superuser or RBAC access to issue the command. See the  $su(1M)$  and rbac(5) man pages for more information.

15 CL\_EPROP

Invalid property

The property or value that you specified with the -p, -y, or -x option does not exist or is not allowed.

# 18 CL\_EINTERNAL

Internal error was encountered

An internal error indicates a software defect or other defect.

36 CL\_ENOENT

No such object

The object that you specified cannot be found for one of the following reasons:

- The object does not exist.
- A directory in the path to the configuration file that you attempted to create with the -o option does not exist.
- The configuration file that you attempted to access with the i option contains errors.

## 39 CL\_EEXIST

Object exists

The device, device group, cluster interconnect component, node, cluster, resource, resource type, or resource group that you specified already exists.

# 41 CL\_ETYPE

Invalid type

The type that you specified with the -t or -p option does not exist.

# **EXAMPLE 1**Adding a NAS Device to a Cluster **Examples**

The following clnasdevice command adds the Network Appliance, Inc. storage system netapp1 to the Sun Cluster configuration.

**EXAMPLE 1**Adding a NAS Device to a Cluster *(Continued)*

```
# clnasdevice add -t netapp -p userid=root netapp1
Please enter password
```
**EXAMPLE 2**Adding Some NAS-Device-Directories to a Cluster

The following clnasdevice command adds two exported directories of the already configured NAS device netapp1 to the cluster configuration.

```
# clnasdevice add-dir -d /export/dir1,/export/dir2 netapp1
```
**EXAMPLE 3** RemovingAll NAS-Device-Directories From Cluster Configuration

The following clnasdevice command removes all directories that belong to the NAS device netapp1 from the cluster configuration.

```
# clnasdevice remove-dir -d all netapp1
```
**EXAMPLE 4** Removing a NAS Device From a Cluster

The following clnasdevice command removes the NAS device netapp1 and all of its remaining directories, if any, from the Sun Cluster configuration.

```
# clnasdevice remove -F netapp1
```
**EXAMPLE 5** Displaying the NAS Devices Configured in the Cluster

The following clnasdevice command displays the names of all NAS devices that are configured in the cluster. To see a listing of the devices and their directories, use the verbose option or the show subcommand.

```
# clnasdevice list
netapp1
```
**EXAMPLE 6** Display the NAS Devices and Their Directories

The following clnasdevice command displays the names of all NAS devices that are configured in the cluster, along with their directories that are part of the cluster configuration.

```
# clnasdevice show -v
Nas Device: netapp1.sfbay.sun.com
Type: netapp
Userid: root
Directory: /export/dir1
            /export/dir2
```
**EXAMPLE 6** Display the NAS Devices and Their Directories *(Continued)*

Nas Device: netapp2 Type: netapp Userid: root Directory: /export/dir1 /export/dir2

Attributes See attributes(5) for descriptions of the following attributes:

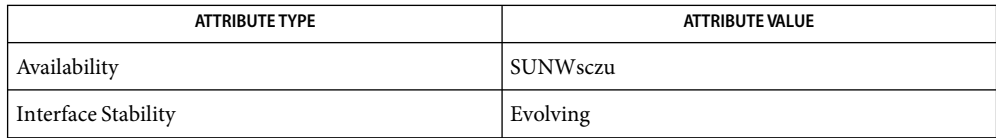

# See Also Intro[\(1CL\),](#page-15-0) [cluster](#page-423-0)(1CL)

Notes The superuser can run all forms of this command.

Any user can run this command with the following subcommands and options:

- -? option
- -V option

To run this command with other subcommands, users other than superuser require RBAC authorizations. See the following table.

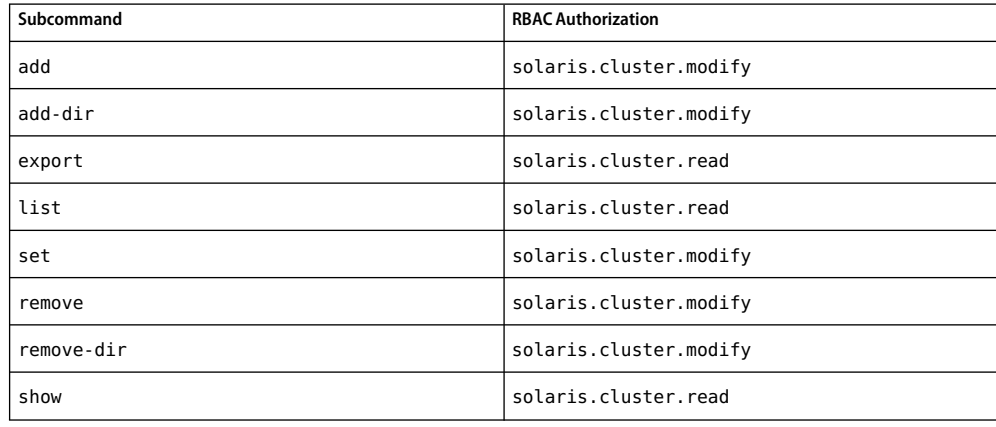

- Name clnasdevice, clnas manage access to NAS devices for Sun Cluster
- **/usr/cluster/bin/clnasdevice** -V **Synopsis**
	- **/usr/cluster/bin/clnasdevice [***subcommand***]** -?
	- **/usr/cluster/bin/clnasdevice** *subcommand* [*options*] -v [*nasdevice*[ …]]
	- **/usr/cluster/bin/clnasdevice add** -t *type* {-p *name*=*value*[,…] | -u *userid*} [ -f *passwdfile*] *nasdevice*
	- **/usr/cluster/bin/clnasdevice add** -i {- | *clconfigfile*} [ -t *type*] [-p *name*=*value* | -u *userid*] { -f *passwdfile*} {+ | *nasdevice*[ …]}
	- **/usr/cluster/bin/clnasdevice add-dir** -d *directory*[,…] *nasdevice*
	- **/usr/cluster/bin/clnasdevice add-dir** -i {- | *clconfigfile*} [-d all | *directory*[,…]] [-f *passwordfile*] {+ | *nasdevice*[ …]}
	- **/usr/cluster/bin/clnasdevice export** [ -o {- | *clconfigfile*}] [ -t *type*[,…]] [-d all | *directory*[,…]] [+ | *nasdevice*[ …]]
	- **/usr/cluster/bin/clnasdevice list** [ -t *type*[,…]] [+ | *nasdevice*[ …]]
	- **/usr/cluster/bin/clnasdevice remove** [ -t *type*[,…]] [ -F ] {+ | *nasdevice*[ …]}
	- **/usr/cluster/bin/clnasdevice remove-dir** -d all | *directory*[,…] *nasdevice*
	- **/usr/cluster/bin/clnasdevice set** {-p *name*=*value*[,…] | -u *userid*} [ -f *passwdfile*] *nasdevice*
	- **/usr/cluster/bin/clnasdevice show** [ -t *type*[,…]] [+ | *nasdevice*[ …]]
- The clnasdevice command manages Sun Cluster configuration information about NAS devices and their directories. **Description**

The clnas command is the short form of the clnasdevice command. The clnas and clnasdevice commands are identical. You can use either form of the command.

The general form of this command is as follows:

clnasdevice [*subcommand*] [*options*] [*operands*]

You can omit *subcommand* only if *options*specifies the -?option or the -V option.

Each option of this command has a long form and a short form. Both forms of each option are provided with the description of the option in the "OPTIONS" section of this man page.

Before you use the clnasdevice command to configure a NAS device in the cluster, your NAS device must conform to the following conditions:

- The NAS device must be set up and operating.
- The NAS device must be booted and running.
- The NAS device's directories must be created and made available to the cluster nodes.

■ If the NAS device will be a quorum device, the LUN for the quorum device must be created. For information on configuring a NAS quorum device, see the clquorum.1cl man page

Depending on the NAS device vendor, you might need to perform additional tasks before you configure the device into the cluster. For details about these tasks, see the -t option in "OPTIONS". Refer to the documentation for your particular NAS device for procedures about setting up a NAS device and exporting the directories.

After the NAS device is fully operational and ready to provide storage for the cluster, use the clnasdevice command to manage the NAS device configuration information in the cluster. Otherwise, the cluster cannot detect the NAS device and its exported directories. Consequently, the cluster cannot protect the integrity of the information in these directories.

Use the clnasdevice command for these administrative tasks:

- To create the NAS device configuration
- To update NAS type-specific properties
- To remove the NAS device's directories from the cluster configuration
- To remove the NAS device from the cluster configuration

The clnasdevice command can be run only on an active cluster node. The result of running the command is always the same, regardless of the node on which you run it. You can use this command only in the global zone.

Subcommands The following subcommands are supported:

#### add

Adds a NAS device to the Sun Cluster configuration.

Use the -t option to specify the vendor of the NAS device. For details, see the -t option description in the "OPTIONS" section.

Depending on the type of your NAS device, you might have to set additional properties. These required properties are also explained in the -t option description in the "OPTIONS" section.

Users other than the superuser require solaris.cluster.modify role-based access control (RBAC) authorization to use this command. See rbac(5).

See also the description of the remove subcommand.

## add-dir

Adds the specified directories of an already configured NAS device to the cluster configuration. You must have created these directories on the device and made them available to the cluster before using this subcommand. For information about creating directories, see the documentation for your NAS device.

You can add NAS device directories one of two ways:

■ Use the clnasdevice add command to configure the NAS device in the cluster. Then use the clnasdevice add-dir command to configure that device's directories in the cluster.

■ Use the clnasdevice add-dir -i *configurationfile* form of the command to add the device and configure its directories in a single step. To add directories using this method, provide the password file using the -f option. For details on this option, see the "OPTIONS" section. For the format of the [clconfiguration](#page-977-0)(5CL) file, see its man page.

Whenever you create a new directory on the NAS device and make it available to the cluster nodes, you need to use this add-dir subcommand to add the directories to the cluster configuration.

Users other than the superuser require solaris.cluster.modify RBAC authorization to use this command. See rbac(5).

See also the description of the remove-dir subcommand.

export

Exports the cluster NAS device configuration information. If you specify a file with the -o option, the configuration information is written to that file. If you do not use the -o option, the output is written to standard output (stdout).

The export subcommand does not modify cluster configuration information.

Users other than the superuser require solaris.cluster.read RBAC authorization to use this command. See rbac(5).

## list

Displays the NAS devices configured in the cluster.

To display the device's directories that are configured in the cluster and the device type, use the verbose option -v.

To display NAS devices of a particular type, use the -t option.

Users other than the superuser require solaris.cluster.read RBAC authorization to use this command. See rbac(5).

#### remove

Removes the specified NAS device or devices from the Sun Cluster configuration.

If you do not specify the force option, -F, you must have already removed the NAS device directories from the configuration by using the remove-dir subcommand.

If you specify the force option, -F, the command removes the NAS device and its directories from the cluster configuration. See -F in *OPTIONS*.

Users other than the superuser require solaris.cluster.modify RBAC authorization to use this command. See rbac(5).

See also the description of the add subcommand.

remove-dir

Removes the specified NAS directory or directories from the Sun Cluster configuration.

The remove-dir subcommand removes the exported directories specified by the -d option. When you use -d all, the subcommand removes all the directories of the specified NAS device.

Whenever a directory is removed from the NAS device, you need to use this remove-dir subcommand to remove the directories from the cluster configuration. The NAS directories in the cluster configuration must match the existing directories that are exported from the NAS device.

Users other than the superuser require solaris.cluster.modify RBAC authorization to use this command. See rbac(5).

See also the description of the add-dir subcommand.

set

Sets specified properties of a specific NAS device.

Users other than the superuser require solaris.cluster.modify RBAC authorization to use this command. See rbac(5).

## show

When no options are provided, displays the following information:

- A listing of all the current NAS devices configured in Sun Cluster
- The available directories of each NAS device
- All properties associated with each NAS device

To display a particular type of NAS device, specify the -t option. To display information about a particular device, pass the NAS device's hostname as the operand to the command.

Users other than the superuser require solaris.cluster.read RBAC authorization to use this command. See rbac(5).

**Options** The following options are supported:

- -?
- --help

Displays help information. When this option is used, no other processing is performed for any other options.

You can specify this option with or without a subcommand.

If you specify this option without a subcommand, the list of subcommands for this command is displayed.

If you specify this option with a subcommand, the usage options for the subcommand are displayed.

```
-d directory[,…]
```
- --directory=*directory*[,...]
- --directory *directory*[,...]

Specifies the NAS device directory or directories. Use this option only with the add-dir, remove-dir, and export subcommands.

This option accepts a special keyword, all. When you use the -d all option, you specify all directories on the specified NAS devices.

- With the remove-dir subcommand, all directories on the specified devices are removed.
- With the export subcommand, the configuration information of all directories on the specified devices is displayed to the specified output.
- With the add-dir subcommand and the -i *configfile* option, all directories on the specified NAS device that are listed in the configuration file are added.

```
-F
```

```
--force
```
Forces the removal of the specified NAS device.

The force option is available only with the remove subcommand. When you use this force option with the remove subcommand, it removes the NAS device and its configured directories from the Sun Cluster configuration.

- -f *passwdfile*
- --passwdfile=*passwd\_file*
- --passwdfile *passwd\_file*

Specifies the password file that contains the password to use when logging in to the NAS device.

For security reasons, the password cannot be specified in command-line options. To keep the password secure, place it in a text file and specify the file by using the -f option. If you do not specify an input file for the password, the command prompts for the password.

Set permissions of the input file to readable by root and prohibit access by either group or world.

When using clnasdevice add with the -i option, if your *clconfigfile* does not contain the password the -f *passwdfile* option is required.

In the input file, observe the following restrictions:

- Specify passwords on a single line. Do not type passwords across multiple lines.
- Leading white spaces and tabs are ignored.
- Comments begin with an unquoted  $#$  sign. Comments continue to the next new line

The parser ignores all comments.

- If you use an input file for the device user password, the # sign cannot be part of the password.
- -i *clconfigfile*
- --input={- | *clconfigfile*}
- --input {- | *clconfigfile*}

Specifies the configuration information that is used to create or modify the NAS device. This information must conform to the format that is defined in the [clconfiguration](#page-977-0)(5CL) man page. This information can be contained in a file or through the standard input (stdin). To specify the standard input, specify - instead of a file name.

If you specify the same properties on the command line and in the *clconfigfile* file, the properties that you set on the command-line prevail.

When using clnasdevice add with the -i option, the -f *passwdfile* option is required.

- -o {- |*clconfigfile*}
- --output={- | *clconfigfile*}
- --output {- | *clconfigfile*}

Writes the NAS device configuration information in the format that is defined in the [clconfiguration](#page-977-0)(5CL) man page. You can write this information to a file or to the standard output (stdout). To specify the standard output, specify - instead of a file name.

```
-p name=value[,…]
```
- --property=*name*=*value*[,...]
- --property *name value*[,...]

Specifies the properties that are specific to a NAS device type. You must specify this option when you use the add subcommand to add a new NAS device to a cluster configuration. You also must specify this option when you modify the properties of a NAS device with the set subcommand. See the description of the -t option for more information.

- -t *type*
- --type=*nas\_device\_type*
- --type *nas\_device\_type*

Specifies the NAS device type. You must specify this option is required when you add a NAS device to the Sun Cluster configuration. The NAS device type is identified by the vendor name. For example, the NAS device type for Network Appliance, Inc. is netapp.

Different types of NAS devices have different properties.

netapp Specifies a Network Appliance, Inc. NAS device. The NAS device from Network Appliance, Inc. has the following property. This property is mandatory if adding a NAS device by using the add subcommand:

```
-p userid=userid [-f passwdfile]
```
or

-u *userid* [-f *passwdfile*]

The userid is the user ID that the cluster uses to perform administrative duties on the NAS device. When you add a user ID to the device configuration, you are prompted for its password. You can also place the password in a text file and use it by specifying the -f option.

Before adding a NAS device and its exported directories into the cluster configuration, you must have already performed the following tasks:

■ Set up the NAS device.

- Set up directories and made them available to the cluster nodes.
- Determined the user ID and password to use for administrative tasks on the device.

The NAS device must also be up and running. To provide support for netapp NAS devices in the cluster, the administrator must also install the required software module that is provided by Network Appliance, Inc. Additionally, the iSCSI license must be valid for the Network Appliance, Inc. NAS device. For instructions about obtaining the support module, see *Sun Cluster With Network-Attached Storage Devices Manual for Solaris OS*.

```
-u userid
```

```
--userid=userid
```
--userid *userid*

Specifies the user ID that is used to log in to the NAS device. The cluster needs to know the user ID to log in and perform administrative duties on the device.

Alternatively, you can specify the user ID with the -p option. See -p for details.

You can use this option only with the add and set subcommands.

-V

--version

Displays the version of the command.

Do not specify this option with subcommands, operands, or other options. The subcommands, operands, or other options are ignored. The version of the command is displayed. No other processing is performed.

-v

```
--verbose
```
Displays verbose information to standard output (stdout).

Operands The following operands are supported:

#### *nasdevice*

The name of a NAS device. The NAS device name is the hostname by which the NAS device communicates over the network. The cluster needs the NAS hostname of the NAS device to communicate with the NAS device. If the subcommand accepts more than one NAS device, you can use the plus sign (+) to specify all NAS devices. For the add and add-dir subcommands, the plus sign operand indicates all NAS devices in the specified configuration file.

Exit Status If the command is successful for all specified operands, it returns zero (CL\_NOERR). If an error occurs for an operand, the command processes the next operand in the operand list. The returned exit code always reflects the error that occurred first.

The following exit values can be returned:

0 CL\_NOERR No error

The command that you issued completed successfully.

1 CL\_ENOMEM

Not enough swap space

A cluster node ran out of swap memory or ran out of other operating system resources.

3 CL\_EINVAL

Invalid argument

You typed the command incorrectly, or the syntax of the cluster configuration information that you supplied with the -i option was incorrect.

6 CL\_EACCESS

Permission denied

The object that you specified is inaccessible. You might need superuser or RBAC access to issue the command. See the  $su(1M)$  and rbac(5) man pages for more information.

15 CL\_EPROP

Invalid property

The property or value that you specified with the -p, -y, or -x option does not exist or is not allowed.

```
18 CL_EINTERNAL
```
Internal error was encountered

An internal error indicates a software defect or other defect.

36 CL\_ENOENT

No such object

The object that you specified cannot be found for one of the following reasons:

- The object does not exist.
- A directory in the path to the configuration file that you attempted to create with the -o option does not exist.
- The configuration file that you attempted to access with the i option contains errors.
- 39 CL\_EEXIST

Object exists

The device, device group, cluster interconnect component, node, cluster, resource, resource type, or resource group that you specified already exists.

41 CL\_ETYPE

Invalid type

The type that you specified with the -t or -p option does not exist.

# **EXAMPLE 1**Adding a NAS Device to a Cluster **Examples**

The following clnasdevice command adds the Network Appliance, Inc. storage system netapp1 to the Sun Cluster configuration.

**EXAMPLE 1**Adding a NAS Device to a Cluster *(Continued)*

```
# clnasdevice add -t netapp -p userid=root netapp1
Please enter password
```
**EXAMPLE 2**Adding Some NAS-Device-Directories to a Cluster

The following clnasdevice command adds two exported directories of the already configured NAS device netapp1 to the cluster configuration.

```
# clnasdevice add-dir -d /export/dir1,/export/dir2 netapp1
```
**EXAMPLE 3** RemovingAll NAS-Device-Directories From Cluster Configuration

The following clnasdevice command removes all directories that belong to the NAS device netapp1 from the cluster configuration.

```
# clnasdevice remove-dir -d all netapp1
```
**EXAMPLE 4** Removing a NAS Device From a Cluster

The following clnasdevice command removes the NAS device netapp1 and all of its remaining directories, if any, from the Sun Cluster configuration.

```
# clnasdevice remove -F netapp1
```
**EXAMPLE 5** Displaying the NAS Devices Configured in the Cluster

The following clnasdevice command displays the names of all NAS devices that are configured in the cluster. To see a listing of the devices and their directories, use the verbose option or the show subcommand.

```
# clnasdevice list
netapp1
```
**EXAMPLE 6** Display the NAS Devices and Their Directories

The following clnasdevice command displays the names of all NAS devices that are configured in the cluster, along with their directories that are part of the cluster configuration.

```
# clnasdevice show -v
Nas Device: netapp1.sfbay.sun.com
Type: netapp
Userid: root
Directory: /export/dir1
            /export/dir2
```
**EXAMPLE 6** Display the NAS Devices and Their Directories *(Continued)*

Nas Device: netapp2 Type: netapp Userid: root Directory: /export/dir1 /export/dir2

Attributes See attributes(5) for descriptions of the following attributes:

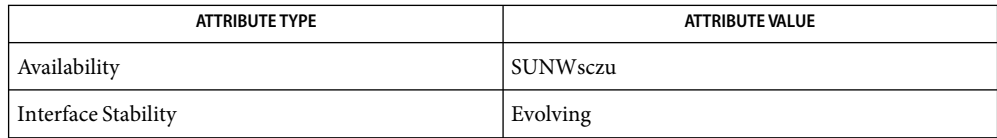

# See Also Intro[\(1CL\),](#page-15-0) [cluster](#page-423-0)(1CL)

Notes The superuser can run all forms of this command.

Any user can run this command with the following subcommands and options:

- -? option
- -V option

To run this command with other subcommands, users other than superuser require RBAC authorizations. See the following table.

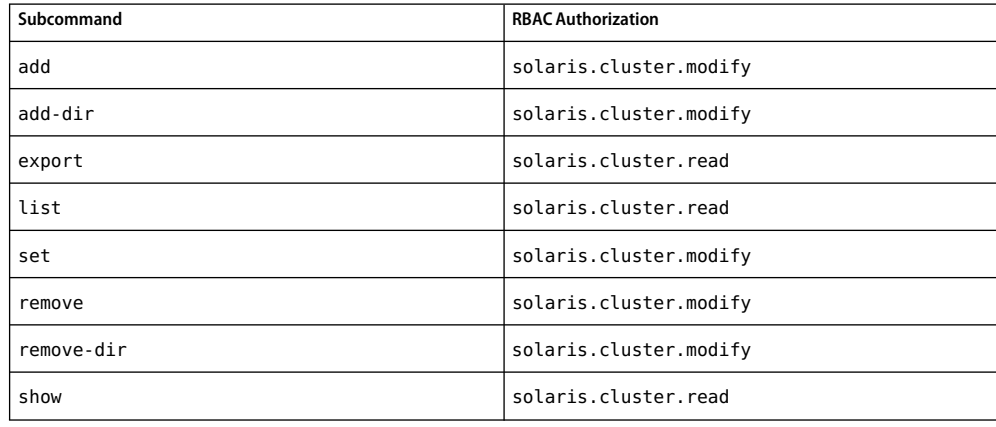

```
Name clnode - manage Sun Cluster nodes
     /usr/cluster/bin/clnode -V
Synopsis
                /usr/cluster/bin/clnode [subcommand] -?
                /usr/cluster/bin/clnode subcommand [options] -v [node …]
                /usr/cluster/bin/clnode add {-n sponsornode} [-i {- | clconfigfile}] [-c clustername]
                      [-G globaldevfs] [-e endpoint,endpoint] node
                /usr/cluster/bin/clnode clear [-F] node…
                /usr/cluster/bin/clnode evacuate [-T seconds] node
                /usr/cluster/bin/clnode export [-o {- | clconfigfile}] [+ | node …]
                /usr/cluster/bin/clnode list [+ | node …]
                /usr/cluster/bin/clnode remove [-n sponsornode] [-G globaldevfs] [-F] [node ]
                /usr/cluster/bin/clnode set [-p name=value] […] {+ | node …}
                /usr/cluster/bin/clnode show [-p name[,…]] [+ | node …]
                /usr/cluster/bin/clnode show-rev [node]
                /usr/cluster/bin/clnode status [ -m] [+ | node …]
   Description This command does the following:
                ■ Adds a node to the cluster
                ■ Removes a node from the cluster
                ■ Attempts to switch over all resource groups and device groups
                ■ Modifies the properties of a node
                ■ Reports or exports the status and configuration of one or more nodes
                Most of the subcommands for the clnode command operate in cluster mode. You can run most of
                these subcommands from any node in the cluster. However, the add and remove subcommands are
                exceptions. You must run these subcommands in noncluster mode.
                When you run the add and remove subcommands, you must run them on the node that you are
                adding or removing. The clnode add command also initializes the node itself for joining the
                cluster. The clnode remove command also performs cleanup operations on the removed node.
                You can omit subcommand only if options is the -? option or the -V option.
                Each option has a long and a short form. Both forms of each option are given with the description
                of the option in OPTIONS.
                The clnode command does not have a short form.
                You can use this command only in the global zone.
Subcommands The following subcommands are supported:
```
add

Configures and adds a node to the cluster.

You can use this subcommand only in the global zone.

You must run this subcommand in noncluster mode.

To configure and add the node, you must use the -n *sponsornode* option. This option specifies an existing active node as the sponsor node. The sponsor node is always required when you configure nodes in the cluster.

If you do not specify -c *clustername*, this subcommand uses the name of the first node that you add as the new cluster name.

The operand *node* is optional. However, if you specify an operand, it must be the host name of the node on which you run the subcommand.

**Note –** You must run the claccess command to allow the node to be added to the cluster. See the [claccess](#page-29-0)(1CL) man page.

This subcommand does *not* install cluster software packages. To add a node and install cluster software packages, use the scinstall -a command. See the [scinstall](#page-583-0)(1M) man page.

Users other than superuser require solaris.cluster.modify role-based access control (RBAC) authorization to use this subcommand. See the rbac(5) man page.

clear

Cleans up or clears any remaining information about cluster nodes after you run the remove subcommand.

You can use this subcommand only in the global zone.

Users other than superuser require solaris.cluster.modify RBAC authorization to use this subcommand. See the rbac(5) man page.

## evacuate

Attempts to switch over all resource groups and device groups from the specified node to a new set of primary nodes.

You can use this subcommand only in the global zone.

The system attempts to select new primary nodes based on configured preferences for each group. All evacuated resource groups are not necessarily remastered by the same primary node. If one or more resource groups or device groups cannot be evacuated from the specified node, this subcommand fails. If this subcommand fails, it issues an error message and exits with a nonzero exit code. If this subcommand cannot change primary ownership of a group to another node, the original node retains primary ownership of that group.

Users other than superuser require solaris.cluster.admin RBAC authorization to use this subcommand. See the rbac(5) man page.

#### export

Exports the node configuration information to a file or to the standard output (stdout).

You can use this subcommand only in the global zone.

If you specify the -o option and the name of a file, the configuration information is written to that file.

If you do not provide the -o option and a file name, the output is written to the standard output.

This subcommand does not modify cluster configuration data.

Users other than superuser require solaris.cluster.read RBAC authorization to use this subcommand. See the rbac(5) man page.

list

Displays the names of nodes that are configured in the cluster.

You can use this subcommand only in the global zone.

If you do not specify the node operand, or if you specify the plus sign operand (+), this subcommand displays all node members.

You must run this subcommand in cluster mode.

Users other than superuser require solaris.cluster.read RBAC authorization to use this subcommand option. See the rbac(5) man page.

## remove

Removes a node from the cluster.

You can use this subcommand only in the global zone.

You must run this subcommand in noncluster mode.

The node to be removed must not be an active cluster member. The node to be removed must not be configured for any quorum devices. In addition, you cannot remove a node from a three-node cluster unless at least one shared quorum device is configured.

This subcommand removes references to the node from the cluster configuration database. This subcommand also removes all the cluster configuration information from the node.

This subcommand does *not*remove cluster software packages. To remove both a node and cluster software packages, use the [scinstall](#page-583-0)  $-$ r command. See the scinstall $(1M)$  man page.

Users other than superuser require solaris.cluster.modify RBAC authorization to use this subcommand. See the rbac(5) man page.

set

Modifies the properties that are associated with the node that you specify.

You can use this subcommand only in the global zone.

See the -p option in OPTIONS.

Users other than superuser require solaris.cluster.modify RBAC authorization to use this subcommand. See the rbac(5) man page.

show

Displays the configuration of, or information about the properties on, the specified node or nodes.

You can use this subcommand only in the global zone.

If you do not specify operands or if you specify the plus sign (+), this subcommand displays information for all cluster nodes.

Users other than superuser require solaris.cluster.read RBAC authorization to use this subcommand. See the rbac(5) man page.

# show-rev

Displays the names of and release information about the Sun Cluster packages that are installed on a node.

You can use this subcommand only in the global zone.

You can run this subcommand in noncluster mode and cluster mode. If you run it in noncluster mode, you can only specify the name of and get information about the node on which you run it. If you run it in cluster mode, you can specify and get information about any node in the cluster.

When you use this subcommand with -v, this subcommand displays the names of packages, their versions, and patches that have been applied to those packages.

Users other than superuser require solaris.cluster.read RBAC authorization to use this subcommand. See the rbac(5) man page.

### status

Displays the status of the node or nodes that you specify or Internet Protocol (IP) Network Multipathing groups.

You can use this subcommand only in the global zone.

If you do not specify operands or if you specify the plus sign (+), this subcommand displays the status of all cluster nodes. The status of a node can be Online or Offline.

If you specify the -m option with this subcommand, it displays only Solaris IP multipathing (IPMP) groups.

If you specify the verbose option -v with this subcommand, it displays both the status of cluster nodes and Solaris IP Network Multipathing groups.

Users other than superuser require solaris.cluster.read RBAC authorization to use this subcommand. See the rbac(5) man page.

**Note –** Both the short and long form of each option is shown in this section. **Options**

The following options are supported:

-?

--help

Displays help information.

You can specify this option with or without a *subcommand*.

If you do not specify a *subcommand*, the list of all available subcommands is displayed.

If you specify a *subcommand*, the usage for that subcommand is displayed.

If you specify this option and other options, the other options are ignored.

- -c *clustername*
- --clustername=*clustername*
- --clustername *clustername*

Specifies the name of the cluster to which you want to add a node.

Use this option only with the add subcommand.

If you specify this option, the *clustername* that you specify must match the name of an existing cluster. Otherwise, an error occurs.

- -e *endpoint*,*endpoint*
- --endpoint=*endpoint*,*endpoint*
- --endpoint *endpoint*,*endpoint*

Specifies transport connections.

Use this option only with the add subcommand. You specify this option to establish the cluster transport topology. You establish the topology by configuring the cables that connect the adapters and the switches. You can specify an adapter or a switch as the endpoint. To indicate a cable, you specify a comma separated pair of endpoints. The cable establishes a connection from a cluster transport adapter on the current node to one of the following:

- A port on a cluster transport switch, also called a transport junction.
- An adapter on another node that is already included in the cluster.

If you do not specify the -e option, the add subcommand attempts to configure a default cable. However, if you configure more than one transport adapter or switch within one instance of the clnode command, clnode cannot construct a default. The default is to configure a cable from the singly configured transport adapter to the singly configured, or default, transport switch.

You must always specify two endpoints that are separated by a comma every time you specify the -e option. Each pair of endpoints defines a cable. Each individual endpoint is specified in one of the following ways:

■ Adapter endpoint:

#### *node*:*adapter*

Switch endpoint:

*switch*[@*port*]

To specify a tagged-VLAN adapter, use the tagged-VLAN adapter name that is derived from the physical device name and the VLAN instance number. The VLAN instance number is the VLAN ID multiplied by 1000 plus the original physical-unit number. For example, a VLAN ID of 11 on the physical device ce2 translates to the tagged-VLAN adapter name ce11002.

If you do not specify a port component for a switch endpoint, a default port is assigned for all but SCI switches.

-F

```
--force
```
Forcefully removes or clears the specified node without verifying that global mounts remain on that node.

Use this option only with the clear or the remove subcommand.

- -G *globaldevfs*
- --globaldevfs=*globaldevfs*
- --globaldevfs *globaldevfs*

Specifies either an existing file system or a raw special disk device to use for the global devices file system.

Use this option only with the add or remove subcommand.

Each cluster node must have a local file system that is mounted globally on /global/.devices/node@*nodeID* before the node can successfully participate as a cluster member. However, the node ID is unknown until the clnode command runs. The file system that you specify is remounted at /globaldevices. The clnode command attempts to add the entry to the vfstab file when the command cannot find a node ID mount. See the vfstab(4) man page.

As a guideline, the file system that you specify must be at least 512 Mbytes in size. If this partition or file system is not available or is not large enough, you might need to reinstall the Solaris Operating System.

Use this option with the remove subcommand to specify the new mount point name to use to restore a former /global/.devices mount point.

When used with the remove subcommand, this option specifies the new mount point name to use to restore the former /global/.devices mount point. If you do not specify the -G option, the mount point is renamed /globaldevices by default.

- -i {- |*clconfigfile*}
- --input={- | *clconfigfile*}
- --input {- | *clconfigfile*}

Reads node configuration information from a file or from the standard input (stdin). The format of the configuration information is described in the [clconfiguration](#page-977-0)(5CL) man page. If you specify a file name with this option, this option reads the node configuration information in the file. If you specify - with this option, the configuration information is read from the standard input (stdin).

-m

Specifies IP multipathing (IPMP) groups. Use with the status subcommand to display only the status of IPMP groups.

- -n *sponsornode*
- --sponsornode=*sponsornode*
- --sponsornode *sponsornode* Specifies the name of the sponsor node.

You can specify a name or a node identifier for*sponsornode*. When you add a node to the cluster by using the add subcommand, the sponsor node is the first active node that you add to the cluster. From that point, that node remains the *sponsornode* for that cluster. When you remove a node by using the remove subcommand, you can specify any active node other than the node to be removed as the sponsor node.

By default, whenever you specify *sponsornode* with a subcommand, the cluster to which *sponsornode* belongs is the cluster that is affected by that subcommand.

- -o {- |*clconfigfile*}
- --output={- | *clconfigfile*}
- --output {- | *clconfigfile*}

Writes node configuration information to a file or to the standard output (stdout). The format of the configuration information is described in the [clconfiguration](#page-977-0)(5CL) man page.

If you specify a file name with this option, this option creates a new file. Configuration information is then placed in that file. If you specify - with this option, the configuration information is sent to the standard output (stdout). All other standard output for the command is suppressed.

You can use this option only with the export subcommand.

#### -p *name*

- --property=*name*
- --property *name*

Specifies the node properties about which you want to display information with the show subcommand.

For information about the properties that you can add or modify with the set subcommand, see the description of the -p *name*=*value* option.

You can specify the following properties with this option:

adapterlist

This property specifies one or more transport adapters, each separated by a comma (,), for a node.

defaultpsetmin

This property specifies the minimum number of CPUs that are available in the default processor set resource. You can set this property to any value between 1 and the number of CPUs on the machine (or machines) on which this property is set.

# globalzoneshares

This property specifies the number of shares that are assigned to the global zone. You can set this property to any value between 1 and 65535, inclusive.

## monitoring

Values to which you can set this property are enabled and disabled.

# privatehostname

The private host name is used for IP access of a given node over the private cluster interconnect. By default, when you add a node to a cluster, this option uses the private host name clusternode*nodeid*-priv.

## reboot\_on\_path\_failure

Values to which you can set this property are enabled and disabled.

# zprivatehostname

The zones private host name is used for IP access of a given zone on a node over the private cluster interconnect.

- -p *name*=*value*
- --property=*name*=*value*
- --property *name*=*value*

Specifies the node properties that you want to add or modify with the set subcommand.

Multiple instances of -p *name*=*value* are allowed.

For information about the properties about which you can display information with the show subcommand, see the description of the -p *name* option.

You can modify the following properties with this option:

# adapterlist

Specifies one or more transport adapters, each separated by a comma (,), for a node.

## defaultpsetmin

Sets the minimum number of CPUs that are available in the default processor set resource.

The default value is 1 and the minimum value is 1. The maximum value is the number of CPUs on the machine (or machines) on which you are setting this property.

# globalzoneshares

Sets the number of shares that are assigned to the global zone.

You can specify a value between 1 and 65535, inclusive. To understand this upper limit, see the prctl(1) man page for information about the zone.cpu-shares attribute. The default value for globalzoneshares is 1.

### monitoring

Enables or disables disk path monitoring on the specified node. Values to which you can set this property are enabled and disabled.

### privatehostname

Is used for IP access of a given node over the private cluster transport. By default, when you add a node to a cluster, this option uses the private host name clusternode*nodeid*-priv.

Before you modify a private host name, you must disable, on all nodes, all resources or applications that use that private host name. See "Changing the Private Hostname" in *Sun Cluster System Administration Guide for Solaris OS*.

Do *not*store private host names in the hosts database or in any naming services database. See the hosts(4) man page. A special nsswitch command performs all host name lookups for private host names. See the nsswitch.conf(4) man page.

If you do not specify a *value*, this option uses the default private host name clusternode*nodeid*-priv.

### reboot on path failure

Enables the automatic rebooting of a node when all monitored disk paths fail, provided that the following conditions are met:

- All monitored disk paths on the node fail.
- At least one of the disks is accessible from a different node in the cluster.

You can use only the set subcommand to modify this property. You can set this property to enabled or to disabled.

Rebooting the node restarts all resource groups and device groups that are mastered on that node on another node.

If all monitored disk paths on a node remain inaccessible after the node automatically reboots, the node does not automatically reboot again. However, if any monitored disk paths become available after the node reboots but then all monitored disk paths again fail, the node automatically reboots again.

If you set this property to disabled and all monitored disk paths on the node fail, the node does *not*reboot.

# zprivatehostname

Does the following:

- Assigns an IP address to a local zone and plumbs this IP address over the private cluster interconnect.
- Changes an IP address for a local zone and plumbs this IP address over the private cluster interconnect.
- Frees an IP address that is assigned to a local zone, unplumbs it, and makes it available for use elsewhere.

You specify a *value* as follows:

zprivatehostname=[*hostalias*] *node:zone*

### *hostalias*

Provides the host alias to be used for accessing a zone on a node over the private cluster interconnect.

If a host alias does not exist for the *zone* on the *node*, specifying this value creates a new host alias. If a host alias already exists, specifying this value changes the existing host alias to the new host alias that you specify. If you do not specify a *hostalias*, the host alias that is assigned to *node:zone* is freed for use elsewhere.

## *node:zone*

Provides the name or ID of a zone on a node to be assigned the private host name or host alias.

Before you modify a private host name or alias, you must disable, on all nodes, all resources or applications that use that private host name or alias. See "Changing the Private Hostname" in *Sun Cluster System Administration Guide for Solaris OS*.

If you do not specify a *value*, this option uses the default private host name clusternode*nodeid*-priv.

## -T *seconds*

- --time=*seconds*
- --time *seconds*

Specifies the number of seconds to keep resource groups from switching back onto a node after you have evacuated resource groups from the node.

You can use this option only with the evacuate subcommand. You must specify an integer value between 0 and 65535 for*seconds*. If you do not specify a value, 60 seconds is used by default.

Resource groups cannot fail over or automatically switch over onto the node while that node is being taken offline. This option also specifies that after a node is evacuated, resource groups cannot fail over or automatically switch over for*seconds*seconds. You can, however, initiate a switchover onto the evacuated node by using the clresourcegroup command before *continue\_evac*seconds have passed. Only automatic switchovers are prevented. See the [clresourcegroup](#page-225-0)(1CL) man page.

## $\sim$

--verbose

Displays verbose information on the standard output (stdout).

## -V

--version

Displays the version of the command.

If you specify this option with other options, with subcommands, or with operands, they are all ignored. Only the version of the command is displayed. No other processing occurs.

**Operands** The following operands are supported:

*node* The name of the node that you want to manage.

When you use the add subcommand, you specify the host name for *node*. When you use another subcommand, you specify the node name or node identifier for *node*.

- All nodes in the cluster.
- Exit Status The complete set of exit status codes for all commands in this command set are listed on the [Intro](#page-15-0)(1CL) man page.

If the command is successful for all specified operands, it returns zero (CL\_NOERR). If an error occurs for an operand, the command processes the next operand in the operand list. The returned exit code always reflects the error that occurred first.

This command returns the following exit status codes:

0 CL\_NOERR No error

The command that you issued completed successfully.

1 CL\_ENOMEM

Not enough swap space

A cluster node ran out of swap memory or ran out of other operating system resources.

3 CL\_EINVAL

Invalid argument

You typed the command incorrectly, or the syntax of the cluster configuration information that you supplied with the -i option was incorrect.

6 CL\_EACCESS

Permission denied

The object that you specified is inaccessible. You might need superuser or RBAC access to issue the command. See the  $su(1M)$  and rbac(5) man pages for more information.

15 CL\_EPROP

Invalid property

The property or value that you specified with the -p, -y, or -x option does not exist or is not allowed.

35 CL\_EIO I/O error

A physical input/output error has occurred.

## 36 CL\_ENOENT

No such object

The object that you specified cannot be found for one of the following reasons:

- The object does not exist.
- A directory in the path to the configuration file that you attempted to create with the -o option does not exist.
- The configuration file that you attempted to access with the i option contains errors.

# 37 CL\_EOP

Operation not allowed

You tried to perform an operation on an unsupported configuration, or you performed an unsupported operation.

# **EXAMPLE 1**Adding a Node to a Cluster **Examples**

The following command configures and adds the node on which you run the command into an existing cluster. By default, this example uses /globaldevices as the global devices mount point. By default, this example also uses clusternode1-priv as the private host name.

This command names the cluster cluster-1 and specifies that the sponsor node is phys-schost-1. This command also specifies that adapter qfe1 is attached to transport switch switch1. Finally, this command specifies that adapter qfe2 is attached to transport switch switch2.

```
# clnode add -c cluster-1 -n phys-schost-1 \
-e phys-schost-1:qfe1,switch1 -e phys-schost-1:qfe2,switch2
```
**EXAMPLE 2** Removing a Node From a Cluster

The following command removes a node from a cluster. This command removes the node on which you run this command. The node is in noncluster mode.

```
# clnode remove
```
**EXAMPLE 3** Changing the Private Host Name That Is Associated With a Node

The following command changes the private host name for node phys-schost-1 to the default setting.

# **clnode set -p privatehost=phys-schost-1**

**EXAMPLE 4** Changing Private Host Name Settings for All Nodes

The following command changes the private host name settings for all nodes to default values. In this case, you *must* insert a space between the equal sign (=) and the plus sign (+) to indicate that the + is the plus sign operand.

```
# clnode set -p privatehost= +
```
**EXAMPLE 5** Removing the Private Host Name for a Zone That Is Associated With a Node

The following command disables or removes the private host name for zone dev-zone, which is associated with node phys-schost-1.

```
# clnode set -p zprivatehostname= phys-schost-1:dev-zone
```
**EXAMPLE 6** Displaying the Status of All Nodes in a Cluster

The following command displays the status of all nodes in a cluster.

# **clnode status** === Cluster Nodes === --- Node Status --- Node Name Status --------- ----- phys-schost-1 Online phys-schost-2 Online

**EXAMPLE 7** Displaying the Verbose Status of All Nodes in a Cluster

The following command displays the verbose status of all nodes in a cluster.

```
# clnode status -v
=== Cluster Nodes ===
--- Node Status ---
Node Name Status
--------- ------
phys-schost-1 Online
phys-schost-2 Online
--- Node IPMP Group Status ---
Group Name Mode Name Adapter Status
```
---------- --------- ------- ------

**EXAMPLE 7** Displaying the Verbose Status ofAll Nodes in a Cluster *(Continued)*

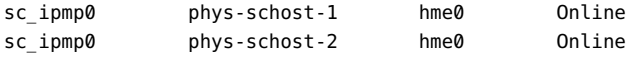

# **clnode show**

**EXAMPLE 8** Displaying Configuration InformationAboutAll Nodes in a Cluster

The following command displays configuration information about all nodes in a cluster.

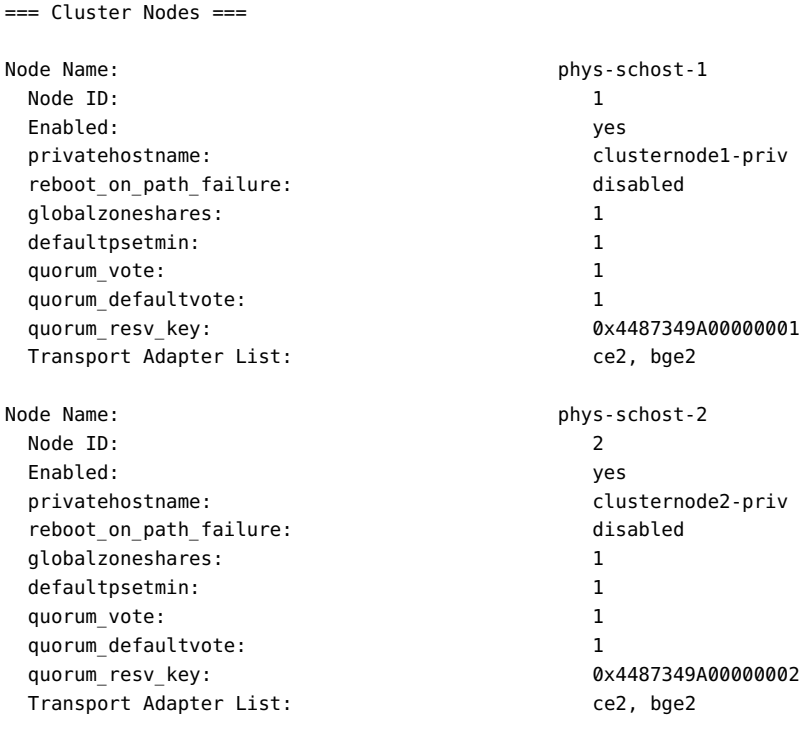

**EXAMPLE 9** Displaying Configuration InformationAbout a Particular Node in a Cluster

The following command displays configuration information about phys-schost-1 in a cluster.

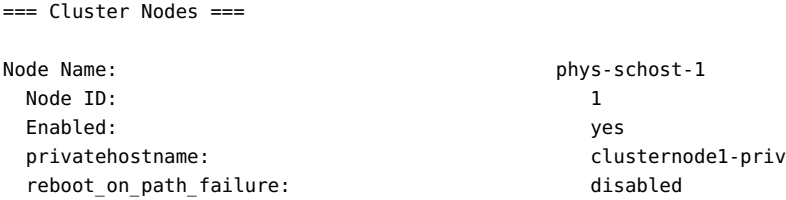

# **clnode show phys-schost-1**

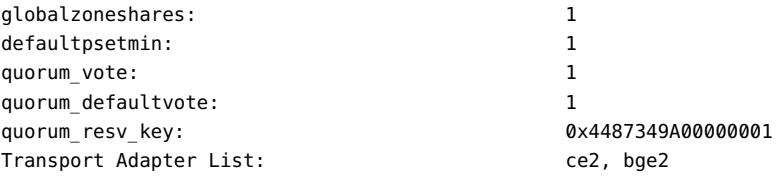

**EXAMPLE 9** Displaying Configuration InformationAbout a Particular Node in a Cluster *(Continued)*

**EXAMPLE 10** Displaying Configuration InformationAboutAll Nodes in a Cluster With Zones

The following command displays configuration information about all nodes in a cluster with zones.

```
== Cluster Nodes ===
Node Name: phys-schost-1
 Node ID: 1
 Enabled: yes
 ...
 Zone List: phys-schost-1:lzphys-schost-1a
                          phys-schost-1:zone1
 Transport Adapter List: hme1, hme3
 --- Zones for phys-schost-1 ---
  Zone Name: phys-schost-1:lzphys-schost-1a
   zprivatehostname priv_zone1a
  Zone Name: phys-schost-1:zone1
   zprivatehostname priv_zone_1
```
Attributes See attributes(5) for descriptions of the following attributes:

# **clnode show**

| <b>ATTRIBUTE TYPE</b> | ATTRIBUTE VALUE |
|-----------------------|-----------------|
| Availability          | SUNWsczu        |
| Interface Stability   | Evolving        |

prctl(1), [claccess](#page-29-0)(1CL), [clresourcegroup](#page-225-0)(1CL), [cluster](#page-423-0)(1CL), Intro[\(1CL\),](#page-15-0) newfs(1M), **See Also**  $su(1M)$ , hosts(4), [scinstall](#page-583-0)(1M), nsswitch.conf(4), vfstab(4), attributes(5), rbac(5), [clconfiguration](#page-977-0)(5CL)

"Changing the Private Hostname" in *Sun Cluster System Administration Guide for Solaris OS*

Notes The superuser can run all forms of this command.

All users can run this command with the -? (help) or -V (version) option.

To run the clnode command with subcommands, users other than superuser require RBAC authorizations. See the following table.

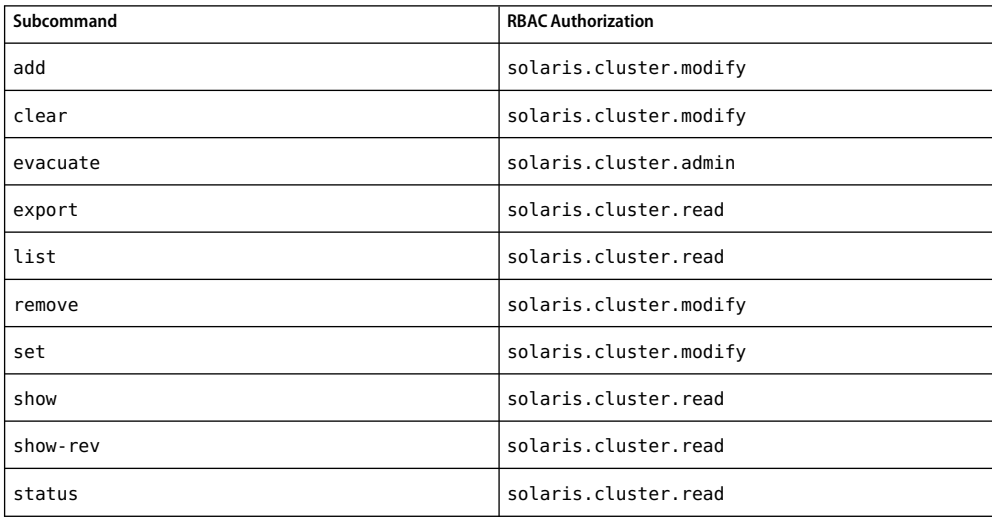

Name clquorum, clq - manage Sun Cluster quorum devices and properties

**/usr/cluster/bin/clquorum** -V **Synopsis**

**/usr/cluster/bin/clquorum** *subcommand* -?

**/usr/cluster/bin/clquorum** *subcommand* [*options*] -v *devicename*[ …]

- **/usr/cluster/bin/clquorum add** [-a] [ -t *type*] [ -p *name*=*value*[,…]] *devicename*[ …]
- **/usr/cluster/bin/clquorum add** -i {- | *clconfigfile*} [ -t *type*] [ -p *name*=*value*[,…]] {+ | *devicename*[ …]}
- **/usr/cluster/bin/clquorum disable** [ -t *type*[,…]] {+ | *devicename*…}
- **/usr/cluster/bin/clquorum enable** [ -t *type*[,…]] {+ | *devicename*[ …]}
- **/usr/cluster/bin/clquorum export** [ -o {- | *clconfigfile*}] [ -t *type*[,…]] {+ | *devicename*[ …]}
- **/usr/cluster/bin/clquorum list** [ -t *type*[,…]] [ -n *node*[,…]] [+ | *devicename*[ …]]
- **/usr/cluster/bin/clquorum remove** [ -t *type*[,…]] {+ | *devicename*[ …]}

```
/usr/cluster/bin/clquorum reset
```
**/usr/cluster/bin/clquorum show** [ -t *type*[,…]] [ -n *node*[,…]] [+ | *devicename*[ …]]

- **/usr/cluster/bin/clquorum status** [ -t *type*[,…]] [ -n *node*[,…]] [+ | *devicename*[ …]]
- Description The clquorum command manages cluster quorum devices and cluster quorum properties. The clq command is the short form of the clquorum command. The clquorum command and the clq command are identical. You can use either form of the command. You can use this command only in the global zone.

The general form of this command is as follows:

clquorum [*subcommand*] [*options*] [*operands*]

You can omit *subcommand* only if *options* specifies the -? option or the -V option.

Each option of this command has a long form and a short form. Both forms of each option are provided with the description of the option in the "OPTIONS" section of this man page.

Quorum devices are necessary to protect the cluster from split-brain and amnesia situations. (For information about split-brain and amnesia situations, see the section on quorum and quorum devices in the *Sun Cluster Concepts Guide for Solaris OS*.) Each quorum device must be connected, either by a SCSI cable or through an IP network, to at least two nodes.

A quorum device can be a shared SCSI storage device, a shared NAS storage device, or a quorum server. If the quorum device stores user data, you do not affect this data if you add or remove such a device as a quorum device. However, if you are using replicated storage devices, the quorum device must be on an unreplicated volume.

Both nodes and quorum devices participate in cluster quorum formation, unless the nodes and quorum devices are in the maintenance state. If a node or a quorum device is in the maintenance state, its vote count is always zero and it does not participate in quorum formation.

You can use the clquorum command to perform the following tasks:

- Add a quorum device to the Sun Cluster configuration
- Remove a quorum device from the Sun Cluster configuration
- Manage quorum properties

Subcommands The following subcommands are supported:

add

Adds the specified shared device as a quorum device.

Each quorum device must be connected to at least two nodes in the cluster. The quorum device is added with connection paths in the cluster configuration to every node to which the device is connected. Later, if the connection between the quorum device and the cluster nodes changes, you must update the paths. Update the paths by removing the quorum device and then adding it back to the configuration. This situation could arise if you add more nodes that are connected to the quorum device or if you disconnect the quorum device from one or more nodes. For more information about quorum administration, see the Sun Cluster administration guide.

Quorum devices have several types. See the -t option in the "OPTIONS" section for a complete description. The scsi type is the default type.

Users other than superuser require solaris.cluster.modify role-based access control (RBAC) authorization. See rbac(5).

See also the description of the remove subcommand.

disable

Puts a quorum device or node in the quorum maintenance state.

In the maintenance state, a shared device or node has a vote count of zero. This shared device or node no longer participates in quorum formation. In addition, for a node that is in the maintenance state, any quorum devices that are connected to the node have their vote counts decremented by one.

This feature is useful when you need to shut down a node or a device for an extended period of time for maintenance. After a node boots back into the cluster, the node removes itself from maintenance mode unless the installmode is set.

You must shut down a node before you can put the node in the maintenance state.

Users other than superuser require solaris.cluster.modify RBAC authorization. See  $rbac(5)$ .

See also the description of the enable subcommand.

enable

Removes a quorum device or a node from the quorum maintenance state.

The enable subcommand removes a quorum device or node from maintenance mode. The subcommand resets the configured quorum vote count of a quorum device or node to the default. The shared device or node can then participate in quorum formation.

After resetting a quorum device, the vote count for the quorum device is changed to *N*-1. In this calculation, *N* is the number of nodes with nonzero vote counts that are connected to the device. After resetting a node, the vote count is reset to its default. Then the quorum devices that are connected to the node have their vote counts incremented by one.

Unless the install mode setting installmode is enabled, the quorum configuration for each node is automatically enabled at boot time.

Users other than superuser require solaris.cluster.modify RBAC authorization. See  $rbac(5)$ .

See also the description of the disable subcommand.

#### export

Exports the configuration information for the cluster quorum.

If you specify a file by using the -o option, the configuration information is written to that file. If you do not specify a file, the information is written to standard output (stdout).

The export subcommand does not modify any cluster configuration data.

Users other than superuser require solaris.cluster.read RBAC authorization. See rbac(5).

list

Displays the names of quorum devices that are configured in the cluster.

If you do not specify options, the list subcommand displays all the quorum devices that are configured in the cluster. If you specify the -t option, the subcommand displays only quorum devices of the specified type. If you specify the -n option, the subcommand displays the names of all quorum devices that are connected to any of the specified nodes.

Users other than superuser require solaris.cluster.read RBAC authorization. See rbac(5).

## remove

Removes the specified quorum device or devices from the Sun Cluster quorum configuration. The remove subcommand does not disconnect and remove the physical device. The subcommand also does not affect the user data on the device, if any data exists. The last quorum device in a two-node cluster cannot be removed, unless the installmode is enabled.

You can remove only a quorum device. You cannot use this subcommand to remove cluster nodes.

Users other than superuser require solaris.cluster.modify RBAC authorization. See  $rbac(5)$ .

See also the description of the add subcommand.

reset

Resets the entire quorum configuration to the default vote count settings.

If installmode is enabled, the mode is cleared by resetting. installmode cannot be reset on a two-node cluster unless at least one quorum device has been successfully configured.

Users other than superuser require solaris.cluster.modify RBAC authorization. See  $rbac(5)$ .

See also the -p option in [cluster](#page-423-0)(1CL) for the description of the installmode property.

show

Displays the properties of quorum devices.

If you do not specify options, the show subcommand displays the properties of all the quorum devices in the cluster.

If you specify the type by using the -t option, the subcommand displays properties of devices of that type only. See -t in "OPTIONS".

If you specify nodes by using the -n option, this subcommand displays the properties of the quorum devices that are connected to any of the specified nodes.

Users other than superuser require solaris.cluster.read RBAC authorization. See rbac(5).

#### status

Displays the status and vote counts of quorum devices.

If you do not specify options, the status subcommand displays information about all the quorum devices in the cluster.

If you specify the type by using the -t option, the subcommand displays information about devices of that type only. See -t in "OPTIONS".

If you specify nodes by using the -n option, this subcommand displays the properties of the quorum devices that are connected to any of the specified nodes.

Users other than superuser require solaris.cluster.read RBAC authorization. See rbac(5).

# **Options** The following options are supported:

-?

--help

Displays help information. When this option is used, no other processing is performed.

You can specify this option without a subcommand or with a subcommand.

If you specify this option without a subcommand, the list of subcommands of this command is displayed.

If you specify this option with a subcommand, the usage options for the subcommand are displayed.

```
-a
```
### --autoconfig

For a two-node cluster that uses shared SCSI devices, automatically chooses and configures one quorum device if no quorum devices are configured.

All SCSI devices in the cluster must be qualified to be a quorum device. The autoconfig subcommand does not check whether an available device is qualified to be a quorum device. The autoconfig subcommand checks only for SCSI storage devices.

Users other than superuser require solaris.cluster.modify RBAC authorization. See  $rbac(5)$ .

- -i *clconfigfile*
- --input=*clconfigfile*
- --input *clconfigfile*

Specifies configuration information that is to be used for managing the quorum devices. This information must conform to the format that is defined in the [clconfiguration](#page-977-0)(5CL) man page.

When - i is used with a subcommand along with other command-line options, the arguments of the command-line options overwrite the settings in the configuration file.

```
-n node
```
# --node=*node\_name*

--node *node\_name*

Specifies the node name to which the quorum devices are connected. This option is used in the list, status, and show subcommands to limit the information that is displayed to those quorum devices that are connected to the specified nodes.

You can specify either a node name or a node ID for the *node\_name*.

```
-o {- |clconfigfile}
```

```
--output={- | clconfigfile}
```
--output {- | *clconfigfile*}

Writes quorum-device-configuration information to a file or to the standard output (stdout). The format of this configuration information conforms to the format that is described in the [clconfiguration](#page-977-0)(5CL) man page. To specify the standard output, specify - instead of a file name.

- -p *name*=*value*[,…]
- --property *name*=*value*[,...]
- --property *name value*[,...]

Specifies properties of a quorum device that are specific to a device type. You use this option with the add subcommand. See the description of the -t option for a list and a description of these properties.

-t *type*

- --type=*device\_type*
- --type *device\_type*

Specifies the quorum device type. When this option is specified, the operands must be of the specified type.

For the add, export, and remove subcommands, the current supported quorum device types are as follows:

- Shared local disks, specified by scsi
- Network Attached Storage device from Network Appliance, Inc., specified by netapp\_nas
- A quorum server process that runs on the Sun Cluster Quorum Server machine, specified by quorum\_server

The default type is scsi.

The add subcommand does not accept -tnode as a quorum type.

For the enable, disable, list, show, and status subcommands, the type can be node, scsi, netapp\_nas, or quorum\_server. These different types of quorum devices have the following properties:

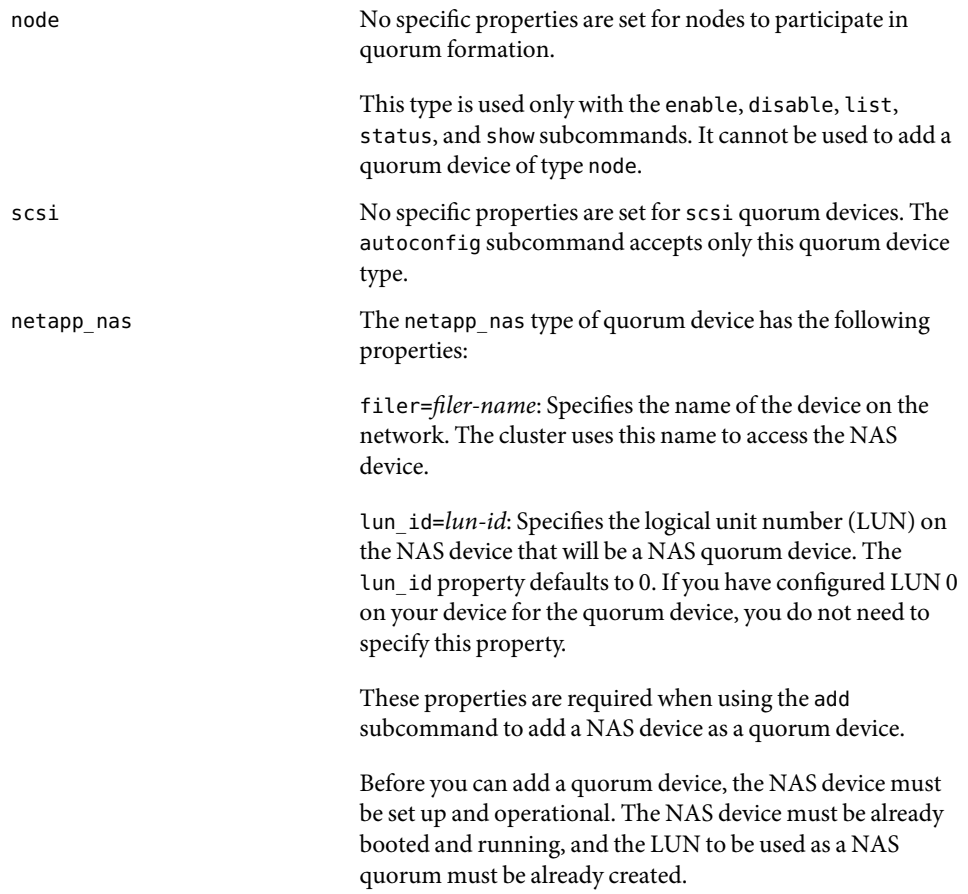

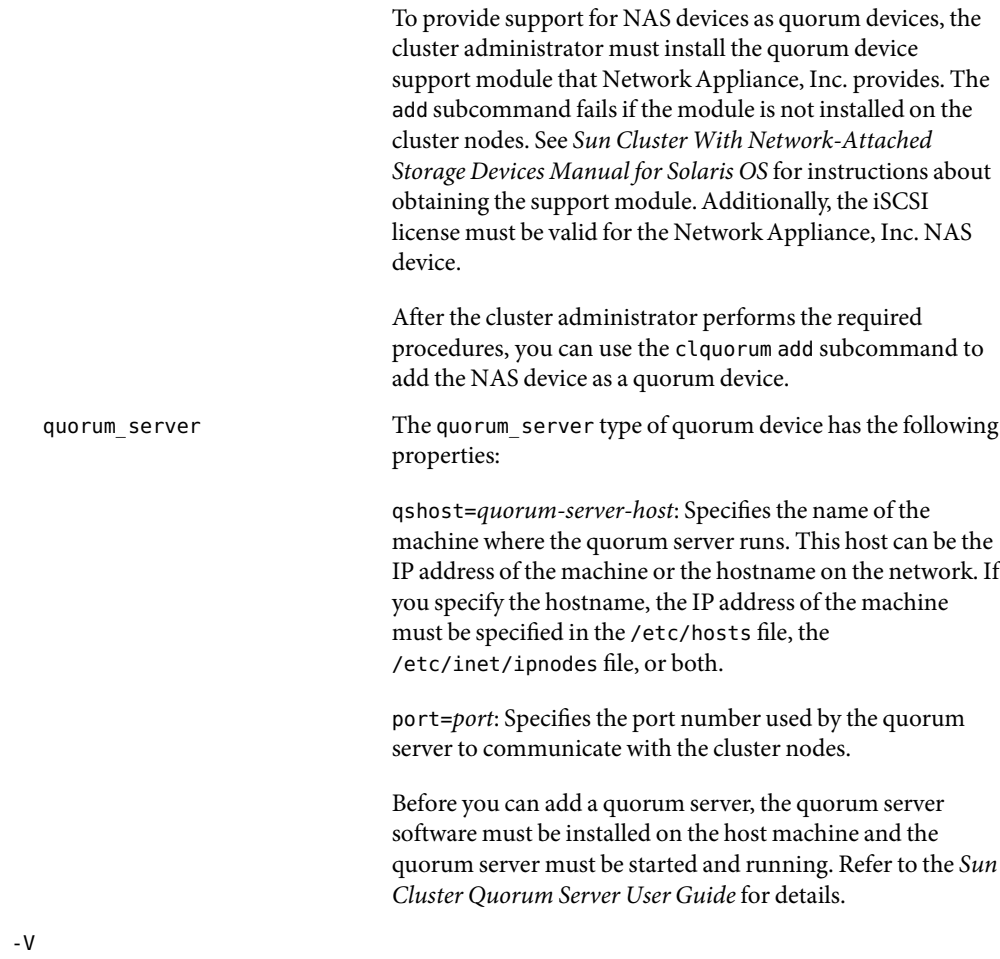

--version

Displays the version of the command.

Do not specify this option with other subcommands, options, or operands. The subcommands, options, or operands are ignored. The -V option displays only the version of the command. No other operations are performed.

-v

--verbose

Displays verbose information to standard output (stdout).

**Operands** The following operands are supported:

*devicename*

For the add, export, and remove subcommands only, the operand is the name of a SCSI, quorum server, or NAS quorum device. For the add subcommand, if you do not specify a clconfigurationfile by using -i, you must specify at least one quorum device as the operand.

For the disable, enable, list, status, and show subcommands only, the operand can be the name of a node or of a SCSI, quorum server, or NAS quorum device.

In every case, the operand type must match the value of the -t option, if you specify that option.

Use the following values as the *devicename* operand:

- For nodes, the operand must be the node name or the node ID.
- For SCSI quorum devices, the operand must be the device identifier or the full DID path name, for example, d1 or /dev/did/rdsk/d1.
- For NAS quorum devices, the operand must be the device name as defined when you added the device to the cluster configuration.
- For quorum server quorum devices, the operand must specify an identifier for the quorum server or servers. This can be the quorum server instance name, and must be unique across all quorum devices.
- +

For the disable, enable, list, status, and show subcommands only, specifies all quorum devices configured for the cluster. If you use the -t option, the plus sign (+) operand specifies all devices of that type.

Exit Status If the command is successful for all specified operands, it returns zero (CL\_NOERR). If an error occurs for an operand, the command processes the next operand in the operand list. The returned exit code always reflects the error that occurred first.

The following exit values can be returned:

0 CL\_NOERR

No error

The command that you issued completed successfully.

1 CL\_ENOMEM

Not enough swap space

A cluster node ran out of swap memory or ran out of other operating system resources.

3 CL\_EINVAL

Invalid argument

You typed the command incorrectly, or the syntax of the cluster configuration information that you supplied with the -i option was incorrect.

6 CL\_EACCESS

Permission denied

The object that you specified is inaccessible. You might need superuser or RBAC access to issue the command. See the su(1M) and rbac(5) man pages for more information.

### 18 CL\_EINTERNAL

Internal error was encountered

An internal error indicates a software defect or other defect.

35 CL\_EIO I/O error

A physical input/output error has occurred.

#### 36 CL\_ENOENT

No such object

The object that you specified cannot be found for one of the following reasons:

- The object does not exist.
- A directory in the path to the configuration file that you attempted to create with the -o option does not exist.
- The configuration file that you attempted to access with the -i option contains errors.

# 39 CL\_EEXIST

Object exists

The device, device group, cluster interconnect component, node, cluster, resource, resource type, or resource group that you specified already exists.

# 41 CL\_ETYPE Invalid type

The type that you specified with the -t or -p option does not exist.

# **EXAMPLE 1**Adding a SCSI Quorum Device **Examples**

The following clquorum command configures a SCSI quorum device that is connected to all the cluster nodes.

### # **clquorum add /dev/did/rdsk/d4s2**

When you use the add subcommand, the scsi type is the default. To add a scsi quorum device, you do not need to specify -t scsi.

### **EXAMPLE 2**Adding a NetworkAppliance NAS Quorum Device

The following clquorum command adds the Network Appliance NAS quorum device qd1 that is connected to all the cluster nodes.

#### # **clquorum -t netapp\_nas -p filer=nas1.sun.com -p lun\_id=0 qd1**

The name of the NAS quorum device must be unique across all cluster quorum devices.

**EXAMPLE 3**Adding a Quorum Server

The following clquorum command configures a quorum server, qs1:

```
# clquorum add -t quorum_server -p qshost=10.11.114.81 -p port=9000 qs1
```
**EXAMPLE 4** Removing a Quorum Device

The following clquorum command removes the d4 quorum device.

```
# clquorum remove d4
```
The command that you use to remove a quorum device is the same, whether your device has a type of scsi, nas, or quorum\_server.

**EXAMPLE 5** Resetting the Quorum Votes of a Quorum Device

The following clquorum command resets the configured quorum vote count of a quorum device, d4, to the default.

```
# clquorum enable d4
```
**EXAMPLE 6** Displaying the Configured Quorum Devices in the Cluster

The following clquorum commands display the quorum devices in concise format and verbose format.

```
# clquorum list
d4
qd1
pcow1
pcow2
# clquorum list -v
Quorums Type
------- ----
d4 scsi
qd1 netapp_nas
pcow1 node
pcow2 node
```
Attributes See attributes(5) for descriptions of the following attributes:

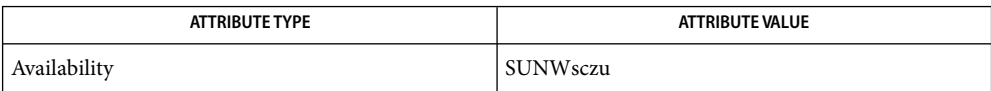

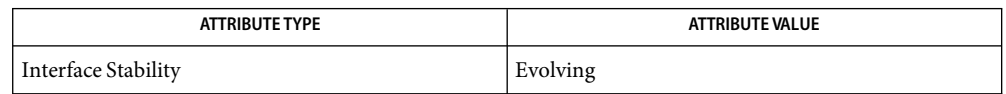

See Also Intro[\(1CL\),](#page-15-0) [cluster](#page-423-0)(1CL), [clconfiguration](#page-977-0)(5CL)

Notes The superuser can run all forms of this command.

Any user can run this command with the following options:

- -? option
- -V option

To run this command with other subcommands, users other than superuser require RBAC authorizations. See the following table.

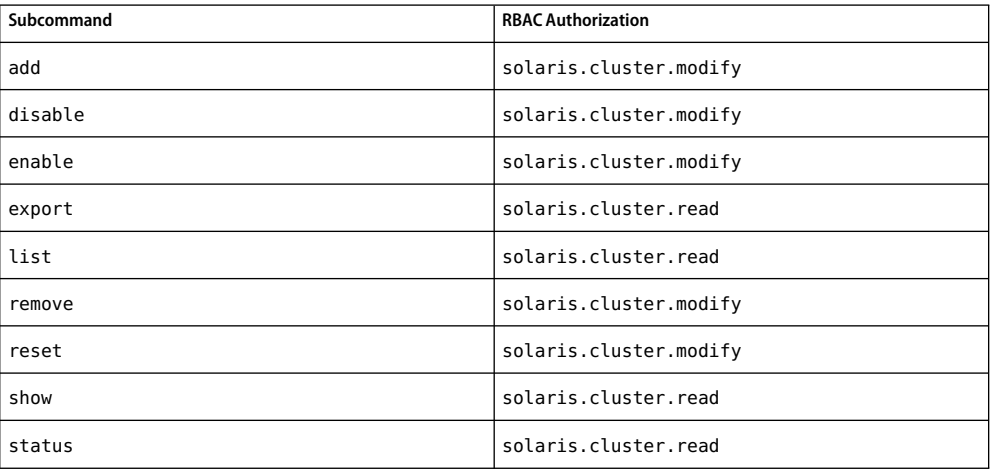

Name clquorum, clq - manage Sun Cluster quorum devices and properties

```
/usr/cluster/bin/clquorum -V
Synopsis
```
**/usr/cluster/bin/clquorum** *subcommand* -?

**/usr/cluster/bin/clquorum** *subcommand* [*options*] -v *devicename*[ …]

**/usr/cluster/bin/clquorum add** [-a] [ -t *type*] [ -p *name*=*value*[,…]] *devicename*[ …]

**/usr/cluster/bin/clquorum add** -i {- | *clconfigfile*} [ -t *type*] [ -p *name*=*value*[,…]] {+ | *devicename*[ …]}

**/usr/cluster/bin/clquorum disable** [ -t *type*[,…]] {+ | *devicename*…}

**/usr/cluster/bin/clquorum enable** [ -t *type*[,…]] {+ | *devicename*[ …]}

**/usr/cluster/bin/clquorum export** [ -o {- | *clconfigfile*}] [ -t *type*[,…]] {+ | *devicename*[ …]}

**/usr/cluster/bin/clquorum list** [ -t *type*[,…]] [ -n *node*[,…]] [+ | *devicename*[ …]]

**/usr/cluster/bin/clquorum remove** [ -t *type*[,…]] {+ | *devicename*[ …]}

**/usr/cluster/bin/clquorum reset**

**/usr/cluster/bin/clquorum show** [ -t *type*[,…]] [ -n *node*[,…]] [+ | *devicename*[ …]]

- **/usr/cluster/bin/clquorum status** [ -t *type*[,…]] [ -n *node*[,…]] [+ | *devicename*[ …]]
- Description The clquorum command manages cluster quorum devices and cluster quorum properties. The clq command is the short form of the clquorum command. The clquorum command and the clq command are identical. You can use either form of the command. You can use this command only in the global zone.

The general form of this command is as follows:

clquorum [*subcommand*] [*options*] [*operands*]

You can omit *subcommand* only if *options*specifies the -? option or the -V option.

Each option of this command has a long form and a short form. Both forms of each option are provided with the description of the option in the "OPTIONS" section of this man page.

Quorum devices are necessary to protect the cluster from split-brain and amnesia situations. (For information about split-brain and amnesia situations, see the section on quorum and quorum devices in the *Sun Cluster Concepts Guide for Solaris OS*.) Each quorum device must be connected, either by a SCSI cable or through an IP network, to at least two nodes.

A quorum device can be a shared SCSI storage device, a shared NAS storage device, or a quorum server. If the quorum device stores user data, you do not affect this data if you add or remove such a device as a quorum device. However, if you are using replicated storage devices, the quorum device must be on an unreplicated volume.

Both nodes and quorum devices participate in cluster quorum formation, unless the nodes and quorum devices are in the maintenance state. If a node or a quorum device is in the maintenance state, its vote count is always zero and it does not participate in quorum formation.

You can use the clquorum command to perform the following tasks:

- Add a quorum device to the Sun Cluster configuration
- Remove a quorum device from the Sun Cluster configuration
- Manage quorum properties
- Subcommands The following subcommands are supported:

#### add

Adds the specified shared device as a quorum device.

Each quorum device must be connected to at least two nodes in the cluster. The quorum device is added with connection paths in the cluster configuration to every node to which the device is connected. Later, if the connection between the quorum device and the cluster nodes changes, you must update the paths. Update the paths by removing the quorum device and then adding it back to the configuration. This situation could arise if you add more nodes that are connected to the quorum device or if you disconnect the quorum device from one or more nodes. For more information about quorum administration, see the Sun Cluster administration guide.

Quorum devices have several types. See the -t option in the "OPTIONS" section for a complete description. The scsi type is the default type.

Users other than superuser require solaris.cluster.modify role-based access control (RBAC) authorization. See rbac(5).

See also the description of the remove subcommand.

#### disable

Puts a quorum device or node in the quorum maintenance state.

In the maintenance state, a shared device or node has a vote count of zero. This shared device or node no longer participates in quorum formation. In addition, for a node that is in the maintenance state, any quorum devices that are connected to the node have their vote counts decremented by one.

This feature is useful when you need to shut down a node or a device for an extended period of time for maintenance. After a node boots back into the cluster, the node removes itself from maintenance mode unless the installmode is set.

You must shut down a node before you can put the node in the maintenance state.

Users other than superuser require solaris.cluster.modify RBAC authorization. See  $rbac(5)$ .

See also the description of the enable subcommand.

#### enable

Removes a quorum device or a node from the quorum maintenance state.

The enable subcommand removes a quorum device or node from maintenance mode. The subcommand resets the configured quorum vote count of a quorum device or node to the default. The shared device or node can then participate in quorum formation.

After resetting a quorum device, the vote count for the quorum device is changed to *N*-1. In this calculation, *N* is the number of nodes with nonzero vote counts that are connected to the device. After resetting a node, the vote count is reset to its default. Then the quorum devices that are connected to the node have their vote counts incremented by one.

Unless the install mode setting installmode is enabled, the quorum configuration for each node is automatically enabled at boot time.

Users other than superuser require solaris.cluster.modify RBAC authorization. See  $rbac(5)$ .

See also the description of the disable subcommand.

## export

Exports the configuration information for the cluster quorum.

If you specify a file by using the -o option, the configuration information is written to that file. If you do not specify a file, the information is written to standard output (stdout).

The export subcommand does not modify any cluster configuration data.

Users other than superuser require solaris.cluster.read RBAC authorization. See rbac(5).

### list

Displays the names of quorum devices that are configured in the cluster.

If you do not specify options, the list subcommand displays all the quorum devices that are configured in the cluster. If you specify the -t option, the subcommand displays only quorum devices of the specified type. If you specify the -n option, the subcommand displays the names of all quorum devices that are connected to any of the specified nodes.

Users other than superuser require solaris.cluster.read RBAC authorization. See rbac(5).

# remove

Removes the specified quorum device or devices from the Sun Cluster quorum configuration. The remove subcommand does not disconnect and remove the physical device. The subcommand also does not affect the user data on the device, if any data exists. The last quorum device in a two-node cluster cannot be removed, unless the installmode is enabled.

You can remove only a quorum device. You cannot use this subcommand to remove cluster nodes.

Users other than superuser require solaris.cluster.modify RBAC authorization. See  $rbac(5)$ .

See also the description of the add subcommand.

### reset

Resets the entire quorum configuration to the default vote count settings.

If installmode is enabled, the mode is cleared by resetting. installmode cannot be reset on a two-node cluster unless at least one quorum device has been successfully configured.

Users other than superuser require solaris.cluster.modify RBAC authorization. See  $rbac(5)$ .

See also the -p option in [cluster](#page-423-0)(1CL) for the description of the installmode property.

show

Displays the properties of quorum devices.

If you do not specify options, the show subcommand displays the properties of all the quorum devices in the cluster.

If you specify the type by using the -t option, the subcommand displays properties of devices of that type only. See -t in "OPTIONS".

If you specify nodes by using the -n option, this subcommand displays the properties of the quorum devices that are connected to any of the specified nodes.

Users other than superuser require solaris.cluster.read RBAC authorization. See rbac(5).

status

Displays the status and vote counts of quorum devices.

If you do not specify options, the status subcommand displays information about all the quorum devices in the cluster.

If you specify the type by using the -t option, the subcommand displays information about devices of that type only. See -t in "OPTIONS".

If you specify nodes by using the -n option, this subcommand displays the properties of the quorum devices that are connected to any of the specified nodes.

Users other than superuser require solaris.cluster.read RBAC authorization. See rbac(5).

# **Options** The following options are supported:

-?

--help

Displays help information. When this option is used, no other processing is performed.

You can specify this option without a subcommand or with a subcommand.

If you specify this option without a subcommand, the list of subcommands of this command is displayed.

If you specify this option with a subcommand, the usage options for the subcommand are displayed.

-a

# --autoconfig

For a two-node cluster that uses shared SCSI devices, automatically chooses and configures one quorum device if no quorum devices are configured.

All SCSI devices in the cluster must be qualified to be a quorum device. The autoconfig subcommand does not check whether an available device is qualified to be a quorum device. The autoconfig subcommand checks only for SCSI storage devices.

Users other than superuser require solaris.cluster.modify RBAC authorization. See  $rbac(5)$ .

- -i *clconfigfile*
- --input=*clconfigfile*
- --input *clconfigfile*

Specifies configuration information that is to be used for managing the quorum devices. This information must conform to the format that is defined in the [clconfiguration](#page-977-0)(5CL) man page.

When -i is used with a subcommand along with other command-line options, the arguments of the command-line options overwrite the settings in the configuration file.

-n *node*

- --node=*node\_name*
- --node *node\_name*

Specifies the node name to which the quorum devices are connected. This option is used in the list, status, and show subcommands to limit the information that is displayed to those quorum devices that are connected to the specified nodes.

You can specify either a node name or a node ID for the *node\_name*.

- -o {- |*clconfigfile*}
- --output={- | *clconfigfile*}
- --output {- | *clconfigfile*}

Writes quorum-device-configuration information to a file or to the standard output (stdout). The format of this configuration information conforms to the format that is described in the [clconfiguration](#page-977-0)(5CL) man page. To specify the standard output, specify - instead of a file name.

- -p *name*=*value*[,…]
- --property *name*=*value*[,...]
- --property *name value*[,...]

Specifies properties of a quorum device that are specific to a device type. You use this option with the add subcommand. See the description of the -t option for a list and a description of these properties.

- -t *type*
- --type=*device\_type*
- --type *device\_type*

Specifies the quorum device type. When this option is specified, the operands must be of the specified type.

For the add, export, and remove subcommands, the current supported quorum device types are as follows:

- Shared local disks, specified by scsi
- Network Attached Storage device from Network Appliance, Inc., specified by netapp\_nas
- A quorum server process that runs on the Sun Cluster Quorum Server machine, specified by quorum\_server

The default type is scsi.

The add subcommand does not accept -tnode as a quorum type.

For the enable, disable, list, show, and status subcommands, the type can be node, scsi, netapp\_nas, or quorum\_server. These different types of quorum devices have the following properties:

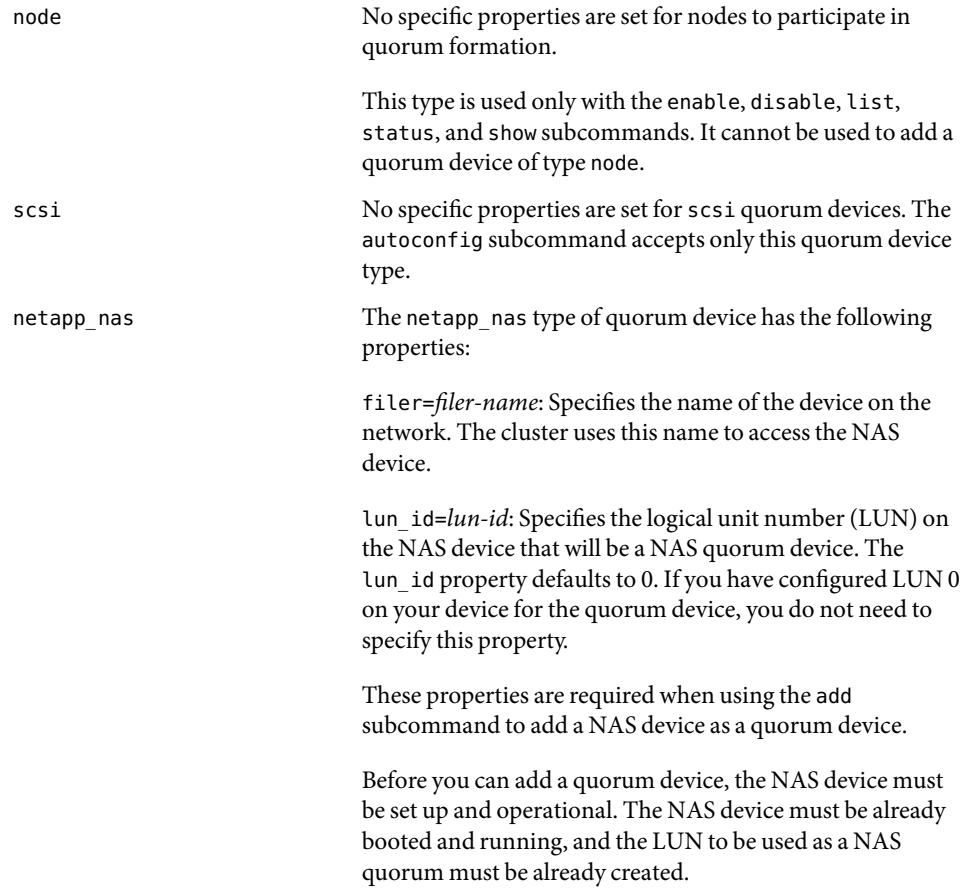

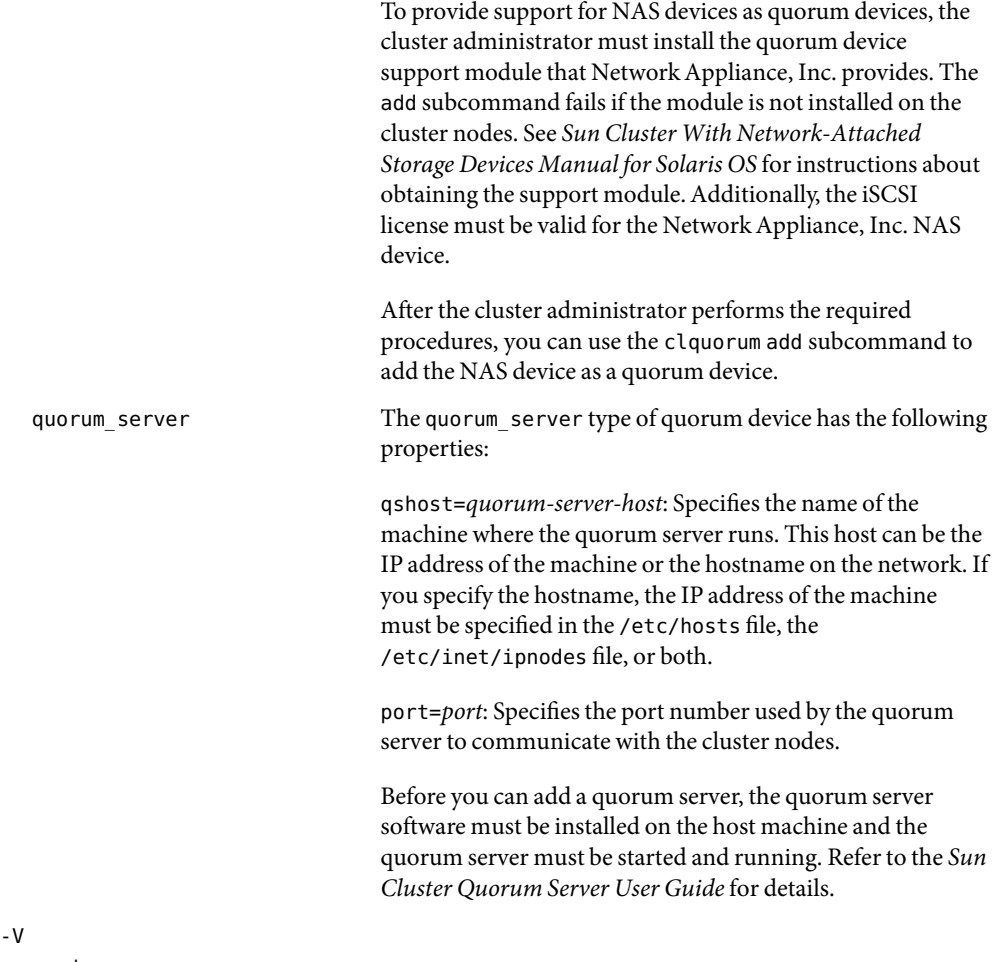

--version

Displays the version of the command.

Do not specify this option with other subcommands, options, or operands. The subcommands, options, or operands are ignored. The -V option displays only the version of the command. No other operations are performed.

-v

--verbose

Displays verbose information to standard output (stdout).

**Operands** The following operands are supported:

*devicename*

For the add, export, and remove subcommands only, the operand is the name of a SCSI, quorum server, or NAS quorum device. For the add subcommand, if you do not specify a clconfigurationfile by using -i, you must specify at least one quorum device as the operand.

For the disable, enable, list, status, and show subcommands only, the operand can be the name of a node or of a SCSI, quorum server, or NAS quorum device.

In every case, the operand type must match the value of the -t option, if you specify that option.

Use the following values as the *devicename* operand:

- For nodes, the operand must be the node name or the node ID.
- For SCSI quorum devices, the operand must be the device identifier or the full DID path name, for example, d1 or /dev/did/rdsk/d1.
- For NAS quorum devices, the operand must be the device name as defined when you added the device to the cluster configuration.
- For quorum server quorum devices, the operand must specify an identifier for the quorum server or servers. This can be the quorum server instance name, and must be unique across all quorum devices.
- +

For the disable, enable, list, status, and show subcommands only, specifies all quorum devices configured for the cluster. If you use the -t option, the plus sign (+) operand specifies all devices of that type.

Exit Status If the command is successful for all specified operands, it returns zero (CL\_NOERR). If an error occurs for an operand, the command processes the next operand in the operand list. The returned exit code always reflects the error that occurred first.

The following exit values can be returned:

0 CL\_NOERR No error

The command that you issued completed successfully.

1 CL\_ENOMEM Not enough swap space

A cluster node ran out of swap memory or ran out of other operating system resources.

3 CL\_EINVAL

Invalid argument

You typed the command incorrectly, or the syntax of the cluster configuration information that you supplied with the -i option was incorrect.

6 CL\_EACCESS Permission denied The object that you specified is inaccessible. You might need superuser or RBAC access to issue the command. See the  $su(1M)$  and rbac(5) man pages for more information.

18 CL\_EINTERNAL

Internal error was encountered

An internal error indicates a software defect or other defect.

35 CL\_EIO I/O error

A physical input/output error has occurred.

36 CL\_ENOENT

No such object

The object that you specified cannot be found for one of the following reasons:

- The object does not exist.
- A directory in the path to the configuration file that you attempted to create with the -o option does not exist.
- The configuration file that you attempted to access with the -i option contains errors.
- 39 CL\_EEXIST

Object exists

The device, device group, cluster interconnect component, node, cluster, resource, resource type, or resource group that you specified already exists.

41 CL\_ETYPE Invalid type

The type that you specified with the -t or -p option does not exist.

**EXAMPLE 1**Adding a SCSI Quorum Device **Examples**

The following clquorum command configures a SCSI quorum device that is connected to all the cluster nodes.

# # **clquorum add /dev/did/rdsk/d4s2**

When you use the add subcommand, the scsi type is the default. To add a scsi quorum device, you do not need to specify -t scsi.

**EXAMPLE 2**Adding a NetworkAppliance NAS Quorum Device

The following clquorum command adds the Network Appliance NAS quorum device qd1 that is connected to all the cluster nodes.

#### # **clquorum -t netapp\_nas -p filer=nas1.sun.com -p lun\_id=0 qd1**

The name of the NAS quorum device must be unique across all cluster quorum devices.

## **EXAMPLE 3**Adding a Quorum Server

The following clquorum command configures a quorum server, qs1:

```
# clquorum add -t quorum_server -p qshost=10.11.114.81 -p port=9000 qs1
```
**EXAMPLE 4** Removing a Quorum Device

The following clquorum command removes the d4 quorum device.

### # **clquorum remove d4**

The command that you use to remove a quorum device is the same, whether your device has a type of scsi, nas, or quorum\_server.

**EXAMPLE 5** Resetting the Quorum Votes of a Quorum Device

The following clquorum command resets the configured quorum vote count of a quorum device, d4, to the default.

# # **clquorum enable d4**

**EXAMPLE 6** Displaying the Configured Quorum Devices in the Cluster

The following clquorum commands display the quorum devices in concise format and verbose format.

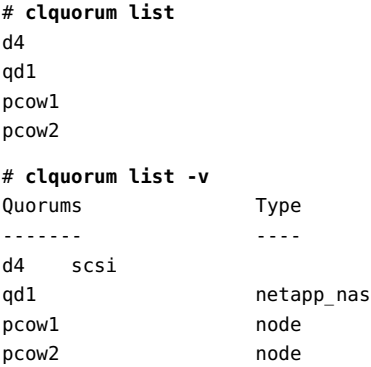

Attributes See attributes(5) for descriptions of the following attributes:

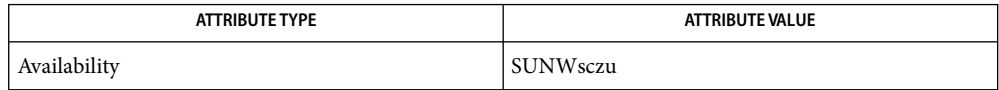
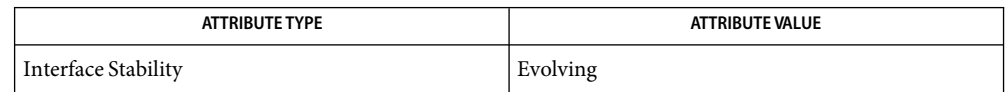

See Also Intro[\(1CL\),](#page-15-0) [cluster](#page-423-0)(1CL), [clconfiguration](#page-977-0)(5CL)

Notes The superuser can run all forms of this command.

Any user can run this command with the following options:

- -? option
- -V option

To run this command with other subcommands, users other than superuser require RBAC authorizations. See the following table.

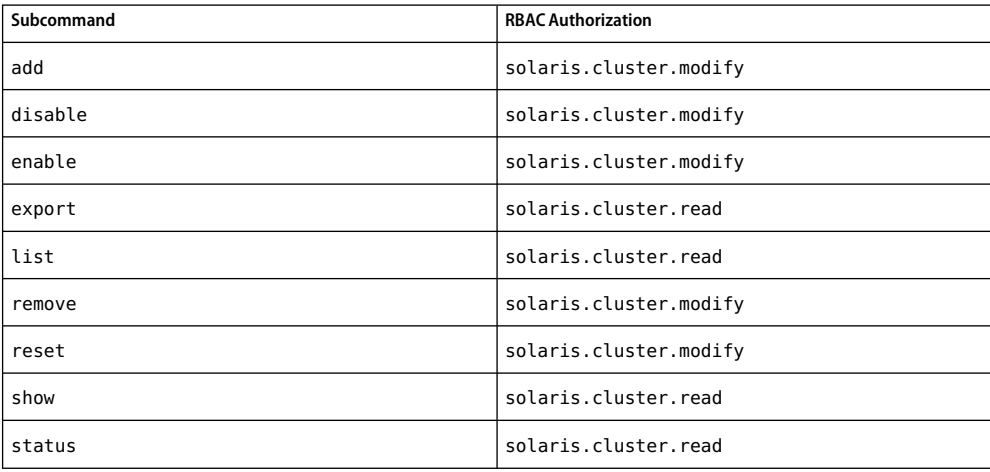

- Name clreslogicalhostname, clrslh manage resources for Sun Cluster logical hostnames
- **/usr/cluster/bin/clreslogicalhostname** [*subcommand*] -? **Synopsis**

**/usr/cluster/bin/clreslogicalhostname** -V

- **/usr/cluster/bin/clreslogicalhostname** [*subcommand* [*options*]] -v [*lhresource*]…
- **/usr/cluster/bin/clreslogicalhostname create** -g *resourcegroup* [-h *lhost*[,…]] [ -N *netif*@*node*[,…]] [ -p *name*=*value*] [-d] *lhresource*
- **/usr/cluster/bin/clreslogicalhostname create** -i {- | *clconfiguration*} [ -a] [ -g *resourcegroup*[,…]] [ -p *name*=*value*] [-d] {+ | *lhresource*…}
- **/usr/cluster/bin/clreslogicalhostname delete** [ -g *resourcegroup*[,…] ] [-F] {+ | *lhresource*…}
- **/usr/cluster/bin/clreslogicalhostname disable** [ -g *resourcegroup*[,…]] [-R] [ [-z *zone*] -n *node*[:*zone*][,…]] {+ | *lhresource*…}
- **/usr/cluster/bin/clreslogicalhostname enable** [ -g *resourcegroup*[,…]] [-R] [ [-z *zone*] -n *node*[:*zone*][,…]] {+ | *lhresource*…}
- **/usr/cluster/bin/clreslogicalhostname export** [ -o {- | *configfile*}] [+ | *lhresource*…]
- **/usr/cluster/bin/clreslogicalhostname list** [ -s *state*[,…]] [ -g *resourcegroup*[,…]] [+ | *lhresource*…]
- **/usr/cluster/bin/clreslogicalhostname list-props** [ -l *listtype*] [ -p *name*[,…] ] [+ | *lhresource*…]
- **/usr/cluster/bin/clreslogicalhostname monitor** [ -g *resourcegroup*[,…] ] {+ | *lhresource*…}
- **/usr/cluster/bin/clreslogicalhostname reset** [ -f *errorflag*] [ -g *resourcegroup*[,…] ] {+ | *lhresource*…}
- **/usr/cluster/bin/clreslogicalhostname set** [ -i {- | *clconfiguration*}] [ -g *resourcegroup*[,…] ] [ -p *name*[+|-]=*value*] {+ | *lhresource*…}
- **/usr/cluster/bin/clreslogicalhostname show** [ -g *resourcegroup*[,…] ] [ -p *name*[,…]] [+ | *lhresource*…]
- **/usr/cluster/bin/clreslogicalhostname status** [ -s *state*[,…]] [ [-z *zone*] -n *node*[:*zone*][,…]] [ -g *resourcegroup*[,…]] [+ | *lhresource*…]

**/usr/cluster/bin/clreslogicalhostname unmonitor** [ -g *resourcegroup*[,…] ] {+ | *lhresource*…}

Description The clreslogicalhostname command manages resources for Sun Cluster logical hostnames. The clrslh command is the short form of the clreslogicalhostname command. The clreslogicalhostname command and the clrslh command are identical. You can use either form of the command.

The clreslogicalhostname command includes built-in convenience options for creating logical hostname resources. The clreslogicalhostname command also supports the automatic creation of Solaris IP multipathing (IPMP) groups.

You can run the clreslogicalhostname command with the create subccommand or the delete subcommand only from the global zone.

Some subcommands of the clreslogicalhostname command modify the resource configuration. You can use these subcommands from the global zone or a non-global zone. If you use a subcommand that modifies resource configuration from a non-global zone, only resources that the non-global zone can master are modified. The following subcommands modify resource configuration:

- disable
- enable
- monitor
- reset
- set
- unmonitor

Some subcommands of the clreslogicalhostname command only obtain information about resources. You can use these subcommands from the global zone or a non-global zone. However, even when you use these subcommands from a non-global zone, the scope of the command is *not* limited to that zone. Information about all resources that are supplied as operands to the command is obtained, regardless of whether the non-global zone can master the resources. The following commands only obtain information about resources:

- export
- list
- list-props
- show
- status

To avoid unpredictable results from this command, run all forms of the command from the global zone.

The general form of this command is as follows:

clreslogicalhostname [*subcommand*] [*options*] [*operands*]

You can omit *subcommand* only if *options* specifies the option -?, -o, -V, or -v.

Each option of this command has a long form and a short form. Both forms of each option are given with the description of the option in the OPTIONS section of this man page.

Subcommands The following subcommands are supported:

create

Creates the logical hostname resources that are specified as operands to the command.

When you use create with the -i option to specify a configuration file, the subcommand accepts the plus sign (+) as an operand. When you use the + operand, all resources in the configuration file that do not exist are created.

By default, resources are created in the enabled state with monitoring enabled. However, a resource comes online and is monitored only after the resource's resource group is brought online. To create resources in the disabled state, specify the -d option.

You can use this subcommand only in the global zone.

Users other than superuser require solaris.cluster.modify role-based access control (RBAC) authorization to use this subcommand.

See also the description of the delete subcommand.

#### delete

Deletes the logical hostname resources that are specified as operands to the command. This subcommand accepts the plus sign (+) as an operand to specify that all resources are deleted.

The -g option filters the list of operands to limit the resources that are deleted. The -g option deletes only the resources in the list of operands that are members of the resource groups in *resourcegrouplist*.

- By default, a resource is deleted *only* if the following conditions are met:
- The resource is disabled.
- All dependencies on the resource are eliminated.
- To ensure that all specified resources are deleted, specify the -F option. The effects of the -F option are as follows:
- All specified resources are deleted, even resources that are not disabled.
- All specified resources are removed from resource-dependency settings of other resources.

Resources are deleted in the order that is required to satisfy dependencies between the resources, regardless of the order in which resources are specified on the command line.

You can use this subcommand only in the global zone.

Users other than superuser require solaris.cluster.modify RBAC authorization to use this subcommand.

See also the description of the create subcommand.

disable

Disables the logical hostname resources that are specified as operands to the command. This subcommand accepts the plus sign (+) as an operand to specify that all resources are disabled.

The -g option filters the list of operands to limit the resources that are disabled. The -g option disables only the resources in the list of operands that are members of the resource groups in *resourcegrouplist*.

To ensure that all required resource dependencies are satisfied, specify the -R option. The -R option disables any resources that depend on the resources that are specified as operands to the command, even if the resources are not specified as operands to the command. The -g option and the -t option do not apply to resources that are to be disabled solely to satisfy resource dependencies.

Resources are disabled in the order that is required to satisfy dependencies between the resources, regardless of the order in which resources are specified on the command line.

You can use this subcommand from the global zone or a non-global zone. If you use this subcommand from a non-global zone, only resources that the non-global zone can master are modified.

Users other than superuser require solaris.cluster.admin RBAC authorization to use this subcommand.

See also the description of the enable subcommand.

#### enable

Enables the logical hostname resources that are specified as operands to the command. This subcommand accepts the plus sign (+) as an operand to specify that all resources are enabled.

The -g option filters the list of operands to limit the resources that are enabled. The -g option enables only the resources in the list of operands that are members of the resource groups in *resourcegrouplist*.

To ensure that all required resource dependencies are satisfied, specify the -R option. The -R option enables any resources that depend on the resources that are specified as operands to the command, even if the resources are not specified as operands to the command. The -g option does not apply to resources that are to be enabled solely to satisfy resource dependencies.

Resources are enabled in the order that is required to satisfy dependencies between the resources, regardless of the order in which resources are specified on the command line.

You can use this subcommand from the global zone or a non-global zone. If you use this subcommand from a non-global zone, only resources that the non-global zone can master are modified.

Users other than superuser require solaris.cluster.admin RBAC authorization to use this subcommand.

See also the description of the disable subcommand.

#### export

Exports the logical hostname resource configuration in the format that is described by the [clconfiguration](#page-977-0)(5CL) man page.

You can use this subcommand from the global zone or a non-global zone. If you use this subcommand from a non-global zone, the scope of the command is *not* limited to that zone. Information about all resources that are supplied as operands to the command is obtained, regardless of whether the non-global zone can master the resources.

Users other than superuser require solaris.cluster.read RBAC authorization to use this subcommand.

## list

Displays a list of the logical hostname resources that are specified as operands to the command. By default, all resources are displayed.

The -g option filters the list of operands to limit the resources that are displayed. The -g option displays only the resources in the list of operands that are members of the resource groups in *resourcegrouplist*.

This subcommand accepts the plus sign (+) as an operand to specify all resources in the specified resource groups or that are instances of the specified resource types. If no operands are supplied, all resources in the specified resource groups or that are instances of the specified resource types are displayed.

If you specify the -v option, the resource group and resource type of each resource in the list is also displayed.

You can use this subcommand from the global zone or a non-global zone. If you use this subcommand from a non-global zone, the scope of the command is *not* limited to that zone. Information about all resources that are supplied as operands to the command is obtained, regardless of whether the non-global zone can master the resources.

Users other than superuser require solaris.cluster.read RBAC authorization to use this subcommand.

## list-props

Displays a list of the properties of the logical hostname resources that are specified as operands to the command. By default, the extension properties of all resources are displayed.

The following options filter the list of operands to limit the resources whose properties are displayed:

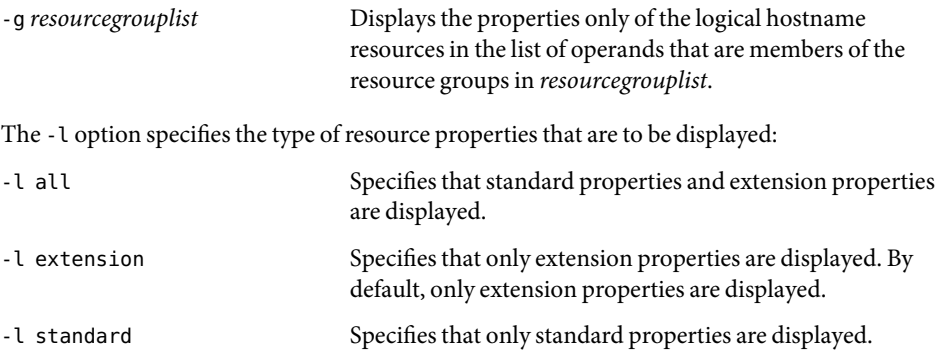

If you do not specify the -loption, only extension properties are displayed, unless you specify a standard property explicitly by using the -p option or the -y option.

The -p option limits the set of resource properties that is to be displayed. The -p option displays only the properties that are specified in *namelist*. You can specify standard properties and extension properties in *namelist*.

If you specify the -v option, the description of each property is also displayed.

This subcommand accepts the plus sign (+) as an operand to specify all resources in the specified resource groups or that are instances of the specified resource types. If no operands are supplied, properties of all resources in the specified resource groups or that are instances of the specified resource types are displayed.

You can use this subcommand from the global zone or a non-global zone. If you use this subcommand from a non-global zone, the scope of the command is *not* limited to that zone. Information about all resources that are supplied as operands to the command is obtained, regardless of whether the non-global zone can master the resources.

Users other than superuser require solaris.cluster.read RBAC authorization to use this subcommand.

monitor

Turns on monitoring for the logical hostname resources that are specified as operands to the command. This subcommand accepts the plus sign (+) as an operand to specify that monitoring is turned on for all resources.

The -g option filters the list of operands to limit the resources that are monitored. The -g option monitors only the resources in the list of operands that are members of the resource groups in *resourcegrouplist*.

- If monitoring is turned on for a resource, the resource is monitored only if the following conditions are met:
- The resource is enabled.
- The resource group that contains the resource is online on at minimum one cluster node.

**Note –** When you turn on monitoring for a resource, you do *not* enable the resource.

You can use this subcommand from the global zone or a non-global zone. If you use this subcommand from a non-global zone, only resources that the non-global zone can master are modified.

Users other than superuser require solaris.cluster.admin RBAC authorization to use this subcommand.

See also the description of the unmonitor subcommand.

reset

Clears an error flag that is associated with the logical hostname resources that are specified as operands to the command. This subcommand accepts the plus sign (+) as an operand to specify that the error flag is cleared for all resources.

The -g option filters the list of operands to limit the resources that are reset. The -g option resets only the resources in the list of operands that are members of the resource groups in *resourcegrouplist*.

By default, the reset subcommand clears the STOP FAILED error flag. To specify explicitly the error flag that is to be cleared, use the -f option. The only error flag that the -f option accepts is the STOP\_FAILED error flag.

You can use this subcommand from the global zone or a non-global zone. If you use this subcommand from a non-global zone, only resources that the non-global zone can master are modified.

Users other than superuser require solaris.cluster.admin RBAC authorization to use this subcommand.

#### set

Modifies specified properties of the logical hostname resources that are specified as operands to the command. This subcommand accepts the plus sign (+) as an operand to specify that the specified properties of all resources are modified.

The -g option filters the list of operands to limit the resources that are modified. The -g option modifies only the resources in the list of operands that are members of the resource groups in *resourcegrouplist*.

You can use this subcommand from the global zone or a non-global zone. If you use this subcommand from a non-global zone, only resources that the non-global zone can master are modified.

Users other than superuser require solaris.cluster.modify RBAC authorization to use this subcommand.

show

Displays the configuration of the logical hostname resources that are specified as operands to the command. By default, the configuration of all resources is displayed.

The -g option filters the list of operands to limit the resources for which the configuration is displayed. The -g option displays the configuration of only the resources in the list of operands that are members of the resource groups in *resourcegrouplist*.

The -p option limits the set of resource properties that is to be displayed. The -p option displays only the properties that are specified in *namelist*. You can specify standard properties and extension properties in *namelist*.

This subcommand accepts the plus sign (+) as an operand to specify all resources in the specified resource groups or that are instances of the specified resource types. If no operands are supplied, the configuration of all resources in the specified resource groups or that are instances of the specified resource types are displayed.

You can use this subcommand from the global zone or a non-global zone. If you use this subcommand from a non-global zone, the scope of the command is *not* limited to that zone. Information about all resources that are supplied as operands to the command is obtained, regardless of whether the non-global zone can master the resources.

Users other than superuser require solaris.cluster.read RBAC authorization to use this subcommand.

#### status

Displays the status of the logical hostname resources that are specified as operands to the command. By default, the status of all resources is displayed.

The following options filter the list of operands to limit the list of resources for which the status is displayed:

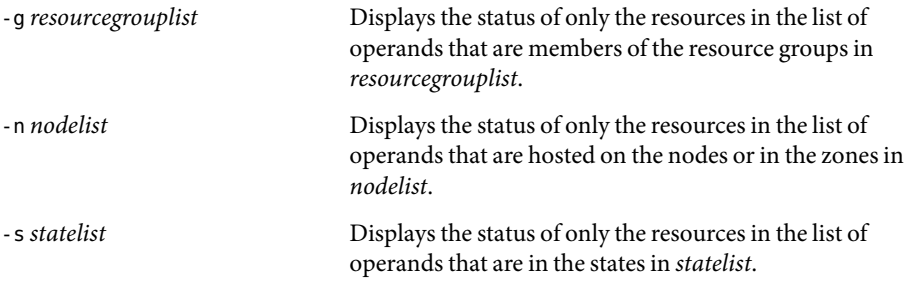

This subcommand accepts the plus sign (+) as an operand to specify all resources in the specified resource groups or that are instances of the specified resource types. If no operands are supplied, the status of all resources in the specified resource groups or that are instances of the specified resource types are displayed.

You can use this subcommand from the global zone or a non-global zone. If you use this subcommand from a non-global zone, the scope of the command is *not* limited to that zone. Information about all resources that are supplied as operands to the command is obtained, regardless of whether the non-global zone can master the resources.

Users other than superuser require solaris.cluster.read RBAC authorization to use this subcommand.

## unmonitor

Turns off monitoring for the logical hostname resources that are specified as operands to the command. This subcommand accepts the plus sign (+) as an operand to specify that monitoring is turned off for all resources.

If you turn off monitoring for a resource that is disabled, the resource is not affected. The resource and its monitor are already offline.

**Note –** When you turn off monitoring for a resource, you do *not* disable the resource. However, when you disable a resource, you do not need to turn off monitoring for the resource. The disabled resource and its monitor are kept offline.

The -g option filters the list of operands to limit the resources for which monitoring is turned off. The -g option turns off monitoring for the resources in the list of operands that are members of the resource groups in *resourcegrouplist*.

You can use this subcommand from the global zone or a non-global zone. If you use this subcommand from a non-global zone, only resources that the non-global zone can master are modified.

Users other than superuser require solaris.cluster.admin RBAC authorization to use this subcommand.

See also the description of the disable subcommand and the monitor subcommand.

**Options** The following options are supported:

-?

--help

Displays help information. When this option is used, no other processing is performed.

You can specify this option without a subcommand or with a subcommand.

If you specify this option without a subcommand, the list of subcommands for this command is displayed.

If you specify this option with a subcommand, the usage options for the subcommand are displayed.

The effect of this option with specific subcommands is as follows:

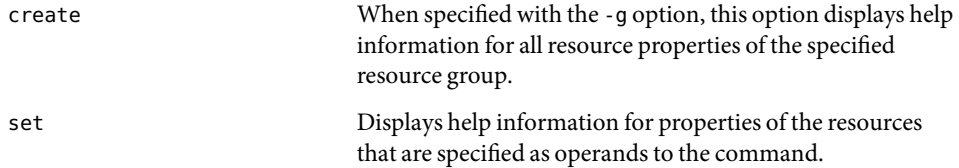

-a

--automatic

Automatically performs the following additional operations when resources are being created from cluster configuration information:

- Registering resource types
- Creating resource groups
- Creating resources on which the resources that are specified in the list of operands depend
- The cluster configuration information must contain sufficient information to do all of the following:
- Enable the resource types to be registered
- Enable the resource groups to be created
- Enable the resources to be created

You can specify this option only with the create subcommand. If you specify this option, you must also specify the -i option and provide a configuration file.

# -d

## --disable

Disables a resource when the resource is created. You can specify this option only with the create subcommand. By default, resources are created in the enabled state.

Enabling a resource does not guarantee that the resource is brought online. A resource comes online only after the resource's resource group is brought online on at minimum one node.

- -f *errorflag*
- --flag *errorflag*

Specifies explicitly the error flag that is to be cleared by the reset subcommand. You can specify this option only with the reset subcommand. By default, the reset subcommand clears the STOP\_FAILED error flag.

The only error flag that the -f option accepts is the STOP FAILED error flag.

#### -F

--force

Forces the deletion of resources that are not disabled. You can specify this option only with the delete subcommand.

```
-g resourcegroup[,…]
```
--resourcegroup *resourcegroup*[,…]

Specifies a resource group or a list of resource groups.

For subcommands except create, the command acts on only the resources in the list of operands that are members of the resource groups that the -g option specifies.

The effect of this option with specific subcommands is as follows:

create Specifies that the resource is created in the specified resource group. When you use -g with the create subcommand, you can specify only one resource group.

## -h *lhost*[,…]

--logicalhost *lhost*[,…]

Specifies the list of logical hostnames that this resource represents. You must use the -h option either when more than one logical hostname is to be associated with the new logical hostname resource or when the logical hostname does not have the same name as the resource itself. All logical hostnames in the list must be on the same subnet. If you do not specify the -h option, the resource represents a single logical hostname whose name is the name of the resource itself.

You can use -h instead of setting the HostnameList property with -p. However, you cannot use -h and explicitly set HostnameList in the same command.

You can only use -h is with the create subcommand.

```
-i {- |clconfiguration}
```
--input {- | *clconfiguration*}

Specifies configuration information that is to be used for creating or modifying logical hostname resources. This information must conform to the format that is defined in the [clconfiguration](#page-977-0)(5CL) man page. This information can be contained in a file or supplied through the standard input. To specify the standard input, specify - instead of a file name.

Only the resources that are supplied as operands to the command are created or modified. Options that are specified in the command override any options that are set in the configuration information. If configuration parameters are missing in the configuration information, you must specify these parameters on the command line.

The effect of this option with specific subcommands is as follows:

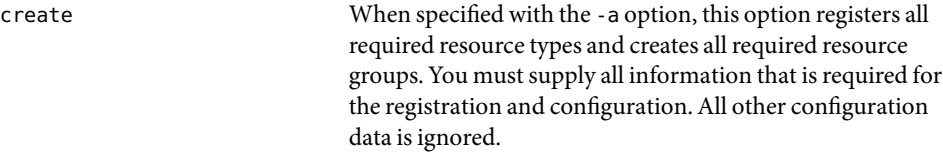

## -l *listtype*

--listtype *listtype*

Specifies the type of resource properties that are to be displayed by the list-props subcommand. You can specify this option only with the list-props subcommand.

You must specify one value from the following list for*listtype*:

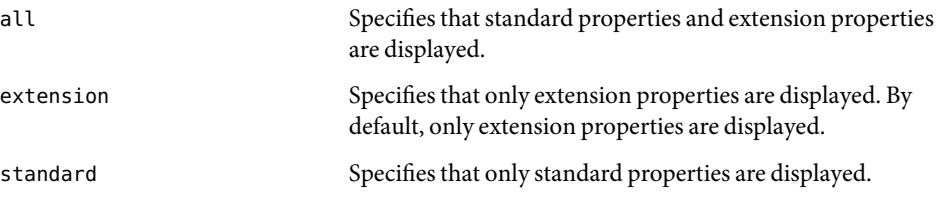

If you do not specify the -l option, only extension properties are displayed, unless you specify a standard property explicitly by using the -p option.

## -n *node*[:*zone*][,…]

--node *node*[:*zone*][,…]

Specifies a node or a list of nodes. You can specify each node as node name or a node ID. For each node, you can optionally specify a non-global zone on the node.

The subcommands with which you can specify this option are as follows:

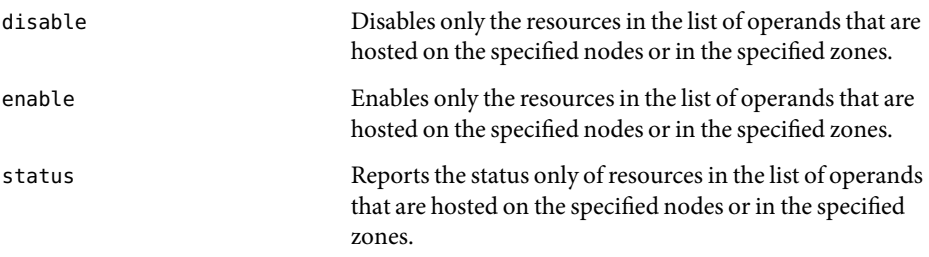

## -N *netif*@*node*[,…]

--netiflist *netif*@*node*[,…]

Specifies a resource property. The -N option enables you to set the NetIfList property without using the -p option for the property. If you do not specify -N, the clreslogicalhostname command attempts to set the NetIfList property for you based on available IPMP groups or public adapters, and the subnet associated with the HostnameList property.

You can specify the NetIfList property in the form of *ipmpgroup*@*node*[,…]. However, -N accepts both *ipmpgroup*@*node*[,…] and *publicNIC*@*node*[,…]. If you do not use -N, or if you use it with *publicNIC*@*node*, the clreslogicalhostname command attempts to create the necessary IPMP groups. The system creates a set of one or more single-adapter IPMP groups with a set of default later modified to include multiple adapters using standard Solaris interfaces.

You can use -N instead of directly setting the NetIfList property with -p. However, you cannot use -N and explicitly set NetIfList in the same command.

You can only use -N with the create subcommand.

- -o {- |*clconfiguration*}
- --output {- | *clconfiguration*}

Specifies the location where resource configuration information is to be written. This location can be a file or the standard output. To specify the standard output, specify - instead of a file name. If you specify the standard output, all other standard output for the command is suppressed. You can specify this option only with the export subcommand.

Configuration information is written only for the resources that are supplied as operands to the command. The information is written in the format that is defined in the [clconfiguration](#page-977-0)(5CL) man page.

- -p *name*=*value*
- -p *name*+=*array-values*
- -p *name*-=*array-values*
- --property *name*=*value*
- --property *name*+=*value-values*
- --property *name*-=*value-values*

Sets the standard properties and extension properties of a resource. You can specify this option only with the create subcommand and the set subcommand.

For a description of standard properties, see the  $r\_properties(5)$  man page.

For a description of a resource type's extension properties, see the documentation for the resource type.

The operators to use with this option are as follows:

- = Sets the property to the specified value. The create subcommand and the set subcommand accept this operator.
- += Adds a value or values to a string array value. Only the set subcommand accepts this operator. You can specify this operator only for string array values.

-= Removes a value or values from a string array value. Only the set subcommand accepts this operator. You can specify this operator only for string array values.

If a per-node property is to be set only on a subset of cluster nodes, specify the nodes the where the property is set by appending the list of nodes in braces to the property name as follows:

*name*{*nodelist*}

*nodelist* is a comma-separated list of node names or node IDs. For more information about per-node properties, see the [rt\\_properties](#page-895-0)(5) man page.

-p *name*[,…]

```
--property name[,…]
```
Specifies a list of properties for the list-props subcommand and show subcommand.

You can use this option for standard properties and extension properties of a resource.

For a description of standard properties, see the [r\\_properties](#page-877-0)(5) man page.

For a description of a resource type's extension properties, see the documentation for the resource type.

Without this option, the list-props subcommand and show subcommand list all or most resource properties, depending on whether the -v option is also specified.

-R

--recursive

Recursively enables or disables resources to ensure that all required dependencies are satisfied. You can specify this option only with the disable subcommand and the enable subcommand.

The effect of this option with these subcommands is as follows:

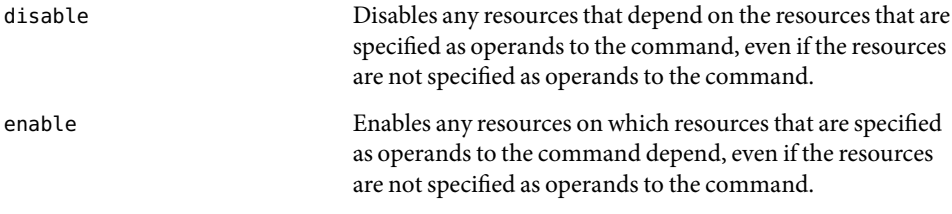

-s *state*[,…]

--state *state*[,…]

Specifies a list of states for the list subcommand and status subcommand.

This option limits the output to include only those resources that are in one of the specified states on one or more nodes in the node list.

The possible states are as follows:

- degraded
- detached
- faulted
- monitor failed
- not online specifies any state other than online or online not monitored
- offline
- online
- online not monitored
- start failed
- stop failed
- unknown
- unmonitored
- wait

-V

```
--version
```
Displays the version of the command.

Do not specify this option with subcommands, operands, or other options. The subcommands, operands, or other options are ignored. The -V option only displays the version of the command. No other operations are performed.

## $-V$

```
--verbose
```
Displays verbose messages to standard output.

You can specify this option with any form of the command.

Do not specify the -v option with the -o - option. The-v option is ignored. The -o - option suppresses all other standard output.

## -z *zone*

--zone *zone*

Applies the same zone name to all nodes in a node list for which a zone is not explicitly specified. You can specify this option only with the -n option.

Operands The following operand is supported:

*resource* Specifies that the Sun Cluster resource names should be accepted as operands. If the subcommand accepts more than one resource, you can use the plus sign (+) to specify all logical hostname resources.

Exit Status If the command is successful for all specified operands, it returns zero (CL\_NOERR). If an error occurs for an operand, the command processes the next operand in the operand list. The returned exit code always reflects the error that occurred first.

This command returns the following exit status codes:

0 CL\_NOERR No error

The command that you issued completed successfully.

## 1 CL\_ENOMEM

Not enough swap space

A cluster node ran out of swap memory or ran out of other operating system resources.

3 CL\_EINVAL

Invalid argument

You typed the command incorrectly, or the syntax of the cluster configuration information that you supplied with the -i option was incorrect.

## 6 CL\_EACCESS

Permission denied

The object that you specified is inaccessible. You might need superuser or RBAC access to issue the command. See the  $su(1M)$  and rbac(5) man pages for more information.

## 9 CL\_ESTATE

Object is in wrong state

You tried to modify a property, a resource group, or other object that you cannot modify at that particular time or at any time.

## 10 CL\_EMETHOD

Resource method failed

Amethod of a resource failed. The method failed for one of the following reasons:

- The validate method failed when you tried to create a resource or modify the properties of a resource.
- A method other than validate failed when you tried to enable, disable, or delete a resource.
- 15 CL\_EPROP

Invalid property

The property or value that you specified with the -p, -y, or -x option does not exist or is not allowed.

## 35 CL\_EIO

I/O error

A physical input/output error has occurred.

#### 36 CL\_ENOENT

No such object

The object that you specified cannot be found for one of the following reasons:

- The object does not exist.
- A directory in the path to the configuration file that you attempted to create with the -o option does not exist.
- The configuration file that you attempted to access with the -i option contains errors.

39 CL\_EEXIST Object exists

> The device, device group, cluster interconnect component, node, cluster, resource, resource type, or resource group that you specified already exists.

These exit values are compatible with the return codes that are described in the [scha\\_calls](#page-736-0)(3HA) man page.

**EXAMPLE 1**Creating a Logical Hostname Resource **Examples**

This command creates a resource that is named logicalhost1 in a resource group that is named rg-failover. The resource is created in the enabled state, with monitoring enabled.

```
# clreslogicalhostname create -g rg-failover logicalhost1
```
**EXAMPLE 2** Creating a Logical Hostname Resource with a Different Logical Hostname

This command creates a resource named rs-logicalhost1 in a resource group that is named rg-failover.

The logical hostname is not the same as the resource name, but the name and IP address of the logical host remain the same.

```
# clreslogicalhostname create -g rg-failover \
-h logicalhost1 rs-logicalhost1
```
**EXAMPLE 3** Specifying the IPMP Groups for a Logical Hostname Resource

This command sets the IPMP groups for the logicalhost1 resource.

```
# clreslogicalhostname create -g rg-failover \
-N ipmp0@black,ipmp0@white logicalhost1
```
**EXAMPLE 4** Deleting a Logical Hostname Resource

This command deletes a resource that is named logicalhost1.

```
# clreslogicalhostname delete logicalhost1
```
**EXAMPLE 5** Listing Logical Hostname Resources

This command lists all logical hostname resources.

```
# clreslogicalhostname list
logicalhost1
logicalhost2
```
**EXAMPLE 6** Listing Logical Hostname Resources With Resource Groups and Resource Types

This command lists all logical hostname resources with their resource groups and resource types.

```
# clreslogicalhostname list -v
Resources Resource Groups Resource Types
--------- --------------- --------------
logicalhost1 rg-failover-1 SUNW.LogicalHostname
logicalhost2 rg-failover-2 SUNW.LogicalHostname
```
**EXAMPLE 7** Listing Extension Properties of Logical Hostname Resources

This command lists the extension properties of all logical hostname resources.

```
# clreslogicalhostname list-props -v
Properties Descriptions
---------- ------------
NetIfList List of IPMP groups on each node
HostnameList List of hostnames this resource manages
CheckNameService Name service check flag
```
Attributes See attributes(5) for descriptions of the following attributes:

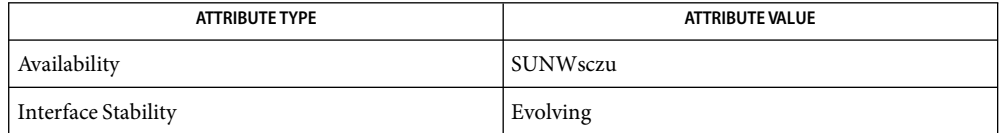

See Also intro[\(1CL\),](#page-15-0) [cluster](#page-423-0)(1CL), [clresource](#page-199-0)(1CL), [clressharedaddress](#page-257-0)(1CL), [clresourcegroup](#page-225-0)(1CL), [clresourcetype](#page-246-0)(1CL), [scha\\_calls](#page-736-0)(3HA), [clconfiguration](#page-977-0)(5CL), rbac(5),  $r$  properties(5)

Notes The superuser user can run all forms of this command.

Any user can run this command with the following options:

- -? option
- -V option

To run this command with subcommands, users other than superuser require RBAC authorizations. See the following table.

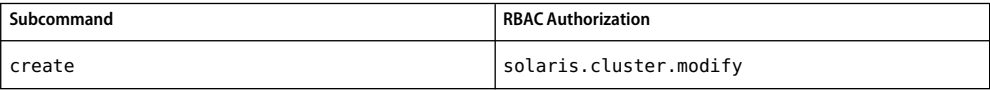

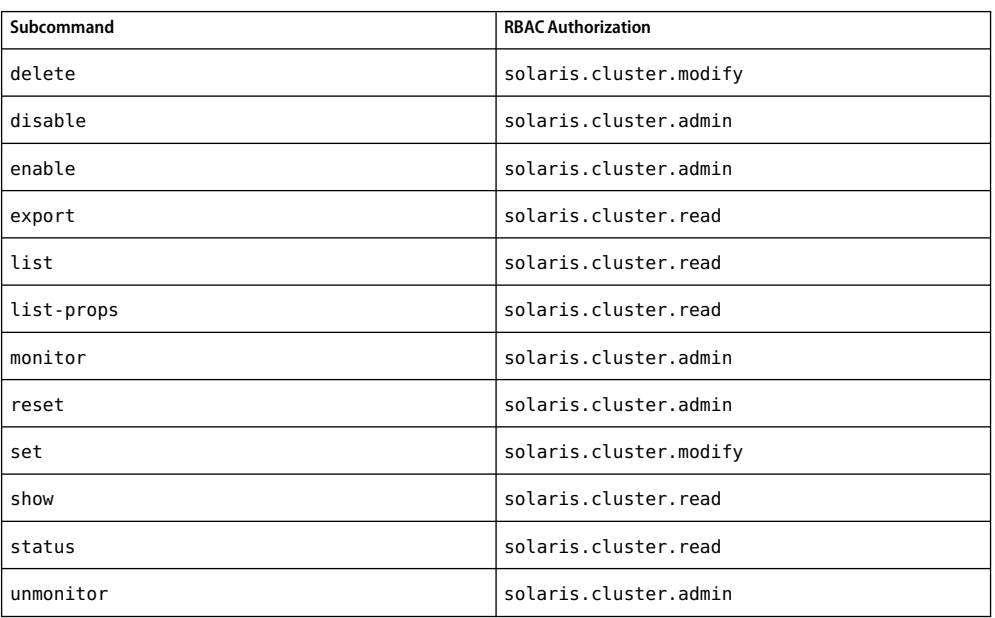

- <span id="page-199-0"></span>Name clresource, clrs - manage resources for Sun Cluster data services
- Synopsis /usr/cluster/bin/clresource *subcommand* [-?]
	- **/usr/cluster/bin/clresource** -V
	- **/usr/cluster/bin/clresource** *subcommand* [*options*] -v [*resource*]…
	- **/usr/cluster/bin/clresource clear** [ -f *errorflag*] [ -g [*resourcegroup*,…]] [ -t [*resourcetype*,…]] [ [-z *zone*] -n *node*[:*zone*][,…]] {+ | *resource*…}
	- **/usr/cluster/bin/clresource create** -g *resourcegroup* -t *resourcetype* [ -d] [ -p "*property\_name*[{*node\_specifier*}]"=*value*] [ -x "*extension\_property*[{*node\_specifier*}]"=*value*] [ -y *standard\_property*=*value*] *resource*
	- **/usr/cluster/bin/clresource create** -i {- | *clconfiguration*} -t *resourcetype* [ -a] [ -d] [ -g [*resourcegroup*,…]] [ -p "*property\_name*[{*node\_specifier*}]"=*value*] [ -x "*extension\_property*[{*node\_specifier*}]"=*value*] [ -y *standard\_property*=*value*] {+ | *resource*…}
	- **/usr/cluster/bin/clresource delete** [ -F] [ -g [*resourcegroup*,…]] [ -t [*resourcetype*,…]] {+ | *resource*…}
	- **/usr/cluster/bin/clresource disable** [ -r] [ -g [*resourcegroup*,…]] [ -t [*resourcetype*,…]] [ [-z *zone*] -n *node*[:*zone*][,…]] {+ | *resource*…}
	- **/usr/cluster/bin/clresource enable** [ -r] [ -g [*resourcegroup*,…]] [ -t [*resourcetype*,…]] [ [-z *zone*] -n *node*[:*zone*][,…]] {+ | *resource*…}
	- **/usr/cluster/bin/clresource export** [ -o {- | *configfile*}] [+ | *resource*…]
	- **/usr/cluster/bin/clresource list** [ -g [*resourcegroup*,…]] [ -t [*resourcetype*,…]] [ [ [-z *zone*] -n *node*[:*zone*][,…]]] [+ | *resource*…]
	- **/usr/cluster/bin/clresource list-props** [ -l *listtype*] [ -g [*resourcegroup*,…]] [ -p "*property\_name*[{*node\_specifier*,…}]",…] [ -t [*resourcetype*,…]] [ -x "*extension\_property*[{*node\_specifier*,…}]"…] [ -y "*standard\_property*[{*node\_specifier*,…}]",…] [+ | *resource*…]
	- **/usr/cluster/bin/clresource monitor** [ -g [*resourcegroup*,…]] [ -t [*resourcetype*,…]] [ [-z *zone*] -n *node*[:*zone*][,…]] {+ | *resource*…}
	- **/usr/cluster/bin/clresource set** [ -g [*resourcegroup*,…]] [ -p "*property\_name*[{*node\_specifier*,…}]" [+= | -=]*value*] [ -t [*resourcetype*,…]] [ -x "*extension\_property*[{*node\_specifier*,…}]" [+= | -=]*value*] [ -y *standard\_property* [+= | -=]*value*] {+ | *resource*…}
	- **/usr/cluster/bin/clresource show** [ -g [*resourcegroup*,…]] [ -p *property\_name*[{*node\_specifier*,…}]",…] [ -t [*resourcetype*,…]] [ -x "*extension\_property*[{*node\_specifier*,…}]",…] [ -y "*standard\_property*[{*node\_specifier*,…}]",…] [+ | *resource*…]
	- **/usr/cluster/bin/clresource status** [ -g [*resourcegroup*,…]] [ -s [*state*,…]] [ -t [*resourcetype*,…]] [ [-z *zone*] -n *node*[:*zone*][,…]] [+ | *resource*…]
- **/usr/cluster/bin/clresource unmonitor** [ -g [*resourcegroup*,…]] [ -t [*resourcetype*,…]] [ [-z *zone*] -n *node*[:*zone*][,…]] {+ | *resource*…}
- Description The clresource command manages resources for Sun Cluster data services. The clrs command is the short form of the clresource command. The clresource command and the clrs command are identical. You can use either form of the command.

The general form of this command is as follows:

**clresource** [*subcommand*] [*options*] [*operands*]

You can omit *subcommand* only if *options*specifies the-? option or the -V option.

Each option of this command has a long form and a short form. Both forms of each option are provided with the description of the option in the OPTIONS section of this man page.

- Operation in Zones  $\;$  You can use the <code>clresource</code> command with all subcommands in the global zone. When in a non-global zone, the following restrictions apply:
	- The export, list, list-props, show, and status subcommands are unrestricted.
	- The clear, disable, enable, monitor, set, and unmonitor subcommands can operate on resources that can be mastered by the non-global zone.
	- The create and delete subcommands can operate on resources that can be mastered by the non-global zone and that have the property Global\_zone=FALSE.

For ease of administration, you might prefer to run all forms of the command in the global zone.

Resource State and  $\;$  The resource state and resource status are maintained on a per-node basis. A given resource has a distinct state on each cluster node and a distinct status on each cluster node. Status

> Resource Group Manager (RGM) sets the resource state on each node, based on which methods have been invoked on the resource. For example, after the STOP method has run successfully on a resource on a given node, the resource's state will be OFFLINE on that node. If the STOP method exits nonzero or times out, then the state of the resource is Stop\_failed.

Possible resource states include the following:

- Online
- Offline
- Start failed
- Stop failed
- Monitor failed
- Online\_not\_monitored
- Starting
- Stopping
- Not\_online

**Note –** State names, such as Offline and Start\_failed, are *not* case sensitive. You can use any combination of uppercase and lowercase letters when you specify state names.

In addition to resource state, the RGM also maintains a resource status that can be set by the resource itself by using the API. The field Status Message actually consists of two components: status keyword and status message. Status message is optionally set by the resource and is an arbitrary text string that is printed after the status keyword. Descriptions of possible values for a resource's status are as follows: DEGRADED The resource is online, but its performance or availability might be compromised in some way.

- FAULTED The resource has encountered an error that prevents it from functioning.
- OFFLINE The resource is offline.

ONLINE The resource is online and providing service.

UNKNOWN The current status is unknown or is in transition.

Subcommands The following subcommands are supported:

#### clear

Clears an error flag that is associated with the resources that are specified as operands to the command. This subcommand accepts the plus sign (+) as an operand to specify that the error flag is cleared for all resources.

The following options filter the list of operands to limit the resources on which an error flag is cleared:

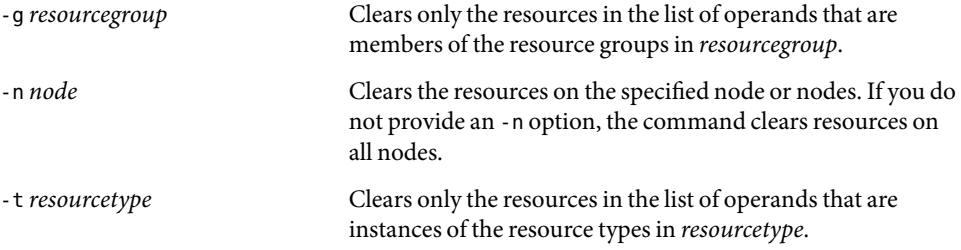

When in a non-global zone, clresource clear operates on resources that can be mastered by the non-global zone.

By default, the clear subcommand clears the STOP\_FAILED error flag. To specify explicitly the error flag that is to be cleared, use the -f option. The only error flag that the -f option accepts is the STOP\_FAILED error flag.

Users other than superuser require solaris.cluster.admin RBAC authorization to use this subcommand.

### create

Creates the resources that are specified as operands to the command.

When you use create with the -i option to specify a configuration file, the subcommand accepts the plus sign (+) as an operand. When you use the + operand, all resources in the configuration file that do not exist are created.

By default, resources are created in the enabled state with monitoring enabled. However, a resource is brought online and is monitored only after the resource's resource group is brought online. To create resources in the disabled state, specify the -d option.

Use the following options to set property values when creating a resource:

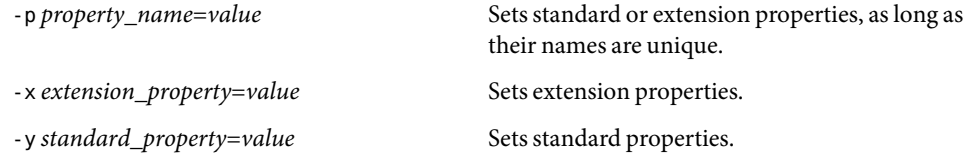

*node\_specifier*is an *optional* qualifier to the -p and -x options. It indicates that the properties on *only* the specified node or nodes, or on the specified zone or zones, are to be set when the resource is created. The specified properties on other nodes or zones in the cluster are not set. If you do not include *node\_specifier*, the specified properties in all zones on all nodes in the cluster are set. Examples of the syntax of *node\_specifier*include the following:

#### **-x "myprop{phys-schost-1}"**

The braces ({}) indicate that you want to set the specified property on only node phys-schost-1. For most shells, braces must be quoted.

You can use the following syntax to set a property on two nodes:

```
-x "myprop{phys-schost-1,phys-schost-2}"
```
When in a non-global zone, clresource create operates on resources that can be mastered by the non-global zone and that have the property Global\_zone=FALSE.

Users other than superuser require solaris.cluster.modify role-based access control (RBAC) authorization to use this subcommand.

See also the description of the delete subcommand.

delete

Deletes the resources that are specified as operands to the command. This subcommand accepts the plus sign (+) as an operand to specify that all resources are deleted.

This subcommand deletes multiple resources in the order that is required to satisfy dependencies between the resources. The subcommand disregards the order in which you specify resources on the command line.

When you delete multiple resources at the same time, the command is carried out in several steps. If the command is interrupted, for example, if a node fails, some resources might be left in an invalid configuration. To correct the problem and finish deleting the resources, reissue the same command on a healthy node.

The following options filter the list of operands to limit the resources that are deleted:

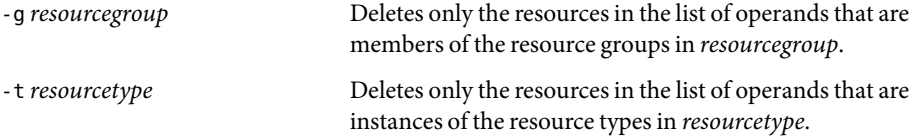

By default, a resource is deleted *only* if the following conditions are met:

- The resource must be disabled.
- All dependencies on the resource must be eliminated.

To force deletion of the specified resources, specify the -F option. Use this option with caution, because it has the following effects:

- All specified resources are deleted, even resources that are not disabled.
- All specified resources are removed from resource-dependency settings of other resources.

These effects might cause a loss of service in the cluster. Dependent resources that are not deleted might also be left in an invalid state or in an error state.

When in a non-global zone, clresource delete operates on resources that can be mastered by the non-global zone and that have the property Global\_zone=FALSE.

Users other than superuser require solaris.cluster.modify RBAC authorization to use this subcommand.

See also the description of the create subcommand.

disable

Disables the resources that are specified as operands to the command. This subcommand accepts the plus sign (+) as an operand to specify that all resources are disabled.

The following options filter the list of operands to limit the resources that are disabled:

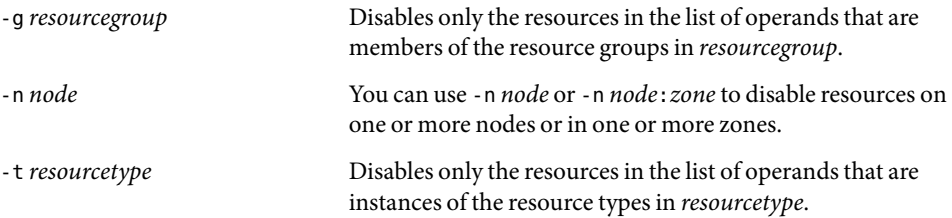

The -r option disables any resources that depend on the resources that are specified as operands to the command. These resources are disabled even if the resources are not specified as operands to the command. The -g option and the -t option do not apply to resources that are to be disabled solely to satisfy resource dependencies.

This subcommand does not affect the monitoring status of the resource. If the resource was monitored when enabled, it is still monitored after the disable. If the resource is subsequently re-enabled, the resource is also monitored.

This subcommand disables resources in the order that is required to satisfy dependencies between the resources. The subcommand disregards the order in which resources are specified at the command line.

When in a non-global zone, clresource disable operates on resources that can be mastered by the non-global zone.

Users other than superuser require solaris.cluster.admin RBAC authorization to use this subcommand.

See also the description of the enable subcommand.

#### enable

Enables the resources that are specified as operands to the command. This subcommand accepts the plus sign (+) as an operand to specify that all resources are enabled.

The following options filter the list of operands to limit the resources that are enabled:

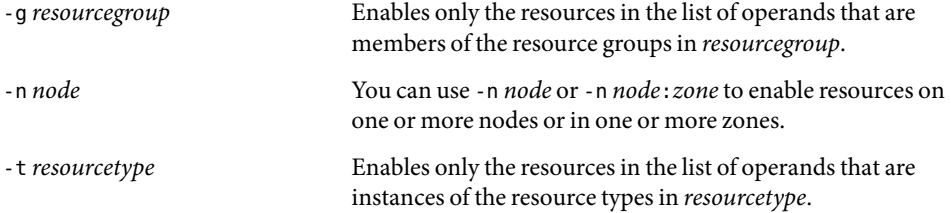

To ensure that all required resource dependencies are satisfied, specify the -r option. The -r option enables any resources on which the resources that are specified as operands to the command depend. These resources are enabled, even if the resources are not specified as operands to the command. The -g option and the -t option do not apply to resources that are to be enabled solely to satisfy resource dependencies.

Resources are enabled in the order that is required to satisfy dependencies between the resources. The subcommand disregards the order in which resources are specified at the command line.

When in a non-global zone, clresource enable operates on resources that can be mastered by the non-global zone.

Users other than superuser require solaris.cluster.admin RBAC authorization to use this subcommand.

See also the description of the disable subcommand.

#### export

Exports the cluster resource configuration in the format that is described by the [clconfiguration](#page-977-0)(5CL) man page.

Users other than superuser require solaris.cluster.read RBAC authorization to use this subcommand.

#### list

Displays a list of the resources that are specified as operands to the command. By default, all resources are displayed.

The following options filter the list of operands to limit the resources that are displayed:

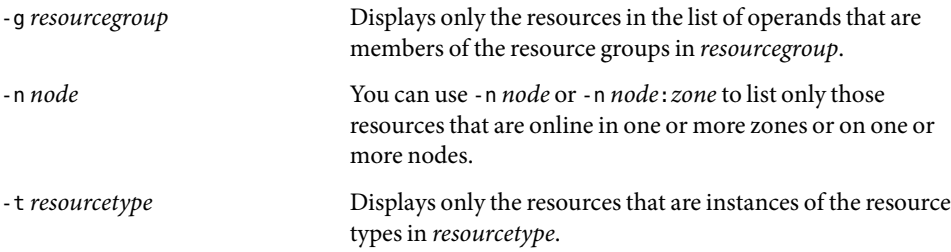

This subcommand accepts the plus sign (+) as an operand to specify that all the resource configuration is displayed. You can restrict the displayed information to specific resource groups or resource types by specifying a -g option or -t option. If no operands are supplied, all resources in the specified resource groups or that are instances of the specified resource types are displayed.

If you specify the -v option, the resource group and resource type of each resource in the list are also displayed.

Users other than superuser require solaris.cluster.read RBAC authorization to use this subcommand.

## list-props

Displays a list of the properties of the resources that are specified as operands to the command.

The following options filter the list of operands to limit the resources whose properties are displayed:

-g *resourcegroup* Displays the properties only of the resources in the list of operands that are members of the resource groups in *resourcegroup*.

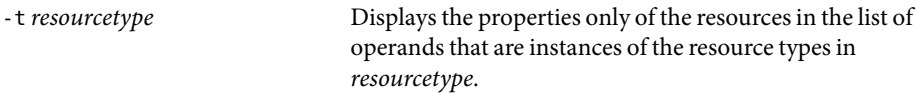

The -l option specifies the type of resource properties that are to be displayed:

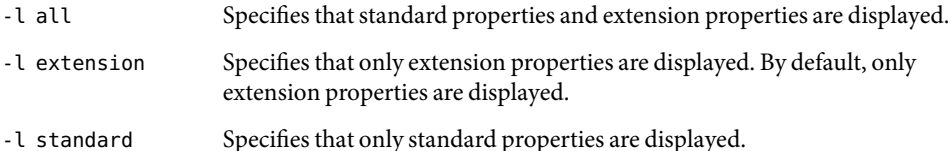

If you do not specify the -l option, only extension properties are displayed. To display standard properties, specify the properties explicitly by using the -p option or the -y option.

The following options limit the set of resource properties that is to be displayed:

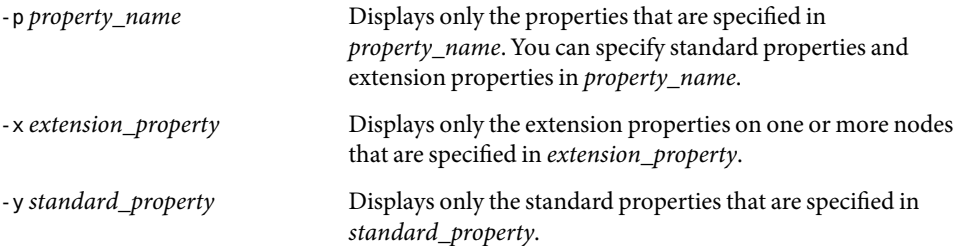

*node\_specifier*is an *optional* qualifier to the -p, -x, and -y options. It indicates that the properties on *only* the specified node or nodes, or on the specified zone or zones, are to be displayed. The specified properties on other nodes or zones in the cluster are not displayed. If you do not include *node\_specifier*, the specified properties in all zones on all nodes in the cluster are displayed. Examples of the syntax of *node\_specifier*include the following:

## **-x "myprop{phys-schost-1}"**

The braces ({}) indicate that you want to display the specified property on only node phys-schost-1. For most shells, braces must be quoted.

You can use the following syntax to display a property on two nodes:

```
-x "myprop{phys-schost-1,phys-schost-2}"
```
If you specify the -v option, the description of each property is also displayed.

This subcommand accepts the plus sign (+) as an operand to specify that all resource properties are displayed. If no operands are supplied, properties of all resources in the specified resource groups or that are instances of the specified resource types are displayed.

Users other than superuser require solaris.cluster.read RBAC authorization to use this subcommand.

## monitor

Turns on monitoring for the resources that are specified as operands to the command. This subcommand accepts the plus sign (+) as an operand to specify that monitoring is turned on for all resources.

The following options filter the list of operands to limit the resources for which monitoring is turned on:

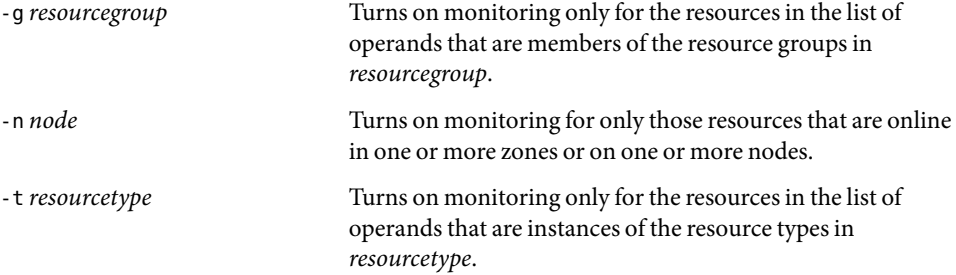

If monitoring is turned on for a resource, the resource is monitored only if the following conditions are met:

- The resource is enabled.
- The resource group that contains the resource is online on at least one cluster node.

**Note –** When you turn on monitoring for a resource, you do *not* enable the resource.

When in a non-global zone, clresource monitor operates on resources that can be mastered by the non-global zone.

Users other than superuser require solaris.cluster.admin RBAC authorization to use this subcommand.

See also the description of the unmonitor subcommand.

set

Sets specified properties of the resources that are specified as operands to the command. This subcommand accepts the plus sign (+) as an operand to specify that the specified properties of all resources are modified.

The following options filter the list of operands to limit the resources for which properties are modified:

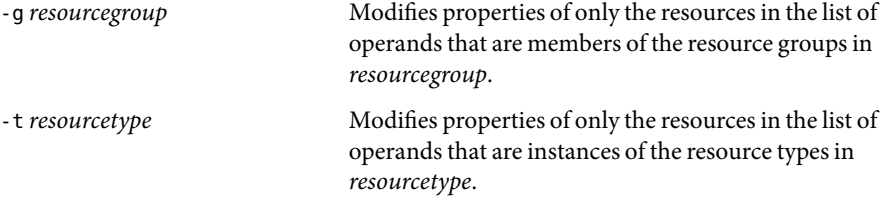

Use the following options to set property values:

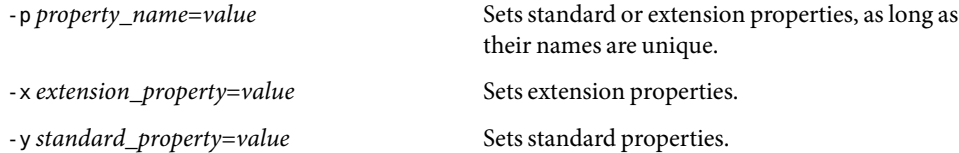

*node\_specifier*is an *optional* qualifier to the -p and -x options. It indicates that the properties on *only* the specified node or nodes, or on the specified zone or zones, are to be set when the resource is created. The specified properties on other nodes or zones in the cluster are not set. If you do not include *node\_specifier*, the specified properties in all zones on all nodes in the cluster are set. Examples of the syntax of *node\_specifier*include the following:

```
-x "myprop{phys-schost-1}"
```
The braces ({}) indicate that you want to set the specified property on only node phys-schost-1. For most shells, braces must be quoted.

You can use the following syntax to set a property on two nodes:

```
-x "myprop{phys-schost-1,phys-schost-2}"
```
When in a non-global zone, clresource set operates on resources that can be mastered by the non-global zone.

Users other than superuser require solaris.cluster.modify RBAC authorization to use this subcommand.

show

Displays the configuration of the resources that are specified as operands to the command. By default, the configuration of all resources is displayed.

The following options filter the list of operands to limit the list of resources for which the configuration is displayed:

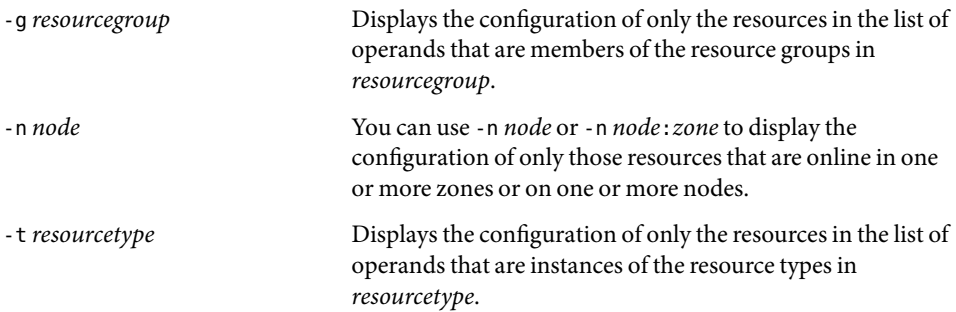

The following options limit the set of resource properties that are displayed:

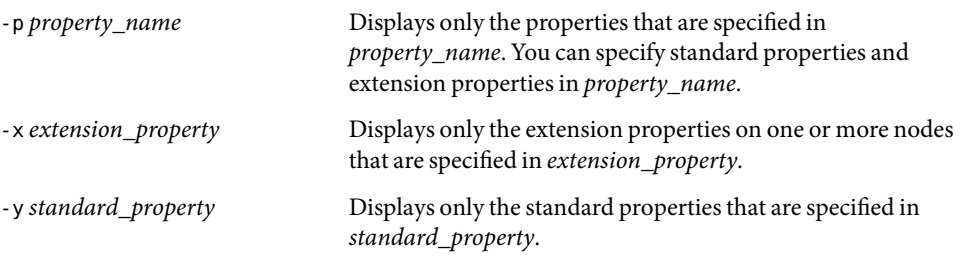

*node\_specifier*is an *optional* qualifier to the -p, -x, and -y options. It indicates that the properties on *only* the specified node or nodes, or on the specified zone or zones, are to be displayed. The specified properties on other nodes or zones in the cluster are not displayed. If you do not include *node\_specifier*, the specified properties in all zones on all nodes in the cluster are displayed. Examples of the syntax of *node\_specifier*include the following:

## **-x "myprop{phys-schost-1}"**

The braces ({}) indicate that you want to display the specified property on only node phys-schost-1. For most shells, braces must be quoted.

You can use the following syntax to display a property on two nodes:

```
-x "myprop{phys-schost-1,phys-schost-2}"
```
This subcommand accepts the plus sign (+) as an operand to specify all resource configuration is to be displayed. You can restrict the displayed information to specific resource groups or resource types by specifying a -g option or -t option. If you do not supply an operand, the subcommand displays the configuration of all specified resources.

Users other than superuser require solaris.cluster.read RBAC authorization to use this subcommand.

#### status

Displays the status of the resources that are specified as operands to the command. By default, the status of all resources is displayed.

The following options filter the list of operands to limit the list of resources for which the status is displayed:

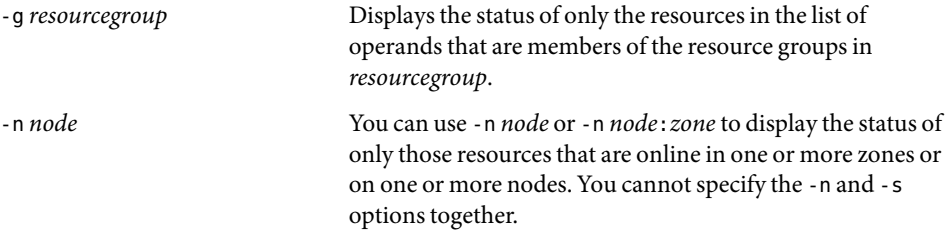

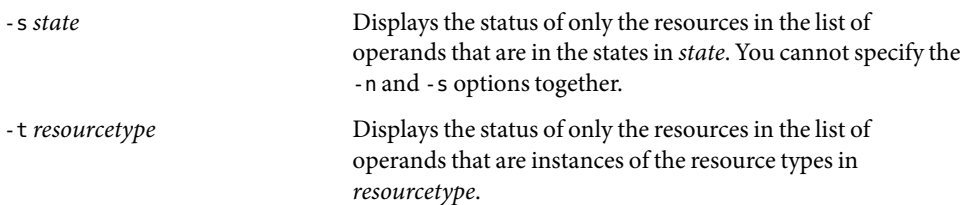

This subcommand accepts the plus sign (+) as an operand to specify that the status of all resources is to be displayed. You can restrict the displayed information to specific resource groups or resource types by specifying a -g option or -t option. If no operands are supplied, the status of all specified resources is displayed.

Users other than superuser require solaris.cluster.read RBAC authorization to use this subcommand.

unmonitor

Turns off monitoring for the resources that are specified as operands to the command. This subcommand accepts the plus sign (+) as an operand to specify that monitoring is turned off for all resources.

If you turn off monitoring for a resource that is disabled, the resource is not affected. The resource and its monitor are already offline.

**Note –** When you turn off monitoring for a resource, you do *not* disable the resource. However, when you disable a resource, you do not need to turn off monitoring for the resource. The disabled resource and its monitor are kept offline.

The following options filter the list of operands to limit the resources for which monitoring is turned off:

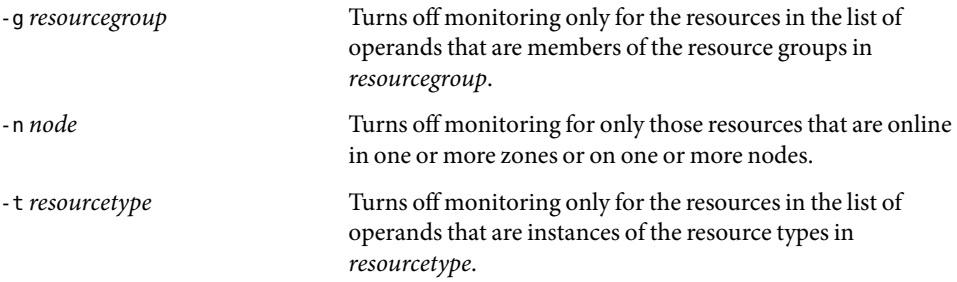

When in a non-global zone, clresource unmonitor operates on resources that can be mastered by the non-global zone.

Users other than superuser require solaris.cluster.admin RBAC authorization to use this subcommand.

See also the description of the disable subcommand and the monitor subcommand.

**Options** The following options are supported:

-? --help

Displays help information. When this option is used, no other processing is performed.

You can specify this option without a subcommand or with a subcommand.

If you specify this option without a subcommand, the list of subcommands for this command is displayed.

If you specify this option with a subcommand, the usage options for the subcommand are displayed.

-a

```
--automatic
```
Automatically performs the following additional operations when resources are being created from a cluster configuration file ([clconfiguration](#page-977-0)(5CL)):

- Registering resource types
- Creating resource groups
- Creating resources on which the resources that are specified in the list of operands depend

The cluster configuration information must contain sufficient information to do all of the following:

- Enable the resource types to be registered
- Enable the resource groups to be created
- Enable the resources to be created

You can specify this option only with the create subcommand. If you specify this option, you must also specify the -i option and provide a configuration file.

-d

--disable

Disables a resource when the resource is created. You can specify this option only with the create subcommand. By default, resources are created in the enabled state.

Enabling a resource does not guarantee that the resource is brought online. A resource is brought online only after the resource's resource group is brought online on at least one node.

- -f *errorflag*
- --flag=*errorflag*
- --flag *errorflag*

Specifies explicitly the error flag that is to be cleared by the clear subcommand. You can specify this option only with the clear subcommand. By default, the clear subcommand clears the STOP FAILED error flag.

The only error flag that the -f option accepts is the STOP\_FAILED error flag.

-F --force Forces the deletion of resources that are not disabled. You can specify this option only with the delete subcommand.

Use this option with caution, because it has the following effects:

- All specified resources are deleted, even resources that are not disabled.
- All specified resources are removed from resource-dependency settings of other resources.

These effects might cause a loss of service in the cluster. Dependent resources that are not deleted might also be left in an invalid state or in an error state.

- -g *resourcegroup*[,…]
- --resourcegroup=*resourcegroup*[,…]
- --resourcegroup *resourcegroup*[,…]

Specifies a resource group or a list of resource groups.

For subcommands except create, the command acts on only the resources in the list of operands that are members of the specified resource groups. Specify resource groups by using the -g option.

When you specify the -g option with the create subcommand, clresource creates the resource in the specified resource group. You can specify only one resource group when using this option.

- -i {- |*clconfiguration*}
- --input={- | *clconfiguration*}
- --input {- | *clconfiguration*}

Specifies configuration information that is to be used for creating or modifying resources. This information must conform to the format that is defined in the [clconfiguration](#page-977-0)(5CL) man page. This information can be contained in a file or supplied through the standard input. To specify the standard input, specify - instead of a file name.

Only the resources that are supplied as operands to the command are created or are modified. Options that are specified in the command override any options that are set in the configuration information. If configuration parameters are missing in the configuration information, you must specify these parameters at the command line.

When you use the -i option with the create subcommand, clresource registers all required resource types and creates all required resource groups. You must supply all information that is required for the registration and configuration. All other configuration data is ignored.

#### -l *listtype*

- --listtype=*listtype*
- --listtype *listtype*

Specifies the type of resource properties that are to be displayed by the list-props subcommand. You can specify this option only with the list-props subcommand.

You must specify one value from the following list for*listtype*:

all Specifies that standard properties and extension properties are displayed.

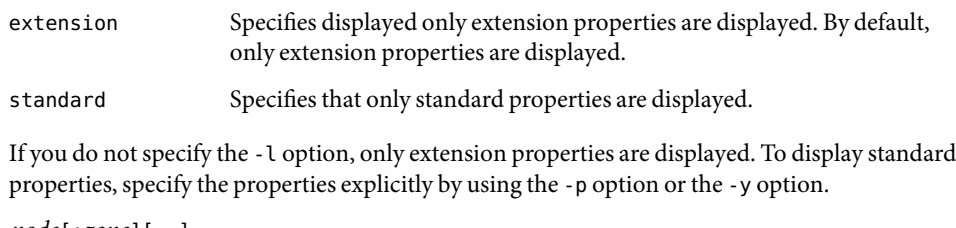

-n *node*[:*zone*][,…]

--node=*node*[:*zone*][,…]

--node *node*[:*zone*][,…]

Specifies a node or a list of nodes. You can specify each node as a node name or a node ID. For each node, you can optionally specify a non-global zone on the node.

The subcommands with which you can specify this option are as follows:

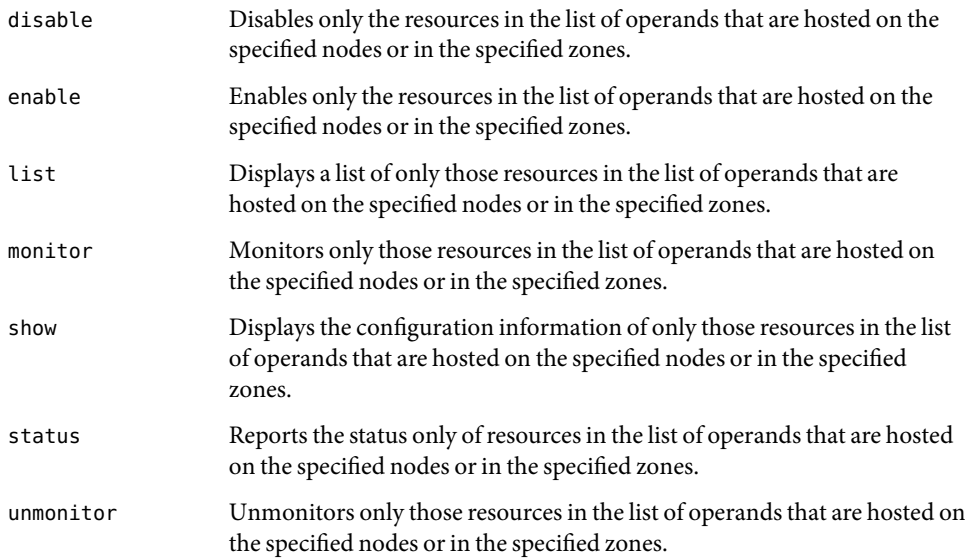

```
-o {- | clconfiguration}
```
--output={- | *clconfiguration*}

--output {- | *clconfiguration*}

Specifies the location where resource configuration information is to be written. This location can be a file or the standard output. To specify the standard output, specify a dash (-) instead of a file name. If you specify the standard output, all other standard output for the command is suppressed. You can specify this option only with the export subcommand.

Configuration information is written only for the resources that are supplied as operands to the command. The information is written in the format that is defined in the [clconfiguration](#page-977-0)(5CL) man page.

-p *property\_name*+=*array-values*

<sup>-</sup>p *property\_name*=*value*

-p *property\_name*-=*array-values*

--property=*property\_name*=*value*

- --property *property\_name*=*value*
- --property=*property\_name*+=*array-values*
- --property *property\_name*+=*array-values*
- --property=*property\_name*-=*array-values*
- --property *property\_name*-=*array-values*

Sets the values of a property for resources that are supplied as operands to the command. You can specify the assignment form of this option only with the create subcommand and the set subcommand.

Use the -p option to specify any standard or extension property. If an extension property of a resource type has the same name as a standard property of that resource type, use of the -p option returns an error. In this situation, use the -x option to specify the extension property and the -y option to specify the standard property.

For a description of standard properties, see the  $r$  properties(5) man page.

For a description of a resource type's extension properties, see the documentation for the resource type.

The operators to use with this option are as follows:

- Sets the property to the specified value. The create subcommand and the set subcommand accept this operator.
- += Adds a value or values to a string array value. Only the set subcommand accepts this operator. You can specify this operator only for properties that accept lists of string values, for example Node.
- -= Deletes a value or values from a string array value. Only the set subcommand accepts this operator. You can specify this operator only for properties that accept lists of string values, for example Node.

To set a per-node property on a subset of cluster nodes or zones, specify the nodes or zones when the property is set. Append the list of nodes or zones in braces to the property name as follows:

## *name*{*node[:zone]*}

*node* is a comma-separated list of node names, node IDs, or zones. For more information about per-node properties, see the rt properties(5) man page.

-p *property\_name*[,…]

```
--property=property_name[,...]
```

```
--property property_name[,...]
```
Specifies a list of properties for the list-props subcommand and show subcommand.

Use the -p option to specify any standard or extension property. If an extension property of a resource type has the same name as a standard property of that resource type, use of the -p option returns an error. In this situation, use the -x option to specify the extension property and the -y option to specify the standard property.

For a description of standard properties, see the [r\\_properties](#page-877-0)(5) man page.

For a description of a resource type's extension properties, see the documentation for the resource type.

Without this option, the list-props subcommand and show subcommand list all or most resource properties, depending on whether the -v option is also specified.

-r

```
--recursive
```
Recursively enables or disables resources to ensure that all required dependencies are satisfied. You can specify this option only with the disable subcommand and the enable subcommand.

The effect of this option with these subcommands is as follows:

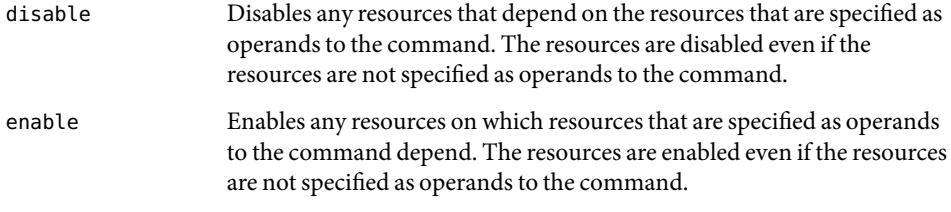

# -s *state*[,…]

```
--state=state[,...]
```

```
--state state[,...]
```
Specifies a list of states for the list subcommand and status subcommand.

This option limits the output to include only those resources that are in one of the specified states on one or more nodes in the node list.

The possible states are as follows:

- Online
- Offline
- Start failed
- Stop failed
- Monitor failed
- Online\_not\_monitored
- Starting
- Stopping
- Not\_online

**Note –** State names, such as Offline and Start\_failed, are *not* case sensitive. You can use any combination of uppercase and lowercase letters when you specify state names.
- -t *resourcetype*[,…]
- --type=*resourcetype*[,...]
- --type *resourcetype*[,...]

Specifies a resource type or list of resource types.

For all subcommands that accept this option except create, the command acts only on resources that satisfy both of the following qualifications:

- The resources are in the list of operands.
- The resources are instances of the resource types that the -t option specifies.

When you specify the -t option with clresource create, you create a resource of the specified type. You can specify only one resource type.

For a description of the format of resource type names, see "RGM Legal Names" in *Sun Cluster Data Services Planning and Administration Guide for Solaris OS*.

## -V

--version

Displays the version of the command.

Do not specify this option with subcommands, operands, or other options. The subcommands, operands, or other options are ignored. The -V option displays only the version of the command. No other operations are performed.

### $\sim$

--verbose

Displays verbose messages to the standard output.

You can specify this option with any form of the command.

Do not specify the -v option with the -o - option. The-v option is ignored. The -o - option suppresses all other standard output.

- -x *extension\_property*=*value*
- -x *extension\_property*+=*array-value*
- -x *extension\_property*-=*array-value*
- --extension-property=*extension\_property*=*value*
- --extension-property *extension\_property*=*value*
- --extension-property=*extension\_property*+=*array-value*
- --extension-property *extension\_property*+=*array-value*
- --extension-property=*extension\_property*-=*array-value*
- --extension-property *extension\_property*-=*array-value*

Sets or modifies the value of an extension property of resources that are supplied as operands to the command.

In general, use the -p option to specify any standard or extension property. If an extension property of a resource type has the same name as a standard property of that resource type, use of the -p option returns an error. In this situation, use the -x option to specify the extension property and the -y option to specify the standard property.

You can specify the assignment form of this option only with the create subcommand and the set subcommand.

For a description of a resource type's extension properties, see the documentation for the resource type.

The operators to use with this option are as follows:

- = Sets the property to the specified value. The create subcommand and the set subcommand accept this operator.
- += Adds a value or values to a string array value. Only the set subcommand accepts this operator. You can specify this operator only for properties that accept lists of string values, for example Node.
- -= Removes a value or values from a string array value. Only the set subcommand accepts this operator. You can specify this operator only for properties that accept lists of string values, for example Node.

To set a per-node property on a subset of cluster nodes or zones, specify the nodes or zones when the property is set. Append the list of nodes or zones in braces to the property name as follows:

```
name{node[:zone]}
```
*node* is a comma-separated list of node names, node IDs, or zones. For more information about per-node properties, see the [rt\\_properties](#page-895-0)(5) man page.

```
-x extension_property[,…]
```

```
--extension-property=extension_property[,...]
```

```
--extension-property name[,...]
```
Specifies a list of extension properties for the list-props subcommand and the show subcommand.

For a description of a resource type's extension properties, see the documentation for the resource type.

Use the -p option to specify any standard or extension property. If an extension property of a resource type has the same name as a standard property of that resource type, use of the -p option returns an error. In this situation, use the -x option to specify the extension property and the -y option to specify the standard property.

Without this option, the list-props subcommand and the show subcommand list all or most resource properties, depending on whether the -v option is also specified.

- -y *standard\_property*=*value*
- -y *standard\_property*+=*array-value*
- -y *standard\_property*-=*array-value*
- --standard-property=*standard\_property*=*value*
- --standard-property *standard\_property*=*value*
- --standard-property=*standard\_property*+=*array-value*
- --standard-property *standard\_property*+=*array-value*
- --standard-property=*standard\_property*-=*array-value*
- --standard-property *standard\_property*-=*array-value*

Sets or modifies the value of a standard property of resources that are supplied as operands to the command.

Use the -p option to specify any standard or extension property. If an extension property of a resource type has the same name as a standard property of that resource type, use of the -p option returns an error. In this situation, use the -x option to specify the extension property and the -y option to specify the standard property.

You can specify the assignment form of this option only with the create subcommand and the set subcommand.

For a description of standard properties, see the  $r$  properties(5) man page.

The operators to use with this option are as follows:

- Sets the property to the specified value. The create subcommand and the set subcommand accept this operator.
- += Adds a value or values to a string array value. Only the set subcommand accepts this operator. You can specify this operator only for properties that accept lists of string values, for example Node.
- Removes a value or values from a string array value. Only the set subcommand accepts this operator. You can specify this operator only for properties that accept lists of string values, for example Node.

To set a per-node property on a subset of cluster nodes, specify the subset nodes. Append the list of nodes in braces to the property name as follows:

"*standard\_property*{*node\_specifier*}"

*node\_specifier*is a comma-separated list of node names, node IDs, or zones. It indicates that only the properties on the node or nodes, or on the zone or zones, are affected by the command. For more information about per-node properties, see the  $rt$  properties $(5)$  man page.

- -y *standard\_property*[,…]
- --standard-property=*standard\_property*[,...]
- --standard-property *standard\_property*[,...]

Specifies a list of standard properties for the list-props subcommand and show subcommand.

For a description of standard properties, see the  $r$  properties(5) man page.

Use the -p option to specify any standard or extension property. If an extension property of a resource type has the same name as a standard property of that resource type, use of the -p option returns an error. In this situation, use the -x option to specify the extension property and the -y option to specify the standard property.

Without this option, the list-props subcommand and the show subcommand list all or most resource properties, depending on whether the -v option is also specified.

- -z *zone*
- --zone=*zone*
- --zone *zone*

Applies the same zone name to all nodes in a node list for which a zone is not explicitly specified. You can specify this option only with the -n option.

Operands Only the following operand is supported:

*resource* Specifies the resource that is to be managed or the resources that are to be managed. If the subcommand accepts more than one resource, you can use the plus sign (+) to specify all resources.

Exit Status If the command is successful for all specified operands, it returns zero (CL\_NOERR). If an error occurs for an operand, the command processes the next operand in the operand list. The returned exit code always reflects the error that occurred first.

The following exit codes can be returned:

0 CL\_NOERR

No error

The command that you issued completed successfully.

1 CL\_ENOMEM

Not enough swap space

A cluster node ran out of swap memory or ran out of other operating system resources.

3 CL\_EINVAL

Invalid argument

You typed the command incorrectly, or the syntax of the cluster configuration information that you supplied with the -i option was incorrect.

6 CL\_EACCESS

Permission denied

The object that you specified is inaccessible. You might need superuser or RBAC access to issue the command. See the su(1M) and rbac(5) man pages for more information.

9 CL\_ESTATE

Object is in wrong state

You tried to modify a property, a resource group, or other object that you cannot modify at that particular time or at any time.

# 10 CL\_EMETHOD

Resource method failed

Amethod of a resource failed. The method failed for one of the following reasons:

- The validate method failed when you tried to create a resource or modify the properties of a resource.
- A method other than validate failed when you tried to enable, disable, or delete a resource.
- 15 CL\_EPROP

Invalid property

The property or value that you specified with the -p, -y, or -x option does not exist or is not allowed.

36 CL\_ENOENT

No such object

The object that you specified cannot be found for one of the following reasons:

- The object does not exist.
- A directory in the path to the configuration file that you attempted to create with the -o option does not exist.
- The configuration file that you attempted to access with the -i option contains errors.
- 39 CL\_EEXIST

Object exists

The device, device group, cluster interconnect component, node, cluster, resource, resource type, or resource group that you specified already exists.

41 CL\_ETYPE

Invalid type

The type that you specified with the -t or -p option does not exist.

These exit values are compatible with the return codes that are described in the [scha\\_calls](#page-736-0)( $3HA$ ) man page.

# **EXAMPLE 1**Creating a Resource **Examples**

This example creates a resource that is named rs-nfs in a resource group that is named rg-failover. The resource is an instance of the SUNW.nfs resource type. The resource is created in the enabled state and with resource monitoring turned on.

## # **clresource create -g rg-failover -t SUNW.nfs rs-nfs**

**EXAMPLE 2** Turning On Monitoring for a Resource

This example turns on monitoring for a resource that is named rs-nfs.

#### # **clresource monitor rs-nfs**

When monitoring is turned on for a resource, it remains on until explicitly turned off by using the clresource unmonitor command. Disabling and enabling a resource does not affect whether it is monitored.

#### **EXAMPLE 3**Enabling Resources

This example enables all resources in resource groups rg-failover and rg-failover2.

```
# clresource enable -g rg-failover,rg-failover2 +
```
This command does not affect whether the resources are monitored.

**EXAMPLE 4** Setting a Resource Property

This example sets the r\_description property of all instances of the SUNW.nfs resource type to HA-NFS res.

```
# clresource set -t SUNW.nfs -p r_description="HA-NFS res" +
```
**EXAMPLE 5** Setting a Per-Node Resource Property

This example sets the per-node property oracle sid of the resource rs-oracle to different values on different nodes, as follows:

- On node phys-schost-1 and node phys-schost-2, this property is set to myora1.
- On node phys-schost-3, this property is set to myora2.

This example assumes that the brace character has a special meaning to the shell that is used. Therefore, each property name to which the node list is appended is enclosed in double quotes.

```
# clresource set -p "oracle_sid{phys-schost-1,phys-schost-2}"=myora1 \\
-p "oracle_sid{phys-schost-3}"=myora2 rs-oracle
```
**EXAMPLE 6**Adding a Value to a String-Array Property

This example adds the value rs-oracle to the string-array property resource dependencies of the resource rs-myapp. Existing values in this string-array property are unchanged.

# **clresource set -p resource\_dependencies+=rs-oracle rs-myapp**

```
# clresource show -p resource_dependencies rs-myapp
Resource: rs-myapp
Standard Properties:
Resource_dependencies: rs-nfs rs-oracle
```
**EXAMPLE 7** Deleting a Resource

This example deletes a resource that is named rs-nfs.

```
# clresource delete rs-nfs
```
**EXAMPLE 8** Updating an Entire Cluster Configuration

This example updates an entire cluster configuration by performing the following sequence of operations:

- 1. Bringing offline all resource groups in the cluster, deleting all resources, and deleting all resource groups
- 2. Unregistering all resource types
- 3. Creating all resources that are specified in the configuration file /net/server/export/mycluster.xml, registering their resource types, and creating all required resource groups

```
# clresourcegroup delete --force +
# clresourcetype unregister +
# clresource -i /net/server/export/mycluster.xml -a +
```
**EXAMPLE 9** Listing Resources

This example lists all resources.

```
# clresource list
logicalhost1
rs-nfs-1
rs-nfs-2
logicalhost2
rs-apache-1
```
**EXAMPLE 10** Listing Resources With Groups and Types

This example lists all resources with their resource groups and resource types.

```
# clresource list -v
```
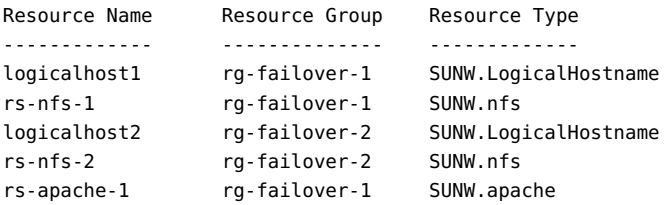

**EXAMPLE 11** Listing Resources of a Specific Type

This example lists all instances of the nfs resource type.

```
# clresource list -t nfs
rs-nfs-1
rs-nfs-2
```
**EXAMPLE 12** Listing Extension Properties and Descriptions for a Resource Type

This example lists the extension properties and a description of each extension property for the nfs resource type.

```
# clresource list-props -t nfs -v
Properties Descriptions
---------- ------------
Monitor_retry_count Number of PMF restarts allowed for the fault monitor
Monitor retry interval Time window (minutes) for fault monitor restarts
Rpcbind nullrpc timeout Timeout(seconds) to use when probing rpcbind
Nfsd nullrpc timeout Timeout(seconds) to use when probing nfsd
Mountd nullrpc timeout Timeout(seconds) to use when probing mountd
Statd nullrpc timeout  Timeout(seconds) to use when probing statd
Lockd_nullrpc_timeout Timeout(seconds) to use when probing lockd
Rpcbind nullrpc reboot Boolean to indicate if we should reboot system when
                         null rpc call on rpcbind fails
Nfsd nullrpc restart Boolean to indicate if we should restart nfsd when
                         null rpc call fails
Mountd nullrpc restart Boolean to indicate if we should restart mountd when
                         null rpc call fails
    Line breaks in the Descriptions column are added to enhance the readability of this example. Actual
```
*output from the command does not contain these line breaks.*

**EXAMPLE 13** Clearing a Start\_failed Resource State by Disabling and Enabling a Resource

The Start failed resource state indicates that a Start or Prenet start method failed or timed out on a resource, but its resource group came online anyway. The resource group comes online even though the resource has been placed in a faulted state and might not be providing service. This state can occur if the resource's Failover mode property is set to None or to another value that prevents the failover of the resource group.

Unlike the Stop\_failed resource state, the Start\_failed resource state does *not* prevent you or the Sun Cluster software from performing actions on the resource group. You do not need to issue the *command* clear command to clear a Start failed resource state. You only need to execute a command that restarts the resource.

The following command clears a Start failed resource state that has occurred on the resource resource-1 by disabling and then re-enabling the resource.

# **clresource disable resource-1**

```
# clresource enable resource-1
```
**Attributes** See attributes(5) for descriptions of the following attributes:

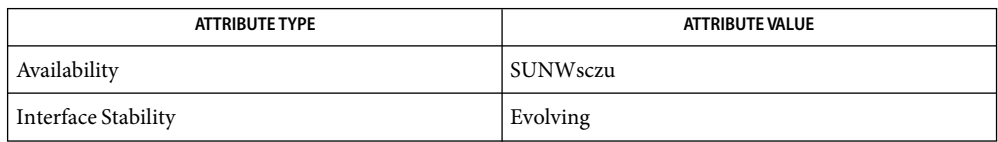

Intro[\(1CL\),](#page-15-0) [clreslogicalhostname](#page-181-0)(1CL), [clresourcegroup](#page-225-0)(1CL), [clresourcetype](#page-246-0)(1CL), **See Also** [clressharedaddress](#page-257-0)(1CL), [cluster](#page-423-0)(1CL), [scha\\_calls](#page-736-0)(3HA), [clconfiguration](#page-977-0)(5CL), attributes(5), r properties(5), rbac(5)

*Sun Cluster Data Services Planning and Administration Guide for Solaris OS*

Notes The superuser can run all forms of this command.

Any user can run this command with the following options:

- -? option
- -V option

To run this command with subcommands, users other than superuser require RBAC authorizations. See the following table.

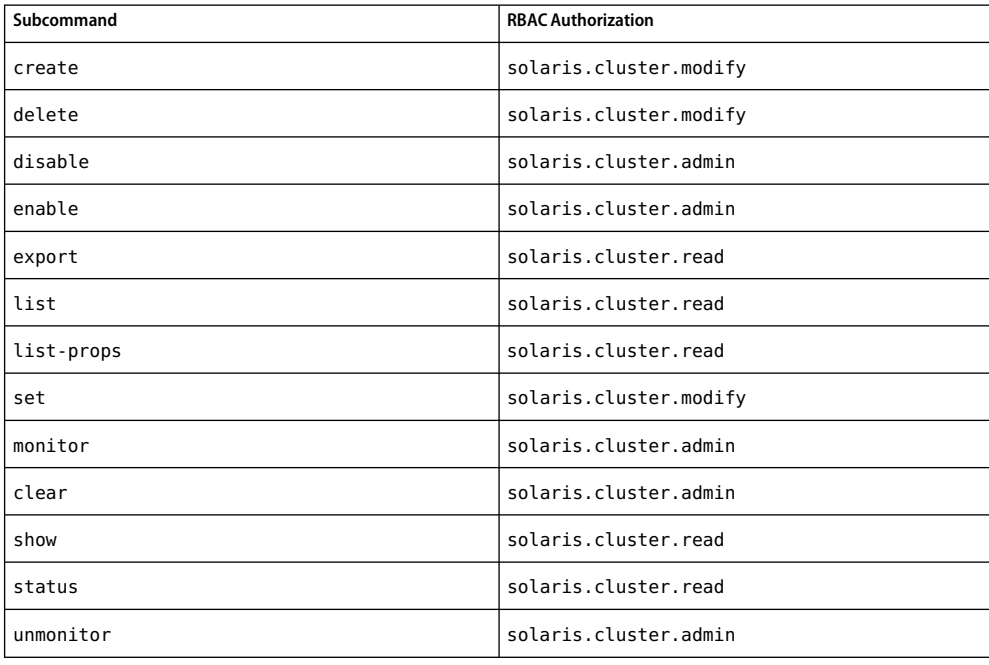

- <span id="page-225-0"></span>Name clresourcegroup, clrg - manage resource groups for Sun Cluster data services
- **/usr/cluster/bin/clresourcegroup** -V **Synopsis**
	- **/usr/cluster/bin/clresourcegroup [***subcommand***]** -?
	- **/usr/cluster/bin/clresourcegroup** *subcommand* [*options*] -v [*resourcegroup* …]
	- **/usr/cluster/bin/clresourcegroup add-node** -n *node*[:*zone*][,…] [-S] [-z *zone*] {+ | *resourcegroup*…}
	- **/usr/cluster/bin/clresourcegroup create** [-S] [ -n *node*[:*zone*][,…]] [-p *name*=*value*] [-z *zone*] […] *resourcegroup*…
	- **/usr/cluster/bin/clresourcegroup create** -i {- | *clconfigfile*} [-S] [ -n *node*[:*zone*][,…]] [-p *name*=*value*] [-z *zone*] […] {+ | *resourcegroup*…}
	- **/usr/cluster/bin/clresourcegroup delete** [-F] {+ | *resourcegroup*…}
	- **/usr/cluster/bin/clresourcegroup evacuate** -n *node*[:*zone*][,…] [-T *seconds*] [-z *zone*]  $[+]$
	- **/usr/cluster/bin/clresourcegroup export** [-o {- | *clconfigfile*}] [+ | *resourcegroup*…]
	- **/usr/cluster/bin/clresourcegroup list** [ -n *node*[:*zone*][,…]] [-r *resource*[,…]] [-s *state*[,…]] [-t *resourcetype*[,…]] [ [-z *zone*]] [+ | *resourcegroup*…]
	- **/usr/cluster/bin/clresourcegroup manage** {+ | *resourcegroup*…}
	- **/usr/cluster/bin/clresourcegroup offline** [ -n *node*[:*zone*][,…]] [-z *zone*] {+ | *resourcegroup*…}
	- **/usr/cluster/bin/clresourcegroup online** [-e] [-m] [-M] [ -n *node*[:*zone*][,…]] [-z *zone*] {+ | *resourcegroup*…}
	- **/usr/cluster/bin/clresourcegroup quiesce** [-k] {+ | *resourcegroup*…}
	- **/usr/cluster/bin/clresourcegroup remaster** {+ | *resourcegroup*…}
	- **/usr/cluster/bin/clresourcegroup remove-node** -n *node*[:*zone*][,…] [-z *zone*] {+ | *resourcegroup*…}
	- **/usr/cluster/bin/clresourcegroup restart** [ -n *node*[:*zone*][,…]] {+ | *resourcegroup*…}
	- **/usr/cluster/bin/clresourcegroup resume** {+ | *resourcegroup*…}
	- **/usr/cluster/bin/clresourcegroup set** [-i {- | *clconfigfile*}] [ -n *node*[:*zone*][,…]] [-p *name*[+|-]= *value*] […] [-z *zone*] {+ | *resourcegroup*…}
	- **/usr/cluster/bin/clresourcegroup show** [ -n *node*[:*zone*][,…]] [-p *name*[,…]] [-r *resource*[,…]] [-t *resourcetype*[,…]] [-z *zone*] [+ | *resourcegroup*…]
	- **/usr/cluster/bin/clresourcegroup status** [ -n *node*[:*zone*][,…]] [-r *resource* [,…]] [-s *state* [,…]] [-t *resourcetype* [,…]] [-z *zone*] [+ | *resourcegroup*…]
	- **/usr/cluster/bin/clresourcegroup suspend** [-k] {+ | *resourcegroup*…}

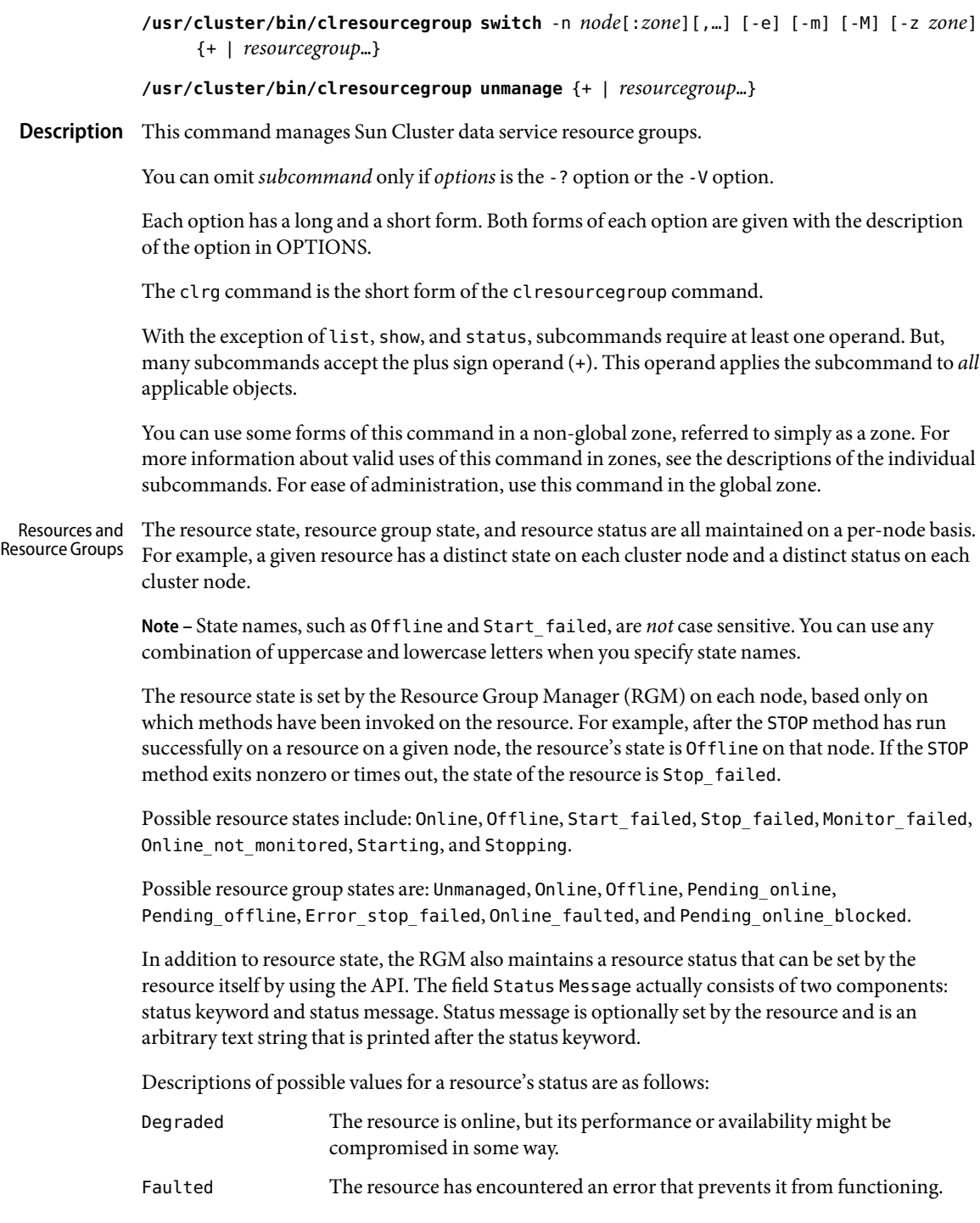

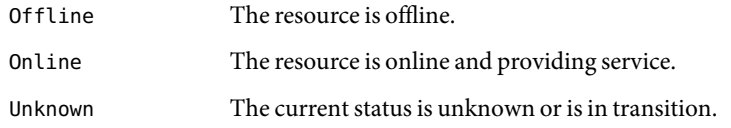

Subcommands The following subcommands are supported:

## add-node

Adds a node or zone to the end of the Nodelist property for a resource group.

You can use this subcommand only in the global zone.

The order of the nodes and zones in the list specifies the preferred order in which the resource group is brought online on those nodes or zones. To add a node or zone to a different position in the Nodelist property, use the set subcommand.

Users other than superuser require solaris.cluster.modify role-based access control (RBAC) authorization to use this subcommand. See the rbac(5) man page.

### create

Creates a new resource group.

You can use this subcommand only in the global zone.

If you specify a configuration file with the  $-1$  option, you can specify the plus sign operand  $(+)$ . This operand specifies that you want to create all resources in that file that do not yet exist.

To set the Nodelist property for the new resource group, specify one of the following options:

- -n *node*[:*zone*][,…]
- -p Nodelist=*node*[:*zone*][,…]
- -i *clconfigfile*

The order of the nodes or zones in the list specifies the preferred order in which the resource group is brought online on those nodes or zones. If you do not specify a node list at creation, the Nodelist property is set to all nodes and zones that are configured in the cluster. The order is arbitrary.

By default, resource groups are created with the RG\_mode property set to Failover. However, by using the -S option or the -p RG\_mode=Scalable option, or by setting Maximum\_primaries to a value that is greater than 1, you can create a scalable resource group. You can set the RG\_mode property of a resource group only when that group is created.

Resource groups are always placed in an unmanaged state when they are created. However, when you issue the manage subcommand, or when you issue the online or switch subcommand with the -M option, the RGM changes their state to a managed state.

Users other than superuser require solaris.cluster.modify RBAC authorization to use this subcommand. See the rbac(5) man page.

delete

Deletes a resource group.

You can use this subcommand only in the global zone.

You can specify the plus sign operand  $(+)$  with this subcommand to delete all resource groups.

You cannot delete resource groups if they contain resources, unless you specify the -F option. If you specify the -F option, all resources within each group, as well as the group, are deleted. All dependencies and affinities are deleted as well.

This subcommand deletes multiple resource groups in an order that reflects resource and resource group dependencies. The order in which you specify resource groups on the command line does not matter.

The following forms of the clresourcegroup delete command are carried out in several steps:

- When you delete multiple resource groups at the same time
- When you delete a resource group with the -F option

If either of these forms of the command is interrupted, for example, if a node fails, some resource groups might be left in an invalid configuration.

Users other than superuser require solaris.cluster.modify RBAC authorization to use this subcommand. See the rbac(5) man page.

evacuate

Brings offline all resource groups on the nodes or zones that you specify with the -n option.

When you specify a physical node (or global zone), this subcommand evacuates all resource groups, including resource groups in all zones, off the specified node.

When run in a global zone, this subcommand can evacuate any specified node or zone in the cluster. When run in a non-global zone, this subcommand can only evacuate that non-global zone.

Resource groups are brought offline in an order that reflects resource and resource group dependencies. The order in which you specify resource groups on the command line does not matter.

Users other than superuser require solaris.cluster.admin RBAC authorization to use this subcommand. See the rbac(5) man page.

## export

Writes the configuration information for a resource group to a file or to the standard output (stdout).

You can use this subcommand from the global zone or a non-global zone. If you use this subcommand from a non-global zone, the scope of the command is *not* limited to that zone. Information about all resource groups that are supplied as operands to the command is obtained, regardless of whether the non-global zone can master the resource groups.

The format of this configuration information is described in the [clconfiguration](#page-977-0)(5CL) man page.

Users other than superuser require solaris.cluster.read RBAC authorization to use this subcommand. See the rbac(5) man page.

list

Displays a list, filtered by qualifier options, of resource groups that you specify.

You can use this subcommand from the global zone or a non-global zone. If you use this subcommand from a non-global zone, the scope of the command is *not* limited to that zone. Information about all resource groups that are supplied as operands to the command is obtained, regardless of whether the non-global zone can master the resource groups.

You can use - r *resource* to include only those resource groups that contain resources. You can use -t *resourcetype* to include only those resource groups that contain a resource type in *resourcetype*. You can use -n *node* or -n *node:zone* to include only those resource groups that are online in one or more zones or on one or more nodes.

If you specify -s *state*, only those groups with the states that you specify are listed.

If you do not specify an operand or if you specify the plus sign operand (+), all resource groups, filtered by any qualifier options that you specify, are listed.

If you specify the verbose option -v, the status (whether the resource group is online or offline) is displayed. A resource group is listed as online even if it is online on only one node or zone in the cluster.

Users other than superuser require solaris.cluster.read RBAC authorization to use this subcommand. See the rbac(5) man page.

manage

Brings a resource group that you specify to a managed state.

If you use this subcommand in a non-global zone, this subcommand successfully operates only on resource groups whose node list contains that zone. If you use this subcommand in the global zone, this subcommand can operate on any resource group.

Users other than superuser require solaris.cluster.admin RBAC authorization to use this subcommand. See the rbac(5) man page.

## offline

Brings a resource group that you specify to an offline state.

If you use this subcommand in a non-global zone, this subcommand successfully operates only on resource groups whose node list contains that zone. If you use this subcommand in the global zone, this subcommand can operate on any resource group.

If you specify the -n option, only resource groups on the nodes or zones that you specify are taken offline.

If you do not specify the -n option, resource groups on all nodes and zones are brought offline.

Resource groups are brought offline in an order that reflects resource and resource group dependencies. The order in which you specify groups on the command line does not matter.

Users other than superuser require solaris.cluster.admin RBAC authorization to use this subcommand. See the rbac(5) man page.

#### online

Brings a resource group that you specify to an online state.

If you use this subcommand in a non-global zone, this subcommand successfully operates only on resource groups whose node list contains that zone. If you use this subcommand in the global zone, this subcommand can operate on any resource group.

Use the -n option to specify the list of nodes or zones on which to bring resource groups online. If you do not specify the -n option and no resource-group affinities exist, this subcommand brings nodes and zones online in the order that is specified by the Nodelist property. For failover groups, this node or zone is the first online node or zone that is listed in the Nodelist property. For scalable resource groups, this node or zone is the first set of online nodes or zones that are listed in the Nodelist property, up to Desired\_primaries or Maximum\_primaries, whichever is less. If you specify the -n option and resource-group affinities do exist, the affinities settings override the order of nodes in the Nodelist property. See the rg properties(5) man page for more information about resource-group affinities.

Unlike the switch subcommand, this subcommand does not attempt to take any nodes or zones that are listed in the Nodelist property to the Offline state.

If you specify the -e option with this subcommand, all resources in the set of resource groups that are brought online are enabled.

You can specify the -m option to enable monitoring for all resources in the set of resource groups that are brought online. However, resources are not actually monitored unless they are first enabled and are associated with a MONITOR\_START method.

You can also specify the -M option to indicate that all resource groups that are brought online are to be placed in a managed state. If the -M option is not specified, this subcommand has no effect on unmanaged resource groups.

Resource groups are brought online in an order that reflects resource and resource group dependencies. The order in which you specify resource groups on the command line does not matter.

Users other than superuser require solaris.cluster.admin RBAC authorization to use this subcommand. See the rbac(5) man page.

#### quiesce

Brings the specified resource group to a quiescent state.

If you use this subcommand in a non-global zone, this subcommand successfully operates only on resource groups whose node list contains that zone. If you use this subcommand in the global zone, this subcommand can operate on any resource group.

This command stops a resource group from continuously switching from one node or zone to another node or zone if a START or STOP method fails.

Use the -k option to kill methods that are running on behalf of resources in the affected resource groups. If you do not specify the -k option, methods are allowed to continue running until they exit or exceed their configured timeout.

Users other than superuser require solaris.cluster.admin RBAC authorization to use this subcommand. See the rbac(5) man page.

## remaster

Switches the resource groups that you specify from their current primary nodes or zones to their most preferred nodes or zones. Preference order is determined by the Nodelist and RG\_affinities properties.

If you use this subcommand in a non-global zone, this subcommand successfully operates only on resource groups whose node list contains that zone. If you use this subcommand in the global zone, this subcommand can operate on any resource group.

Unlike the online subcommand, this subcommand can switch resource groups offline from their current masters to bring them online on more preferred masters.

Resource groups are switched in an order that reflects resource group dependencies and affinities. The order in which you specify resource groups on the command line does not matter.

This subcommand has no effect on unmanaged resource groups.

Users other than superuser require solaris.cluster.admin RBAC authorization to use this subcommand. See the rbac(5) man page.

#### remove-node

Removes a node or zone from the Nodelist property of a resource group.

You can use this subcommand only in the global zone.

After removing the node or zone, remove-node might reset the value of the Maximum\_primaries or Desired\_primaries property to the new number of nodes or zones in the Nodelist property. remove-node resets the value of the Maximum\_primaries or Desired\_primaries property only if either value exceeds the new number of nodes or zones in the Nodelist property.

Users other than superuser require solaris.cluster.modify RBAC authorization to use this subcommand. See the rbac(5) man page.

# restart

Takes a resource group offline and then back online on the same set of primary nodes or zones that currently host the resource group.

If you use this subcommand in a non-global zone, this subcommand successfully operates only on resource groups whose node list contains that zone. If you use this subcommand in the global zone, this subcommand can operate on any resource group.

If you specify the -n option, the resource group is restarted only on current masters that are in the list of nodes or zones that you specify.

Users other than superuser require solaris.cluster.admin RBAC authorization to use this subcommand. See the rbac(5) man page.

#### resume

Resumes the automatic recovery actions on the specified resource group, which were previously suspended by the suspend subcommand.

If you use this subcommand in a non-global zone, this subcommand successfully operates only on resource groups whose node list contains that zone. If you use this subcommand in the global zone, this subcommand can operate on any resource group.

A suspended resource group is *not* automatically restarted or failed over until you explicitly issue the command that resumes automatic recovery. Whether online or offline, suspended data services remain in their current state. You can still manually switch the resource group to a different state on specified nodes or zones. You can also still enable or disable individual resources in the resource group.

Users other than superuser require solaris.cluster.admin RBAC authorization to use this subcommand. See the rbac(5) man page.

#### set

Modifies the properties that are associated with the resource groups that you specify.

If you use this subcommand in a non-global zone, this subcommand successfully operates only on resource groups whose node list contains that zone. If you use this subcommand in the global zone, this subcommand can operate on any resource group.

You can modify the Nodelist property either with -p Nodelist=*node* or, as a convenience, with -n *node*.

You can also use the information in the *clconfigfile* file by specifying the -i option with the set subcommand. See the [clconfiguration](#page-977-0)(5CL) man page.

Users other than superuser require solaris.cluster.modify RBAC authorization to use this subcommand. See the rbac(5) man page.

## show

Generates a configuration report, filtered by qualifier options, for resource groups that you specify.

You can use this subcommand from the global zone or a non-global zone. If you use this subcommand from a non-global zone, the scope of the command is *not* limited to that zone. Information about all resource groups that are supplied as operands to the command is obtained, regardless of whether the non-global zone can master the resource groups.

You can use -r *resource* to include only those resource groups that contain resources. You can use -t *resourcetype* to include only those resource groups that contain a resource type in *resourcetype*. You can use -n *node* or -n *node:zone* to include only those resource groups that are online in one or more zones or on one or more nodes.

You can use the -p option to display a selected set of resource group properties rather than all resource group properties.

If you do not specify an operand or if you specify the plus sign operand (+), all resource groups, filtered by any qualifier options that you specify, are listed.

Users other than superuser require solaris.cluster.read RBAC authorization to use this subcommand. See the rbac(5) man page.

status

Generates a status report, filtered by qualifier options, for resource groups that you specify.

You can use this subcommand from the global zone or a non-global zone. If you use this subcommand from a non-global zone, the scope of the command is *not* limited to that zone. Information about all resource groups that are supplied as operands to the command is obtained, regardless of whether the non-global zone can master the resource groups.

You can use - r *resource* to include only those resource groups that contain resources. You can use -t *resourcetype* to include only those resource groups that contain a resource type in *resourcetype*. You can use -n *node* or -n *node:zone* to include only those resource groups that are online in one or more zones or on one or more nodes.

If you specify -s *state*, only those groups with the states that you specify are listed.

**Note –** You can specify either the -n option or the -s option with the status subcommand. But, you cannot specify both options at the same time with the status subcommand.

If you do not specify an operand or if you specify the plus sign operand (+), all resource groups, filtered by any qualifier options that you specify, are listed.

Users other than superuser require solaris.cluster.read RBAC authorization to use this subcommand. See the rbac(5) man page.

suspend

Suspends the automatic recovery actions on and quiesces the specified resource group.

If you use this subcommand in a non-global zone, this subcommand successfully operates only on resource groups whose node list contains that zone. If you use this subcommand in the global zone, this subcommand can operate on any resource group.

A suspended resource group is *not* automatically restarted or failed over until you explicitly issue the command that resumes automatic recovery. Whether online or offline, suspended data services remain in their current state. You can still manually switch the resource group to a different state on specified nodes or zones. You can also still enable or disable individual resources in the resource group.

You might need to suspend the automatic recovery of a resource group to investigate and fix a problem in the cluster or perform maintenance on resource group services.

You can also specify the -k option to immediately kill methods that are running on behalf of resources in the affected resource groups. By using the -k option, you can speed the quiescing of the resource groups. If you do not specify the -k option, methods are allowed to continue running until they exit or they exceed their configured timeout.

Users other than superuser require solaris.cluster.admin RBAC authorization to use this subcommand. See the rbac(5) man page.

switch

Changes the node or zone, or set of nodes or zones, that is mastering a resource group that you specify.

If you use this subcommand in a non-global zone, this subcommand successfully operates only on resource groups whose node list contains that zone. If you use this subcommand in the global zone, this subcommand can operate on any resource group.

Use the -n option to specify the list of nodes or zones on which to bring the resource groups online.

If a resource group is not already online, it is brought online on the set of nodes or zones that is specified by the -n option. However, groups that are online are brought offline on nodes or zones that are not specified by the -n option before the groups are brought online on new nodes or zones.

If you specify -e with this subcommand, all resources in the set of resource groups that are brought online are enabled.

You can specify -m to enable monitoring for all resources in the set of resource groups that are brought online. However, resources are not actually monitored unless they are first enabled and are associated with a MONITOR\_START method.

You can specify the -M option to indicate that all resource groups that are brought online are to be placed in a managed state. If the -M option is not specified, this subcommand has no effect on unmanaged resource groups.

Resource groups are brought online in an order that reflects resource and resource group dependencies. The order in which you specify groups on the command line does not matter.

Users other than superuser require solaris.cluster.admin RBAC authorization to use this subcommand. See the rbac(5) man page.

unmanage

Brings a resource group that you specify to an unmanaged state.

If you use this subcommand in a non-global zone, this subcommand successfully operates only on resource groups whose node list contains that zone. If you use this subcommand in the global zone, this subcommand can operate on any resource group.

Users other than superuser require solaris.cluster.admin RBAC authorization to use this subcommand. See the rbac(5) man page.

The following options are supported: **Options**

**Note –** Both the short and long form of each option is shown in this section.

-?

--help

Displays help information.

You can specify this option with or without a *subcommand*.

If you specify this option without a *subcommand*, the list of all available subcommands is displayed.

If you specify this option with a *subcommand*, the usage for that *subcommand* is displayed.

If you specify this option with the create or set subcommands, help information is displayed for all resource group properties.

If you specify this option with other options, with subcommands, or with operands, they are all ignored. No other processing occurs.

-e

--enable

Enables all resources within a resource group when the group is brought online.

You can use this option only with the switch and online subcommands.

-F

--force

Deletes a resource group and all of its resources forcefully, even if those resources are enabled or online. This option also removes both resources and resource groups from any dependency property settings or affinity property settings in other resources and in other resource groups.

Use the -F option with the delete subcommand with care. Aforced deletion might cause changes to other resource groups that reference the deleted resource group, such as when a dependency or affinity is set. Dependent resources might be left with an invalid or error state after the forced deletion. If this occurs, you might need to reconfigure or restart the affected dependent resources.

- -i {- |*clconfigfile*}
- --input={- | *clconfigfile*}
- --input {- | *clconfigfile*}

Specifies that you want to use the configuration information that is located in the *clconfigfile* file. See the [clconfiguration](#page-977-0)(5CL) man page.

Specify a dash (-) with this option to provide configuration information through the standard input (stdin).

If you specify other options, they take precedence over the options and information in *clconfigfile*.

Only those resource groups that you specify are affected by this option.

-k

# --kill

Kills RGM resource methods that are running on behalf of resources in the resource group that you specify.

You can use this option with the quiesce and suspend subcommands. If you do not specify the -k option, methods are allowed to continue running until they exit or they exceed their configured timeout.

-m

# --monitor

Enables monitoring for all resources within a resource group when the resource group is brought online.

Resources, however, are not actually monitored unless they are first enabled and are associated with a MONITOR START method.

You can use this option only with the switch and online subcommands.

## -M

# --manage

Specifies that all resource groups that are brought online by the switch or online subcommand are to be in a managed state.

```
-n node[:zone[,…]]
```

```
--node=node[:zone[,…]]
```

```
--node node[:zone[,…]]
```
Specifies a node, or zone, or a list of nodes or ones.

You can specify the name or identifier of a node for *node*. You can also specify a *zone* with *node*.

When used with the list, show, and status subcommands, this option limits the output. Only those resource groups that are currently online in one or more zones or on one or more nodes in the node list are included.

Specifying this option with the create, add-node, remove-node, and set subcommands is equivalent to setting the Nodelist property. The order of the nodes or zones in the Nodelist property specifies the order in which the group is to be brought online on those nodes or zones. If you do not specify a node list with the create subcommand, the Nodelist property is set to all nodes and zones in the cluster. The order is arbitrary.

When used with the switch and online subcommands, this option specifies the nodes or zones on which to bring the resource group online.

When used with the evacuate and offline subcommands, this option specifies the nodes or zones on which to bring the resource group offline.

When used with the restart subcommand, this option specifies nodes or zones on which to restart the resource group. The resource group is restarted on current masters which are in the specified list.

-o {- |*clconfigfile*}

--output={- | *clconfigfile*}

--output {- | *clconfigfile*}

Writes resource group configuration information to a file or to the standard output (stdout). The format of the configuration information is described in the [clconfiguration](#page-977-0)(5CL) man page.

If you specify a file name with this option, this option creates a new file. Configuration information is then placed in that file. If you specify - with this option, the configuration information is sent to the standard output (stdout). All other standard output for the command is suppressed.

You can use this option only with the export subcommand.

-p *name*

```
--property=name
```
--property *name*

Specifies a list of resource group properties.

You use this option with the show subcommand.

For information about the properties that you can set or modify with the create or set subcommand, see the description of the -p *name*=*value* option.

If you do not specify this option, the show subcommand lists most resource group properties. If you do not specify this option and you specify the -verbose option with the show subcommand, the subcommand lists all resource group properties.

Resource group properties that you can specify are described in "Resource Group Properties" in *Sun Cluster Data Services Planning and Administration Guide for Solaris OS*.

- -p *name*=*value*
- -p *name*+=*array-values*
- -p *name*–=*array-values*
- --property=*name*=*value*
- --property=*name*+=*array-values*
- --property=*name*–=*array-values*
- --property *name*=*value*
- --property *name*+=*array-values*
- --property *name*–=*array-values*

Sets or modifies the value of a resource group property.

You can use this option only with the create and set subcommands.

For information about the properties about which you can display information with the show subcommand, see the description of the -p *name* option.

Multiple instances of -p are allowed.

The operators to use with this option are as follows:

- = Sets the property to the specified value. The create and set subcommands accept this operator.
- += Adds one or more values to a list of property values. Only the set subcommand accepts this operator. You can specify this operator only for properties that accept lists of string values, for example, Nodelist.
- –= Removes one or more values to a list of property values. Only the set subcommand accepts this operator. You can specify this operator only for properties that accept lists of string values, for example, Nodelist.
- -r *resource*[,…]
- --resource=*resource*[,…]
- --resource *resource*[,…]

Specifies a resource or a list of resources.

You can use this option only with the list, show, and status subcommands. This option limits the output from these commands. Only those resource groups that contain one or more of the resources in the resource list are output.

```
-s state[,…]
```

```
--state=state[,…]
```

```
--state state[,…]
```
Specifies a resource group state or a list of resource group states.

You can use this option only with the list and status subcommands. This option limits the output so that only those resource groups that are in the specified state on any specified nodes or zones are displayed. You can specify one or more of the following arguments (states) with this option:

# Error\_stop\_failed

Any specified resource group that is in the Error stop failed state on any node or zone that you specify is displayed.

# Not online

Any specified resource group that is in any state other than online on any node or zone that you specify is displayed.

# Offline

A specified resource group is displayed only if it is in the Offline state on *all* nodes and zones that you specify.

## Online

Any specified resource group that is in the Online state on any node or zones that you specify is displayed.

# Online faulted

Any specified resource group that is in the Online\_faulted state on any node or zone that you specify is displayed.

Pending\_offline

Any specified resource group that is in the Pending offline state on any node or zone that you specify is displayed.

## Pending online

Any specified resource group that is in the Pending online state on any node or zone that you specify is displayed.

Pending\_online\_blocked

Any specified resource group that is in the Pending online blocked state on any node or zone that you specify is displayed.

## Unmanaged

Any specified resource group that is in the Unmanaged state on any node or zone that you specify is displayed.

# $-\mathsf{S}$

## --scalable

Creates a scalable resource group or updates the Maximum\_primaries and Desired\_primaries properties.

You can use this option only with the create and add-node subcommands.

When used with the create subcommand, this option creates a scalable resource group rather than a failover resource group. This option also sets both the Maximum\_primaries and Desired primaries properties to the number of nodes and zones in the resulting Nodelist property.

You can use this option with the add-node subcommand only if the resource group is already scalable. When used with the add-node subcommand, this option updates both the Maximum primaries and Desired primaries properties to the number of nodes and zones in the resulting Nodelist property.

You can also set the RG\_mode, Maximum\_primaries, and Desired\_primaries properties with the -p option.

- -t *resourcetype*[,…]
- --type=*resourcetype*[,…]
- --type *resourcetype*[,…]

Specifies a resource type or a list of resource types.

You can use this option only with the list, show, and status subcommands. This option limits the output from these commands. Only those resource groups that contain one or more of the resources of a type that is included in the resource type list are output.

You specify resource types as [*prefix*.]*type*[:*RT-version*]. For example, an nfs resource type might be represented as SUNW.nfs:3.1, SUNW.nfs, or nfs. You need to include an *RT-version* only if there is more than one version of a resource type that is registered in the cluster. If you do not include a *prefix*, SUNW is assumed.

- -T *seconds*
- --time=*seconds*
- --time *seconds*

Specifies the number of seconds to keep resource groups from switching back onto a node or zone after you have evacuated resource groups from the node or zone.

You can use this option only with the evacuate subcommand. You must specify an integer value between 0 and 65535 for*seconds*. If you do not specify a value, 60 seconds is used by default.

Resource groups cannot fail over or automatically switch over onto the node or zone while that node or zone is being taken offline. This option also specifies that after a node or zone is evacuated, resource groups cannot fail over or automatically switch over for*seconds*seconds. You can, however, initiate a switchover onto the evacuated node or zone by using the switch and online subcommands before the timer expires. Only automatic switchovers are prevented.

#### -v

# --verbose

Displays verbose information on the standard output (stdout).

## -V

## --version

Displays the version of the command.

If you specify this option with other options, with subcommands, or with operands, they are all ignored. Only the version of the command is displayed. No other processing occurs.

## -z *zone*

- --zone=*zone*
- --zone *zone*

Applies the same zone name to all nodes in a node list for which a zone is not explicitly specified. You can specify this option only when you use the -n option.

# Operands The following operands are supported:

*resourcegroup* The name of the resource group that you want to manage.

- + All resource groups.
- Exit Status The complete set of exit status codes for all commands in this command set are listed in the [Intro](#page-15-0)(1CL) man page. Returned exit codes are also compatible with the return codes that are described in the [scha\\_calls](#page-736-0)(3HA) man page.

If the command is successful for all specified operands, it returns zero (CL\_NOERR). If an error occurs for an operand, the command processes the next operand in the operand list. The returned exit code always reflects the error that occurred first.

This command returns the following exit status codes:

0 CL\_NOERR No error

The command that you issued completed successfully.

1 CL\_ENOMEM Not enough swap space

A cluster node ran out of swap memory or ran out of other operating system resources.

3 CL\_EINVAL

Invalid argument

You typed the command incorrectly, or the syntax of the cluster configuration information that you supplied with the -i option was incorrect.

### 6 CL\_EACCESS

Permission denied

The object that you specified is inaccessible. You might need superuser or RBAC access to issue the command. See the su(1M) and rbac(5) man pages for more information.

# 35 CL\_EIO

I/O error

A physical input/output error has occurred.

36 CL\_ENOENT

No such object

The object that you specified cannot be found for one of the following reasons:

- The object does not exist.
- A directory in the path to the configuration file that you attempted to create with the -o option does not exist.
- The configuration file that you attempted to access with the -i option contains errors.

38 CL\_EBUSY

Object busy

You attempted to remove a cable from the last cluster interconnect path to an active cluster node. Or, you attempted to remove a node from a cluster configuration from which you have not removed references.

### 39 CL\_EEXIST

Object exists

The device, device group, cluster interconnect component, node, cluster, resource, resource type, or resource group that you specified already exists.

**EXAMPLE 1**Creating a New Failover Resource Group **Examples**

The first command in the following example creates the failover resource groups rg1 and rg2. The second command adds the resources that are included in the configuration file cluster-1.xml to these resource groups.

```
# clresourcegroup create rg1 rg2
# clresource create -g rg1,rg2 -i /net/server/export/cluster-1.xml +
```
**EXAMPLE 2** BringingAll Resource Groups Online

The following command brings all resource groups online, with all resources enabled and monitored.

```
# clresourcegroup online -emM +
```
**EXAMPLE 3**Adding a Node to the Nodelist Property

The following command adds the node phys-schost-4 to the Nodelist property for all resource groups.

```
# clresourcegroup set -p Nodelist+=phys-schost-4+
```
**EXAMPLE 4**Adding a Zone to the Nodelist Property

The following command adds the zone zone1 on node phys-schost-4 to the Nodelist property for all resource groups.

```
# clresourcegroup set -p Nodelist+=phys-schost-4:zone1 +
```
**EXAMPLE 5** EvacuatingAll Resource Groups From a Node

The following command evacuates all resource groups from the node phys-schost-3.

```
# clresourcegroup evacuate -n phys-schost-3 +
```
**EXAMPLE 6** EvacuatingAll Resource Groups From a Zone

The following command evacuates all resource groups from the zone zone1 on node phys-schost-3.

```
# clresourcegroup evacuate -n phys-schost-3:zone1 +
```
**EXAMPLE 7** Bringing a Resource Group Offline on All Nodes and Zones

The following command brings the resource group rg1 offline on all nodes and zones.

```
# clresourcegroup offline rg1
```
**EXAMPLE 7** Bringing a Resource Group Offline onAll Nodes and Zones *(Continued)*

**EXAMPLE 8** Refreshing an Entire Resource Group Manager Configuration

The first command in the following example deletes all resources and resource groups, even if they are enabled and online. The second command unregisters all resource types. The third command creates the resources that are included in the configuration file cluster-1.xml. The third command also registers the resources' resource types and creates all resource groups upon which the resource types depend.

```
# clresourcegroup delete --force +
# clresourcetype unregister +
# clresource -i /net/server/export/cluster-1.xml -d +
```
**EXAMPLE 9** ListingAll Resource Groups

The following command lists all resource groups.

```
# clresourcegroup list
rg1
rg2
```
**EXAMPLE 10** ListingAll Resource Groups With Their Resources

The following command lists all resource groups with their resources. Note that rg3 has no resources.

#### # **clresourcegroup list -v**

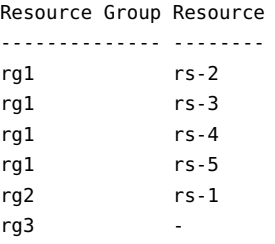

**EXAMPLE 11** ListingAll Resource Groups That Include Particular Resources

The following command lists all groups that include Sun Cluster HAfor NFS resources.

# **clresource list -t nfs** rg1

**EXAMPLE 11** ListingAll Resource Groups That Include Particular Resources *(Continued)*

**EXAMPLE 12** Clearing a Start\_failed Resource State by Switching Over a Resource Group

The Start failed resource state indicates that a Start or Prenet start method failed or timed out on a resource, but its resource group came online anyway. The resource group comes online even though the resource has been placed in a faulted state and might not be providing service. This state can occur if the resource's Failover\_mode property is set to None or to another value that prevents the failover of the resource group.

Unlike the Stop\_failed resource state, the Start\_failed resource state does *not* prevent you or the Sun Cluster software from performing actions on the resource group. You do not need to issue the reset subcommand to clear a Start\_failed resource state. You only need to execute a command that restarts the resource.

The following command clears a Start failed resource state that has occurred on a resource in the resource-grp-2 resource group. The command clears this condition by switching the resource group to the schost-2 node.

## # **clresourcegroup switch -n schost-2 resource-grp-2**

**EXAMPLE 13** Clearing a Start\_failed Resource State by Restarting a Resource Group

The following command clears a Start failed resource state that has occurred on a resource in the resource-grp-2 resource group. The command clears this condition by restarting the resource group on the schost-1 node, which originally hosted the resource group.

#### # **clresourcegroup restart resource-grp-2**

Attributes See attributes(5) for descriptions of the following attributes:

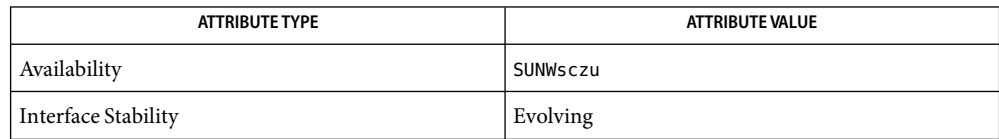

See Also [clresource](#page-199-0)(1CL), [clresourcetype](#page-246-0)(1CL), [cluster](#page-423-0)[\(1CL\),](#page-15-0) Intro(1CL), su(1M), [scha\\_calls](#page-736-0)(3HA), attributes(5), rbac(5), [rg\\_properties](#page-864-0)(5), [clconfiguration](#page-977-0)(5CL)

Notes The superuser can run all forms of this command.

All users can run this command with the -? (help) or -V (version) option.

If you take a resource group offline with the offline subcommand, the Offline state of the resource group does not survive node reboots. In other words, if a node dies or joins the cluster, the resource group might come online on some node or zone, even if you previously switched the resource group offline. Even if all of the resources are disabled, the resource group will come online. To prevent the resource group from coming online automatically, use the suspend subcommand to suspend the automatic recovery actions of the resource group. To resume automatic recovery actions, use the resume subcommand.

To run the clresourcegroup command with other subcommands, users other than superuser require RBAC authorizations. See the following table.

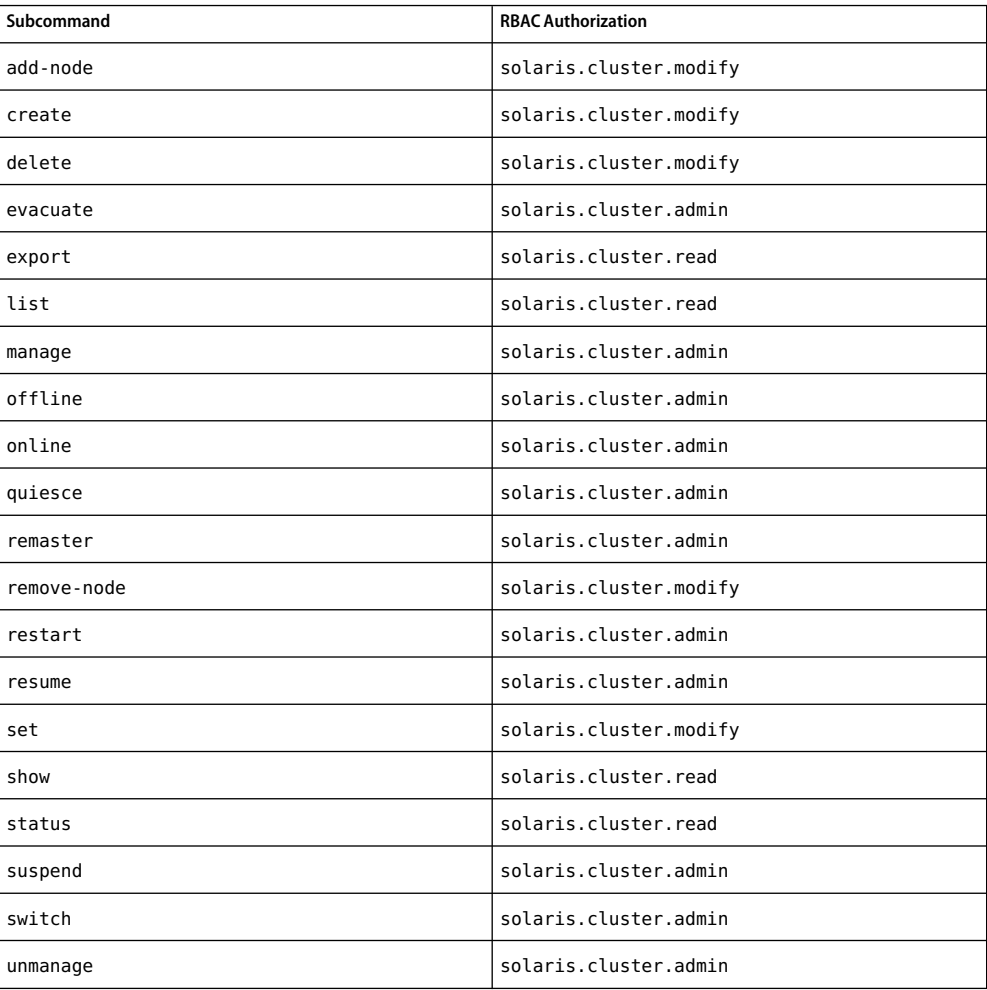

<span id="page-246-0"></span>Name clresourcetype, clrt - manage resource types for Sun Cluster data services

**/usr/cluster/bin/clresourcetype** [*subcommand* -?] **Synopsis**

**/usr/cluster/bin/clresourcetype** -V

**/usr/cluster/bin/clresourcetype** *subcommand* [*options*] -v [*resourcetype*]…

**/usr/cluster/bin/clresourcetype add-node** [-z *zone*] -n *node*[:*zone*][,…] {+ | *resourcetype*…}

**/usr/cluster/bin/clresourcetype export** [ -o {- | *configfile*}] [+ | *resourcetype*…]

**/usr/cluster/bin/clresourcetype list** [ [-z *zone*] -n *node*[:*zone*][,…]] [+ | *resourcetype*…]

- **/usr/cluster/bin/clresourcetype list-props** [ -p [*name*,…]] [+ | *resourcetype*…]
- **/usr/cluster/bin/clresourcetype register** [ -i {- | *clconfiguration*}] [ [ -z *zone*] { [ -n *node*[:*zone*][,…]] | -N}] [ -f *rtrfile*] [ -p [*name* [+ | -]=*value*,…]] {+ | *resourcetype*…}
- **/usr/cluster/bin/clresourcetype remove-node** -n *node*[:*zone*][,…] [ -z *zone*] {+ | *resourcetype*…}
- **/usr/cluster/bin/clresourcetype set** [ [ -z *zone*] { [ -n *node*[:*zone*][,…]] | -N}] [ -p [*name* [+ | -]=*value*,…]] {+ | *resourcetype*…}
- **/usr/cluster/bin/clresourcetype show** [ [-z *zone*] -n *node*[:*zone*][,…]] [+ | *resourcetype*…]
- **/usr/cluster/bin/clresourcetype unregister** {+ | *resourcetype*…}
- Description The clresourcetype command manages resource types for Sun Cluster data services. The clrt command is the short form of the clresourcetype command. The clresourcetype command and the clrt command are identical. You can use either form of the command.

For ease of administration, run this command from the global zone. You can run the subcommands list, list-props, show, and export from a non-global zone.

The general form of this command is as follows:

**clresourcetype** [*subcommand*] [*options*] [*operands*]

You can omit *subcommand* only if *options*specifies the -? option or the -V option.

Each option of this command has a long form and a short form. Both forms of each option are provided with the description of the option in the OPTIONS section of this man page.

- Subcommands The following subcommands are supported:
	- add-node

Adds the specified nodes to the node list for the resource types specified as operands to the command. Use this form of the command only in the global zone.

This subcommand accepts the plus sign (+) as an operand to specify all resource types.

Users other than superuser require solaris.cluster.modify role-based access control (RBAC) authorization to use this subcommand.

See also the description of the remove-node subcommand.

export

Exports the cluster resource-type configuration in the format that is described by the [clconfiguration](#page-977-0)(5CL) man page. You can use this form of the command in a non-global zone.

Users other than superuser require solaris.cluster.read RBAC authorization to use this subcommand.

list

Displays a list of the resource types that are specified as operands to the command. By default, all resource types that are registered in the cluster are displayed. This subcommand accepts the plus sign (+) as an operand to specify all resource types that are registered in the cluster. You can use this form of the command in a non-global zone.

If you specify the -n *nodelist* option, only resource types that are registered for use on the nodes in *nodelist* are displayed.

If you specify the -v option, the node list of each resource type in the list is also displayed.

Users other than superuser require solaris.cluster.read RBAC authorization to use this subcommand.

list-props

Displays the resource type properties of the specified resource types. This subcommand accepts the plus sign (+) as an operand to specify all resource types that are registered in the cluster. You can use this form of the command in a non-global zone.

The -p option limits the set of properties that are to be displayed.

If you specify the -v option, the description of each property is also displayed.

Users other than superuser require solaris.cluster.read RBAC authorization to use this subcommand.

register

Registers the resource types that are specified as operands to the command. A resource type must be registered before a resource of that type can be created. Use this form of the command only in the global zone.

The data service that defines each resource type must be installed on each node where the resource type is to be available. If the data service is installed on only a subset of cluster nodes, use the -n *nodelist* option to specify the subset of nodes. If the resource type is to be available on all nodes in the cluster, specify the -N option. When you use the -N option, the resource type is also available to any nodes that might be added to the cluster in the future. Omitting both the -N option and the -n *nodelist* option is equivalent to specifying the -N option. To specify the property name explicitly, use the -p Installed\_nodes=*nodelist* option.

Information about a resource type that is registered with the cluster is obtained from the resource type registration (RTR) file that defines the resource type. The location and name of the RTR file typically follow these conventions:

- The RTR file is typically located in the /opt/cluster/lib/rgm/rtreg directory.
- The name of the RTR file typically matches the name of the resource type.

The location and file name of all RTR files that are supplied by Sun Microsystems, Inc. follow these conventions. For example, the RTR file that defines the SUNW.nfs resource type is contained in the file /opt/cluster/lib/rgm/rtreg/SUNW.nfs.

If an RTR file does not follow these conventions, you must specify the -f *rtrfile* option.

**Caution –** Do not register a resource type for which the Global\_zone property is set to TRUE unless the resource type comes from a known and trusted source. Resource types for which this property is set to TRUE circumvent zone isolation and present a risk.

This subcommand accepts the plus sign (+) as an operand to specify all resource types that are not already registered. The complete list of available resource types is determined as follows:

- If you specify the -i *clconfiguration* option,*clconfiguration* defines the complete list of available resource types.
- If you do not specify the -i option, the complete list of available resource types contains only resource types that are supplied by Sun Microsystems, Inc. These resource types must also be installed on all nodes in the node list.

Users other than superuser require solaris.cluster.modify RBAC authorization to use this subcommand.

See also the description of the unregister subcommand.

remove-node

Removes a node from the list of nodes for which the resource types in the operand list are registered. This subcommand accepts the plus sign (+) as an operand to specify all resource types that are registered in the cluster. Use this form of the command only in the global zone.

You can use this subcommand only on resource types that have already been registered for some nodes, but not all nodes, in a cluster. Consequently, an error occurs if you use this subcommand in the following situations:

- A resource type in the list of operands has already been registered for all nodes in a cluster. For information about the registration of resource types for all nodes in a cluster, see the description of the -N option.
- The Installed\_nodes property of a resource type in the list of operands does not already specify a subset of the nodes in the cluster.

Users other than superuser require solaris.cluster.modify RBAC authorization to use this subcommand.

See also the description of the add-node subcommand.

## set

Sets properties of the resource types that are specified as operands to the command. This subcommand accepts the plus sign (+) as an operand to specify all resource types that are registered in the cluster. Use this form of the command only in the global zone.

The only resource type property that you can set is the Installed\_nodes property. You can modify this property by specifying the -n *nodelist* option without specifying the -p option. To specify the property name explicitly, use the -p Installed\_nodes=*nodelist* option.

To limit the list of nodes on which the resource type is to be available, specify the -n *nodelist* option. Conversely, to specify that the resource type is to be available on all nodes in the cluster, specify the -N option. When you use the -N option, the resource type is also available to any nodes that might be added to the cluster in the future. You must specify the -n option or the -N option. If you omit both options, the subcommand does not change any configuration information.

Users other than superuser require solaris.cluster.modify RBAC authorization to use this subcommand.

## show

Displays information about resource types that are registered in the cluster. By default, the following information for all resource types that are registered is displayed:

- The list of properties that is associated with each resource type
- Parameters that define these properties

If you specify the -n *nodelist* option, only resource types that are registered for use on nodes in *nodelist* are displayed.

If you specify the -v option, the following information is also displayed for each resource type:

- The methods that are defined for the resource type
- The timeout parameters of each method

You can use this form of the command in the non-global zone.

This subcommand accepts the plus sign (+) as an operand to specify all resource types that are registered in the cluster. If no operands are supplied, information about all resource types that are registered in the cluster is displayed.

Users other than superuser require solaris.cluster.read RBAC authorization to use this subcommand.

## unregister

Unregisters the resource types that are specified as operands to the command. This subcommand accepts the plus sign (+) as an operand to specify all registered resource types for which no instances of the type exist. Use this form of the command only in the global zone.

Unregister a resource type before uninstalling the data service that defines the resource type.

If a resource of a certain resource type exists, you cannot unregister the resource type.

Users other than superuser require solaris.cluster.admin RBAC authorization to use this subcommand.

See also the description of the register subcommand.

**Options** The following options are supported:

-?

--help

Displays help information. When this option is used, no other processing is performed.

You can specify this option without a subcommand or with a subcommand.

If you specify this option without a subcommand, the list of subcommands for this command is displayed.

If you specify this option with a subcommand, the usage options for the subcommand are displayed.

-f *rtrfile*|*rtrfiledir*

- --rtrfile=*rtrfile*|*rtrfiledir*
- --rtrfile *rtrfile*|*rtrfiledir*

Specifies the full path to an RTR file or a directory that contains RTR files for use in registering resource types. You can specify this option only with the register subcommand.

If you specify a file, you can register only one resource type.

You need to specify this option only if an RTR file that you are using does not follow these conventions:

- The RTR file is typically located in the /opt/cluster/lib/rgm/rtreg directory.
- The name of the RTR file typically matches the name of the resource type.

The location and file name of all RTR files that are supplied by Sun Microsystems, Inc follow these conventions. For example, the RTR file that defines the SUNW.nfs resource type is contained in the file /opt/cluster/lib/rgm/rtreg/SUNW.nfs.

If you use the -i option, you can specify a resourcetypeRTRFile element in the configuration information for any resource type that is specified in the configuration information. The resourcetypeRTRFile element specifies the RTR file that is to be used for registering the resource type. However, the export subcommand does not include the resourcetypeRTRFile element in generated configuration information. For more information about the resourcetypeRTRFile element, see the [clconfiguration](#page-977-0)(5CL) man page.

- -i {- | *clconfiguration*}
- --input={- | *clconfiguration*}
- --input {- | *clconfiguration*}

Specifies configuration information that is to be used for registering resource types or for modifying the node lists of registered resource types. This information must conform to the format that is defined in the [clconfiguration](#page-977-0)(5CL) man page. This information can be contained in a file or supplied through the standard input (stdin). To specify the standard input, specify - instead of a file name.

Only the resource types that are supplied as operands to the command are affected by this option. Options that are specified in the command override any options that are set in the clconfiguration file. If configuration parameters are missing in the clconfiguration file, you must specify these parameters at the command line.

-N

--allnodes

Specifies that the resource types in the list of operands are to be available on all nodes in the cluster. The -N option also makes these resource types available to any nodes that might be added to the cluster in the future. The option achieves this result by clearing the Installed\_nodes property.

If you specify the -N option, you cannot specify the -n option in the same command.

You can specify the -N option only with the register subcommand or the set subcommand.

```
-n node[:zone][,…]
```

```
--node=node[:zone][,...]
```
--node *node*[:*zone*][,...]

Specifies a node or a list of nodes. You can specify each node as a node name or a node ID. For each node, you can optionally specify a non-global zone on the node.

If you specify the -n option, you cannot specify the -N option in the same command.

The subcommands with which you can specify this option are as follows:

```
add-node
```
Adds the specified nodes to the list of nodes for which resource types are registered.

list

Displays only resource types that are registered for use on the specified nodes.

register

Registers resource types only for use on the specified nodes. If you omit the -n option, the register subcommand registers resource types for use on all nodes. The subcommand also registers the resource types for any nodes that are added to the cluster in the future.

remove-node

Removes the specified nodes from the list of nodes for which resource types are registered.

set

Makes resource types available only on the specified nodes.

show

Displays information only about resource types that are registered for use on the specified nodes.
-o {- | *clconfiguration*}

--output={- | *clconfiguration*}

--output {- | *clconfiguration*}

Specifies the location where configuration information about resource types is to be written. This location can be a file or the standard output (stdout). To specify the standard output, specify - instead of a file name. If you specify the standard output, all other standard output for the command is suppressed. You can specify this option only with the export subcommand.

Configuration information is written only for the resource types that are supplied as operands to the command. The information is written in the format that is defined in the [clconfiguration](#page-977-0)(5CL) man page.

- -p *name*=*value*
- -p *name*+=*array-values*
- -p *name*-=*array-values*
- --property=*name*=*value*
- --property *name*=*value*
- --property=*name*+=*array-values*
- --property *name*+=*array-values*
- --property=*name*-=*array-values*
- --property *name*-=*array-values*

Sets the value of a property for resource types that are supplied as operands to the command.

The operators to use with this option are as follows:

- = Sets the property to the specified value.
- += Adds a value or values to a string array value. You can specify this operator only for properties that accept lists of string values, for example Installed\_nodes.
- -= Removes a value or values from a string array value. You can specify this operator only for properties that accept lists of string values, for example Installed\_nodes

Using the option -p Installed nodes+=nodeC,nodeD with the set subcommand is identical to using the option -n nodeC, nodeD with the add-node subcommand.

```
-p name[,…]
```

```
--property=name[,...]
```

```
--property name[,...]
```
Specifies a list of properties for the list-props subcommand.

## -V

--version

Displays the version of the command.

Do not specify this option with subcommands, operands, or other options. The subcommands, operands, or other options are ignored. The -V option displays only the version of the command. No other operations are performed.

-v

--verbose

Displays verbose messages to the standard output (stdout).

You can specify this option with any form of the command.

Do not specify the -v option with the -o - option. The -v option is ignored. The -o - option suppresses all other standard output.

-z *zone*

- --zone=*zone*
- --zone *zone*

Applies the same zone name to all nodes in a node list for which a zone is not explicitly specified. You can specify this option only with the -n option.

Operands Only the following operand is supported:

*resourcetype* Specifies the resource type that is to be managed or the resource types that are to be managed. If the subcommand accepts more than one resource, you can use the plus sign (+) to specify all resource types.

> For a description of the format of resource type names, see "RGM Legal Names" in *Sun Cluster Data Services Planning and Administration Guide for Solaris OS*.

Exit Status If the command is successful for all specified operands, it returns zero (CL\_NOERR). If an error occurs for an operand, the command processes the next operand in the operand list. The returned exit code always reflects the error that occurred first.

The following exit codes can be returned:

0 CL\_NOERR No error

The command that you issued completed successfully.

1 CL\_ENOMEM

Not enough swap space

A cluster node ran out of swap memory or ran out of other operating system resources.

3 CL\_EINVAL

Invalid argument

You typed the command incorrectly, or the syntax of the cluster configuration information that you supplied with the -i option was incorrect.

6 CL\_EACCESS

Permission denied

The object that you specified is inaccessible. You might need superuser or RBAC access to issue the command. See the su(1M) and rbac(5) man pages for more information.

18 CL\_EINTERNAL

Internal error was encountered

An internal error indicates a software defect or other defect.

35 CL\_EIO I/O error

A physical input/output error has occurred.

36 CL\_ENOENT

No such object

The object that you specified cannot be found for one of the following reasons:

- The object does not exist.
- A directory in the path to the configuration file that you attempted to create with the -o option does not exist.
- The configuration file that you attempted to access with the -i option contains errors.
- 41 CL\_ETYPE

Invalid type

The type that you specified with the -t or -p option does not exist.

These exit values are compatible with the return codes that are described in the [scha\\_calls](#page-736-0)(3HA) man page.

## **EXAMPLE 1**Registering Resource Types **Examples**

This example registers all resource types whose data services are installed on all nodes and that are not yet registered. The command runs in concise mode.

```
# clresourcetype register +
```
**EXAMPLE 2** Registering Resource Types on Selected Nodes

This example registers all resource types whose data services are installed on node phys-schost-1 and node phys-schost-2 and that are not yet registered . The resources are to be made available only on these nodes. In this example, the command returns no error. The command runs in verbose mode.

```
# clresourcetype register -v -n phys-schost-1,phys-schost-2 +
```
**EXAMPLE 3** Registering a Single Resource Type

This example registers the SUNW.nfs:3.1 resource type. The data service for this resource type is installed on all cluster nodes.

```
# clresourcetype register nfs:3.1
```
#### **EXAMPLE 4** Listing Resource Types

This example lists only the names of all registered resource types.

## # **clresourcetype list** SUNW.LogicalHostname SUNW.SharedAddress SUNW.nfs

SUNW.apache

**EXAMPLE 5** Listing Resource Types With Their Node Lists

This example lists all registered resource types with their node lists.

```
# clresourcetype list -v
```

```
Resource Type Mode List
------------- ---------
SUNW.LogicalHostname <all>
SUNW.SharedAddress <all>
SUNW.nfs phys-schost-1,phys-schost-2,phys-schost-3
SUNW.apache phys-schost-1,phys-schost-2,phys-schost-3
```
**EXAMPLE 6** Listing Resource Types on Specified Nodes

This example lists all resource types that are registered on phys-schost-4.

# **clrt list -n phys-schost-4** SUNW.LogicalHostname SUNW.SharedAddress

Attributes See attributes(5) for descriptions of the following attributes:

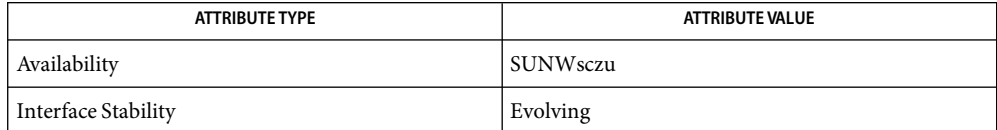

See Also Intro[\(1CL\),](#page-15-0) [clreslogicalhostname](#page-181-0)(1CL), [clresource](#page-199-0)(1CL), [clresourcegroup](#page-225-0)(1CL), [clressharedaddress](#page-257-0)(1CL), [cluster](#page-423-0)(1CL), [scha\\_calls](#page-736-0)(3HA), [clconfiguration](#page-977-0)(5CL),  $r_{\text{p}}$  roperties(5), attributes(5), rbac(5)

*Sun Cluster Data Services Planning and Administration Guide for Solaris OS*

Notes The superuser user can run all forms of this command.

Any user can run this command with the following options:

- -? option
- -V option

To run this command with subcommands, users other than superuser require RBAC authorizations. See the following table.

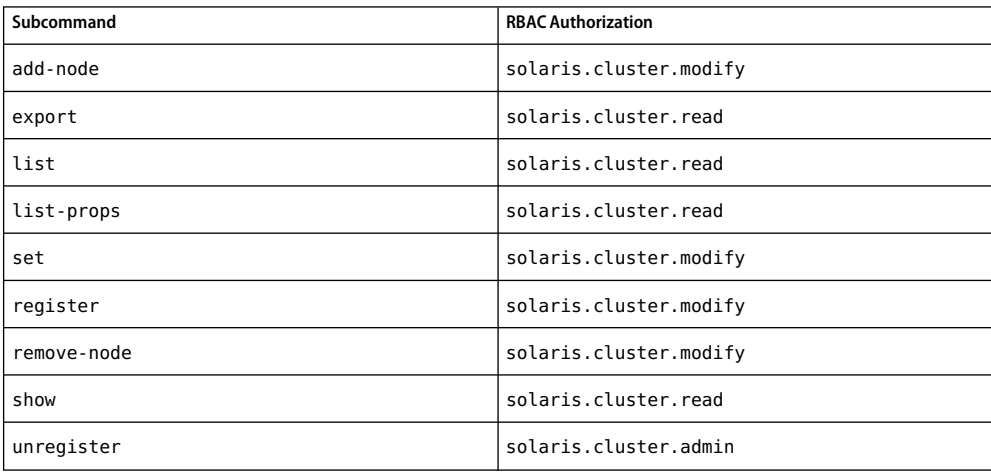

- <span id="page-257-0"></span>Name clressharedaddress, clrssa - manage Sun Cluster resources for shared addresses
- **/usr/cluster/bin/clressharedaddress** [*subcommand*] -? **Synopsis**
	- **/usr/cluster/bin/clressharedaddress** -V
	- **/usr/cluster/bin/clressharedaddress** [*subcommand* [*options*]] -v [*saresource*]…
	- **/usr/cluster/bin/clressharedaddress create** -g *resourcegroup* [ -h *lhost*[,…] ] [ -N *netif*@*node*[,…]] [ -X *node*[:*zone*][,…]] [ -p *name*=*value*] [ -d] *saresource*
	- **/usr/cluster/bin/clressharedaddress create** -i {- | *clconfiguration*} [ -a] [ -g *resourcegroup*[,…]] [ -X *node*[:*zone*][,…]] [ -p *name*=*value*] [ -d] {+ | *saresource*…}
	- **/usr/cluster/bin/clressharedaddress delete** [ -g *resourcegroup*[,…]] [ -F] {+ | *saresource*…}
	- **/usr/cluster/bin/clressharedaddress disable** [ -g *resourcegroup*[,…]] [ -R] [ [ -z *zone*] -n *node*[:*zone*][,…]] {+ | *saresource*…}
	- **/usr/cluster/bin/clressharedaddress enable** [ -g *resourcegroup*[,…]] [ -R] [ [ -z *zone*] -n *node*[:*zone*][,…]] {+ | *saresource*…}
	- **/usr/cluster/bin/clressharedaddress export** [ -o {- | *configfile*}] [+ | *saresource*…]
	- **/usr/cluster/bin/clressharedaddress list** [ -s *state*[,…]] [ -g *resourcegroup*[,…]] [+ | *saresource*…]
	- **/usr/cluster/bin/clressharedaddress list-props** [ -l *listtype*] [ -p *name*[,…]] [+ | *lhresource*…]
	- **/usr/cluster/bin/clressharedaddress monitor** [ -g *resourcegroup*[,…]] {+ | *saresource*…}
	- **/usr/cluster/bin/clressharedaddress reset** [ -f *errorflag*] [ -g *resourcegroup*[,…]] {+ | *saresource*…}
	- **/usr/cluster/bin/clressharedaddress set** [ -i {- | *clconfiguration*}] [ -g *resourcegroup*[,…]] [ -X *node*[:*zone*][,…]] [ -p *name*[+|-]=*value*] {+ | *saresource*…}
	- **/usr/cluster/bin/clressharedaddress show** [ -g *resourcegroup*[,…]] [ -p *name*[,…]] [+ | *saresource*…]
	- **/usr/cluster/bin/clressharedaddress status** [ -s *state*[,…]] [ [ -z *zone*] -n *node*[:*zone*][,…]] [ -g *resourcegroup*[,…]] [+ | *saresource*…]
	- **/usr/cluster/bin/clressharedaddress unmonitor** [ -g *resourcegroup*[,…]] {+ | *saresource*…}
- Description The clressharedaddress command manages resources for Sun Cluster shared addresses. The clrssa command is the short form of the clressharedaddress command. The clressharedaddress command and the clrssa command are identical. You can use either form of the command.

You can also use the  $\text{cl}$  resource(1CL) command to manage resources for a shared address.

You can run the clressharedaddress command with the create subccommand or the delete subcommand only from the global zone.

Some subcommands of the clressharedaddress command modify the resource configuration. You can use these subcommands from the global zone or a non-global zone. If you use a subcommand that modifies resource configuration from a non-global zone, only resources that the non-global zone can master are modified. The following subcommands modify resource configuration:

- disable
- enable
- monitor
- reset
- set
- unmonitor

Some subcommands of the clressharedaddress command only obtain information about resources. You can use these subcommands from the global zone or a non-global zone. However, even when you use these subcommands from a non-global zone, the scope of the command is *not* limited to that zone. Information about all resources that are supplied as operands to the command is obtained, regardless of whether the non-global zone can master the resources. The following commands only obtain information about resources:

- export
- list
- list-props
- show
- status

To avoid unpredictable results from this command, run all forms of the command from the global zone.

The general form of this command is:

clressharedaddress [*subcommand*] [*options*] [*operands*]

You can omit *subcommand* only if *options*specifies the option -? or -V.

Each option of this command has a long form and a short form. Both forms of each option are given with the description of the option in the OPTIONS section of this man page.

Subcommands The following subcommands are supported:

create

Creates the shared address resources that are specified as operands to the command.

When you usecreate with the  $-$  i option to specify a configuration file, the subcommand accepts the plus sign  $(+)$  as an operand. When you use the  $+$  operand, all resources in the configuration file that do not exist are created.

By default, resources are created in the enabled state with monitoring enabled. However, a resource comes online and is monitored only after the resource's resource group is brought online. To create resources in the disabled state, specify the -d option.

You can use this subcommand only in the global zone.

Users other than superuser require solaris.cluster.modify role-based access control (RBAC) authorization to use this subcommand.

See also the description of the delete subcommand.

delete

Deletes the shared address resources that are specified as operands to the command. This subcommand accepts the plus sign (+) as an operand to specify that all resources are deleted.

The -g option filters the list of operands to limit the resources that are deleted. The -g option deletes only the resources in the list of operands that are members of the resource groups in *resourcegrouplist*.

- By default, a resource is deleted *only* if the following conditions are met:
- The resource must be disabled.
- All dependencies on the resource must be eliminated.
- To ensure that all specified resources are deleted, specify the -F option. The effects of the -F option are as follows:
- All specified resources are deleted, even resources that are not disabled.
- All specified resources are removed from resource-dependency settings of other resources.

Resources are deleted in the order that is required to satisfy dependencies between the resources, regardless of the order in which resources are specified on the command line.

You can use this subcommand only in the global zone.

Users other than superuser require solaris.cluster.modify RBAC authorization to use this subcommand.

See also the description of the create subcommand.

disable

Disables the shared address resources that are specified as operands to the command. This subcommand accepts the plus sign (+) as an operand to specify that all resources are disabled.

The -g option filters the list of operands to limit the resources that are disabled. The -g option disables only the resources in the list of operands that are members of the resource groups in *resourcegrouplist*.

To ensure that all required resource dependencies are satisfied, specify the -R option. The -R option disables any resources that depend on the resources that are specified as operands to the command, even if the resources are not specified as operands to the command. The -g option and the -t option do not apply to resources that are to be disabled solely to satisfy resource dependencies.

Resources are disabled in the order that is required to satisfy dependencies between the resources, regardless of the order in which resources are specified on the command line.

You can use this subcommand from the global zone or a non-global zone. If you use this subcommand from a non-global zone, only resources that the non-global zone can master are modified.

Users other than superuser require solaris.cluster.admin RBAC authorization to use this subcommand.

See also the description of the enable subcommand.

enable

Enables the shared address resources that are specified as operands to the command. This subcommand accepts the plus sign (+) as an operand to specify that all resources are enabled.

The -g option filters the list of operands to limit the resources that are enabled. The -g option enables only the resources in the list of operands that are members of the resource groups in *resourcegrouplist*.

To ensure that all required resource dependencies are satisfied, specify the -R option. The -R option enables any resources that depend on the resources that are specified as operands to the command, even if the resources are not specified as operands to the command. The -g option does not apply to resources that are to be enabled solely to satisfy resource dependencies.

Resources are enabled in the order that is required to satisfy dependencies between the resources, regardless of the order in which resources are specified on the command line.

You can use this subcommand from the global zone or a non-global zone. If you use this subcommand from a non-global zone, only resources that the non-global zone can master are modified.

Users other than superuser require solaris.cluster.admin RBAC authorization to use this subcommand.

See also the description of the disable subcommand.

export

Exports the shared address resource configuration in the format that is described by the [clconfiguration](#page-977-0)(5CL) man page.

You can use this subcommand from the global zone or a non-global zone. If you use this subcommand from a non-global zone, the scope of the command is *not* limited to that zone. Information about all resources that are supplied as operands to the command is obtained, regardless of whether the non-global zone can master the resources.

Users other than superuser require solaris.cluster.read RBAC authorization to use this subcommand.

list

Displays a list of the shared address resources that are specified as operands to the command. By default, all resources are displayed.

The -g option filters the list of operands to limit the resources that are displayed. The -g option displays only the resources in the list of operands that are members of the resource groups in *resourcegrouplist*.

This subcommand accepts the plus sign (+) as an operand to specify all resources in the specified resource groups or that are instances of the specified resource types. If no operands are supplied, all resources in the specified resource groups or that are instances of the specified resource types are displayed.

If you specify the -v option, the resource group and resource type of each resource in the list is also displayed.

You can use this subcommand from the global zone or a non-global zone. If you use this subcommand from a non-global zone, the scope of the command is *not* limited to that zone. Information about all resources that are supplied as operands to the command is obtained, regardless of whether the non-global zone can master the resources.

Users other than superuser require solaris.cluster.read RBAC authorization to use this subcommand.

## list-props

Displays a list of the properties of the shared address resources that are specified as operands to the command. By default, the extension properties of all resources are displayed.

The following options filter the list of operands to limit the resources whose properties are displayed:

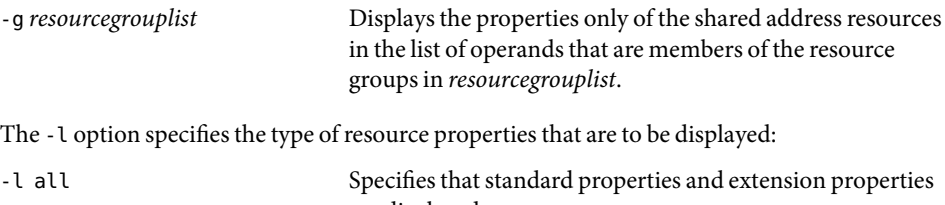

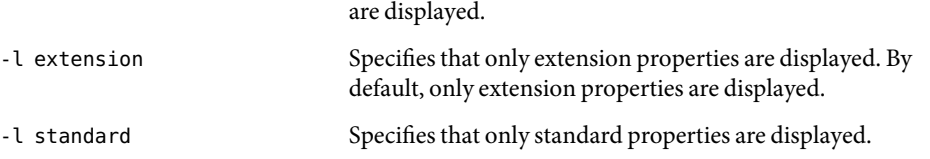

If you do not specify the -loption, only extension properties are displayed, unless you specify a standard property explicitly by using the -p option or the -y option.

The -p option limits the set of resource properties that is to be displayed. The -p option displays only the properties that are specified in *namelist*. You can specify standard properties and extension properties in *namelist*.

If you specify the -v option, the description of each property is also displayed.

This subcommand accepts the plus sign (+) as an operand to specify all resources in the specified resource groups or that are instances of the specified resource types. If no operands are supplied, properties of all resources in the specified resource groups or that are instances of the specified resource types are displayed.

You can use this subcommand from the global zone or a non-global zone. If you use this subcommand from a non-global zone, the scope of the command is *not* limited to that zone. Information about all resources that are supplied as operands to the command is obtained, regardless of whether the non-global zone can master the resources.

Users other than superuser require solaris.cluster.read RBAC authorization to use this subcommand.

monitor

Turns on monitoring for the shared address resources that are specified as operands to the command. This subcommand accepts the plus sign (+) as an operand to specify that monitoring is turned on for all resources.

The -g option filters the list of operands to limit the resources that are monitored. The -g option monitors only the resources in the list of operands that are members of the resource groups in *resourcegrouplist*.

If monitoring is turned on for a resource, the resource is monitored only if the following conditions are met:

- The resource is enabled.
- The resource group that contains the resource is online on at minimum one cluster node.

**Note –** When you turn on monitoring for a resource, you do *not* enable the resource.

You can use this subcommand from the global zone or a non-global zone. If you use this subcommand from a non-global zone, only resources that the non-global zone can master are modified.

Users other than superuser require solaris.cluster.admin RBAC authorization to use this subcommand.

See also the description of the unmonitor subcommand.

## reset

Clears an error flag that is associated with the shared address resources that are specified as operands to the command. This subcommand accepts the plus sign (+) as an operand to specify that the error flag is cleared for all resources.

The -g option filters the list of operands to limit the resources that are reset. The -g option resets only the resources in the list of operands that are members of the resource groups in *resourcegrouplist*.

By default, the reset subcommand clears the STOP\_FAILED error flag. To specify explicitly the error flag that is to be cleared, use the -f option. The only error flag that the -f option accepts is the STOP\_FAILED error flag.

You can use this subcommand from the global zone or a non-global zone. If you use this subcommand from a non-global zone, only resources that the non-global zone can master are modified.

Users other than superuser require solaris.cluster.admin RBAC authorization to use this subcommand.

set

Modifies specified properties of the shared address resources that are specified as operands to the command. This subcommand accepts the plus sign (+) as an operand to specify that the specified properties of all resources are modified.

The -g option filters the list of operands to limit the resources that are modified. The -g option modifies only the resources in the list of operands that are members of the resource groups in *resourcegrouplist*.

You can use this subcommand from the global zone or a non-global zone. If you use this subcommand from a non-global zone, only resources that the non-global zone can master are modified.

Users other than superuser require solaris.cluster.modify RBAC authorization to use this subcommand.

show

Displays the configuration of the shared address resources that are specified as operands to the command. By default, the configuration of all resources is displayed.

The -g option filters the list of operands to limit the resources for which the configuration is displayed. The -g option displays the configuration of only the resources in the list of operands that are members of the resource groups in *resourcegrouplist*.

The -p option limits the set of resource properties that is to be displayed. The -p option displays only the properties that are specified in *namelist*. You can specify standard properties and extension properties in *namelist*.

This subcommand accepts the plus sign (+) as an operand to specify all resources in the specified resource groups or that are instances of the specified resource types. If no operands are supplied, the configuration of all resources in the specified resource groups or that are instances of the specified resource types are displayed.

You can use this subcommand from the global zone or a non-global zone. If you use this subcommand from a non-global zone, the scope of the command is *not* limited to that zone. Information about all resources that are supplied as operands to the command is obtained, regardless of whether the non-global zone can master the resources.

Users other than superuser require solaris.cluster.read RBAC authorization to use this subcommand.

## status

Displays the status of the shared address resources that are specified as operands to the command. By default, the status of all resources is displayed.

The following options filter the list of operands to limit the list of resources for which the status is displayed:

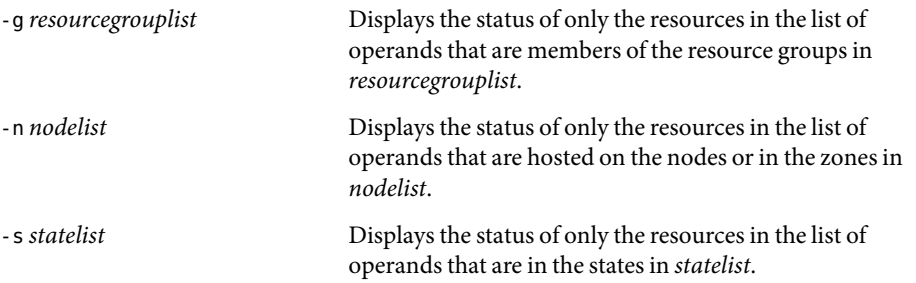

This subcommand accepts the plus sign (+) as an operand to specify all resources in the specified resource groups or that are instances of the specified resource types. If no operands are supplied, the status of all resources in the specified resource groups or that are instances of the specified resource types are displayed.

You can use this subcommand from the global zone or a non-global zone. If you use this subcommand from a non-global zone, the scope of the command is *not* limited to that zone. Information about all resources that are supplied as operands to the command is obtained, regardless of whether the non-global zone can master the resources.

Users other than superuser require solaris.cluster.read RBAC authorization to use this subcommand.

unmonitor

Turns off monitoring for the shared address resources that are specified as operands to the command. This subcommand accepts the plus sign (+) as an operand to specify that monitoring is turned off for all resources.

If you turn off monitoring for a resource that is disabled, the resource is not affected. The resource and its monitor are already offline.

**Note –** When you turn off monitoring for a resource, you do *not* disable the resource. However, when you disable a resource, you do not need to turn off monitoring for the resource. The disabled resource and its monitor are kept offline.

The -g option filters the list of operands to limit the resources for which monitoring is turned off. The -g option turns off monitoring for the resources in the list of operands that are members of the resource groups in *resourcegrouplist*.

You can use this subcommand from the global zone or a non-global zone. If you use this subcommand from a non-global zone, only resources that the non-global zone can master are modified.

Users other than superuser require solaris.cluster.admin RBAC authorization to use this subcommand.

See also the description of the disable subcommand and the monitor subcommand.

**Options** The following options are supported:

-?

--help

Displays help information. When this option is used, no other processing is performed.

You can specify this option without a subcommand or with a subcommand.

If you specify this option without a subcommand, the list of subcommands for this command is displayed.

If you specify this option with a subcommand, the usage options for the subcommand are displayed.

The effect of this option with specific subcommands is as follows:

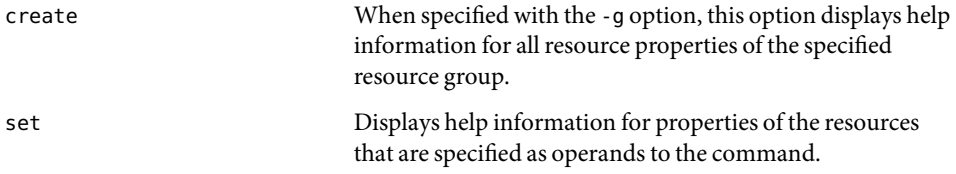

-a

#### --automatic

Automatically performs the following additional operations when resources are being created from cluster configuration information:

- Registering resource types
- Creating resource groups
- Creating resources on which the resources that are specified in the list of operands depend

The cluster configuration information must contain sufficient information to do all of the following:

- Enable the resource types to be registered
- Enable the resource groups to be created
- Enable the resources to be create

You can specify this option only with the create subcommand. If you specify this option, you must also specify the -i option and provide a configuration file.

-d

--disable

Disables a resource when the resource is created. You can specify this option only with the create subcommand. By default, resources are created in the enabled state.

Enabling a resource does not guarantee that the resource is brought online. A resource comes online only after the resource's resource group is brought online on at minimum one node.

- -f *errorflag*
- --flag *errorflag*

Specifies explicitly the error flag that is to be cleared by the reset subcommand. You can specify this option only with the reset subcommand. By default, the reset subcommand clears the STOP\_FAILED error flag.

The only error flag that the -f option accepts is the STOP\_FAILED error flag.

-F

--force

Forces the deletion of resources that are not disabled. You can specify this option only with the delete subcommand.

```
-g resourcegroup[,…]
```

```
--resourcegroup resourcegroup[,…]
```
Specifies a resource group or a list of resource groups.

For subcommands except create, the command acts on only the resources in the list of operands that are members of the resource groups that the -g option specifies.

The effect of this option with specific subcommands is as follows:

create Specifies that the resource is created in the specified resource group. When you use -g with the create subcommand, you can specify only one resource group.

# -h *lhost*[,…]

--logicalhost *lhost*[,…]

Specifies the host name list. You must use the -h option either when more than one logical host needs to be associated with the new SharedAddress resource or when the logical host does not have the same name as the resource itself. All logical hosts in a HostnameList for a SharedAddress resource must be on the same subnet. If you do not specify the HostnameList property, the HostnameList will be the same as the SharedAddress resource.

The logical host names for a SharedAddress resource must be on the same subnet.

You can use -h can instead of setting the HostnameList property with -p; however, you cannot use -h and explicitly set HostnameList in the same command.

You can only use -h is with the create subcommand.

- -i {- |*clconfiguration*}
- --input {- | *clconfiguration*}

Specifies configuration information that is to be used for creating or modifying shared address resources. This information must conform to the format that is defined in the [clconfiguration](#page-977-0)(5CL) man page. This information can be contained in a file or supplied through standard input. To specify standard input, specify - instead of a file name.

Only the resources that are supplied as operands to the command are created or modified. Options that are specified in the command override any options that are set in the configuration information. If configuration parameters are missing in the configuration information, you must specify these parameters on the command line.

The effect of this option with specific subcommands is as follows:

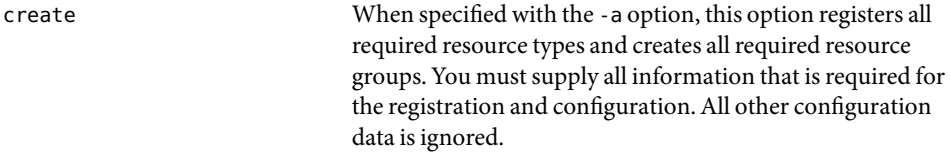

#### -l *listtype*

--listtype *listtype*

Specifies the type of resource properties that are to be displayed by the list-props subcommand. You can specify this option only with the list-props subcommand.

You must specify one value from the following list for*listtype*:

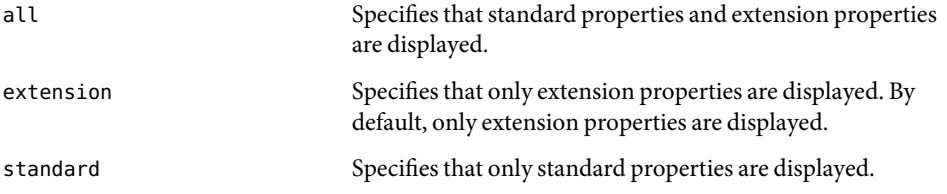

If you do not specify the -l option, only extension properties are displayed, unless you specify a standard property explicitly by using the -p option.

## -n *node*[:*zone*][,…]

--node *node*[:*zone*][,…]

Specifies a node or a list of nodes. You can specify each node as node name or a node ID. For each node, you can optionally specify a non-global zone on the node.

The subcommands with which you can specify this option are as follows:

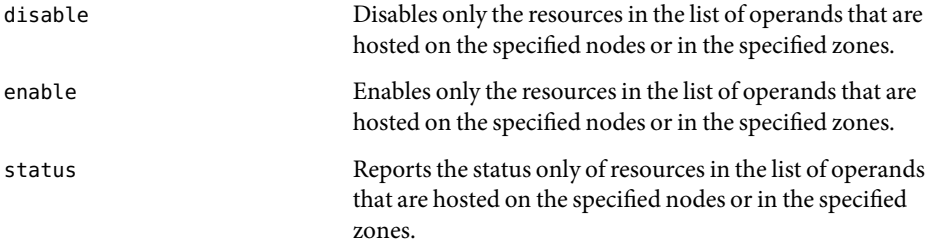

-N *netif*@*node*[,…]

--netiflist *netif*@*node*[,…]

Specifies a resource property. The -Noption enables you to set the NetIfList property without using the -p option for the property. If you do not specify -N, the clressharedaddress command attempts to set the NetIfList property for you based on available IPMP groups or public adapters, and the subnet associated with the HostnameList property.

You can specify the NetIfList property in the form of *ipmpgroup*@*node*[,…]. However, -N accepts both *ipmpgroup*@*node*[,…] and *publicNIC*@*node*[,…]. If you do not use -N, or if you use it with *publicNIC*@*node*, the clressharedaddress command attempts to create the necessary IPMP groups. The system creates a set of one or more single-adapter IPMP groups with a set of default later modified to include multiple adapters using standard Solaris interfaces.

You can use -N instead of directly setting the NetIfList property with -p; however, you cannot use -N and explicitly set NetIfList in the same command.

You can only use -N with the create subcommand.

- -o {- |*clconfiguration*}
- --output {- | *clconfiguration*}

Specifies the location where resource configuration information is to be written. This location can be a file or standard output. To specify standard output, specify - instead of a file name. If you specify standard output, all other standard output for the command is suppressed. You can specify this option only with the export subcommand.

Configuration information is written only for the resources that are supplied as operands to the command. The information is written in the format that is defined in the [clconfiguration](#page-977-0)(5CL) man page.

- -p *name*=*value*
- -p *name*+=*array-values*
- -p *name*-=*array-values*
- --property *name*=*value*
- --property *name*+=*array-values*
- --property *name*-=*array-values*

Sets the standard properties and extension properties of a resource. You can specify this option only with the create subcommand and the set subcommand.

For a description of standard properties, see the  $r$  properties(5) man page.

For a description of a resource type's extension properties, see the documentation for the resource type.

The operators to use with this option are as follows:

- Sets the property to the specified value. The create subcommand and the set subcommand accept this operator.
- += Adds a value or values to a string array value. Only the set subcommand accepts this operator. You can specify this operator only for string array values.
- -= Removes a value or values from a string array value. Only the set subcommand accepts this operator. You can specify this operator only for string array values.

If a per-node property is to be set only on a subset of cluster nodes, specify the nodes where the property is set by appending the list of nodes in braces to the property name as follows:

*name*{*nodelist*}

```
nodelist is a comma-separated list of node names or node IDs. For more information about
per-node properties, see the rt_properties(5) man page.
```
-p *name*[,…]

```
--property name[,…]
```
Specifies a list of properties for the list-props subcommand and show subcommand.

You can use this option for standard properties and extension properties of a resource.

For a description of standard properties, see the  $r\_properties(5)$  man page.

For a description of a resource type's extension properties, see the documentation for the resource type.

Without this option, the list-props subcommand and show subcommand list all or most resource properties, depending on whether the -v option is also specified.

-R

```
--recursive
```
Recursively enables or disables resources to ensure that all required dependencies are satisfied. You can specify this option only with the disable subcommand and the enable subcommand.

The effect of this option with these subcommands is as follows:

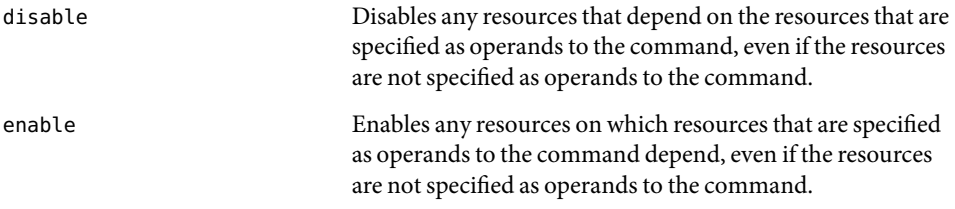

## -s *state*[,…]

--state *state*[,…]

Specifies a list of states for the list subcommand and status subcommand.

This option limits the output to include only those resources that are in one of the specified states on one or more nodes in the node list.

The possible states are as follows:

- degraded
- detached
- faulted
- monitor failed
- not\_online specifies any state other than online or online not monitored
- offline
- online
- online not monitored
- start\_failed
- stop\_failed
- unknown
- unmonitored
- wait

-V

```
--version
```
Displays the version of the command.

Do not specify this option with subcommands, operands, or other options. The subcommands, operands, or other options are ignored. The -V option only displays the version of the command. No other operations are performed.

-v

```
--verbose
```
Displays verbose messages to standard output.

You can specify this option with any form of the command.

Do not specify the -v option with the -o - option. The-v option is ignored. The -o - option suppresses all other standard output.

```
-X node[:zone][,…]
```

```
--auxnode node[:zone][,…]
```
Sets the AuxNodeList SharedAddress resource property.

The nodes in the AuxNodeList list can host the set of logical hosts that is associated with the shared address resource. However, these nodes cannot serve as the primary node during a failover.

- -z *zone*
- --zone *zone*

Applies the same zone name to all nodes in a node list for which a zone is not explicitly specified. You can specify this option only with the -n option.

Operands The following operands are supported:

*resource* Specifies that the Sun Cluster resource names should be accepted as operands. If the subcommand accepts more than one resource, you can use the plus sign (+) to specify all shared address resources.

Exit Status If the command is successful for all specified operands, it returns zero (CL\_NOERR). If an error occurs for an operand, the command processes the next operand in the operand list. The returned exit code always reflects the error that occurred first.

This command returns the following exit status codes:

0 CL\_NOERR

No error

The command that you issued completed successfully.

## 1 CL\_ENOMEM

Not enough swap space

A cluster node ran out of swap memory or ran out of other operating system resources.

3 CL\_EINVAL

Invalid argument

You typed the command incorrectly, or the syntax of the cluster configuration information that you supplied with the -i option was incorrect.

## 6 CL\_EACCESS

Permission denied

The object that you specified is inaccessible. You might need superuser or RBAC access to issue the command. See the  $su(1M)$  and rbac(5) man pages for more information.

## 9 CL\_ESTATE

Object is in wrong state

You tried to modify a property, a resource group, or other object that you cannot modify at that particular time or at any time.

### 10 CL\_EMETHOD

Resource method failed

Amethod of a resource failed. The method failed for one of the following reasons:

- The validate method failed when you tried to create a resource or modify the properties of a resource.
- A method other than validate failed when you tried to enable, disable, or delete a resource.
- 15 CL\_EPROP

Invalid property

The property or value that you specified with the -p, -y, or -x option does not exist or is not allowed.

### 35 CL\_EIO

I/O error

A physical input/output error has occurred.

#### 36 CL\_ENOENT

No such object

The object that you specified cannot be found for one of the following reasons:

- The object does not exist.
- A directory in the path to the configuration file that you attempted to create with the -o option does not exist.
- The configuration file that you attempted to access with the -i option contains errors.

39 CL\_EEXIST Object exists

> The device, device group, cluster interconnect component, node, cluster, resource, resource type, or resource group that you specified already exists.

These exit values are compatible with the return codes that are described in the [scha\\_calls](#page-736-0)(3HA) man page.

Examples ExampLE 1 Creating a Shared Address Resource

This command creates a resource that is named sharedhost1 in a resource group that is named rg-failover. The resource is created in the enabled state, with monitoring enabled.

```
# clressharedaddress create -g rg-failover sharedhost1
```
**EXAMPLE 2** Creating a Shared Address Resource With a Different Logical Host Name

This command creates a resource named rs-sharedhost1 in a resource group that is named rg-failover.

The logical host name is not the same as the resource name, but the name and IP address of the logical host remain the same.

```
# clressharedaddress create -g rg-failover \
-h sharedhost1 rs-sharedhost1
```
**EXAMPLE 3** Specifying the IPMP Groups for a Shared Address Resource

This command sets the IPMP groups for the sharedhost1 resource.

```
# clressharedaddress create -g rg-failover \
-N ipmp0@black,ipmp0@white sharedhost1
```
**EXAMPLE 4** Deleting a Shared Address Resource

This command deletes a resource that is named sharedhost1.

```
# clressharedaddress delete sharedhost1
```
**EXAMPLE 5** Listing Shared Address Resources

This command lists all shared address resources.

# **clressharedaddress list** sharedhost1 sharedhost2

**EXAMPLE 6** Listing Shared Address Resources With Resource Groups and Resource Types

This command lists all shared address resources with their resource groups and resource types.

```
# clressharedaddress list -v
Resources Resource Groups Resource Types
--------- --------------- --------------
sharedhost1 rg-failover-1 SUNW.SharedAddress
sharedhost2 rg-failover-2 SUNW.SharedAddress
```
**EXAMPLE 7 Listing Extension Properties of Shared Address Resources** 

This command lists the extension properties of all shared address resources.

```
# clressharedaddress list-props -v
Properties Descriptions
---------- ------------
NetIfList List of IPMP groups on each node
AuxNodeList List of nodes on which this resource is available
HostnameList List of hostnames this resource manages
CheckNameService Name service check flag
```
Attributes See attributes(5) for descriptions of the following attributes:

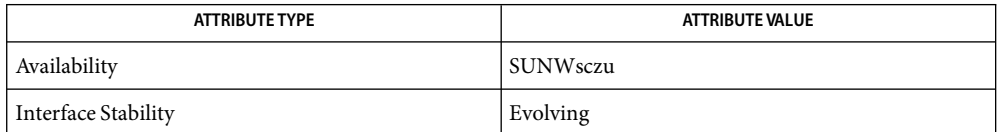

```
(1CL),clusterclresourceclreslogicalhostname(1CL),
       clresourcegroup(1CL), clresourcetype(1CL), scha_calls(3HA), clconfiguration(5CL),
       rbac(5), r properties(5)
```
Notes The superuser user can run all forms of this command.

Any user can run this command with the following options:

- -? option
- -V option

To run this command with subcommands, users other than superuser require RBAC authorizations. See the following table.

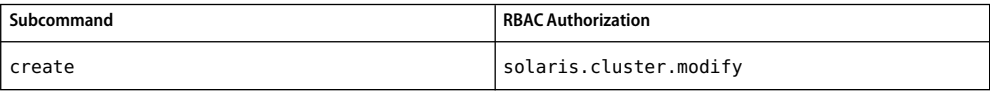

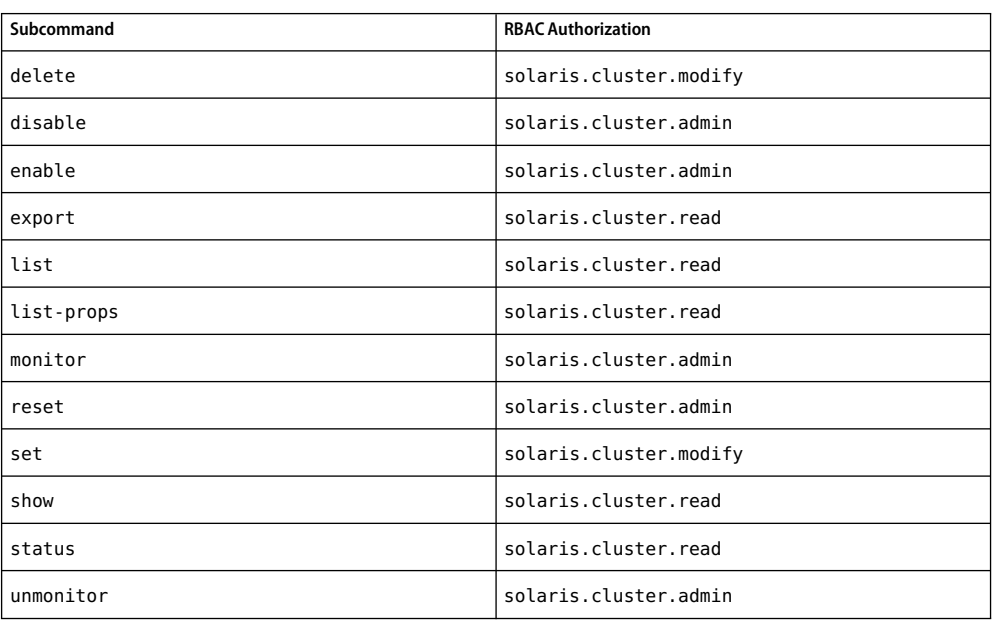

Name clresourcegroup, clrg - manage resource groups for Sun Cluster data services

- **/usr/cluster/bin/clresourcegroup** -V **Synopsis**
	- **/usr/cluster/bin/clresourcegroup [***subcommand***]** -?
	- **/usr/cluster/bin/clresourcegroup** *subcommand* [*options*] -v [*resourcegroup* …]
	- **/usr/cluster/bin/clresourcegroup add-node** -n *node*[:*zone*][,…] [-S] [-z *zone*] {+ | *resourcegroup*…}
	- **/usr/cluster/bin/clresourcegroup create** [-S] [ -n *node*[:*zone*][,…]] [-p *name*=*value*] [-z *zone*] […] *resourcegroup*…
	- **/usr/cluster/bin/clresourcegroup create** -i {- | *clconfigfile*} [-S] [ -n *node*[:*zone*][,…]] [-p *name*=*value*] [-z *zone*] […] {+ | *resourcegroup*…}
	- **/usr/cluster/bin/clresourcegroup delete** [-F] {+ | *resourcegroup*…}
	- **/usr/cluster/bin/clresourcegroup evacuate** -n *node*[:*zone*][,…] [-T *seconds*] [-z *zone*]  $[+]$
	- **/usr/cluster/bin/clresourcegroup export** [-o {- | *clconfigfile*}] [+ | *resourcegroup*…]
	- **/usr/cluster/bin/clresourcegroup list** [ -n *node*[:*zone*][,…]] [-r *resource*[,…]] [-s *state*[,…]] [-t *resourcetype*[,…]] [ [-z *zone*]] [+ | *resourcegroup*…]
	- **/usr/cluster/bin/clresourcegroup manage** {+ | *resourcegroup*…}
	- **/usr/cluster/bin/clresourcegroup offline** [ -n *node*[:*zone*][,…]] [-z *zone*] {+ | *resourcegroup*…}
	- **/usr/cluster/bin/clresourcegroup online** [-e] [-m] [-M] [ -n *node*[:*zone*][,…]] [-z *zone*] {+ | *resourcegroup*…}
	- **/usr/cluster/bin/clresourcegroup quiesce** [-k] {+ | *resourcegroup*…}
	- **/usr/cluster/bin/clresourcegroup remaster** {+ | *resourcegroup*…}
	- **/usr/cluster/bin/clresourcegroup remove-node** -n *node*[:*zone*][,…] [-z *zone*] {+ | *resourcegroup*…}
	- **/usr/cluster/bin/clresourcegroup restart** [ -n *node*[:*zone*][,…]] {+ | *resourcegroup*…}
	- **/usr/cluster/bin/clresourcegroup resume** {+ | *resourcegroup*…}
	- **/usr/cluster/bin/clresourcegroup set** [-i {- | *clconfigfile*}] [ -n *node*[:*zone*][,…]] [-p *name*[+|-]= *value*] […] [-z *zone*] {+ | *resourcegroup*…}
	- **/usr/cluster/bin/clresourcegroup show** [ -n *node*[:*zone*][,…]] [-p *name*[,…]] [-r *resource*[,…]] [-t *resourcetype*[,…]] [-z *zone*] [+ | *resourcegroup*…]
	- **/usr/cluster/bin/clresourcegroup status** [ -n *node*[:*zone*][,…]] [-r *resource* [,…]] [-s *state* [,…]] [-t *resourcetype* [,…]] [-z *zone*] [+ | *resourcegroup*…]
	- **/usr/cluster/bin/clresourcegroup suspend** [-k] {+ | *resourcegroup*…}

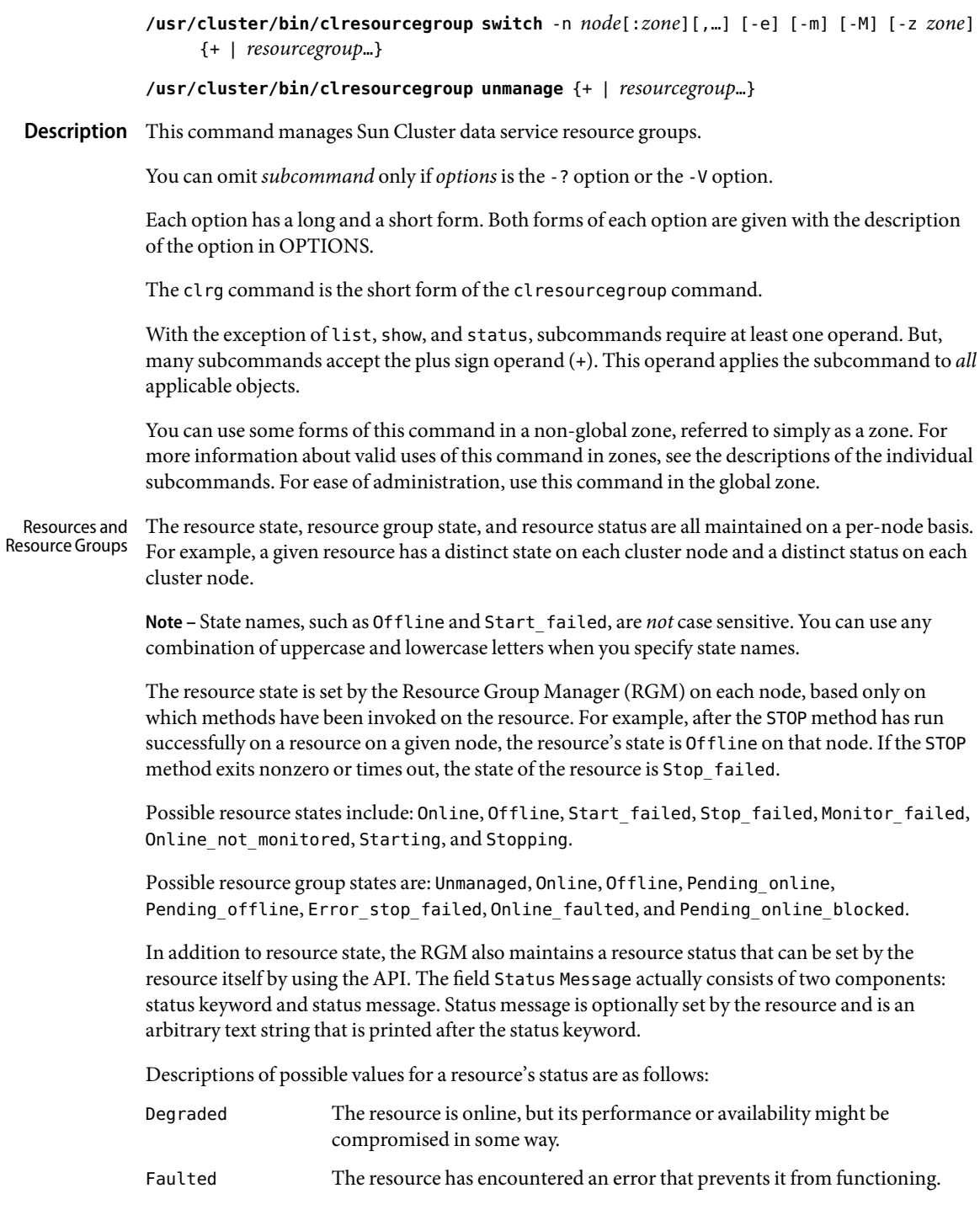

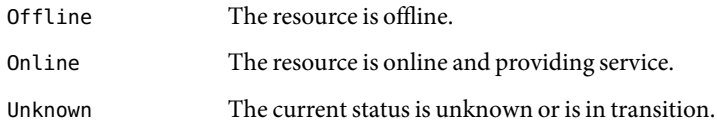

Subcommands The following subcommands are supported:

## add-node

Adds a node or zone to the end of the Nodelist property for a resource group.

You can use this subcommand only in the global zone.

The order of the nodes and zones in the list specifies the preferred order in which the resource group is brought online on those nodes or zones. To add a node or zone to a different position in the Nodelist property, use the set subcommand.

Users other than superuser require solaris.cluster.modify role-based access control (RBAC) authorization to use this subcommand. See the rbac(5) man page.

#### create

Creates a new resource group.

You can use this subcommand only in the global zone.

If you specify a configuration file with the -i option, you can specify the plus sign operand (+). This operand specifies that you want to create all resources in that file that do not yet exist.

To set the Nodelist property for the new resource group, specify one of the following options:

- -n *node*[:*zone*][,…]
- -p Nodelist=*node*[:*zone*][,…]
- -i *clconfigfile*

The order of the nodes or zones in the list specifies the preferred order in which the resource group is brought online on those nodes or zones. If you do not specify a node list at creation, the Nodelist property is set to all nodes and zones that are configured in the cluster. The order is arbitrary.

By default, resource groups are created with the RG mode property set to Failover. However, by using the -S option or the -p RG\_mode=Scalable option, or by setting Maximum\_primaries to a value that is greater than 1, you can create a scalable resource group. You can set the RG\_mode property of a resource group only when that group is created.

Resource groups are always placed in an unmanaged state when they are created. However, when you issue the manage subcommand, or when you issue the online or switch subcommand with the -M option, the RGM changes their state to a managed state.

Users other than superuser require solaris.cluster.modify RBAC authorization to use this subcommand. See the rbac(5) man page.

## delete

Deletes a resource group.

You can use this subcommand only in the global zone.

You can specify the plus sign operand  $(+)$  with this subcommand to delete all resource groups.

You cannot delete resource groups if they contain resources, unless you specify the -F option. If you specify the -F option, all resources within each group, as well as the group, are deleted. All dependencies and affinities are deleted as well.

This subcommand deletes multiple resource groups in an order that reflects resource and resource group dependencies. The order in which you specify resource groups on the command line does not matter.

The following forms of the clresourcegroup delete command are carried out in several steps:

- When you delete multiple resource groups at the same time
- When you delete a resource group with the -F option

If either of these forms of the command is interrupted, for example, if a node fails, some resource groups might be left in an invalid configuration.

Users other than superuser require solaris.cluster.modify RBAC authorization to use this subcommand. See the rbac(5) man page.

#### evacuate

Brings offline all resource groups on the nodes or zones that you specify with the -n option.

When you specify a physical node (or global zone), this subcommand evacuates all resource groups, including resource groups in all zones, off the specified node.

When run in a global zone, this subcommand can evacuate any specified node or zone in the cluster. When run in a non-global zone, this subcommand can only evacuate that non-global zone.

Resource groups are brought offline in an order that reflects resource and resource group dependencies. The order in which you specify resource groups on the command line does not matter.

Users other than superuser require solaris.cluster.admin RBAC authorization to use this subcommand. See the rbac(5) man page.

#### export

Writes the configuration information for a resource group to a file or to the standard output (stdout).

You can use this subcommand from the global zone or a non-global zone. If you use this subcommand from a non-global zone, the scope of the command is *not* limited to that zone. Information about all resource groups that are supplied as operands to the command is obtained, regardless of whether the non-global zone can master the resource groups.

The format of this configuration information is described in the [clconfiguration](#page-977-0)(5CL) man page.

Users other than superuser require solaris.cluster.read RBAC authorization to use this subcommand. See the rbac(5) man page.

list

Displays a list, filtered by qualifier options, of resource groups that you specify.

You can use this subcommand from the global zone or a non-global zone. If you use this subcommand from a non-global zone, the scope of the command is *not* limited to that zone. Information about all resource groups that are supplied as operands to the command is obtained, regardless of whether the non-global zone can master the resource groups.

You can use - r *resource* to include only those resource groups that contain resources. You can use -t *resourcetype* to include only those resource groups that contain a resource type in *resourcetype*. You can use -n *node* or -n *node:zone* to include only those resource groups that are online in one or more zones or on one or more nodes.

If you specify -s *state*, only those groups with the states that you specify are listed.

If you do not specify an operand or if you specify the plus sign operand (+), all resource groups, filtered by any qualifier options that you specify, are listed.

If you specify the verbose option -v, the status (whether the resource group is online or offline) is displayed. A resource group is listed as online even if it is online on only one node or zone in the cluster.

Users other than superuser require solaris.cluster.read RBAC authorization to use this subcommand. See the rbac(5) man page.

manage

Brings a resource group that you specify to a managed state.

If you use this subcommand in a non-global zone, this subcommand successfully operates only on resource groups whose node list contains that zone. If you use this subcommand in the global zone, this subcommand can operate on any resource group.

Users other than superuser require solaris.cluster.admin RBAC authorization to use this subcommand. See the rbac(5) man page.

### offline

Brings a resource group that you specify to an offline state.

If you use this subcommand in a non-global zone, this subcommand successfully operates only on resource groups whose node list contains that zone. If you use this subcommand in the global zone, this subcommand can operate on any resource group.

If you specify the -n option, only resource groups on the nodes or zones that you specify are taken offline.

If you do not specify the -n option, resource groups on all nodes and zones are brought offline.

Resource groups are brought offline in an order that reflects resource and resource group dependencies. The order in which you specify groups on the command line does not matter.

Users other than superuser require solaris.cluster.admin RBAC authorization to use this subcommand. See the rbac(5) man page.

#### online

Brings a resource group that you specify to an online state.

If you use this subcommand in a non-global zone, this subcommand successfully operates only on resource groups whose node list contains that zone. If you use this subcommand in the global zone, this subcommand can operate on any resource group.

Use the -n option to specify the list of nodes or zones on which to bring resource groups online. If you do not specify the -n option and no resource-group affinities exist, this subcommand brings nodes and zones online in the order that is specified by the Nodelist property. For failover groups, this node or zone is the first online node or zone that is listed in the Nodelist property. For scalable resource groups, this node or zone is the first set of online nodes or zones that are listed in the Nodelist property, up to Desired\_primaries or Maximum\_primaries, whichever is less. If you specify the -n option and resource-group affinities do exist, the affinities settings override the order of nodes in the Nodelist property. See the rg properties(5) man page for more information about resource-group affinities.

Unlike the switch subcommand, this subcommand does not attempt to take any nodes or zones that are listed in the Nodelist property to the Offline state.

If you specify the -e option with this subcommand, all resources in the set of resource groups that are brought online are enabled.

You can specify the  $-m$  option to enable monitoring for all resources in the set of resource groups that are brought online. However, resources are not actually monitored unless they are first enabled and are associated with a MONITOR\_START method.

You can also specify the -M option to indicate that all resource groups that are brought online are to be placed in a managed state. If the -M option is not specified, this subcommand has no effect on unmanaged resource groups.

Resource groups are brought online in an order that reflects resource and resource group dependencies. The order in which you specify resource groups on the command line does not matter.

Users other than superuser require solaris.cluster.admin RBAC authorization to use this subcommand. See the rbac(5) man page.

### quiesce

Brings the specified resource group to a quiescent state.

If you use this subcommand in a non-global zone, this subcommand successfully operates only on resource groups whose node list contains that zone. If you use this subcommand in the global zone, this subcommand can operate on any resource group.

This command stops a resource group from continuously switching from one node or zone to another node or zone if a START or STOP method fails.

Use the -k option to kill methods that are running on behalf of resources in the affected resource groups. If you do not specify the -k option, methods are allowed to continue running until they exit or exceed their configured timeout.

Users other than superuser require solaris.cluster.admin RBAC authorization to use this subcommand. See the rbac(5) man page.

remaster

Switches the resource groups that you specify from their current primary nodes or zones to their most preferred nodes or zones. Preference order is determined by the Nodelist and RG\_affinities properties.

If you use this subcommand in a non-global zone, this subcommand successfully operates only on resource groups whose node list contains that zone. If you use this subcommand in the global zone, this subcommand can operate on any resource group.

Unlike the online subcommand, this subcommand can switch resource groups offline from their current masters to bring them online on more preferred masters.

Resource groups are switched in an order that reflects resource group dependencies and affinities. The order in which you specify resource groups on the command line does not matter.

This subcommand has no effect on unmanaged resource groups.

Users other than superuser require solaris.cluster.admin RBAC authorization to use this subcommand. See the rbac(5) man page.

#### remove-node

Removes a node or zone from the Nodelist property of a resource group.

You can use this subcommand only in the global zone.

After removing the node or zone, remove-node might reset the value of the Maximum\_primaries or Desired\_primaries property to the new number of nodes or zones in the Nodelist property. remove-node resets the value of the Maximum\_primaries or Desired\_primaries property only if either value exceeds the new number of nodes or zones in the Nodelist property.

Users other than superuser require solaris.cluster.modify RBAC authorization to use this subcommand. See the rbac(5) man page.

## restart

Takes a resource group offline and then back online on the same set of primary nodes or zones that currently host the resource group.

If you use this subcommand in a non-global zone, this subcommand successfully operates only on resource groups whose node list contains that zone. If you use this subcommand in the global zone, this subcommand can operate on any resource group.

If you specify the -n option, the resource group is restarted only on current masters that are in the list of nodes or zones that you specify.

Users other than superuser require solaris.cluster.admin RBAC authorization to use this subcommand. See the rbac(5) man page.

#### resume

Resumes the automatic recovery actions on the specified resource group, which were previously suspended by the suspend subcommand.

If you use this subcommand in a non-global zone, this subcommand successfully operates only on resource groups whose node list contains that zone. If you use this subcommand in the global zone, this subcommand can operate on any resource group.

A suspended resource group is *not* automatically restarted or failed over until you explicitly issue the command that resumes automatic recovery. Whether online or offline, suspended data services remain in their current state. You can still manually switch the resource group to a different state on specified nodes or zones. You can also still enable or disable individual resources in the resource group.

Users other than superuser require solaris.cluster.admin RBAC authorization to use this subcommand. See the rbac(5) man page.

#### set

Modifies the properties that are associated with the resource groups that you specify.

If you use this subcommand in a non-global zone, this subcommand successfully operates only on resource groups whose node list contains that zone. If you use this subcommand in the global zone, this subcommand can operate on any resource group.

You can modify the Nodelist property either with -p Nodelist=*node* or, as a convenience, with -n *node*.

You can also use the information in the *clconfigfile* file by specifying the -i option with the set subcommand. See the [clconfiguration](#page-977-0)(5CL) man page.

Users other than superuser require solaris.cluster.modify RBAC authorization to use this subcommand. See the rbac(5) man page.

#### show

Generates a configuration report, filtered by qualifier options, for resource groups that you specify.

You can use this subcommand from the global zone or a non-global zone. If you use this subcommand from a non-global zone, the scope of the command is *not* limited to that zone. Information about all resource groups that are supplied as operands to the command is obtained, regardless of whether the non-global zone can master the resource groups.

You can use -r *resource* to include only those resource groups that contain resources. You can use -t *resourcetype* to include only those resource groups that contain a resource type in *resourcetype*. You can use -n *node* or -n *node:zone* to include only those resource groups that are online in one or more zones or on one or more nodes.

You can use the -p option to display a selected set of resource group properties rather than all resource group properties.

If you do not specify an operand or if you specify the plus sign operand (+), all resource groups, filtered by any qualifier options that you specify, are listed.

Users other than superuser require solaris.cluster.read RBAC authorization to use this subcommand. See the rbac(5) man page.

status

Generates a status report, filtered by qualifier options, for resource groups that you specify.

You can use this subcommand from the global zone or a non-global zone. If you use this subcommand from a non-global zone, the scope of the command is *not* limited to that zone. Information about all resource groups that are supplied as operands to the command is obtained, regardless of whether the non-global zone can master the resource groups.

You can use - r *resource* to include only those resource groups that contain resources. You can use -t *resourcetype* to include only those resource groups that contain a resource type in *resourcetype*. You can use -n *node* or -n *node:zone* to include only those resource groups that are online in one or more zones or on one or more nodes.

If you specify -s *state*, only those groups with the states that you specify are listed.

**Note –** You can specify either the -n option or the -s option with the status subcommand. But, you cannot specify both options at the same time with the status subcommand.

If you do not specify an operand or if you specify the plus sign operand (+), all resource groups, filtered by any qualifier options that you specify, are listed.

Users other than superuser require solaris.cluster.read RBAC authorization to use this subcommand. See the rbac(5) man page.

suspend

Suspends the automatic recovery actions on and quiesces the specified resource group.

If you use this subcommand in a non-global zone, this subcommand successfully operates only on resource groups whose node list contains that zone. If you use this subcommand in the global zone, this subcommand can operate on any resource group.

A suspended resource group is *not* automatically restarted or failed over until you explicitly issue the command that resumes automatic recovery. Whether online or offline, suspended data services remain in their current state. You can still manually switch the resource group to a different state on specified nodes or zones. You can also still enable or disable individual resources in the resource group.

You might need to suspend the automatic recovery of a resource group to investigate and fix a problem in the cluster or perform maintenance on resource group services.

You can also specify the -k option to immediately kill methods that are running on behalf of resources in the affected resource groups. By using the -k option, you can speed the quiescing of the resource groups. If you do not specify the -k option, methods are allowed to continue running until they exit or they exceed their configured timeout.

Users other than superuser require solaris.cluster.admin RBAC authorization to use this subcommand. See the rbac(5) man page.

switch

Changes the node or zone, or set of nodes or zones, that is mastering a resource group that you specify.

If you use this subcommand in a non-global zone, this subcommand successfully operates only on resource groups whose node list contains that zone. If you use this subcommand in the global zone, this subcommand can operate on any resource group.

Use the -n option to specify the list of nodes or zones on which to bring the resource groups online.

If a resource group is not already online, it is brought online on the set of nodes or zones that is specified by the -n option. However, groups that are online are brought offline on nodes or zones that are not specified by the -n option before the groups are brought online on new nodes or zones.

If you specify -e with this subcommand, all resources in the set of resource groups that are brought online are enabled.

You can specify -m to enable monitoring for all resources in the set of resource groups that are brought online. However, resources are not actually monitored unless they are first enabled and are associated with a MONITOR START method.

You can specify the -M option to indicate that all resource groups that are brought online are to be placed in a managed state. If the -M option is not specified, this subcommand has no effect on unmanaged resource groups.

Resource groups are brought online in an order that reflects resource and resource group dependencies. The order in which you specify groups on the command line does not matter.

Users other than superuser require solaris.cluster.admin RBAC authorization to use this subcommand. See the rbac(5) man page.

unmanage

Brings a resource group that you specify to an unmanaged state.

If you use this subcommand in a non-global zone, this subcommand successfully operates only on resource groups whose node list contains that zone. If you use this subcommand in the global zone, this subcommand can operate on any resource group.

Users other than superuser require solaris.cluster.admin RBAC authorization to use this subcommand. See the rbac(5) man page.

The following options are supported: **Options**

**Note –** Both the short and long form of each option is shown in this section.

-?

--help

Displays help information.

You can specify this option with or without a *subcommand*.

If you specify this option without a *subcommand*, the list of all available subcommands is displayed.

If you specify this option with a *subcommand*, the usage for that *subcommand* is displayed.

If you specify this option with the create or set subcommands, help information is displayed for all resource group properties.

If you specify this option with other options, with subcommands, or with operands, they are all ignored. No other processing occurs.

-e

--enable

Enables all resources within a resource group when the group is brought online.

You can use this option only with the switch and online subcommands.

-F

--force

Deletes a resource group and all of its resources forcefully, even if those resources are enabled or online. This option also removes both resources and resource groups from any dependency property settings or affinity property settings in other resources and in other resource groups.

Use the -F option with the delete subcommand with care. Aforced deletion might cause changes to other resource groups that reference the deleted resource group, such as when a dependency or affinity is set. Dependent resources might be left with an invalid or error state after the forced deletion. If this occurs, you might need to reconfigure or restart the affected dependent resources.

- -i {- |*clconfigfile*}
- --input={- | *clconfigfile*}
- --input {- | *clconfigfile*}

Specifies that you want to use the configuration information that is located in the *clconfigfile* file. See the [clconfiguration](#page-977-0)(5CL) man page.

Specify a dash (-) with this option to provide configuration information through the standard input (stdin).

If you specify other options, they take precedence over the options and information in *clconfigfile*.

Only those resource groups that you specify are affected by this option.

-k

## --kill

Kills RGM resource methods that are running on behalf of resources in the resource group that you specify.

You can use this option with the quiesce and suspend subcommands. If you do not specify the -k option, methods are allowed to continue running until they exit or they exceed their configured timeout.

-m

## --monitor

Enables monitoring for all resources within a resource group when the resource group is brought online.

Resources, however, are not actually monitored unless they are first enabled and are associated with a MONITOR\_START method.

You can use this option only with the switch and online subcommands.

## -M

## --manage

Specifies that all resource groups that are brought online by the switch or online subcommand are to be in a managed state.

```
-n node[:zone[,…]]
```

```
--node=node[:zone[,…]]
```

```
--node node[:zone[,…]]
```
Specifies a node, or zone, or a list of nodes or ones.

You can specify the name or identifier of a node for *node*. You can also specify a *zone* with *node*.

When used with the list, show, and status subcommands, this option limits the output. Only those resource groups that are currently online in one or more zones or on one or more nodes in the node list are included.

Specifying this option with the create, add-node, remove-node, and set subcommands is equivalent to setting the Nodelist property. The order of the nodes or zones in the Nodelist property specifies the order in which the group is to be brought online on those nodes or zones. If you do not specify a node list with the create subcommand, the Nodelist property is set to all nodes and zones in the cluster. The order is arbitrary.

When used with the switch and online subcommands, this option specifies the nodes or zones on which to bring the resource group online.

When used with the evacuate and offline subcommands, this option specifies the nodes or zones on which to bring the resource group offline.

When used with the restart subcommand, this option specifies nodes or zones on which to restart the resource group. The resource group is restarted on current masters which are in the specified list.

-o {- |*clconfigfile*}

--output={- | *clconfigfile*}

--output {- | *clconfigfile*}

Writes resource group configuration information to a file or to the standard output (stdout). The format of the configuration information is described in the [clconfiguration](#page-977-0)(5CL) man page.

If you specify a file name with this option, this option creates a new file. Configuration information is then placed in that file. If you specify - with this option, the configuration information is sent to the standard output (stdout). All other standard output for the command is suppressed.

You can use this option only with the export subcommand.

-p *name*

```
--property=name
```
--property *name*

Specifies a list of resource group properties.

You use this option with the show subcommand.

For information about the properties that you can set or modify with the create or set subcommand, see the description of the -p *name*=*value* option.

If you do not specify this option, the show subcommand lists most resource group properties. If you do not specify this option and you specify the -verbose option with the show subcommand, the subcommand lists all resource group properties.

Resource group properties that you can specify are described in "Resource Group Properties" in *Sun Cluster Data Services Planning and Administration Guide for Solaris OS*.

- -p *name*=*value*
- -p *name*+=*array-values*
- -p *name*–=*array-values*
- --property=*name*=*value*
- --property=*name*+=*array-values*
- --property=*name*–=*array-values*
- --property *name*=*value*
- --property *name*+=*array-values*
- --property *name*–=*array-values*

Sets or modifies the value of a resource group property.

You can use this option only with the create and set subcommands.

For information about the properties about which you can display information with the show subcommand, see the description of the -p *name* option.
Multiple instances of -p are allowed.

The operators to use with this option are as follows:

- = Sets the property to the specified value. The create and set subcommands accept this operator.
- += Adds one or more values to a list of property values. Only the set subcommand accepts this operator. You can specify this operator only for properties that accept lists of string values, for example, Nodelist.
- –= Removes one or more values to a list of property values. Only the set subcommand accepts this operator. You can specify this operator only for properties that accept lists of string values, for example, Nodelist.
- -r *resource*[,…]
- --resource=*resource*[,…]
- --resource *resource*[,…]

Specifies a resource or a list of resources.

You can use this option only with the list, show, and status subcommands. This option limits the output from these commands. Only those resource groups that contain one or more of the resources in the resource list are output.

```
-s state[,…]
```

```
--state=state[,…]
```
--state *state*[,…]

Specifies a resource group state or a list of resource group states.

You can use this option only with the list and status subcommands. This option limits the output so that only those resource groups that are in the specified state on any specified nodes or zones are displayed. You can specify one or more of the following arguments (states) with this option:

# Error\_stop\_failed

Any specified resource group that is in the Error stop failed state on any node or zone that you specify is displayed.

## Not online

Any specified resource group that is in any state other than online on any node or zone that you specify is displayed.

## Offline

A specified resource group is displayed only if it is in the Offline state on *all* nodes and zones that you specify.

#### Online

Any specified resource group that is in the Online state on any node or zones that you specify is displayed.

Online faulted

Any specified resource group that is in the Online\_faulted state on any node or zone that you specify is displayed.

Pending\_offline

Any specified resource group that is in the Pending offline state on any node or zone that you specify is displayed.

Pending online

Any specified resource group that is in the Pending online state on any node or zone that you specify is displayed.

Pending\_online\_blocked

Any specified resource group that is in the Pending online blocked state on any node or zone that you specify is displayed.

#### Unmanaged

Any specified resource group that is in the Unmanaged state on any node or zone that you specify is displayed.

# $-\mathsf{S}$

## --scalable

Creates a scalable resource group or updates the Maximum\_primaries and Desired\_primaries properties.

You can use this option only with the create and add-node subcommands.

When used with the create subcommand, this option creates a scalable resource group rather than a failover resource group. This option also sets both the Maximum\_primaries and Desired primaries properties to the number of nodes and zones in the resulting Nodelist property.

You can use this option with the add-node subcommand only if the resource group is already scalable. When used with the add-node subcommand, this option updates both the Maximum primaries and Desired primaries properties to the number of nodes and zones in the resulting Nodelist property.

You can also set the RG\_mode, Maximum\_primaries, and Desired\_primaries properties with the -p option.

- -t *resourcetype*[,…]
- --type=*resourcetype*[,…]
- --type *resourcetype*[,…]

Specifies a resource type or a list of resource types.

You can use this option only with the list, show, and status subcommands. This option limits the output from these commands. Only those resource groups that contain one or more of the resources of a type that is included in the resource type list are output.

You specify resource types as [*prefix*.]*type*[:*RT-version*]. For example, an nfs resource type might be represented as SUNW.nfs:3.1, SUNW.nfs, or nfs. You need to include an *RT-version* only if there is more than one version of a resource type that is registered in the cluster. If you do not include a *prefix*, SUNW is assumed.

- -T *seconds*
- --time=*seconds*
- --time *seconds*

Specifies the number of seconds to keep resource groups from switching back onto a node or zone after you have evacuated resource groups from the node or zone.

You can use this option only with the evacuate subcommand. You must specify an integer value between 0 and 65535 for*seconds*. If you do not specify a value, 60 seconds is used by default.

Resource groups cannot fail over or automatically switch over onto the node or zone while that node or zone is being taken offline. This option also specifies that after a node or zone is evacuated, resource groups cannot fail over or automatically switch over for*seconds*seconds. You can, however, initiate a switchover onto the evacuated node or zone by using the switch and online subcommands before the timer expires. Only automatic switchovers are prevented.

#### -v

# --verbose

Displays verbose information on the standard output (stdout).

### -V

--version

Displays the version of the command.

If you specify this option with other options, with subcommands, or with operands, they are all ignored. Only the version of the command is displayed. No other processing occurs.

### -z *zone*

- --zone=*zone*
- --zone *zone*

Applies the same zone name to all nodes in a node list for which a zone is not explicitly specified. You can specify this option only when you use the -n option.

# Operands The following operands are supported:

*resourcegroup* The name of the resource group that you want to manage.

- + All resource groups.
- Exit Status The complete set of exit status codes for all commands in this command set are listed in the [Intro](#page-15-0)(1CL) man page. Returned exit codes are also compatible with the return codes that are described in the [scha\\_calls](#page-736-0)(3HA) man page.

If the command is successful for all specified operands, it returns zero (CL\_NOERR). If an error occurs for an operand, the command processes the next operand in the operand list. The returned exit code always reflects the error that occurred first.

This command returns the following exit status codes:

0 CL\_NOERR No error

The command that you issued completed successfully.

1 CL\_ENOMEM Not enough swap space

A cluster node ran out of swap memory or ran out of other operating system resources.

3 CL\_EINVAL

Invalid argument

You typed the command incorrectly, or the syntax of the cluster configuration information that you supplied with the -i option was incorrect.

### 6 CL\_EACCESS

Permission denied

The object that you specified is inaccessible. You might need superuser or RBAC access to issue the command. See the su(1M) and rbac(5) man pages for more information.

## 35 CL\_EIO

I/O error

A physical input/output error has occurred.

36 CL\_ENOENT

No such object

The object that you specified cannot be found for one of the following reasons:

- The object does not exist.
- A directory in the path to the configuration file that you attempted to create with the -o option does not exist.
- The configuration file that you attempted to access with the i option contains errors.

38 CL\_EBUSY

Object busy

You attempted to remove a cable from the last cluster interconnect path to an active cluster node. Or, you attempted to remove a node from a cluster configuration from which you have not removed references.

### 39 CL\_EEXIST

Object exists

The device, device group, cluster interconnect component, node, cluster, resource, resource type, or resource group that you specified already exists.

**EXAMPLE 1**Creating a New Failover Resource Group **Examples**

The first command in the following example creates the failover resource groups rg1 and rg2. The second command adds the resources that are included in the configuration file cluster-1.xml to these resource groups.

```
# clresourcegroup create rg1 rg2
# clresource create -g rg1,rg2 -i /net/server/export/cluster-1.xml +
```
**EXAMPLE 2** BringingAll Resource Groups Online

The following command brings all resource groups online, with all resources enabled and monitored.

```
# clresourcegroup online -emM +
```
**EXAMPLE 3**Adding a Node to the Nodelist Property

The following command adds the node phys-schost-4 to the Nodelist property for all resource groups.

```
# clresourcegroup set -p Nodelist+=phys-schost-4+
```
**EXAMPLE 4**Adding a Zone to the Nodelist Property

The following command adds the zone zone1 on node phys-schost-4 to the Nodelist property for all resource groups.

```
# clresourcegroup set -p Nodelist+=phys-schost-4:zone1 +
```
**EXAMPLE 5** EvacuatingAll Resource Groups From a Node

The following command evacuates all resource groups from the node phys-schost-3.

```
# clresourcegroup evacuate -n phys-schost-3 +
```
**EXAMPLE 6** EvacuatingAll Resource Groups From a Zone

The following command evacuates all resource groups from the zone zone1 on node phys-schost-3.

```
# clresourcegroup evacuate -n phys-schost-3:zone1 +
```
**EXAMPLE 7** Bringing a Resource Group Offline on All Nodes and Zones

The following command brings the resource group rg1 offline on all nodes and zones.

```
# clresourcegroup offline rg1
```
**EXAMPLE 7** Bringing a Resource Group Offline onAll Nodes and Zones *(Continued)*

**EXAMPLE 8** Refreshing an Entire Resource Group Manager Configuration

The first command in the following example deletes all resources and resource groups, even if they are enabled and online. The second command unregisters all resource types. The third command creates the resources that are included in the configuration file cluster-1.xml. The third command also registers the resources' resource types and creates all resource groups upon which the resource types depend.

```
# clresourcegroup delete --force +
# clresourcetype unregister +
# clresource -i /net/server/export/cluster-1.xml -d +
```
**EXAMPLE 9** ListingAll Resource Groups

The following command lists all resource groups.

```
# clresourcegroup list
rg1
rg2
```
**EXAMPLE 10** ListingAll Resource Groups With Their Resources

The following command lists all resource groups with their resources. Note that rg3 has no resources.

#### # **clresourcegroup list -v**

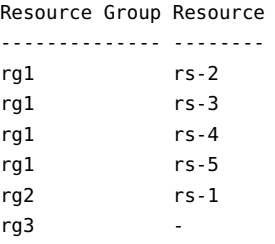

**EXAMPLE 11** ListingAll Resource Groups That Include Particular Resources

The following command lists all groups that include Sun Cluster HAfor NFS resources.

# **clresource list -t nfs** rg1

**EXAMPLE 11** ListingAll Resource Groups That Include Particular Resources *(Continued)*

**EXAMPLE 12** Clearing a Start\_failed Resource State by Switching Over a Resource Group

The Start failed resource state indicates that a Start or Prenet start method failed or timed out on a resource, but its resource group came online anyway. The resource group comes online even though the resource has been placed in a faulted state and might not be providing service. This state can occur if the resource's Failover mode property is set to None or to another value that prevents the failover of the resource group.

Unlike the Stop\_failed resource state, the Start\_failed resource state does *not* prevent you or the Sun Cluster software from performing actions on the resource group. You do not need to issue the reset subcommand to clear a Start\_failed resource state. You only need to execute a command that restarts the resource.

The following command clears a Start failed resource state that has occurred on a resource in the resource-grp-2 resource group. The command clears this condition by switching the resource group to the schost-2 node.

## # **clresourcegroup switch -n schost-2 resource-grp-2**

**EXAMPLE 13** Clearing a Start\_failed Resource State by Restarting a Resource Group

The following command clears a Start failed resource state that has occurred on a resource in the resource-grp-2 resource group. The command clears this condition by restarting the resource group on the schost-1 node, which originally hosted the resource group.

## # **clresourcegroup restart resource-grp-2**

Attributes See attributes(5) for descriptions of the following attributes:

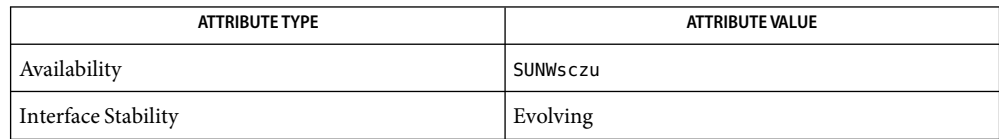

See Also [clresource](#page-199-0)(1CL), [clresourcetype](#page-246-0)(1CL), [cluster](#page-423-0)[\(1CL\),](#page-15-0) Intro(1CL), su(1M), [scha\\_calls](#page-736-0)(3HA), attributes(5), rbac(5), [rg\\_properties](#page-864-0)(5), [clconfiguration](#page-977-0)(5CL)

Notes The superuser can run all forms of this command.

All users can run this command with the -? (help) or -V (version) option.

If you take a resource group offline with the offline subcommand, the Offline state of the resource group does not survive node reboots. In other words, if a node dies or joins the cluster, the resource group might come online on some node or zone, even if you previously switched the resource group offline. Even if all of the resources are disabled, the resource group will come online. To prevent the resource group from coming online automatically, use the suspend subcommand to suspend the automatic recovery actions of the resource group. To resume automatic recovery actions, use the resume subcommand.

To run the clresourcegroup command with other subcommands, users other than superuser require RBAC authorizations. See the following table.

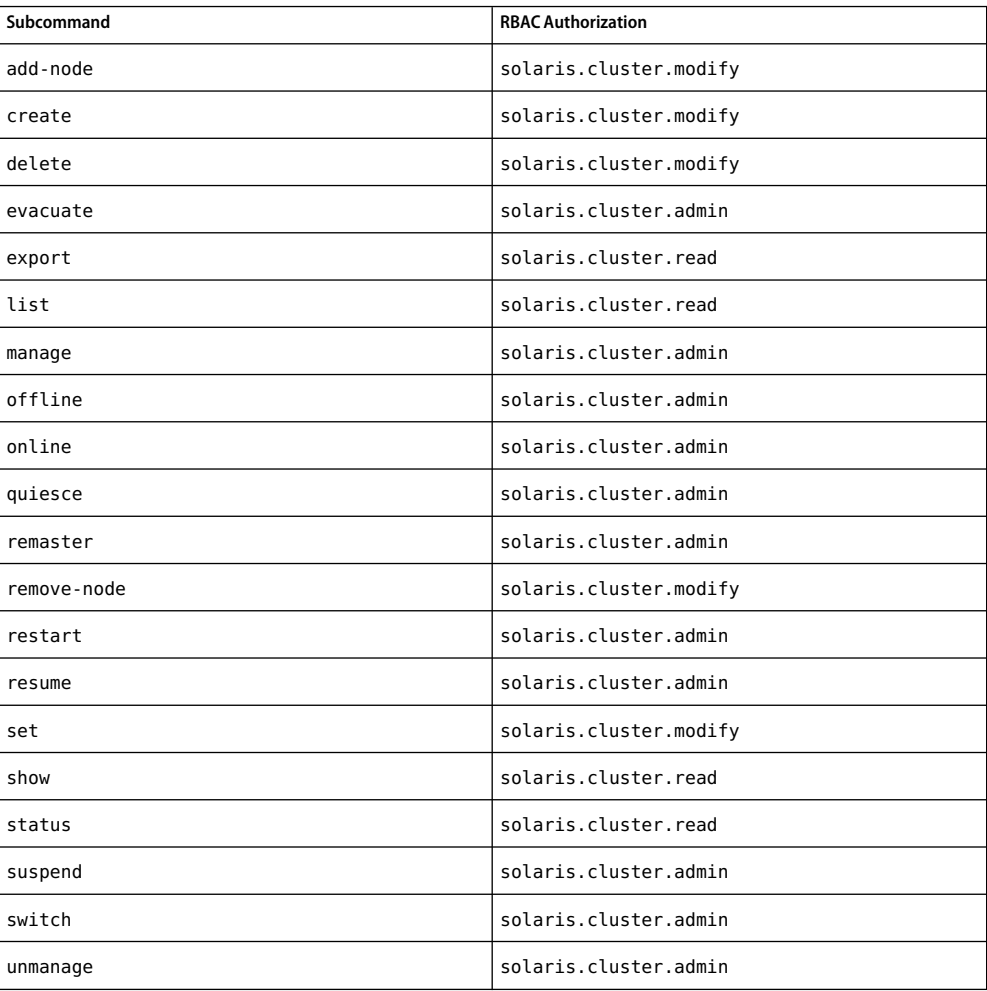

Name clresource, clrs - manage resources for Sun Cluster data services

**/usr/cluster/bin/clresource** *subcommand* [-?] **Synopsis**

**/usr/cluster/bin/clresource** -V

- **/usr/cluster/bin/clresource** *subcommand* [*options*] -v [*resource*]…
- **/usr/cluster/bin/clresource clear** [ -f *errorflag*] [ -g [*resourcegroup*,…]] [ -t [*resourcetype*,…]] [ [-z *zone*] -n *node*[:*zone*][,…]] {+ | *resource*…}
- **/usr/cluster/bin/clresource create** -g *resourcegroup* -t *resourcetype* [ -d] [ -p "*property\_name*[{*node\_specifier*}]"=*value*] [ -x "*extension\_property*[{*node\_specifier*}]"=*value*] [ -y *standard\_property*=*value*] *resource*
- **/usr/cluster/bin/clresource create** -i {- | *clconfiguration*} -t *resourcetype* [ -a] [ -d] [ -g [*resourcegroup*,…]] [ -p "*property\_name*[{*node\_specifier*}]"=*value*] [ -x "*extension\_property*[{*node\_specifier*}]"=*value*] [ -y *standard\_property*=*value*] {+ | *resource*…}
- **/usr/cluster/bin/clresource delete** [ -F] [ -g [*resourcegroup*,…]] [ -t [*resourcetype*,…]] {+ | *resource*…}
- **/usr/cluster/bin/clresource disable** [ -r] [ -g [*resourcegroup*,…]] [ -t [*resourcetype*,…]] [ [-z *zone*] -n *node*[:*zone*][,…]] {+ | *resource*…}
- **/usr/cluster/bin/clresource enable** [ -r] [ -g [*resourcegroup*,…]] [ -t [*resourcetype*,…]] [ [-z *zone*] -n *node*[:*zone*][,…]] {+ | *resource*…}
- **/usr/cluster/bin/clresource export** [ -o {- | *configfile*}] [+ | *resource*…]
- **/usr/cluster/bin/clresource list** [ -g [*resourcegroup*,…]] [ -t [*resourcetype*,…]] [ [ [-z *zone*] -n *node*[:*zone*][,…]]] [+ | *resource*…]
- **/usr/cluster/bin/clresource list-props** [ -l *listtype*] [ -g [*resourcegroup*,…]] [ -p "*property\_name*[{*node\_specifier*,…}]",…] [ -t [*resourcetype*,…]] [ -x "*extension\_property*[{*node\_specifier*,…}]"…] [ -y "*standard\_property*[{*node\_specifier*,…}]",…] [+ | *resource*…]
- **/usr/cluster/bin/clresource monitor** [ -g [*resourcegroup*,…]] [ -t [*resourcetype*,…]] [ [-z *zone*] -n *node*[:*zone*][,…]] {+ | *resource*…}
- **/usr/cluster/bin/clresource set** [ -g [*resourcegroup*,…]] [ -p "*property\_name*[{*node\_specifier*,…}]" [+= | -=]*value*] [ -t [*resourcetype*,…]] [ -x "*extension\_property*[{*node\_specifier*,…}]" [+= | -=]*value*] [ -y *standard\_property* [+= | -=]*value*] {+ | *resource*…}
- **/usr/cluster/bin/clresource show** [ -g [*resourcegroup*,…]] [ -p *property\_name*[{*node\_specifier*,…}]",…] [ -t [*resourcetype*,…]] [ -x "*extension\_property*[{*node\_specifier*,…}]",…] [ -y "*standard\_property*[{*node\_specifier*,…}]",…] [+ | *resource*…]
- **/usr/cluster/bin/clresource status** [ -g [*resourcegroup*,…]] [ -s [*state*,…]] [ -t [*resourcetype*,…]] [ [-z *zone*] -n *node*[:*zone*][,…]] [+ | *resource*…]

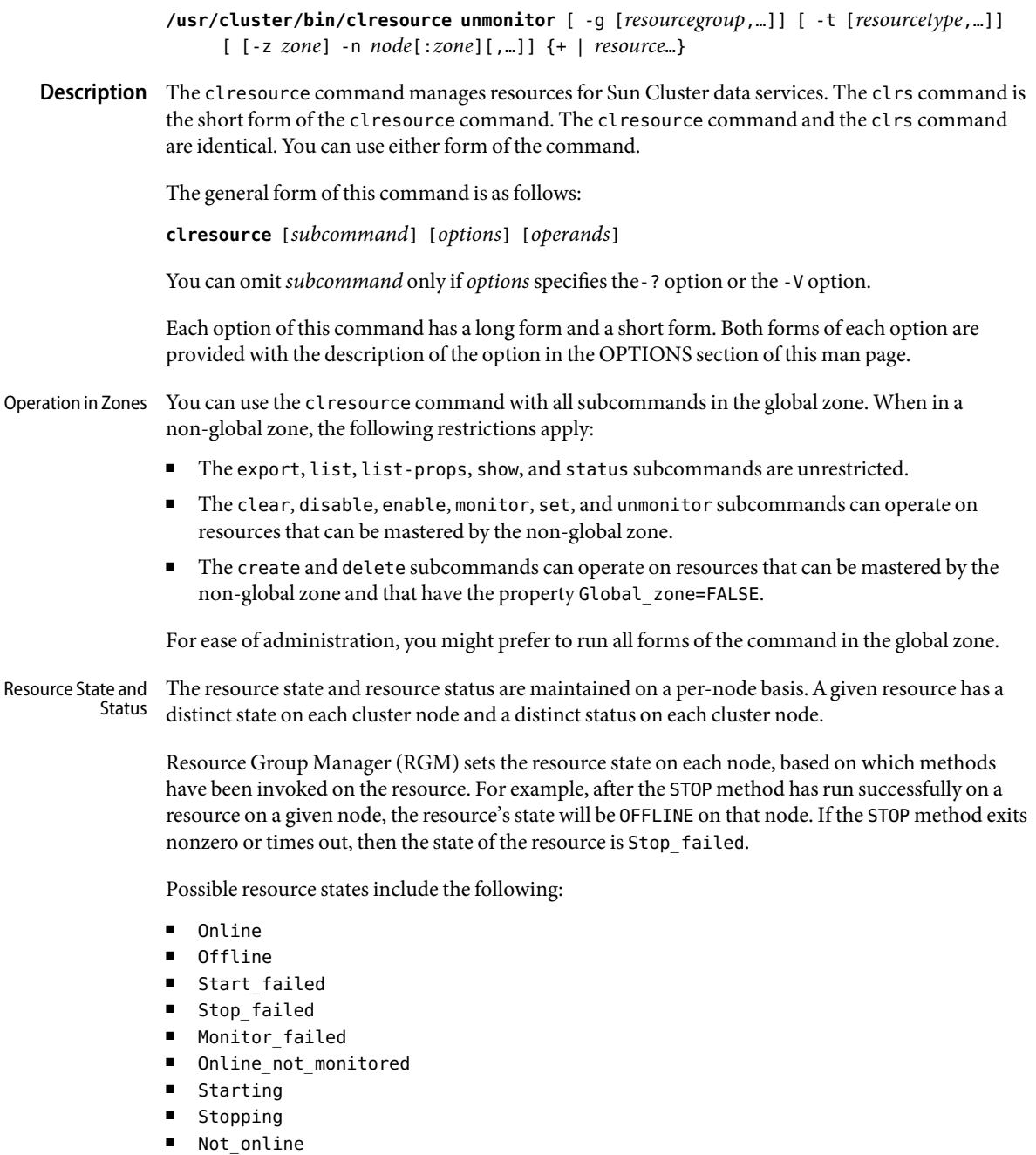

**Note –** State names, such as Offline and Start\_failed, are *not* case sensitive. You can use any combination of uppercase and lowercase letters when you specify state names.

In addition to resource state, the RGM also maintains a resource status that can be set by the resource itself by using the API. The field Status Message actually consists of two components: status keyword and status message. Status message is optionally set by the resource and is an arbitrary text string that is printed after the status keyword.

Descriptions of possible values for a resource's status are as follows:

- DEGRADED The resource is online, but its performance or availability might be compromised in some way.
- FAULTED The resource has encountered an error that prevents it from functioning.
- OFFLINE The resource is offline.
- ONLINE The resource is online and providing service.
- UNKNOWN The current status is unknown or is in transition.

Subcommands The following subcommands are supported:

## clear

Clears an error flag that is associated with the resources that are specified as operands to the command. This subcommand accepts the plus sign (+) as an operand to specify that the error flag is cleared for all resources.

The following options filter the list of operands to limit the resources on which an error flag is cleared:

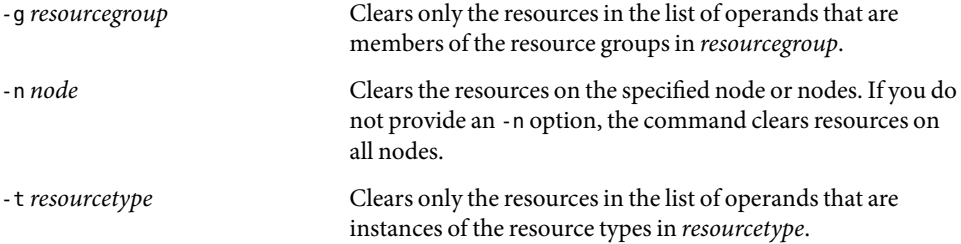

When in a non-global zone, clresource clear operates on resources that can be mastered by the non-global zone.

By default, the clear subcommand clears the STOP\_FAILED error flag. To specify explicitly the error flag that is to be cleared, use the -f option. The only error flag that the -f option accepts is the STOP\_FAILED error flag.

Users other than superuser require solaris.cluster.admin RBAC authorization to use this subcommand.

### create

Creates the resources that are specified as operands to the command.

When you use create with the -i option to specify a configuration file, the subcommand accepts the plus sign (+) as an operand. When you use the + operand, all resources in the configuration file that do not exist are created.

By default, resources are created in the enabled state with monitoring enabled. However, a resource is brought online and is monitored only after the resource's resource group is brought online. To create resources in the disabled state, specify the -d option.

Use the following options to set property values when creating a resource:

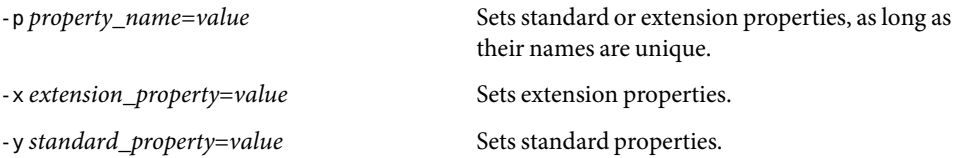

*node\_specifier*is an *optional* qualifier to the -p and -x options. It indicates that the properties on *only* the specified node or nodes, or on the specified zone or zones, are to be set when the resource is created. The specified properties on other nodes or zones in the cluster are not set. If you do not include *node\_specifier*, the specified properties in all zones on all nodes in the cluster are set. Examples of the syntax of *node\_specifier*include the following:

#### **-x "myprop{phys-schost-1}"**

The braces ({}) indicate that you want to set the specified property on only node phys-schost-1. For most shells, braces must be quoted.

You can use the following syntax to set a property on two nodes:

```
-x "myprop{phys-schost-1,phys-schost-2}"
```
When in a non-global zone, clresource create operates on resources that can be mastered by the non-global zone and that have the property Global\_zone=FALSE.

Users other than superuser require solaris.cluster.modify role-based access control (RBAC) authorization to use this subcommand.

See also the description of the delete subcommand.

delete

Deletes the resources that are specified as operands to the command. This subcommand accepts the plus sign (+) as an operand to specify that all resources are deleted.

This subcommand deletes multiple resources in the order that is required to satisfy dependencies between the resources. The subcommand disregards the order in which you specify resources on the command line.

When you delete multiple resources at the same time, the command is carried out in several steps. If the command is interrupted, for example, if a node fails, some resources might be left in an invalid configuration. To correct the problem and finish deleting the resources, reissue the same command on a healthy node.

The following options filter the list of operands to limit the resources that are deleted:

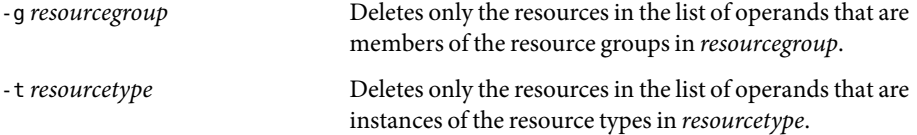

By default, a resource is deleted *only* if the following conditions are met:

- The resource must be disabled.
- All dependencies on the resource must be eliminated.

To force deletion of the specified resources, specify the -F option. Use this option with caution, because it has the following effects:

- All specified resources are deleted, even resources that are not disabled.
- All specified resources are removed from resource-dependency settings of other resources.

These effects might cause a loss of service in the cluster. Dependent resources that are not deleted might also be left in an invalid state or in an error state.

When in a non-global zone, clresource delete operates on resources that can be mastered by the non-global zone and that have the property Global\_zone=FALSE.

Users other than superuser require solaris.cluster.modify RBAC authorization to use this subcommand.

See also the description of the create subcommand.

# disable

Disables the resources that are specified as operands to the command. This subcommand accepts the plus sign (+) as an operand to specify that all resources are disabled.

The following options filter the list of operands to limit the resources that are disabled:

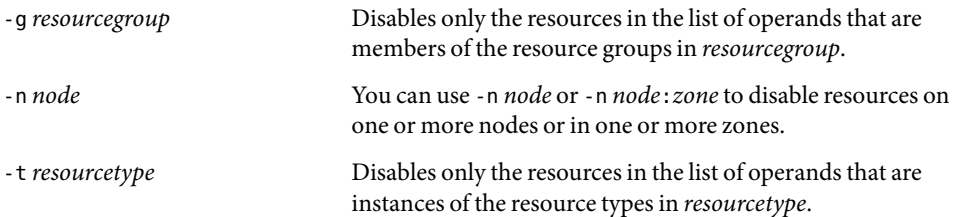

The -r option disables any resources that depend on the resources that are specified as operands to the command. These resources are disabled even if the resources are not specified as operands to the command. The -g option and the -t option do not apply to resources that are to be disabled solely to satisfy resource dependencies.

This subcommand does not affect the monitoring status of the resource. If the resource was monitored when enabled, it is still monitored after the disable. If the resource is subsequently re-enabled, the resource is also monitored.

This subcommand disables resources in the order that is required to satisfy dependencies between the resources. The subcommand disregards the order in which resources are specified at the command line.

When in a non-global zone, clresource disable operates on resources that can be mastered by the non-global zone.

Users other than superuser require solaris.cluster.admin RBAC authorization to use this subcommand.

See also the description of the enable subcommand.

#### enable

Enables the resources that are specified as operands to the command. This subcommand accepts the plus sign (+) as an operand to specify that all resources are enabled.

The following options filter the list of operands to limit the resources that are enabled:

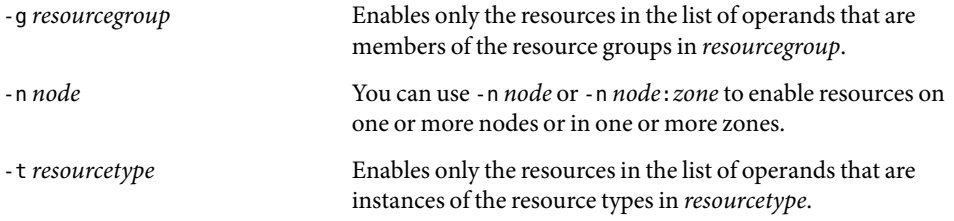

To ensure that all required resource dependencies are satisfied, specify the -r option. The -r option enables any resources on which the resources that are specified as operands to the command depend. These resources are enabled, even if the resources are not specified as operands to the command. The -g option and the -t option do not apply to resources that are to be enabled solely to satisfy resource dependencies.

Resources are enabled in the order that is required to satisfy dependencies between the resources. The subcommand disregards the order in which resources are specified at the command line.

When in a non-global zone, clresource enable operates on resources that can be mastered by the non-global zone.

Users other than superuser require solaris.cluster.admin RBAC authorization to use this subcommand.

See also the description of the disable subcommand.

## export

Exports the cluster resource configuration in the format that is described by the [clconfiguration](#page-977-0)(5CL) man page.

Users other than superuser require solaris.cluster.read RBAC authorization to use this subcommand.

list

Displays a list of the resources that are specified as operands to the command. By default, all resources are displayed.

The following options filter the list of operands to limit the resources that are displayed:

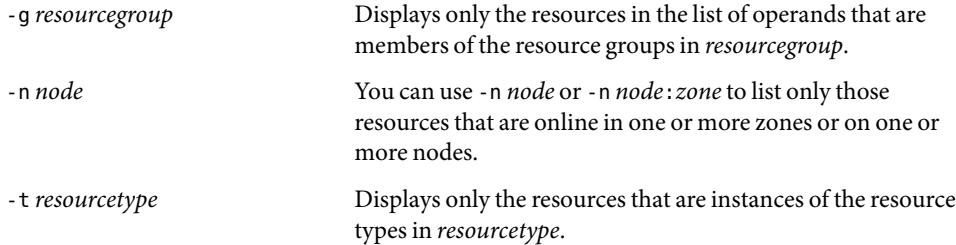

This subcommand accepts the plus sign (+) as an operand to specify that all the resource configuration is displayed. You can restrict the displayed information to specific resource groups or resource types by specifying a -g option or -t option. If no operands are supplied, all resources in the specified resource groups or that are instances of the specified resource types are displayed.

If you specify the -v option, the resource group and resource type of each resource in the list are also displayed.

Users other than superuser require solaris.cluster.read RBAC authorization to use this subcommand.

## list-props

Displays a list of the properties of the resources that are specified as operands to the command.

The following options filter the list of operands to limit the resources whose properties are displayed:

-g *resourcegroup* Displays the properties only of the resources in the list of operands that are members of the resource groups in *resourcegroup*.

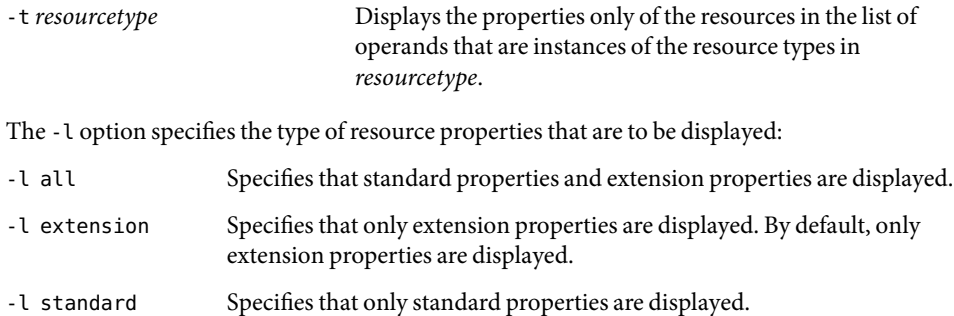

If you do not specify the -l option, only extension properties are displayed. To display standard properties, specify the properties explicitly by using the -p option or the -y option.

The following options limit the set of resource properties that is to be displayed:

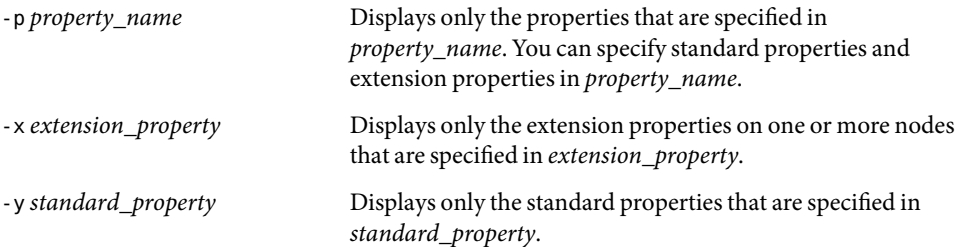

*node\_specifier*is an *optional* qualifier to the -p, -x, and -y options. It indicates that the properties on *only* the specified node or nodes, or on the specified zone or zones, are to be displayed. The specified properties on other nodes or zones in the cluster are not displayed. If you do not include *node\_specifier*, the specified properties in all zones on all nodes in the cluster are displayed. Examples of the syntax of *node\_specifier*include the following:

## **-x "myprop{phys-schost-1}"**

The braces ({}) indicate that you want to display the specified property on only node phys-schost-1. For most shells, braces must be quoted.

You can use the following syntax to display a property on two nodes:

### **-x "myprop{phys-schost-1,phys-schost-2}"**

If you specify the -v option, the description of each property is also displayed.

This subcommand accepts the plus sign (+) as an operand to specify that all resource properties are displayed. If no operands are supplied, properties of all resources in the specified resource groups or that are instances of the specified resource types are displayed.

Users other than superuser require solaris.cluster.read RBAC authorization to use this subcommand.

## monitor

Turns on monitoring for the resources that are specified as operands to the command. This subcommand accepts the plus sign (+) as an operand to specify that monitoring is turned on for all resources.

The following options filter the list of operands to limit the resources for which monitoring is turned on:

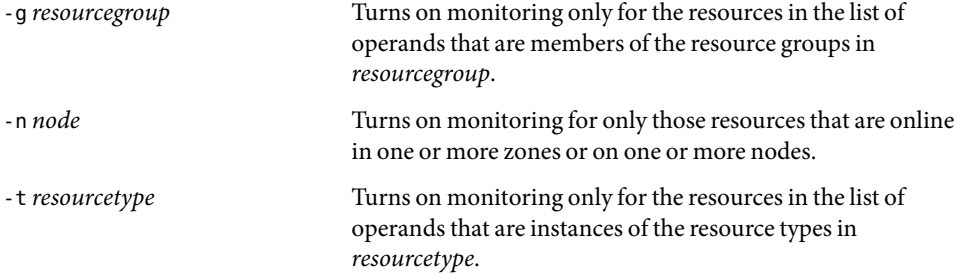

If monitoring is turned on for a resource, the resource is monitored only if the following conditions are met:

- The resource is enabled.
- The resource group that contains the resource is online on at least one cluster node.

**Note –** When you turn on monitoring for a resource, you do *not* enable the resource.

When in a non-global zone, clresource monitor operates on resources that can be mastered by the non-global zone.

Users other than superuser require solaris.cluster.admin RBAC authorization to use this subcommand.

See also the description of the unmonitor subcommand.

set

Sets specified properties of the resources that are specified as operands to the command. This subcommand accepts the plus sign (+) as an operand to specify that the specified properties of all resources are modified.

The following options filter the list of operands to limit the resources for which properties are modified:

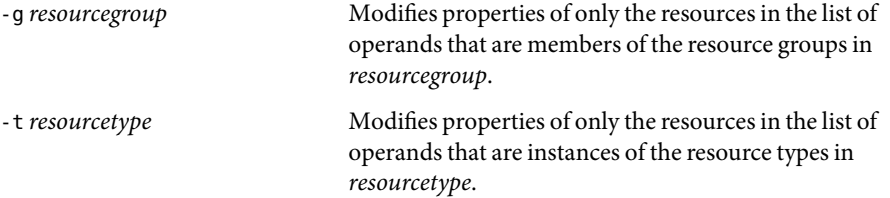

Use the following options to set property values:

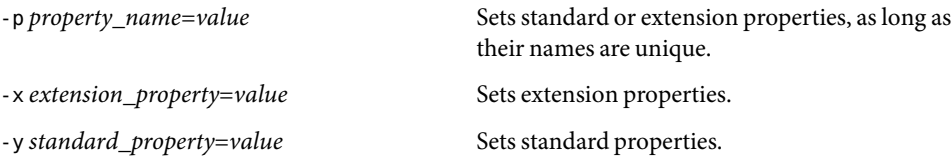

*node\_specifier*is an *optional* qualifier to the -p and -x options. It indicates that the properties on *only* the specified node or nodes, or on the specified zone or zones, are to be set when the resource is created. The specified properties on other nodes or zones in the cluster are not set. If you do not include *node\_specifier*, the specified properties in all zones on all nodes in the cluster are set. Examples of the syntax of *node\_specifier*include the following:

```
-x "myprop{phys-schost-1}"
```
The braces ({}) indicate that you want to set the specified property on only node phys-schost-1. For most shells, braces must be quoted.

You can use the following syntax to set a property on two nodes:

```
-x "myprop{phys-schost-1,phys-schost-2}"
```
When in a non-global zone, clresource set operates on resources that can be mastered by the non-global zone.

Users other than superuser require solaris.cluster.modify RBAC authorization to use this subcommand.

show

Displays the configuration of the resources that are specified as operands to the command. By default, the configuration of all resources is displayed.

The following options filter the list of operands to limit the list of resources for which the configuration is displayed:

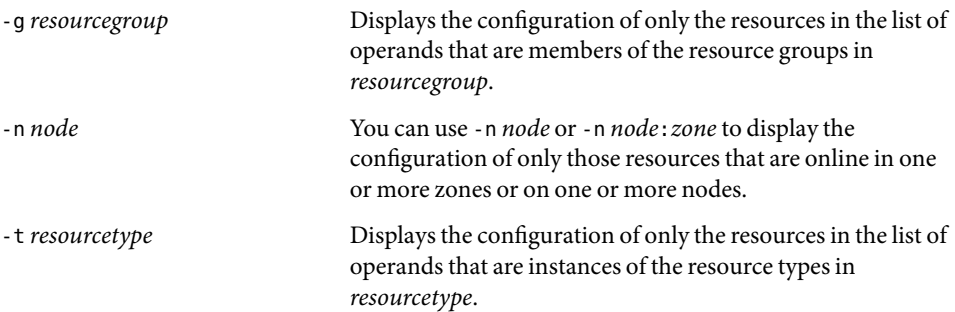

The following options limit the set of resource properties that are displayed:

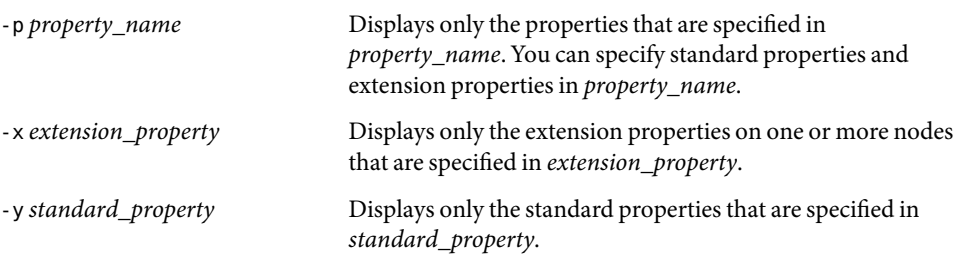

*node\_specifier*is an *optional* qualifier to the -p, -x, and -y options. It indicates that the properties on *only* the specified node or nodes, or on the specified zone or zones, are to be displayed. The specified properties on other nodes or zones in the cluster are not displayed. If you do not include *node\_specifier*, the specified properties in all zones on all nodes in the cluster are displayed. Examples of the syntax of *node\_specifier*include the following:

## **-x "myprop{phys-schost-1}"**

The braces ({}) indicate that you want to display the specified property on only node phys-schost-1. For most shells, braces must be quoted.

You can use the following syntax to display a property on two nodes:

```
-x "myprop{phys-schost-1,phys-schost-2}"
```
This subcommand accepts the plus sign (+) as an operand to specify all resource configuration is to be displayed. You can restrict the displayed information to specific resource groups or resource types by specifying a -g option or -t option. If you do not supply an operand, the subcommand displays the configuration of all specified resources.

Users other than superuser require solaris.cluster.read RBAC authorization to use this subcommand.

### status

Displays the status of the resources that are specified as operands to the command. By default, the status of all resources is displayed.

The following options filter the list of operands to limit the list of resources for which the status is displayed:

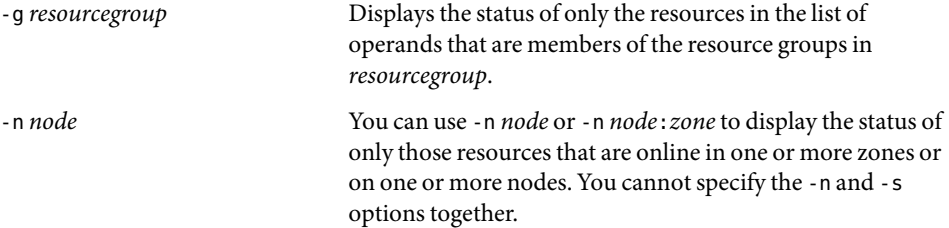

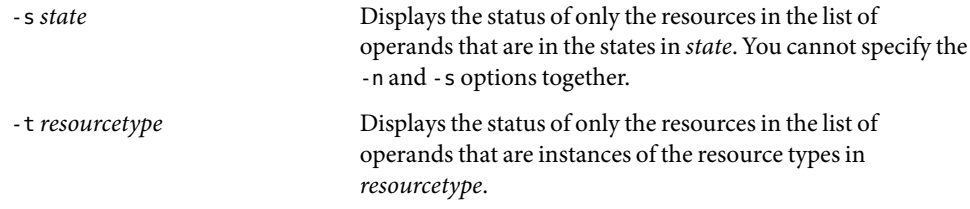

This subcommand accepts the plus sign (+) as an operand to specify that the status of all resources is to be displayed. You can restrict the displayed information to specific resource groups or resource types by specifying a -g option or -t option. If no operands are supplied, the status of all specified resources is displayed.

Users other than superuser require solaris.cluster.read RBAC authorization to use this subcommand.

unmonitor

Turns off monitoring for the resources that are specified as operands to the command. This subcommand accepts the plus sign (+) as an operand to specify that monitoring is turned off for all resources.

If you turn off monitoring for a resource that is disabled, the resource is not affected. The resource and its monitor are already offline.

**Note –** When you turn off monitoring for a resource, you do *not* disable the resource. However, when you disable a resource, you do not need to turn off monitoring for the resource. The disabled resource and its monitor are kept offline.

The following options filter the list of operands to limit the resources for which monitoring is turned off:

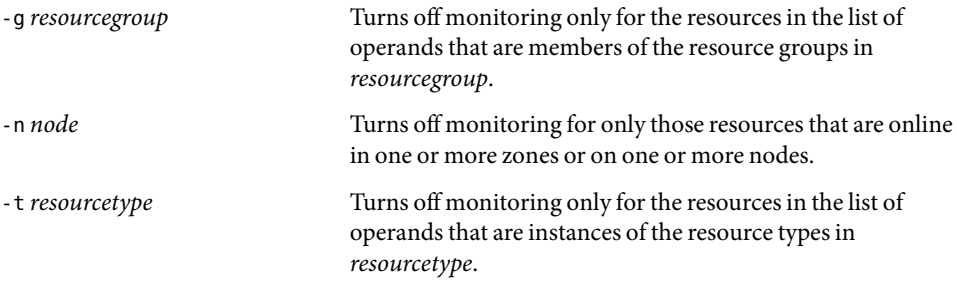

When in a non-global zone, clresource unmonitor operates on resources that can be mastered by the non-global zone.

Users other than superuser require solaris.cluster.admin RBAC authorization to use this subcommand.

See also the description of the disable subcommand and the monitor subcommand.

**Options** The following options are supported:

-?

--help

Displays help information. When this option is used, no other processing is performed.

You can specify this option without a subcommand or with a subcommand.

If you specify this option without a subcommand, the list of subcommands for this command is displayed.

If you specify this option with a subcommand, the usage options for the subcommand are displayed.

-a

--automatic

Automatically performs the following additional operations when resources are being created from a cluster configuration file ([clconfiguration](#page-977-0)(5CL)):

- Registering resource types
- Creating resource groups
- Creating resources on which the resources that are specified in the list of operands depend

The cluster configuration information must contain sufficient information to do all of the following:

- Enable the resource types to be registered
- Enable the resource groups to be created
- Enable the resources to be created

You can specify this option only with the create subcommand. If you specify this option, you must also specify the -i option and provide a configuration file.

-d

--disable

Disables a resource when the resource is created. You can specify this option only with the create subcommand. By default, resources are created in the enabled state.

Enabling a resource does not guarantee that the resource is brought online. A resource is brought online only after the resource's resource group is brought online on at least one node.

- -f *errorflag*
- --flag=*errorflag*
- --flag *errorflag*

Specifies explicitly the error flag that is to be cleared by the clear subcommand. You can specify this option only with the clear subcommand. By default, the clear subcommand clears the STOP FAILED error flag.

The only error flag that the -f option accepts is the STOP FAILED error flag.

-F --force Forces the deletion of resources that are not disabled. You can specify this option only with the delete subcommand.

Use this option with caution, because it has the following effects:

- All specified resources are deleted, even resources that are not disabled.
- All specified resources are removed from resource-dependency settings of other resources.

These effects might cause a loss of service in the cluster. Dependent resources that are not deleted might also be left in an invalid state or in an error state.

```
-g resourcegroup[,…]
```

```
--resourcegroup=resourcegroup[,…]
```

```
--resourcegroup resourcegroup[,…]
```
Specifies a resource group or a list of resource groups.

For subcommands except create, the command acts on only the resources in the list of operands that are members of the specified resource groups. Specify resource groups by using the -g option.

When you specify the -g option with the create subcommand, clresource creates the resource in the specified resource group. You can specify only one resource group when using this option.

- -i {- |*clconfiguration*}
- --input={- | *clconfiguration*}
- --input {- | *clconfiguration*}

Specifies configuration information that is to be used for creating or modifying resources. This information must conform to the format that is defined in the [clconfiguration](#page-977-0)(5CL) man page. This information can be contained in a file or supplied through the standard input. To specify the standard input, specify - instead of a file name.

Only the resources that are supplied as operands to the command are created or are modified. Options that are specified in the command override any options that are set in the configuration information. If configuration parameters are missing in the configuration information, you must specify these parameters at the command line.

When you use the -i option with the create subcommand, clresource registers all required resource types and creates all required resource groups. You must supply all information that is required for the registration and configuration. All other configuration data is ignored.

### -l *listtype*

- --listtype=*listtype*
- --listtype *listtype*

Specifies the type of resource properties that are to be displayed by the list-props subcommand. You can specify this option only with the list-props subcommand.

You must specify one value from the following list for*listtype*:

all Specifies that standard properties and extension properties are displayed.

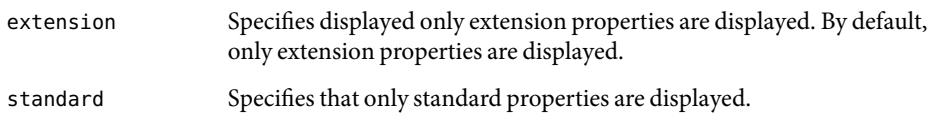

If you do not specify the -l option, only extension properties are displayed. To display standard properties, specify the properties explicitly by using the -p option or the -y option.

```
-n node[:zone][,…]
```

```
--node=node[:zone][,…]
```

```
--node node[:zone][,…]
```
Specifies a node or a list of nodes. You can specify each node as a node name or a node ID. For each node, you can optionally specify a non-global zone on the node.

The subcommands with which you can specify this option are as follows:

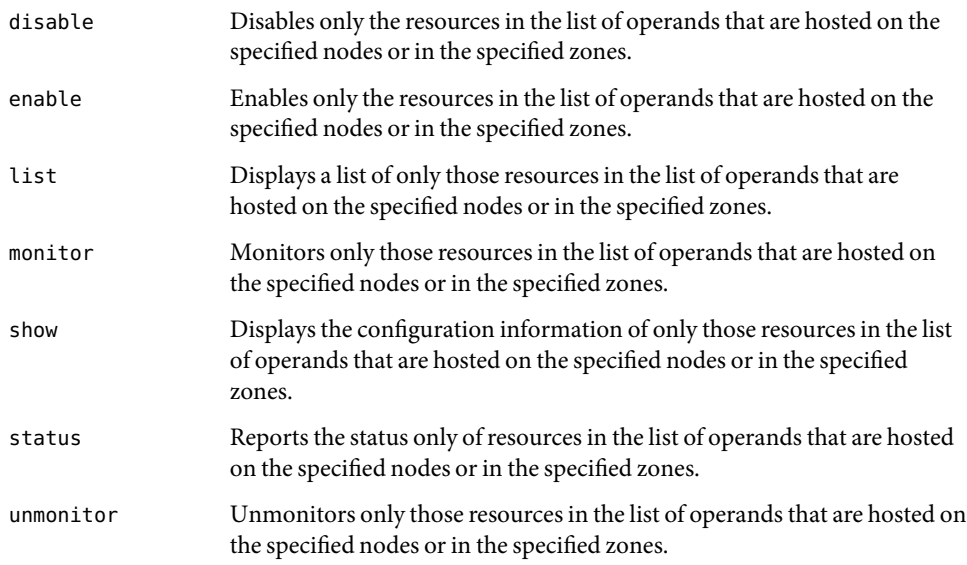

-o {- | *clconfiguration*}

--output={- | *clconfiguration*}

--output {- | *clconfiguration*}

Specifies the location where resource configuration information is to be written. This location can be a file or the standard output. To specify the standard output, specify a dash (-) instead of a file name. If you specify the standard output, all other standard output for the command is suppressed. You can specify this option only with the export subcommand.

Configuration information is written only for the resources that are supplied as operands to the command. The information is written in the format that is defined in the [clconfiguration](#page-977-0)(5CL) man page.

-p *property\_name*=*value*

-p *property\_name*+=*array-values*

- -p *property\_name*-=*array-values*
- --property=*property\_name*=*value*
- --property *property\_name*=*value*
- --property=*property\_name*+=*array-values*
- --property *property\_name*+=*array-values*
- --property=*property\_name*-=*array-values*
- --property *property\_name*-=*array-values*

Sets the values of a property for resources that are supplied as operands to the command. You can specify the assignment form of this option only with the create subcommand and the set subcommand.

Use the -p option to specify any standard or extension property. If an extension property of a resource type has the same name as a standard property of that resource type, use of the -p option returns an error. In this situation, use the -x option to specify the extension property and the -y option to specify the standard property.

For a description of standard properties, see the  $r$  properties(5) man page.

For a description of a resource type's extension properties, see the documentation for the resource type.

The operators to use with this option are as follows:

- = Sets the property to the specified value. The create subcommand and the set subcommand accept this operator.
- += Adds a value or values to a string array value. Only the set subcommand accepts this operator. You can specify this operator only for properties that accept lists of string values, for example Node.
- -= Deletes a value or values from a string array value. Only the set subcommand accepts this operator. You can specify this operator only for properties that accept lists of string values, for example Node.

To set a per-node property on a subset of cluster nodes or zones, specify the nodes or zones when the property is set. Append the list of nodes or zones in braces to the property name as follows:

### *name*{*node[:zone]*}

*node* is a comma-separated list of node names, node IDs, or zones. For more information about per-node properties, see the  $rt$  properties(5) man page.

- -p *property\_name*[,…]
- --property=*property\_name*[,...]
- --property *property\_name*[,...]

Specifies a list of properties for the list-props subcommand and show subcommand.

Use the -p option to specify any standard or extension property. If an extension property of a resource type has the same name as a standard property of that resource type, use of the -p option returns an error. In this situation, use the -x option to specify the extension property and the -y option to specify the standard property.

For a description of standard properties, see the [r\\_properties](#page-877-0)(5) man page.

For a description of a resource type's extension properties, see the documentation for the resource type.

Without this option, the list-props subcommand and show subcommand list all or most resource properties, depending on whether the -v option is also specified.

-r

--recursive

Recursively enables or disables resources to ensure that all required dependencies are satisfied. You can specify this option only with the disable subcommand and the enable subcommand.

The effect of this option with these subcommands is as follows:

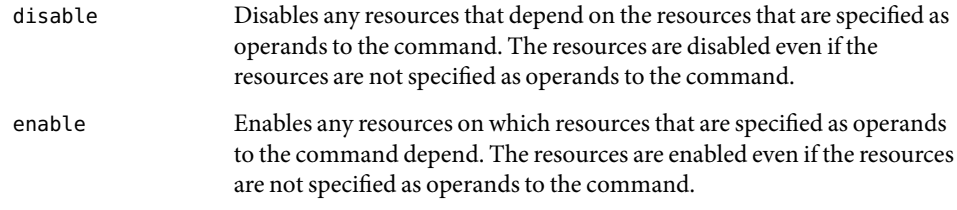

```
-s state[,…]
```

```
--state=state[,...]
```
--state *state*[,...]

Specifies a list of states for the list subcommand and status subcommand.

This option limits the output to include only those resources that are in one of the specified states on one or more nodes in the node list.

The possible states are as follows:

- Online
- Offline
- Start failed
- Stop\_failed
- Monitor failed
- Online\_not\_monitored
- Starting
- Stopping
- Not online

**Note –** State names, such as Offline and Start\_failed, are *not* case sensitive. You can use any combination of uppercase and lowercase letters when you specify state names.

- -t *resourcetype*[,…]
- --type=*resourcetype*[,...]
- --type *resourcetype*[,...]

Specifies a resource type or list of resource types.

For all subcommands that accept this option except create, the command acts only on resources that satisfy both of the following qualifications:

- The resources are in the list of operands.
- The resources are instances of the resource types that the -t option specifies.

When you specify the -t option with clresource create, you create a resource of the specified type. You can specify only one resource type.

For a description of the format of resource type names, see "RGM Legal Names" in *Sun Cluster Data Services Planning and Administration Guide for Solaris OS*.

-V

--version

Displays the version of the command.

Do not specify this option with subcommands, operands, or other options. The subcommands, operands, or other options are ignored. The -V option displays only the version of the command. No other operations are performed.

-v

--verbose

Displays verbose messages to the standard output.

You can specify this option with any form of the command.

Do not specify the -v option with the -o - option. The-v option is ignored. The -o - option suppresses all other standard output.

- -x *extension\_property*=*value*
- -x *extension\_property*+=*array-value*
- -x *extension\_property*-=*array-value*
- --extension-property=*extension\_property*=*value*
- --extension-property *extension\_property*=*value*
- --extension-property=*extension\_property*+=*array-value*
- --extension-property *extension\_property*+=*array-value*
- --extension-property=*extension\_property*-=*array-value*
- --extension-property *extension\_property*-=*array-value* Sets or modifies the value of an extension property of resources that are supplied as operands to the command.

In general, use the -p option to specify any standard or extension property. If an extension property of a resource type has the same name as a standard property of that resource type, use of the -p option returns an error. In this situation, use the -x option to specify the extension property and the -y option to specify the standard property.

You can specify the assignment form of this option only with the create subcommand and the set subcommand.

For a description of a resource type's extension properties, see the documentation for the resource type.

The operators to use with this option are as follows:

- = Sets the property to the specified value. The create subcommand and the set subcommand accept this operator.
- += Adds a value or values to a string array value. Only the set subcommand accepts this operator. You can specify this operator only for properties that accept lists of string values, for example Node.
- -= Removes a value or values from a string array value. Only the set subcommand accepts this operator. You can specify this operator only for properties that accept lists of string values, for example Node.

To set a per-node property on a subset of cluster nodes or zones, specify the nodes or zones when the property is set. Append the list of nodes or zones in braces to the property name as follows:

```
name{node[:zone]}
```
*node* is a comma-separated list of node names, node IDs, or zones. For more information about per-node properties, see the rt properties(5) man page.

```
-x extension_property[,…]
```
--extension-property=*extension\_property*[,...]

```
--extension-property name[,...]
```
Specifies a list of extension properties for the list-props subcommand and the show subcommand.

For a description of a resource type's extension properties, see the documentation for the resource type.

Use the -p option to specify any standard or extension property. If an extension property of a resource type has the same name as a standard property of that resource type, use of the -p option returns an error. In this situation, use the -x option to specify the extension property and the -y option to specify the standard property.

Without this option, the list-props subcommand and the show subcommand list all or most resource properties, depending on whether the -v option is also specified.

- -y *standard\_property*=*value*
- -y *standard\_property*+=*array-value*
- -y *standard\_property*-=*array-value*
- --standard-property=*standard\_property*=*value*
- --standard-property *standard\_property*=*value*
- --standard-property=*standard\_property*+=*array-value*
- --standard-property *standard\_property*+=*array-value*
- --standard-property=*standard\_property*-=*array-value*
- --standard-property *standard\_property*-=*array-value*
	- Sets or modifies the value of a standard property of resources that are supplied as operands to the command.

Use the -p option to specify any standard or extension property. If an extension property of a resource type has the same name as a standard property of that resource type, use of the -p option returns an error. In this situation, use the -x option to specify the extension property and the -y option to specify the standard property.

You can specify the assignment form of this option only with the create subcommand and the set subcommand.

For a description of standard properties, see the  $r$  properties(5) man page.

The operators to use with this option are as follows:

- = Sets the property to the specified value. The create subcommand and the set subcommand accept this operator.
- += Adds a value or values to a string array value. Only the set subcommand accepts this operator. You can specify this operator only for properties that accept lists of string values, for example Node.
- Removes a value or values from a string array value. Only the set subcommand accepts this operator. You can specify this operator only for properties that accept lists of string values, for example Node.

To set a per-node property on a subset of cluster nodes, specify the subset nodes. Append the list of nodes in braces to the property name as follows:

"*standard\_property*{*node\_specifier*}"

*node\_specifier*is a comma-separated list of node names, node IDs, or zones. It indicates that only the properties on the node or nodes, or on the zone or zones, are affected by the command. For more information about per-node properties, see the [rt\\_properties](#page-895-0)(5) man page.

- -y *standard\_property*[,…]
- --standard-property=*standard\_property*[,...]
- --standard-property *standard\_property*[,...]

Specifies a list of standard properties for the list-props subcommand and show subcommand.

For a description of standard properties, see the  $r$  properties(5) man page.

Use the -p option to specify any standard or extension property. If an extension property of a resource type has the same name as a standard property of that resource type, use of the -p option returns an error. In this situation, use the -x option to specify the extension property and the -y option to specify the standard property.

Without this option, the list-props subcommand and the show subcommand list all or most resource properties, depending on whether the -v option is also specified.

- -z *zone*
- --zone=*zone*
- --zone *zone*

Applies the same zone name to all nodes in a node list for which a zone is not explicitly specified. You can specify this option only with the -n option.

**Operands** Only the following operand is supported:

*resource* Specifies the resource that is to be managed or the resources that are to be managed. If the subcommand accepts more than one resource, you can use the plus sign (+) to specify all resources.

Exit Status If the command is successful for all specified operands, it returns zero (CL\_NOERR). If an error occurs for an operand, the command processes the next operand in the operand list. The returned exit code always reflects the error that occurred first.

The following exit codes can be returned:

0 CL\_NOERR No error

The command that you issued completed successfully.

1 CL\_ENOMEM

Not enough swap space

A cluster node ran out of swap memory or ran out of other operating system resources.

3 CL\_EINVAL

Invalid argument

You typed the command incorrectly, or the syntax of the cluster configuration information that you supplied with the -i option was incorrect.

6 CL\_EACCESS

Permission denied

The object that you specified is inaccessible. You might need superuser or RBAC access to issue the command. See the  $su(1M)$  and rbac(5) man pages for more information.

9 CL\_ESTATE

Object is in wrong state

You tried to modify a property, a resource group, or other object that you cannot modify at that particular time or at any time.

10 CL\_EMETHOD

Resource method failed

Amethod of a resource failed. The method failed for one of the following reasons:

- The validate method failed when you tried to create a resource or modify the properties of a resource.
- A method other than validate failed when you tried to enable, disable, or delete a resource.
- 15 CL\_EPROP

Invalid property

The property or value that you specified with the  $-p$ ,  $-y$ , or  $-x$  option does not exist or is not allowed.

## 36 CL\_ENOENT

No such object

The object that you specified cannot be found for one of the following reasons:

- The object does not exist.
- A directory in the path to the configuration file that you attempted to create with the -o option does not exist.
- The configuration file that you attempted to access with the -i option contains errors.
- 39 CL\_EEXIST

Object exists

The device, device group, cluster interconnect component, node, cluster, resource, resource type, or resource group that you specified already exists.

41 CL\_ETYPE

Invalid type

The type that you specified with the -t or -p option does not exist.

These exit values are compatible with the return codes that are described in the [scha\\_calls](#page-736-0)( $3HA$ ) man page.

# **EXAMPLE 1**Creating a Resource **Examples**

This example creates a resource that is named rs-nfs in a resource group that is named rg-failover. The resource is an instance of the SUNW.nfs resource type. The resource is created in the enabled state and with resource monitoring turned on.

### # **clresource create -g rg-failover -t SUNW.nfs rs-nfs**

**EXAMPLE 2** Turning On Monitoring for a Resource

This example turns on monitoring for a resource that is named rs-nfs.

### # **clresource monitor rs-nfs**

When monitoring is turned on for a resource, it remains on until explicitly turned off by using the clresource unmonitor command. Disabling and enabling a resource does not affect whether it is monitored.

**EXAMPLE 3**Enabling Resources

This example enables all resources in resource groups rg-failover and rg-failover2.

```
# clresource enable -g rg-failover,rg-failover2 +
```
This command does not affect whether the resources are monitored.

**EXAMPLE 4** Setting a Resource Property

This example sets the r\_description property of all instances of the SUNW.nfs resource type to HA-NFS res.

# **clresource set -t SUNW.nfs -p r\_description="HA-NFS res" +**

**EXAMPLE 5** Setting a Per-Node Resource Property

This example sets the per-node property oracle sid of the resource rs-oracle to different values on different nodes, as follows:

- On node phys-schost-1 and node phys-schost-2, this property is set to myora1.
- On node phys-schost-3, this property is set to myora2.

This example assumes that the brace character has a special meaning to the shell that is used. Therefore, each property name to which the node list is appended is enclosed in double quotes.

```
# clresource set -p "oracle_sid{phys-schost-1,phys-schost-2}"=myora1 \\
-p "oracle_sid{phys-schost-3}"=myora2 rs-oracle
```
**EXAMPLE 6**Adding a Value to a String-Array Property

This example adds the value rs-oracle to the string-array property resource dependencies of the resource rs-myapp. Existing values in this string-array property are unchanged.

# **clresource set -p resource\_dependencies+=rs-oracle rs-myapp**

```
# clresource show -p resource_dependencies rs-myapp
Resource: rs-myapp
Standard Properties:
Resource_dependencies: rs-nfs rs-oracle
```
**EXAMPLE 7** Deleting a Resource

This example deletes a resource that is named rs-nfs.

```
# clresource delete rs-nfs
```
**EXAMPLE 8** Updating an Entire Cluster Configuration

This example updates an entire cluster configuration by performing the following sequence of operations:

- 1. Bringing offline all resource groups in the cluster, deleting all resources, and deleting all resource groups
- 2. Unregistering all resource types
- 3. Creating all resources that are specified in the configuration file /net/server/export/mycluster.xml, registering their resource types, and creating all required resource groups

```
# clresourcegroup delete --force +
# clresourcetype unregister +
# clresource -i /net/server/export/mycluster.xml -a +
```
**EXAMPLE 9** Listing Resources

This example lists all resources.

```
# clresource list
logicalhost1
rs-nfs-1
rs-nfs-2
logicalhost2
rs-apache-1
```
**EXAMPLE 10** Listing Resources With Groups and Types

This example lists all resources with their resource groups and resource types.

```
# clresource list -v
```
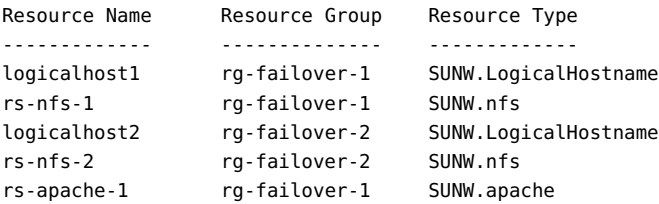

**EXAMPLE 11** Listing Resources of a Specific Type

This example lists all instances of the nfs resource type.

```
# clresource list -t nfs
rs-nfs-1
rs-nfs-2
```
**EXAMPLE 12** Listing Extension Properties and Descriptions for a Resource Type

This example lists the extension properties and a description of each extension property for the nfs resource type.

```
# clresource list-props -t nfs -v
Properties Descriptions
---------- ------------
Monitor_retry_count Number of PMF restarts allowed for the fault monitor
Monitor retry interval Time window (minutes) for fault monitor restarts
Rpcbind_nullrpc_timeout Timeout(seconds) to use when probing rpcbind
Nfsd nullrpc timeout Timeout(seconds) to use when probing nfsd
Mountd nullrpc timeout Timeout(seconds) to use when probing mountd
Statd nullrpc timeout Timeout(seconds) to use when probing statd
Lockd_nullrpc_timeout Timeout(seconds) to use when probing lockd
Rpcbind nullrpc reboot Boolean to indicate if we should reboot system when
                         null rpc call on rpcbind fails
Nfsd nullrpc restart Boolean to indicate if we should restart nfsd when
                         null rpc call fails
Mountd nullrpc restart Boolean to indicate if we should restart mountd when
                         null rpc call fails
```
*Line breaks in the Descriptions column are added to enhance the readability of this example. Actual output from the command does not contain these line breaks.*

**EXAMPLE 13** Clearing a Start\_failed Resource State by Disabling and Enabling a Resource

The Start failed resource state indicates that a Start or Prenet start method failed or timed out on a resource, but its resource group came online anyway. The resource group comes online even though the resource has been placed in a faulted state and might not be providing service. This state can occur if the resource's Failover mode property is set to None or to another value that prevents the failover of the resource group.

Unlike the Stop\_failed resource state, the Start\_failed resource state does *not* prevent you or the Sun Cluster software from performing actions on the resource group. You do not need to issue the *command* clear command to clear a Start failed resource state. You only need to execute a command that restarts the resource.

The following command clears a Start failed resource state that has occurred on the resource resource-1 by disabling and then re-enabling the resource.

```
# clresource disable resource-1
```

```
# clresource enable resource-1
```
**Attributes** See attributes(5) for descriptions of the following attributes:

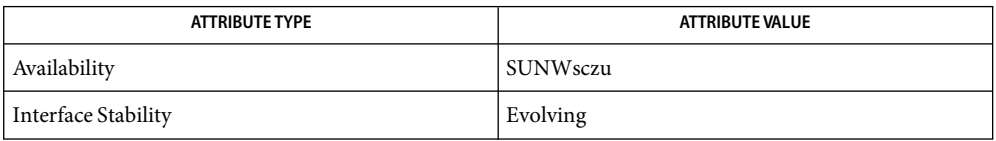

Intro[\(1CL\),](#page-15-0) [clreslogicalhostname](#page-181-0)(1CL), [clresourcegroup](#page-225-0)(1CL), [clresourcetype](#page-246-0)(1CL), **See Also** [clressharedaddress](#page-257-0)(1CL), [cluster](#page-423-0)(1CL), [scha\\_calls](#page-736-0)(3HA), [clconfiguration](#page-977-0)(5CL), attributes(5), [r\\_properties](#page-877-0)(5), rbac(5)

*Sun Cluster Data Services Planning and Administration Guide for Solaris OS*

Notes The superuser can run all forms of this command.

Any user can run this command with the following options:

- -? option
- -V option

To run this command with subcommands, users other than superuser require RBAC authorizations. See the following table.

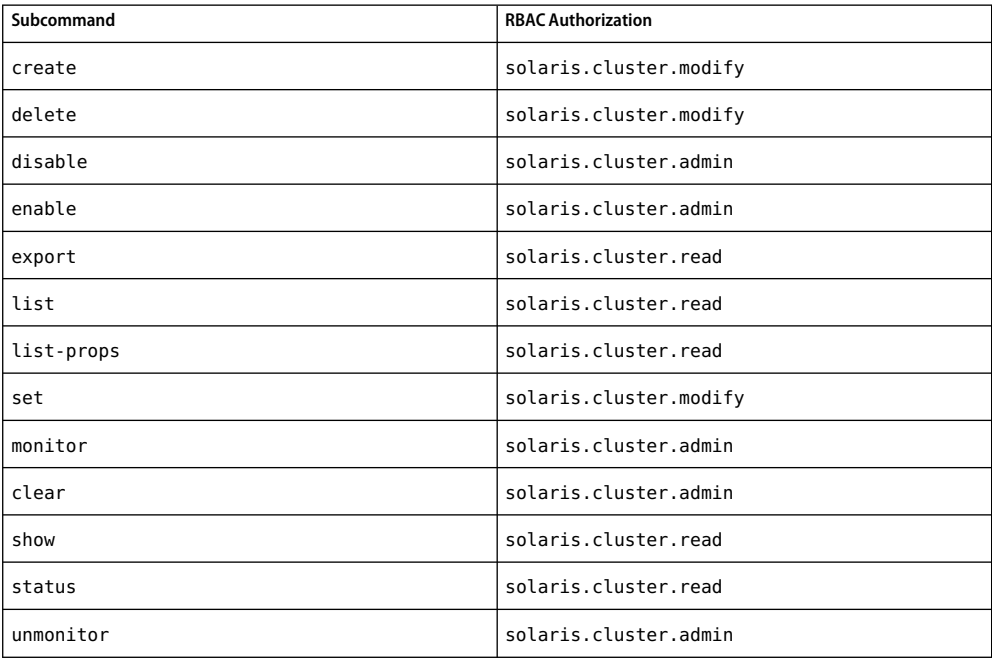

Name clreslogicalhostname, clrslh - manage resources for Sun Cluster logical hostnames

**/usr/cluster/bin/clreslogicalhostname** [*subcommand*] -? **Synopsis**

**/usr/cluster/bin/clreslogicalhostname** -V

- **/usr/cluster/bin/clreslogicalhostname** [*subcommand* [*options*]] -v [*lhresource*]…
- **/usr/cluster/bin/clreslogicalhostname create** -g *resourcegroup* [-h *lhost*[,…]] [ -N *netif*@*node*[,…]] [ -p *name*=*value*] [-d] *lhresource*
- **/usr/cluster/bin/clreslogicalhostname create** -i {- | *clconfiguration*} [ -a] [ -g *resourcegroup*[,…]] [ -p *name*=*value*] [-d] {+ | *lhresource*…}
- **/usr/cluster/bin/clreslogicalhostname delete** [ -g *resourcegroup*[,…] ] [-F] {+ | *lhresource*…}
- **/usr/cluster/bin/clreslogicalhostname disable** [ -g *resourcegroup*[,…]] [-R] [ [-z *zone*] -n *node*[:*zone*][,…]] {+ | *lhresource*…}
- **/usr/cluster/bin/clreslogicalhostname enable** [ -g *resourcegroup*[,…]] [-R] [ [-z *zone*] -n *node*[:*zone*][,…]] {+ | *lhresource*…}
- **/usr/cluster/bin/clreslogicalhostname export** [ -o {- | *configfile*}] [+ | *lhresource*…]
- **/usr/cluster/bin/clreslogicalhostname list** [ -s *state*[,…]] [ -g *resourcegroup*[,…]] [+ | *lhresource*…]
- **/usr/cluster/bin/clreslogicalhostname list-props** [ -l *listtype*] [ -p *name*[,…] ] [+ | *lhresource*…]
- **/usr/cluster/bin/clreslogicalhostname monitor** [ -g *resourcegroup*[,…] ] {+ | *lhresource*…}
- **/usr/cluster/bin/clreslogicalhostname reset** [ -f *errorflag*] [ -g *resourcegroup*[,…] ] {+ | *lhresource*…}
- **/usr/cluster/bin/clreslogicalhostname set** [ -i {- | *clconfiguration*}] [ -g *resourcegroup*[,…] ] [ -p *name*[+|-]=*value*] {+ | *lhresource*…}
- **/usr/cluster/bin/clreslogicalhostname show** [ -g *resourcegroup*[,…] ] [ -p *name*[,…]] [+ | *lhresource*…]
- **/usr/cluster/bin/clreslogicalhostname status** [ -s *state*[,…]] [ [-z *zone*] -n *node*[:*zone*][,…]] [ -g *resourcegroup*[,…]] [+ | *lhresource*…]
- **/usr/cluster/bin/clreslogicalhostname unmonitor** [ -g *resourcegroup*[,…] ] {+ | *lhresource*…}
- Description The clreslogicalhostname command manages resources for Sun Cluster logical hostnames. The clrslh command is the short form of the clreslogicalhostname command. The clreslogicalhostname command and the clrslh command are identical. You can use either form of the command.

The clreslogicalhostname command includes built-in convenience options for creating logical hostname resources. The clreslogicalhostname command also supports the automatic creation of Solaris IP multipathing (IPMP) groups.

You can run the clreslogicalhostname command with the create subccommand or the delete subcommand only from the global zone.

Some subcommands of the clreslogicalhostname command modify the resource configuration. You can use these subcommands from the global zone or a non-global zone. If you use a subcommand that modifies resource configuration from a non-global zone, only resources that the non-global zone can master are modified. The following subcommands modify resource configuration:

- disable
- enable
- monitor
- reset
- set
- unmonitor

Some subcommands of the clreslogicalhostname command only obtain information about resources. You can use these subcommands from the global zone or a non-global zone. However, even when you use these subcommands from a non-global zone, the scope of the command is *not* limited to that zone. Information about all resources that are supplied as operands to the command is obtained, regardless of whether the non-global zone can master the resources. The following commands only obtain information about resources:

- export
- list
- list-props
- show
- status

To avoid unpredictable results from this command, run all forms of the command from the global zone.

The general form of this command is as follows:

clreslogicalhostname [*subcommand*] [*options*] [*operands*]

You can omit *subcommand* only if *options* specifies the option -?, -o, -V, or -v.

Each option of this command has a long form and a short form. Both forms of each option are given with the description of the option in the OPTIONS section of this man page.

Subcommands The following subcommands are supported:

create

Creates the logical hostname resources that are specified as operands to the command.
When you use create with the -i option to specify a configuration file, the subcommand accepts the plus sign (+) as an operand. When you use the + operand, all resources in the configuration file that do not exist are created.

By default, resources are created in the enabled state with monitoring enabled. However, a resource comes online and is monitored only after the resource's resource group is brought online. To create resources in the disabled state, specify the -d option.

You can use this subcommand only in the global zone.

Users other than superuser require solaris.cluster.modify role-based access control (RBAC) authorization to use this subcommand.

See also the description of the delete subcommand.

#### delete

Deletes the logical hostname resources that are specified as operands to the command. This subcommand accepts the plus sign (+) as an operand to specify that all resources are deleted.

The -g option filters the list of operands to limit the resources that are deleted. The -g option deletes only the resources in the list of operands that are members of the resource groups in *resourcegrouplist*.

- By default, a resource is deleted *only* if the following conditions are met:
- The resource is disabled.
- All dependencies on the resource are eliminated.
- To ensure that all specified resources are deleted, specify the -F option. The effects of the -F option are as follows:
- All specified resources are deleted, even resources that are not disabled.
- All specified resources are removed from resource-dependency settings of other resources.

Resources are deleted in the order that is required to satisfy dependencies between the resources, regardless of the order in which resources are specified on the command line.

You can use this subcommand only in the global zone.

Users other than superuser require solaris.cluster.modify RBAC authorization to use this subcommand.

See also the description of the create subcommand.

disable

Disables the logical hostname resources that are specified as operands to the command. This subcommand accepts the plus sign (+) as an operand to specify that all resources are disabled.

The -g option filters the list of operands to limit the resources that are disabled. The -g option disables only the resources in the list of operands that are members of the resource groups in *resourcegrouplist*.

To ensure that all required resource dependencies are satisfied, specify the -R option. The -R option disables any resources that depend on the resources that are specified as operands to the command, even if the resources are not specified as operands to the command. The -g option and the -t option do not apply to resources that are to be disabled solely to satisfy resource dependencies.

Resources are disabled in the order that is required to satisfy dependencies between the resources, regardless of the order in which resources are specified on the command line.

You can use this subcommand from the global zone or a non-global zone. If you use this subcommand from a non-global zone, only resources that the non-global zone can master are modified.

Users other than superuser require solaris.cluster.admin RBAC authorization to use this subcommand.

See also the description of the enable subcommand.

#### enable

Enables the logical hostname resources that are specified as operands to the command. This subcommand accepts the plus sign (+) as an operand to specify that all resources are enabled.

The -g option filters the list of operands to limit the resources that are enabled. The -g option enables only the resources in the list of operands that are members of the resource groups in *resourcegrouplist*.

To ensure that all required resource dependencies are satisfied, specify the -R option. The -R option enables any resources that depend on the resources that are specified as operands to the command, even if the resources are not specified as operands to the command. The -g option does not apply to resources that are to be enabled solely to satisfy resource dependencies.

Resources are enabled in the order that is required to satisfy dependencies between the resources, regardless of the order in which resources are specified on the command line.

You can use this subcommand from the global zone or a non-global zone. If you use this subcommand from a non-global zone, only resources that the non-global zone can master are modified.

Users other than superuser require solaris.cluster.admin RBAC authorization to use this subcommand.

See also the description of the disable subcommand.

### export

Exports the logical hostname resource configuration in the format that is described by the [clconfiguration](#page-977-0)(5CL) man page.

You can use this subcommand from the global zone or a non-global zone. If you use this subcommand from a non-global zone, the scope of the command is *not* limited to that zone. Information about all resources that are supplied as operands to the command is obtained, regardless of whether the non-global zone can master the resources.

Users other than superuser require solaris.cluster.read RBAC authorization to use this subcommand.

list

Displays a list of the logical hostname resources that are specified as operands to the command. By default, all resources are displayed.

The -g option filters the list of operands to limit the resources that are displayed. The -g option displays only the resources in the list of operands that are members of the resource groups in *resourcegrouplist*.

This subcommand accepts the plus sign (+) as an operand to specify all resources in the specified resource groups or that are instances of the specified resource types. If no operands are supplied, all resources in the specified resource groups or that are instances of the specified resource types are displayed.

If you specify the -v option, the resource group and resource type of each resource in the list is also displayed.

You can use this subcommand from the global zone or a non-global zone. If you use this subcommand from a non-global zone, the scope of the command is *not* limited to that zone. Information about all resources that are supplied as operands to the command is obtained, regardless of whether the non-global zone can master the resources.

Users other than superuser require solaris.cluster.read RBAC authorization to use this subcommand.

list-props

Displays a list of the properties of the logical hostname resources that are specified as operands to the command. By default, the extension properties of all resources are displayed.

The following options filter the list of operands to limit the resources whose properties are displayed:

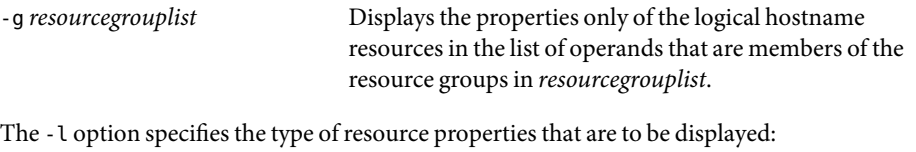

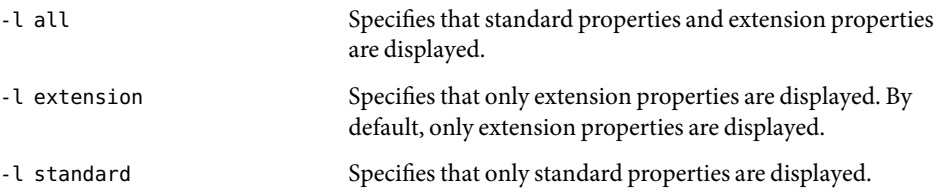

If you do not specify the -loption, only extension properties are displayed, unless you specify a standard property explicitly by using the -p option or the -y option.

The -p option limits the set of resource properties that is to be displayed. The -p option displays only the properties that are specified in *namelist*. You can specify standard properties and extension properties in *namelist*.

If you specify the -v option, the description of each property is also displayed.

This subcommand accepts the plus sign (+) as an operand to specify all resources in the specified resource groups or that are instances of the specified resource types. If no operands are supplied, properties of all resources in the specified resource groups or that are instances of the specified resource types are displayed.

You can use this subcommand from the global zone or a non-global zone. If you use this subcommand from a non-global zone, the scope of the command is *not* limited to that zone. Information about all resources that are supplied as operands to the command is obtained, regardless of whether the non-global zone can master the resources.

Users other than superuser require solaris.cluster.read RBAC authorization to use this subcommand.

monitor

Turns on monitoring for the logical hostname resources that are specified as operands to the command. This subcommand accepts the plus sign (+) as an operand to specify that monitoring is turned on for all resources.

The -g option filters the list of operands to limit the resources that are monitored. The -g option monitors only the resources in the list of operands that are members of the resource groups in *resourcegrouplist*.

- If monitoring is turned on for a resource, the resource is monitored only if the following conditions are met:
- The resource is enabled.
- The resource group that contains the resource is online on at minimum one cluster node.

**Note –** When you turn on monitoring for a resource, you do *not* enable the resource.

You can use this subcommand from the global zone or a non-global zone. If you use this subcommand from a non-global zone, only resources that the non-global zone can master are modified.

Users other than superuser require solaris.cluster.admin RBAC authorization to use this subcommand.

See also the description of the unmonitor subcommand.

reset

Clears an error flag that is associated with the logical hostname resources that are specified as operands to the command. This subcommand accepts the plus sign (+) as an operand to specify that the error flag is cleared for all resources.

The -g option filters the list of operands to limit the resources that are reset. The -g option resets only the resources in the list of operands that are members of the resource groups in *resourcegrouplist*.

By default, the reset subcommand clears the STOP FAILED error flag. To specify explicitly the error flag that is to be cleared, use the -f option. The only error flag that the -f option accepts is the STOP\_FAILED error flag.

You can use this subcommand from the global zone or a non-global zone. If you use this subcommand from a non-global zone, only resources that the non-global zone can master are modified.

Users other than superuser require solaris.cluster.admin RBAC authorization to use this subcommand.

### set

Modifies specified properties of the logical hostname resources that are specified as operands to the command. This subcommand accepts the plus sign (+) as an operand to specify that the specified properties of all resources are modified.

The -g option filters the list of operands to limit the resources that are modified. The -g option modifies only the resources in the list of operands that are members of the resource groups in *resourcegrouplist*.

You can use this subcommand from the global zone or a non-global zone. If you use this subcommand from a non-global zone, only resources that the non-global zone can master are modified.

Users other than superuser require solaris.cluster.modify RBAC authorization to use this subcommand.

## show

Displays the configuration of the logical hostname resources that are specified as operands to the command. By default, the configuration of all resources is displayed.

The -g option filters the list of operands to limit the resources for which the configuration is displayed. The -g option displays the configuration of only the resources in the list of operands that are members of the resource groups in *resourcegrouplist*.

The -p option limits the set of resource properties that is to be displayed. The -p option displays only the properties that are specified in *namelist*. You can specify standard properties and extension properties in *namelist*.

This subcommand accepts the plus sign (+) as an operand to specify all resources in the specified resource groups or that are instances of the specified resource types. If no operands are supplied, the configuration of all resources in the specified resource groups or that are instances of the specified resource types are displayed.

You can use this subcommand from the global zone or a non-global zone. If you use this subcommand from a non-global zone, the scope of the command is *not* limited to that zone. Information about all resources that are supplied as operands to the command is obtained, regardless of whether the non-global zone can master the resources.

Users other than superuser require solaris.cluster.read RBAC authorization to use this subcommand.

status

Displays the status of the logical hostname resources that are specified as operands to the command. By default, the status of all resources is displayed.

The following options filter the list of operands to limit the list of resources for which the status is displayed:

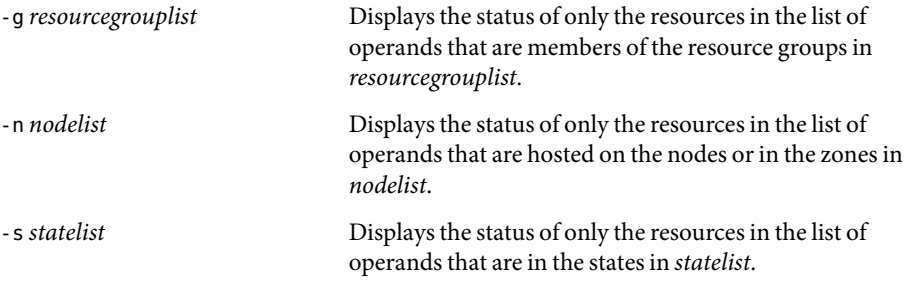

This subcommand accepts the plus sign (+) as an operand to specify all resources in the specified resource groups or that are instances of the specified resource types. If no operands are supplied, the status of all resources in the specified resource groups or that are instances of the specified resource types are displayed.

You can use this subcommand from the global zone or a non-global zone. If you use this subcommand from a non-global zone, the scope of the command is *not* limited to that zone. Information about all resources that are supplied as operands to the command is obtained, regardless of whether the non-global zone can master the resources.

Users other than superuser require solaris.cluster.read RBAC authorization to use this subcommand.

unmonitor

Turns off monitoring for the logical hostname resources that are specified as operands to the command. This subcommand accepts the plus sign (+) as an operand to specify that monitoring is turned off for all resources.

If you turn off monitoring for a resource that is disabled, the resource is not affected. The resource and its monitor are already offline.

**Note –** When you turn off monitoring for a resource, you do *not* disable the resource. However, when you disable a resource, you do not need to turn off monitoring for the resource. The disabled resource and its monitor are kept offline.

The -g option filters the list of operands to limit the resources for which monitoring is turned off. The -g option turns off monitoring for the resources in the list of operands that are members of the resource groups in *resourcegrouplist*.

You can use this subcommand from the global zone or a non-global zone. If you use this subcommand from a non-global zone, only resources that the non-global zone can master are modified.

Users other than superuser require solaris.cluster.admin RBAC authorization to use this subcommand.

See also the description of the disable subcommand and the monitor subcommand.

**Options** The following options are supported:

-?

--help

Displays help information. When this option is used, no other processing is performed.

You can specify this option without a subcommand or with a subcommand.

If you specify this option without a subcommand, the list of subcommands for this command is displayed.

If you specify this option with a subcommand, the usage options for the subcommand are displayed.

The effect of this option with specific subcommands is as follows:

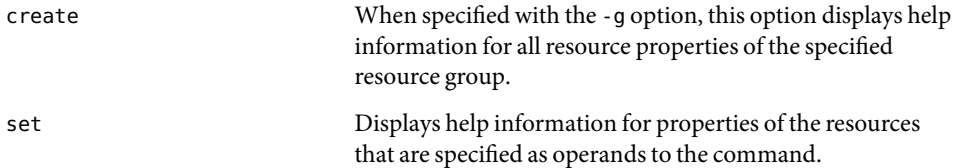

-a

--automatic

Automatically performs the following additional operations when resources are being created from cluster configuration information:

- Registering resource types
- Creating resource groups
- Creating resources on which the resources that are specified in the list of operands depend
- The cluster configuration information must contain sufficient information to do all of the following:
- Enable the resource types to be registered
- Enable the resource groups to be created
- Enable the resources to be created

You can specify this option only with the create subcommand. If you specify this option, you must also specify the -i option and provide a configuration file.

-d

## --disable

Disables a resource when the resource is created. You can specify this option only with the create subcommand. By default, resources are created in the enabled state.

Enabling a resource does not guarantee that the resource is brought online. A resource comes online only after the resource's resource group is brought online on at minimum one node.

- -f *errorflag*
- --flag *errorflag*

Specifies explicitly the error flag that is to be cleared by the reset subcommand. You can specify this option only with the reset subcommand. By default, the reset subcommand clears the STOP\_FAILED error flag.

The only error flag that the -f option accepts is the STOP FAILED error flag.

-F

--force

Forces the deletion of resources that are not disabled. You can specify this option only with the delete subcommand.

```
-g resourcegroup[,…]
```

```
--resourcegroup resourcegroup[,…]
```
Specifies a resource group or a list of resource groups.

For subcommands except create, the command acts on only the resources in the list of operands that are members of the resource groups that the -g option specifies.

The effect of this option with specific subcommands is as follows:

create Specifies that the resource is created in the specified resource group. When you use -g with the create subcommand, you can specify only one resource group.

-h *lhost*[,…]

--logicalhost *lhost*[,…]

Specifies the list of logical hostnames that this resource represents. You must use the -h option either when more than one logical hostname is to be associated with the new logical hostname resource or when the logical hostname does not have the same name as the resource itself. All logical hostnames in the list must be on the same subnet. If you do not specify the -h option, the resource represents a single logical hostname whose name is the name of the resource itself.

You can use -h instead of setting the HostnameList property with -p. However, you cannot use -h and explicitly set HostnameList in the same command.

You can only use -h is with the create subcommand.

```
-i {- |clconfiguration}
```
--input {- | *clconfiguration*}

Specifies configuration information that is to be used for creating or modifying logical hostname resources. This information must conform to the format that is defined in the [clconfiguration](#page-977-0)(5CL) man page. This information can be contained in a file or supplied through the standard input. To specify the standard input, specify - instead of a file name.

Only the resources that are supplied as operands to the command are created or modified. Options that are specified in the command override any options that are set in the configuration information. If configuration parameters are missing in the configuration information, you must specify these parameters on the command line.

The effect of this option with specific subcommands is as follows:

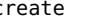

create When specified with the -a option, this option registers all required resource types and creates all required resource groups. You must supply all information that is required for the registration and configuration. All other configuration data is ignored.

### -l *listtype*

--listtype *listtype*

Specifies the type of resource properties that are to be displayed by the list-props subcommand. You can specify this option only with the list-props subcommand.

You must specify one value from the following list for*listtype*:

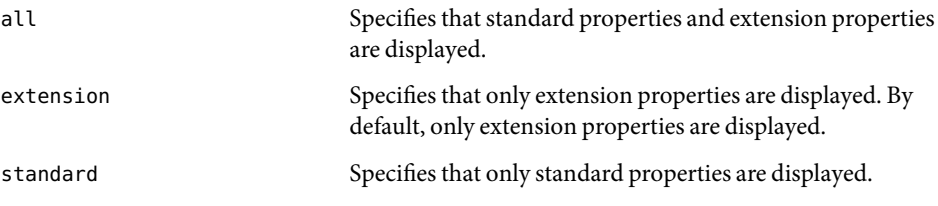

If you do not specify the -l option, only extension properties are displayed, unless you specify a standard property explicitly by using the -p option.

# -n *node*[:*zone*][,…]

--node *node*[:*zone*][,…]

Specifies a node or a list of nodes. You can specify each node as node name or a node ID. For each node, you can optionally specify a non-global zone on the node.

The subcommands with which you can specify this option are as follows:

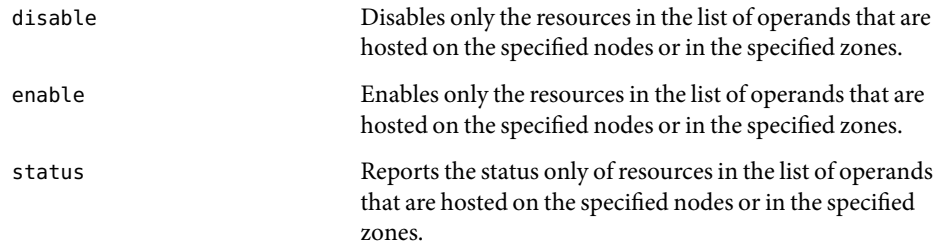

# -N *netif*@*node*[,…]

--netiflist *netif*@*node*[,…]

Specifies a resource property. The -N option enables you to set the NetIfList property without using the -p option for the property. If you do not specify -N, the clreslogicalhostname command attempts to set the NetIfList property for you based on available IPMP groups or public adapters, and the subnet associated with the HostnameList property.

You can specify the NetIfList property in the form of *ipmpgroup*@*node*[,…]. However, -N accepts both *ipmpgroup*@*node*[,…] and *publicNIC*@*node*[,…]. If you do not use -N, or if you use it with *publicNIC*@*node*, the clreslogicalhostname command attempts to create the necessary IPMP groups. The system creates a set of one or more single-adapter IPMP groups with a set of default later modified to include multiple adapters using standard Solaris interfaces.

You can use -N instead of directly setting the NetIfList property with -p. However, you cannot use -N and explicitly set NetIfList in the same command.

You can only use -N with the create subcommand.

- -o {- |*clconfiguration*}
- --output {- | *clconfiguration*}

Specifies the location where resource configuration information is to be written. This location can be a file or the standard output. To specify the standard output, specify - instead of a file name. If you specify the standard output, all other standard output for the command is suppressed. You can specify this option only with the export subcommand.

Configuration information is written only for the resources that are supplied as operands to the command. The information is written in the format that is defined in the [clconfiguration](#page-977-0)(5CL) man page.

- -p *name*=*value*
- -p *name*+=*array-values*
- -p *name*-=*array-values*
- --property *name*=*value*
- --property *name*+=*value-values*
- --property *name*-=*value-values*

Sets the standard properties and extension properties of a resource. You can specify this option only with the create subcommand and the set subcommand.

For a description of standard properties, see the  $r$  properties(5) man page.

For a description of a resource type's extension properties, see the documentation for the resource type.

The operators to use with this option are as follows:

- = Sets the property to the specified value. The create subcommand and the set subcommand accept this operator.
- += Adds a value or values to a string array value. Only the set subcommand accepts this operator. You can specify this operator only for string array values.

-= Removes a value or values from a string array value. Only the set subcommand accepts this operator. You can specify this operator only for string array values.

If a per-node property is to be set only on a subset of cluster nodes, specify the nodes the where the property is set by appending the list of nodes in braces to the property name as follows:

#### *name*{*nodelist*}

*nodelist* is a comma-separated list of node names or node IDs. For more information about per-node properties, see the rt properties(5) man page.

## -p *name*[,…]

--property *name*[,…]

Specifies a list of properties for the list-props subcommand and show subcommand.

You can use this option for standard properties and extension properties of a resource.

For a description of standard properties, see the [r\\_properties](#page-877-0)(5) man page.

For a description of a resource type's extension properties, see the documentation for the resource type.

Without this option, the list-props subcommand and show subcommand list all or most resource properties, depending on whether the -v option is also specified.

### -R

### --recursive

Recursively enables or disables resources to ensure that all required dependencies are satisfied. You can specify this option only with the disable subcommand and the enable subcommand.

The effect of this option with these subcommands is as follows:

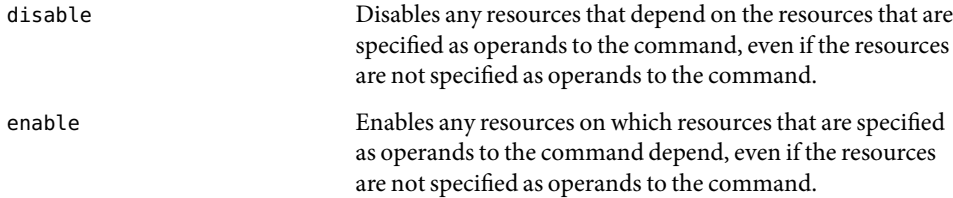

# -s *state*[,…]

```
--state state[,…]
```
Specifies a list of states for the list subcommand and status subcommand.

This option limits the output to include only those resources that are in one of the specified states on one or more nodes in the node list.

The possible states are as follows:

- degraded
- detached
- faulted
- monitor failed
- not online specifies any state other than online or online not monitored
- offline
- online
- online\_not\_monitored
- start failed
- stop\_failed
- unknown
- unmonitored
- wait

-V

--version

Displays the version of the command.

Do not specify this option with subcommands, operands, or other options. The subcommands, operands, or other options are ignored. The -V option only displays the version of the command. No other operations are performed.

 $-V$ 

```
--verbose
```
Displays verbose messages to standard output.

You can specify this option with any form of the command.

Do not specify the -v option with the -o - option. The-v option is ignored. The -o - option suppresses all other standard output.

## -z *zone*

--zone *zone*

Applies the same zone name to all nodes in a node list for which a zone is not explicitly specified. You can specify this option only with the -n option.

Operands The following operand is supported:

*resource* Specifies that the Sun Cluster resource names should be accepted as operands. If the subcommand accepts more than one resource, you can use the plus sign (+) to specify all logical hostname resources.

Exit Status If the command is successful for all specified operands, it returns zero (CL\_NOERR). If an error occurs for an operand, the command processes the next operand in the operand list. The returned exit code always reflects the error that occurred first.

This command returns the following exit status codes:

0 CL\_NOERR No error

The command that you issued completed successfully.

## 1 CL\_ENOMEM

Not enough swap space

A cluster node ran out of swap memory or ran out of other operating system resources.

3 CL\_EINVAL

Invalid argument

You typed the command incorrectly, or the syntax of the cluster configuration information that you supplied with the -i option was incorrect.

# 6 CL\_EACCESS

Permission denied

The object that you specified is inaccessible. You might need superuser or RBAC access to issue the command. See the  $su(1M)$  and rbac(5) man pages for more information.

# 9 CL\_ESTATE

Object is in wrong state

You tried to modify a property, a resource group, or other object that you cannot modify at that particular time or at any time.

### 10 CL\_EMETHOD

Resource method failed

Amethod of a resource failed. The method failed for one of the following reasons:

- The validate method failed when you tried to create a resource or modify the properties of a resource.
- A method other than validate failed when you tried to enable, disable, or delete a resource.
- 15 CL\_EPROP

Invalid property

The property or value that you specified with the -p, -y, or -x option does not exist or is not allowed.

35 CL\_EIO

I/O error

A physical input/output error has occurred.

# 36 CL\_ENOENT

No such object

The object that you specified cannot be found for one of the following reasons:

- The object does not exist.
- A directory in the path to the configuration file that you attempted to create with the -o option does not exist.
- The configuration file that you attempted to access with the -i option contains errors.

39 CL\_EEXIST Object exists

> The device, device group, cluster interconnect component, node, cluster, resource, resource type, or resource group that you specified already exists.

These exit values are compatible with the return codes that are described in the [scha\\_calls](#page-736-0)(3HA) man page.

**EXAMPLE 1**Creating a Logical Hostname Resource **Examples**

This command creates a resource that is named logicalhost1 in a resource group that is named rg-failover. The resource is created in the enabled state, with monitoring enabled.

```
# clreslogicalhostname create -g rg-failover logicalhost1
```
**EXAMPLE 2** Creating a Logical Hostname Resource with a Different Logical Hostname

This command creates a resource named rs-logicalhost1 in a resource group that is named rg-failover.

The logical hostname is not the same as the resource name, but the name and IP address of the logical host remain the same.

```
# clreslogicalhostname create -g rg-failover \
-h logicalhost1 rs-logicalhost1
```
**EXAMPLE 3** Specifying the IPMP Groups for a Logical Hostname Resource

This command sets the IPMP groups for the logicalhost1 resource.

```
# clreslogicalhostname create -g rg-failover \
-N ipmp0@black,ipmp0@white logicalhost1
```
**EXAMPLE 4** Deleting a Logical Hostname Resource

This command deletes a resource that is named logicalhost1.

```
# clreslogicalhostname delete logicalhost1
```
**EXAMPLE 5** Listing Logical Hostname Resources

This command lists all logical hostname resources.

```
# clreslogicalhostname list
logicalhost1
logicalhost2
```
**EXAMPLE 6** Listing Logical Hostname Resources With Resource Groups and Resource Types

This command lists all logical hostname resources with their resource groups and resource types.

```
# clreslogicalhostname list -v
Resources Resource Groups Resource Types
--------- --------------- --------------
logicalhost1 rg-failover-1 SUNW.LogicalHostname
logicalhost2 rg-failover-2 SUNW.LogicalHostname
```
**EXAMPLE 7** Listing Extension Properties of Logical Hostname Resources

This command lists the extension properties of all logical hostname resources.

```
# clreslogicalhostname list-props -v
Properties Descriptions
---------- ------------
NetIfList List of IPMP groups on each node
HostnameList List of hostnames this resource manages
CheckNameService Name service check flag
```
Attributes See attributes(5) for descriptions of the following attributes:

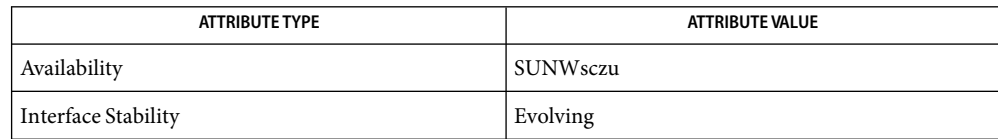

See Also intro[\(1CL\),](#page-15-0) [cluster](#page-423-0)(1CL), [clresource](#page-199-0)(1CL), [clressharedaddress](#page-257-0)(1CL), [clresourcegroup](#page-225-0)(1CL), [clresourcetype](#page-246-0)(1CL), [scha\\_calls](#page-736-0)(3HA), [clconfiguration](#page-977-0)(5CL),  $rbac(5)$ , r properties(5)

Notes The superuser user can run all forms of this command.

Any user can run this command with the following options:

- -? option
- -V option

To run this command with subcommands, users other than superuser require RBAC authorizations. See the following table.

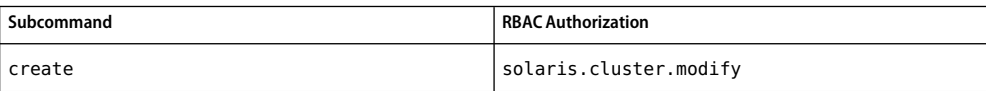

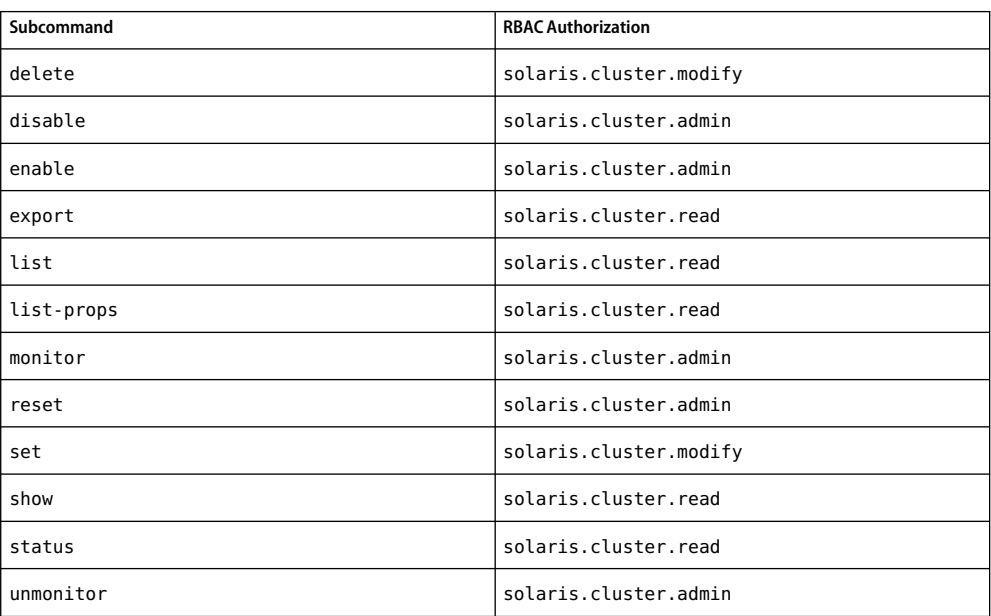

Name clressharedaddress, clrssa - manage Sun Cluster resources for shared addresses

**/usr/cluster/bin/clressharedaddress** [*subcommand*] -? **Synopsis**

**/usr/cluster/bin/clressharedaddress** -V

- **/usr/cluster/bin/clressharedaddress** [*subcommand* [*options*]] -v [*saresource*]…
- **/usr/cluster/bin/clressharedaddress create** -g *resourcegroup* [ -h *lhost*[,…] ] [ -N *netif*@*node*[,…]] [ -X *node*[:*zone*][,…]] [ -p *name*=*value*] [ -d] *saresource*
- **/usr/cluster/bin/clressharedaddress create** -i {- | *clconfiguration*} [ -a] [ -g *resourcegroup*[,…]] [ -X *node*[:*zone*][,…]] [ -p *name*=*value*] [ -d] {+ | *saresource*…}
- **/usr/cluster/bin/clressharedaddress delete** [ -g *resourcegroup*[,…]] [ -F] {+ | *saresource*…}
- **/usr/cluster/bin/clressharedaddress disable** [ -g *resourcegroup*[,…]] [ -R] [ [ -z *zone*] -n *node*[:*zone*][,…]] {+ | *saresource*…}
- **/usr/cluster/bin/clressharedaddress enable** [ -g *resourcegroup*[,…]] [ -R] [ [ -z *zone*] -n *node*[:*zone*][,…]] {+ | *saresource*…}
- **/usr/cluster/bin/clressharedaddress export** [ -o {- | *configfile*}] [+ | *saresource*…]
- **/usr/cluster/bin/clressharedaddress list** [ -s *state*[,…]] [ -g *resourcegroup*[,…]] [+ | *saresource*…]
- **/usr/cluster/bin/clressharedaddress list-props** [ -l *listtype*] [ -p *name*[,…]] [+ | *lhresource*…]
- **/usr/cluster/bin/clressharedaddress monitor** [ -g *resourcegroup*[,…]] {+ | *saresource*…}
- **/usr/cluster/bin/clressharedaddress reset** [ -f *errorflag*] [ -g *resourcegroup*[,…]] {+ | *saresource*…}
- **/usr/cluster/bin/clressharedaddress set** [ -i {- | *clconfiguration*}]
	- [ -g *resourcegroup*[,…]] [ -X *node*[:*zone*][,…]] [ -p *name*[+|-]=*value*] {+ | *saresource*…}
- **/usr/cluster/bin/clressharedaddress show** [ -g *resourcegroup*[,…]] [ -p *name*[,…]] [+ | *saresource*…]
- **/usr/cluster/bin/clressharedaddress status** [ -s *state*[,…]] [ [ -z *zone*] -n *node*[:*zone*][,…]] [ -g *resourcegroup*[,…]] [+ | *saresource*…]
- **/usr/cluster/bin/clressharedaddress unmonitor** [ -g *resourcegroup*[,…]] {+ | *saresource*…}
- Description The clressharedaddress command manages resources for Sun Cluster shared addresses. The clrssa command is the short form of the clressharedaddress command. The clressharedaddress command and the clrssa command are identical. You can use either form of the command.

You can also use the  $\text{cl}$  resource(1CL) command to manage resources for a shared address.

You can run the clressharedaddress command with the create subccommand or the delete subcommand only from the global zone.

Some subcommands of the clressharedaddress command modify the resource configuration. You can use these subcommands from the global zone or a non-global zone. If you use a subcommand that modifies resource configuration from a non-global zone, only resources that the non-global zone can master are modified. The following subcommands modify resource configuration:

- disable
- enable
- monitor
- reset
- set
- unmonitor

Some subcommands of the clressharedaddress command only obtain information about resources. You can use these subcommands from the global zone or a non-global zone. However, even when you use these subcommands from a non-global zone, the scope of the command is *not* limited to that zone. Information about all resources that are supplied as operands to the command is obtained, regardless of whether the non-global zone can master the resources. The following commands only obtain information about resources:

- export
- list
- list-props
- show
- status

To avoid unpredictable results from this command, run all forms of the command from the global zone.

The general form of this command is:

clressharedaddress [*subcommand*] [*options*] [*operands*]

You can omit *subcommand* only if *options*specifies the option -? or -V.

Each option of this command has a long form and a short form. Both forms of each option are given with the description of the option in the OPTIONS section of this man page.

Subcommands The following subcommands are supported:

create

Creates the shared address resources that are specified as operands to the command.

When you usecreate with the -i option to specify a configuration file, the subcommand accepts the plus sign (+) as an operand. When you use the + operand, all resources in the configuration file that do not exist are created.

By default, resources are created in the enabled state with monitoring enabled. However, a resource comes online and is monitored only after the resource's resource group is brought online. To create resources in the disabled state, specify the -d option.

You can use this subcommand only in the global zone.

Users other than superuser require solaris.cluster.modify role-based access control (RBAC) authorization to use this subcommand.

See also the description of the delete subcommand.

delete

Deletes the shared address resources that are specified as operands to the command. This subcommand accepts the plus sign (+) as an operand to specify that all resources are deleted.

The -g option filters the list of operands to limit the resources that are deleted. The -g option deletes only the resources in the list of operands that are members of the resource groups in *resourcegrouplist*.

- By default, a resource is deleted *only* if the following conditions are met:
- The resource must be disabled.
- All dependencies on the resource must be eliminated.
- To ensure that all specified resources are deleted, specify the -F option. The effects of the -F option are as follows:
- All specified resources are deleted, even resources that are not disabled.
- All specified resources are removed from resource-dependency settings of other resources.

Resources are deleted in the order that is required to satisfy dependencies between the resources, regardless of the order in which resources are specified on the command line.

You can use this subcommand only in the global zone.

Users other than superuser require solaris.cluster.modify RBAC authorization to use this subcommand.

See also the description of the create subcommand.

## disable

Disables the shared address resources that are specified as operands to the command. This subcommand accepts the plus sign (+) as an operand to specify that all resources are disabled.

The -g option filters the list of operands to limit the resources that are disabled. The -g option disables only the resources in the list of operands that are members of the resource groups in *resourcegrouplist*.

To ensure that all required resource dependencies are satisfied, specify the -R option. The -R option disables any resources that depend on the resources that are specified as operands to the command, even if the resources are not specified as operands to the command. The -g option and the -t option do not apply to resources that are to be disabled solely to satisfy resource dependencies.

Resources are disabled in the order that is required to satisfy dependencies between the resources, regardless of the order in which resources are specified on the command line.

You can use this subcommand from the global zone or a non-global zone. If you use this subcommand from a non-global zone, only resources that the non-global zone can master are modified.

Users other than superuser require solaris.cluster.admin RBAC authorization to use this subcommand.

See also the description of the enable subcommand.

enable

Enables the shared address resources that are specified as operands to the command. This subcommand accepts the plus sign (+) as an operand to specify that all resources are enabled.

The -g option filters the list of operands to limit the resources that are enabled. The -g option enables only the resources in the list of operands that are members of the resource groups in *resourcegrouplist*.

To ensure that all required resource dependencies are satisfied, specify the -R option. The -R option enables any resources that depend on the resources that are specified as operands to the command, even if the resources are not specified as operands to the command. The -g option does not apply to resources that are to be enabled solely to satisfy resource dependencies.

Resources are enabled in the order that is required to satisfy dependencies between the resources, regardless of the order in which resources are specified on the command line.

You can use this subcommand from the global zone or a non-global zone. If you use this subcommand from a non-global zone, only resources that the non-global zone can master are modified.

Users other than superuser require solaris.cluster.admin RBAC authorization to use this subcommand.

See also the description of the disable subcommand.

export

Exports the shared address resource configuration in the format that is described by the [clconfiguration](#page-977-0)(5CL) man page.

You can use this subcommand from the global zone or a non-global zone. If you use this subcommand from a non-global zone, the scope of the command is *not* limited to that zone. Information about all resources that are supplied as operands to the command is obtained, regardless of whether the non-global zone can master the resources.

Users other than superuser require solaris.cluster.read RBAC authorization to use this subcommand.

## list

Displays a list of the shared address resources that are specified as operands to the command. By default, all resources are displayed.

The -g option filters the list of operands to limit the resources that are displayed. The -g option displays only the resources in the list of operands that are members of the resource groups in *resourcegrouplist*.

This subcommand accepts the plus sign (+) as an operand to specify all resources in the specified resource groups or that are instances of the specified resource types. If no operands are supplied, all resources in the specified resource groups or that are instances of the specified resource types are displayed.

If you specify the -v option, the resource group and resource type of each resource in the list is also displayed.

You can use this subcommand from the global zone or a non-global zone. If you use this subcommand from a non-global zone, the scope of the command is *not* limited to that zone. Information about all resources that are supplied as operands to the command is obtained, regardless of whether the non-global zone can master the resources.

Users other than superuser require solaris.cluster.read RBAC authorization to use this subcommand.

## list-props

Displays a list of the properties of the shared address resources that are specified as operands to the command. By default, the extension properties of all resources are displayed.

The following options filter the list of operands to limit the resources whose properties are displayed:

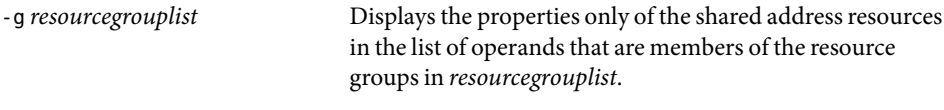

The -l option specifies the type of resource properties that are to be displayed:

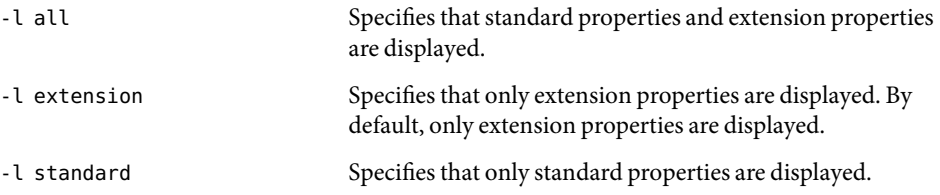

If you do not specify the -loption, only extension properties are displayed, unless you specify a standard property explicitly by using the -p option or the -y option.

The -p option limits the set of resource properties that is to be displayed. The -p option displays only the properties that are specified in *namelist*. You can specify standard properties and extension properties in *namelist*.

If you specify the -v option, the description of each property is also displayed.

This subcommand accepts the plus sign (+) as an operand to specify all resources in the specified resource groups or that are instances of the specified resource types. If no operands are supplied, properties of all resources in the specified resource groups or that are instances of the specified resource types are displayed.

You can use this subcommand from the global zone or a non-global zone. If you use this subcommand from a non-global zone, the scope of the command is *not* limited to that zone. Information about all resources that are supplied as operands to the command is obtained, regardless of whether the non-global zone can master the resources.

Users other than superuser require solaris.cluster.read RBAC authorization to use this subcommand.

monitor

Turns on monitoring for the shared address resources that are specified as operands to the command. This subcommand accepts the plus sign (+) as an operand to specify that monitoring is turned on for all resources.

The -g option filters the list of operands to limit the resources that are monitored. The -g option monitors only the resources in the list of operands that are members of the resource groups in *resourcegrouplist*.

If monitoring is turned on for a resource, the resource is monitored only if the following conditions are met:

- The resource is enabled.
- The resource group that contains the resource is online on at minimum one cluster node.

**Note –** When you turn on monitoring for a resource, you do *not* enable the resource.

You can use this subcommand from the global zone or a non-global zone. If you use this subcommand from a non-global zone, only resources that the non-global zone can master are modified.

Users other than superuser require solaris.cluster.admin RBAC authorization to use this subcommand.

See also the description of the unmonitor subcommand.

#### reset

Clears an error flag that is associated with the shared address resources that are specified as operands to the command. This subcommand accepts the plus sign (+) as an operand to specify that the error flag is cleared for all resources.

The -g option filters the list of operands to limit the resources that are reset. The -g option resets only the resources in the list of operands that are members of the resource groups in *resourcegrouplist*.

By default, the reset subcommand clears the STOP FAILED error flag. To specify explicitly the error flag that is to be cleared, use the -f option. The only error flag that the -f option accepts is the STOP\_FAILED error flag.

You can use this subcommand from the global zone or a non-global zone. If you use this subcommand from a non-global zone, only resources that the non-global zone can master are modified.

Users other than superuser require solaris.cluster.admin RBAC authorization to use this subcommand.

#### set

Modifies specified properties of the shared address resources that are specified as operands to the command. This subcommand accepts the plus sign (+) as an operand to specify that the specified properties of all resources are modified.

The -g option filters the list of operands to limit the resources that are modified. The -g option modifies only the resources in the list of operands that are members of the resource groups in *resourcegrouplist*.

You can use this subcommand from the global zone or a non-global zone. If you use this subcommand from a non-global zone, only resources that the non-global zone can master are modified.

Users other than superuser require solaris.cluster.modify RBAC authorization to use this subcommand.

## show

Displays the configuration of the shared address resources that are specified as operands to the command. By default, the configuration of all resources is displayed.

The -g option filters the list of operands to limit the resources for which the configuration is displayed. The -g option displays the configuration of only the resources in the list of operands that are members of the resource groups in *resourcegrouplist*.

The -p option limits the set of resource properties that is to be displayed. The -p option displays only the properties that are specified in *namelist*. You can specify standard properties and extension properties in *namelist*.

This subcommand accepts the plus sign (+) as an operand to specify all resources in the specified resource groups or that are instances of the specified resource types. If no operands are supplied, the configuration of all resources in the specified resource groups or that are instances of the specified resource types are displayed.

You can use this subcommand from the global zone or a non-global zone. If you use this subcommand from a non-global zone, the scope of the command is *not* limited to that zone. Information about all resources that are supplied as operands to the command is obtained, regardless of whether the non-global zone can master the resources.

Users other than superuser require solaris.cluster.read RBAC authorization to use this subcommand.

## status

Displays the status of the shared address resources that are specified as operands to the command. By default, the status of all resources is displayed.

The following options filter the list of operands to limit the list of resources for which the status is displayed:

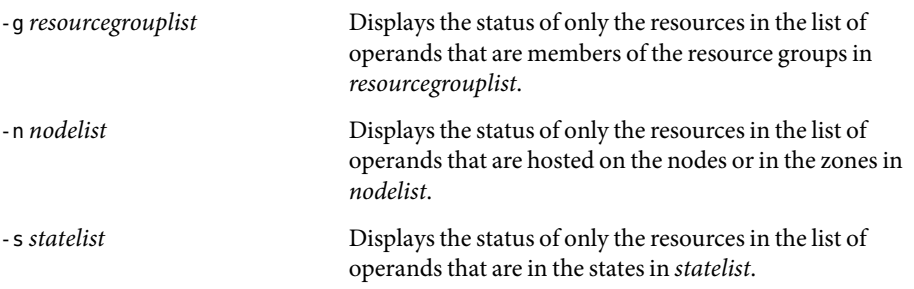

This subcommand accepts the plus sign (+) as an operand to specify all resources in the specified resource groups or that are instances of the specified resource types. If no operands are supplied, the status of all resources in the specified resource groups or that are instances of the specified resource types are displayed.

You can use this subcommand from the global zone or a non-global zone. If you use this subcommand from a non-global zone, the scope of the command is *not* limited to that zone. Information about all resources that are supplied as operands to the command is obtained, regardless of whether the non-global zone can master the resources.

Users other than superuser require solaris.cluster.read RBAC authorization to use this subcommand.

unmonitor

Turns off monitoring for the shared address resources that are specified as operands to the command. This subcommand accepts the plus sign (+) as an operand to specify that monitoring is turned off for all resources.

If you turn off monitoring for a resource that is disabled, the resource is not affected. The resource and its monitor are already offline.

**Note –** When you turn off monitoring for a resource, you do *not* disable the resource. However, when you disable a resource, you do not need to turn off monitoring for the resource. The disabled resource and its monitor are kept offline.

The -g option filters the list of operands to limit the resources for which monitoring is turned off. The -g option turns off monitoring for the resources in the list of operands that are members of the resource groups in *resourcegrouplist*.

You can use this subcommand from the global zone or a non-global zone. If you use this subcommand from a non-global zone, only resources that the non-global zone can master are modified.

Users other than superuser require solaris.cluster.admin RBAC authorization to use this subcommand.

See also the description of the disable subcommand and the monitor subcommand.

**Options** The following options are supported:

-?

--help

Displays help information. When this option is used, no other processing is performed.

You can specify this option without a subcommand or with a subcommand.

If you specify this option without a subcommand, the list of subcommands for this command is displayed.

If you specify this option with a subcommand, the usage options for the subcommand are displayed.

The effect of this option with specific subcommands is as follows:

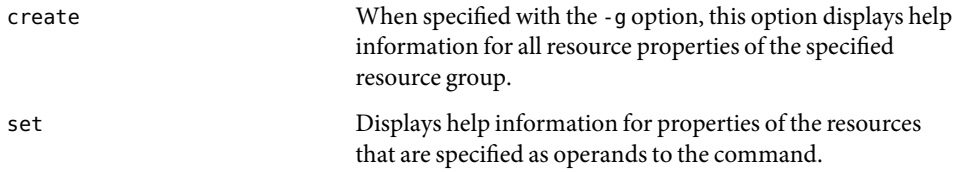

### -a

--automatic

Automatically performs the following additional operations when resources are being created from cluster configuration information:

- Registering resource types
- Creating resource groups
- Creating resources on which the resources that are specified in the list of operands depend

The cluster configuration information must contain sufficient information to do all of the following:

- Enable the resource types to be registered
- Enable the resource groups to be created
- Enable the resources to be create

You can specify this option only with the create subcommand. If you specify this option, you must also specify the -i option and provide a configuration file.

-d

# --disable

Disables a resource when the resource is created. You can specify this option only with the create subcommand. By default, resources are created in the enabled state.

Enabling a resource does not guarantee that the resource is brought online. A resource comes online only after the resource's resource group is brought online on at minimum one node.

- -f *errorflag*
- --flag *errorflag*

Specifies explicitly the error flag that is to be cleared by the reset subcommand. You can specify this option only with the reset subcommand. By default, the reset subcommand clears the STOP\_FAILED error flag.

The only error flag that the -f option accepts is the STOP\_FAILED error flag.

-F

--force

Forces the deletion of resources that are not disabled. You can specify this option only with the delete subcommand.

- -g *resourcegroup*[,…]
- --resourcegroup *resourcegroup*[,…] Specifies a resource group or a list of resource groups.

For subcommands except create, the command acts on only the resources in the list of operands that are members of the resource groups that the -g option specifies.

The effect of this option with specific subcommands is as follows:

create Specifies that the resource is created in the specified resource group. When you use -g with the create subcommand, you can specify only one resource group.

#### -h *lhost*[,…]

--logicalhost *lhost*[,…]

Specifies the host name list. You must use the -h option either when more than one logical host needs to be associated with the new SharedAddress resource or when the logical host does not have the same name as the resource itself. All logical hosts in a HostnameList for a SharedAddress resource must be on the same subnet. If you do not specify the HostnameList property, the HostnameList will be the same as the SharedAddress resource.

The logical host names for a SharedAddress resource must be on the same subnet.

You can use -h can instead of setting the HostnameList property with -p; however, you cannot use -h and explicitly set HostnameList in the same command.

You can only use -h is with the create subcommand.

- -i {- |*clconfiguration*}
- --input {- | *clconfiguration*}

Specifies configuration information that is to be used for creating or modifying shared address resources. This information must conform to the format that is defined in the [clconfiguration](#page-977-0)(5CL) man page. This information can be contained in a file or supplied through standard input. To specify standard input, specify - instead of a file name.

Only the resources that are supplied as operands to the command are created or modified. Options that are specified in the command override any options that are set in the configuration information. If configuration parameters are missing in the configuration information, you must specify these parameters on the command line.

The effect of this option with specific subcommands is as follows:

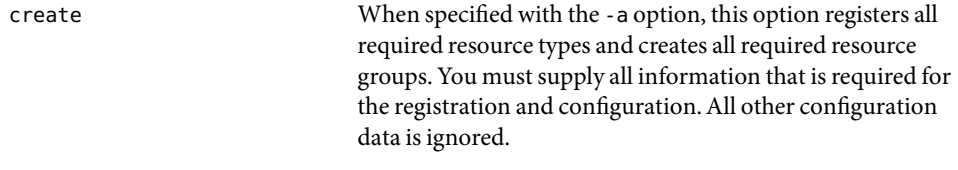

## -l *listtype*

--listtype *listtype*

Specifies the type of resource properties that are to be displayed by the list-props subcommand. You can specify this option only with the list-props subcommand.

You must specify one value from the following list for*listtype*:

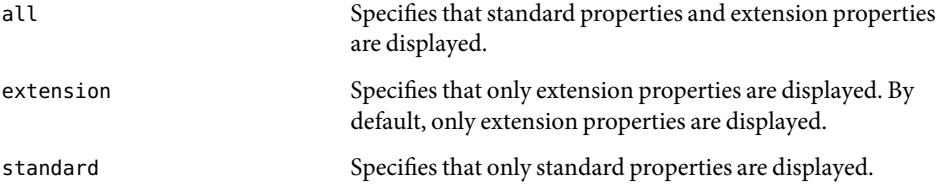

If you do not specify the -l option, only extension properties are displayed, unless you specify a standard property explicitly by using the -p option.

# -n *node*[:*zone*][,…]

--node *node*[:*zone*][,…]

Specifies a node or a list of nodes. You can specify each node as node name or a node ID. For each node, you can optionally specify a non-global zone on the node.

The subcommands with which you can specify this option are as follows:

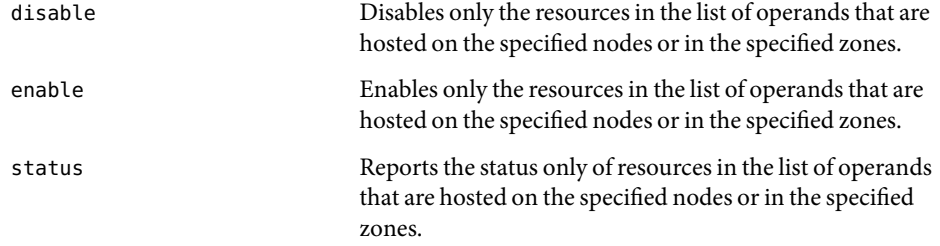

-N *netif*@*node*[,…]

--netiflist *netif*@*node*[,…]

Specifies a resource property. The -Noption enables you to set the NetIfList property without using the -p option for the property. If you do not specify -N, the clressharedaddress command attempts to set the NetIfList property for you based on available IPMP groups or public adapters, and the subnet associated with the HostnameList property.

You can specify the NetIfList property in the form of *ipmpgroup*@*node*[,…]. However, -N accepts both *ipmpgroup*@*node*[,…] and *publicNIC*@*node*[,…]. If you do not use -N, or if you use it with *publicNIC*@*node*, the clressharedaddress command attempts to create the necessary IPMP groups. The system creates a set of one or more single-adapter IPMP groups with a set of default later modified to include multiple adapters using standard Solaris interfaces.

You can use -N instead of directly setting the NetIfList property with -p; however, you cannot use -N and explicitly set NetIfList in the same command.

You can only use -N with the create subcommand.

- -o {- |*clconfiguration*}
- --output {- | *clconfiguration*}

Specifies the location where resource configuration information is to be written. This location can be a file or standard output. To specify standard output, specify - instead of a file name. If you specify standard output, all other standard output for the command is suppressed. You can specify this option only with the export subcommand.

Configuration information is written only for the resources that are supplied as operands to the command. The information is written in the format that is defined in the [clconfiguration](#page-977-0)(5CL) man page.

- -p *name*=*value*
- -p *name*+=*array-values*
- -p *name*-=*array-values*
- --property *name*=*value*
- --property *name*+=*array-values*
- --property *name*-=*array-values*

Sets the standard properties and extension properties of a resource. You can specify this option only with the create subcommand and the set subcommand.

For a description of standard properties, see the  $r$  properties(5) man page.

For a description of a resource type's extension properties, see the documentation for the resource type.

The operators to use with this option are as follows:

- = Sets the property to the specified value. The create subcommand and the set subcommand accept this operator.
- += Adds a value or values to a string array value. Only the set subcommand accepts this operator. You can specify this operator only for string array values.
- -= Removes a value or values from a string array value. Only the set subcommand accepts this operator. You can specify this operator only for string array values.

If a per-node property is to be set only on a subset of cluster nodes, specify the nodes where the property is set by appending the list of nodes in braces to the property name as follows:

*name*{*nodelist*}

*nodelist* is a comma-separated list of node names or node IDs. For more information about per-node properties, see the [rt\\_properties](#page-895-0)(5) man page.

- -p *name*[,…]
- --property *name*[,…]

Specifies a list of properties for the list-props subcommand and show subcommand.

You can use this option for standard properties and extension properties of a resource.

For a description of standard properties, see the  $r$  properties(5) man page.

For a description of a resource type's extension properties, see the documentation for the resource type.

Without this option, the list-props subcommand and show subcommand list all or most resource properties, depending on whether the -v option is also specified.

#### -R

--recursive

Recursively enables or disables resources to ensure that all required dependencies are satisfied. You can specify this option only with the disable subcommand and the enable subcommand.

The effect of this option with these subcommands is as follows:

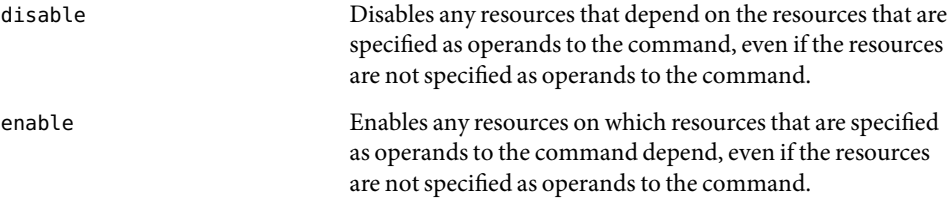

-s *state*[,…]

```
--state state[,…]
```
Specifies a list of states for the list subcommand and status subcommand.

This option limits the output to include only those resources that are in one of the specified states on one or more nodes in the node list.

The possible states are as follows:

- degraded
- detached
- faulted
- monitor failed
- not online specifies any state other than online or online not monitored
- offline
- online
- online not monitored
- start\_failed
- stop\_failed
- unknown
- unmonitored
- wait

-V

```
--version
```
Displays the version of the command.

Do not specify this option with subcommands, operands, or other options. The subcommands, operands, or other options are ignored. The -V option only displays the version of the command. No other operations are performed.

-v

```
--verbose
```
Displays verbose messages to standard output.

You can specify this option with any form of the command.

Do not specify the -v option with the -o - option. The-v option is ignored. The -o - option suppresses all other standard output.

```
-X node[:zone][,…]
```

```
--auxnode node[:zone][,…]
```
Sets the AuxNodeList SharedAddress resource property.

The nodes in the AuxNodeList list can host the set of logical hosts that is associated with the shared address resource. However, these nodes cannot serve as the primary node during a failover.

# -z *zone*

--zone *zone*

Applies the same zone name to all nodes in a node list for which a zone is not explicitly specified. You can specify this option only with the -n option.

Operands The following operands are supported:

*resource* Specifies that the Sun Cluster resource names should be accepted as operands. If the subcommand accepts more than one resource, you can use the plus sign (+) to specify all shared address resources.

Exit Status If the command is successful for all specified operands, it returns zero (CL\_NOERR). If an error occurs for an operand, the command processes the next operand in the operand list. The returned exit code always reflects the error that occurred first.

This command returns the following exit status codes:

0 CL\_NOERR No error

The command that you issued completed successfully.

# 1 CL\_ENOMEM

Not enough swap space

A cluster node ran out of swap memory or ran out of other operating system resources.

3 CL\_EINVAL

Invalid argument

You typed the command incorrectly, or the syntax of the cluster configuration information that you supplied with the -i option was incorrect.

# 6 CL\_EACCESS

Permission denied

The object that you specified is inaccessible. You might need superuser or RBAC access to issue the command. See the  $su(1M)$  and rbac(5) man pages for more information.

## 9 CL\_ESTATE

Object is in wrong state

You tried to modify a property, a resource group, or other object that you cannot modify at that particular time or at any time.

### 10 CL\_EMETHOD

Resource method failed

Amethod of a resource failed. The method failed for one of the following reasons:

- The validate method failed when you tried to create a resource or modify the properties of a resource.
- A method other than validate failed when you tried to enable, disable, or delete a resource.
- 15 CL\_EPROP

Invalid property

The property or value that you specified with the -p, -y, or -x option does not exist or is not allowed.

35 CL\_EIO

I/O error

A physical input/output error has occurred.

# 36 CL\_ENOENT

No such object

The object that you specified cannot be found for one of the following reasons:

- The object does not exist.
- A directory in the path to the configuration file that you attempted to create with the -o option does not exist.
- The configuration file that you attempted to access with the -i option contains errors.

39 CL\_EEXIST Object exists

> The device, device group, cluster interconnect component, node, cluster, resource, resource type, or resource group that you specified already exists.

These exit values are compatible with the return codes that are described in the [scha\\_calls](#page-736-0)(3HA) man page.

Examples ExampLE 1 Creating a Shared Address Resource

This command creates a resource that is named sharedhost1 in a resource group that is named rg-failover. The resource is created in the enabled state, with monitoring enabled.

```
# clressharedaddress create -g rg-failover sharedhost1
```
**EXAMPLE 2** Creating a Shared Address Resource With a Different Logical Host Name

This command creates a resource named rs-sharedhost1 in a resource group that is named rg-failover.

The logical host name is not the same as the resource name, but the name and IP address of the logical host remain the same.

```
# clressharedaddress create -g rg-failover \
-h sharedhost1 rs-sharedhost1
```
**EXAMPLE 3** Specifying the IPMP Groups for a Shared Address Resource

This command sets the IPMP groups for the sharedhost1 resource.

```
# clressharedaddress create -g rg-failover \
-N ipmp0@black,ipmp0@white sharedhost1
```
**EXAMPLE 4** Deleting a Shared Address Resource

This command deletes a resource that is named sharedhost1.

```
# clressharedaddress delete sharedhost1
```
**EXAMPLE 5** Listing Shared Address Resources

This command lists all shared address resources.

```
# clressharedaddress list
sharedhost1
sharedhost2
```
**EXAMPLE 6** Listing Shared Address Resources With Resource Groups and Resource Types

This command lists all shared address resources with their resource groups and resource types.

```
# clressharedaddress list -v
Resources Resource Groups Resource Types
--------- --------------- --------------
sharedhost1 rg-failover-1 SUNW.SharedAddress
sharedhost2 rg-failover-2 SUNW.SharedAddress
```
**EXAMPLE 7 Listing Extension Properties of Shared Address Resources** 

This command lists the extension properties of all shared address resources.

```
# clressharedaddress list-props -v
Properties Descriptions
---------- ------------
NetIfList List of IPMP groups on each node
AuxNodeList List of nodes on which this resource is available
HostnameList List of hostnames this resource manages
CheckNameService Name service check flag
```
Attributes See attributes(5) for descriptions of the following attributes:

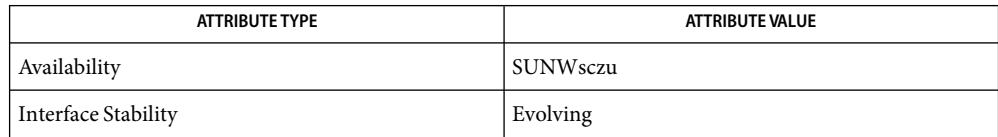

See Also intro[\(1CL\),](#page-15-0) [cluster](#page-423-0)(1CL), [clresource](#page-199-0)(1CL), [clreslogicalhostname](#page-181-0)(1CL), [clresourcegroup](#page-225-0)(1CL), [clresourcetype](#page-246-0)(1CL), [scha\\_calls](#page-736-0)(3HA), [clconfiguration](#page-977-0)(5CL),  $rbac(5)$ , r properties(5)

Notes The superuser user can run all forms of this command.

Any user can run this command with the following options:

- -? option
- -V option

To run this command with subcommands, users other than superuser require RBAC authorizations. See the following table.

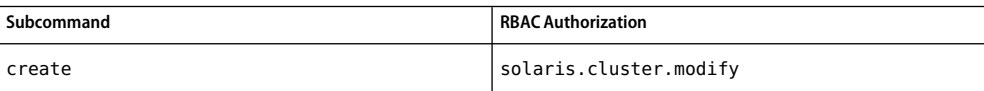

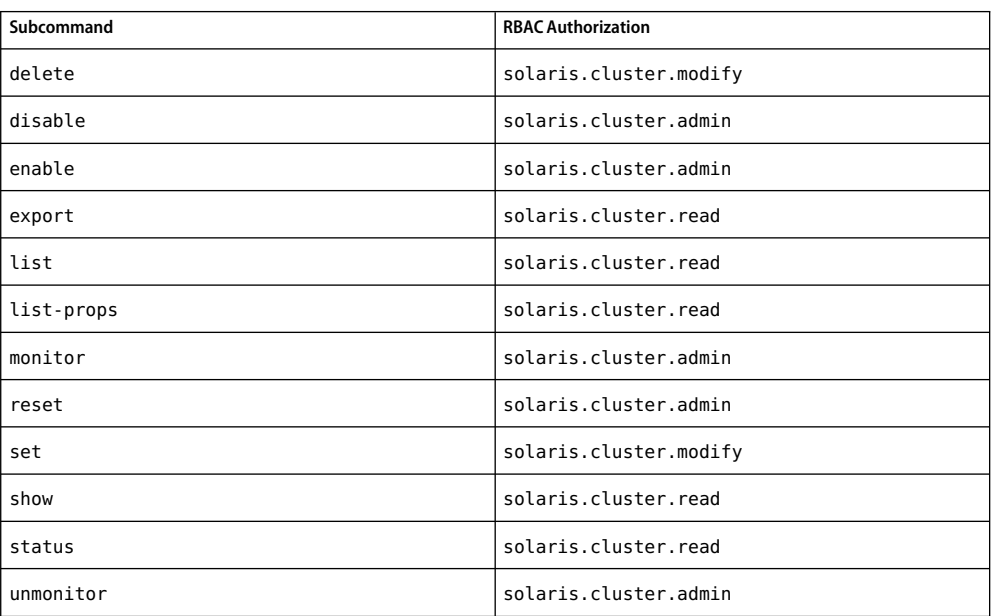

Name clresourcetype, clrt - manage resource types for Sun Cluster data services

**/usr/cluster/bin/clresourcetype** [*subcommand* -?] **Synopsis**

**/usr/cluster/bin/clresourcetype** -V

**/usr/cluster/bin/clresourcetype** *subcommand* [*options*] -v [*resourcetype*]…

**/usr/cluster/bin/clresourcetype add-node** [-z *zone*] -n *node*[:*zone*][,…] {+ | *resourcetype*…}

**/usr/cluster/bin/clresourcetype export** [ -o {- | *configfile*}] [+ | *resourcetype*…]

**/usr/cluster/bin/clresourcetype list** [ [-z *zone*] -n *node*[:*zone*][,…]] [+ | *resourcetype*…]

- **/usr/cluster/bin/clresourcetype list-props** [ -p [*name*,…]] [+ | *resourcetype*…]
- **/usr/cluster/bin/clresourcetype register** [ -i {- | *clconfiguration*}] [ [ -z *zone*] { [ -n *node*[:*zone*][,…]] | -N}] [ -f *rtrfile*] [ -p [*name* [+ | -]=*value*,…]] {+ | *resourcetype*…}
- **/usr/cluster/bin/clresourcetype remove-node** -n *node*[:*zone*][,…] [ -z *zone*] {+ | *resourcetype*…}
- **/usr/cluster/bin/clresourcetype set** [ [ -z *zone*] { [ -n *node*[:*zone*][,…]] | -N}] [ -p [*name* [+ | -]=*value*,…]] {+ | *resourcetype*…}
- **/usr/cluster/bin/clresourcetype show** [ [-z *zone*] -n *node*[:*zone*][,…]] [+ | *resourcetype*…]
- **/usr/cluster/bin/clresourcetype unregister** {+ | *resourcetype*…}
- Description The clresourcetype command manages resource types for Sun Cluster data services. The clrt command is the short form of the clresourcetype command. The clresourcetype command and the clrt command are identical. You can use either form of the command.

For ease of administration, run this command from the global zone. You can run the subcommands list, list-props, show, and export from a non-global zone.

The general form of this command is as follows:

**clresourcetype** [*subcommand*] [*options*] [*operands*]

You can omit *subcommand* only if *options*specifies the -? option or the -V option.

Each option of this command has a long form and a short form. Both forms of each option are provided with the description of the option in the OPTIONS section of this man page.

- Subcommands The following subcommands are supported:
	- add-node

Adds the specified nodes to the node list for the resource types specified as operands to the command. Use this form of the command only in the global zone.

This subcommand accepts the plus sign (+) as an operand to specify all resource types.

Users other than superuser require solaris.cluster.modify role-based access control (RBAC) authorization to use this subcommand.

See also the description of the remove-node subcommand.

export

Exports the cluster resource-type configuration in the format that is described by the [clconfiguration](#page-977-0)(5CL) man page. You can use this form of the command in a non-global zone.

Users other than superuser require solaris.cluster.read RBAC authorization to use this subcommand.

list

Displays a list of the resource types that are specified as operands to the command. By default, all resource types that are registered in the cluster are displayed. This subcommand accepts the plus sign (+) as an operand to specify all resource types that are registered in the cluster. You can use this form of the command in a non-global zone.

If you specify the -n *nodelist* option, only resource types that are registered for use on the nodes in *nodelist* are displayed.

If you specify the -v option, the node list of each resource type in the list is also displayed.

Users other than superuser require solaris.cluster.read RBAC authorization to use this subcommand.

list-props

Displays the resource type properties of the specified resource types. This subcommand accepts the plus sign (+) as an operand to specify all resource types that are registered in the cluster. You can use this form of the command in a non-global zone.

The -p option limits the set of properties that are to be displayed.

If you specify the -v option, the description of each property is also displayed.

Users other than superuser require solaris.cluster.read RBAC authorization to use this subcommand.

register

Registers the resource types that are specified as operands to the command. A resource type must be registered before a resource of that type can be created. Use this form of the command only in the global zone.

The data service that defines each resource type must be installed on each node where the resource type is to be available. If the data service is installed on only a subset of cluster nodes, use the -n *nodelist* option to specify the subset of nodes. If the resource type is to be available on all nodes in the cluster, specify the -N option. When you use the -N option, the resource type is also available to any nodes that might be added to the cluster in the future. Omitting both the -N option and the -n *nodelist* option is equivalent to specifying the -N option. To specify the property name explicitly, use the -p Installed\_nodes=*nodelist* option.
Information about a resource type that is registered with the cluster is obtained from the resource type registration (RTR) file that defines the resource type. The location and name of the RTR file typically follow these conventions:

- The RTR file is typically located in the /opt/cluster/lib/rgm/rtreg directory.
- The name of the RTR file typically matches the name of the resource type.

The location and file name of all RTR files that are supplied by Sun Microsystems, Inc. follow these conventions. For example, the RTR file that defines the SUNW.nfs resource type is contained in the file /opt/cluster/lib/rgm/rtreg/SUNW.nfs.

If an RTR file does not follow these conventions, you must specify the -f *rtrfile* option.

**Caution –** Do not register a resource type for which the Global\_zone property is set to TRUE unless the resource type comes from a known and trusted source. Resource types for which this property is set to TRUE circumvent zone isolation and present a risk.

This subcommand accepts the plus sign (+) as an operand to specify all resource types that are not already registered. The complete list of available resource types is determined as follows:

- If you specify the -i *clconfiguration* option,*clconfiguration* defines the complete list of available resource types.
- If you do not specify the -i option, the complete list of available resource types contains only resource types that are supplied by Sun Microsystems, Inc. These resource types must also be installed on all nodes in the node list.

Users other than superuser require solaris.cluster.modify RBAC authorization to use this subcommand.

See also the description of the unregister subcommand.

remove-node

Removes a node from the list of nodes for which the resource types in the operand list are registered. This subcommand accepts the plus sign (+) as an operand to specify all resource types that are registered in the cluster. Use this form of the command only in the global zone.

You can use this subcommand only on resource types that have already been registered for some nodes, but not all nodes, in a cluster. Consequently, an error occurs if you use this subcommand in the following situations:

- A resource type in the list of operands has already been registered for all nodes in a cluster. For information about the registration of resource types for all nodes in a cluster, see the description of the -N option.
- The Installed\_nodes property of a resource type in the list of operands does not already specify a subset of the nodes in the cluster.

Users other than superuser require solaris.cluster.modify RBAC authorization to use this subcommand.

See also the description of the add-node subcommand.

### set

Sets properties of the resource types that are specified as operands to the command. This subcommand accepts the plus sign (+) as an operand to specify all resource types that are registered in the cluster. Use this form of the command only in the global zone.

The only resource type property that you can set is the Installed\_nodes property. You can modify this property by specifying the -n *nodelist* option without specifying the -p option. To specify the property name explicitly, use the -p Installed\_nodes=*nodelist* option.

To limit the list of nodes on which the resource type is to be available, specify the -n *nodelist* option. Conversely, to specify that the resource type is to be available on all nodes in the cluster, specify the -N option. When you use the -N option, the resource type is also available to any nodes that might be added to the cluster in the future. You must specify the -n option or the -N option. If you omit both options, the subcommand does not change any configuration information.

Users other than superuser require solaris.cluster.modify RBAC authorization to use this subcommand.

### show

Displays information about resource types that are registered in the cluster. By default, the following information for all resource types that are registered is displayed:

- The list of properties that is associated with each resource type
- Parameters that define these properties

If you specify the -n *nodelist* option, only resource types that are registered for use on nodes in *nodelist* are displayed.

If you specify the -v option, the following information is also displayed for each resource type:

- The methods that are defined for the resource type
- The timeout parameters of each method

You can use this form of the command in the non-global zone.

This subcommand accepts the plus sign (+) as an operand to specify all resource types that are registered in the cluster. If no operands are supplied, information about all resource types that are registered in the cluster is displayed.

Users other than superuser require solaris.cluster.read RBAC authorization to use this subcommand.

#### unregister

Unregisters the resource types that are specified as operands to the command. This subcommand accepts the plus sign (+) as an operand to specify all registered resource types for which no instances of the type exist. Use this form of the command only in the global zone.

Unregister a resource type before uninstalling the data service that defines the resource type.

If a resource of a certain resource type exists, you cannot unregister the resource type.

Users other than superuser require solaris.cluster.admin RBAC authorization to use this subcommand.

See also the description of the register subcommand.

**Options** The following options are supported:

-?

--help

Displays help information. When this option is used, no other processing is performed.

You can specify this option without a subcommand or with a subcommand.

If you specify this option without a subcommand, the list of subcommands for this command is displayed.

If you specify this option with a subcommand, the usage options for the subcommand are displayed.

-f *rtrfile*|*rtrfiledir*

- --rtrfile=*rtrfile*|*rtrfiledir*
- --rtrfile *rtrfile*|*rtrfiledir*

Specifies the full path to an RTR file or a directory that contains RTR files for use in registering resource types. You can specify this option only with the register subcommand.

If you specify a file, you can register only one resource type.

You need to specify this option only if an RTR file that you are using does not follow these conventions:

- The RTR file is typically located in the /opt/cluster/lib/rgm/rtreg directory.
- The name of the RTR file typically matches the name of the resource type.

The location and file name of all RTR files that are supplied by Sun Microsystems, Inc follow these conventions. For example, the RTR file that defines the SUNW.nfs resource type is contained in the file /opt/cluster/lib/rgm/rtreg/SUNW.nfs.

If you use the -i option, you can specify a resourcetypeRTRFile element in the configuration information for any resource type that is specified in the configuration information. The resourcetypeRTRFile element specifies the RTR file that is to be used for registering the resource type. However, the export subcommand does not include the resourcetypeRTRFile element in generated configuration information. For more information about the resourcetypeRTRFile element, see the [clconfiguration](#page-977-0)(5CL) man page.

- -i {- | *clconfiguration*}
- --input={- | *clconfiguration*}
- --input {- | *clconfiguration*}

Specifies configuration information that is to be used for registering resource types or for modifying the node lists of registered resource types. This information must conform to the format that is defined in the [clconfiguration](#page-977-0)(5CL) man page. This information can be contained in a file or supplied through the standard input (stdin). To specify the standard input, specify - instead of a file name.

Only the resource types that are supplied as operands to the command are affected by this option. Options that are specified in the command override any options that are set in the clconfiguration file. If configuration parameters are missing in the clconfiguration file, you must specify these parameters at the command line.

-N

--allnodes

Specifies that the resource types in the list of operands are to be available on all nodes in the cluster. The -N option also makes these resource types available to any nodes that might be added to the cluster in the future. The option achieves this result by clearing the Installed\_nodes property.

If you specify the -N option, you cannot specify the -n option in the same command.

You can specify the -N option only with the register subcommand or the set subcommand.

-n *node*[:*zone*][,…]

```
--node=node[:zone][,...]
```
--node *node*[:*zone*][,...]

Specifies a node or a list of nodes. You can specify each node as a node name or a node ID. For each node, you can optionally specify a non-global zone on the node.

If you specify the -n option, you cannot specify the -N option in the same command.

The subcommands with which you can specify this option are as follows:

add-node

Adds the specified nodes to the list of nodes for which resource types are registered.

list

Displays only resource types that are registered for use on the specified nodes.

register

Registers resource types only for use on the specified nodes. If you omit the -n option, the register subcommand registers resource types for use on all nodes. The subcommand also registers the resource types for any nodes that are added to the cluster in the future.

remove-node

Removes the specified nodes from the list of nodes for which resource types are registered.

set

Makes resource types available only on the specified nodes.

show

Displays information only about resource types that are registered for use on the specified nodes.

-o {- | *clconfiguration*}

--output={- | *clconfiguration*}

--output {- | *clconfiguration*}

Specifies the location where configuration information about resource types is to be written. This location can be a file or the standard output (stdout). To specify the standard output, specify - instead of a file name. If you specify the standard output, all other standard output for the command is suppressed. You can specify this option only with the export subcommand.

Configuration information is written only for the resource types that are supplied as operands to the command. The information is written in the format that is defined in the [clconfiguration](#page-977-0)(5CL) man page.

- -p *name*=*value*
- -p *name*+=*array-values*
- -p *name*-=*array-values*
- --property=*name*=*value*
- --property *name*=*value*
- --property=*name*+=*array-values*
- --property *name*+=*array-values*
- --property=*name*-=*array-values*
- --property *name*-=*array-values*

Sets the value of a property for resource types that are supplied as operands to the command.

The operators to use with this option are as follows:

- = Sets the property to the specified value.
- += Adds a value or values to a string array value. You can specify this operator only for properties that accept lists of string values, for example Installed\_nodes.
- -= Removes a value or values from a string array value. You can specify this operator only for properties that accept lists of string values, for example Installed\_nodes

Using the option -p Installed nodes+=nodeC,nodeD with the set subcommand is identical to using the option -n nodeC, nodeD with the add-node subcommand.

```
-p name[,…]
```

```
--property=name[,...]
```

```
--property name[,...]
```
Specifies a list of properties for the list-props subcommand.

## -V

--version

Displays the version of the command.

Do not specify this option with subcommands, operands, or other options. The subcommands, operands, or other options are ignored. The -V option displays only the version of the command. No other operations are performed.

-v

--verbose

Displays verbose messages to the standard output (stdout).

You can specify this option with any form of the command.

Do not specify the -v option with the -o - option. The -v option is ignored. The -o - option suppresses all other standard output.

-z *zone*

- --zone=*zone*
- --zone *zone*

Applies the same zone name to all nodes in a node list for which a zone is not explicitly specified. You can specify this option only with the -n option.

Operands Only the following operand is supported:

*resourcetype* Specifies the resource type that is to be managed or the resource types that are to be managed. If the subcommand accepts more than one resource, you can use the plus sign (+) to specify all resource types.

> For a description of the format of resource type names, see "RGM Legal Names" in *Sun Cluster Data Services Planning and Administration Guide for Solaris OS*.

Exit Status If the command is successful for all specified operands, it returns zero (CL\_NOERR). If an error occurs for an operand, the command processes the next operand in the operand list. The returned exit code always reflects the error that occurred first.

The following exit codes can be returned:

0 CL\_NOERR No error

The command that you issued completed successfully.

1 CL\_ENOMEM

Not enough swap space

A cluster node ran out of swap memory or ran out of other operating system resources.

3 CL\_EINVAL

Invalid argument

You typed the command incorrectly, or the syntax of the cluster configuration information that you supplied with the -i option was incorrect.

6 CL\_EACCESS

Permission denied

The object that you specified is inaccessible. You might need superuser or RBAC access to issue the command. See the su(1M) and rbac(5) man pages for more information.

18 CL\_EINTERNAL

Internal error was encountered

An internal error indicates a software defect or other defect.

35 CL\_EIO I/O error

A physical input/output error has occurred.

36 CL\_ENOENT

No such object

The object that you specified cannot be found for one of the following reasons:

- The object does not exist.
- A directory in the path to the configuration file that you attempted to create with the -o option does not exist.
- The configuration file that you attempted to access with the -i option contains errors.
- 41 CL\_ETYPE

Invalid type

The type that you specified with the -t or -p option does not exist.

These exit values are compatible with the return codes that are described in the [scha\\_calls](#page-736-0)(3HA) man page.

# **EXAMPLE 1**Registering Resource Types **Examples**

This example registers all resource types whose data services are installed on all nodes and that are not yet registered. The command runs in concise mode.

```
# clresourcetype register +
```
**EXAMPLE 2** Registering Resource Types on Selected Nodes

This example registers all resource types whose data services are installed on node phys-schost-1 and node phys-schost-2 and that are not yet registered . The resources are to be made available only on these nodes. In this example, the command returns no error. The command runs in verbose mode.

```
# clresourcetype register -v -n phys-schost-1,phys-schost-2 +
```
**EXAMPLE 3** Registering a Single Resource Type

This example registers the SUNW.nfs:3.1 resource type. The data service for this resource type is installed on all cluster nodes.

```
# clresourcetype register nfs:3.1
```
### **EXAMPLE 4** Listing Resource Types

This example lists only the names of all registered resource types.

# # **clresourcetype list** SUNW.LogicalHostname SUNW.SharedAddress SUNW.nfs SUNW.apache

**EXAMPLE 5** Listing Resource Types With Their Node Lists

This example lists all registered resource types with their node lists.

```
# clresourcetype list -v
```

```
Resource Type Mode List
------------- ---------
SUNW.LogicalHostname <all>
SUNW.SharedAddress <all>
SUNW.nfs phys-schost-1,phys-schost-2,phys-schost-3
SUNW.apache phys-schost-1,phys-schost-2,phys-schost-3
```
**EXAMPLE 6** Listing Resource Types on Specified Nodes

This example lists all resource types that are registered on phys-schost-4.

# **clrt list -n phys-schost-4** SUNW.LogicalHostname SUNW.SharedAddress

Attributes See attributes(5) for descriptions of the following attributes:

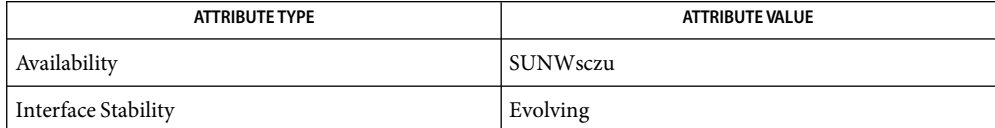

See Also Intro[\(1CL\),](#page-15-0) [clreslogicalhostname](#page-181-0)(1CL), [clresource](#page-199-0)(1CL), [clresourcegroup](#page-225-0)(1CL), [clressharedaddress](#page-257-0)(1CL), [cluster](#page-423-0)(1CL), [scha\\_calls](#page-736-0)(3HA), [clconfiguration](#page-977-0)(5CL), [r\\_properties](#page-877-0)(5), attributes(5), rbac(5)

*Sun Cluster Data Services Planning and Administration Guide for Solaris OS*

Notes The superuser user can run all forms of this command.

Any user can run this command with the following options:

- -? option
- -V option

To run this command with subcommands, users other than superuser require RBAC authorizations. See the following table.

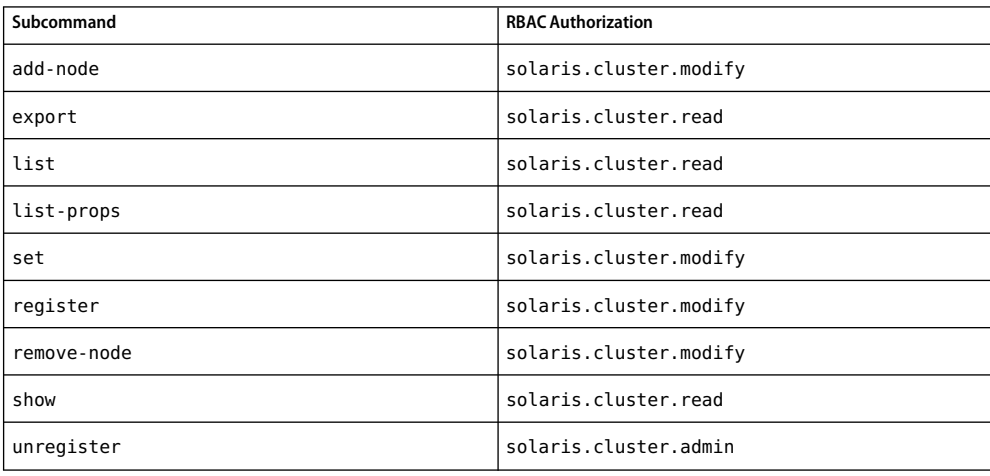

Name clsetup - configure Sun Cluster interactively

**/usr/cluster/bin/clsetup** -V **Synopsis**

**/usr/cluster/bin/clsetup** -?

**/usr/cluster/bin/clsetup** [-f *logfile*]

Description The clsetup command provides the following configuration capabilities, depending on what state the cluster is in when you issue the command. The user must be superuser to run this command.

This command has no short form.

■ When you run the clsetup command at post-installation time, the command performs initial setup tasks, such as configuring quorum devices and resetting the installmode property. If you deselected automatic Quroum Configuration when you created the cluster using either scinstall or the cluster create command, then you must run the clsetup command immediately after the cluster has been installed. Ensure that all nodes have joined the cluster before you run the clsetup command and reset the installmode property.

If you used automatic quorum configuration when you created the cluster, you do not need to run the clsetup command after cluster installation. The automatic quorum configuration feature also resets the installmode property of the cluster.

You can issue this form of the clsetup command from any node in the cluster.

- When you run the clsetup command during normal cluster operation, the scsetup command provides an interactive, menu-driven utility to perform cluster configuration tasks. The following are some of the cluster components which this utility administers:
	- Quorum
	- Resource groups
	- Data services
	- Cluster interconnect
	- Device groups and volumes
	- Private hostnames
	- New nodes
	- Other cluster properties

You can issue this form of the clsetup command from any node in the cluster.

■ When you run the clsetup command from a node that is in noncluster mode, the clsetup command provides a menu-driven utility for changing and displaying the private IP address range.

You must reboot all nodes into noncluster mode before you start this form of the clsetup utility.

# The following options are supported: **Options**

-?

--help

Prints help information for the command.

-f *logfile*

--file *logfile*

Specifies the name of a log file to which commands can be logged. If this option is specified, most command sets generated by clsetup can br run and logged, or just logged, depending on user responses.

-V

--version

Prints the version of the command set. No command line processing will be performed and the command will not enter into its interactive menu.

Attributes See attributes(5) for descriptions of the following attributes:

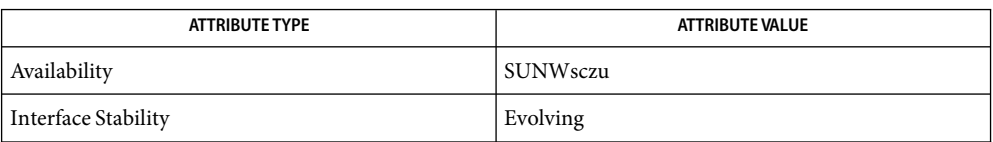

Intro[\(1CL\),](#page-15-0) [cldevicegroup](#page-62-0)(1CL), [clnode](#page-143-0)(1CL), [clquorum](#page-170-0)(1CL), [clreslogicalhostname](#page-181-0)(1CL), **See Also** [clresourcegroup](#page-225-0)(1CL), [clresourcetype](#page-246-0)(1CL), [clressharedaddress](#page-257-0)(1CL), [cluster](#page-423-0)(1CL), [cltelemetryattribute](#page-408-0)(1CL)

<span id="page-371-0"></span>Name clsnmphost - administer list of Sun Cluster SNMP hosts

**/usr/cluster/bin/clsnmphost** -V **Synopsis**

**/usr/cluster/bin/clsnmphost** [*subcommand*] -?

**/usr/cluster/bin/clsnmphost** [*subcommand* [*options*]] -v [*host*]

**/usr/cluster/bin/clsnmphost add** [ -c *community*[,…]] [ -n *node*,…] *host* [...]

**/usr/cluster/bin/clsnmphost add** -i {- | *clconfigfile*} [ -c *community*[,…]] [ -n *node*[,…]] *host* [...]

- **/usr/cluster/bin/clsnmphost export** [ -o {- | *clconfigfile*}] [ -c *community*[,…]] [ -n *node*[,…]] [+ | *host*…]
- **/usr/cluster/bin/clsnmphost list** [ -c *community*[,…]] [ -n *node*[,…]] [+ | *host*…]

**/usr/cluster/bin/clsnmphost remove** [ -c *community*[,…]] [ -n *node*[,…]] {+ | *host*…}

**/usr/cluster/bin/clsnmphost show** [ -c *community*[,…]] [ -n *node*[,…]] [+ | *host*…]

Description The clsnmphost command administers Simple Network Management Protocol (SNMP) hosts and community names that will receive notifications of SNMP events. The SNMP hosts use the cluster Management Information Bases (MIBs) to provide access control mechanisms. When a MIB sends SNMP trap notifications, the SNMP hosts that were configured with this command can identify the hosts to which to send trap notifications. For more information about the cluster MIBs, see the [clsnmpmib](#page-378-0)(1CL) man page.

This command has no short form.

The general form of this command is as follows:

clsnmphost [*subcommand*] [*options*] [*operands*]

You can omit *subcommand* only if *options*specifies the option -? or -V.

Each option of this command has a long form and a short form. Both forms of each option are provided with the description of the option in the OPTIONS section of this man page.

See the [Intro](#page-15-0)(1CL) man page for more information.

You can use this command only in the global zone.

Subcommands The following subcommands are supported:

#### add

Adds an SNMP host to the list of hosts that will receive trap notifications for the cluster MIBs and will be able to access the MIB tables.

You can use this subcommand only in the global zone.

If you use the add subcommand without the -n option, only the current node is affected. If you use add without the -c option, the subcommand uses public as the default community name. Specify the host by using either an IP address or host name.

If the specified community name does not exist, the command creates the community. Use the -i option to import one or more host configurations from the *clconfigfile*.

Users other than superuser require solaris.cluster.modify role–based access control (RBAC) authorization to use this subcommand. See the rbac(5) man page.

#### export

Exports the SNMP host information for the specified node.

You can use this subcommand only in the global zone.

Use the -n option to specify one or more nodes for which to export the SNMP host information. If you use export without the -n option, the subcommand exports only SNMP host information for the current node.

For more information about the output format from the export subcommand, see the [clconfiguration](#page-977-0)(5CL) man page. By default, all output is sent to standard output. Use the -o option followed by a file name to redirect the output to the file.

By using the -c option, you can limit the output from the export subcommand to information only for hosts in a particular community. Specify one or more hosts as operands to restrict the output information to only these hosts.

Users other than superuser requiresolaris.cluster.read RBAC authorization to use this subcommand. See the rbac(5) man page.

list

Lists the SNMP hosts that are configured on the specified node.

You can use this subcommand only in the global zone.

If you use the list subcommand without the -n option, only SNMP hosts on the current node are listed. By default this subcommand lists all hosts on the node. To restrict the output to information about specific hosts, specify one or more hosts as operands. You can also use the -c option to list only those hosts in the specified community.

Users other than superuser require solaris.cluster.read RBAC authorization to use this subcommand. See the rbac(5) man page.

#### remove

Removes an SNMP host from the node configuration.

You can use this subcommand only in the global zone.

To remove a host from the configuration, you must specify the host name as an operand. If you use the remove subcommand without the -n option, only SNMP hosts on the current node are removed. To remove all hosts, use the plus sign (+) sign. To remove one or more hosts from a specific community, use the -c option.

Users other than superuser require solaris.cluster.modify RBAC authorization to use this subcommand. See the rbac(5) man page.

show

Shows the SNMP host information on the specified node.

You can use this subcommand only in the global zone.

If you use the show subcommand without the -n option, only information for SNMP hosts on the current node is displayed. By default, the show subcommand displays information for all the hosts and their communities. To restrict the output to information about only specific hosts in a community, use the -c option, or specify the name of one or more hosts as operands.

Users other than superuser require solaris.cluster.read RBAC authorization to use this subcommand. See the rbac(5) man page.

The following options are supported: **Options**

-?

--help

Prints help information.

You can specify this option with or without a subcommand.

- If you use this option without a subcommand, the list of available subcommands is displayed.
- If you use this option with a subcommand, the usage options for that subcommand are displayed.

When this option is used, no other processing is performed.

#### -c *community*

--community *community*

Specifies the SNMP community name that will be used in conjunction with a host name. This option might also be used with other subcommands to narrow the scope of the subcommand operation. For example, when used with the remove subcommand, the -c option can be used to remove one or many hosts from a specific *community*. If you use the add subcommand without the -c option, the subcommand uses public as the default community name.

### -i {- |*clconfigfile*}

--input {- | *clconfigfile*}

Specifies configuration information that can be used for validating or modifying the SNMP hosts configuration. This information must conform to the format that is defined in the [clconfiguration](#page-977-0)(5CL) man page. This information can be contained in a file or supplied through standard input. To specify standard input, specify the minus sign (-) instead of a file name.

- -n *node*[,…]
- --node[s] *node*[,…]

Specifies a node or a list of nodes. You can specify each node as node name or as a node ID. All forms of the clsnmphost command accept this option.

- -o {- |*clconfigfile*}
- --output {- | *clconfigfile*}

Writes cluster SNMP host configuration information in the format that is defined by the [clconfiguration](#page-977-0)(5CL) man page. This information can be written to a file or to standard output.

To write to standard output, specify the minus sign (-) instead of a file name. If you specify standard output, all other standard output for the command is suppressed.

If you supply a file name, the configuration is copied to a new file of that name.

The -o option is valid only with the export subcommand. If you do not specify the -o option , the output will print to standard output.

-V

--version

Prints the version of the command.

Do not specify this option with subcommands, operands, or other options because they are ignored. The -V option displays only the version of the command. No other operations are performed.

-v

--verbose

Prints verbose information to standard output.

You can specify this option with any form of the command, although some subcommands might not produce expanded output. For example, the export subcommand does not produce expanded output when you specify the verbose option.

The following operands are supported: **Operands**

+ Specifies all SNMP host entries.

*host* Specifies the IP address, IPv6 address, or name of a host that is provided access to the SNMP MIBs on the cluster.

Exit Status If the command is successful for all specified operands, it returns zero (CL\_NOERR). If an error occurs for an operand, the command processes the next operand in the operand list. The returned exit code always reflects the error that occurred first.

This command returns the following exit status codes:

0 CL\_NOERR

No error

The command that you issued completed successfully.

1 CL\_ENOMEM

Not enough swap space

A cluster node ran out of swap memory or ran out of other operating system resources.

3 CL\_EINVAL

Invalid argument

You typed the command incorrectly, or the syntax of the cluster configuration information that you supplied with the -i option was incorrect.

6 CL\_EACCESS

Permission denied

The object that you specified is inaccessible. You might need superuser or RBAC access to issue the command. See the su(1M) and rbac(5) man pages for more information.

18 CL\_EINTERNAL Internal error was encountered

An internal error indicates a software defect or other defect.

35 CL\_EIO I/O error

A physical input/output error has occurred.

36 CL\_ENOENT No such object

The object that you specified cannot be found for one of the following reasons:

- The object does not exist.
- A directory in the path to the configuration file that you attempted to create with the -o option does not exist.
- The configuration file that you attempted to access with the -i option contains errors.

**EXAMPLE 1**Adding a Host by Specifying the Host Name **Examples**

The following command adds the host myhost to the SNMP host list of the community on the current node private.

# **clsnmphost add -c private phys-schost-1**

You must specify the community name when you add a host to a community other than public.

**EXAMPLE 2**Adding a Host by Specifying the Host IP and IPv6Addresses

The following command adds a host to the SNMP host list on the current node for the community public. The first version of the command adds the host by specifying the IP address for the host. The second version of the command adds the host by specifying the IPv6 address for the host.

```
# clsnmphost add -c public 192.168.12.12
    or
# clsnmphost add -c public fe:1::5
```
**EXAMPLE 3 Removing Hosts** 

The following command removes all hosts from the community private.

```
# clsnmphost remove -c private +
```
**EXAMPLE 4** Listing Hosts on the Current Node

The following command lists all the hosts on the current node.

```
# clsnmphost list
phys-schost-1
192.168.12.12
```
**EXAMPLE 5** Listing Hosts and Their Community Names

The following command uses the verbose option -v to list all hosts on the current node and their community names.

```
# clsnmphost list -v
--- SNMP hosts on node phys-schost-1 ---
Host Name Community
--------- ---------
phys-schost-1 private
192.168.12.12 public
```
**EXAMPLE 6** Displaying the SNMP Host Configuration

The following command displays all the configuration information for the cluster that SNMP hosts on the node phys-cluster-2.

```
# clsnmphost show -n phys-schost-2
--- SNMP Host Configuration on phys-schost-2 ---
SNMP Host Name: phys-schost-2
 Community: private
```
Attributes See attributes(5) for descriptions of the following attributes:

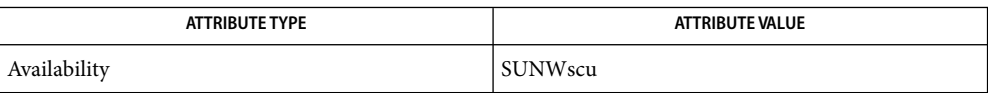

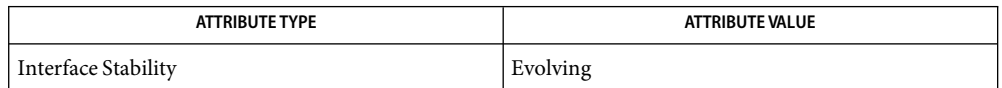

# See Also [clsnmpmib](#page-378-0)(ICL), [cluster](#page-423-0)(ICL), Intro(ICL), [sceventmib](#page-575-0)(IM), su(IM), [scha\\_calls](#page-736-0)(3HA), attributes(5), rbac(5), [clconfiguration](#page-977-0)(5CL)

Notes The superuser can run all forms of this command.

All users can run this command with the -? (help) or -V (version) option.

To run the clsnmphost command with other subcommands, users other than superuser require RBAC authorizations. See the following table.

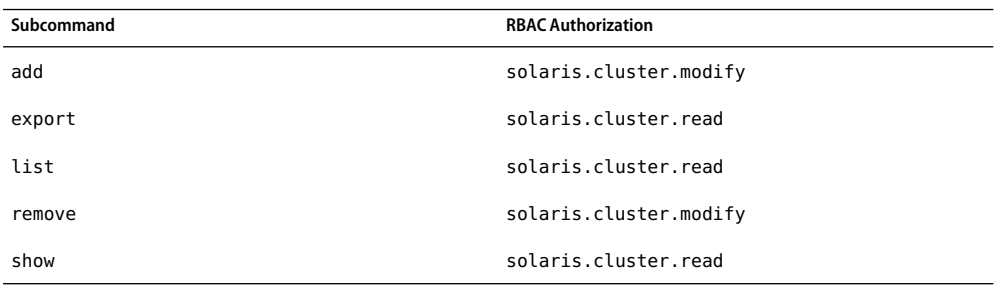

<span id="page-378-0"></span>Name clsnmpmib, clmib - administer Sun Cluster SNMP MIBs

```
/usr/cluster/bin/clsnmpmib -V
Synopsis
```
**/usr/cluster/bin/clsnmpmib** [*subcommand*] -? **/usr/cluster/bin/clsnmpmib** [*subcommand*] [*options*] -v [*mib*] **/usr/cluster/bin/clsnmpmib disable** [ -n *node*[,…] ] {+ | *mib* …} **/usr/cluster/bin/clsnmpmib enable** [ -n *node*[,…] ] {+ | *mib* …} **/usr/cluster/bin/clsnmpmib export** [ -n *node*[,…] ] [ -o {- | *clconfigfile*}] [+ | *mib* …] **/usr/cluster/bin/clsnmpmib list** [ -n *node*[,…] ] [+ | *mib* …] **/usr/cluster/bin/clsnmpmib set** [-p *name*=*value*] […] [ -n *node*[,… ] {+ | *mib* …} **/usr/cluster/bin/clsnmpmib show** [ -n *node*[,…] ] [+ | *mib* …]

Description The clsnmpmib command administers existing Sun Cluster Simple Network Management Protocol (SNMP) Management Information Bases (MIBs) on the current node. To create SNMP hosts that can administer the MIBs, see the [clsnmphost](#page-371-0)(1CL) man page. To define SNMP Version 3 (SNMPv3) users who can access the MIBs when using the SNMPv3 protocol, see the [clsnmpuser](#page-385-0)(1CL) man page.

The general form of this command is as follows:

clsnmpmib [*subcommand*] [*options*] [*operands*]

You can omit *subcommand* only if *options*specifies the option -? or -V.

Each option of this command has a long form and a short form. Both forms of each option are provided with the description of the option in the OPTIONS section.

See the [Intro](#page-15-0)(1CL) man page for more information.

Sun Cluster MIBs Sun Cluster currently supports one MIB, the Event MIB. The Sun Cluster SNMP Event MIB notifies an SNMP manager of cluster events in real time. When enabled, the Sun Cluster Event MIB automatically sends trap notifications to all hosts that are defined by the clsnmphost command. The Sun Cluster Event MIB sends trap notifications on port 11162. The SNMP tree is viewed on port 11161.

> Because clusters generate numerous event notifications, only events with a severity of warning or greater are sent as trap notifications. The MIB maintains a read-only table of the most current 50 events for which a trap has been sent. This information does not persist across reboots.

You can use this command only in the global zone.

Subcommands The following subcommands are supported:

disable

Disables one or more of the cluster MIBs on the specified nodes.

You can use this subcommand only in the global zone.

If you do not specify the -n option, only MIBs on the current node are disabled. When a MIB is disabled, you cannot access the MIB tables, and the MIB does not send any trap notifications.

Users other than superuser require solaris.cluster.modify role-based access control (RBAC) authorization to use this subcommand. See the rbac(5) man page.

enable

Enables one or more cluster MIBs on the specified node.

You can use this subcommand only in the global zone.

If you do not specify the -n option, only MIBs on the current node are enabled. To limit the MIBs that are enabled, use the *mib* operand.

When you enable a MIB, you enable all of its functionality. However, some further configuration might be necessary for all of the MIB features to be fully functional. For example, the MIB cannot send trap notifications if no hosts have been configured. For information about configuring the SNMP host, see the clsnmphost(1CL) man page.

Users other than superuser require solaris.cluster.modify RBAC authorization to use this subcommand. See the rbac(5) man page.

export

Exports the cluster MIB configuration information.

You can use this subcommand only in the global zone.

Use the -n option to specify one or more nodes from which to export the MIB configuration information. If you use export without the -n option, the subcommand exports only MIB configuration information from the current node. By default, this subcommand exports configuration information from all MIBs on the current node. To refine the output further, specify the name of one or more MIBs for which you need configuration information.

For more information about the output format from the export subcommand, see the [clconfiguration](#page-977-0)(5CL) man page. By default all output is sent to the standard output. Use the -o option followed by a file name to redirect the output to the file.

Users other than superuser require solaris.cluster.read RBAC authorization to use this subcommand. See the rbac(5) man page.

list

Displays a list of cluster MIBs on the specified nodes.

You can use this subcommand only in the global zone.

Use the -n option to specify the nodes for the cluster MIBs that you want to list. If you use the list subcommand without the -n option, the subcommand lists only the MIBs on the current node. To limit the MIBs that are listed, specify the name of one or more MIBs that you want to list.

Users other than superuser require solaris.cluster.read RBAC authorization to use this subcommand. See the rbac(5) man page.

set

Changes the SNMP protocol setting that is used on one or more of the MIBs on the specified nodes.

You can use this subcommand only in the global zone.

By default, this subcommand changes all MIBs on the nodes. If you do not specify the node, only the SNMP protocol for the MIBs on the current node is modified. You must specify the SNMP protocol by using the -p option. All MIBs use SNMPv2 as the default protocol setting. The set subcommand changes the protocol setting of all the MIBs, unless you use the *mib* operand to specify MIB names.

Users other than superuser require solaris.cluster.modify RBAC authorization to use this subcommand. See the rbac(5) man page.

#### show

Displays information for MIBs on the specified nodes.

You can use this subcommand only in the global zone.

The show subcommand displays the name of the MIB and its SNMP protocol version. By default, this subcommand shows information for all MIBs on the nodes.

Users other than superuser require solaris.cluster.read RBAC authorization to use this subcommand. See the rbac(5) man page.

# **Options** The following options are supported:

-?

--help

Displays help information.

You can specify this option with or without a subcommand.

- If you use this option without a subcommand, the list of available subcommands is displayed.
- If you use this option with a subcommand, the usage options for that subcommand are displayed.

When you use this option, no other processing is performed.

```
-n node[,…]
```
--node[s] *node*[,…]

Specifies a node or a list of nodes. You can specify each node as a node name or a node ID. All forms of the clsnmpmib command accept this option. You can use the -n option to specify on which node[s] you want the action to be performed. Without the -n option, the command assumes the current node.

```
-o {- |clconfigfile}
--output {- | clconfigfile}
```
Specifies the location where information about the cluster MIB configuration is to be written. This location can be a file or the standard output. To specify the standard output, specify the minus sign (-) instead of a file name. If you specify the standard output, all other standard output for the command is suppressed. If you do not specify the -o option , the output is sent to the standard output. You can specify this option only with the export subcommand.

Configuration information is written in the format that is defined in the [clconfiguration](#page-977-0)(5CL) man page.

- -p *name*=*value*
- --property=*name*=*value*
- --property *name*=*value*

Specifies the version of the SNMP protocol to use with the MIBs. Sun Cluster supports the SNMPv2 and SNMPv3 protocol versions.

Multiple instances of -p *name*=*value* are allowed.

You can set the following property with this option:

### version

Specifies the version of the SNMP protocol to use with the MIBs. You specify *value* as follows:

- version=SNMPv2
- version=snmpv2
- version=2
- version=SNMPv3
- version=snmpv3
- version=3

## -V

--version

Displays the version of the command.

Do not specify this option with subcommands, operands, or other options because they are ignored. The -V option displays only the version of the command. No other operations are performed.

## -v

```
--verbose
```
Prints verbose information to the standard output.

You can specify this option with any form of the command, although some subcommands might not produce expanded output. For example, the export subcommand does not produce expanded output when you specify the verbose option.

# Operands The following operands are supported:

*mib* Specifies the name of the MIB or MIBs to which to apply the subcommand. If you do not specify this operand, the subcommand uses the default plus sign (+), which means all MIBs. If you use the *mib* operand, specify the MIB in a space-delimited list after all other command-line options.

+ All cluster MIBs.

Exit Status If the command is successful for all specified operands, it returns zero (CL\_NOERR). If an error occurs for an operand, the command processes the next operand in the operand list. The returned exit code always reflects the error that occurred first.

This command returns the following exit status codes:

0 CL\_NOERR

No error

The command that you issued completed successfully.

1 CL\_ENOMEM

Not enough swap space

A cluster node ran out of swap memory or ran out of other operating system resources.

3 CL\_EINVAL

Invalid argument

You typed the command incorrectly, or the syntax of the cluster configuration information that you supplied with the -i option was incorrect.

6 CL\_EACCESS

Permission denied

The object that you specified is inaccessible. You might need superuser or RBAC access to issue the command. See the su(1M) and rbac(5) man pages for more information.

### 18 CL\_EINTERNAL

Internal error was encountered

An internal error indicates a software defect or other defect.

35 CL\_EIO

I/O error

A physical input/output error has occurred.

36 CL\_ENOENT

No such object

The object that you specified cannot be found for one of the following reasons:

- The object does not exist.
- A directory in the path to the configuration file that you attempted to create with the -o option does not exist.
- The configuration file that you attempted to access with the -i option contains errors.

## **EXAMPLE 1** ListingMIBs **Examples**

The following command lists all MIBs on the cluster node.

**EXAMPLE 1** Listing MIBs *(Continued)*

# **clsnmpmib list** Event

**EXAMPLE 2** Enabling a MIB

The following command enables the Event MIB on the current node.

# # **clsnmpmib enable event**

The names of cluster MIBs are not case sensitive.

**EXAMPLE 3**Changing the Protocol

The following command changes the protocol of the Event MIB on cluster node phys-cluster-2 to SNMPv3.

```
# clsnmpmib set -n phys-cluster-2 -p version=SNMPv3 Event
```
If you use the -n option, you can alternatively use the node ID instead of the node name.

**EXAMPLE 4** Showing the Configuration

The following command displays the configuration information on cluster nodes phys-cluster-1 and phys-cluster-2.

# **clsnmpmib show -n phys-cluster-1,phys-cluster-2** --- SNMP MIB Configuration on myhost ---

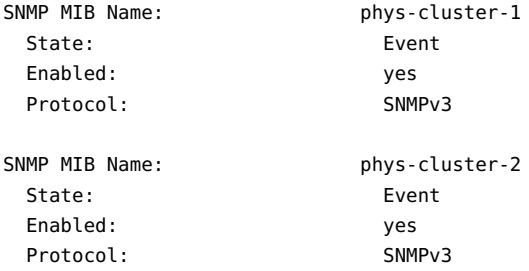

Attributes See attributes(5) for descriptions of the following attributes:

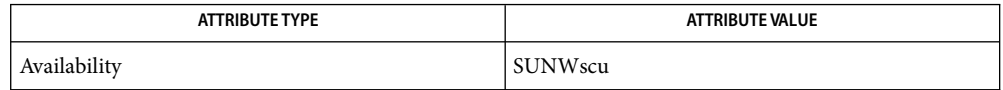

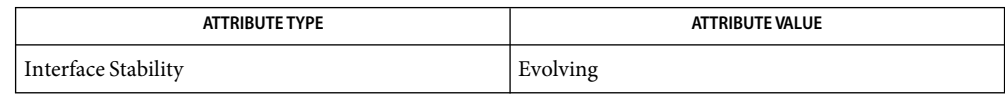

- /usr/cluster/lib/mib/sun-cluster-event-mib.mib **Files** Sun Cluster SNMP Event MIB definition file
- [clsnmphost](#page-371-0)(1CL), [clsnmpuser](#page-385-0)(1CL), Intro[\(1CL\),](#page-15-0) [cluster](#page-423-0)(1CL), [sceventmib](#page-575-0)(1M), **See Also** [scha\\_calls](#page-736-0)(3HA), attributes(5), rbac(5), [clconfiguration](#page-977-0)(5CL)
	- Notes The superuser can run all forms of this command.

All users can run this command with the -? (help) or -V (version) option.

To run the clsnmpmib command with other subcommands, users other than superuser require RBAC authorizations. See the following table.

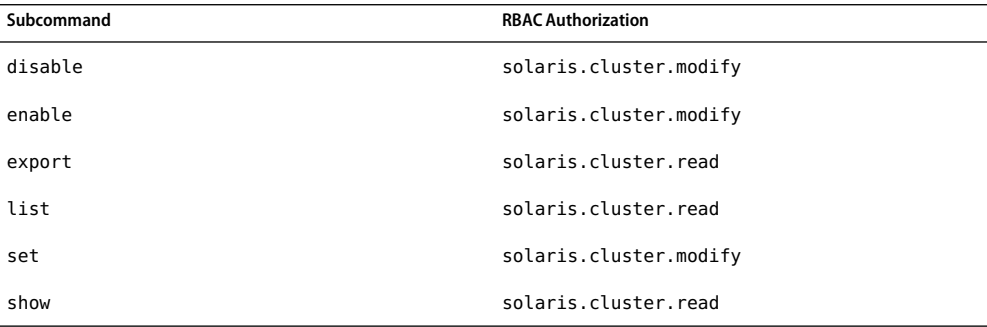

- <span id="page-385-0"></span>Name clsnmpuser - administer Sun Cluster SNMP users
- **/usr/cluster/bin/clsnmpuser** -V **Synopsis**
	- **/usr/cluster/bin/clsnmpuser** [*subcommand*] -?
	- **/usr/cluster/bin/clsnmpuser** [*subcommand*] [*options*] -v [*operand*]
	- **/usr/cluster/bin/clsnmpuser create** -i {- | *clconfigfile*} [-a *authentication*] -f *passwdfile* [-n *node*[,…]] {+ | *user* …}
	- **/usr/cluster/bin/clsnmpuser delete** [ -a *authentication*] [ -n *node*[,…] ] {+ | *user* …}

**/usr/cluster/bin/clsnmpuser export** [ -o {- | *clconfigfile*}] [ -a *authentication*] [ -n *node*[,…] ] [ {+ | *user* …}]

- **/usr/cluster/bin/clsnmpuser list** [ -a *authentication*] [ -n *node*[,…] ] {-d | + | *user* …}
- **/usr/cluster/bin/clsnmpuser set** [ -a *authentication*] [ -n *node*[,…] ] {+ | *user* …}
- **/usr/cluster/bin/clsnmpuser set-default** { -l *seclevel* [,…] } {+ | *user* …}
- **/usr/cluster/bin/clsnmpuser show** [ -a *authentication*] [ -n *node*[,…] ] [-d | + | *user* …]
- Description The clsnmpuser command administers the roles of Simple Network Management Protocol (SNMP) users who can administer the control mechanisms on cluster Management Information Bases (MIBs). For more information about cluster MIBs, see the [clsnmpmib](#page-378-0)(1CL) man page. If the cluster contains a MIB that is configured to use SNMP Version 3 (SNMPv3), you must define an SNMP user. SNMP users are not the same users as Solaris OS users, and SNMP users do not need to have the same user names as existing OS users.

This command has no short form.

The general form of this command is as follows:

clsnmpuser [*subcommand*] [*options*] [*operands*]

You can omit *subcommand* only if *options*specifies the option -? or -V.

Each option of this command has a long form and a short form. Both forms of each option are provided with the description of the option in the OPTIONS section.

See the [Intro](#page-15-0)(1CL) man page for more information.

You can use this command only in the global zone.

- Subcommands The following subcommands are supported:
	- create

Creates a user and adds the user to the SNMP user configuration on the specified node.

You can use this subcommand only in the global zone.

Use the -n option with this subcommand to specify the cluster node on which to create the SNMP user. If you do not specify the -n option, the user is created and added only to the SNMP configuration on the current node.

To create and add all of the users that are configured in the clconfiguration file, use the -i option and the -n option.

To assign an authentication type to the SNMP user that you are creating, specify the -a option.

You can include the password for the SNMP user by specifying the -f option. The -f option is required if you are using the -i option.

If you specify the -i option, the configuration information from the [clconfiguration](#page-977-0)(5CL) file is used. When you specify the -i option, you can also specify the plus sign (+) operand or a list of users.

Users other than superuser require solaris.cluster.modify role-based access control (RBAC) authorization to use this command. See the rbac(5) man page.

### delete

Deletes an SNMPv3 user from the specified node.

You can use this subcommand only in the global zone.

When you use the delete subcommand and specify only a user name, the subcommand removes all instances of the user. To delete users by authentication type, use the -a option. If you do not use the -n option, the user is deleted from only the current node.

Users other than superuser require solaris.cluster.modify RBAC authorization to use this subcommand. See the rbac(5) man page.

#### export

Exports the SNMP user information from the specified node.

You can use this subcommand only in the global zone.

If you do not use the -n option, the SNMP user information is exported only from the current node. For the format of the output from the export subcommand, see the [clconfiguration](#page-977-0)(5CL) man page. By default, all output is sent to standard output. Use the -o option followed by a file name to redirect the output to the file.

You can use the -a option to provide output only for those users with a specific authentication type. If you specify one or more users as operands, the output is restricted to only the information about those users.

Users other than superuser require solaris.cluster.read RBAC authorization to use this subcommand. See the rbac(5) man page.

### list

Prints a list of SNMPv3 users that are configured on the specified node.

You can use this subcommand only in the global zone.

By default, the list subcommand displays all SNMPv3 users on the specified node. To display only the default SNMP user, specify the -d option with no operands. To restrict the output to a specified authentication type, use the -a option.

Users other than superuser require solaris.cluster.read RBAC authorization to use this subcommand. See the rbac(5) man page.

set

Changes the configuration of a user on the specified node.

You can use this subcommand only in the global zone.

If you do not specify the -n option, the configuration of a user is modified only on the current node.

Users other than superuser require solaris.cluster.modify RBAC auhorization to use this subcommand. See the rbac(5) man page.

### set-default

Specifies the name of the default SNMP user and the security level that is used when a MIB sends a trap notification.

You can use this subcommand only in the global zone.

You use the -l option to specify the security level.

If the MIB is configured to use SNMPv3, you must specify a specific user name and security level with which to authenticate the traps. If a configuration has more than one user, you must specify the default user that the MIB will use when it sends the trap notifications.

If the configuration contains only one user, that user automatically becomes the default SNMP user. If the default SNMP user is deleted, another existing user, if any, becomes the default.

Users other than superuser require solaris.cluster.modify RBAC auhorization to use this subcommand. See the rbac(5) man page.

show

Prints information about the users on the specified node.

You can use this subcommand only in the global zone.

By default, the show subcommand displays information about all users on the node. To display information about only the default SNMP user, specify the -d option and do not provide an operand. To limit the output to specific authentication types, use the -a option. If you do not use the -n option, the command displays only user information from the current node.

Users other than superuser require solaris.cluster.read RBAC authorization to use this subcommand. See the rbac(5) man page.

**Options** The following options are supported:

-?

--help

Prints help information.

You can specify this option with or without a subcommand.

- If you use this option without a subcommand, the list of available subcommands is displayed.
- If you use this option with a subcommand, the usage options for that subcommand are displayed.

When this option is used, no other processing is performed.

- -a *authentication*
- --authentication *authentication*

Specifies the authentication protocol that is used to authorize the user. The value of the authentication protocol can be SHA or MD5.

## -d

--default

Specify the default SNMP user that is used when a MIB sends a trap notification.

- -f *passwdfile*
- --file *passwdfile*

Specifies a file that contains one or more SNMP user passwords. If you do not specify this option when you create a new user, the command prompts for a password. This option is valid only with the create subcommand.

User passwords must be specified on separate lines in the following format:

*user*:*password*

Passwords cannot contain the following characters or a space:

- ; (semicolon)
- : (colon)
- \ (backslash)
- $\ln$  (newline)

# -i {- |*clconfigfile*}

--input {- | *clconfigfile*}

Specifies configuration information that is to be used to validate or modify the SNMP hosts configuration. This information must conform to the format that is defined in the [clconfiguration](#page-977-0)(5CL) man page. This information can be contained in a file or supplied through standard input. To specify standard input, specify the minus sign (-) instead of a file name.

- -l *seclevel*
- --securitylevel *seclevel*

Specifies the user's security level. You specify one of the following values for*seclevel*:

■ noAuthNoPriv

- AuthNoPriv
- authPriv

For more information about SNMP security levels, see the snmpcmd(1M) man page.

-n *node*[,…]

--node[s] *node*[…]

Specifies a node or a list of nodes. You can specify each node as a node name or as a node ID.

All forms of this command accept this option.

- -o {- |*clconfigfile*}
- --output {- | *clconfigfile*}

Writes the cluster SNMP host configuration information in the format that is described by the [clconfiguration](#page-977-0)(5CL) man page. This information can be written to a file or to standard output.

To write to standard output, specify the minus sign (-) instead of a file name. If you specify standard output, all other standard output for the command is suppressed.

```
-V
```
--version

Prints the version of the command.

Do not specify this option with subcommands, operands, or other options because they are ignored. The -V option displays only the version of the command. No other operations are performed.

-v

--verbose

Prints verbose messages and information.

You can specify this option with any form of the command, although some subcommands might not produce expanded output. For example, the export subcommand does not produce expanded output if you specify the verbose option.

Operands The following operands are supported:

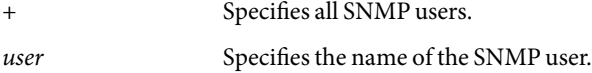

Exit Status If the command is successful for all specified operands, it returns zero (CL\_NOERR). If an error occurs for an operand, the command processes the next operand in the operand list. The returned exit code always reflects the error that occurred first.

This command returns the following exit status codes:

0 CL\_NOERR No error

The command that you issued completed successfully.

## 1 CL\_ENOMEM

Not enough swap space

A cluster node ran out of swap memory or ran out of other operating system resources.

3 CL\_EINVAL

Invalid argument

You typed the command incorrectly, or the syntax of the cluster configuration information that you supplied with the -i option was incorrect.

6 CL\_EACCESS

Permission denied

The object that you specified is inaccessible. You might need superuser or RBAC access to issue the command. See the  $su(1M)$  and rbac(5) man pages for more information.

### 18 CL\_EINTERNAL

Internal error was encountered

An internal error indicates a software defect or other defect.

35 CL\_EIO I/O error

A physical input/output error has occurred.

36 CL\_ENOENT

No such object

The object that you specified cannot be found for one of the following reasons:

- The object does not exist.
- A directory in the path to the configuration file that you attempted to create with the -o option does not exist.
- The configuration file that you attempted to access with the -i option contains errors.

## **EXAMPLE 1**Creating an SNMPv3 User **Examples**

The following command creates a new user newuser1 and adds the user to the configuration on the current node. The authentication type is SHA.

```
# clsnmpuser create -a SHA newuser1
Enter password for user 'newuser1':
```
This example requires that you enter a password for the user to be created. To automate this process, use the -f option.

#### **EXAMPLE 2** Listing Users

The following command lists all users with an authentication type of MD5.

**EXAMPLE 2** Listing Users *(Continued)*

# **clsnmpuser list -a MD5 +** user1 mySNMPusername

The plus sign (+) is optional, as it is the default.

**EXAMPLE 3** Showing Users

The following command displays the user information for all users on the current node.

```
# clsnmpuser show
```
--- SNMP User Configuration on phys-schost-1 ---

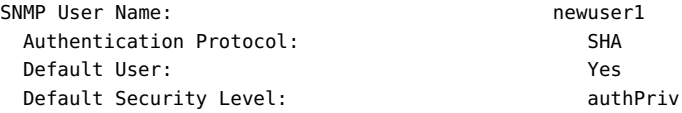

**EXAMPLE 4** Changing a User's Authentication Protocol and Status

The following command modifies the authentication protocol and default user status of the user newuser1.

```
# clsnmpuser set -a MD5 newuser1
```
**EXAMPLE 5** Deleting SNMP Users

The following command deletes all SNMP users.

### # **clsnmpuser delete +**

The plus sign (+) is used in this example to specify all users.

Attributes See attributes(5) for descriptions of the following attributes:

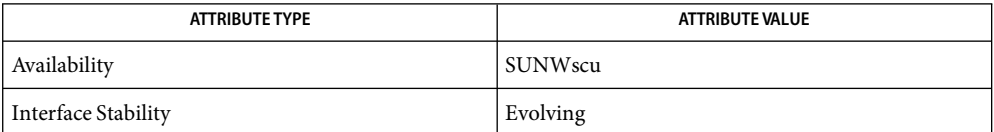

[clsnmphost](#page-371-0)(1CL), [clsnmpmib](#page-378-0)(1CL), [cluster](#page-423-0)(1CL), Intro[\(1CL\),](#page-15-0) [sceventmib](#page-575-0)(1M), snmpcmd(1M), **See Also**  $su(1M)$ , [scha\\_calls](#page-736-0)(3HA), attributes(5), rbac(5), [clconfiguration](#page-977-0)(5CL)

Notes The superuser can run all forms of this command.

All users can run this command with the -? (help) or -V (version) option.

To run the clsnmpmib command with other subcommands, users other than superuser require RBAC authorizations. See the following table.

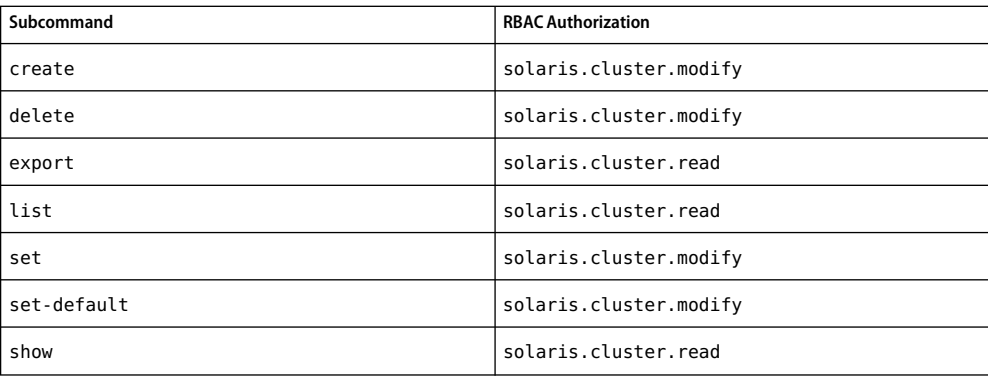

- Name cltelemetryattribute, clta configure system resource monitoring
- **/usr/cluster/bin/cltelemetryattribute** -V **Synopsis**
	- **/usr/cluster/bin/cltelemetryattribute [***subcommand***]** -?
	- **/usr/cluster/bin/cltelemetryattribute** *subcommand* [*options*] -v [*telemetry-attribute* …]
	- **/usr/cluster/bin/cltelemetryattribute disable** [-i {- | *clconfigfile*}] [-t *object-type*] {+ | *telemetry-attribute* …}
	- **/usr/cluster/bin/cltelemetryattribute enable** [-i {- | *clconfigfile*}] [-t *object-type*] {+ | *telemetry-attribute* …}
	- **/usr/cluster/bin/cltelemetryattribute export** [-o {- | *clconfigfile*}] [-t *object-type*[,…]] [+ | *telemetry-attribute* …]
	- **/usr/cluster/bin/cltelemetryattribute list** [-t *object-type*[,…]] [+ | *telemetry-attribute* …]
	- **/usr/cluster/bin/cltelemetryattribute print** [-b *object-instance*[,…]] [-a] [-d *period*] [-u] [-n *node*[,…]] [-t *object-type*[,…]] [+ | *telemetry-attribute* …]
	- **/usr/cluster/bin/cltelemetryattribute set-threshold** -b *object-instance* [-n *node*] {-p *name*=*value*} [-p *name*=*value* ] […] -t *object-type telemetry-attribute*
	- **/usr/cluster/bin/cltelemetryattribute show** [-b *object-instance*[,…]] [-n *node*[,…]] [-t *object-type*[,…]] [+ | *telemetry-attribute* …]
	- **/usr/cluster/bin/cltelemetryattribute status** -b *object-instance* [-n *node*] {-p *name*} -t *object-type* [+ | *telemetry-attribute* …]

Description This command configures the monitoring of system resources.

You can monitor the use of system resources on different types of objects, including the following:

- Disks
- File systems
- IP addresses
- Network interfaces
- Nodes
- Solaris zones
- Resource groups

The aspects of system resources that you can monitor are called telemetry attributes.

This command does the following:

- Enables or disables telemetry attributes
- Sets or modifies thresholds for telemetry attributes
- Displays a list of the attributes that are being monitored, the thresholds that are applied, and the data that is collected about objects

You select the aspects of system resource usage that you want to monitor by identifying the corresponding telemetry attribute. To monitor system resource usage on an object, you enable the corresponding telemetry attributes on that type of object. The Sun Cluster software collects usage data for these attributes on all objects of that type in the cluster.

For a system resource, a particular value might be critical for the performance of your cluster. You can set a threshold for a telemetry attribute so that you are notified if the critical value is crossed. See the set-threshold subcommand and the description of the -p option for information about thresholds.

You can omit *subcommand* only if *options* is the -? option or the -V option.

Each option has a long and a short form. Both forms of each option are given with the description of the option in OPTIONS.

The clta command is the short form of the cltelemetryattribute command.

Before you refine the configuration of system resource monitoring, you must initialize monitoring. See the [sctelemetry](#page-651-0)(1M) man page.

You can use this command only in the global zone.

Subcommands The following subcommands are supported:

### disable

Disables the specified telemetry attribute for the specified object type.

You can use this subcommand only in the global zone.

The Sun Cluster software collects usage data for system resources that are set to an enabled state. If you set a system resource for an object type to the disabled state, Sun Cluster software does not collect data for any instance that corresponds to that object instance.

The cltelemetryattribute command also disables the data collection on these attributes when both of the following conditions are met:

- You specify a configuration file with the -i option.
- The telemetry attributes are set to disabled in the input file.

You create the configuration file by using the export subcommand.

When you set a telemetry attribute to disabled, the settings of its configured thresholds remain unaltered.

Users other than superuser require solaris.cluster.modify role-based access control (RBAC) authorization to use this subcommand. See the rbac(5) man page.

enable

Enables data collection of the specified telemetry attribute of the specified object type.

You can use this subcommand only in the global zone.

By default, selected attributes are enabled for selected object types.

To enable data collection of telemetry attributes, set the telemetry attributes to enabled.

The Sun Cluster software collects data on only an object type for the telemetry attributes that are enabled for that object type. When you enable an attribute for an object type, Sun Cluster software collects data for that attribute for all object instances of that type on all nodes.

Users other than superuser require solaris.cluster.modify RBAC authorization to use this subcommand. See the rbac(5) man page.

export

Exports the configuration of the telemetry attributes of object types and object instances to a file or to the standard output (stdout).

You can use this subcommand only in the global zone.

The configuration includes whether an attribute is enabled or disabled for an object type. The configuration can also include the limits that are set for the threshold configuration.

Specify a file by using the -o option to write the configuration information to a file. If you do not specify the -o option, the cltelemetryattribute command writes the configuration information to the standard output (stdout).

The export subcommand does not modify cluster configuration data.

Users other than superuser require solaris.cluster.read RBAC authorization to use this subcommand. See the rbac(5) man page.

list

Displays the telemetry attributes that you can configure for the specified object types.

You can use this subcommand only in the global zone.

If you specify the verbose option -v, the list subcommand displays the type of object to which you can apply the attribute.

The properties of a threshold are displayed in the following format:

Threshold: *severity*, *direction*, *value*, *rearm*

Users other than superuser require solaris.cluster.read RBAC authorization to use this subcommand. See the rbac(5) man page.

print

Displays system resource usage for the specified telemetry attributes that are enabled for the specified object instances or object types.

You can use this subcommand only in the global zone.

The output includes the following data:
- Date and timestamp
- Object instance
- Object type
- Telemetry attribute
- Node
- Value

Users other than superuser require solaris.cluster.read RBAC authorization to use this subcommand. See the rbac(5) man page.

#### set-threshold

Modifies the settings of a threshold for a specified telemetry attribute for a specified object on a node.

You can use this subcommand only in the global zone.

Use the -p option to specify the threshold to be modified. Also use the -p option to specify the threshold properties that you want to modify. You can modify only the value and rearm threshold properties.

You must change at least one of these properties for the specified threshold.

To deactivate a threshold, specify a blank for value and rearm, as follows:

-y value=,rearm=

Users other than superuser require solaris.cluster.modify RBAC authorization to use this subcommand. See the rbac(5) man page.

## show

Displays the properties that are configured for telemetry attributes on object types or object instances.

You can use this subcommand only in the global zone.

These attributes include whether the system resources are enabled for an object type. If you specify the verbose option -v, the show subcommand displays the threshold settings for the telemetry attributes that are enabled for object instances.

The properties of a threshold are displayed in the following format:

Threshold: *severity*, *direction*, *value*, *rearm*

Users other than superuser require solaris.cluster.read RBAC authorization to use this subcommand. See the rbac(5) man page.

#### status

Displays the current status of object types on which thresholds are configured on the standard output.

You can use this subcommand only in the global zone.

Use this subcommand without arguments to display the status for all active thresholds that currently have a warning or a fatal severity level. Possible output for thresholds includes the current severity level of the thresholds.

Users other than superuser require solaris.cluster.read RBAC authorization to use this subcommand. See the rbac(5) man page.

The following options are supported: **Options**

-?

--help

Displays help information.

You can specify this option with or without a *subcommand*.

If you specify this option without a *subcommand*, the list of all available subcommands is displayed.

If you specify this option with a *subcommand*, the usage for that *subcommand* is displayed.

If you specify this option with the set-threshold subcommand, help information is displayed for all resource group properties.

If you specify this option with other options, with subcommands, or with operands, they are all ignored. No other processing occurs.

-a

--average

Prints the average of the data collected over a three-hour period and the standard deviation that is associated with this average.

If you specify the -a option and the -d option together, data that is averaged over three-hour intervals within the specified *period* is printed.

If you do not specify the -a option, the data that is printed is the latest data.

-b *object-instance*

--object-instance=*object-instance*

--object-instance *object-instance*

Specifies an object instance about which you want to display information or for which you want to set a threshold.

An object instance is always of a certain type. For example, a cluster node phys-schost-1 is an object instance of type node. The Sun Cluster software monitors system resources of an object instance only if the corresponding telemetry attributes are enabled for the object type.

## -d *period*

## --date-range=*period*

--date-range *period*

Specifies the period during which you want the Sun Cluster software to collect monitoring data.

The format of the dates and times that you specify for the *period* argument must conform to the International Organization for Standardization (ISO) 8601 International Date Format.

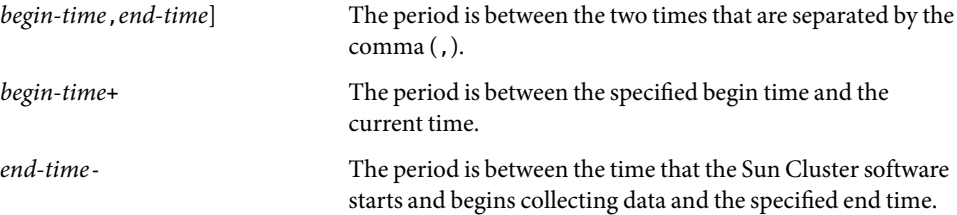

Examples of the format of *period* are as follows:

```
-d 2006-04-30T18:00,2006-06-16T18:00
```
From 6:00 p.m. on 30 April 2006 to 6:00 p.m. on 16 June 2006

```
-d 2006-06-16+
```
From 12:00 midnight on 16 June 2006 onwards

```
-d 2006-07-31T18:00+
```
From 6:00 p.m. on 31 July 2006 onwards

#### -d **2006-06-16T18:00–**

From the time that the Sun Cluster software starts to 6:00 p.m. on 16 June 2006

```
-d 2006-05-31T12:00,2006-06-16T11:59
```
From 12:00 midnight on 31 May 2006 to 11:59 p.m. on 16 June 2006

You can use this option only with the print subcommand.

- -i {- |*clconfigfile*}
- --input={- | *clconfigfile*}
- --input {- | *clconfigfile*}

Specifies that you want to use the configuration information that is located in the *clconfigfile* file to specify the telemetry attribute and threshold configuration. See the [clconfiguration](#page-977-0)(5CL) man page.

Specify a dash (-) with this option to provide configuration information through the standard input (stdin). If you specify other options, they take precedence over the options and information in *clconfigfile*.

- -n *node*
- --node=*node*
- --node *node*

Specifies the node name on which Sun Cluster collects usage data. You can specify a name or a node identifier.

Do not use the -n option when specifying subcommands on object instances of type node, a resource, or a resource group.

-o {- |*clconfigfile*}

--output={- | *clconfigfile*}

```
--output {- | clconfigfile}
```
Writes the telemetry attribute and threshold configuration data to a file or to the standard output (stdout). The format of the configuration information is described in the [clconfiguration](#page-977-0)(5CL) man page.

If you specify a file name with this option, this option creates a new file. Configuration information is then placed in that file. If you specify - with this option, the configuration information is sent to the standard output (stdout). All other standard output for the command is suppressed.

You can use this option only with the export subcommand.

#### -p *name*

--property=*name*

--property *name*

Specifies a list of properties for the status subcommand.

For information about the properties for which you can set thresholds with the set-threshold subcommand, see the description of the -p *name*=*value* option.

```
-p name=value
```

```
--property=name=value
```
--property *name value*

Specifies the properties of a threshold.

Multiple instances of -p *name*=*value* are allowed.

For information about the properties about which you can display information with the status subcommand, see the description of the -p *name* option.

For each threshold, you must specify a severity property and a direction property to identify the threshold. You cannot modify these properties after a threshold has been set.

Set a value for each threshold. You can also set a rearm for each threshold. Use the set-threshold subcommand to modify the value and rearm properties. Properties and values that you can specify with this option are as follows:

severity

The severity level of a threshold. The possible values to which you can set this property are fatal and warning. A threshold with a severity level of fatal is more critical than a threshold with a severity level of warning.

The severity level is displayed as a visual alarm in Sun Cluster Manager.

direction

The direction of the threshold that is to be applied. The possible values to which you can set this property are falling and rising. By setting the direction property to falling, you

specify that the fatal severity level has a lower value than the warning severity level. By setting the direction property to rising, you specify that the fatal severity level has a higher value than the warning severity level.

#### value

The value for which you want to set a threshold on a telemetry attribute. If the threshold value is crossed, the severity of the telemetry attribute changes. You can associate up to four thresholds with a particular telemetry attribute on an object.

Use the set-threshold subcommand to set or modify the value property.

#### rearm

Ameans of clearing the severity on a telemetry attribute. By specifying a rearm value, the severity on a telemetry attribute is cleared when the value of the telemetry attribute crosses the rearm value in the direction opposed to that set in the direction property. If you do not specify the rearm value, the rearm value is as if the threshold value and the rearm value are set to the same value.

The frequency of notifications follows the principle of *hysteresis*, that is, the frequency is determined by a double-valued function. One value applies when the function is increasing. The other value applies when the function is the same as the value.

Set the values of rearm and value to suit your system. If you do not specify the optional rearm property, it takes value as the default. However, if you set the rearm property to the same value as the value property, or if you do not assign a value to rearm, you receive a notification every time that the value of the monitored telemetry attribute goes above or below the value that is set for value. To avoid receiving a large number of notifications, set rearm to a value other than value.

If you specify rearm with the set-threshold subcommand, the cltelemetryattribute command ensures that the value of rearm complies with the following requirements:

- If direction is rising, value has a value that is greater than or equal to the rearm.
- If direction is falling, value has a value that is smaller than or equal to value.

Use the set-threshold subcommand to change the rearm.

## -t *object-type*

- --object-type=*object-type*
- --object-type *object-type*

Specifies the type of object on which the Sun Cluster software is to collect usage data. All object instances are of a certain type.

Use this option to limit the output of subcommands to objects of the specified type.

The object types for which you can monitor system resources and each object type's associated telemetry attributes are as follows:

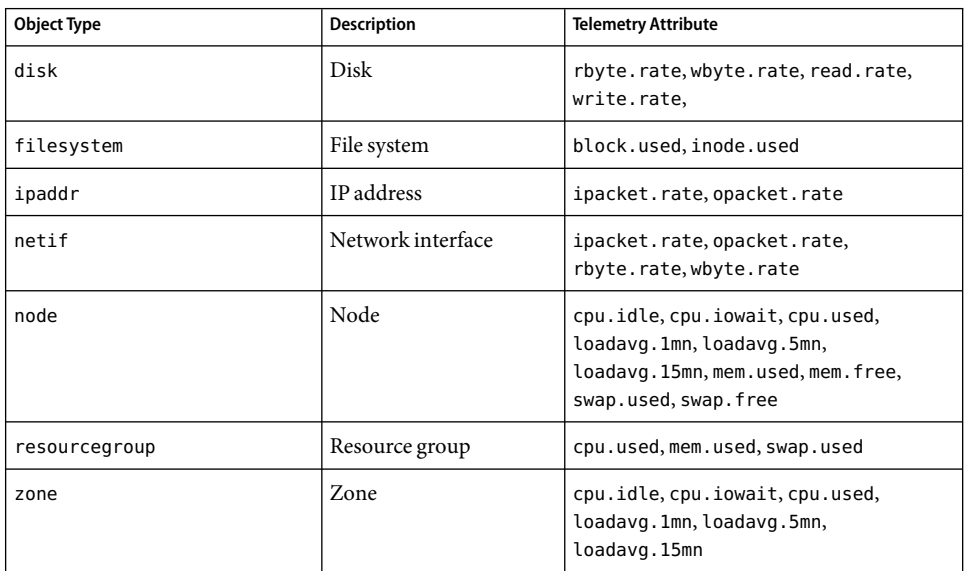

The telemetry attributes that you can monitor are as follows:

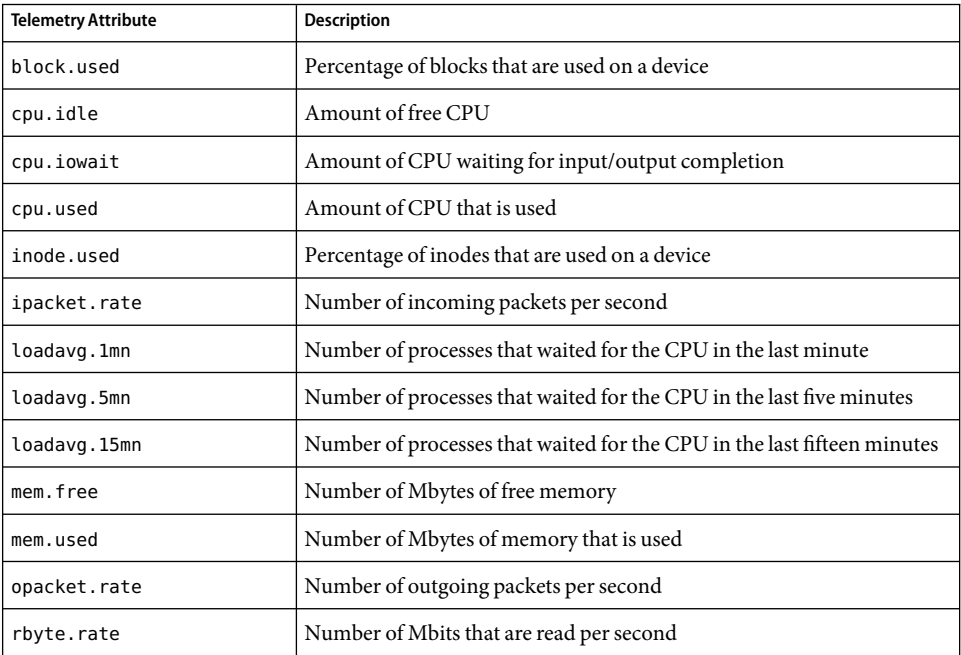

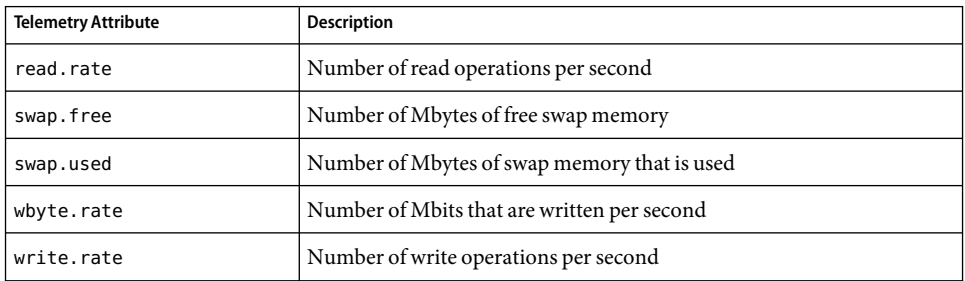

You cannot monitor all telemetry attributes that are listed in the preceding table for all object types. Use the list subcommand to display object types on which you can collect data, and telemetry attributes that you can monitor on each type of object.

-u

--utc

Display the date and time that is shown with usage data in Coordinated Universal Time (UTC) or in Greenwich Mean Time (GMT). By specifying this option, you bypass the conversion of the date and time to, or from, the local date and time. By default, Sun Cluster software displays the local date and time.

You can use this option only with the print subcommand.

#### -v

#### --verbose

Displays verbose information on the standard output (stdout).

## -V

--version

Displays the version of the command.

If you specify this option with other options, with subcommands, or with operands, they are all ignored. Only the version of the command is displayed. No other processing occurs.

## The following operands are supported: **Operands**

*telemetry-attribute* Particular telemetry attribute about which you want usage data.

The Sun Cluster software contains particular types of objects on which you can collect usage data. For each object type, you can enable monitoring of telemetry attributes. The Sun Cluster software only collects data for attributes that are enabled.

- + All telemetry groups.
- Exit Status The complete set of exit status codes for all commands in this command set are listed on the [Intro](#page-15-0)(1CL) man page.

If the command is successful for all specified operands, it returns zero (CL\_NOERR). If an error occurs for an operand, the command processes the next operand in the operand list. The returned exit code always reflects the error that occurred first.

This command returns the following exit status codes:

0 CL\_NOERR No error

The command that you issued completed successfully.

1 CL\_ENOMEM Not enough swap space

A cluster node ran out of swap memory or ran out of other operating system resources.

3 CL\_EINVAL

Invalid argument

You typed the command incorrectly, or the syntax of the cluster configuration information that you supplied with the -i option was incorrect.

6 CL\_EACCESS

Permission denied

The object that you specified is inaccessible. You might need superuser or RBAC access to issue the command. See the  $su(1M)$  and rbac(5) man pages for more information.

#### 18 CL\_EINTERNAL

Internal error was encountered

An internal error indicates a software defect or other defect.

35 CL\_EIO

I/O error

A physical input/output error has occurred.

36 CL\_ENOENT

No such object

The object that you specified cannot be found for one of the following reasons:

- The object does not exist.
- A directory in the path to the configuration file that you attempted to create with the -o option does not exist.
- The configuration file that you attempted to access with the -i option contains errors.

# 38 CL\_EBUSY

Object busy

You attempted to remove a cable from the last cluster interconnect path to an active cluster node. Or, you attempted to remove a node from a cluster configuration from which you have not removed references.

39 CL\_EEXIST

Object exists

The device, device group, cluster interconnect component, node, cluster, resource, resource type, or resource group that you specified already exists.

#### 41 CL\_ETYPE Unknown type

The type that you specified with the -t or -p option does not exist.

Examples Example 1 Displaying System Resources That Are Configured for an Object Type

The following command displays the system resources that are applicable to an object type, in this case a disk.

```
# cltelemetryattribute list -t disk
rbyte.rate
wbyte.rate
write.rate
read.rate
```
**EXAMPLE 2** Enabling TelemetryAttributes for an Object Type

The following command enables data collection for the specified telemetry attributes on all disks in the cluster.

#### # **cltelemetryattribute enable -t disk rbyte.rate wbyte.rate**

**EXAMPLE 3** Setting a Threshold for a Telemetry Attribute of an Object Type

The following command sets a threshold for the telemetry attribute wbyte. rate on disk d4 in the cluster. The default value of rearm is set to the value of value. Consequently, when the number of bytes that are written to disk d4 exceeds or falls below 100, the Sun Cluster software issues a fatal notification.

```
# cltelemetryattribute set-threshold -t disk -b d4\
-p severity=fatal,direction=rising,value=100 wbyte.rate
```
**EXAMPLE 4** Showing the Non-Verbose List of Configured TelemetryAttributes

The following command shows the non-verbose list of telemetry attributes that are configured on all the disks in a cluster.

**EXAMPLE 4** Showing the Non-Verbose List of Configured TelemetryAttributes *(Continued)*

#### # **cltelemetryattribute show -t disk**

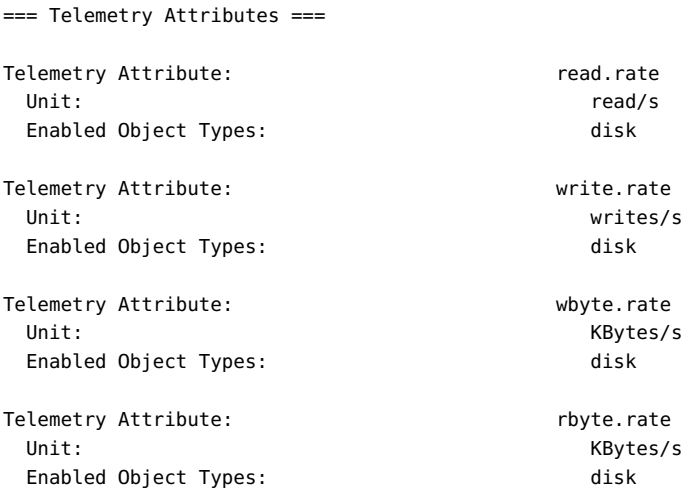

**EXAMPLE 5** Showing the Verbose List of Configuration of TelemetryAttributes

The following command shows the verbose list of telemetry attributes that are configured on all the disks in the cluster.

## # **cltelemetryattribute show -v -t disk**

=== Telemetry Attributes ===

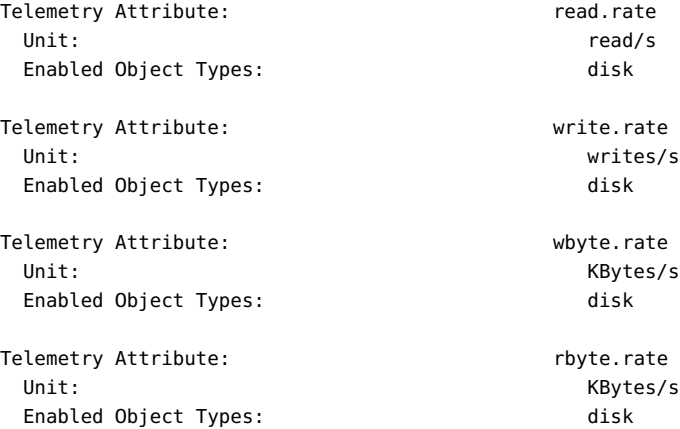

#### % **cltelemetryattribute show -v -t disk**

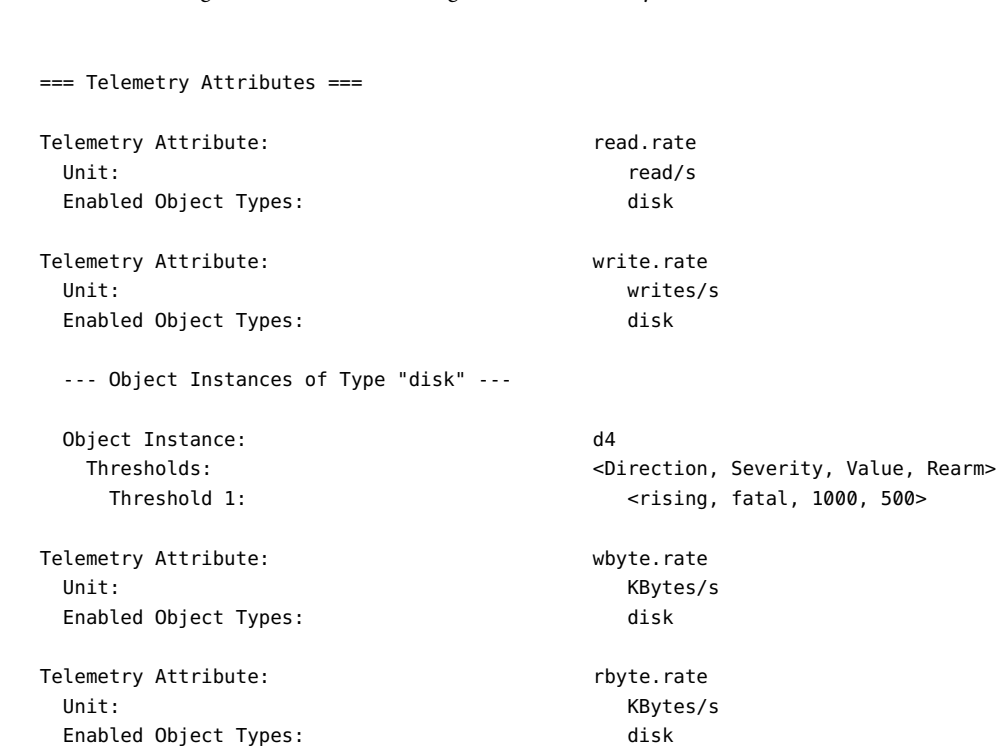

**EXAMPLE 5** Showing the Verbose List of Configuration of TelemetryAttributes *(Continued)*

**EXAMPLE 6** Showing the Status of TelemetryAttributes

The following command shows the status of telemetry attributes that are configured on all the disks in the cluster.

## # **cltelemetryattribute status**

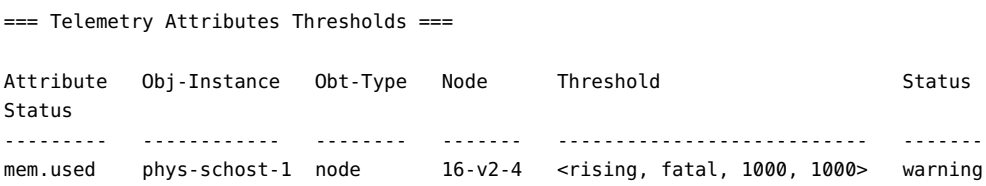

Attributes See attributes(5) for descriptions of the following attributes:

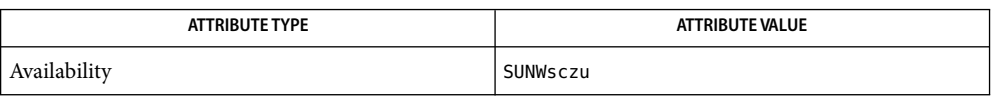

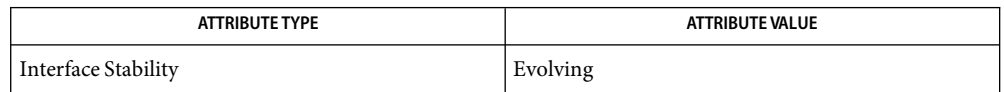

## See Also [cluster](#page-423-0)[\(1CL\),](#page-15-0) Intro(1CL), [sctelemetry](#page-651-0)(1M), su(1M), attributes(5), rbac(5), [SUNW.SCTelemetry](#page-974-0)(5), [clconfiguration](#page-977-0)(5CL)

Notes The superuser can run all forms of this command.

All users can run this command with the -? (help) or -V (version) option.

To run the cltelemetryattribute command with other subcommands, users other than superuser require RBAC authorizations. See the following table.

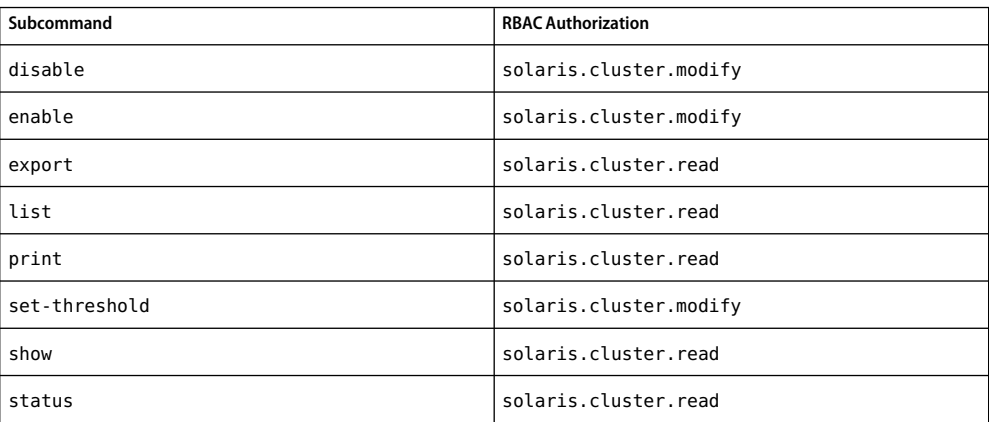

Name cltelemetryattribute, clta - configure system resource monitoring

- **/usr/cluster/bin/cltelemetryattribute** -V **Synopsis**
	- **/usr/cluster/bin/cltelemetryattribute [***subcommand***]** -?
	- **/usr/cluster/bin/cltelemetryattribute** *subcommand* [*options*] -v [*telemetry-attribute* …]
	- **/usr/cluster/bin/cltelemetryattribute disable** [-i {- | *clconfigfile*}] [-t *object-type*] {+ | *telemetry-attribute* …}
	- **/usr/cluster/bin/cltelemetryattribute enable** [-i {- | *clconfigfile*}] [-t *object-type*] {+ | *telemetry-attribute* …}
	- **/usr/cluster/bin/cltelemetryattribute export** [-o {- | *clconfigfile*}] [-t *object-type*[,…]] [+ | *telemetry-attribute* …]
	- **/usr/cluster/bin/cltelemetryattribute list** [-t *object-type*[,…]] [+ | *telemetry-attribute* …]
	- **/usr/cluster/bin/cltelemetryattribute print** [-b *object-instance*[,…]] [-a] [-d *period*] [-u] [-n *node*[,…]] [-t *object-type*[,…]] [+ | *telemetry-attribute* …]
	- **/usr/cluster/bin/cltelemetryattribute set-threshold** -b *object-instance* [-n *node*] {-p *name*=*value*} [-p *name*=*value* ] […] -t *object-type telemetry-attribute*
	- **/usr/cluster/bin/cltelemetryattribute show** [-b *object-instance*[,…]] [-n *node*[,…]] [-t *object-type*[,…]] [+ | *telemetry-attribute* …]
	- **/usr/cluster/bin/cltelemetryattribute status** -b *object-instance* [-n *node*] {-p *name*} -t *object-type* [+ | *telemetry-attribute* …]
- Description This command configures the monitoring of system resources.

You can monitor the use of system resources on different types of objects, including the following:

- Disks
- File systems
- IP addresses
- Network interfaces
- Nodes
- Solaris zones
- Resource groups

The aspects of system resources that you can monitor are called telemetry attributes.

This command does the following:

- Enables or disables telemetry attributes
- Sets or modifies thresholds for telemetry attributes
- Displays a list of the attributes that are being monitored, the thresholds that are applied, and the data that is collected about objects

You select the aspects of system resource usage that you want to monitor by identifying the corresponding telemetry attribute. To monitor system resource usage on an object, you enable the corresponding telemetry attributes on that type of object. The Sun Cluster software collects usage data for these attributes on all objects of that type in the cluster.

For a system resource, a particular value might be critical for the performance of your cluster. You can set a threshold for a telemetry attribute so that you are notified if the critical value is crossed. See the set-threshold subcommand and the description of the -p option for information about thresholds.

You can omit *subcommand* only if *options* is the -? option or the -V option.

Each option has a long and a short form. Both forms of each option are given with the description of the option in OPTIONS.

The clta command is the short form of the cltelemetryattribute command.

Before you refine the configuration of system resource monitoring, you must initialize monitoring. See the [sctelemetry](#page-651-0)(1M) man page.

You can use this command only in the global zone.

Subcommands The following subcommands are supported:

#### disable

Disables the specified telemetry attribute for the specified object type.

You can use this subcommand only in the global zone.

The Sun Cluster software collects usage data for system resources that are set to an enabled state. If you set a system resource for an object type to the disabled state, Sun Cluster software does not collect data for any instance that corresponds to that object instance.

The cltelemetryattribute command also disables the data collection on these attributes when both of the following conditions are met:

- You specify a configuration file with the -i option.
- The telemetry attributes are set to disabled in the input file.

You create the configuration file by using the export subcommand.

When you set a telemetry attribute to disabled, the settings of its configured thresholds remain unaltered.

Users other than superuser require solaris.cluster.modify role-based access control (RBAC) authorization to use this subcommand. See the rbac(5) man page.

## enable

Enables data collection of the specified telemetry attribute of the specified object type.

You can use this subcommand only in the global zone.

By default, selected attributes are enabled for selected object types.

To enable data collection of telemetry attributes, set the telemetry attributes to enabled.

The Sun Cluster software collects data on only an object type for the telemetry attributes that are enabled for that object type. When you enable an attribute for an object type, Sun Cluster software collects data for that attribute for all object instances of that type on all nodes.

Users other than superuser require solaris.cluster.modify RBAC authorization to use this subcommand. See the rbac(5) man page.

export

Exports the configuration of the telemetry attributes of object types and object instances to a file or to the standard output (stdout).

You can use this subcommand only in the global zone.

The configuration includes whether an attribute is enabled or disabled for an object type. The configuration can also include the limits that are set for the threshold configuration.

Specify a file by using the -o option to write the configuration information to a file. If you do not specify the -o option, the cltelemetryattribute command writes the configuration information to the standard output (stdout).

The export subcommand does not modify cluster configuration data.

Users other than superuser require solaris.cluster.read RBAC authorization to use this subcommand. See the rbac(5) man page.

#### list

Displays the telemetry attributes that you can configure for the specified object types.

You can use this subcommand only in the global zone.

If you specify the verbose option -v, the list subcommand displays the type of object to which you can apply the attribute.

The properties of a threshold are displayed in the following format:

Threshold: *severity*, *direction*, *value*, *rearm*

Users other than superuser require solaris.cluster.read RBAC authorization to use this subcommand. See the rbac(5) man page.

print

Displays system resource usage for the specified telemetry attributes that are enabled for the specified object instances or object types.

You can use this subcommand only in the global zone.

The output includes the following data:

- Date and timestamp
- Object instance
- Object type
- Telemetry attribute
- Node
- Value

Users other than superuser require solaris.cluster.read RBAC authorization to use this subcommand. See the rbac(5) man page.

## set-threshold

Modifies the settings of a threshold for a specified telemetry attribute for a specified object on a node.

You can use this subcommand only in the global zone.

Use the -p option to specify the threshold to be modified. Also use the -p option to specify the threshold properties that you want to modify. You can modify only the value and rearm threshold properties.

You must change at least one of these properties for the specified threshold.

To deactivate a threshold, specify a blank for value and rearm, as follows:

-y value=,rearm=

Users other than superuser require solaris.cluster.modify RBAC authorization to use this subcommand. See the rbac(5) man page.

## show

Displays the properties that are configured for telemetry attributes on object types or object instances.

You can use this subcommand only in the global zone.

These attributes include whether the system resources are enabled for an object type. If you specify the verbose option -v, the show subcommand displays the threshold settings for the telemetry attributes that are enabled for object instances.

The properties of a threshold are displayed in the following format:

Threshold: *severity*, *direction*, *value*, *rearm*

Users other than superuser require solaris.cluster.read RBAC authorization to use this subcommand. See the rbac(5) man page.

status

Displays the current status of object types on which thresholds are configured on the standard output.

You can use this subcommand only in the global zone.

Use this subcommand without arguments to display the status for all active thresholds that currently have a warning or a fatal severity level. Possible output for thresholds includes the current severity level of the thresholds.

Users other than superuser require solaris.cluster.read RBAC authorization to use this subcommand. See the rbac(5) man page.

## **Options** The following options are supported:

-?

--help

Displays help information.

You can specify this option with or without a *subcommand*.

If you specify this option without a *subcommand*, the list of all available subcommands is displayed.

If you specify this option with a *subcommand*, the usage for that *subcommand* is displayed.

If you specify this option with the set-threshold subcommand, help information is displayed for all resource group properties.

If you specify this option with other options, with subcommands, or with operands, they are all ignored. No other processing occurs.

-a

#### --average

Prints the average of the data collected over a three-hour period and the standard deviation that is associated with this average.

If you specify the -a option and the -d option together, data that is averaged over three-hour intervals within the specified *period* is printed.

If you do not specify the -a option, the data that is printed is the latest data.

## -b *object-instance*

--object-instance=*object-instance*

--object-instance *object-instance*

Specifies an object instance about which you want to display information or for which you want to set a threshold.

An object instance is always of a certain type. For example, a cluster node phys-schost-1 is an object instance of type node. The Sun Cluster software monitors system resources of an object instance only if the corresponding telemetry attributes are enabled for the object type.

## -d *period*

- --date-range=*period*
- --date-range *period*

Specifies the period during which you want the Sun Cluster software to collect monitoring data.

The format of the dates and times that you specify for the *period* argument must conform to the International Organization for Standardization (ISO) 8601 International Date Format.

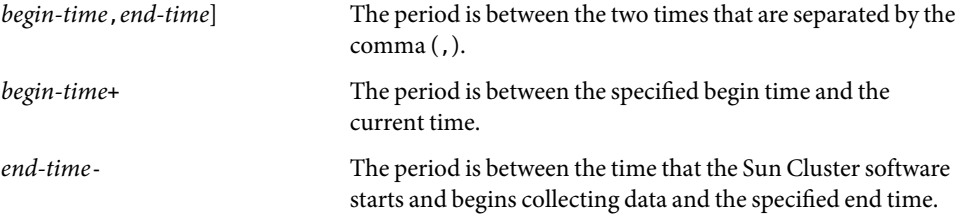

Examples of the format of *period* are as follows:

-d **2006-04-30T18:00,2006-06-16T18:00** From 6:00 p.m. on 30 April 2006 to 6:00 p.m. on 16 June 2006

-d **2006-06-16+**

From 12:00 midnight on 16 June 2006 onwards

-d **2006-07-31T18:00+**

From 6:00 p.m. on 31 July 2006 onwards

-d **2006-06-16T18:00–**

From the time that the Sun Cluster software starts to 6:00 p.m. on 16 June 2006

## -d **2006-05-31T12:00,2006-06-16T11:59**

From 12:00 midnight on 31 May 2006 to 11:59 p.m. on 16 June 2006

You can use this option only with the print subcommand.

- -i {- |*clconfigfile*}
- --input={- | *clconfigfile*}
- --input {- | *clconfigfile*}

Specifies that you want to use the configuration information that is located in the *clconfigfile* file to specify the telemetry attribute and threshold configuration. See the [clconfiguration](#page-977-0)(5CL) man page.

Specify a dash (-) with this option to provide configuration information through the standard input (stdin). If you specify other options, they take precedence over the options and information in *clconfigfile*.

- -n *node*
- --node=*node*
- --node *node*

Specifies the node name on which Sun Cluster collects usage data. You can specify a name or a node identifier.

Do not use the -n option when specifying subcommands on object instances of type node, a resource, or a resource group.

```
-o {- |clconfigfile}
```
--output={- | *clconfigfile*}

--output {- | *clconfigfile*}

Writes the telemetry attribute and threshold configuration data to a file or to the standard output (stdout). The format of the configuration information is described in the [clconfiguration](#page-977-0)(5CL) man page.

If you specify a file name with this option, this option creates a new file. Configuration information is then placed in that file. If you specify - with this option, the configuration information is sent to the standard output (stdout). All other standard output for the command is suppressed.

You can use this option only with the export subcommand.

```
-p name
```
--property=*name*

--property *name*

Specifies a list of properties for the status subcommand.

For information about the properties for which you can set thresholds with the set-threshold subcommand, see the description of the -p *name*=*value* option.

-p *name*=*value*

--property=*name*=*value*

--property *name value*

Specifies the properties of a threshold.

Multiple instances of -p *name*=*value* are allowed.

For information about the properties about which you can display information with the status subcommand, see the description of the -p *name* option.

For each threshold, you must specify a severity property and a direction property to identify the threshold. You cannot modify these properties after a threshold has been set.

Set a value for each threshold. You can also set a rearm for each threshold. Use the set-threshold subcommand to modify the value and rearm properties. Properties and values that you can specify with this option are as follows:

#### severity

The severity level of a threshold. The possible values to which you can set this property are fatal and warning. A threshold with a severity level of fatal is more critical than a threshold with a severity level of warning.

The severity level is displayed as a visual alarm in Sun Cluster Manager.

direction

The direction of the threshold that is to be applied. The possible values to which you can set this property are falling and rising. By setting the direction property to falling, you

specify that the fatal severity level has a lower value than the warning severity level. By setting the direction property to rising, you specify that the fatal severity level has a higher value than the warning severity level.

#### value

The value for which you want to set a threshold on a telemetry attribute. If the threshold value is crossed, the severity of the telemetry attribute changes. You can associate up to four thresholds with a particular telemetry attribute on an object.

Use the set-threshold subcommand to set or modify the value property.

rearm

Ameans of clearing the severity on a telemetry attribute. By specifying a rearm value, the severity on a telemetry attribute is cleared when the value of the telemetry attribute crosses the rearm value in the direction opposed to that set in the direction property. If you do not specify the rearm value, the rearm value is as if the threshold value and the rearm value are set to the same value.

The frequency of notifications follows the principle of *hysteresis*, that is, the frequency is determined by a double-valued function. One value applies when the function is increasing. The other value applies when the function is the same as the value.

Set the values of rearm and value to suit your system. If you do not specify the optional rearm property, it takes value as the default. However, if you set the rearm property to the same value as the value property, or if you do not assign a value to rearm, you receive a notification every time that the value of the monitored telemetry attribute goes above or below the value that is set for value. To avoid receiving a large number of notifications, set rearm to a value other than value.

If you specify rearm with the set-threshold subcommand, the cltelemetryattribute command ensures that the value of rearm complies with the following requirements:

- If direction is rising, value has a value that is greater than or equal to the rearm.
- If direction is falling, value has a value that is smaller than or equal to value.

Use the set-threshold subcommand to change the rearm.

## -t *object-type*

- --object-type=*object-type*
- --object-type *object-type*

Specifies the type of object on which the Sun Cluster software is to collect usage data. All object instances are of a certain type.

Use this option to limit the output of subcommands to objects of the specified type.

The object types for which you can monitor system resources and each object type's associated telemetry attributes are as follows:

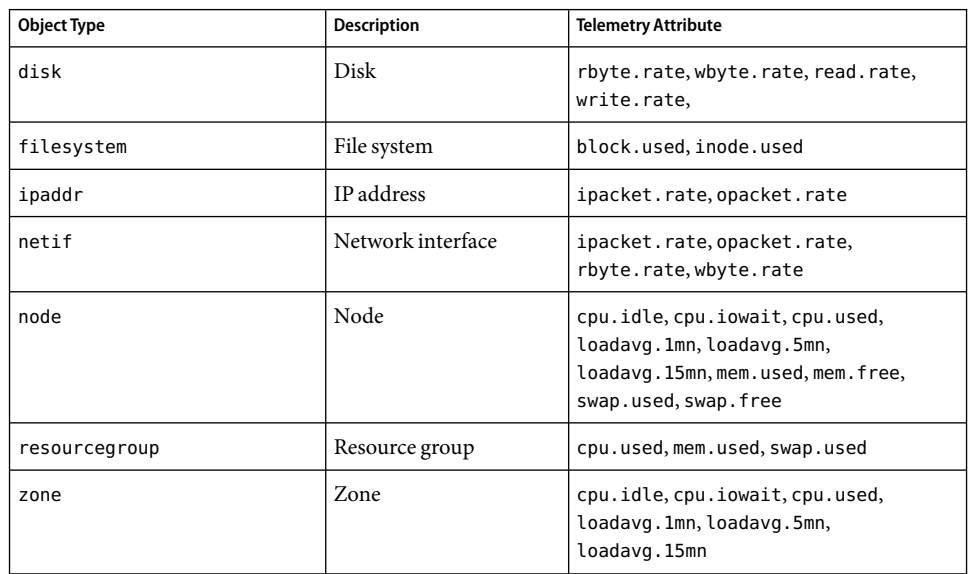

The telemetry attributes that you can monitor are as follows:

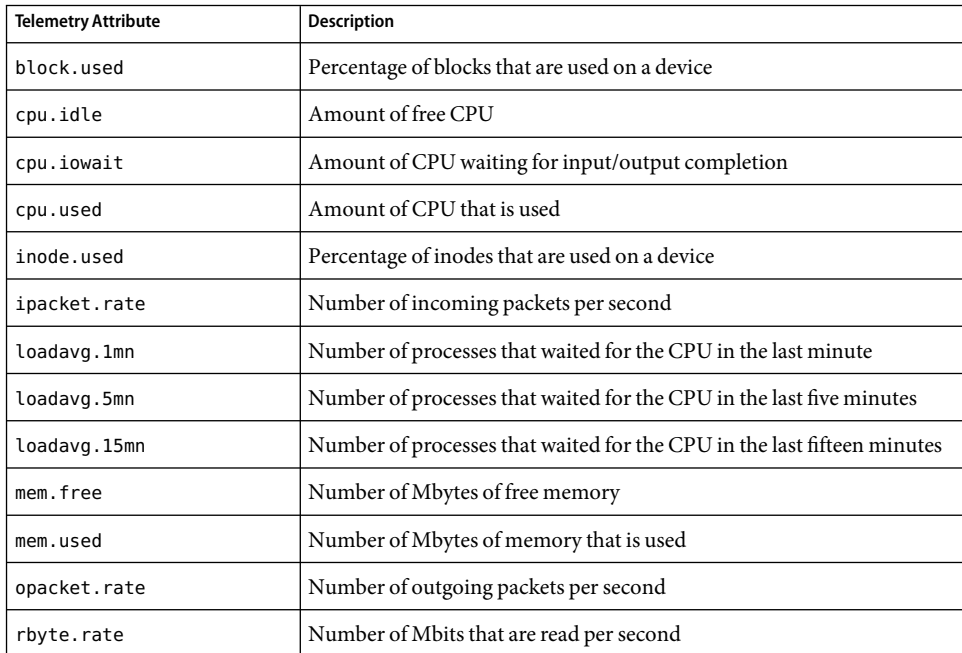

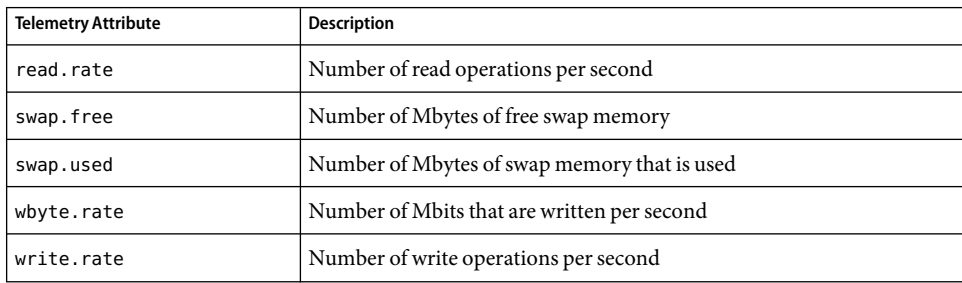

You cannot monitor all telemetry attributes that are listed in the preceding table for all object types. Use the list subcommand to display object types on which you can collect data, and telemetry attributes that you can monitor on each type of object.

-u

--utc

Display the date and time that is shown with usage data in Coordinated Universal Time (UTC) or in Greenwich Mean Time (GMT). By specifying this option, you bypass the conversion of the date and time to, or from, the local date and time. By default, Sun Cluster software displays the local date and time.

You can use this option only with the print subcommand.

-v

```
--verbose
```
Displays verbose information on the standard output (stdout).

-V

--version

Displays the version of the command.

If you specify this option with other options, with subcommands, or with operands, they are all ignored. Only the version of the command is displayed. No other processing occurs.

The following operands are supported: **Operands**

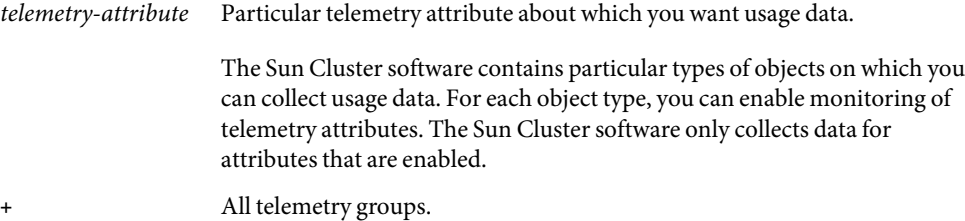

Exit Status The complete set of exit status codes for all commands in this command set are listed on the [Intro](#page-15-0)(1CL) man page.

If the command is successful for all specified operands, it returns zero (CL\_NOERR). If an error occurs for an operand, the command processes the next operand in the operand list. The returned exit code always reflects the error that occurred first.

This command returns the following exit status codes:

0 CL\_NOERR

No error

The command that you issued completed successfully.

1 CL\_ENOMEM

Not enough swap space

A cluster node ran out of swap memory or ran out of other operating system resources.

3 CL\_EINVAL

Invalid argument

You typed the command incorrectly, or the syntax of the cluster configuration information that you supplied with the -i option was incorrect.

6 CL\_EACCESS

Permission denied

The object that you specified is inaccessible. You might need superuser or RBAC access to issue the command. See the  $su(1M)$  and rbac(5) man pages for more information.

#### 18 CL\_EINTERNAL

Internal error was encountered

An internal error indicates a software defect or other defect.

35 CL\_EIO

I/O error

A physical input/output error has occurred.

36 CL\_ENOENT

No such object

The object that you specified cannot be found for one of the following reasons:

- The object does not exist.
- A directory in the path to the configuration file that you attempted to create with the -o option does not exist.
- The configuration file that you attempted to access with the -i option contains errors.

## 38 CL\_EBUSY

Object busy

You attempted to remove a cable from the last cluster interconnect path to an active cluster node. Or, you attempted to remove a node from a cluster configuration from which you have not removed references.

39 CL\_EEXIST Object exists

> The device, device group, cluster interconnect component, node, cluster, resource, resource type, or resource group that you specified already exists.

41 CL\_ETYPE Unknown type

The type that you specified with the -t or -p option does not exist.

Examples Example 1 Displaying System Resources That Are Configured for an Object Type

The following command displays the system resources that are applicable to an object type, in this case a disk.

```
# cltelemetryattribute list -t disk
rbyte.rate
wbyte.rate
write.rate
read.rate
```
**EXAMPLE 2** Enabling TelemetryAttributes for an Object Type

The following command enables data collection for the specified telemetry attributes on all disks in the cluster.

#### # **cltelemetryattribute enable -t disk rbyte.rate wbyte.rate**

**EXAMPLE 3** Setting a Threshold for a TelemetryAttribute of an Object Type

The following command sets a threshold for the telemetry attribute wbyte. rate on disk d4 in the cluster. The default value of rearm is set to the value of value. Consequently, when the number of bytes that are written to disk d4 exceeds or falls below 100, the Sun Cluster software issues a fatal notification.

```
# cltelemetryattribute set-threshold -t disk -b d4\
-p severity=fatal,direction=rising,value=100 wbyte.rate
```
**EXAMPLE 4** Showing the Non-Verbose List of Configured TelemetryAttributes

The following command shows the non-verbose list of telemetry attributes that are configured on all the disks in a cluster.

**EXAMPLE 4** Showing the Non-Verbose List of Configured TelemetryAttributes *(Continued)*

## # **cltelemetryattribute show -t disk**

=== Telemetry Attributes ===

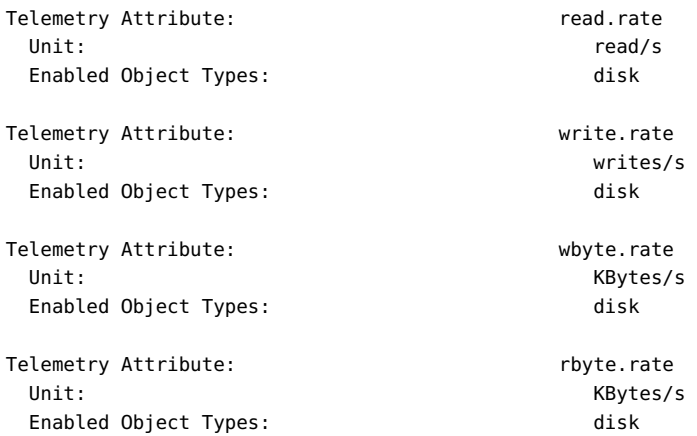

**EXAMPLE 5** Showing the Verbose List of Configuration of TelemetryAttributes

The following command shows the verbose list of telemetry attributes that are configured on all the disks in the cluster.

#### # **cltelemetryattribute show -v -t disk**

=== Telemetry Attributes ===

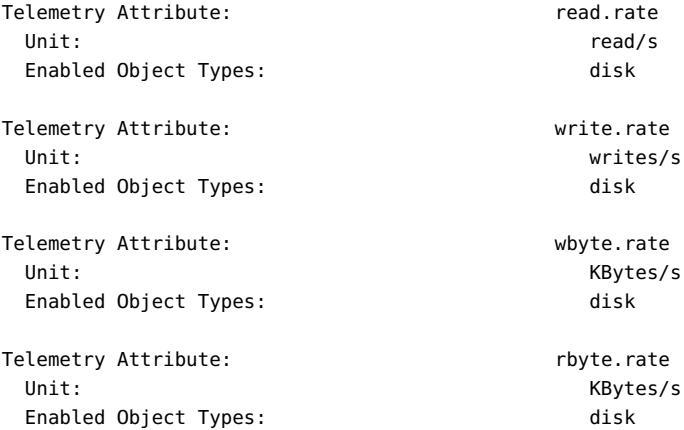

% **cltelemetryattribute show -v -t disk**

=== Telemetry Attributes === Telemetry Attribute: Telemetry Attribute: Unit:  $\blacksquare$ Enabled Object Types: disk Telemetry Attribute: write.rate Unit: writes/s Enabled Object Types: disk --- Object Instances of Type "disk" --- Object Instance: d4 Thresholds:  $\triangleleft$   $\triangleleft$  Threshold 1:  $\langle$  -rising, fatal, 1000, 500> Telemetry Attribute: wbyte.rate Unit: KBytes/s Enabled Object Types: disk Telemetry Attribute: The Controller of the Control of the Control of the Control of the Control of the Control o Unit: KBytes/s Enabled Object Types: disk

**EXAMPLE 5** Showing the Verbose List of Configuration of TelemetryAttributes *(Continued)*

**EXAMPLE 6** Showing the Status of TelemetryAttributes

The following command shows the status of telemetry attributes that are configured on all the disks in the cluster.

## # **cltelemetryattribute status**

=== Telemetry Attributes Thresholds === Attribute Obj-Instance Obt-Type Node Threshold Status **Status** --------- ------------ -------- ------- --------------------------- ------ mem.used phys-schost-1 node 16-v2-4 <rising, fatal, 1000, 1000> warning

Attributes See attributes(5) for descriptions of the following attributes:

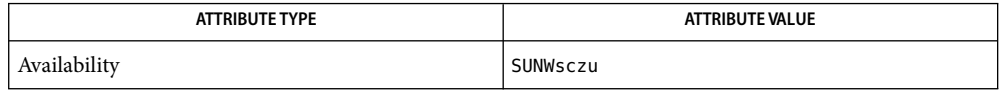

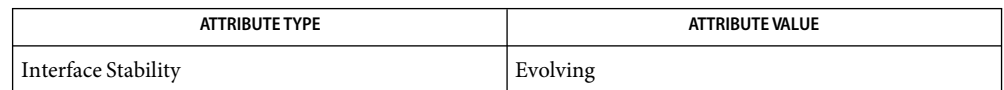

See Also [cluster](#page-423-0)[\(1CL\),](#page-15-0) Intro(1CL), [sctelemetry](#page-651-0)(1M), su(1M), attributes(5), rbac(5), [SUNW.SCTelemetry](#page-974-0)(5), [clconfiguration](#page-977-0)(5CL)

Notes The superuser can run all forms of this command.

All users can run this command with the -? (help) or -V (version) option.

To run the cltelemetryattribute command with other subcommands, users other than superuser require RBAC authorizations. See the following table.

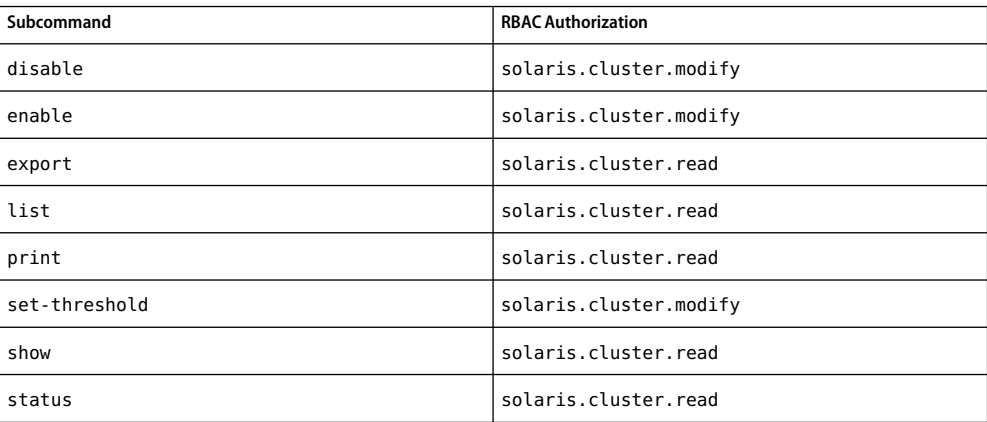

<span id="page-423-0"></span>Name cluster - manage the global configuration and status of a cluster

**/usr/cluster/bin/cluster** -V **Synopsis**

**/usr/cluster/bin/cluster [***subcommand***]** -?

**/usr/cluster/bin/cluster** *subcommand* [*options*] -v [*clustername* …]

**/usr/cluster/bin/cluster create** -i {- | *clconfigfile*} [*clustername*]

**/usr/cluster/bin/cluster export** [-o {- | *configfile*}] [-t *objecttype*[,…]] [*clustername*]

**/usr/cluster/bin/cluster list** [*clustername*]

**/usr/cluster/bin/cluster list-cmds** [*clustername*]

**/usr/cluster/bin/cluster rename** -c *newclustername* [*clustername*]

**/usr/cluster/bin/cluster restore-netprops** [*clustername*]

- **/usr/cluster/bin/cluster set** {-p *name*=*value*} [-p *name*=*value* ] […] [*clustername*]
- **/usr/cluster/bin/cluster set-netprops** {-p *name*=*value*} [-p *name*=*value* ] […] [*clustername*]

**/usr/cluster/bin/cluster show** [-t *objecttype*[,…]] [*clustername*]

**/usr/cluster/bin/cluster show-netprops** [*clustername*]

**/usr/cluster/bin/cluster shutdown** [-y] [-g *graceperiod*] [-m *message*] [*clustername*]

**/usr/cluster/bin/cluster status** [-t *objecttype*[,…]] [*clustername*]

Description The cluster command displays and manages cluster-wide configuration and status information. This command also shuts down a cluster.

> Almost all subcommands that you use with the cluster command operate in cluster mode. You can run these subcommands from any node in the cluster. However, the create, set-netprops, and restore-netprops subcommands are an exception. You must run these subcommands in noncluster mode.

You can omit *subcommand* only if *options* is the -? option or the -V option.

The cluster command does not have a short form.

Each option has a long and a short form. Both forms of each option are given with the description of the option in OPTIONS.

You can use this command only in the global zone.

Subcommands The following subcommands are supported:

create

Creates a new cluster by using configuration information that is stored in a *clconfigfile* file.

The format of this configuration information is described in the [clconfiguration](#page-977-0)(5CL) man page.

You can use this subcommand only in the global zone.

You must run this subcommand in noncluster mode. You must also run this subcommand from a host that is not already configured as part of a cluster. Sun Cluster software must already be installed on every node that is going to be a part of the cluster.

If you do not specify a cluster name, the name of the cluster is taken from the *clconfigfile* file.

Users other than superuser require solaris.cluster.modify role-based access control (RBAC) authorization to use this subcommand. See the rbac(5) man page.

#### export

Exports the configuration information.

You can use this subcommand only in the global zone.

If you specify a file with the -o option, the configuration information is written to that file. If you do not specify the -o option, the output is written to the standard output (stdout).

The following option limits the information that is exported:

-t *objecttype*[,…] Exports configuration information only for components that are of the specified types.

You can export configuration information only for the cluster on which you issue the cluster command. If you specify the name of a cluster other than the one on which you issue the cluster command, this subcommand fails.

Users other than superuser require solaris.cluster.read RBAC authorization to use this subcommand. See the rbac(5) man page.

#### list

Displays the name of the cluster.

You can use this subcommand only in the global zone.

Users other than superuser require solaris.cluster.read RBAC authorization to use this subcommand. See the rbac(5) man page.

## list-cmds

Prints a list of all available Sun Cluster commands.

You can use this subcommand only in the global zone.

Users other than superuser require solaris.cluster.read RBAC authorization to use this subcommand. See the rbac(5) man page.

#### rename

Renames the cluster.

You can use this subcommand only in the global zone.

Use the -c option with this subcommand to specify a new name for the cluster.

Users other than superuser require solaris.cluster.modify RBAC authorization to use this subcommand. See the rbac(5) man page.

#### restore-netprops

Resets the cluster private network settings of the cluster.

You can use this subcommand only in the global zone.

You must run this subcommand in noncluster mode.

Use this subcommand only when the set-netprops subcommand fails and the following conditions exist:

- You are attempting to modify the private network properties.
- The failure indicates an inconsistent cluster configuration on the nodes. In this situation, you need to run the restore-netprops subcommand.

You must run this subcommand on every node in the cluster. This subcommand repairs the cluster configuration. This subcommand also removes inconsistencies that are caused by the failure of the modification of the IP address range. In case of a failure, any attempts that you make to change the configuration settings are not guaranteed to work.

Users other than superuser require solaris.cluster.modify RBAC authorization to use this subcommand. See the rbac(5) man page.

set

Modifies the properties of the cluster.

You can use this subcommand only in the global zone.

Users other than superuser require solaris.cluster.modify RBAC authorization to use this subcommand. See the rbac(5) man page.

set-netprops

Modifies the private network properties.

You can use this subcommand only in the global zone.

You must run this subcommand in noncluster mode.

Users other than superuser require solaris.cluster.modify RBAC authorization to use this subcommand. See the rbac(5) man page.

show

Displays detailed configuration information about cluster components.

You can use this subcommand only in the global zone.

The following option limits the information that is displayed:

-t *objecttype*[,…] Displays configuration information only for components that are of the specified types.

Users other than superuser require solaris.cluster.read RBAC authorization to use this subcommand. See the rbac(5) man page.

show-netprops

Displays information about the private network properties of the cluster.

You can use this subcommand only in the global zone.

Users other than superuser require solaris.cluster.read RBAC authorization to use this subcommand. See the rbac(5) man page.

shutdown

Shuts down the cluster in an orderly fashion.

You can use this subcommand only in the global zone.

If you provide the name of a cluster other than the cluster on which you issue the cluster command, this subcommand fails.

Run this subcommand from only one node in the cluster.

This subcommand performs the following actions:

- Takes offline all functioning resource groups in the cluster. If any transitions fail, this subcommand does not complete and displays an error message.
- Unmounts all cluster file systems. If an unmount fails, this subcommand does not complete and displays an error message.
- Shuts down all active device services. If any transition of a device fails, this subcommand does not complete and displays an error message.
- Halts all nodes.

Before this subcommand starts to shut down the cluster, it issues a warning message on all nodes. After issuing the warning, this subcommand issues a final message that prompts you to confirm that you want to shut down the cluster. To prevent this final message from being issued, use the -y option.

By default, the shutdown subcommand waits 60 seconds before it shuts down the cluster. You can use the -g option to specify a different delay time.

To specify a message string to appear with the warning, use the -m option.

Users other than superuser require solaris.cluster.admin RBAC authorization to use this subcommand. See the rbac(5) man page.

#### status

Displays the status of cluster components.

You can use this subcommand only in the global zone.

The option -t *objecttype*[,…] displays status information for components that are of the specified types only.

Users other than superuser require solaris.cluster.read RBAC authorization to use this subcommand. See the rbac(5) man page.

The following options are supported: **Options**

**Note –** Both the short and the long form of each option are shown in this section.

-?

--help

Displays help information.

You can specify this option with or without a *subcommand*.

If you do not specify a *subcommand*, the list of all available subcommands is displayed.

If you specify a *subcommand*, the usage for that subcommand is displayed.

If you specify this option and other options, the other options are ignored.

- -c *newclustername*
- --newclustername=*newclustername*
- --newclustername *newclustername* Specifies a new name for the cluster.

Use this option with the rename subcommand to change the name of the cluster.

#### -g *graceperiod*

- --graceperiod=*graceperiod*
- --graceperiod *graceperiod*

Changes the length of time before the cluster is shut down from the default setting of 60 seconds.

You specify *graceperiod* in seconds.

```
-i {- |clconfigfile}
```
- --input={- | *clconfigfile*}
- --input {- | *clconfigfile*}

Uses the configuration information in the *clconfigfile* file. See the [clconfiguration](#page-977-0)(5CL) man page.

To provide configuration information through the standard input (stdin), specify a dash (-) with this option.

If you specify other options, they take precedence over the options and information in the cluster configuration file.

-m *message*

- --message=*message*
- --message *message*

Specifies a message string that you want to display with the warning that is displayed when you issue the shutdown subcommand.

The standard warning message is system will be shut down in ….

If *message* contains more than one word, delimit it with single (') quotation marks or double (") quotation marks. The shutdown command issues messages at 7200, 3600, 1800, 1200, 600, 300, 120, 60, and 30 seconds before a shutdown begins.

-o {- |*clconfigfile*}

--output={- | *clconfigfile*}

--output {- | *clconfigfile*}

Writes cluster configuration information to a file or to the standard output (stdout). The format of the configuration information is described in the [clconfiguration](#page-977-0)(5CL) man page.

If you specify a file name with this option, this option creates a new file. Configuration information is then placed in that file. If you specify - with this option, the configuration information is sent to the standard output (stdout). All other standard output for the command is suppressed.

You can use this option only with the export subcommand.

- -p *name*=*value*
- --property=*name*=*value*
- --property *name*=*value*

Modifies cluster-wide properties.

Multiple instances of -p *name*=*value* are allowed.

Use this option with the set and the set-netprops subcommands to modify the following properties:

#### installmode

Specify the installation-mode setting for the cluster. You can specify either enabled or disabled for the installmode property.

While the installmode property is enabled, nodes do not attempt to reset their quorum configurations at boot time. Also, while in this mode, many administrative functions are blocked. When you first install a cluster, the installmode property is enabled.

After all nodes have joined the cluster for the first time, and shared quorum devices have been added to the configuration, you must explicitly disable the installmode property. When you disable the installmode property, the quorum vote counts are set to default values. If quorum is automatically configured during cluster creation, the installmode property is disabled as well after quorum has been configured.

## heartbeat\_quantum

Define how often to send heartbeats, in milliseconds.

Sun Cluster software uses a 1 second, or 1,000 milliseconds, heartbeat quantum by default. Specify a value between 100 milliseconds and 10,000 milliseconds.

## heartbeat\_timeout

Define the time interval, in milliseconds, after which, if no heartbeats are received from the peer nodes, the corresponding path is declared as down.

Sun Cluster software uses a 10 second, or 10,000 millisecond, heartbeat timeout by default. Specify a value between 2,500 milliseconds and 60,000 milliseconds.

The set subcommand allows you to modify the global heartbeat parameters of a cluster, across all the adapters.

Sun Cluster software relies on heartbeats over the private interconnect to detect communication failures among cluster nodes. If you reduce the heartbeat timeout, Sun Cluster software can detect failures more quickly. The time that is required to detect failures decreases when you decrease the values of heartbeat timeout. Thus, Sun Cluster software recovers more quickly from failures. Faster recovery increases the availability of your cluster.

Even under ideal conditions, when you reduce the values of heartbeat parameters by using the set subcommand, there is always a risk that spurious path timeouts and node panics might occur. Always test and thoroughly qualify the lower values of heartbeat parameters under relevant workload conditions before actually implementing them in your cluster.

The value that you specify for heartbeat\_timeout must always be greater than or equal to five times the value that you specify for heartbeat quantum (heartbeat timeout  $>=$ (5\*heartbeat\_quantum)).

global\_fencing

Specify the global default fencing algorithm for all shared devices.

Acceptable values for this property are prefer3 and pathcount. The pathcount setting determines the fencing protocol by the number of DID paths that are attached to the shared device. For devices that use three or more DID paths, this property is set to the SCSI-3 protocol.

By default, this property is set to pathcount.

Private network properties

You modify private network properties with the set-netprops subcommand only.

You must modify these private network settings only if the default private network address collides with an address that is already in use. You must also modify these private network settings if the existing address range is not sufficient to accommodate the growing cluster configuration.

All nodes of the cluster are expected to be available and in noncluster mode when you modify network properties. You modify the private network settings on only one node of the cluster, as the settings are propagated to all nodes.

When you set the private\_netaddr property, you can also set the private\_netmask property or the max\_nodes and max\_privatenets properties, or all properties. If you attempt to set the private netmask property and either the max nodes or the max privatenets property, an error occurs. You must always set both the max\_nodes or the max\_privatenets properties together.

The default private network address is 172.16.0.0, with a default netmask of 255.255.248.0.

If you fail to set a property due to an inconsistent cluster configuration, run the cluster restore-netprops command on each node in noncluster mode.

Private network properties are as follows:

private\_netaddr

Specify the private network address.

#### private\_netmask

Specify the cluster private network mask. The value that you specify in this case must be equal to or greater than the default netmask 255.255.248.0. You can set this property only in conjunction with the private\_netaddr property.

If you want to assign a smaller IP address range than the default, you can use the max nodes and max privatenets properties instead of or in addition to the private\_netmask property.

#### max\_nodes

Specify the maximum number of nodes that you expect to be a part of the cluster. Include in this number the expected number of non-global zones that will use the private network. You can set this property only in conjunction with the private\_netaddr and max\_privatenets properties, and optionally with the private\_netmask property. The maximum value for max\_nodes is 64. The minimum value is 2.

#### max\_privatenets

Specify the maximum number of private networks that you expect to be used in the cluster. You can set this property only in conjunction with the private\_netaddr and max nodes properties, and optionally with the private netmask property. The maximum value for max privatenets is 128. The minimum value is 2.

The command performs the following tasks for each combination of private network properties:

-p private\_netaddr=*netaddr*

The command assigns the default netmask, 255.255.248.0, to the private interconnect. The default IP address range accommodates a maximum of 64 nodes and 10 private networks.

-p private\_netaddr=*netaddr*,private\_netmask=*netmask*

If the specified netmask is less than the default netmask, the command fails and exits with an error.

If the specified netmask is equal to or greater than the default netmask, the command assigns the specified netmask to the private interconnect. The resulting IP address range accommodates a maximum of 64 nodes and 10 private networks.

To assign a smaller IP address range than the default, specify the max\_nodes and max privatenets properties instead of or in addition to the private netmask property.

-p private\_netaddr=*netaddr*,max\_nodes=*nodes*, max\_privatenets=*privatenets*

The command calculates the minimum netmask to support the specified number of nodes and private networks. The command then assigns the calculated netmask to the private interconnect.

-p private\_netaddr=*netaddr*,private\_netmask=*netmask*,

max\_nodes=*nodes*,max\_privatenets=*privatenets*

The command calculates the minimum netmask that supports the specified number of nodes and private networks.

The command compares that calculation to the specified netmask. If the specified netmask is less than the calculated netmask, the command fails and exits with an error. If the specified netmask is equal to or greater than the calculated netmask, the command assigns the specified netmask to the private interconnect.

```
-t objecttype[,…]
```
--type=*objecttype*[,…]

--type *objecttype*[,…]

Specifies object types for the export, show, and status subcommands.

Use this option to limit the output of the export, show, and status subcommands to objects of the specified type only. The following object or component types are supported. Note that the status is not available for some of the object types.

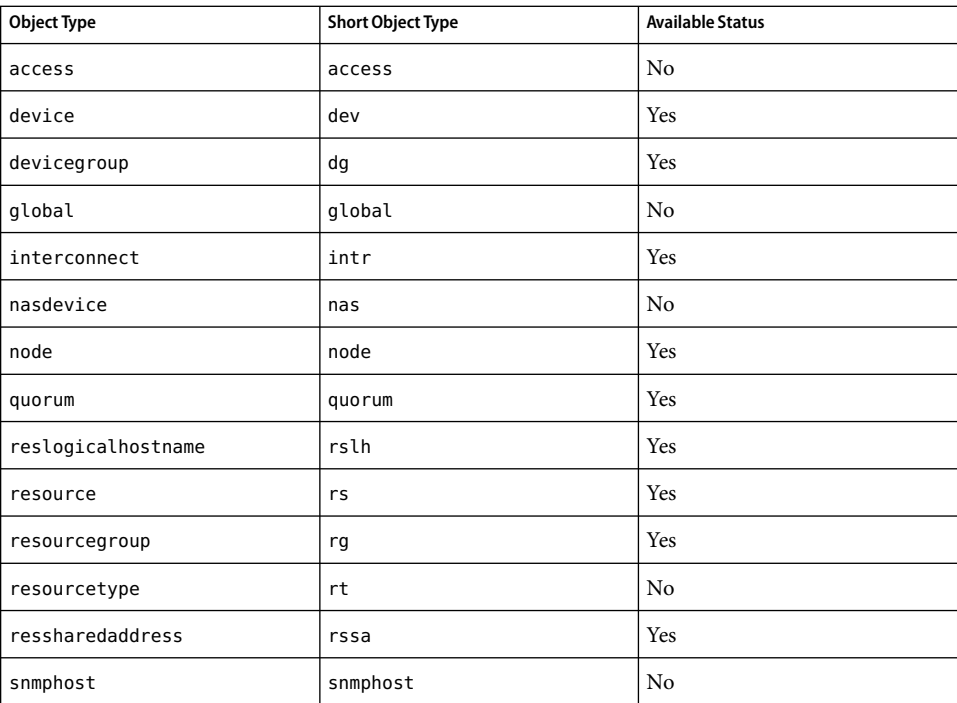
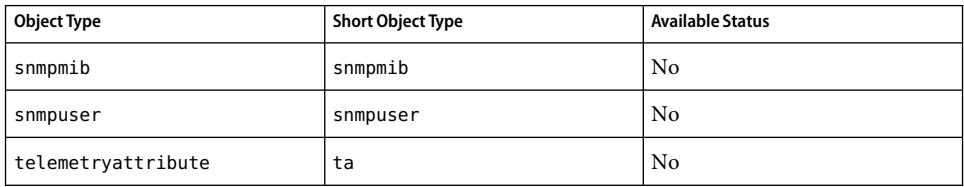

# -v

--verbose

Displays verbose information on the standard output (stdout).

-V

--version

Displays the version of the command.

If you specify this option with other options, with subcommands, or with operands, they are all ignored. Only the version of the command is displayed. No other processing occurs.

# -y

--yes

Prevents the prompt that asks you to confirm a shutdown from being issued. The cluster is shut down immediately, without user intervention.

Operands The following operands are supported:

*clustername* The name of the cluster that you want to manage.

For all subcommands except create, the *clustername* that you specify must match the name of the cluster on which you issue the cluster command.

You specify a new and a unique cluster name by using the create subcommand.

Exit Status The complete set of exit status codes for all commands in this command set are listed in the [Intro](#page-15-0)(1CL) man page. Returned exit codes are also compatible with the return codes that are described in the [scha\\_calls](#page-736-0)(3HA) man page.

> If the command is successful for all specified operands, it returns zero (CL\_NOERR). If an error occurs for an operand, the command processes the next operand in the operand list. The returned exit code always reflects the error that occurred first.

This command returns the following exit status codes:

0 CL\_NOERR No error

The command that you issued completed successfully.

1 CL\_ENOMEM Not enough swap space A cluster node ran out of swap memory or ran out of other operating system resources.

3 CL\_EINVAL

Invalid argument

You typed the command incorrectly, or the syntax of the cluster configuration information that you supplied with the -i option was incorrect.

# 6 CL\_EACCESS

Permission denied

The object that you specified is inaccessible. You might need superuser or RBAC access to issue the command. See the  $su(1M)$  and rbac(5) man pages for more information.

35 CL\_EIO

I/O error

A physical input/output error has occurred.

36 CL\_ENOENT

No such object

The object that you specified cannot be found for one of the following reasons:

- The object does not exist.
- A directory in the path to the configuration file that you attempted to create with the -o option does not exist.
- The configuration file that you attempted to access with the -i option contains errors.

**EXAMPLE 1** Displaying Cluster Configuration Information **Examples**

The following command displays all available configuration information for the cluster.

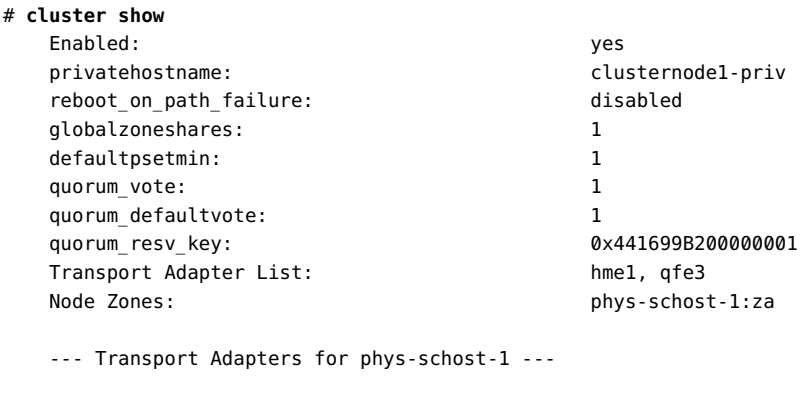

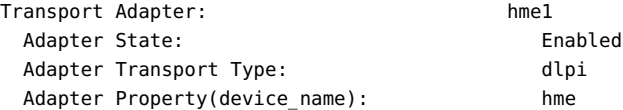

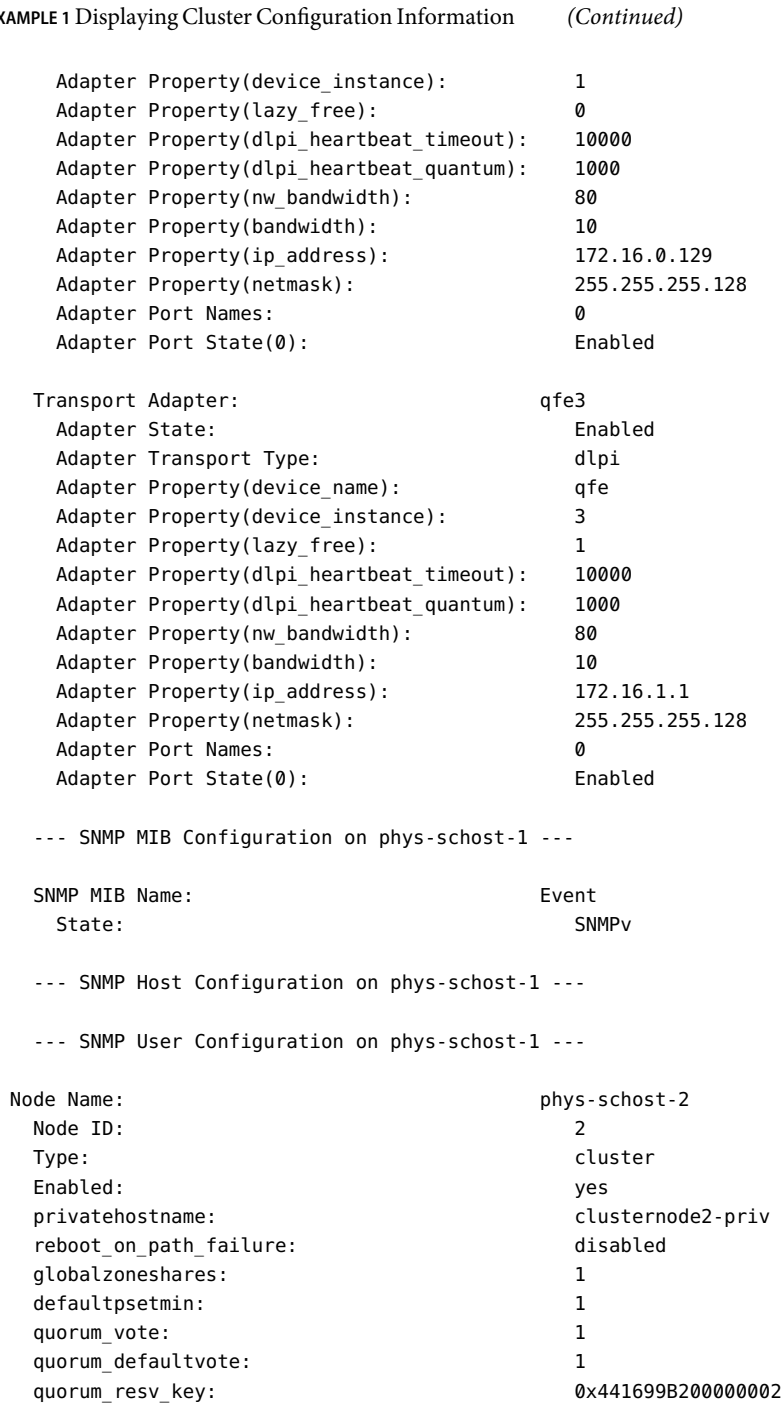

**EXAMPLE 1** Displaying Cluster Configuration Information *(Continued)*

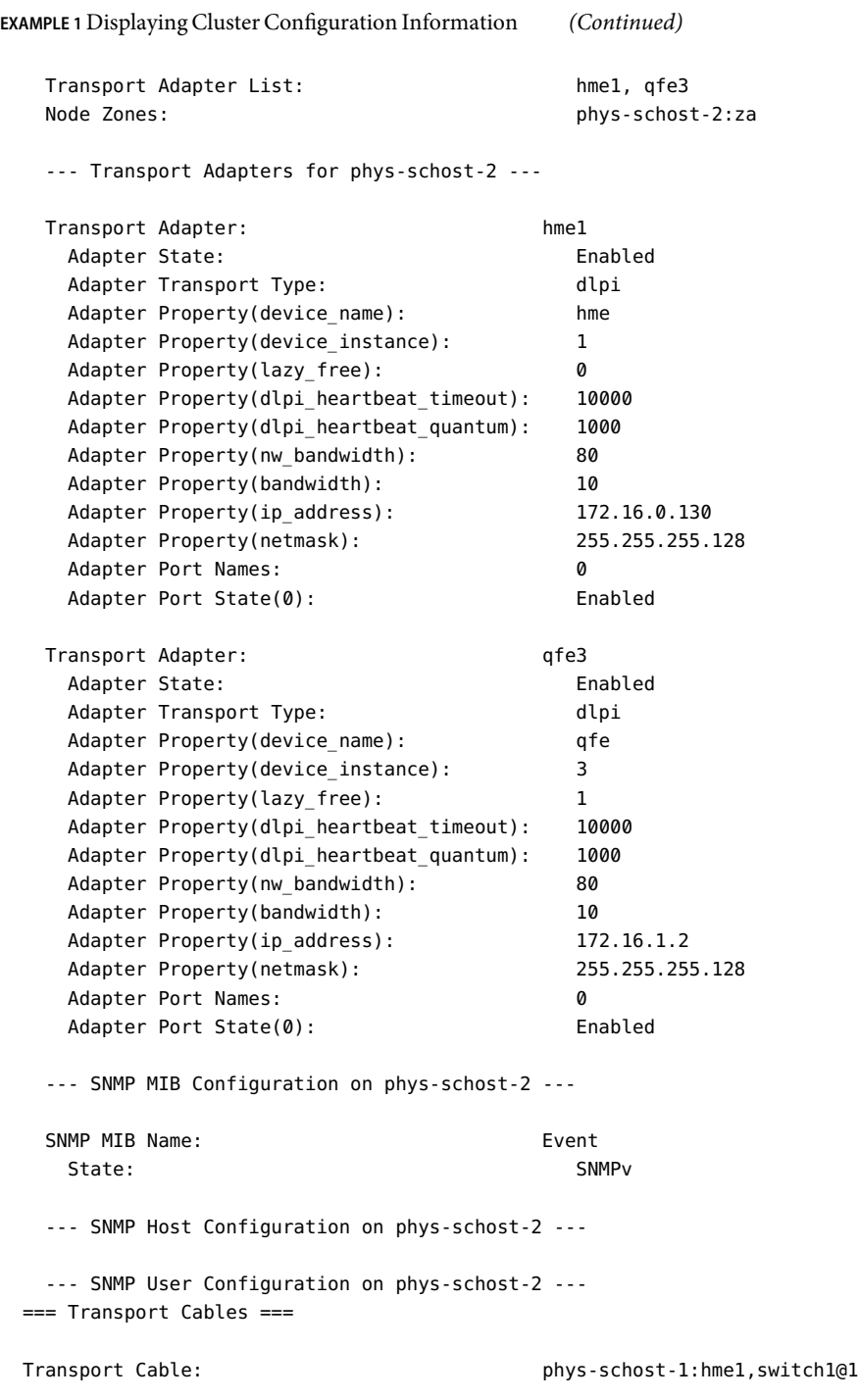

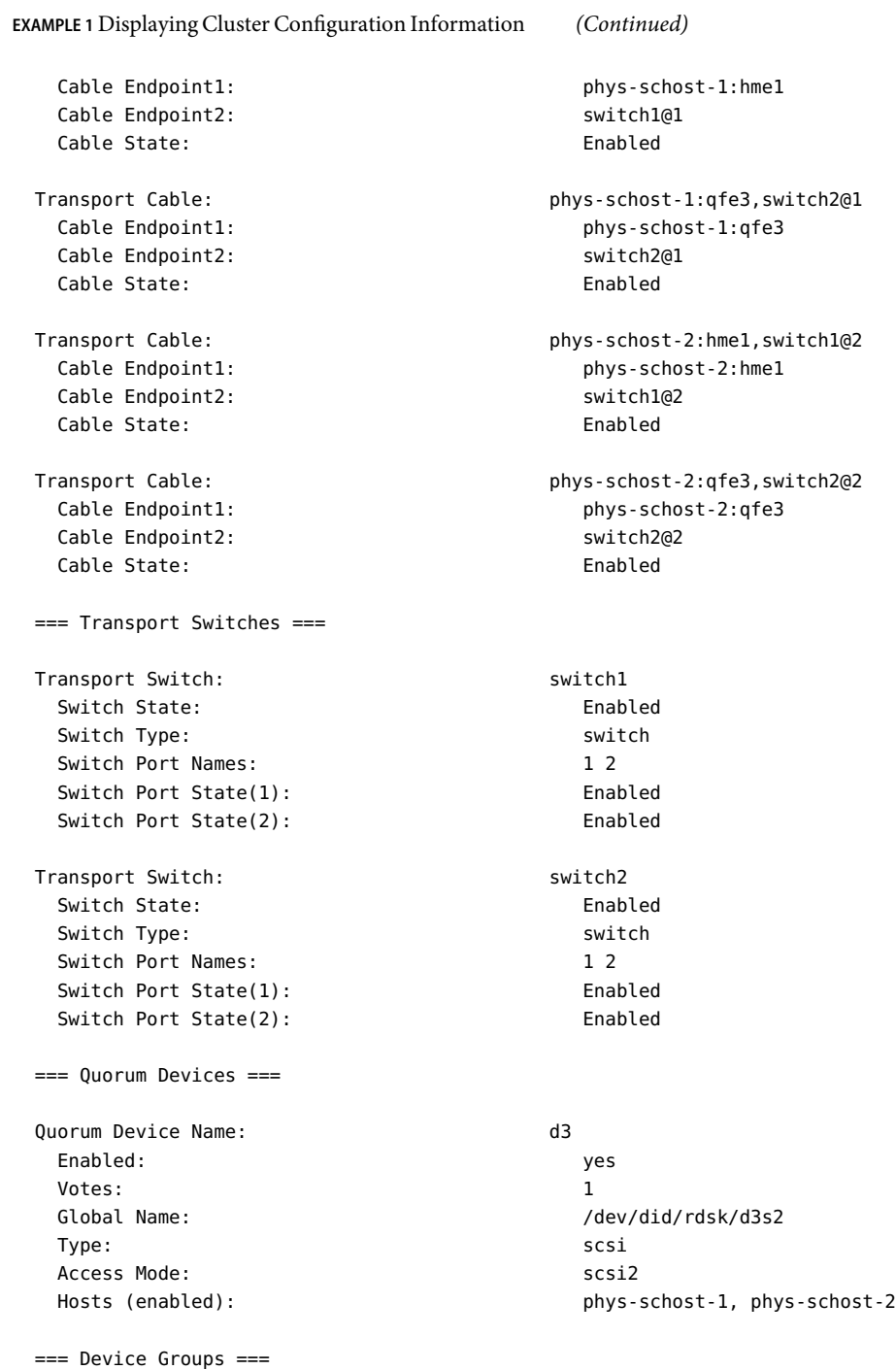

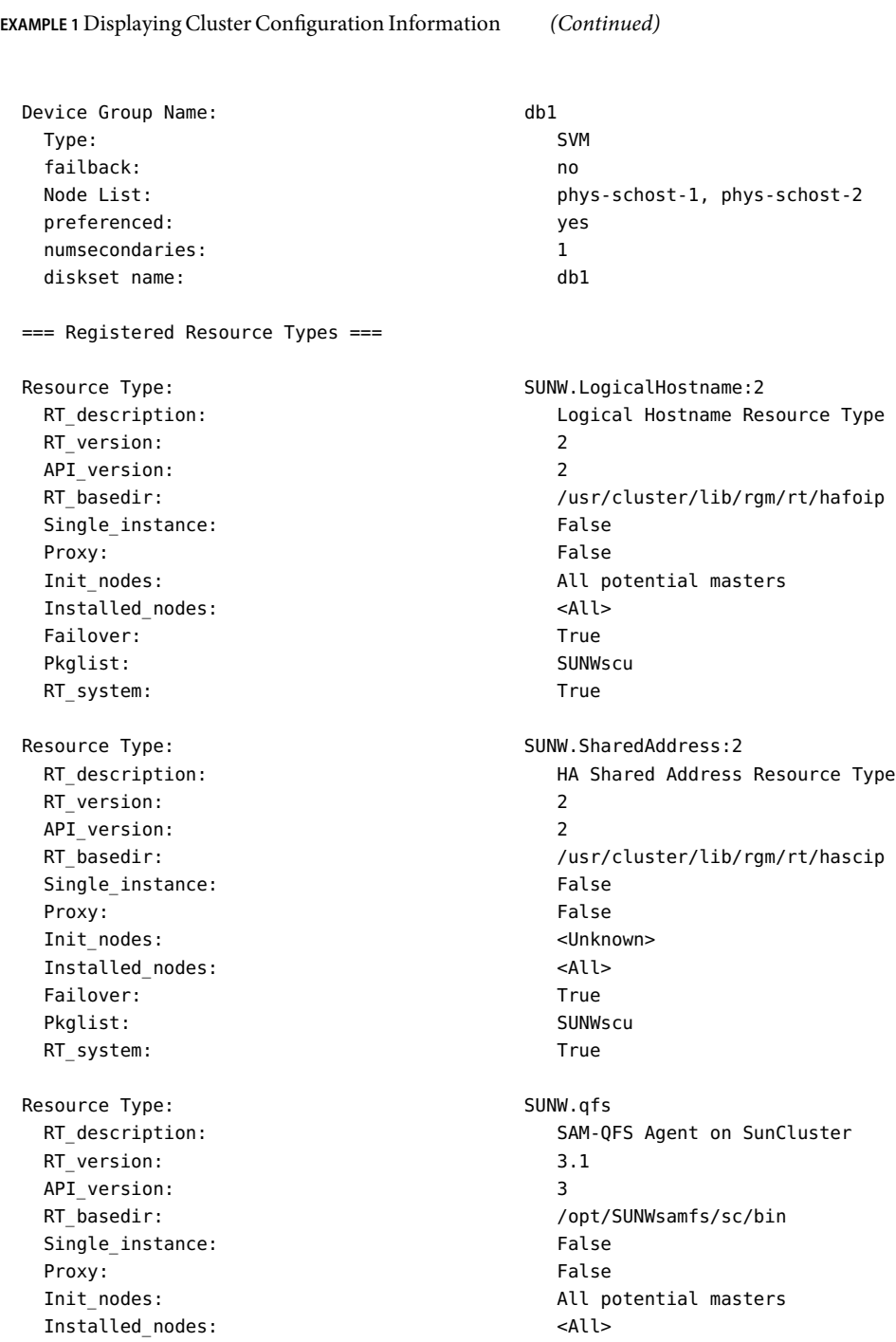

# 438 Sun Cluster Reference Manual for Solaris OS • Last Revised 1 Aug 2006

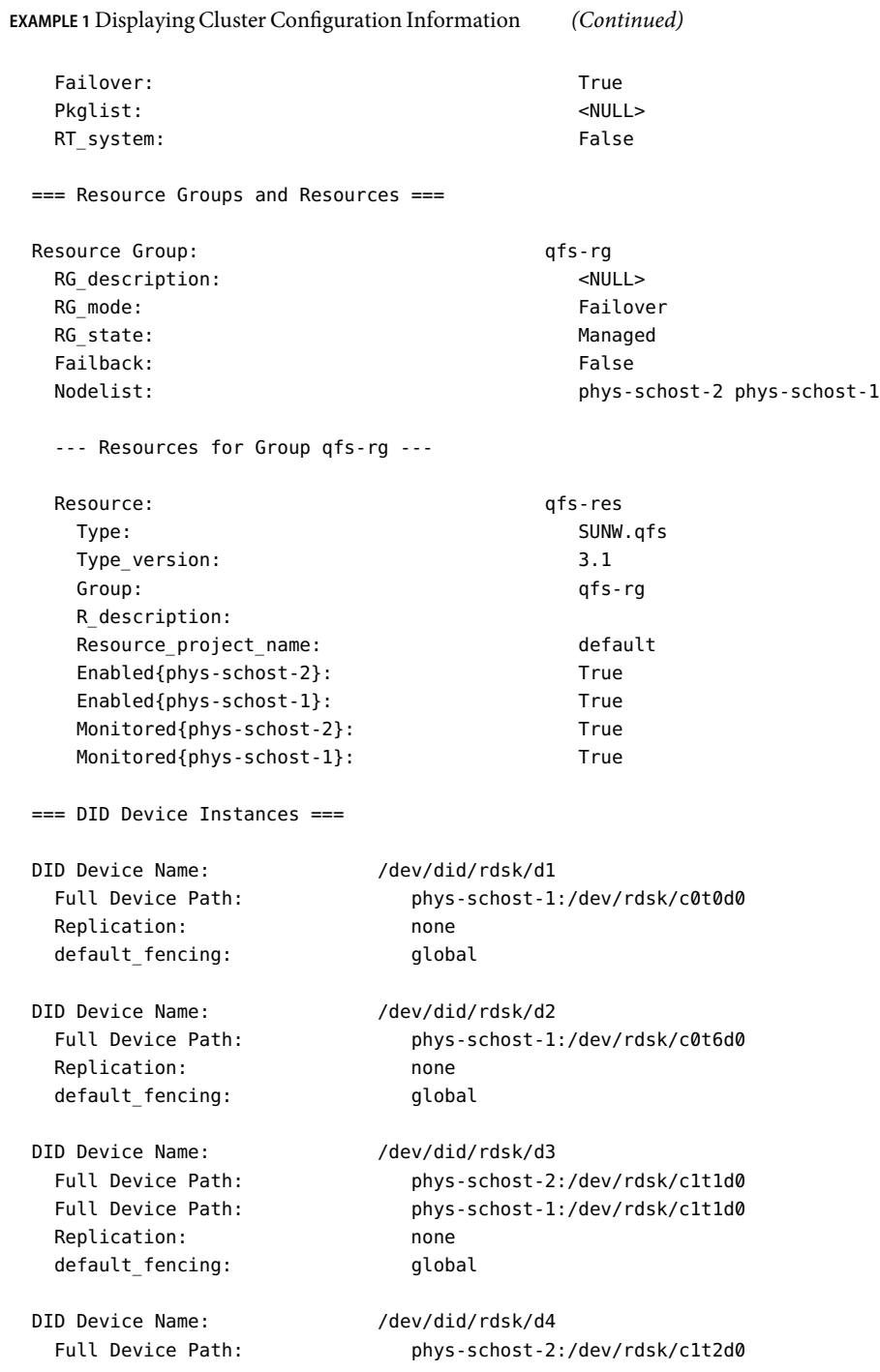

```
Full Device Path: phys-schost-1:/dev/rdsk/c1t2d0
 Replication: none
 default fencing: <br> global
DID Device Name: /dev/did/rdsk/d5
 Full Device Path: phys-schost-2:/dev/rdsk/c1t3d0
 Full Device Path: phys-schost-1:/dev/rdsk/c1t3d0
 Replication: none
 default fencing: global
DID Device Name: /dev/did/rdsk/d6
 Full Device Path: phys-schost-2:/dev/rdsk/
                         c6t60020F2000004B843BC38D21000A3116d0
 Full Device Path: phys-schost-1:/dev/rdsk/
                         c6t60020F2000004B843BC38D21000A3116d0
 Replication: none
 default_fencing: scsi3
DID Device Name: //dev/did/rdsk/d7
 Full Device Path: phys-schost-2:/dev/rdsk/
                         c6t60020F2000004B843BC3746B000BB4A0d0
 Full Device Path: phys-schost-1:/dev/rdsk/
                         c6t60020F2000004B843BC3746B000BB4A0d0
 Replication: none
 default fencing: global
DID Device Name: /dev/did/rdsk/d8
 Full Device Path: phys-schost-2:/dev/rdsk/
                         c6t60020F2000004B843BC37F8600083E05d0
 Full Device Path: phys-schost-1:/dev/rdsk/
                         c6t60020F2000004B843BC37F8600083E05d0
 Replication: none
 default_fencing: global
DID Device Name: /dev/did/rdsk/d9
 Full Device Path: phys-schost-2:/dev/rdsk/
                         c6t60020F2000004B843BC373F10005A987d0
 Full Device Path: phys-schost-1:/dev/rdsk/
                         c6t60020F2000004B843BC373F10005A987d0
 Replication: none
 default fencing: <br> global
DID Device Name: /dev/did/rdsk/d10
 Full Device Path: phys-schost-2:/dev/rdsk/c3t50020F2300004677d1
 Full Device Path: phys-schost-1:/dev/rdsk/c3t50020F2300004677d1
 Replication: none
```
**EXAMPLE 1** Displaying Cluster Configuration Information *(Continued)*

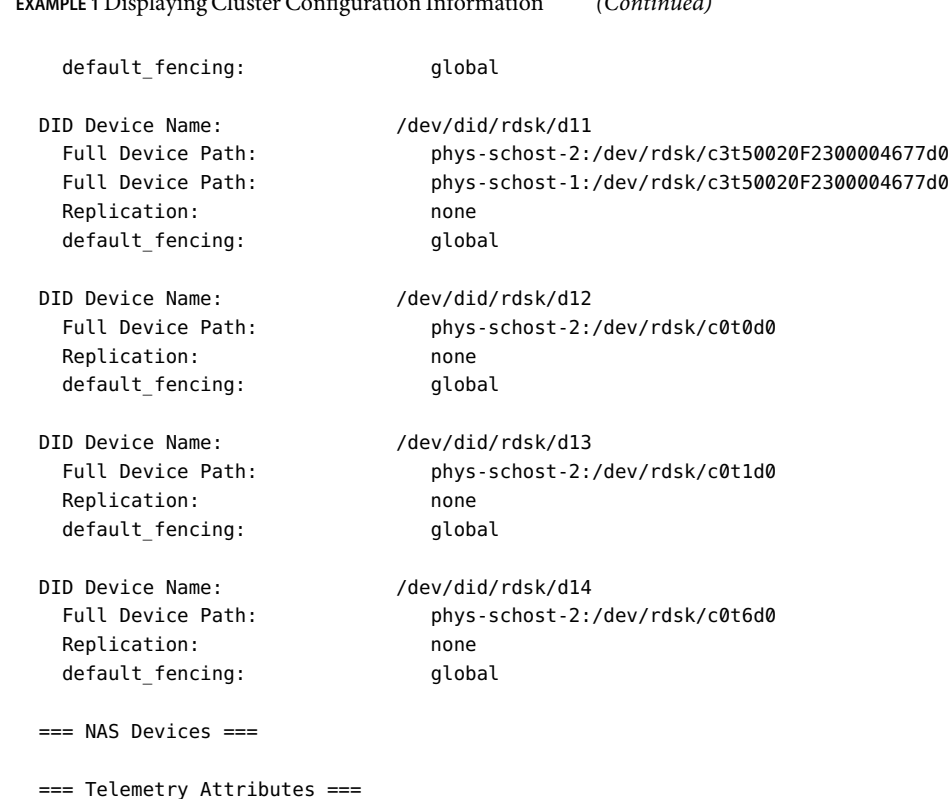

**EXAMPLE 1** Displaying Cluster Configuration Information *(Continued)*

**EXAMPLE 2** Displaying Configuration InformationAbout Selected Cluster Components

The following command displays information about resources, resource types, and resource groups. Information is displayed for only the cluster.

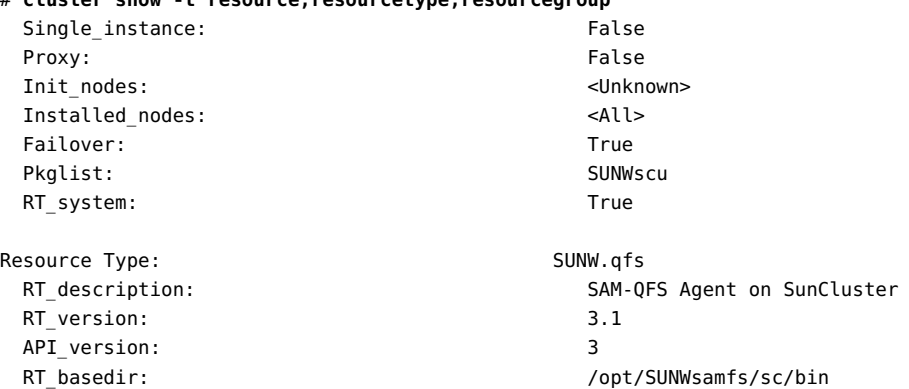

# # **cluster show -t resource,resourcetype,resourcegroup**

Single instance: False Proxy: Ealso Init nodes: The contract of the contract of the contract of the contract of the contract of the contract of the contract of the contract of the contract of the contract of the contract of the contract of the contract of th Installed\_nodes: <a> Failover: True Pkglist: <NULL><NULL> RT\_system: False === Resource Groups and Resources === Resource Group:  $qfs-rg$ RG\_description: <NULL><NULL> RG mode: Failover RG state: Managed Failback: False Nodelist: phys-schost-2 phys-schost-1 --- Resources for Group qfs-rg --- Resource: qfs-res Type: SUNW.qfs Type\_version: 3.1 Group: qfs-rg R\_description: Resource\_project\_name: default Enabled{phys-schost-2}: True Enabled{phys-schost-1}: True Monitored{phys-schost-2}: True Monitored{phys-schost-1}: True

**EXAMPLE 2** Displaying Configuration InformationAbout Selected Cluster Components *(Continued)*

**EXAMPLE 3** Displaying Cluster Status

The following command displays the status of all cluster nodes.

# **cluster status -t node** === Cluster Nodes === --- Node Status --- Node Name Status --------- ----- phys-schost-1 Online phys-schost-2 Online --- Node Status ---

**EXAMPLE 3** Displaying Cluster Status *(Continued)*

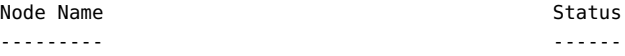

Alternately, you can also display the same information by using the clnode command.

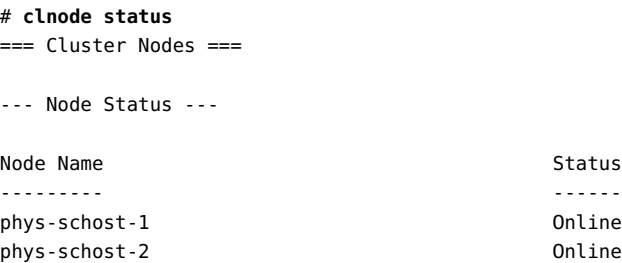

```
EXAMPLE 4Creating a Cluster
```
The following command creates a cluster that is named cluster-1 from the cluster configuration file suncluster.xml.

```
# cluster create -i /suncluster.xml cluster-1
```
**EXAMPLE 5**Changing a Cluster Name

The following command changes the name of the cluster to cluster-2.

```
# cluster rename -c cluster-2
```
**EXAMPLE 6** Disabling a Cluster's installmode Property

The following command disables a cluster's installmode property.

```
# cluster set -p installmode=disabled
```
**EXAMPLE 7** Modifying the Private Network

The following command modifies the private network settings of a cluster. The command sets the private network address to 172.10.0.0. The command also calculates and sets a minimum private netmask to support the specified eight nodes and four private networks.

```
# cluster set-netprops \
      -p private_netaddr=172.10.0.0 -p max_nodes=8 \
      -p max_privatenets=4
```
You can also specify this command as follows:

**EXAMPLE 7** Modifying the Private Network *(Continued)*

```
# cluster set-netprops \
      -p private_netaddr=172.10.0.0,max_nodes=8,\
       max_privatenets=4
```
Attributes See attributes(5) for descriptions of the following attributes:

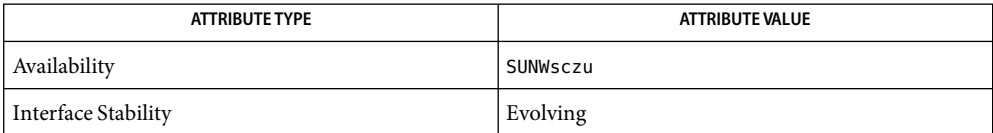

- See Also Intro[\(1CL\),](#page-15-0) init(1M), su(1M), [scha\\_calls](#page-736-0)(3HA), attributes(5), rbac(5), [clconfiguration](#page-977-0)(5CL)
	- Notes The superuser can run all forms of this command.

All users can run this command with the -? (help) or -V (version) option.

To run the cluster command with subcommands, users other than superuser require RBAC authorizations. See the following table.

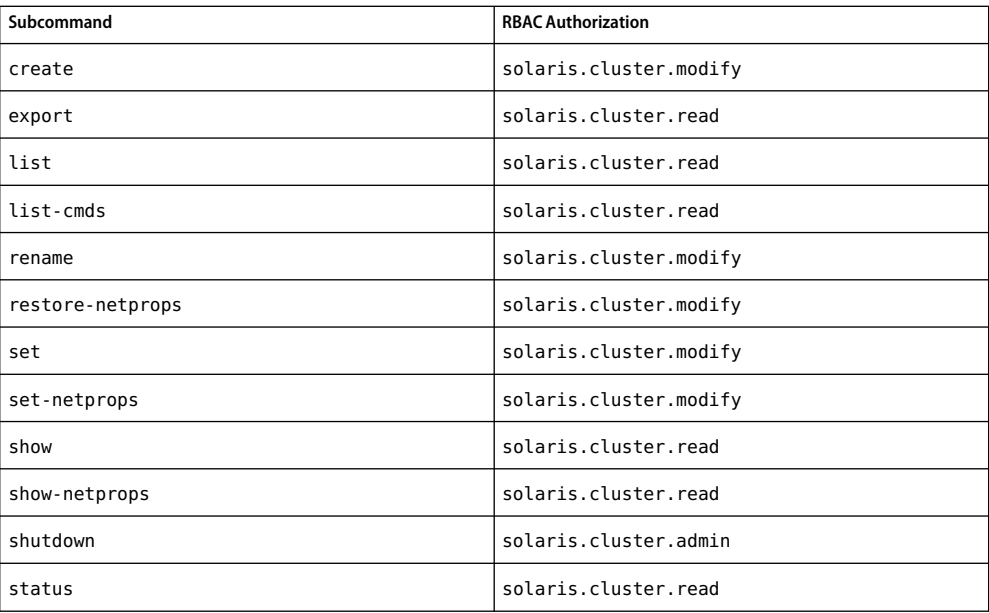

Name clvxvm - configure VERITAS Volume Manager for Sun Cluster

**/usr/cluster/bin/clvxvm** -V **Synopsis**

**/usr/cluster/bin/clvxvm** [*subcommand*] -?

**/usr/cluster/bin/clvxvm** *subcommand* -v

**/usr/cluster/bin/clvxvm encapsulate**

**/usr/cluster/bin/clvxvm initialize**

Description The clvxvm utility initializes VERITAS Volume Manager (VxVM) on a Sun Cluster node and optionally performs root-disk encapsulation. There is no short form of this command name.

> You can only use this utility with VxVM versions 4.1 or later. For older versions of VxVM, instead use the [scvxinstall](#page-657-0)(1M) utility.

The general form of this command is as follows:

clvxvm [*subcommand*] [*options*]

You can omit *subcommand* only if *options* specifies the -? option or the -V option.

Each option of this command has a long form and a short form. Both forms of each option are given with the description of the option in the OPTIONS section of this man page.

You can only use this command from a node that is booted in cluster mode. All nodes in the cluster configuration must be current cluster members. All nodes must be added to the node authentication list.

You can use this command only in the global zone.

Subcommands The following subcommands are supported:

# encapsulate

Encapsulates the root disk and performs other Sun Cluster-specific tasks.

The encapsulate subcommand performs the following tasks:

- Verifies that the current node is booted in cluster mode and that all other cluster nodes are running in cluster mode.
- Verifies that the user is superuser.
- Enforces a cluster-wide value for the vxio major number by modifying the node's /etc/name\_to\_major file, if necessary. This task ensures that the vxio number is the same on all cluster nodes.
- Runs several VxVM commands to prepare for root-disk encapsulation.
- Modifies the global-devices entry in the /etc/vfstab file that is specified for the /global/.devices/node@*n* file system, where *n* is the node ID number. The clvxvm utility replaces the existing device path /dev/did/{r}dsk with /dev/{r}dsk. This change ensures that VxVM recognizes that the global-devices file system resides on the root disk.
- Twice reboots each node that is running clvxvm. The first reboot allows VxVM to complete the encapsulation process. The second reboot resumes normal operation. The clvxvm utility includes a synchronization mechanism to ensure that the utility reboots only one node at a time, to prevent loss of quorum.
- Unmounts the global-devices file system. The file system is automatically remounted after the encapsulation process is complete.
- Recreates the special files for the root-disk volumes with a unique minor number on each node.

This subcommand expects that VxVM packages and licenses are already installed and that the VxVM configuration daemon is successfully enabled on this node.

Each root disk that you encapsulate must have at least two free (unassigned) partitions.

Users other than superuser require solaris.cluster.modify RBAC authorization to use this subcommand.

#### initialize

Initializes VxVM and performs other Sun Cluster-specific tasks.

The initialize subcommand performs the following tasks:

- Verifies that the current node is booted in cluster mode and that all other cluster nodes are running in cluster mode.
- Verifies that the user is superuser.
- Enforces a cluster-wide value for the vxio major number by modifying the node's /etc/name\_to\_major file, if necessary. This task ensures that the vxio number is the same on all cluster nodes.
- Instructs the user to reboot the node to resume operation with the new vxio major number in effect, in case the number had to be changed.

This subcommand expects that VxVM packages and licenses are already installed and that the VxVM configuration daemon is successfully enabled on this node.

Users other than superuser require solaris.cluster.modify RBAC authorization to use this subcommand.

# **Options** The following options are supported:

-?

---help

Displays help information.

You can use this option either alone or with a subcommand.

- If you use this option alone, the list of available subcommands is printed.
- If you use this option with a subcommand, the usage options for that subcommand are printed.

When you use this option, no other processing is performed.

-V

---version

Displays the version of the command.

Do not specify this option with subcommands, operands, or other options. The subcommands, operands, or other options are ignored. The -V option only displays the version of the command. No other operations are performed.

-v

---verbose

Displays verbose information to standard output.

You can use this option with any form of the command.

- Operands No form of this command accepts an operand.
- Exit Status The complete set of exit status codes for all commands in this command set are listed on the [Intro](#page-15-0)(1CL) man page.

This command returns the following exit status codes:

0 CL\_NOERR No error

1 CL\_ENOMEM Not enough swap space

3 CL\_EINVAL Invalid argument

6 CL\_EACCESS Permission denied

35 CL\_EIO I/O error

# **EXAMPLE 1** Initializing VxVM on a Cluster Node **Examples**

The following example shows how to initialize VxVM the cluster node from which the command is issued.

# # **clvxvm initialize**

**EXAMPLE 2** Initializing VxVM on a Cluster Node and Encapsulating the Root Disk

The following example shows how to initialize VxVM and encapsulate the root disk on the cluster node from which the command is issued.

#### # **clvxvm encapsulate**

Attributes See attributes(5) for descriptions of the following attributes:

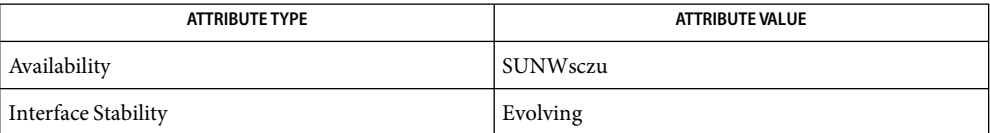

/var/cluster/cmvxvm/\* **Files** Location of temporary files that are used by the clvxvm utility.

> /var/cluster/logs/install/clvxvm.log.*pid* Log file that is created by the scvxinstall utility.

See Also Intro[\(1CL\),](#page-15-0) [cldevice](#page-48-0)(1CL), [cldevicegroup](#page-62-0)(1CL), [clsetup](#page-369-0)(1CL), [cluster](#page-423-0)(1CL), [scinstall](#page-583-0)(1M), [scvxinstall](#page-657-0)(1M), rbac(5)

*Sun Cluster Software Installation Guide for Solaris OS*

Notes The superuser can run any forms of this command.

Any user can also run this command with the following options:

- -? (help) option
- -V (version) option

To run this command with other subcommands, users other than superuser require RBAC authorizations. See the following table.

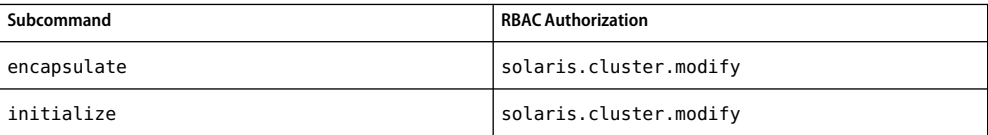

# $\begin{cases}\nS = 2 \times 10^{-10} \text{ m}^2 \\
S = 2 \times 10^{-10} \text{ m}^2\n\end{cases}$ **REFERENCE**

<span id="page-449-0"></span>Name rt\_callbacks - callback interface for management of services as Sun Cluster resources

*method-path* -R *resource* -T *type* -G *group* [-Z *zonename*] **Synopsis**

*validate-path* [-c | -u] -R *resource* -T *type* -G *group* [-r *prop*=*val*] [-x *prop*=*val*] [-g *prop*=*val*] [-Z *zonename*]

Description The callback interface for Sun Cluster resource types defines the interface that the Resource Group Manager (RGM) uses to control services as cluster resources. The implementor of a resource type provides programs or scripts that serve as the callback methods.

- *method-path* The path to the program that is declared in the resource-type registration file. This program is registered with the clresourcetype command as one of the following callback methods for the resource type: START, STOP, INIT, FINI, BOOT, PRENET\_START, POSTNET\_STOP, MONITOR\_START, MONITOR\_STOP, MONITOR CHECK, or UPDATE. See the [clresourcetype](#page-246-0)(1CL) and [rt\\_reg](#page-822-0)(4) man pages.
- *validate-path* The path to the program that is declared as a resource type's VALIDATE method in the resource-type registration file. This program is registered with the clresourcetype command.

The callback methods are passed prescribed options and are expected to take specific actions to control the operation of the service on the cluster.

The resource-type developer declares the paths to the callback method programs in the resource-type registration file. The cluster administrator uses the clresourcetype command to register the resource type in the cluster configuration. The cluster administrator can then use this registered resource type to create resources. These resources are configured in resource groups that the RGM manages.

The RGM responds to events by automatically invoking the callback methods of the resources in the resource groups that the RGM manages. The callback methods are expected to take specific actions on the service that is represented by the resource. Examples of these actions include stopping and starting the service on a cluster node or zone.

The exit status code that is returned from the callback method indicates to the RGM whether the callback method succeeded or failed. The RGM takes action if a method fails, or it reports the failure in the resource state. As a result, the cluster administrator can note the failure and take appropriate action.

# **Options** The following options are supported:

-c

Specifies that the method is called when the cluster administrator creates the resource to validate the initial settings of *all*resource and resource-group properties.

The RGM specifies either the -c option or the -u option, but never both options at the same time.

When the cluster administrator creates a resource and the VALIDATE method is called, *all* system-defined, extension, and resource-group properties are passed to the VALIDATE method. When the cluster administrator updates a resource and the VALIDATE method is called, only the properties that are being updated are passed to the VALIDATE method.

# -g *prop*=*val*

Specifies the value of a resource-group property that is passed to a VALIDATE method.

- *prop* The name of a resource-group property.
- *val* The value that is passed to the method when the cluster administrator creates or updates the resource.

# -G *group*

Specifies the name of the resource group in which the resource is configured.

# -r *prop*=*val*

Specifies the value of a system-defined resource property that is passed to a VALIDATE method.

- *prop* The name of a system-defined resource property.
- *val* The value that is passed to the method when the cluster administrator creates or updates the resource.

# -R *resource*

Specifies the name of the resource for which the method is invoked.

# -T *type*

Specifies the name of the resource type of the resource.

#### $-11$

Specifies that the method is called when the cluster administrator updates a property of an existing resource or an existing resource group.

The RGM specifies either the -c option or the -u option, but never both options at the same time.

When the cluster administrator creates a resource and the VALIDATE method is called, *all* system-defined, extension, and resource-group properties are passed to the VALIDATE method. When the cluster administrator updates a resource and the VALIDATE method is called, only the properties that are being updated are passed to the VALIDATE method.

# -x *prop*=*val*

Specifies the value of a resource extension property that is passed to a VALIDATE method.

- *prop* The name of a resource extension property. An extension property is defined by the resource-type implementation. This extension property is declared in the parameters table of the resource-type registration file.
- *val* The value that is passed to the method when the cluster administrator creates or updates the resource.

#### -Z *zonename*

Specifies the name of the non-global zone in which a resource group is configured to run.

If the Global zone resource-type property is set to TRUE, methods execute in the global zone, even if the resource group that contains the resource runs in a non-global zone. This option provides the name of the non-global zone in which the resource group is configured to run.

The -Z option is not passed whenever either of the following conditions is met:

- The Global zone property is set to FALSE.
- The resource group is configured to run in the global zone.
- The callback methods are defined by the RGM mechanism that invokes them. These methods are **Usage** expected to execute operations on a cluster resource. These methods are also expected to return an exit status that reports whether the method succeeded or failed. The following section describes each callback method.

#### **BOOT**

This method is invoked when a node or zone joins or rejoins the cluster when it is booted or rebooted. This method is called on nodes or zones that are specified by the Init\_nodes resource-type property. Similar to INIT, this method is intended to initialize the resource on nodes or zones that join the cluster after the resource group that contains the resource has been brought online. This method is invoked on resources that are in managed resource groups but not on resources that are in unmanaged resource groups.

#### FINI

This method is invoked when the resource group that contains the resource is removed from management by the RGM. This method is called on nodes or zones that are specified by the Init nodes resource-type property. This method unconfigures the resource and cleans up any persistent settings that are made by the INIT method or the BOOT method.

#### INIT

This method is invoked when the resource group that contains the resource is put under the management of the RGM. This method is called on nodes or zones that are specified by the Init nodes resource-type property. This method initializes the resource.

#### MONITOR\_CHECK

This method is called before the resource group that contains the resource is relocated to a new node or zone. This method is called when the fault monitor executes the GIVEOVER option of either the scha\_control command or the scha\_control() function. See the [scha\\_control](#page-759-0)(1HA) and the scha\_control(3HA) man pages.

This method is called on any node or zone that is a potential new master for the resource group. The MONITOR\_CHECK method assesses whether a node or zone is healthy enough to run a resource. The MONITOR\_CHECK method must be implemented in such a way that it does not conflict with the running of another method concurrently.

If the MONITOR CHECK method fails, it vetoes the relocation of the resource group to the node or zone where the callback was invoked.

# MONITOR\_START

This method is called after the resource is started, on the same node or zone where the resource is started. This method starts a monitor for the resource.

MONITOR START failure causes the RGM to set the resource state to MONITOR FAILED.

#### MONITOR\_STOP

This method is called before the resource is stopped, on the same node or zone where the resource is running. This method stops a monitor for the resource. This method is also called when monitoring is disabled by the cluster administrator.

The action that the RGM takes when a MONITOR STOP method fails depends on the setting of the Failover mode property for the resource. If Failover mode is set to HARD, the RGM attempts to forcibly stop the resource by rebooting the node or zone. Otherwise, the RGM sets the resource's state to STOP\_FAILED.

# POSTNET\_STOP

An auxiliary to the STOP method, this method is intended to perform shutdown actions that are needed after the related network address is configured down. This method is called on nodes or zones where the STOP method has been called. This method is invoked after the network addresses in the resource group have been configured down, and after the STOP method for the resource has been called. However, this method is invoked before the network addresses have been unplumbed. The POSTNET STOP method is called after the STOP method for the resource and after the POSTNET STOP method of any resource that depends on the resource.

The action that the RGM takes when a POSTNET\_STOP method fails depends on the setting of the Failover mode property for the resource. If Failover mode is set to HARD, the RGM attempts to forcibly stop the resource by aborting the node or zone. Otherwise, the RGM sets the resource's state to STOP\_FAILED.

# PRENET\_START

An auxiliary to the START method, this method is intended to perform startup actions that are needed before the related network address is configured up. This method is called on nodes or zones where the START method is to be called. This method is invoked after network addresses in the same resource group have been plumbed. However, this method is invoked before the addresses have been configured up and before the START method for the resource is called. The PRENET START method is called before the START method for the resource and before the PRENET\_START method of any resource that depends on the resource.

The action that the RGM takes when a PRENET\_START method fails depends on the setting of the Failover mode property for the resource. If Failover mode is set to SOFT or HARD, the RGM attempts to relocate the resource group that contains the resource to another node or zone. Otherwise, the RGM sets the resource's state to START\_FAILED.

#### START

This method is invoked on a cluster node or zone when the resource group that contains the resource is brought online on that node or zone. The cluster administrator can toggle the state between on and off by using the clresourcegroup command. The START method activates the resource on a node or zone.

The action that the RGM takes when a START method fails depends on the setting of the Failover mode property for the resource. If Failover mode is set to SOFT or HARD, the RGM attempts to relocate the resource's group to another node or zone. Otherwise, the RGM sets the resource's state to START\_FAILED.

# **STOP**

This method is invoked on a cluster node or zone when the resource group that contains the resource is brought offline on that node or zone. The cluster administrator can toggle the state between on and off by using the clresourcegroup command. This method deactivates the resource if the resource is active.

The action that the RGM takes when a STOP method fails depends on the setting of the Failover\_mode property for the resource. If Failover\_mode is set to HARD, the RGM attempts to forcibly stop the resource by rebooting the node or zone. Otherwise, the RGM sets the resource's state to STOP\_FAILED.

#### UPDATE

This method is called to notify a running resource that properties have been changed. The UPDATE method is invoked after the RGM succeeds in setting properties of a resource or its resource group. This method is called on nodes or zones where the resource is online. This method can call the scha\_resource\_get and scha\_resourcegroup\_get commands to read property values that can affect an active resource and adjust the running resource accordingly.

# **VAL TDATF**

This method is called when a resource is created or when a resource or its containing resource group is updated. VALIDATE is called on the set of cluster nodes or zones that are specified by the Init nodes property of the resource's type.

The VALIDATE method is called before the creation or update of the resource is applied. If the method fails on a node or zone and a failure exit status code is generated, the creation or update is canceled.

When the cluster administrator creates a resource and the VALIDATE method is called, *all* system-defined, extension, and resource-group properties are passed to the VALIDATE method. When the cluster administrator updates a resource and the VALIDATE method is called, only the properties that are being updated are passed to the VALIDATE method. You can use the scha\_resource\_get and scha\_resourcegroup\_get commands to retrieve the properties of the resource that are not being updated.

When you implement the VALIDATE method, any message that you write to stdout or stderr is passed back to the user command. This action is useful to explain the reason for a validation failure or to provide instructions to the user regarding the resource.

Environment The Sun Cluster resource management callback methods are executed with superuser permission by the RGM. The programs that implement the methods are expected to be installed with appropriate execution permissions, and for security, should not be writable. **Variables**

Environment variables that are set for callback method execution are as follows:

HOME=/ PATH=/usr/bin:/usr/cluster/bin LD\_LIBRARY\_PATH=/usr/cluster/lib

- **Signals** If a callback method invocation exceeds its timeout period, the process is sent a SIGTERM signal. If the SIGTERM signal fails to stop the method execution, the process is sent a SIGKILL signal.
- Exit Status The following exit status codes are returned.

0 The command completed successfully.

nonzero An error occurred.

The specific value of a failure exit status does not affect the RGM's action on failure. However, the exit status is recorded in the cluster log when the method fails. A resource-type implementation might define different nonzero exit codes to communicate error information to the cluster administrator through the cluster log.

Attributes See attributes(5) for descriptions of the following attributes:

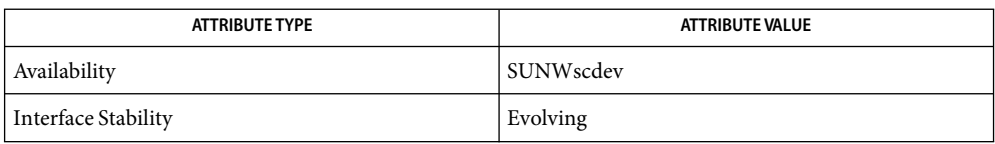

See Also [clresourcegroup](#page-225-0)(1CL), [clresourcetype](#page-246-0)(1CL), [scha\\_cmds](#page-464-0)(1HA), [scha\\_control](#page-472-0)(1HA), [scha\\_resource\\_get](#page-477-0)(1HA), [scha\\_resourcegroup\\_get](#page-482-0)(1HA), signal(3C), stdio(3C), [scha\\_calls](#page-736-0)(3HA), [scha\\_control](#page-759-0)(3HA), [rt\\_reg](#page-822-0)(4), attributes(5)

<span id="page-455-0"></span>Name scdsbuilder - launch GUI version of Sun Cluster Agent Builder

# Synopsis scdsbuilder

Description The scdsbuilder command launches the GUI version of the Sun Cluster Agent Builder.

Before you use Agent Builder, verify the following requirements:

- The Java runtime environment is included in your \$PATH variable. Agent Builder depends on the Java Development Kit, starting with Version 1.3.1. If the Java Development Kit is not included in your \$PATH variable, the Agent Builder command (scdsbuilder) returns and displays an error message.
- You have installed the Developer System Support software group of the Solaris 9 OS or Solaris 10 OS.
- The cc compiler is included in your \$PATH variable. Agent Builder uses the first occurrence of cc in your \$PATH variable to identify the compiler with which to generate C binary code for the resource type. If cc is not included in \$PATH, Agent Builder disables the option to generate C code.

**Note –** You can use a different compiler with Agent Builder than the standard cc compiler. To use a different compiler, create a symbolic link in \$PATH from cc to a different compiler, such as gcc. Or, change the compiler specification in the makefile (currently, CC=cc) to the complete path for a different compiler. For example, in the makefile that is generated by Agent Builder, change CC=cc to CC=*pathname*/gcc. In this case, you cannot run Agent Builder directly. Instead, you must use the make and make pkg commands to generate data service code and the package.

Exit Status This command returns the following exit status codes:

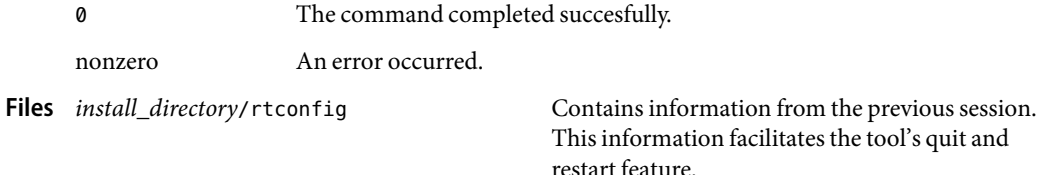

Attributes See attributes(5) for descriptions of the following attributes:

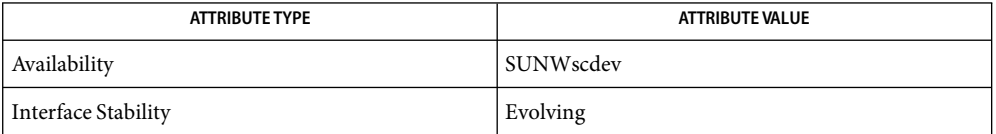

# See Also cc(1B), [scdscreate](#page-459-0)(1HA), [scdsconfig](#page-456-0)(1HA), attributes(5)

"Sun Cluster Agent Builder" in *Sun Cluster Data Services Developer's Guide for Solaris OS*

<span id="page-456-0"></span>Name scdsconfig - configure resource type template

- **scdsconfig** -s *start\_command* [-u *start\_method\_timeout*] [-e *validate\_command*] **Synopsis** [-y *validate\_method\_timeout*] [-t *stop\_command*] [-v *stop\_method\_timeout*] [-m *probe\_command*] [-n *probe\_timeout*] [-d *working\_directory*]
- Description The scdsconfig command configures the resource type template that you created with the [scdscreate](#page-459-0)(1HA) command. The scdsconfig command enables you to configure C, Generic Data Service (GDS), or Korn shell-based templates for both network aware (client-server model) and non-network aware (clientless) applications.

The scdsconfig command configures application-specific commands to start, stop, validate, and probe the application. You can also use the scdsconfig command to set timeout values for the start, stop, validate, and probe commands. The scdsconfig command supports both network aware (client-server model) and non-network aware (clientless) applications. You can run the scdsconfig command from the same directory where the scdscreate command was run. You can also specify that same directory by using the -d option. The scdsconfig command configures the resource type template by placing the user-specified parameters at correct locations in the generated code. If C was the type of generated source code, this command also compiles the code. The scdsconfig command puts the output into a Solaris package that you can then install. This command creates the package in the pkg subdirectory under the \$*vendor\_id*\$*resource\_type\_name* directory created by the scdscreate command.

# **Options** The following options are supported:

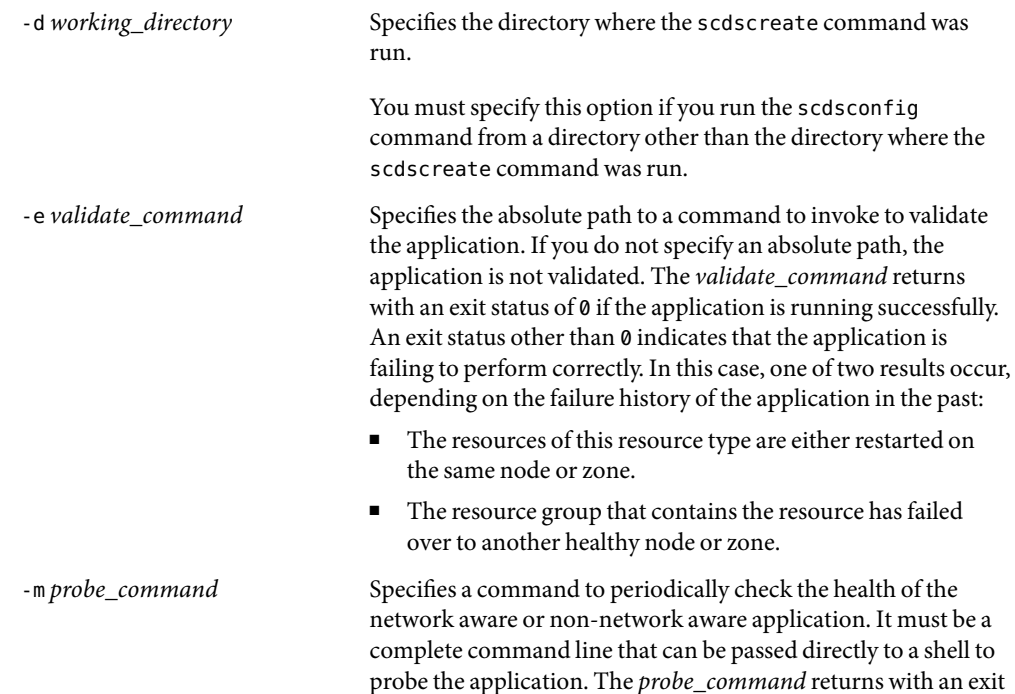

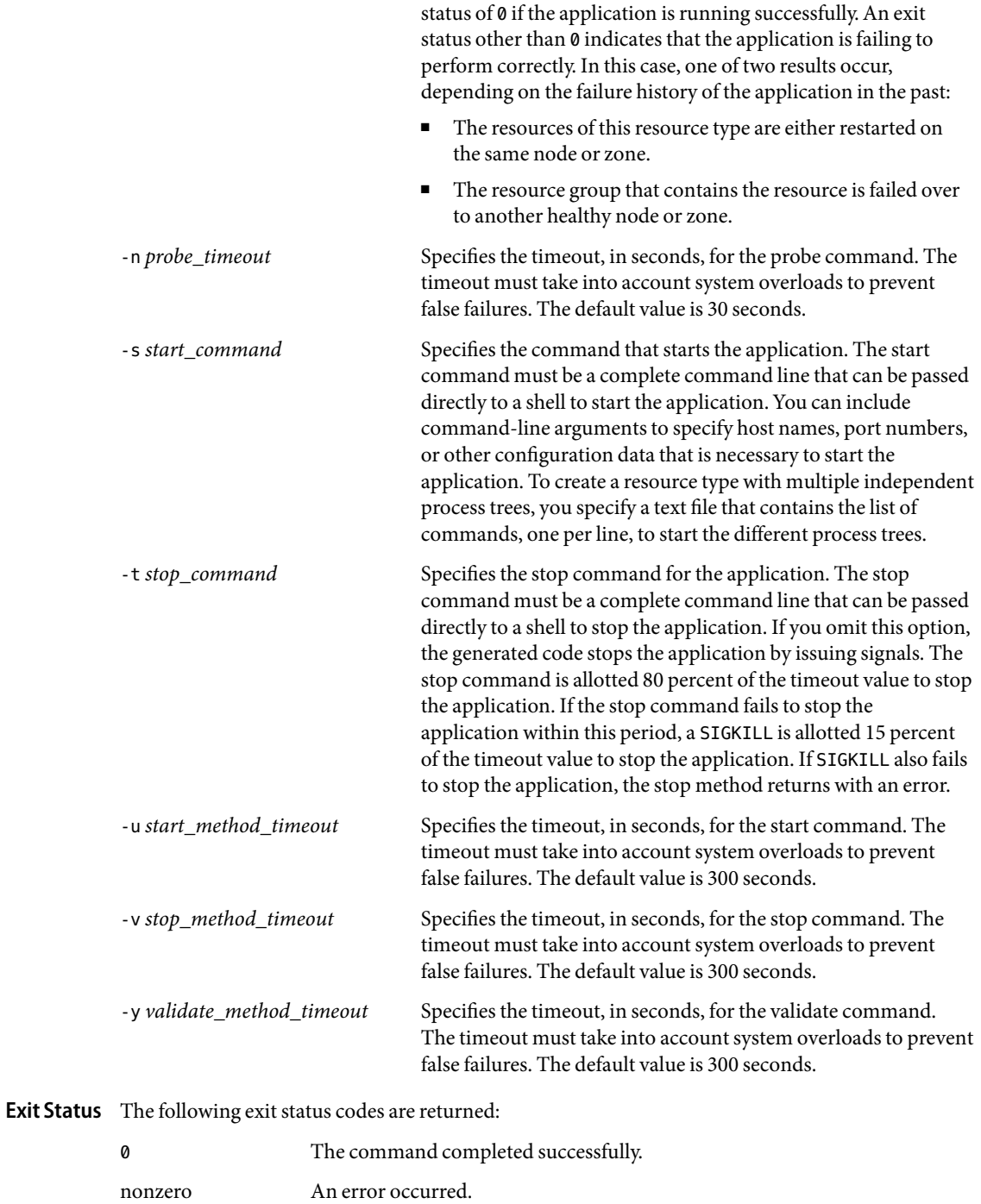

Files working\_directory/rtconfig

Contains information from the previous session. Facilitates the tool's quit and restart feature.

Attributes See attributes(5) for descriptions of the following attributes:

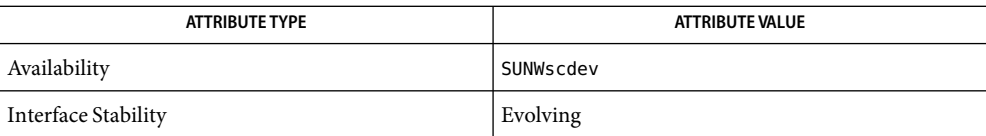

See Also ksh(1), [scdsbuilder](#page-455-0)(1HA), [scdscreate](#page-459-0)(1HA), attributes(5)

<span id="page-459-0"></span>Name scdscreate - create a Sun Cluster resource type template **scdscreate** -V *vendor\_id* -T *resource\_type\_name* -a [-s] [-n *RT\_version*] **Synopsis** [-d *working\_directory*] [-k | -g] Description The scdscreate command creates a template for making an application highly available (HA) or scalable. This command enables you to create C-, Generic Data Service (GDS)-, or Korn shell-based templates for both network aware (client-server model) and non-network aware (clientless) applications. You can create the template in one of two fundamentally different ways: GDS scdscreate creates a set of three driving scripts that work from a single resource type SUNW.gds, which is pre-installed on the cluster. These scripts are named start*RT\_Name*, stop*RT\_Name*, and remove*RT\_Name* and starts, stops, and removes an instance of that application. In this model, the implementation of the SUNW.gds resource type that is pre-installed on the cluster is immutable. Generated Source Code scdscreate creates a template for a Sun Cluster resource type, whose instantiations run under the control of the Resource Group Manager (RGM) to make the given application highly available and scalable.

> Either model can create templates for network aware (client-server model) and non-network aware (client-less) applications.

> scdscreate creates a directory of the form \$*vendor\_id*\$*resource\_type\_name* under *working\_directory*. This directory contains the driving scripts, or the generated source, binary, and package files for the resource type. scdscreate also creates a configuration file, rtconfig, in which you can store configuration information for the resource type. scdscreate allows you to create only one resource type per directory. You must create different resource types in different directories.

**Options** The following options are supported:

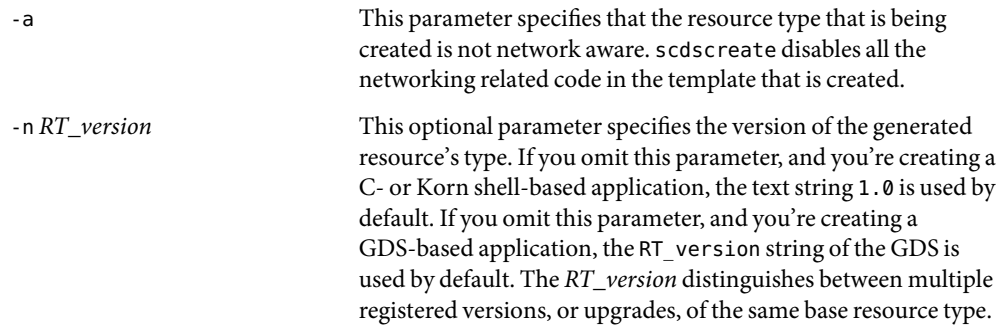

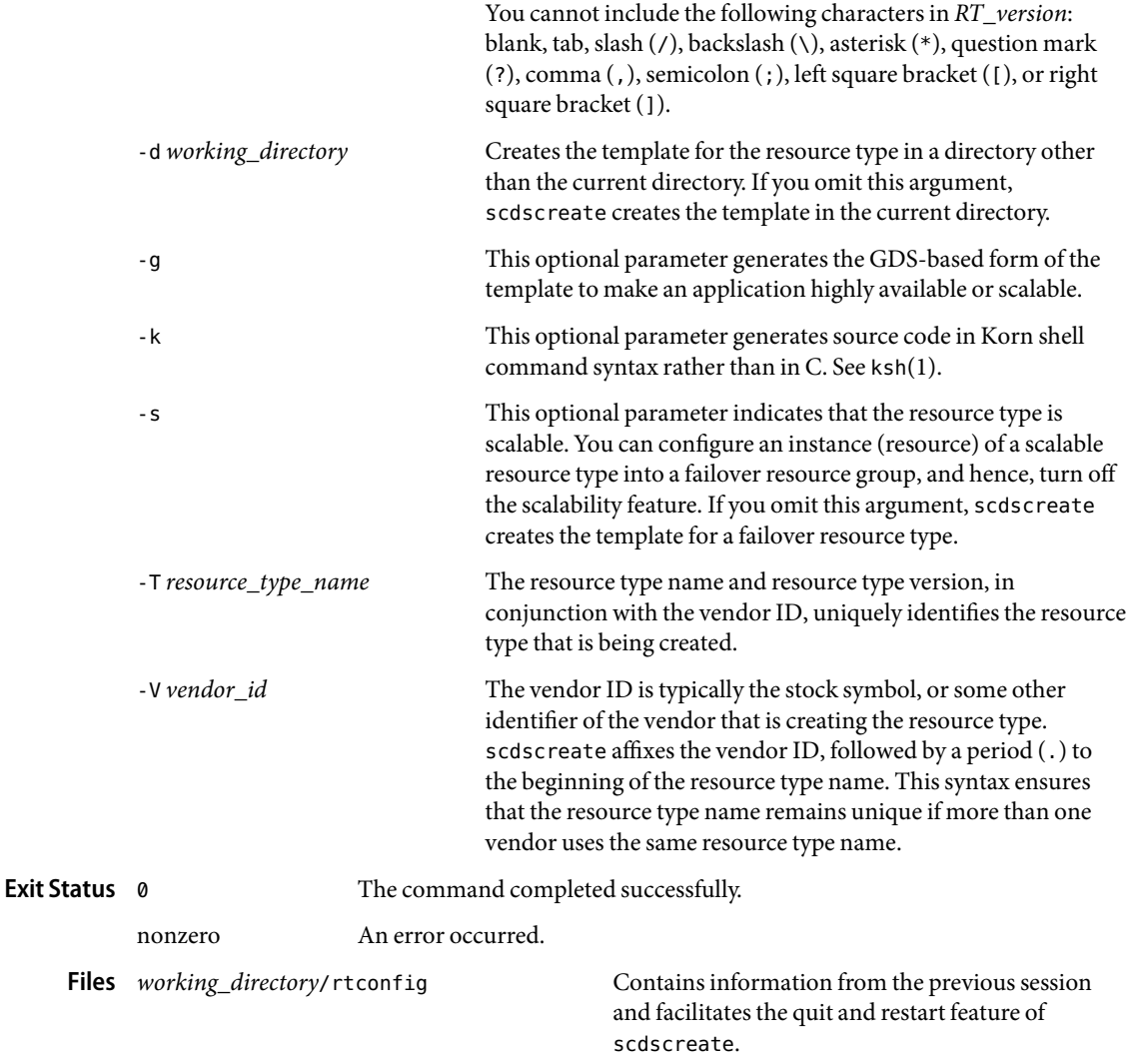

Attributes See attributes(5) for descriptions of the following attributes:

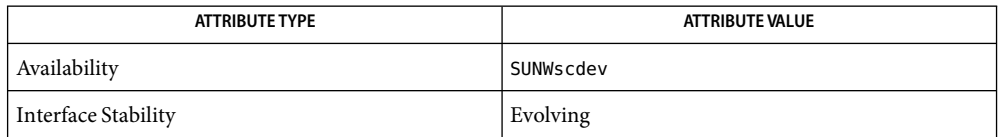

See Also ksh(1), [scdsbuilder](#page-455-0)(1HA), [scdsconfig](#page-456-0)(1HA), attributes(5), [rt\\_properties](#page-895-0)(5)

*Sun Cluster Data Services Developer's Guide for Solaris OS*

<span id="page-461-0"></span>Name scha\_cluster\_get - access cluster information

Synopsis scha\_cluster\_get -0 optag [args]

Description The scha\_cluster\_get command accesses and generates information about a cluster. You can access information about the cluster, nodes, zones, host names, resource groups, resource types, and states.

> The command is intended for use in shell script implementations of callback methods for resource types. These callback methods for resource types represent services that are controlled by the cluster's Resource Group Manager (RGM). This command provides the same information as the scha\_resource\_get() function.

This command sends output to the standard output (stdout) in formatted strings on separate lines, as described in the scha $\emph{cm}$  cmds(1HA) man page. You can store the output in shell variables. You can also parse the output with shell commands such as the awk command.

**Options** The following options are supported:

-O *optag* The *optag* argument indicates the information to be accessed. Depending on the *optag*, an additional argument may be needed to indicate the cluster node or zone for which information is to be retrieved.

> **Note –** *optag* options, such as NODENAME\_LOCAL and NODENAME\_NODEID, are *not* case sensitive. You can use any combination of uppercase and lowercase letters when you specify *optag* options.

The following *optag* values are supported:

ALL\_NODEIDS

Generates on successive lines the numeric node identifiers of all nodes in the cluster.

ALL\_NODENAMES

Generates on successive lines the names of all nodes in the cluster.

ALL\_NONGLOBAL\_ZONES

Generates on successive lines the nodename:zonename string of all the non-global zones on all nodes in the cluster.

ALL\_NONGLOBAL\_ZONES\_NODEID

Generates on successive lines the nodename:zonename string of all non-global zones on the cluster node whose numeric node identifier is given as the argument.

ALL\_PRIVATELINK\_HOSTNAMES

Generates on successive lines the host names by which all cluster nodes are addressed on the cluster interconnect.

ALL\_RESOURCEGROUPS

Generates on successive lines the names of all the resource groups that are being managed in the cluster.

#### ALL\_RESOURCETYPES

Generates on successive lines the names of all the resource types that are registered in the cluster.

# ALL\_ZONES

Generates on successive lines the nodename:zonename string of all zones, including the global zone, on all nodes in the cluster.

#### ALL ZONES NODEID

Generates on successive lines the nodename:zonename string of all zones, including the global zone, on the cluster node whose numeric node identifier is given as the argument.

#### CLUSTERNAME

Generates the name of the cluster.

#### NODEID\_LOCAL

Generates the numeric node identifier for the node where the command is executed.

#### NODEID\_NODENAME

Generates the numeric node identifier of the node indicated by the name. Requires an additional unflagged argument that is the name of a cluster node.

# NODENAME\_LOCAL

Generates the name of the cluster node where the command is executed.

#### NODENAME\_NODEID

Generates the name of the cluster node indicated by the numeric identifier. Requires an additional unflagged argument that is a numeric cluster node identifier.

# NODESTATE\_LOCAL

Generates UP or DOWN depending on the state of the node where the command is executed.

# NODESTATE\_NODE

Generates UP or DOWN depending on the state of the named node. Requires an additional unflagged argument that is the name of a cluster node.

#### PRIVATELINK\_HOSTNAME\_LOCAL

Generates the host name by which the node on which the command is run is addressed over the cluster interconnect.

#### PRIVATELINK\_HOSTNAME\_NODE

Generates the host name by which the named node is addressed on the cluster interconnect. Requires an additional unflagged argument that is the name of a cluster node.

# SYSLOG\_FACILITY

Generates the number of the syslog(3C) facility that the RGM uses for log messages. The value is 24, which corresponds to the daemon facility. You can use this value as the facility level in the logger(1) command to log messages in the cluster log.

# ZONE\_LOCAL

Generates the name of the zone from which the command is issued. The format of the zone name that is returned is nodename:zonename.

**EXAMPLE 1** Using the scha\_cluster Command in a Shell Script **Examples**

The following shell script uses the scha\_cluster command to print whether each cluster node is up or down:

```
#!/bin/sh
nodenames='scha_cluster_get -O All_Nodenames'
for node in $nodenames
do
    state='scha_cluster_get -O NodeState_Node $node'
     printf "State of node: %s\n exit: %d\n value: %s\n" "$node" $? "$state"
done
```
Exit Status The following exit status codes are returned:

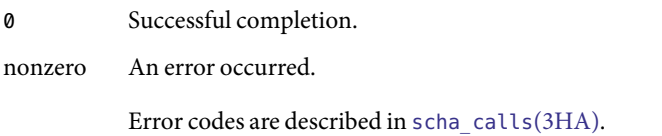

Attributes See attributes(5) for descriptions of the following attributes:

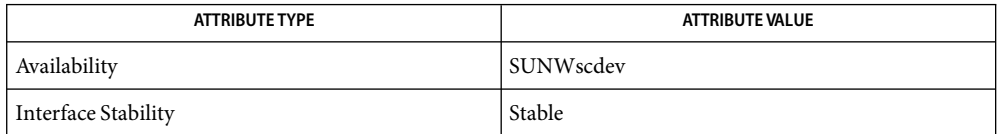

awk(1), logger(1), sh(1), [scha\\_cmds](#page-464-0)(1HA), syslog(3C), [scha\\_calls](#page-736-0)(3HA), **See Also** scha cluster get(3HA), attributes(5)

<span id="page-464-0"></span>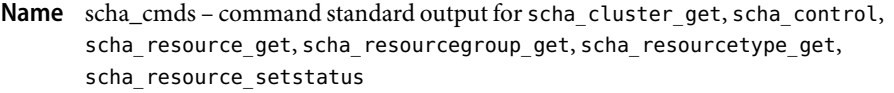

*scha\_command* -O *optag*… **Synopsis**

```
scha_cluster_getscha_controlscha_resource_get(1HA),
         scha_resourcegroup_get(1HA), scha_resourcetype_get(1HA), and
         scha_resource_setstatus(1HA) commands are command-line implementations of the callback
         rt_callbacks(1HA).
```
Resource types represent services that are controlled by the cluster's Resource Group Manager (RGM) facility. These commands provide a command-line interface to the functionality of the [scha\\_calls](#page-736-0)(3HA) C functions.

The get commands access cluster configuration information. All of these commands have the same general interface. These commands all take an -O *optag* operand. This operand indicates the information to be accessed. These commands all send the results to the standard output (stdout) as formatted strings. Additional arguments might be needed depending on the command and the value of *optag*. For information about the format of different *optag* results, see the "Results Format" section.

**Note –** *optag* options, for all scha commands, are *not* case sensitive. You can use any combination of uppercase and lowercase letters when you specify *optag* options.

The [scha\\_control](#page-472-0)(1HA) command also takes an -O *optag* option that indicates a control operation, but does not produce output to standard output.

The [scha\\_resource\\_setstatus](#page-485-0)(1HA) command sets the STATUS and STATUS\_MSG properties of a resource that is managed by the RGM.

The format of strings that are output to the standard output by the commands depends on the type of the result that is indicated by the *optag* that you include with the -O option. Formats for each type are specified in the following table. Format notation is described in formats(5). Result Formats

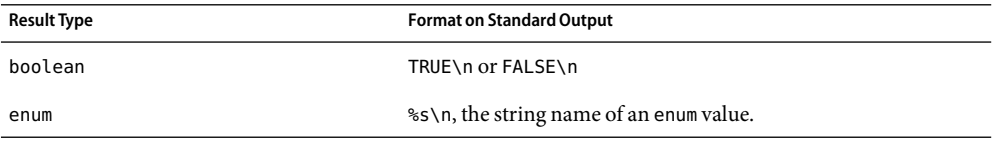

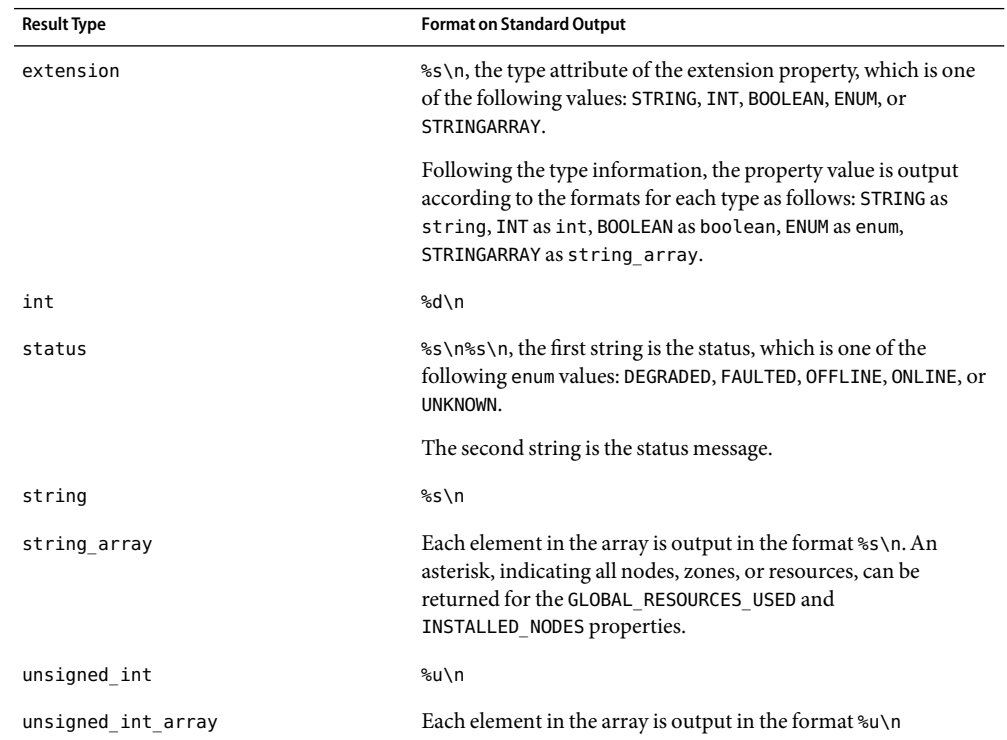

optag Result Types The following table specifies the valid optag values for different commands as well as the type of the result that is output according to the formats specified in the previous table.

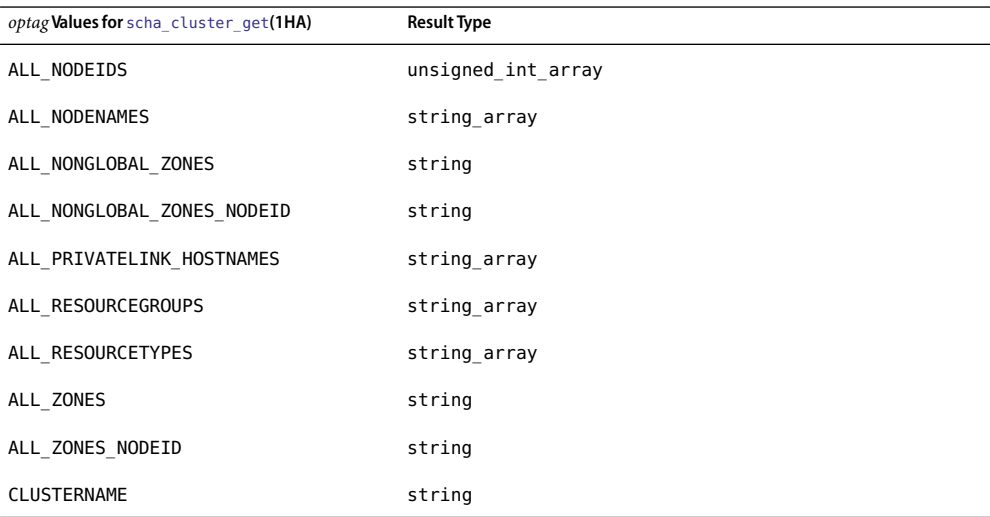

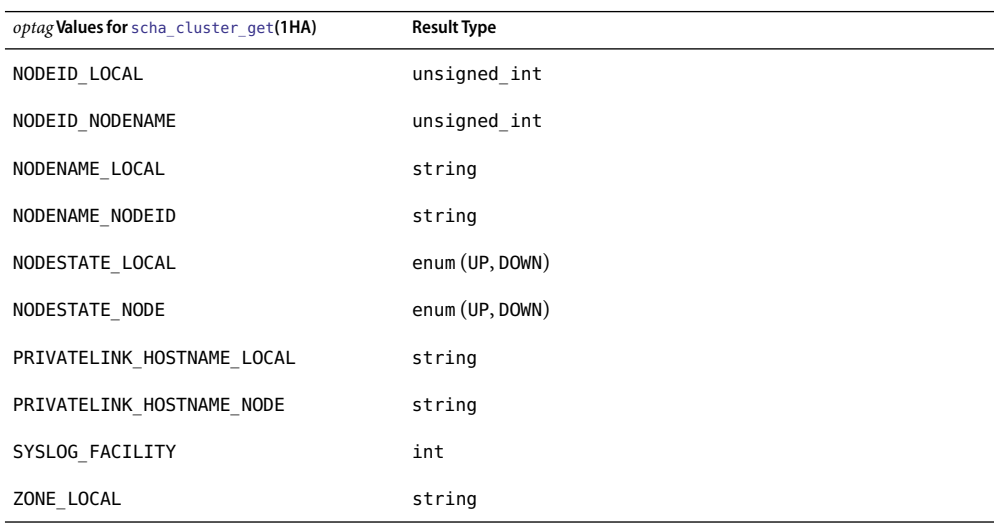

*optag* **Values for** [scha\\_control](#page-472-0)**(1HA)**

CHANGE\_STATE\_OFFLINE

CHANGE\_STATE\_ONLINE

CHECK\_GIVEOVER

CHECK\_RESTART

GIVEOVER

IGNORE\_FAILED\_START

RESOURCE\_DISABLE

RESOURCE\_IS\_RESTARTED

RESOURCE\_RESTART

RESTART

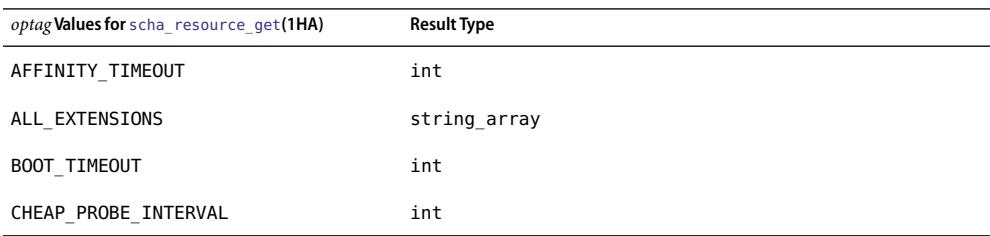

# scha\_cmds(1HA)

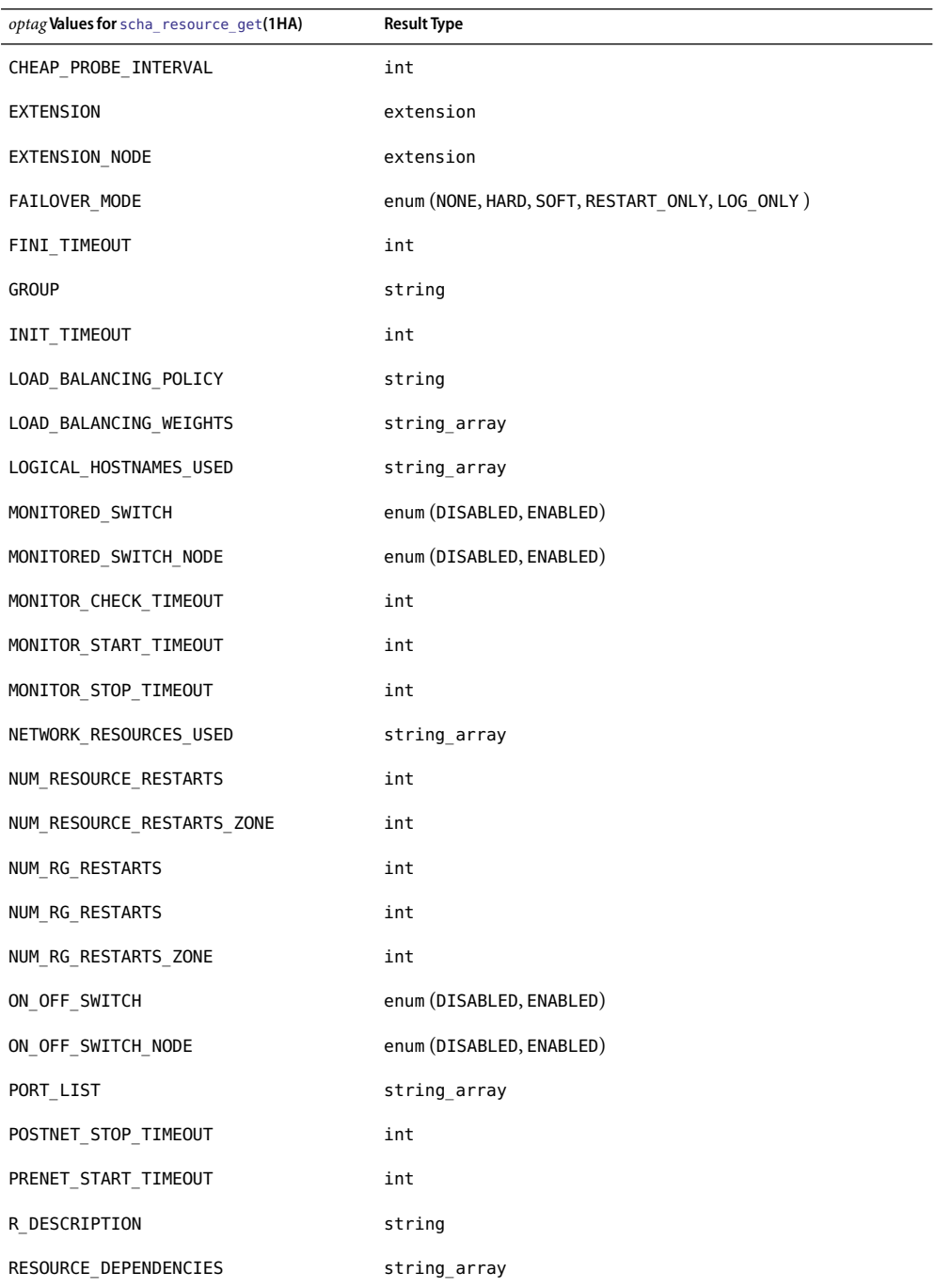
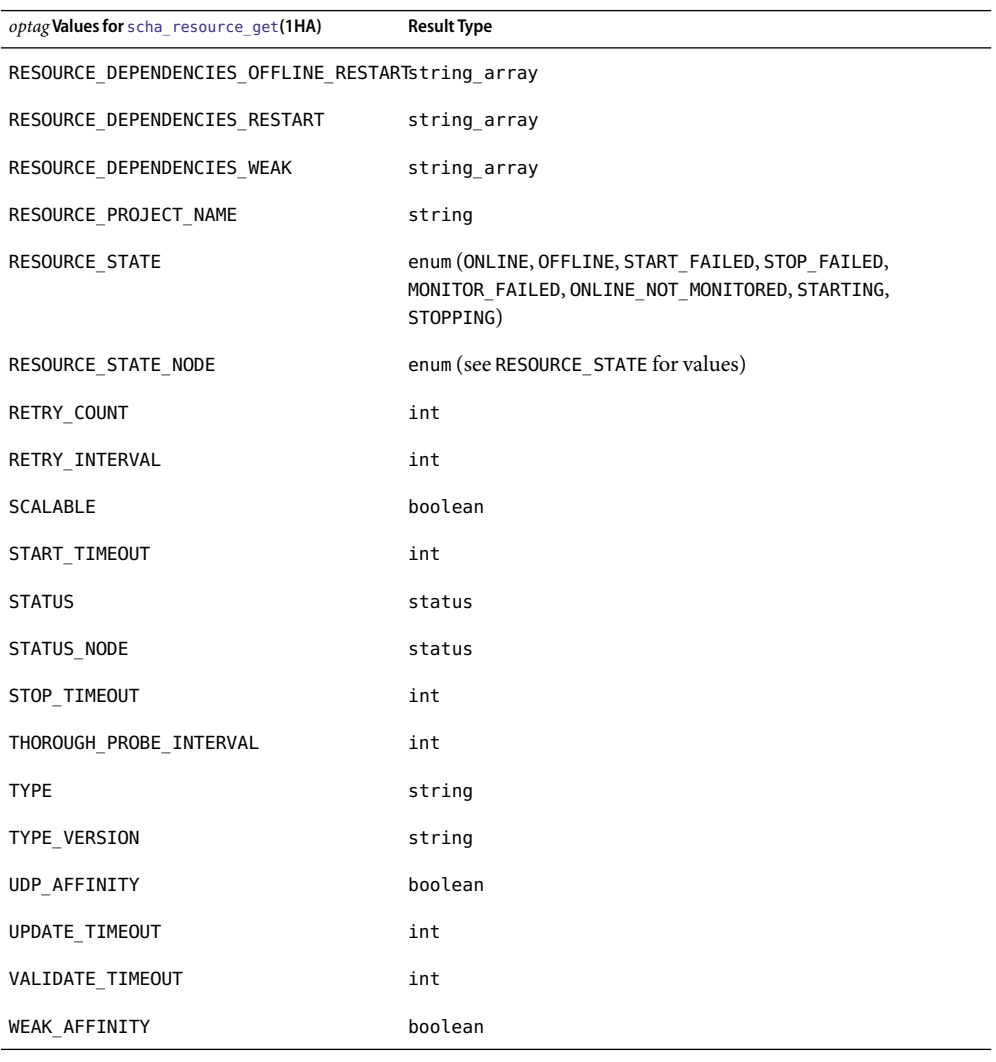

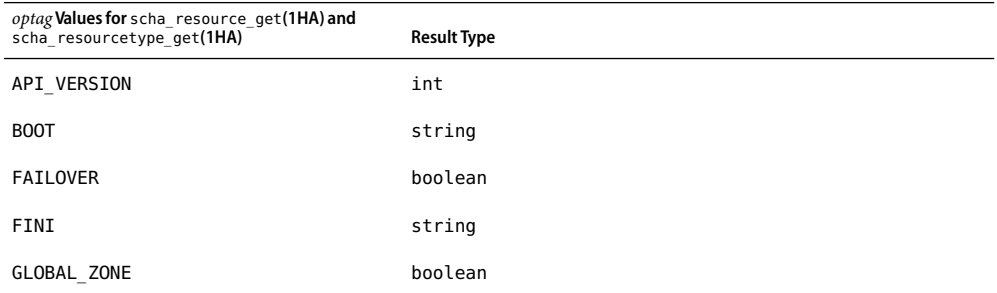

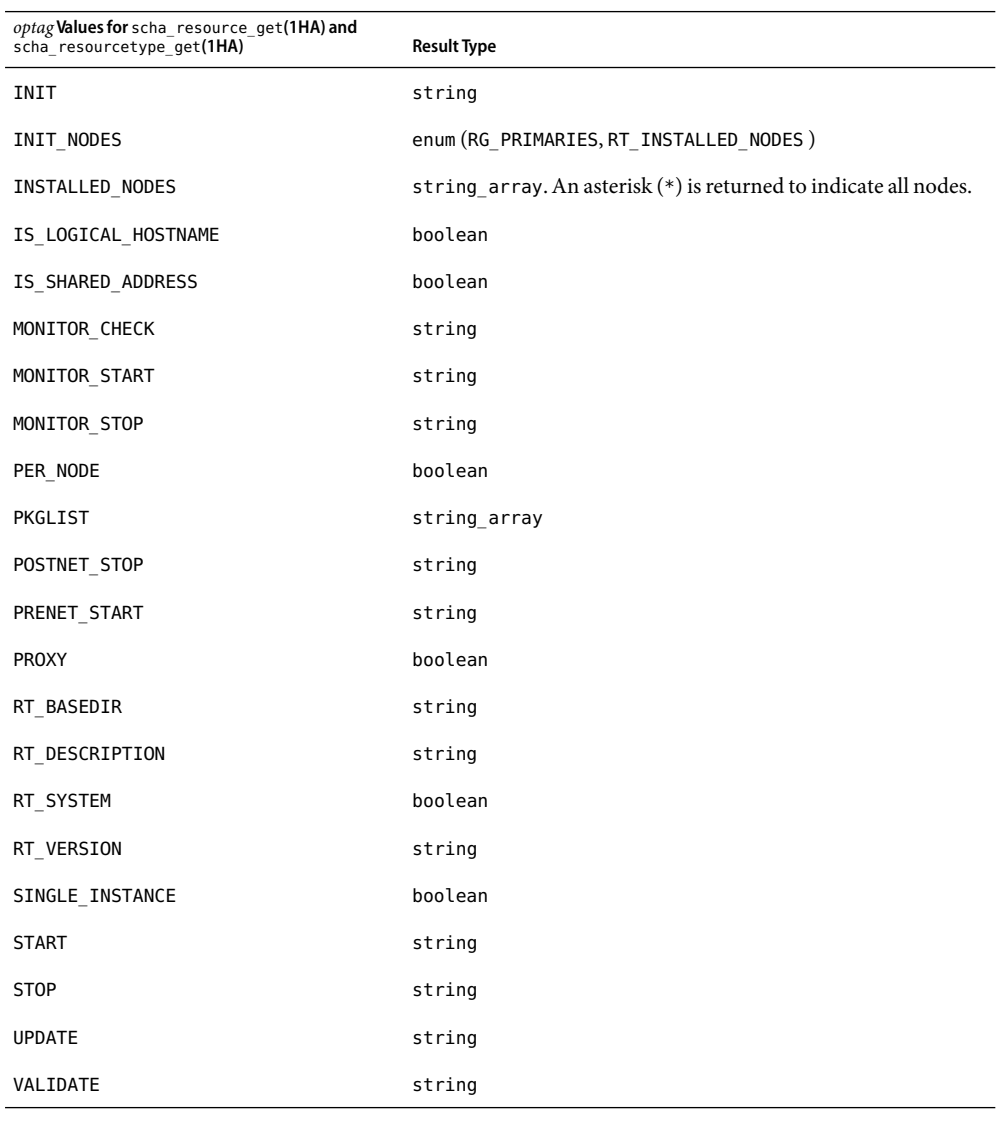

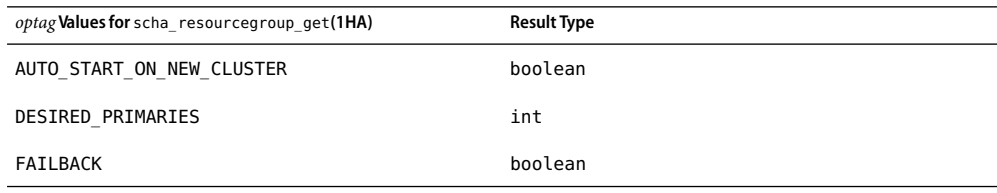

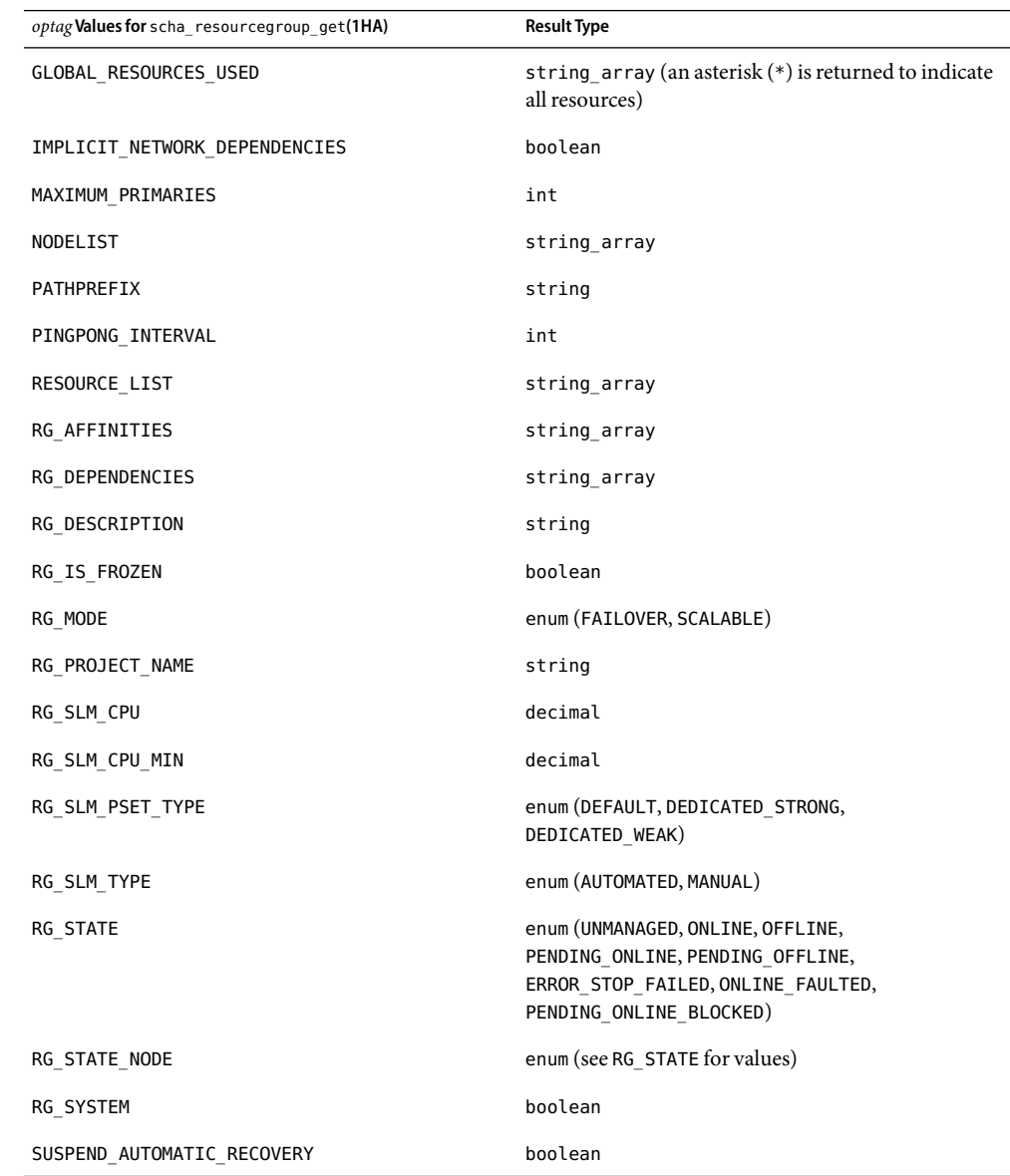

Exit Status One set of exit status codes is used for all scha commands.

The exit status codes are the numeric values of the <code>scha\_err\_t</code> return codes of the corresponding C functions as described in [scha\\_calls](#page-736-0)(3HA).

Attributes See attributes(5) for descriptions of the following attributes:

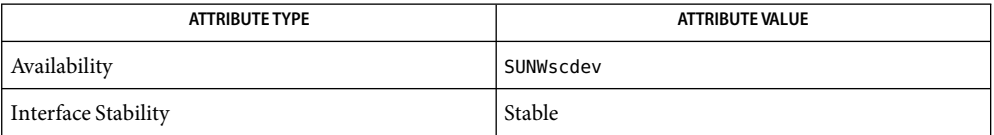

awk(1), [rt\\_callbacks](#page-449-0)(1HA), [scha\\_cluster\\_get](#page-461-0)(1HA), [scha\\_control](#page-472-0)(1HA), **See Also** [scha\\_resource\\_get](#page-477-0)(1HA), [scha\\_resourcegroup\\_get](#page-482-0)(1HA), [scha\\_resourcetype\\_get](#page-488-0)(1HA), [scha\\_resource\\_setstatus](#page-485-0)(1HA), [scha\\_calls](#page-736-0)(3HA), attributes(5), formats(5), [r\\_properties](#page-877-0)(5), [rg\\_properties](#page-864-0)(5), [rt\\_properties](#page-895-0)(5)

Name scha\_control - request resource and resource group control

<span id="page-472-0"></span>**scha\_control** -O *optag* -G *group* -R *resource* [-Z *zonename*] **Synopsis**

Description The scha\_control command requests the restart or relocation of a resource or resource group that is under the control of the Resource Group Manager (RGM). Use this command in shell script implementations of resource monitors. This command provides the same functionality as the [scha\\_control](#page-759-0)(3HA) C function.

> The exit code of this command indicates whether the requested action was rejected. If the request is accepted, this command does not return until the resource group or resource has completed going offline and has come back online. The fault monitor that called scha control(1HA) might be stopped as a result of the resource or resource group's going offline. As a result, the fault monitor might never receive the return status of a successful request.

You need solaris.cluster.resource.admin role-based access control (RBAC) authorization to use this command. See rbac(5).

You must also be able to assume a role to which the Sun Cluster Commands rights profile has been assigned to use this command. Authorized users can issue privileged Sun Cluster commands on the command line from the  $pfsh(1)$ ,  $pfcsh(1)$ , or  $pfsh(1)$  profile shell. A profile shell is a special kind of shell that enables you to access privileged Sun Cluster commands that are assigned to the Sun Cluster Commands rights profile. A profile shell is launched when you run su(1M) to assume a role. You can also use pfexec(1) to issue privileged Sun Cluster commands.

# The following options are supported: **Options**

## -G *group*

The name of the resource group that is to be restarted or relocated or that contains the resource that is to be restarted or relocated. If the resource group is not online on the node or zone where the request is made, the request is rejected.

-O *optag*

Requests *optag* options.

**Note –** *optag* options, such as CHECK\_GIVEOVER and CHECK\_RESTART, are *not* case sensitive. You can use any combination of uppercase and lowercase letters when you specify *optag* options.

The following *optag* values are supported:

## CHANGE\_STATE\_OFFLINE

Requests that the proxy resource that is named by the -R option be brought offline on the local node or zone. A*proxy resource* is a Sun Cluster resource that imports the state of a resource from another cluster such as Oracle Cluster Ready Services (CRS), now known as Oracle clusterware CRS. This change in state reflects, in the context of the Sun Cluster software, the change in state of the external resource.

When you change the state of a proxy resource with this *optag* value, methods of the proxy resource are not executed.

If a fault occurs on a "depended-on" resource on a node or zone, and the resource cannot recover, the monitor brings that resource on that node or zone offline. The monitor brings the resource offline by calling the scha\_control command with the CHANGE\_STATE\_OFFLINE *optag* value. The monitor also brings all of the depended-on resource's offline-restart dependents offline by triggering a restart on them. When the cluster administrator resolves the fault and reenables the depended-on resource, the monitor brings the depended-on resource's offline-restart dependents back online as well.

## CHANGE\_STATE\_ONLINE

Requests that the proxy resource that is named by the -R option be brought online on the local node or zone. A*proxy resource* is a Sun Cluster resource that imports the state of a resource from another cluster such as Oracle Cluster Ready Services (CRS). This change in state reflects, in the context of the Sun Cluster software, the change in state of the external resource.

When you change the state of a proxy resource with this *optag* value, methods of the proxy resource are not executed.

## CHECK\_GIVEOVER

Performs all the same validity checks that would be done for a GIVEOVER of the resource group that is named by the -G option, but does not actually relocate the resource group.

# CHECK\_RESTART

Performs all the same validity checks that would be done for a RESTART of the resource group that is named by the -G option, but does not actually restart the resource group.

#### GIVEOVER

Requests that the resource group that is named by the -G option be brought offline on the local node or zone, and online again on a different node or zone of the RGM's choosing. Note that if the resource group is currently online on two or more nodes or zones and there are no additional available nodes or zones on which to bring the resource group online, it can be taken offline on the local node or zone without being brought online elsewhere. The request might be rejected depending on the result of various checks. For example, a node or zone might be rejected as a host because the group was brought offline due to a GIVEOVER request on that node or zone within the interval specified by the PINGPONG\_INTERVAL property.

If the cluster administrator configures the RG\_Affinities properties of one or more resource groups, and you issue a **scha\_control GIVEOVER** request on one resource group, more than one resource group might be relocated as a result. The RG\_Affinities property is described in [rg\\_properties](#page-864-0)(5).

The MONITOR\_CHECK method is called before the resource group that contains the resource is relocated to a new node or zone as the result of a scha\_control command or scha\_control() function call from a fault monitor.

You can call the MONITOR\_CHECK method on any node or zone that is a potential new master for the resource group. The MONITOR CHECK method is intended to assess whether a node or zone is healthy enough to run a resource. The MONITOR\_CHECK method must be implemented in such a way that it does not conflict with the running of another method concurrently.

MONITOR CHECK failure vetoes the relocation of the resource group to the node or zone where the callback was invoked.

## IGNORE\_FAILED\_START

Requests that if the currently executing Prenet\_start or Start method fails, the resource group is not to fail over, regardless of the setting of the Failover\_mode property.

In other words, this *optag* value overrides the recovery action that is normally taken for a resource for which the Failover Mode property is set to SOFT or HARD when that resource fails to start. Normally, the resource group fails over to a different node or zone. Instead, the resource behaves as if Failover Mode is set to NONE. The resource enters the START FAILED state, and the resource group ends up in the ONLINE\_FAULTED state, if no other errors occur.

This optag value is meaningful only when it is called from a Start or Prenet\_start method that subsequently exits with a nonzero status or times out. This optag value is valid only for the current invocation of the Start or Prenet\_start method. The scha\_control command should be called with this optag value in a situation in which the Start method has determined that the resource cannot start successfully on another node or zone. If this optag value is called by any other method, the error SCHA\_ERR\_INVAL is returned. This optag value prevents the "ping pong" failover of the resource group that would otherwise occur.

#### RESOURCE\_DISABLE

Disables the resource that is named by the -R option on the node or zone on which the scha\_control command is called.

If a fault occurs on a "depended-on" resource on a node or zone, and the resource cannot recover, the monitor brings that resource on that node or zone offline. The monitor brings the resource offline by calling the scha\_control command with the RESOURCE\_DISABLE *optag* value. The monitor also brings all of the depended-on resource's offline-restart dependents offline by triggering a restart on them. When the cluster administrator resolves the fault and reenables the depended-on resource, the monitor brings the depended-on resource's offline-restart dependents back online as well.

# RESOURCE\_IS\_RESTARTED

Requests that the resource restart counter for the resource that is named by the -R option be incremented on the local node or zone, without actually restarting the resource.

A resource monitor that restarts a resource directly without calling the RESOURCE\_RESTART option of scha control (for example, using  $pmfadm(1M)$  $pmfadm(1M)$ ) can use this option to notify the RGM that the resource has been restarted. This incrementing is reflected in subsequent NUM\_RESOURCE\_RESTARTS queries of [scha\\_resource\\_get](#page-477-0)(1HA).

If the resource's type fails to declare the RETRY\_INTERVAL standard property, the RESOURCE IS RESTARTED option of the scha\_control command is not permitted. Consequently, the scha\_control command fails and generates exit status code 13 (SCHA\_ERR\_RT).

#### RESOURCE\_RESTART

Requests that the resource that is named by the -R option be brought offline and online again on the local node or zone without stopping any other resources in the resource group. The resource is stopped and started by applying the following sequence of methods to it on the local node or zone:

MONITOR\_STOP **STOP** START MONITOR\_START

If the resource's type does not declare a MONITOR\_STOP and MONITOR\_START method, only the STOP and START methods are invoked to perform the restart. If the resource's type does not declare both a START and STOP method, the scha\_control command fails and generates exit status code 13 (SCHA\_ERR\_RT).

If a method invocation fails while restarting the resource, the RGM might set an error state, relocate the resource group, or reboot the node or zone, depending on the setting of the FAILOVER MODE property of the resource. For additional information, see the FAILOVER MODE property in [r\\_properties](#page-877-0)(5).

A resource monitor using this option to restart a resource can use the NUM\_RESOURCE\_RESTARTS query of [scha\\_resource\\_get](#page-477-0)(1HA) to keep count of recent restart attempts.

The RESOURCE RESTART function should be used with care by resource types that have PRENET\_START, POSTNET\_STOP, or both methods. Only the MONITOR\_STOP, STOP, START, and MONITOR\_START methods are applied to the resource. Network address resources on which this resource depends are not restarted and remain online.

If a fault occurs on a "depended-on" resource on a node or zone, and the resource cannot recover, the monitor brings that resource on that node or zone offline. The monitor brings the resource offline by calling the scha\_control command with the RESOURCE\_RESTART *optag* value. The monitor also brings all of the depended-on resource's offline-restart dependents offline by triggering a restart on them. When the cluster administrator resolves the fault and reenables the depended-on resource, the monitor brings the depended-on resource's offline-restart dependents back online as well.

#### RESTART

Requests that the resource group that is named by the -G option be brought offline, then online again, without forcing relocation to a different node or zone. The request might ultimately result in relocating the resource group if a resource in the group fails to restart. A resource monitor using this option to restart a resource group can use the NUM\_RG\_RESTARTS query of [scha\\_resource\\_get](#page-477-0)(1HA) to keep count of recent restart attempts.

The CHECK\_GIVEOVER and CHECK\_RESTART *optag* values are intended to be used by resource monitors that take direct action upon resources (for example, killing and restarting processes, or rebooting nodes or zones) rather than invoking the scha\_control command to perform a giveover or restart. If the check fails, the monitor should sleep for awhile and

restart its probes rather than invoke its restart or failover actions. For more information, see [scha\\_control](#page-759-0)(3HA).

-R *resource*

The name of a resource in the resource group, presumably the resource whose monitor is making the scha $\cot(\theta)$  control(1HA) request. If the named resource is not in the resource group, the request is rejected.

The setting of the Failover mode property of the indicated resource might suppress the requested scha\_control action. If Failover\_mode is RESTART\_ONLY, all requests except scha\_control GIVEOVER and scha\_control CHECK\_GIVEOVER are permitted. The GIVEOVER and CHECK\_GIVEOVER requests return the SCHA\_ERR\_CHECKS exit code and the requested giveover action is not executed, producing only a syslog message.

If the Retry count and Retry interval properties are set on the resource, the number of resource restarts is limited to Retry count attempts within the Retry interval. If Failover mode is LOG\_ONLY, any scha\_control giveover, restart, or disable request returns the SCHA\_ERR\_CHECKS exit code and the requested giveover or restart action is not executed, producing only a syslog message.

-Z *zonename*

The name of the zone in which a resource group is configured to run.

If the Global\_zone property is set to TRUE, methods execute in the global zone even if the resource group that contains the resource runs in a non-global zone. This option provides the name of the non-global zone in which the resource group is configured to run.

Use the -Z option only for resource types whose Global\_zone property is set to TRUE. This option is not needed if the Global\_zone property is set to FALSE. For more information about the Global zone property, see the rt properties $(5)$  man page.

Exit Status The following exit status codes are returned:

0 The command completed successfully.

nonzero An error occurred.

Failure error codes are described in [scha\\_calls](#page-736-0)(3HA).

Attributes See attributes(5) for descriptions of the following attributes:

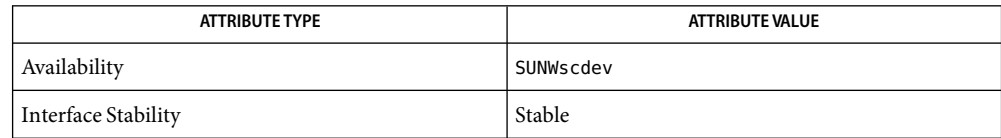

[pmfadm](#page-505-0)(1M), [rt\\_callbacks](#page-449-0)(1HA), [scha\\_cmds](#page-464-0)(1HA), [scha\\_resource\\_get](#page-477-0)(1HA), **See Also** [scha\\_calls](#page-736-0)(3HA), [scha\\_control](#page-759-0)(3HA), [scha\\_control\\_zone](#page-764-0)(3HA), attributes(5), r properties(5), rbac(5), rg properties(5), rt properties(5)

<span id="page-477-0"></span>Name scha\_resource\_get - access resource information

Synopsis scha\_resource\_get -0 optag -R resource [-G group] [args]

Description The scha\_resource\_get command accesses information about a resource that is under the control of the Resource Group Manager (RGM). You can use this command to query the properties of the resource's type, as described in  $rt$  properties $(5)$ , as well as the properties of the resource, as described in [r\\_properties](#page-877-0)(5).

> Use the scha\_resource\_get command in shell script implementations of the callback methods for resource types that represent services that are controlled by the cluster's RGM. This command provides the same information as the [scha\\_resource\\_get](#page-776-0)(3HA) C function.

> Information is generated by the command to stdout in formatted strings on separate lines, as described in scha $\c{cm}$  cmds(1HA). The output can be stored in shell variables and parsed by using shell facilities or awk(1) for further use by the script.

You need solaris.cluster.resource.read role-based access control (RBAC) authorization to use this command. See rbac(5).

You must also be able to assume a role to which the Sun Cluster Commands rights profile has been assigned to use this command. Authorized users can issue privileged Sun Cluster commands on the command line from the pfsh(1), pfcsh(1), or pfksh(1) profile shell. A profile shell is a special kind of shell that enables you to access privileged Sun Cluster commands that are assigned to the Sun Cluster Commands rights profile. A profile shell is launched when you run su(1M) to assume a role. You can also use pfexec(1) to issue privileged Sun Cluster commands.

**Options** The following options are supported:

-G *group*

The name of the resource group in which the resource has been configured. Although this argument is optional, the command will run more efficiently if you include it.

-O *optag*

Indicates the information to be accessed. Depending on the *optag* value that you specify, you might need to include an additional value to indicate the cluster node or zone for which information is to be retrieved.

**Note –** *optag* values, such as AFFINITY\_TIMEOUT and BOOT\_TIMEOUT, are *not* case sensitive. You can use any combination of uppercase and lowercase letters when you specify *optag* values.

The following *optag* values retrieve the corresponding resource properties. The value of the named property of the resource is generated. The NUM\_RG\_RESTARTS, NUM\_RESOURCE\_RESTARTS, MONITORED SWITCH, ON OFF SWITCH, RESOURCE STATE, and STATUS properties refer to the value on the node or zone where the command is executed. See the  $r$  properties(5) man page for descriptions of the resource properties that correspond to the following *optag* values. Note that some *optag* values in the following list are described after the list rather than in the  $r$  properties(5) man page.

The EXTENSION property also refers to the value on the node or zone where the command is executed, provided that the PER\_NODE property attribute is set. See the property attributes(5) man page.

AFFINITY\_TIMEOUT ALL\_EXTENSIONS BOOT\_TIMEOUT CHEAP\_PROBE\_INTERVAL EXTENSION EXTENSION\_NODE FAILOVER\_MODE FINI TIMEOUT GROUP INIT\_TIMEOUT LOAD\_BALANCING\_POLICY LOAD\_BALANCING\_WEIGHTS LOGICAL\_HOSTNAMES\_USED MONITORED\_SWITCH MONITORED\_SWITCH\_NODE MONITOR\_CHECK\_TIMEOUT MONITOR\_START\_TIMEOUT MONITOR\_STOP\_TIMEOUT NETWORK\_RESOURCES\_USED NUM\_RESOURCE\_RESTARTS NUM\_RG\_RESTARTS ON OFF SWITCH ON\_OFF\_SWITCH\_NODE PORT\_LIST POSTNET\_STOP\_TIMEOUT PRENET\_START\_TIMEOUT RESOURCE\_DEPENDENCIES RESOURCE\_DEPENDENCIES\_OFFLINE\_RESTART RESOURCE\_DEPENDENCIES\_RESTART RESOURCE\_DEPENDENCIES\_WEAK RESOURCE\_PROJECT\_NAME RESOURCE\_STATE RESOURCE\_STATE\_NODE RETRY\_COUNT RETRY\_INTERVAL R\_DESCRIPTION SCALABLE START\_TIMEOUT **STATUS** STATUS\_NODE STOP TIMEOUT THOROUGH\_PROBE\_INTERVAL TYPE TYPE\_VERSION UDP\_AFFINITY

UPDATE\_TIMEOUT VALIDATE\_TIMEOUT WEAK\_AFFINITY

The following *optag* values are not described in the [r\\_properties](#page-877-0)(5) man page.

#### ALL\_EXTENSIONS

Generates on successive lines the names of all extension properties of the resource.

## EXTENSION

Generates the type of property followed by its value, on successive lines, for the named node or zone. Requires an unflagged argument that names an extension of the resource on a particular node or zone. Shell scripts might need to discard the type to obtain the value, as shown in EXAMPLES.

When a user requests the value of this property on a node or zone for which an explicit value has not been assigned, the default value that is declared in the Resource Type Registration (RTR) file is returned. See the  $rt$  reg(4) man page.

#### EXTENSION\_NODE

Generates the type of property followed by its value, on successive lines, for the named node or zone. This value requires two unflagged arguments, in the following order, that name an extension of the resource on a particular node or zone:

- Extension property name
- Node or zone name

Shell scripts might need to discard the type to obtain the value.

When a user requests the value of this property on a node or zone for which an explicit value has not been assigned, the default value that is declared in the RTR file is returned. See the rt $reg(4)$  man page.

## **GROUP**

Generates the name of the resource group in which the resource is configured.

#### RESOURCE\_STATE\_NODE

Generates the value of the resource's RESOURCE\_STATE property for the named node or zone. Requires an unflagged argument that names a node or zone.

## STATUS\_NODE

Generates the value of the resource's STATUS property for the named node or zone. Requires an unflagged argument that names a node or zone.

The following *optag* values retrieve the corresponding resource type properties. The value of the named property of the resource's type is generated.

**Note –** *optag* values, such as API\_VERSION and BOOT, are *not* case sensitive. You can use any combination of uppercase and lowercase letters when you specify *optag* values.

For descriptions of resource type properties, see [rt\\_properties](#page-895-0)(5).

API\_VERSION BOOT FAILOVER FINI INIT INIT\_NODES INSTALLED\_NODES IS\_LOGICAL\_HOSTNAME IS\_SHARED\_ADDRESS MONITOR\_CHECK MONITOR\_START MONITOR\_STOP PKGLIST POSTNET\_STOP PRENET\_START RT\_BASEDIR RT\_DESCRIPTION RT\_SYSTEM RT\_VERSION SINGLE INSTANCE START **STOP** UPDATE VALIDATE

```
-R resource
```
The name of a resource that is being managed by the RGM cluster facility.

# **EXAMPLE 1** Sample Script That Uses the scha\_resource\_get Command **Examples**

The following script is passed -R and -G arguments, which provide the required resource name and resource group name. Next, the scha\_resource\_get command accesses the Retry\_count property of the resource and the enum-type LogLevel extension property of the resource.

```
#!/bin/sh
```

```
while getopts R:G: opt
do
    case $opt in
          R) resource="$OPTARG";;
          G) group="$OPTARG";;
    esac
done
retry_count='scha_resource_get -O Retry_count -R $resource \\
-G $group'
printf "retry count for resource %s is %d\n" $resource \\
$retry_count
```
**EXAMPLE 1** Sample Script That Uses the scha\_resource\_get Command *(Continued)* LogLevel info='scha resource get -O Extension -R \$resource \\ -G \$group LogLevel' # Get the enum value that follows the type information # of the extension property. Note that the preceding # assignment has already changed the newlines separating # the type and the value to spaces for parsing by awk. loglevel='echo \$LogLevel\_info | awk '{print \$2}'' Exit Status The following exit status codes are returned: 0 The command completed successfully. nonzero An error occurred.

Failure error codes are described in [scha\\_calls](#page-736-0)(3HA).

Attributes See attributes(5) for descriptions of the following attributes:

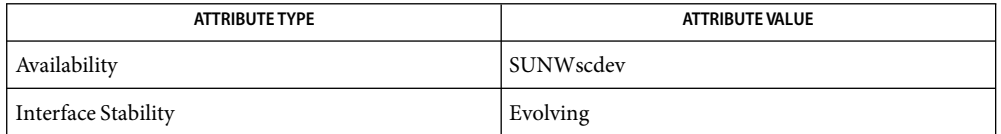

 $\textsf{See Also}\quad \textsf{awk}(1), \textsf{scha\_cmds}(1HA), \textsf{scha\_calls}(3HA), \textsf{scha\_resource\_get}(3HA), \textsf{rt\_reg}(4),$  $atributes(5)$ , [property\\_attributes](#page-840-0)(5), [r\\_properties](#page-877-0)(5), [rt\\_properties](#page-895-0)(5)

Name scha\_resourcegroup\_get - access resource group information

```
Synopsis scha_resourcegroup_get -O optag -G group [args]
```
The scha resourcegroup get command accesses information about a resource group that is under the control of the Resource Group Manager (RGM) cluster facility. **Description**

> This command is intended to be used in shell script implementations of the callback methods for resource types. These resource types represent services that are controlled by the cluster's RGM. This command provides the same information as the [scha\\_resourcegroup\\_get](#page-787-0)(3HA) C function.

Information is generated by the command to standard output (stdout) in formatted strings as described in scha $\cos(1HA)$ . The output is a string or several strings on separate lines. The output can be stored in shell variables and parsed using shell facilities or awk(1) for further use by the script.

You need solaris.cluster.resource.read role-based access control (RBAC) authorization to use this command. See rbac(5).

You must also be able to assume a role to which the Sun Cluster Commands rights profile has been assigned to use this command. Authorized users can issue privileged Sun Cluster commands on the command line from the  $pfsh(1)$ ,  $pfcsh(1)$ , or  $pfsh(1)$  profile shell. A profile shell is a special kind of shell that enables you to access privileged Sun Cluster commands that are assigned to the Sun Cluster Commands rights profile. A profile shell is launched when you run su(1M) to assume a role. You can also use pfexec(1) to issue privileged Sun Cluster commands.

- The following options are supported: **Options**
	- -G *group* Name of the resource group.
	- -O *optag* Specifies the information that is to be accessed. Depending on the *optag* that you specify, you might need to include an additional operand to indicate the node or zone for which information is to be retrieved.

**Note –** *optag* values, such as DESIRED\_PRIMARIES and FAILBACK, are *not* case sensitive. You can use any combination of uppercase and lowercase letters when you specify *optag* options.

The following *optag* values retrieve the corresponding resource group properties. The value of the named property of the resource group is generated. The RG\_STATE property refers to the value on the particular node or zone where the command is executed.

AUTO START ON NEW CLUSTER DESIRED\_PRIMARIES FAILBACK GLOBAL\_RESOURCES\_USED IMPLICIT\_NETWORK\_DEPENDENCIES MAXIMUM\_PRIMARIES NODELIST

PATHPREFIX PINGPONG\_INTERVAL RESOURCE\_LIST RG\_AFFINITIES RG\_DEPENDENCIES RG\_DESCRIPTION RG\_IS\_FROZEN RG\_MODE RG\_PROJECT\_NAME RG\_SLM\_TYPE RG\_SLM\_PSET\_TYPE RG\_SLM\_CPU RG\_SLM\_CPU\_MIN RG\_STATE RG\_STATE\_NODE RG\_SYSTEM SUSPEND\_AUTOMATIC\_RECOVERY

**Note –** RG\_STATE\_NODE requires an unflagged argument that specifies a node or zone. This *optag* value generates the value of the resource group's RG\_STATE property for the specified node or zone. If the unflagged argument specifies a non-global zone, the format is *nodename*:*zonename*.

**EXAMPLE 1**ASample Script Using scha\_resourcegroup\_get **Examples**

The following script is passed a -G argument, which provides the required resource group name. Next, the scha resourcegroup get command is used to get the list of resources in the resource group.

```
#!/bin/sh
while getopts G: opt
do
     case $opt in
         G) group="$OPTARG";;
     esac
done
resource list='scha resourcegroup get -O Resource list -G $group'
for resource in $resource_list
do
     printf "Group: %s contains resource: %s\n" "$group" "$resource"
done
```
Exit Status The following exit status codes are returned:

0 The command completed successfully. nonzero An error occurred.

Failure error codes are described [scha\\_calls](#page-736-0)(3HA).

# Attributes See attributes(5) for descriptions of the following attributes:

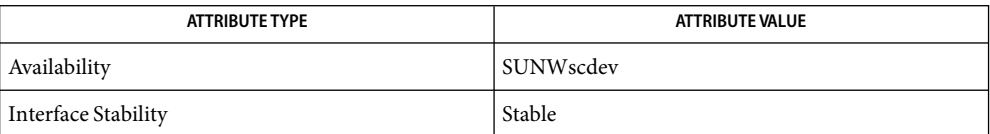

 $\textsf{See Also}\quad \textsf{awk}(1), \textsf{scha\_cmds}(1HA), \textsf{scha\_calls}(3HA), \textsf{scha\_resourcegroup\_get}(3HA), \textsf{attributes}(5),$ [rg\\_properties](#page-864-0)(5), rbac(5)

<span id="page-485-0"></span>Name scha\_resource\_setstatus - set resource status

**scha\_resource\_setstatus** -R *resource* -G *group* -s *status* [-m *msg*] [-Z *zonename*] **Synopsis**

Description The scha\_resource\_setstatus command sets the Status and Status\_msg properties of a resource that is managed by the Resource Group Manager (RGM). This command is intended to be used by the resource's monitor to indicate the resource's state as perceived by the monitor. It provides the same functionality as the [scha\\_resource\\_setstatus](#page-802-0)(3HA) C function.

> When you execute the scha resource setstatus( $1HA$ ) command, the Status and Status msg properties of the resource are updated with the values that you specify. Sun Cluster logs the change to the resource status in the cluster system log, which you can view with cluster administration tools.

You need solaris.cluster.resource.admin RBAC authorization to use this command. See  $rbac(5)$ .

You must also be able to assume a role to which the Sun Cluster Commands rights profile has been assigned to use this command. Authorized users can issue privileged Sun Cluster commands on the command line from the pfsh(1), pfcsh(1), or pfksh(1) profile shell. A profile shell is a special kind of shell that enables you to access privileged Sun Cluster commands that are assigned to the Sun Cluster Commands rights profile. A profile shell is launched when you run su(1M) to assume a role. You can also use pfexec(1) to issue privileged Sun Cluster commands.

The following options are supported: **Options**

#### -G *group*

Specifies the resource group that contains the resource.

-m *msg*

Specifies the text string that you want to assign to the Status\_msg property of the resource. If you do not specify this option, the value of the resource's Status\_msg is set to NULL.

-R *resource*

Specifies the resource whose status is to be set.

-s *status*

Specifies the value of *status*: OK, DEGRADED, FAULTED, UNKNOWN, or OFFLINE.

-Z *zonename*

Specifies the name of the non-global zone in which a resource group is configured to run.

If the Global\_zone property is set to TRUE, methods execute in the global zone even if the resource group that contains the resource runs in a non-global zone. The -Z option sets the status for the non-global zone where the resource group runs rather than for the global zone where the method runs.

Use the -Z option only for resource types whose Global zone property is set to TRUE. This option is not needed if the Global\_zone property is set to FALSE. For more information about the Global zone property, see the  $rt$  properties(5) man page.

**EXAMPLE 1** Setting the Status of Resource R1 With a Status\_msg **Examples**

The following command sets the status of resource R1 in resource group RG2 to OK and sets the Status msg to Resource R1 is OK:

scha\_resource\_setstatus -R R1 -G RG2 -s OK -m "Resource R1 is OK"

**EXAMPLE 2** Setting the Status of Resource R1 Without a Status\_msg

The following command sets the status of R1 in resource group RG2 to DEGRADED and sets the Status\_msg to NULL:

```
scha_resource_setstatus -R R1 -G RG2 -s DEGRADED
```
**EXAMPLE 3** Setting the Status of Resource R1 in Zone Zone1 With a Status\_msg

The following example shows a resource type method or monitor that is implemented as a shell script. This shell script shows how to set the status of resource \$resource in resource group \$rg in zone \$localzone to OK. This shell script also sets the Status msg to "Resource R1 is OK". In this case, the -Z option must be specified because the resource type property Global\_zone is assumed to be set to TRUE.

```
resource=
          rg=""
          localzone=""
          zflag=""
          while getopts R:G:Z:
          do
                case $c in
               R) resource=$OPTARG;;
                G) rg=$OPTARG;;
                Z) zflag="-Z"
                     localzone=$OPTARG;;
                esac
          done
          ...
          scha_resource_setstatus -R $resource -G $rg $zflag $localzone -s OK -m "Resource R1 is OK"
Exit Status The following exit status codes are returned:
          0 The command completed successfully.
          nonzero An error occurred.
                    scha_calls(3HA).
```
Attributes See attributes(5) for descriptions of the following attributes:

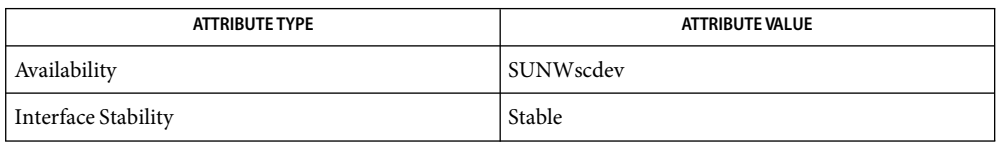

 $\textsf{See Also} \quad \textsf{scha\_cmds}(\text{IHA}), \textsf{scha\_calls}(\text{3HA}), \textsf{scha\_resource\_setstatus}(\text{3HA}), \textsf{attributes}(5), \textsf{rbac}(5),$ [rt\\_properties](#page-895-0)(5)

Name scha\_resourcetype\_get - access resource type information

```
scha_resourcetype_get -O optag -T type
Synopsis
```
The scha resourcetype get command accesses information about a resource type that is registered with the Resource Group Manager (RGM). **Description**

> Use this command in shell script implementations of the callback methods for resource types that represent services that are controlled by the RGM. This command provides the same information as the [scha\\_resourcetype\\_get](#page-809-0)(3HA) C function.

Information is output by this command to the standard output (stdout) in formatted strings, as described in the scha  $\text{cmds}(1HA)$  man page. Output is a string or several strings that are output on separate lines. You can store the output in shell variables. You can also parse the output by using the awk(1) command or other shell commands for further use by the script.

You need solaris.cluster.resource.read RBAC authorization to use this command. See the rbac(5) man page.

Authorized users can issue privileged Sun Cluster commands on the command line from the pfsh(1), pfcsh(1), or pfksh(1) profile shell. A profile shell is a special kind of shell that enables you to access privileged Sun Cluster commands that are assigned to the Sun Cluster Commands rights profile. A profile shell is launched when you run su(1M) to assume a role. You can also use pfexec(1) to issue privileged Sun Cluster commands.

**Options** The following options are supported:

-O *optag* Indicates the information to be accessed.

**Note –** *optag* options, such as API\_VERSION and BOOT, are *not* case sensitive. You can use any combination of uppercase and lowercase letters when you specify *optag* options.

The following *optag* values retrieve the corresponding resource type properties. The value of the named property of the resource's type is output.

API\_VERSION BOOT FAILOVER FINI **TNTT** INIT\_NODES INSTALLED\_NODES IS\_LOGICAL\_HOSTNAME IS\_SHARED\_ADDRESS MONITOR\_CHECK MONITOR\_START MONITOR\_STOP PKGLIST POSTNET\_STOP PRENET\_START

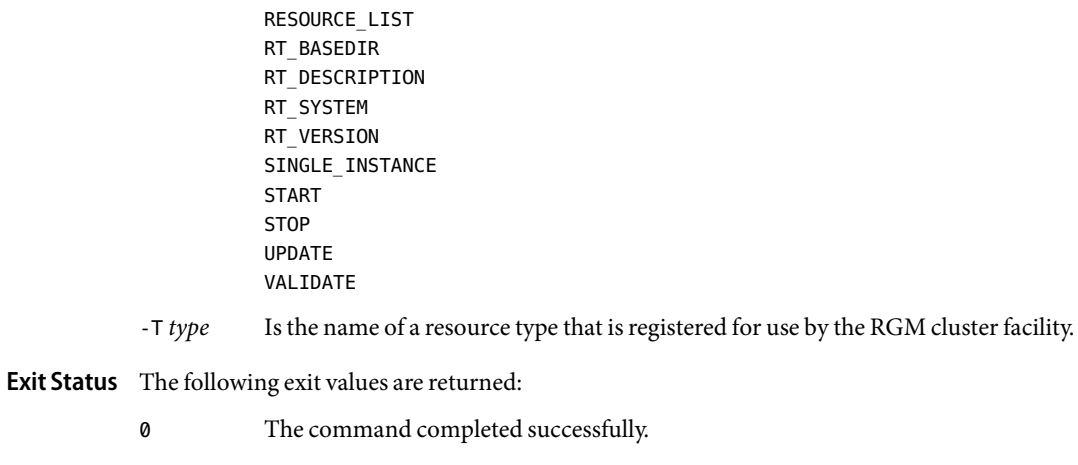

nonzero An error occurred.

Failure error codes are described [scha\\_calls](#page-736-0)(3HA).

Attributes See attributes(5) for descriptions of the following attributes:

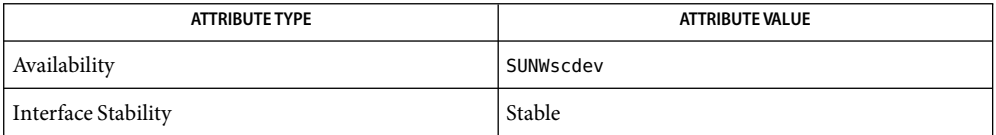

awk(1), [scha\\_cmds](#page-464-0)(1HA), [scha\\_calls](#page-736-0)(3HA), [scha\\_resourcetype\\_get](#page-809-0)(3HA), attributes(5), **See Also** [rt\\_properties](#page-895-0)(5)

# $\begin{cases}\nS = 2\n\end{cases}$ **REFERENCE**

<span id="page-491-0"></span>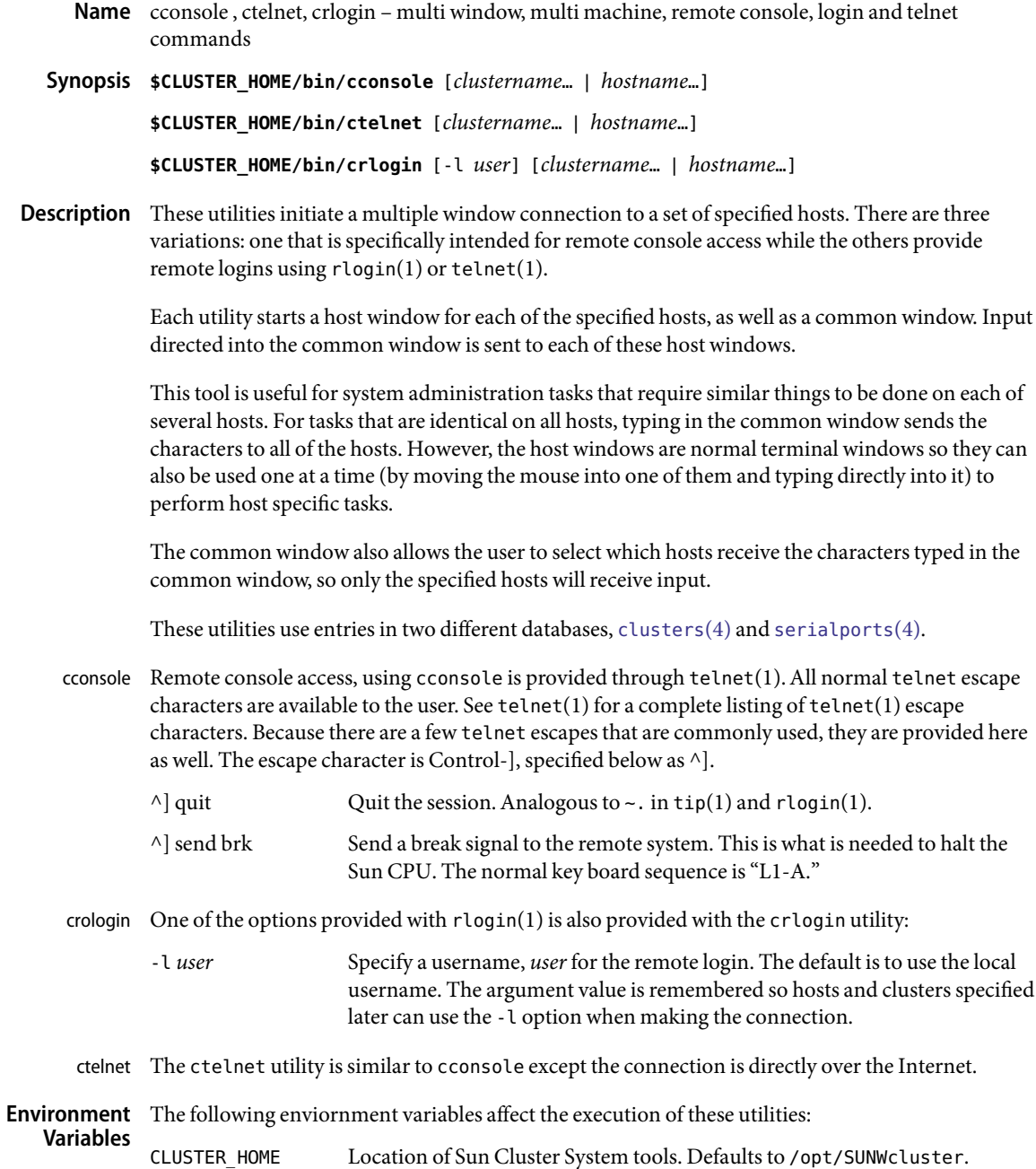

Attributes See attributes(5) for descriptions of the following attributes:

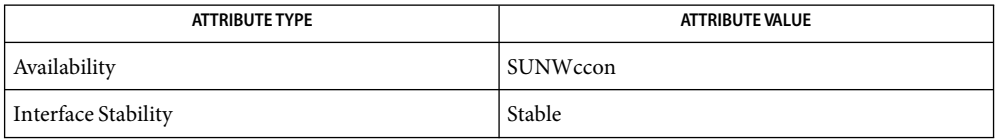

See Also rlogin(1), telnet(1), tip(1), [chosts](#page-494-0)(1M), [cports](#page-496-0)(1M), [clusters](#page-819-0)(4), [serialports](#page-829-0)(4), attributes(5)

The standard set of X Window System command line arguments are accepted. **Notes**

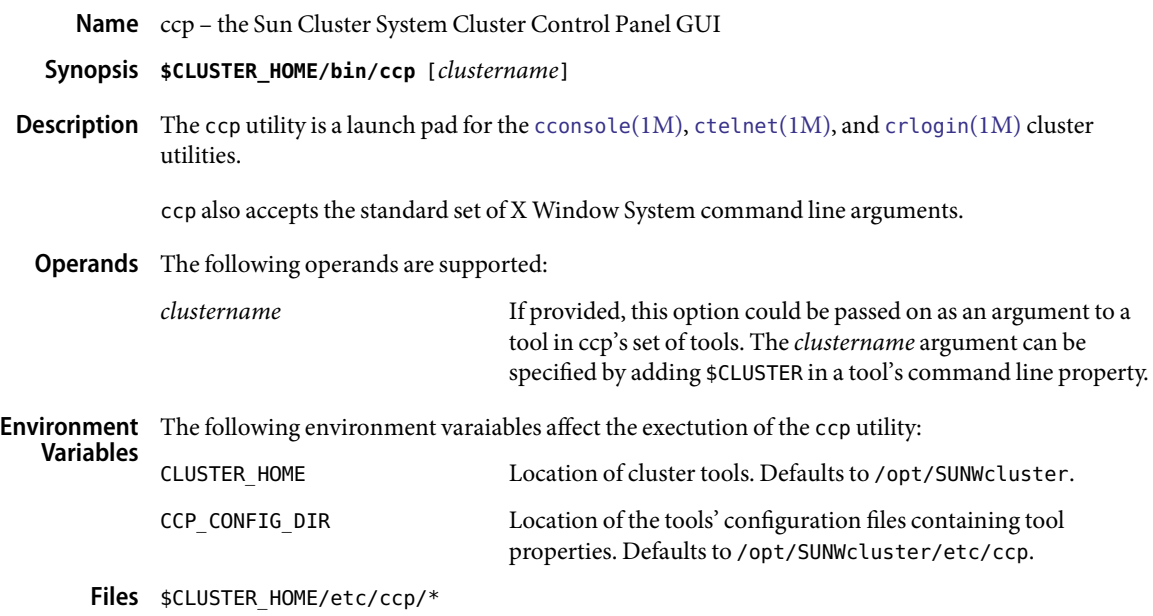

Attributes See attributes(5) for descriptions of the following attributes:

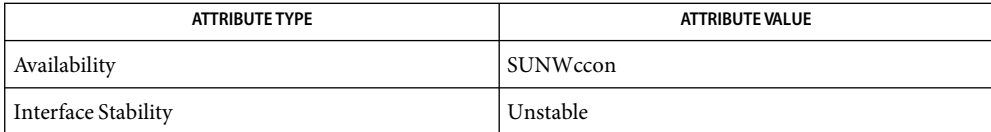

See Also [cconsole](#page-491-0)(1M), [ctelnet](#page-499-0)(1M), [crlogin](#page-497-0)(1M), attributes(5)

Name chosts - expand cluster names into host names

<span id="page-494-0"></span>Synopsis \$CLUSTER\_HOME/bin/chosts name [name...]

Description The chosts utility expands the arguments into a list of host names.

The following operands are supported: **Operands**

*name* The parameter *name* can be a hostname or a cluster name. If *name* is a hostname, it is expanded to be a hostname. If *name* is a cluster name, that is, an entry exists in the /etc/clusters database (or a NIS or NIS+ map), it is expanded into the list of hosts that make up that cluster, as specified in the database. The list is typically used by programs that wish to operate on a list of hosts.

> If an entry for clusters has been made in the /etc/nisswitch.conf file, then the order of lookups is controlled by that entry. If there is no such file or no such entry, then the nameservice look up order is implicitly nis files.

Attributes See attributes(5) for descriptions of the following attributes:

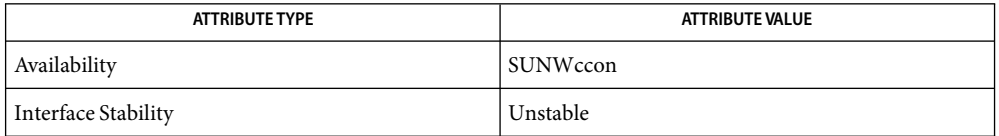

See Also [cconsole](#page-491-0)(1M), [crlogin](#page-497-0)(1M), [ctelnet](#page-499-0)(1M), [cports](#page-496-0)(1M), [clusters](#page-819-0)(4), attributes(5)

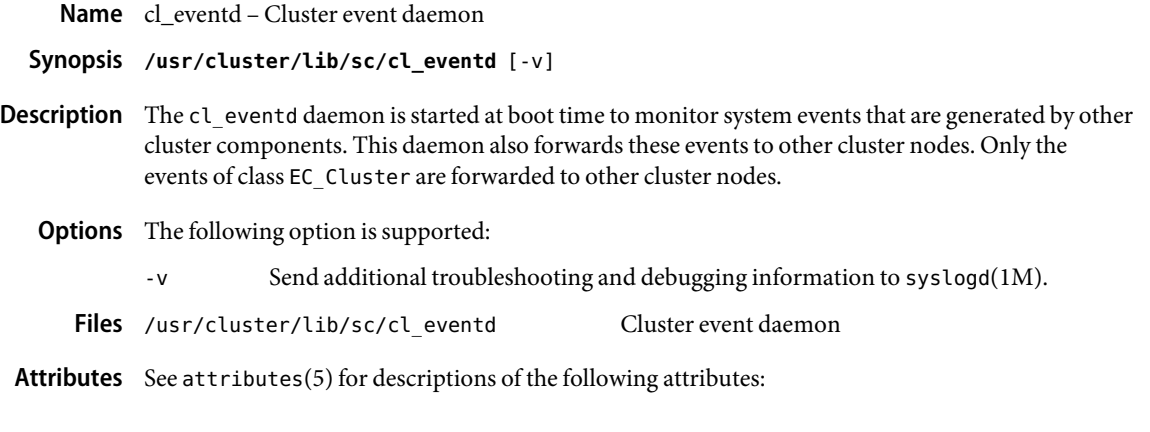

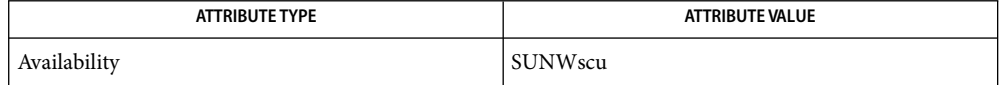

See Also syseventd(1M), syslog(3C)

The cl\_eventd daemon does not provide a publicly accessible interface. **Notes**

Name cports - expand host names into <host, server, port> triples

<span id="page-496-0"></span>Synopsis \$CLUSTER\_HOME/bin/cports hostname [hostname...]

Description The cports utility expands the *hostname* arguments into a list of <host, server, port> triples. The returned information is used to access the serial port consoles of the named hosts by way of the terminal server returned in the triples.

> If an entry for serialports has been made in the /etc/nisswitch.conf file, then the order of lookups is controlled by that entry. If there is no such file or no such entry, then the nameservice look up order is implicitly nis files.

**Examples** Example 1 Using the cports Command

If the /etc/serialports file contains the entry:

pepsi soda-tc 5002

this command:

% cports pepsi

prints the string:

pepsi soda-tc 5002

This information can be used by the  $t$ elnet $(1)$  command to remotely access pepsi's console:

% telnet soda-tc 5002

Attributes See attributes(5) for descriptions of the following attributes:

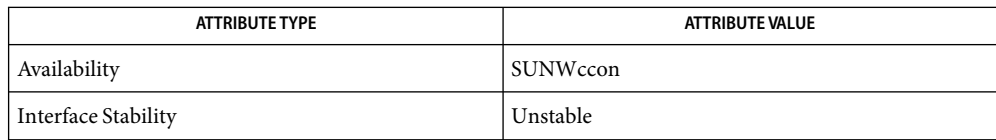

[cconsole](#page-491-0)(1M), [crlogin](#page-497-0)(1M), [ctelnet](#page-499-0)(1M), [chosts](#page-494-0)(1M), telnet(1), [serialports](#page-829-0)(4), **See Also** attributes(5)

<span id="page-497-0"></span>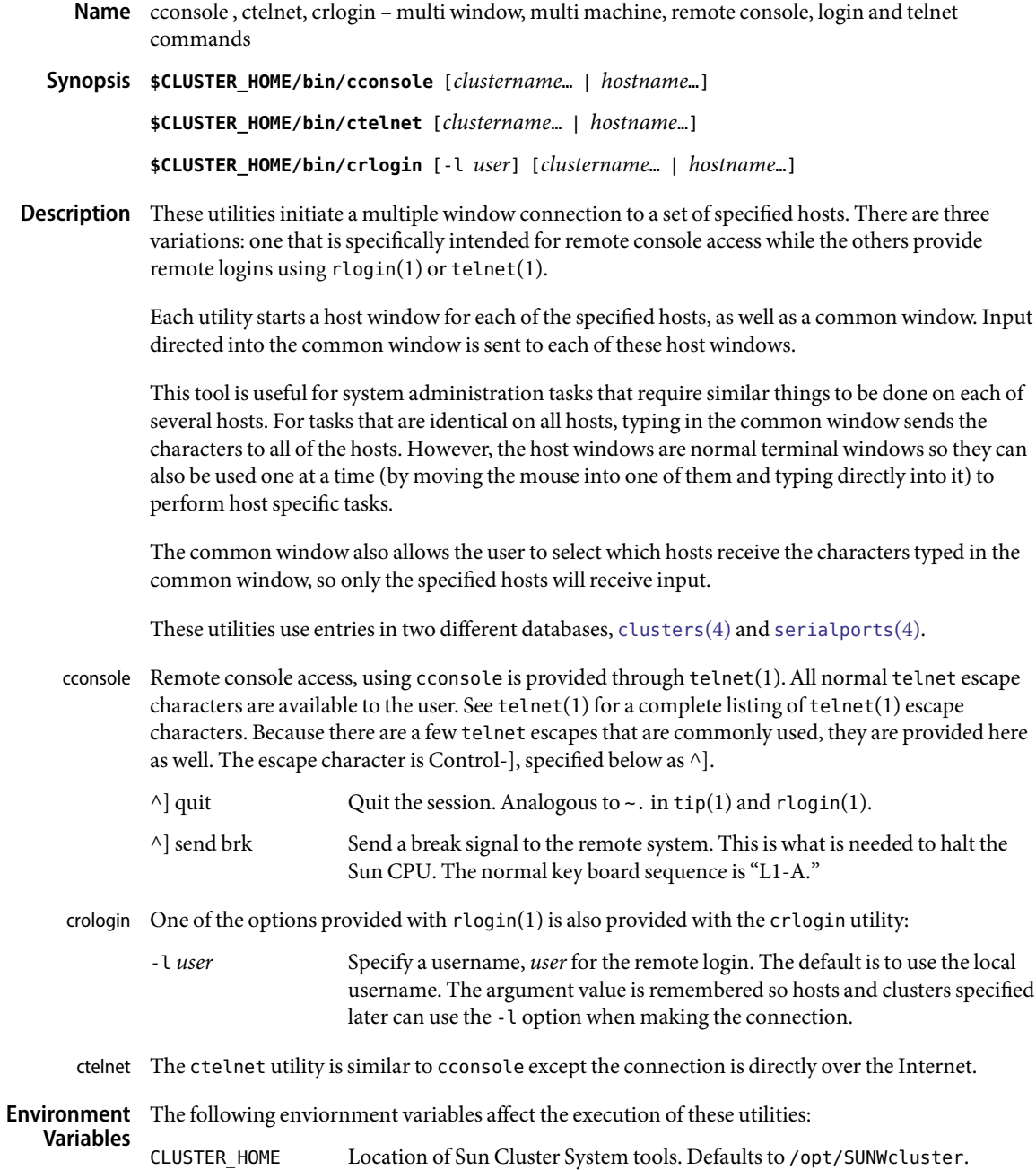

# Attributes See attributes(5) for descriptions of the following attributes:

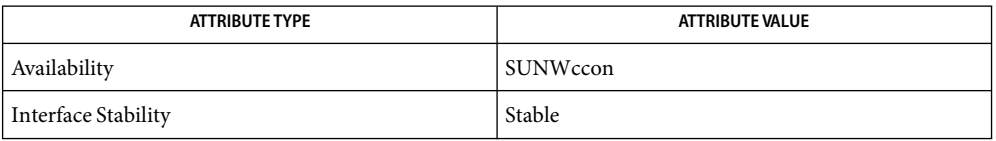

See Also rlogin(1), telnet(1), tip(1), [chosts](#page-494-0)(1M), [cports](#page-496-0)(1M), [clusters](#page-819-0)(4), [serialports](#page-829-0)(4), attributes(5)

The standard set of X Window System command line arguments are accepted. **Notes**

<span id="page-499-0"></span>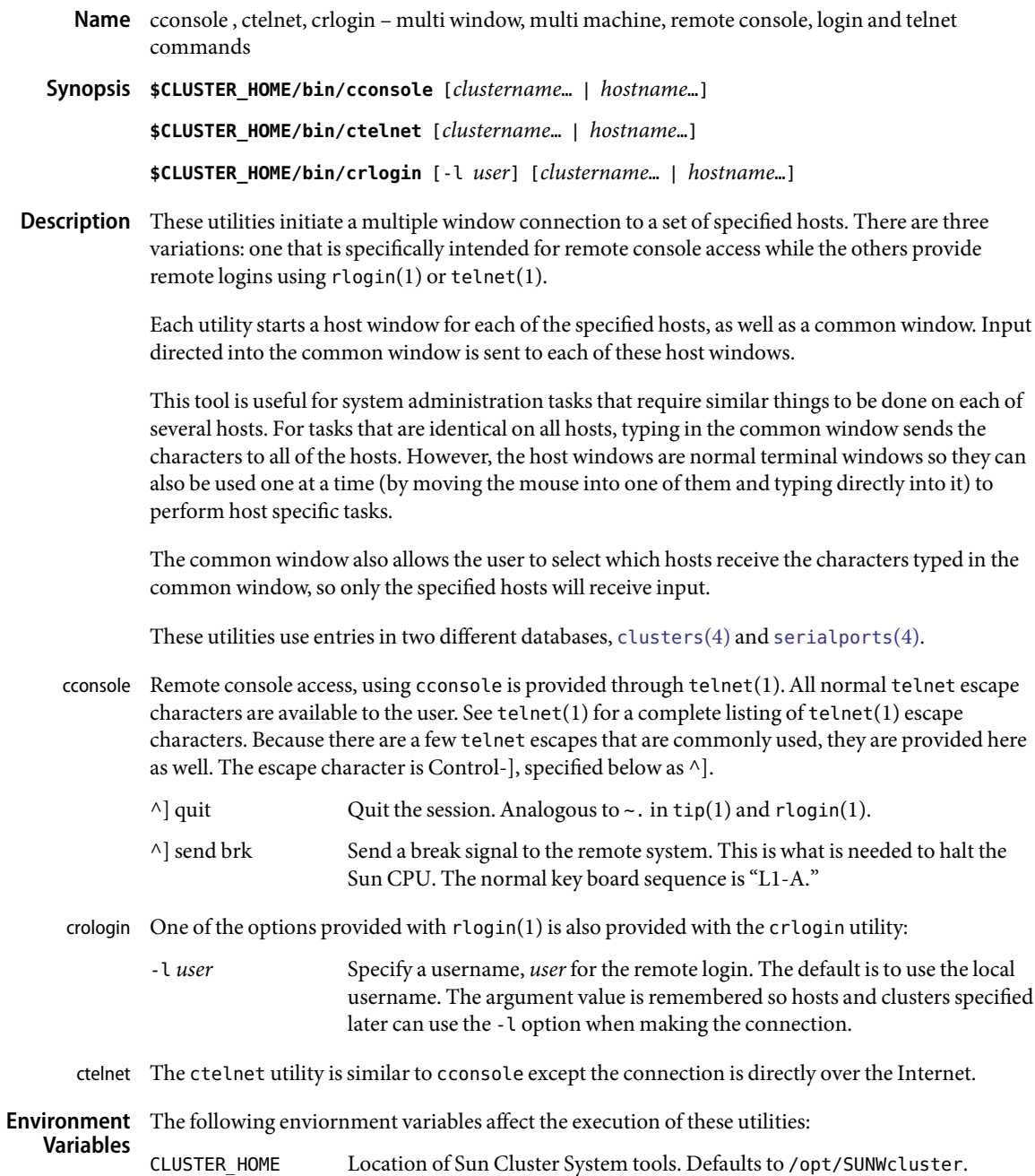

# Attributes See attributes(5) for descriptions of the following attributes:

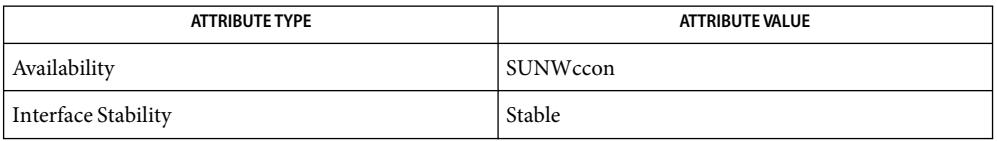

See Also rlogin(1), telnet(1), tip(1), [chosts](#page-494-0)(1M), [cports](#page-496-0)(1M), [clusters](#page-819-0)(4), [serialports](#page-829-0)(4), attributes(5)

The standard set of X Window System command line arguments are accepted. **Notes**

Name halockrun - run a child program while holding a file lock

**/usr/cluster/bin/halockrun** [-nsv] [-e *exitcode*] *lockfilename prog* [*args*] **Synopsis**

Description The halockrun utility provides a convenient means to claim a file lock on a file and run a program while holding that lock. As this utility supports script locking, this utiltiy is useful when programming in scripting languages such as the Bourne shell. See sh(1).

> halockrun opens the file *lockfilename* and claims an exclusive mode file lock on the entire file. See fcntl(2) fcntl(2)). Then it runs the program *prog* with arguments *args* as a child process and waits for the child process to exit. When the child exits, halockrun releases the lock, and exits with the same exit code with which the child exited.

The overall effect is that the child *prog* is run as a critical section, and that this critical section is well-formed, in that no matter how the child terminates, the lock is released.

If the file *lockfilename* cannot be opened or created, then halockrun prints an error message on stderr and exits with exit code 99.

You can run this command in the global zone or in a non-global zone. The command affects only the global or non-global zone in which you issue the command.

The following options are supported: **Options**

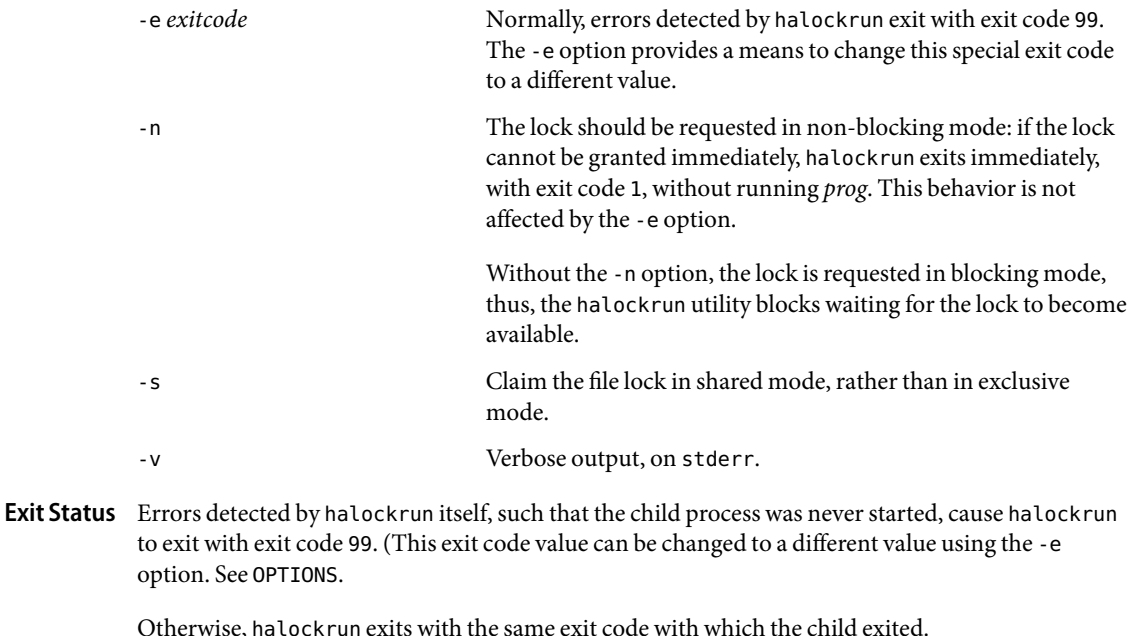

Attributes See attributes(5) for descriptions of the following attributes:

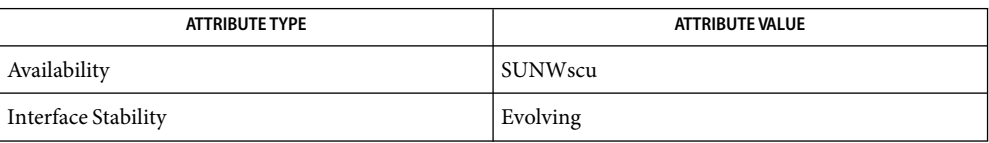

See Also fcntl(2), attributes(5)

Name hatimerun - run child program under a timeout

**/usr/cluster/bin/hatimerun** -t *timeOutSecs* [-av] [-e *exitcode*] *prog args* **Synopsis**

**/usr/cluster/bin/hatimerun** -t *timeOutSecs* [-v] [-e *exitcode*] [-k *signalname*] *prog args*

Description The hatimerun utility provides a convenient facility for timing out the execution of another child, program. It is useful when programming in scripting languages, such as the Bourne shell. See sh(1).

> The hatimerun utility runs the program *prog* with arguments *args* as a child subprocess under a timeout, and as its own process group. The timeout is specified in seconds, by the -t *timeOutSecs* option. If the timeout expires, then hatimerun kills the child subprocess's process group with a SIGKILL signal, and then exits with exit code 99.

> You can run this command in the global zone or in a non-global zone. The command affects only the global or non-global zone in which you issue the command.

- The following options are supported: **Options**
	- -a Changes the meaning of hatimerun radically: instead of killing the child when the timeout expires, the hatimerun utility simply exits, with exit code 99, leaving the child to run asynchronously.

It is illegal to supply both the -a option and the -k option.

- -e Changes the exit code for the timeout case to some other value than 99.
- -k Specifies what signal is used to kill the child process group. The possible signal names are the same as those recognized by the  $kil(l)$  command. In particular, the signal name should be one of the symbolic names defined in the <signal.h> description. The signal name is recognized in a case-independent fashion, without the SIG prefix. It is also legal to supply a numeric argument to the -k option, in which case that signal number is used.

It is illegal to supply both the -a option and the -k option.

- -t Specifies the timeout period, in seconds.
- -v Verbose output, on stderr.
- Exit Status If the timeout occurs, then hatimerun exits with exit code 99 (which can be overridden to some other value using the -e option).

If the timeout does not occur but some other error is detected by the hatimerun utility (as opposed to the error being detected by the child program), then hatimerunhatimerun exits with exit code 98.

Otherwise, hatimerun exits with the child's exit status.

The hatimerun utility catches the signal SIGTERM. It responds to the signal by killing the child as if a timeout had occurred, and then exiting with exit code 98.
# Attributes See attributes(5) for descriptions of the following attributes:

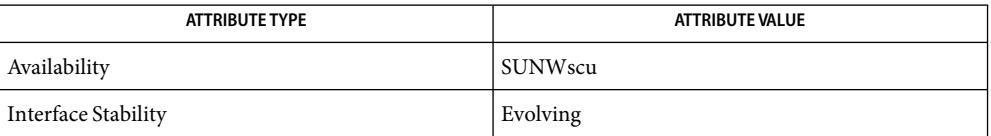

See Also kill(1), sh(1), attributes(5)

Name pmfadm - process monitor facility administration

**/usr/cluster/bin/pmfadm** -c *nametag* [-a *action*] [ [-e ENV\_VAR=*env.var*…] | -E] **Synopsis** [-n *retries*] [-t *period*] [-C *level#*] *command* [*args-to-command*…] **/usr/cluster/bin/pmfadm** -k *nametag* [-w *timeout*] [*signal*] **/usr/cluster/bin/pmfadm** -L [-h *host*] **/usr/cluster/bin/pmfadm** -l *nametag* [-h *host*]

**/usr/cluster/bin/pmfadm** -m *nametag* [-n *retries*] [-t *period*]

**/usr/cluster/bin/pmfadm** -q *nametag* [-h *host*]

**/usr/cluster/bin/pmfadm** -s *nametag* [-w *timeout*] [*signal*]

Description The pmfadm utility provides the administrative, command-line interface to the process monitor facility.

> The process monitor facility provides a means of monitoring processes, and their descendents, and restarting them if they fail to remain alive. The total number of failures allowed can be specified, and limited to a specific time period. After the maximum number of failures has occurred within the specified time period, a message is logged to the console, and the process is no longer restarted.

> If an *action* program has been specified, it is called when the number of failures allowed has been reached. If the *action* program exits with non-zero status, the process nametag is removed from the process monitor facility. Otherwise, the process is restarted with the original parameters passed into pmfadm.

Processes that are started under control of the process monitor are run as the uid of the user that initiated the request. Only the original user, or root, can manipulate the nametag associated with those processes. Status information, however, is available to any caller, local or remote.

All spawned processes, and their descendent spawned processes, of the process that initially started are monitored. Only when the last process or sub-process exits does the process monitor attempt to restart the process.

You can run this command in the global zone or in a non-global zone. The command affects only the global or non-global zone in which you issue the command.

- The following options are supported: **Options**
	- -a *action*

The action program to be called when the process fails to stay alive. This program must be specified in a single argument to the -a option, but can be a quoted string that contains multiple components. In either case, the string is executed as specified, with two additional arguments, the event that occurred (currently only failed), and the nametag associated with the process. The current directory, and PATH environment variable, are reinstantiated before the command is executed. No other environment variables are, or should be assumed to be, preserved.

If the action program exits with status  $\varnothing$ , the process is started over again with the original arguments that were given to pmfadm. Any other exit status causes the nametag to cease to exist within the scope of the process monitor.

If no -a option is specified, the result is the same as if there were an action script specified which always exits non-zero.

-C *level#*

When starting a process, monitor it and its children up to and including level *level#*. The value of *level#* must be an integer greater than or equal to zero. The original process executed is at level 0, its children are executed at level 1, their children are executed at level 2, and so on. Any new fork operation produces a new level of children.

This option provides more control over which processes get monitored. It is useful for monitoring servers that fork new processes.

When this option is not specified, all children are monitored, and the original process is not restarted until it and all its children have died.

If a server forks new processes to handle client requests, it might be desirable to monitor only the server. The server needs to be restarted if it dies even if some client processes are still running. The appropriate monitoring level is -CO.

If, after forking a child, the parent exits, then it is the child that needs monitoring. The level to use to monitor the child is -C1. When both processes die, the server is restarted.

-c *nametag*

Start a process, with *nametag* as an identifier. All arguments that follow the command-line flags are executed as the process of interest. The current directory, and PATH environment variable, are reinstantiated by the process monitor facility before the command is executed. No other environment variables are, or should be assumed to be, preserved.

If *nametag* already exists, pmfadm exits with exit status 1, with no side effects.

I/O redirection is not supported in the command-line arguments. If this is necessary, a script should be created that performs this redirection, and used as the command that pmfadm executes.

-E

Pass the whole pmfadm environment to the new process. The default is not to use this option, in which case the rpc.pmfd environment plus the path of the pmfadm environment are passed.

The -e and -E options are mutually exclusive, that is, both cannot be used in the same command.

-e ENV\_VAR=*env.value*

An environment variable in the form ENV\_VAR=*env.value* which is passed to the execution environment of the new process. This option can be repeated, so multiple environment variables can be passed. The default is not to use this option, in which case the rpc.pmfd environment plus the path of the pmfadm environment are passed.

-h *host*

The name of the host to contact. Defaults to localhost.

#### -k *nametag*

Send the specified signal to the processes associated with *nametag*, including any processes associated with the action program if it is currently running. The default signal, SIGKILL, is sent if none is specified. If the process and its descendants exit, and there are remaining retries available, the process monitor restarts the process. The signal specified is the same set of names recognized by the kill command.

-L

Return a list of all tags running that belong to the user that issued the command, or if the user is root, all tags running on the server are shown.

### -l *nametag*

Print out status information about *nametag*. The output from this command is useful mainly for diagnostics and might be subject to change.

### -m *nametag*

Modify the number of retries, or time period over which to observe retries, for *nametag*. Once these parameters have been changed, the history of earlier failures is cleared.

-n *retries*

Number of retries allowed within the specified time period. The default value for this field is 0, which means that the process is not restarted once it exits. The maximum value allowed is 100. A value of -1 indicates that the number of retries is infinite.

-q *nametag*

Indicate whether *nametag* is registered and running under the process monitor. Returns 0 if it is, 1 if it is not. Other return values indicate an error.

-s *nametag*

Stop restarting the command associated with *nametag*. The signal, if specified, is sent to all processes, including the action script and its processes if they are currently executing. If a signal is not specified, none is sent. Stopping the monitoring of processes does not imply that they no longer exist. The processes remain running until they, and all of their descendents, have exited. The signal specified is the same set of names recognized by the kill command.

-t *period*

Minutes over which to count failures. The default value for this flag is -1, which equates to infinity. If this parameter is specified, process failures that have occurred outside of the specified period are not counted.

-w *timeout*

When used in conjunction with the -s *nametag* or -k *nametag* flags, wait up to the specified number of seconds for the processes associated with *nametag* to exit. If the timeout expires, pmfadm exits with exit status 2. The default value for this flag is 0, meaning that the command returns immediately without waiting for any process to exit.

If a value of -1 is given, pmfadm waits indefinitely for the processes associated with the tag to exit. The pmfadm process does not release the RPC server thread that it uses until the RPC timeout

period is reached. Therefore, avoid setting the -w *timeout* value to -1 unnecessarily.

**EXAMPLE 1** Starting a Sleep Process That Will Not be Restarted **Examples**

The following example starts a sleep process named sleep.once that will not be restarted once it exits:

example% **pmfadm** -c **sleep.once /bin/sleep 5**

**EXAMPLE 2** Starting a Sleep Process and Restarting It

The following example starts a sleep process and restarts it, at most, one time:

example% **pmfadm** -c **sleep.twice –n 1 /bin/sleep 5**

**EXAMPLE 3** Starting a Sleep Process and Restarting It

The following examples start a sleep process and restarts it, at most, twice per minute. It calls /bin/true when it fails to remain running beyond the acceptable number of failures:

example% **pmfadm** -c **sleep.forever –n 2 –t 1 –a /bin/true /bin/sleep 60**

**EXAMPLE 4** Listing the Current Status of the sleep.forever Nametag

The following command lists the current status of the sleep. forever nametag:

```
example% pmfadm -l sleep.forever
```
**EXAMPLE 5** Sending a SIGHUP to All Processes

The following command sends a SIGHUP to all processes associated with sleep. forever, waiting up to five seconds for all processes to exit.

```
example% pmfadm -w 5 -k sleep.forever HUP
```
**EXAMPLE 6** Stopping the Monitoring of Processes and Sending a SIGHUP

The following command stops monitoring (restarting) processes associated with sleep.forever, and sends a SIGHUP to any processes related to it. This command returns as soon as the signals have been delivered, but possibly before all processes have exited.

```
example% pmfadm -s sleep.forever HUP
```
**EXAMPLE 7** ListingAll Tags Running That Belong to the User

If a user issues the following commands:

**EXAMPLE 7** ListingAll Tags Running That Belong to the User *(Continued)* example% **pmfadm** -c **sleep.once /bin/sleep 30** example% **pmfadm** -c **sleep.twice /bin/sleep 60** example% **pmfadm** -c **sleep.forever /bin/sleep 90** the output of the following command: example% **pmfadm** -L is sleep.once sleep.twice sleep.forever **Exit Status** The following exit values are returned: <0 An error occurred. 0 Successful completion. 1 *nametag* doesn't exist, or there was an attempt to create a nametag that already exists. 2 The command timed out.

Attributes See attributes(5) for descriptions of the following attributes:

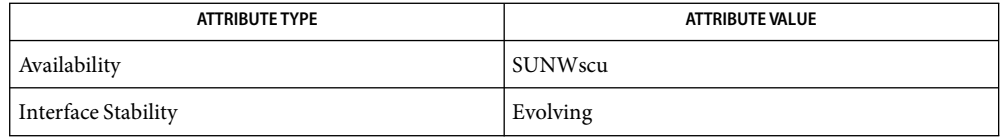

## See Also kill(1), truss(1), [rpc.pmfd](#page-513-0)(1M), attributes(5)

To avoid collisions with other controlling processes. The truss command does not allow tracing a **Notes** process that it detects as being controlled by another process by way of the /proc interface. Because the rpc.pmfd daemon prior to Solaris 10 OS uses the /proc interface to monitor processes and their descendants, those processes that are submitted to rpc.pmfd by way of the pmfadm command cannot be traced or debugged. As of the Solaris 10 OS release, this restriction no longer applies.

Name rpc.pmfd, pmfd - RPC-based process monitor server

**/usr/cluster/lib/sc/rpc.pmfd Synopsis**

Description The rpc.pmfd daemon is the Sun RPC server for serving the process monitor facility that is used by Sun Cluster software. This daemon initially starts when the system comes up.

> The rpc. pmfd daemon must be started as superuser so commands that are queued to be monitored can be run as the user that submitted them.

You can run this command in the global zone or in a non-global zone. The command affects only the global or non-global zone in which you issue the command.

Attributes See attributes(5) for descriptions of the following attributes:

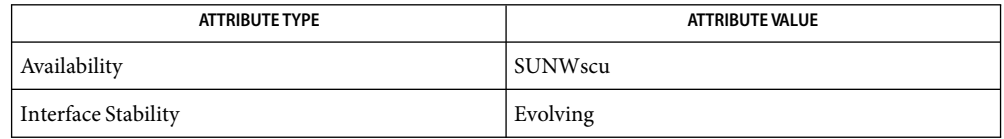

# See Also truss(1)attributes(5)

Diagnostics Diagnostic messages are normally logged to the console.

To avoid collisions with other controlling processes, the truss command does not allow tracing a **Notes** process that it detects as being controlled by another process by way of the /proc interface. Because the rpc.pmfd daemon prior to the Solaris 10 OS uses the /proc interface to monitor processes and their descendants, those processes that are submitted to the rpc. pmfd daemon by way of the pmfadm command cannot be traced or debugged. As of the Solaris 10 OS release, this restriction no longer applies.

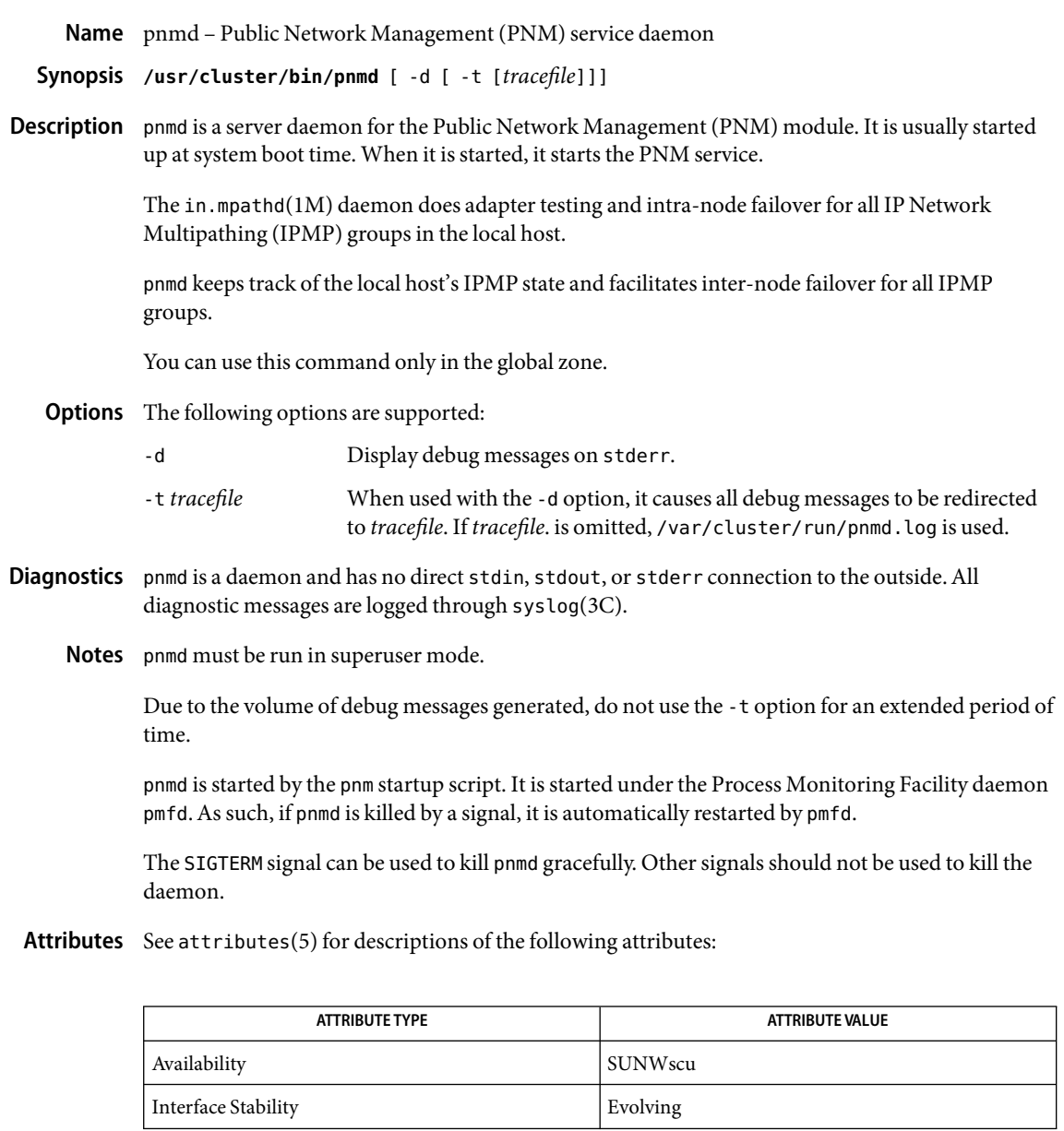

See Also ifconfig(1M), in.mpathd(1M), syslog(3C), attributes(5)

Name rdt\_setmtu - set the MTU size in RSMRDT driver

**/usr/cluster/bin/rdt\_setmtu** [ MTU *size*] **Synopsis**

Description The rdt\_setmtu command takes number of bytes as new MTU size and sets the global MTU size in RSMRDT driver. The RSMRDT driver uses the new MTU size for all the new instantiations of RSM connections. The existing RSM connections continue to use the old MTU size value. The MTU size should be a multiple of 64 (0x40) bytes otherwise rdt setmtu does not set the MTU size in RSMRDT driver and returns an error. The rdt\_setmtu when running without any argument, displays the MTU size of RSMRDT driver.

You can use this command only in the global zone.

- Operands The following operands are supported: MTU *size* MTU size in bytes.
- **Exit Status** The following exit values are returned:

0 Successful completion.

1 An error occurred while setting MTU size.

This utility writes an error message to stderr when it exits with non-zero status.

Attributes See attributes(5) for descriptions of the following attributes.

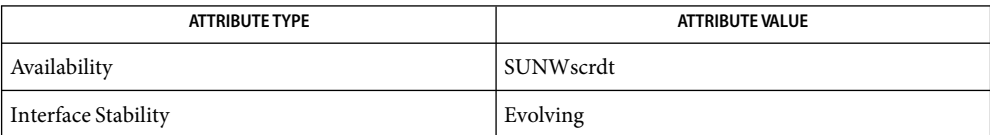

# See Also attributes(5)

<span id="page-513-0"></span>Name rpc.pmfd, pmfd - RPC-based process monitor server

## **/usr/cluster/lib/sc/rpc.pmfd Synopsis**

Description The rpc.pmfd daemon is the Sun RPC server for serving the process monitor facility that is used by Sun Cluster software. This daemon initially starts when the system comes up.

> The rpc.pmfd daemon must be started as superuser so commands that are queued to be monitored can be run as the user that submitted them.

You can run this command in the global zone or in a non-global zone. The command affects only the global or non-global zone in which you issue the command.

Attributes See attributes(5) for descriptions of the following attributes:

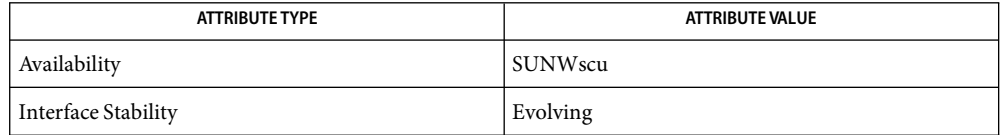

See Also truss(1)attributes(5)

Diagnostics Diagnostic messages are normally logged to the console.

To avoid collisions with other controlling processes, the truss command does not allow tracing a **Notes** process that it detects as being controlled by another process by way of the /proc interface. Because the rpc.pmfd daemon prior to the Solaris 10 OS uses the /proc interface to monitor processes and their descendants, those processes that are submitted to the rpc. pmfd daemon by way of the pmfadm command cannot be traced or debugged. As of the Solaris 10 OS release, this restriction no longer applies.

Name sccheck - check for and report on vulnerable Sun Cluster configurations

- <span id="page-514-0"></span>**sccheck** [-b] [-h *nodename*[,*nodename*]…] [-o *output-dir*] [-s *severity*] [-v *verbosity*] **Synopsis sccheck** [-b] [-W] [-h *nodename*[,*nodename*]…] [-o *output-dir*] [-v *verbosity*]
- **Note –** Beginning with the Sun Cluster 3.2 release, Sun Cluster software includes an object-oriented command set. Although Sun Cluster software still supports the original command set, Sun Cluster procedural documentation uses only the object-oriented command set. For more information about the object-oriented command set, see the [Intro](#page-15-0)(1CL) man page. **Description**

The sccheck utility examines Sun Cluster nodes for known vulnerabilities and configuration problems, and it delivers reports that describe all failed checks, if any. The utility runs one of these two sets of checks, depending on the state of the node that issues the command:

- **Preinstallation checks –** When issued from a node that is not running as an active cluster member, the sccheck utility runs preinstallation checks on that node. These checks ensure that the node meets the minimum requirements to be successfully configured with Sun Cluster software.
- **Cluster configuration checks** When issued from an active member of a running cluster, the sccheck utility runs configuration checks on the specified or default set of nodes. These checks ensure that the cluster meets the basic configuration required for a cluster to be functional. The sccheck utility produces the same results for this set of checks regardless of which cluster node issues the command.

The sccheck utility runs configuration checks and uses the explorer(1M) utility to gather system data for check processing. The sccheck utility first runs single-node checks on each *nodename* specified, then runs multiple-node checks on the specified or default set of nodes.

Each configuration check produces a set of reports that are saved in the specified or default output directory. For each specified *nodename*, the sccheck utility produces a report of any single-node checks that failed on that node. Then the node from which sccheck was run produces an additional report for the multiple-node checks. Each report contains a summary that shows the total number of checks executed and the number of failures, grouped by check severity level.

Each report is produced in both ordinary text and in XML. The DTD for the XML format is available in the /usr/cluster/lib/sccheck/checkresults.dtd file. The reports are produced in English only.

The sccheck utility is a client-server program in which the server is started when needed by the inetd daemon. Environment variables in the user's shell are not available to this server. Also, some environment variables, in particular those that specify the non-default locations of Java and Sun Explorer software, can be overridden by entries in the /etc/default/sccheck file. The ports used by the sccheck utility can also be overridden by entries in this file, as can the setting for required minimum available disk space. The server logs error messages to syslog and the console.

You can use this command only in the global zone.

The following options are supported: **Options**

-b

Specifies a brief report. This report contains only the summary of the problem and the severity level. Analysis and recommendations are omitted.

You can use this option only in the global zone.

You need solaris.cluster.system.read RBAC authorization to use this command option. See rbac(5).

-h *nodename*[,*nodename*]…

Specifies the nodes on which to run checks. If the -h option is not specified, the sccheck utility reports on all active cluster members.

You can use this option only in the global zone.

This option is only legal when issued from an active cluster member.

-o *output-dir*

Specifies the directory in which to save reports.

You can use this option only in the global zone.

The *output-dir* must already exist or be able to be created by the sccheck utility. Any previous reports in *output-dir* are overwritten by the new reports.

If the -o option is not specified, /var/cluster/sccheck/reports.*yyyy*–*mm*–*dd*:*hh*:*mm*:*ss* is used as *output-dir* by default, where *yyyy*–*mm*–*dd*:*hh*:*mm*:*ss* is the year-month-day:hour:minute:second when the directory was created.

-s *severity*

Specifies the minimum severity level to report on.

You can use this option only in the global zone.

The value of *severity* is a number in the range of 1 to 4 that indicates one of the following severity levels:

- 1. Low
- 2. Medium
- 3. High

4. Critical Each check has an assigned severity level. Specifying a severity level will exclude any failed checks of lesser severity levels from the report. When the -s option is not specified, the default severity level is 0, which means that failed checks of all severity levels are reported.

The -s option is mutually exclusive with the -W option.

-v *verbosity*

Specifies the sccheck utility's level of verbosity.

You can use this option only in the global zone.

The value of *verbosity* is a number in the range of 0 to 2 that indicates one of the following verbosity levels:

- 0: No progress messages. This level is the default.
- 1: Issues sccheck progress messages.
- 2: Issues Sun Explorer and more detailed sccheck progress messages.

You need solaris.cluster.system.read RBAC authorization to use this command option. See rbac(5).

The -v option has no effect on report contents.

-W

Disables any warnings. The report generated is equivalent to -s 3.

You can use this option only in the global zone.

The -W option is mutually exclusive with the -s option. The -W option is retained for compatibility with prior versions of the sccheck utility.

You need solaris.cluster.system.read RBAC authorization to use this command option. See rbac(5).

**Exit Status** The following exit values are returned:

- 0 The command completed successfully. No violations were reported.
- 1-4 The code indicates that the highest severity level of all violations was reported.
- 100+ An error has occurred. Some reports might have been generated.

Attributes See attributes(5) for descriptions of the following attributes:

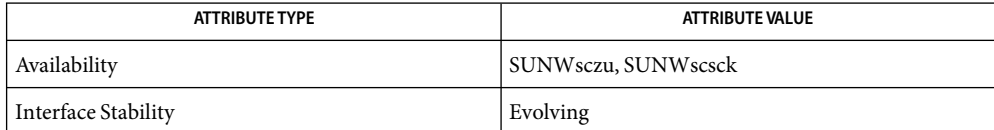

Files / etc/default/sccheck

/usr/cluster/lib/sccheck/checkresults.dtd

/var/cluster/sccheck/reports.*yyyy*–*mm*–*dd*:*hh*:*mm*:*ss*

See Also Intro[\(1CL\),](#page-15-0) explorer(1M), [sccheckd](#page-517-0)(1M), [scinstall](#page-583-0)(1M), attributes(5)

*Sun Cluster Software Installation Guide*, *Sun Cluster System Administration Guide*

<span id="page-517-0"></span>Name sccheckd - service for the cluster configuration check utility

## Synopsis sccheckd

**Note –** Beginning with the Sun Cluster 3.2 release, Sun Cluster software includes an object-oriented **Description** command set. Although Sun Cluster software still supports the original command set, Sun Cluster procedural documentation uses only the object-oriented command set. For more information about the object-oriented command set, see the [Intro](#page-15-0)(1CL) man page.

> The sccheckd service is the server side of the client-server cluster configuration check utility. This utility is called by the sccheck command.

The inetd daemon starts the cluster configuration check service. The service reads the /etc/default/sccheck file at startup and during execution. The service logs diagnostics and error messages to syslog and the console. The sccheckd service has no direct connection to stdin, stdout, or stderr.

The sccheckd service exits when the last client connection exits.

Attributes See attributes(5) for descriptions of the following attributes:

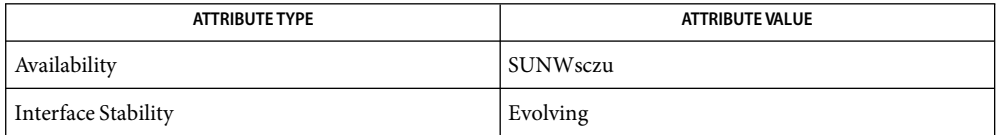

Files / etc/default/sccheck

See Also Intro[\(1CL\),](#page-15-0) [sccheck](#page-514-0)(1M), inetd(1M)

<span id="page-518-0"></span>Name scconf - update the Sun Cluster software configuration

- **Synopsis** scconf -a [-Hv] [-h *node\_options*] [-A *adapter\_options*] [-B *switch\_options*] [-m *cable\_options*] [-P *privatehostname\_options*] [-q *quorum\_options*] [-D *devicegroup\_options*] [-T *authentication\_options*]
	- **scconf** -c [-Hv] [-C *cluster\_options*] [-A *adapter\_options*] [-B *switch\_options*] [-m *cable\_options*] [-P *privatehostname\_options*] [-q *quorum\_options*] [-D *devicegroup\_options*] [-S *slm\_options*] [-T *authentication\_options*] [-w *heartbeat\_options*]
	- **scconf** -r [-Hv] [-h *node\_options*] [-A *adapter\_options*] [-B *switch\_options*] [-m *cable\_options*] [-P *privatehostname\_options*] [-q *quorum\_options*] [-D *devicegroup\_options*] [-T *authentication\_options*]

```
scconf -p [ -Hv [v]]
```
**scconf** [-H]

**Note –** Beginning with the Sun Cluster 3.2 release, Sun Cluster software includes an object-oriented **Description** command set. Although Sun Cluster software still supports the original command set, Sun Cluster procedural documentation uses only the object-oriented command set. For more information about the object-oriented command set, see the [Intro](#page-15-0)(1CL) man page.

> The scconf command manages the Sun Cluster software configuration. You can use scconf to add items to the configuration, to change properties of previously configured items, and to remove items from the configuration. In each of these three forms of the command, options are processed in the order in which they are typed on the command line. All updates associated with each option must complete successfully before the next option is considered.

> The scconf command can also be used to register VxVM disk groups, SVM metasets, and raw disk groups when the disk groups or metasets consist of disks that use controller-based replication for data availability. Hitachi TrueCopy is an example of controller-based replication. Before using the scconf command to register disk groups and metasets, ensure that all disks in the disk group are either replicated or non-replicated, but not both. Also, you must execute the scdidadm command with the -T or -t options or the cldevice replicate command. These commands configure the DID device to use controller-based replication. For more information, see the [scdidadm](#page-563-0)(1M) man page or the [cldevice](#page-48-0)(1CL) man page.

The scconf command can only be run from an active cluster node. As long as the node is active in the cluster, it makes no difference which node is used to run the command. The results of running the command are always the same, regardless of the node used.

The -p option of scconf enables you to print a listing of the current configuration.

All forms of the scconf command accept the -H option. Specifying -H displays help information, and all other options are ignored and not executed. Help information is also printed when scconf is invoked without options.

You can use this command only in the global zone.

## **Options**

The following option is common to all forms of the scconf command: Basic Options

-H

If this option is specified on the command line at any position, it prints help information. All other options are ignored and are not executed. Help information is also printed if scconf is invoked with no options.

You can use this option only in the global zone.

The following options modify the basic form and function of the scconf command. None of these options can be combined on the same command line.

-a

Specifies the add form of the scconf command.

You can use this option only in the global zone.

The -a option can be used to add or initialize most of the items that are used to define the software configuration of a Sun Cluster. Additional options are used with -a to specify elements (adapter, switch, or device group options, for example) and their associated properties to be added. Any number of these additional options can be combined on the same command line, as long as they are for use with the -a option.

-c

Specifies the change form of the scconf command.

You can use this option only in the global zone.

The -c option is used to change properties of items already configured as part of the Sun Cluster software configuration. Additional options are used with -c to specify new or changed properties. Any number of these additional options can be combined on the same command line, as long as they are for use with the -c option.

-p

Specifies the print form of the scconf command.

You can use this option only in the global zone.

The -p option prints a listing of the current Sun Cluster configuration elements and their associated properties that you can configure with scconf. This option can be combined with one or more -v options to print more verbose listings.

-r

Specifies the remove form of the scconf command.

You can use this option only in the global zone.

The -r option is used to remove items from the Sun Cluster software configuration. Additional options are used with -r to specify the items to delete from the configuration. Any number of these additional options can be combined on the same command line, as long as they are for use with the -r option.

The following additional options can be combined with one or more of the previously described basic options. Refer to the SYNOPSIS section to see the options that can be used with each form of scconf. Additional Options

The additional options are as follows:

# -A *adapter\_options*

Adds, removes, or changes the properties of a cluster transport adapter. The node on which the given adapter is hosted need not be active in the cluster for these operations to succeed. The -A *adapter\_options* for each of the three forms of the command that accept -A are described here.

Use this syntax to specify -A *adapter\_options* for the add form of the command:

–A name=*adaptername*,node=*node*[,vlanid=*vlanid*][,state=*state*] \ [,*other\_options*]

Use this syntax to specify -A *adapter\_options* for the change form of the command:

–A name=*adaptername*,node=*node*[,state=*state*] \ [,*other\_options*]

■ Use this syntax to specify -A *adapter\_options* for the remove form of the command:

–A name=*name*,node=*node*

The -A option supports the following suboptions:

## name=*adaptername*

Specifies the name of an adapter on a particular node. This suboption must be included with each occurrence of the -A option.

*adaptername* is constructed from a *device name*, immediately followed by a *physical-unit* number (for example, hme0).

node=*node*

Specifies the name of an adapter on a particular node. Anode suboption is required for each occurrence of the -A option.

The *node* can be given either as a node name or node ID.

## state=*state*

Changes the state of the adapter. You can use this suboption with the change form of the command. The state can be set to either enabled or disabled.

When an adapter is added to the configuration, its state is always set to disabled. By default, adding a cable to any of the ports on an adapter changes the state of both the port and the adapter to enabled. See -m *cable\_options*.

Disabling an adapter also has the effect of disabling all ports associated with that adapter. However, enabling an adapter does not result in the enabling of its ports. To enable an adapter port, you must enable the cable to which the port is connected.

```
trtype=type
```
Specifies the transport type. This suboption must be included when -A is used with the add form of the command.

An example of a transport *type* is dlpi. See [sctransp\\_dlpi](#page-1007-0)(7P).

[vlanid=*vlanid*]

Specifies the VLAN ID of the tagged-VLAN adapter.

[*other\_options*]

If other options are available for a particular adapter type, they can be used with -A in the add and change forms of the command. Refer to the cluster transport adapter man pages (for example, [scconf\\_transp\\_adap\\_hme](#page-556-0)(1M), [scconf\\_transp\\_adap\\_eri](#page-554-0)(1M), and scconf transp\_adap\_sci(1M)) for information about special options.

You need solaris.cluster.transport.modify RBAC authorization to use this command option with  $-a$ ,  $-c$ , or  $-c$ . See rbac(5).

-B *switch\_options*

Adds, removes, or changes the properties of a cluster transport switch, also called transport junction.

Examples of such devices can include, but are not limited to, Ethernet hubs, other switches of various types, and rings.

The -B *switch\_options* for each of the three forms of the command that accept -B are described here.

Use this syntax to specify -B *switch\_options* for the add form of the command:

–B type=*type*,name=*name*[,*other\_options*]

■ Use this syntax to specify *-B switch\_options* for the change form of the command:

–B name=*name*[,state=*state*][,*other\_options*]

■ Use this syntax to specify -B *switch\_options* for the remove form of the command:

–B name=*name*

The -B option supports the following suboptions:

name=*name*

Specifies the name of a cluster transport switch. Aname suboption must be included with each occurrence of the -B option.

*name* can be up to 256 characters in length. It is made up of either letters or digits, with the first character being a letter. Each transport switch name must be unique across the namespace of the cluster.

state=*state*

Changes the state of a cluster transport switch. This suboption can be used with a -B change command. state can be set to either enabled or disabled.

When a switch is added to the configuration, its state is always set to disabled. By default, adding a cable to any of the ports on a switch changes the state of both the port and the switch to enabled. See -m *cable\_options*.

Disabling a switch also has the effect of disabling all ports associated with that switch. However, enabling a switch does not result in the enabling of its ports. To enable a switch port, you must enable the cable to which the port is connected.

#### type=*type*

Specifies a cluster transport switch type. This suboption must be included when -B is used with the add form of the command.

Ethernet hubs and SCI switches are examples of cluster transport switches of type switch. The man pages [scconf\\_transp\\_jct\\_dolphinswitch](#page-560-0)(1M) and [scconf\\_transp\\_jct\\_etherswitch](#page-561-0)(1M) contain more information.

### [*other\_options*]

When other options are available for a particular switch type, they can be used with -B in the add and change forms of the command. Refer to the cluster transport switch man pages (for example, scconf transp\_jct\_dolphinswitch(1M) and scconf transp jct etherswitch $(1M)$ ) for information about special options.

You need solaris.cluster.transport.modify RBAC authorization to use this command option with -a, -c, or -r. See rbac(5).

-C *cluster\_options*

Changes the name of the cluster itself. This option can only be used with the change form of the command.

Specify *cluster\_options* for the change form of the command as follows:

-Ccluster=*clustername*

This form of the command changes the name of the cluster to *clustername*.

#### -D *devicegroup\_options*

Adds device groups to the configuration, changes or resets properties of existing device groups, or removes groups from the Sun Cluster device groups configuration. Other device group options (*other\_options*) play a crucial role in adding or changing device groups and their options. Pay special attention to the man pages for the type-dependent device group options (for example, scconf dg vxvm(1M), scconf dg svm(1M), and scconf dg rawdisk(1M)) when configuring any device group. Not all device group types support all three forms of the -D option. For example, svm device groups can normally only be used with the change form of the command to change certain attributes, such as the ordering of the node preference list.

The add form of the command can be used to either create device groups or to add nodes to existing device groups. For some device group types, the add form can also be used to add devices to a group. The change form of the command registers updates to change certain attributes associated with a group. The remove form of the command is used to either remove an entire device group or one or more of a group's components.

The -D *devicegroup\_options* for each of the three forms of the scconf command that accept -D are as follows:

#### Add:

```
-D type=type,name=name[,nodelist=node[:node]...]
        [,preferenced={true | false}]
        [,numsecondaries=integer]
        [,failback={enabled | disabled}][,other_options]
```
#### Change:

```
-D name=name[,nodelist=node[:node]...]
        [,preferenced={true | false}]
       [,numsecondaries=integer]
        [,failback={enabled | disabled}][,other_options]
```
Remove:

-D name=*name*,nodelist=*node*[:*node*]...

The -D option supports the following suboptions:

### name=*name*

The name of the device group. This name must be supplied with all three forms of the command.

### nodelist=*node*[:*node*]…

A list of potential primary nodes that is required for some device group types when adding a group to the cluster. For the vxvm device group type, the concept of primary nodes does not apply when the localonly property is set to true. Refer to the man pages for the type-dependent device group for more information.

The nodelist suboption is required when you set the preferenced suboption to true.

With the add form of the command, the nodelist is, by default, an ordered list indicating the preferred order in which nodes should attempt to take over as the primary node for a device group. However, if the preferenced suboption is set to false (see the next subsection), the first node to access a device in the group automatically becomes the primary node for that group. The preferenced suboption cannot be used when adding nodes to an existing device group. However, the preferenced suboption can be used when you create the group for the first time, or with the change form of the command.

To change the primary node order preference, you must specify the complete list of cluster nodes in the nodelist in the order that you prefer. You must also set the preferenced suboption to true.

When used with the remove form of the command, the nodelist suboption is used to remove the indicated nodes from the device group. Only by not providing a nodelist can the entire device group be removed. Simply removing all of the nodes from a device group does not necessarily remove that group.

type=*type*

The type of device group. The type must be used with the add form of the command to indicate the type of device group to create (for example, vxvm or rawdisk).

[failback={enabled | disabled}]

Enables or disables the failback behavior of a device group with either the add or the change form of the command.

Specifies the behavior of the system should a device group primary node leave the cluster membership and later return.

When the node leaves the cluster membership, the device group fails over to the secondary node. When the failed node rejoins the cluster membership, the device group can either continue to be mastered by the secondary node, or fail back to the original primary node.

If failback is enabled, the device group becomes mastered by the original primary node. If failback is disabled, the device group continues to be mastered by the secondary node.

By default, failback is disabled.

[numsecondaries=*integer*]

Enables you to dynamically change the desired number of secondary nodes for a device group. A device group is an HA service that requires one node to act as a primary node and one or more nodes to act as secondary nodes. The secondary nodes of a device group are able to take over and act as the primary node if the current primary node fails.

This integer value should be greater than 0 but less than the total number of nodes in the specified group. The default is 1.

A system administrator can use the numsecondaries suboption to change the number of secondary nodes for a device group while maintaining a given level of availability. If a node in a device group is removed from the secondary nodes list, it is not able to take over and act as a primary node until it is converted back to a secondary node. Before making a change to the number of secondary nodes, you need to assess the impact on the secondary global file system.

The numsecondaries suboption only applies to nodes in a device group that are currently in cluster mode and can be used together with the node's preferenced suboption. If a device's preferenced suboption is enabled, the nodes that are least preferred are removed from the secondary nodes list first. If no node in a device group is flagged as preferred, the cluster randomly picks the node to remove.

When a device group's actual number of secondary nodes drops to less that the desired level due to node failures, nodes that were removed from the secondary nodes list are added back to the secondary list of nodes if they are currently in a cluster, belong to the device group, and are not currently a primary or a secondary node. The conversion starts with the node in the device group with the highest preference until the number of desired secondary nodes is matched.

If a node in the device group has a higher preference than an existing secondary node and joins the cluster, the node with the least preference is removed from the secondary nodes list and is replaced by the newly added node. This replacement only occurs when there are more actual secondary nodes than the desired level.

To set the desired number of secondary nodes to the system default (without having to know the default value), issue one of these commands:

```
# scconf -aD type=vxvm,name=foo, \
nodelist=node1:node2,numsecondaries=
```
or

# **scconf -cD name=foo,numsecondaries=**

The numsecondaries suboption can only be used with the -a option when a device group is created. The numsecondaries suboption cannot be used with the -a option to add a host to an existing device group.

[preferenced={true | false}]

Indicates the status of the preferred order of potential primary nodes for a device group. As long as the preferenced suboption is not set to false, node lists for newly created device groups indicate a preferred order in which nodes attempt to take over as the primary node for a device group.

If you set the preferenced suboption to true, you must also use the nodelist subopton to specify the entire node list.

If the preferenced suboption is not specified with an add that is used to create a device group, it is, by default, false. However, if the preferenced suboption is not specified with a change, it is, by default, set to true when nodelist is given.

The preferenced suboption cannot be used with an add that is used to add nodes to an established device group. In this case, the established node preference list setting is used.

#### [*other\_options*]

You can use other device group type-dependent options with either the add or change form of the command. Refer to the appropriate man pages for more information (for example, [scconf\\_dg\\_vxvm](#page-542-0)(1M), [scconf\\_dg\\_svm](#page-540-0)(1M), and [scconf\\_dg\\_rawdisk](#page-537-0)(1M)).

You need solaris.cluster.device.modify RBAC authorization to use this command option with  $-a$ ,  $-c$ , or  $-c$ . See rbac(5).

## -h *node\_options*

Adds or removes a node from the cluster configuration database. When used with the add form of scconf, both the new name and an internally generated node ID are added to the cluster configuration database. In addition, the new node is given a disk reservation key and a quorum vote count of zero. The name that is assigned to access the node over the cluster interconnect is initialized to clusternode*nodeid*-priv. See the -p option to learn more about printing configuration elements and their associated properties.

scconf cannot be used by itself to add a new node to the cluster. You can only use scconf to update the configuration database itself. scconf does not copy the configuration database onto the new node or create the necessary node identifier on the new node. To add a node to a cluster, use [scinstall](#page-583-0)(1M).

When used with the remove form of scconf, all references to the node, including the last transport cable, all resource group references, and all device group references must be removed before scconf can be used to completely remove the node from the cluster configuration.

The node to be removed must not be configured for any quorum devices. In addition, you cannot remove a node from a three-node cluster unless there is at least one shared quorum device configured.

The system administration procedures in the Sun Cluster documentation describe how to remove a cluster node in more detail.

You must specify the node=*node* suboption with any occurrence of the -h option. For the add form of the command, the given *node* must be a node name.

Use this syntax to specify the -h *node\_options* for the add form of the command:

```
–h node=nodename
```
For the remove form of the command, the *node* can be given either as a node name or node ID. Use this syntax to specify the -h *node\_options* for the remove form of the command:

–h node=*node*

You need solaris.cluster.node.modify RBAC authorization to use this command option with  $-a$ ,  $-c$ , or  $-c$ . See rbac(5).

-m *cable\_options*

Helps to establish the cluster interconnect topology. This option helps by configuring the cables that are connecting the various ports that are found on the cluster transport adapters and switches. Each new cable typically maps a connection either between two cluster transport adapters or between an adapter and a port on a transport switch. The -m *cable\_options* for each of the forms of the command that accept -m are as follows:

Use this syntax to specify the -m *cable\_options* for the add form of the command:

–m endpoint=[*node*:]*name*[@*port*], endpoint=[*node*:]*name*[@*port*][,noenable]

Use this syntax to specify the -m *cable\_options* for the change form of the command:

–m endpoint=[*node*:]*name*[@*port*],state=*state*

Use this syntax to specify the -m *cable\_options* for the remove form of the command:

–m endpoint=[*node*:]*name*[@*port*]

The -m option supports the following suboptions:

### endpoint=[*node*:]*name*[@*port*]

Must be included with each occurrence of the -m option. For the add form of the command, two endpoint options must be specified. The *name* component of the option argument is used to specify the name of either a cluster transport adapter or cluster transport switch at one of the endpoints of a cable. If a *node* component is given, the *name* is the name of a cluster transport adapter. Otherwise, the *name* is the name of a cluster transport switch.

If a *port* component is not given, an attempt is made to assume a default port name. The default port for an adapter is always 0. The default port name for a switch endpoint is equal to the node ID of the node attached to the other end of the cable. Refer to the cluster transport adapter and cluster transport switch man pages for more information about *port* assignments and other requirements (for example, scconf transp adap hme( $1M$ ), scconf transp adap eri(1M), scconf transp adap sci(1M),

scconf transp jct etherswitch(1M), and scconf transp jct dolphinswitch(1M)). Before a cable can be added, the adapters and switches at each of the two endpoints of the cable must already be configured (see -A and -B).

#### noenable

Can be used when adding a cable to the configuration. By default, when you add a cable, the state of the cable, the two ports to which it is connected, and the adapters or switches on which the ports are found, are set to enable. But, if noenable is specified when you add a cable, the cable and its two endpoints are added in the disabled state. The state of the adapters or switches on which the ports are found remains unchanged.

### state=*state*

Changes the state of a cable and the two endpoints to which it is connected. When a cable is enabled, the cable, its two ports, and the adapters or switches that are associated with those two ports are all enabled. However, when a cable is disabled, only the cable and its two ports are disabled. The state of the adapters or switches that are associated with the two ports remains unchanged. By default, the state of a cable and its endpoints is always set to enabled at the time that the cable is added to the configuration. But to add a cable in the disabled state, use the noenable suboption as part of an add operation.

You need solaris.cluster.transport.modify RBAC authorization to use this command option with  $-a$ ,  $-c$ , or  $-c$ . See rbac(5).

## -P *privatehostname\_options*

For a node, adds or changes the private hostname. For a non-global zone, adds or removes the private IP address and the private hostname, or changes the private hostname.

When used with the add (-a) form of the command, the -P option specifies one of the following actions:

When a node is specified, the command assigns the specified hostname alias to use for IP access of the specified node over the private cluster interconnect, or transport. If not otherwise assigned or if reset, the default private hostname for the node is clusternode*nodeid*-priv.

When a non-global zone is specified, the command assigns the specified zone private IP address and plumbs this IP address over the private interconnect. This IP address is automatically chosen from available addresses in the cluster private IP address range.

The command also assigns the specified hostname alias to use for IP access of the specified zone over the private cluster interconnect. The hostname must not be used by any other zone or node in the enterprise.

The private IP address range that is configured for the cluster must support the increased number of private IP addresses that are used in the cluster. Ensure that the private IP address range can support the added private IP address before you assign one to a zone. See the [scprivipadm](#page-611-0)(1M) man page for more information.

When used with the change (-c) form of the command, the -P option changes the hostname alias for the specified node or non-global zone.

When used with the remove  $(-r)$  form of the command, the  $-P$  option frees the IP address that is assigned to the specified non-global zone. This removal makes the IP address available for use elsewhere. The zone private hostname is not removed, but it will no longer be resolved to the removed private IP address. The remove form of the command is only valid for zones.

Private hostnames should never be stored in the hosts(4) database. A special nsswitch facility (see nsswitch.conf(4)) performs all hostname lookups for private hostnames.

The *privatehostname\_options* for each of the forms of the command that accept -P are as follows:

Add:

–P node=*node*[,privatehostname=*hostalias*]

–P node=*node*:*zone*,zprivatehostname=*hostalias*

Change:

- –P node=*node*[,privatehostname=*hostalias*]
- –P node=*node*:*zone*,zprivatehostname=*hostalias*

Remove:

-P node=*node*:*zone*

The -P option supports the following suboptions:

## node=*node*

Provides the name or ID of the node to be assigned the specified private hostname, or host alias, that is supplied with the privatehostname suboption.

### node=*node*:*zone*

Provides the name of the non-global zone to be assigned a zone private IP address and the specified private hostname, or host alias, that is supplied with the zprivatehostname suboption.

### privatehostname=*hostalias*

Supplies the host alias to be used for accessing the node over the private cluster interconnect, or transport. If no privatehostname suboption is specified, the private hostname for the specified node is reset to the default.

### zprivatehostname=*hostalias*

Supplies the host alias to be used for accessing the non-global zone over the private cluster interconnect, or transport. You must specify the zprivatehostname suboption; there is no default host alias for zones.

You need solaris.cluster.transport.modify RBAC authorization to use this command option with  $-a$ ,  $-c$ , or  $-c$ . See rbac(5).

#### -q *quorum\_options*

Manages shared cluster quorum devices and various cluster quorum properties. Pay special attention to the man pages for type-dependent quorum device options (for example, scconf quorum dev scsi(1M) and scconf quorum dev netapp nas(1M).

**Caution –** Devices that use controller-based replication cannot be used as quorum devices in the Sun Cluster environment. If you specify a device that uses controller-based replication using the -q option, the scconf command returns an error.

The add and remove forms of the command add and remove shared quorum devices to or from the configuration. The change form of the command changes various cluster quorum configuration properties or states. The -q *quorum\_options* available for each of the three forms of the command can be used to change the cluster quorum configuration as follows:

Add:

–q name=*devicename*,type={scsi | netapp\_nas}

*For SCSI quorum devices only:* -q autoconfig[,noop]

#### Change:

- -q node=*node*,{maintstate | reset}
- –q name=*devicename*,{maintstate | reset}
- –q reset
- -q installmode

*For SCSI quorum devices only:* -q autoconfig[,noop]

Remove:

–q name=*devicename*

When scconf is interrupted or fails while performing quorum-related operations, quorum configuration information can become inconsistent in the cluster configuration database. If this occurs, either run the same scconf command again or run it with the reset suboption to reset the quorum information.

The -q option supports the following suboptions:

#### autoconfig

When used with the add form of the command, automatically chooses and assigns one quorum device in the two-node cluster. The quorum device is chosen from the available devices. If a quorum device is already configured, the command aborts.

When used with the change form of the command, automatically chooses and assigns one device that replaces all existing quorum devices in the two-node cluster. The quorum device is chosen from the available devices.

All available devices in the cluster must be qualified to be a quorum device. The autoconfig suboption does not assess whether an available device is qualified to be a quorum device.

If the cluster contains more than two nodes, the autoconfig suboption makes no changes to the quorum configuration. Do not use the autoconfig suboption if you intend to configure a NAS device as quorum.

## installmode

Forces the cluster back into installation mode. While in installmode, nodes do not attempt to reset their quorum configurations at boot time. Also, while in this mode, many administrative functions are blocked. When a cluster is first installed, it is set up with installmode set. Once all of the nodes have joined the cluster for the first time, and shared quorum devices have been added to the configuration, issue scconf -c -q reset to reset the vote counts to their default values and to clear the installmode setting.

#### name=*devicename*

Specifies the name of an attached shared storage device to use when adding or removing a shared quorum device to or from the cluster. This suboption can also be used with the change form of the command to change the state of a quorum device.

Each quorum device must be connected, or ported, to at least two nodes in the cluster. It is not possible to use a non-shared disk as a quorum device.

The change form of scconf can be used with -q name to either put the device into a maintenance state or to reset the device's quorum configuration to the default. While in maintenance state, the device takes on a vote count of zero and, so, does not participate in forming quorum. When reset to the default, the vote count for the device is changed to N-1, where N is the number of nodes with nonzero vote counts that have ports to the device.

### node=*node*

When used with the add form of the command, selects the nodes that should be configured with ports to the shared quorum device being added. This suboption can also be used with the change form of the command to change the quorum state of a node.

When the node suboption is used with the change form of the quorum update command, it is used to either place a node into maintenance state or to reset the node's quorum configuration to the default.

You must shut down a node before you can put it into maintenance state. scconf returns an error if you attempt to put a cluster member into maintenance state.

While in maintenance state, the node takes on a vote count of zero and, so, does not participate in quorum formation. In addition, any shared quorum devices configured with ports to the node have their vote counts adjusted down by one to reflect the new state of the node. When the node is reset to the default, its vote count is reset to 1 and the shared quorum device vote counts are re-adjusted back up. Unless the cluster is in installmode, the quorum configuration for each node is automatically reset at boot time.

A*node* can be specified as either a node name or a node ID.

#### type=*type*

When used with the add form of the command, specifies the type of quorum device to create.

#### scsi

Specifies a shared disk quorum device. See [scconf\\_quorum\\_dev\\_scsi](#page-548-0)(1M) for SCSI-type-specific options.

netapp\_nas

Specifies a Network Appliance NAS quorum device. See [scconf\\_quorum\\_dev\\_netapp\\_nas](#page-544-0)(1M) for NAS-type-specific options.

## {maintstate}

When used as a flag with the change form of the command, for either the globaldev or node suboptions, puts a shared quorum device or node into a quorum maintenance state. When in maintenance state, a shared device or node no longer participates in quorum formation. This feature can be useful when a node or device must be shut down for an extended period of maintenance. Once a node boots back into the cluster, under usual circumstances, it removes itself from maintenance mode.

It is not legal to specify both maintstate and reset with the same -q option.

[,noop]

Is valid with the autoconfig suboption. The command prints to standard output the list of quorum devices that the autoconfig suboption would add or change. The autoconfig,noop suboption makes no changes to the quorum configuration.

### {reset}

When used as a flag with the change form of the command, resets the configured quorum vote count of a shared quorum device or node. This option can be combined with either the globaldev or node suboptions, or it can be its own suboption.

If used by itself, the entire quorum configuration is reset to the default vote count settings. In addition, if installmode is set, it is cleared by a global quorum configuration reset. installmode cannot be reset on a two-node cluster unless at least one shared quorum device has been successfully configured.

*otheroptions*

You can use other quorum-device-type-specific options. Refer to scconf quorum dev scsi(1M) and scconf quorum dev netapp nas(1M) for details.

You need solaris.cluster.quorum.modify RBAC authorization to use this command option with  $-a$ ,  $-c$ , or  $-c$ . See rbac(5).

-S *slm\_options*

When used with the change form of the sconf command, sets properties to configure system resource control. If you do not assign a value to these properties, they are set automatically to the default value. You can set the -S option on the Solaris 9 operation system but this configuration is only applied on Solaris 10 or later versions of this operating system.

The syntax for the -S option is:

–S [node=*node*] \ [,globalzoneshares=*integer*] \ [,defaultpsetmin=*integer*]

The -S option supports the following suboptions:

globalzoneshares=*globalzoneshares*

Sets the number of shares that are assigned to the global zone. The lower limit for globalzoneshares is 1 and the upper limit is 65,535. To understand this upper limit, see the prctl(1) man page for information about the zone.cpu-shares attribute. The default value for globalzoneshares is 1. If, on a running cluster, there are no longer any online resource groups with CPU control configured in the global zone, the number CPU shares assigned to the global zone is set to the value of globalzoneshares.

defaultpsetmin=*defaultpsetmin*

Sets the minimum number of CPU available in the default processor set. The default value is 1. The minimum value of defaultpsetmin is 1. Sun Cluster assigns a number of CPU as close as possible to the number you set for defaultpsetmin within the limit of available CPU. If the number assigned is lower than the number you requested Sun Cluster periodically attempts to assign the number of CPU you requested. This action might destroy some dedicated\_weak processor sets. For information about dedicated\_weak processor sets, see the [scrgadm](#page-616-0)(1M) man page.

node=*node*

Identifies nodes on which properties are to be set. Set these properties on each node you want to benefit from CPU control by specifying the name of the node. For each usage of the -S option, you can specify one node.

You need solaris.cluster.node.modify RBAC authorization to use this command option with -c. See rbac(5).

-T *authentication\_options*

Establishes authentication policies for nodes that are attempting to add themselves to the cluster configuration. Specifically, when a machine requests that it be added to the cluster as a cluster

node (see [scinstall](#page-583-0)(1M)), a check is made to determine whether or not the node has permission to join. If the node has permission, the joining node is authenticated. By default, any machine is allowed to add itself to the cluster.

The -T *authentication\_options* for each of the three forms of the command that accept -T are as follows:

Add:

–T node=*nodename*[,...][,authtype=*authtype*]

Change:

–T authtype=*authtype*

Remove:

–T {node=*nodename*[,...] | all}

The -T option supports the following suboptions:

all

You can clear the list of all node names by specifying scconf - r -T all. A cleared authentication list means that any node can attempt to install and configure itself in the cluster.

node=*nodename*

Adds or removes hostnames from the list of nodes that are able to install and configure themselves as nodes in the cluster. At least one node suboption is required for the add form of the command and is optional for remove. If the authentication list is empty, any host can request that it be added to the cluster configuration. However, if the list has at least one name in it, all such requests are authenticated using the authentication list.

Illegal *nodename*s are accepted, including the node name of dot (.). The dot character is special in that if a *nodename* of . is added to the authentication list, all other names are removed. This feature prevents a host from attempting to install and configure itself in the cluster.

authtype=*authtype*

Is used with either the add or change form of the command.

The only currently supported authentication types (authtype) are des and sys (or unix). The default authentication type is sys, which provides the least amount of secure authentication.

When des, or Diffie-Hellman, authentication is used, entries should be added to the publickey database for each cluster node to be added before actually running the scinstall command to add the node.

You need solaris.cluster.node.modify RBAC authorization to use this command option with  $-a$ ,  $-c$ ,  $or$   $-c$ . See rbac(5).

-v

When used with the -p option, requests a more verbose, or detailed, listing of the cluster configuration. If used with other options, additional information might be printed when an error is encountered.

You need solaris.cluster.device.read, solaris.cluster.transport.read, solaris.cluster.resource.read, solaris.cluster.node.read, solaris.cluster.quorum.read, and solaris.cluster.system.read RBAC authorizations to use this command option with -p. See rbac(5).

### -w *heartbeat\_options*

Changes the global heartbeat parameters of a cluster, which effectively changes the heartbeat parameters across all the adapters of the cluster.

Sun Cluster relies on heartbeats over the private interconnect to detect communication failures among cluster nodes. Reducing the heartbeat timeout enables Sun Cluster to detect failures more quickly, as the time that is required to detect failures decreases when you decrease the values of heartbeat timeout. Thus, Sun Cluster recovers more quickly from failures, consequently increasing the availability of your cluster.

The -w option supports the following suboptions:

heartbeat\_quantum=*quantum\_milliseconds*

Defines how often to send heartbeats. Sun Cluster uses a 1 second (1,000 milliseconds) heartbeat quantum by default. Specify a value between 100 milliseconds and 10,000 milliseconds.

## heartbeat\_timeout=*timeout\_milliseconds*

The time interval after which, if no heartbeats are received from the peer nodes, the corresponding path is declared as down. Sun Cluster uses a 10 second (10,000 millisecond) heartbeat timeout by default. Specify a value between 2,500 milliseconds and 60,000 milliseconds.

**Note –** Even under ideal conditions, when you reduce the values of heartbeat parameters with -w, there is always a risk that spurious path timeouts and node panics might occur. Always test and thoroughly qualify the lower values of heartbeat parameters under relevant workload conditions before actually implementing them in your cluster.

With the -w option, you can change only one heartbeat suboption at a time. When decreasing the **Usage** values of heartbeat parameters, change heartbeat\_quantum first, followed by heartbeat\_timeout. When increasing the values of heartbeat parameters, change heartbeat timeout first, followed by heartbeat\_quantum.

**Note –** The value you specify for heartbeat\_timeout must always be greater than or equal to five times the value you specify for heartbeat\_quantum  $(heartbeat_timeout >= (5*heat_bate = 0))$ .

You need solaris.cluster.system.modify RBAC authorization to use -w. See rbac(5).

## **EXAMPLE 1** Decreasing the Heartbeat **Examples**

The following example shows how to decrease the heartbeat quantum to 100 milliseconds from the Sun Cluster default of 1,000 milliseconds. This example also shows how to decrease the heartbeat timeout to 2500 milliseconds from the Sun Cluster default of 10,000 milliseconds.

```
phys-schost-1# scconf -c -w heartbeat_quantum=100
phys-schost-1# scconf -c -w heartbeat_timeout=2500
```
Because heartbeat timeout must always be greater than or equal to five times heartbeat quantum, you need to set heartbeat quantum first. Otherwise, the requirement is not met. In other words, if heartbeat quantum is currently set to the default 1,000 milliseconds, and if you were to set heartbeat timeout to 2500 milliseconds, heartbeat timeout would be less than five times heartbeat quantum. The scconf command would consequently fail.

Once heartbeat\_quantum is set to the correct value however, the requirement is maintained, and you can then set heartbeat\_timeout to the decreased value.

### **EXAMPLE 2** Increasing the Heartbeat

The following example shows how to increase the heartbeat timeout and heartbeat quantum to Sun Cluster default values from the values to which you set these parameters in the previous example.

```
phys-schost-1# scconf -c -w heartbeat_timeout=10000
phys-schost-1# scconf -c -w heartbeat_quantum=1000
```
You set heartbeat timeout first to maintain the requirement that heartbeat timeout always be greater than or equal to five times heartbeat\_quantum. Once heartbeat\_timeout is set to the value you want, you can then set heartbeat\_quantum to the new, increased value.

**EXAMPLE 3** Typical Postinstallation Setup Operations

The following commands provide an example of a typical set of postinstallation setup operations that might be performed on a new two-node cluster. These commands add a shared quorum device to the cluster, clear installmode, configure a second set of cluster transport connections, and secure the cluster against other machines that might attempt to add themselves to the cluster:

```
phys-red# scconf -a -q globaldev=d0
phys-red# scconf -c -q reset
phys-red# scconf -a \-A trtype=dlpi,name=hme1,node=phys-red \
    -A trtype=dlpi,name=hme1,node=phys-green \
    -m endpoint=phys-red:hme1,endpoint=phys-green:hme1
phys-red# scconf -a -T node=.
```
**Exit Status** The following exit values are returned:

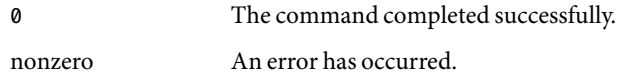

# Attributes See attributes(5) for descriptions of the following attributes:

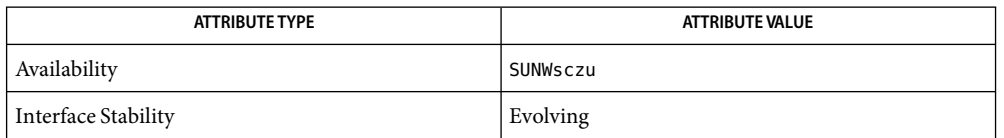

See Also Intro[\(1CL\),](#page-15-0) [cldevice](#page-48-0)(1CL), [scconf\\_dg\\_rawdisk](#page-537-0)(1M), [scconf\\_dg\\_svm](#page-540-0)(1M), scconf dg vxvm(1M), scconf quorum dev scsi(1M), scconf quorum dev netapp nas(1M), scconf transp adap bge(1M), scconf transp adap ce(1M), scconf transp adap e1000g(1M), scconf transp adap eri(1M), scconf transp adap  $ge(1M)$ , scconf transp adap hme(1M), scconf transp adap ibd(1M), scconf transp adap qfe(1M), scconf transp adap sci(1M), [scconf\\_transp\\_jct\\_dolphinswitch](#page-560-0)(1M), [scconf\\_transp\\_jct\\_etherswitch](#page-561-0)(1M), scconf transp jct ibswitch(1M), [scdidadm](#page-563-0)(1M), [scprivipadm](#page-611-0)(1M), hosts(4), nsswitch.conf(4), publickey(4), attributes(5), [sctransp\\_dlpi](#page-1007-0)(7P)

Warnings Use the -w option only when all nodes in a cluster are up. Do not use -w when any node in a cluster is down. Nodes might hang or panic as a result.

> Clusters that contain one or more single-CPU nodes, or that contain more than eight nodes, are more likely to experience timeouts and node panics when the clusters run with low heartbeat parameter values.

> **Note –** Even under ideal conditions, when you reduce the values of heartbeat parameters with -w, there is always a risk that spurious path timeouts and node panics might occur. Always test and thoroughly qualify the lower values of heartbeat parameters under relevant workload conditions before actually implementing them in your cluster.

Notes You should either back up the root file system on every node after changing the configuration with scconf, or keep a log of all changes. If you need to recover configuration changes between normal system backups, use the log to return to the most recent configuration.

Option lists specified with the scconf command are always executed in the order that you specify them on the command line. But, whenever possible, certain transport options (-A, -B, and -m) are processed by scconf as a single transaction against the cluster configuration database. Try to group all related options of this type together on a single command line to reduce overhead to the cluster.

<span id="page-537-0"></span>Name scconf\_dg\_rawdisk - add, change or update raw-disk device group configuration

- **scconf** -a -D type=rawdisk, [*generic\_options*] [,globaldev=*gdev1*,globaldev=*gdev1*,…] **Synopsis** [,localonly=true]
	- **scconf** -a -D type=rawdisk, [*generic\_options*] [,globaldev=*gdev1*,globaldev=*gdev1*,…] [,localonly=true | false]

**scconf** -c -D name=diskgroup,autogen=true

**scconf** -r -D *device\_service\_name* [,nodelist=node[:node]…] [,globaldev=*gdev1*,…]

**Note –** Beginning with the Sun Cluster 3.2 release, Sun Cluster software includes an object-oriented **Description** command set. Although Sun Cluster software still supports the original command set, Sun Cluster procedural documentation uses only the object-oriented command set. For more information about the object-oriented command set, see the [Intro](#page-15-0)(1CL) man page.

> The following information is specific to the scconf command. To use the equivalent object-oriented commands, see the [cldevicegroup](#page-62-0)(1CL) man page.

The scconf dg rawdisk utility adds, changes or updates raw-disk device group configuration

A raw disk is a disk that is not being used as part of a volume manager volume or metadevice. Raw-disk device groups allow you to define a set of disks within a disk device group.

At system boot, by default, a raw-disk device group is created for every Disk ID pseudo driver (DID) device in the configuration. By convention, the raw-disk device group names are assigned at initialization and are derived from the DID names. For every node added to a raw-disk disk device group, the scconf utility verifies that every device in the group is physically ported to the node.

The scconf -a (add) command can be used to create a raw-disk device group with multiple disk devices configured in it. A raw-disk device group is created for every disk device in the cluster at boot time.

Before you can add a new raw-disk device group, devices to be used in the new group must be removed from the device group created at boot time. Then a new raw-disk device group can be created containing these devices. This is accomplished by creating a list of these devices in the globaldev option of scconf along with a potential primary node preference list in the nodelist option. If the device group already exists, only new nodes and global devices will be added and nodes or devices which are part of an existing device group will be ignored.

If the preferenced suboption is not given with the-a option to create a new device group, then it is, by default, false. However, if the preferenced suboption is specified for the existing device group with a value of true or false, an error is returned. This is done in order to maintain the existing nodelist preference state.

If a device group should be mastered by only a particular node then it should be configured with the otheroption set to localonly=true. Only one node can be specified in the node list to create a localonly device group.

The scconf -c (change) command is used to change the order of the potential primary node preference, to enable or disable failback, to set the desired number of secondaries, and to add more global devices to the device group.

If you want to change the order of node preference list, then all the nodes currently existing in the device group must be specified in the nodelist. In addition, if you are changing the order of node preference, you must also set the preferenced suboption to true.

If the preferenced suboption is not specified with the change, the already established true or false setting is used.

New nodes cannot be added using the change form of the command. Change option can also be used for changing a device group to localonly device group and vice-versa. To change a device group to a localonly device group, set otheroption to localonly=true. Specify localonly=false to set it back to not the localonly device group. nodelist must already be set to a list of one node, or an error results. It is legal to specify a nodelist with the change form of the command, when you set localonly to true. This is, however, redundant, since the list can only contain the single node that is already configured. It would be an error to specify any other than the node that is already configured.

The scconf -r (remove) command can be used to remove the nodes, global devices, and the device group name from the cluster device-group configuration. If nodes or global devices are specified with the device-group name, they are removed from the device group first. After the last device and node are removed from the device group, the device group is also removed from cluster configuration. If only the name of the device group is given (no nodes or devices at all), the entire device group is removed.

If a raw-disk device name is registered in a raw-disk device group, then it cannot be registered in a Solaris Volume Manager device group or a VERITAS Volume Manager device group.

Options See the [scconf](#page-518-0)(1M) man page for the list of supported generic options.

The following action options are used to describe the actions performed by the command. Only one action option is allowed in the command.

The following action options are supported:

- -a Add a new raw-disk device group to the cluster configuration. You can also use this option to change the device group configuration.
- -c Change the ordering of the node preference list, change preference and failback policy, change the desired number of secondaries, and also add more devices to the device group with the globaldev option. It is also used to set a device group as local only.
- -r Remove the raw-disk device group name from the cluster.

The autogen flag is an indicator of the cldevicegroup status and scconf commands. These two commands do not list devices with the autogen property unless the -v command line option is used. When a device is used with the change form of the scconf command, the device's autogen property is reset, or set to false, unless autogen=true is also specified.

## **EXAMPLE 1** Using scconfCommands **Examples**

The following scconf commands create a raw-disk device group, change the order of the potential primary nodes, change preference and failback policy, change the desired number of secondaries, and remove the raw-disk device group from the cluster configuration.

```
host1# scconf -a -D type=rawdisk,name=rawdisk_groupname,
nodelist=host1:host2:host3,preferenced=false,failback=enabled,
numsecondaries=,globaldev=d1,globaldev=d2
```

```
host1# scconf -a -D type=rawdisk,name=rawdisk_groupname,
nodelist=host1,globaldev=d1,globaldev=d2,localonly=true,
globaldev=d1,globaldev=d2
```

```
host1# scconf -c -D name=rawdisk_groupname,
nodelist=host3:host2:host1,preferenced=true,failback=disabled,
numsecondaries=2,globaldev=d4,globaldev=d5
```
host1# **scconf -c -D name=rawdisk\_groupname,localonly=true**

host1# **scconf -r -D name=rawdisk\_groupname**

host1# **scconf -r -D name=rawdisk\_groupname,nodelist=host1,host2**

Attributes See attributes(5) for descriptions of the following attributes:

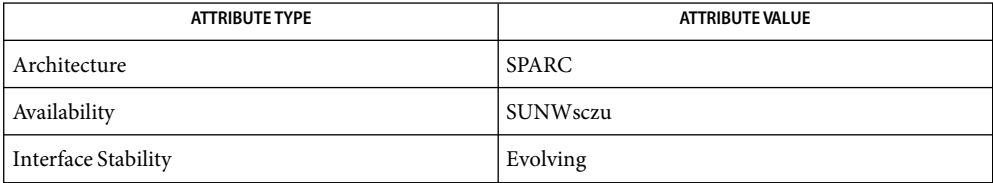

See Also Intro[\(1CL\),](#page-15-0) [cldevicegroup](#page-62-0)(1CL), [scconf](#page-518-0)(1M), attributes(5)
Name scconf\_dg\_svm - change Solaris Volume Manager device group configuration.

Synopsis scconf -c -D [generic\_options]

**Note –** Beginning with the Sun Cluster 3.2 release, Sun Cluster software includes an object-oriented **Description** command set. Although Sun Cluster software still supports the original command set, Sun Cluster procedural documentation uses only the object-oriented command set. For more information about the object-oriented command set, see the [Intro](#page-15-0)(1CL) man page.

> The following information is specific to the scconf command. To use the equivalent object-oriented commands, see the [cldevicegroup](#page-62-0)(1CL) man page.

A Solaris Volume Manager device group is defined by a name, the nodes upon which this group can be accessed, a global list of devices in the disk set, and a set of properties used to control actions such as potential primary preference and failback behavior.

For Solaris Volume Manager device groups, only one disk set can be assigned to a device group, and the group name must always match the name of the disk set itself.

In Solaris Volume Manager, a multihosted or shared device is a grouping of two or more hosts and disk drives that are accessible by all hosts, and that have the same device names on all hosts. This identical device naming requirement is achieved by using the raw disk devices to form the disk set. The device ID pseudo driver (DID) allows multihosted devices to have consistent names across the cluster. Only hosts already configured as part of a disk set itself can be configured into the nodelist of a Solaris Volume Manager device group. At the time drives are added to a shared disk set, they must not belong to any other shared disk set.

The Solaris Volume Manager metaset command creates the disk set, which also initially creates and registers it as a Solaris Volume Manager device group. Next, you must use the scconf command to set the node preference list, the preferenced, failback and numsecondaries suboptions.

If you want to change the order of node preference list or the failback mode, you must specify all the nodes that currently exist in the device group in the nodelist. In addition, if you are changing the order of node preference, you must also set the preferenced suboption to true.

If you do not specify the preferenced suboption with the "change" form of the command, the already established true or false setting is used.

You cannot use the scconf command to remove the Solaris Volume Manager device group from the cluster configuration. Use the Solaris Volume Manager metaset command instead. You remove a device group by removing the Solaris Volume Manager disk set.

Options See [scconf](#page-518-0)(1M) for the list of supported generic options. See metaset(1M) for the list of metaset related commands to create and remove disk sets and device groups.

Only one action option is allowed in the command. The following action options are supported.

-c Change the ordering of the node preference list, change preference and failback policy, and change the desired number of secondaries.

# **EXAMPLE 1**Creating and Registering a Disk Set **Examples**

The following metaset commands create the disk set disksetand register the disk set as a Solaris Volume Manager device group.

Next, the scconf command is used to specify the order of the potential primary nodes for the device group, change the preferenced and failback options, and change the desired number of secondaries.

host1# **metaset -s diskset1 -a -h host1 host2**

host1# **scconf -c -D name=diskset1,nodelist=host2:host1, preferenced=true,failback=disabled,numsecondaries=1**

Attributes See attributes(5) for descriptions of the following attributes:

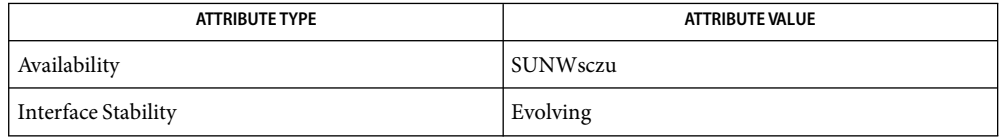

See Also Intro[\(1CL\),](#page-15-0) [cldevicegroup](#page-62-0)(1CL), [scconf](#page-518-0)(1M), metaset(1M)

Name scconf\_dg\_vxvm - add, change, or update VxVM device group configuration.

Synopsis scconf -a -D type=vxvm, devicegroup-options[, localonly=true|false] **scconf** -c -D *devicegroup-options*[,sync] **scconf** -r -D name=*devicegroupname*

**Note –** Beginning with the Sun Cluster 3.2 release, Sun Cluster software includes an object-oriented **Description** command set. Although Sun Cluster software still supports the original command set, Sun Cluster procedural documentation uses only the object-oriented command set. For more information about the object-oriented command set, see the [Intro](#page-15-0)(1CL) man page.

> The following information is specific to the scconf command. To use the equivalent object-oriented commands, see the [cldevicegroup](#page-62-0)(1CL) man page.

The scconf dq vxvm command is used to add, change, and remove the VERITAS Volume Manager (VxVM) device groups to the Sun Cluster device-groups configuration.

The -a (add) option adds a new VxVM device group to the Sun Cluster device-groups configuration. With this option you define a name for the new device group, specify the nodes on which this group can be accessed, and specify a set of properties used to control actions.

For VxVM device groups, you can only assign one VxVM disk group to a device group, and the device-group name must always match the name of the VxVM disk group. You cannot create a VxVM device group unless you first import the corresponding VxVM disk group on one of the nodes in that device's node list.

Before you can add a node to a VxVM device group, every physical disk in the disk group must be physically ported to that node. After you register the disk group as a VxVM device group, you must first deport the disk group from the current node owner and turn off the auto-import flag for the disk group.

To create a VxVM device group for a disk group, you must run the scconf command from the same node where the disk group was created.

The scconf -c (change) command changes the order of the potential primary node preference, to enable or disable failback, to add more global devices to the device group, and to change the desired number of secondaries.

To change the order-of-node preference list from false to true, you must specify in the nodelist all the nodes that currently exist in the device group. You must also set the preferenced suboption to true.

If you do not specify the preferenced suboption with the change form of the command, the already established true or false setting is used.

The sync option is used to synchronize the clustering software with VxVM disk-group volume information. The sync option is only valid with the change form of the command. Use the sync option whenever you add or remove a volume from a device group.

If a disk group should be accessed by only one node, it should be configured with the localonly property set to true. This property setting puts the disk group outside the control of Sun Cluster software. Only one node can be specified in the node list to create a localonly disk group.

To change a local-only disk group to a regular VxVM disk group, set the localonly property to false.

The -r (remove) option removes a VxVM device group from the Sun Cluster device-groups configuration. You can also use this form of command to remove the nodes from the VxVM device group configuration.

Options See the [scconf](#page-518-0)(1M) man page for the list of supported generic device-group options.

The following action options describe the actions that the command performs. Only one action option is allowed in the command.

- -a Add a VxVM device group to the cluster configuration.
- -c Change the ordering of the node preference list, change preference and failback policy, and change the desired number of secondaries.
- -r Remove the specified VxVM device group from the cluster.
- **EXAMPLE 1** Using scconfCommands **Examples**

The following scconf commands create a VxVM device group, change the order of the potential primary nodes, change the preference and failback policy for the device group, change the desired number of secondaries, and remove the VxVM device group from the cluster configuration.

host1# **scconf -a -D type=vxvm,name=diskgrp1,nodelist=host1:host2:host3,preferenced=false,failback=enabled** host1# **scconf -c -D name=diskgrp1,nodelist=host2:host1:host3,preferenced=true,failback=disabled,numsecondaries=2** host1# **scconf -r -D name=diskgrp1,nodelist=node1**

Attributes See attributes(5) for descriptions of the following attributes:

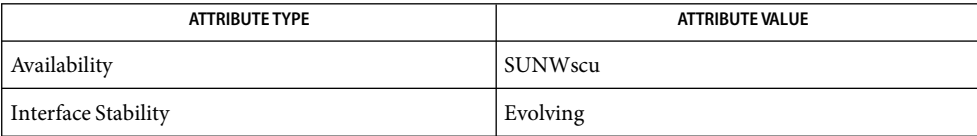

See Also Intro[\(1CL\),](#page-15-0) [cldevicegroup](#page-62-0)(1CL), [scconf](#page-518-0)(1M), attributes(5)

<span id="page-544-0"></span>Name scconf\_quorum\_dev\_netapp\_nas - add and remove shared Network Appliance network-attached storage (NAS) quorum devices and change various NAS cluster quorum configuration properties or states.

Synopsis scconf {-a| -c | -r } -q name=devicename otheroptions

**Note –** Beginning with the Sun Cluster 3.2 release, Sun Cluster software includes an object-oriented **Description** command set. Although Sun Cluster software still supports the original command set, Sun Cluster procedural documentation uses only the object-oriented command set. For more information about the object-oriented command set, see the [Intro](#page-15-0)(1CL) man page.

> A Network Appliance NAS device can be configured as a quorum device for Sun Cluster. The NAS configuration information consists of:

- a device name, which must be unique across quorum devices
- a filer name, which defaults to the device name if not specified
- a LUN ID, which defaults to 0 if not specified

To provide support for NAS devices as quorum devices, the administrator must install the quorum device support module provided by Network Appliance. If this module is not available, scconfprevents the addition of the quorum device. See *Sun Cluster With Network-Attached Storage Devices Manual for Solaris OS* for instructions about obtaining the support module.

Additionally, the iSCSI license must be valid for the Network Appliance device.

**Options** The following options can be used for NAS quorum devices. See [scconf](#page-518-0)(1M) for the list of supported generic options. See scconf quorum dev netapp nas(1M) for options that are specific to shared disk quorum devices.

The add and remove forms of the command are used to add and remove NAS quorum devices to or from the configuration. The change form of the command is used for changing various properties of cluster quorum configuration.

Before you add a quorum device, you must set up and configure the device and the logical unit number (LUN) on the device to be configured as a quorum device. For detailed procedures, see your Network Appliance documentation. For Sun Cluster requirements of device setup, see *Sun Cluster With Network-Attached Storage Devices Manual for Solaris OS*. After the quorum device is added, you cannot change the type.

Add a NAS quorum device:

–q -a name=*devicename*,type=netapp\_nas[,filer=*filer-name][*,lun\_id=*0*]

Change a NAS quorum device's configuration:

–q -c name=*devicename*,{maintstate | reset}

Remove a NAS quorum device:

–q -r name=*devicename*

The -q option supports the following Network Appliance NAS-specific suboptions:

filer=*filer-name*

Specifies the name of the device on the network that you can use to access the NAS device when you are using rsh or telnet.

lun\_id=*0*

Specifies the LUN ID on the NAS device that will be a NAS quorum device. The LUN ID defaults to 0.

When scconf is interrupted or fails while performing quorum-related operations, quorum configuration information can become inconsistent in the cluster configuration database. If an inconsistency occurs, either run the same scconf command again or run it with the reset option to reset the quorum information.

**EXAMPLE 1**Adding NetworkAppliance NAS Quorum Devices **Examples**

The following scconf command adds the Network Appliance NAS quorum device qd1.

-a -q name=qd1,type=netapp nas,filer=nas1.sun.com,lun id=0

**EXAMPLE 2** Removing NetworkAppliance NAS Quorum Devices

The following scconf command removes the Network Appliance NAS quorum device qd1.

 $-r -q$  name=qd1

Attributes See attributes(5) for descriptions of the following attributes:

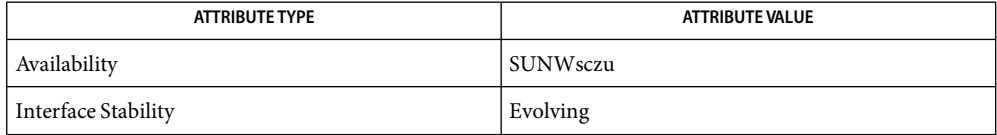

Intro[\(1CL\),](#page-15-0) [clquorum](#page-170-0)(1CL), [cluster](#page-423-0)(1CL), [scconf](#page-518-0)(1M), [scconf-quorum-dev-scsi](#page-548-0)(1M) **See Also**

- Name scconf\_quorum\_dev\_quorum\_server add, remove, and configure a quorum server type of quorum device.
- Synopsis scconf [-q *quorum-options*]
- **Note –** Beginning with the Sun Cluster 3.2 release, Sun Cluster software includes an object-oriented **Description** command set. Although Sun Cluster software still supports the original command set, Sun Cluster procedural documentation uses only the object-oriented command set. For more information about the object-oriented command set, see the [Intro](#page-15-0)(1CL) man page.

Sun Cluster provides the option of configuring a quorum server as a quorum device. This configuration information consists of a device name that must be unique across quorum devices, the address of the host machine on which the quorum server is running, and the port number on which the quorum server is listening for requests. If your cluster requires multiple quorum devices, configure multiple quorum servers or use storage devices for the additional quorum devices. A quorum server can act as only one quorum device for a cluster.

To configure the cluster to use a quorum server, the quorum server software must be installed, configured, and running on a machine that is accessible to all cluster nodes. The quorum server itself must be configured and running when this command is run on a cluster node. See clquorumserver(1M) for information about configuring the quorum server.

The following parameters are required for configuring a quorum server type of quorum device. See **Options** [scconf](#page-518-0)(1M) for the list of supported generic options.

Use the add and remove forms of the command to add shared quorum devices to and remove shared quorum devices from the configuration file. Use the change form of the command to change various cluster quorum configuration properties or states. The following quorum server specific options can be used to change the cluster quorum configuration:

Before adding a quorum device: Add a Quorum Server Type of Quorum Device

- 
- The quorum server must be running on the quorum server host machine.
- You must enter the quorum server host name in the /etc/inet/hosts file.
- You must set the netmask for the quorum server host.

For information about the hosts file and netmask requirements, see the procedure on adding quorum server quorum devices in the *Sun Cluster System Administration Guide*. Once the quorum device is added, none of the parameters can be changed.

# scconf –q -a name=*devicename***,type=quorum\_server,qshost=***qhost***,port=***portnumber*

## name=*devicename*

The name of a quorum server. This name must be unique among all quorum devices in the system.

#### type=quorum\_server

Indicates the type of disk device group to create. For a quorum server type of quorum device, the value of this parameter must be quorum\_server.

qhost=*qhost* The hostname of the machine on the network that can be reached by all cluster nodes and that is running the quorum server. Depending on the IPv4 or IPv6 configuration of the host, this hostname must have an entry in the /etc/hosts file, the /etc/inet/ipnodes file, or both. port=*portnumber* The port on which the quorum server listens for requests. **Note –** If you need to change the port number of a quorum server while maintaining the same host name, remove the quorum device first, make your changes, then add the quorum device

back. # **scconf -c -q name=***devicename***,maintstate | reset** Change the If other parameters such as qshost or port must be changed, add a new quorum device with the new parameters and remove the existing quorum device. # **scconf -q name=***devicename* When the scconf command is interrupted or fails while performing quorum-related operations, Configuration Parameters of a Quorum Server Type Quorum Device Remove a Quorum Server Type of Quorum Device

quorum configuration information can become inconsistent in the cluster configuration database. If this occurs, either run the same scconf command again or run the scconf command with the reset option to reset the quorum information.

# **EXAMPLE 1**Adding a Quorum Server Type of Quorum Device **Examples**

The following scconf command adds a quorum server quorum device with its port number configured as 9000.

#### # **scconf –q -a name=qd1,type=quorum\_server,qshost=scclient1,port=9000**

**EXAMPLE 2** Removing a Quorum Server Type of Quorum Device

The following scconf command removes the quorum server quorum device named qd1.

### # **scconf -r –q name=qd1**

Attributes See for descriptions of the following attributes:

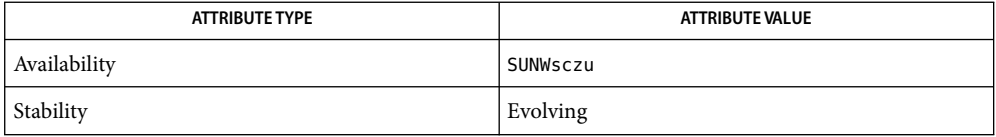

See Also Intro[\(1CL\),](#page-15-0) [clquorum](#page-170-0)(1CL), clquorumserver(1CL), [cluster](#page-423-0)(1CL), [scconf](#page-518-0)(1M), hosts(4),  $hosts(4)$ 

- <span id="page-548-0"></span>Name scconf\_quorum\_dev\_scsi - Add and remove shared SCSI quorum devices and change various SCSI cluster quorum configuration properties or states.
- **Synopsis** scconf {-a| -c | -r } -q globaldev=devicename otheroptions

**scconf** {-a| -c | -r } -q name=*devicename otheroptions*

**Note –** Beginning with the Sun Cluster 3.2 release, Sun Cluster software includes an object-oriented **Description** command set. Although Sun Cluster software still supports the original command set, Sun Cluster procedural documentation uses only the object-oriented command set. For more information about the object-oriented command set, see the [Intro](#page-15-0)(1CL) man page.

> A SCSI quorum device is considered to be any Sun Cluster supported, attached storage that is connected to two or more nodes of the cluster. The device must be managed by DID, and the device name that is provided must be a DID device name.

The SCSI quorum device has no other properties that can be specified.

**Options** The following options are specific to shared disk quorum devices. See [scconf](#page-518-0)(1M) for the list of supported generic options. See scconf quorum dev netapp  $nas(1M)$  for options that are specific to NAS quorum devices.

The add and remove forms of the command are used to add and remove shared quorum devices to or from the configuration. The change form of the command is used for changing various properties of cluster quorum configuration. The -q *quorum-options* available for each of the three forms of the command can be used to change the cluster quorum configuration are as follows:

Add a shared quorum device:

```
–q -a globaldev=devicename[, node=node,node=node[, ...]]
```
or

–q -a name= *devicename*,type=scsi

or

-q -a autoconfig[,noop]

Change a property or state of quorum configuration:

```
–q -c globaldev=devicename,{maintstate | reset}
```
or

-q -c autoconfig[,noop]

Remove a shared quorum device:

–q -r globaldev=*devicename*

or

–q -r name=*devicename*

## autoconfig

When used with the add form of the command, automatically chooses and assigns one quorum device in the two-node cluster. The quorum device is chosen from the available devices. If a quorum device is already configured, the command aborts.

When used with the change form of the command, automatically chooses and assigns one device that replaces all existing quorum devices in the two-node cluster. The quorum device is chosen from the available devices.

All available devices in the cluster must be qualified to be a quorum device. The autoconfig suboption does not assess whether an available device is qualified to be a quorum device.

If the cluster contains more than two nodes, the autoconfig suboption makes no changes to the quorum configuration. Do not use the autoconfig suboption if you intend to configure a NAS device as quorum.

[,noop]

Is valid with the autoconfig suboption. The command prints to standard output the list of quorum devices that the autoconfig suboption would add or change. The autoconfig,noop suboption makes no changes to the quorum configuration.

When scconf is interrupted or fails while performing quorum-related operations, quorum configuration information can become inconsistent in the cluster configuration database. If an inconsistency occurs, either run the same scconf command again or run it with the reset option to reset the quorum information.

With the add form of the command, if a name is specified without a node list, the quorum device is added with a port defined for every node to which the device is attached. But, if a node list is given, at least two nodes must be provided, and each node in the list must be ported to the device.

**EXAMPLE 1**Adding SCSI Quorum Devices **Examples**

The following scconf commands adds a SCSI quorum device.

-a –q globaldev=/dev/did/rdsk/d4s2

*or*

-a –q name=/dev/did/rdsk/d4s2,type=scsi

**EXAMPLE 2**Changing SCSI Quorum Devices

The following scconf command changes a SCSI quorum device configuration.

-c -q globaldev=/dev/did/rdsk/d4s2,reset

*or*

-c -q name=/dev/did/rdsk/d4s2,reset

**EXAMPLE 2**Changing SCSI Quorum Devices *(Continued)*

**EXAMPLE 3** Removing SCSI Quorum Devices

The following scconf command removes the SCSI quorum device. qd1.

-r –q globaldev=qd1

Attributes See attributes(5) for descriptions of the following attributes:

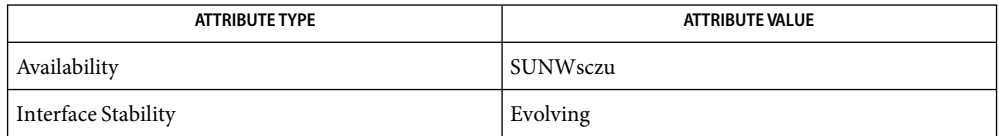

Intro[\(1CL\),](#page-15-0) [clquorum](#page-170-0)(1CL), [cluster](#page-423-0)(1CL), [scconf](#page-518-0)(1M), [scconf\\_quorum\\_dev\\_netapp\\_nas](#page-544-0)(1M) **See Also**

Name scconf\_transp\_adap\_bge - configure the bge transport adapter

**Note –** Beginning with the Sun Cluster 3.2 release, Sun Cluster software includes an object-oriented command set. Although Sun Cluster software still supports the original command set, Sun Cluster procedural documentation uses only the object-oriented command set. For more information about the object-oriented command set, see the [Intro](#page-15-0)(1CL) man page. **Description**

> You can configure bge adapters as cluster transport adapters. These adapters can only be used with the dlpi transport type. The bge adapter is VLAN capable.

The bge adapter connects to a transport switch or to another bge adapter on a different node. In either case, the connection is made through a transport cable.

When a transport switch is used and the endpoints of the transport cable are configured by using the scconf command, the scinstall command, or other tools, you are asked to specify a port name on the transport switch. You can provide any port name, or accept the default, as long as the name is unique for the switch.

The default is to set the port name to the node ID hosting the adapter at the other end of the cable.

There are no user configurable properties for cluster transport adapters of this type.

**See Also** Intro[\(1CL\),](#page-15-0) [clinterconnect](#page-98-0)(1CL), [clnode](#page-143-0)(1CL), [scconf](#page-518-0)(1M), [scinstall](#page-583-0)(1M), bge(7D)

Name scconf\_transp\_adap\_ce - configure the ce Sun Ethernet transport adapter

**Note –** Beginning with the Sun Cluster 3.2 release, Sun Cluster software includes an object-oriented command set. Although Sun Cluster software still supports the original command set, Sun Cluster procedural documentation uses only the object-oriented command set. For more information about the object-oriented command set, see the [Intro](#page-15-0)(1CL) man page. **Description**

> You can configure ce adapters as cluster transport adapters. These adapters can be used with transport types dlpi. The ce adapter is VLAN capable.

Ace adapter connects to a transport switch or to another ce adapter on a different node. In either case, the connection is made through a transport cable.

When a transport switch is used and the endpoints of the transport cable are configured by using scconf, scinstall, or other tools, you are asked to specify a port name on the transport switch. You can provide any port name, or accept the default, as long as the name is unique for the switch.

The default is to set the port name to the node ID hosting the adapter at the other end of the cable.

There are no user configurable properties for cluster transport adapters of this type.

See Also Intro[\(1CL\),](#page-15-0) [clinterconnect](#page-98-0)(1CL), [clnode](#page-143-0)(1CL), [scconf](#page-518-0)(1M), [scinstall](#page-583-0)(1M), ce(7D)

Name scconf\_transp\_adap\_e1000g - configure the Intel PRO/1000 network adapter

**Note –** Beginning with the Sun Cluster 3.2 release, Sun Cluster software includes an object-oriented command set. Although Sun Cluster software still supports the original command set, Sun Cluster procedural documentation uses only the object-oriented command set. For more information about the object-oriented command set, see the [Intro](#page-15-0)(1CL) man page. **Description**

> You can configure e1000g Intel PRO/1000 network adapters as cluster transport adapters. These adapters can only be used with transport type dlpi.

> The e1000g based network adapter connects to a transport switch or to another Ethernet adapter on a different node. In either case, the connection is made through a transport cable.

> When a transport switch is used and the endpoints of the transport cable are configured by using scconf, scinstall, or other tools, you are asked to specify a port name on the transport switch. You can provide any port name, or accept the default, as long as the name is unique for the switch.

> The default is to set the port name to the node identifier that hosts the adapter at the other end of the cable.

There are no user configurable properties for cluster transport adapters of this type.

Attributes See attributes(5) for descriptions of the following attributes:

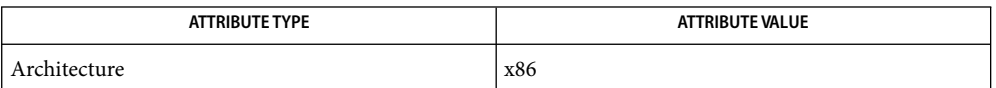

Intro[\(1CL\),](#page-15-0) [clinterconnect](#page-98-0)(1CL), [clnode](#page-143-0)(1CL), [scconf](#page-518-0)(1M), [scinstall](#page-583-0)(1M), e1000g(7D) **See Also**

Name scconf\_transp\_adap\_eri - configure the eri transport adapter

**Note –** Beginning with the Sun Cluster 3.2 release, Sun Cluster software includes an object-oriented command set. Although Sun Cluster software still supports the original command set, Sun Cluster procedural documentation uses only the object-oriented command set. For more information about the object-oriented command set, see the [Intro](#page-15-0)(1CL) man page. **Description**

> You can configure eri Ethernet adapters as cluster transport adapters. These adapters can only be used with transport type dlpi.

The eri Ethernet adapter connects to a transport switch or to another Ethernet adapter on a different node. In either case, the connection is made through a transport cable.

When a transport switch is used and the endpoints of the transport cable are configured by using scconf, scinstall, or other tools, you are asked to specify a port name on the transport switch. You can provide any port name, or accept the default, as long as the name is unique for the switch.

The default is to set the port name to the node ID hosting the adapter at the other end of the cable.

There are no user configurable properties for cluster transport adapters of this type.

See Also Intro[\(1CL\),](#page-15-0) [clinterconnect](#page-98-0)(1CL), [clnode](#page-143-0)(1CL), [scconf](#page-518-0)(1M), [scinstall](#page-583-0)(1M), eri(7D)

Name scconf\_transp\_adap\_ge - configure the Gigabit Ethernet (ge) transport adapter

**Note –** Beginning with the Sun Cluster 3.2 release, Sun Cluster software includes an object-oriented command set. Although Sun Cluster software still supports the original command set, Sun Cluster procedural documentation uses only the object-oriented command set. For more information about the object-oriented command set, see the [Intro](#page-15-0)(1CL) man page. **Description**

> You can configure ge adapters as cluster transport adapters. These adapters can only be used with transport type dlpi.

The ge adapter connects to a transport switch or to another ge adapter on a different node. In either case, the connection is made through a transport cable.

When a transport switch is used and the endpoints of the transport cable are configured using scconf, scinstall, or other tools, you are asked to specify a port name on the transport switch. You can provide any port name, or accept the default, as long as the name is unique for the switch.

The default is to set the port name to the node ID hosting the adapter at the other end of the cable.

There are no user configurable properties for cluster transport adapters of this type.

See Also [clinterconnect](#page-98-0)(1CL), [clnode](#page-143-0)(1CL), [scconf](#page-518-0)(1M), [scinstall](#page-583-0)(1M), ge(7D)

Name scconf\_transp\_adap\_hme - configure the hme transport adapter

**Note –** Beginning with the Sun Cluster 3.2 release, Sun Cluster software includes an object-oriented command set. Although Sun Cluster software still supports the original command set, Sun Cluster procedural documentation uses only the object-oriented command set. For more information about the object-oriented command set, see the [Intro](#page-15-0)(1CL) man page. **Description**

> You can configure hme Ethernet adapters as cluster transport adapters. These adapters can only be used with transport type dlpi.

The hme Ethernet adapter connects to a transport switch or to another Ethernet adapter on a different node. In either case, the connection is made through a transport cable.

When a transport switch is used and the endpoints of the transport cable are configured using scconf, scinstall, or other tools, you are asked to specify a port name on the transport switch. You can provide any port name, or accept the default, as long as the name is unique for the switch.

The default is to set the port name to the node ID hosting the adapter at the other end of the cable.

There are no user configurable properties for cluster transport adapters of this type.

See Also Intro[\(1CL\),](#page-15-0) [clinterconnect](#page-98-0)(1CL), [clnode](#page-143-0)(1CL), [scconf](#page-518-0)(1M), [scinstall](#page-583-0)(1M), hme(7D)

Name scconf\_transp\_adap\_ibd - configure the InfiniBand (ibd) transport adapter

<span id="page-557-0"></span>**Note –** Beginning with the Sun Cluster 3.2 release, Sun Cluster software includes an object-oriented command set. Although Sun Cluster software still supports the original command set, Sun Cluster procedural documentation uses only the object-oriented command set. For more information about the object-oriented command set, see the [Intro](#page-15-0)(1CL) man page. **Description**

> You can configure ibd adapters as cluster transport adapters. These adapters can only be used with transport type dlpi.

The ibd adapter connects to an InfiniBand transport switch. The connection is made through a transport cable.

When the endpoints of the transport cable are configured by using scconf, scinstall, or other tools, you are asked to specify a port name on the transport switch. You can provide any port name, or accept the default, as long as the name is unique for the switch.

The default is to set the port name to the node ID that hosts the adapter at the other end of the cable.

There are no user-configurable properties for cluster transport adapters of this type.

See Also Intro[\(1CL\),](#page-15-0) [clinterconnect](#page-98-0)(1CL), [clnode](#page-143-0)(1CL), [scconf](#page-518-0)(1M), scconf transp jct ibswitch(1M), [scinstall](#page-583-0)(1M),  $ibd(7D)$ 

Name scconf\_transp\_adap\_qfe - configure the qfe transport adapter

**Note –** Beginning with the Sun Cluster 3.2 release, Sun Cluster software includes an object-oriented command set. Although Sun Cluster software still supports the original command set, Sun Cluster procedural documentation uses only the object-oriented command set. For more information about the object-oriented command set, see the [Intro](#page-15-0)(1CL) man page. **Description**

> You can configure qfe Ethernet adapters as cluster transport adapters. These adapters can only be used with transport type dlpi.

The qfe Ethernet adapter connects to a transport switch or to another Ethernet adapter on a different node. In either case, the connection is made through a transport cable.

When a transport switch is used and the endpoints of the transport cable are configured by using scconf, scinstall, or other tools, you are asked to specify a port name on the transport switch. You can provide any port name, or accept the default, as long as the name is unique for the switch.

The default is to set the port name to the node ID hosting the adapter at the other end of the cable.

There are no user configurable properties for cluster transport adapters of this type.

See Also Intro[\(1CL\),](#page-15-0) [clinterconnect](#page-98-0)(1CL), [clnode](#page-143-0)(1CL), [scconf](#page-518-0)(1M), [scinstall](#page-583-0)(1M), qfe(7D)

Name scconf\_transp\_adap\_sci - configure the sci cluster transport adapter

<span id="page-559-0"></span>**Note –** Beginning with the Sun Cluster 3.2 release, Sun Cluster software includes an object-oriented command set. Although Sun Cluster software still supports the original command set, Sun Cluster procedural documentation uses only the object-oriented command set. For more information about the object-oriented command set, see the [Intro](#page-15-0)(1CL) man page. **Description**

> You can configure sci SCI-PCI adapters as cluster transport adapters. These adapters can be used with the dlpi transport type.

The adapter name is sci*N*, for example, sci0. Do not use scid*N* as the adapter name.

An sci adapter can only be connected to another sci adapter or to an SCI switch. When an sci adapter is connected to an SCI switch, it is important that you specify the correct port name when referring to a port on the switch as an endpoint argument to the scconf or scinstall utility. The port name must match the port number on the SCI switch (the number that is printed on the switch itself). Failure to give the correct port name could result in the operation failing. The result of providing an incorrect port name will be the same as you would see if the cable between the adapter and the switch were removed.

There are no user-configurable properties for cluster transport adapters of this type.

See Also Intro[\(1CL\),](#page-15-0) [clinterconnect](#page-98-0)(1CL), [clnode](#page-143-0)(1CL), [scconf](#page-518-0)(1M), scconf transp\_jct\_dolphinswitch(1M), [scinstall](#page-583-0)(1M)

Name scconf\_transp\_jct\_dolphinswitch - configure the Dolphin cluster transport switch

<span id="page-560-0"></span>**Note –** Beginning with the Sun Cluster 3.2 release, Sun Cluster software includes an object-oriented command set. Although Sun Cluster software still supports the original command set, Sun Cluster procedural documentation uses only the object-oriented command set. For more information about the object-oriented command set, see the [Intro](#page-15-0)(1CL) man page. **Description**

> You can use SCI switches as cluster transport switches, also called transport junctions. They are of switch type switch.

The Dolphin SCI switch is used with SCI adapters. The ports of a Dolphin SCI switch are numbered (printed on the switch itself). Use the port number as the name of the port. It is important that you specify the correct port name when referring to a port on the switch as an endpoint argument to scconf or scinstall. Failure to give the correct port name (which must be the same as the port number that appears on the switch), could result in the configuration operation failing or an operation running on a wrong port. This might bring down the cluster or prevent a node from coming up in clustered mode.

There are no user configurable properties on the Dolphin SCI switch.

See Also Intro[\(1CL\),](#page-15-0) [clinterconnect](#page-98-0)(1CL), [clnode](#page-143-0)(1CL), [scconf](#page-518-0)(1M), [scconf\\_transp\\_adap\\_sci](#page-559-0)(1M), [scinstall](#page-583-0)(1M)

Name scconf\_transp\_jct\_etherswitch - configure an Ethernet cluster transport switch

**Note –** Beginning with the Sun Cluster 3.2 release, Sun Cluster software includes an object-oriented command set. Although Sun Cluster software still supports the original command set, Sun Cluster procedural documentation uses only the object-oriented command set. For more information about the object-oriented command set, see the [Intro](#page-15-0)(1CL) man page. **Description**

> You can configure Ethernet switches as cluster transport switches, also called transport junctions. They are of switch type switch. There are no user configurable properties.

See Also Intro[\(1CL\),](#page-15-0) [clinterconnect](#page-98-0)(1CL), [clnode](#page-143-0)(1CL)

Name scconf\_transp\_jct\_ibswitch - configure an InfiniBand cluster transport switch

<span id="page-562-0"></span>**Note –** Beginning with the Sun Cluster 3.2 release, Sun Cluster software includes an object-oriented command set. Although Sun Cluster software still supports the original command set, Sun Cluster procedural documentation uses only the object-oriented command set. For more information about the object-oriented command set, see the [Intro](#page-15-0)(1CL) man page. **Description**

> You can configure InfiniBand switches as cluster transport switches, also called transport junctions. They are of switch type switch. There are no user configurable properties.

See Also Intro[\(1CL\),](#page-15-0) [clinterconnect](#page-98-0)(1CL), [clnode](#page-143-0)(1CL), [scconf\\_transp\\_adap\\_ibd](#page-557-0)(1M)

Name scdidadm - device identifier configuration and administration utility wrapper

**/usr/cluster/bin/scdidadm** -C **Synopsis**

**/usr/cluster/bin/scdidadm** -c **/usr/cluster/bin/scdidadm** -F {pathcount | scsi3 | useglobal} *instance* **/usr/cluster/bin/scdidadm** -G **/usr/cluster/bin/scdidadm** -G {pathcount | prefer3} **/usr/cluster/bin/scdidadm** {-l | -L} [-h] [-o *fmt*]… [*path* | *instance*] **/usr/cluster/bin/scdidadm** -R {*path* | *instance* | all} **/usr/cluster/bin/scdidadm** -r **/usr/cluster/bin/scdidadm** [-T] *remote-nodename* **/usr/cluster/bin/scdidadm** [-t] *source-instance:destination-instance* **/usr/cluster/bin/scdidadm** [-u] [-i] **/usr/cluster/bin/scdidadm** -v

**Note –** Beginning with the Sun Cluster 3.2 release, Sun Cluster software includes an object-oriented **Description** command set. Although Sun Cluster software still supports the original command set, Sun Cluster procedural documentation uses only the object-oriented command set. For more information about the object-oriented command set, see the [Intro](#page-15-0)(1CL) man page.

The scdidadm utility administers the device identifier (DID) pseudo device driver did.

The scdidadm utility performs the following primary operations:

- Creates driver configuration files
- Modifies entries in the file
- Loads the current configuration into the kernel
- Lists the mapping between device entries and did driver instance numbers

The startup script /etc/init.d/bootcluster uses the scdidadm utility to initialize the did driver. You can also use scdidadm to update or query the current device mapping between the devices present and the corresponding device identifiers and did driver instance numbers.

The devfsadm(1M) command creates the file system device entry points.

You can use this command only in the global zone.

The following options are supported: **Options**

-C

Removes all DID references to underlying devices that have been detached from the current node.

You can only use this option from a node that is booted in cluster mode. You can use this option only in the global zone.

Specify this option after the Solaris device commands have been used to remove references to nonexistent devices on the cluster nodes.

The -F option does not affect the fencing protocol of a configured quorum device.

You need solaris.cluster.device.modify RBAC authorization to use this command option. See rbac(5).

-c

Performs a consistency check against the kernel representation of the devices and the physical devices.

You can use this option only in the global zone.

On failing a consistency check, an error message is displayed. The process continues until all devices have been checked.

You need solaris.cluster.device.read RBAC authorization to use this command option. See rbac(5).

-F

Overrides the global default fencing algorithm for individual specified devices.

The default fencing algorithm for a device can be set to one of the following values:

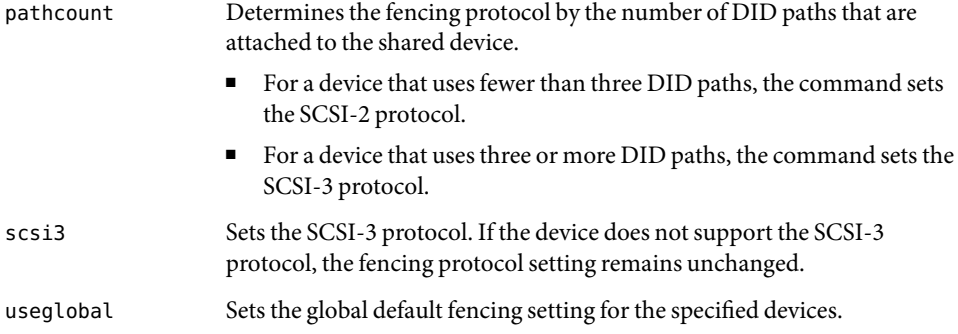

By default, the global default fencing algorithm is set to pathcount. See the description of the -G option for information about setting the global default for fencing.

You can specify the device to modify by its instance number. The command accepts a space-delimited list of multiple devices. See the description of the -o option for more information about the instance form of device names.

The -F option does not affect the fencing protocol of a configured quorum device.

You need solaris.cluster.device.modify RBAC authorization to use this command option. See rbac(5).

 $-G$ 

Sets or displays the current global default fencing algorithm for all shared devices.

When specified alone, the -G option displays the current global default fencing algorithm setting.

When specified with a setting value, the -G option sets the global default fencing to that value for all devices. The global default fencing can be set to one of the following values:

- prefer3 Sets the SCSI-3 protocol for device fencing for all devices. The pathcount setting is assigned to any devices that do not support the SCSI-3 protocol.
- pathcount Determines the fencing protocol by the number of DID paths that are attached to the shared device.
	- For devices that use fewer than three DID paths, the command sets the SCSI-2 protocol.
	- For devices that use three or more DID paths, the command sets the SCSI-3 protocol.

By default, the global default fencing algorithm is set to pathcount.

The -G option does not affect the fencing protocol of a configured quorum device.

You need solaris.cluster.device.modify RBAC authorization to use this command option. See rbac(5).

-h

Prints a header when listing device mappings.

This option is meaningful only when used with the -l and -L options.

-i

Initializes the did driver.

You can use this option only in the global zone.

Use this option if you want to enable I/O requests to the did driver.

You need solaris.cluster.device.modify RBAC authorization to use this command option. See rbac(5).

-L

Lists all the paths, including those on remote hosts, of the devices in the DID configuration file.

You can use this option only in the global zone.

The output of this command can be customized using the -o option. When no -o options are specified, the default listing displays the *instance* number, all local and remote *fullpath* strings, and the *fullname*.

You need solaris.cluster.device.read RBAC authorization to use this command option. See rbac(5).

-l

Lists the local devices in the DID configuration.

You can use this option only in the global zone.

The output of this command can be customized using the -o option. When no -o options are specified, the default listing displays the *instance* number, the local *fullpath*, and the *fullname*.

You need solaris.cluster.device.read RBAC authorization to use this command option. See rbac(5).

-o *fmt*

Lists the devices currently known to the did driver according to the format specification *fmt*.

Multiple -o options can be specified. The *fmt*specification is interpreted as a comma-separated list of format option arguments. This option is meaningful only when used with the -l and -L options. The available format option arguments are the following:

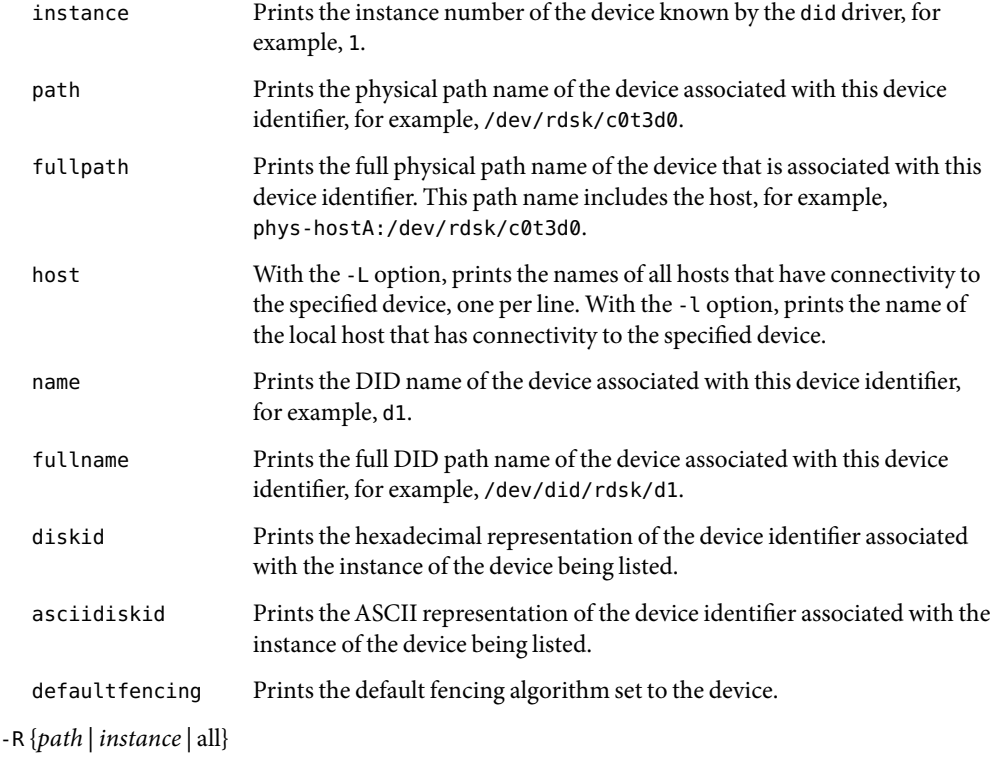

Performs a repair procedure on a particular device instance.

You can use this option only in the global zone.

The argument to this command can be either a particular physical device *path* that has been replaced with a new device, or the *instance* of the device that was just replaced. When used with the all keyword, the scdidadm utility updates the configuration data of all devices connected to the node.

You can only use this option from a node that is booted in cluster mode.

You need solaris.cluster.device.modify RBAC authorization to use this command option. See rbac(5).

-r

Reconfigures the database.

You can use this option only in the global zone.

When you specify this option, a thorough search of the rdsk and rmt device trees is conducted. A new instance number is assigned for all device identifiers that were not recognized before. A new path is added for each newly recognized device.

You can only use this option from a node that is booted in cluster mode.

You need solaris.cluster.device.modify RBAC authorization to use this command option. See rbac(5).

# -T *remote-nodename*

Configures DID devices for use with controller-based replication.

You can use this option only in the global zone.

Run this option from only one of the nodes configured with replicated devices. Use the *remote-nodename* option argument to specify the name of the remote node.

DID instances on the local node will be combined with the corresponding DID instance on the remote node, merging each pair of replicated devices into a single, logical DID device.

You need solaris.cluster.device.modify RBAC authorization to use this command option. See rbac(5).

-t *source-instance:destination-instance*

Moves the DID instance from the original source to a new destination instance that you specify with the *destination-instance* option argument.

You can use this option only in the global zone.

If the *destination-instance* does not exist within the cluster, the DID device paths corresponding to the value of the *source-instance* argument are removed and recreated with the *destination-instance* you specify.

Use this option to move a DID instance back to its original location if the instance local was accidentally changed.

If the *destination-instance* already exists within the cluster, the path or paths for the *source-instance* are combined with the path or paths for the *destination-instance*, resulting in a single DID destination instance that contains all the paths for both instances.

You can also use this option to manually configure DID devices for controller-based replication. However, automatic configuration using the -T option is the recommended way to configure replicated devices.

You need solaris.cluster.device.modify RBAC authorization to use this command option. See rbac(5).

-u

Loads the device identifier configuration table into the kernel.

You can use this option only in the global zone.

This option loads all the currently known configuration information about device paths and their corresponding instance numbers into the kernel.

You need solaris.cluster.device.modify RBAC authorization to use this command option. See rbac(5).

-v

Prints the version number of this program.

You can use this option only in the global zone.

**Examples** EXAMPLE 1 Adding Devices Attached to the Local Host to the CCR

# **scdidadm -r**

**EXAMPLE 2** Listing the Physical Path of the Device

The following example lists the physical path of the device that corresponds to instance 2 of the did driver:

% **scdidadm -l -o path 2** /dev/dsk/c1t4d0

**EXAMPLE 3** Specifying Multiple Format Options

You can specify multiple format option arguments in either of the following ways:

% **scdidadm –l –o path –o name 2**

% **scdidadm -l -o path,name 2**

In either example, the output might look like this:

```
/dev/dsk/c1t4d0 d1
```
**EXAMPLE 4** Configuring DID Devices for Use With Storage-Based Replication

The following example configures a local DID device and a remote DID device for use with storage-based replication. The command is run from a local source node that is configured with replicated devices. DID instances on the source node are combined with the corresponding DID instance on the remote destination node, phys-schost-1 .

```
# scdidadm -T phys-schost-1
```
**EXAMPLE 5** Moving a DID Instance

The following example moves the DID instance on the source instance, 15, to a new DID instance, 10.

```
# scdidadm -t 15:10
```
**EXAMPLE 6** Performing a Repair Procedure

The following example performs the repair procedure for a particular device path. The device /dev/dsk/c1t4d0 has been replaced with a new device with which a new device identifier is associated. The database is updated to show that this new device identifier corresponds to the instance number that was previously associated with the old device identifier:

```
# scdidadm -R c1t4d0
```
**EXAMPLE 7** Performing a Repair Procedure

An alternative method of performing a repair procedure is to use the instance number associated with the device path. For example, if the instance number for the device c1t4d0 in the previous example is 2, then the following syntax performs the same operation as the previous example:

```
# scdidadm -R 2
```
**EXAMPLE 8** Globally Setting the SCSI Protocol

The following example sets all SCSI devices in the cluster to the SCSI-3 protocol, except configured quorum devices and devices that do not support the SCSI-3 protocol. Any devices that do not support the SCSI-3 protocol are instead set to pathcount.

```
# scdidadm -G prefer3
```
**EXAMPLE 9** Displaying the SCSI Protocol of a Single Device

The following example displays the SCSI protocol setting for the device /dev/rdsk/c0t3d0.

# **scdidadm -L -o defaultfencing /dev/rdsk/c0t3d0**

**EXAMPLE 10** Setting the SCSI Protocol of a Single Device

The following example sets the device 11, specified by instance number, to the SCSI-3 protocol. This device is not a configured quorum device and supports the SCSI-3 protocol.

# **scdidadm -F scsi3 11**

**Exit Status** The following exit values are returned:

- 0 The command completed successfully.
- 1 An error occurred.

Attributes See attributes(5) for descriptions of the following attributes:

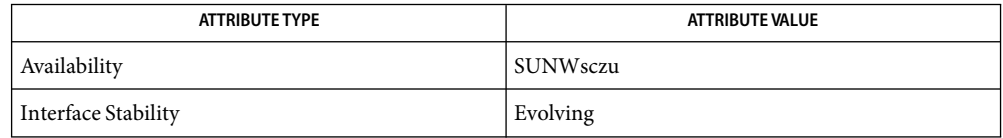

See Also Intro[\(1CL\),](#page-15-0) [cldevice](#page-48-0)(1CL), devfsadm(1M), [did](#page-1004-0)(7)

*Sun Cluster 3.2 System Administration Guide*

Each multiported tape drive or CD-ROM drive appears in the namespace once per physical **Notes** connection.

Name scdpm - manage disk path monitoring daemon

Synopsis scdpm [-a] {node | all}

**scdpm** -f *filename* **scdpm** -m {[*node* | all][:/dev/did/rdsk/]d*N* | [:/dev/rdsk/]c*N*t*X*d*Y* | all} **scdpm** -n {*node* | all} **scdpm** -p [-F] {[*node* | all][:/dev/did/rdsk/]d*N* | [/dev/rdsk/]c*N*t*X*d*Y* | all} **scdpm** -u {[*node* | all][:/dev/did/rdsk/]d*N* | [/dev/rdsk/]c*N*t*X*d*Y* | all}

**Note –** Beginning with the Sun Cluster 3.2 release, Sun Cluster software includes an object-oriented **Description** command set. Although Sun Cluster software still supports the original command set, Sun Cluster procedural documentation uses only the object-oriented command set. For more information about the object-oriented command set, see the [Intro](#page-15-0)(1CL) man page.

> The scdpm command manages the disk path monitoring daemon in a cluster. You use this command to monitor and unmonitor disk paths. You can also use this command to display the status of disk paths or nodes. All of the accessible disk paths in the cluster or on a specific node are printed on the standard output. You must run this command on a cluster node that is online and in cluster mode.

> You can specify either a global disk name or a UNIX path name when you monitor a new disk path. Additionally, you can force the daemon to reread the entire disk configuration.

You can use this command only in the global zone.

- The following options are supported: **Options**
	- -a

Enables the automatic rebooting of a node when all monitored disk paths fail, provided that the following conditions are met:

- All monitored disk paths on the node fail.
- At least one of the disks is accessible from a different node in the cluster.

You can use this option only in the global zone.

Rebooting the node restarts all resource and device groups that are mastered on that node on another node.

If all monitored disk paths on a node remain inaccessible after the node automatically reboots, the node does not automatically reboot again. However, if any monitored disk paths become available after the node reboots but then all monitored disk paths again fail, the node automatically reboots again.

You need solaris.cluster.device.admin role-based access control (RBAC) authorization to use this option. See rbac(5).

-F

If you specify the -F option with the -p option, scdpm also prints the faulty disk paths in the cluster. The -p option prints the current status of a node or a specified disk path from all the nodes that are attached to the storage.

-f *filename*

Reads a list of disk paths to monitor or unmonitor in *filename*.

You can use this option only in the global zone.

The following example shows the contents of *filename*.

```
u schost-1:/dev/did/rdsk/d5
m schost-2:all
```
Each line in the file must specify whether to monitor or unmonitor the disk path, the node name, and the disk path name. You specify the m option for monitor and the u option for unmonitor. You must insert a space between the command and the node name. You must also insert a colon (:) between the node name and the disk path name.

You need solaris.cluster.device.admin RBAC authorization to use this option. See rbac(5).

-m

Monitors the new disk path that is specified by *node*:*diskpath*.

You can use this option only in the global zone.

You need solaris.cluster.device.admin RBAC authorization to use this option. See  $rbac(5)$ .

-n

Disables the automatic rebooting of a node when all monitored disk paths fail.

You can use this option only in the global zone.

If all monitored disk paths on the node fail, the node is *not*rebooted.

You need solaris.cluster.device.admin RBAC authorization to use this option. See  $rbac(5)$ .

-p

Prints the current status of a node or a specified disk path from all the nodes that are attached to the storage.

You can use this option only in the global zone.

If you also specify the -F option, scdpm prints the faulty disk paths in the cluster.

Valid status values for a disk path are Ok, Fail, Unmonitored, or Unknown.

The valid status value for a node is Reboot on disk failure. See the description of the -a and the -n options for more information about the Reboot\_on\_disk\_failure status.

You need solaris.cluster.device.read RBAC authorization to use this option. See rbac(5).

-u

Unmonitors a disk path. The daemon on each node stops monitoring the specified path.

You can use this option only in the global zone.

You need solaris.cluster.device.admin RBAC authorization to use this option. See  $rbac(5)$ .

**EXAMPLE 1** MonitoringAll Disk Paths in the Cluster Infrastructure **Examples**

The following command forces the daemon to monitor all disk paths in the cluster infrastructure.

# **scdpm -m all**

**EXAMPLE 2** Monitoring a New Disk Path

The following command monitors a new disk path.All nodes monitor /dev/did/dsk/d3 where this path is valid.

```
# scdpm -m /dev/did/dsk/d3
```
**EXAMPLE 3** Monitoring New Disk Paths on a Single Node

The following command monitors new paths on a single node. The daemon on the schost-2 node monitors paths to the /dev/did/dsk/d4 and /dev/did/dsk/d5 disks.

```
# scdpm -m schost-2:d4-m schost-2:d5
```
**EXAMPLE 4** PrintingAll Disk Paths and Their Status

The following command prints all disk paths in the cluster and their status.

```
# scdpm -p
```
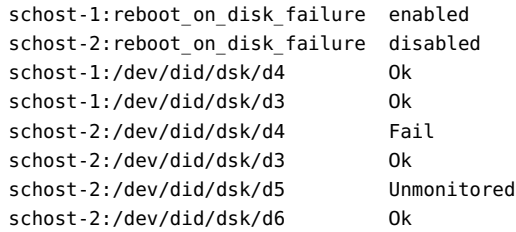

**EXAMPLE 5** PrintingAll Failed Disk Paths

The following command prints all of the failed disk paths on the schost-2 node.

# **scdpm -p -F all** schost-2:/dev/did/dsk/d4 Fail **EXAMPLE 6** Printing the Status of All Disk Paths From a Single Node

The following command prints the disk path and the status of all disks that are monitored on the schost-2 node.

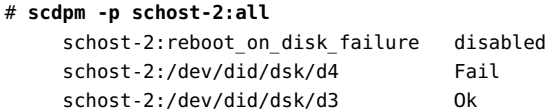

**Exit Status** The following exit values are returned:

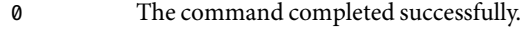

- 1 The command failed completely.
- 2 The command failed partially.

**Note –** The disk path is represented by a node name and a disk name. The node name must be the host name or all. The disk name must be the global disk name, a UNIX path name, or all. The disk name can be either the full global path name or the disk name: /dev/did/dsk/d3 or d3. The disk name can also be the full UNIX path name: /dev/rdsk/c0t0d0s0.

Disk path status changes are logged with the syslogd LOG\_INFO facility level. All failures are logged with the LOG\_ERR facility level.

Attributes See attributes(5) for descriptions of the following attributes:

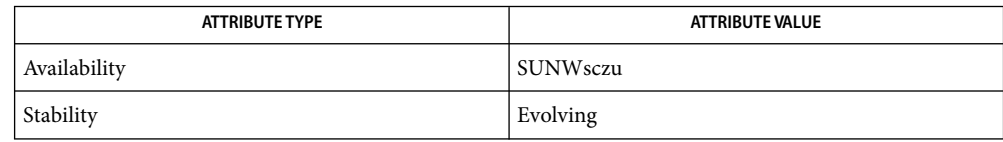

See Also Intro[\(1CL\),](#page-15-0) [cldevice](#page-48-0)(1CL), [clnode](#page-143-0)(1CL), attributes(5)

*Sun Cluster 3.1System Administration Guide*

Name sceventmib - manage Sun Cluster event MIB module Synopsis sceventmib - a - c *community* - h *host* ... **sceventmib** -a -t *auth-type* -u *username* [-f *password-file*] **sceventmib** -d -s *security-level* -u *username* **sceventmib** {-e | -n} **sceventmib** -l *protocol* **sceventmib** -m -t *auth-type* -u *username* **sceventmib** -p {all | hosts | users} **sceventmib** -r -c *community* -h *host*… **sceventmib** -r -u *username*

**Note –** Beginning with the Sun Cluster 3.2 release, Sun Cluster software includes an object-oriented **Description** command set. Although Sun Cluster software still supports the original command set, Sun Cluster procedural documentation uses only the object-oriented command set. For more information about the object-oriented command set, see the [Intro](#page-15-0)(1CL) man page.

> The sceventmib command enables, disables, and configures the Sun Cluster event Management Information Base (MIB) module. When you issue this command on a cluster node, it affects only the configuration of the MIB module on that node. Each cluster node MIB module runs independently of others in the cluster.

You can use this command to enable or disable the MIB module on a cluster node. You can also use this command to set configuration properties, such as the version of SNMP trap notifications or the host name for an IP address to which to send trap notifications. The Sun Cluster Event MIB sends trap notifications on port 11162. The SNMP tree is viewed on port 11161.

You can use this command only in the global zone.

## **Options**

Basic Options The following options direct the basic form and function of the command:

-a

Adds an entry for the specified SNMP host and community or for the specified user to the node configuration file.

You can use this option only in the global zone.

-d

Sets the default security level and user that you want used when you specify the SNMPv3 protocol.

You can use this option only in the global zone.

You must specify a default user when you specify SNMPv3. SNMPv3 allows you to configure more than one user for the MIB module. Only a single default user can exist at any time. The first user
that you add is automatically defined as the default user, regardless of the setting of this option. In this context, a default user is *not* necessarily the same as a Solaris OS user.

-e

Enables the Sun Cluster event MIB module on the node. This setting remains in effect until you change it, even after you reboot the node.

You can use this option only in the global zone.

-l *protocol*

Sets the version of the SNMP protocol to use with the MIBs.

You can use this option only in the global zone.

You can specify either SNMPv2 or SNMPv3 for the *protocol*. You cannot specify the SNMPv3 protocol unless you have first configured at least one SNMPv3 user.

-m

Modifies the authentication type for an SNMP user.

You can use this option only in the global zone.

-n

Disables the Sun Cluster event MIB module on the node. This setting remains in effect until you change it, even after you reboot the node.

You can use this option only in the global zone.

### -p {all | hosts | users}

Displays one of the following types of MIB configuration information:

- all All MIB module configuration information
- hosts Only the configuration information for SNMP hosts that are configured for use with the MIB module
- users Only the configuration information for SNMP users who are configured to use the MIB module

You can use this option only in the global zone.

-r

Removes the entry for the specified SNMP host and community or for the specified SNMP user from the node configuration file.

You can use this option only in the global zone.

Additional Options You can combine additional options with the basic options to modify the default behavior of each form of the command. Refer to the SYNOPSIS section for additional details about which of these options are legal with which forms of sceventmib.

The following additional options are supported:

-c *community*

Specifies the name of the SNMP community that you want to add to or remove from the node configuration file.

-f *password-file*

Specifies the name of a password file that contains one or more SNMP user names and their corresponding passwords.

Use the following syntax on every line that you include in the *password-file* file:

*user*:*password*

For example, specify the following lines for users Joseph Bloggs and Andrew Smith:

jbloggs:fgrxty\_0 asmith:artfli!9

-h *host* …

Specifies the name of an SNMP host. You can specify either an IP address or a host name for *host*.

You can include a host in more than one community. However, if a host with the same name in the same community already exists, an error is returned.

-s *security-level*

Specifies the security level of the specified SNMPv3 user. This setting determines the degree to which the user can access the SNMP MIB module.

You can assign more than one security level to a user.

You specify one of the following **case-sensitive** settings for*security-level*:

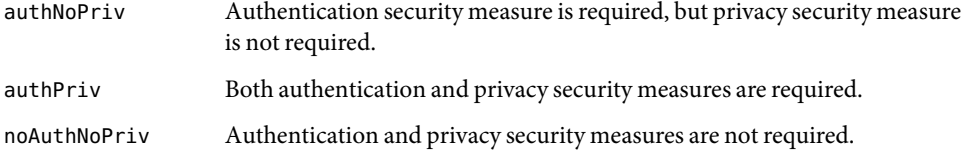

-t *auth-type*

Specifies the authentication encryption mechanism that you want to use. You can specify either MD5 or SHA for *auth-type*.

# -u *username*

Specifies the name of an SNMPv3 user.

If you add an entry for a user and the same user name and security level already exists, the information is overwritten.

If you remove a default SNMPv3 user, the command automatically selects another default user.

```
EXAMPLE 1 Enabling the Event MIB
Examples
```
The following command enables the event MIB.

```
# sceventmib -e
```
**EXAMPLE 2**Adding an SNMP Host to a Community

The following commands add a host to SNMP community public.

■ The first example specifies the host by its host name, sc-host.

```
# sceventmib -a -h sc-host -c public
```
■ The second example specifies the host by its IP address, 10.0.0.25.

```
# sceventmib -a -h 10.0.0.25 -c public
```
**EXAMPLE 3**Adding an SNMP User Without Providing a Password File

The following command adds the user jbloggs and specifies the MD5 authentication encryption mechanism. Because a password file is not specified, the command prompts the user to provide a password.

```
# sceventmib -a -t MD5 -u jbloggs
Enter password for user jbloggs: ********
```
**EXAMPLE 4**Adding an SNMP User and Providing a Password File

The following command adds the user jbloggs and specifies the MD5 authentication encryption mechanism and the password file pfile. Because a password file is specified, the command does not prompt the user to provide a password.

```
# cat pfile
jbloggs:fgrxty_0
# sceventmib -a -f pfile -t MD5 -u jbloggs
```
**EXAMPLE 5** DisplayingAll SNMP Configuration Information

The following command displays all SNMP configuration information.

```
# sceventmib -p all
```
**EXAMPLE 6** Displaying Only Configuration Information About SNMP Hosts

The following command displays only configuration information about SNMP hosts.

```
# sceventmib -p hosts
```
**EXAMPLE 7** Setting the Version of SNMP Protocol

The following command sets the SNMP protocol version to SNMPv3.

```
# sceventmib -l SNMPv3
```
**EXAMPLE 8** Setting the Default SNMP User

The following command sets the default SNMP user to the user jbloggs, with authentication and privacy security measures required.

```
# sceventmib -d -s authPriv -u jbloggs
```
**EXAMPLE 9** Modifying theAuthentication Type of a User

The following command changes the authentication type of user jbloggs to SHA.

```
# sceventmib -m -t SHA -u jbloggs
```
**EXAMPLE 10** Removing an SNMP Host

The following command removes the SNMP host with IP address 10.0.0.25 in community public.

# **sceventmib -r -c public -h 10.0.0.25**

**EXAMPLE 11** Removing an SNMP User

The following command removes SNMP user jbloggs.

```
# sceventmib -r -u jbloggs
```
- Exit Status This command returns the following exit status codes:
	- 0 The command completed successfully.

nonzero An error occurred.

Attributes See attributes(5) for descriptions of the following attributes:

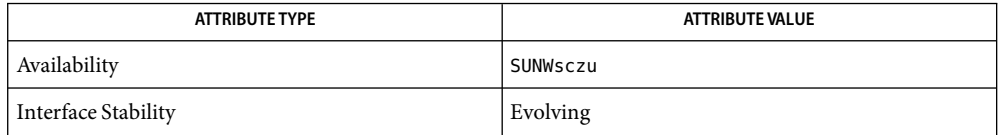

/usr/cluster/lib/mib/sun-cluster-event-mib.mib **Files** Sun Cluster SNMP Event MIB definition file

See Also Intro[\(1CL\),](#page-15-0) [clsnmphost](#page-371-0)(1CL), [clsnmpmib](#page-378-0)(1CL), [clsnmpuser](#page-385-0)(1CL), attributes(5)

*Sun Cluster 3.2 System Administration Guide*

Name scgdevs - global devices namespace administration script

# **/usr/cluster/bin/scgdevs Synopsis**

**Note –** Beginning with the Sun Cluster 3.2 release, Sun Cluster software includes an object-oriented command set. Although Sun Cluster software still supports the original command set, Sun Cluster procedural documentation uses only the object-oriented command set. For more information about the object-oriented command set, see the [Intro](#page-15-0)(1CL) man page. **Description**

> The scgdevs command manages the global devices namespace. The global devices namespace is mounted under the /global directory and consists of a set of logical links to physical devices. As the /dev/global directory is visible to each node of the cluster, each physical device is visible across the cluster. This fact means that any disk, tape, or CD-ROM that is added to the global-devices namespace can be accessed from any node in the cluster.

The scgdevs command enables you to attach new global devices (for example, tape drives, CD-ROM drives, and disk drives) to the global-devices namespace without requiring a system reboot. You must run the devfsadm command before you run the scgdevs command.

Alternatively, you can perform a reconfiguration reboot to rebuild the global namespace and attach new global devices. See the boot $(1M)$  man page for more information about reconfiguration reboots.

You must run this command from a node that is a current cluster member. If you run this command from a node that is not a cluster member, the command exits with an error code and leaves the system state unchanged.

You can use this command only in the global zone.

You need solaris.cluster.system.modify RBAC authorization to use this command. See the rbac(5) man page.

You must also be able to assume a role to which the Sun Cluster Commands rights profile has been assigned to use this command. Authorized users can issue privileged Sun Cluster commands on the command line from the pfsh, pfcsh, or pfksh profile shell. A profile shell is a special kind of shell that enables you to access privileged Sun Cluster commands that are assigned to the Sun Cluster Commands rights profile. A profile shell is launched when you run the su command to assume a role. You can also use the pfexec command to issue privileged Sun Cluster commands.

**Exit Status** The following exit values are returned:

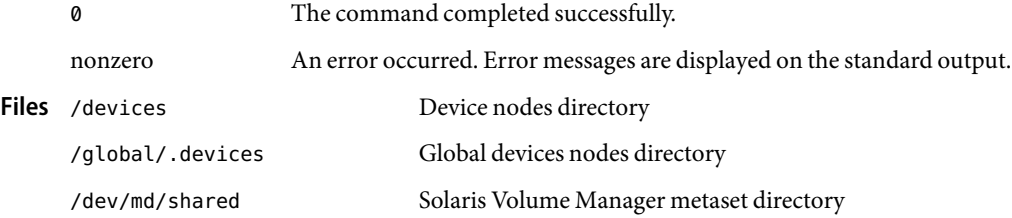

# Attributes See attributes(5) for descriptions of the following attributes:

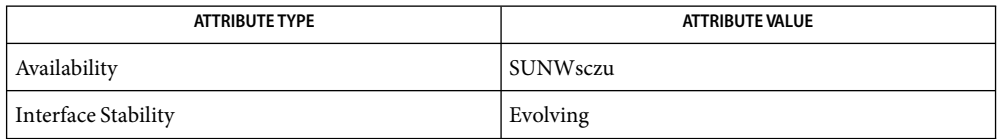

 $\textsf{See Also}\quad \textsf{pfcsh}(1), \textsf{pfe} \textsf{xec}(1), \textsf{pftsh}(1), \textsf{pftsh}(1), \textsf{Intro}(1CL), \textsf{cldevice}(1CL), \textsf{boot}(1M), \textsf{devfsadm}(1M),$  $\textsf{See Also}\quad \textsf{pfcsh}(1), \textsf{pfe} \textsf{xec}(1), \textsf{pftsh}(1), \textsf{pftsh}(1), \textsf{Intro}(1CL), \textsf{cldevice}(1CL), \textsf{boot}(1M), \textsf{devfsadm}(1M),$  $\textsf{See Also}\quad \textsf{pfcsh}(1), \textsf{pfe} \textsf{xec}(1), \textsf{pftsh}(1), \textsf{pftsh}(1), \textsf{Intro}(1CL), \textsf{cldevice}(1CL), \textsf{boot}(1M), \textsf{devfsadm}(1M),$  $\textsf{See Also}\quad \textsf{pfcsh}(1), \textsf{pfe} \textsf{xec}(1), \textsf{pftsh}(1), \textsf{pftsh}(1), \textsf{Intro}(1CL), \textsf{cldevice}(1CL), \textsf{boot}(1M), \textsf{devfsadm}(1M),$  $\textsf{See Also}\quad \textsf{pfcsh}(1), \textsf{pfe} \textsf{xec}(1), \textsf{pftsh}(1), \textsf{pftsh}(1), \textsf{Intro}(1CL), \textsf{cldevice}(1CL), \textsf{boot}(1M), \textsf{devfsadm}(1M),$  $su(1M), did(7)$  $su(1M), did(7)$  $su(1M), did(7)$ 

*Sun Cluster 3.2 System Administration Guide*

The scgdevs command, called from the local node, will perform its work on remote nodes **Notes** asynchronously. Therefore, command completion on the local node does not necessarily mean that the command has completed its work clusterwide.

This document does not constitute an API. The /global/.devices directory and the /devices directory might not exist or might have different contents or interpretations in a future release. The existence of this notice does not imply that any other documentation that lacks this notice constitutes an API. This interface should be considered an unstable interface.

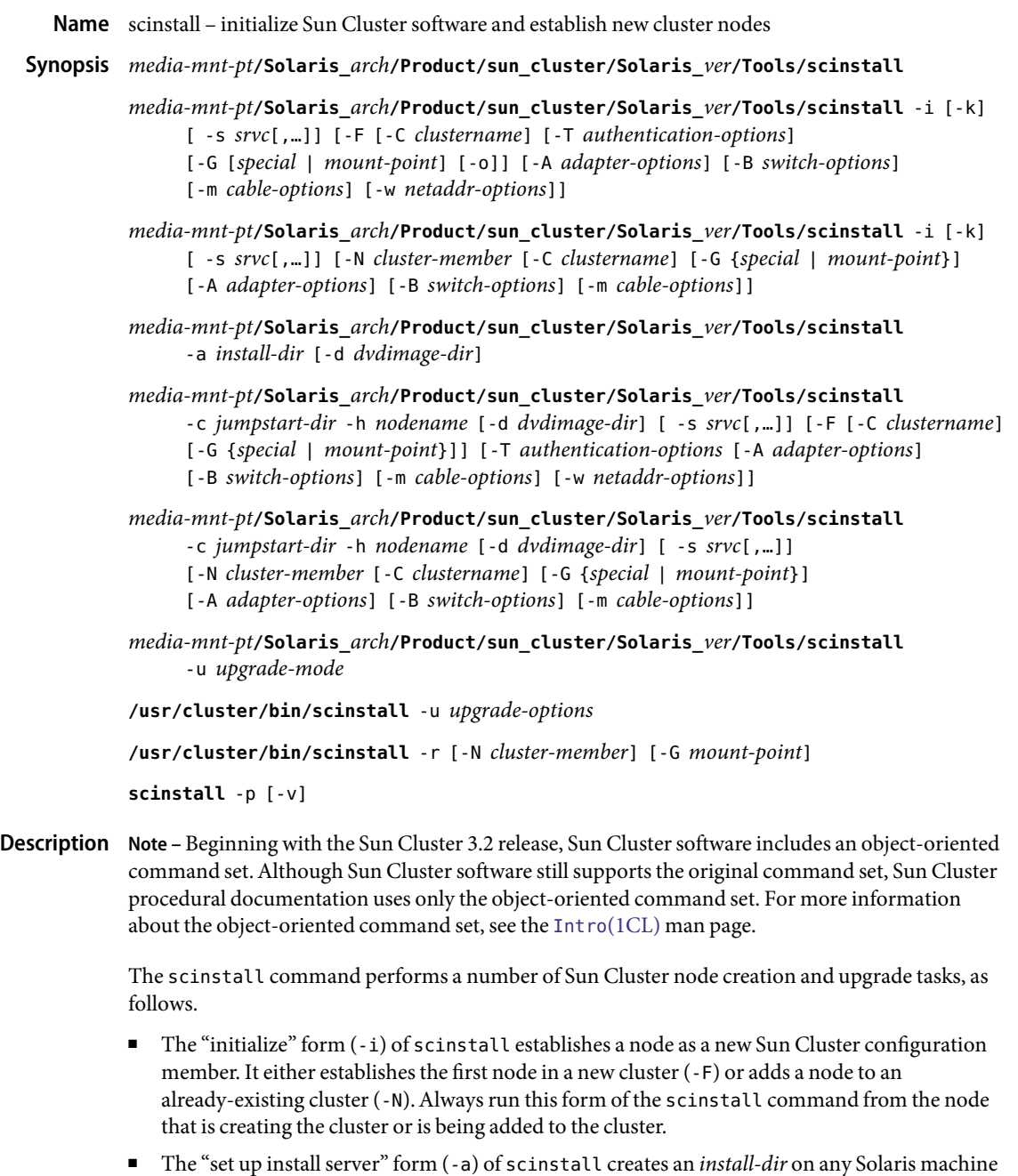

from which the command is run and then copies Sun Cluster installation media to that directory. Typically, you would create the target directory on an NFS server which has also been set up as a Solaris install server (see the setup\_install\_server(1M) man page).

- The "add install client" form (-c) of scinstall establishes the specified *nodename* as a custom JumpStart client in the *jumpstart-dir* on the machine from which the command is run. Typically, the *jumpstart-dir*is located on an already-established Solaris install server configured to JumpStart the Solaris *nodename* install client (see the add\_install\_client(1M) man page).
- The "remove" form (-r) of scinstall removes cluster configuration information and uninstalls Sun Cluster software from a cluster node.
- The "upgrade" form (-u) of scinstall, which has multiple modes and options, upgrades a Sun Cluster node. Always run this form of the scinstall command from the node being upgraded.
- The "print release" form (-p) of scinstall prints release and package versioning information for the Sun Cluster software that is installed on the node from which the command is run.

Without options, the scinstall command attempts to run in interactive mode.

Run all forms of the scinstall command other than the "print release" form (-p) as superuser.

The scinstall command is located in the Tools directory on the Sun Cluster installation media. If the Sun Cluster installation media has been copied to a local disk, *media-mnt-pt* is the path to the copied Sun Cluster media image. The SUNWsczu software package also includes a copy of the scinstall command.

Except for the -p option, you can run this command only from the global zone.

# **Options**

The following options direct the basic form and function of the command. Basic Options

None of the following options can be combined on the same command line.

-a

Specifies the "set up install server" form of the scinstall command. This option is used to create an *install-dir* on any Solaris machine from which the command is run and then make a copy of the Sun Cluster media in that directory.

You can use this option only in the global zone.

If the *install-dir* already exists, the scinstall command returns an error message. Typically, the target directory is created on an NFS server which has also been set up as a Solaris install server (see the setup install server $(1M)$  man page).

 $-$ c

Specifies the "add install client" form of the scinstall command. This option establishes the specified *nodename* as a custom JumpStart client in the *jumpstart-dir* on the machine from which you issued the command.

You can use this option only in the global zone.

Typically, the *jumpstart-dir*is located on an already-established Solaris install server that is configured to JumpStart the *nodename* install client (see the add install client(1M) man page).

This form of the command enables fully-automated cluster installation from a JumpStart server by helping to establish each cluster node, or *nodename*, as a custom JumpStart client on an already-established Solaris JumpStart server. The command makes all necessary updates to the rules file in the specified *jumpstart-dir*. In addition, special JumpStart class files and finish scripts that support cluster initialization are added to the *jumpstart-dir*, if they are not already installed. Configuration data that is used by the Sun Cluster-supplied finish script is established for each node that you set up by using this method.

Users can customize the Solaris class file that the -c option to the scinstall command installs by editing the file directly in the normal way. However, it is always important to ensure that the Solaris class file defines an acceptable Solaris installation for a Sun Cluster node. Otherwise, the installation might need to be restarted.

Both the class file and finish script that are installed by this form of the command are located in the following directory:

```
jumpstart-dir/autoscinstall.d/3.1
```
The class file is installed as autoscinstall.class, and the finish script is installed as autoscinstall.finish.

For each cluster *nodename* that you set up with the -c option as an automated Sun Cluster JumpStart install client, this form of the command sets up a configuration directory as the following:

```
jumpstart-dir/autoscinstall.d/nodes/nodename
```
Options for specifying Sun Cluster node installation and initialization are saved in files that are located in these directories. Never edit these files directly.

You can customize the JumpStart configuration in the following ways:

You can add a user-written finish script as the following file name:

*jumpstart-dir*/autoscinstall.d/nodes/*nodename*/finish

The scinstall command runs the user-written finish scripts after it runs the finish script supplied with the product.

■ If the directory

*jumpstart-dir*/autoscinstall.d/nodes/*nodename*/archive

exists, the scinstall command copies all files in that directory to the new installation. In addition, if an etc/inet/hosts file exists in that directory, scinstall uses the hosts information found in that file to supply name-to-address mappings when a name service (NIS/NIS+/DNS) is not used.

■ If the directory

*jumpstart-dir*/autoscinstall.d/nodes/*nodename*/patches

exists, the scinstall command installs all files in that directory by using the patchadd(1M) command. This directory is intended for Solaris software patches and any other patches that must be installed before Sun Cluster software is installed.

You can create these files and directories individually or as links to other files or directories that exist under*jumpstart-dir*.

See the add install client(1M) man page and related JumpStart documentation for more information about how to set up custom JumpStart install clients.

Run this form of the command from the *install-dir*(see the -a form of scinstall) on the JumpStart server that you use to initialize the cluster nodes.

Before you use the scinstall command to set up a node as a custom Sun Cluster JumpStart client, you must first establish each node as a Solaris install client. The JumpStart directory that you specify with the -c option to the add\_install\_client command should be the same directory that you specify with the -c option to the scinstall command. However, the scinstall *jumpstart-dir* does not have a server component to it, since you must run the scinstall command from a Solaris JumpStart server.

To remove a node as a custom Sun Cluster JumpStart client, simply remove it from the rules file.

-i

Specifies the "initialize" form of the scinstall command. This form of the command establishes a node as a new cluster member. The new node is the node from which you issue the scinstall command.

You can use this option only in the global zone.

If the -F option is used with -i, scinstall establishes the node as the first node in a new cluster.

If the -o option is used with the -F option, scinstall establishes a single-node cluster.

If the -N option is used with -i, scinstall adds the node to an already-existing cluster.

If the -s option is used and the node is an already-established cluster member, only the specified *srvc*(data service) is installed.

-p

Prints release and package versioning information for the Sun Cluster software that is installed on the node from which the command is run. This is the only form of scinstall that you can run as a non-superuser.

You can use this option in the global zone or in a non-global zone. For ease of administration, use this form of the command in the global zone.

-r

Removes cluster configuration information and uninstalls Sun Cluster software from a cluster node. You can then reinstall the node or remove the node from the cluster. You must run the command on the node that you uninstall, from a directory that is not used by the cluster software. The node must be in noncluster mode.

You can use this option only in the global zone.

-u *upgrade-mode*

Upgrades Sun Cluster software on the node from which you invoke the scinstall command. The upgrade form of scinstall has multiple modes of operation, as specified by *upgrade-mode*. See Upgrade Options below for information specific to the type of upgrade that you intend to perform.

You can use this option only in the global zone.

Additional Options You can combine additional options with the basic options to modify the default behavior of each form of the command. Refer to the SYNOPSIS section for additional details about which of these options are legal with which forms of the scinstall command.

The following additional options are supported:

-d *dvdimage-dir*

Specifies an alternate directory location for finding the media images of the Sun Cluster product and unbundled Sun Cluster data services.

If the -d option is not specified, the default directory is the media image from which the current instance of the scinstall command is started.

-h *nodename*

Specifies the node name. The -h option is only legal with the "add install client" (-c) form of the command.

The *nodename* is the name of the cluster node (that is, JumpStart install client) to set up for custom JumpStart installation.

-k

Specifies that scinstall will not install Sun Cluster software packages. The -k option is only legal with the "initialize" (-i) form of the command.

In Sun Cluster 3.0 and 3.1 software, if this option is not specified, the default behavior is to install any Sun Cluster packages that are not already installed. As of the Sun Cluster 3.2 release, this option is unnecessary. It is provided only for backwards compatibility with user scripts that use this option.

-s *srvc*[,…]

Specifies a data service. The -s option is only legal with the "initialize"  $(-i)$ , "upgrade"  $(-i)$ , or "add install client" (-c) forms of the command to install or upgrade the specified *srvc*(data service package).

If a data service package cannot be located, a warning message is printed, but installation otherwise continues to completion.

-v

Prints release information in verbose mode. The -v option is only legal with the "print release" (-p) form of the command to specify verbose mode.

In the verbose mode of "print release," the version string for each installed Sun Cluster software package is also printed.

-F [*config-options*]

Establishes the first node in the cluster. The  $-F$  option is only legal with the "initialize"  $(-i)$ , "upgrade" (-u), or "add install client" (-c) forms of the command.

The establishment of secondary nodes will be blocked until the first node is fully instantiated as a cluster member and is prepared to perform all necessary tasks that are associated with adding new cluster nodes. If the -F option is used with the -o option, a single-node cluster is created and no additional nodes can be added during the cluster-creation process.

-N *cluster-member*[*config-options*]

Specifies the cluster member. The -N option is only legal with the "initialize" (-i), "add install client"  $(-c)$ , "remove"  $(-r)$ , or "upgrade"  $(-u)$  forms of the command.

- When used with the  $i$ ,  $c$ , or  $u$  option, the  $N$  option is used to add additional nodes to an existing cluster. The specified *cluster-member*is typically the name of the first cluster node that is established for the cluster. However, the *cluster-member* can be the name of any cluster node that already participates as a cluster member. The node that is being initialized is added to the cluster of which *cluster-member*is already an active member. The process of adding a new node to an existing cluster involves updating the configuration data on the specified *cluster-member*, as well as creating a copy of the configuration database onto the local file system of the new node.
- When used with the -r option, the -N option specifies the *cluster-member*, which can be any other node in the cluster that is an active cluster member. The scinstall command contacts the specified *cluster-member*to make updates to the cluster configuration. If the -N option is not specified, scinstall makes a best attempt to find an existing node to contact.

```
The config-options which can be used with the -F option or -N cluster-member option are as
                     follows.
Configuration Options
```

```
media-mnt-pt/Solaris_arch/Product/sun_cluster/Solaris_ver/Tools/scinstall
{-i | -c jumpstart-dir -h nodename}
[-F][ -C clustername]
   [-G {special | mount-point} ]
   [-T authentication-options]
   [-A adapter-options]
   [-B switch-options]
   [-m endpoint=[this-node]:name[@port],endpoint=[node:]name[@port] ]
   [-0][ -w netaddr-options]
]
media-mnt-pt/Solaris_arch/Product/sun_cluster/Solaris_ver/Tools/scinstall
```

```
{-i | -c jumpstart-dir -h nodename}
[-N cluster-member
   [-C clustername]
```
[-G {*special* | *mount-point*} ] [-A *adapter-options*] [-B *switch-options*] [-m endpoint=*cable-options*]

-m *cable-options*

]

Specifies the cluster interconnect connections. This option is only legal when the -F or -N option is also specified.

The -m option helps to establish the cluster interconnect topology by configuring the cables connecting the various ports found on the cluster transport adapters and switches. Each new cable configured with this form of the command establishes a connection from a cluster transport adapter on the current node to either a port on a cluster transport switch or an adapter on another node already in the cluster.

If you specify no -m options, the scinstall command attempts to configure a default cable. However, if you configure more than one transport adapter or switch with a given instance of scinstall, it is not possible for scinstall to construct a default. The default is to configure a cable from the singly-configured transport adapter to the singly-configured (or default) transport switch.

The -m *cable-options* are as follows.

-m endpoint=[*this-node*]:*name*[@*port*],endpoint=[*node*:]*name*[@*port*]

The syntax for the -m option demonstrates that at least one of the two endpoints must be an adapter on the node that is being configured. For that endpoint, it is not required to specify *this-node* explicitly. The following is an example of adding a cable:

-m endpoint=:hme1,endpoint=switch1

In this example, port 0 of the hme1 transport adapter on this node, the node that scinstall is configuring, is cabled to a port on transport switch switch1. The port number that is used on switch1 defaults to the node ID number of this node.

You must always specify two endpoint options with each occurrence of the  $\text{-}$ m option. The *name* component of the option argument specifies the name of either a cluster transport adapter or a cluster transport switch at one of the endpoints of a cable.

- If you specify the *node* component, the *name* is the name of a transport adapter.
- If you do not specify the *node* component, the *name* is the name of a transport switch.

If you specify no *port* component, the scinstall command attempts to assume a default port name. The default *port* for an adapter is always 0. The default port *name* for a switch endpoint is equal to the node ID of the node being added to the cluster.

Refer to the individual cluster transport adapter and cluster transport switch man pages for more information regarding *port* assignments and other requirements. The man pages for cluster transport adapters use the naming convention

scconf transp adap *adapter*(1M). The man pages for cluster transport switches use the naming convention scconf\_transp\_jct\_*switch*(1M).

Before you can configure a cable, you must first configure the adapters and/or switches at each of the two endpoints of the cable (see -A and -B).

-o

Specifies the configuration of a single-node cluster. This option is only legal when the -i and -F options are also specified.

Other -F options are supported but are not required. If the cluster name is not specified, the name of the node is used as the cluster name. You can specify transport configuration options, which will be stored in the CCR. The -G option is only required if the global-devices file system is not the default, /globaldevices. Once a single-node cluster is established, it is not necessary to configure a quorum device or to disable installmode.

-w *netaddr-options*

Specifies the network address for the private interconnect, or cluster transport. This option is only legal when the -F option is also specified.

Use this option to specify a private-network address for use on the private interconnect. You can use this option when the default private-network address collides with an address that is already in use within the enterprise. You can also use this option to customize the size of the IP address range that is reserved for use by the private interconnect. For more information, see the networks(4) and netmasks(4) man pages.

If not specified, the default network address for the private interconnect is 172.16.0.0. The default netmask is 255.255.248.0. This IP address range supports up to 64 nodes and 10 private networks.

The -w *netaddr-options* are as follows:

–w netaddr=*netaddr*[,netmask=*netmask*]

- –w netaddr=*netaddr*[,maxnodes=*nodes*,maxprivatenets=*maxprivnets*]
- –w netaddr=*netaddr*[,netmask=*netmask*,maxnodes=*nodes*,maxprivatenets=*maxprivnets*]

## netaddr=*netaddr*

Specifies the private network address. The last two octets of this address must always be zero.

[netmask=*netmask*]

Specifies the netmask. The specified value must provide an IP address range that is greater than or equal to the default.

To assign a smaller IP address range than the default, specify the maxnodes and maxprivatenets operands.

[,maxnodes=*nodes*,maxprivatenets=*maxprivnets*]

Specifies the maximum number of nodes and private networks that the cluster is ever expected to have. The command uses these values to calculate the minimum netmask that the private interconnect requires to support the specified number of nodes and

private networks. The maximum value for *nodes* is 64 and the minimum value is 2. The maximum value for *maxprivnets* is 128and the minimum value is 2.

[,netmask=*netmask*,maxnodes=*nodes*,maxprivatenets=*maxprivnets*] Specifies the netmask and the maximum number of nodes and private networks that the cluster is ever expected to have. You must specify a netmask that can sufficiently accommodate the specified number of *nodes* and *privnets*. The maximum value for *nodes* is 64 and the minimum value is 2. The maximum value for *privnets* is 128and the minimum value is 2.

If you specify only the netaddr suboption, the command assigns the default netmask of 255.255.248.0. The resulting IP address range accommodates up to 64 nodes and 10 private networks.

To change the private-network address or netmask after the cluster is established, use the cluster command or the clsetup utility.

-A *adapter-options*

Specifies the transport adapter and, optionally, its transport type. This option is only legal when the -F or -N option is also specified.

Each occurrence of the -A option configures a cluster transport adapter that is attached to the node from which you run the scinstall command.

If no -A options are specified, an attempt is made to use a default adapter and transport type. The default transport type is dlpi. In Sun Cluster 3.2 for SPARC, the default adapter is hme1.

When the adapter transport type is dlpi, you do not need to specify the trtype suboption. In this case, you can use either of the following two forms to specify the -A *adapter-options*:

-A [trtype=type,]name=*adaptername*[,vlanid=*vlanid*][,*other-options*] -A *adaptername*

## [trtype=*type*]

Specifies the transport type of the adapter. Use the trtype option with each occurrence of the -A option for which you want to specify the transport type of the adapter. An example of a transport type is dlpi (see the sctransp dlpi(7P) man page).

The default transport type is dlpi.

#### name=*adaptername*

Specifies the adapter name. You must use the name suboption with each occurrence of the -A option to specify the *adaptername*. An *adaptername* is constructed from a *device name* that is immediately followed by a *physical-unit* number, for example, hme0.

If you specify no other suboptions with the -A option, you can specify the *adaptername* as a standalone argument to the -A option, as -A *adaptername*. vlanid=*vlanid*

Specifies the VLAN ID of the tagged-VLAN adapter.

[*other-options*]

Specifies additional adapter options. When a particular adapter provides any other options, you can specify them by using the -A option. Refer to the individual Sun Cluster man page for the cluster transport adapter for information about any special options that you might use with the adapter.

-B *switch-options*

Specifies the transport switch, also called transport junction. This option is only legal when the -F or -N option is also specified.

Each occurrence of the -B option configures a cluster transport switch. Examples of such devices can include, but are not limited to, Ethernet switches, other switches of various types, and rings.

If you specify no -B options, scinstall attempts to add a default switch at the time that the first node is instantiated as a cluster node. When you add additional nodes to the cluster, no additional switches are added by default. However, you can add them explicitly. The default switch is named switch1, and it is of type switch.

When the switch type is type switch, you do not need to specify the type suboption. In this case, you can use either of the following two forms to specify the -B *switch-options*.

```
-B [type=type,]name=name[,other-options]
-B name
```
If a cluster transport switch is already configured for the specified switch *name*, scinstall prints a message and ignores the -B option.

If you use directly-cabled transport adapters, you are not required to configure any transport switches. To avoid configuring default transport switches, use the following special -B option:

-B type=direct

[type=*type*]

Specifies the transport switch type. You can use the type option with each occurrence of the -B option. Ethernet switches are an example of a cluster transport switch which is of the switch type switch. See the individual Sun Cluster man page for the cluster transport switch for more information.

You can specify the type suboption as direct to suppress the configuration of any default switches. Switches do not exist in a transport configuration that consists of only directly connected transport adapters. When the type suboption is set to direct, you do not need to use the name suboption.

name=*name*

Specifies the transport switch name. Unless the type is direct, you must use the name suboption with each occurrence of the -B option to specify the transport switch *name*. The *name* can be up to 256 characters in length and is made up of either letters or digits, with the first character being a letter. Each transport switch name must be unique across the namespace of the cluster.

If no other suboptions are needed with -B, you can give the switch *name* as a standalone argument to -B (that is, -B *name*).

## [*other-options*]

Specifies additional transport switch options. When a particular switch type provides other options, you can specify them with the -B option. Refer to the individual Sun Cluster man page for the cluster transport switch for information about any special options that you might use with the switches.

## -C *clustername*

Specifies the name of the cluster. This option is only legal when the -F or -N option is also specified.

- If the node that you configure is the first node in a new cluster, the default *clustername* is the same as the name of the node that you are configuring.
- If the node that you configure is being added to an already-existing cluster, the default *clustername* is the name of the cluster to which *cluster-member* already belongs.

It is an error to specify a *clustername* that is not the name of the cluster to which *cluster-member* belongs.

### -G {*special* | *mount-point*}

Specifies a raw *special* disk device or a file system for the global-devices mount point. This option is only legal when the -F, -N, or -r option is also specified.

■ When used with the -F or -N option, the -G option specifies the raw *special* disk device or the file system *mount-point* to use in place of the /globaldevices mount point. Each cluster node must have a local file system that is mounted globally on /global/.devices/node@*nodeID* before the node can successfully participate as a cluster member. However, since the node ID is not known until the scinstall command is run, scinstall attempts to add the necessary entry to the vfstab(4) file when it does not find a /global/.devices/node@*nodeID* mount.

By default, the scinstall command looks for an empty file system that is mounted on /globaldevices. If such a file system is provided, the scinstall command makes the necessary changes to the vfstab file. These changes create a new /global/.devices/node@*nodeID* mount point and remove the default /globaldevices mount point. However, if /global/.devices/node@*nodeID* is not mounted and an empty /globaldevices file system is not provided, the -G option must be used to specify the raw *special* disk device or the file system *mount-point* to use in place of /globaldevices.

If a raw *special* disk device name is specified and /global/.devices/node@*nodeID* is not mounted, a file system is created on the device by using the newfs command. It is an error to supply the name of a device with an already-mounted file system.

As a guideline, this file system should be at least 512 Mbytes in size. If this partition or file system is not available, or is not large enough, it might be necessary to reinstall the Solaris operating environment.

- When used with the -r option, the -G *mount-point* option specifies the new mount-point name to use to restore the former /global/.devices mount point. If the -G option is not specified, the mount point is renamed /globaldevices by default.
- -T *authentication-options*

Specifies node-authentication options for the cluster. This option is only legal when the -F option is also specified.

Use this option to establish authentication policies for nodes that attempt to add themselves to the cluster configuration. Specifically, when a machine requests that it be added to the cluster as a cluster node, a check is made to determine whether or not the node has permission to join. If the joining node has permission, it is authenticated and allowed to join the cluster.

You can only use the -T option with the scinstall command when you set up the very first node in the cluster. If the authentication list or policy needs to be changed on an already-established cluster, use the scconf command.

The default is to allow any machine to add itself to the cluster.

The -T *authentication-options* are as follows.

-T node=*nodename*[,...][,authtype=*authtype*]

node=*nodename*[,…]

Specifies node names to add to the node authentication list. You must specify at least one node suboption to the -T option. This option is used to add node names to the list of nodes that are able to configure themselves as nodes in the cluster. If the authentication list is empty, any node can request that it be added to the cluster configuration. However, if the list has at least one name in it, all such requests are authenticated by using the authentication list. You can modify or clear this list of nodes at any time by using the scconf command or the clsetup utility from one of the active cluster nodes.

[authtype=*authtype*]

Specifies the type of node authentication. The only currentlycsupported authtypes are des and sys (or unix). If no authtype is specified, sys is the default.

If you will you specify des (Diffie-Hellman) authentication, first add entries to the publickey(4) database for each cluster node to be added, before you run the -T option to the scinstallcommand.

You can change the authentication type at any time by using the scconf command or the clsetup utility from one of the active cluster nodes.

Upgrade Options The -u *upgrade-modes* and the *upgrade-options* are as follows.

# **Standard Upgrade**

Use the -u update mode to upgrade a cluster node to a later Sun Cluster software release. The *upgrade-options* to -u update are as follows.

*media-mnt-pt***/Solaris\_***arch***/Product/sun\_cluster/Solaris\_***ver***/Tools/scinstall** -u update

```
[-s {srvc[,…] | all}] [-d dvdimage-dir] [ -O ]
```

```
[-S { interact | testaddr=testipaddr@adapter[,testaddr=…]} ]
```
-s {*srvc*[,…] | all}

Upgrades data services. If the -s option is not specified, only cluster framework software is upgraded. If the -s option is specified, only the specified data services are upgraded.

The -s option is not compatible with the -S test IP address option.

The following suboptions to the -s option are specific to the update mode of upgrade:

all Upgrades all data services.

This suboption to -s is only legal with the update mode.

This suboption upgrades all data services currently installed on the node, except those data services for which an update version does not exist in the update release.

*srvc* Specifies the upgrade name of an individual data service.

The value of *srvc*for a data service can be derived from the CLUSTER entry of the .clustertoc file for that data service. The .clustertoc file is located in the *media-mnt-pt*/components/*srvc*/Solaris\_*ver*/Packages/ directory of the data service software. The CLUSTER entry takes the form SUNWC\_DS\_*srvc*. For example, the value of the CLUSTER entry for the Sun Cluster HA for NFS data service is SUNWC\_DS\_nfs. To upgrade only the Sun Cluster HA for NFS data service, you issue the command scinstall -u update -s nfs, where nfs is the upgrade name of the data service.

The following is a list of Sun Cluster data services and the upgrade name to specify to the -s option. For a data service that can be upgraded with the scinstall command but that is not included in this list, see the .clustertoc file of the data service software to derive the upgrade name to use.

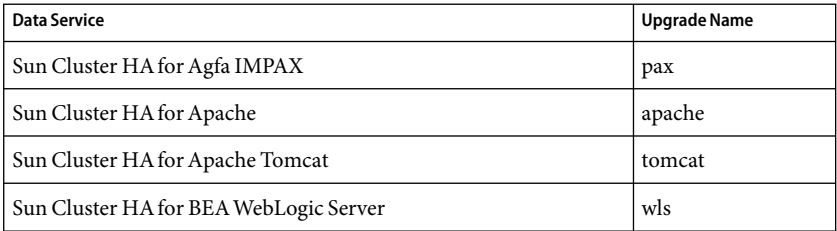

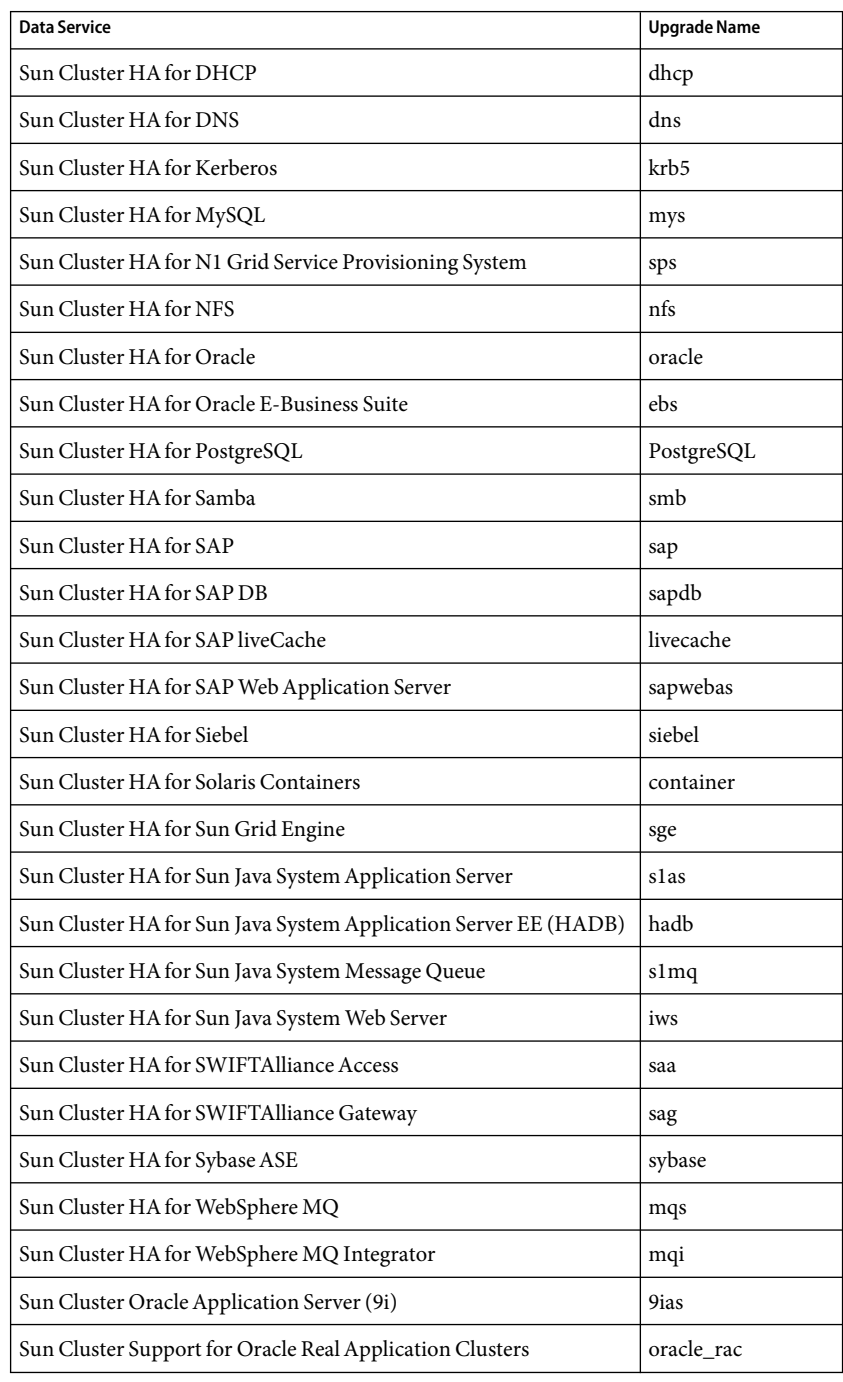

-O

- Overrides the hardware validation and bypasses the version-compatibility checks.
- -S {interact | testaddr=*testipaddr*@*adapter*[,testaddr=…]

Specifies test IP addresses. This option allows the user either to direct the command to prompt the user for the required IP network multipathing (IPMP) addresses or to supply a set of IPMP test addresses on the command line for the conversion of NAFO to IPMP groups. See "Introducing IPMP (Overview)" in *System Administration Guide: IP Services* for additional information about IPMP.

It is illegal to combine both the interact and the testaddr suboptions on the same command line.

**Note –** The -S option is only required when one or more of the NAFO adapters in pnmconfig is not already converted to use IPMP.

The suboptions of the -S option are the following:

interact

Prompt the user to supply one or more IPMP test addresses individually.

testaddr=*testipaddr*@*adapter*

Directly specify one or more IPMP test addresses.

- *testipaddr* The IP address or hostname,(in the /etc/inet/hosts file, that will be assigned as the routable, no-failover, deprecated test IP address to the adapter. IPMP uses test addresses to detect failures and repairs. See "IPMPAddressing" in *System Administration Guide: IP Services* for additional information about configuring test IP addresses.
- *adapter* The name of the NAFO network adapter to add to an IPMP group.

### **Dual-Partition Upgrade**

Use the -u *upgrade-modes* and *upgrade-options* for dual-partition upgrade to perform the multiple stages of a dual-partition upgrade. The dual-partition upgrade process first involves assigning cluster nodes into two groups, or partitions. Next, you upgrade one partition while the other partition provides cluster services. You then switch services to the upgraded partition, upgrade the remaining partition, and rejoin the upgraded nodes of the second partition to the cluster formed by the upgraded first partition. The *upgrade-modes* for dual-partition upgrade also include a mode for recovery after a failure during a dual-partition upgrade.

Dual-partition upgrade modes are used in conjunction with the -u update upgrade mode. See the upgrade chapter of the *Sun Cluster Software Installation Guide for Solaris OS* for more information.

The *upgrade-modes* and *upgrade-options* to -u for dual-partition upgrade are as follows:

*media-mnt-pt***/Solaris\_***arch***/Product/sun\_cluster/Solaris\_***ver***/Tools/scinstall** -u begin -h *nodelist*

*media-mnt-pt***/Solaris\_***arch***/Product/sun\_cluster/Solaris\_***ver***/Tools/scinstall** -u plan

```
media-mnt-pt/Solaris_arch/Product/sun_cluster/Solaris_ver/Tools/scinstall
     -u recover
```
*media-mnt-pt***/Solaris\_***arch***/Product/sun\_cluster/Solaris\_***ver***/Tools/scinstall** -u status

**/usr/cluster/bin/scinstall** -u apply

**/usr/cluster/bin/scinstall** -u status

# apply

Specifies that upgrade of a partition is completed. Run this form of the command from any node in the upgraded partition, after all nodes in that partition are upgraded.

The apply upgrade mode performs the following tasks:

# First partition

When run from a node in the first partition, the apply upgrade mode prepares all nodes in the first partition to run the new software.

When the nodes in the first partition are ready to support cluster services, the command remotely executes the scripts /etc/cluster/ql/cluster\_pre\_halt\_apps and /etc/cluster/ql/cluster\_post\_halt\_apps that are on the nodes in the second partition. These scripts are used to call user-written scripts that stop applications that are not under Resource Group Manager (RGM) control, such as Oracle Real Application Clusters (RAC).

- The cluster\_pre\_halt\_apps script is run before applications that are under RGM control are stopped.
- The cluster post halt apps script is run after applications that are under RGM control are stopped, but before the node is halted.

**Note –** Before you run the apply upgrade mode, modify the script templates as needed to call other scripts that you write to stop certain applications on the node. Place the modified scripts and the user-written scripts that they call on each node in the first partition. These scripts are run from one arbitrary node in the first partition. To stop applications that are running on more than one node in the first partition, modify the user-written scripts accordingly. The unmodified scripts perform no default actions.

After all applications on the second partition are stopped, the command halts the nodes in the second partition. The shutdown initiates the switchover of applications and data services to the nodes in the first partition. Then the command boots the nodes in the second partition into cluster mode.

If a resource group was offline because its node list contains only members of the first partition, the resource group comes back online. If the node list of a resource group has no nodes that belong to the first partition, the resource group remains offline.

# Second partition

When run from a node in the second partition, the apply upgrade mode prepares all nodes in the second partition to run the new software. The command then boots the nodes into cluster mode. The nodes in the second partition rejoin the active cluster that was formed by the nodes in the first partition.

If a resource group was offline because its node list contains only members of the second partition, the resource group comes back online.

After all nodes have rejoined the cluster, the command performs final processing, reconfigures quorum devices, and restores quorum vote counts.

### begin

Specifies the nodes to assign to the first partition that you upgrade and initiates the dual-partition upgrade process. Run this form of the command from any node of the cluster. Use this upgrade mode after you use the plan upgrade mode to determine the possible partition schemes.

First the begin upgrade mode records the nodes to assign to each partition. Next, all applications are stopped on one node, then the upgrade mode shuts down the node. The shutdown initiates switchover of each resource group on the node to a node that belongs to the second partition, provided that the node is in the resource-group node list. If the node list of a resource group contains no nodes that belong to the second partition, the resource group remains offline.

The command then repeats this sequence of actions on each remaining node in the first partition, one node at a time.

The nodes in the second partition remain in operation during the upgrade of the first partition. Quorum devices are temporarily unconfigured and quorum vote counts are temporarily changed on the nodes.

### plan

Queries the cluster storage configuration and displays all possible partition schemes that satisfy the shared-storage requirement. Run this form of the command from any node of the cluster. This is the first command that you run in a dual-partition upgrade.

Dual-partition upgrade requires that each shared storage array must be physically accessed by at least one node in each partition.

The plan upgrade mode can return zero, one, or multiple partition solutions. If no solutions are returned, the cluster configuration is not suitable for dual-partition upgrade. Use instead the standard upgrade method.

For any partition solution, you can choose either partition group to be the first partition that you upgrade.

#### recover

Recovers the cluster configuration on a node if a fatal error occurs during dual-partition upgrade processing. Run this form of the command on each node of the cluster.

You must shut down the cluster and boot all nodes into noncluster mode before you run this command.

Once a fatal error occurs, you cannot resume or restart a dual-partition upgrade, even after you run the recover upgrade mode.

The recover upgrade mode restores the /etc/vfstab file and the Cluster Configuration Repository (CCR) database to their original state, before the start of the dual-partition upgrade.

The following list describes in which circumstances to use the recover upgrade mode and in which circumstances to take other steps.

- If the failure occurred during -u begin processing, run the -u recover upgrade mode.
- If the failure occurred after -u begin processing completed but before the shutdown warning for the second partition was issued, determine where the error occurred:
	- If the failure occurred on a node in the first partition, run the -u recover upgrade mode.
	- If the failure occurred on a node in the second partition, no recovery action is necessary.
- If the failure occurred after the shutdown warning for the second partition was issued but before -u apply processing started on the second partition, determine where the error occurred:
	- If the failure occurred on a node in the first partition, run the -u recover upgrade mode.
	- If the failure occurred on a node in the second partition, reboot the failed node into noncluster mode.
- If the failure occurred after -u apply processing was completed on the second partition but before the upgrade completed, determine where the error occurred:
	- If the failure occurred on a node in the first partition, run the -u recover upgrade mode.
	- If the failure occurred on a node in the first partition but the first partition stayed in service, reboot the failed node.
	- If the failure occurred on a node in the second partition, run the -u recover upgrade mode.

In all cases, you can continue the upgrade manually by using the standard upgrade method, which requires the shutdown of all cluster nodes.

### status

Displays the status of the dual-partition upgrade. The following are the possible states:

### Upgrade is in progress

The scinstall -u begin command has been run but dual-partition upgrade has not completed.

The cluster also reports this status if a fatal error occurred during the dual-partition upgrade. In this case, the state is not cleared even after recovery procedures are performed and the cluster upgrade is completed by using the standard upgrade method

## Upgrade not in progress

Either the scinstall -u begin command has not yet been issued, or the dual-partition upgrade has completed successfully.

Run the status upgrade mode from one node of the cluster. The node can be in either cluster mode or noncluster mode.

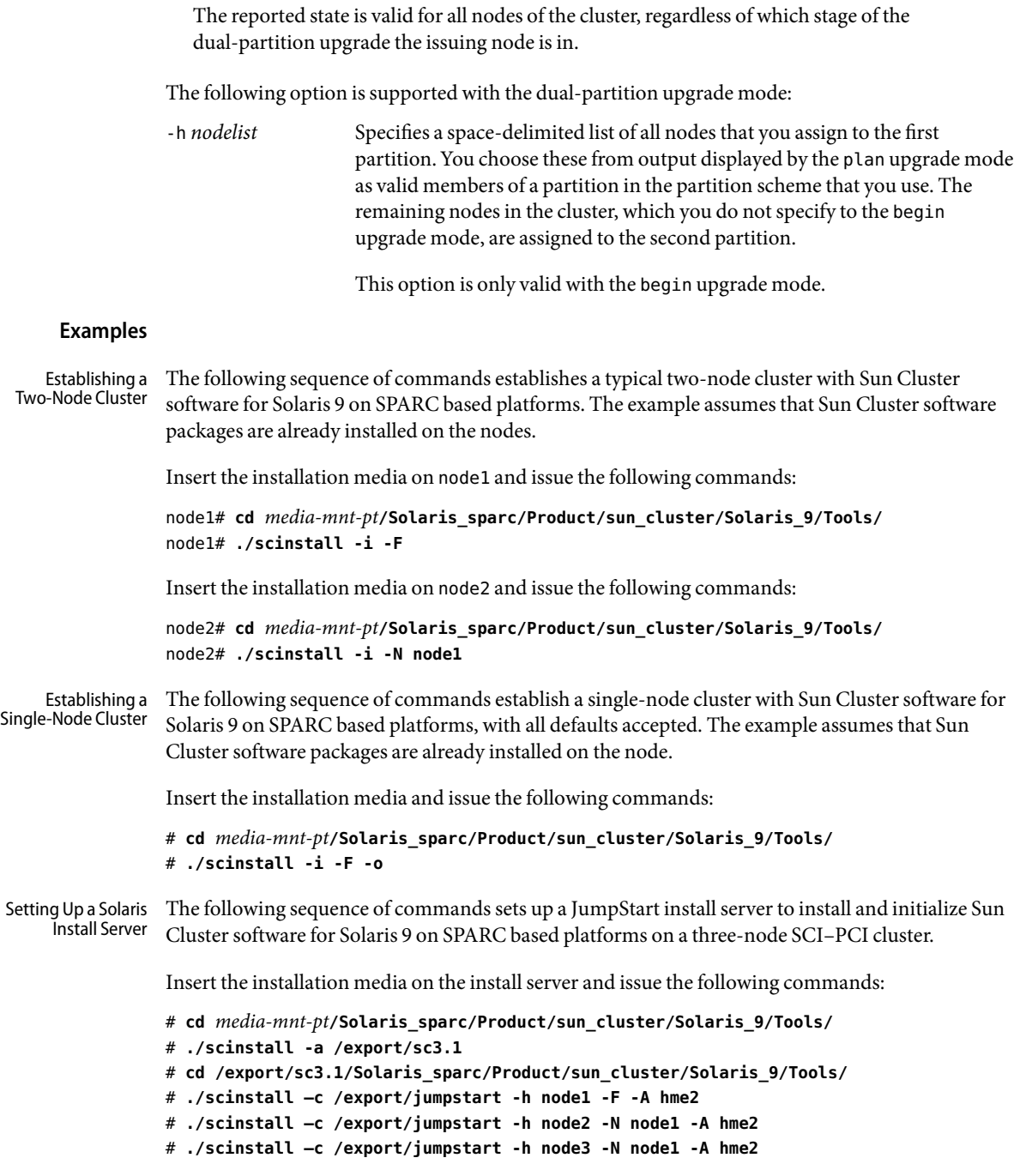

The following sequence of commands upgrades the framework and data service software of a cluster to the next Sun Cluster release. This example uses the Sun Cluster version for Solaris 9 on SPARC based platforms. Perform these operations on each cluster node. Upgrading the Framework and Data Service Software

Insert the installation media and issue the following commands:

```
ok> boot -x
# cd media-mnt-pt/Solaris_sparc/Product/sun_cluster/Solaris_9/Tools/
# ./scinstall -u update -S interact
# cd /
# eject cdrom
# /usr/cluster/bin/scinstall -u update -s all -d /cdrom/cdrom0
# reboot
```
Performing a Dual-Partition Upgrade

The following sequence of commands uses the dual-partition method to upgrade the framework and data service software of a cluster to the next Sun Cluster release. This examples uses the Sun Cluster version for Solaris 9 on SPARC based platforms. The example queries the cluster for valid partition schemes, assigns nodes to partitions, reboots the node in the first partition, returns the first partition to operation after upgrade and reboots the node in the second partition, and returns the second partition to the cluster after upgrade.

```
# media-mnt-pt/Solaris_sparc/Product/sun_cluster/Solaris_9/Tools/scinstall \
-u plan
  Option 1
    First partition
      phys-schost-1
    Second partition
      phys-schost-2
...
# media-mnt-pt/Solaris_sparc/Product/sun_cluster/Solaris_9/Tools/scinstall \
-u begin -h phys-schost-1 phys-schost-3
ok boot -x
```
*(Upgrade the node in the first partition)*

```
phys-schost-1# /usr/cluster/bin/scinstall -u apply
ok boot -x
```
*(Upgrade the node in the second partition)*

phys-schost-2# **/usr/cluster/bin/scinstall -u apply**

The following sequence of commands places the node in noncluster mode, then removes Sun Cluster software and configuration information from the cluster node, renames the global-devices mount point to the default name /globaldevices, and performs cleanup. This examples removes a Sun Cluster version for SPARC based platforms. Uninstalling a Node

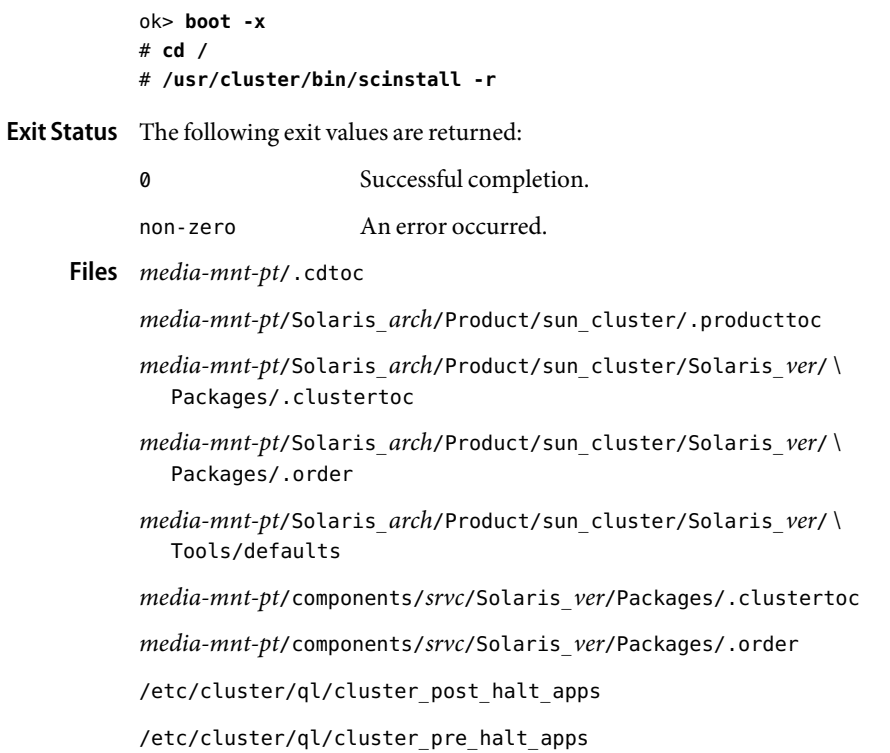

Attributes See attributes(5) for descriptions of the following attributes:

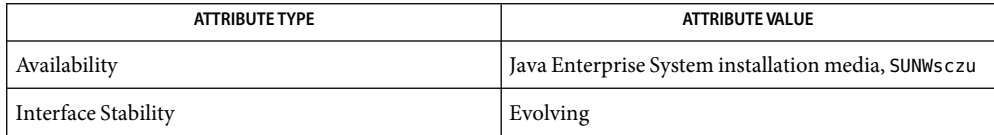

Intro[\(1CL\),](#page-15-0) [claccess](#page-29-0)(1CL), [clinterconnect](#page-98-0)(1CL), [clnode](#page-143-0)(1CL), [clsetup](#page-369-0)(1CL), [cluster](#page-423-0)(1CL), **See Also** add\_install\_client(1M), newfs(1M), patchadd(1M), [scconf](#page-518-0)(1M), [scprivipadm](#page-611-0)(1M),  $s$ csetup(1M), setup\_install\_server(1M), clustertoc(4), netmasks(4), networks(4), order(4), packagetoc(4), [sctransp\\_dlpi](#page-1007-0)(7P)

*Sun Cluster Software Installation Guide for Solaris OS*, *Sun Cluster System Administration Guide for Solaris OS*, *System Administration Guide: IP Services*

Name scnas - manage network-attached storage (NAS) device configuration data for Sun Cluster.

<span id="page-604-0"></span>**scnas** [-H] **Synopsis**

**scnas** -a [-H] [-n] -h *device-name* -t *device-type* -o *specific-options* [-f *input-file*] **scnas** -c [-H] [-n ] -h *device-name* -o *specific-options* [-f *input-file*] **scnas** -p [-H] [-h *device-name*] [-t *device-type*] **scnas** -r [-H ] -h *device-name*

**Note –** Beginning with the Sun Cluster 3.2 release, Sun Cluster software includes an object-oriented **Description** command set. Although Sun Cluster software still supports the original command set, Sun Cluster procedural documentation uses only the object-oriented command set. For more information about the object-oriented command set, see the [Intro](#page-15-0)(1CL) man page.

> The scnas command manages NAS devices in a Sun Cluster configuration. To manage NAS directories in the cluster, use the scnasdir command.

You can use the scnas command to create the NAS device configuration, to update the NAS type-specific properties, and to remove the device configuration from Sun Cluster. The options to this command are processed in the order in which they are typed on the command line.

The scnas command can only be run from an active cluster node. The results of running the command are always the same, regardless of the nodethat is used.

All forms of the scnas command accept the -H option. Specifying -H displays help information. All other options are ignored. Help information is also printed when scnas is run without options.

The NAS device must be set up before using the scnas command to manage a NAS device. Refer to the documentation for the particular NAS device for procedures for setting up a device.

You can use this command only in the global zone.

## **Options**

The following options are common to all forms of the scnas command: Basic Options

-H

If this option is specified on the command line at any position, the command prints help information. All other options are ignored and are not executed. Help information is also printed if scnas is run with no options.

You can use this option only in the global zone.

-n

If this option is specified on the command line at any position, the scnas command only checks the usage and does not write the configuration data. If the -n option is specified with the -f option, the scnas command checks the input file for the password.

The following options modify the basic form and function of the scnas command. None of these options can be combined on the same command line.

Specifies the add form of the scnas command.

You can use this option only in the global zone.

The -a option can be used to add a NAS device into the Sun Cluster configuration. Additional associated properties of the device need to be specified.

-c

-a

Specifies the change form of the scnas command. The -c option is used to change specific NAS device properties.

You can use this option only in the global zone.

-r

Specifies the remove form of the scnas command. The -r option is used to remove the NAS device from the Sun Cluster configuration.

You can use this option only in the global zone.

Before removing a device, all its exported directories must be removed by using scnasdir.

-p

Specifies the print form of the scnas command.

You can use this option only in the global zone.

When no other options are given, the -p option prints a listing of all the current NAS devices configured in Sun Cluster and all their associated properties. This option can be used with additional options to query a particular device or a particular type of device.

The following additional options can be combined with one or more of the previously described basic options to configure all properties for a device. The device does not need to be online to use these options. Refer to the SYNOPSIS section to see the options that can be used with each form of scnas. Additional Options

The additional options are as follows:

-h *device-name*

Use this option to specify the name of the NAS device in the Sun Cluster configuration. The device name identifies the device and can be used to remotely access the device by using rhs or telnet.

This device name must be specified for the add, change, and remove forms of the scnas command.

-t *device-type*

The NAS device type. Currently, the NAS device type is identified by the vendor name.

For example, the NAS device type for Network Appliance, Inc. is netapp. This option is required when you add a NAS device to the Sun Cluster configuration.

-o *specific-options*

Use this option to provide the properties that are specific to a NAS device type. For example, the NAS device from Network Appliance, Inc. has the following property:

**-o userid=***userid*

The userid property is used by the cluster to perform administrative duties on the device. When you add a userid to the device configuration, you are prompted for its password. You can also place the password in a text file and use it by specifying the -f option.

-f *input-file*

For security reasons, the password cannot be specified in command-line options. To keep the password secure, place it in a text file and specify the file by using the -f option. If you do not specify an input file for the password, the command prompts for the password.

Set permissions of the input file to readable by root and prohibit access by either group or world.

In the input file, the password cannot be entered across multiple lines. Leading white spaces and tabs are ignored. Comments begin with an unquoted pound (#) sign, and continue to the next new line.

The parser ignores all comments. When you use an input file for the device user password, the  $#$ sign cannot be part of the password.

# **EXAMPLE 1**Adding a NAS Device to a Cluster **Examples**

The following scnas command adds a Network Appliance, Inc. storage system to the Sun Cluster configuration.

# **scnas -a -h netapp1 -t netapp -o userid=root** Please enter password:

**EXAMPLE 2** Removing a NAS Device From a Cluster

The following scnas command removes a NAS device from the Sun Cluster configuration.

# **scnas -r -h netapp1**

**Exit Status** The following exit values are returned:

0 The command executed successfully.

nonzero An error has occurred.

Attributes See attributes(5) for descriptions of the following attributes:

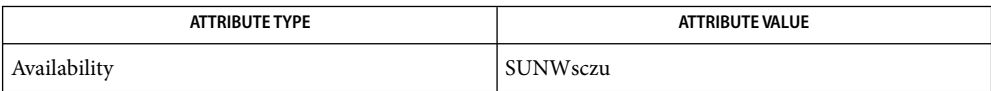

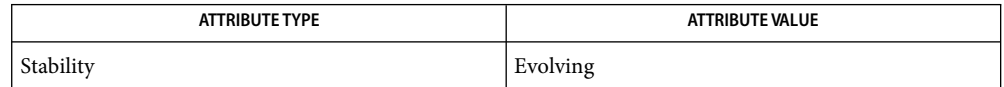

See Also Intro[\(1CL\),](#page-15-0) [clnasdevice](#page-133-0)(1CL), [clquorum](#page-170-0)(1CL), [cluster](#page-423-0)(1CL), [scconf](#page-518-0)(1M), [scnasdir](#page-608-0)(1M)

- <span id="page-608-0"></span>Name scnasdir - manage the exported directories on a network-attached storage (NAS) device in a Sun Cluster configuration.
- **scnasdir** [-H] **Synopsis**

**scnasdir** [-a] [-H] [-n] -h *device-name* [-d *directory* [-d *directory*…]] [-f *input-file*] **scnasdir** -p [-H] [-h *device-name*] [-t *device-type*] **scnasdir** -r [-H ] [-n ] -h *device-name* [-d *all* | -d *directory* [-d *directory*…]] [-f *input-file*]

**Note –** Beginning with the Sun Cluster 3.2 release, Sun Cluster software includes an object-oriented **Description** command set. Although Sun Cluster software still supports the original command set, Sun Cluster procedural documentation uses only the object-oriented command set. For more information about the object-oriented command set, see the [Intro](#page-15-0)(1CL) man page.

> The scnasdir command manages the exported directories on NAS devices in a Sun Cluster configuration. The device must already have been configured in the cluster by using the scnas command.

The scnasdir command can be used to add directories to a device's cluster configuration, to remove directories from a device's cluster configuration, and to print the directories of a particular device or particular device types.

The options in this command are processed in the order in which they are typed on the command line. The scnasdir command can only be run from an active cluster node. The results of running the command are always the same, regardless of the node that is used.

All forms of the scnasdir command accept the -H option. Specifying -H displays help information, and all other options are ignored and not executed. Help information is also printed when scnasdir is run without options.

You can use this command only in the global zone.

# **Options**

The following options are common to all forms of the scnasdir command: Basic Options

-H

If this option is specified on the command line at any position, the command prints help information. All other options are ignored and are not executed. Help information is also printed if scnasdir is run with no options.

You can use this option only in the global zone.

-n

If this option is specified on the command line at any position, the scnasdir command only checks the usage and does not write the configuration data. If the -n option is specified with the -f option, the scnasdir command displays the data that will be processed for the user to review.

The following options modify the basic form and function of the scnasdir command. None of these options can be combined on the same command line.

-a

Specifies the add form of the scnasdir command. The -a option can be used to add directories into the device's Sun Cluster configuration.

You can use this option only in the global zone.

-p

Specifies the print form of the scnasdir command. When no other option is given, this -p option prints a listing of all the directories of all the NAS devices configured in Sun Cluster. This option can be used with additional options to query a particular device or particular types of NAS devices.

You can use this option only in the global zone.

-r

Specifies the remove form of the scnasdir command. The -r option is used to remove all the directories, or the specified directories of a NAS device from its Sun Cluster configuration.

You can use this option only in the global zone.

Additional Options The following additional options can be combined with one or more of the previously described basic options to manage the directories of a device.

The additional options are as follows:

-h *device-name*

Use this option to specify the name of the NAS device in the Sun Cluster configuration. The -h option identifies the device and can be used to remotely access the device by using rhs or telnet.

This device name must be specified for the add, change, and remove forms of the scnasdir command.

## -d *all | directory*

Use this option to list the directories (or volumes) exported on the NAS device to be configured into the Sun Cluster. These directories must be created and exported on the device before using the scnasdir command. See the documentation for the NAS device type for procedures for exporting directories.

The -d all option can only be accepted by the remove option, -r.

The directories must be specified by using either the -d option, or the -f option, for the add and remove forms of the scnasdir command.

-f *input-file*

Directories can be placed into a plain text file, one directory per line, and used with the -f option. Leading white spaces and tabs are ignored. Comments begin with an unquoted pound (#) sign, and continue to the next new line. The parser ignores all comments.

**EXAMPLE 1**Adding Two NAS Storage Device Directories to a Cluster **Examples**

The following scnasdir command adds two directories of a NAS device to the Sun Cluster configuration.

# **scnasdir -a -h netapp1 -d /vol/DB1 -d /vol/DB2**

**EXAMPLE 2** RemovingAll of a NAS Storage Device's Directories From a Cluster

The following scnasdir command removes all the directories that are configured for a NAS device.

# **scnasdir -r -h netapp1 -d all**

**Exit Status** The following exit values are returned:

0 The command executed successfully.

nonzero An error has occurred.

Attributes See attributes(5) for descriptions of the following attributes:

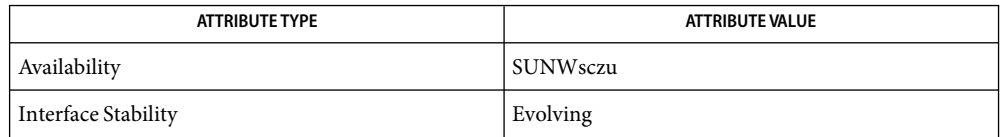

See Also Intro[\(1CL\),](#page-15-0) [clnasdevice](#page-133-0)(1CL), [clquorum](#page-170-0)(1CL), [cluster](#page-423-0)(1CL), [scconf](#page-518-0)(1M), [scnas](#page-604-0)(1M)

<span id="page-611-0"></span>Name scprivipadm - administer the private IP address range

Synopsis scprivipadm -c netaddr=netaddr[,netmask=netmask] **scprivipadm** -c netaddr=*netaddr*[,maxnodes=*nodes*,maxprivatenets=*privnets*] **scprivipadm** -c netaddr=*netaddr*[,netmask=*netmask*,maxnodes=*nodes*,maxprivatenets=*privnets*] **scprivipadm** -p

**scprivipadm** -R

**Note –** Beginning with the Sun Cluster 3.2 release, Sun Cluster software includes an object-oriented **Description** command set. Although Sun Cluster software still supports the original command set, Sun Cluster procedural documentation uses only the object-oriented command set. For more information about the object-oriented command set, see the [Intro](#page-15-0)(1CL) man page.

> The scprivipadm command modifies the current IP address range that is assigned to the Sun Cluster private interconnect.

All nodes in the cluster must be in noncluster mode before you run any form of this command. Run this command from one node in the cluster.

The scprivipadm command takes as input the private network address. Optionally, the command also takes one or both of the following:

- The netmask
- The maximum number of nodes and the maximum number of private networks that are ever expected to be in the cluster

The command then performs the IP address assignment for the physical adapters and the per-node IP addresses.

You can use this command only in the global zone.

The following options are supported: **Options**

-c Modifies the IP address range that is currently assigned to the cluster. Run the -c option on each node of the cluster.

You can use this option only in the global zone.

The -c option supports the following suboptions:

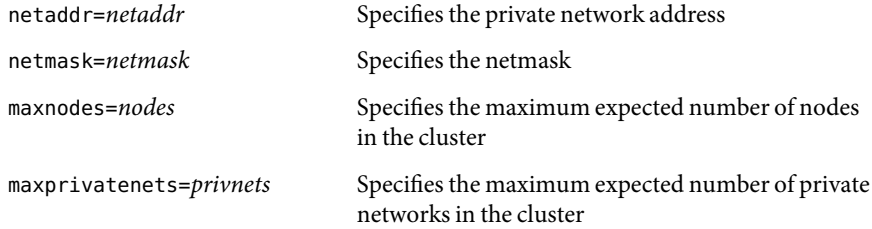
The -c option performs the following tasks for each combination of suboptions:

- If you specify the netaddr suboption alone, the command assigns the default netmask, 255.255.248.0, to the private interconnect. The default IP address range accommodates a maximum of 64 nodes and 10 private networks.
- If you also specify the netmask suboption, the value that you specify must be equal to or greater than the default netmask. If the specified netmask is less than the default netmask, the command fails and exits with an error. If the specified netmask is equal to or greater than the default netmask, the command assigns the specified netmask to the private interconnect. The resulting IP address range can accommodate a maximum of 64 nodes and 10 private networks.

To assign a smaller IP address range than the default, specify the maxnodes and maxprivatenets suboptions.

- If you also specify the maxnodes and maxprivatenets suboptions, the command calculates the minimum netmask to support the specified number of nodes and private networks. The command then assigns the calculated netmask to the private interconnect. The maximum value for *nodes* is 64 and the minimum value is 2. The maximum value for *privnets* is 128and the minimum value is 2.
- If you also specify the netmask suboption as well as the maxnodes and maxprivatenets suboptions, the command calculates the minimum netmask that supports the specified number of nodes and private networks. The command compares that calculation to the specified netmask. If the specified netmask is less than the calculated netmask, the command fails and exits with an error. If the specified netmask is equal to or greater than the calculated netmask, the command assigns the specified netmask to the private interconnect. The maximum value for *nodes* is 64 and the minimum value is 2. The maximum value for *privnets* is 128 and the minimum value is 2.

If the -c option fails, you must run the -R option on each node to repair the configuration before you rerun the -c option.

Users other than superuser require solaris.cluster.modify Role-Based Access Control (RBAC) authorization to use this subcommand. See the rbac(5) man page.

-R Repairs the cluster configuration. Use this option if the command fails while modifying the IP address range on the cluster nodes and the failure results in inconsistent cluster configuration on the nodes.

You can use this option only in the global zone.

Run the -R option on each node of the cluster.

The -R option repairs the cluster configuration and removes any inconsistencies that were caused by a failure to modify the IP address range on all nodes.

If you attempt to rerun the -c option without first running the -R option, the configuration change might again fail.

Users other than superuser require solaris.cluster.modify Role-Based Access Control (RBAC) authorization to use this subcommand. See the rbac(5) man page.

-p Displays the current private network address that is assigned to the private interconnect. Run the -p option from any node.

You can use this option only in the global zone.

The -p option prints the following information:

- The private network address
- The IP address range in the form of a netmask
- The maximum number of nodes and the maximum number of private networks that can be supported by the IP address range

Users other than superuser require solaris.cluster.read Role-Based Access Control (RBAC) authorization to use this subcommand. See the rbac(5) man page.

To display the current private network address from a node that is in cluster mode, instead run the scconf -p command or the cluster show-netprops command.

**EXAMPLE 1** Calculating a Custom Private IPAddress Range **Examples**

The following command specifies the private network address 172.16.0.0 and calculates the netmask. The command specifies that the calculated netmask must support up to sixteen nodes and up to four private networks in the cluster.

#### # **scprivipadm** -c **netaddr=172.16.0.0,maxnodes=16,maxprivatenets=4**

**EXAMPLE 2** Specifying a Private NetworkAddress and Netmask

The following command specifies the private network address 172.16.0.0 and the netmask 255.255.248.0.

#### # **scprivipadm** -c **netaddr=172.16.0.0,netmask=255.255.248.0**

- Exit Status The scprivipadm command returns with a non-zero value if either of the following conditions occur:
	- Invalid arguments were provided.
	- The command was unable to successfully modify the IP address range on all nodes of the cluster.

Attributes See attributes(5) for descriptions of the following attributes:

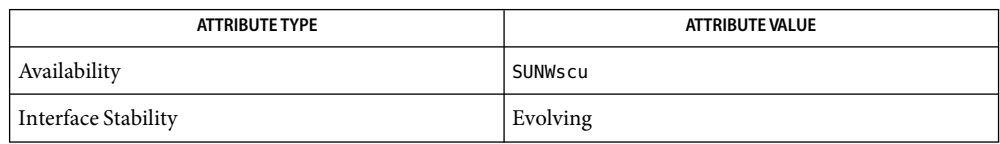

# Intro[\(1CL\),](#page-15-0) [cluster](#page-423-0)(1CL), [scconf](#page-518-0)(1M), [scinstall](#page-583-0)(1M), netmasks(4), networks(4), rbac(5) **See Also**

*Sun Cluster Software Installation Guide for Solaris OS*, *Sun Cluster System Administration Guide*, *System Administration Guide: IP Services*

The superuser can run all forms of this command. Users other than superuser require RBAC **Notes** authorizations. See the following table.

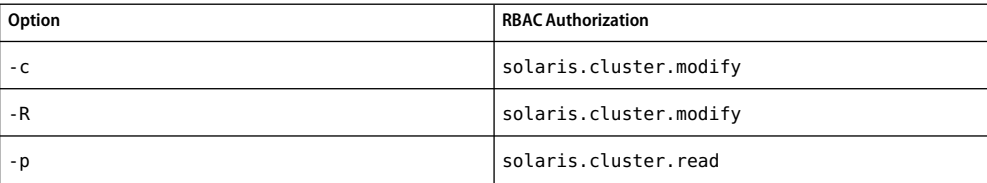

Name scprivipd - Sun Cluster Private IP address service daemon

## **/usr/cluster/lib/sc/scprivipd Synopsis**

- Description Sun Cluster private IP addresses can be assigned to non-global zones by using the scconf command or the clnode command. The scprivipd daemon is a server daemon that is used for the management of these private IP addresses that are assigned to non-global zones. The scprivipd daemon is started at system boot time. It is used to configure or unconfigure the private IP addresses that are assigned to non-global zones on zone boot or shutdown or as a result of scconf operations.
- Diagnostics The scprivipd daemon has no direct stdin, stdout, or stderr connection to the outside. All diagnostic messages are logged through the syslog function.
	- Notes The scprivipd daemon must be run in superuser mode.

The scprivipd daemon is a Service Management Facility (SMF) service and is started through SMF. Also, if the scprivipd daemon is killed by a signal, it is automatically restarted by SMF.

The SIGTERM signal can be used to kill scprivipd gracefully. Other signals should not be used to kill the daemon.

Attributes See attributes(5) for descriptions of the following attributes:

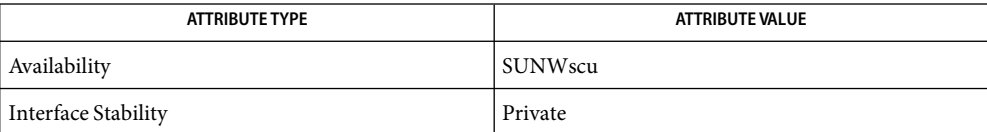

See Also [clnode](#page-143-0)(1CL), [scconf](#page-518-0)(1M), syslog(3C), attributes(5)

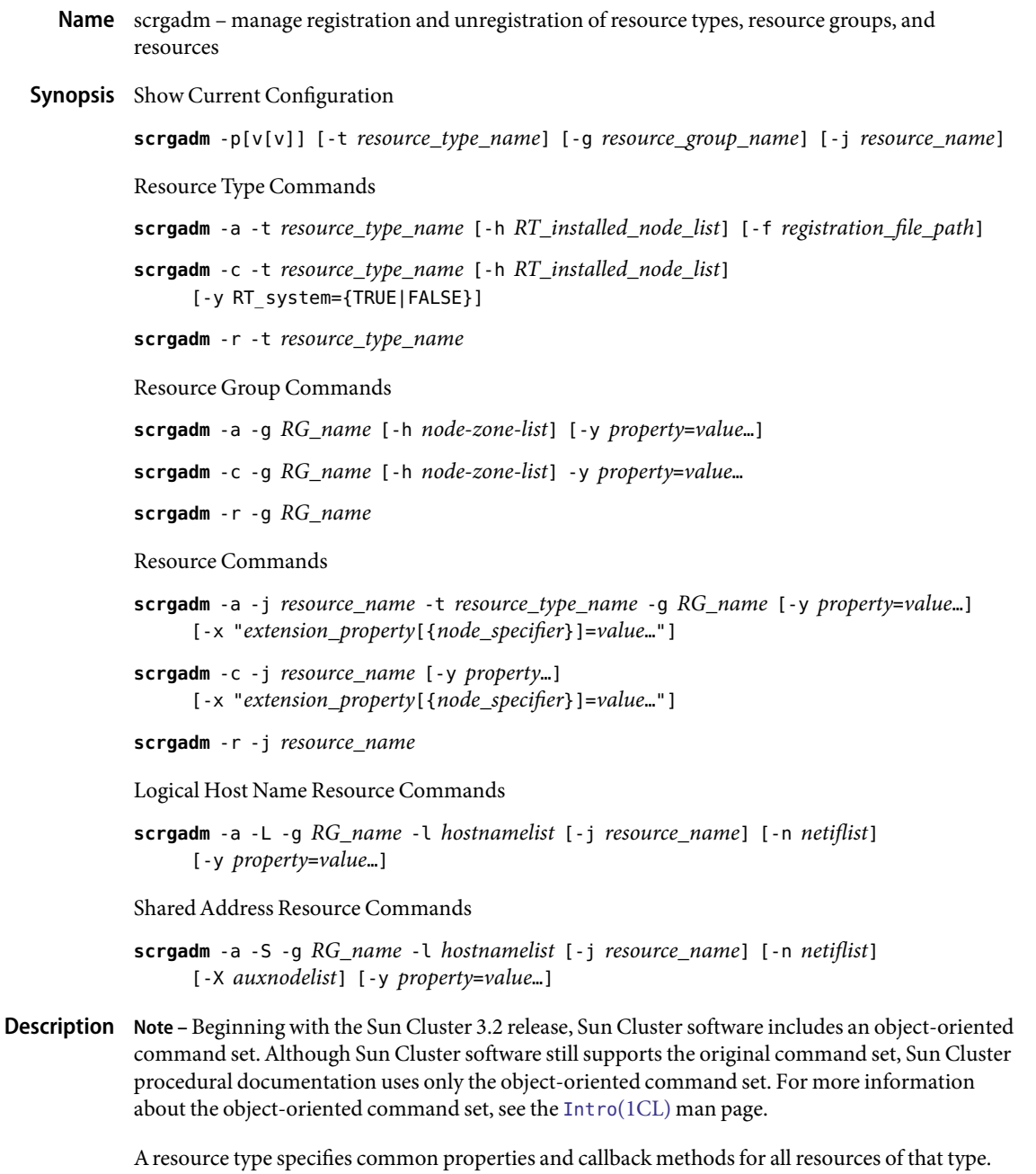

Before you can create a resource of a particular type, you must first register the resource type using the following form of the command:

# **scrgadm** -a -t *resource\_type\_name*

A resource group contains a set of resources, all of which are brought online or offline together on a given node or set of nodes. You first create an empty resource group before placing any resources in it. To create a resource group, use the following command:

```
# scrgadm -a -g RG_name
```
There are two types of resource groups: failover and scalable.

Afailover resource group is online on only one node at a time. Afailover resource group can contain resources of any type although scalable resources that are configured in a failover resource group run on only one node at a time.

To create a failover resource group named MyDatabaseRG, use the following command:

```
# scrgadm -a -g MyDatabaseRG
```
A scalable resource group can be online on several nodes at once. A scalable resource group can contain only resources that support scaling and cannot contain resources that are constrained, by their resource type definition, to only failover behavior.

To create a scalable resource group named MyWebServerRG, use the following command:

```
# scrgadm -a -g MyWebServerRG \
-y Maximum_primaries=integer \
-y Desired_primaries=integer
```
A newly created resource group is in an UNMANAGED state. After creating resources in the group, use the scswitch command to put a resource group in a MANAGED state.

To create a resource of a given type in a resource group, use the following command:

```
# scrgadm -a -j resource_name -t resource_type_name -g RG_name
```
Creating a resource causes the underlying RGM mechanism to take several actions. The underlying RGM mechanism calls the VALIDATE method on the resource to verify that the property settings of the resource are valid. If the VALIDATE method completes successfully and the resource group has been put in a MANAGED state, the RGM initializes the resource by calling the INIT method on the resource. The RGM then brings the resource online if it is enabled and its resource group is online.

To remove a managed resource group, first remove all resources from that resource group. To remove a resource, first disable it with the scswitch command. Removing a resource causes the RGM to clean up after the resource by calling the FINI method on that resource.

You can use some forms of this command in a non-global zone, referred to simply as a zone. For more information about valid uses of this command in zones, see the descriptions of the individual options. For ease of administration, use this command in the global zone.

#### **Options**

Action Options Action options specify the actions performed by the command. Only one action option is allowed on the command line.

The following action options are supported:

-a

Adds a new configuration. Use with these options:

-g Creates a resource group.

You can use this option only in the global zone.

You need solaris.cluster.resource.modify RBAC authorization to use this command option with  $-a$ ,  $-c$ , or  $-r$ . See rbac(5).

-j Creates a resource.

You can use this option in a non-global zone if the following conditions are met:

■ The non-global zone exists in the node list of the specified resource group.

■ The Global\_zone property of the resource type is set to False. Otherwise, you can use this option in only the global zone. For ease of administration, use this form of the command in the global zone.

You need solaris.cluster.resource.modify RBAC authorization to use this command option with -a, -c, or -r. See rbac(5).

-t Adds a resource type.

You can use this option only in the global zone.

You need solaris.cluster.resource.modify RBAC authorization to use this command option with -a, -c, or -r. See rbac(5).

-c

Modifies an existing configuration. Only values of the specified properties are set. Other properties retain their current values. Use with these options:

-g Modifies a resource group.

You can use this option in a non-global zone if the zone exists in the resource group's node list, unless the command modifies the node list. Otherwise, you can use this option only in the global zone. For ease of administration, use this form of the command in the global zone.

You need solaris.cluster.resource.modify RBAC authorization to use this command option with -a, -c, or -r. See rbac(5).

-j Modifies a resource.

If you use this option in a non-global zone, this option successfully operates only on resources that can be mastered by that zone. If you use this option in the global zone, this option can operate on any resource. For ease of administration, use this form of the command in the global zone.

You need solaris.cluster.resource.modify RBAC authorization to use this command option with  $-a$ ,  $-c$ , or  $-c$ . See rbac(5).

-t Modifies a resource type.

You can use this option only in the global zone.

You need solaris.cluster.resource.modify RBAC authorization to use this command option with -a, -c, or -r. See rbac(5).

-r

Removes configuration. Use with these options:

-g Removes a resource group.

You can use this option only in the global zone.

You need solaris.cluster.resource.modify RBAC authorization to use this command option with  $-a$ ,  $-c$ , or  $-c$ . See rbac(5).

-j Removes a resource.

You can use this option in a non-global zone if the following conditions are met:

The non-global zone exists in the node list of the specified resource group.

The Global zone property of the resource type is set to False. Otherwise, you can use this option in only the global zone. For ease of administration, use this form of the command in the global zone.

You need solaris.cluster.resource.modify RBAC authorization to use this command option with  $-a$ ,  $-c$ , or  $-c$ . See rbac(5).

-t Removes a resource type.

You can use this option only in the global zone.

You need solaris.cluster.resource.modify RBAC authorization to use this command option with -a, -c, or -r. See rbac(5).

-p

Displays existing configuration information.

You can use this option in the global zone or in a non-global zone. For ease of administration, use this form of the command in the global zone. Use with these options:

```
-g resource_group_name
```
Displays specific resource group configuration information.

You need solaris.cluster.resource.read RBAC authorization to use this command option with -p. See rbac(5).

-j *resource\_name*

Displays specific resource configuration information.

You need solaris.cluster.resource.read RBAC authorization to use this command option with -p. See rbac(5).

```
-t resource_type_name
```
Displays specific resource type configuration information.

You need solaris.cluster.resource.read RBAC authorization to use this command option with -p. See rbac(5).

-v[v]

Displays more verbose output.

You need solaris.cluster.resource.read RBAC authorization to use this command option with -p. See rbac(5).

If you do not specify any -g, -j, or -t options, information about all resource types, resource groups, and resources that are currently configured on the cluster are provided by default.

Multiple -g, -j, and -t options are supported and can be combined with any combination of -v options.

You can use up to two -v options on a single command line.

Target options identify the target object. The following target options are supported: Target Options

> **Note –** Property names for resource groups, resources, and resource types are *not* case sensitive. You can use any combination of uppercase and lowercase letters when you specify property names.

-g *RG\_name* Resource group.

-j *resource\_name*

Resource. When used with the -a option, the -t and -g target options must be specified in the command to indicate the type of the resource that is to be instantiated and the name of the containing resource group.

-t *resource\_type\_name* Resource type.

The following options are supported: Resource Type-Specific

**Options** 

-f *registration\_file\_path*

Is valid with -a. Specifies the path name of the resource type registration (RTR) file. By convention, the RTR file resides in the /opt/cluster/lib/rgm/rtreg directory. If the RTR file is not located in this directory, you must specify this option.

-h *RT\_installed\_node\_list*

Is valid with -a and -c. Specifies a comma-separated list of node or zone names upon which this resource type is installed. Resources of this type can be instantiated only in resource groups whose node list is a subset of this list.

The -h option is optional with the -a option. If -h is not specified, it implies that the resource type has been installed on all nodes. Doing so permits resources of this type to be instantiated in any resource group.

When used with the -c option, -h must be specified with either a new installed node list or with an escaped wildcard character  $(\cdot)$ . The wildcard character indicates that the resource type has been installed on all nodes and zones.

**Note –**A comma is not allowed in a node name.

-t *resource\_type\_name*

Is valid with -a, -c, and -r. A resource type is defined by a resource type registration file that specifies standard and extension property values for the resource type. Placing a valid resource type registration file in the well-known directory where registration files are usually installed (/opt/cluster/lib/rgm/rtreg) enables the shorthand notation:

```
# scrgadm -a -t SUNW.rt:2.0
```
As a result, you do not need to use the following notation:

```
# scrgadm -a -t rtn -f full_path_to_SUNW.rt:2.0
```
To view the names of the currently registered resource types, use the following command:

#### # **scrgadm** -p

Starting in Sun Cluster 3.1, the syntax of a resource type name is as follows:

*vendor\_id*.*resource\_type*:*version*

The three components of the resource type name are properties specified in the RTR file as *Vendor\_id*, *Resource\_type*, and *RT\_version*. The scrgadm command inserts the period and colon delimiters. The optional *Vendor\_id* prefix is necessary only if it is required to distinguish between two registration files of the same name provided by different vendors. The *RT\_version* is used for upgrading from one version of a data service to another version of the data service.

To ensure that the *Vendor\_id* is unique, use the stock symbol for the company that is creating the resource type. The *resource\_type\_name* that is used with the -t option can either be the full resource type name or an abbreviation that omits the *Vendor\_id*. For example, both -t SUNW.iws and -t iws are valid. If there are two resource types in the cluster with names that differ only in the *Vendor\_id* prefix, the use of the abbreviated name fails.

The scrgadm command fails to register the resource type if the *RT\_version* string includes a blank, tab, slash (/), backslash (\), asterisk (\*), question mark (?), left square bracket ([), or right square bracket (]) character.

When you specify the *resource\_type\_name* with the -t option, you can omit the version component if only one version is registered.

Resource type names that you created before the Sun Cluster 3.1 release continue to conform to the following syntax:

*vendor\_id*.*resource\_type*

<span id="page-622-0"></span>-y RT\_system={TRUE|FALSE} Sets the RT\_system property of a resource type either to TRUE or to FALSE. The default value of the RT system property is FALSE. See rt properties(5) for a description of the RT system property. The following options are supported: -h *node-zone-list* Is valid with -a and -c. This option is a shortcut for –y Nodelist=*node-zone-list*. To specify a non-global zone, use the following syntax: *node*:*zone* The *node* component is the name of the physical node where *zone* is located. The *zone* component is the name of the zone that you want to include in Nodelist. For example, to specify the non-global zone zone-1 which is located on the node phys-schost-1, you specify the following text: phys-schost-1:zone-1 -y *property*=*value* Is valid with -a and -c. Multiple instances of -y *property*=*value* are allowed. The form of the *value* is dictated by each *property*. In the following example, *property1* takes a single string as the *value*, while *property2* takes a comma-separated string array: -y *property1***=***value1* -y *property2***=***value2a***,***value2b* To set a string property to an empty value, use this option without specifying a value, as follows: -y *property=* Recognition of -y property names is not case-sensitive. See [rg\\_properties](#page-864-0)(5) for a description of the resource group properties. The following options are supported: -x *extension\_property*=*value* -x "*extension\_property*{*node\_specifier*}=*value*" Is valid with -a and -c. Multiple instances of -x *extension\_property*=*value* or -x "*extension\_property*{*node\_specifier*}=*value*" are allowed. *node\_specifier*is an *optional* qualifier that indicates that the value of *extension\_property* is to be set or changed on *only* the specified node or nodes or zone or zones. The value for the specified property is not set or changed on other nodes or zones in the cluster. If you do not include *node\_specifier*, the value for the specified property is set or changed on all nodes and zones in the cluster. Examples of the syntax of *node\_specifier* are as follows: Resource Group-Specific Options Resource-Specific **Options** 

**-x "myprop{phys-schost-1}=100"**

You specify the braces ({}) to indicate the particular node or nodes or zone or zones on which you want to set the property.

You can also use the following syntax for *node\_specifier*to specify different values on two different nodes at the same time:

```
-x "myprop{phys-schost-1}=100" -x "myprop{phys-schost-2}=10"
```
Alternately, you can use the following syntax to set or change one value on two different nodes at the same time:

## **-x "myprop{phys-schost-1,phys-schost-2}=100"**

The form of *value* is dictated by each *extension\_property*. In the following example, *extension\_property1* takes a single string as the *value*, while *extension\_property2* takes a comma-separated string:

```
-x "extension_property1{node_specifier}=value1" \
```
-x **"***extension\_property2***{***node\_specifier***}=***value2a***,***value2b***"**

For information about the extension properties that are available for a particular data service, see the man page for that data service.

#### -y *property*=*value*

Is valid with -a and -c. Multiple instances of -y *property*=*value* are allowed. The form of the *value* is dictated by each *property*. In the following example, *property1* takes a single string as the *value*, while *property2* takes a comma-separated string array:

-y *property1***=***value1* -y *property2***=***value2a***,***value2b*

To set a property to an empty value, use this option without specifying a value, as follows:

-y *property=*

Recognition of -y *property* names is not case-sensitive.

See the  $r$  properties(5) man page for a description of the resource properties.

These options apply to logical host name resources. There are no special commands for removing a LogicalHostname resource: LogicalHostname Specific Options

# **scrgadm** -r -j *resource\_name*

*resource\_name* is the same name that is supplied with the optional -j option when you create the LogicalHostname resource. If the -j option and *resource\_name* are omitted when the LogicalHostname resource is created, then the name is generated by scrgadm.

The following options are supported:

-j *resource\_name*

The -j option is required when you use an IP address rather than a host name as the first argument to the -l *hostnamelist* option.

Use -j with -a to explicitly name a LogicalHostname resource when the resource is created and with -r to remove a resource from a resource group. If you do not use the -j option to explicitly name the resource, the scrgadm command creates the resource and assigns the name of the first host name in *hostnamelist* to that resource.

 $-1$ 

Indicates that the options that are used on the command line apply to a logical host name. If you issue the command when any cluster node is not an active cluster member, you must also use the -n *netiflist* option.

-l *hostnamelist*

Specifies the IPv4 or IPv6 addresses to be shared. Use host names even though you can specify IP addresses. *hostnamelist* is a comma-separated list of host names that are to be made available by this LogicalHostname resource.

-n *netiflist*

Specifies the list of network interfaces. The -L option requires the -n option if the command is issued when any cluster node is not an active cluster member.

The *netiflist* takes the following form:

```
netif@node[,...]
```
*netif* may be given as network adapter name, such as le0, or as an IP Network Multipathing group name, such as sc\_ipmp. The *node* may be a node name or node identifier. All nodes in the *nodelist* of the resource group must be represented in *netiflist*. If -n *netiflist* is omitted, an attempt is made to discover a net adapter on the subnet identified by the *hostnamelist* for each node in the *nodelist*. Single-adapter IP Network Multipathing groups are created for discovered network adapters not already in an IP Network Multipathing group. Similarly, a single-adapter IP Network Multipathing group is created for a named adapter, if a group does not already exist.

Refer to the NOTES section for more information.

```
-y property=value
```
Refer to the [Resource-Specific Options](#page-622-0) section for details.

All of the LogicalHostname-specific options also apply to SharedAddress resources with the following changes and additions: SharedAddress Specific Options

-S

Indicates that the options that are used on the command line apply to a shared address.

-X *auxnodelist*

Specifies a comma-separated list of node names or identifiers. Entries on this list must be members of the cluster. These nodes are nodes that may host the specified shared addresses, but never serve as the primary node in the case of failover.

This list is mutually exclusive with *nodelist*. See the description of *nodelist* under [Resource](#page-622-0) [Group-Specific Options.](#page-622-0)

**Exit Status** The following exit values are returned:

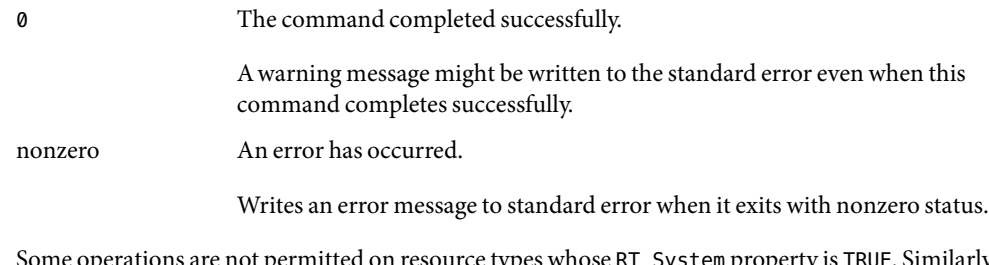

Some operations are not permitted on resource types whose RT\_System property is TRUE. Similarly, some operations are not permitted on a resource group (and its resources) whose RG\_System property is TRUE. See [rt\\_properties](#page-895-0)(5) and [rg\\_properties](#page-864-0)(5).

Attributes See attributes(5) for descriptions of the following attributes:

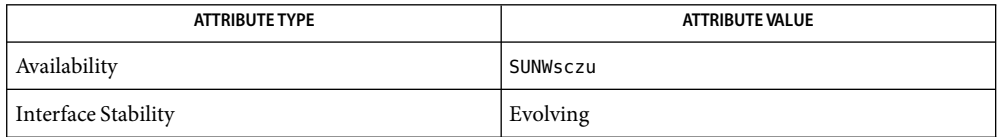

See Also Intro[\(1CL\),](#page-15-0) [clreslogicalhostname](#page-181-0)(1CL), [clresource](#page-199-0)(1CL), [clresourcegroup](#page-225-0)(1CL), [clresourcetype](#page-246-0)(1CL), [clressharedaddress](#page-257-0)(1CL), ifconfig(1M), [scstat](#page-632-0)(1M), [scswitch](#page-637-0)(1M), [r\\_properties](#page-877-0)(5), rbac(5), [rg\\_properties](#page-864-0)(5), [rt\\_properties](#page-895-0)(5)

A network adapter that is not already configured for use cannot be discovered or placed into an IP **Notes** Network Multipathing group during LogicalHostname and SharedAddress add operations. See ifconfig(1M).

If scrgadm exits nonzero with the error message cluster is reconfiguring, the requested operation might have completed successfully, despite the error status. If you doubt the result, you can execute scrgadm again with the same arguments after the reconfiguration is complete.

Name scsetup - interactive cluster configuration tool

Synopsis scsetup [-f *logfile*]

**Note –** Beginning with the Sun Cluster 3.2 release, Sun Cluster software includes an object-oriented command set. Although Sun Cluster software still supports the original command set, Sun Cluster procedural documentation uses only the object-oriented command set. For more information about the object-oriented command set, see the [Intro](#page-15-0)(1CL) man page. **Description**

> The scsetup command provides the following configuration capabilities, depending on what state the cluster is in when you issue the command:

> ■ When you run the scsetup command at post-installation time, the command performs initial setup tasks, such as configuring quorum devices and resetting the installmode property. If you did not use automatic quorum configuration when you created the cluster, run the scsetup command immediately after the cluster is installed. Ensure that all nodes have joined the cluster before you run the scsetup command and reset the installmode property.

If you used automatic quorum configuration when you created the cluster, you do not need to run the scsetup command after cluster installation. The automatic quorum configuration feature also resets the installmode property of the cluster.

- When you run the command during normal cluster operation, the scsetup command provides a menu-driven utility. You can use this utility to perform most ongoing cluster-administration tasks.
- When you issue the command from a node that is in noncluster mode, the scsetup utility provides a menu-driven utility for changing and displaying the private IP address range. You must reboot all nodes into noncluster mode before you start this form of the scsetup utility.

You can issue the scsetup command from any node in the cluster.

You can use this command only in the global zone.

**Options** The following options are supported:

-f *logfile* Specifies the name of a log file to which commands can be logged. If you specify this option, most command sets that the scsetup utility generates are run and logged, or only logged, depending on user responses.

Attributes See attributes(5) for descriptions of the following attributes.

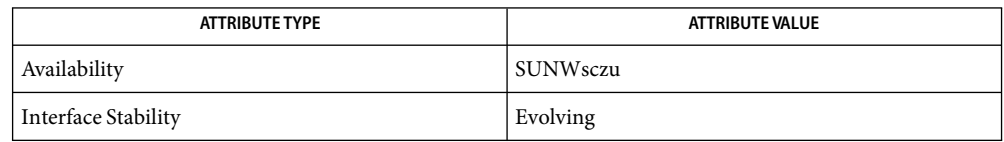

Intro[\(1CL\),](#page-15-0) [cltelemetryattribute](#page-408-0)(1CL), [cldevicegroup](#page-62-0)(1CL), [clnode](#page-143-0)(1CL), [clquorum](#page-170-0)(1CL), **See Also** [clreslogicalhostname](#page-181-0)(1CL), [clresourcegroup](#page-225-0)(1CL), [clresourcetype](#page-246-0)(1CL), [clressharedaddress](#page-257-0)(1CL), [cluster](#page-423-0)(1CL),

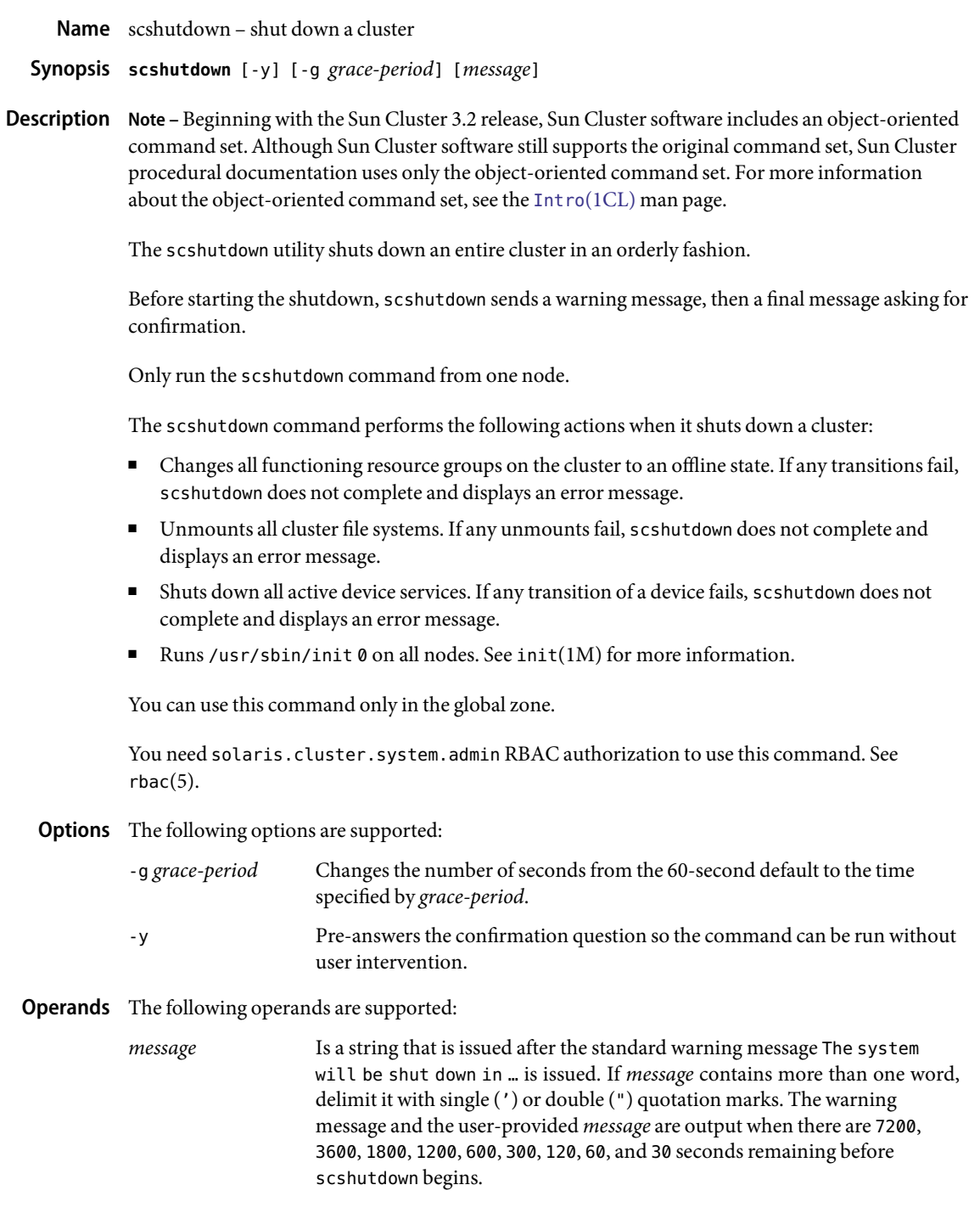

# **EXAMPLE 1** Shutting Down a Cluster **Examples** phys-palindrome-1# **scshutdown**

**Exit Status** The following exit values are returned:

0 The command completed successfully.

nonzero An error occurred. Error messages are displayed on the standard output.

Attributes See attributes(5) for descriptions of the following attributes:

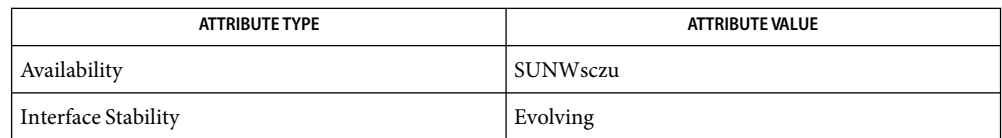

See Also Intro[\(1CL\),](#page-15-0) [cluster](#page-423-0)(1CL), shutdown(1M), init(1M), attributes(5)

- Name scsnapshot retrieve configuration data about resource groups, resource types, and resources, and generate a shell script
- **scsnapshot** [-s *scriptfile*] [-o *imagefile*] **Synopsis**

**scsnapshot** [-s *scriptfile*] *oldimage newimage*

**Note –** Beginning with the Sun Cluster 3.2 release, Sun Cluster software includes an object-oriented **Description** command set. Although Sun Cluster software still supports the original command set, Sun Cluster procedural documentation uses only the object-oriented command set. For more information about the object-oriented command set, see the [Intro](#page-15-0)(1CL) man page.

> The scsnapshot tool retrieves information from the Cluster Configuration Repository (CCR) about configuration data that is related to resource groups, resource types, and resources. The scsnapshot tool formats the configuration data as a shell script that can be used for the following purposes:

- To replicate configuration data on a cluster that has no configured resource groups, resource types, and resources
- To upgrade configuration data on a cluster that has configured resource groups, resource types, and resources

The scsnapshot tool retrieves configuration data only from the CCR. Other configuration data is ignored. The scsnapshot tool does not take into account the dynamic state of different resource groups, resource types, and resources.

You can use this command only in the global zone.

- The following options are supported by the scsnapshot tool. If you use an incorrect command **Options** option, the correct way to use the command option is displayed.
	- -s *scriptfile*

Stores the generated script in a file called *scriptfile*.

You can use this option only in the global zone.

If this option is not specified, the generated script is written to the standard output.

If a file called *scriptfile* already exists, it is renamed as*scriptfile*.old, and a new file called *scriptfile* is created. If a file called *scriptfile*.old already exists, it is overwritten.

-o *imagefile*

Stores the generated image file in a file called *imagefile*.

You can use this option only in the global zone.

If this option is not specified, an image file is not generated.

If a file called *imagefile* already exists, it is renamed as*imagefile*.old, and a new file called *imagefile* is created. If a file called *imagefile*.old already exists, it is overwritten.

*oldimage*

Specifies an image file that contains the old configuration data.

*newimage*

Specifies an image file that contains the new configuration data.

**Extended** The output of the scsnapshot tool is an executable Bourne shell-based script. Before you run the Description script, you might need to manually change some properties to reflect the features of your host.

> The script compares the following characteristics of the local cluster to the cluster where the script was generated:

- Machine architecture
- Version of the Solaris Operating System
- Version of the Sun Cluster software

If the characteristics are not the same, the script writes an error and ends. Amessage asks whether you want to rerun the script by using the -f option. The -f option forces the script to run, despite any difference in characteristics.

The script generated by the scsnapshot tool verifies that the Sun Cluster resource type exists on the local cluster. If the resource type does not exist on the local cluster, the script writes an error and ends. Amessage asks whether you want to install the missing resource type before you run the script again.

To run a script that is generated by the scsnapshot tool, you need solaris.cluster.resource.modify RBAC authorization. For more information, see the rbac(5) man page.

This section describes how you can use the scsnapshot tool. **Usage**

**scsnapshot** [-s *scriptfile*] [-o *imagefile*]

Retrieving Configuration Data for Resource Groups, Resource Types, and **Resources** 

Used without the -o option, the scsnapshot tool generates a script that creates configuration data for clusters that do not already have configured resource groups, resource types, and resources. See [Example 1.](#page-631-0)

Used with the -o option, the scsnapshot tool produces an image file that represents the configuration data. The image file can be used in further invocations of the scsnapshot tool to upgrade configuration data on a cluster. See [Example 2.](#page-631-0)

To use the scsnapshot tool to retrieve configuration data, you need solaris.cluster.resource.read role-based access control (RBAC) authorization. For more information, see the rbac(5) man page.

To track differences between versions of configuration data, store the image files in a source control system such as SCCS.

Upgrading Configuration Data for Resource Groups, Resource Types, and Resources

**scsnapshot** [-s *scriptfile*] *oldimage newimage*

The scsnapshot tool generates a shell script that can be used to upgrade the configuration data that is contained in the *oldimage* file with the configuration data that is contained in the *newimage* file.

To use the scsnapshot tool to upgrade configuration data, you do not need specific RBAC authorization.

<span id="page-631-0"></span>**EXAMPLE 1** To Generate a Shell Script That Retrieves Configuration Data for Resources Groups, Resource **Examples** Types, and Resources

The script that is generated in this example is called scriptfile.sh.

example% **scsnapshot -s scriptfile.sh**

**EXAMPLE 2** To Generate a Shell Script That Retrieves Configuration Data and Stores an Image File

The script that is generated in this example is called scriptfile.sh. The configuration data is stored in an image file called imagefile.

```
example% scsnapshot -s scriptfile.sh -o imagefile
```
**EXAMPLE 3** To Generate a Shell Script That Upgrades Configuration Data on One Cluster With Configuration Data From Another Cluster

This example creates a script that upgrades the configuration data on cluster1 to match the configuration data on cluster2. The configuration data for cluster1 is in a file called imagefile1, and the configuration data for cluster2 is in a file called imagefile2. The name of a shell script is not specified, so the generated script is written to the standard output.

### example% **scsnapshot imagefile1 imagefile2**

- Exit Status The following exit status codes are returned:
	- 0 The command completed successfully.
	- nonzero An error occurred.
- Attributes See attributes(5) for descriptions of the following attributes:

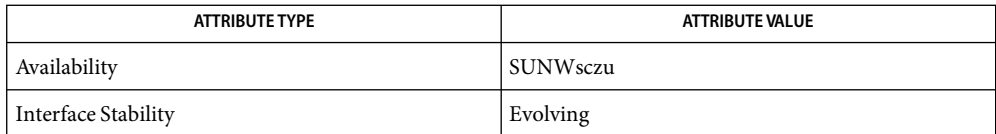

See Also Intro[\(1CL\),](#page-15-0) attributes(5), [clconfiguration](#page-977-0)(5CL), rbac(5), [rg\\_properties](#page-864-0)(5), rt properties $(5)$ , r properties $(5)$ 

Name scstat - monitor the status of a Sun Cluster configuration

<span id="page-632-0"></span>**scstat** [-DWginpqv [v]] [-h *node*] **Synopsis**

**Note –** Beginning with the Sun Cluster 3.2 release, Sun Cluster software includes an object-oriented **Description** command set. Although Sun Cluster software still supports the original command set, Sun Cluster procedural documentation uses only the object-oriented command set. For more information about the object-oriented command set, see the [Intro](#page-15-0)(1CL) man page.

> The scstat command displays the current state of Sun Cluster components. Only one instance of the scstat command needs to run on any machine in the Sun Cluster configuration.

When run without any options, scstat displays the status for all components of the cluster. This display includes the following information:

- A list of cluster members
- The status of each cluster member
- The status of resource groups and resources
- The status of every path on the cluster interconnect
- The status of every disk device group
- The status of every quorum device
- The status of every IP network multipathing (IPMP) group and public network adapter

From a non-global zone, referred to simply as a zone, you can run all forms of this command except the -i option. When you run the scstat command from a non-global zone, the output is the same as when run from the global zone except that no status information is displayed for IP network multipathing groups or public network adapters.

You need solaris.cluster.device.read, solaris.cluster.transport.read, solaris.cluster.resource.read, solaris.cluster.node.read, solaris.cluster.quorum.read, and solaris.cluster.system.read RBAC authorization to use this command without options. See rbac(5).

The resource state, resource group state, and resource status are all maintained on a per-node basis. For example, a given resource has a distinct state on each cluster node and a distinct status on each cluster node. Resources and Resource Groups

> The resource state is set by the Resource Group Manager (RGM) on each node, based only on which methods have been invoked on the resource. For example, after the STOP method has run successfully on a resource on a given node, the resource's state will be OFFLINE on that node. If the STOP method exits nonzero or times out, then the state of the resource is Stop\_failed.

> Possible resource states include: Online, Offline, Start\_failed, Stop\_failed, Monitor\_failed, Online not monitored, Starting, and Stopping.

Possible resource group states are: Unmanaged, Online, Offline, Pending\_online, Pending offline, Error stop failed, Online faulted, and Pending online blocked.

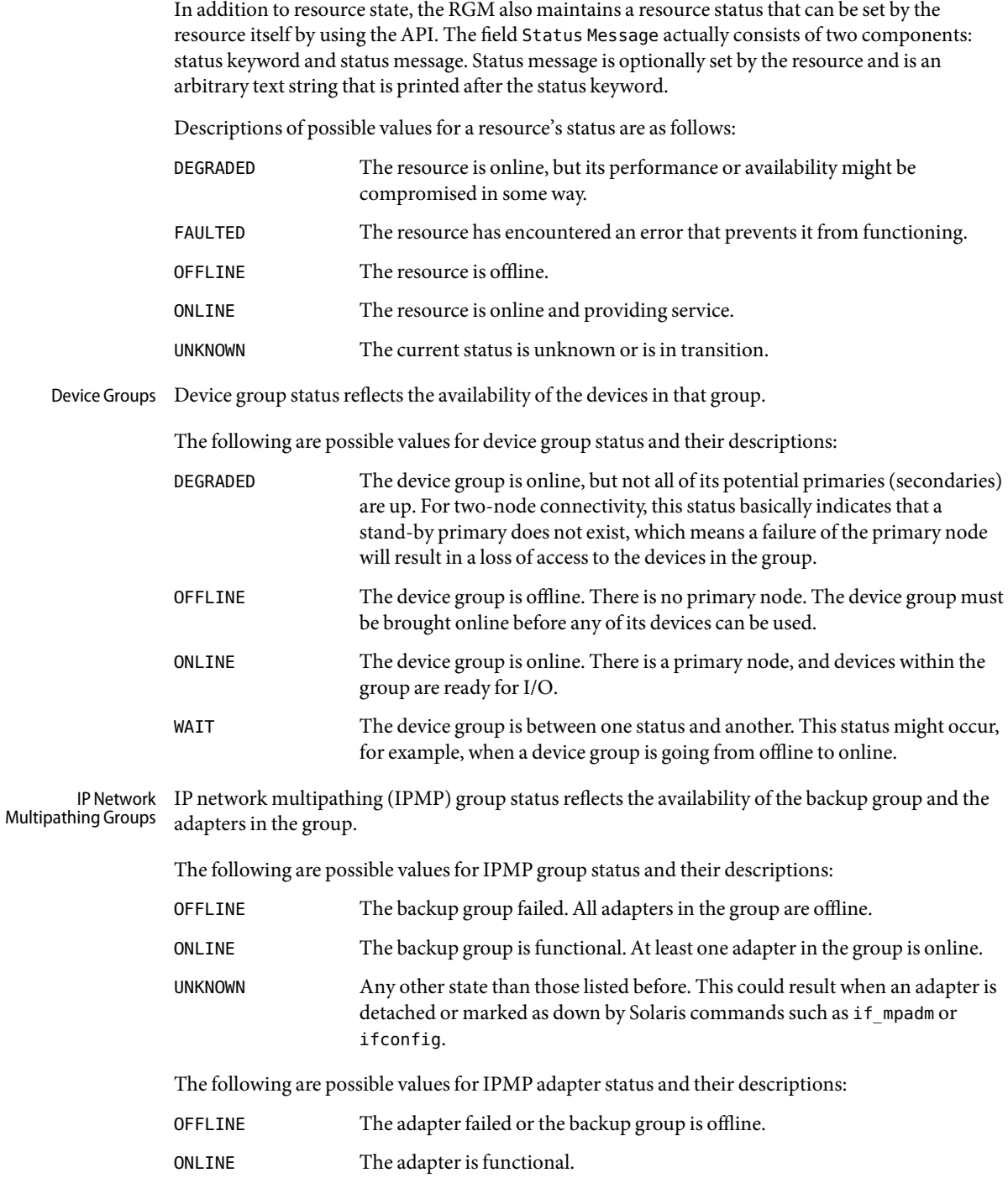

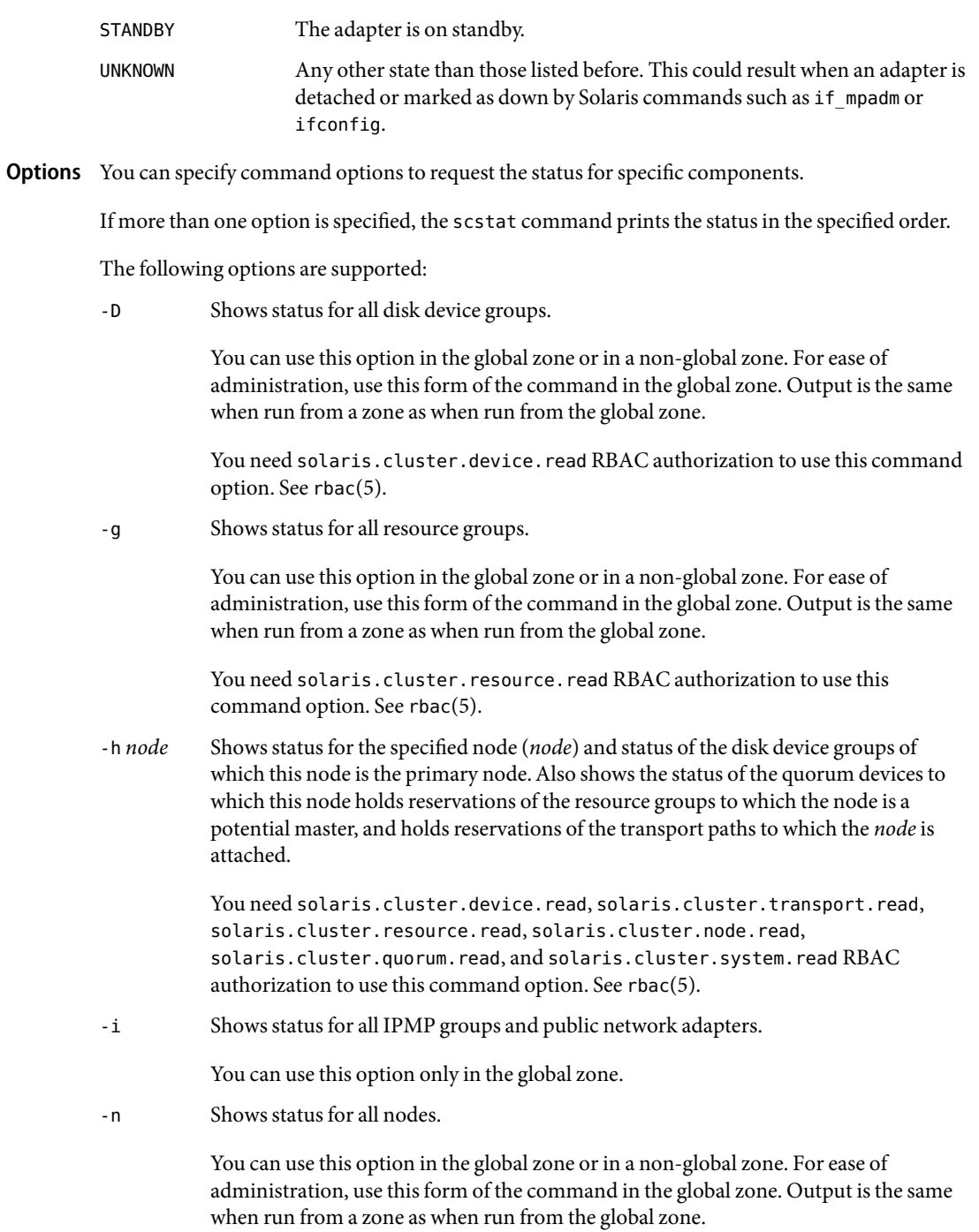

You need solaris.cluster.node.read RBAC authorization to use this command option. See rbac(5).

-p Shows status for all components in the cluster. Use with -v to display more verbose output.

> You can use this option in the global zone or in a non-global zone. For ease of administration, use this form of the command in the global zone. Output is the same when run from a zone as when run from the global zone, except that no status for IPMP groups or public network adapters is displayed.

You need solaris.cluster.device.read, solaris.cluster.transport.read, solaris.cluster.resource.read, solaris.cluster.node.read, solaris.cluster.quorum.read, and solaris.cluster.system.read RBAC authorization to use -p with -v. See rbac(5).

-q Shows status for all device quorums and node quorums.

You can use this option in the global zone or in a non-global zone. For ease of administration, use this form of the command in the global zone. Output is the same when run from a zone as when run from the global zone.

You need solaris.cluster.quorum.read RBAC authorization to use this command option. See rbac(5).

- -v[v] Shows verbose output.
- -W Shows status for cluster transport path.

You can use this option in the global zone or in a non-global zone. For ease of administration, use this form of the command in the global zone. Output is the same when run from a zone as when run from the global zone.

You need solaris.cluster.transport.read RBAC authorization to use this command option. See rbac(5).

## **Examples** Example 1 Using the scstat Command

The following command displays the status of all resource groups followed by the status of all components related to the specified host:

% **scstat -g -h** *host*

The output that is displayed appears in the order in which the options are specified.

These results are the same results you would see by typing the two commands:

% **scstat -g**

and

**EXAMPLE 1** Using the scstat Command *(Continued)* % **scstat -h** *host* **Exit Status** The following exit values are returned: 0 The command completed successfully. nonzero An error has occurred.

Attributes See attributes(5) for descriptions of the following attributes:

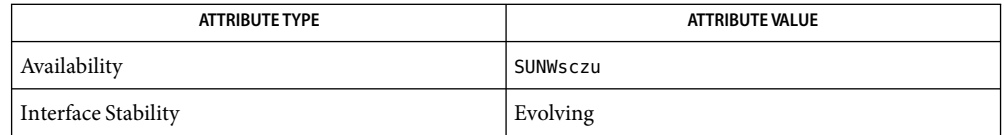

- See Also Intro[\(1CL\),](#page-15-0) [cluster](#page-423-0)(1CL), if\_mpadm(1M), ifconfig(1M), [scha\\_resource\\_setstatus](#page-485-0)(1HA), scha resource setstatus(3HA), attributes(5)
	- An online quorum device means that the device was available for contributing to the formation of **Notes** quorum when quorum was last established. From the context of the quorum algorithm, the device is online because it actively contributed to the formation of quorum. However, an online quorum device might not necessarily continue to be in a healthy enough state to contribute to the formation of quorum when quorum is re-established. The current version of Sun Cluster does not include a disk monitoring facility or regular probes to the quorum devices.
- <span id="page-637-0"></span>Name scswitch - perform ownership and state change of resource groups and device groups in Sun Cluster configurations **scswitch** -c -h *node*[:*zone*][,...] -j *resource[,...]* -f *flag-name* **Synopsis scswitch** {-e | -n} [-M] -j *resource[,...]* [-h *node*[:*zone*][,...]] **scswitch** -F {-g *resource-grp[,...]* | -D *device-group[,...]*} **scswitch** -m -D *device-group[,...]* **scswitch** -Q [ -g *resource-grp[,...]*] [-k] **scswitch** -R -h *node*[:*zone*][,...] -g *resource-grp[,...]* **scswitch** -r [-g *resource-grp[,...]*] **scswitch** -S -h *node*[:*zone*][,...] [-K *continue\_evac*] **scswitch** -s [-g *resource-grp[,...]*] [-k] **scswitch** {-u | -o} -g *resource-grp[,...]* **scswitch** -Z [ -g *resource-grp[,...]*] **scswitch** -z -D *device-group[,...]* -h *node*[:*zone*][,...] **scswitch** -z [-g *resource-grp[,...]*] [-h *node*[:*zone*][,...]]
- **Note –** Beginning with the Sun Cluster 3.2 release, Sun Cluster software includes an object-oriented command set. Although Sun Cluster software still supports the original command set, Sun Cluster procedural documentation uses only the object-oriented command set. For more information about the object-oriented command set, see the [Intro](#page-15-0)(1CL) man page. **Description**

The scswitch command moves resource groups or device groups, also called disk device groups, to new primary nodes. It also provides options for evacuating all resource groups and device groups from a node by moving ownership elsewhere, bringing resource groups or device groups offline and online, enabling or disabling resources, switching resource groups to or from an Unmanaged state, or clearing error flags on resources.

You can run the scswitch command from any node in a Sun Cluster configuration. If a device group is offline, you can use scswitch to bring the device group online onto any host in the node list. However, once the device group is online, a switchover to a spare node is not permitted. Only one invocation of scswitch at a time is permitted.

Do not attempt to kill an scswitch operation that is already underway.

You can use some forms of this command in a non-global zone, referred to simply as a zone. For more information about valid uses of this command in zones, see the descriptions of the individual options. For ease of administration, use this command in the global zone.

### **Options**

The following basic options are supported. Options that you can use with some of these basic options are described in "Additional Options." Basic Options

-c Clears the -f *flag-name* error flag on the specified set of resources on the specified nodes or zones. For the current release of Sun Cluster software, the -c option is *only* implemented for the Stop\_failed resource state. Clearing the Stop\_failed resource state places the resource into the offline state on the specified nodes or zones.

> If you use this option in a non-global zone, this option successfully operates only on resources that can be mastered by that zone. If you use this option in the global zone, this option can operate on any resource. For ease of administration, use this form of the command in the global zone.

If the Stop method fails on a resource and the Failover\_mode property of the resource is set to Hard, the Resource Group Manager (RGM) halts or reboots the node or zone to force the resource (and all other resources mastered by that node or zone) offline.

If the Stop method fails on a resource and the Failover\_mode property is set to a value other than Hard, the individual resource goes into the Stop\_failed resource state, and the resource group is placed into the Error\_stop\_failed state. A resource group in the Error stop failed state on any node cannot be brought online on any node, nor can it be edited (you cannot add or delete resources or change resource group properties or resource properties). You must clear the Stop\_failed resource state by performing the procedure that is documented in the *Sun Cluster Data Services Installation Guide for Solaris OS*.

**Caution –** Make sure that both the resource and its monitor are stopped on the specified node or zone before you clear the Stop\_failed resource state. Clearing the Stop failed resource state without fully killing the resource and its monitor can lead to more than one instance of the resource executing on the cluster simultaneously. If you are using shared storage, this situation can cause data corruption. If necessary, as a last resort, execute a kill(1) command on the associated processes.

-e Enables the specified *resource*s.

If you use this option in a non-global zone, this option successfully operates only on resources that can be mastered by that zone. If you use this option in the global zone, this option can operate on any resource. For ease of administration, use this form of the command in the global zone.

Once you have enabled a resource, it goes online or offline depending on whether its resource group is online or offline.

You can specify the -h option with the -e option to enable a resource on only a specified subset of nodes or zones. If you omit the -h option, the specified resources are enabled on all nodes or zones.

-F Takes offline the specified resource groups (-g) or device groups (-D) on all nodes.

If you use this option in a non-global zone, this option successfully operates only on resource groups whose node list contains that zone. If you use this option in the global zone, this option can operate on any resource group. For ease of administration, use this form of the command in the global zone.

When you specify the -F option with the -D option, you can run the -F option only from the global zone.

When the -F option takes a device group offline, the associated VxVM disk group or Solaris Volume Manager disk set is deported or released by the primary node. Before a device group can be taken offline, all access to its devices must be stopped, and all dependent file systems must be unmounted. You can start an offline device group by issuing an explicit scswitch call, by accessing a device within the group, or by mounting a file system that depends on the group.

-m Takes the specified device groups offline from the cluster for maintenance. The resulting state survives reboots.

You can use this option only in the global zone.

Before a device group can be placed in maintenance mode, all access to its devices must be stopped, and all dependent file systems must be unmounted. If a device group is currently being accessed, the action fails and the specified device groups are not taken offline from the cluster.

Device groups are brought back online by using the -z option. Only explicit calls to the scswitch command can bring a device group out of maintenance mode.

-n Disables the specified resources.

If you use this option in a non-global zone, this option successfully operates only on resources that can be mastered by that zone. If you use this option in the global zone, this option can operate on any resource. For ease of administration, use this form of the command in the global zone.

A disabled resource that is online on its current masters is immediately brought offline from its current masters. The disabled resource remains offline regardless of the state of its resource group.

You can specify the -h option with the -e option to disable a resource on only a specified subset of nodes or zones. If you omit the -h option, the specified resources are disabled on all nodes or zones.

-o Takes the specified unmanaged resource groups out of the unmanaged state.

If you use this option in a non-global zone, this option successfully operates only on resource groups whose node list contains that zone. If you use this option in the global zone, this option can operate on any resource group. For ease of administration, use this form of the command in the global zone.

Once a resource group is in the managed state, the RGM attempts to bring the resource group online.

-Q Brings the specified resource groups to a quiescent state.

If you use this option in a non-global zone, this option successfully operates only on resource groups whose node list contains that zone. If you use this option in the global zone, this option can operate on any resource group. For ease of administration, use this form of the command in the global zone.

If you omit the -g option, the -Q option applies to all resource groups.

This option stops the specified resource groups from continuously switching from one node to another in the event of the failure of a Start or Stop method. This form of the scswitch command does not exit until the resource groups have reached a quiescent state in which they are no longer stopping or starting on any node.

If a Monitor stop, Stop, Postnet stop, Start, or Prenet start method fails on any resource in a group while the scswitch -Q command is executing, the resource behaves as if its Failover mode property was set to None, regardless of its actual setting. Upon failure of one of these methods, the resource moves to an error state (either the Start\_failed or Stop\_failed resource state) rather than initiating a failover or a reboot of the node.

When the scswitch -Q command exits, the specified resource groups might be online or offline or in the ONLINE\_FAULTED or ERROR\_STOPPED\_FAILED state. You can determine their current state by executing the clresourcegroup status command.

If a node dies during execution of the scswitch -Q command, execution might be interrupted, leaving the resource groups in a non-quiescent state. If execution is interrupted, scswitch -Q returns a nonzero exit code and writes an error message to the standard error. In this case, you can reissue the scswitch -Q command.

You can specify the -k option with the -Q option to hasten the quiescing of the resource groups. If you specify the -k option, it immediately kills all methods that are running on behalf of resources in the affected resource groups. If you do not specify the -k option, methods are allowed to continue running until they exit or exceed their configured timeout.

-R Takes the specified resource groups offline and then back online on the specified primary nodes or zones.

> If you use this option in a non-global zone, this option successfully operates only on resource groups whose node list contains that zone. If you use this option in the global zone, this option can operate on any resource group. For ease of administration, use this form of the command in the global zone.

The specified node or zone must be a current primary node of the resource group.

-r Resumes the automatic recovery actions on the specified resource group, which were previously suspended by the -s option.

> If you use this option in a non-global zone, this option successfully operates only on resource groups whose node list contains that zone. If you use this option in the global zone, this option can operate on any resource group. For ease of administration, use this form of the command in the global zone.

If you omit the -g option, the -r option applies to all resource groups.

A suspended resource group is *not* automatically restarted or failed over until you explicitly issue the command that resumes automatic recovery. Whether online or offline, suspended data services remain in their current state. You can still manually switch the resource group to a different state on specified nodes or zones. You can also still enable or disable individual resources in the resource group.

For information about how to suspend automatic recovery actions on resource groups, see the description of the -s option.

-S Switches all resource groups and device groups off the specified *node*, or switches all resource groups off the specified *zone*.

> When used on a non-global zone, this option evacuates only the resource groups that are located in that zone. There is no effect on device groups.

When executed in a global zone, this option can evacuate any specified node or zone in the cluster. When executed in a non-global zone, this option can only evacuate that non-global zone.

The system attempts to select new primaries based on configured preferences for each group. All evacuated groups are not necessarily remastered by the same primary. If all groups that are mastered by the specified node or zone cannot be successfully evacuated from the specified node or zone, the command exits with an error.

Resource groups are first taken offline before they are relocated to new primary nodes or zones. An evacuated resource group might remain offline if the system cannot start it on a new primary node or zone.

If the primary ownership of a device group cannot be changed to one of the other nodes or zones, primary ownership for that device group is retained by the original node or zone.

-s Suspends the automatic recovery actions on and quiesces the specified resource group.

If you use this option in a non-global zone, this option successfully operates only on resource groups whose node list contains that zone. If you use this option in the global zone, this option can operate on any resource group. For ease of administration, use this form of the command in the global zone.

If you omit the -g option, the -s option applies to all resource groups.

A suspended resource group is not automatically started, restarted, or failed over until you explicitly resume monitoring of the resource group with this option. While monitoring of the resource group remains suspended, data services remain online. You can still manually switch the resource group online or offline on specified nodes or zones. You can also still enable or disable individual resources in the resource group.

You might need to suspend the automatic recovery of a resource group to investigate and fix a problem in the cluster. Or, you might need to perform maintenance on resource group services.

You can also specify the -k option to immediately kill all methods that are running on behalf of resources in the affected resource groups. By using the -k option, you can speed the quiescing of the resource groups. If you do not specify the -k option, methods are allowed to continue running until they exit or exceed their configured timeout.

For information about how to resume automatic recovery actions on resource groups, see the description of the -r option.

-u Puts the specified managed resource groups into the unmanaged state.

If you use this option in a non-global zone, this option successfully operates only on resource groups whose node list contains that zone. If you use this option in the global zone, this option can operate on any resource group. For ease of administration, use this form of the command in the global zone.

As a precondition of the -u option, all resources that belong to the indicated resource groups must first be disabled.

## -Z This option does the following:

- Enables all resources of the specified resource groups
- Moves those resource groups into the managed state
- Brings those resource groups online on all the default primaries

If you use this option in a non-global zone, this option successfully operates only on resource groups whose node list contains that zone. If you use this option in the global zone, this option can operate on any resource group. For ease of administration, use this form of the command in the global zone.

If you omit the -g option, the -Z option applies to all resource groups.

When the -g option is not specified, the scswitch command attempts to bring all resource groups online, except resource groups that are suspended.

-z Requests a change in mastery of the specified resource group or device group.

If you use this option in a non-global zone, this option successfully operates only on resource groups whose node list contains that zone. If you use this option in the global zone, this option can operate on any resource group. For ease of administration, use this form of the command in the global zone.

If you omit the -g option, the -z option applies to all resource groups.

When used with the -D option, the -z option switches one or more specified device groups to the specified node. Only one primary node name can be specified for a device group's switchover. When multiple device groups are specified, the -D option switches the device groups in the order specified. If the -z -D operation encounters an error, the operation stops and no further switches are performed.

When used with only the -g option, the -z option brings the specified resource groups, which must already be managed, online on their most preferred nodes or zones. This form of scswitch does not bring a resource group online in violation of its strong RG\_affinities, and it writes a warning message if the affinities of a resource group cannot be satisfied on any node or zone. This option does not enable any resources, enable monitoring on any resources, or take any resource groups out of the unmanaged state, as the -Z option does.

When used with the -g and -h options, the -z option brings the specified resource groups online on the nodes or zones that are specified by the -h option, and it takes them offline on all other cluster nodes or zones. If the node list that is specified with the -h option is empty (-h ""), the -z option takes the resource groups that are specified by the -g option offline from all of their current masters. All nodes or zones that are specified by the -h option must be current members of the cluster and must be potential primaries of all of the resource groups that are specified by the -g option. The number of nodes or zones that are specified by the -h option must not exceed the setting of the Maximum primaries property of any of the resource groups that are specified by the -g option.

When used alone (scswitch -z), the -z option switches online all managed resource groups that are not suspended on their most preferred nodes or zones.

If you configure the RG\_affinities property of one or more resource groups and you issue the scswitch -z -g command (with or without the -h option), additional resource groups other than those that are specified after the -g option might be switched as well. RG affinities is described in rg properties(5).

Additional Options You can combine the following additional options with the previous basic options as follows:

-D Specifies the name of one or more device groups.

This option is only legal with the -F, -m, and -z options.

You need solaris.cluster.device.admin role-based access control (RBAC) authorization to use this command option with the -F, -m, or -z option (in conjunction with the -h option). See rbac(5).

You must also be able to assume a role to which the Sun Cluster Commands rights profile has been assigned to use this command. Authorized users can issue privileged Sun Cluster commands on the command line from the pfsh, pfcsh, or pfksh profile shell. A profile shell is a special kind of shell that enables you to access privileged Sun Cluster commands that are assigned to the Sun Cluster Commands rights profile. A profile shell is launched when you run su to assume a role. You can also use pfexec to issue privileged Sun Cluster commands.

-f Specifies the error *flag-name*.

This option is only legal with the -c option.

The only error flag that is currently supported is Stop failed.

You need solaris.cluster.resource.admin RBAC authorization to use this command option with the -c option. See rbac(5).

You must also be able to assume a role to which the Sun Cluster Commands rights profile has been assigned to use this command. Authorized users can issue privileged Sun Cluster commands on the command line from the pfsh, pfcsh, or pfksh profile shell. A profile shell is a special kind of shell that enables you to access privileged Sun Cluster commands that are assigned to the Sun Cluster Commands rights profile. A profile shell is launched when you run su to assume a role. You can also use pfexec to issue privileged Sun Cluster commands.

-g Specifies the name of one or more resource groups.

This option is legal only with the -F, -o, -Q, -r, -R, -s, -u, -z, and -Z options.

You need solaris.cluster.resource.admin RBAC authorization to use this command option with the following options:

- -F option
- -o option
- -Q option
- -R option in conjunction with the -h option
- -r option
- -s option
- -u option
- -Z option
- -z option in conjunction with the -h option

See rbac(5).

You must also be able to assume a role to which the Sun Cluster Commands rights profile has been assigned to use this command. Authorized users can issue privileged Sun Cluster commands on the command line from the pfsh, pfcsh, or pfksh profile shell. A profile shell is a special kind of shell that enables you to access privileged Sun Cluster commands that are assigned to the Sun Cluster Commands rights profile. A profile shell is launched when you run su to assume a role. You can also use pfexec to issue privileged Sun Cluster commands.

-h Specifies the name of one or more cluster nodes or zones.

This option is only legal with the -c, -e, -n, -R, -S, and -z options.

When used with the -c, -e, -n, -R, or -z option, the -h option accepts a comma-delimited list of nodes or zones. The specified zones must be in the node list for the specified resource group or in the node list for the resource group that contains the specified resource.

To specify an empty node list to the -z option, specify two double quotation marks ("") as the argument to the -h option.

To specify a non-global zone, use the following syntax:

*node*:*zone*

The *node* component is the name of the physical node where *zone* is located. The *zone* component is the name of the zone that you want to include in Nodelist. For example, to specify the non-global zone zone-1 which is located on the node phys-schost-1, you specify the following text:

phys-schost-1:zone-1

For resource groups that are configured with multiple primaries, the node or zone names that the -h option lists must all be valid potential primaries of each resource group that the -g option specifies.

If a resource group fails to start successfully on the node or zone that the -h option specifies, the resource group might fail over to a different node or zone. This behavior is determined by the setting of the Failover\_mode resource property. See  $r$  properties(5) for more information.

When used with the -S option, the -h option specifies the name of a single node from which to evacuate resource groups and device groups, or the name of a single zone from which to evacuate resource groups only.

You need solaris.cluster.resource.admin RBAC authorization to use this command option with the -c, -R option (in conjunction with the -g option), -S, or -z option (in conjunction with the -g option). In addition, you need solaris.cluster.device.admin RBAC authorization to use this command option with the -z option (in conjunction with the -D option). See rbac(5).

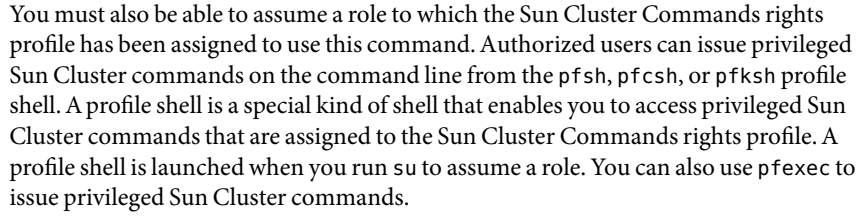

-j Specifies the names of one or more *resource*s.

This option is legal only with the -c, -e, and -n options.

You need solaris.cluster.resource.admin RBAC authorization to use this command option with the -c, -e, or -n option. See rbac(5).

You must also be able to assume a role to which the Sun Cluster Commands rights profile has been assigned to use this command. Authorized users can issue privileged Sun Cluster commands on the command line from the pfsh, pfcsh, or pfksh profile shell. A profile shell is a special kind of shell that enables you to access privileged Sun Cluster commands that are assigned to the Sun Cluster Commands rights profile. A profile shell is launched when you run su to assume a role. You can also use pfexec to issue privileged Sun Cluster commands.

-K Specifies the number of seconds to keep resource groups from switching back onto a node or zone after that node or zone has been successfully evacuated.

> Resource groups cannot fail over or automatically switch over onto the node or zone while that node or zone is being evacuated, and, after evacuation is completed, for the number of seconds that you specify with this option. You can, however, initiate a switchover onto the evacuated node or zone with the scswitch -z -g -h command before *continue\_evac*seconds have passed. Only automatic switchovers are prevented.

> This option is legal only with the -S option. You must specify an integer value between 0 and 65535. If you do not specify a value, 60 seconds is used by default.

You need solaris.cluster.resource.admin RBAC authorization to use this command option. See rbac(5).

You must also be able to assume a role to which the Sun Cluster Commands rights profile has been assigned to use this command. Authorized users can issue privileged Sun Cluster commands on the command line from the pfsh, pfcsh, or pfksh profile shell. A profile shell is a special kind of shell that enables you to access privileged Sun Cluster commands that are assigned to the Sun Cluster Commands rights profile. A profile shell is launched when you run su to assume a role. You can also use pfexec to issue privileged Sun Cluster commands.

-k Immediately kills Resource Group Manager (RGM) resource methods that are running on behalf of resources in the specified resource groups.

You can use this option with the -Q and -s options. If you do not specify the -k option, methods are allowed to continue running until they exit or they exceed their configured timeout.

-M Enables (-e) or disables (-n) monitoring for the specified resources. When you disable a resource, you need not disable monitoring on it because both the resource and its monitor are kept offline.

This option is legal only with the -e and -n options.

You need solaris.cluster.resource.admin RBAC authorization to use this command option with the -e or -n option. See rbac(5).

You must also be able to assume a role to which the Sun Cluster Commands rights profile has been assigned to use this command. Authorized users can issue privileged Sun Cluster commands on the command line from the pfsh, pfcsh, or pfksh profile shell. A profile shell is a special kind of shell that enables you to access privileged Sun Cluster commands that are assigned to the Sun Cluster Commands rights profile. A profile shell is launched when you run su to assume a role. You can also use pfexec to issue privileged Sun Cluster commands.

**EXAMPLE 1** Switching Over a Resource Group **Examples**

The following command switches over resource-grp-2 to be mastered by schost-1.

schost-1# **scswitch –z –h schost-1 –g resource-grp-2**

**EXAMPLE 2** Bringing Online a Managed Resource Group Without Enabling Monitoring or Resources

The following command brings resource-grp-2 online if resource-grp-2 is already managed, but does not enable any resources or enable monitoring on any resources that are currently disabled.

#### schost-1# **scswitch –z –g resource-grp-2**

**EXAMPLE 3** Switching Over a Resource Group Configured to Have Multiple Primaries

The following command switches over resource-grp-3, a resource group that is configured to have multiple primaries, to be mastered by schost-1, schost-2, schost-3.

```
schost-1# scswitch –z –h schost-1,schost-2,schost-3 –g resource-grp-3
```
**EXAMPLE 4** MovingAll Resource Groups and Device Groups Off a Node

The following command switches over all resource groups and device groups from schost-1 to a new set of primaries.

```
schost-1# scswitch –S –h schost-1
```
**EXAMPLE 5** MovingAll Resource Groups and Device Groups Persistently Off a Node

The following command switches over all resource groups and device groups from schost-1 to a new set of primaries. The command also specifies a 120-second wait before resource groups and device groups are permitted to switch back to schost-1.

The use of the -K option in the following command prevents resource groups from automatically switching back to schost-1 after schost-1 is successfully evacuated. An example of when a resource group might attempt to switch back to schost-1 is if the resource group fails to start on its new master. Another example is if a resource group has strong negative affinities configured with the RG\_affinities property.

```
schost-1# scswitch –S –h schost-1 -K 120
```
**EXAMPLE 6** Restarting Resource Groups

The following command restarts resource-grp-1 and resource-grp-2 on the non-global zones schost-1:zone1 and schost-2:zone1.

```
schost-1# scswitch –R –h schost-1:zone1,schost-2:zone1 –g resource-grp-1,resource-grp-2
```

```
EXAMPLE 7Disabling Resources
```

```
schost-1# scswitch –n –j resource-1,resource-2
```
**EXAMPLE 8** Enabling a Resource

```
schost-1# scswitch –e –j resource-1
```
**EXAMPLE 9** Taking Resource Groups to the Unmanaged State

schost-1# **scswitch –u –g resource-grp-1,resource-grp-2**

**EXAMPLE 10** Taking Resource Groups Out of the Unmanaged State

```
schost-1# scswitch –o –g resource-grp-1,resource-grp-2
```
**EXAMPLE 11** Switching Over a Device Group

The following command switches over device-group-1 to be mastered by schost-2.

schost-1# **scswitch –z –h schost-2 –D device-group-1**

**EXAMPLE 12** Putting a Device Group Into Maintenance Mode

The following command puts device-group-1 into maintenance mode.

schost-1# **scswitch –m –D device-group-1**

**EXAMPLE 13** Quiescing Resource Groups

The following command brings resource groups RG1 and RG2 to a quiescent state.

schost-1# **scswitch –Q -g RG1,RG2**

**EXAMPLE 14** Clearing a Start\_failed Resource State by Switching Over a Resource Group

The Start failed resource state indicates that a Start or Prenet start method failed or timed out on a resource, but its resource group came online anyway. The resource group comes online even though the resource has been placed in a faulted state and might not be providing service. This state can occur if the resource's Failover mode property is set to None or to another value that prevents the failover of the resource group.

Unlike the Stop\_failed resource state, the Start\_failed resource state does *not* prevent you or the Sun Cluster software from performing actions on the resource group. You do not need to issue the scswitch -c command to clear a Start\_failed resource state. You only need to execute a command that restarts the resource.

The following command clears a Start failed resource state that has occurred on a resource in the resource-grp-2 resource group. The command clears this condition by switching the resource group to the schost-2 node.

```
schost-1# scswitch –z –h schost-2 –g resource-grp-2
```
**EXAMPLE 15** Clearing a Start\_failed Resource State by Restarting a Resource Group

The following command clears a Start\_failed resource state that has occurred on a resource in the resource-grp-2 resource group. The command clears this condition by restarting the resource group on the schost-1 node.

For more information about the Start\_failed resource state, see the [r\\_properties](#page-877-0)(5) man page.

schost-1# **scswitch –R –h schost-1 –g resource-grp-2**

**EXAMPLE 16** Clearing a Start\_failed Resource State by Disabling and Enabling a Resource

The following command clears a Start failed resource state that has occurred on the resource resource-1 by disabling and then re-enabling the resource.

For more information about the Start\_failed resource state, see the [r\\_properties](#page-877-0)(5) man page.

schost-1# **scswitch –n –j resource-1** schost-1# **scswitch –e –j resource-1**

**Exit Status** This command blocks until requested actions are completely finished or an error occurs.

The following exit values are returned:

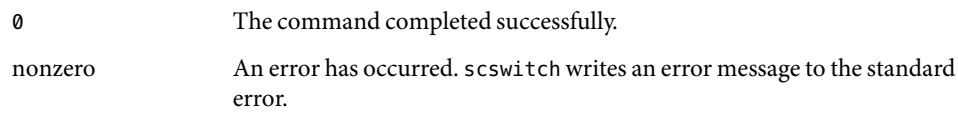

If the scswitch command exits with a nonzero exit status and the error message "cluster is reconfiguring" is displayed, the requested operation might have completed successfully, despite the error. If you doubt the result, you can execute the scswitch command again with the same arguments after the reconfiguration is complete.

If the scswitch command exits with a nonzero exit status and the error message "Resource group failed to start on chosen node and may fail over to other node(s)" is displayed, the resource group continues to reconfigure for some time after the scswitch command exits. Additional scswitch or clresourcegroup operations on that resource group fail until the resource group has reached a terminal state such as the Online, Online\_faulted, or Offline state on all nodes.

If you invoke the scswitch command on multiple resources or resource groups and multiple errors occur, the exit value might only reflect one of the errors. To avoid this possibility, invoke the scswitch command on just one resource or resource group at a time.

Some operations are not permitted on a resource group (and its resources) whose RG\_system property is True. See [rg\\_properties](#page-864-0)(5) for more information.

Attributes See attributes(5) for descriptions of the following attributes:

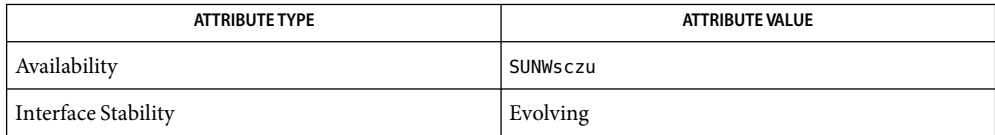

See Also kill(1), pfcsh(1), pfexec(1), pfksh(1), pfsh(1), Intro[\(1CL\),](#page-15-0) [cldevicegroup](#page-62-0)(1CL), [clresourcegroup](#page-225-0)(1CL),  $su(1M)$ , attributes(5), rbac(5), [r\\_properties](#page-877-0)(5), rq\_properties(5)

*Sun Cluster Data Services Planning and Administration Guide*

Warnings If you take a resource group offline by using the -z or -F option with the -g option, the Offline state of the resource group does not survive node reboots. If a node dies or joins the cluster, or if other resource groups are switching over, the resource group might come online. The resource group comes online on a node or zone even if you previously switched the resource group offline. Even if all of the resources are disabled, the resource group comes online.

> To prevent the resource group from coming online automatically, use the -s option to suspend the automatic recovery actions of the resource group. To resume automatic recovery actions, use the -r option.

<span id="page-651-0"></span>Name sctelemetry - initialize system resource monitoring

```
Synopsis sctelemetry -d
```

```
sctelemetry -e
```
- **sctelemetry** -i -o hasp\_rg=*rg*,hasp\_rs=*rs* [,hasp\_mnt\_pt=*mnt\_pt*] [,db\_rg=*rg*] [,db\_rs=*rs*] [,telemetry\_rg=*rg*] [,telemetry\_rs=*rs*]
- **sctelemetry** -i -o hasp\_mnt\_pt=*mnt\_pt*,hasp\_nodelist=*node*[:...] [,hasp\_rs=*rs*] [,db\_rg=*rg*] [,db\_rs=*rs*] [,telemetry\_rg=*rg*,telemetry\_rs=*rs*]

```
sctelemetry -u
```
**Note –** Beginning with the Sun Cluster 3.2 release, Sun Cluster software includes an object-oriented **Description** command set. Although Sun Cluster software still supports the original command set, Sun Cluster procedural documentation uses only the object-oriented command set. For more information about the object-oriented command set, see the [Intro](#page-15-0)(1CL) man page.

> The sctelemetry command initializes system resource monitoring, brings monitoring online, and takes it offline. When initializing, use the -o option with the hasp\_rg=*rg*,hasp\_rs=*rs* parameters to rely on an existing resource of type SUNW.HAStoragePlus. Use the -o option with the hasp mnt pt=*mnt\_pt*,hasp nodelist=*node*[:,...] parameters to have the sctelemetry command create a resource of type SUNW.HAStoragePlus. For more information about the resource types, see the [SUNW.derby](#page-922-0)(5), [SUNW.HAStoragePlus](#page-937-0)(5), and [SUNW.SCTelemetry](#page-974-0)(5) man pages.

SUNW.SCTelemetry is instantiated in a multi-master resource group, that is the resource group is configured on all cluster nodes and does not use network load balancing.

You can use this command only in the global zone.

- Options The options for sctelemetry are as follows:
	- -d

Disables the collection of system resource usage data and the database in which telemetry data is stored.

You can use this option only in the global zone.

Users other than superuser require solaris.cluster.system.modify RBAC authorization to use the -d option of sctelemetry. For more information, see the rbac(5) man page.

-e

Brings collection of system resource usage data online. By default, system resource monitoring is online when you use the -i option of the sctelemetry command.

You can use this option only in the global zone.

Users other than superuser require solaris.cluster.system.modify RBAC authorization to use the -e option of sctelemetry. For more information, see the rbac(5) man page.

-i

Creates resource groups containing resources of type SUNW.SCTelemetry and SUNW.derby. By default, when you create these resources and resource groups by using the -i option, system resource monitoring is online.

You can use this option only in the global zone.

Users other than superuser require solaris.cluster.system.modify RBAC authorization to use the -i option of sctelemetry. For more information, see the rbac(5) man page.

```
-o hasp_rg=rg,hasp_rs=rs[,hasp_mnt_pt=mnt_pt][,db_rg=rg][,db_rs=rs][,telemetry_rg=rg][
,telemetry_rs=rs]
```
When used with the -i option, identifies the resource of type SUNW. HAStoragePlus to be used by the database and the resource group that contains this resource. The data collection facility must have access to a file system for SUNW.HAStoragePlus.

The parameters are as follows:

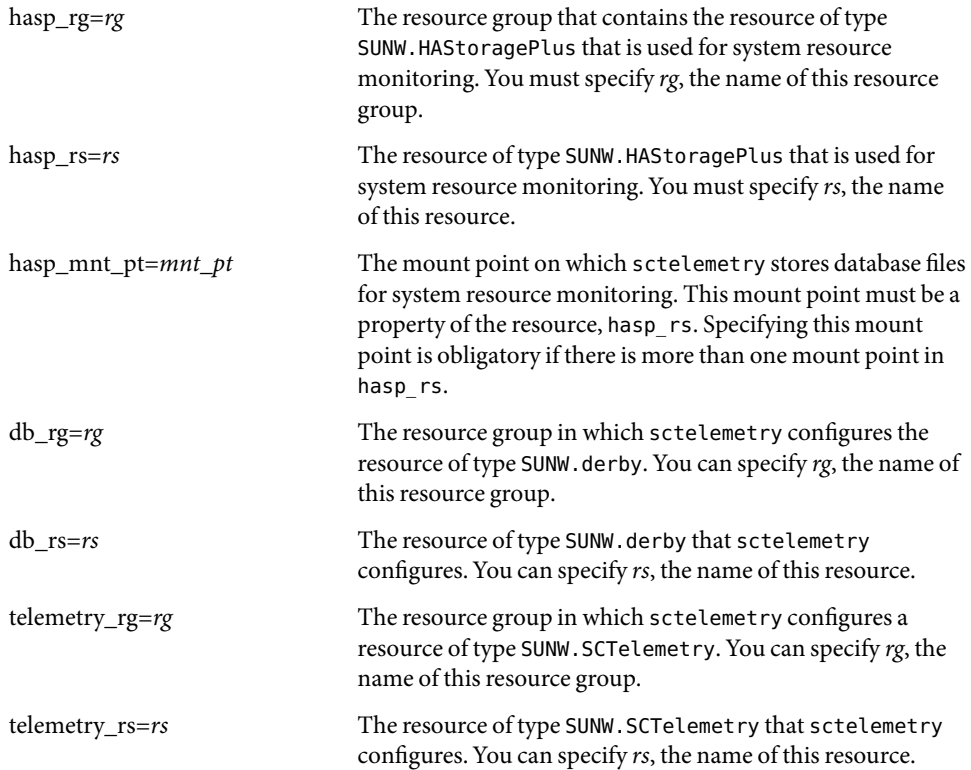

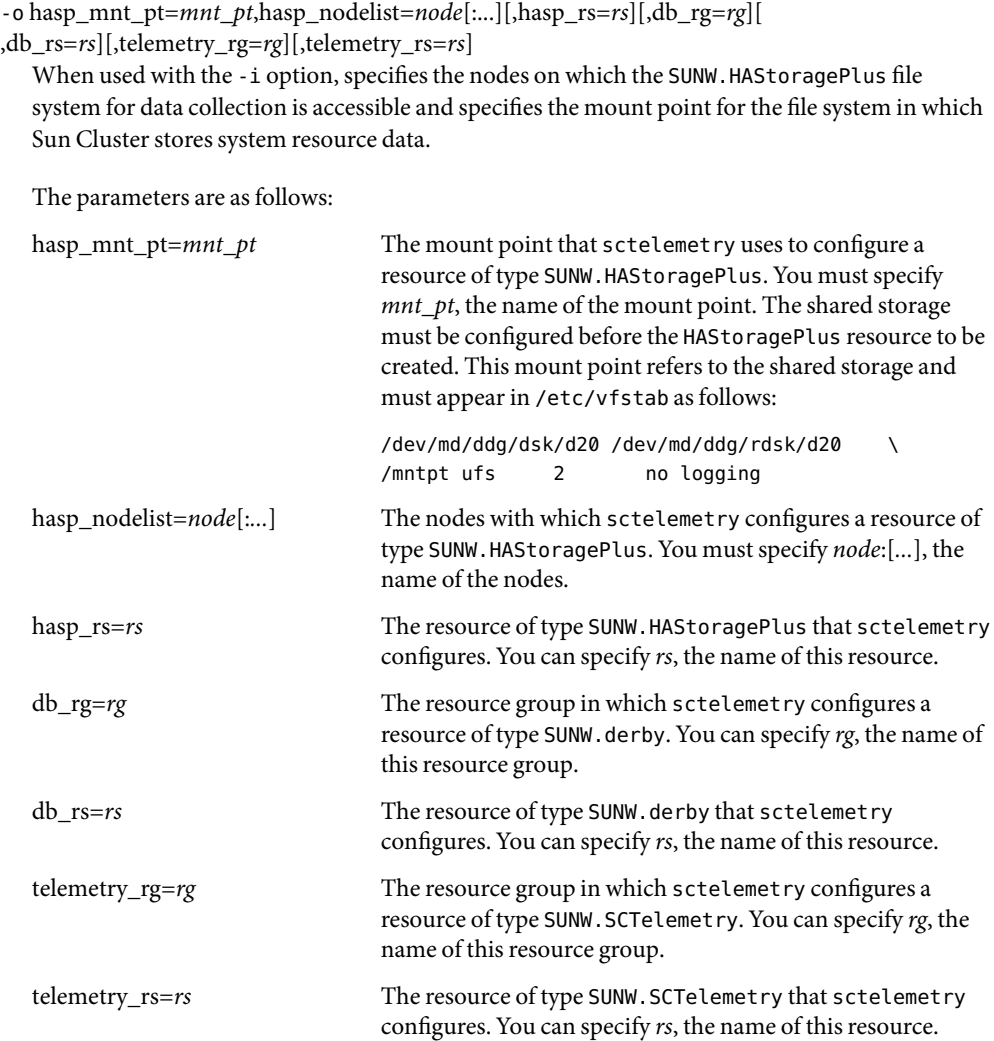

-u

Removes the resources and resource groups that were previously created by using the -i option.

You can use this option only in the global zone.

Users other than superuser require solaris.cluster.system.modify RBAC authorization to use the -u option of the sctelemetry command. For more information, see the rbac(5) man page.

## **Examples**

Initializing System-Resource Monitoring, When a HAStoragePlus Resource Exists This example initializes system-resource monitoring and verifies that monitoring has been initialized. This example assumes that you have a SUNW.HAStoragePlus resource available for system-resource monitoring.

This example does not specify the names of the resources *db\_rs* and *telemetry\_rs* or the resource groups *db\_rg* and *telemetry\_rg*. The sctelemetry command gives these resources and resource groups default names.

The output of the scstat -g command shows the relationship between resources and resource groups involved in system resource monitoring. The output also shows that the *db\_rs* and *hasp\_rs* resources and the *db\_rg* resource group are each online on one node, the *telemetry\_rg* and *telemetry\_rs* are online on all cluster nodes.

```
# sctelemetry -i \
-o hasp_mnt_pt=DBDATA,hasp_nodelist=l6-lx-1:l6-lx-4,hasp_rs=anto
```
# **scstat -g**

This example disables system-resource monitoring then verifies that the monitoring has been disabled. When monitoring is disabled, the output of the scstat -g command shows that the *db\_rs*, *hasp\_rs*, and *telemetry\_rs*resources and the *db\_rg* and *telemetry\_rg* resource groups are offline. Disabling System-Resource Monitoring

> # **sctelemetry -d** # **scstat -g**

**Exit Status** The following exit values are returned:

0 The command completed successfully. nonzero An error has occurred.

Attributes See attributes(5) for descriptions of the following attributes:

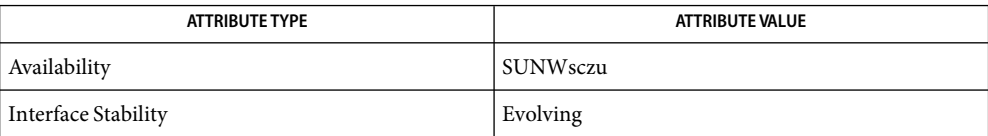

See Also Intro[\(1CL\),](#page-15-0) [cltelemetryattribute](#page-408-0)(1CL), [cluster](#page-423-0)(1CL), [scstat](#page-632-0)(1M), [sctelemetry](#page-651-0)(1M), [SUNW.derby](#page-922-0)(5), [SUNW.HAStoragePlus](#page-937-0)(5), [SUNW.SCTelemetry](#page-974-0)(5)

Name scversions - Sun Cluster version management

Synopsis scversions [-c]

**Note –** Beginning with the Sun Cluster 3.2 release, Sun Cluster software includes an object-oriented **Description** command set. Although Sun Cluster software still supports the original command set, Sun Cluster procedural documentation uses only the object-oriented command set. For more information about the object-oriented command set, see the [Intro](#page-15-0)(1CL) man page.

> The scversions command commits the cluster to a new level of functionality after a rolling–upgrade to new Sun Cluster software. With no arguments, the scversions command prints a message indicating whether a commitment is needed.

Operands The following operands are supported:

-c Commit the set of nodes that are currently active members of the cluster to the highest possible level of functionality.

> When you upgrade a node (either through upgrade to a new release of the product or by application of a patch) and boot it back into the cluster, some of the internal protocols on that node might have to run at lower versions in order to cooperate correctly with other nodes in the cluster. When the cluster is in this state, some administrative actions might be disabled and some new functionality introduced in the upgrade might be unavailable.

> When you run this command once from any node after all nodes is upgraded, the cluster switches to the highest versions of internal protocols possible. Assuming all nodes have the same Sun Cluster software installed at that time, all new functionality becomes available and any administrative restrictions are removed.

If a node that has not been upgraded is an active member of the cluster at the time you run the -c option to scversions, the command has no effect because the cluster is already running at the highest possible level of functionality.

If a node has not been upgraded and is not an active member of the cluster when you run the -c option to scversions (for example, if that node is down for maintenance), the internal protocols of the cluster are upgraded to the highest possible versions. You might have to upgrade the node that was not an active member of the cluster to enable it to rejoin the cluster.

**Success Exit Status**

non-zero Failure

Attributes See attributes(5) for descriptions of the following attributes:

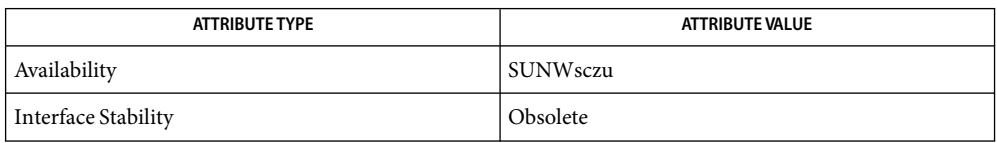

## **See Also** [scinstall](#page-583-0)(1M)

The scversions command is only used during a rolling upgrade. As of the Sun Cluster 3.2 software **Notes** release, the dual-partition upgrade method replaces the rolling upgrade method. The scversions command is therefore classified as an obsolete interface. The command might be removed in a future release.

Name scvxinstall - install VERITAS Volume Manager (VxVM) on a cluster node

- Synopsis scvxinstall [-d *media-image*] [-L *license*...] **scvxinstall** -H **scvxinstall** {-i | -e} [-d *media-image*] [-L *license*…] **scvxinstall** -s
- **Note –** Beginning with the Sun Cluster 3.2 release, Sun Cluster software includes an object-oriented **Description** command set. Although Sun Cluster software still supports the original command set, Sun Cluster procedural documentation uses only the object-oriented command set. For more information about the object-oriented command set, see the [Intro](#page-15-0)(1CL) man page.

The scvxinstall utility provides automatic VxVM installation and optional root-disk encapsulation for Sun Cluster nodes.

The first form of the scvxinstall utility in the SYNOPSIS section of this man page runs in interactive mode. All other forms of the utility run in non-interactive mode.

- In interactive mode, scvxinstall prompts the user for the mode of operation ("install only" or "install and encapsulate") and for any needed CD-ROM and licensing information.
- In non-interactive mode, scvxinstall does not prompt the user for information. If any needed information is not supplied on the utility line, scvxinstall terminates with an error return code.

The cluster must meet the following requirements before you run the scvxinstall utility:

- All nodes in the cluster configuration must be current cluster members.
- Each root disk that you will encapsulate must have at least two free (unassigned) partitions.
- All nodes must be added to the node authentication list.
- As of VxVM 4.1, you must install VxVM software and licenses before you run the scvxinstall utility.

The "install-only" mode of the scvxinstall utility performs the following tasks:

- 1. Verifies that the node you are installing is booted in cluster mode and is running as root, and verify that all other cluster nodes are running in cluster mode.
- 2. For VxVM 4.0 or earlier, adds the VxVM software, licensing, and man-page packages, but not the GUI packages.
- 3. Negotiates a cluster-wide value for the vxio major number by modifying the /etc/name\_to\_major file. This ensures that the vxio number is the same on all cluster nodes.
- 4. For VxVM 4.0 or earlier, installs the VxVM license key.
- 5. Instructs the user to reboot the node to resume operation with the new vxio major numbers in effect.

The "install-and-encapsulate" mode of the scvxinstall utility performs the same tasks as the "install-only" mode **except** Step 5, then performs the following additional tasks:

- 1. Runs several VxVM commands to prepare for root-disk encapsulation.
- 2. Modifies the global-devices entry in the /etc/vfstab file specified for the /global/.devices/node@*n* file system, where *n* is the node ID number. The scvxinstall utility replaces the existing device path /dev/did/{r}dsk with /dev/{r}dsk. This change ensures that VxVM recognizes that the global-devices file system resides on the root disk.
- 3. Twice reboots each node that is running scvxinstall, once to allow VxVM to complete the encapsulation process and once more to resume normal operation. The scvxinstall utility includes a synchronization mechanism to ensure that it reboots only one node at a time, to prevent loss of quorum.
- 4. Unmounts the global-devices file system. The file system is automatically remounted after the encapsulation process is complete.
- 5. Recreates the special files for the root-disk volumes with a unique minor number on each node.

You can use this command only in the global zone.

- **Options** The following options are supported:
	- -d *media-image*

Valid only for VxVM 4.0 or earlier. Specifies the path to the VxVM packages.

You can use this option only in the global zone.

-e

Specifies the "install and encapsulate" mode of the scvxinstall utility.

You can use this option only in the global zone.

This option installs VxVM, if installing VxVM 4.0 or earlier, encapsulates the root disk, and performs postinstallation tasks. If the scvxinstall utility was previously run on the node in "install only" mode, scvxinstall confirms that "install only" mode tasks are completed before it performs the root-disk encapsulation tasks.

-H

Specifies the "help" mode of the scvxinstall utility. This option displays a brief help message about the scvxinstall utility.

You can use this option only in the global zone.

-i

Specifies the "install only" mode of the scvxinstall utility.

You can use this option only in the global zone.

This option installs VxVM, if installing VxVM 4.0 or earlier, and performs postinstallation tasks, but does not encapsulate the root disk.

### -L *license*

Valid only for VxVM 4.0 or earlier. Specifies a license key for the VxVM software. You can specify the -L *license* option multiple times to supply multiple license keys to the scvxinstall utility. If you have no additional license keys to install, you can specify the word none for the *license* argument to the -L option.

#### -s

Specifies the "show status" mode of the scvxinstall utility. This option displays the status of running or completed scvxinstall processing on the node.

You can use this option only in the global zone.

**EXAMPLE 1**Running scvxinstall Interactively **Examples**

The following command runs scvxinstall interactively.

example# **scvxinstall**

**EXAMPLE 2** Installing the VxVM Packages Without Encapsulating the Root Disk

The following command installs the VxVM 4.0 packages but does not encapsulate the root disk. This command also supplies the VxVM license key. This example assumes that the VxVM CD-ROM is in the CD-ROM drive.

```
example# scvxinstall -i -L "9999 9999 9999 9999 9999 999"
```
**EXAMPLE 3** Installing the VxVM Packages Without Encapsulating the Root Disk

The following command installs the VxVM 4.0 packages but does not encapsulate the root disk. The command supplies the path to the CD-ROM images of the VxVM packages, which are stored on a server.

```
example# scvxinstall -i -d /net/myserver/VxVM/pkgs
```
**EXAMPLE 4** Installing the VxVM Packages and Encapsulating the Root Disk

The following command installs the VxVM 4.0 packages and encapsulates the root disk. The command supplies the VxVM license key. This example assumes that the VxVM CD-ROM is in the CD-ROM drive.

example# **scvxinstall -e -L "9999 9999 9999 9999 9999 999"**

**EXAMPLE 5** Installing the VxVM Packages and Encapsulating the Root Disk

The following command installs the VxVM 4.0 packages and encapsulates the root disk. The command supplies the path to the CD-ROM images and supplies the VxVM license key.

example# **scvxinstall -e -d /net/myserver/VxVM/pkgs -L "9999 9999 9999 9999 9999 999"**

**EXAMPLE 6** Encapsulating the Root DiskAfter Installing VxVM 4.1 Software

The following command verifies that VxVM 4.1 software and licenses are installed and configured, encapsulates the root disk, and negotiates a cluster-wide value for the vxio major number.

example# **scvxinstall** -e

**EXAMPLE 7** Performing Postinstallation TasksAfter Installing VxVM 4.1 Software

The following command verifies that VxVM 4.1 software and licenses are installed and configured, then negotiates a cluster-wide value for the vxio major number.

example# **scvxinstall** -i

**Exit Status** The following exit values are returned:

0 Successful completion.

non-zero An error has occurred.

Files /etc/rc2.d/S74scvxinstall.sh

(Solaris 9) An rc script used to complete processing following a root-disk-encapsulation reboot

/usr/cluster/lib/svc/method/scvxinstall (Solaris 10) An rc script used to complete processing following a root-disk-encapsulation reboot

```
/var/cluster/logs/install/scvxinstall.log.pid
  Log file created by scvxinstall
```
/var/cluster/scvxinstall/\* Location of temporary files used by scvxinstall

Attributes See attributes(5) for descriptions of the following attributes:

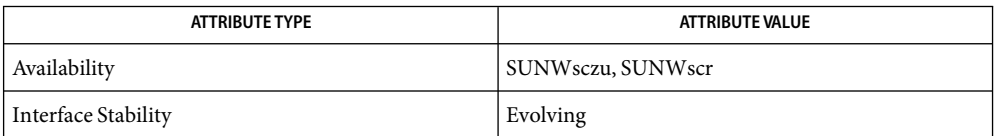

See Also Intro[\(1CL\),](#page-15-0) [cldevice](#page-48-0)(1CL), [cldevicegroup](#page-62-0)(1CL), [clsetup](#page-369-0)(1CL), [cluster](#page-423-0)(1CL), [clvxvm](#page-444-0)(1CL), [scinstall](#page-583-0)(1M)

*Sun Cluster Software Installation Guide for Solaris OS*

Name sc\_zonesd - Sun Cluster zone administration daemon

**/usr/cluster/lib/sc/sc\_zonesd Synopsis**

Description The sc\_zonesd daemon is a system daemon that is used by Sun Cluster software to track and manage non-global zones. This daemon initially starts when the system comes up.

The daemon runs in the global zone only.

- Diagnostics All diagnostic messages are logged through the syslog function.
	- Notes The sc\_zonesd daemon must be started in superuser mode.

The sc\_zonesd daemon is controlled by the SMF service sc\_zones. The cluster software requires this daemon to run for non-global zone support. If the daemon is killed or if the SMF service is disabled, the cluster node will panic.

Attributes See attributes(5) for descriptions of the following attributes:

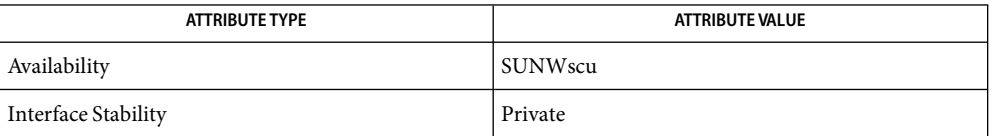

See Also syslog(3C), attributes(5)

 $\Big\}$  SC32 3ha **REFERENCE**

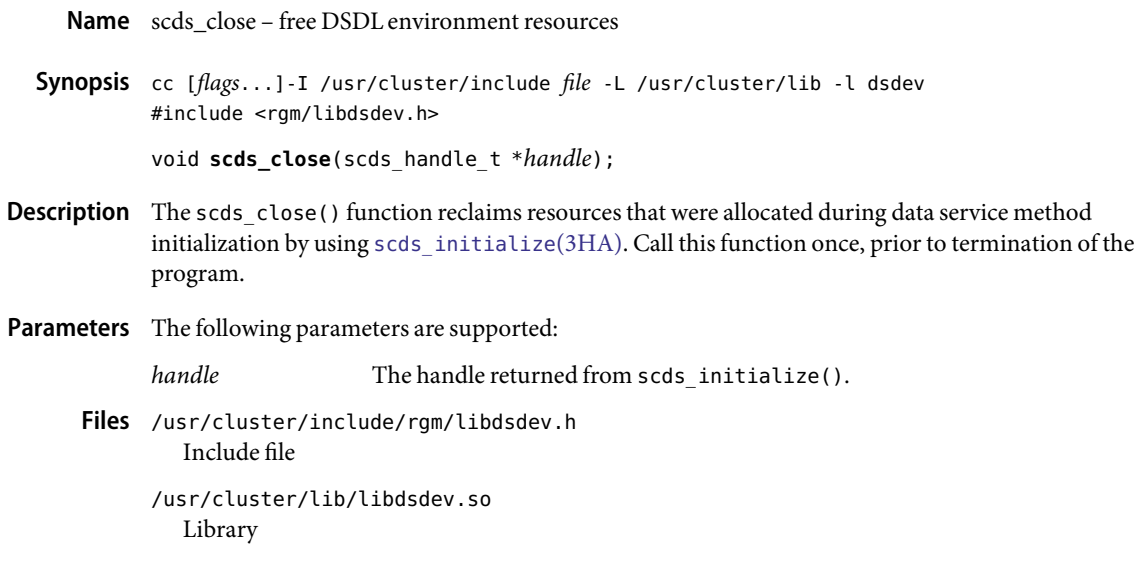

Attributes See attributes(5) for descriptions of the following attributes:

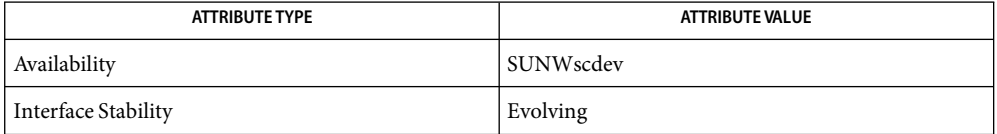

See Also [scds\\_initialize](#page-702-0)(3HA), attributes(5)

Name scds\_error\_string, scds\_error\_string\_i18n - generate an error string from an error code

Synopsis cc [*flags*...]-I /usr/cluster/include *file* -L /usr/cluster/lib -l dsdev #include <rgm/libdsdev.h>

const char \***scds\_error\_string**(scha\_err\_t *error\_code*);

const char \***scds\_error\_string\_i18n**(scha\_err\_t *error\_code*);

Description The scds\_error\_string() and scds\_error\_string\_i18n() functions generate a short string that describes an error from an error code that is returned by a DSDLfunction. Strings that are returned by scds\_error\_string() are displayed in English. Strings that are returned by scds error string i18n() are displayed in the native language that is specified by the LC\_MESSAGES locale category. See setlocale(3C). Invalid error codes return NULL.

> The pointer that is returned by this function points to memory that belongs to the DSDL. Do not modify this memory.

Parameters The following parameters are supported:

*error\_code* Error code that is returned by a DSDL function.

/usr/cluster/include/rgm/libdsdev.h **Files** Include file

> /usr/cluster/lib/libdsdev.so Library

Attributes See attributes(5) for descriptions of the following attributes:

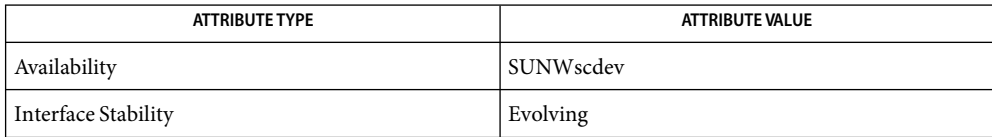

See Also [scha\\_calls](#page-736-0)(3HA), setlocale(3C), attributes(5)

Name scds\_error\_string, scds\_error\_string\_i18n - generate an error string from an error code Synopsis cc [*flags...*]-I /usr/cluster/include *file* -L /usr/cluster/lib -l dsdev #include <rgm/libdsdev.h> const char \***scds\_error\_string**(scha\_err\_t *error\_code*); const char \***scds\_error\_string\_i18n**(scha\_err\_t *error\_code*); Description The scds\_error\_string() and scds\_error\_string\_i18n() functions generate a short string that describes an error from an error code that is returned by a DSDL function. Strings that are returned by scds\_error\_string() are displayed in English. Strings that are returned by scds error string i18n() are displayed in the native language that is specified by the LC\_MESSAGES locale category. See setlocale(3C). Invalid error codes return NULL. The pointer that is returned by this function points to memory that belongs to the DSDL. Do not modify this memory. Parameters The following parameters are supported: *error\_code* Error code that is returned by a DSDL function. /usr/cluster/include/rgm/libdsdev.h **Files** Include file /usr/cluster/lib/libdsdev.so Library

Attributes See attributes(5) for descriptions of the following attributes:

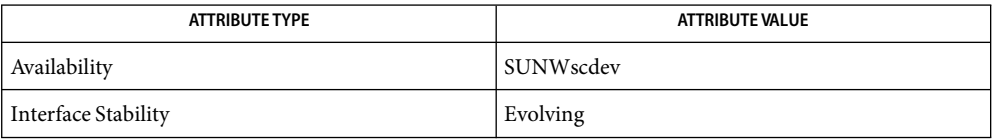

See Also [scha\\_calls](#page-736-0)(3HA), setlocale(3C), attributes(5)

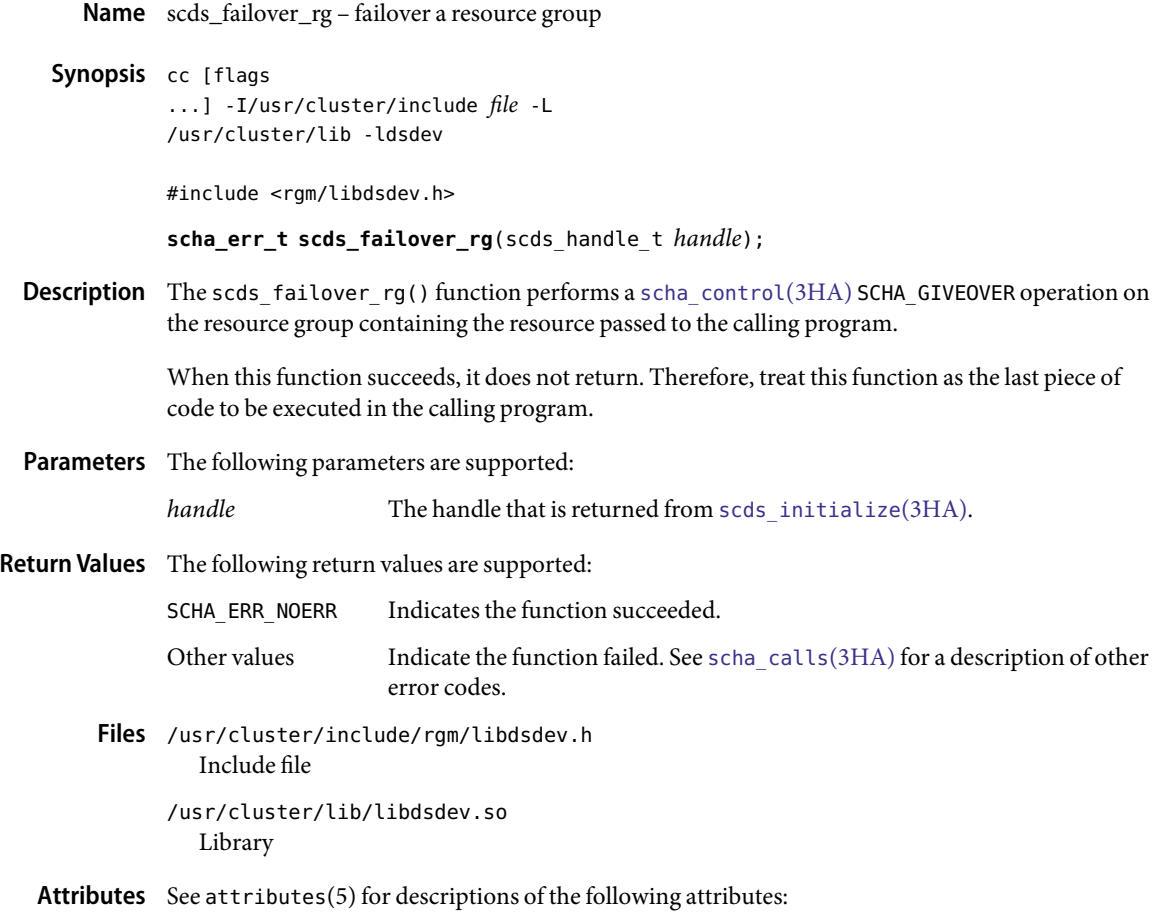

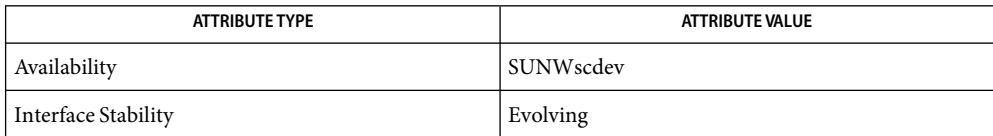

See Also [scha\\_calls](#page-736-0)(3HA), [scha\\_control](#page-759-0)(3HA), attributes(5)

<span id="page-667-0"></span>Name scds\_fm\_action - take action after probe completion function

Synopsis cc [*flags...*]-I /usr/cluster/include *file* -L /usr/cluster/lib -l dsdev #include <rgm/libdsdev.h>

- Description The scds\_fm\_action() function uses the probe\_status of the data service in conjunction with the past history of failures to take one of the following actions:
	- Restart the application.
	- Fail over the resource group.
	- Do nothing.

Use the value of the input probe\_status argument to indicate the severity of the failure. For example, you might consider a failure to connect to an application as a complete failure, but a failure to disconnect as a partial failure. In the latter case you would have to specify a value for probe status between 0 and SCDS PROBE\_COMPLETE\_FAILURE.

The DSDL defines SCDS\_PROBE\_COMPLETE\_FAILURE as 100. For partial probe success or failure, use a value between 0 and SCDS\_PROBE\_COMPLETE\_FAILURE.

Successive calls to scds fm action() compute a failure history by summing the value of the probe status input parameter over the time interval defined by the Retry interval property of the resource. Any failure history older than Retry\_interval is purged from memory and is not used towards making the restart or failover decision.

The scds\_fm\_action() function uses the following algorithm to choose which action to take:

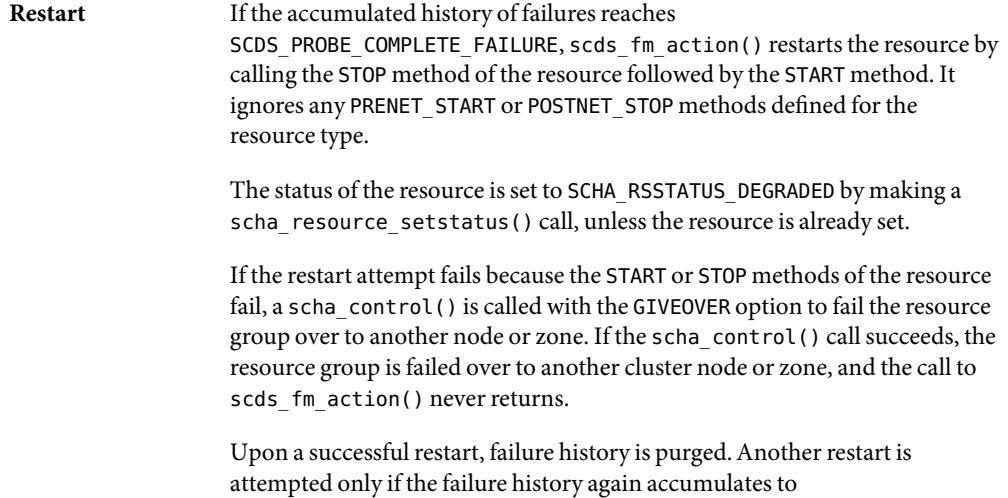

SCDS\_PROBE\_COMPLETE\_FAILURE.

scha\_err\_t **scds\_fm\_action**(scds\_handle\_t *handle*, int *probe\_status*, long *elapsed\_milliseconds*);

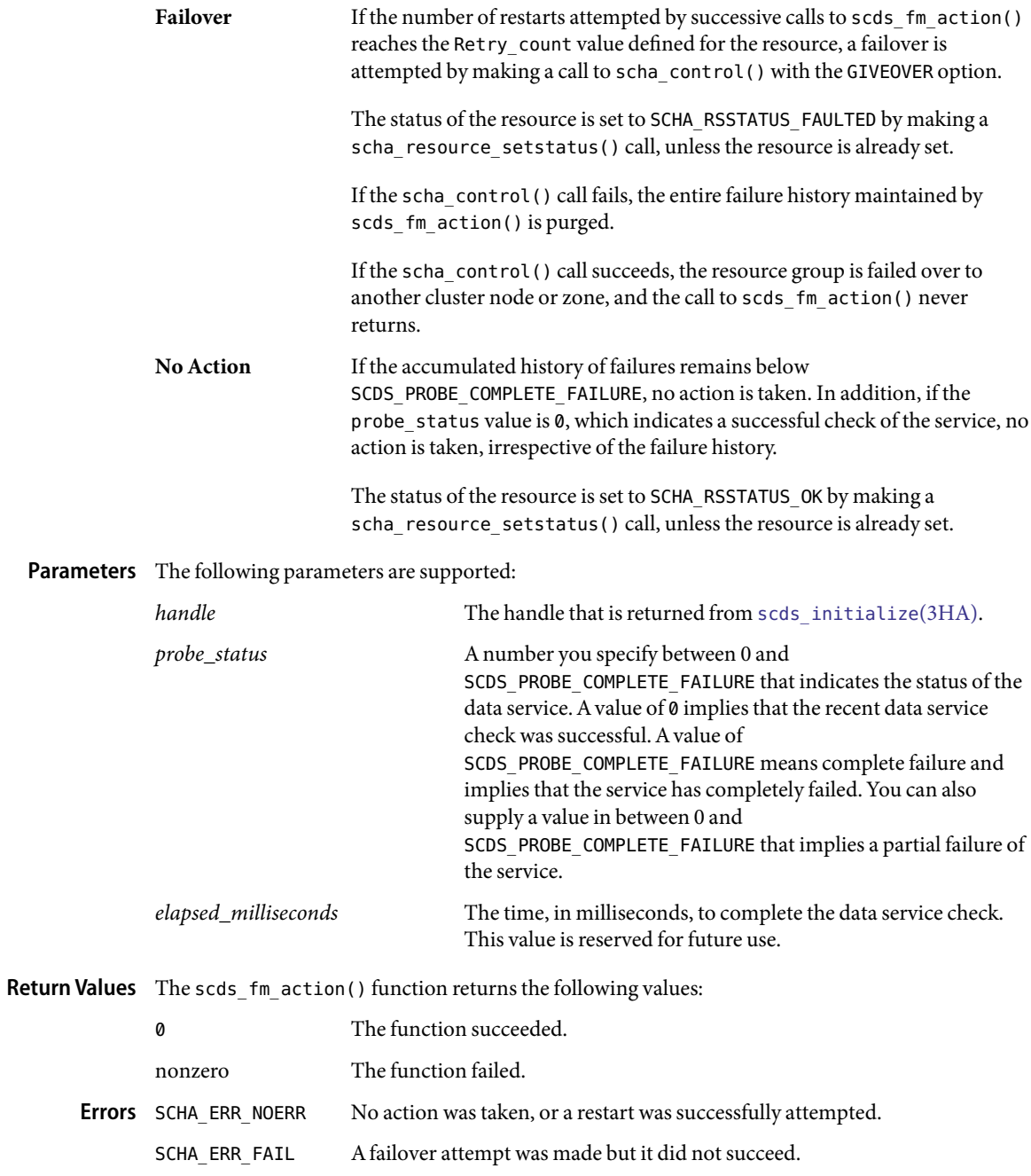

SCHA\_ERR\_NOMEM System is out of memory.

# /usr/cluster/include/rgm/libdsdev.h **Files** Include file

/usr/cluster/lib/libdsdev.so Library

Attributes See attributes(5) for descriptions of the following attributes:

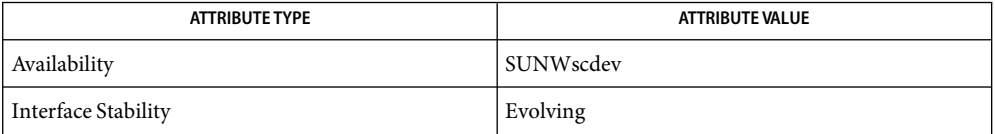

[scds\\_fm\\_sleep](#page-675-0)(3HA), [scds\\_initialize](#page-702-0)(3HA), [scha\\_calls](#page-736-0)(3HA), [scha\\_control](#page-759-0)(3HA), **See Also** scha fm\_print\_probes(3HA), [scha\\_resource\\_setstatus](#page-802-0)(3HA), attributes(5)

<span id="page-670-0"></span>Name scds\_fm\_net\_connect - establish a TCP connection to an application

- Synopsis cc [*flags*...]-I /usr/cluster/include *file* -L /usr/cluster/lib -l dsdev #include <rgm/libdsdev.h>
	- scha\_err\_t **scds\_fm\_net\_connect**(scds\_handle\_t *handle*, scds\_socket\_t \**socklist*, int *count*, scds\_netaddr\_t *addr*, time\_t *timeout*);
- Description The scds\_fm\_net\_connect() function establishes one or more TCP connections (depending on the protocol value of Port\_list for each address, as described below) to a process that is being monitored.

You can retrieve a list of network addresses for the resource by using scds qet netaddr list(3HA). That call also fills the protocol value for each address in the list. If tcp6 is specified as the protocol in Port\_list for that address, the protocol value is set to SCDS IPPROTO TCP6. If tcp is specified as the protocol in Port list for that address or if no protocol is specified in Port\_list, the protocol value is set to SCDS\_IPPROTO\_TCP.

This function also resolves the hostname that is supplied in addr and connects to:

- The IPv4 address of the hostname at the specified port, if the protocol that is specified in addr is SCDS\_IPPROTO\_TCP.
- Both the IPv4 address (if there is one) and the IPv6 address (if there is one) of the hostname at the specified port, if the protocol specified in addr is SCDS\_IPPROTO\_TCP6. The status and the file descriptor, if applicable, are stored in the scds socket tarray that is supplied to this function. The first member of this array is used for the IPv4 mapping and the second member of this array is used for IPv6. The status can be set to one of the following values:
	- $\blacksquare$  SCDS FMSOCK OK The operation succeeded and the associated socket file descriptor is valid.
	- SCDS FMSOCK\_NA The address type (IPv4 or IPv6) does not apply to this hostname. If the hostname contains only one or more IPv4 mappings, the status of the second member in the array that is passed to this function is set to SCDS\_FMSOCK\_NA. The associated socket file descriptor is set to an unknown value, and should never be used.
	- SCDS\_FMSOCK\_ERR The operation failed or timed out. The associated socket file descriptor is set to an unknown value, and should never be used.

## Parameters The following parameters are supported:

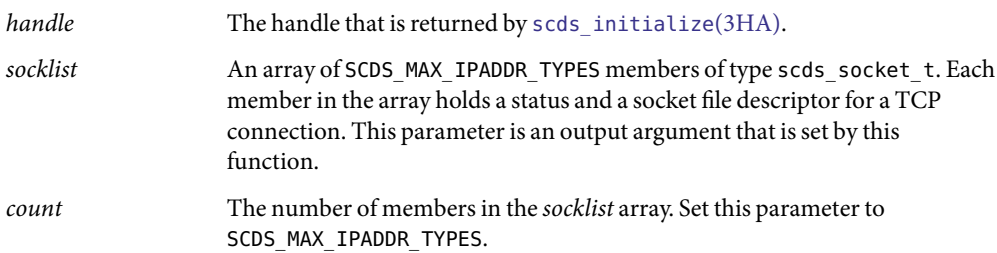

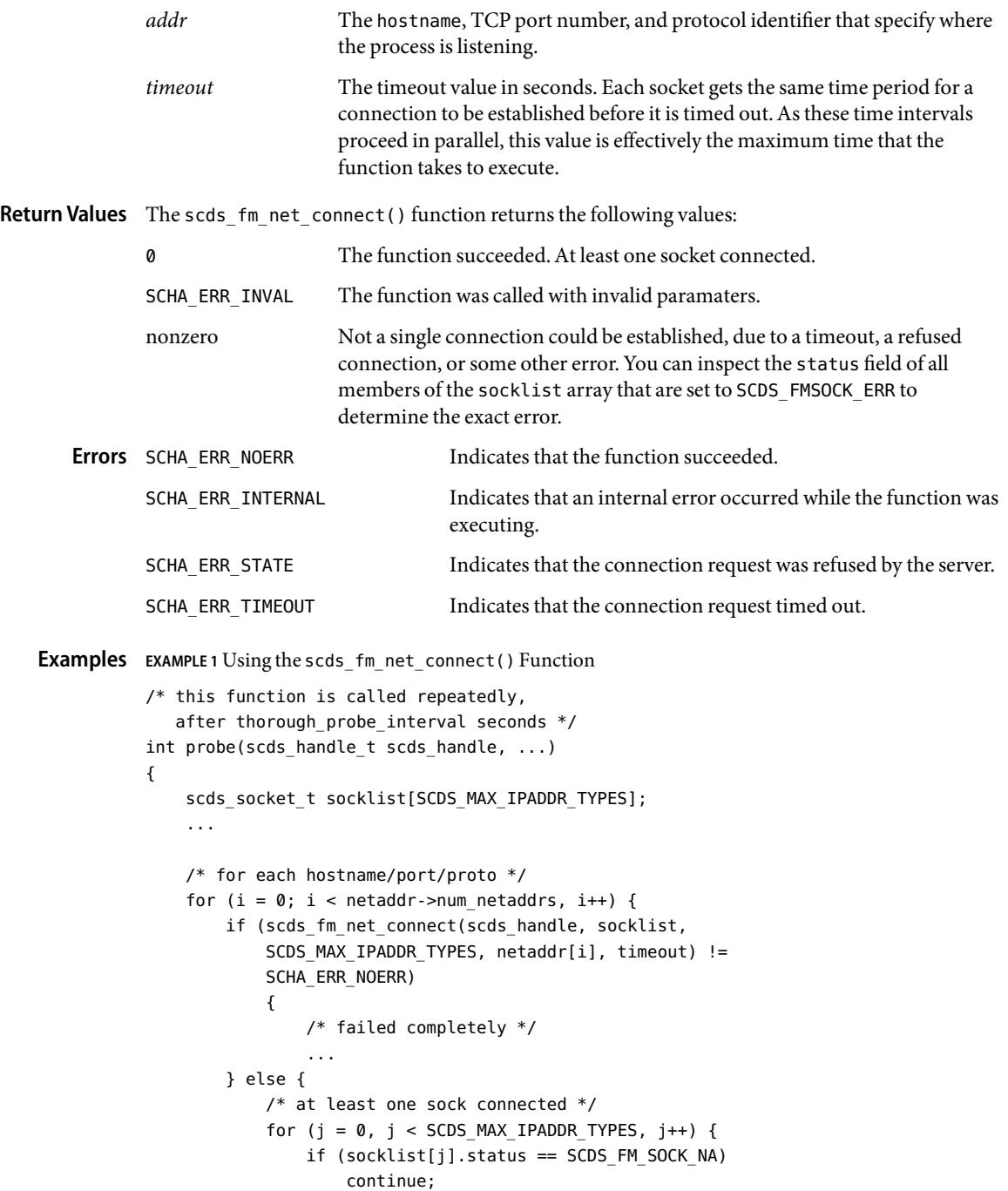

```
EXAMPLE 1 Using the scds_fm_net_connect() Function (Continued)
                      if (socklist[j].status == SCDS FMSOCK ERR) {
                          /* this particular connection failed */
                          scds syslog(LOG ERR, "Failed: %s",
                              scds error string(socklist[j].err));
                          continue;
                      }
                      /* use socklist[i].fd to perform write/read */
                      ...
                  }
                  (void) scds_fm_net_disconnect(scds_handle, socklist,
                      SCDS MAX IPADDR TYPES, remaining time);
             }
          }
          ...
          return (result);
     }
/usr/cluster/include/rgm/libdsdev.h
Files
        Include file
     /usr/cluster/lib/libdsdev.so
        Library
```
Attributes See attributes(5) for descriptions of the following attributes:

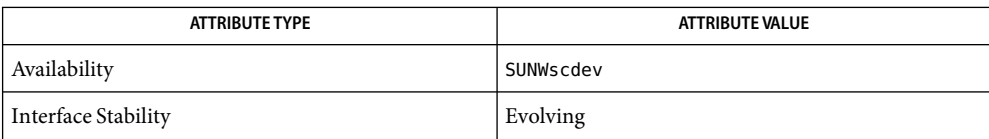

See Also [scds\\_fm\\_net\\_disconnect](#page-673-0)(3HA), [scds\\_fm\\_tcp\\_connect](#page-677-0)(3HA), [scds\\_get\\_netaddr\\_list](#page-690-0)(3HA), scds initialize(3HA), [scha\\_calls](#page-736-0)(3HA), attributes(5)

<span id="page-673-0"></span>Name scds\_fm\_net\_disconnect - terminate a TCP connection to an application Synopsis cc [*flags...*]-I /usr/cluster/include *file* -L /usr/cluster/lib -l dsdev #include <rgm/libdsdev.h> scha\_err\_t **scds\_fm\_net\_disconnect**(scds\_handle\_t *handle*, scds\_socket\_t \**socklist*, int *count*, time\_t *timeout*); Description The scds\_fm\_net\_disconnect () function terminates one or more TCP connections to a process that is being monitored. An attempt is made to close all valid socket connections in the socklist array within the specified timeout interval. On return, each member of socklist contains the value SCDS\_FMSOCK\_NA. Parameters The following parameters are supported: *handle* The handle that is returned by scds initialize(3HA). *socklist* The socket list that is returned by scds fm\_net\_connect(3HA). This argument is an input/output argument. *count* The number of members in the *socklist* array. Set this parameter to SCDS\_MAX\_IPADDR\_TYPES. *timeout* The timeout value in seconds. Each socket gets the same time period to disconnect before it is timed out. As these time intervals proceed in parallel, this value is effectively the maximum time that the function takes to execute. Return Values The scds\_fm\_net\_disconnect() function returns the following values: 0 The function succeeded. SCHA\_ERR\_INVAL The function was called with invalid paramaters. Other nonzero values The function failed. See [scha\\_calls](#page-736-0)(3HA) for the meaning of failure codes. /usr/cluster/include/rgm/libdsdev.h **Files** Include file /usr/cluster/lib/libdsdev.so Library Attributes See attributes(5) for descriptions of the following attributes: **ATTRIBUTE TYPE** ATTRIBUTE VALUE Availability SUNWscdev

See Also [scds\\_fm\\_net\\_connect](#page-670-0)(3HA), [scds\\_fm\\_tcp\\_disconnect](#page-679-0)(3HA), [scds\\_initialize](#page-702-0)(3HA), [scha\\_calls](#page-736-0)(3HA), attributes(5)

Interface Stability **Evolving** 

<span id="page-674-0"></span>Name scds\_fm\_print\_probes - print probe debugging information

Synopsis cc [*flags*...]-I /usr/cluster/include *file* -L /usr/cluster/lib -l dsdev #include <rgm/libdsdev.h>

void **scds\_fm\_print\_probes**(scds\_handle\_t *handle*, int *debug\_level*);

Description The scds\_fm\_print\_probes() function writes probe status information, reported with scds fm action(3HA), to the system log. This information includes a list of all probe status history maintained by the DSDL and the timestamp associated with the probe status.

The DSDL defines the maximum debugging level, SCDS\_MAX\_DEBUG\_LEVEL, as 9.

If you specify a debug level greater than the current debugging level being used, no information is written.

Parameters The following parameters are supported:

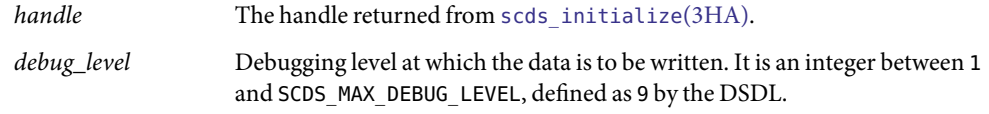

/usr/cluster/include/rgm/libdsdev.h **Files** Include file

> /usr/cluster/lib/libdsdev.so Library

Attributes See attributes(5) for descriptions of the following attributes:

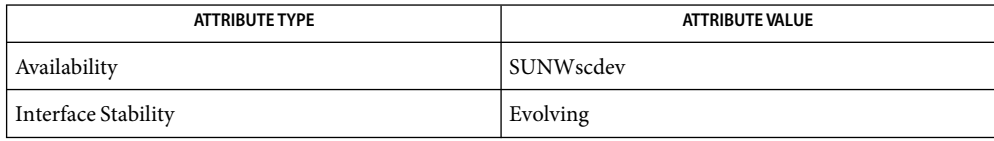

See Also [scds\\_fm\\_action](#page-667-0)(3HA), [scds\\_initialize](#page-702-0)(3HA), [scds\\_syslog\\_debug](#page-732-0)(3HA), attributes(5)

<span id="page-675-0"></span>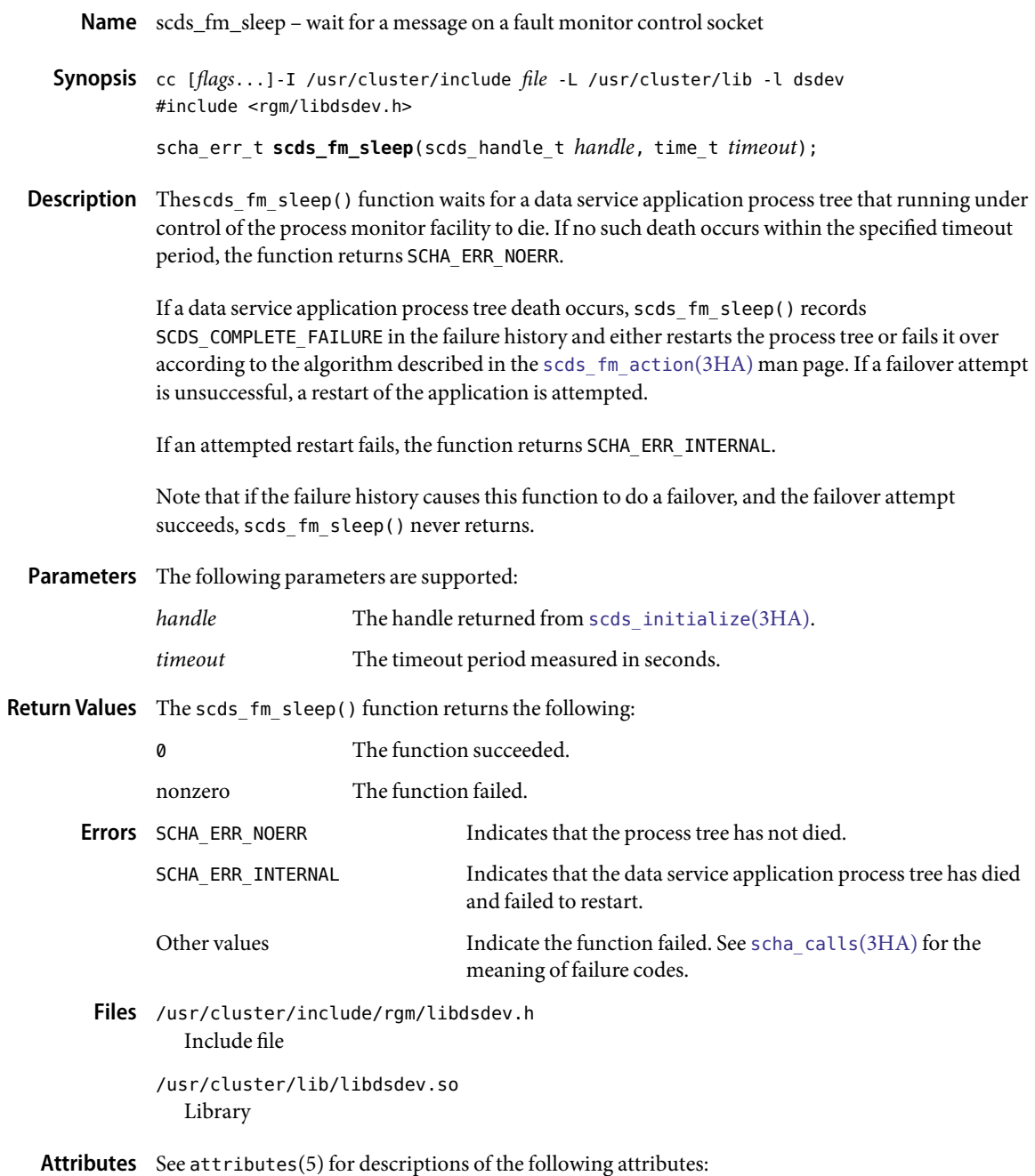

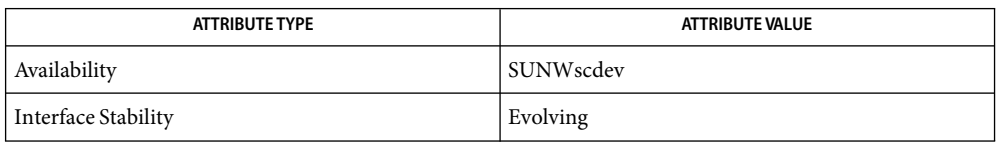

**See Also** [scha\\_calls](#page-736-0)(3HA), [scds\\_fm\\_action](#page-667-0)(3HA), [scds\\_initialize](#page-702-0)(3HA), attributes(5)

<span id="page-677-0"></span>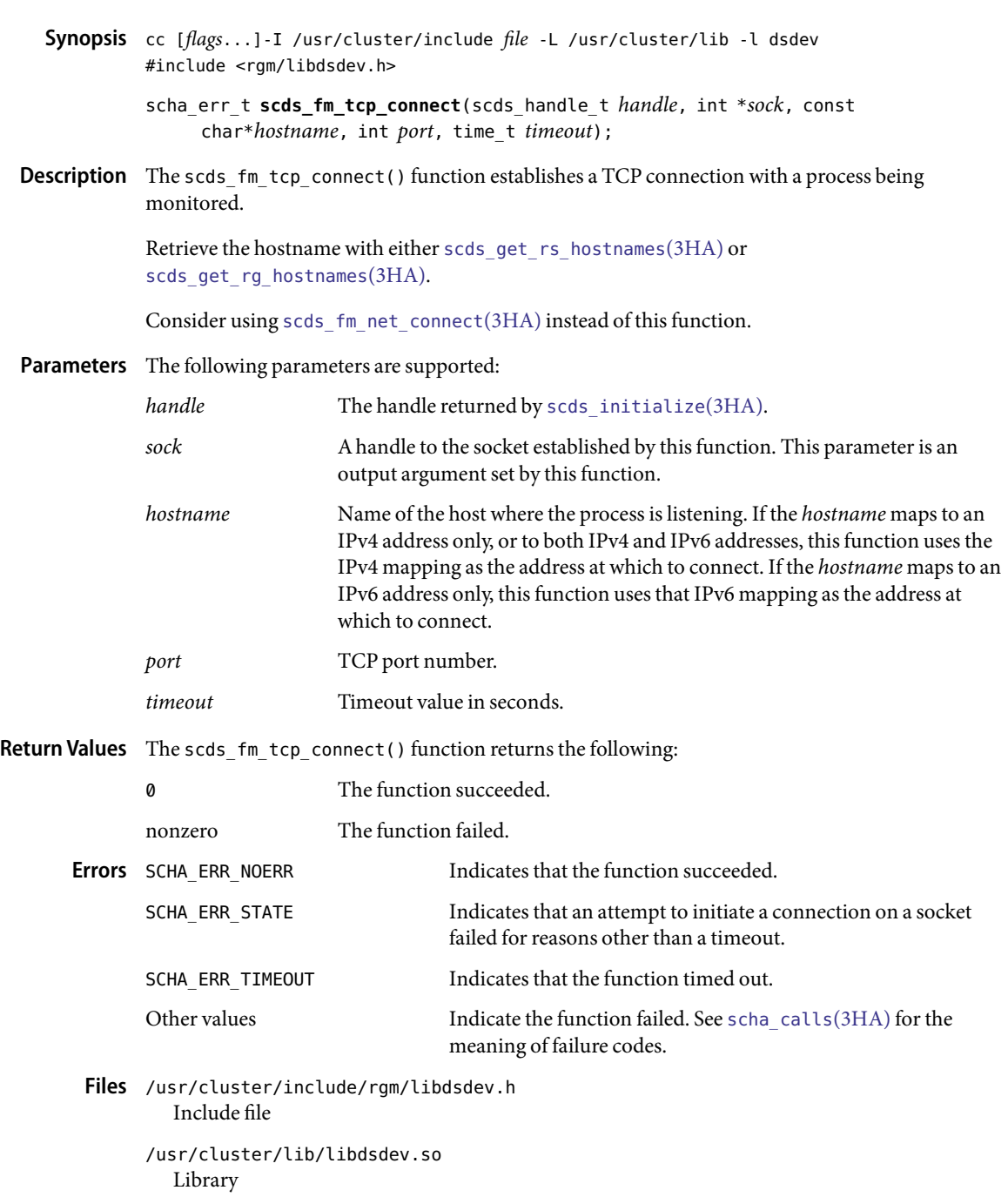

Name scds\_fm\_tcp\_connect - establish a tcp connection to an application

## Attributes See attributes(5) for descriptions of the following attributes:

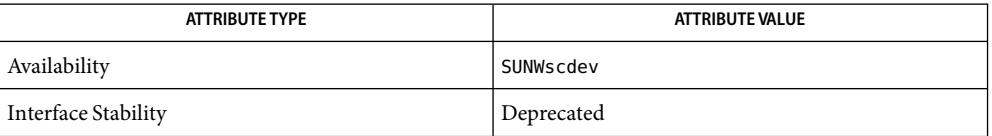

See Also [scds\\_fm\\_net\\_connect](#page-670-0)(3HA), [scds\\_fm\\_tcp\\_disconnect](#page-679-0)(3HA), [scds\\_get\\_rg\\_hostnames](#page-696-0)(3HA), [scds\\_get\\_rs\\_hostnames](#page-697-0)(3HA), [scds\\_initialize](#page-702-0)(3HA), [scha\\_calls](#page-736-0)(3HA), attributes(5)

<span id="page-679-0"></span>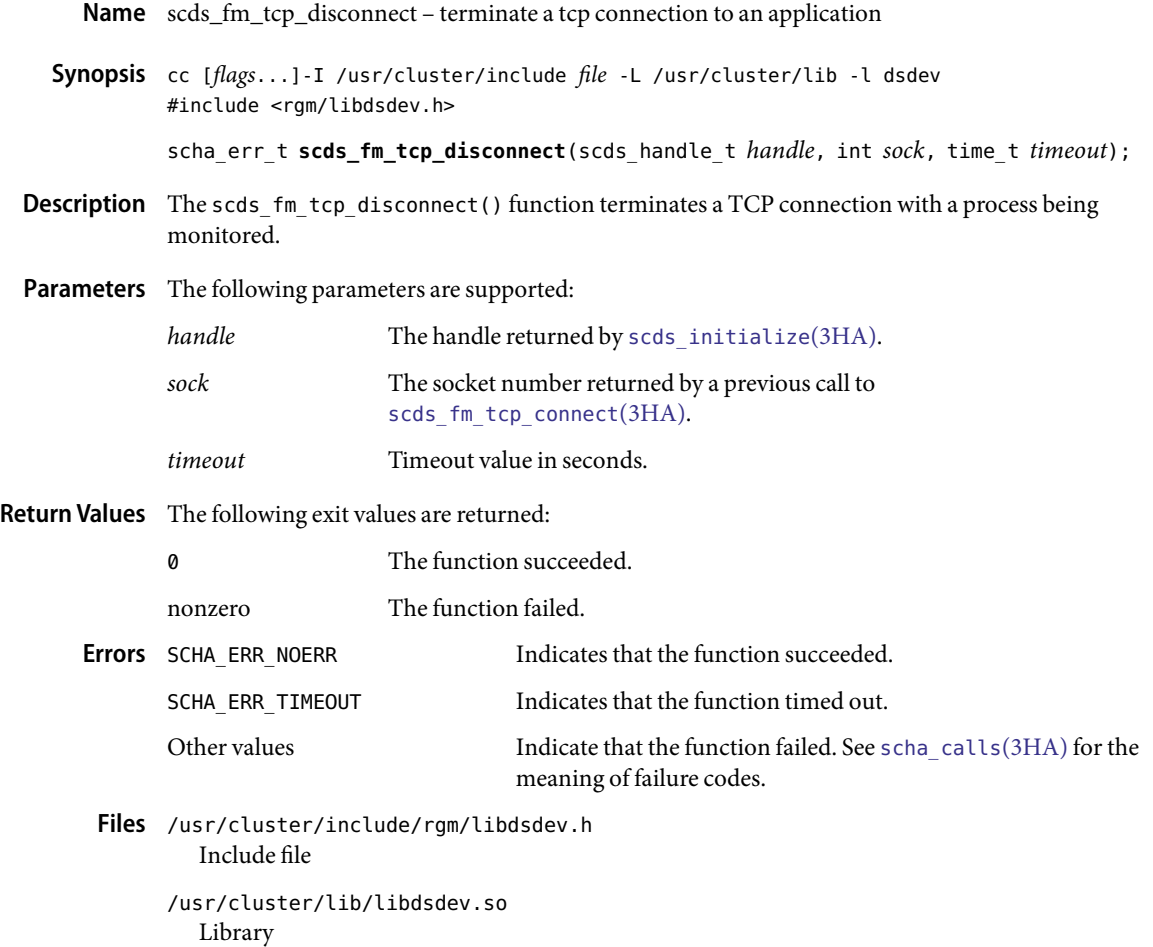

Attributes See attributes(5) for descriptions of the following attributes:

| ATTRIBUTE TYPE      | ATTRIBUTE VALUE |
|---------------------|-----------------|
| Availability        | SUNWscdev       |
| Interface Stability | Deprecated      |

See Also [scds\\_fm\\_net\\_disconnect](#page-673-0)(3HA), [scds\\_fm\\_tcp\\_connect](#page-677-0)(3HA), [scds\\_initialize](#page-702-0)(3HA), [scha\\_calls](#page-736-0)(3HA), attributes(5)

<span id="page-680-0"></span>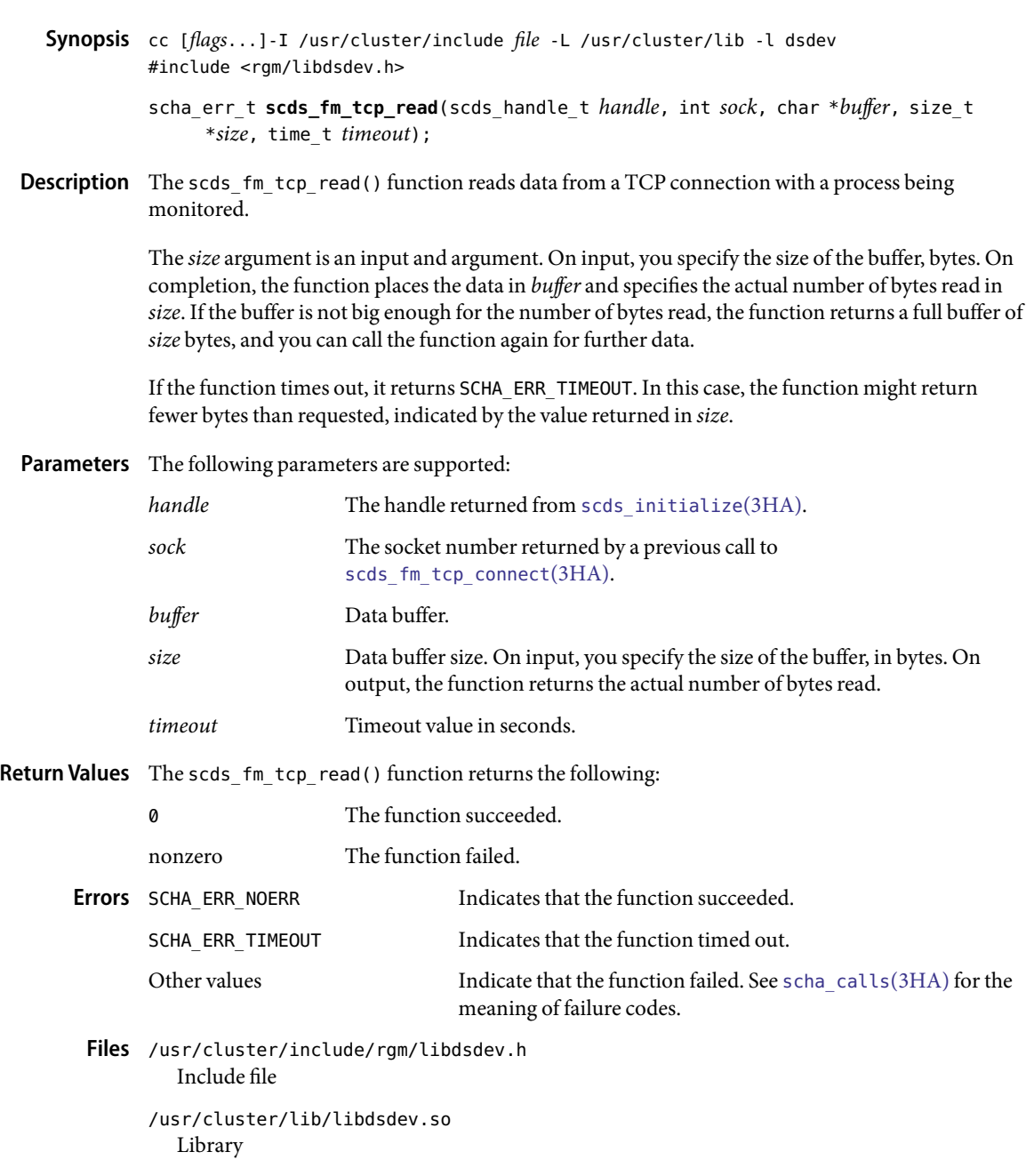

Name scds\_fm\_tcp\_read - read data using a tcp connection to an application

Attributes See attributes(5) for descriptions of the following attributes:

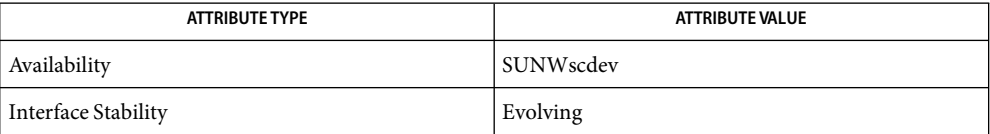

[scds\\_fm\\_tcp\\_disconnect](#page-679-0)(3HA), [scds\\_fm\\_tcp\\_write](#page-682-0)(3HA), [scds\\_initialize](#page-702-0)(3HA), **See Also** [scha\\_calls](#page-736-0)(3HA), attributes(5)

<span id="page-682-0"></span>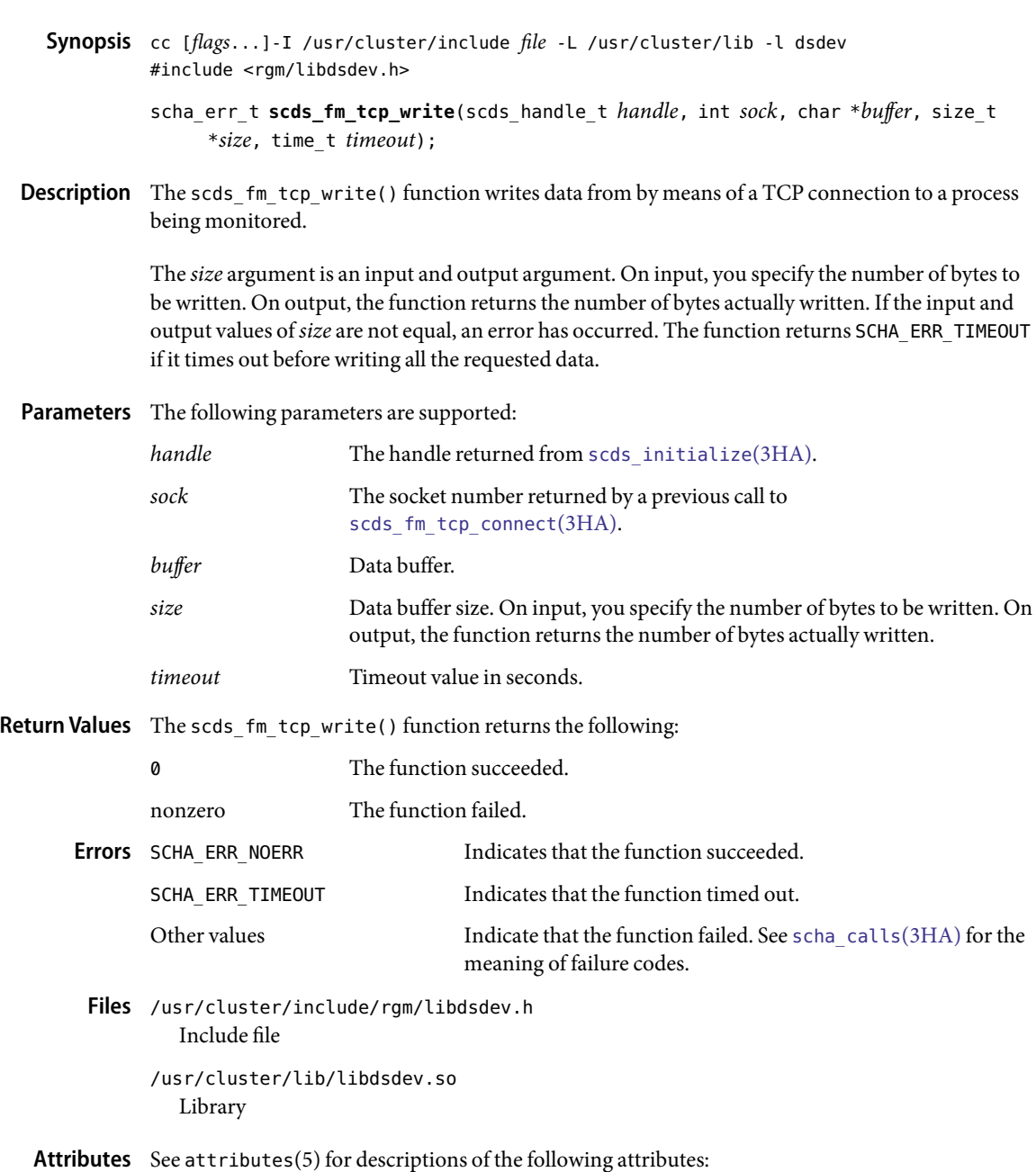

Name scds\_fm\_tcp\_write - write data using a tcp connection to an application

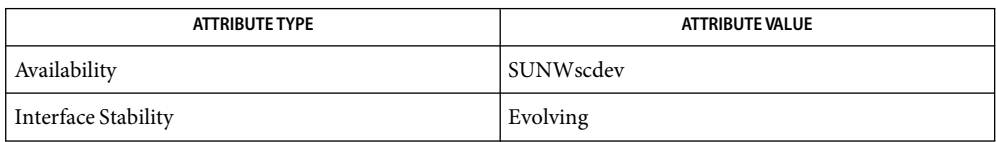

## [scds\\_fm\\_tcp\\_connect](#page-677-0)(3HA), [scds\\_fm\\_tcp\\_read](#page-680-0)(3HA), [scds\\_initialize](#page-702-0)(3HA), **See Also** [scha\\_calls](#page-736-0)(3HA), attributes(5)
<span id="page-684-0"></span>Name scds\_free\_ext\_property - free the resource extension property memory

Synopsis cc [*flags*...]-I /usr/cluster/include *file* -L /usr/cluster/lib -l dsdev #include <rgm/libdsdev.h>

void **scds free ext\_property**(scha ext prop value t \**property\_value*);

- Description The scds\_free\_ext\_property() function reclaims memory allocated during calls to scds get ext property(3HA).
- Parameters The following parameters are supported:

*property\_value* Pointer to a property value.

/usr/cluster/include/rgm/libdsdev.h **Files** Include file

> /usr/cluster/lib/libdsdev.so Library

Attributes See attributes(5) for descriptions of the following attributes:

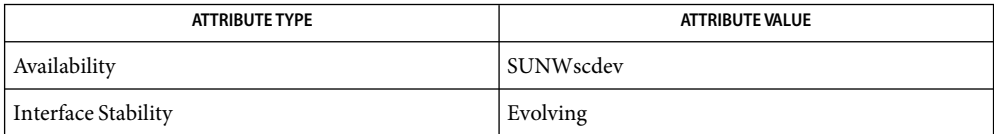

See Also [scds\\_get\\_ext\\_property](#page-688-0)(3HA), attributes(5)

<span id="page-685-0"></span>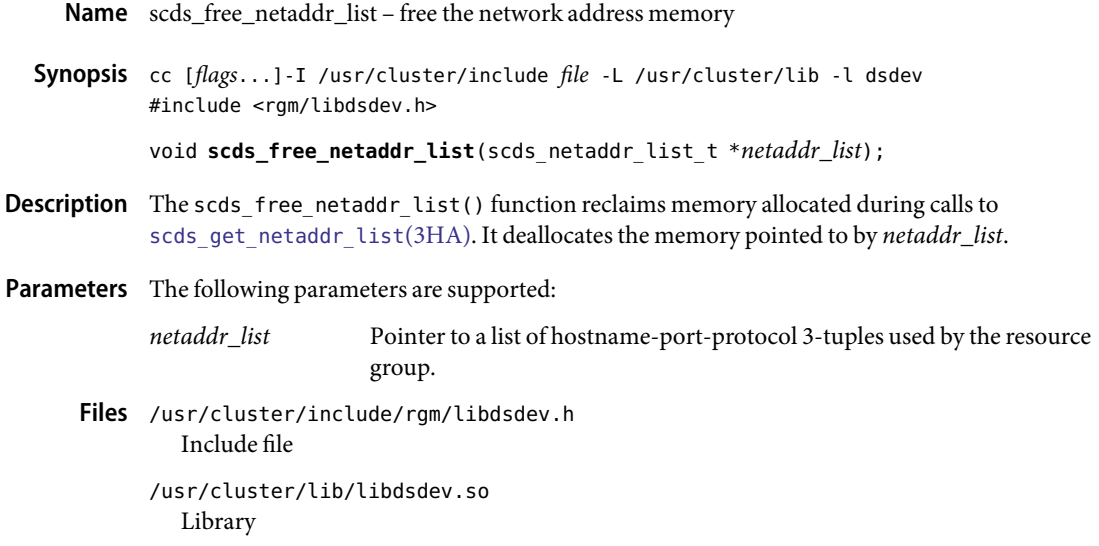

Attributes See attributes(5) for descriptions of the following attributes:

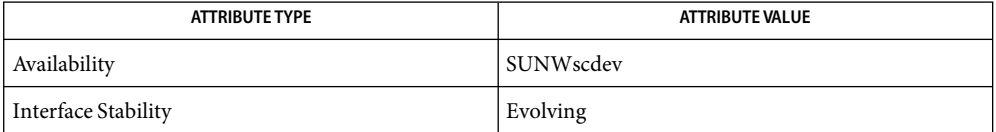

See Also [scds\\_get\\_netaddr\\_list](#page-690-0)(3HA), attributes(5)

<span id="page-686-0"></span>Name scds\_free\_net\_list - free the network resource memory

Synopsis cc [*flags*...]-I /usr/cluster/include *file* -L /usr/cluster/lib -l dsdev #include <rgm/libdsdev.h>

void scds free net list(scds net resource list t \*net\_resource\_list);

- Description The scds\_free\_net\_list() function reclaims memory allocated during calls to scds get rg hostnames(3HA) or scds get rs hostnames(3HA). It deallocates the memory pointed to by *netresource\_list*.
- Parameters The following parameters are supported:

*netresource\_list* Pointer to a list of network resources used by the resource group

/usr/cluster/include/rgm/libdsdev.h **Files** Include file

> /usr/cluster/lib/libdsdev.so Library

Attributes See attributes(5) for descriptions of the following attributes:

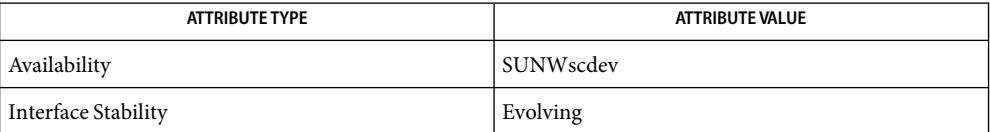

[scds\\_get\\_rg\\_hostnames](#page-696-0)(3HA), [scds\\_get\\_rs\\_hostnames](#page-697-0)(3HA), attributes(5) **See Also**

<span id="page-687-0"></span>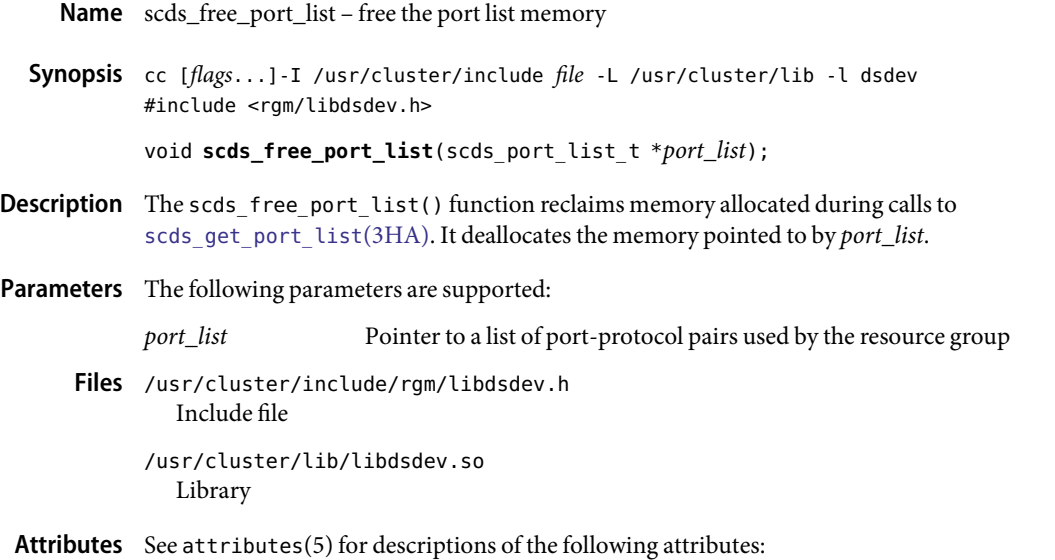

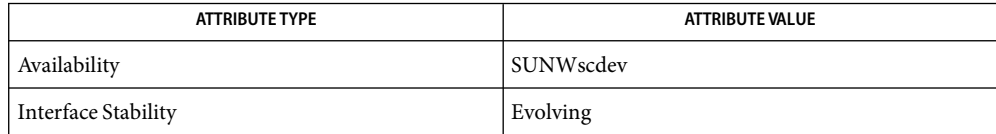

See Also [scds\\_get\\_port\\_list](#page-692-0)(3HA), attributes(5)

<span id="page-688-0"></span>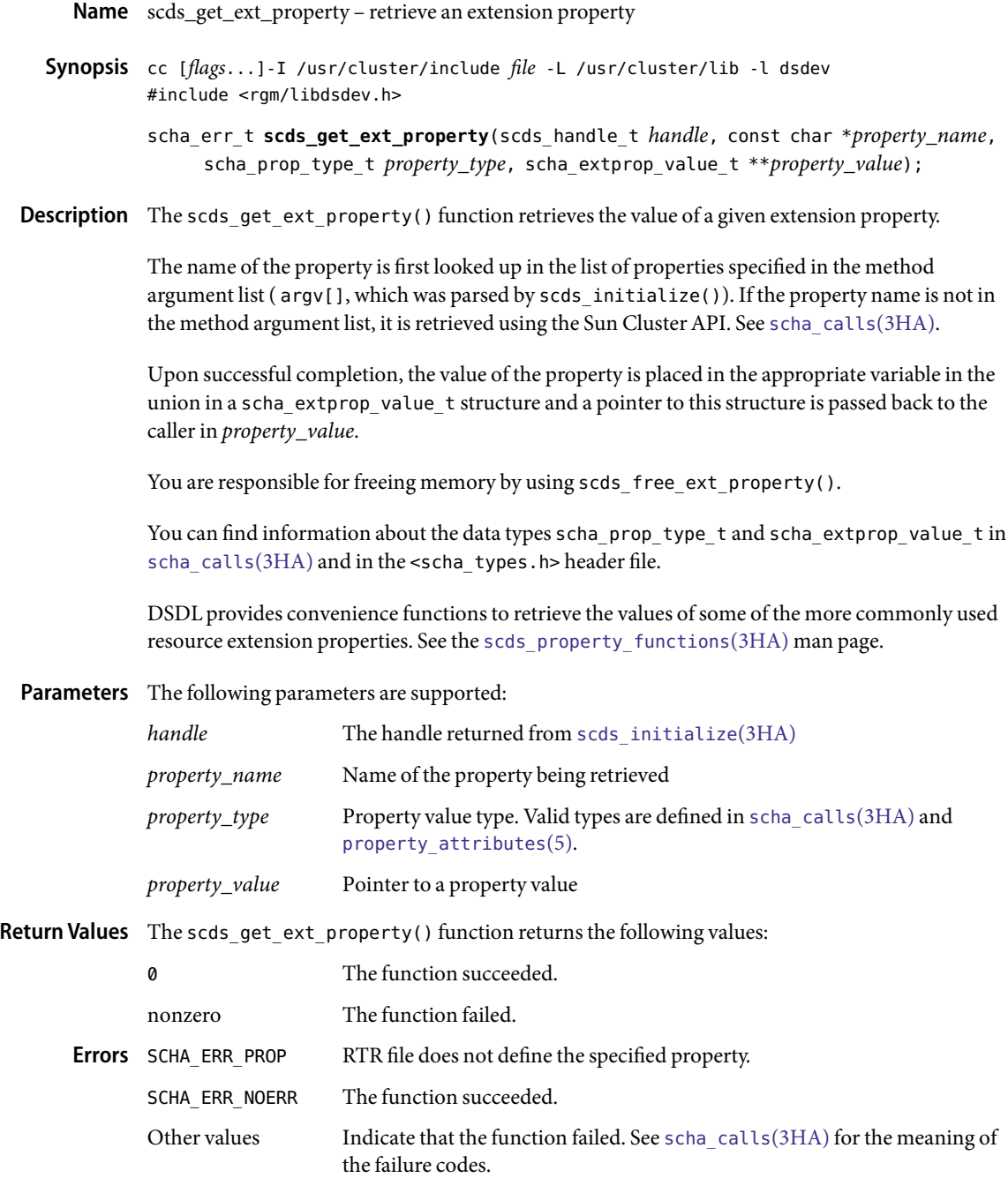

```
EXAMPLE 1Using scds_get_ext_property()
Examples
          #include <scha_types.h>
          #include <libdsdev.h>
          #define INT EXT PROP "Int extension property"
          ...
          int retCode;
          scha extprop value t *intExtProp;
          int retrievedValue;
          ...
              retCode = scds_get_ext_property(handle,
                  INT_EXT_PROP, SCHA_PTYPE_INT, &intExtProp);
              if (retCode != SCHA_ERR_NOERR) {
                  scds_syslog(LOG_ERR,
                       "Failed to retrieve the extension property %s: %s.",
                      INT EXT PROP, scds error string(retCode));
                  ...
              } else {
                  retrievedValue = intExtProp->val.val_int;
                  ...
                  scds free ext property(intExtProp);
                  ...
              }
             ...
    /usr/cluster/include/rgm/libdsdev.h
Files
             Include file
          /usr/cluster/lib/libdsdev.so
             Library
```
Attributes See attributes(5) for descriptions of the following attributes:

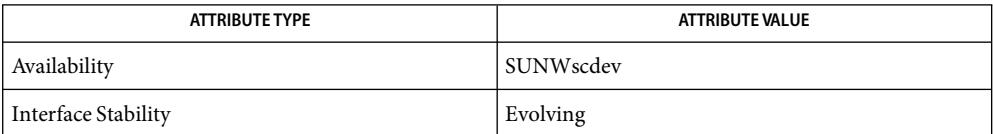

- See Also [scds\\_free\\_ext\\_property](#page-684-0)(3HA), [scds\\_initialize](#page-702-0)(3HA), [scds\\_property\\_functions](#page-717-0)(3HA), [scha\\_calls](#page-736-0)(3HA), [rt\\_reg](#page-822-0)(4), attributes(5), [property\\_attributes](#page-840-0)(5)
	- Notes Only the values of extension properties that are defined in the RTR file can be retrieved by using this function. See  $rt$   $reg(4)$ .

<span id="page-690-0"></span>Name scds\_get\_netaddr\_list - get the network addresses used by a resource

Synopsis cc [*flags*...]-I /usr/cluster/include *file* -L /usr/cluster/lib -l dsdev #include <rgm/libdsdev.h>

> scha err t scds get netaddr list(scds handle t *handle*, scds netaddr list t \*\**netaddr\_list*);

Description The scds\_get\_netaddr\_list() function returns all hostname, port, and protocol combinations that are in use by the resource. These combinations are derived by combining the Port\_list property settings on the resource with all the hostnames in use by the resource, as returned by the scds\_get\_rs\_hostnames() function.

> Use scds get netaddr list() in a fault monitor to monitor the resource, and to derive the list of hostnames, ports, and protocols that are in use by the resource .

Values for the protocol type are defined in header file <rqm/libdsdev.h>.

Free the memory that is allocated and returned by this function with scds free netaddr list().

Parameters The following parameters are supported:

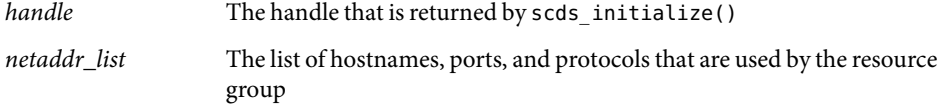

Return Values The scds\_get\_netaddr\_list() function returns the following values:

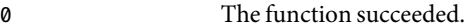

- nonzero The function failed.
- Indicates that the function succeeded **Errors** SCHA ERR NOERR
	- Other values Indicate that the function failed. See [scha\\_calls](#page-736-0)(3HA) for the meaning of failure codes.
- /usr/cluster/include/rgm/libdsdev.h **Files** Include file

## /usr/cluster/lib/libdsdev.so Library

Attributes See attributes(5) for descriptions of the following attributes.

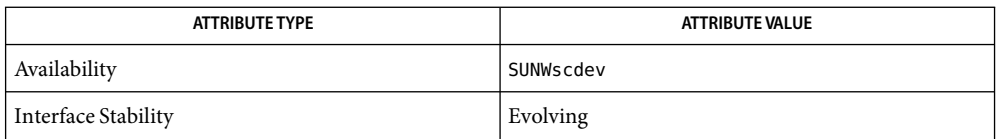

[scds\\_free\\_netaddr\\_list](#page-685-0)(3HA), [scds\\_get\\_rs\\_hostnames](#page-697-0)(3HA), [scha\\_calls](#page-736-0)(3HA), **See Also** [r\\_properties](#page-877-0)(5), attributes(5)

<span id="page-692-0"></span>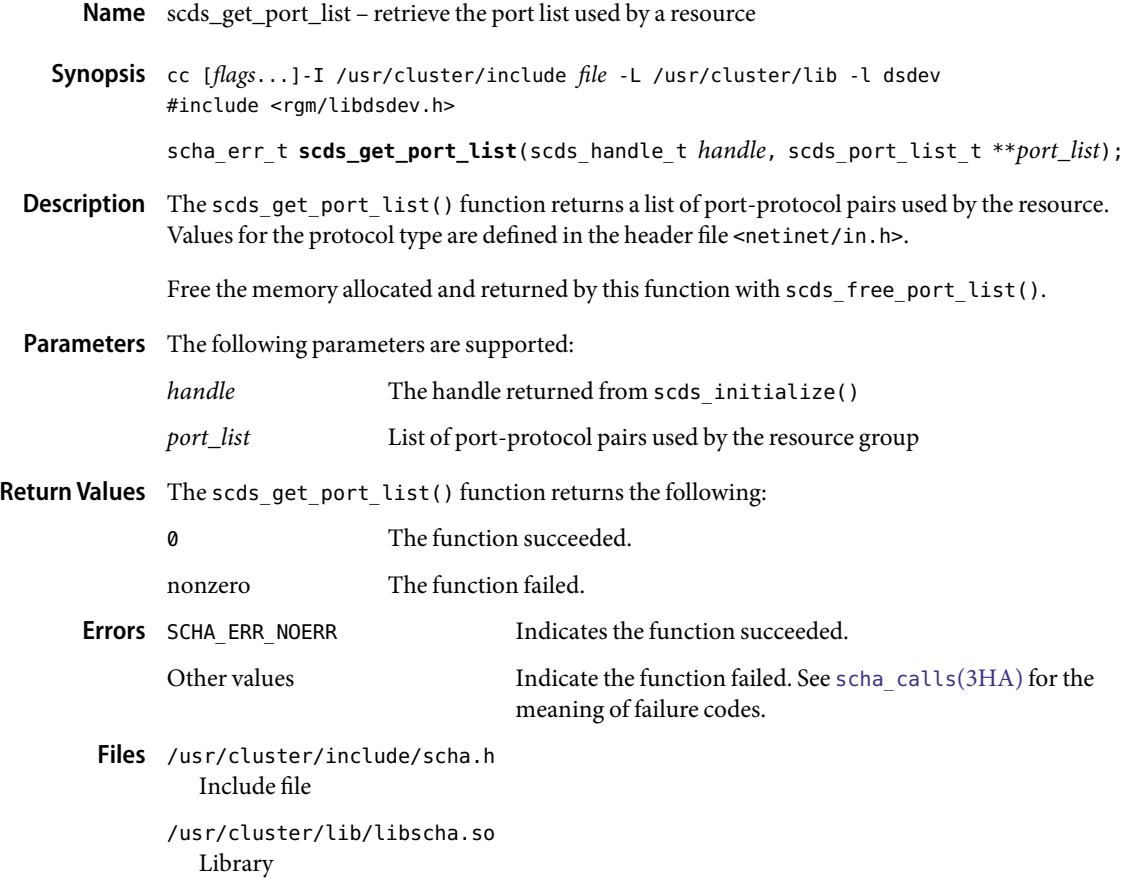

Attributes See attributes(5) for descriptions of the following attributes:

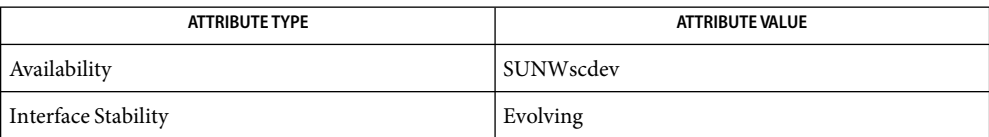

See Also [scds\\_free\\_port\\_list](#page-687-0)(3HA), [scha\\_calls](#page-736-0)(3HA), attributes(5)

Name scds\_get\_resource\_group\_name - retrieve the resource group name

Synopsis cc [*flags...*]-I /usr/cluster/include *file* -L /usr/cluster/lib -l dsdev #include <rgm/libdsdev.h>

const char \*scds get resource group name(scds handle t *handle*);

Description The scds\_get\_resource\_group\_name() function returns a pointer to a character string that is the name of the resource group containing the resource passed to the calling program. The pointer is to memory belonging to the DSDL. Do not modify this memory. A call to scds close() invalidates the pointer.

Parameters The following parameters are supported:

*handle* The handle returned from scds initialize() Indicates an error condition such as not previously calling [scds\\_initialize](#page-702-0)(3HA) **Errors**

See [scha\\_calls](#page-736-0)(3HA) for a description of other error codes.

/usr/cluster/include/scha.h **Files** Include file

> /usr/cluster/lib/libscha.so Library

Attributes See attributes(5) for descriptions of the following attributes:

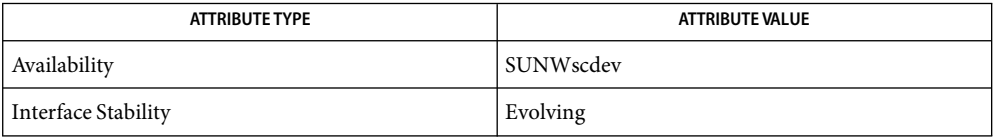

[scds\\_close](#page-663-0)(3HA), [scds\\_initialize](#page-702-0)(3HA), [scha\\_calls](#page-736-0)(3HA), attributes(5) **See Also**

Name scds\_get\_resource\_name - retrieve the resource name

Synopsis cc [*flags*...]-I /usr/cluster/include *file* -L /usr/cluster/lib -l dsdev #include <rgm/libdsdev.h>

const char \*scds get resource name(scds handle t *handle*);

- Description The scds\_get\_resource\_name() function returns a pointer to a character string containing the name of the resource passed to the calling program. The pointer is to memory belonging to the DSDL. Do not modify this memory. A call to scds close() invalidates the pointer.
- Parameters The following parameters are supported:

*handle* The handle returned from scds initialize()

Indicates an error condition such as not previously calling scds initialize(3HA) **Errors**

See [scha\\_calls](#page-736-0)(3HA) for a description of other error codes.

/usr/cluster/include/rgm/libdsdev.h **Files** Include file

> /usr/cluster/lib/libdsdev.so Library

Attributes See attributes(5) for descriptions of the following attributes:

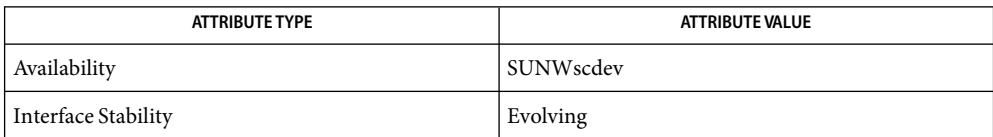

See Also [scds\\_close](#page-663-0)(3HA), [scds\\_initialize](#page-702-0)(3HA), [scha\\_calls](#page-736-0)(3HA), attributes(5)

Name scds\_get\_resource\_type\_name - retrieve the resource type name

Synopsis cc [*flags...*]-I /usr/cluster/include *file* -L /usr/cluster/lib -l dsdev #include <rgm/libdsdev.h>

const char \*scds get resource type name(scds handle t *handle*);

Description The scds\_get\_resource\_type\_name() function returns a pointer to a character string containing the name of the resource type of the resource passed to the calling program. The pointer is to memory belonging to the DSDL. Therefore, do not modify this memory. A call to scds close() invalidates the pointer.

Parameters The following parameters are supported:

*handle* The handle returned from scds initialize() Indicates an error condition such as not previously calling scds\_initialize() **Errors**

See [scha\\_calls](#page-736-0)(3HA) for a description of other error codes.

/usr/cluster/include/rgm/libdsdev.h **Files** Include file

/usr/cluster/lib/libdsdev.so Library

Attributes See attributes(5) for descriptions of the following attributes:

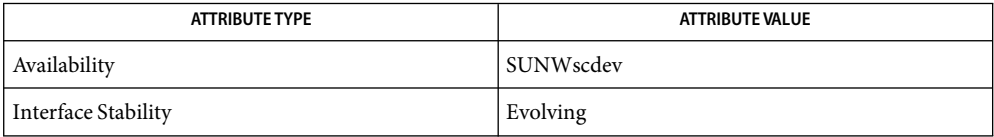

[scds\\_close](#page-663-0)(3HA), [scds\\_initialize](#page-702-0)(3HA), [scha\\_calls](#page-736-0)(3HA), attributes(5) **See Also**

<span id="page-696-0"></span>Name scds\_get\_rg\_hostnames - get the network resources used in a resource group Synopsis cc [*flags*...]-I /usr/cluster/include *file* -L /usr/cluster/lib -l dsdev #include <rgm/libdsdev.h> scha\_err\_t scds\_get\_rg\_hostnames(char \*resourcegroup\_name, scds\_net\_resource\_list\_t \*\**netresource\_list*); Description The scds\_get\_rg\_hostnames() function retrieves a list of hostnames used by all the network resources in a resource group. This function returns a pointer to the list in *netresource\_list*. It is possible for a resource group to contain no network resources or to contain resources that do not use network resources, so this function can return *netresource\_list*set to NULL. You can pass the name of any resource group name in the system to scds get rg hostnames(). Use the hostnames returned by scds\_get\_rg\_hostnames() to contact applications running in the specified resource group. Free the memory allocated and returned by this function with scds free net  $list()$ . Parameters The following parameters are supported *resourcegroup\_name* Name of the resource group for which data is to be retrieved *netresource\_list* List of network resources used by the resource group Return Values The scds\_get\_rg\_hostnames() function returns the following: 0 The function succeeded. non-zero The function failed. Function succeeded. See [scha\\_calls](#page-736-0)(3HA) for a description of other error codes. /usr/cluster/include/rgm/libdsdev.h **Files** Include file /usr/cluster/lib/libdsdev.so Library Attributes See attributes(5) for descriptions of the following attributes: **Errors** SCHA ERR NOERR

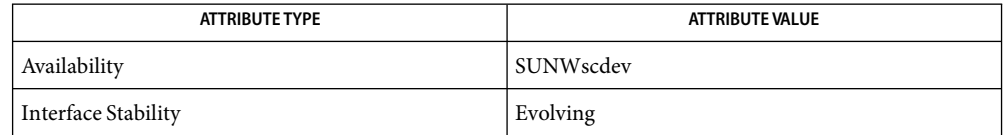

[scds\\_free\\_net\\_list](#page-686-0)(3HA), [scds\\_get\\_rs\\_hostnames](#page-697-0)(3HA), [scha\\_calls](#page-736-0)(3HA), attributes(5) **See Also**

<span id="page-697-0"></span>Name scds\_get\_rs\_hostnames - get the network resources used by a resource

Synopsis cc [*flags...*]-I /usr/cluster/include *file* -L /usr/cluster/lib -l dsdev #include <rgm/libdsdev.h>

Description The scds\_get\_rs\_hostnames() function retrieves a list of hostnames used by the resource. If the resource property Network resources used is set, then the hostnames correspond to the network resources listed in Network\_resources\_used. Otherwise, they correspond to all the network resources in the resource group containing the resource.

> This function returns a pointer to the list in *netresource\_list*. It is possible for a resource group to contain no network resources or to contain resources that do not use network resources, so this function can return *netresource\_list*set to NULL.

Free the memory allocated and returned by this function with scds free net list(3HA).

Parameters The following parameters are supported

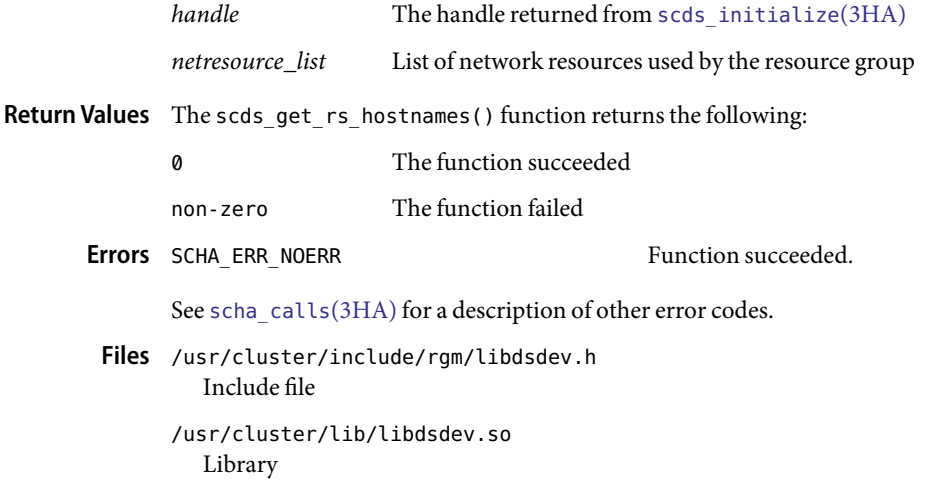

Attributes See attributes(5) for descriptions of the following attributes:

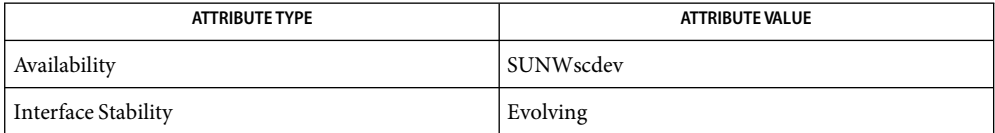

[scds\\_free\\_net\\_list](#page-686-0)(3HA), [scds\\_get\\_rg\\_hostnames](#page-696-0)(3HA), [scds\\_initialize](#page-702-0)(3HA), **See Also** [scha\\_calls](#page-736-0)(3HA), attributes(5), [r\\_properties](#page-877-0)(5)

scha err t scds get rs\_hostnames(scds handle t *handle*, scds net resource list t \*\**netresource\_list*);

Name scds\_get\_zone\_name - retrieve the name of a zone on whose behalf a method is running

Synopsis cc [*flags*...]-I /usr/cluster/include *file* -L /usr/cluster/lib -l dsdev #include <rgm/libdsdev.h>

const char \***scds\_get\_zone\_name**(scds\_handle\_t *handle*);

- Description The scds\_get\_zone\_name() function returns a pointer to a character string. If the following conditions are met, this character string contains the name of the zone in which a resource group runs:
	- The Global zone resource type property is set to TRUE.

See the rt  $proporties(5)$  man page for information about the Global zone resource type property.

■ The method is configured to run in a non-global zone.

In all other cases, including the following, the character string is NULL:

- Sun Cluster software is running on an operating system that does not support zones.
- The resource group and the method are running in the global zone.
- The Global zone resource type property is set to FALSE.

To obtain the name of the zone in which a method is actually executing, use the zonename command. See the zonename(1) man page.

The pointer to the character string points to memory that belongs to the Data Service Development Library (DSDL). Do not modify this memory. A call to scds\_close() invalidates this pointer.

Parameters The following parameters are supported:

*handle* The handle that is returned from scds initialize(3HA).

The function succeeded. **Errors** SCHA ERR NOERR

See [scha\\_calls](#page-736-0)(3HA) for a description of other error codes.

/usr/cluster/include/rgm/libdsdev.h **Files** Include file

> /usr/cluster/lib/libdsdev.so Library

Attributes See attributes(5) for descriptions of the following attributes:

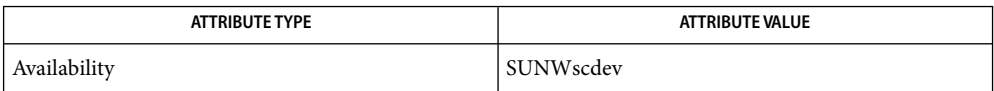

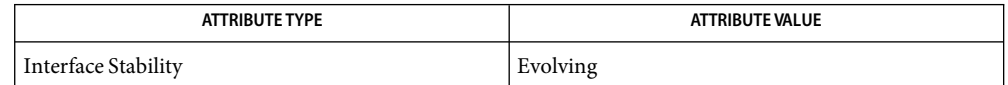

## See Also zonename(1), [scds\\_close](#page-663-0)(3HA), [scds\\_initialize](#page-702-0)(3HA), [scha\\_calls](#page-736-0)(3HA), attributes(5), [rt\\_properties](#page-895-0)(5)

- Name scds\_hasp\_check get status information about SUNW.HAStoragePlus resources that are used by a resource
- Synopsis cc [*flags*...]-I /usr/cluster/include *file* -L /usr/cluster/lib -l dsdev #include <rgm/libdsdev.h>

scha\_err\_t scds\_hasp\_check(scds\_handle\_t *handle*, scds\_hasp\_status\_t \**hasp\_status*);

Description The scds\_hasp\_check() function retrieves status information about [SUNW.HAStoragePlus](#page-937-0)(5) resources that are used by a resource. This information is obtained from the state, online or otherwise, of all SUNW.HAStoragePlus resources on which the resource depends. This state is obtained by using the Resource\_dependencies or Resource\_dependencies\_weak system properties that are defined for the resource.

> Resource type implementations can use scds\_hasp\_check() in VALIDATE and MONITOR\_CHECK method callback implementations to determine whether checks that are specific to any file systems that are managed by SUNW.HAStoragePlus resources should be carried out.

When the function succeeds, a status code is stored in *hasp\_status*. This code can be one of the following values:

SCDS\_HASP\_NO\_RESOURCE

Indicates that the resource does not depend on a SUNW.HAStoragePlus resource.

SCDS\_HASP\_ERR\_CONFIG

Indicates that at least one of the SUNW.HAStoragePlus resources on which the resource depends is located in a different resource group.

SCDS\_HASP\_NOT\_ONLINE

Indicates that a SUNW.HAStoragePlus resource on which the resource depends is not online on any potential primary node or zone.

SCDS\_HASP\_ONLINE\_NOT\_LOCAL

Indicates that at least one SUNW.HAStoragePlus resource on which the resource depends is online, but on another node or zone from which this function is called.

SCDS\_HASP\_ONLINE\_LOCAL

Indicates that all SUNW.HAStoragePlus resources on which the resource depends are online on the node or zone from which this function is called.

**Note –** The preceding status codes have precedence over each other in the order in which they appear. For example, if a SUNW.HAStoragePlus resource is not online and another SUNW.HAStoragePlus resource is online on a different node or zone, the status code is set to SCDS\_HASP\_NOT\_ONLINE rather than SCDS\_HASP\_ONLINE\_NOT\_LOCAL.

The scds\_hasp\_check() function ignores all SUNW.HAStoragePlus resources for which the FilesystemMountPoints or Zpools property is set to an empty list, the default.

Parameters The following parameters are supported:

*handle* Handle that is returned from scds initialize(3HA).

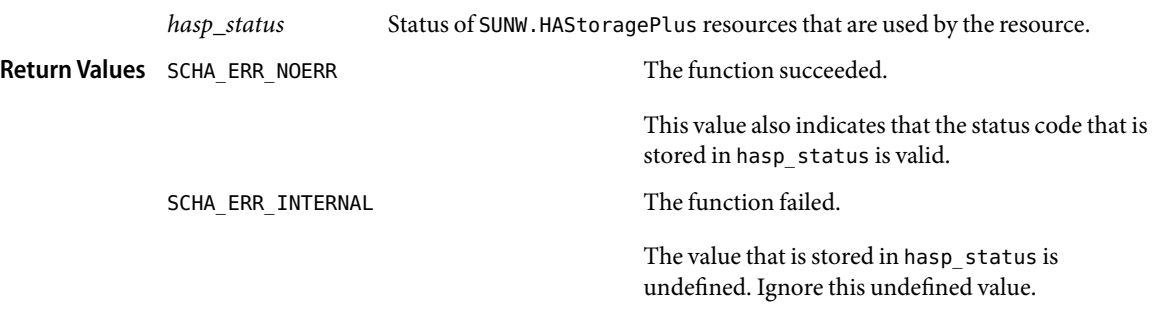

See the [scha\\_calls](#page-736-0)(3HA) man page for a description of other error codes.

/usr/cluster/include/rgm/libdsdev.h **Files** Include file

> /usr/cluster/lib/libdsdev.so Library

Attributes See attributes(5) for descriptions of the following attributes:

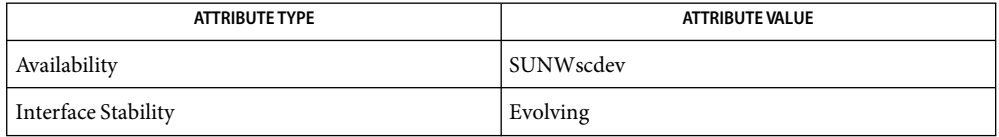

See Also [scds\\_initialize](#page-702-0)(3HA), [scha\\_calls](#page-736-0)(3HA), attributes(5), [SUNW.HAStoragePlus](#page-937-0)(5)

<span id="page-702-0"></span>Name scds\_initialize - allocate and initialize DSDL environment

Synopsis cc [*flags*...]-I /usr/cluster/include *file* -L /usr/cluster/lib -l dsdev #include <rgm/libdsdev.h>

scha\_err\_t **scds\_initialize**(scds\_handle\_t \**handle*int *argc*, char \**argv[]*);

Description The scds\_initialize() function initializes the DSDL environment. You must call this function once at the beginning of each program or fault monitor that uses any other DSDLfunctions.

The scds\_initialize() function does the following:

- Checks and processes the command line arguments (*argc* and *argv[]*) that the framework passes to the calling program and that must be passed along to scds\_initialize(). No further processing of the command line arguments is required of the calling program. See EXAMPLES.
- Sets up internal data structures with information needed by the other functions in the DSDL. It retrieves resource, resource type, and resource group property values and stores them in these data structures. Values for any properties supplied on the command line by means of the *argv[]* argument take precedence over those retrieved from the RGM. That is, if a new value for a property has been specified in the command line arguments*(argv[]*) passed to the data service method, then this new value is returned by the function that retrieves that property's value. Otherwise, the existing value retrieved from the RGM is returned.
- Initializes the data service fault monitoring information
- Initializes the logging environment. All syslog messages are prefixed with: SC[<*resourceTypeName*>,<*resourceGroupName*>,<*resourceName*>,<*methodName*>

Functions that send messages to syslog use the facility returned by scha cluster  $getlogfacility()$ . These messages can be forwarded to appropriate  $log files$ and users. See syslog.conf(4) for more information.

■ Validates fault monitor probe settings. It verifies that the Retry\_interval is greater than or equal to (Thorough\_probe\_interval \* Retry\_count). If this is not true, it sends an appropriate message to the syslog facility. You could call scds\_initialize() and scds close() in a VALIDATE method for this validation of the fault monitor probe settings even if you call no other DSDL functions in the VALIDATE method.

If scds initialize() succeeds, you must call scds close() before exiting the calling program.

If scds initialize() fails, you must not call scds close() to clean up. When scds\_initialize() fails, do not call any other DSDLfunctions. Otherwise, they return SCHA\_ERR\_INVAL or a NULL value. Instead, call exit() with a non-zero argument.

Parameters The following parameters are supported:

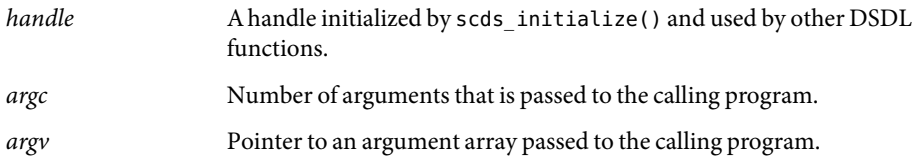

The function succeeded. See [scha\\_calls](#page-736-0)(3HA) for a description of other error codes. **EXAMPLE 1**Using scds\_initialize() **Examples** int main(int argc, char \*argv[]){ scds handle t handle; if (scds\_initialize(&handle, argc, argv) != SCHA\_ERR\_NOERR)  $exit(1);$ ... /\* data service code \*/ ... scds close(&handle); } /usr/cluster/include/rgm/libdsdev.h **Files** Include file /usr/cluster/lib/libdsdev.so Library **Errors** SCHA ERR NOERR

Attributes See attributes(5) for descriptions of the following attributes:

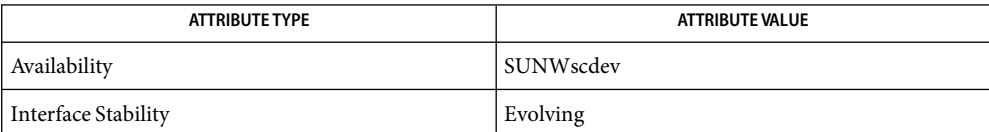

See Also [scds\\_close](#page-663-0)(3HA), [scds\\_property\\_functions](#page-717-0)(3HA), [scha\\_calls](#page-736-0)(3HA), [scha\\_cluster\\_getlogfacility](#page-751-0)(3HA), syslog.conf(4), [r\\_properties](#page-877-0)(5)

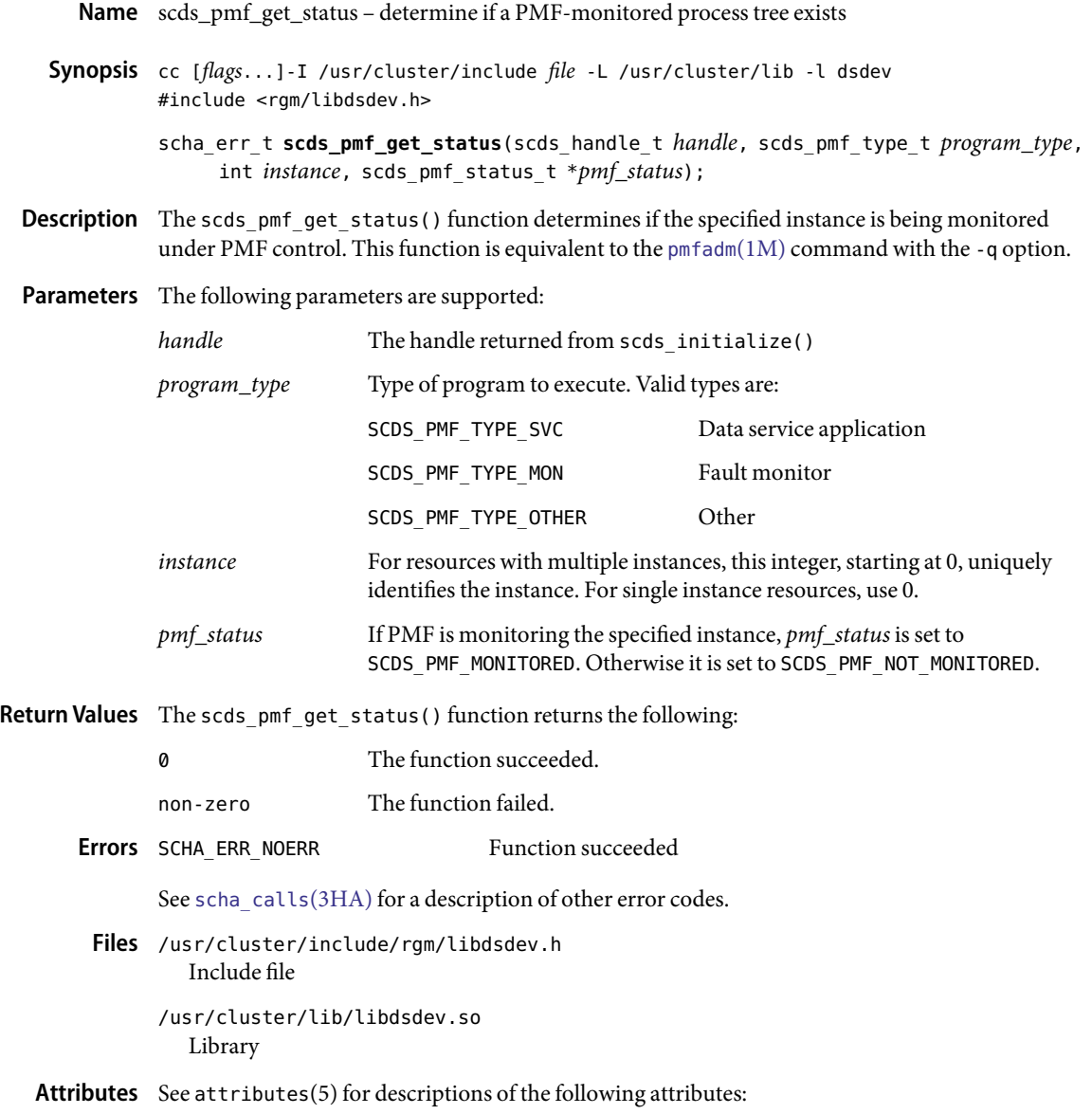

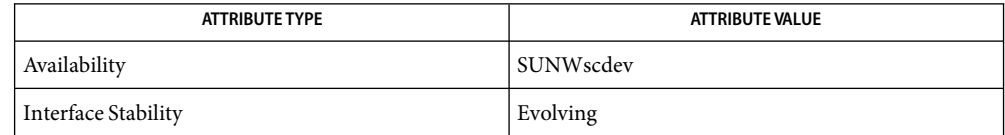

[pmfadm](#page-505-0)(1M), [scds\\_initialize](#page-702-0)(3HA), [scha\\_calls](#page-736-0)(3HA), attributes(5) **See Also**

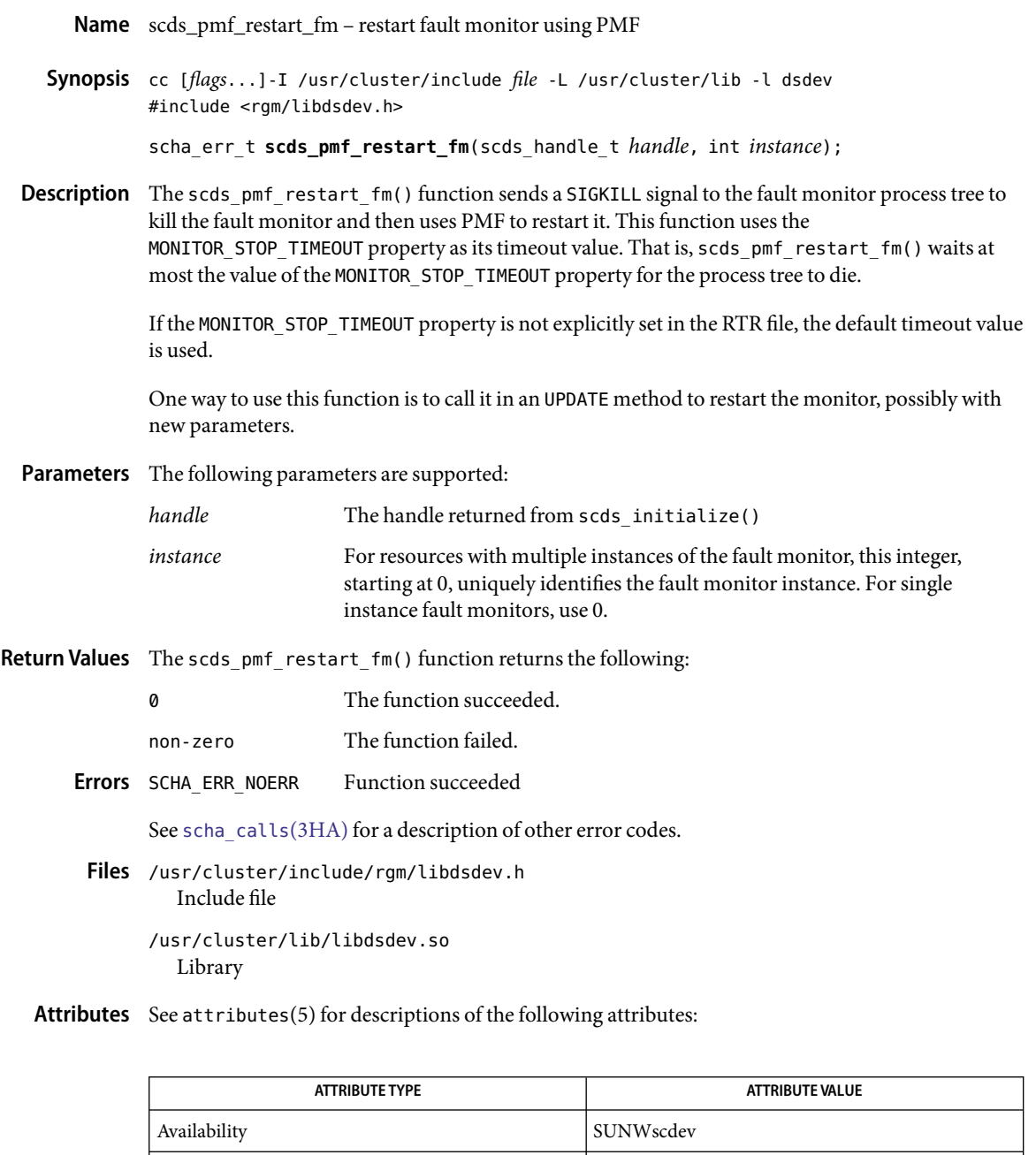

See Also [pmfadm](#page-505-0)(1M), [scha\\_calls](#page-736-0)(3HA), signal(3HEAD), attributes(5), [r\\_properties](#page-877-0)(5)

Interface Stability Evolving

Name scds\_pmf\_signal - send a signal to a process tree under PMF control

- Synopsis cc [*flags*...]-I /usr/cluster/include *file* -L /usr/cluster/lib -l dsdev #include <rgm/libdsdev.h>
	- scha\_err\_t **scds\_pmf\_signal**(scds\_handle\_t *handle*, scds\_pmf\_type\_t *program\_type*, int *instance*, int *signal*, time\_t *timeout*);
- Description The scds\_pmf\_signal() function sends the specified signal to a process tree running under PMF control. This function is equivalent to the [pmfadm](#page-505-0)(1M) command with the -k option.

After sending the signal, the scds\_pmf\_signal() function waits for the specified timeout period for the process tree to die, before returning. A value of 0 for timeout tells the function to return immediately without waiting for any process to exit. A value of -1 tells the function to wait indefintely for the processes to exit.

Parameters The following parameters are supported:

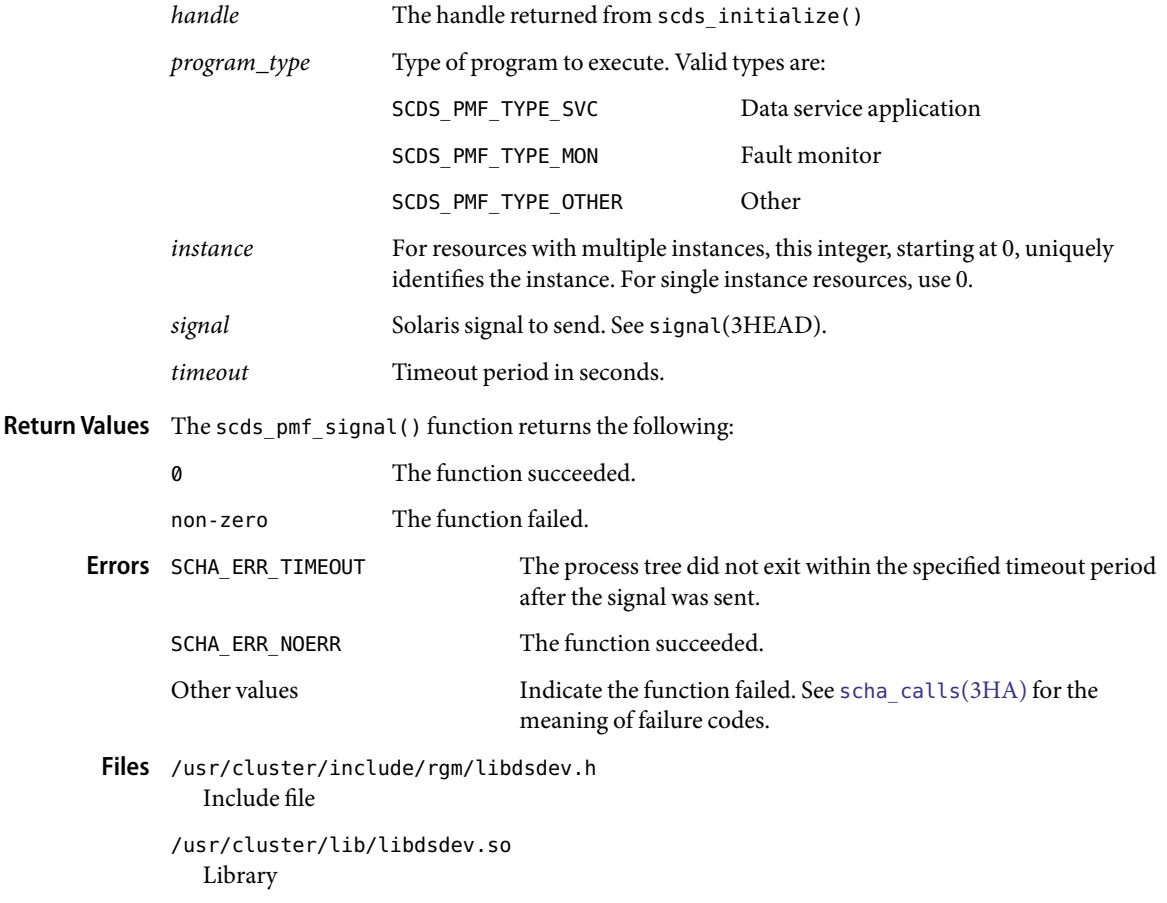

Attributes See attributes(5) for descriptions of the following attributes:

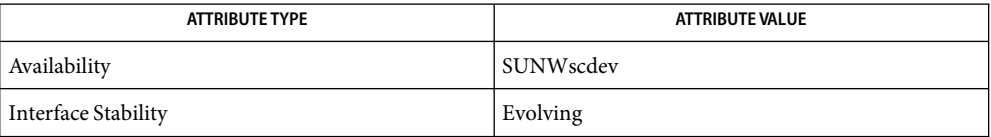

[pmfadm](#page-505-0)(1M), [scds\\_initialize](#page-702-0)(3HA), [scha\\_calls](#page-736-0)(3HA), signal(3HEAD), attributes(5) **See Also**

<span id="page-708-0"></span>Name scds\_pmf\_start - execute a program under PMF control

- Synopsis cc [*flags*...]-I /usr/cluster/include *file* -L /usr/cluster/lib -l dsdev #include <rgm/libdsdev.h>
	- scha\_err\_t **scds\_pmf\_start**(scds\_handle\_t *handle*, scds\_pmf\_type\_t *program\_type*, int *instance*, const char \**command*, int *child\_monitor\_level*);
- Description The scds\_pmf\_start() function executes a program, specified by *command*, under PMF control. This function is equivalent to the [pmfadm](#page-505-0)(1M) command with the -c option.

The *command* argument contains a command line and command line arguments that are passed to the function.

When you start a data service application or other process (program type SCDS\_PMF\_TYPE\_SVC or SCDS\_PMF\_TYPE\_OTHER) under PMF with scds\_pmf\_start(), you choose the level of child processes to monitor by using the child monitor level argument. Values for the child monitor level argument are none, some or all. The child monitor level argument specifies that children up to and including level child monitor level will be monitored. The original process is executed at level 0, its children at level 1, their children at level 2, and so on. Any new fork operation produces a new level of children. Specify -1 to monitor all levels of children.

For example, if the command to start is a daemon, the appropriate child monitor level is 1. If the command to start is a script that starts a daemon, the appropriate value for child monitor level is 2.

For a fault monitor (program type SCDS\_PMF\_TYPE\_MON), the child\_monitor\_level argument is ignored and 0 is used.

If the underlying application process is already running, scds pmf start() prints a syslog() error and returns SCHA\_ERR\_INTERNAL because the RGM guarantees that two calls to a START function on a node must have an intervening STOP function.

## Parameters The following parameters are supported:

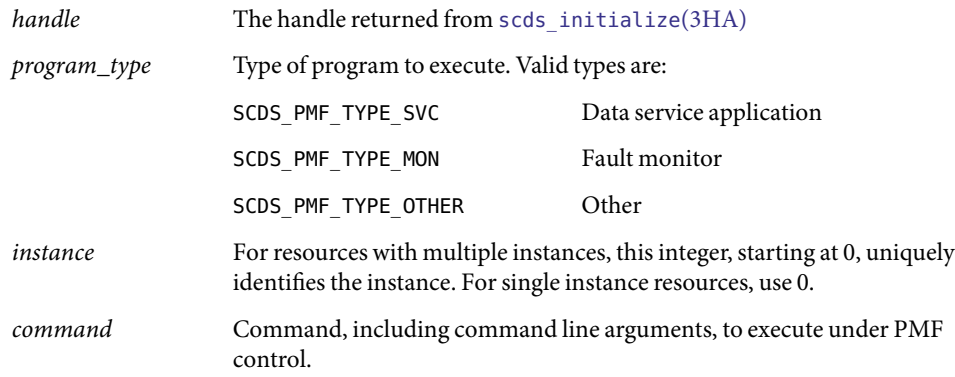

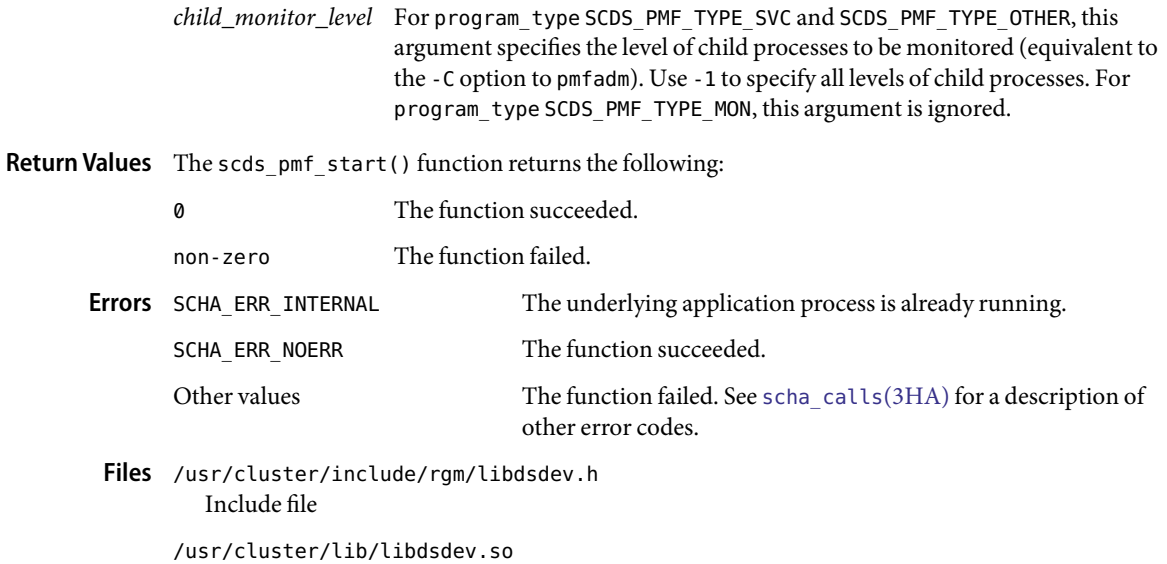

Library

Attributes See attributes(5) for descriptions of the following attributes:

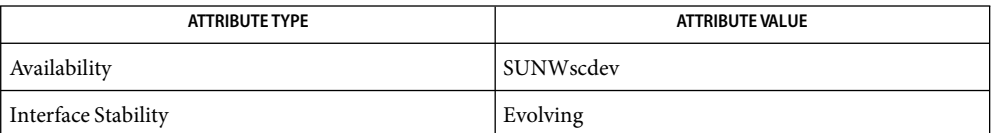

[pmfadm](#page-505-0)(1M), [scds\\_initialize](#page-702-0)(3HA), [scds\\_pmf\\_stop](#page-710-0)(3HA), [scds\\_svc\\_wait](#page-728-0)(3HA), **See Also** [scha\\_calls](#page-736-0)(3HA), attributes(5)

<span id="page-710-0"></span>Name scds\_pmf\_stop - terminate a process that is running under PMF control

- Synopsis cc [*flags*...]-I /usr/cluster/include *file* -L /usr/cluster/lib -l dsdev #include <rgm/libdsdev.h>
	- scha\_err\_t **scds\_pmf\_stop**(scds\_handle\_t *handle*, scds\_pmf\_type\_t *program\_type*, int *instance*, int *signal*, time\_t *timeout*);
- Description The scds\_pmf\_stop() function stops a program that is running under PMF control. It is equivalent to the [pmfadm](#page-505-0)(1M) command with the -s option.

If the requested instance is not running, scds\_pmf\_stop() returns with value SCHA\_ERR\_NOERR.

If the requested instance is running, then the specified signal is sent to the instance. If the instance fails to die within a period of time equal to 80% of the timeout value, SIGKILL is sent to the instance. If the instance then fails to die within a period of time equal to 15% of the timeout value, the function is considered to have failed and returns SCHA\_ERR\_TIMEOUT. The remaining 5% of the timeout argument is presumed to have been absorbed by this function's overhead.

Parameters The following parameters are supported:

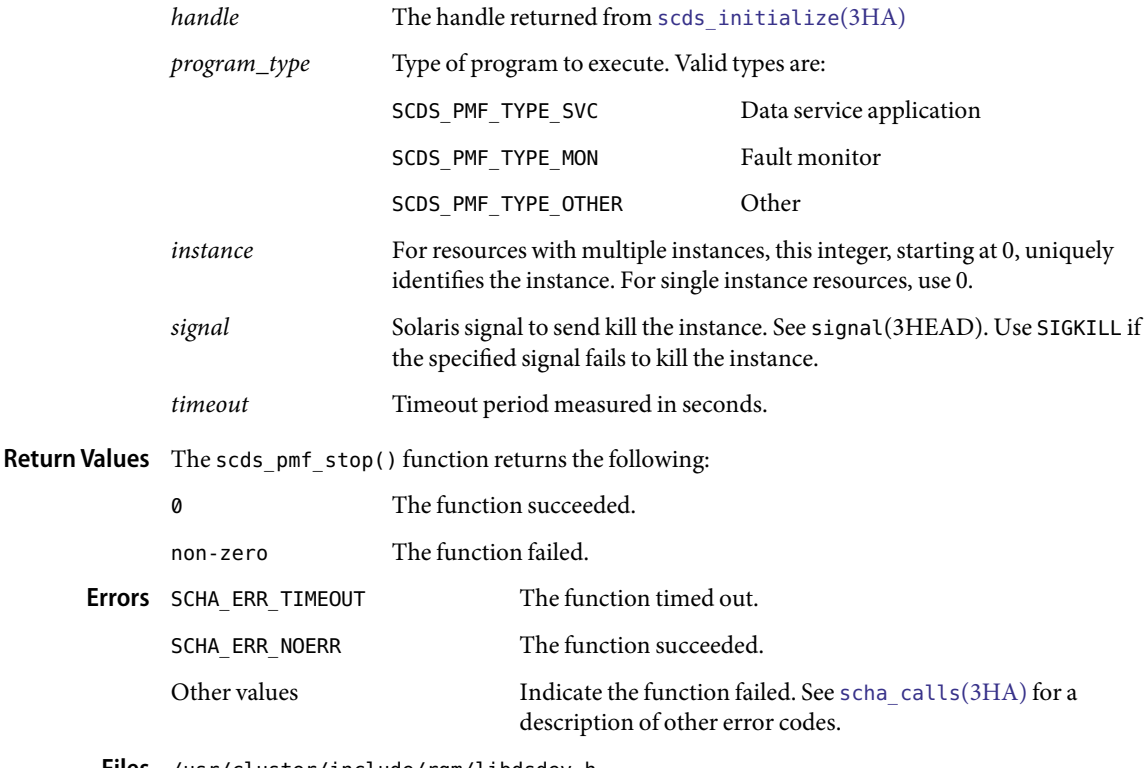

/usr/cluster/include/rgm/libdsdev.h **Files** Include file

/usr/cluster/lib/libdsdev.so Library

Attributes See attributes(5) for descriptions of the following attributes:

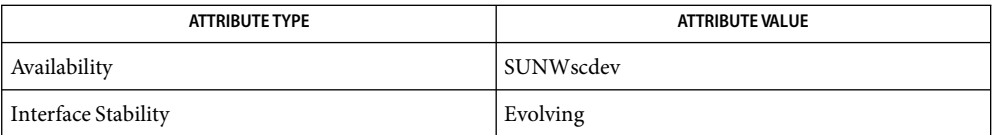

[pmfadm](#page-505-0)(1M), [scds\\_initialize](#page-702-0)(3HA), [scds\\_pmf\\_start](#page-708-0)(3HA), [scha\\_calls](#page-736-0)(3HA), **See Also** signal(3HEAD), attributes(5)

Name scds\_pmf\_stop\_monitoring - stop monitoring a process that is running under PMF control

Synopsis cc [*flags*...]-I /usr/cluster/include *file* -L /usr/cluster/lib -l dsdev #include <rgm/libdsdev.h>

Description The scds\_pmf\_stop\_monitoring() function stops the monitoring of a process tree that is running under PMF control. PMF does not send a signal to stop the process. Rather, PMF makes no future attempts to restart the process.

> If the requested process is not under PMF control, scds\_pmf\_stop\_monitoring() returns, with value SCHA\_ERR\_NOERR.

Parameters The following parameters are supported:

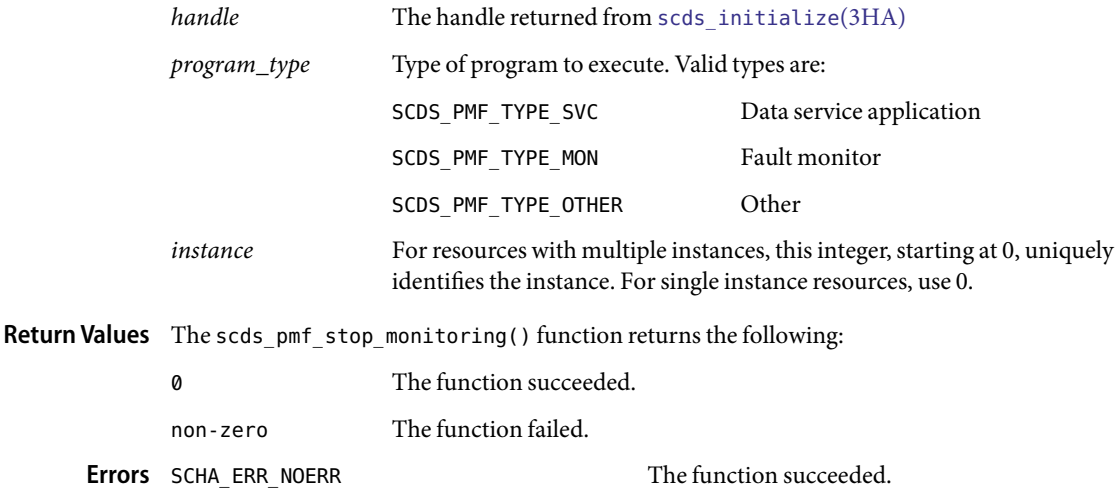

See [scha\\_calls](#page-736-0)(3HA) for a description of other error codes.

/usr/cluster/include/rgm/libdsdev.h **Files** Include file

> /usr/cluster/lib/libdsdev.so Library

Attributes See attributes(5) for descriptions of the following attributes:

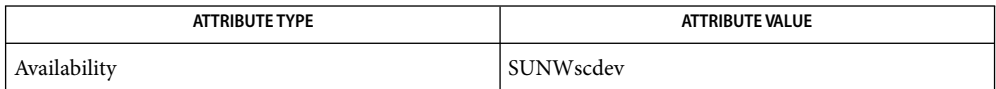

scha\_err\_t **scds\_pmf\_stop\_monitoring**(scds\_handle\_t *handle*, scds\_pmf\_type\_t *program\_type*, int *instance*);

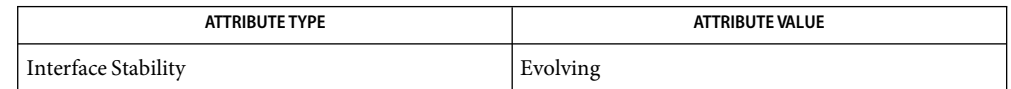

## [pmfadm](#page-505-0)(1M), [scds\\_initialize](#page-702-0)(3HA), [scds\\_pmf\\_start](#page-708-0)(3HA), [scds\\_pmf\\_stop](#page-710-0)(3HA), **See Also** [scha\\_calls](#page-736-0)(3HA), attributes(5)

- Name scds\_print\_netaddr\_list print the contents of a list of hostname-port-protocol 3-tuples used by a resource group
- Synopsis cc [*flags*...]-I /usr/cluster/include *file* -L /usr/cluster/lib -l dsdev #include <rgm/libdsdev.h>
	- void **scds\_print\_netaddr\_list**(scds\_handle\_t *handle*, int *debug\_level*, const scds netaddr list t \**netaddr\_list*);
- Description The scds\_print\_netaddr\_list() function writes the contents of a list of hostname-port-protocol 3-tuples, pointed to by *netaddr\_list*, to the system log, at the debugging level specified by *debug\_level*. If the specified debugging level is greater than the debugging level currently being used, no information is written.
- Parameters The following parameters are supported:

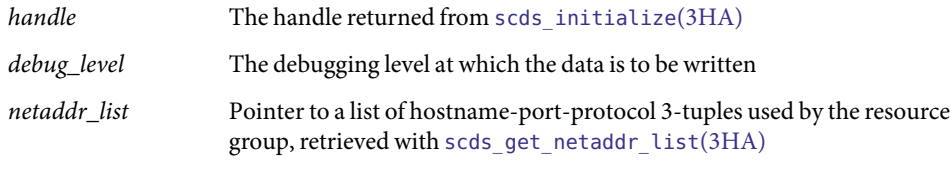

/usr/cluster/include/rgm/libdsdev.h **Files** Include file

> /usr/cluster/lib/libdsdev.so Library

Attributes See attributes(5) for descriptions of the following attributes:

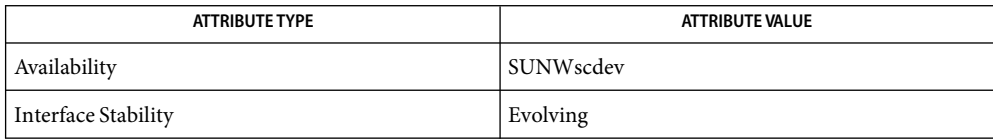

[scds\\_get\\_netaddr\\_list](#page-690-0)(3HA), [scds\\_initialize](#page-702-0)(3HA), [scds\\_syslog\\_debug](#page-732-0)(3HA), **See Also** attributes(5)

Name scds\_print\_net\_list - print the contents of a network resource list Synopsis cc [*flags...*]-I /usr/cluster/include *file* -L /usr/cluster/lib -l dsdev #include <rgm/libdsdev.h> void**scds\_print\_net\_list**(scds\_handle\_t *handle*, int *debug\_level*, const scds\_net\_resource\_list\_t \**netresource\_list*); Description The scds\_print\_net\_list() function writes the contents of the network resource list, pointed to by *netresource\_list*, to the system log, at the debugging level specified by *debug\_level*. If the specified debugging level is greater than the debugging level currently being used, no information is written. Parameters The following parameters are supported: *handle* The handle returned from scds initialize(3HA) *debug\_level* Debugging level at which the data is to be written *netresource\_list* Pointer to an initialized network resource list, retrieved with either [scds\\_get\\_rg\\_hostnames](#page-696-0)(3HA) or scds get rs hostnames(3HA) /usr/cluster/include/rgm/libdsdev.h **Files** Include file /usr/cluster/lib/libdsdev.so

Library

Attributes See attributes(5) for descriptions of the following attributes:

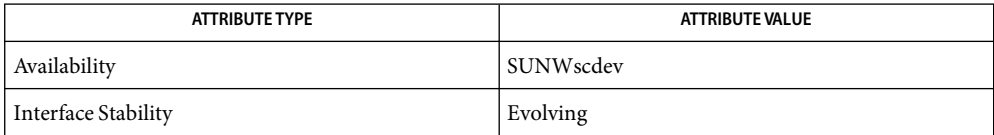

[scds\\_get\\_rg\\_hostnames](#page-696-0)(3HA), [scds\\_get\\_rs\\_hostnames](#page-697-0)(3HA), [scds\\_initialize](#page-702-0)(3HA), **See Also** scds syslog  $debug(3HA)$ , attributes(5)

Name scds\_print\_port\_list - print the contents of a port list Synopsis cc [*flags*...]-I /usr/cluster/include *file* -L /usr/cluster/lib -l dsdev #include <rgm/libdsdev.h> void **scds\_print\_port\_list**(scds\_handle\_t *handle*, int *debug\_level*, const scds port list t \**port\_list*); Description The scds\_print\_port\_list() function writes the contents of a port list, pointed to by *port\_list*, to the system log, at the debugging level specified by *debug\_level*. If the specified debugging level is greater than the debugging level currently being used, no information is written. Parameters The following parameters are supported: *handle* The handle returned from scds initialize(3HA) *debug\_level* Debugging level at which the data is to be written *port\_list* Pointer to a list of port-protocol pairs used by the resource group, retrieved with scds get port list(). /usr/cluster/include/rgm/libdsdev.h **Files** Include file /usr/cluster/lib/libdsdev.so Library

Attributes See attributes(5) for descriptions of the following attributes:

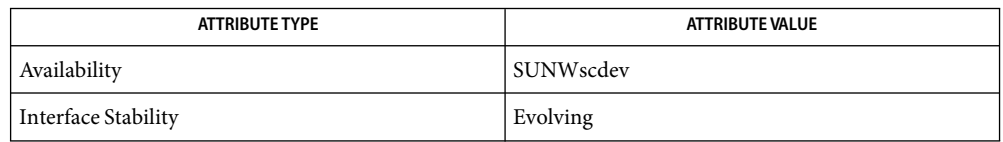

[scds\\_get\\_port\\_list](#page-692-0)(3HA), [scds\\_initialize](#page-702-0)(3HA), [scds\\_syslog\\_debug](#page-732-0)(3HA), attributes(5) **See Also**

- <span id="page-717-0"></span>Name scds\_property\_functions - A set of convenience functions to retrieve values of commonly used resource properties, resource group properties, resource type properties, and extension properties
- Synopsis cc [*flags...*]-I /usr/cluster/include *file* -L /usr/cluster/lib -l dsdev #include <rgm/libdsdev.h>

*return\_value* **scds\_get\_property\_name**(scds\_handle\_t *handle*);

Description The DSDL provides a set of convenience functions to retrieve values of commonly used resource properties, resource group properties, resource type properties, and extension properties. Retrieve user-defined extension properties with scds get ext property(3HA).

All convenience functions use the following conventions:

- The functions take only the *handle* argument.
- Each function corresponds to a particular property.
- The return value type of the function matches the type of the property value it retrieves.
- These functions do not return errors because the return values have been pre-computed in scds initialize(3HA). For functions that return pointers, a NULL value is returned when an error condition is encountered, for example, when scds\_initialize() was not previously called.
- If a new value for a property has been specified in the command-line arguments passed to the calling program (*argv[]*), this new value is returned. Otherwise, these functions return the value retrieved from the RGM.
- Some of these convenience functions return a pointer to memory belonging to the DSDL. Do not modify this memory. A call to [scds\\_close](#page-663-0)(3HA) invalidates this pointer.

See the [r\\_properties](#page-877-0)(5), [rg\\_properties](#page-864-0)(5), and [rt\\_properties](#page-895-0)(5) man pages for descriptions of standard properties. See the individual data service man pages for descriptions of extension properties.

See the [scha\\_calls](#page-736-0)(3HA) man page and the <scha\_types.h> header file for information about the data types used by these functions, such as scha\_prop\_type\_t, scha\_extprop\_value\_t, scha initnodes flag t, scha str array t, scha failover mode t, scha switch t, and scha\_rsstatus\_t.

These functions use the following naming conventions:

```
Resource property
  scds_get_rs_property-name
```

```
Resource group property
   scds_get_rg_property-name
```
Resource type property scds\_get\_rt\_*property-name*

Commonly used extension property scds\_get\_ext\_*property-name*

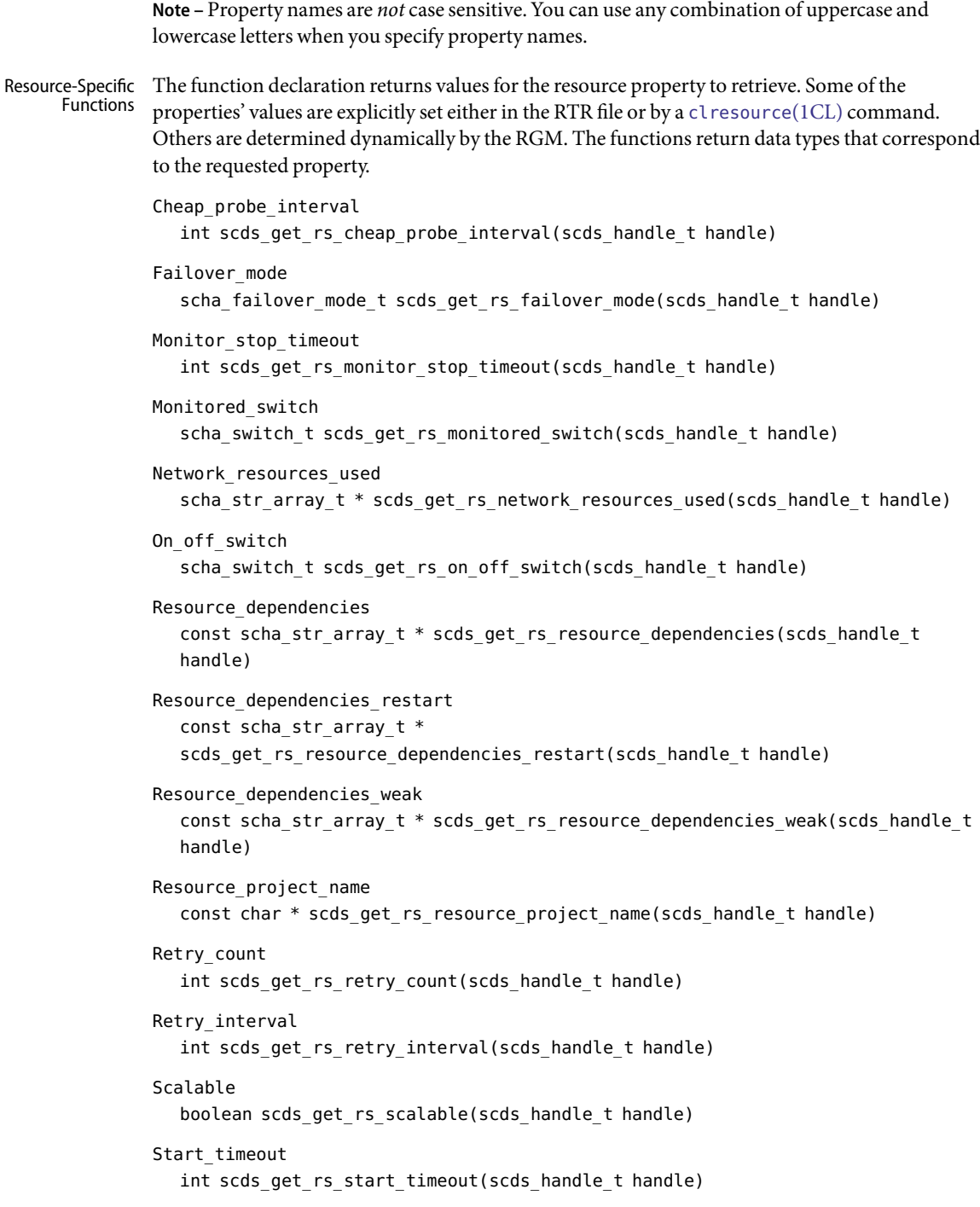

```
Stop timeout
                      int scds get rs stop timeout(scds handle t handle)
                   Thorough probe interval
                      int scds get rs thorough probe interval(scds handle t handle)
                   The function declaration returns values for the resource group property to retrieve. Some of the
                   properties' values are explicitly set either in the RTR file or by a clresourcegroup(1CL) command.
                   Others are determined dynamically by the RGM. The functions return data types appropriate for
                   the requested property.
                   Desired_primaries
                      int scds get rg desired primaries(scds handle t handle)
                   Global_resources_used
                      const scha_str_array_t * scds_get_rg_global_resources_used(scds_handle_t
                      handle)
                   Implicit_network_dependencies
                      boolean t scds qet rg_implicit network dependencies(scds handle t handle)
                   Maximum_primaries
                      int scds get rg maximum primaries(scds handle t handle)
                   Nodelist
                      const scha_str_array_t * scds_get_rg_nodelist (scds_handle t_handle)
                   Pathprefix
                      const char * scds get rg pathprefix(scds handle t handle)
                   Pingpong_interval
                      int scds get rg pingpong interval(scds handle t handle)
                   Resource_list
                      const scha_str_array_t * scds_get_rg_resource_list(scds_handle_t handle)
                   RG_affinities
                      const scha_str_array_t * scds_get_rg_rg_affinities(scds_handle_t handle)
                   RG_mode
                      scha rgmode t scds get rg rg mode(scds handle t handle)
                   RG_project_name
                      const char * scds get rg rg project name(scds handle t handle)
                   The function declaration returns values for the resource type property to retrieve. Some of the
                   properties' values are explicitly set either in the RTR file or by a clresourcetype(1CL) command.
                   Others are determined dynamically by the RGM. The functions return data types appropriate for
                   the requested property.
                   API_version
                      int scds get rt api version(scds handle t handle)
          Resource
      Group-Specific
         Functions
Resource Type-Specific
          Functions
```
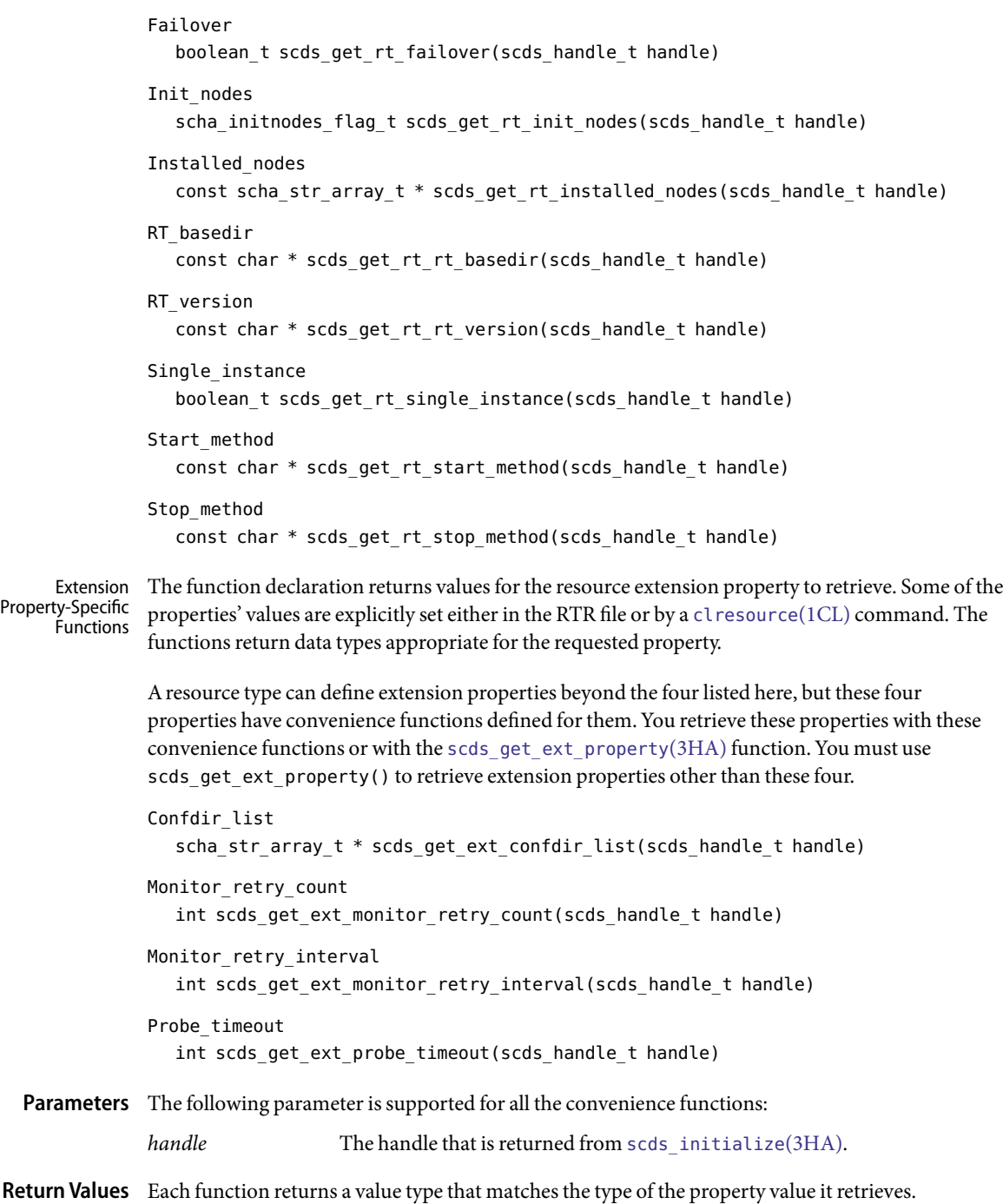

These functions do not return errors because the return values have been pre-computed in scds initialize(3HA). For functions that return pointers, a NULL value is returned when an error condition is encountered, for example, when scds\_initialize() was not previously called

/usr/cluster/include/rgm/libdsdev.h **Files** Include file

> /usr/cluster/lib/libdsdev.so Library

Attributes See attributes(5) for descriptions of the following attributes:

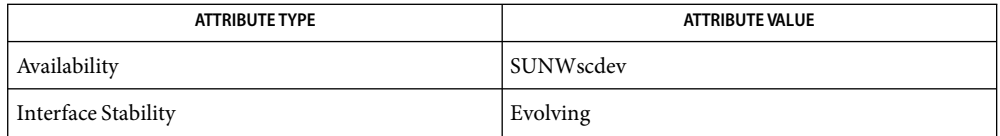

See Also [clresource](#page-199-0)(1CL), [clresourcegroup](#page-225-0)(1CL), [clresourcetype](#page-246-0)(1CL), [scds\\_close](#page-663-0)(3HA), scds get ext property(3HA), scds get port list(3HA), scds get resource group name(3HA), scds get resource name(3HA), [scds\\_get\\_resource\\_type\\_name](#page-695-0)(3HA), [scds\\_initialize](#page-702-0)(3HA), [scha\\_calls](#page-736-0)(3HA), attributes(5), [r\\_properties](#page-877-0)(5), [rg\\_properties](#page-864-0)(5), and [rt\\_properties](#page-895-0)(5)

<span id="page-722-0"></span>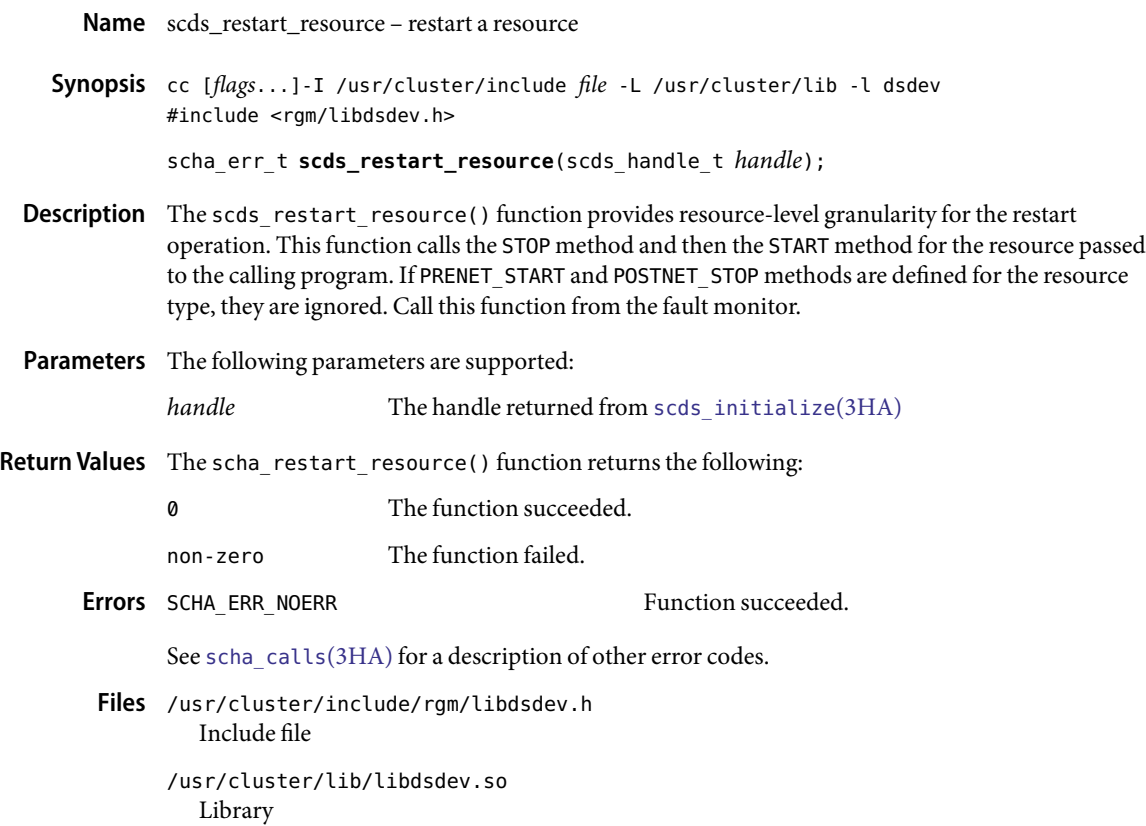

Attributes See attributes(5) for descriptions of the following attributes:

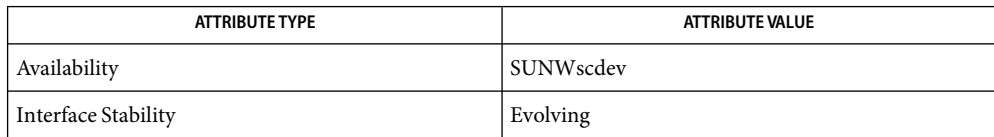

 $\textsf{See Also} \quad \text{rt}\textsubscript{calbacks}(1HA)$ , [scds\\_restart\\_rg](#page-723-0)(3HA), [scha\\_calls](#page-736-0)(3HA), [scha\\_control](#page-759-0)(3HA), attributes(5)

<span id="page-723-0"></span>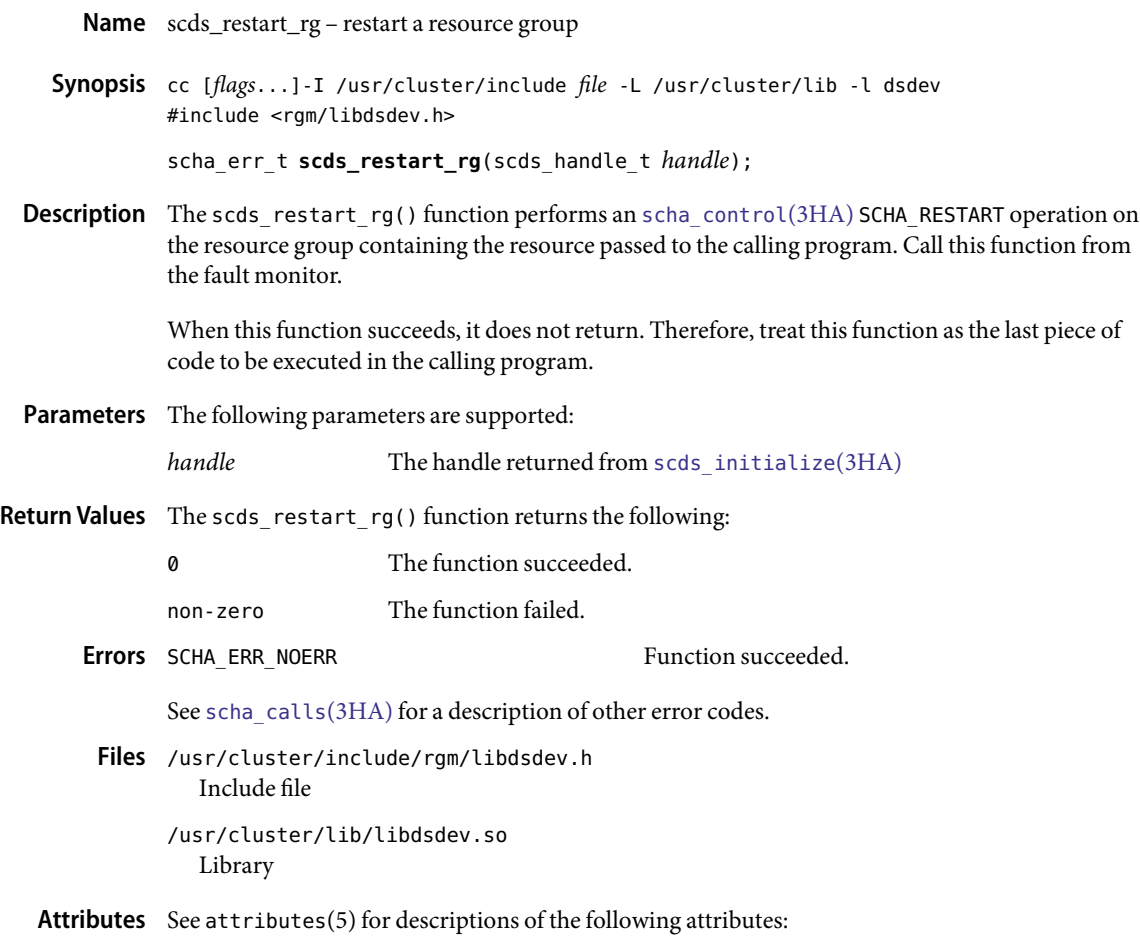

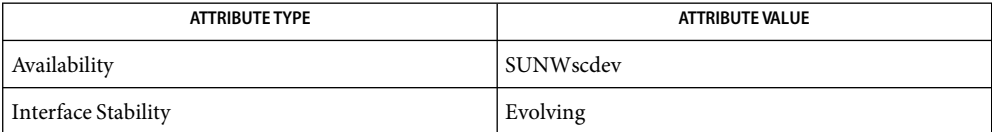

 $\textsf{See Also}$  [scha\\_calls](#page-736-0)(3HA), [scha\\_control](#page-759-0)(3HA), [scds\\_initialize](#page-702-0)(3HA), [scds\\_restart\\_resource](#page-722-0)(3HA), attributes(5)

- <span id="page-724-0"></span>Name scds\_simple\_net\_probe - probe by establishing and terminating a TCP connection to an application
- Synopsis cc [*flags*...]-I /usr/cluster/include *file* -L /usr/cluster/lib -l dsdev #include <rgm/libdsdev.h>
	- scha\_err\_t **scds\_simple\_net\_probe**(scds\_handle\_t *handle*, scds\_netaddr\_t *addr*, time\_t *timeout*, scds\_fmsock\_status\_t \**status*, int *count*);

Description The scds\_simple\_net\_probe() function is a wrapper function around scds fm net connect(3HA) and scds fm net disconnect(3HA). For hosts that have multiple mappings, scds simple net probe() handles both IPv4 and IPv6 addresses for the supplied hostname.

> You can retrieve a list of network addresses for the resource by using scds get netaddr list(3HA).

The status for a connect to, or disconnect from, an IPv4 target is stored in the first member of the scds fmsock status t array. The second member contains the status for an IPv6 target. If the hostname that is supplied to this function does not contain an IPv4 or IPv6 mapping, the corresponding status is set to SCDS\_FMSOCK\_NA.

Parameters The following parameters are supported:

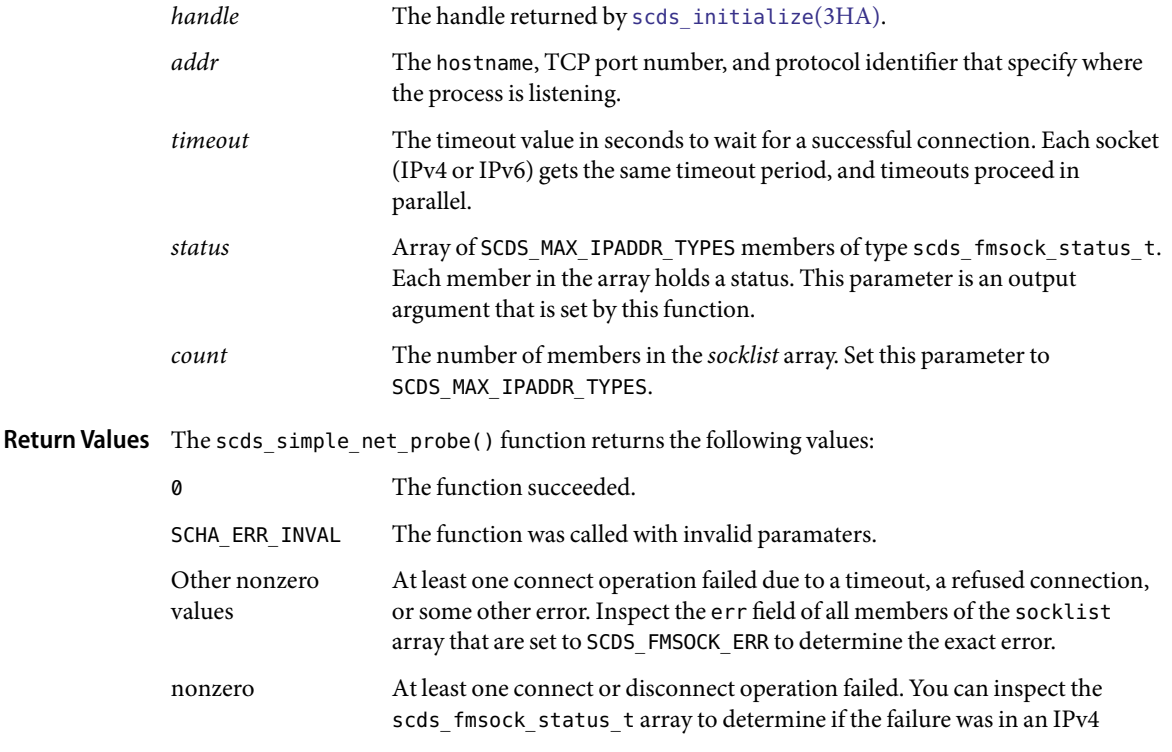

Indicates that the function succeeded. SCHA\_ERR\_INTERNAL Indicates that an internal error occurred while the function was executing. SCHA\_ERR\_STATE Indicates that the connection request was refused by the server. SCHA\_ERR\_TIMEOUT Indicates that the connection request timed out. /usr/cluster/include/rgm/libdsdev.h **Files** Include file /usr/cluster/lib/libdsdev.so Library **Errors** SCHA ERR NOERR

target, an IPv6 target, or both.

Attributes See attributes(5) for descriptions of the following attributes:

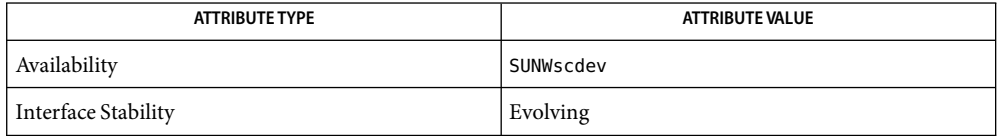

See Also [scds\\_fm\\_net\\_connect](#page-670-0)(3HA), [scds\\_fm\\_net\\_disconnect](#page-673-0)(3HA), [scds\\_get\\_netaddr\\_list](#page-690-0)(3HA), [scds\\_initialize](#page-702-0)(3HA), [scds\\_simple\\_probe](#page-726-0)(3HA), [scha\\_calls](#page-736-0)(3HA), attributes(5)

<span id="page-726-0"></span>Name scds\_simple\_probe - probe by establishing and terminating a TCP connection to an application

Synopsis cc [*flags*...]-I /usr/cluster/include *file* -L /usr/cluster/lib -l dsdev #include <rgm/libdsdev.h>

> scha\_err\_t **scds\_simple\_probe**(scds\_handle\_t *handle*, const char \**hostname*, int *port*, time\_t *timeout*);

Description The scds\_simple\_probe() function is a wrapper function around connect(3SOCKET) and close(2) to run under a timeout.

> Retrieve the *hostname* with either [scds\\_get\\_rg\\_hostnames](#page-696-0)(3HA) or scds get rs hostnames(3HA).

Consider using [scds\\_simple\\_net\\_probe](#page-724-0)(3HA) instead of this function.

Parameters The following parameters are supported:

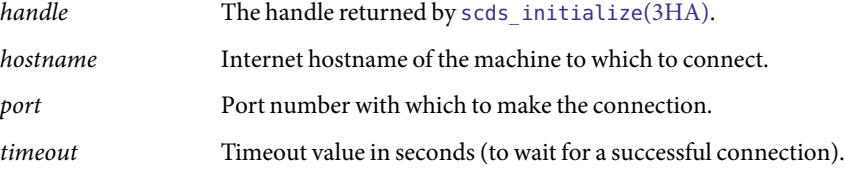

Return Values The scds\_simple\_probe() function returns the following:

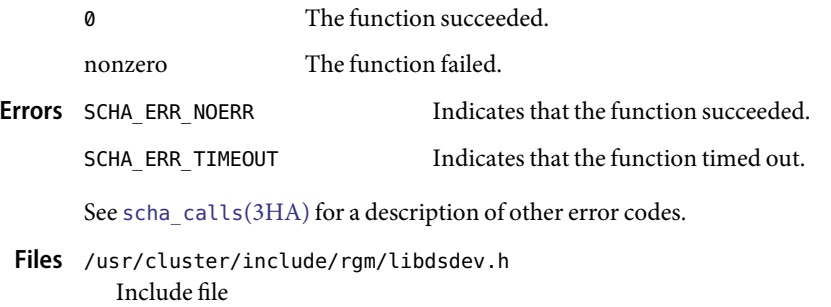

/usr/cluster/lib/libdsdev.so Library

Attributes See attributes(5) for descriptions of the following attributes:

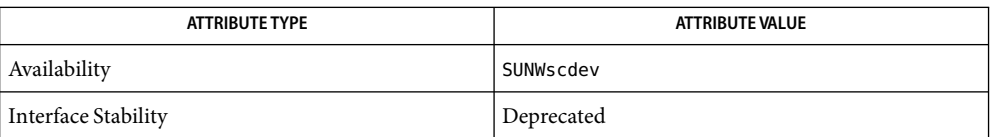

See Also close(2), connect(3SOCKET), [scds\\_fm\\_net\\_connect](#page-670-0)(3HA), [scds\\_fm\\_net\\_disconnect](#page-673-0)(3HA), [scds\\_get\\_rg\\_hostnames](#page-696-0)(3HA), [scds\\_get\\_rs\\_hostnames](#page-697-0)(3HA), [scds\\_initialize](#page-702-0)(3HA), scds simple net probe(3HA), scha calls(3HA), attributes(5)

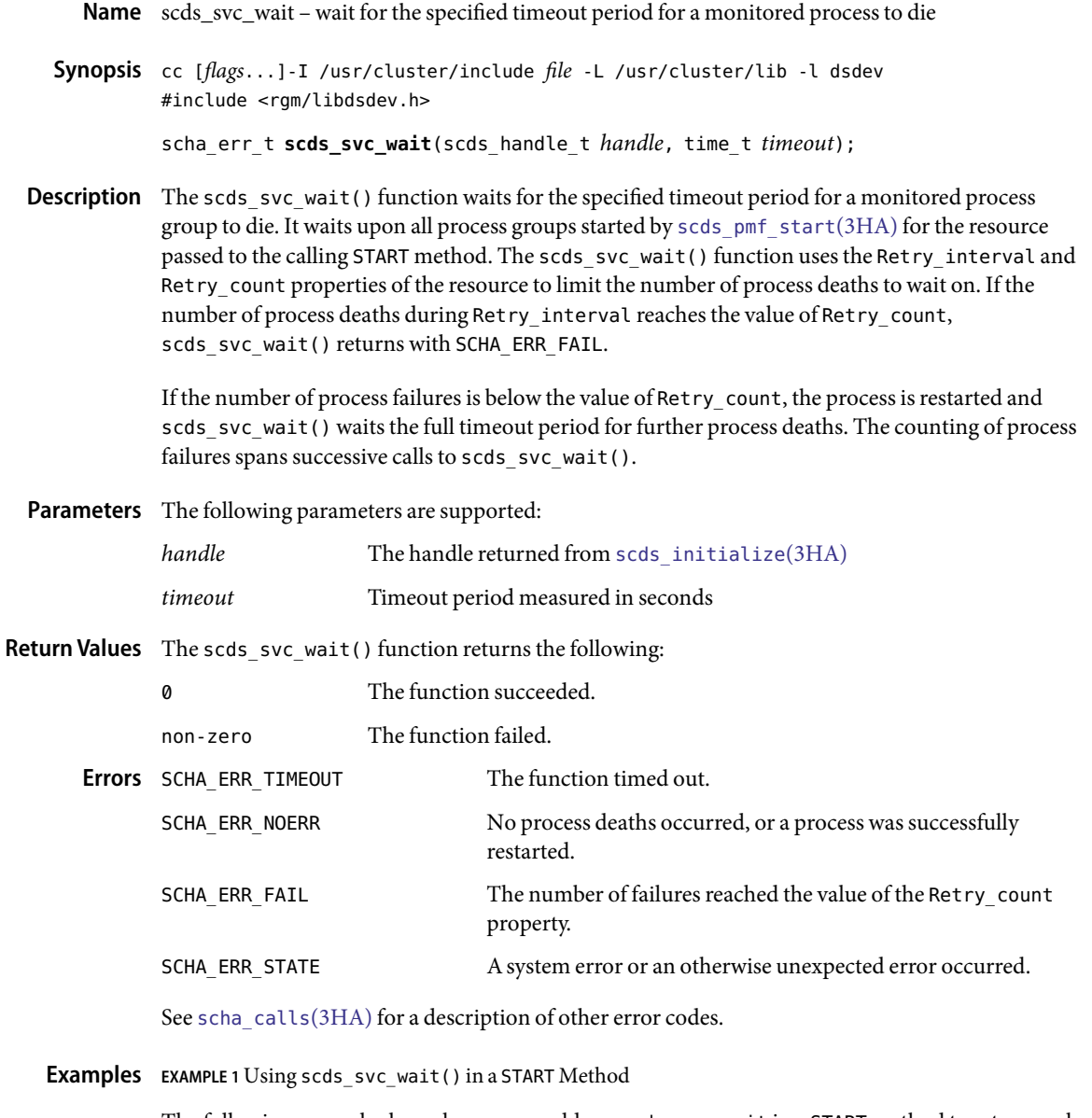

The following example shows how you could use scds\_svc\_wait in a START method to return early if the service fails to start. After starting an application process with scds\_pmf\_start(), a START method must wait for the application to fully initialize itself and become available before returning success. If the application fails to start, the START method must wait the entire Start\_timeout period before returning with failure. Using scds\_svc\_wait(), as in the following example, allows START methods to restart applications up to Retry\_count times and return early with failure from the START method if the service is unable to start up.

```
EXAMPLE 1 Using scds_svc_wait() in a START Method (Continued)
     /*
      * scds_svc_wait is a subroutine in a START method to
      * check that the service is fully available before returning.
      * Calls svc_probe() to check service availability.
      */
     int
     svc wait(scds handle t handle)
     {
         while (1) {
             /* Wait for 5 seconds */
              if (scds svc wait(handle, 5) != SCHA ERR NOERR) {
                  scds syslog(LOG ERR, "Service failed to start.");
                  return (1); /* Start Failure */
              }
              /* Check if service is fully up every 5 seconds */
              if (svc probe(handle) == \theta) {
                  scds syslog(LOG_INFO, "Service started successfully.");
                  return (0);
              }
         }
         return (0);
     }
/usr/cluster/include/rgm/libdsdev.h
Files
        Include file
     /usr/cluster/lib/libdsdev.so
        Library
```
Attributes See attributes(5) for descriptions of the following attributes:

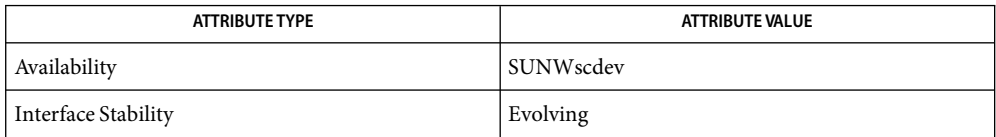

```
See Alsoscds_initializescds_pmf_startscha_calls(3HA), attributes(5),
       r properties(5)
```

```
Notes F If the START method exceeds the Start_timeout setting on the resource, the RGM will kill the
           START method even if the START method is currently waiting for scds_svc_wait() to return.
```
■ If Retry interval on the resource is larger then Start timeout, the START method could be timed out by the RGM even if the number of failures is below Retry\_count.

■ If a START method starts multiple process groups with multiple calls to scds\_pmf\_start(), scds\_svc\_wait() starts process groups as they die. It does not enforce any dependencies between process groups. Do not use scds\_svc\_wait() if there is a dependency between process groups such that failure of one process group requires a restart of other process groups. Instead, use sleep() to wait between health checks of the process groups.

<span id="page-731-0"></span>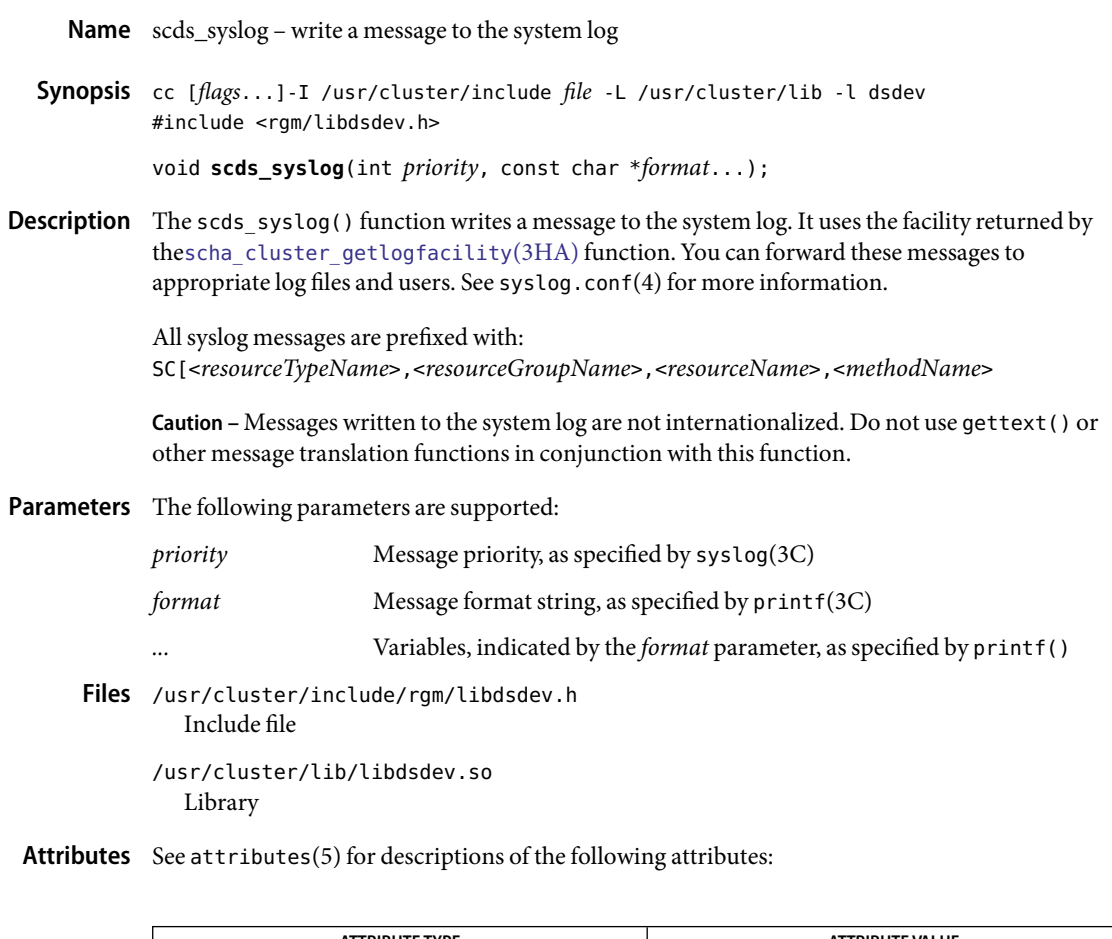

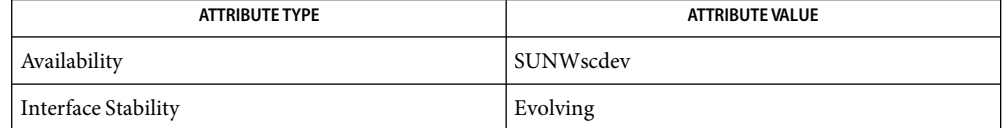

printf(3C), [scds\\_syslog\\_debug](#page-732-0)(3HA), [scha\\_cluster\\_getlogfacility](#page-751-0)(3HA), syslog(3C), **See Also** syslog.conf(4), attributes(5)

<span id="page-732-0"></span>Name scds\_syslog\_debug - write a debugging message to the system log

Synopsis cc [*flags*...]-I /usr/cluster/include *file* -L /usr/cluster/lib -l dsdev #include <rgm/libdsdev.h>

void **scds\_syslog\_debug**(int *debug\_level*, const char \**format*...);

Description The scds\_syslog\_debug() function writes a debugging message to the system log. It uses the facility returned by the [scha\\_cluster\\_getlogfacility](#page-751-0)(3HA) function.

> All syslog messages are prefixed with: SC[<*resourceTypeName*>,<*resourceGroupName*>,<*resourceName*>,<*methodName*>

If you specify a *debug\_level* greater than the current debugging level being used, no information is written.

The DSDL defines the maximum debugging level, SCDS\_MAX\_DEBUG\_LEVEL, as 9. The scds initialize(3HA) function, which the calling program must call before scds syslog debug(), retrieves the current debugging level from the file: /var/cluster/rgm/rt/<*resourceTypeName*>/loglevel.

**Caution –** Messages written to the system log are not internationalized. Do not use gettext() or other message translation functions in conjunction with this function.

Parameters The following parameters are supported:

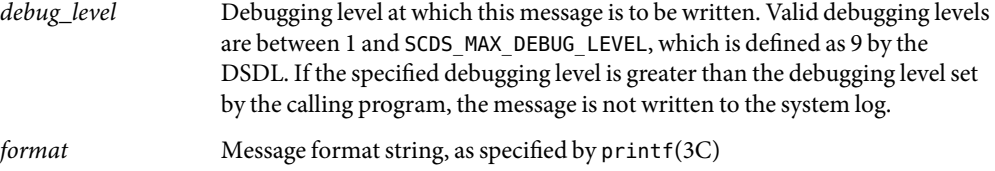

*...* Variables, indicated by the *format* parameter, as specified by printf(3C)

### **EXAMPLE 1** DisplayAll Debugging Messages **Examples**

To see all debugging messages for resource type SUNW.iws, issue the following command on all nodes of your cluster

echo 9 > /var/cluster/rgm/rt/SUNW.iws/loglevel

**EXAMPLE 2** Suppress Debugging Messages

To suppress debugging messages for resource type SUNW.iws, issue the following command on all nodes of your cluster

echo 0 > /var/cluster/rgm/rt/SUNW.iws/loglevel

/usr/cluster/include/rgm/libdsdev.h **Files** Include file

/usr/cluster/lib/libdsdev.so Library

Attributes See attributes(5) for descriptions of the following attributes:

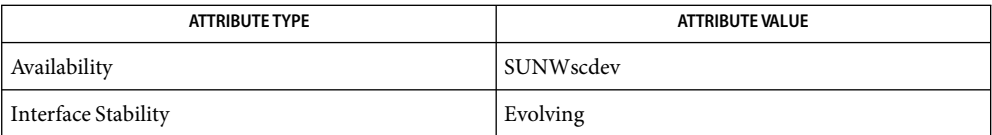

printf(3C), [scds\\_syslog](#page-731-0)(3HA), [scha\\_cluster\\_getlogfacility](#page-751-0)(3HA), syslog(3C), **See Also** syslog.conf(4), attributes(5)

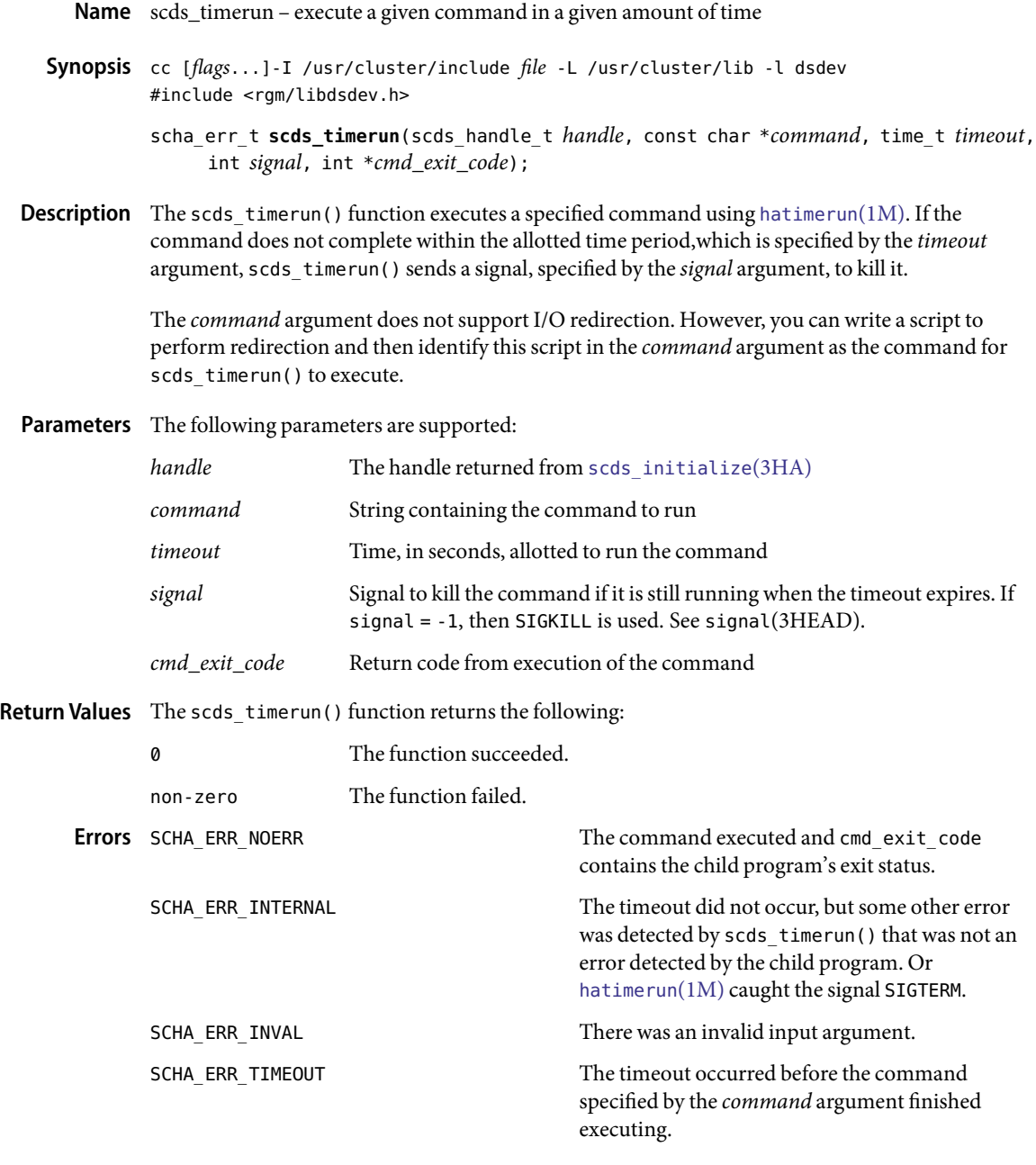

See [scha\\_calls](#page-736-0)(3HA) for a description of other error codes.

/usr/cluster/include/rgm/libdsdev.h **Files** Include file

### /usr/cluster/lib/libdsdev.so Library

Attributes See attributes(5) for descriptions of the following attributes:

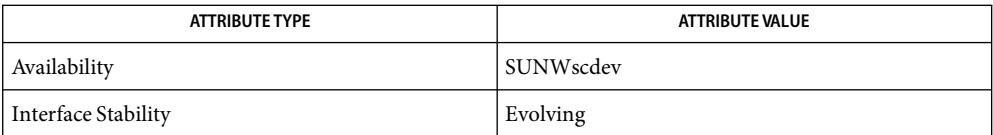

See Also [hatimerun](#page-503-0)(1M), [scds\\_initialize](#page-702-0)(3HA), [scha\\_calls](#page-736-0)(3HA), signal(3HEAD), attributes(5)

- <span id="page-736-0"></span>Name scha\_calls - Sun Cluster library functions used in the implementation of callback methods and monitors of resource types
- Synopsis cc [*flags*...]-I /usr/cluster/include *file* -L /usr/cluster/lib -l scha #include <scha.h>

scha\_err\_t **scha\_get\_function**(*handle*, const char \**tag*...);

scha\_err\_t **scha\_control**(const char \**tag*…);

Description The Sun Cluster library functions [scha\\_resource\\_get](#page-776-0)(3HA), [scha\\_resourcetype\\_get](#page-809-0)(3HA), [scha\\_resourcegroup\\_get](#page-787-0)(3HA), [scha\\_cluster\\_get](#page-746-0)(3HA), [scha\\_control](#page-759-0)(3HA), [scha\\_strerror](#page-815-0)(3HA), and [scha\\_resource\\_setstatus](#page-802-0)(3HA) provide an interface to be used in the implementation of callback methods and monitors of resource types. The resource types represent services that are controlled by the cluster's Resource Group Manager (RGM) facility.

> The "get" functions access cluster configuration information. All these functions have the same general signature. These functions take a *handle* argument that is returned from a previous call to an "open" function. This *handle* indicates the object in the cluster configuration that is to be accessed. A*tag* argument indicates the property of the object that is to be accessed. The value of *tag* determines whether additional arguments are needed and the type of a final "out" argument through which the requested information is returned. You can make repeated "get" calls with the same handle until a "close" call, which invalidates the handle and frees memory that is allocated for values that are returned from the "get" calls.

> Memory, if needed to return a value, is allocated for each "get" call. Space allocated to return a value in one call will not be overwritten and reused by subsequent calls.

The [scha\\_control](#page-759-0)(3HA) function also has a *tag* argument that indicates a control operation, but does not return information in an output argument.

The [scha\\_resource\\_setstatus](#page-485-0)(1HA) command sets the Status and Status\_msg properties of a resource that is managed by the RGM.

The man pages for the individual functions should be referred to for the macro values accepted as *tag* argument values for each function, and variable argument types for each *tag*. The types of output arguments are described in the next section.

There is one set of scha\_err\_t enum-type return values for the scha functions. The enum symbols, integer values, and meaning of the exit codes are described in RETURN VALUES.

The scha strerror(3HA) function converts an scha err t code returned by an scha function to the appropriate error message.

#### uint\_t OutputArgument Data Types

An unsigned integer type. This type is defined in the system header file <sys/types.h>.

#### boolean\_t

This type is defined in the system header file <sys/types.h>.

typedef enum { B\_FALSE, B\_TRUE } boolean\_t;

```
scha_switch_t
  An enum type that indicates an On Off switch or Monitored switch resource property value.
   typedef enum scha_switch {
       SCHA_SWITCH_DISABLED = 0,
       SCHA_SWITCH_ENABLED
   } scha_switch_t;
scha_rsstate_t
  An enum type that indicates a resource state.
   typedef enum scha_rsstate {
       SCHA_RSSTATE_ONLINE = 0,
       SCHA_RSSTATE_OFFLINE,
       SCHA_RSSTATE_START_FAILED,
       SCHA_RSSTATE_STOP_FAILED,
       SCHA_RSSTATE_MONITOR_FAILED,
       SCHA_RSSTATE_ONLINE_NOT_MONITORED,
       SCHA_RSSTATE_STARTING,
       SCHA_RSSTATE_STOPPING
  } scha_rsstate_t;
scha_rgstate_t
  An enum type that indicates a resource group state.
   typedef enum scha_rgstate {
       SCHA_RGSTATE_UNMANAGED = 0,
       SCHA_RGSTATE_ONLINE,
       SCHA_RGSTATE_OFFLINE,
       SCHA_RGSTATE_PENDING_ONLINE,
       SCHA_RGSTATE_PENDING_OFFLINE,
       SCHA_RGSTATE_ERROR_STOP_FAILED
       SCHA_RGSTATE_ONLINE_FAULTED,
       SCHA_RGSTATE_PENDING_ONLINE_BLOCKED
  } scha_rgstate_t;
scha rgmode t
  An enum type that indicates if the mode of a resource group is failover or scalable.
   typedef enum scha_rgmode {
       RGMODE NONE = 0,
       RGMODE_FAILOVER,
       RGMODE_SCALABLE
  } scha_rgmode_t;
scha_failover_mode_t
  An enum type that indicates a value for the Failover Mode resource property.
   typedef enum scha_failover_mode {
       SCHA_FOMODE_NONE = 0,
       SCHA_FOMODE_HARD,
       SCHA_FOMODE_SOFT,
```

```
SCHA_FOMODE_RESTART_ONLY,
      SCHA_FOMODE_LOG_ONLY
  } scha_failover_mode_t;
scha initnodes flag t
  An enum type that indicates a value for the Init_nodes resource type property.
  typedef enum scha_initnodes_flag {
      SCHA INFLAG RG PRIMARIES = 0,
      SCHA_INFLAG_RT_INSTALLED_NODES
  } scha_initnodes_flag_t;
scha_node_state_t
  An enum type that indicates whether a node is up or down.
  typedef enum scha node state {
      SCHA_NODE_UP = 0,
      SCHA_NODE_DOWN
  } scha_node_state_t;
scha_str_array_t
  A structure that holds the value of a list of strings.
  typedef struct scha_str_array {
      uint t array cnt;
      boolean t is ALL value;
      char **str array;
  } scha_str_array_t;
  array cnt Gives the number elements in the list.
  is ALL value If a property is set to the "all" value, also known as the wild
                                card or asterisk (*) character, is_ALL_value is set to B_TRUE
                                and str_array is NULL. As a result, str_array is ignored.
  str_array A pointer to an array of array cnt strings.
scha uint array t
  A structure that holds the value of a list of unsigned integers.
  typedef struct scha_uint_array {
      uint t array cnt;
      uint_t *int_array;
  } scha_uint_array_t;
  array_cnt The number of elements in the list.
  int array A pointer to an array of array cnt unsigned integers.
scha_status_value_t
  The structure for returning the status and status message of a resource.
  typedef struct scha status value {
      scha rsstatus t status;
```

```
char *status msg;
} scha_status_value_t;
typedef enum scha_rsstatus {
   SCHA_RSSTATUS_ONLINE = 0,
   SCHA_RSSTATUS_OFFLINE,
   SCHA_RSSTATUS_FAULTED,
   SCHA_RSSTATUS_DEGRADED,
   SCHA_RSSTATUS_UNKNOWN
} scha_rsstatus_t;
status Holds an enum value that indicates the resource status as set
                            by the resource monitor.
```

```
scha_extprop_value_t
```
The structure that is used for returning the value of an extension property.

The prop\_type structure member indicates the type of the extension property and determines which element of the union is used for the prop\_type field and the return values:

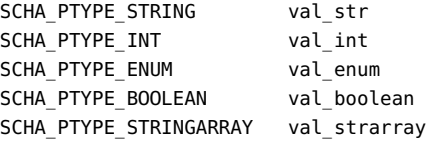

```
typedef struct scha_extprop_value {
   scha_prop_type_t prop_type;
   union {
        char *val str;
        int val int;
        char *val enum:
       boolean t val boolean;
        scha_str_array_t *val_strarray;
        } val;
} scha_extprop_value_t;
```
Return Values The following is a list of the scha\_err\_t error numbers and the error codes returned by [scha\\_strerror](#page-815-0)(3HA).

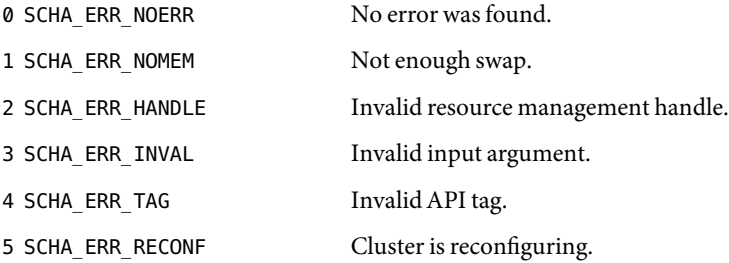

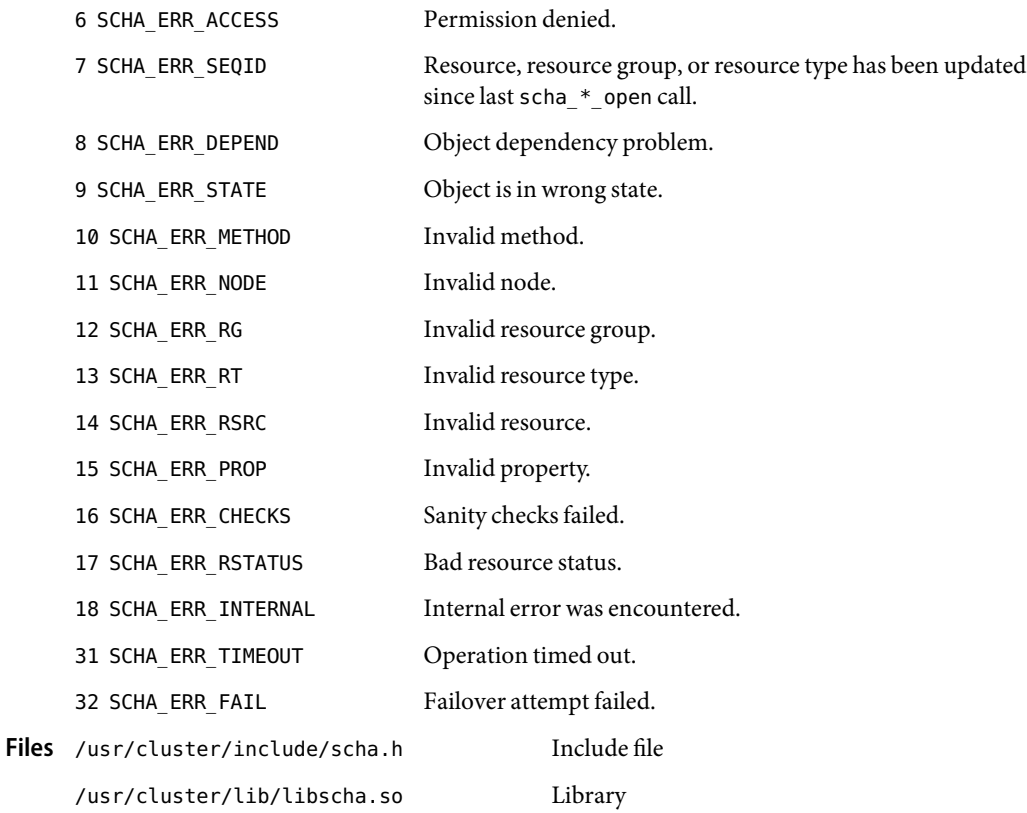

Attributes See attributes(5) for descriptions of the following attributes:

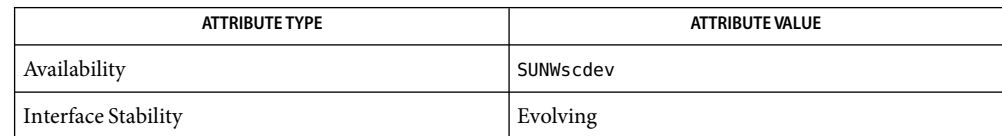

[scha\\_cmds](#page-464-0)(1HA), [scha\\_resource\\_setstatus](#page-485-0)(1HA)[scha\\_cluster\\_get](#page-746-0)(3HA), **See Also** [scha\\_control](#page-759-0)(3HA), [scha\\_resource\\_get](#page-776-0)(3HA), [scha\\_resourcegroup\\_get](#page-787-0)(3HA), [scha\\_resource\\_setstatus](#page-802-0)(3HA), [scha\\_resourcetype\\_get](#page-809-0)(3HA), [scha\\_strerror](#page-815-0)(3HA), attributes(5)

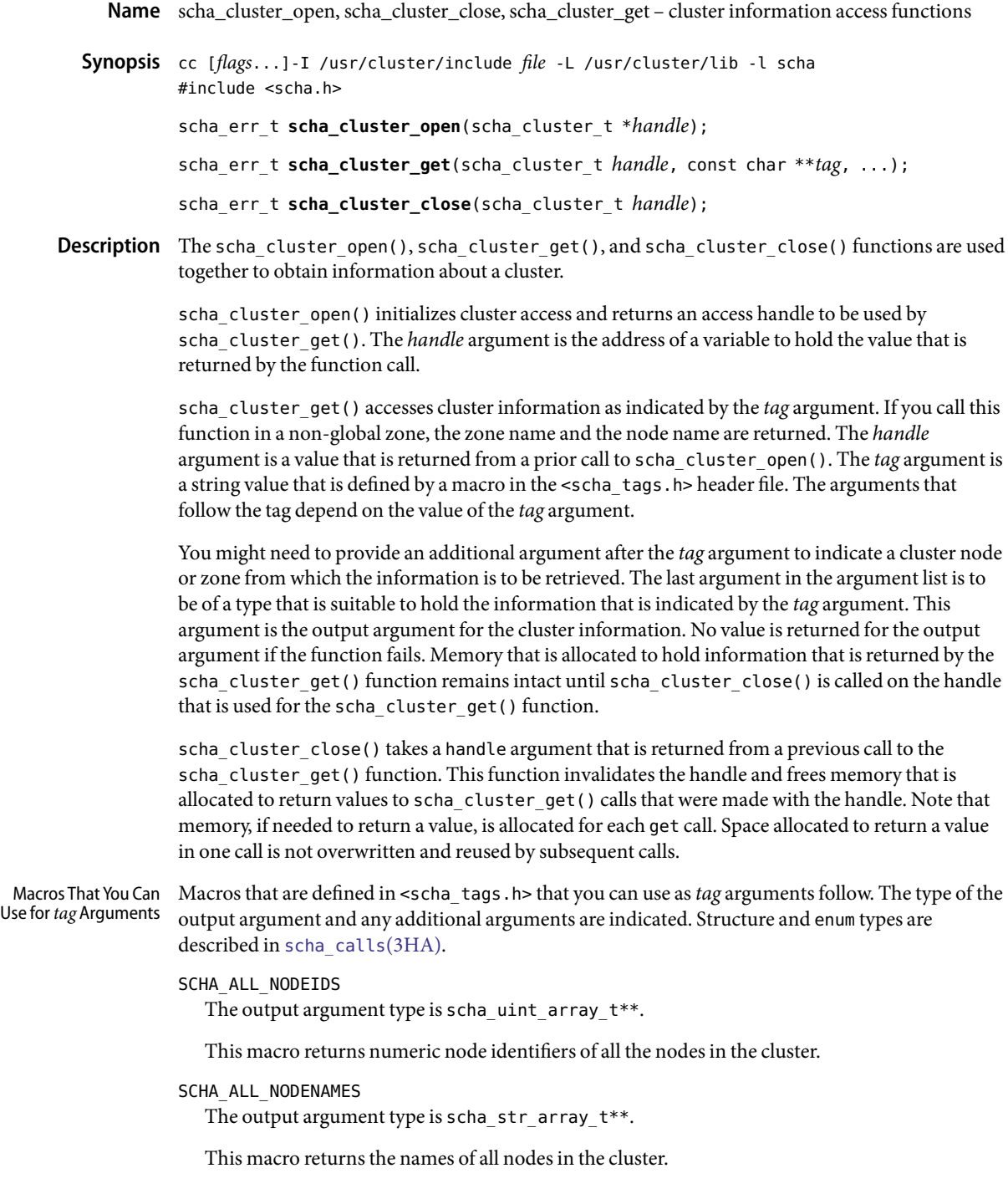

### SCHA\_ALL\_NONGLOBAL\_ZONES

The output argument type is scha\_str\_array\_t\*\*.

This macro returns zone names of all the non-global zones on all nodes in the cluster. The format of the zone name that is returned is nodename: zonename.

#### SCHA\_ALL\_NONGLOBAL\_ZONES\_NODEID

The output argument type is scha\_str\_array\_t\*\*.

This macro returns zone names of all the non-global zones on the cluster node whose numeric node identifier is given as the argument. The format of the zone name that is returned is nodename:zonename.

### SCHA\_ALL\_PRIVATELINK\_HOSTNAMES

The output argument type is scha\_str\_array\_t\*\*.

This macro returns the host names for all cluster nodes or zones by which the nodes or zones are addressed on the cluster interconnect.

#### SCHA\_ALL\_RESOURCEGROUPS

The output argument type is scha\_str\_array\_t\*\*.

This macro returns the names of all the resource groups that are being managed on the cluster.

#### SCHA\_ALL\_RESOURCETYPES

The output argument type is scha\_str\_array\_t\*\*.

This macro returns the names of all the resource types that are registered on the cluster.

#### SCHA\_ALL\_ZONES

The output argument type is scha\_str\_array\_t\*\*.

This macro returns zone names of all zones, including the global zone, on all nodes in the cluster. The format of the zone name that is returned is nodename:zonename.

#### SCHA\_ALL\_ZONES\_NODEID

The output argument type is scha\_str\_array\_t\*\*.

This macro returns zone names of all zones, including the global zone, on the cluster node whose numeric node identifier is given as the argument. The format of the zone name that is returned is nodename:zonename.

#### SCHA\_CLUSTERNAME

The output argument is type char\*\*.

This macro returns the name of the cluster.

#### SCHA\_NODEID\_LOCAL

The output argument type is uint  $t^*$ .

This macro returns the numeric node identifier for the node where the command is executed.

#### SCHA\_NODEID\_NODENAME

The output argument type is uint  $t^*$ . An additional argument is of type char  $*$ . The macro requires an additional argument that is a name of a cluster node.

This macro returns the numeric node identifier of the node indicated by the name.

#### SCHA\_NODENAME\_LOCAL

The output argument type is char\*\*.

This macro returns the name of the cluster node where the function is executed.

#### SCHA\_NODENAME\_NODEID

The output argument type is char\*\*. An additional argument is of type uint  $\tau$ . The additional argument is a numeric cluster node identifier.

This macro returns the name of the node indicated by the numeric identifier.

#### SCHA\_NODESTATE\_LOCAL

The output argument type is scha\_node\_state\_t\*.

This macro returns SCHA\_NODE\_UP or SCHA\_NODE\_DOWN, depending on the state of the node where the command is executed.

#### SCHA\_NODESTATE\_NODE

The output argument type is scha\_node\_state\_t\*. An additional argument is type char\*. The macro requires an additional unflagged argument that is the name of a cluster node.

This macro returns SCHA\_NODE\_UP or SCHA\_NODE\_DOWN, depending on the state of the named node.

# SCHA\_PRIVATELINK\_HOSTNAME\_LOCAL

The output argument type is char\*\*.

This macro returns the host name by which the node or zone on which the command is run is addressed on the cluster interconnect.

### SCHA\_PRIVATELINK\_HOSTNAME\_NODE

The output argument type is char\*\*. An additional argument is of type char  $*$ . This macro requires an additional unflagged argument that is the name of a cluster node.

This macro returns the host name by which the named node or zone is addressed on the cluster interconnect.

#### SCHA\_SYSLOG\_FACILITY

The output argument type is int\*.

This macro returns the number of the syslog(3C) facility that the RGM uses for log messages. The value that is returned is 24, which corresponds to the LOG\_DAEMON facility value.

#### SCHA\_ZONE\_LOCAL

The output argument type is scha\_str\_array\_t\*\*.

This macro returns the name of the zone from which the call is made. The format of the zone name that is returned is nodename: zonename.

The function succeeded. **Errors** SCHA ERR NOERR

See [scha\\_calls](#page-736-0)(3HA) for a description of other error codes.

**EXAMPLE 1** Using the scha\_cluster\_get() Function **Examples**

The following example uses the scha\_cluster\_get() function to get the names of all cluster nodes. The function also determines whether the node is up or down.

```
#include <scha.h>
#include <stdio.h>
#include <stdlib.h>
```

```
main()
{
```

```
schaerrt err;
scha_node_state_t node_state;
scha_str_array_t *all_nodenames;
scha cluster t handle;
int ix;
const char *str;err = scha_cluster_open(&handle);
if (err != SCHA_ERR_NOERR) {
       fprintf(stderr, "FAILED: scha_cluster_open()0);
       exit(err);
}
err = scha_cluster_get(handle, SCHA_ALL_NODENAMES, &all_nodenames);
if (err != SCHA_ERR_NOERR) {
       fprintf(stderr, "FAILED: scha_cluster_get()0);
       exit(err);
}
for (ix = 0; ix < all nodenames->array cnt; ix++) {
       err = scha_cluster_get(handle, SCHA_NODESTATE_NODE,
           all_nodenames->str_array[ix], &node_state);
       if (err != SCHA_ERR_NOERR) {
               fprintf(stderr, "FAILED: scha_cluster_get()"
                  "SCHA_NODESTATE_NODE0);
              exit(err);
       }
       switch (node_state) {
       case SCHA_NODE_UP:
```

```
EXAMPLE 1 Using the scha_cluster_get() Function (Continued)
                            str = "UP";break;
                    case SCHA_NODE_DOWN:
                            str = "DOWN";
                            break;
                    }
                    printf("State of node: %s value: %s\
     ",
                        all_nodenames->str_array[ix], str);
            }
     }
/usr/cluster/include/scha.h Include file
Files
     /usr/cluster/lib/libscha.so Library
```
Attributes See attributes(5) for descriptions of the following attributes:

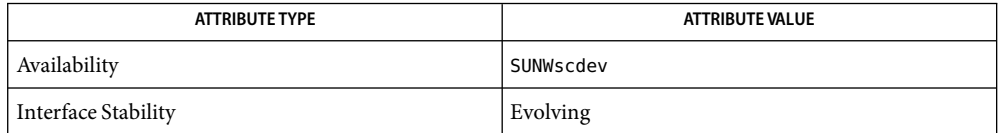

 $\textsf{See Also} \quad \textsf{scha\_cluster\_get(IHA)}, \textsf{scha\_calls(3HA)}, \textsf{scha\_cluster\_getlogfacility(3HA)},$ [scha\\_cluster\\_getnodename](#page-752-0)(3HA), [scha\\_strerror](#page-815-0)(3HA), syslog(3C), attributes(5) Name scha\_cluster\_open, scha\_cluster\_close, scha\_cluster\_get - cluster information access functions

<span id="page-746-0"></span>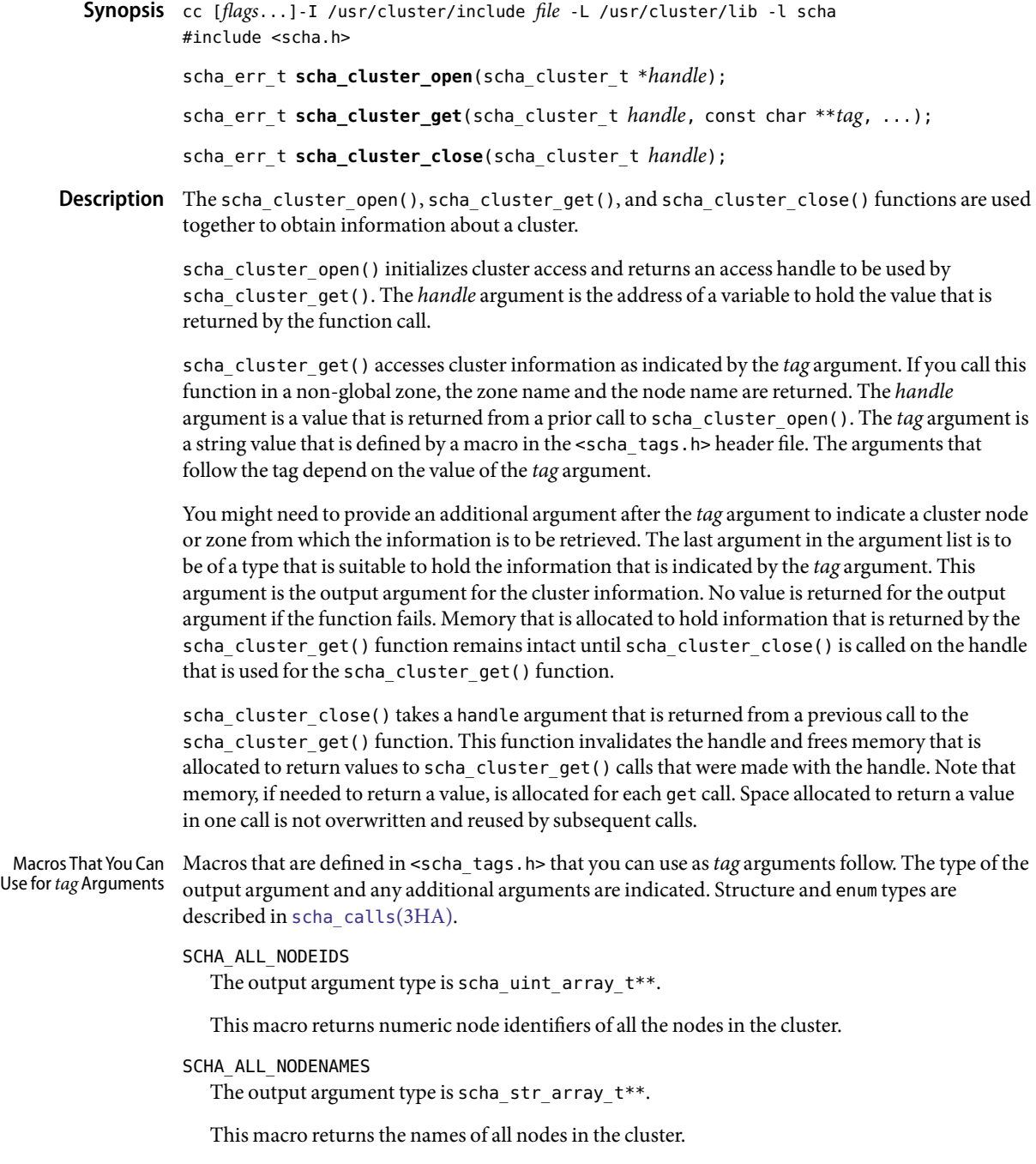

### SCHA\_ALL\_NONGLOBAL\_ZONES

The output argument type is scha\_str\_array\_t\*\*.

This macro returns zone names of all the non-global zones on all nodes in the cluster. The format of the zone name that is returned is nodename:zonename.

#### SCHA\_ALL\_NONGLOBAL\_ZONES\_NODEID

The output argument type is scha\_str\_array\_t\*\*.

This macro returns zone names of all the non-global zones on the cluster node whose numeric node identifier is given as the argument. The format of the zone name that is returned is nodename:zonename.

### SCHA\_ALL\_PRIVATELINK\_HOSTNAMES

The output argument type is scha\_str\_array\_t\*\*.

This macro returns the host names for all cluster nodes or zones by which the nodes or zones are addressed on the cluster interconnect.

```
SCHA_ALL_RESOURCEGROUPS
```
The output argument type is scha\_str\_array\_t\*\*.

This macro returns the names of all the resource groups that are being managed on the cluster.

SCHA\_ALL\_RESOURCETYPES

The output argument type is scha\_str\_array\_t\*\*.

This macro returns the names of all the resource types that are registered on the cluster.

#### SCHA\_ALL\_ZONES

The output argument type is scha\_str\_array\_t\*\*.

This macro returns zone names of all zones, including the global zone, on all nodes in the cluster. The format of the zone name that is returned is nodename:zonename.

#### SCHA\_ALL\_ZONES\_NODEID

The output argument type is scha\_str\_array\_t\*\*.

This macro returns zone names of all zones, including the global zone, on the cluster node whose numeric node identifier is given as the argument. The format of the zone name that is returned is nodename:zonename.

### SCHA\_CLUSTERNAME

The output argument is type char\*\*.

This macro returns the name of the cluster.

#### SCHA\_NODEID\_LOCAL

The output argument type is uint  $t^*$ .

This macro returns the numeric node identifier for the node where the command is executed.

SCHA\_NODEID\_NODENAME

The output argument type is uint  $t*.$  An additional argument is of type char  $*$ . The macro requires an additional argument that is a name of a cluster node.

This macro returns the numeric node identifier of the node indicated by the name.

#### SCHA\_NODENAME\_LOCAL

The output argument type is char\*\*.

This macro returns the name of the cluster node where the function is executed.

#### SCHA\_NODENAME\_NODEID

The output argument type is char\*\*. An additional argument is of type uint  $\tau$ . The additional argument is a numeric cluster node identifier.

This macro returns the name of the node indicated by the numeric identifier.

#### SCHA\_NODESTATE\_LOCAL

The output argument type is scha\_node\_state\_t\*.

This macro returns SCHA\_NODE\_UP or SCHA\_NODE\_DOWN, depending on the state of the node where the command is executed.

#### SCHA\_NODESTATE\_NODE

The output argument type is scha node state  $t^*$ . An additional argument is type char\*. The macro requires an additional unflagged argument that is the name of a cluster node.

This macro returns SCHA\_NODE\_UP or SCHA\_NODE\_DOWN, depending on the state of the named node.

## SCHA\_PRIVATELINK\_HOSTNAME\_LOCAL

The output argument type is char\*\*.

This macro returns the host name by which the node or zone on which the command is run is addressed on the cluster interconnect.

#### SCHA\_PRIVATELINK\_HOSTNAME\_NODE

The output argument type is char\*\*. An additional argument is of type char \*. This macro requires an additional unflagged argument that is the name of a cluster node.

This macro returns the host name by which the named node or zone is addressed on the cluster interconnect.

#### SCHA\_SYSLOG\_FACILITY

The output argument type is int\*.

This macro returns the number of the syslog(3C) facility that the RGM uses for log messages. The value that is returned is 24, which corresponds to the LOG\_DAEMON facility value.

#### SCHA\_ZONE\_LOCAL

The output argument type is scha\_str\_array\_t\*\*.

This macro returns the name of the zone from which the call is made. The format of the zone name that is returned is nodename:zonename.

The function succeeded. **Errors** SCHA ERR NOERR

See [scha\\_calls](#page-736-0)(3HA) for a description of other error codes.

### **EXAMPLE 1** Using the scha\_cluster\_get() Function **Examples**

{

The following example uses the scha\_cluster\_get() function to get the names of all cluster nodes. The function also determines whether the node is up or down.

```
#include <scha.h>
#include <stdio.h>
#include <stdlib.h>
main()
       schaerrt err;
       scha_node_state_t node_state;
       scha_str_array_t *all_nodenames;
       scha cluster t handle;
       int ix;
       const char *str:err = scha_cluster_open(&handle);
       if (err != SCHA_ERR_NOERR) {
               fprintf(stderr, "FAILED: scha_cluster_open()0);
              exit(err);
       }
       err = scha_cluster_get(handle, SCHA_ALL_NODENAMES, &all_nodenames);
       if (err != SCHA_ERR_NOERR) {
               fprintf(stderr, "FAILED: scha_cluster_get()0);
               exit(err);
       }
       for (ix = 0; ix < all nodenames->array cnt; ix++) {
               err = scha_cluster_get(handle, SCHA_NODESTATE_NODE,
                  all_nodenames->str_array[ix], &node_state);
               if (err != SCHA ERR NOERR) \{fprintf(stderr, "FAILED: scha_cluster_get()"
                          "SCHA_NODESTATE_NODE0);
                      exit(err);
              }
               switch (node_state) {
               case SCHA_NODE_UP:
```

```
EXAMPLE 1 Using the scha_cluster_get() Function (Continued)
                            str = "UP";break;
                    case SCHA_NODE_DOWN:
                            str = "DOWN";
                            break;
                    }
                    printf("State of node: %s value: %s\
     ",
                        all_nodenames->str_array[ix], str);
            }
     }
/usr/cluster/include/scha.h Include file
Files
     /usr/cluster/lib/libscha.so Library
```
Attributes See attributes(5) for descriptions of the following attributes:

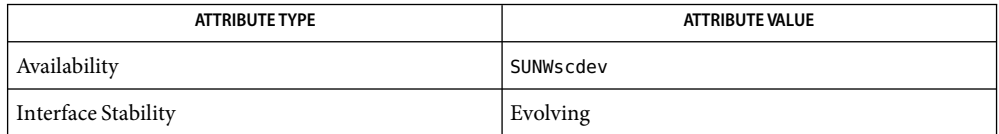

 $\textsf{See Also} \quad \textsf{ston\_cluster\_get}(\text{IHA}), \textsf{scha\_calls}(\textsf{3HA}), \textsf{scha\_cluster\_getlogfacility}(\textsf{3HA}),$ scha cluster getnodename(3HA), scha strerror(3HA), syslog(3C), attributes(5)

<span id="page-751-0"></span>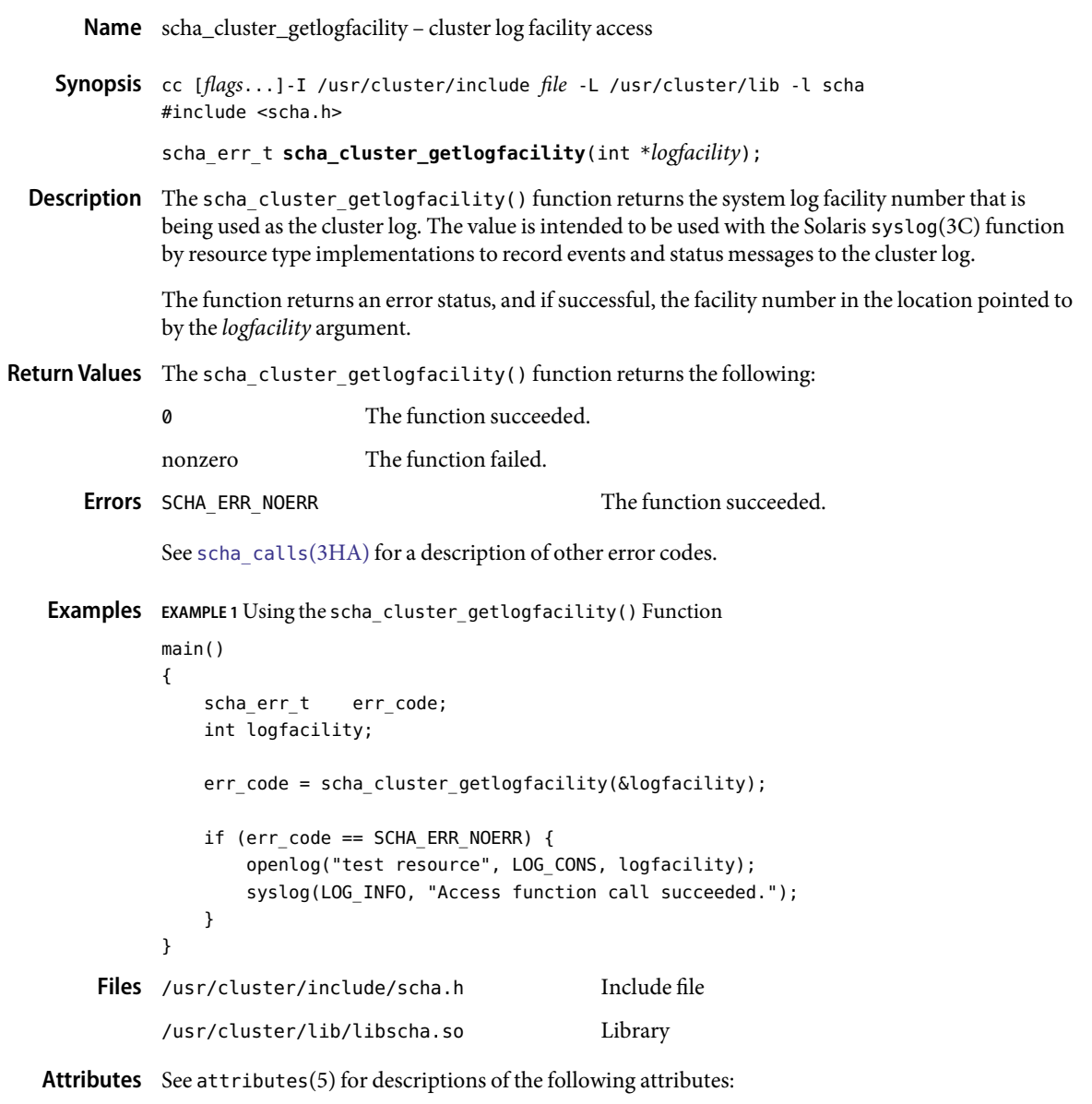

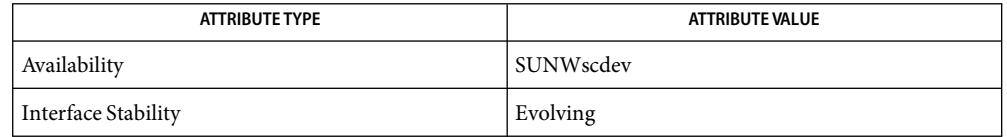

 $\textsf{See Also}\quad \textsf{syslog}(3C), \textsf{scha\_calls}(3HA), \textsf{scha\_cluster\_get}(3HA), \textsf{scha\_strerror}(3HA), \textsf{attributes}(5)$ 

<span id="page-752-0"></span>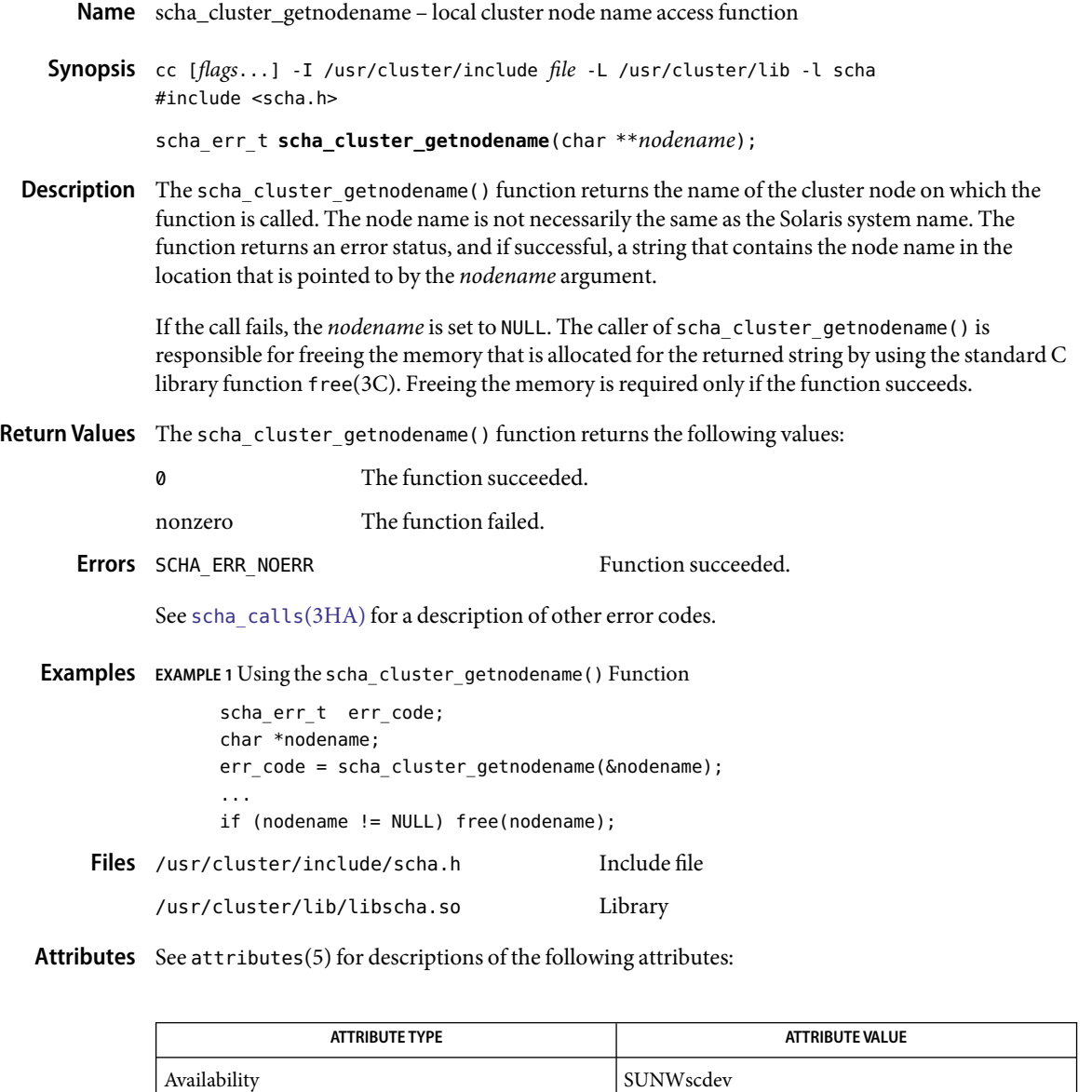

free(3C), [scha\\_calls](#page-736-0)(3HA), [scha\\_cluster\\_get](#page-746-0)(3HA), [scha\\_cluster\\_getzone](#page-753-0)(3HA), **See Also** [scha\\_strerror](#page-815-0)(3HA), attributes(5)

Interface Stability **Evolving** 

<span id="page-753-0"></span>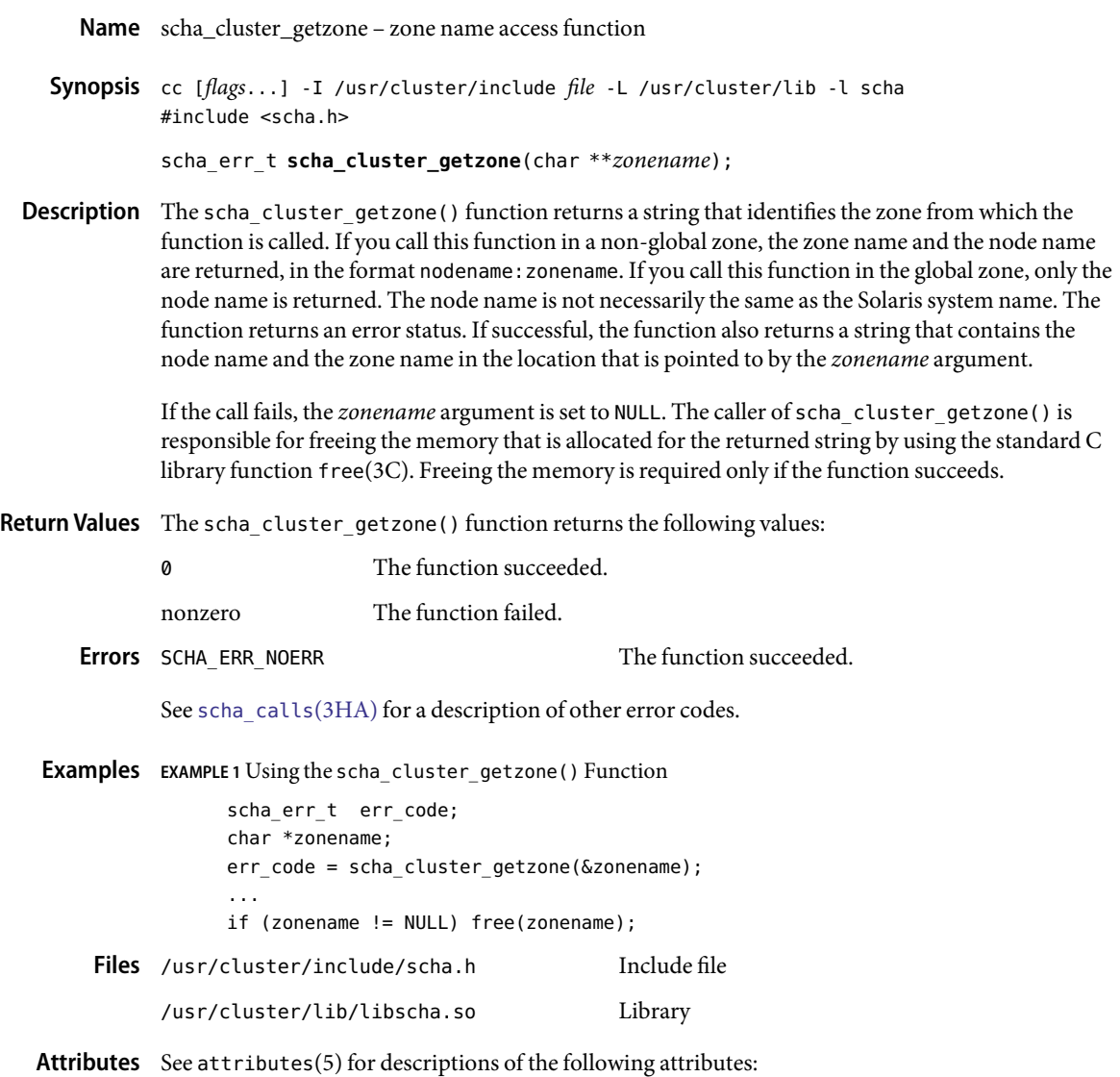

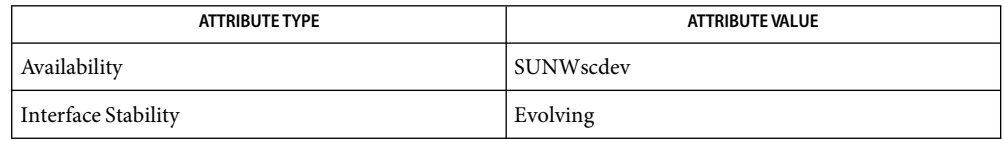

free(3C), [scha\\_calls](#page-736-0)(3HA), [scha\\_cluster\\_get](#page-746-0)(3HA), [scha\\_cluster\\_getnodename](#page-752-0)(3HA), **See Also** [scha\\_strerror](#page-815-0)(3HA), attributes(5)

Name scha\_cluster\_open, scha\_cluster\_close, scha\_cluster\_get - cluster information access functions

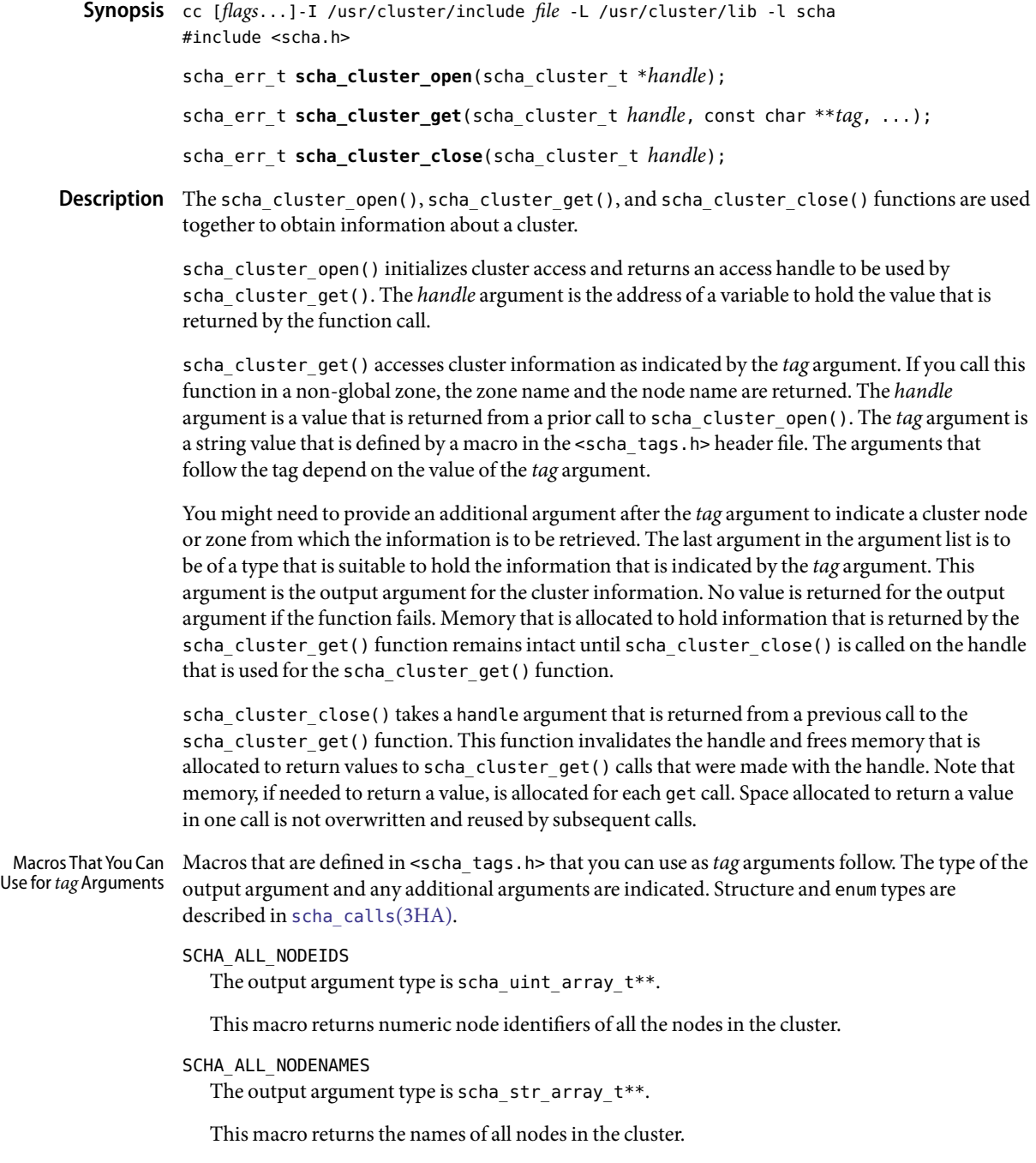

### SCHA\_ALL\_NONGLOBAL\_ZONES

The output argument type is scha\_str\_array\_t\*\*.

This macro returns zone names of all the non-global zones on all nodes in the cluster. The format of the zone name that is returned is nodename:zonename.

#### SCHA\_ALL\_NONGLOBAL\_ZONES\_NODEID

The output argument type is scha\_str\_array\_t\*\*.

This macro returns zone names of all the non-global zones on the cluster node whose numeric node identifier is given as the argument. The format of the zone name that is returned is nodename:zonename.

```
SCHA_ALL_PRIVATELINK_HOSTNAMES
```
The output argument type is scha\_str\_array\_t\*\*.

This macro returns the host names for all cluster nodes or zones by which the nodes or zones are addressed on the cluster interconnect.

```
SCHA_ALL_RESOURCEGROUPS
```
The output argument type is scha\_str\_array\_t\*\*.

This macro returns the names of all the resource groups that are being managed on the cluster.

SCHA\_ALL\_RESOURCETYPES

The output argument type is scha\_str\_array\_t\*\*.

This macro returns the names of all the resource types that are registered on the cluster.

```
SCHA_ALL_ZONES
```
The output argument type is scha\_str\_array\_t\*\*.

This macro returns zone names of all zones, including the global zone, on all nodes in the cluster. The format of the zone name that is returned is nodename:zonename.

#### SCHA\_ALL\_ZONES\_NODEID

The output argument type is scha\_str\_array\_t\*\*.

This macro returns zone names of all zones, including the global zone, on the cluster node whose numeric node identifier is given as the argument. The format of the zone name that is returned is nodename:zonename.

### SCHA\_CLUSTERNAME

The output argument is type char\*\*.

This macro returns the name of the cluster.

#### SCHA\_NODEID\_LOCAL

The output argument type is uint  $t^*$ .

This macro returns the numeric node identifier for the node where the command is executed.
SCHA\_NODEID\_NODENAME

The output argument type is uint  $t*.$  An additional argument is of type char  $*$ . The macro requires an additional argument that is a name of a cluster node.

This macro returns the numeric node identifier of the node indicated by the name.

#### SCHA\_NODENAME\_LOCAL

The output argument type is char\*\*.

This macro returns the name of the cluster node where the function is executed.

#### SCHA\_NODENAME\_NODEID

The output argument type is char\*\*. An additional argument is of type uint  $\tau$ . The additional argument is a numeric cluster node identifier.

This macro returns the name of the node indicated by the numeric identifier.

### SCHA\_NODESTATE\_LOCAL

The output argument type is scha\_node\_state\_t\*.

This macro returns SCHA\_NODE\_UP or SCHA\_NODE\_DOWN, depending on the state of the node where the command is executed.

#### SCHA\_NODESTATE\_NODE

The output argument type is scha node state  $t^*$ . An additional argument is type char\*. The macro requires an additional unflagged argument that is the name of a cluster node.

This macro returns SCHA\_NODE\_UP or SCHA\_NODE\_DOWN, depending on the state of the named node.

# SCHA\_PRIVATELINK\_HOSTNAME\_LOCAL

The output argument type is char\*\*.

This macro returns the host name by which the node or zone on which the command is run is addressed on the cluster interconnect.

### SCHA\_PRIVATELINK\_HOSTNAME\_NODE

The output argument type is char\*\*. An additional argument is of type char \*. This macro requires an additional unflagged argument that is the name of a cluster node.

This macro returns the host name by which the named node or zone is addressed on the cluster interconnect.

#### SCHA\_SYSLOG\_FACILITY

The output argument type is int\*.

This macro returns the number of the syslog(3C) facility that the RGM uses for log messages. The value that is returned is 24, which corresponds to the LOG\_DAEMON facility value.

#### SCHA\_ZONE\_LOCAL

The output argument type is scha\_str\_array\_t\*\*.

This macro returns the name of the zone from which the call is made. The format of the zone name that is returned is nodename:zonename.

The function succeeded. **Errors** SCHA ERR NOERR

See [scha\\_calls](#page-736-0)(3HA) for a description of other error codes.

# **EXAMPLE 1** Using the scha\_cluster\_get() Function **Examples**

{

The following example uses the scha\_cluster\_get() function to get the names of all cluster nodes. The function also determines whether the node is up or down.

```
#include <scha.h>
#include <stdio.h>
#include <stdlib.h>
main()
       schaerrt err;
       scha_node_state_t node_state;
       scha_str_array_t *all_nodenames;
       scha cluster t handle;
       int ix;
       const char *str:err = scha_cluster_open(&handle);
       if (err != SCHA_ERR_NOERR) {
               fprintf(stderr, "FAILED: scha_cluster_open()0);
              exit(err);
       }
       err = scha_cluster_get(handle, SCHA_ALL_NODENAMES, &all_nodenames);
       if (err != SCHA_ERR_NOERR) {
               fprintf(stderr, "FAILED: scha_cluster_get()0);
               exit(err);
       }
       for (ix = 0; ix < all nodenames->array cnt; ix++) {
               err = scha_cluster_get(handle, SCHA_NODESTATE_NODE,
                  all_nodenames->str_array[ix], &node_state);
               if (err != SCHA ERR NOERR) \{fprintf(stderr, "FAILED: scha_cluster_get()"
                          "SCHA_NODESTATE_NODE0);
                      exit(err);
              }
               switch (node_state) {
               case SCHA_NODE_UP:
```

```
EXAMPLE 1 Using the scha_cluster_get() Function (Continued)
                            str = "UP";break;
                    case SCHA_NODE_DOWN:
                            str = "DOWN";
                            break;
                    }
                    printf("State of node: %s value: %s\
     ",
                        all_nodenames->str_array[ix], str);
            }
     }
/usr/cluster/include/scha.h Include file
Files
     /usr/cluster/lib/libscha.so Library
```
Attributes See attributes(5) for descriptions of the following attributes:

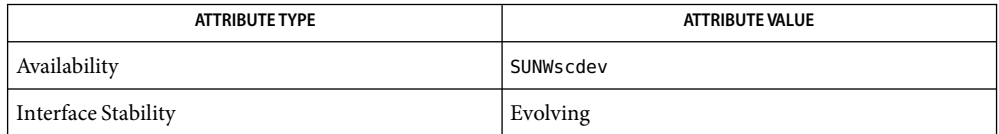

 $\textsf{See Also} \quad \textsf{ston\_cluster\_get}(\text{IHA}), \textsf{scha\_calls}(\textsf{3HA}), \textsf{scha\_cluster\_getlogfacility}(\textsf{3HA}),$ scha cluster getnodename(3HA), scha strerror(3HA), syslog(3C), attributes(5)

- Name scha\_control, scha\_control\_zone resource and resource group control request functions
- Synopsis cc [flags...]-I/usr/cluster/include file -L/usr/cluster/lib -l scha #include <scha.h>

scha\_err\_t **scha\_control**(const char \**tag*, const char \**rgname*, const char \**rname*);

scha\_err\_t **scha\_control\_zone**(const char \**tag*, const char \**rgname*, const char \**rname*, const char \**zonename*);

Description The scha\_control() and scha\_control\_zone() functions each provide an interface to request the restart or relocation of a resource or a resource group that is under the control of the Resource Group Manager (RGM). Use these functions in resource monitors.

> Use the scha\_control() and scha\_control\_zone() functions only for resource types whose Global\_zone property is set to TRUE. These functions are not needed if the Global\_zone property is set to FALSE. For more information, see the [rt\\_properties](#page-895-0)(5) man page.

> The setting of the Failover mode property of the indicated resource might suppress the requested scha\_control() or scha\_control\_zone() action. If Failover\_mode is RESTART\_ONLY, only SCHA\_RESOURCE\_RESTART is permitted. Other requests, including SCHA\_GIVEOVER, SCHA\_CHECK\_GIVEOVER, SCHA\_RESTART, and SCHA\_CHECK\_RESTART, return the SCHA\_ERR\_CHECKS exit code and the requested giveover or restart action is not executed, producing only a syslog message. If the Retry\_count and Retry\_interval properties are set on the resource, the number of resource restarts is limited to Retry count attempts within the Retry interval. If Failover mode is LOG\_ONLY, any scha\_control() or scha\_control\_zone() giveover, restart, or disable request returns the SCHA\_ERR\_CHECKS exit code and the requested giveover or restart action is not executed, producing only a syslog message.

The *tag* argument indicates whether the request is to restart or relocate the resource or resource group. This argument should be a string value that is defined by one of the following macros, which are defined in <scha\_tags.h>: *tag* Arguments

SCHA\_CHANGE\_STATE\_OFFLINE

Requests that the proxy resource that is named by the rname argument be brought offline on the local node or zone. A*proxy resource* is a Sun Cluster resource that imports the state of a resource from another cluster such as Oracle Cluster Ready Services (CRS). Oracle CRS, which is now known as Oracle clusterware CRS, is a platform-independent set of system services for cluster environments. This change in state reflects, in the context of the Sun Cluster software, the change in state of the external resource.

When you change the state of a proxy resource with this*tag* argument, methods of the proxy resource are not executed.

If a fault occurs on a "depended-on" resource on a node or zone, and the resource cannot recover, the monitor brings that resource on that node or zone offline. The monitor brings the resource offline by calling the scha\_control() or scha\_control\_zone() function with the SCHA\_RESOURCE\_DISABLE request. The monitor also brings all of the depended-on resource's offline-restart dependents offline by triggering a restart on them. When the cluster

administrator resolves the fault and reenables the depended-on resource, the monitor brings the depended-on resource's offline-restart dependents back online as well.

### SCHA\_CHANGE\_STATE\_ONLINE

Requests that the proxy resource that is named by the rname argument be brought online on the local node or zone. A*proxy resource* is a Sun Cluster resource that imports the state of a resource from another cluster such as CRS. This change in state reflects, in the context of the Sun Cluster software, the change in state of the external resource.

When you change the state of a proxy resource with this*tag* argument, methods of the proxy resource are not executed.

#### SCHA\_CHECK\_GIVEOVER

Performs all the same validity checks that would be done for a SCHA\_GIVEOVER of the resource group named by the *rgname* argument, but does not actually relocate the resource group.

#### SCHA\_CHECK\_RESTART

Performs all the same validity checks that would be done for a SCHA\_RESTART request of the resource group named by the *rgname* argument, but does not actually restart the resource group.

The SCHA\_CHECK\_GIVEOVER and SCHA\_CHECK\_RESTART requests are intended to be used by resource monitors that take direct action upon resources, for example, killing and restarting processes, rather than invoking the scha\_control() or scha\_control\_zone() function to perform a giveover or restart. If the check fails, the monitor should sleep and restart its probes rather than invoke its failover actions. See ERRORS.

The *rgname* argument is the name of the resource group that is to be restarted or relocated. If the group is not online on the node or zone where the request is made, the request is rejected.

The *rname* argument is the name of a resource in the resource group. Presumably this is the resource whose monitor is making the scha\_control() or scha\_control\_zone() request. If the named resource is not in the resource group, the request is rejected.

The exit code of the command indicates whether the requested action was rejected. If the request is accepted, the function does not return until the resource group or resource has completed going offline and back online. The fault monitor that called the scha\_control() or scha\_control\_zone() function might be stopped as a result of the resource group's going offline and so might never receive the return status of a successful request.

### SCHA\_GIVEOVER

Requests that the resource group named by the *rgname* argument be brought offline on the local node or zone, and online again on a different node or zone of the RGM's choosing. Note that, if the resource group is currently online on two or more nodes or zones and there are no additional available nodes or zones on which to bring the resource group online, it can be taken offline on the local node or zone without being brought online elsewhere. The request might be rejected depending on the result of various checks. For example, a node or zone might be rejected as a host because the group was brought offline due to a SCHA\_GIVEOVER request on that node or zone within the interval specified by the Pingpong\_interval property.

If the cluster administrator configures the RG\_affinities properties of one or more resource groups and if you issue a **scha\_control GIVEOVER** request on one resource group, more than one resource group might be relocated. The RG\_affinities property is described in [rg\\_properties](#page-864-0)(5).

The MONITOR\_CHECK method is called before the resource group that contains the resource is relocated to a new node or zone as the result of a call to the scha\_control() or scha\_control\_zone() function or the issuing of the scha\_control or scha\_control\_zone command from a fault monitor. See the [scha\\_control](#page-472-0)(1HA) man page.

The MONITOR\_CHECK method may be called on any node or zone that is a potential new master for the resource group. The MONITOR CHECK method is intended to assess whether a node or zone is running well enough to run a resource. The MONITOR CHECK method must be implemented in such a way that it does not conflict with the running of another method concurrently.

Failure of the MONITOR CHECK method vetoes the relocation of the resource group to the node or zone where the callback was invoked.

#### SCHA\_IGNORE\_FAILED\_START

Requests that failure of the currently executing Prenet\_start or Start method should not cause a failover of the resource group, despite the setting of the Failover\_mode property.

In other words, this request overrides the recovery action that is normally taken for a resource for which the Failover\_Mode property is set to SOFT or HARD when that resource fails to start. Normally, the resource group fails over to a different node or zone. Instead, the resource behaves as if Failover Mode is set to NONE. The resource enters the START FAILED state, and the resource group ends up in the ONLINE\_FAULTED state, if no other errors occur.

This request is meaningful only when it is called from a Start or Prenet\_start method that subsequently exits with a nonzero status or times out. This request is valid only for the current invocation of the Start or Prenet\_start method. The scha\_control() or scha\_control\_zone() function should be called with this request in a situation in which the Start method has determined that the resource cannot start successfully on another node or zone. If this request is called by any other method, the error SCHA\_ERR\_INVAL is returned. This request prevents the "ping pong" failover of the resource group that would otherwise occur. See the [scha\\_calls](#page-736-0)(3HA) man page for a description of the SCHA\_ERR\_INVAL error code.

### SCHA\_RESOURCE\_DISABLE

Disables the resource that is named by the rname argument on the node or zone on which the scha\_control() or scha\_control\_zone() function is called.

If a fault occurs on a "depended-on" resource on a node or zone and if the resource cannot recover, the monitor brings that resource on that node or zone offline. The monitor brings the resource offline by calling the scha\_control() or scha\_control\_zone() function with the SCHA\_RESOURCE\_DISABLE request. The monitor also brings all of the depended-on resource's offline-restart dependents offline by triggering a restart on them. When the cluster administrator resolves the fault and reenables the depended-on resource, the monitor brings the depended-on resource's offline-restart dependents back online as well.

# SCHA\_RESOURCE\_IS\_RESTARTED

Requests that the resource restart counter for the resource named by the rname argument be incremented on the local node or zone, without actually restarting the resource.

A resource monitor that restarts a resource directly without calling the scha\_control() or scha\_control\_zone() function with the SCHA\_RESOURCE\_RESTART request (for example, using the  $p$ mfadm(1M) command) can use this request to notify the RGM that the resource has been restarted. This fact is reflected in subsequent calls to the scha\_resource\_get() function with NUM\_RESOURCE\_RESTARTS queries.

If the resource's type fails to declare the Retry\_interval standard property, the SCHA\_RESOURCE\_IS\_RESTARTED request of the scha\_control() or scha\_control\_zone() function is not permitted and the scha\_control() or scha\_control\_zone() function returns error code 13 (SCHA\_ERR\_RT).

### SCHA\_RESOURCE\_RESTART

Requests that the resource named by the rname argument be brought offline and online again on the local node or zone, without stopping any other resources in the resource group. The resource is stopped and started by applying the following sequence of methods to it on the local node or zone:

MONITOR\_STOP **STOP** START MONITOR\_START

If the resource's type does not declare a MONITOR\_STOP and MONITOR\_START method, only the STOP and START methods are invoked to perform the restart. The resource's type must declare a START and STOP method. If the resource's type does not declare both a START and STOP method, the scha\_control() or scha\_control\_zone() function fails with error code 13 (SCHA\_ERR\_RT). See the [scha\\_calls](#page-736-0)(3HA) man page for a description of the SCHA\_ERR\_RT error code.

If a method invocation fails while restarting the resource, the RGM might set an error state, or relocate the resource group, or reboot the node or zone, depending on the setting of the Failover mode property of the resource. For additional information, see the Failover mode property in [r\\_properties](#page-877-0)(5).

A resource monitor using this request to restart a resource can use the NUM\_RESOURCE\_RESTARTS query of scha\_resource\_get() to keep count of recent restart attempts.

Resource types that have PRENET\_START or POSTNET\_STOP methods need to use the SCHA\_RESOURCE\_RESTART request with care. Only the MONITOR\_STOP, STOP, START, and MONITOR\_START methods are applied to the resource. Network address resources on which this resource depends are not restarted and remain online.

If a fault occurs on a "depended-on" resource on a node or zone, and the resource cannot recover, the monitor brings that resource on that node or zone offline. The monitor brings the resource offline by calling the scha\_control() or scha\_control\_zone() function with the SCHA\_RESOURCE\_DISABLE request. The monitor also brings all of the depended-on resource's

offline-restart dependents offline by triggering a restart on them. When the cluster administrator resolves the fault and reenables the depended-on resource, the monitor brings the depended-on resource's offline-restart dependents back online as well.

# SCHA\_RESTART

Requests that the resource group named by the *rgname* argument be brought offline, then online again, without forcing relocation to a different node or zone. The request may ultimately result in relocating the resource group if a resource in the group fails to restart. A resource monitor using this request to restart a resource group can use the NUM\_RG\_RESTARTS query of scha\_resource\_get() to keep count of recent restart attempts.

Return Values These functions return the following values:

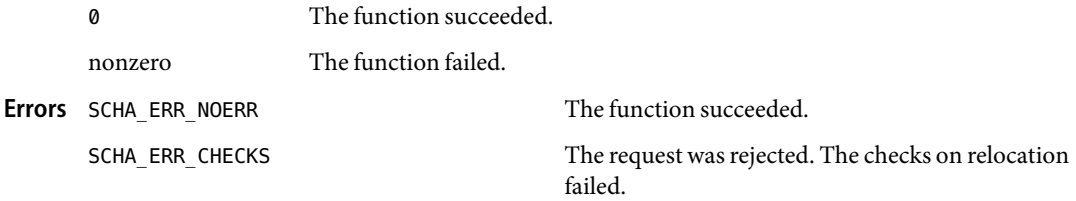

See the [scha\\_calls](#page-736-0)(3HA) man page for a description of other error codes.

Normally, a fault monitor that receives an error code from the scha\_control() or the scha\_control\_zone() function should sleep for awhile and then restart its probes. These functions must do so because some error conditions resolve themselves after awhile. An example of such an error condition is the failover of a global device service, which causes disk resources to become temporarily unavailable. After the error condition has resolved, the resource itself might become healthy again. If not, a subsequent scha\_control() or scha\_control\_zone() request might succeed.

- </usr/cluster/include/scha.h> Include file **Files** /usr/cluster/lib/libscha.so Library
- Attributes See attributes(5) for descriptions of the following attributes:

| ATTRIBUTE TYPE      | ATTRIBUTE VALUE |
|---------------------|-----------------|
| Availability        | SUNWscdev       |
| Interface Stability | Evolving        |

[rt\\_callbacks](#page-449-0)(1HA), [scha\\_control](#page-472-0)(1HA), [pmfadm](#page-505-0)(1M), [scha\\_calls](#page-736-0)(3HA), **See Also** [scha\\_resource\\_get](#page-795-0)(3HA), [scha\\_strerror](#page-815-0)(3HA), attributes(5), [r\\_properties](#page-877-0)(5), [rg\\_properties](#page-864-0)(5), [rt\\_properties](#page-895-0)(5)

Name scha\_control, scha\_control\_zone - resource and resource group control request functions

Synopsis cc [*flags*...]-I/usr/cluster/include *file* -L/usr/cluster/lib -l scha #include <scha.h>

scha\_err\_t **scha\_control**(const char \**tag*, const char \**rgname*, const char \**rname*);

scha\_err\_t **scha\_control\_zone**(const char \**tag*, const char \**rgname*, const char \**rname*, const char \**zonename*);

Description The scha\_control() and scha\_control\_zone() functions each provide an interface to request the restart or relocation of a resource or a resource group that is under the control of the Resource Group Manager (RGM). Use these functions in resource monitors.

> Use the scha\_control() and scha\_control\_zone() functions only for resource types whose Global\_zone property is set to TRUE. These functions are not needed if the Global\_zone property is set to FALSE. For more information, see the [rt\\_properties](#page-895-0)(5) man page.

> The setting of the Failover mode property of the indicated resource might suppress the requested scha\_control() or scha\_control\_zone() action. If Failover\_mode is RESTART\_ONLY, only SCHA\_RESOURCE\_RESTART is permitted. Other requests, including SCHA\_GIVEOVER, SCHA\_CHECK\_GIVEOVER, SCHA\_RESTART, and SCHA\_CHECK\_RESTART, return the SCHA\_ERR\_CHECKS exit code and the requested giveover or restart action is not executed, producing only a syslog message. If the Retry count and Retry interval properties are set on the resource, the number of resource restarts is limited to Retry count attempts within the Retry interval. If Failover mode is LOG\_ONLY, any scha\_control() or scha\_control\_zone() giveover, restart, or disable request returns the SCHA\_ERR\_CHECKS exit code and the requested giveover or restart action is not executed, producing only a syslog message.

- tag Arguments The tag argument indicates whether the request is to restart or relocate the resource or resource group. This argument should be a string value that is defined by one of the following macros, which are defined in <scha\_tags.h>:
	- SCHA\_CHANGE\_STATE\_OFFLINE

Requests that the proxy resource that is named by the rname argument be brought offline on the local node or zone. A*proxy resource* is a Sun Cluster resource that imports the state of a resource from another cluster such as Oracle Cluster Ready Services (CRS). Oracle CRS, which is now known as Oracle clusterware CRS, is a platform-independent set of system services for cluster environments. This change in state reflects, in the context of the Sun Cluster software, the change in state of the external resource.

When you change the state of a proxy resource with this*tag* argument, methods of the proxy resource are not executed.

If a fault occurs on a "depended-on" resource on a node or zone, and the resource cannot recover, the monitor brings that resource on that node or zone offline. The monitor brings the resource offline by calling the scha\_control() or scha\_control\_zone() function with the SCHA\_RESOURCE\_DISABLE request. The monitor also brings all of the depended-on resource's offline-restart dependents offline by triggering a restart on them. When the cluster

administrator resolves the fault and reenables the depended-on resource, the monitor brings the depended-on resource's offline-restart dependents back online as well.

#### SCHA\_CHANGE\_STATE\_ONLINE

Requests that the proxy resource that is named by the rname argument be brought online on the local node or zone. A*proxy resource* is a Sun Cluster resource that imports the state of a resource from another cluster such as CRS. This change in state reflects, in the context of the Sun Cluster software, the change in state of the external resource.

When you change the state of a proxy resource with this*tag* argument, methods of the proxy resource are not executed.

### SCHA\_CHECK\_GIVEOVER

Performs all the same validity checks that would be done for a SCHA\_GIVEOVER of the resource group named by the *rgname* argument, but does not actually relocate the resource group.

### SCHA\_CHECK\_RESTART

Performs all the same validity checks that would be done for a SCHA\_RESTART request of the resource group named by the *rgname* argument, but does not actually restart the resource group.

The SCHA\_CHECK\_GIVEOVER and SCHA\_CHECK\_RESTART requests are intended to be used by resource monitors that take direct action upon resources, for example, killing and restarting processes, rather than invoking the scha\_control() or scha\_control\_zone() function to perform a giveover or restart. If the check fails, the monitor should sleep and restart its probes rather than invoke its failover actions. See ERRORS.

The *rgname* argument is the name of the resource group that is to be restarted or relocated. If the group is not online on the node or zone where the request is made, the request is rejected.

The *rname* argument is the name of a resource in the resource group. Presumably this is the resource whose monitor is making the scha\_control() or scha\_control\_zone() request. If the named resource is not in the resource group, the request is rejected.

The exit code of the command indicates whether the requested action was rejected. If the request is accepted, the function does not return until the resource group or resource has completed going offline and back online. The fault monitor that called the scha\_control() or scha\_control\_zone() function might be stopped as a result of the resource group's going offline and so might never receive the return status of a successful request.

#### SCHA\_GIVEOVER

Requests that the resource group named by the *rgname* argument be brought offline on the local node or zone, and online again on a different node or zone of the RGM's choosing. Note that, if the resource group is currently online on two or more nodes or zones and there are no additional available nodes or zones on which to bring the resource group online, it can be taken offline on the local node or zone without being brought online elsewhere. The request might be rejected depending on the result of various checks. For example, a node or zone might be rejected as a host because the group was brought offline due to a SCHA\_GIVEOVER request on that node or zone within the interval specified by the Pingpong\_interval property.

If the cluster administrator configures the RG\_affinities properties of one or more resource groups and if you issue a **scha\_control GIVEOVER** request on one resource group, more than one resource group might be relocated. The RG\_affinities property is described in [rg\\_properties](#page-864-0)(5).

The MONITOR\_CHECK method is called before the resource group that contains the resource is relocated to a new node or zone as the result of a call to the scha\_control() or scha\_control\_zone() function or the issuing of the scha\_control or scha\_control\_zone command from a fault monitor. See the [scha\\_control](#page-472-0)( $1HA$ ) man page.

The MONITOR\_CHECK method may be called on any node or zone that is a potential new master for the resource group. The MONITOR CHECK method is intended to assess whether a node or zone is running well enough to run a resource. The MONITOR\_CHECK method must be implemented in such a way that it does not conflict with the running of another method concurrently.

Failure of the MONITOR CHECK method vetoes the relocation of the resource group to the node or zone where the callback was invoked.

#### SCHA\_IGNORE\_FAILED\_START

Requests that failure of the currently executing Prenet\_start or Start method should not cause a failover of the resource group, despite the setting of the Failover\_mode property.

In other words, this request overrides the recovery action that is normally taken for a resource for which the Failover\_Mode property is set to SOFT or HARD when that resource fails to start. Normally, the resource group fails over to a different node or zone. Instead, the resource behaves as if Failover Mode is set to NONE. The resource enters the START FAILED state, and the resource group ends up in the ONLINE\_FAULTED state, if no other errors occur.

This request is meaningful only when it is called from a Start or Prenet\_start method that subsequently exits with a nonzero status or times out. This request is valid only for the current invocation of the Start or Prenet\_start method. The scha\_control() or scha\_control\_zone() function should be called with this request in a situation in which the Start method has determined that the resource cannot start successfully on another node or zone. If this request is called by any other method, the error SCHA\_ERR\_INVAL is returned. This request prevents the "ping pong" failover of the resource group that would otherwise occur. See the [scha\\_calls](#page-736-0)(3HA) man page for a description of the SCHA\_ERR\_INVAL error code.

### SCHA\_RESOURCE\_DISABLE

Disables the resource that is named by the rname argument on the node or zone on which the scha\_control() or scha\_control\_zone() function is called.

If a fault occurs on a "depended-on" resource on a node or zone and if the resource cannot recover, the monitor brings that resource on that node or zone offline. The monitor brings the resource offline by calling the scha\_control() or scha\_control\_zone() function with the SCHA\_RESOURCE\_DISABLE request. The monitor also brings all of the depended-on resource's offline-restart dependents offline by triggering a restart on them. When the cluster administrator resolves the fault and reenables the depended-on resource, the monitor brings the depended-on resource's offline-restart dependents back online as well.

### SCHA\_RESOURCE\_IS\_RESTARTED

Requests that the resource restart counter for the resource named by the rname argument be incremented on the local node or zone, without actually restarting the resource.

A resource monitor that restarts a resource directly without calling the scha\_control() or scha\_control\_zone() function with the SCHA\_RESOURCE\_RESTART request (for example, using the  $pmfadm(1M)$  $pmfadm(1M)$  command) can use this request to notify the RGM that the resource has been restarted. This fact is reflected in subsequent calls to the scha\_resource\_get() function with NUM\_RESOURCE\_RESTARTS queries.

If the resource's type fails to declare the Retry\_interval standard property, the SCHA\_RESOURCE\_IS\_RESTARTED request of the scha\_control() or scha\_control\_zone() function is not permitted and the scha\_control() or scha\_control\_zone() function returns error code 13 (SCHA\_ERR\_RT).

### SCHA\_RESOURCE\_RESTART

Requests that the resource named by the rname argument be brought offline and online again on the local node or zone, without stopping any other resources in the resource group. The resource is stopped and started by applying the following sequence of methods to it on the local node or zone:

MONITOR\_STOP **STOP** START MONITOR\_START

If the resource's type does not declare a MONITOR\_STOP and MONITOR\_START method, only the STOP and START methods are invoked to perform the restart. The resource's type must declare a START and STOP method. If the resource's type does not declare both a START and STOP method, the scha\_control() or scha\_control\_zone() function fails with error code 13 (SCHA\_ERR\_RT). See the [scha\\_calls](#page-736-0)(3HA) man page for a description of the SCHA\_ERR\_RT error code.

If a method invocation fails while restarting the resource, the RGM might set an error state, or relocate the resource group, or reboot the node or zone, depending on the setting of the Failover mode property of the resource. For additional information, see the Failover mode property in [r\\_properties](#page-877-0)(5).

A resource monitor using this request to restart a resource can use the NUM\_RESOURCE\_RESTARTS query of scha\_resource\_get() to keep count of recent restart attempts.

Resource types that have PRENET\_START or POSTNET\_STOP methods need to use the SCHA\_RESOURCE\_RESTART request with care. Only the MONITOR\_STOP, STOP, START, and MONITOR START methods are applied to the resource. Network address resources on which this resource depends are not restarted and remain online.

If a fault occurs on a "depended-on" resource on a node or zone, and the resource cannot recover, the monitor brings that resource on that node or zone offline. The monitor brings the resource offline by calling the scha\_control() or scha\_control\_zone() function with the SCHA\_RESOURCE\_DISABLE request. The monitor also brings all of the depended-on resource's

offline-restart dependents offline by triggering a restart on them. When the cluster administrator resolves the fault and reenables the depended-on resource, the monitor brings the depended-on resource's offline-restart dependents back online as well.

# SCHA\_RESTART

Requests that the resource group named by the *rgname* argument be brought offline, then online again, without forcing relocation to a different node or zone. The request may ultimately result in relocating the resource group if a resource in the group fails to restart. A resource monitor using this request to restart a resource group can use the NUM\_RG\_RESTARTS query of scha\_resource\_get() to keep count of recent restart attempts.

Return Values These functions return the following values:

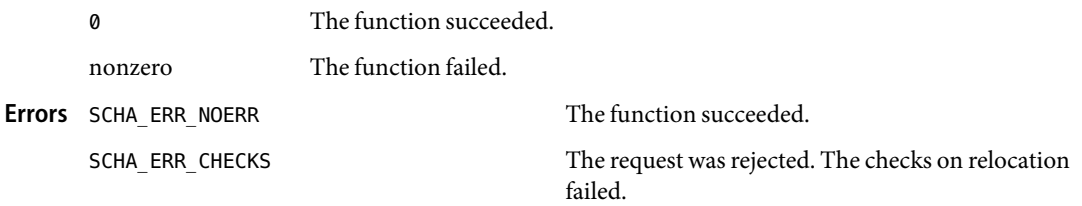

See the [scha\\_calls](#page-736-0)(3HA) man page for a description of other error codes.

Normally, a fault monitor that receives an error code from the scha\_control() or the scha\_control\_zone() function should sleep for awhile and then restart its probes. These functions must do so because some error conditions resolve themselves after awhile. An example of such an error condition is the failover of a global device service, which causes disk resources to become temporarily unavailable. After the error condition has resolved, the resource itself might become healthy again. If not, a subsequent scha\_control() or scha\_control\_zone() request might succeed.

- </usr/cluster/include/scha.h> Include file **Files** /usr/cluster/lib/libscha.so Library
- Attributes See attributes(5) for descriptions of the following attributes:

| ATTRIBUTE TYPE             | <b>ATTRIBUTE VALUE</b> |
|----------------------------|------------------------|
| Availability               | SUNWscdev              |
| <b>Interface Stability</b> | Evolving               |

[rt\\_callbacks](#page-449-0)(1HA), [scha\\_control](#page-472-0)(1HA), [pmfadm](#page-505-0)(1M), [scha\\_calls](#page-736-0)(3HA), **See Also** scha resource get(3HA), [scha\\_strerror](#page-815-0)(3HA), attributes(5), [r\\_properties](#page-877-0)(5), [rg\\_properties](#page-864-0)(5),  $rt$  properties(5)

- Name scha\_resource\_open, scha\_resource\_close, scha\_resource\_get resource information access functions
- Synopsis cc [flags...]-I /usr/cluster/include file -L /usr/cluster/lib -l scha #include <scha.h>
	- scha\_err\_t **scha\_resource\_open**(const char \**rname*, const char \**rgname*, scha\_resource\_t \**handle*);

scha\_err\_t **scha\_resource\_close**(scha\_resource\_t *handle*);

scha\_err\_t **scha\_resource\_get**(scha\_resource\_t *handle*, const char \**tag*,...);

Description The scha\_resource\_open(), scha\_resource\_get(), and scha\_resource\_close() functions are used together to access information about a resource that is managed by the Resource Group Manager (RGM) cluster facility.

> scha\_resource\_open() initializes access of the resource and returns a handle to be used by scha\_resource\_get().

The *rname* argument of scha\_resource\_open() names the resource to be accessed. The *rgname* argument is the name of the resource group in which the resource is configured. The *rgname* argument may be NULL if the group name is not known. However, the execution of the function is more efficient if it is provided. The *handle* argument is the address of a variable to hold the value returned from the function call.

scha\_resource\_get() accesses resource information as indicated by the *tag* argument. The *tag* argument should be a string value defined by a macro in the <scha\_tags.h> header file. Arguments following the tag depend on the value of *tag*. An additional argument following the tag may be needed to indicate a cluster node from which the information is to be retrieved, or other information that is specific to the tag. The last argument in the argument list is to be of a type that is suitable to hold the information that is indicated by *tag*. This argument is the output argument for the resource information. No value is returned for the output argument if the function fails.

Memory that is allocated to hold information returned by scha\_resource\_get() remains intact until scha\_resource\_close() is called on the handle used for the scha\_resource\_get(). Note that repeated calls to scha\_resource\_get() with the same handle and tag cause new memory to be allocated. Space allocated to return a value in one call will not be overwritten and reused by subsequent calls.

scha\_resource\_close() takes a *handle* argument that is returned from a previous call to scha\_resource\_open(). It invalidates the handle and frees memory allocated to return values to scha\_resource\_get() calls that were made with the handle.

Macros defined in <scha\_tags.h> that may be used as *tag* arguments to scha\_resource\_get() follow.

The type of the output argument and any additional arguments are indicated. Structure and enum types are described in [scha\\_calls](#page-736-0)(3HA).

Tag Arguments Macros that name resource properties are listed below. The value of the property of the resource is output. The SCHA\_RESOURCE\_STATE, SCHA\_STATUS, SCHA\_NUM\_RG\_RESTARTS, and SCHA\_NUM\_RESOURCE\_RESTARTS properties refer to the value on the node where the command is executed (see [r\\_properties](#page-877-0)(5)).

#### Extension properties

These properties are declared in the Resource Type Registration (RTR) file of the resource's type. The implementation of the resource type defines these properties.

#### SCHA\_AFFINITY\_TIMEOUT

The output argument type is int\*.

#### SCHA\_ALL\_EXTENSIONS

The output argument type is scha\_str\_array\_t\*.

# SCHA\_BOOT\_TIMEOUT

The output argument type is int\*.

# SCHA\_CHEAP\_PROBE\_INTERVAL

The output argument type is int\*.

# SCHA\_EXTENSION

The output argument type is scha\_extprop\_value\_t\*.

When a user requests the value of this property on a node or zone for which an explicit value has not been assigned, the default value that is declared in the RTR file is returned. See the rt  $reg(4)$ man page.

### SCHA\_EXTENSION\_NODE

The output argument type is scha\_extprop\_value\_t\*.

When a user requests the value of this property on a node or zone for which an explicit value has not been assigned, the default value that is declared in the RTR file is returned. See the rt  $reg(4)$ man page.

## SCHA\_FAILOVER\_MODE

The output argument type is scha failover mode  $t^*$ .

### SCHA\_FINI\_TIMEOUT

The output argument type is int\*.

### SCHA\_GROUP

The output argument type is char\*\*.

### SCHA\_INIT\_TIMEOUT

The output argument type is int\*.

### SCHA\_LOAD\_BALANCING\_POLICY

The output argument type is char\*\*.

#### SCHA\_LOAD\_BALANCING\_WEIGHTS

The output argument type is scha\_str\_array\_t\*\*.

SCHA\_MONITOR\_CHECK\_TIMEOUT The output argument type is int\*. SCHA\_MONITOR\_START\_TIMEOUT The output argument type is int\*. SCHA\_MONITOR\_STOP\_TIMEOUT The output argument type is int\*. SCHA\_MONITORED\_SWITCH The output argument type is scha\_switch\_t\*. SCHA\_MONITORED\_SWITCH\_NODE The output argument type is scha\_switch\_t\*. SCHA\_NETWORK\_RESOURCES\_USED The output argument type is scha\_str\_array\_t\*\*. SCHA\_NUM\_RESOURCE\_RESTARTS The output argument type is int\*. SCHA\_NUM\_RESOURCE\_RESTARTS\_ZONE The output argument type is int\*. SCHA\_NUM\_RG\_RESTARTS The output argument type is int\*. SCHA\_NUM\_RG\_RESTARTS\_ZONE The output argument type is int\*. SCHA\_ON\_OFF\_SWITCH The output argument type is scha\_switch\_t\*. SCHA\_ON\_OFF\_SWITCH\_NODE The output argument type is scha\_switch\_t\*. SCHA\_PORT\_LIST The output argument type is scha\_str\_array\_t\*\*. SCHA\_POSTNET\_STOP\_TIMEOUT The output argument type is int\*. SCHA\_PRENET\_START\_TIMEOUT The output argument type is int\*. SCHA\_R\_DESCRIPTION The output argument type is char\*\*. SCHA\_RESOURCE\_DEPENDENCIES The output argument type is scha\_str\_array\_t\*\*. SCHA\_RESOURCE\_DEPENDENCIES\_OFFLINE\_RESTART The output argument type is scha\_str\_array\_t\*\*.

772 Sun Cluster Reference Manual for Solaris OS • Last Revised 13 Jul 2006

SCHA\_RESOURCE\_DEPENDENCIES\_RESTART The output argument type is scha\_str\_array\_t\*\*. SCHA\_RESOURCE\_DEPENDENCIES\_WEAK The output argument type is scha\_str\_array\_t\*\*. SCHA\_RESOURCE\_PROJECT\_NAME The output argument type is char\*\*. SCHA\_RESOURCE\_STATE The output argument type is scha\_rsstate\_t\*. SCHA\_RESOURCE\_STATE\_NODE The output argument type is scha\_rsstate\_t\*. SCHA\_RETRY\_COUNT The output argument type is int\*. SCHA\_RETRY\_INTERVAL The output argument type is int\*. SCHA\_SCALABLE The output argument type is boolean  $t^*$ . SCHA\_START\_TIMEOUT The output argument type is int\*. SCHA\_STATUS The output argument type is scha\_status\_value\_t\*\*. SCHA\_STATUS\_NODE The output argument type is scha\_status\_value\_t\*\*. SCHA\_STOP\_TIMEOUT The output argument type is int\*. SCHA\_THOROUGH\_PROBE\_INTERVAL The output argument type is int\*. SCHA\_TYPE The output argument type is char\*\*. SCHA\_TYPE\_VERSION The output argument type is char\*\*. SCHA\_UDP\_AFFINITY The output argument type is boolean  $t^*$ . SCHA\_UPDATE\_TIMEOUT The output argument type is int\*. SCHA\_VALIDATE\_TIMEOUT The output argument type is int\*.

```
SCHA_WEAK_AFFINITY
  The output argument type is boolean t^*.
Macros that name resource type properties are listed below. The value of the property of the
rt_properties(5).
SCHA_API_VERSION
  The output argument type is int*.
SCHA_BOOT
  The output argument type is char**.
SCHA_FAILOVER
  The output argument type is boolean t^*.
SCHA_FINI
  The output argument type is char**.
SCHA_INIT
  The output argument type is char**.
SCHA_INIT_NODES
  The output argument type is scha initnodes flag t^*.
SCHA_INSTALLED_NODES
  The output argument type is scha_str_array_t**.
SCHA_MONITOR_CHECK
  The output argument type is char**.
SCHA_MONITOR_START
  The output argument type is char**.
SCHA_MONITOR_STOP
  The output argument type is char**.
SCHA_PKGLIST
  The output argument type is schastrarray t^{**}.
SCHA_POSTNET_STOP
  The output argument type is char**.
SCHA_PRENET_START
  The output argument type is char**.
SCHA_RT_BASEDIR
  The output argument type is char**.
SCHA_RT_DESCRIPTION
  The output argument type is char**.
SCHA_RT_SYSTEM
  The output argument type is boolean_t*.
```
SCHA\_RT\_VERSION The output argument type is char\*\*. SCHA\_SINGLE\_INSTANCE The output argument type is boolean  $t^*$ . SCHA\_START The output argument type is char\*\*. SCHA\_STOP The output argument type is char\*\*. SCHA\_UPDATE The output argument type is char\*\*. SCHA\_VALIDATE The output argument type is char\*\*. Return Values These functions return the following values: 0 The function succeeded. nonzero The function failed. The function succeeded. See [scha\\_calls](#page-736-0)(3HA) for a description of other error codes. **EXAMPLE 1** Using the scha\_resource\_get() Function **Examples** The following example uses scha\_resource\_get() to get the value of the Retry\_count property of a resource, and the value of the extension property named Loglevel. main() { #include <scha.h> scha\_err\_t err; int \*retry count out; scha\_extprop\_value\_t \*loglevel\_out; scha\_resource\_t handle; /\* a configured resource \*/ char  $*$  resource name = "example R"; /\* resource group containing example\_R \*/ char  $*$  group name = "example RG"; err = scha\_resource\_open(resource\_name, group\_name, &handle); err = scha\_resource\_get(handle, SCHA\_RETRY\_COUNT, &retry\_count\_out); /\* Given extension property must be defined in resourcetype RTR file. \*/ err = scha\_resource\_get(handle, SCHA\_EXTENSION, "LogLevel", &loglevel\_out); **Errors** SCHA ERR NOERR

```
EXAMPLE 1 Using the scha_resource_get() Function (Continued)
       err = scha_resource_close(handle);
       printf("The retry count for resource %s is %d\n", resource name,
              retry_count_out);
       printf("The log level for resource %s is %d\n", resource_name,
              loglevel_out->val.val_int);
     }
</usr/cluster/include/scha.h> Include file
Files
     /usr/cluster/lib/libscha.so Library
```
Attributes See attributes(5) for descriptions of the following attributes:

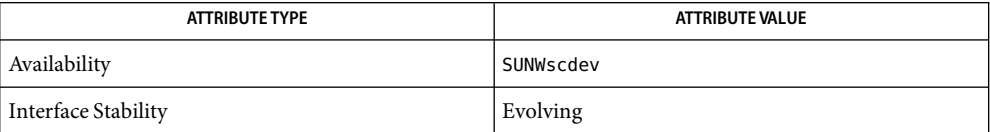

 $\textsf{See Also} \quad$  [scha\\_resource\\_get](#page-477-0)(1HA), [scha\\_calls](#page-736-0)(3HA), [scha\\_strerror](#page-815-0)(3HA),  $\textsf{attributes}(5)$ , r properties(5), rt properties(5), rt  $reg(4)$ 

- Name scha\_resource\_open, scha\_resource\_close, scha\_resource\_get resource information access functions
- Synopsis cc [*flags*...]-I /usr/cluster/include *file* -L /usr/cluster/lib -l scha #include <scha.h>
	- scha\_err\_t **scha\_resource\_open**(const char \**rname*, const char \**rgname*, scha\_resource\_t \**handle*);
	- scha\_err\_t **scha\_resource\_close**(scha\_resource\_t *handle*);

scha\_err\_t **scha\_resource\_get**(scha\_resource\_t *handle*, const char \**tag*,...);

Description The scha\_resource\_open(), scha\_resource\_get(), and scha\_resource\_close() functions are used together to access information about a resource that is managed by the Resource Group Manager (RGM) cluster facility.

> scha\_resource\_open() initializes access of the resource and returns a handle to be used by scha resource get().

The *rname* argument of scha\_resource\_open() names the resource to be accessed. The *rgname* argument is the name of the resource group in which the resource is configured. The *rgname* argument may be NULL if the group name is not known. However, the execution of the function is more efficient if it is provided. The *handle* argument is the address of a variable to hold the value returned from the function call.

scha\_resource\_get() accesses resource information as indicated by the *tag* argument. The *tag* argument should be a string value defined by a macro in the <scha\_tags.h> header file. Arguments following the tag depend on the value of *tag*. An additional argument following the tag may be needed to indicate a cluster node from which the information is to be retrieved, or other information that is specific to the tag. The last argument in the argument list is to be of a type that is suitable to hold the information that is indicated by *tag*. This argument is the output argument for the resource information. No value is returned for the output argument if the function fails.

Memory that is allocated to hold information returned by scha\_resource\_get() remains intact until scha\_resource\_close() is called on the handle used for the scha\_resource\_get(). Note that repeated calls to scha\_resource\_get() with the same handle and tag cause new memory to be allocated. Space allocated to return a value in one call will not be overwritten and reused by subsequent calls.

scha\_resource\_close() takes a *handle* argument that is returned from a previous call to scha\_resource\_open(). It invalidates the handle and frees memory allocated to return values to scha\_resource\_get() calls that were made with the handle.

Macros defined in <scha\_tags.h> that may be used as *tag* arguments to scha\_resource\_get() follow.

The type of the output argument and any additional arguments are indicated. Structure and enum types are described in [scha\\_calls](#page-736-0)(3HA).

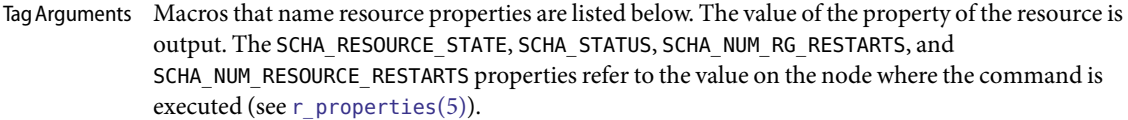

#### Extension properties

These properties are declared in the Resource Type Registration (RTR) file of the resource's type. The implementation of the resource type defines these properties.

SCHA\_AFFINITY\_TIMEOUT The output argument type is int\*.

SCHA\_ALL\_EXTENSIONS The output argument type is scha\_str\_array\_t\*.

SCHA\_BOOT\_TIMEOUT The output argument type is int\*.

SCHA\_CHEAP\_PROBE\_INTERVAL The output argument type is int\*.

# SCHA\_EXTENSION

The output argument type is scha extprop value  $t^*$ .

When a user requests the value of this property on a node or zone for which an explicit value has not been assigned, the default value that is declared in the RTR file is returned. See the rt  $reg(4)$ man page.

### SCHA\_EXTENSION\_NODE

The output argument type is scha\_extprop\_value\_t\*.

When a user requests the value of this property on a node or zone for which an explicit value has not been assigned, the default value that is declared in the RTR file is returned. See the  $rt\_reg(4)$ man page.

#### SCHA\_FAILOVER\_MODE

The output argument type is scha\_failover\_mode\_t\*.

#### SCHA\_FINI\_TIMEOUT

The output argument type is int\*.

SCHA\_GROUP

The output argument type is char\*\*.

SCHA\_INIT\_TIMEOUT

The output argument type is int\*.

SCHA\_LOAD\_BALANCING\_POLICY

The output argument type is char\*\*.

SCHA\_LOAD\_BALANCING\_WEIGHTS The output argument type is scha\_str\_array\_t\*\*.

SCHA\_MONITOR\_CHECK\_TIMEOUT The output argument type is int\*. SCHA\_MONITOR\_START\_TIMEOUT The output argument type is int\*. SCHA\_MONITOR\_STOP\_TIMEOUT The output argument type is int\*. SCHA\_MONITORED\_SWITCH The output argument type is scha\_switch\_t\*. SCHA\_MONITORED\_SWITCH\_NODE The output argument type is scha\_switch\_t\*. SCHA\_NETWORK\_RESOURCES\_USED The output argument type is scha\_str\_array\_t\*\*. SCHA\_NUM\_RESOURCE\_RESTARTS The output argument type is int\*. SCHA\_NUM\_RESOURCE\_RESTARTS\_ZONE The output argument type is int\*. SCHA\_NUM\_RG\_RESTARTS The output argument type is int\*. SCHA\_NUM\_RG\_RESTARTS\_ZONE The output argument type is int\*. SCHA\_ON\_OFF\_SWITCH The output argument type is scha switch  $t^*$ . SCHA\_ON\_OFF\_SWITCH\_NODE The output argument type is scha\_switch\_t\*. SCHA\_PORT\_LIST The output argument type is scha\_str\_array\_t\*\*. SCHA\_POSTNET\_STOP\_TIMEOUT The output argument type is int\*. SCHA\_PRENET\_START\_TIMEOUT The output argument type is int\*. SCHA R DESCRIPTION The output argument type is char\*\*. SCHA\_RESOURCE\_DEPENDENCIES The output argument type is scha\_str\_array\_t\*\*. SCHA\_RESOURCE\_DEPENDENCIES\_OFFLINE\_RESTART The output argument type is scha\_str\_array\_t\*\*.

SCHA\_RESOURCE\_DEPENDENCIES\_RESTART The output argument type is scha\_str\_array\_t\*\*. SCHA\_RESOURCE\_DEPENDENCIES\_WEAK The output argument type is scha\_str\_array\_t\*\*. SCHA\_RESOURCE\_PROJECT\_NAME The output argument type is char\*\*. SCHA\_RESOURCE\_STATE The output argument type is scha\_rsstate\_t\*. SCHA\_RESOURCE\_STATE\_NODE The output argument type is scha\_rsstate\_t\*. SCHA\_RETRY\_COUNT The output argument type is int\*. SCHA\_RETRY\_INTERVAL The output argument type is int\*. SCHA\_SCALABLE The output argument type is boolean  $t^*$ . SCHA\_START\_TIMEOUT The output argument type is int\*. SCHA\_STATUS The output argument type is scha\_status\_value\_t\*\*. SCHA\_STATUS\_NODE The output argument type is scha\_status\_value\_t\*\*. SCHA\_STOP\_TIMEOUT The output argument type is int\*. SCHA\_THOROUGH\_PROBE\_INTERVAL The output argument type is int\*. SCHA\_TYPE The output argument type is char\*\*. SCHA\_TYPE\_VERSION The output argument type is char\*\*. SCHA\_UDP\_AFFINITY The output argument type is boolean  $t^*$ . SCHA\_UPDATE\_TIMEOUT The output argument type is int\*. SCHA\_VALIDATE\_TIMEOUT The output argument type is int\*.

SCHA\_WEAK\_AFFINITY The output argument type is boolean  $t^*$ . Macros that name resource type properties are listed below. The value of the property of the resource's type is output. For descriptions of resource type properties, see [rt\\_properties](#page-895-0)(5). SCHA\_API\_VERSION The output argument type is int\*. SCHA\_BOOT The output argument type is char\*\*. SCHA\_FAILOVER The output argument type is boolean  $t^*$ . SCHA\_FINI The output argument type is char\*\*. SCHA\_INIT The output argument type is char\*\*. SCHA\_INIT\_NODES The output argument type is scha\_initnodes\_flag\_t\*. SCHA\_INSTALLED\_NODES The output argument type is scha\_str\_array\_t\*\*. SCHA\_MONITOR\_CHECK The output argument type is char\*\*. SCHA\_MONITOR\_START The output argument type is char\*\*. SCHA\_MONITOR\_STOP The output argument type is char\*\*. SCHA\_PKGLIST The output argument type is scha\_str\_array\_t\*\*. SCHA\_POSTNET\_STOP The output argument type is char\*\*. SCHA\_PRENET\_START The output argument type is char\*\*. SCHA\_RT\_BASEDIR The output argument type is char\*\*. SCHA\_RT\_DESCRIPTION The output argument type is char\*\*. SCHA\_RT\_SYSTEM

The output argument type is boolean  $t^*$ .

SCHA\_RT\_VERSION The output argument type is char\*\*. SCHA SINGLE INSTANCE The output argument type is boolean\_t\*. SCHA\_START The output argument type is char\*\*. SCHA\_STOP The output argument type is char\*\*. SCHA\_UPDATE The output argument type is char\*\*. SCHA\_VALIDATE The output argument type is char\*\*. Return Values These functions return the following values: 0 The function succeeded. nonzero The function failed. The function succeeded. See [scha\\_calls](#page-736-0)(3HA) for a description of other error codes. **EXAMPLE 1** Using the scha\_resource\_get() Function **Examples** The following example uses scha\_resource\_get() to get the value of the Retry\_count property of a resource, and the value of the extension property named Loglevel. main() { #include <scha.h> scha\_err\_t err; int \*retry count out; scha\_extprop\_value\_t \*loglevel\_out; scha\_resource\_t handle; /\* a configured resource \*/ char  $*$  resource name = "example R"; /\* resource group containing example\_R \*/ char  $*$  group name = "example RG"; err = scha\_resource\_open(resource\_name, group\_name, &handle); err = scha\_resource\_get(handle, SCHA\_RETRY\_COUNT, &retry\_count\_out); /\* Given extension property must be defined in resourcetype RTR file. \*/ err = scha\_resource\_get(handle, SCHA\_EXTENSION, "LogLevel", &loglevel\_out); **Errors** SCHA ERR NOERR

**EXAMPLE 1** Using the scha\_resource\_get() Function *(Continued)* err = scha\_resource\_close(handle); printf("The retry count for resource %s is %d\n", resource name, retry\_count\_out); printf("The log level for resource %s is %d\n", resource\_name, loglevel\_out->val.val\_int); } </usr/cluster/include/scha.h> Include file **Files** /usr/cluster/lib/libscha.so Library

Attributes See attributes(5) for descriptions of the following attributes:

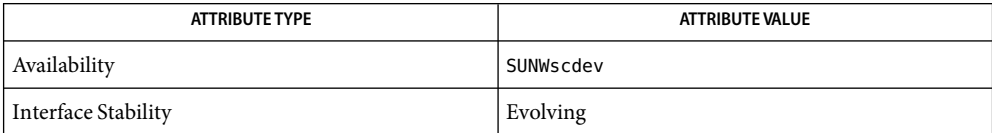

 $\textsf{See Also} \quad$  [scha\\_resource\\_get](#page-477-0)(1HA), [scha\\_calls](#page-736-0)(3HA), [scha\\_strerror](#page-815-0)(3HA),  $\textsf{attributes}(5)$ , r properties(5), rt properties(5), rt  $reg(4)$ 

- Name scha\_resourcegroup\_open, scha\_resourcegroup\_close, scha\_resourcegroup\_get resource information access functions
- Synopsis cc [flags...]-I /usr/cluster/include file -L /usr/cluster/lib -l scha #include <scha.h>
	- scha\_err\_t **scha\_resourcegroup\_open**(const char \**rgname*, scha\_resourcegroup\_t \**handle*);

scha\_err\_t **scha\_resourcegroup\_close**(scha\_resourcegroup\_t *handle*);

scha\_err\_t **scha\_resourcegroup\_get**(scha\_resourcegroup\_t *handle*, const char \**tag*...);

Description The scha\_resourcegroup\_open(), scha\_resourcegroup\_get(), and scha\_resourcegroup\_close() functions are used together to access information about a resource group that is managed by the Resource Group Manager (RGM) cluster facility.

> scha\_resourcegroup\_open() initializes access of the resource group and returns a handle to be used by scha\_resourcegroup\_get().

The *rgname* argument names the resource group to be accessed.

The *handle* argument is the address of a variable to hold the value that is returned by the function.

scha\_resourcegroup\_get() accesses resource group information as indicated by the *tag* argument. The *tag* should be a string value that is defined by a macro in the <scha\_tags.h> header file. Arguments following the tag depend on the value of *tag*. An additional argument following the tag might be needed to indicate a cluster node from which the information is to be retrieved.

The last argument in the argument list is to be of a type suitable to hold the information indicated by *tag*. This parameter is the output argument for the resource group information that is to be retrieved. No value is returned for the output argument if the function fails. Memory that is allocated to hold information that is returned by scha\_resourcegroup\_get() remains intact until scha\_resourcegroup\_close() is called on the handle that is used for scha resourcegroup get().

scha\_resourcegroup\_close() takes a *handle* argument that is returned from a previous call to scha\_resourcegroup\_open(). It invalidates the handle and frees memory that is allocated to return values to scha resourcegroup get() calls that were made with the handle. Note that memory, if needed to return a value, is allocated for each get call. Space that is allocated to return a value in one call is not overwritten or reused by subsequent calls.

You can use the following macros that are defined in <scha\_tags.h> as *tag* arguments to the scha\_resourcegroup\_get() function. These macros name resource group properties. The value of the property of the resource group is generated. The RG\_STATE property refers to the value on the node or zone where the function is called. Macros That You Can Use for *tag* Arguments

> The type of the output argument and any additional arguments are indicated. Structure and enum types are described in the [scha\\_calls](#page-736-0)(3HA) man page.

SCHA\_DESIRED\_PRIMARIES The output argument type is int\*. SCHA\_FAILBACK The output argument type is boolean  $t^*$ . SCHA\_GLOBAL\_RESOURCES\_USED The output argument type is scha\_str\_array\_t\*\*. SCHA\_IMPL\_NET\_DEPEND The output argument type is boolean  $t^*$ . SCHA\_MAXIMUM\_PRIMARIES The output argument type is int\*. SCHA\_NODELIST The output argument type is scha\_str\_array\_t\*\*. SCHA\_PATHPREFIX The output argument type is char\*\*. SCHA\_PINGPONG\_INTERVAL The output argument type is int\*. SCHA\_RESOURCE\_LIST The output argument type is scha\_str\_array\_t\*\*. SCHA\_RG\_AFFINITIES The output argument type is char\*\*. SCHA\_RG\_AUTO\_START The output argument type is boolean  $t^*$ . SCHA\_RG\_DEPENDENCIES The output argument type is scha\_str\_array\_t\*\*. SCHA\_RG\_DESCRIPTION The output argument type is char\*\*. SCHA\_RG\_IS\_FROZEN The output argument type is boolean\_t\*. SCHA\_RG\_MODE The output argument type is scha\_rgmode\_t\*. SCHA\_RG\_PROJECT\_NAME The output argument type is char\*\*. SCHA\_RG\_SLM\_CPU The output argument type is char\*\*. SCHA\_RG\_SLM\_CPU\_MIN The output argument type is char\*\*.

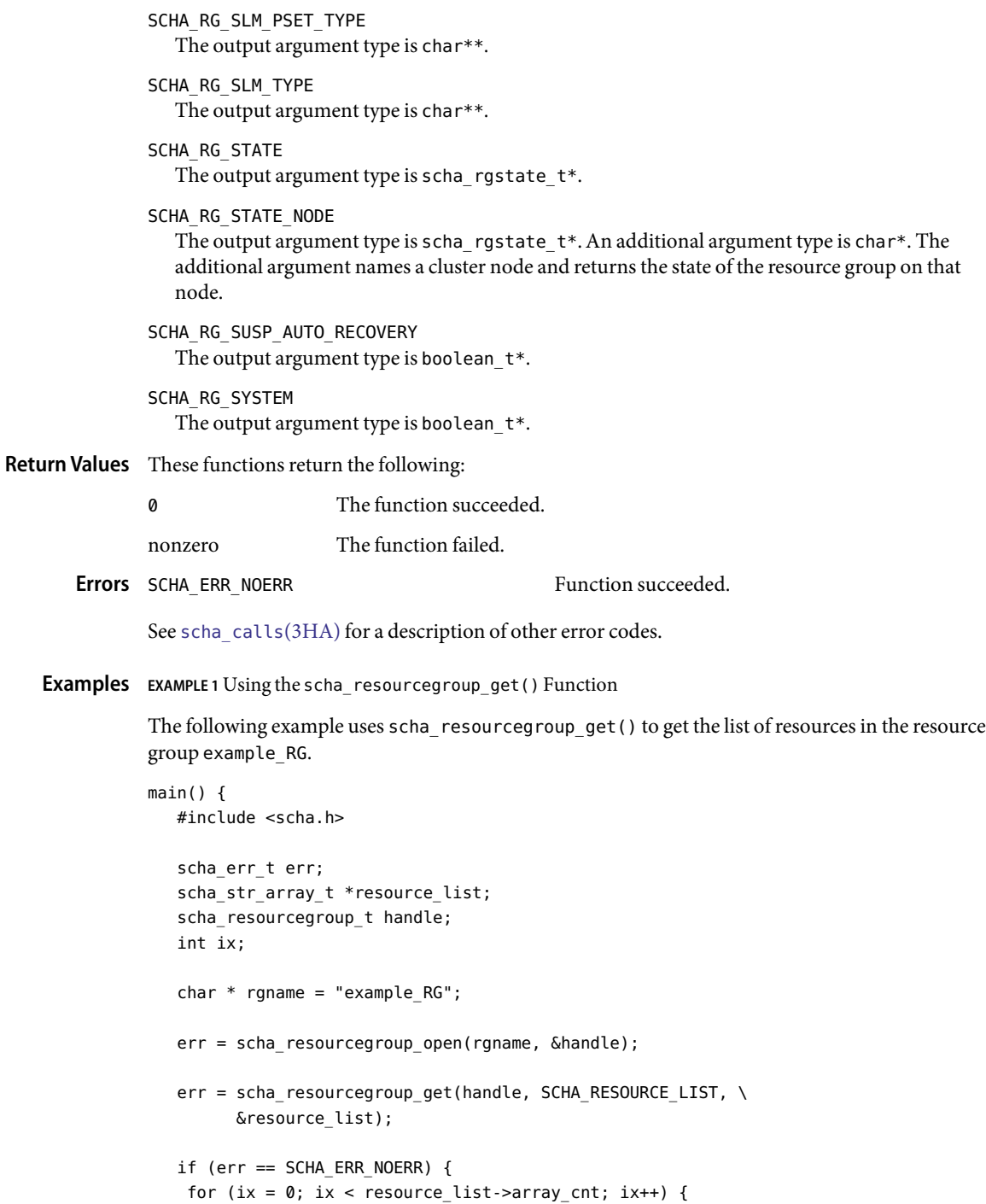

```
EXAMPLE 1 Using the scha_resourcegroup_get() Function (Continued)
            printf("Group: %s contains resource %s\
     ", rgname,
                    resource_list->str_array[ix]);
            }
         }
     /* resource_list memory freed */
      err = scha_resourcegroup_close(handle);
     }
/usr/cluster/include/scha.h Include file
Files
     /usr/cluster/lib/libscha.so Library
```
Attributes See attributes(5) for descriptions of the following attributes:

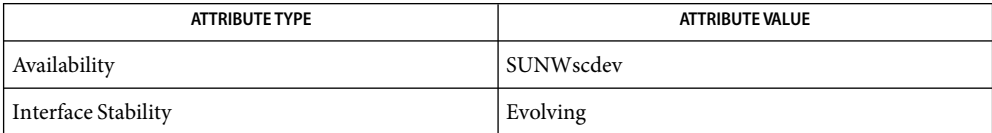

 $\textsf{See Also} \texttt{~scha\_resourcegroup\_get(1HA)}$ , [scha\\_calls](#page-736-0)(3HA), attributes(5)

- Name scha\_resourcegroup\_open, scha\_resourcegroup\_close, scha\_resourcegroup\_get resource information access functions
- Synopsis cc [flags...]-I /usr/cluster/include file -L /usr/cluster/lib -l scha #include <scha.h>
	- scha\_err\_t **scha\_resourcegroup\_open**(const char \**rgname*, scha\_resourcegroup\_t \**handle*);

scha\_err\_t **scha\_resourcegroup\_close**(scha\_resourcegroup\_t *handle*);

scha\_err\_t **scha\_resourcegroup\_get**(scha\_resourcegroup\_t *handle*, const char \**tag*...);

Description The scha\_resourcegroup\_open(), scha\_resourcegroup\_get(), and scha\_resourcegroup\_close() functions are used together to access information about a resource group that is managed by the Resource Group Manager (RGM) cluster facility.

> scha\_resourcegroup\_open() initializes access of the resource group and returns a handle to be used by scha\_resourcegroup\_get().

The *rgname* argument names the resource group to be accessed.

The *handle* argument is the address of a variable to hold the value that is returned by the function.

scha\_resourcegroup\_get() accesses resource group information as indicated by the *tag* argument. The *tag* should be a string value that is defined by a macro in the <scha\_tags.h> header file. Arguments following the tag depend on the value of *tag*. An additional argument following the tag might be needed to indicate a cluster node from which the information is to be retrieved.

The last argument in the argument list is to be of a type suitable to hold the information indicated by *tag*. This parameter is the output argument for the resource group information that is to be retrieved. No value is returned for the output argument if the function fails. Memory that is allocated to hold information that is returned by scha\_resourcegroup\_get() remains intact until scha\_resourcegroup\_close() is called on the handle that is used for scha resourcegroup get().

scha\_resourcegroup\_close() takes a *handle* argument that is returned from a previous call to scha\_resourcegroup\_open(). It invalidates the handle and frees memory that is allocated to return values to scha resourcegroup get() calls that were made with the handle. Note that memory, if needed to return a value, is allocated for each get call. Space that is allocated to return a value in one call is not overwritten or reused by subsequent calls.

You can use the following macros that are defined in <scha\_tags.h> as *tag* arguments to the scha\_resourcegroup\_get() function. These macros name resource group properties. The value of the property of the resource group is generated. The RG\_STATE property refers to the value on the node or zone where the function is called. Macros That You Can Use for *tag* Arguments

> The type of the output argument and any additional arguments are indicated. Structure and enum types are described in the [scha\\_calls](#page-736-0)(3HA) man page.

SCHA\_DESIRED\_PRIMARIES The output argument type is int\*. SCHA\_FAILBACK The output argument type is boolean  $t^*$ . SCHA\_GLOBAL\_RESOURCES\_USED The output argument type is scha\_str\_array\_t\*\*. SCHA\_IMPL\_NET\_DEPEND The output argument type is boolean  $t^*$ . SCHA\_MAXIMUM\_PRIMARIES The output argument type is int\*. SCHA\_NODELIST The output argument type is scha\_str\_array\_t\*\*. SCHA\_PATHPREFIX The output argument type is char\*\*. SCHA\_PINGPONG\_INTERVAL The output argument type is int\*. SCHA\_RESOURCE\_LIST The output argument type is scha\_str\_array\_t\*\*. SCHA\_RG\_AFFINITIES The output argument type is char\*\*. SCHA\_RG\_AUTO\_START The output argument type is boolean  $t^*$ . SCHA\_RG\_DEPENDENCIES The output argument type is scha\_str\_array\_t\*\*. SCHA\_RG\_DESCRIPTION The output argument type is char\*\*. SCHA\_RG\_IS\_FROZEN The output argument type is boolean\_t\*. SCHA\_RG\_MODE The output argument type is scha\_rgmode\_t\*. SCHA\_RG\_PROJECT\_NAME The output argument type is char\*\*. SCHA\_RG\_SLM\_CPU The output argument type is char\*\*. SCHA\_RG\_SLM\_CPU\_MIN The output argument type is char\*\*.

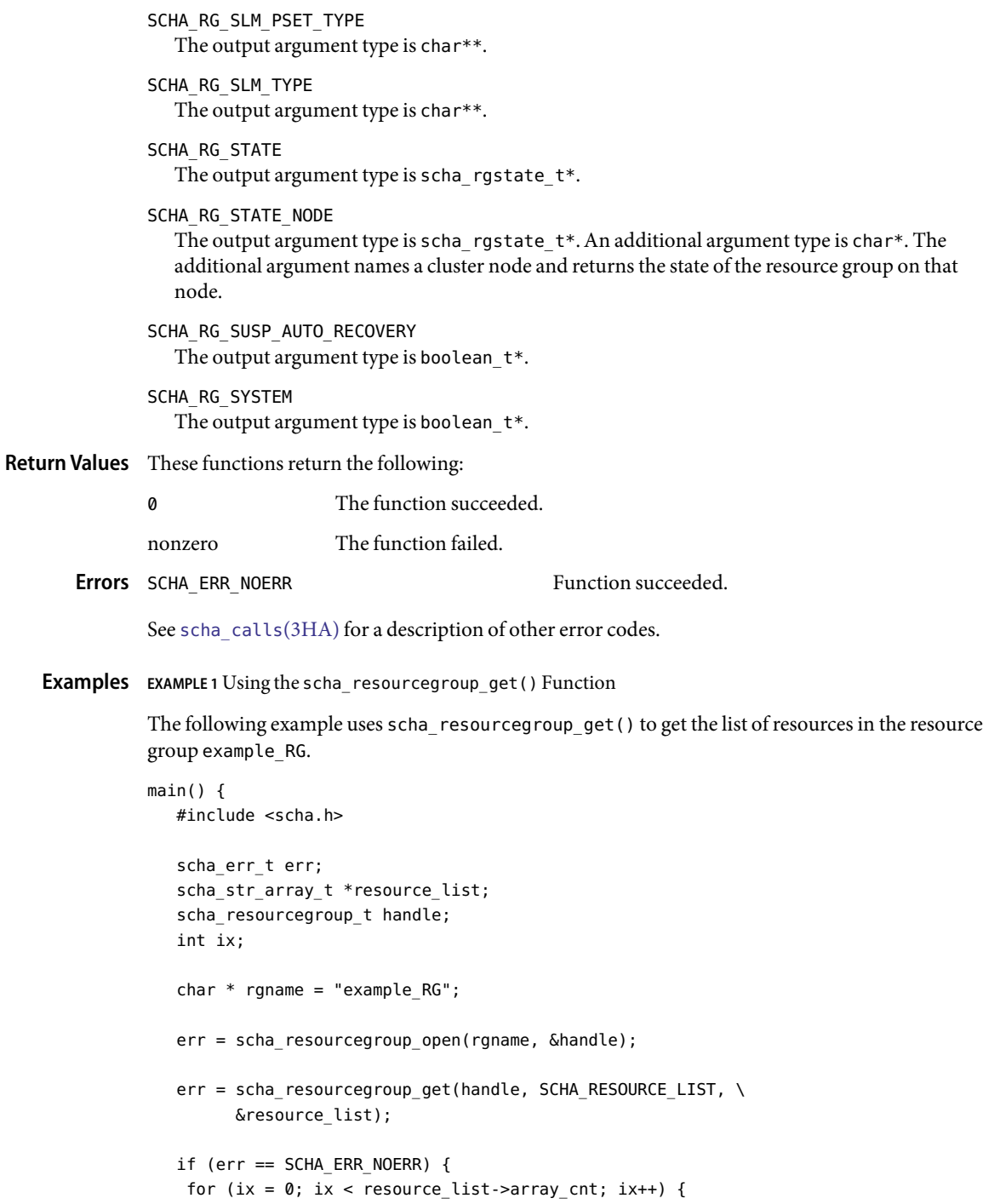

```
EXAMPLE 1 Using the scha_resourcegroup_get() Function (Continued)
            printf("Group: %s contains resource %s\
     ", rgname,
                    resource_list->str_array[ix]);
            }
         }
     /* resource_list memory freed */
      err = scha_resourcegroup_close(handle);
     }
/usr/cluster/include/scha.h Include file
Files
     /usr/cluster/lib/libscha.so Library
```
Attributes See attributes(5) for descriptions of the following attributes:

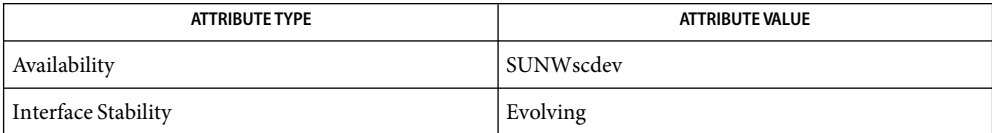

 $\textsf{See Also} \texttt{~scha\_resourcegroup\_get(1HA)}$ , [scha\\_calls](#page-736-0)(3HA), attributes(5)

- Name scha\_resourcegroup\_open, scha\_resourcegroup\_close, scha\_resourcegroup\_get resource information access functions
- Synopsis cc [flags...]-I /usr/cluster/include file -L /usr/cluster/lib -l scha #include <scha.h>
	- scha\_err\_t **scha\_resourcegroup\_open**(const char \**rgname*, scha\_resourcegroup\_t \**handle*);

scha\_err\_t **scha\_resourcegroup\_close**(scha\_resourcegroup\_t *handle*);

scha\_err\_t **scha\_resourcegroup\_get**(scha\_resourcegroup\_t *handle*, const char \**tag*...);

Description The scha\_resourcegroup\_open(), scha\_resourcegroup\_get(), and scha\_resourcegroup\_close() functions are used together to access information about a resource group that is managed by the Resource Group Manager (RGM) cluster facility.

> scha\_resourcegroup\_open() initializes access of the resource group and returns a handle to be used by scha\_resourcegroup\_get().

The *rgname* argument names the resource group to be accessed.

The *handle* argument is the address of a variable to hold the value that is returned by the function.

scha\_resourcegroup\_get() accesses resource group information as indicated by the *tag* argument. The *tag* should be a string value that is defined by a macro in the <scha\_tags.h> header file. Arguments following the tag depend on the value of *tag*. An additional argument following the tag might be needed to indicate a cluster node from which the information is to be retrieved.

The last argument in the argument list is to be of a type suitable to hold the information indicated by *tag*. This parameter is the output argument for the resource group information that is to be retrieved. No value is returned for the output argument if the function fails. Memory that is allocated to hold information that is returned by scha\_resourcegroup\_get() remains intact until scha\_resourcegroup\_close() is called on the handle that is used for scha resourcegroup get().

scha\_resourcegroup\_close() takes a *handle* argument that is returned from a previous call to scha\_resourcegroup\_open(). It invalidates the handle and frees memory that is allocated to return values to scha resourcegroup get() calls that were made with the handle. Note that memory, if needed to return a value, is allocated for each get call. Space that is allocated to return a value in one call is not overwritten or reused by subsequent calls.

You can use the following macros that are defined in <scha\_tags.h> as *tag* arguments to the scha\_resourcegroup\_get() function. These macros name resource group properties. The value of the property of the resource group is generated. The RG\_STATE property refers to the value on the node or zone where the function is called. Macros That You Can Use for *tag* Arguments

> The type of the output argument and any additional arguments are indicated. Structure and enum types are described in the [scha\\_calls](#page-736-0)(3HA) man page.
SCHA\_DESIRED\_PRIMARIES The output argument type is int\*. SCHA\_FAILBACK The output argument type is boolean  $t^*$ . SCHA\_GLOBAL\_RESOURCES\_USED The output argument type is scha\_str\_array\_t\*\*. SCHA\_IMPL\_NET\_DEPEND The output argument type is boolean  $t^*$ . SCHA\_MAXIMUM\_PRIMARIES The output argument type is int\*. SCHA\_NODELIST The output argument type is scha\_str\_array\_t\*\*. SCHA\_PATHPREFIX The output argument type is char\*\*. SCHA\_PINGPONG\_INTERVAL The output argument type is int\*. SCHA\_RESOURCE\_LIST The output argument type is scha\_str\_array\_t\*\*. SCHA\_RG\_AFFINITIES The output argument type is char\*\*. SCHA\_RG\_AUTO\_START The output argument type is boolean  $t^*$ . SCHA\_RG\_DEPENDENCIES The output argument type is scha\_str\_array\_t\*\*. SCHA\_RG\_DESCRIPTION The output argument type is char\*\*. SCHA\_RG\_IS\_FROZEN The output argument type is boolean\_t\*. SCHA\_RG\_MODE The output argument type is scha\_rgmode\_t\*. SCHA\_RG\_PROJECT\_NAME The output argument type is char\*\*. SCHA\_RG\_SLM\_CPU The output argument type is char\*\*. SCHA\_RG\_SLM\_CPU\_MIN The output argument type is char\*\*.

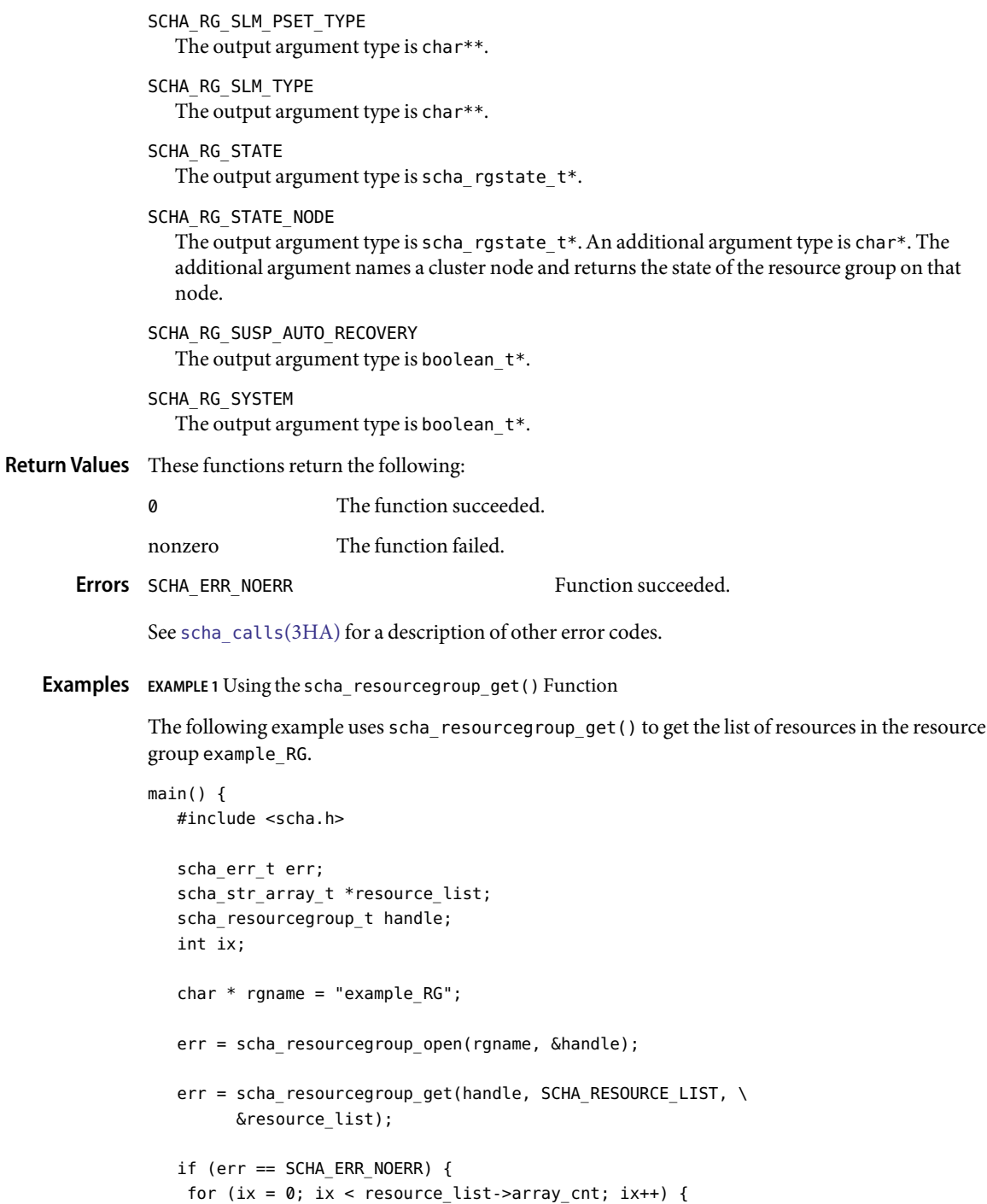

```
EXAMPLE 1 Using the scha_resourcegroup_get() Function (Continued)
            printf("Group: %s contains resource %s\
     ", rgname,
                    resource_list->str_array[ix]);
            }
         }
     /* resource_list memory freed */
      err = scha_resourcegroup_close(handle);
     }
/usr/cluster/include/scha.h Include file
Files
     /usr/cluster/lib/libscha.so Library
```
Attributes See attributes(5) for descriptions of the following attributes:

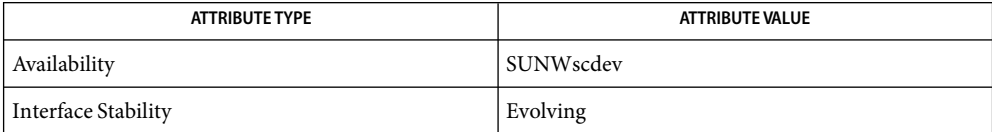

 $\textsf{See Also} \texttt{~scha\_resourcegroup\_get(1HA)}$ , [scha\\_calls](#page-736-0)(3HA), attributes(5)

- Name scha\_resource\_open, scha\_resource\_close, scha\_resource\_get resource information access functions
- Synopsis cc [flags...]-I /usr/cluster/include file -L /usr/cluster/lib -l scha #include <scha.h>
	- scha\_err\_t **scha\_resource\_open**(const char \**rname*, const char \**rgname*, scha\_resource\_t \**handle*);

scha\_err\_t **scha\_resource\_close**(scha\_resource\_t *handle*);

scha\_err\_t **scha\_resource\_get**(scha\_resource\_t *handle*, const char \**tag*,...);

Description The scha\_resource\_open(), scha\_resource\_get(), and scha\_resource\_close() functions are used together to access information about a resource that is managed by the Resource Group Manager (RGM) cluster facility.

> scha\_resource\_open() initializes access of the resource and returns a handle to be used by scha\_resource\_get().

The *rname* argument of scha\_resource\_open() names the resource to be accessed. The *rgname* argument is the name of the resource group in which the resource is configured. The *rgname* argument may be NULL if the group name is not known. However, the execution of the function is more efficient if it is provided. The *handle* argument is the address of a variable to hold the value returned from the function call.

scha\_resource\_get() accesses resource information as indicated by the *tag* argument. The *tag* argument should be a string value defined by a macro in the <scha\_tags.h> header file. Arguments following the tag depend on the value of *tag*. An additional argument following the tag may be needed to indicate a cluster node from which the information is to be retrieved, or other information that is specific to the tag. The last argument in the argument list is to be of a type that is suitable to hold the information that is indicated by *tag*. This argument is the output argument for the resource information. No value is returned for the output argument if the function fails.

Memory that is allocated to hold information returned by scha\_resource\_get() remains intact until scha\_resource\_close() is called on the handle used for the scha\_resource\_get(). Note that repeated calls to scha\_resource\_get() with the same handle and tag cause new memory to be allocated. Space allocated to return a value in one call will not be overwritten and reused by subsequent calls.

scha\_resource\_close() takes a *handle* argument that is returned from a previous call to scha\_resource\_open(). It invalidates the handle and frees memory allocated to return values to scha\_resource\_get() calls that were made with the handle.

Macros defined in <scha\_tags.h> that may be used as *tag* arguments to scha\_resource\_get() follow.

The type of the output argument and any additional arguments are indicated. Structure and enum types are described in [scha\\_calls](#page-736-0)(3HA).

Tag Arguments Macros that name resource properties are listed below. The value of the property of the resource is output. The SCHA\_RESOURCE\_STATE, SCHA\_STATUS, SCHA\_NUM\_RG\_RESTARTS, and SCHA\_NUM\_RESOURCE\_RESTARTS properties refer to the value on the node where the command is executed (see [r\\_properties](#page-877-0)(5)).

#### Extension properties

These properties are declared in the Resource Type Registration (RTR) file of the resource's type. The implementation of the resource type defines these properties.

#### SCHA\_AFFINITY\_TIMEOUT

The output argument type is int\*.

#### SCHA\_ALL\_EXTENSIONS

The output argument type is scha\_str\_array\_t\*.

# SCHA\_BOOT\_TIMEOUT

The output argument type is int\*.

# SCHA\_CHEAP\_PROBE\_INTERVAL

The output argument type is int\*.

# SCHA\_EXTENSION

The output argument type is scha\_extprop\_value\_t\*.

When a user requests the value of this property on a node or zone for which an explicit value has not been assigned, the default value that is declared in the RTR file is returned. See the rt  $reg(4)$ man page.

#### SCHA\_EXTENSION\_NODE

The output argument type is scha extprop value  $t^*$ .

When a user requests the value of this property on a node or zone for which an explicit value has not been assigned, the default value that is declared in the RTR file is returned. See the rt  $reg(4)$ man page.

## SCHA\_FAILOVER\_MODE

The output argument type is scha failover mode  $t^*$ .

## SCHA\_FINI\_TIMEOUT

The output argument type is int\*.

## SCHA\_GROUP

The output argument type is char\*\*.

### SCHA\_INIT\_TIMEOUT

The output argument type is int\*.

#### SCHA\_LOAD\_BALANCING\_POLICY

The output argument type is char\*\*.

#### SCHA\_LOAD\_BALANCING\_WEIGHTS

The output argument type is scha\_str\_array\_t\*\*.

SCHA\_MONITOR\_CHECK\_TIMEOUT The output argument type is int\*. SCHA\_MONITOR\_START\_TIMEOUT The output argument type is int\*. SCHA\_MONITOR\_STOP\_TIMEOUT The output argument type is int\*. SCHA\_MONITORED\_SWITCH The output argument type is scha\_switch\_t\*. SCHA\_MONITORED\_SWITCH\_NODE The output argument type is scha\_switch\_t\*. SCHA\_NETWORK\_RESOURCES\_USED The output argument type is scha\_str\_array\_t\*\*. SCHA\_NUM\_RESOURCE\_RESTARTS The output argument type is int\*. SCHA\_NUM\_RESOURCE\_RESTARTS\_ZONE The output argument type is int\*. SCHA\_NUM\_RG\_RESTARTS The output argument type is int\*. SCHA\_NUM\_RG\_RESTARTS\_ZONE The output argument type is int\*. SCHA\_ON\_OFF\_SWITCH The output argument type is scha\_switch\_t\*. SCHA\_ON\_OFF\_SWITCH\_NODE The output argument type is scha\_switch\_t\*. SCHA\_PORT\_LIST The output argument type is scha\_str\_array\_t\*\*. SCHA\_POSTNET\_STOP\_TIMEOUT The output argument type is int\*. SCHA\_PRENET\_START\_TIMEOUT The output argument type is int\*. SCHA R DESCRIPTION The output argument type is char\*\*. SCHA\_RESOURCE\_DEPENDENCIES The output argument type is scha\_str\_array\_t\*\*. SCHA\_RESOURCE\_DEPENDENCIES\_OFFLINE\_RESTART The output argument type is scha\_str\_array\_t\*\*.

798 Sun Cluster Reference Manual for Solaris OS • Last Revised 13 Jul 2006

SCHA\_RESOURCE\_DEPENDENCIES\_RESTART The output argument type is scha\_str\_array\_t\*\*. SCHA\_RESOURCE\_DEPENDENCIES\_WEAK The output argument type is schastrarray  $t^{**}$ . SCHA\_RESOURCE\_PROJECT\_NAME The output argument type is char\*\*. SCHA\_RESOURCE\_STATE The output argument type is scha\_rsstate\_t\*. SCHA\_RESOURCE\_STATE\_NODE The output argument type is scha\_rsstate\_t\*. SCHA\_RETRY\_COUNT The output argument type is int\*. SCHA\_RETRY\_INTERVAL The output argument type is int\*. SCHA\_SCALABLE The output argument type is boolean  $t^*$ . SCHA\_START\_TIMEOUT The output argument type is int\*. SCHA\_STATUS The output argument type is scha\_status\_value\_t\*\*. SCHA\_STATUS\_NODE The output argument type is scha\_status\_value\_t\*\*. SCHA\_STOP\_TIMEOUT The output argument type is int\*. SCHA\_THOROUGH\_PROBE\_INTERVAL The output argument type is int\*. SCHA\_TYPE The output argument type is char\*\*. SCHA\_TYPE\_VERSION The output argument type is char\*\*. SCHA\_UDP\_AFFINITY The output argument type is boolean  $t^*$ . SCHA\_UPDATE\_TIMEOUT The output argument type is int\*. SCHA\_VALIDATE\_TIMEOUT The output argument type is int\*.

```
SCHA_WEAK_AFFINITY
  The output argument type is boolean t^*.
Macros that name resource type properties are listed below. The value of the property of the
rt_properties(5).
SCHA_API_VERSION
  The output argument type is int*.
SCHA_BOOT
  The output argument type is char**.
SCHA_FAILOVER
  The output argument type is boolean t^*.
SCHA_FINI
  The output argument type is char**.
SCHA_INIT
  The output argument type is char**.
SCHA_INIT_NODES
  The output argument type is scha initnodes flag t^*.
SCHA_INSTALLED_NODES
  The output argument type is scha_str_array_t**.
SCHA_MONITOR_CHECK
  The output argument type is char**.
SCHA_MONITOR_START
  The output argument type is char**.
SCHA_MONITOR_STOP
  The output argument type is char**.
SCHA_PKGLIST
  The output argument type is scha_str_array_t**.
SCHA_POSTNET_STOP
  The output argument type is char**.
SCHA_PRENET_START
  The output argument type is char**.
SCHA_RT_BASEDIR
  The output argument type is char**.
SCHA_RT_DESCRIPTION
  The output argument type is char**.
SCHA_RT_SYSTEM
  The output argument type is boolean_t*.
```
SCHA\_RT\_VERSION The output argument type is char\*\*. SCHA SINGLE INSTANCE The output argument type is boolean  $t^*$ . SCHA\_START The output argument type is char\*\*. SCHA\_STOP The output argument type is char\*\*. SCHA\_UPDATE The output argument type is char\*\*. SCHA\_VALIDATE The output argument type is char\*\*. Return Values These functions return the following values: 0 The function succeeded. nonzero The function failed. The function succeeded. See [scha\\_calls](#page-736-0)(3HA) for a description of other error codes. **EXAMPLE 1** Using the scha\_resource\_get() Function **Examples** The following example uses scha\_resource\_get() to get the value of the Retry\_count property of a resource, and the value of the extension property named Loglevel. main() { #include <scha.h> scha\_err\_t err; int \*retry count out; scha\_extprop\_value\_t \*loglevel\_out; scha\_resource\_t handle; /\* a configured resource \*/ char  $*$  resource name = "example R"; /\* resource group containing example\_R \*/ char  $*$  group name = "example RG"; err = scha\_resource\_open(resource\_name, group\_name, &handle); err = scha\_resource\_get(handle, SCHA\_RETRY\_COUNT, &retry\_count\_out); /\* Given extension property must be defined in resourcetype RTR file. \*/ err = scha\_resource\_get(handle, SCHA\_EXTENSION, "LogLevel", &loglevel\_out); **Errors** SCHA ERR NOERR

```
EXAMPLE 1 Using the scha_resource_get() Function (Continued)
       err = scha_resource_close(handle);
       printf("The retry count for resource %s is %d\n", resource name,
              retry_count_out);
       printf("The log level for resource %s is %d\n", resource_name,
              loglevel_out->val.val_int);
     }
</usr/cluster/include/scha.h> Include file
Files
     /usr/cluster/lib/libscha.so Library
```
Attributes See attributes(5) for descriptions of the following attributes:

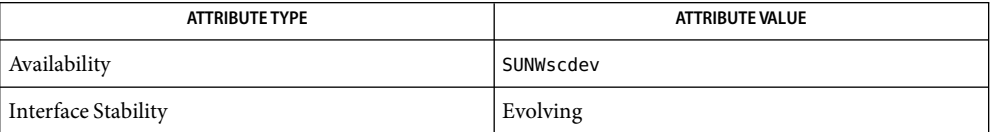

 $\textsf{See Also} \quad$  [scha\\_resource\\_get](#page-477-0)(1HA), [scha\\_calls](#page-736-0)(3HA), [scha\\_strerror](#page-815-0)(3HA),  $\textsf{attributes}(5)$ , r properties(5), rt properties(5), rt  $reg(4)$ 

Name scha\_resource\_setstatus, scha\_resource\_setstatus\_zone - set resource status functions

- Synopsis cc [*flags*...]-I /usr/cluster/include *file* -L /usr/cluster/lib -l scha #include <scha.h>
	- scha\_err\_t **scha\_resource\_setstatus**(const char \**rname*, const char \**rgname*, scha\_rsstatus\_t *status*, const char \**status\_msg*);
	- scha\_err\_t **scha\_resource\_setstatus\_zone**(const char \**rname*, const char \**rgname*, const char \**zonename*, scha\_rsstatus\_t *status*, const char \**status\_msg*);
- Description The scha\_resource\_setstatus() and scha\_resource\_setstatus\_zone() functions set the Status and Status\_msg properties of a resource that is managed by the Resource Group Manager (RGM). A resource's monitor uses these functions to indicate the resource's state as perceived by the monitor.

Use the scha\_resource\_setstatus() and scha\_resource\_setstatus\_zone() functions only for resource types whose Global\_zone property is set to TRUE. These functions are not needed if the Global zone property is set to FALSE. For more information, see the rt  $p$ roperties(5) man page.

The *rname* argument names the resource whose status is to be set.

The *rgname* argument is the name of the resource group that contains the resource.

The *zonename* argument is the name of the non-global zone in which the resource group is configured to run. If the Global zone property is set to TRUE, methods execute in the global zone even if the resource group that contains the resource runs in a non-global zone.

The *status* argument is an enum value of type scha\_rsstatus\_t: SCHA\_RSSTATUS\_OK, SCHA\_RSSTATUS\_OFFLINE, SCHA\_RSSTATUS\_FAULTED, SCHA\_RSSTATUS\_DEGRADED, or SCHA\_RSSTATUS\_UNKNOWN.

The *status\_msg* argument is the new value for the Status\_msg property. The *status\_msg* argument can be NULL.

A successful call to the scha\_resource\_setstatus() or scha\_resource\_setstatus\_zone() function causes the Status and Status msg properties of the resource to be updated with the supplied values. The update of the resource status is logged in the cluster system log and is accessible by cluster administration tools.

 $\textsf{Return Values}$  The scha\_resource\_setstatus() and scha\_resource\_setstatus\_zone() functions return the following values:

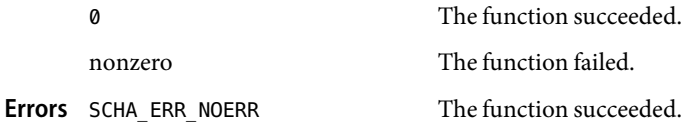

See [scha\\_calls](#page-736-0)(3HA) for a description of other error codes.

**EXAMPLE 1** Using the scha\_resource\_setstatus\_zone() Function **Examples**

```
#include <scha.h>
     scha_err_t err_code;
     const char *rname = "example_R";
     const char *rgname = "example_RG";
     err_code = scha_resource_setstatus_zone(rname, rgname,
               SCHA_RSSTATUS_OK, "No problems");
/usr/cluster/include/scha.h Include file
Files
     /usr/cluster/lib/libscha.so Library
```
Attributes See attributes(5) for descriptions of the following attributes:

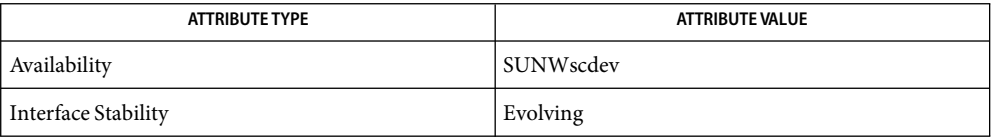

 $\textsf{See Also} \quad \textsf{scan\_resource\_setstatus(1HA)}, \textsf{scha\_calls(3HA)}, \textsf{scha\_strerror(3HA)}, \textsf{attributes(5)},$ [rt\\_properties](#page-895-0)(5)

Name scha\_resource\_setstatus, scha\_resource\_setstatus\_zone - set resource status functions

- Synopsis cc [*flags*...]-I /usr/cluster/include *file* -L /usr/cluster/lib -l scha #include <scha.h>
	- scha\_err\_t **scha\_resource\_setstatus**(const char \**rname*, const char \**rgname*, scha\_rsstatus\_t *status*, const char \**status\_msg*);
	- scha\_err\_t **scha\_resource\_setstatus\_zone**(const char \**rname*, const char \**rgname*, const char \**zonename*, scha\_rsstatus\_t *status*, const char \**status\_msg*);
- Description The scha\_resource\_setstatus() and scha\_resource\_setstatus\_zone() functions set the Status and Status\_msg properties of a resource that is managed by the Resource Group Manager (RGM). A resource's monitor uses these functions to indicate the resource's state as perceived by the monitor.

Use the scha\_resource\_setstatus() and scha\_resource\_setstatus\_zone() functions only for resource types whose Global\_zone property is set to TRUE. These functions are not needed if the Global zone property is set to FALSE. For more information, see the rt  $p$ roperties(5) man page.

The *rname* argument names the resource whose status is to be set.

The *rgname* argument is the name of the resource group that contains the resource.

The *zonename* argument is the name of the non-global zone in which the resource group is configured to run. If the Global zone property is set to TRUE, methods execute in the global zone even if the resource group that contains the resource runs in a non-global zone.

The *status* argument is an enum value of type scha\_rsstatus\_t: SCHA\_RSSTATUS\_OK, SCHA\_RSSTATUS\_OFFLINE, SCHA\_RSSTATUS\_FAULTED, SCHA\_RSSTATUS\_DEGRADED, or SCHA\_RSSTATUS\_UNKNOWN.

The *status\_msg* argument is the new value for the Status\_msg property. The *status\_msg* argument can be NULL.

A successful call to the scha\_resource\_setstatus() or scha\_resource\_setstatus\_zone() function causes the Status and Status msg properties of the resource to be updated with the supplied values. The update of the resource status is logged in the cluster system log and is accessible by cluster administration tools.

 $\textsf{Return Values}$  The scha\_resource\_setstatus() and scha\_resource\_setstatus\_zone() functions return the following values:

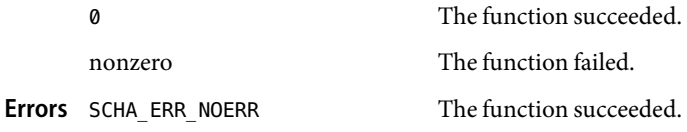

See [scha\\_calls](#page-736-0)(3HA) for a description of other error codes.

**EXAMPLE 1** Using the scha\_resource\_setstatus\_zone() Function **Examples**

```
#include <scha.h>
     scha_err_t err_code;
     const char *rname = "example_R";
     const char *rgname = "example_RG";
     err_code = scha_resource_setstatus_zone(rname, rgname,
               SCHA_RSSTATUS_OK, "No problems");
/usr/cluster/include/scha.h Include file
Files
     /usr/cluster/lib/libscha.so Library
```
Attributes See attributes(5) for descriptions of the following attributes:

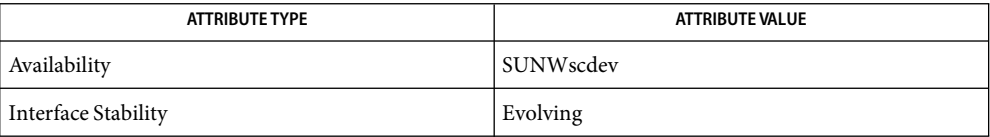

 $\textsf{See Also} \quad \textsf{scan\_resource\_setstatus(1HA)}, \textsf{scha\_calls(3HA)}, \textsf{scha\_strerror(3HA)}, \textsf{attributes(5)},$ [rt\\_properties](#page-895-0)(5)

- Name scha\_resourcetype\_open, scha\_resourcetype\_close, scha\_resourcetype\_get resource type information access functions.
- cc [*flags*...] -I /usr/cluster/include *file* -L /usr/cluster/lib -l scha **Synopsis** #include <scha.h>
	- scha\_err\_t **scha\_resourcetype\_open**(const char \**rtname*, scha\_resourcetype\_t \**handle*);
	- scha\_err\_t scha\_resourcetype\_close(scha\_resourcetype\_t *handle*);

scha\_err\_t **scha\_resourcetype\_get**(scha\_resourcetype\_t *handle*, const char \**tag*...);

Description You use the scha\_resourcetype\_open(), scha\_resourcetype\_get(), and scha\_resourcetype\_close() functions to access information about a resource type that is used by the Resource Group Manager (RGM) cluster facility.

> scha\_resourcetype\_open() initializes access of the resource type and returns a handle to be used by scha\_resourcetype\_get().

The *rtname* argument of scha\_resourcetype\_open() names the resource type to be accessed.

The *handle* argument is the address of a variable to hold the value returned from the function call.

scha\_resourcetype\_get() accesses resource type information as indicated by the *tag* argument. The *tag* argument should be a string value defined by a macro in the <scha\_tags.h> header file. Arguments following the tag depend on the value of *tag*.

An additional argument following the tag may be needed to indicate a cluster node from which the information is to be retrieved, or other information specific to the tag. The last argument in the argument list is to be of a type suitable type to hold the information indicated by *tag*. This is the "out" argument for the resource type information. No value is returned for the out parameter if the function fails. Memory that is allocated to hold information returned by scha\_resourcetype\_get() remains intact until scha\_resourcetype\_close() is called on the handle used for scha\_resourcetype\_get().

scha\_resourcetype\_close() takes a *handle* argument returned from a previous call to scha\_resourcetype\_open(). It invalidates the handle and frees memory allocated to return values to scha\_resourcetype\_get() calls that were made with the handle. Note that, memory, if needed to return a value, is allocated for each "get" call. Space allocated to return a value in one call will not be overwritten and reused by subsequent calls.

Macros defined in <scha\_tags.h> that may be used as*tag* arguments to scha\_resourcetype\_get() follow. The type of the output argument and any additional arguments are indicated. Structure and enum types are described in [scha\\_calls](#page-736-0)(3HA).

The following macros name resource type properties. The value of the named property of the resource's type is output. optag Arguments

> **Note –** *optag* arguments, such as SCHA\_API\_VERSION and SCHA\_BOOT, are *not* case sensitive. You can use any combination of uppercase and lowercase letters when you specify *optag* arguments.

SCHA\_API\_VERSION The output argument is of type int\*. SCHA\_BOOT The output argument is of type char \*\*. SCHA\_FAILOVER The output argument is of type boolean\_t \*. SCHA\_FINI The output argument is of type char \*\*. SCHA\_GLOBALZONE The output argument is of type boolean  $t^*$ . SCHA\_INIT The output argument is of type char \*\*. SCHA\_INIT\_NODES The output argument is of type scha\_initnodes\_flag\_t \*. SCHA\_INSTALLED\_NODES The output argument is of type scha\_str\_array\_t \*\*. SCHA\_IS\_LOGICAL\_HOSTNAME The output argument is of type boolean  $t^*$ . SCHA\_IS\_SHARED\_ADDRESS The output argument is of type boolean  $t^*$ . SCHA\_MONITOR\_CHECK The output argument is of type char \*\*. SCHA\_MONITOR\_START The output argument is of type char \*\*. SCHA\_MONITOR\_STOP The output argument is of type char \*\*. SCHA\_PER\_NODE The output argument is of type boolean\_t \*. SCHA\_PKGLIST The output argument is of type scha\_str\_array\_t \*\*. SCHA\_POSTNET\_STOP The output argument is of type char \*\*. SCHA\_PRENET\_START The output argument is of type char \*\*. SCHA\_PROXY The output argument is of type boolean  $t^*$ .

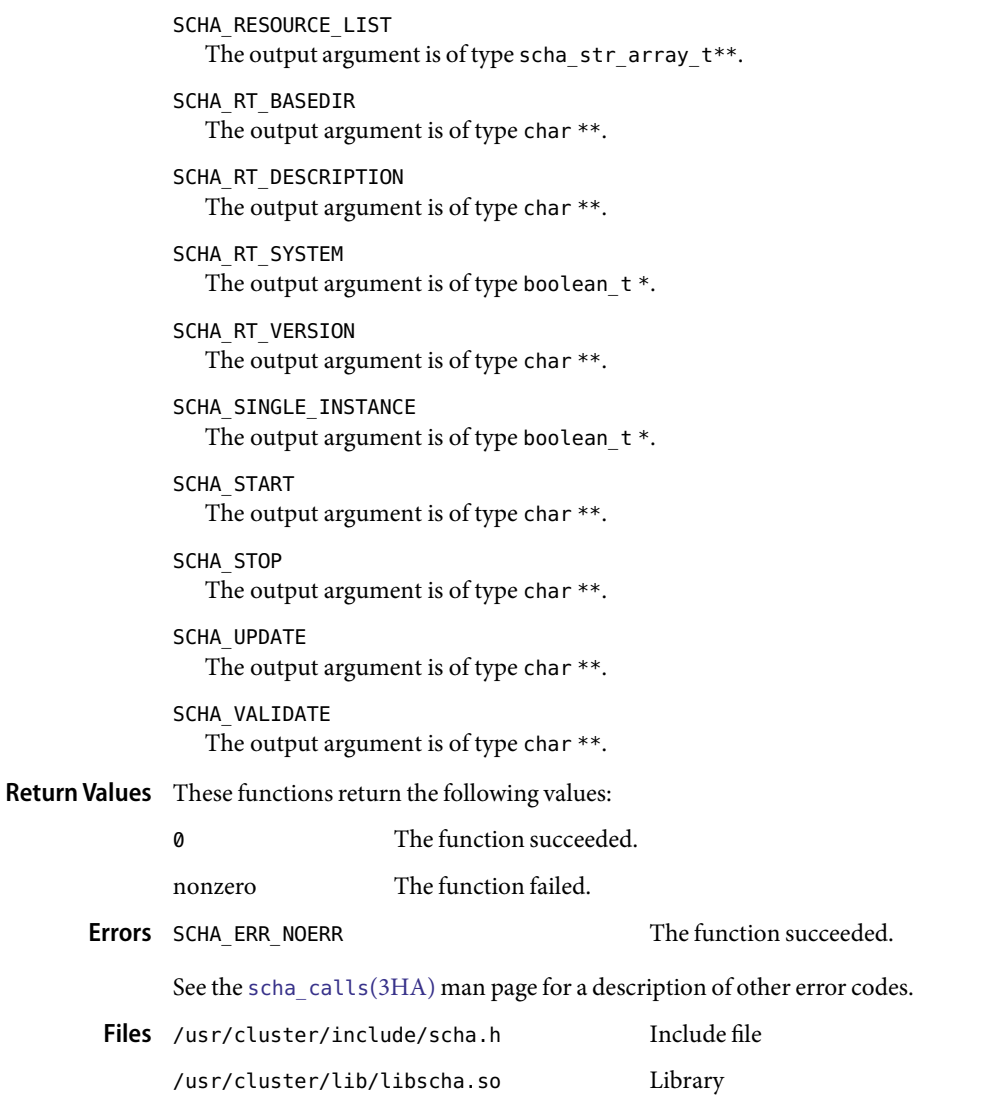

Attributes See attributes(5) for descriptions of the following attributes:

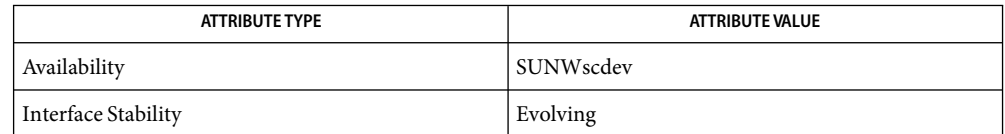

 $\textsf{See Also} \texttt{~scha\_resource\_get(1HA)}, \texttt{scha\_calls(3HA)}, \texttt{scha\_strerror(3HA)},$ [scha\\_strerror\\_i18n](#page-816-0)(3HA), attributes(5), [rt\\_properties](#page-895-0)(5)

- Name scha\_resourcetype\_open, scha\_resourcetype\_close, scha\_resourcetype\_get resource type information access functions.
- Synopsis cc [flags...] -I /usr/cluster/include file -L /usr/cluster/lib -l scha #include <scha.h>
	- scha\_err\_t **scha\_resourcetype\_open**(const char \**rtname*, scha\_resourcetype\_t \**handle*);

scha\_err\_t **scha\_resourcetype\_close**(scha\_resourcetype\_t *handle*);

scha\_err\_t **scha\_resourcetype\_get**(scha\_resourcetype\_t *handle*, const char \**tag*...);

Description You use the scha\_resourcetype\_open(), scha\_resourcetype\_get(), and scha\_resourcetype\_close() functions to access information about a resource type that is used by the Resource Group Manager (RGM) cluster facility.

> scha\_resourcetype\_open() initializes access of the resource type and returns a handle to be used by scha\_resourcetype\_get().

The *rtname* argument of scha\_resourcetype\_open() names the resource type to be accessed.

The *handle* argument is the address of a variable to hold the value returned from the function call.

scha\_resourcetype\_get() accesses resource type information as indicated by the *tag* argument. The *tag* argument should be a string value defined by a macro in the <scha\_tags.h> header file. Arguments following the tag depend on the value of *tag*.

An additional argument following the tag may be needed to indicate a cluster node from which the information is to be retrieved, or other information specific to the tag. The last argument in the argument list is to be of a type suitable type to hold the information indicated by *tag*. This is the "out" argument for the resource type information. No value is returned for the out parameter if the function fails. Memory that is allocated to hold information returned by scha\_resourcetype\_get() remains intact until scha\_resourcetype\_close() is called on the handle used for scha\_resourcetype\_get().

scha\_resourcetype\_close() takes a *handle* argument returned from a previous call to scha\_resourcetype\_open(). It invalidates the handle and frees memory allocated to return values to scha\_resourcetype\_get() calls that were made with the handle. Note that, memory, if needed to return a value, is allocated for each "get" call. Space allocated to return a value in one call will not be overwritten and reused by subsequent calls.

Macros defined in <scha\_tags.h> that may be used as*tag* arguments to scha\_resourcetype\_get() follow. The type of the output argument and any additional arguments are indicated. Structure and enum types are described in [scha\\_calls](#page-736-0)(3HA).

The following macros name resource type properties. The value of the named property of the resource's type is output. optag Arguments

> **Note –** *optag* arguments, such as SCHA\_API\_VERSION and SCHA\_BOOT, are *not* case sensitive. You can use any combination of uppercase and lowercase letters when you specify *optag* arguments.

SCHA\_API\_VERSION The output argument is of type int\*. SCHA\_BOOT The output argument is of type char \*\*. SCHA\_FAILOVER The output argument is of type boolean\_t \*. SCHA\_FINI The output argument is of type char \*\*. SCHA\_GLOBALZONE The output argument is of type boolean  $t^*$ . SCHA\_INIT The output argument is of type char \*\*. SCHA\_INIT\_NODES The output argument is of type scha\_initnodes\_flag\_t \*. SCHA\_INSTALLED\_NODES The output argument is of type scha\_str\_array\_t \*\*. SCHA\_IS\_LOGICAL\_HOSTNAME The output argument is of type boolean  $t^*$ . SCHA\_IS\_SHARED\_ADDRESS The output argument is of type boolean  $t^*$ . SCHA\_MONITOR\_CHECK The output argument is of type char \*\*. SCHA\_MONITOR\_START The output argument is of type char \*\*. SCHA\_MONITOR\_STOP The output argument is of type char \*\*. SCHA\_PER\_NODE The output argument is of type boolean\_t \*. SCHA\_PKGLIST The output argument is of type scha\_str\_array\_t \*\*. SCHA\_POSTNET\_STOP The output argument is of type char \*\*. SCHA\_PRENET\_START The output argument is of type char \*\*. SCHA\_PROXY The output argument is of type boolean  $t^*$ .

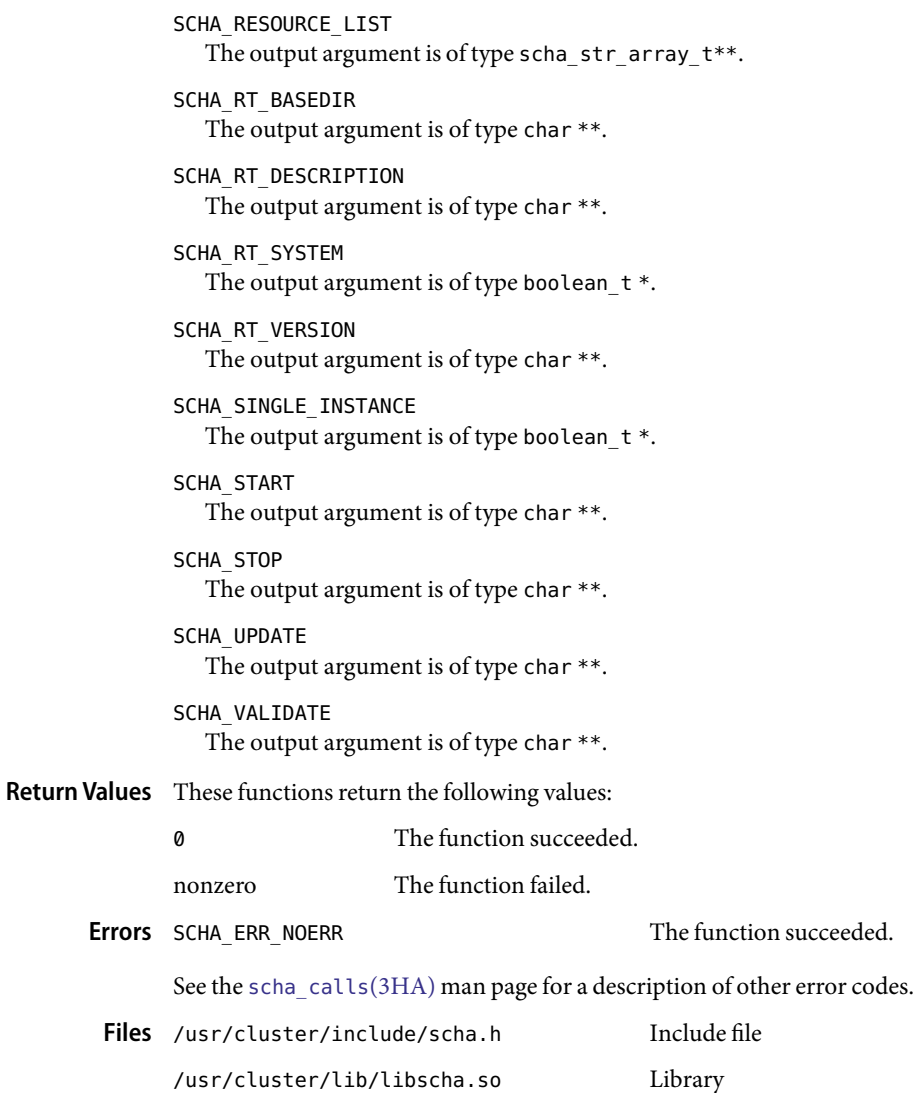

Attributes See attributes(5) for descriptions of the following attributes:

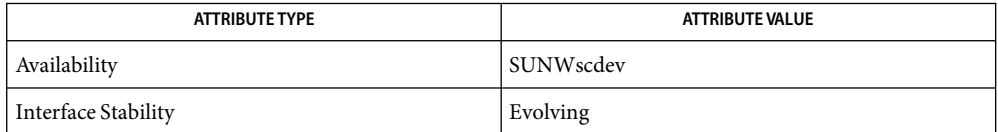

 $\textsf{See Also} \quad \textsf{scha\_resource\_get(1HA)}, \textsf{scha\_calls(3HA)}, \textsf{scha\_strerror(3HA)},$ [scha\\_strerror\\_i18n](#page-816-0)(3HA), attributes(5), [rt\\_properties](#page-895-0)(5)

- Name scha\_resourcetype\_open, scha\_resourcetype\_close, scha\_resourcetype\_get resource type information access functions.
- cc [*flags*...] -I /usr/cluster/include *file* -L /usr/cluster/lib -l scha **Synopsis** #include <scha.h>
	- scha\_err\_t **scha\_resourcetype\_open**(const char \**rtname*, scha\_resourcetype\_t \**handle*);
	- scha\_err\_t scha\_resourcetype\_close(scha\_resourcetype\_t *handle*);

scha\_err\_t **scha\_resourcetype\_get**(scha\_resourcetype\_t *handle*, const char \**tag*...);

Description You use the scha\_resourcetype\_open(), scha\_resourcetype\_get(), and scha\_resourcetype\_close() functions to access information about a resource type that is used by the Resource Group Manager (RGM) cluster facility.

> scha\_resourcetype\_open() initializes access of the resource type and returns a handle to be used by scha\_resourcetype\_get().

The *rtname* argument of scha\_resourcetype\_open() names the resource type to be accessed.

The *handle* argument is the address of a variable to hold the value returned from the function call.

scha\_resourcetype\_get() accesses resource type information as indicated by the *tag* argument. The *tag* argument should be a string value defined by a macro in the <scha\_tags.h> header file. Arguments following the tag depend on the value of *tag*.

An additional argument following the tag may be needed to indicate a cluster node from which the information is to be retrieved, or other information specific to the tag. The last argument in the argument list is to be of a type suitable type to hold the information indicated by *tag*. This is the "out" argument for the resource type information. No value is returned for the out parameter if the function fails. Memory that is allocated to hold information returned by scha\_resourcetype\_get() remains intact until scha\_resourcetype\_close() is called on the handle used for scha\_resourcetype\_get().

scha\_resourcetype\_close() takes a *handle* argument returned from a previous call to scha\_resourcetype\_open(). It invalidates the handle and frees memory allocated to return values to scha\_resourcetype\_get() calls that were made with the handle. Note that, memory, if needed to return a value, is allocated for each "get" call. Space allocated to return a value in one call will not be overwritten and reused by subsequent calls.

Macros defined in <scha\_tags.h> that may be used as*tag* arguments to scha\_resourcetype\_get() follow. The type of the output argument and any additional arguments are indicated. Structure and enum types are described in [scha\\_calls](#page-736-0)(3HA).

The following macros name resource type properties. The value of the named property of the resource's type is output. optag Arguments

> **Note –** *optag* arguments, such as SCHA\_API\_VERSION and SCHA\_BOOT, are *not* case sensitive. You can use any combination of uppercase and lowercase letters when you specify *optag* arguments.

SCHA\_API\_VERSION The output argument is of type int\*. SCHA\_BOOT The output argument is of type char \*\*. SCHA\_FAILOVER The output argument is of type boolean\_t \*. SCHA\_FINI The output argument is of type char \*\*. SCHA\_GLOBALZONE The output argument is of type boolean  $t^*$ . SCHA\_INIT The output argument is of type char \*\*. SCHA\_INIT\_NODES The output argument is of type scha\_initnodes\_flag\_t \*. SCHA\_INSTALLED\_NODES The output argument is of type scha\_str\_array\_t \*\*. SCHA\_IS\_LOGICAL\_HOSTNAME The output argument is of type boolean  $t^*$ . SCHA\_IS\_SHARED\_ADDRESS The output argument is of type boolean  $t^*$ . SCHA\_MONITOR\_CHECK The output argument is of type char \*\*. SCHA\_MONITOR\_START The output argument is of type char \*\*. SCHA\_MONITOR\_STOP The output argument is of type char \*\*. SCHA\_PER\_NODE The output argument is of type boolean\_t \*. SCHA\_PKGLIST The output argument is of type scha\_str\_array\_t \*\*. SCHA\_POSTNET\_STOP The output argument is of type char \*\*. SCHA\_PRENET\_START The output argument is of type char \*\*. SCHA\_PROXY The output argument is of type boolean  $t^*$ .

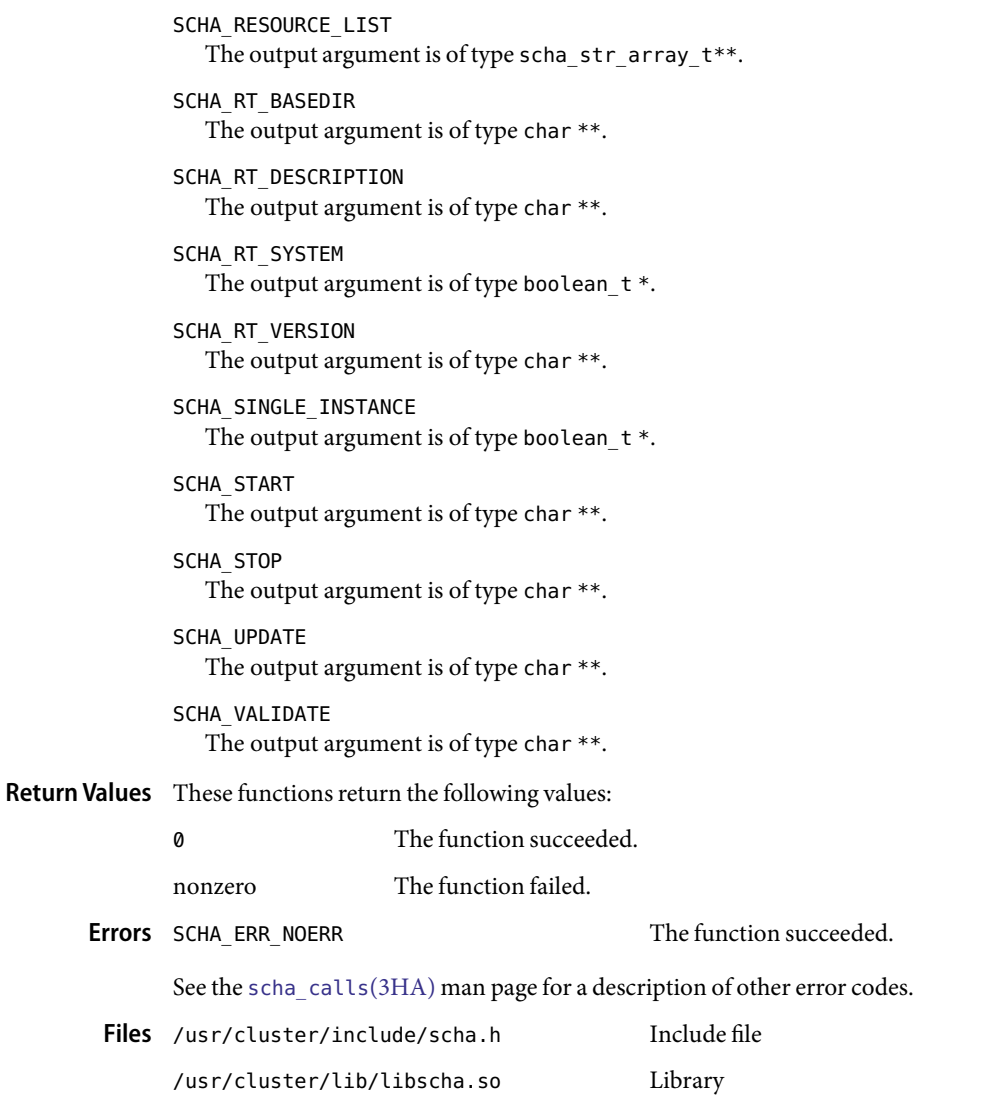

Attributes See attributes(5) for descriptions of the following attributes:

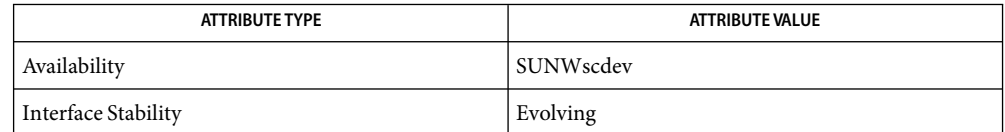

 $\textsf{See Also} \texttt{~scha\_resource\_get(1HA)}, \texttt{scha\_calls(3HA)}, \texttt{scha\_strerror(3HA)},$ [scha\\_strerror\\_i18n](#page-816-0)(3HA), attributes(5), [rt\\_properties](#page-895-0)(5)

```
Name scha_strerror, scha_strerror_i18n - generate error message from error code
  Synopsis cc [flags...]-I /usr/cluster/include file -L /usr/cluster/lib -l scha
            #include <scha.h>
            char *scha_strerror(scha_err_t error_code);
            char *scha_strerror_i18n(scha_err_t error_code);
Description The scha_strerror() and scha_strerror_i18n() functions generate a short string that describes
            the error from the given scha_err_t error code. Strings that are returned by scha_strerror() are
            displayed in English. Strings that are returned by scha_strerror_i18n() are displayed in the
            native language that is specified by the LC_MESSAGES locale category. See setlocale(3C).
Parameters The following parameters are supported:
            error_code Error code from which the short string that describes the error is generated.
 EXAMPLE 1 Using the scha_strerror_i18n() Function
Examples
            sample()
            {
                   scha err t err;
                  /* resource group containing example R */char * resource group = "example RG";
                  /* a configured resource */
                  char * resource_name = "example_R";
                  err = scha_control(SCHA_GIVEOVER, resource_group, resource_name);
                  if (err != SCHA ERR NOERR) \{syslog(LOG_ERR, "scha_control GIVEOVER failed: %s",
                          scha_strerror_i18n(err));
                  }
            }
      /usr/cluster/include/scha.h Include file
Files
            /usr/cluster/lib/libscha.so Library
```
Attributes See attributes(5) for descriptions of the following attributes:

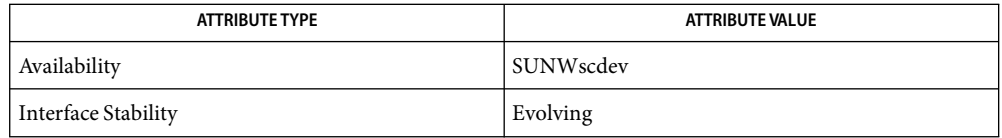

See Also [scha\\_calls](#page-736-0)(3HA), setlocale(3C), syslog(3C), attributes(5)

<span id="page-816-0"></span>Name scha\_strerror, scha\_strerror\_i18n - generate error message from error code

Synopsis cc [*flags*...]-I /usr/cluster/include *file* -L /usr/cluster/lib -l scha #include <scha.h>

char \***scha\_strerror**(scha\_err\_t *error\_code*);

char \***scha\_strerror\_i18n**(scha\_err\_t *error\_code*);

- Description The scha\_strerror() and scha\_strerror\_i18n() functions generate a short string that describes the error from the given scha\_err\_t error code. Strings that are returned by scha\_strerror() are displayed in English. Strings that are returned by scha\_strerror\_i18n() are displayed in the native language that is specified by the LC\_MESSAGES locale category. See setlocale(3C).
- Parameters The following parameters are supported:

*error\_code* Error code from which the short string that describes the error is generated.

**EXAMPLE 1** Using the scha\_strerror\_i18n() Function **Examples**

```
sample()
     {
           scha_err_t err;
           /* resource group containing example R */char * resource group = "example RG";
           /* a configured resource */
           char * resource name = "example R";
           err = scha_control(SCHA_GIVEOVER, resource_group, resource_name);
           if (err != SCHA_ERR_NOERR) {
               syslog(LOG_ERR, "scha_control GIVEOVER failed: %s",
                  scha_strerror_i18n(err));
           }
     }
/usr/cluster/include/scha.h Include file
Files
     /usr/cluster/lib/libscha.so Library
```
Attributes See attributes(5) for descriptions of the following attributes:

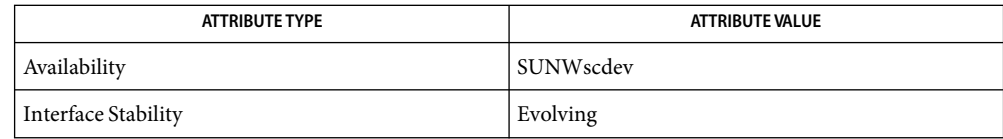

See Also [scha\\_calls](#page-736-0)(3HA), setlocale(3C), syslog(3C), attributes(5)

# SC32 4 **REFERENCE**

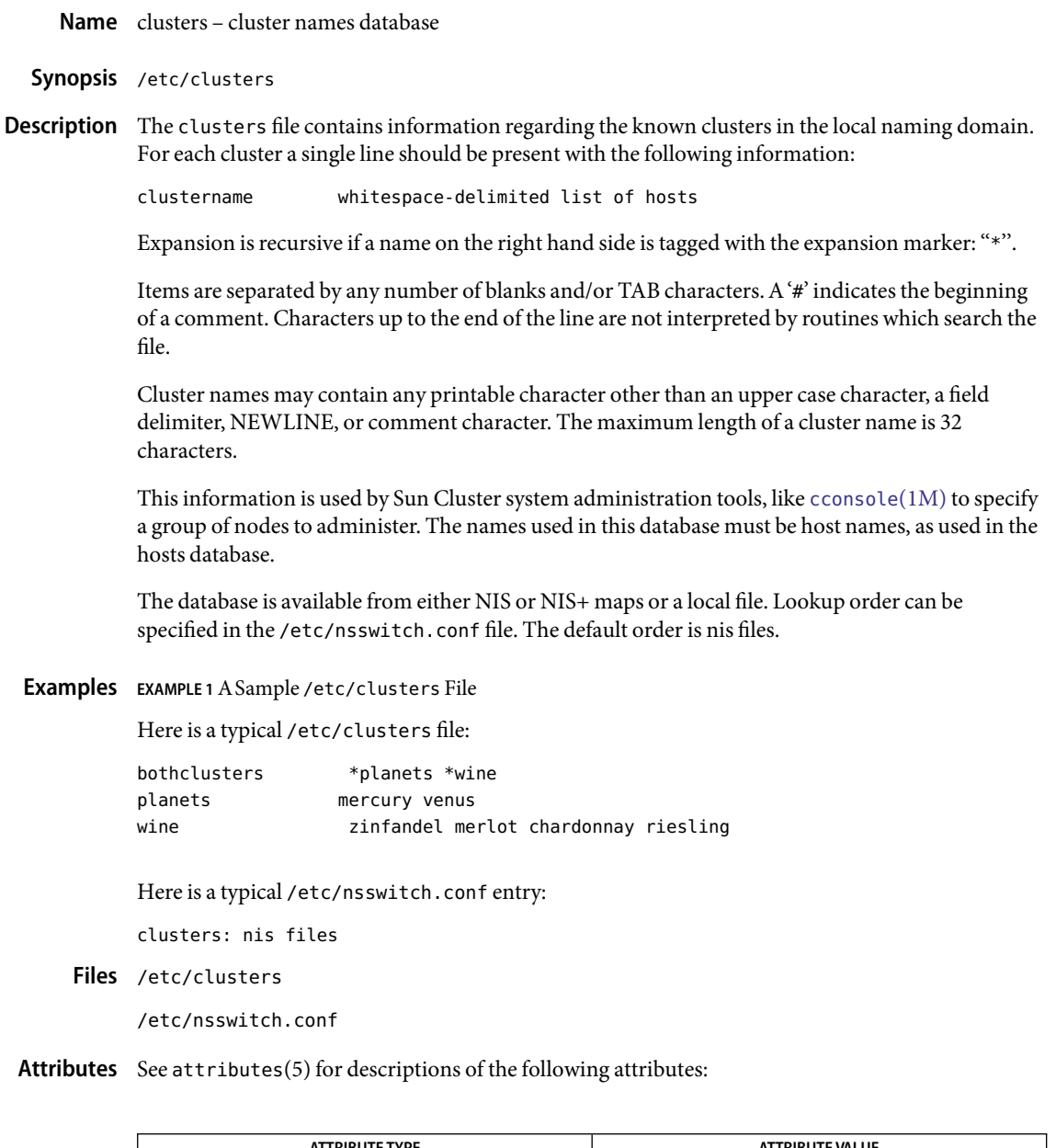

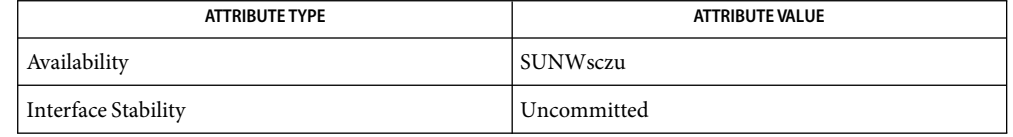

[cconsole](#page-491-0)(1M), [chosts](#page-494-0)(1M), [serialports](#page-829-0)(4), nsswitch.conf(4), attributes(5) **See Also**

Name commandlog - command log file

Synopsis /var/cluster/logs/commandlog

Description The commandlog ASCII text file contains records of selected Sun Cluster commands that are executed in a cluster. The logging of commands starts automatically when you set up the cluster and ends when you shut down the cluster.

> Commands that are not logged in this file include those that display the configuration and current state of the cluster. Commands that are logged in this file include those that configure and change the current state of the cluster, as follows:

- claccess
- cldevice
- cldevicegroup
- clinterconnect
- clnasdevice
- clnode
- clquorum
- clreslogicalhostname
- clresource
- clresourcegroup
- clresourcetype
- clressharedaddress
- clsnmphost
- clsnmpmib
- clsnmpuser
- cltelemetryattribute
- cluster
- scconf
- scdidadm
- scdpm
- scgdevs
- scrgadm
- scshutdown
- scswitch

Each record in the commandlog file contains the following information:

- Date and timestamp
- Host name from the which the command was executed
- Process ID of the command
- ID of the user who executed the command
- Command that the user executed, including all options and operands

**Note –** Command options are quoted in the commandlog file to enable you to copy, paste, and execute them in the shell.

■ Exit status or signal of the executed command

By default, the commandlog file is regularly archived at the end of every week. Sun Cluster maintains up to eight previously archived commandlog files on each cluster node at any given time.

# **EXAMPLE 1** /var/cluster/logs/commandlog File **Examples**

The following example shows the contents of a typical /var/cluster/logs/commandlog file:

```
11/11/2006 09:43:36 phys-schost-1 5758 root START - clrg add "app-sa-1"
11/11/2006 09:43:36 phys-schost-1 5758 root END 0
11/11/2006 09:43:36 phys-schost-1 5760 root START - clrg set -y
"RG_description=Department Shared Address RG" "app-sa-1"
11/11/2006 09:43:37 phys-schost-1 5760 root END 0
11/11/2006 09:44:15 phys-schost-1 5810 root START - clrg online "app-sa-1"
11/11/2006 09:44:15 phys-schost-1 5810 root END 0
11/11/2006 09:44:19 phys-schost-1 5222 root END -20988320
12/02/2006 14:37:21 phys-schost-1 5542 jbloggs START - clrg -c -g "app-sa-1"
-y "RG_description=Joe Bloggs Shared Address RG"
12/02/2006 14:37:22 phys-schost-1 5542 jbloggs END 0
```
Attributes See attributes(5) for descriptions of the following attributes:

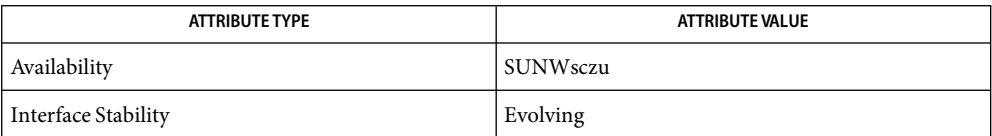

 $\textsf{See Also} \quad \textsf{scha\_control(1HA)}, \textsf{scha\_resource\_setsstatus(1HA)}, \textsf{scconf(1M)}, \textsf{scdidadm(1M)},$  $\textsf{See Also} \quad \textsf{scha\_control(1HA)}, \textsf{scha\_resource\_setsstatus(1HA)}, \textsf{scconf(1M)}, \textsf{scdidadm(1M)},$  $\textsf{See Also} \quad \textsf{scha\_control(1HA)}, \textsf{scha\_resource\_setsstatus(1HA)}, \textsf{scconf(1M)}, \textsf{scdidadm(1M)},$  $\textsf{See Also} \quad \textsf{scha\_control(1HA)}, \textsf{scha\_resource\_setsstatus(1HA)}, \textsf{scconf(1M)}, \textsf{scdidadm(1M)},$  $\textsf{See Also} \quad \textsf{scha\_control(1HA)}, \textsf{scha\_resource\_setsstatus(1HA)}, \textsf{scconf(1M)}, \textsf{scdidadm(1M)},$  $scdpm(1M)$  $scdpm(1M)$ ,  $scqdevs(1M)$ ,  $scqadm(1M)$ ,  $scshutdown(1M)$  $scshutdown(1M)$ ,  $scswitch(1M)$  $scswitch(1M)$ ,  $attributes(5)$ 

<span id="page-822-0"></span>Name rt\_reg - resource type registration (RTR) file The resource type registration (RTR) file describes a resource type. Resource types represent highly-available or scalable services that run under the control of the Resource Group Manager (RGM) cluster facility. The file is part of a resource type implementation and is used as an input file for the [scrgadm](#page-616-0)(1M) command to register the resource type in a cluster configuration. Registering the resource type is a prerequisite to creating resources of that type to run in the cluster. By convention, the RTR file resides in the /opt/cluster/lib/rgm/rtreg directory. A RTR file declares the resource type properties and resource properties of a resource type. The file is divided into two parts, the declaration of resource type properties, and of resource properties. Note that recognition of property names is not case sensitive. The resource type property declarations provide the information on the resource type implementation, such as paths to the callback methods that are to be invoked by the RGM to control resources of the type. Most resource type properties have fixed values set in the rt\_reg file. These properties are inherited by all resources of the type. A resource type implementor can also customize and extend the administrative view of resource properties. There are two kinds of resource properties that can have entries in the second part of an rt\_reg file: system defined properties and extension properties. System-defined resource properties have predetermined types and semantics. The rt\_reg file can be used to set attributes such as default, minimum and maximum values for system defined resource properties. The rt reg file can also be used to declare extension properties that are defined entirely by the resource type implementation. Extension properties provide a way for a resource type to add information to the configuration data for a resource that is maintained and managed by the cluster system. The rt reg file can set default values for resource properties, but the actual values are set in individual resources. The properties in the rt\_reg file can be variables that can be set to different values and adjusted by the cluster administrator. The resource type property declarations consist of a number of property value assignments. PROPERTY NAME = "Value"; See the [rt\\_properties](#page-895-0)(5) man page for a list of the resource type properties you can declare in the rt\_reg file. Since most properties have default values or are optional, the only declarations that are essential in a RTR file are the type name, the paths to the START and STOP callback methods, and RT\_version. Note that the first property in the file must be the Resource\_type property. Starting in Sun Cluster 3.1, a resource type name is of the form **Description** Resource Type Property **Declarations** 

vendor\_id.rtname:version

The three components of the resource type name are properties specified in the RTR file as *Vendor\_id*, *Resource\_type*, and *RT\_version*; the scrgadm command inserts the period and colon delimiters. Although optional, the *Vendor\_id* prefix is recommended to distinguish betweentwo registration files of the same name provided by different vendors. To ensure that the *Vendor\_id* is unique, the recommended approach is to use the stock symbol for the company creating the resource type.

Resource type names created prior to Sun Cluster 3.1 continue to be of the form:

vendor\_id.rtname

Resource property declarations consist of a number of entries, each entry being a bracketed list of attribute value assignments. The first attribute in the entry must be the resource property name. Resource Property **Declarations** 

> System-defined properties have predetermined type and description attributes and so these attributes cannot be redeclared in the rt\_reg file. Range restrictions, a default value, and constraints on when the value can be set by the administrator can be declared for system defined properties.

Attributes that can be set for system-defined properties are listed in the property attributes(5) man page. Attributes not available for system-defined properties are noted as such in the table.

System-defined properties that can have entries in the  $rt_{reg}$  file are listed in the  $r_{per}$  properties(5) man page. The following is a sample entry for the system defined RETRY\_COUNT resource property.

```
{
  PROPERTY = RETRY_COUNT;
  MIN=0;
  MAX=10;
  DEFAULT=2;
  TUNABLE = ANYTIME;
}
```
Entries for extension properties must indicate a type for the property. Attributes that can be set for extension properties are listed in the property  $attributes(5)$  man page.

The following is a sample entry for an extension property named "ConfigDir" that is of string type. The TUNABLE attribute indicates that the cluster administrator can set the value of the property when a resource is created.

```
{
  PROPERTY = ConfigDir;
  EXTENSION;
 STRING;
  DEFAULT="/";
  TUNABLE = AT_CREATION;
}
```
An rt\_reg file is an ASCII text file. It can include comments describing the contents of the file. The Usage contents are the two parts described above, with the resource type property list preceding the resource property declarations.

White space can be blanks, tabs, newlines, or comments. White space can exist before or after tokens. Blanks and the pound sign (#) are not considered to be white space when found in quoted value tokens. White space separates tokens but is otherwise ignored.

Comments begin with # and end with the first newline encountered, inclusively.

Directives begin with #\$ and end with the first newline encountered, inclusively. Directives must appear in the RTR file between the resource type property declaration section and the resource property declaration section. Directives inserted in any other location in the RTR file will produce parser errors. The only valid directives are #\$upgrade and #\$upgrade\_from. Any other directive will produce parser errors.

Tokens are property names, property values, and the following:

- { } Encloses parameter table properties
- ; Terminates properties and attributes
- = Separates property names and property values or attribute names and attribute values
- , Separates values in a value list

The recognition of property-name keywords in the file is case insensitive.

Properties and attributes have one of three formats.

```
<property-name> = <property-value>;
<property-name>;
<property-name> = <property-value> [, <property-value>];
```
In the format above, the square brackets, [ ], enclose optional items. That is, the property value can be a single <property-value> or a list of two or more <property-value>s separated by commas.

The first property in the property list must be the simple resource type name.

Boolean properties and attributes have the following syntax:

```
<boolean-property-name>;
<boolean-property-name> = TRUE;
<boolean-property-name> = FALSE;
```
The first and second forms both set the <boolean-property-name> to TRUE.

The only property name taking a list for its value is PKGLIST. An example is:

PKGLIST = SUNWsczu, SUNWrsm;

Resource type property names are listed in the  $rt$  properties(5) man page. System-defined properties are listed in the  $r$  properties(5) man page.

Resource declarations consist of any number of entries, each being a bracketed list of resource property attributes.

```
{<attribute-value-list>}
```
Each attribute-value-list consists of attribute values for a resource property, in the same syntax used for property values, with the addition of the two type-attribute formats.

```
<type-attribute-value>;
<enum-type-attribute> { <enum-value> [ , <enum-value> ] };
```
The <type-attribute-value> syntax declares the data type of the extension property to have the value <type-attribute-value>. It differs from the first format of the <boolean-property-name>, which defines the property named by <boolean-property-name> to have the value TRUE.

For example, the TUNABLE attribute can have one of the following values: FALSE or NONE, AT\_CREATION, TRUE or ANYTIME, and WHEN\_DISABLED. When the TUNABLE attribute uses the syntax:

TUNABLE;

it gets the value of ANYTIME.

The following is a description of the syntax of the rt reg file with a BNF-like grammar. Non-terminals are in lower case, and terminal keywords are in upper case, although the actual recognition of keywords in the rt\_reg file is case insensitive. The colon (:) following a non-terminal at the beginning of a lines indicates a grammar production. Alternative right-hand-sides of a grammar production are indicated on lines starting with a vertical bar (|). Variable terminal tokens are indicated in angled brackets and comments are parenthesized. Other punctuation in the right-hand side of a grammar production, such as semi-colon (;), equals sign (=), and angled brackets ({}) are literals. Grammar

A comment has the form:

COMMENT : # <anything but NEWLINE> NEWLINE

Comments may appear after any token. Comments are treated as white-space.

```
rt reg file : Resource type = value ; proplist paramtable
proplist : (NONE: empty)
| proplist rtproperty
rtproperty : rtboolean prop ;
| rtvalue_prop ;
rtboolean prop : SINGLE INSTANCE
| FAILOVER | RT_SYSTEM
rtvalue prop : rtprop = value
```

```
| PKGLIST = valuelist
rtprop : RT_BASEDIR
| RT_VERSION
| API_VERSION
| INIT_NODES
| START
| STOP
| VALIDATE
| UPDATE
| INIT
| FINI
| BOOT
| MONITOR_START
| MONITOR_STOP
| MONITOR_CHECK
| PRENET_START
| POSTNET_STOP
| RT_DESCRIPTION
| VENDOR_ID
| rtboolean_prop (booleans may have explicit assignments.)
value : < contiguous-non-ws-non-; - characters>
| "<anything but quote>"
| TRUE
| FALSE
| ANYTIME
| WHEN_DISABLED
| AT_CREATION
| RG_PRIMARIES
| RT_INSTALLED_NODES
| (NONE: Empty value)
valuelist : value
| valuelist , value
upgradesect : (empty)
| #$UPGRADE upgradelist
upgradelist : (empty)
| upgradelist #$UPGRADE_FROM rt_version upgtunability
upgtunability : ANYTIME
| AT_CREATION
| WHEN_DISABLED
| WHEN_OFFLINE
| WHEN_UNMANAGED
```

```
| WHEN_UNMONITORED
paramtable : (empty)
| paramtable parameter
parameter : { pproplist }
pproplist : PROPERTY = value ; (property name must come first)
| pproplist pproperty
pproperty : pboolean_prop ;
| pvalue_prop ;
| typespec ;
pvalue prop : tunable prop
| pprop = value
| pprop = (NONE: no value setting)
| DEFAULT = valuelist
pprop : DESCRIPTION
| MIN
| MAX
| MINLENGTH
| MAXLENGTH
| ARRAY_MINSIZE
| ARRAY_MAXSIZE
| pboolean_prop
tunable_prop : TUNABLE
| TUNABLE = AT_CREATION
| TUNABLE = ANYTIME
| TUNABLE = WHEN_DISABLED
| TUNABLE = TRUE
| TUNABLE = FALSE
| TUNABLE = NONE
typespec : INT
| BOOLEAN
| STRING
| STRINGARRAY
```
**EXAMPLE 1**ASample Registration File **Examples**

| ENUM { valuelist }

The following is the registration file for a simple example resource type.

# # Registration information for example resource type
```
EXAMPLE 1ASample Registration File (Continued)
#
Resource type = example RT;
Vendor_id = SUNW;
RT Version = 2.0RT Basedir= /opt/SUNWxxx;
START = bin/example_service_start;
STOP = bin/example_service_stop;
Pkglist = SUNWxxx;
#$upgrade
#$upgrade_from "1.0" when_unmonitored
#
# Set range and defaults for method timeouts and Retry count.
#
{ Property = START_TIMEOUT; Tunable; MIN=60; DEFAULT=300; }
{ Property = STOP_TIMEOUT; Tunable; MIN=60; DEFAULT=300; }
{ Property = Retry_count; Tunable; MIN=1; MAX=20; DEFAULT=10; }
#
# An extension property that can be set at resource creation
#
{ Property = LogLevel;
  Extension;
  enum { OFF, TERSE, VERBOSE };
  Default = TERSE;
  Tunable = AT_CREATION;
  Description = "Controls the detail of example service logging";
}
```
Attributes See attributes(5) for descriptions of the following attributes:

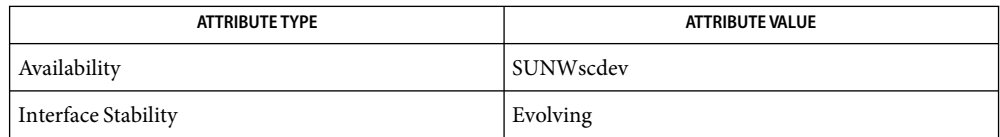

See Also [scrgadm](#page-616-0)(1M), attributes(5), [rt\\_properties](#page-895-0)(5), [r\\_properties](#page-877-0)(5), [property\\_attributes](#page-840-0)(5)

*Sun Cluster 3.1Data Services Developer's Guide*

Name serialports - name to serial port database

Synopsis /etc/serialports serialports NIS or NIS+ maps

Description The serialports database maps a name to a server name and TCP port number that represents the serial port connected to the specified terminal server host. The database is typically used to map host names to their consoles, but may also be used to provide access to printers, modems, and the like. The mapping is used when the service is being provided by a network based terminal concentrator such as a Xylogics Annex or MicroAnnex. For each name a single line should be present with the following information:

host-name concentrator-hostname tcp-port-number

Items are separated by any number of blanks or TAB characters. A '#' indicates the beginning of a comment. Characters after the hash up to the end of the line are not interpreted by routines that search the file.

This information is used by  $c$ console(1M) to establish connection to a group of consoles of a cluster of network hosts. The names used in this database must be host names, as used in the hosts database.

For E10000 nodes, the entries are different. This is because E10000 uses netcon for console purposes, which operates over a network and executes on the SSP. The following is the generic format for the entry.

<hostname> <SSPname> 23

The database is available from either the NIS or NIS+ maps or a local file. Lookup order is specified by the serialports entry in the /etc/nsswitch.conf file, if present. If no search order is specified, the default order is nis files.

**EXAMPLE 1**ASample /etc/serialports File **Examples**

The following is an example /etc/serialports file:

# Network host to port database

# NFS server cluster mercury planets-tc 5001 venus planets-tc 5002 # E10000 server cluster cashews nuts-ssp-1 23

pecans nuts-ssp-2 23

**EXAMPLE 2**ASample /etc/nsswitch.conf File Entry

The following is a typical /etc/nsswitch.conf entry:

serialports: nis files

Files / etc/serialports

/etc/nsswitch.conf

Attributes See attributes(5) for descriptions of the following attributes:

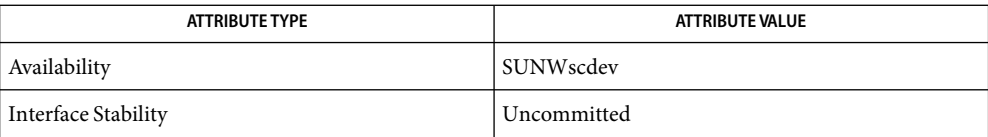

See Also [cconsole](#page-491-0)(1M), [chosts](#page-494-0)(1M), [cports](#page-496-0)(1M), [clusters](#page-819-0)(4), nsswitch.conf(4), attributes(5)

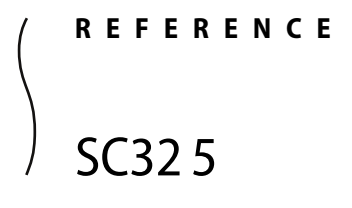

- Name SUNW.crs\_framework, crs\_framework resource type implementation that coordinates shutdown of Oracle Cluster Ready Services (CRS)
- Description The SUNW.crs\_framework resource type coordinates the shutdown of Oracle Cluster Ready Services (CRS) and Sun Cluster resources in a configuration of Sun Cluster Support for Oracle Real Application Clusters (RAC). This resource type enables Sun Cluster and Oracle CRS to interoperate by enabling Sun Cluster to stop Oracle CRS.

**Note –** This resource type does *not* enable Oracle CRS to be started by using Sun Cluster administration commands. Oracle CRS can be started only by using Oracle commands or by booting a node.

The CRS voting disk and Oracle cluster registry (OCR) files might reside on storage that is represented by resources of type SUNW.ScalDeviceGroup or SUNW.ScalMountPoint. In this situation, Oracle CRS must be stopped before resources of type SUNW.ScalDeviceGroup or SUNW.ScalMountPoint are brought offline. A resource of type SUNW.crs\_framework ensures that this requirement is met by stopping Oracle CRS processes on a node in the following situations:

- When a resource of type SUNW. ScalDeviceGroup or SUNW. ScalMountPoint is brought offline on the node by. The CRS processes must be stopped for the following reasons:
	- To ensure that the resource of type SUNW. ScalDeviceGroup or SUNW. ScalMountPoint is stopped correctly
	- To prevent failure of the database or a node if a resource of type SUNW. ScalDeviceGroup or SUNW.ScalMountPoint is brought offline while CRS or RAC processes are accessing storage
- When a node is shut down. If the CRS processes are not stopped, the node fails to shut down.

The SUNW.crs framework resource type is a single instance resource type. Only one resource of this type can be created in the cluster.

To ensure that Sun Cluster stops resources in the correct order, configure a resource of type SUNW.crs\_framework as follows:

- Ensure that any resource group that contains a resource of type SUNW. ScalDeviceGroup or SUNW.ScalMountPoint declares strong positive affinity for the resource group that is to contain the SUNW.crs\_framework resource.
- Set an offline-restart dependency by the SUNW.crs\_framework resource on any resources that represent storage for the CRS voting disk and OCR files. These resources are of type SUNW.ScalDeviceGroup or SUNW.ScalMountPoint. Limit the scope of each dependency to only the node where the SUNW.ScalDeviceGroup resource or SUNW.ScalMountPoint resource is running.
- Set a strong dependency by the resource of type SUNW.crs framework on a resource of type SUNW.rac\_framework.

Create these dependencies and affinities when you configure database resources for the Sun Cluster Support for Oracle RAC data service. For more information, see "Configuring Resources for Oracle RAC Database Instances" in *Sun Cluster Data Service for Oracle RAC Guide for Solaris OS*.

To register this resource type and create instances of this resource type, use one of the following means:

- Sun Cluster Manager
- The [clsetup](#page-369-0)(1CL) utility, specifying the option for configuring Sun Cluster Support for Oracle Real Application Clusters
- The following sequence of Sun Cluster maintenance commands:
	- 1. To register this resource type, use the [clresourcetype](#page-246-0)(1CL) command.
	- 2. To create instances of this resource type, use the [clresource](#page-199-0) $(1CL)$  command.

Standard Properties For a description of all standard resource properties, see the [r\\_properties](#page-877-0)(5) man page.

Standard resource properties are overridden for this resource type as follows:

Monitor start timeout

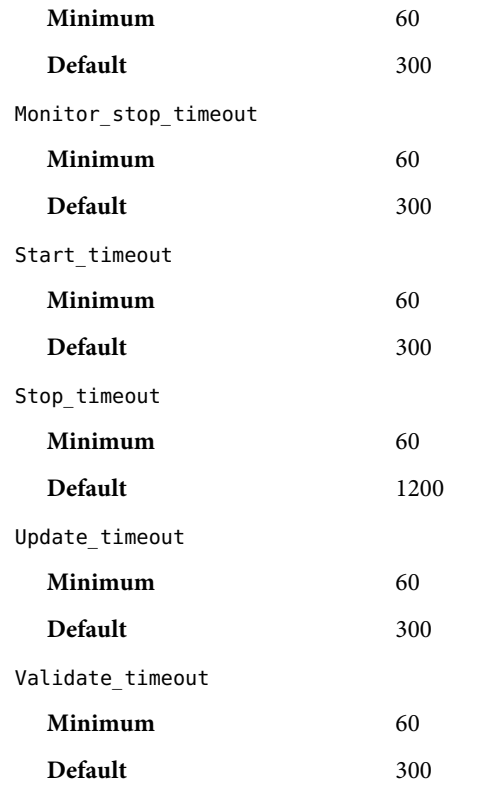

Extension Properties The SUNW.crs\_framework resource type has no extension properties.

**EXAMPLE 1**Creating a SUNW.crs\_framework Resource **Examples**

This example registers the SUNW.crs framework resource type and creates an instance of the SUNW.crs\_framework resource type that is named crs\_framework-rs. The example makes the following assumptions:

- The C shell is used.
- A resource group that is named crs-framework-rg exists.
- The following resources exist:
	- A resource of type SUNW.rac framework that is named rac framework-rs, which represents the RAC framework
	- A resource of type SUNW. ScalDeviceGroup that is named db-storage-rs, which represents the scalable device group that stores the CRS voting disk and OCR files

```
phys-schost-1# clresourcetype register SUNW.crs_framework
phys-schost-1# clresource create -g crs-framework-rg \
-t SUNW.crs_framework \
-p resource_dependencies=rac_framework-rs \
-p resource_dependencies_offline_restart=db-storage-rs\{local_node\} \
crs_framework-rs
```
Attributes See attributes(5) for descriptions of the following attributes:

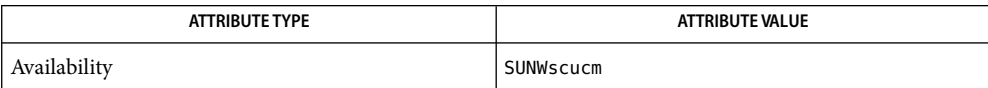

[clresource](#page-199-0)(1CL), [clresourcetype](#page-246-0)(1CL), [clsetup](#page-369-0)(1CL), attributes(5), **See Also** [SUNW.rac\\_framework](#page-954-0)(5), [SUNW.ScalDeviceGroup](#page-963-0)(5), [SUNW.ScalMountPoint](#page-968-0)(5)

*Sun Cluster Data Service for Oracle RAC Guide for Solaris OS*

Name SUNW.derby, derby - resource type implementation of the Java DB database

Description SUNW. derby is the failover resource type that enables you to use the Java DB database with Sun Cluster. The Java DB database is based on the Derby database. For information about the database, see *http://db.apache.org/derby/*.

The extension properties associated with the SUNW. derby resource type are as follows:

Child mon level(integer)

Provides control over the processes that are monitored through the process monitor facility. This property denotes the level to which the forked children processes are monitored. Omitting this property or setting this property to the default value is the same as omitting the -C option for [pmfadm](#page-505-0)(1M) (all children and their descendents are monitored).

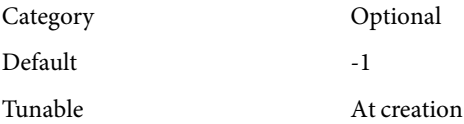

DB path(string)

Specifies the location of the data file for the Java DB database.

The value for DB path is a string specifying PATH. The specified path should be a path controlled by your chosen storage, for example HAStoragePlus.

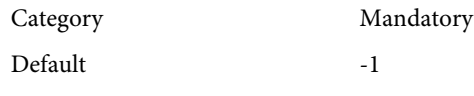

Tunable At creation

```
DB port(integer)
```
Specifies the port for the Java DB database.

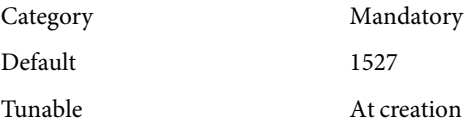

## DB probe port(integer)

Specifies the port that Sun Cluster uses to test the health of the server for the Java DB database.

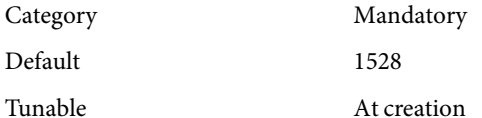

Monitor retry count(integer)

Controls fault-monitor restarts. The property indicates the number of times that the process monitor facility restarts the fault monitor. The property corresponds to the -n option passed to the [pmfadm](#page-505-0)(1M) command. The Resource Group Manager (RGM) counts the number of

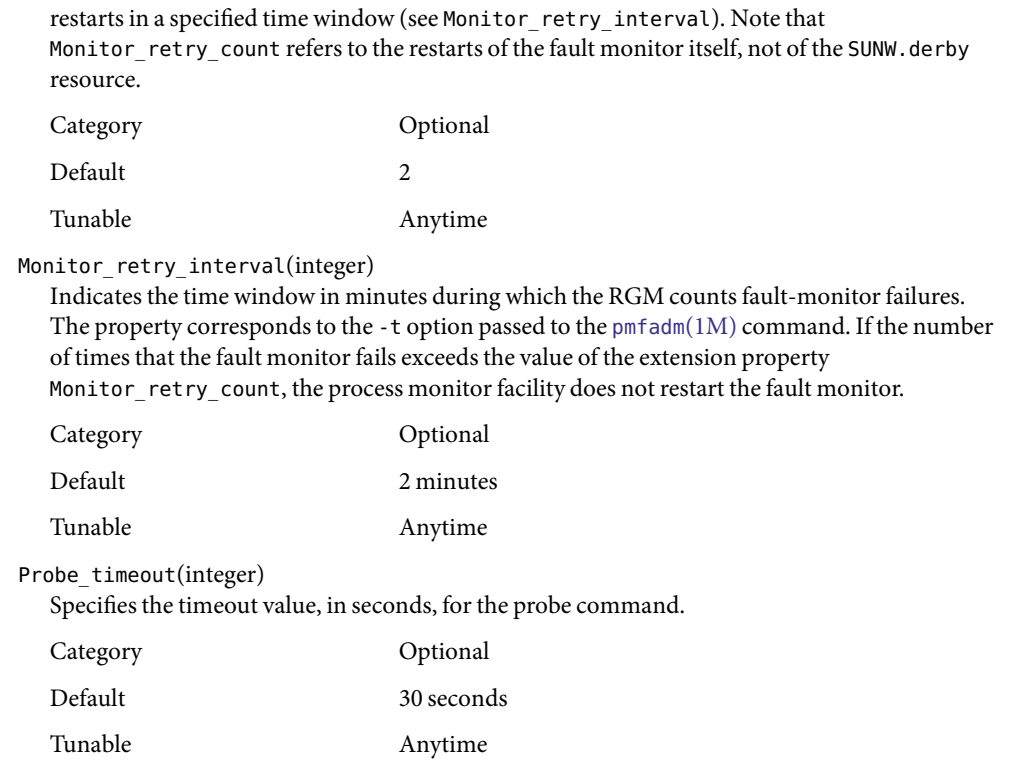

**See Also** [pmfadm](#page-505-0)(1M)

Name SUNW.HADerby, HADerby - resource type implementation of the Derby database

SUNW.HADerby is the failover resource type that enables you to use the Derby data base with Sun Cluster. For information about the Derby database, see *http://db.apache.org/derby/*. **Description**

The extension properties associated with the SUNW.HADerby resource type are as follows:

Child\_mon\_level(integer)

Provides control over the processes that are monitored through the process monitor facility. This property denotes the level to which the forked children processes are monitored. Omitting this property or setting this property to the default value is the same as omitting the -C option for [pmfadm](#page-505-0)(1M) (all children and their descendents are monitored).

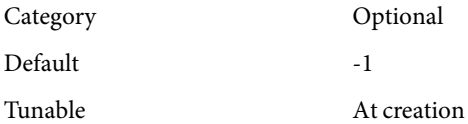

DB\_path(string)

Specifies the location of the data file for the Derby database.

The value for DB\_path is a string specifying PATH. The specified path should be a path controlled by your chosen storage, for example HAStoragePlus.

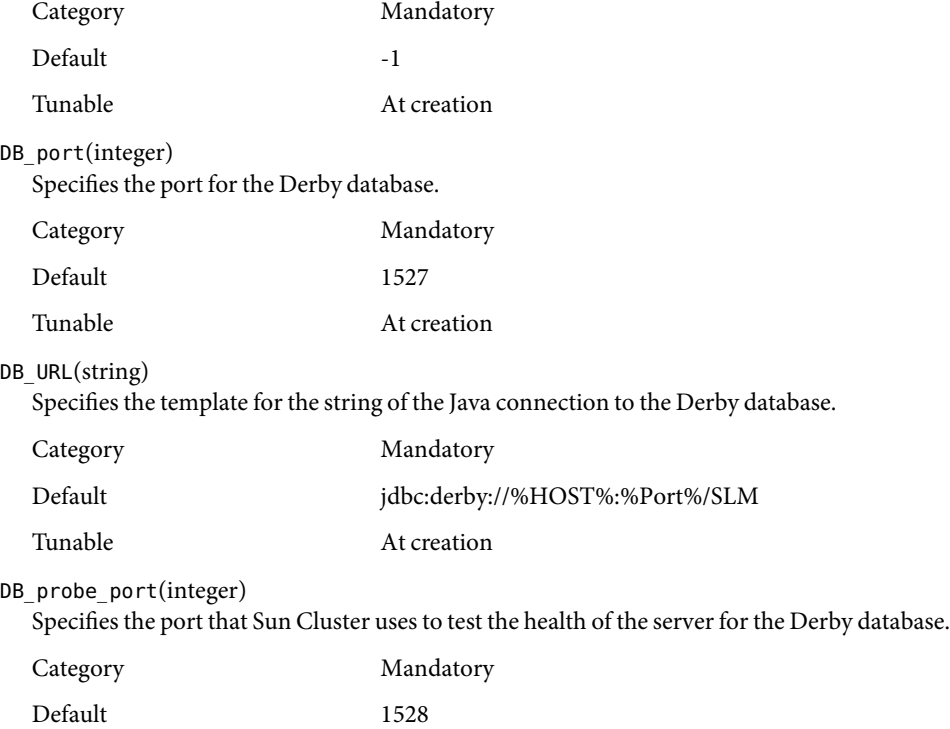

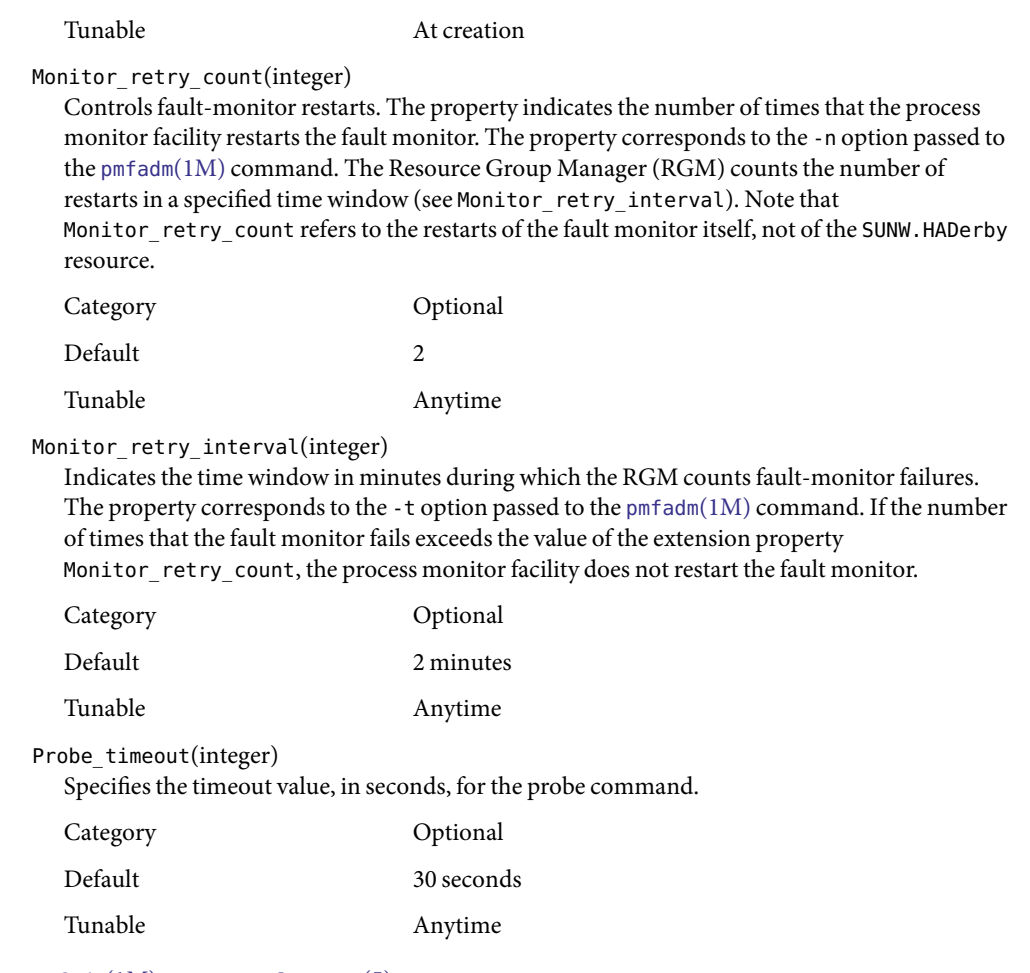

See Also [pmfadm](#page-505-0)(1M), [SUNW.SCTelemetry](#page-974-0)(5)

Name property\_attributes - resource property attributes

<span id="page-840-0"></span>Description The list below describes the resource property attributes that you can use to change system-defined properties or create extension properties.

> You cannot specify NULL or the empty string ("") as the default value for Boolean, Enum, or Int types.

#### Array\_maxsize

For Stringarray type, the maximum number of array elements permitted.

#### Array\_minsize

For Stringarray type, the minimum number of array elements that is permitted.

### Default

Indicates a default value for the property.

### Description

A string annotation intended to be a brief description of the property. The description attribute cannot be set in the RTR file for system-defined properties.

## Enumlist

For an Enum type, a set of string values permitted for the property.

# Extension

If used, indicates that the RTR file entry declares an extension property defined by the resource type implementation. Otherwise, the entry is a system-defined property.

### Max

For an Int type, the maximum value permitted for the property. Note that you cannot specify a maximum value for a method timeout.

#### Maxlength

For String and Stringarray types, the maximum string length that is permitted.

## Min

For an Int type, the minimal value permitted for the property. Note that you cannot specify Min=0 for a method timeout.

## Minlength

For String and Stringarray types, the minimum string length permitted.

## Per\_node

If used, indicates that the extension property can be set on a per-node or a per-zone basis.

If you specify the Per node property attribute in a type definition, you must specify a default value with the Default property attribute as well. Specifying a default value ensures that a value is returned when a user requests a per-node or per-zone property value on a node or zone to which an explicit value has not been assigned.

#### Property

The name of the resource property.

Property Type

Allowed types are: String, Boolean, Int, Enum, and Stringarray. You cannot set the type attribute in an RTR file entry for system-defined properties. The type determines acceptable property values and the type-specific attributes that are allowed in the RTR file entry. An Enum type is a set of string values.

## Tunable

{

}

Indicates when the cluster administrator can set the value of this property in a resource. Can be set to None or False to prevent the administrator from setting the property. Values that allow administrator tuning are: True or Anytime (at any time), At\_creation (only when the resource is created), or When disabled (when the resource is offline).

The default is True (Anytime).

## **EXAMPLE 1**An Int Type Definition **Examples**

An Int type definition might look like this:

```
Property = Probe timeout;
Extension;
Int;
Default = 30:
Tunable = Anytime;
Description = "Time out value for the probe (seconds)";
```
**EXAMPLE 2**APer\_node Type Definition

A Per node type definition might look like this:

```
{
         Property = LogLevel;
         Extension;
         Enum { Off, Terse, Verbose };
         Default = Terse;Per_node;
         Tunable = At_creation;
         Description ="Controls the level of detail for logging";
}
```
If you specify the PER\_NODE property attribute in a type definition, you must specify a default value with the DEFAULT property attribute as well.

```
clresourceclresourcegroupclresourcetyper_properties(5)
      rg_properties(5), rt_properties(5)
```
Name SUNW.Proxy\_SMF\_failover, Proxy\_SMF\_failover - resource type for proxying failover SMF services.

Description The SUNW.Proxy\_SMF\_failover resource type represents the proxy for failover of Service Management Facility (SMF) services.

> Standard properties and extension properties that are defined for the SUNW.proxysmffailover resource type are described in the following subsections. To set these properties for an instance of the SUNW.Proxy\_SMF\_failover resource type, use the clresource command ([clresource](#page-199-0)(1CL)).

Standard Properties See  $r\_properties(5)$  for a description of the following resource properties.

Start\_timeout Default: 3600

Minimum: 60

Stop\_timeout Default: 3600

Minimum: 60

Init\_timeout Default: 3600

Minimum: 60

Boot\_timeout Default: 3600

Minimum: 60

Fini\_timeout Default: 3600

Minimum: 60

Validate timeout Default: 3600

Minimum: 60

Failover mode Default: SOFT

Tunable: Anytime

R\_description Default: ""

Tunable: Anytime

Retry\_count Default: 2

Minimum<sup>.</sup> 0

Maximum: 2

Tunable: Anytime

Retry interval Default: 300

Tunable: Anytime

Through\_probe\_interval Default: 60

Tunable: Anytime

#### Extension Properties Proxied\_service\_instances

Includes information about the SMF services to be proxied by the resource. Its value is the path to a file that contains all the proxied SMF services. Each line in the file is dedicated to one SMF service and specifies svc fmri and the path to the corresponding service manifest file. For example, if the resource has to manage two services, restarter svc test 1:default and restarter svc test 2:default, the file should include the following two lines:

```
<svc:/system/cluster/restarter_svc_test_1:default>,
 svc:/system/cluster/restarter_svc_test_1:default>,
 </var/svc/manifest/system/cluster/restarter_svc_test_1.xml>
```

```
<svc:/system/cluster/restarter_svc_test_2:default>,
  </var/svc/manifest/system/cluster/restarter_svc_test_2.xml>
```
**Note –** The entries above should each appear on a single line. They are broken into multiple lines here for legibility.

Default: ""

Tunable: When disabled

Example This example shows how to register the SUNW. Proxy\_SMF\_failover resource type, create a resource group for the application, create the failover application resource, manage the resource group, and enable a resource.

Register the resource type:

# **clresourcetype -f <path-to-rtrfile> SUNW.Proxy\_SMF\_failover**

Create a resource group called rg1 for the application :

## # **clresourcegroup create rg1**

Create the failover application resource called myfailoverres:

```
# clresource create -t SUNW.Proxy_SMF_failover -g rg1 \\
-x proxied_service_instances="/usr/local/app/svc myfailoverres"
```
where /usr/local/app/svc is a text file.

Manage the resource group rg1:

# **clresourcegroup manage rg1**

Enable the myfailoverres resource:

# **clresource enable myfailoverres**

Use the following command to check the status of the application:

- # **clresource status**
- [pmfadm](#page-505-0)(1M), [scha\\_resource\\_get](#page-477-0)(1HA), [clresourcetype](#page-246-0)(1CL), [clresource](#page-199-0)(1CL), **See Also** [clresourcegroup](#page-225-0)(1CL), attributes(5), [r\\_properties](#page-877-0)(5)

*Sun Cluster Data Services Planning and Administration Guide for Solaris OS*

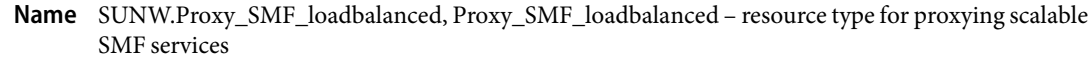

Description The SUNW.Proxy\_SMF\_loadbalanced resource type represents the proxy for scalable Service Management Facility (SMF) services.

> Standard properties and extension properties that are defined for the SUNW.proxysmfloadbalanced resource type are described in the subsections that follow. To set these properties for an instance of the SUNW.Proxy\_SMF\_loadbalanced resource type, use the clresource command ([clresource](#page-199-0)(1CL)).

Standard Properties See  $r_p$ roperties(5) for a description of the following resource properties.

Start timeout Default: 3600

Minimum: 60

Stop\_timeout Default: 3600

Minimum: 60

Init\_timeout Default: 3600

Minimum: 60

Boot\_timeout Default: 3600

Minimum: 60

Fini\_timeout Default: 3600

Minimum: 60

Validate timeout Default: 3600

#### Minimum: 60

Failover mode Default: SOFT

Tunable: Anytime

R\_description Default: ""

Tunable: Anytime

Retry\_count Default: 2

Minimum<sup>.</sup> 0

Maximum: 2

Tunable: Anytime

Retry\_interval Default: 300

Tunable: Anytime

Through probe interval Default: 60

Tunable: Anytime

### Extension Properties Proxied\_service\_instances

Includes information about the SMF services to be proxied by the resource. Its value is the path to a file that contains all the proxied SMF services. Each line in the file is dedicated to one SMF service and specifies svc fmri and the path to the corresponding service manifest file. For example, if the resource has to manage two services, restarter svc test 1:default and restarter svc test 2:default, the file should include the following two lines:

```
<svc:/system/cluster/restarter_svc_test_1:default>,
 svc:/system/cluster/restarter_svc_test_1:default>,
 </var/svc/manifest/system/cluster/restarter_svc_test_1.xml>
```

```
<svc:/system/cluster/restarter_svc_test_2:default>,
 </var/svc/manifest/system/cluster/restarter_svc_test_2.xml>
```
**Note –** The entries above should each appear on a single line. They are broken into multiple lines here for legibility.

Default: ""

Tunable: When disabled

This example shows how to register the SUNW.Proxy\_SMF\_loadbalanced resource type, create a resource group for the application, create the loadbalanced application resource, manage the resource group, enable all its resources, and bring its resources online. Example

Register the resource type:

```
# clresourcetype -f <path-to-rtrfile> SUNW.Proxy_SMF_loadbalanced
```
Create a resource group called rg1 for the application :

# **clresourcegroup create rg1**

Create the failover application resource called myloadbalancedres:

```
# clresource create -t SUNW.Proxy_SMF_loadbalanced -g rg1 \\
-x proxied_service_instances="/usr/local/app/svc myloadbalancedres"
```
where /usr/local/app/svc is a text file.

Manage the resource group rg1:

# **clresourcegroup manage rg1**

Enable the myloadbalancedres resource:

### # **clresource enable myloadbalancedres**

Use the following command to check the status of the application:

- # **clresource status**
- [pmfadm](#page-505-0)(1M), [scha\\_resource\\_get](#page-477-0)(1HA), [clresourcetype](#page-246-0)(1CL), [clresource](#page-199-0)(1CL), **See Also** [clresourcegroup](#page-225-0)(1CL), attributes(5), [r\\_properties](#page-877-0)(5)

*Sun Cluster Data Services Planning and Administration Guide for Solaris OS*

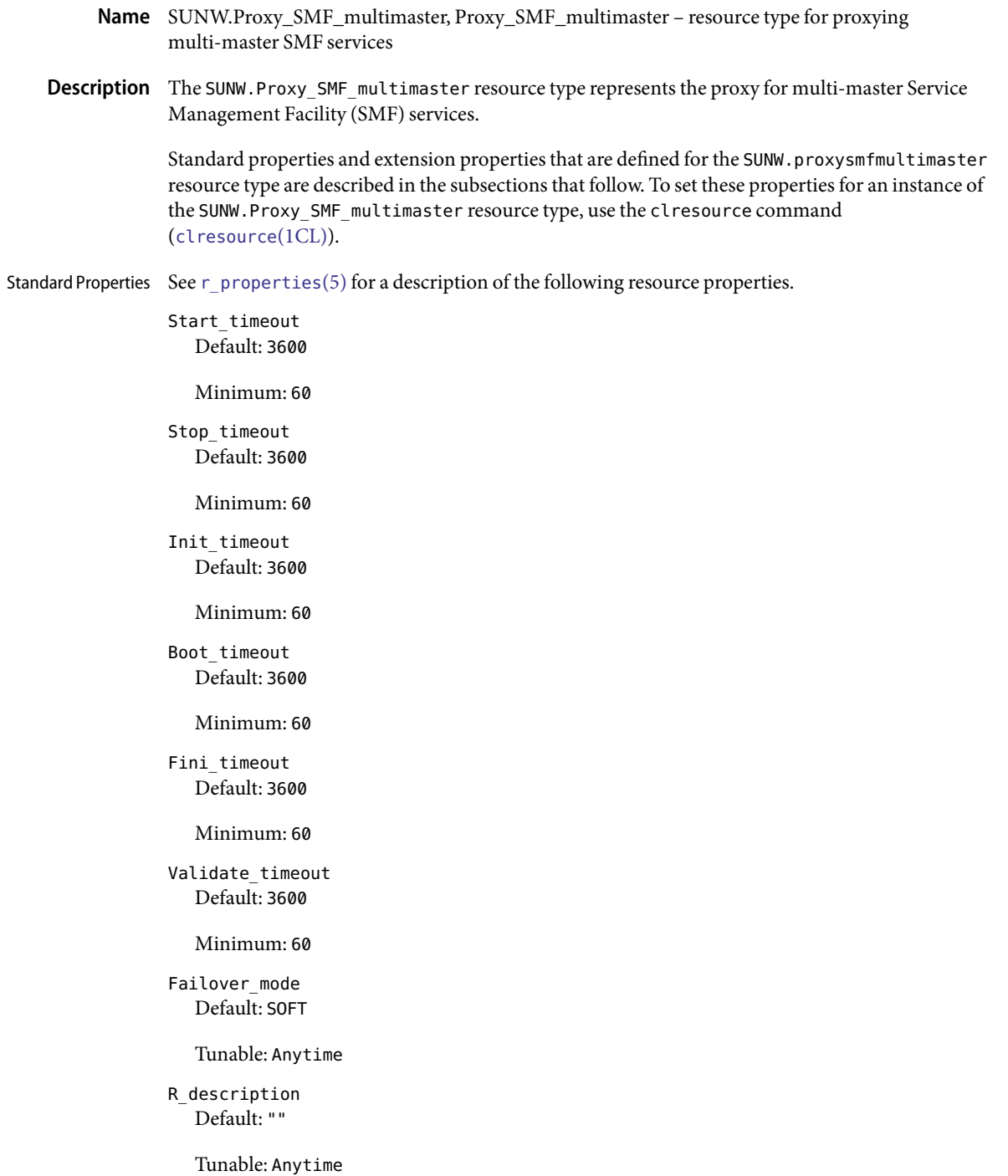

Retry\_count Default: 2

Minimum<sup>.</sup> 0

Maximum: 2

Tunable: Anytime

Retry interval Default: 300

Tunable: Anytime

Through\_probe\_interval Default: 60

Tunable: Anytime

### Extension Properties Proxied\_service\_instances

Includes information about the SMF services to be proxied by the resource. Its value is the path to a file that contains all the proxied SMF services. Each line in the file is dedicated to one SMF service and specifies svc fmri and the path to the corresponding service manifest file. For example, if the resource has to manage two services, restarter svc test 1:default and restarter svc test 2:default, the file should include the following two lines:

```
<svc:/system/cluster/restarter_svc_test_1:default>,
 svc:/system/cluster/restarter_svc_test_1:default>,
 </var/svc/manifest/system/cluster/restarter_svc_test_1.xml>
```

```
<svc:/system/cluster/restarter_svc_test_2:default>,
  </var/svc/manifest/system/cluster/restarter_svc_test_2.xml>
```
**Note –** The entries above should each appear on a single line. They are broken into multiple lines here for legibility.

Default: ""

Tunable: When disabled

Example This example shows how to register the SUNW . Proxy\_SMF\_multimaster resource type, create a resource group for the application, create the multi-master application resource, manage the resource group, and enable resources.

Register the resource type:

# **clresourcetype -f <path-to-rtrfile> SUNW.Proxy\_SMF\_multimaster**

Create a resource group called rg1 for the application. :

#### # **clresourcegroup create rg1**

Create the failover application resource called mymultimasterres:

```
# clresource create -t SUNW.Proxy_SMF_multimaster -g rg1 \\
-x proxied_service_instances="/usr/local/app/svc" mymultimasterres
```
where /usr/local/app/svc is a text file.

Manage the resource group rg1:

# **clresourcegroup manage rg1**

Enable the mymultimasterres resource:

# **clresource enable mymultimasterres**

Use the following command to check the status of the application:

- # **clresource status**
- [pmfadm](#page-505-0)(1M), [scha\\_resource\\_get](#page-477-0)(1HA), [clresourcetype](#page-246-0)(1CL), [clresource](#page-199-0)(1CL), **See Also** [clresourcegroup](#page-225-0)(1CL), attributes(5), [r\\_properties](#page-877-0)(5)

*Sun Cluster Data Services Planning and Administration Guide for Solaris OS*

- Name SUNW.rac\_cvm, rac\_cvm resource type implementation that represents the VERITAS Volume Manager (VxVM) component of Sun Cluster Support for Oracle Real Application Clusters (RAC)
- Description The SUNW. rac\_cvm resource type represents the VxVM component of Sun Cluster Support for Oracle RAC. You can use the SUNW. rac\_cvm resource type to represent this component *only* if the cluster feature of VxVM is enabled.

Instances of the SUNW. rac\_cvm resource type hold VxVM component configuration parameters. Instances of this type also show the status of a reconfiguration of the VxVM component.

The SUNW, race cvm resource type is a single-instance resource type. Only one resource of this type may be created in the cluster.

To register this resource type and create instances of this resource type, use one of the following means:

- Sun Cluster Manager
- The [clsetup](#page-369-0)(1CL) utility, specifying the option for configuring Sun Cluster Support for Oracle Real Application Clusters
- The following sequence of Sun Cluster maintenance commands:
	- 1. To register this resource type, use the [clresourcetype](#page-246-0)(1CL) command.
	- 2. To create instances of this resource type, use the  $cl$  resource $(1CL)$  command.

When a resource of this type is brought offline on a node, the transition from the online state to the offline state requires a finite time to complete. During the transition to the offline state, the resource continues to participate in reconfiguration processes. However, when the resource is offline on a node, changes to resource properties are not effective on the node until the resource is brought back online. Sun Cluster displays a warning message to this effect when a resource of this type is disabled.

The transition to the unmanaged state of a resource group that contains a resource of this type requires a finite time to complete. During the transition to the unmanaged state, the Oracle RAC framework continues to participate in framework reconfiguration processes. However, when the resource group is unmanaged, changes to resource properties are not effective on the node. To stop the Oracle RAC framework, the node must be rebooted.

Many of the extension properties of the SUNW. rac\_cvm resource type specify timeouts for steps in reconfiguration processes. The optimum values for most of these timeouts are independent of your cluster configuration. Therefore, you should not need to change the timeouts from their default values.

Timeouts that depend on your cluster configuration are described in "Guidelines for Setting Timeouts" in *Sun Cluster Data Service for Oracle RAC Guide for Solaris OS*. If timeouts occur during reconfiguration processes, increase the values of these timeout properties to accommodate your cluster configuration.

**Note –** Before you increase the value of a timeout property, consult your VxVM documentation to ensure that the new value is acceptable. The upper limit of the extension property might exceed the maximum value that is acceptable to VxVM.

The extension properties of the SUNW. rac\_cvm resource type are as follows.

**Note –** Some extension properties are tunable only when the resource is disabled. You can modify such extension properties only when VxVM is *not*running in cluster mode on any cluster node.

## cvm\_abort\_step\_timeout

Type integer; minimum 30; maximum 99999; defaults to 40. This property specifies the timeout (in seconds) for the abort step of a reconfiguration of the VxVM component of Sun Cluster Support for Oracle RAC. You can modify this property at any time. The modified value is used for the next reconfiguration of the VxVM component.

#### cvm\_return\_step\_timeout

Type integer; minimum 30; maximum 99999; defaults to 40. This property specifies the timeout (in seconds) for the return step of a reconfiguration of the VxVM component of Sun Cluster Support for Oracle RAC. You can modify this property at any time. The modified value is used for the next reconfiguration of the VxVM component.

## cvm\_start\_step\_timeout

Type integer; minimum 30; maximum 99999; defaults to 120. This property specifies the timeout (in seconds) for the start step of a reconfiguration of the VxVM component of Sun Cluster Support for Oracle RAC. You can modify this property at any time. The modified value is used for the next reconfiguration of the VxVM component.

## cvm\_step1\_timeout

Type integer; minimum 30; maximum 99999; defaults to 100. This property specifies the timeout (in seconds) for step 1 of a reconfiguration of the VxVM component of Sun Cluster Support for Oracle RAC. You can modify this property at any time. The modified value is used for the next reconfiguration of the VxVM component.

#### cvm\_step2\_timeout

Type integer; minimum 30; maximum 99999; defaults to 100. This property specifies the timeout (in seconds) for step 2 of a reconfiguration of the VxVM component of Sun Cluster Support for Oracle RAC. You can modify this property at any time. The modified value is used for the next reconfiguration of the VxVM component.

#### cvm\_step3\_timeout

Type integer; minimum 30; maximum 99999; defaults to 240. This property specifies the timeout (in seconds) for step 3 of a reconfiguration of the VxVM component of Sun Cluster Support for Oracle RAC. You can modify this property at any time. The modified value is used for the next reconfiguration of the VxVM component.

## cvm\_step4\_timeout

Type integer; minimum 100; maximum 99999; defaults to 320. This property specifies the timeout (in seconds) for step 4 of a reconfiguration of the VxVM component of Sun Cluster Support for Oracle RAC. You can modify this property at any time. The modified value is used for the next reconfiguration of the VxVM component.

#### cvm\_stop\_step\_timeout

Type integer; minimum 30; maximum 99999; defaults to 40. This property specifies the timeout (in seconds) for the stop step of a reconfiguration of the VxVM component of Sun Cluster

Support for Oracle RAC. You can modify this property at any time. The modified value is used for the next reconfiguration of the VxVM component.

vxclust\_num\_ports

Type integer; minimum 16; maximum 64; defaults to 32. This property specifies the number of communications ports that the vxclust program uses. You can modify this property only when the resource is disabled. The modified value is used for the next reconfiguration of the VxVM component.

vxclust\_port

Type integer; minimum 1024; maximum 65535; defaults to 5568. This property specifies the communications port number that the vxclust program uses. You can modify this property only when the resource is disabled. The modified value is used for the next reconfiguration of the VxVM component.

#### vxconfigd\_port

Type integer; minimum 1024; maximum 65535; defaults to 5560. This property specifies the communications port number that the VxVM component configuration daemon vxconfigd uses. You can modify this property only when the resource is disabled. The modified value is used for the next reconfiguration of the VxVM component.

#### vxkmsgd\_port

Type integer; minimum 1024; maximum 65535; defaults to 5559. This property specifies the communications port number that the VxVM component messaging daemon vxkmsgd uses. You can modify this property only when the resource is disabled. The modified value is used for the next reconfiguration of the VxVM component.

## **EXAMPLE 1**Creating a rac\_cvm Resource **Examples**

This example registers the SUNW. rac\_cvm resource type and creates an instance of the SUNW. rac\_cvm resource type that is named rac\_cvm-rs. The example assumes that the following Sun Cluster objects have been created:

- A resource group that is named rac-framework-rg
- A resource of type SUNW.rac framework that is named rac framework-rs

```
phys-schost-1# clresourcetype register SUNW.rac_cvm
phys-schost-1# clresource create -g rac-framework-rg \
-t SUNW.rac_cvm \
-p resource_dependencies=rac_framework-rs rac_cvm-rs
```
**EXAMPLE 2** Changing a Property of a rac\_cvm Resource

This example sets the timeout for step 4 of a reconfiguration of the VxVM component of Sun Cluster Support for Oracle RAC to 300 seconds. The example assumes that an instance of the SUNW. rac\_cvm resource type named rac\_cvm-rs has been created.

```
phys-schost-1# clresource set \
-p cvm_step4_timeout=300 rac_cvm-rs
```
# Attributes See attributes(5) for descriptions of the following attributes:

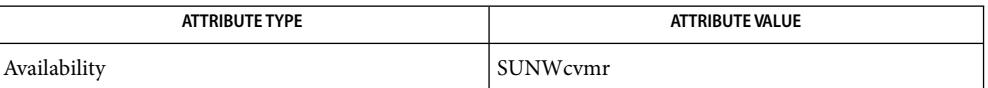

See Also [clresource](#page-199-0)(1CL), [clresourcetype](#page-246-0)(1CL), [clsetup](#page-369-0)(1CL), attributes(5)

*Sun Cluster Data Service for Oracle RAC Guide for Solaris OS*

- Name SUNW.rac\_framework, rac\_framework resource type implementation for the framework that enables Sun Cluster Support for Oracle Real Application Clusters (RAC)
- Description The SUNW. rac\_framework resource type represents the framework that enables Sun Cluster Support for Oracle RAC. This resource type enables you to monitor the status of this framework.

The SUNW. rac framework resource type is a single instance resource type. Only one resource of this type may be created in the cluster.

To register this resource type and create instances of this resource type, use one of the following means:

- Sun Cluster Manager
- The [clsetup](#page-369-0)(1CL) utility, specifying the option for configuring Sun Cluster Support for Oracle Real Application Clusters
- The following sequence of Sun Cluster maintenance commands:
	- 1. To register this resource type, use the [clresourcetype](#page-246-0)(1CL) command.
	- 2. To create instances of this resource type, use the  $cl$  resource $(1CL)$  command.

When a resource of this type is brought offline on a node, the transition from the online state to the offline state requires a finite time to complete. During the transition to the offline state, the resource continues to participate in reconfiguration processes. However, when the resource is offline on a node, changes to resource properties are not effective on the node until the resource is brought back online. Sun Cluster displays a warning message to this effect when a resource of this type is disabled.

The transition to the unmanaged state of a resource group that contains a resource of this type requires a finite time to complete. During the transition to the unmanaged state, the Oracle RAC framework continues to participate in framework reconfiguration processes. However, when the resource group is unmanaged, changes to resource properties are not effective on the node. To stop the Oracle RAC framework, the node must be rebooted.

The extension properties of the SUNW. rac framework resource type are as follows:

reservation\_timeout

Type integer; minimum 100; maximum 99999; defaults to 325. This property specifies the timeout (in seconds) for the reservation step of a reconfiguration of Sun Cluster Support for Oracle RAC. You can modify this property at any time.

## **EXAMPLE 1**Creating a rac\_framework Resource **Examples**

This example registers the SUNW. rac framework resource type and creates an instance of the SUNW.rac\_framework resource type named rac\_framework-rs. The example assumes that a resource group named rac-framework-rg has been created.

phys-host-sc1# **clresourcetype register SUNW.rac\_framework** phys-host-sc1# **clresource create -g rac-framework-rg \ -t SUNW.rac\_framework rac\_framework-rs**

**EXAMPLE 2** Changing a Property of a rac\_framework Resource

This example sets the timeout for the reservation step of a reconfiguration of Sun Cluster Support for Oracle RAC to 350 seconds. The example assumes that a resource of type SUNW. rac\_framework that is named rac\_framework-rs has been created.

```
phys-host-sc1# clresource set \
-p reservation_timeout=350 rac_framework-rs
```
Attributes See attributes(5) for descriptions of the following attributes:

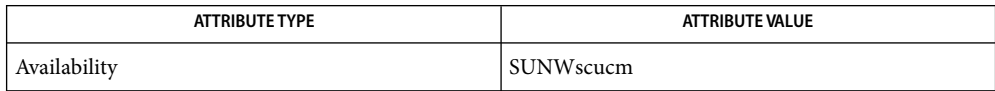

See Also [clresource](#page-199-0)(1CL), [clresourcetype](#page-246-0)(1CL), [clsetup](#page-369-0)(1CL), attributes(5)

*Sun Cluster Data Service for Oracle RAC Guide for Solaris OS*

- Name SUNW.rac\_svm, rac\_svm resource type implementation that represents the Solaris Volume Manager component of Sun Cluster Support for Oracle Real Application Clusters (RAC)
- Description The SUNW. rac\_svm resource type represents the Solaris Volume Manager for Sun Cluster component of the Sun Cluster framework for Oracle RAC.

Instances of the SUNW. rac svm resource type hold Solaris Volume Manager for Sun Cluster component configuration parameters. Instances of this type also show the status of a reconfiguration of the Solaris Volume Manager for Sun Cluster component.

The SUNW. rac\_svm resource type is a single-instance resource type. Only one resource of this type may be created in the cluster.

To register this resource type and create instances of this resource type, use one of the following means:

- Sun Cluster Manager
- The [clsetup](#page-369-0)(1CL) utility, specifying the option for configuring Sun Cluster Support for Oracle Real Application Clusters
- The following sequence of Sun Cluster maintenance commands:
	- 1. To register this resource type, use the [clresourcetype](#page-246-0)(1CL) command.
	- 2. To create instances of this resource type, use the [clresource](#page-199-0) $(1CL)$  command.

When a resource of this type is brought offline on a node, the transition from the online state to the offline state requires a finite time to complete. During the transition to the offline state, the resource continues to participate in reconfiguration processes. However, when the resource is offline on a node, changes to resource properties are not effective on the node until the resource is brought back online. Sun Cluster displays a warning message to this effect when a resource of this type is disabled.

The transition to the unmanaged state of a resource group that contains a resource of this type requires a finite time to complete. During the transition to the unmanaged state, the Oracle RAC framework continues to participate in framework reconfiguration processes. However, when the resource group is unmanaged, changes to resource properties are not effective on the node. To stop the Oracle RAC framework, the node must be rebooted.

The extension properties of the SUNW. rac svm resource type are as follows.

### debug level

Type integer; minimum 0; maximum 10; defaults to 1. This property specifies the debug level for the Solaris Volume Manager for Sun Cluster module of Sun Cluster framework for Oracle RAC. When the debug level is increased, more messages are written to the log files during reconfiguration. You can modify this property at any time.

#### svm\_abort\_step\_timeout

Type integer; minimum 30; maximum 99999; defaults to 120. This property specifies the timeout (in seconds) for the abort step of a reconfiguration of the Solaris Volume Manager for Sun Cluster module of Sun Cluster Support for Oracle RAC. You can modify this property at any time.

## svm return step timeout

Type integer; minimum 30; maximum 99999; defaults to 120. This property specifies the timeout (in seconds) for the return step of a reconfiguration of the Solaris Volume Manager for Sun Cluster module of Sun Cluster Support for Oracle RAC. You can modify this property at any time.

## svm\_start\_step\_timeout

Type integer; minimum 30; maximum 99999; defaults to 120. This property specifies the timeout (in seconds) for the start step of a reconfiguration of the Solaris Volume Manager for Sun Cluster module of Sun Cluster Support for Oracle RAC. You can modify this property at any time.

## svm\_step1\_timeout

Type integer; minimum 30; maximum 99999; defaults to 120. This property specifies the timeout (in seconds) for step 1 of a reconfiguration of the Solaris Volume Manager for Sun Cluster module of Sun Cluster Support for Oracle RAC. You can modify this property at any time.

## svm\_step2\_timeout

Type integer; minimum 30; maximum 99999; defaults to 120. This property specifies the timeout (in seconds) for step 2 of a reconfiguration of the Solaris Volume Manager for Sun Cluster module of Sun Cluster Support for Oracle RAC. You can modify this property at any time.

## svm\_step3\_timeout

Type integer; minimum 30; maximum 99999; defaults to 120. This property specifies the timeout (in seconds) for step 3 of a reconfiguration of the Solaris Volume Manager for Sun Cluster module of Sun Cluster Support for Oracle RAC. You can modify this property at any time.

## svm\_step4\_timeout

Type integer; minimum 100; maximum 99999; defaults to 120. This property specifies the timeout (in seconds) for step 4 of a reconfiguration of the Solaris Volume Manager for Sun Cluster module of Sun Cluster Support for Oracle RAC. You can modify this property at any time.

#### svm\_stop\_step\_timeout

Type integer; minimum 30; maximum 99999; defaults to 120. This property specifies the timeout (in seconds) for the stop step of a reconfiguration of the Solaris Volume Manager for Sun Cluster module of Sun Cluster Support for Oracle RAC. You can modify this property at any time.

## **EXAMPLE 1**Creating a rac\_svm Resource **Examples**

This example registers the SUNW.rac\_svm resource type and creates an instance of the SUNW. rac\_svm resource type that is named rac\_svm-rs. The example assumes that the following Sun Cluster objects have been created:

- A resource group that is named rac-framework-rg
- A resource of type SUNW. rac framework that is named rac framework-rs

**EXAMPLE 1**Creating a rac\_svm Resource *(Continued)* phys-schost-1# **clresourcetype register SUNW.rac\_svm** phys-schost-1# **clresource create -g rac-framework-rg** \ **-t SUNW.rac\_svm** \ **-p resource\_dependencies=rac\_framework-rs rac\_svm-rs**

**EXAMPLE 2** Changing a Property of a rac\_svm Resource

This example sets the timeout for step 4 of a reconfiguration of the Solaris Volume Manager for Sun Cluster component of Sun Cluster Support for Oracle RAC to 300 seconds. The example assumes that an instance of the SUNW. rac svm resource type named rac svm-rs has been created.

```
phys-schost-1# clresource set \
-p svm_step4_timeout=300 rac_svm-rs
```
Attributes See attributes(5) for descriptions of the following attributes:

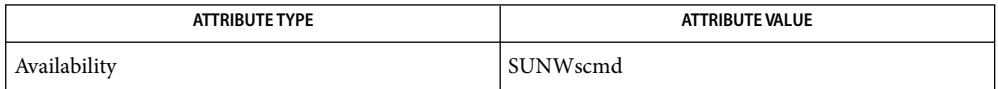

[clresource](#page-199-0)(1CL), [clresourcetype](#page-246-0)(1CL), [clsetup](#page-369-0)(1CL), attributes(5) **See Also**

*Sun Cluster Data Service for Oracle RAC Guide for Solaris OS*

- Name SUNW.rac\_udlm, rac\_udlm resource type implementation for the configuration of the UNIX Distributed Lock Manager (Oracle UDLM) component of Sun Cluster Support for Oracle Real Application Clusters (RAC)
- Description The SUNW. rac\_udlm resource type enables the management of the Oracle UDLM component of Sun Cluster Support for Oracle RAC. The management of this component involves the following activities:
	- Setting the parameters of the Oracle UDLM component
	- Monitoring the status of the Oracle UDLM component

**Note –** This resource type is applicable only to the SPARC platform.

The SUNW.rac\_udlm resource type is a single-instance resource type. Only one resource of this type may be created in the cluster.

To register this resource type and create instances of this resource type, use one of the following means:

- Sun Cluster Manager
- The [clsetup](#page-369-0)(1CL) utility, specifying the option for configuring Sun Cluster Support for Oracle Real Application Clusters
- The following sequence of Sun Cluster maintenance commands:
	- 1. To register this resource type, use the [clresourcetype](#page-246-0)(1CL) command.
	- 2. To create instances of this resource type, use the [clresource](#page-199-0) $(1CL)$  command.

When a resource of this type is brought offline on a node, the transition from the online state to the offline state requires a finite time to complete. During the transition to the offline state, the resource continues to participate in reconfiguration processes. However, when the resource is offline on a node, changes to resource properties are not effective on the node until the resource is brought back online. Sun Cluster displays a warning message to this effect when a resource of this type is disabled.

The transition to the unmanaged state of a resource group that contains a resource of this type requires a finite time to complete. During the transition to the unmanaged state, the Oracle RAC framework continues to participate in framework reconfiguration processes. However, when the resource group is unmanaged, changes to resource properties are not effective on the node. To stop the Oracle RAC framework, the node must be rebooted.

The extension properties of the SUNW.rac\_udlm resource type are as follows.

**Note –** Some extension properties are tunable only when the resource is disabled. You can modify such extension properties only when the Oracle UDLM is *not*running on any cluster node.

## failfastmode

Type enum; defaults to panic. This property specifies the failfast mode of the node on which the Oracle UDLM is running. The failfast mode determines the action that is performed in response to a critical problem with this node. The possible values of this property are as follows:

off Failfast mode is disabled.

panic The node is forced to panic.

You can modify this property at any time. The modified value is used for the next start-up of the Oracle UDLM. The Oracle UDLM is started when a node is rebooted.

#### num\_ports

Type integer; minimum 16; maximum 64; defaults to 32. This property specifies the number of communications ports that the Oracle UDLM uses. You can modify this property only when the resource is disabled. The modified value is used for the next start-up of the Oracle UDLM. The Oracle UDLM is started when a node is rebooted.

### oracle config file

Type string; defaults to /etc/opt/SUNWcluster/conf/udlm.conf. This property specifies the configuration file that the Oracle distributed lock manager (DLM) uses. This file must already exist. The file is installed when the Oracle software is installed. For more information, refer to the documentation for the Oracle software. You can modify this property at any time. The modified value is used for the next start-up of the Oracle DLM.

#### port

Type integer; minimum 1024; maximum 65500; defaults to 6000. This property specifies the communications port number that the Oracle UDLM uses. You can modify this property only when the resource is disabled. The modified value is used for the next start-up of the Oracle UDLM. The Oracle UDLM is started when a node is rebooted.

#### schedclass

Type enum; defaults to RT. This property specifies the scheduling class of the Oracle UDLM that is passed to the  $priort1(1)$  command. The possible values of this property are as follows:

- RT Real-time
- TS Time-sharing
- IA Interactive

You can modify this property only when the resource is disabled. The modified value is used for the next start-up of the Oracle UDLM. The Oracle UDLM is started when a node is rebooted.

## schedpriority

Type integer; minimum 0; maximum 59; defaults to 11. This property specifies the scheduling priority of the Oracle UDLM that is passed to the priocntl command. You can modify this property only when the resource is disabled. The modified value is used for the next start-up of the Oracle UDLM. The Oracle UDLM is started when a node is rebooted.

#### udlm\_abort\_step\_timeout

Type integer; minimum 30; maximum 99999; defaults to 325. This property specifies the timeout (in seconds) for the abort step of an Oracle UDLM reconfiguration. You can modify this property at any time. The modified value is used for the next reconfiguration of the Oracle UDLM.

### udlm\_start\_step\_timeout

Type integer; minimum 30; maximum 99999; defaults to 100. This property specifies the timeout (in seconds) for the start step of an Oracle UDLM reconfiguration. You can modify this property at any time. The modified value is used for the next start-up of the Oracle UDLM. The Oracle UDLM is started when a node is rebooted.

## udlm\_step1\_timeout

Type integer; minimum 30; maximum 99999; defaults to 100. This property specifies the timeout (in seconds) for step 1 of an Oracle UDLM reconfiguration. You can modify this property at any time. The modified value is used for the next reconfiguration of the Oracle UDLM.

# udlm\_step2\_timeout

Type integer; minimum 30; maximum 99999; defaults to 100. This property specifies the timeout (in seconds) for step 2 of an Oracle UDLM reconfiguration. You can modify this property at any time. The modified value is used for the next reconfiguration of the Oracle UDLM.

## udlm\_step3\_timeout

Type integer; minimum 30; maximum 99999; defaults to 100. This property specifies the timeout (in seconds) for step 3 of an Oracle UDLM reconfiguration. You can modify this property at any time. The modified value is used for the next reconfiguration of the Oracle UDLM.

## udlm\_step4\_timeout

Type integer; minimum 30; maximum 99999; defaults to 100. This property specifies the timeout (in seconds) for step 4 of an Oracle UDLM reconfiguration. You can modify this property at any time. The modified value is used for the next reconfiguration of the Oracle UDLM.

## udlm\_step5\_timeout

Type integer; minimum 30; maximum 99999; defaults to 100. This property specifies the timeout (in seconds) for step 5 of an Oracle UDLM reconfiguration. You can modify this property at any time. The modified value is used for the next reconfiguration of the Oracle UDLM.

# **EXAMPLE 1**Creating a rac\_udlm Resource **Examples**

This example registers the SUNW. rac\_udlm resource type and creates an instance of the SUNW. rac\_udlm resource type that is named rac\_udlm-rs. The example assumes that the following Sun Cluster objects have been created:

- A resource group that is named rac-framework-rg
- A resource of type SUNW. rac framework that is named rac framework-rs

```
phys-schost-1# clresourcetype register SUNW.rac_udlm
phys-schost-1# clresource create -g rac-framework-rg \
-t SUNW.rac_udlm \
-p resource_dependencies=rac_framework-rs rac_udlm-rs
```
**EXAMPLE 2** Changing a Property of a rac\_udlm Resource

This example sets the timeout for step 4 of a reconfiguration of the Oracle UDLM component of Sun Cluster Support for Oracle RAC to 45 seconds. The example assumes that an instance of the SUNW.rac\_udlm resource type named rac\_udlm-rs has been created.

```
phys-schost-1# clresource set \
-p udlm_step4_timeout=45 rac_udlm-rs
```
Attributes See attributes(5) for descriptions of the following attributes:

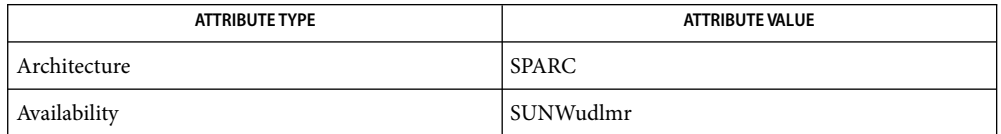

**See Also** priocntl(1), [clresource](#page-199-0)(ICL), [clresourcetype](#page-246-0)(ICL), [clsetup](#page-369-0)(ICL), attributes(5)

*Sun Cluster Data Service for Oracle RAC Guide for Solaris OS*
<span id="page-864-0"></span>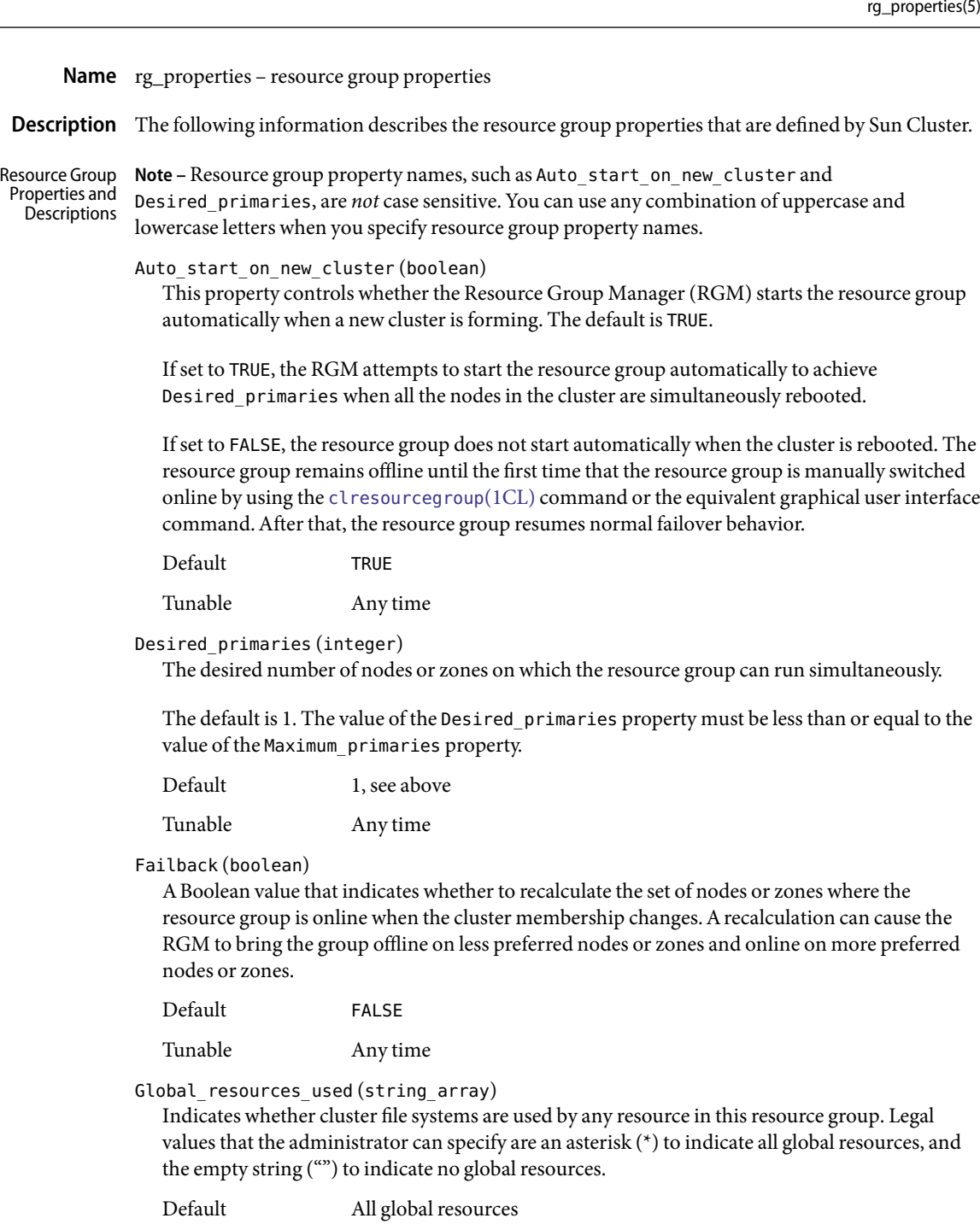

Implicit network dependencies (boolean)

A Boolean value that indicates, when TRUE, that the RGM should enforce implicit strong dependencies of non-network-address resources on network-address resources within the group. This means that the RGM starts all network-address resources before all other resources and stops network address resources after all other resources within the group. Network-address resources include the logical host name and shared address resource types.

In a scalable resource group, this property has no effect because a scalable resource group does not contain any network-address resources.

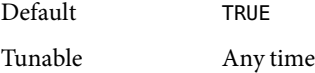

## Maximum\_primaries (integer)

The maximum number of nodes or zones where the resource group might be online at the same time.

If the RG\_mode property is Failover, the value of this property must be no greater than 1. If the RG\_mode property is Scalable, a value greater than 1 is allowed.

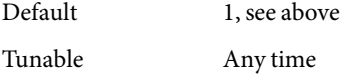

#### Nodelist (string\_array)

A list of nodes or zones where the group can be brought online in order of preference. These nodes or zones are known as the potential primaries or masters of the resource group.

To specify a non-global zone as an element of Nodelist, use the following syntax:

*nodename*:*zonename*

*nodename* is the name of the node where *zonename* is located. *zonename* is the name of the zone that you want to include in Nodelist. For example, to specify the non-global zone zone-1, which is located on the node phys-schost-1, you specify the following text:

phys-schost-1:zone-1

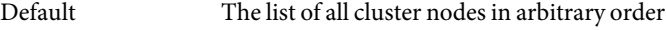

Tunable Any time

Pathprefix (string)

A directory in the cluster file system in which resources in the group can write essential administrative files. Some resources might require this property. Make Pathprefix unique for each resource group.

Default The empty string

Pingpong\_interval (integer)

A non-negative integer value (in seconds) used by the RGM to determine where to bring the resource group online in the event of a reconfiguration or as the result of an scha\_control giveover command or function being executed.

In the event of a reconfiguration, if the resource group fails more than once to come online within the past Pingpong\_interval seconds on a particular node or zone (because the resource's Start or Prenet\_start method exited nonzero or timed out), that node or zone is considered ineligible to host the resource group and the RGM looks for another master.

If a [scha\\_control](#page-472-0)(1HA) command or [scha\\_control](#page-759-0)(3HA) giveover is executed on a given node or zone by a resource, thereby causing its resource group to fail over to another node or zone, the first node or zone (on which scha\_control was invoked) cannot be the destination of another scha\_control giveover by the same resource until Pingpong\_interval seconds have elapsed.

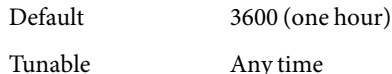

# Resource\_list (string\_array)

The list of resources that are contained in the group. The administrator does not set this property directly. Rather, the RGM updates this property as the administrator adds or removes resources from the resource group.

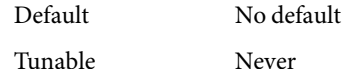

# RG\_affinities (string)

The RGM is to try (1) to locate a resource group on a node or zone that is a current master of another given resource group (positive affinity) or (2) to locate a resource group on a node or zone that is not a current master of a given resource group (negative affinity).

You can set RG affinities to the following strings:

- +, or weak positive affinity
- ++, or strong positive affinity
- +++, or strong positive affinity with failover delegation
- –, or weak negative affinity

■ --, or strong negative affinity For example, RG\_affinities=+RG2, --RG3 indicates that this resource group has a weak positive affinity for RG2 and a strong negative affinity for RG3.

Using RG\_affinities is described in "Administering Data Service Resources" in *Sun Cluster Data Services Planning and Administration Guide for Solaris OS*.

Default The empty string

RG\_dependencies (string\_array)

Optional list of resource groups that indicate a preferred ordering for bringing other groups online or offline on the same node or zone. The graph of all strong RG\_affinities (positive and negative) together with RG\_dependencies is not allowed to contain cycles.

For example, suppose that resource group RG2 is listed in the RG dependencies list of resource group RG1. In other words, suppose that RG1 has a resource group dependency on RG2. The following list summarizes the effects of this resource group dependency:

- When a node or zone joins the cluster, Boot methods on that node or zone are not run on resources in RG1 until all Boot methods on that node or zone have completed on resources in RG2.
- If RG1 and RG2 are both in the Pending online state on the same node or zone at the same time, the start methods (Prenet\_start or Start) are not run on any resources in RG1 until all the resources in RG2 have completed their start methods.
- If RG1 and RG2 are both in the Pending offline state on the same node or zone at the same time, the stop methods (Stop or Postnet stop) are not run on any resources in RG2 until all the resources in RG1 have completed their stop methods.
- An attempt to switch the primaries of RG1 or RG2 fails if switching the primaries would leave RG1 online on any node or zone and RG2 offline on all nodes or zones.
- Setting the Desired primaries property to a value that is greater than zero on RG1 is not permitted if Desired\_primaries is set to zero on RG2.
- Setting the Auto\_start\_on\_new\_cluster property to TRUE on RG1 is not permitted if Auto start on new cluster is set to FALSE on RG2.

Default The empty list

Tunable Any time

RG\_description (string)

A brief description of the resource group.

Default The empty string

Tunable Any time

#### RG\_is\_frozen (boolean)

A Boolean value that indicates whether a global device on which a resource group depends is being switched over. If this property is set to TRUE, the global device is being switched over. If this property is set to FALSE, no global device is being switched over. A resource group depends on global devices as indicated by its Global\_resources\_used property.

You do not set the RG is frozen property directly. The RGM updates the RG is frozen property when the status of the global devices changes.

Default No default

Tunable Never

## RG\_mode (enum)

Indicates whether the resource group is a failover or a scalable group. If the value is Failover, the RGM sets the Maximum primaries property of the group to 1 and restricts the resource group to being mastered by a single node or zone.

If the value of this property is Scalable, the RGM allows the Maximum\_primaries property to be set to a value that is greater than 1. As a result, the group can be mastered by multiple nodes or zones simultaneously. The RGM does not allow a resource whose Failover property is TRUE to be added to a resource group whose RG mode is Scalable.

If Maximum primaries is 1, the default is Failover. If Maximum primaries is greater than 1, the default is Scalable.

Default Depends on the value of Maximum\_primaries Tunable At creation

RG\_project\_name (string)

The Solaris project name (see projects $(1)$ ) that is associated with the resource group. Use this property to apply Solaris resource management features, such as CPU shares and resource pools, to cluster data services. When the RGM brings resource groups online, it launches the related processes under this project name for resources that do not have the Resource project name property set (see r properties(5)). The specified project name must exist in the projects database(see projects(1) and *System Administration Guide: Solaris Containers-Resource Management and Solaris Zones*.

This property is supported starting with the Solaris 9 OS.

**Note –** Changes to this property take affect the next time that the resource is started.

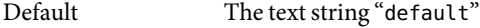

Tunable Any time

Valid value Any valid Solaris project name

RG\_SLM\_CPU\_SHARES (integer)

The number of CPU shares associated with the resource group.

**Note –** You can only set the RG\_SLM\_CPU\_SHARES property if RG\_SLM\_TYPE is set to automated. For more information, see the RG\_SLM\_TYPE property.

The maximum value for RG\_SLM\_CPU\_SHARES is 65535. Zero is not an acceptable value for RG SLM CPU SHARES because setting a share value to zero can lead to processes not being scheduled when the CPU is heavily loaded. Changes made to RG\_SLM\_CPU\_SHARES while the resource group is online are taken into account dynamically.

Because RG\_SLM\_TYPE is set to automated, Sun Cluster creates a project(4) named SCSLM\_*resourcegroup\_name*, where *resourcegroup\_name* is the name you give to the resource group. Each method of a resource that belongs to the resource group is executed in this project. In the Solaris 10 release, these projects are created in the resource group's zone, whether it is a global zone or a non-global zone.

The project SCSLM\_*resourcegroup\_name* has a project.cpu-shares value set to the RG\_SLM\_CPU\_SHARES value. If the RG\_SLM\_CPU\_SHARES property is not set, this project is created with a project.cpu-shares value of 1.

In the Solaris 10 release, when the RG\_SLM\_PSET\_TYPE property is set to strong or weak, the value of RG\_SLM\_CPU\_SHARES property is also used to compute the size of pset created (by convention, 100 shares are equivalent to one CPU). For more information, see the RG\_SLM\_PSET\_TYPE property.

For information about processor sets, see *System Administration Guide: Solaris Containers-Resource Management and Solaris Zones*.

Default 1

Tunable Any time

## RG SLM PSET MIN (integer)

The minimum number of processors in the processor set in which the resource group executes. You can only use this property if the following are true:

- The operating system used is Solaris 10.
- RG\_SLM\_TYPE is set to automated.
- RG\_SLM\_PSET\_TYPE is set to strong or weak. (See the RG\_SLM\_PSET\_TYPE property.)
- The value of RG\_SLM\_PSET\_MIN must be lower or equal to the value of the RG\_SLM\_CPU\_SHARES divided by 100.

The maximum number of for RG\_SLM\_PSET\_MIN is 655. The value of the RG\_SLM\_PSET\_MIN property is used by Sun Cluster to computer the minimum size of processor sets.

Changes made to RG\_SLM\_CPU\_SHARES and RG\_SLM\_PSET\_MIN while the resource group is online are taken into account dynamically. However, if RG\_SLM\_PSET\_TYPE is set to strong, and if there are not enough CPUs available to accommodate the change, the change requested for RG\_SLM\_PSET\_MIN is not applied. In this case, a warning message is displayed. On next switchover, errors due to lack of CPUs can occur if there are not enough CPUs available to respect the values you configured for RG\_SLM\_PSET\_MIN.

For information about processor sets, see *System Administration Guide: Solaris Containers-Resource Management and Solaris Zones*.

Default 0

Tunable Any time

RG\_SLM\_PSET\_TYPE (string) Enables the creation of a dedicated processor set.

Possible values for RG\_SLM\_PSET\_TYPE are default, strong, and weak.

You can set RG\_SLM\_PSET\_TYPE to strong or weak if all of the following criteria are true:

■ The operating system used is Solaris 10.

- The resource group is configured to execute only in a non-global zone.
- RG SLM TYPE is set to automated.

Possible values for RG\_SLM\_PSET\_TYPE are default, strong, and weak.

For a resource group to execute as strong or weak, the resource group must be configured so there are only non-global zones in its node list.

The non-global zone must not be configured for a pool other than the default pool (pool\_default). For information about zone configuration, see zonecfg(1M). This non-global zone must not be dynamically bound to a pool other than the default pool. For more information on pool binding, see pool bind $(1M)$ . These two pool conditions are verified only when the methods of the resources in the resource group are started.

The values strong and weak are mutually exclusive for resource groups that have the same zone in their node list. You cannot configure resource groups in the same zone so that some have RG SLM PSET TYPE set to strong and others set to weak.

If RG\_SLM\_PSET\_TYPE is set to strong or weak and the actions listed for RG\_SLM\_TYPE are set to automated, when the resource group is brought online, Sun Cluster does the following:

- Creates a pool and dynamically binds this pool to the non-global zone in which the resource group starts.
- Creates a processor set with a size between a minimum and maximum value.
	- The minimum value is the sum of RG\_SLM\_PSET\_MIN values of all the resource groups online in the zone this resource group starts in, or 1 if that sum equals zero.
	- The maximum value is the sum of RG\_SLM\_SPU\_SHARES values of all resource groups online in that zone, divided by 100, and rounded up to the immediate upper integer, or 1 if the result of the computation is zero.
- Associates the processor set to the pool.
- Sets zone.cpu-shares to the sum of RG\_SLM\_CPU\_SHARES in all of the resource groups running in the zone.

If RG SLM PSET TYPE is set to strong or weak, then the resource group is brought offline (more precisely when the STOP or POSTNET\_STOP method of the resource group's first resource is executed), Sun Cluster destroys the processor set if there are no longer any resource groups online in the zone, destroys the pool, and binds the zone to the default pool (pool\_default).

If RG\_SLM\_PSET\_TYPE is set to strong, the resource group behaves the same as if RG\_SLM\_PSET\_TYPE was set to strong. However, if there are not enough processors available to create the processor set, the pool is associated with the default processor set.

If RG\_SLM\_PSET\_TYPE is set to strong and there are not enough processors available to create the processor set, an error is returned to the Resource Group Monitor (RGM), and the resource group is not started on that node or zone.

The order of priority for CPU allocation is defaultpsetmin minimum size has priority over strong, which has priority over weak. (For information about the defaultpsetmin property, see  $\text{chode}(1CL)$ .) However, this priority is not maintained when you try to increase the size of the default processor set by using the clnode command and there are not enough processors available.

If you assign a minimum number of CPUs to the default processor set by using the clnode command, the operation is done dynamically. If the number of CPUs that you specify is not available, Sun Cluster periodically retries to assign this number of CPUs, and subsequently smaller numbers of CPUs, to the default processor set until the minimum number of CPUs has been assigned. This action might destroy some weak processor sets, but does not destroy strong processor sets.

When a resource group with RG\_SLM\_PSET\_TYPE configured as strong starts, it might destroy the processor sets associated with the weak processor sets if there are not enough CPU available on the node for both processor sets. In that case, the processes of the resource group running in the weak processor sets are associated with the default processor set.

To change a processor set from weak to strong or from strong to weak, you must first change the processor set to have RG\_SLM\_PSET\_TYPE set to default.

If you set RG\_SLM\_PSET\_TYPE to default, Sun Cluster creates a pool, SCSLM\_pool\_*zone\_name*, but does not create a processor set. In this case, SCSLM\_pool\_*zone\_name* is associated with the default processor set. The shares that are assigned to the zone are determined by the sum of the values that are set for RG\_SLM\_CPU\_SHARES for all of the resource groups that are running in the zone.

If there are no longer any online resource groups configured for CPU control in a non-global zone, the CPU share value for the non-global zone takes the value of zone.cpu-shares found in the zone configuration. This parameter has a value of 1 by default. For more information about zone configuration, see zonecfg(1M).

For information about resource pools and processor sets, see *System Administration Guide: Solaris Containers-Resource Management and Solaris Zones*.

Default The text string "default"

Tunable Any time

RG\_SLM\_TYPE (string)

Enables you to control system resource usage, and automates some steps to configure the Solaris OS for system resource management. Possible values for RG SLM\_TYPE are automated and manual.

If RG\_SLM\_TYPE is set to automated, when the resource group is brought online, Sun Cluster does the following:

■ Creates a project named SCSLM *resourcegroup\_name*. All methods in the resources in this resource group execute in this project. This project is created the first time a method of a resource in this resource group is executed on the node or zone.

- Sets the value of project.cpu shares that is associated with the project to the value of RG\_SLM\_CPU\_SHARES. The value of project.cpu\_shares is 1 by default.
- In the Solaris 10 release, sets zone . cpu-shares to the sum of RG\_SLM\_CPU\_SHARES of all the resource groups with RG\_SLM\_TYPE set to automated for the zone. The zone can be global or non-global. The non-global zone is bound to a Sun Cluster generated pool. Optionally, this Sun Cluster generated pool is associated with a Sun Cluster generated dedicated processor set if RG\_SLM\_PSET\_TYPE is set to weak or strong. For information about dedicated processor sets, see the RG\_SLM\_PSET\_TYPE property.

When RG SLM TYPE is set to automated, any action taken results in a message being logged.

If RG\_SLM\_TYPE is set to manual, the resource group executes in the project specified by the RG project name property.

For information about resource pools and processor sets, see *System Administration Guide: Solaris Containers-Resource Management and Solaris Zones*.

### **Note –**

- Do not specify resource group names that exceed 58 characters. If a resource group name contains more than 58characters, you cannot configure CPU control, that is, you cannot set the RG\_SLM\_TYPE property to automated.
- Refrain from including dashes (-) in resource group names. The Sun Cluster software replaces all dashes in resource group names with underscores (\_) when it creates a project. For example, Sun Cluster creates the project named SCSLM rg\_dev for a resource group named rg-dev. If a resource group named rg\_dev already exists, a conflict arises when Sun Cluster attempts to create the project for the resource group rg-dev.

Default manual

Tunable Any time

RG\_state on each cluster node or zone (enum)

Set by the RGM to Unmanaged, Online, Offline, Pending\_online, Pending\_offline, Error\_stop\_failed, Online\_faulted, or Pending\_online\_blocked to describe the state of the resource group on each cluster node or zone.

You cannot configure this property. However, you can indirectly set this property by using  $c$ l resourcegroup $(1CL)$  or by using the equivalent Sun Cluster graphical user interface command. A resource group can exist in an Unmanaged state when that group is not under the control of the RGM.

The following descriptions summarize each state.

**Note –** States apply to individual nodes or zones only, except the Unmanaged state, which applies across all nodes or zones. For example, a resource group might be Offline on node A, but Pending\_online on node B.

Error stop failed  $One$  or more resources within the resource group failed to stop successfully and are in the

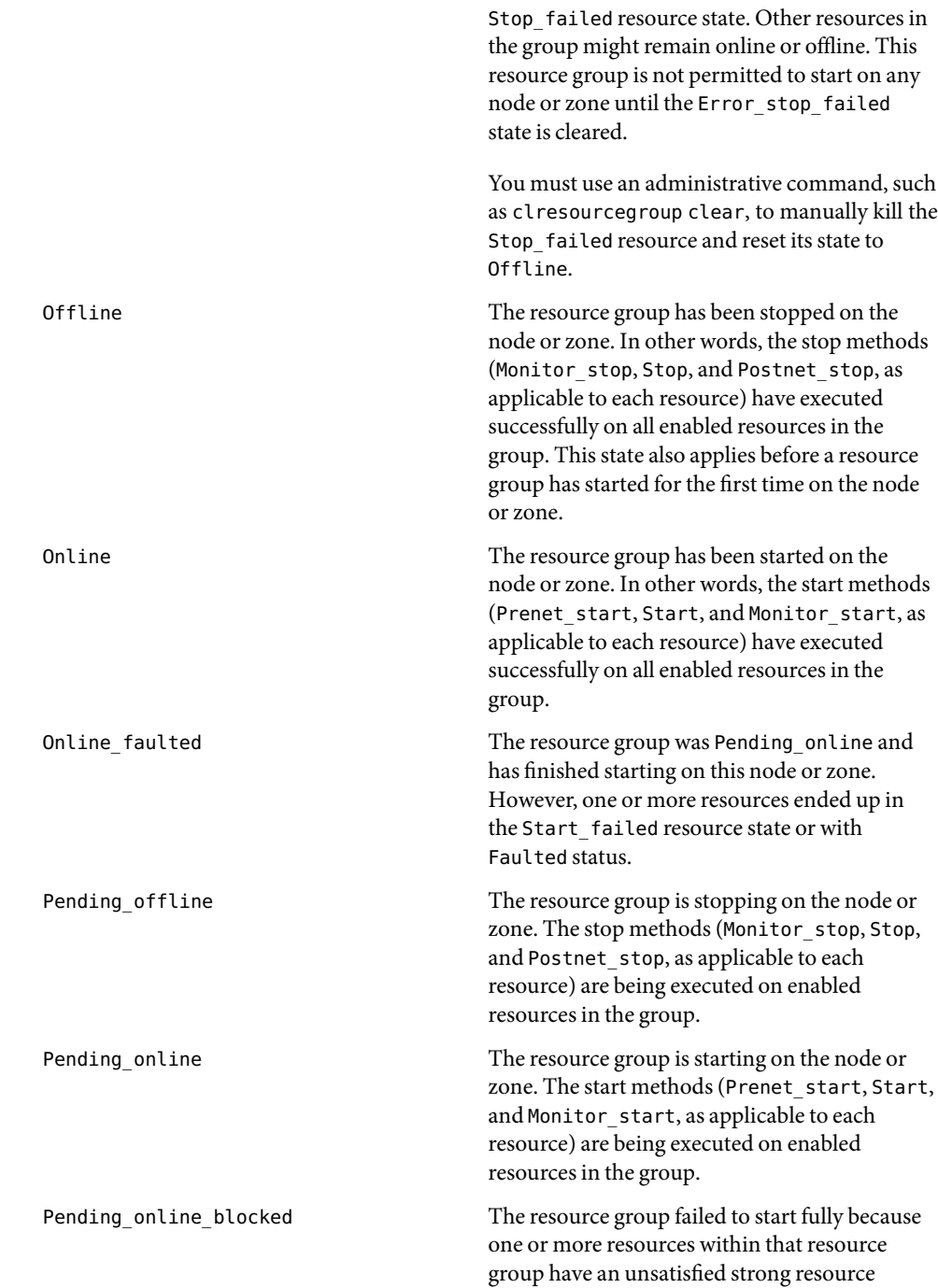

dependency on a resource in a different resource group. Such resources remain Offline. When the resource dependencies are satisfied, the resource group automatically moves back to the Pending online state.

Unmanaged The initial state of a newly created resource group, or the state of a previously managed resource group. Either Init methods have not yet been run on resources in the group, or Fini methods have been run on resources in the group.

The group is not managed by the RGM.

Default No default Tunable Never

RG\_system (boolean)

If the RG\_system property is TRUE for a resource group, particular operations are restricted for the resource group and for the resources that the resource group contains. This restriction is intended to help prevent accidental modification or deletion of critical resource groups and resources. Only the [clresource](#page-199-0)(1CL) and [clresourcegroup](#page-225-0)(1CL) commands are affected by this property. Operations for [scha\\_control](#page-759-0)(1HA) and scha\_control(3HA) are not affected.

Before performing a restricted operation on a resource group (or a resource group's resources), you must first set the RG\_system property of the resource group to FALSE. Use care when you modify or delete a resource group that supports cluster services, or when you modify or delete the resources that such a resource group contains.

The following table shows the operations that are restricted for a resource group when RG\_system is set to TRUE.

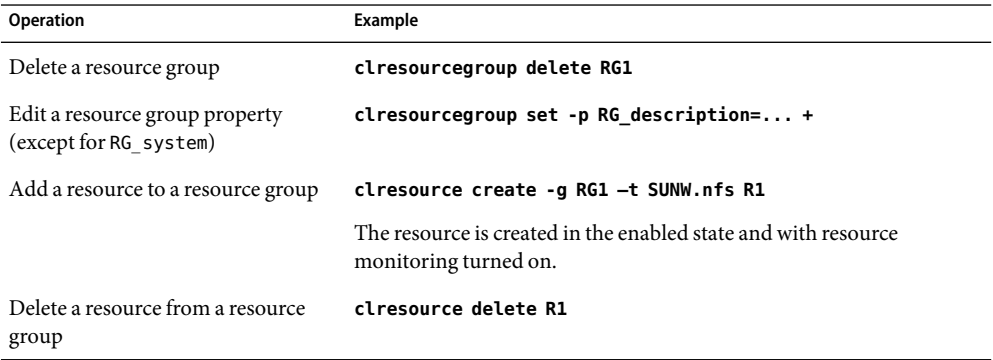

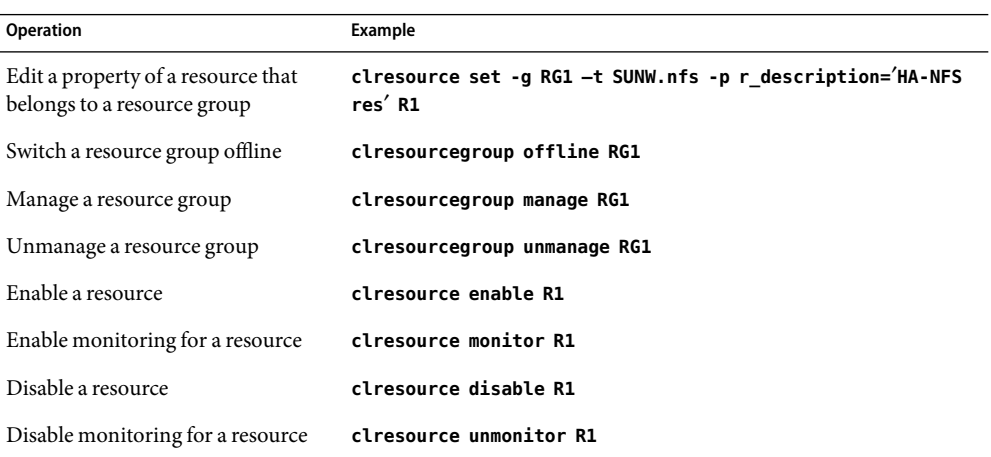

If the RG system property is TRUE for a resource group, the only property of the resource group that you can edit is the RG\_system property itself. In other words, editing the RG\_system property is never restricted.

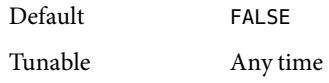

Suspend automatic recovery (boolean)

A Boolean value that indicates whether the automatic recovery of a resource group is suspended. A suspended resource group is *not* automatically restarted or failed over until the cluster administrator explicitly issues the command that resumes automatic recovery. Whether online or offline, suspended data services remain in their current state. You can still manually switch the resource group to a different state on specified nodes or zones. You can also still enable or disable individual resources in the resource group.

If the Suspend automatic recovery property is set to TRUE, automatic recovery of the resource group is suspended. If this property is set to FALSE, automatic recovery of the resource group is resumed and active.

The cluster administrator does not set this property directly. The RGM changes the value of the Suspend automatic recovery property when the cluster administrator suspends or resumes automatic recovery of the resource group. The cluster administrator suspends automatic recovery with the clresourcegroup suspend command. The cluster administrator resumes automatic recovery with the clresourcegroup resume command. The resource group can be suspended or resumed regardless of the setting of its RG\_system property.

Default FALSE

Tunable Never

See Also projects(1), [clnode](#page-143-0)(1CL), [clresource](#page-199-0)(1CL), [clresourcegroup](#page-225-0)(1CL), [scha\\_control](#page-472-0)(1HA), poolbind(1M), zonecfg(1M), [scha\\_control](#page-759-0)(3HA), project(4), [property\\_attributes](#page-840-0)(5), r properties(5), rt properties(5)

*Sun Cluster Concepts Guide for Solaris OS*, "Administering Data Service Resources" in *Sun Cluster Data Services Planning and Administration Guide for Solaris OS*, *System Administration Guide: Solaris Containers-Resource Management and Solaris Zones*

<span id="page-877-0"></span>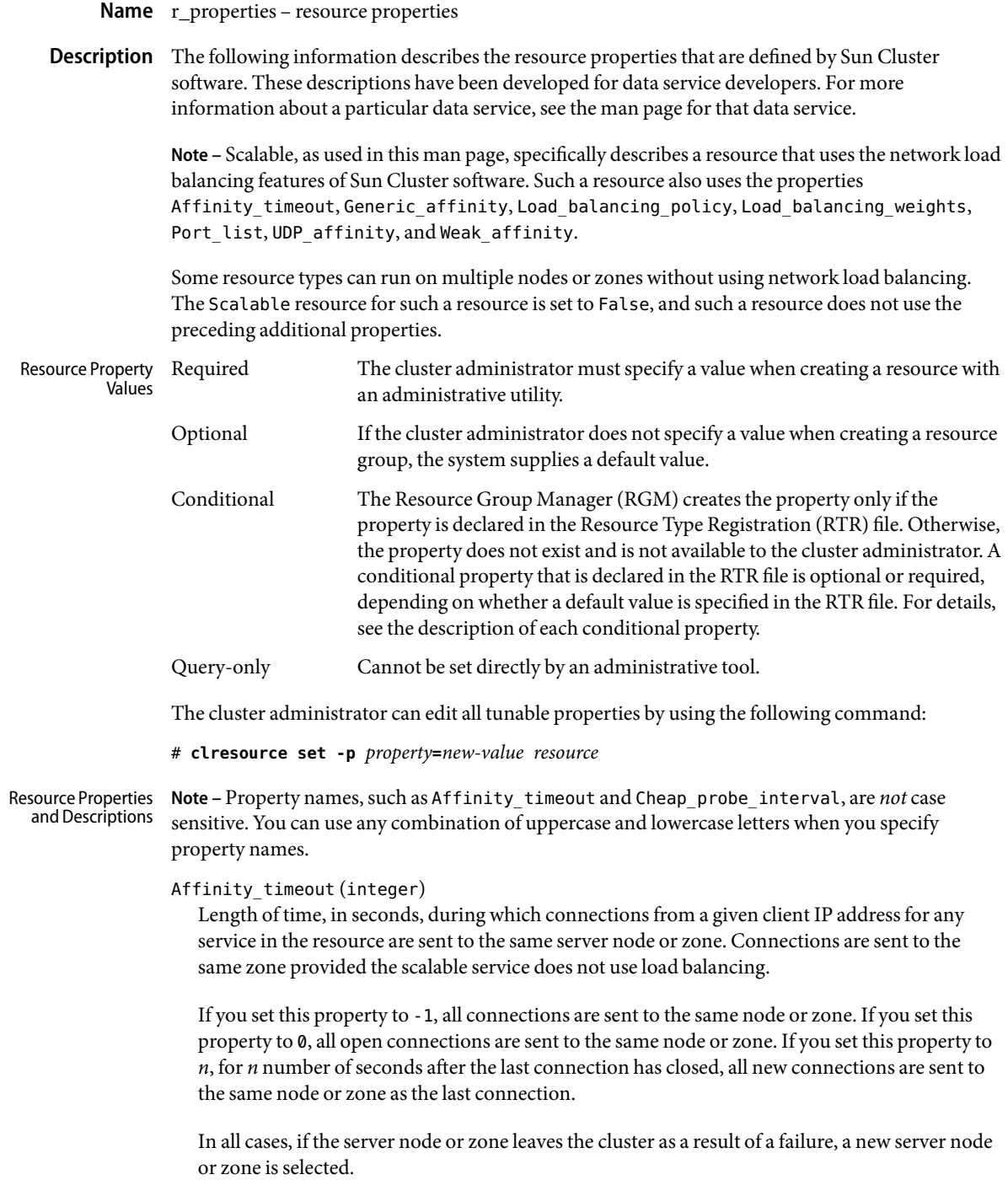

This property is relevant only when Load balancing policy is either Lb sticky or Lb sticky wild. In addition, Weak affinity must be set to False (the default value).

This property is used only for scalable services.

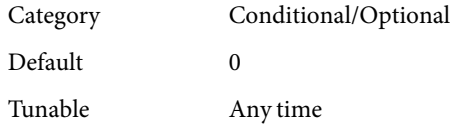

Cheap\_probe\_interval (integer)

The number of seconds between invocations of a quick fault probe of the resource. This property is only created by the RGM and available to the cluster administrator if this property is declared in the RTR file.

This property is optional if a default value is specified in the RTR file. If the Tunable attribute is not specified in the resource-type file, the Tunable value for the property is When disabled.

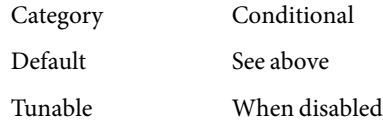

Extension properties

You declare resource-type properties in the RTR file. The RTR file defines the initial configuration of a data service when the cluster administrator registers the data service with Sun Cluster software.

For information about the individual attributes that you can set for extension properties, see the property  $atributes(5)$  man page.

You can specify that a cluster administrator can set an extension property on a per-node or a per-zone basis or for the entire cluster. However, you cannot specify (in the RTR file) that the cluster administrator can do the same for a system-defined property. System-defined properties implicitly can apply to all nodes or zones or to particular nodes or zones. Whether system-defined properties apply to all or particular nodes or zones depends on the particular definition of the system-defined property.

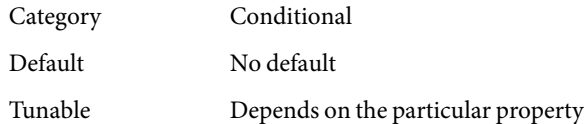

Failover mode (enum)

Modifies the recovery actions that the RGM takes when a resource fails to start or stop successfully, or when a resource monitor finds a resource to be unhealthy and consequently requests a restart or failover.

## NONE, SOFT, or HARD (method failures)

These settings affect only failover behavior when a start or stop method (Prenet\_start, Start, Monitor stop, Stop, Postnet stop) fails. The RESTART ONLY and LOG ONLY settings can also affect whether the resource monitor can initiate the execution of the scha\_controlcommand or the scha\_control() function.

NONE indicates that the RGM is not to take any recovery action when one of the previously mentioned start or stop methods fails. SOFT or HARD indicates that if a Start or Prenet start method fails, the RGM is to relocate the resource's group to a different node or zone. For Start or Prenet\_start failures, SOFT and HARD are the same.

For failure of a stop method (Monitor stop, Stop, or Postnet stop), SOFT is the same as NONE. If Failover mode is set to HARD when one of these stop methods fails, the RGM reboots the node or zone to force the resource group offline. The RGM might then attempt to start the group on another node or zone.

### RESTART\_ONLY or LOG\_ONLY

Unlike NONE, SOFT, and HARD, which affect failover behavior when a start or stop method fails, RESTART\_ONLY and LOG\_ONLY affect all failover behavior. Failover behavior includes monitor-initiated (scha\_control) restarts of resources and resource groups, and giveovers that are initiated by the resource monitor.

RESTART\_ONLY indicates that the monitor can run scha\_control to restart a resource or a resource group. The RGM allows Retry\_count restarts within Retry\_interval. If Retry\_count is exceeded, no further restarts are permitted.

**Note –** A negative value of Retry\_count, which is permitted by some but not all resource types, specifies an unlimited number of resource restarts. Amore dependable way to specify unlimited restarts is to do the following:

- Set Retry\_interval to a small value such as 1 or 0.
- Set Retry count to a large value such as 1000.

If the resource type does not declare the Retry\_count and Retry\_interval properties, an unlimited number of resource restarts is permitted.

If Failover mode is set to LOG ONLY, no resource restarts or giveovers are permitted. Setting Failover mode to LOG\_ONLY is the same as setting Failover mode to RESTART\_ONLY with Retry\_count set to zero.

#### RESTART\_ONLY or LOG\_ONLY (method failures)

If a Prenet start, Start, Monitor stop, Stop, or Postnet stop method fails, RESTART\_ONLY and LOG\_ONLY are the same as NONE. That is, the data service is not failed over or rebooted.

Effect of Failover mode Settings on a Data Service

The effect that each setting for Failover mode has on a data service depends on whether the data service is monitored or unmonitored and whether it is based on the Data Services Development Library (DSDL).

- A data service is monitored if it implements a Monitor start method and monitoring of the resource is enabled. The RGM starts a resource monitor by executing the Monitor start method after starting the resource itself. The resource monitor probes the health of the resource. If the probes fail, the resource monitor might request a restart or a failover by calling the scha\_control() function. For DSDL-based resources, probes might reveal partial failure (degradation) or a complete failure of the data service. Repeated partial failures accumulate to a complete failure.
- A data service is unmonitored if it does not provide a Monitor start method or if monitoring of the resource has been disabled.
- DSDL-based data services include those that are developed with Agent Builder, through the GDS, or by using the DSDL directly. Some data services, HA Oracle for example, were developed without using the DSDL.

## NONE, SOFT, or HARD (probe failures)

If you set Failover mode to NONE, SOFT, or HARD, if the data service is a monitored DSDL-based service, and if the probe fails completely, the monitor calls the scha\_control() function to request a restart of the resource. If probes continue to fail, the resource is restarted up to a maximum of Retry count times within Retry interval. If the probes fail again after the Retry\_count number of restarts is reached, the monitor requests a failover of the resource's group to another node or zone.

If you set Failover mode to NONE, SOFT, or HARD and the data service is an unmonitored DSDL-based service, the only failure that is detected is the death of the resource's process tree. If the resource's process tree dies, the resource is restarted.

If the data service is a not a DSDL-based service, the restart or failover behavior depends on how the resource monitor is coded. For example, the Oracle resource monitor recovers by restarting the resource or the resource group, or by failing over the resource group.

### RESTART\_ONLY (probe failures)

If you set Failover mode to RESTART ONLY, if the data service is a monitored DSDL-based service, and if the probe fails completely, the resource is restarted Retry count times within Retry interval. However, if Retry count is exceeded, the resource monitor exits, sets the resource status to FAULTED, and generates the status message "Application faulted, but not restarted. Probe quitting." At this point, although monitoring is still enabled, the resource is effectively unmonitored until it is repaired and restarted by the cluster administrator.

If you set Failover mode to RESTART ONLY, if the data service is an unmonitored DSDL-based service, and if the process tree dies, the resource is *not*restarted.

If a monitored data service is not DSDL-based, the recovery behavior depends on how the resource monitor is coded. If you set Failover\_mode to RESTART\_ONLY, the resource or resource group can be restarted by a call to the scha\_control() function Retry\_count times within Retry interval. If the resource monitor exceeds Retry count, the attempt to restart fails. If the monitor calls scha control() to request a failover, that request fails as well.

## LOG\_ONLY (probe failures)

If you set Failover mode to LOG ONLY for any data service, all scha control() requests to restart the resource or resource group or to fail over the group are precluded. If the data service is DSDL-based, a message is logged when a probe completely fails, but the resource is not restarted. If a probe fails completely more than Retry\_count times within Retry interval, the resource monitor exits, sets the resource status to FAULTED, and generates the status message "Application faulted, but not restarted. Probe quitting." At this point, although monitoring is still enabled, the resource is effectively unmonitored until it is repaired and restarted by the cluster administrator.

If you set Failover mode to LOG ONLY, if the data service is an unmonitored DSDL-based service, and if the process tree dies, a message is logged but the resource is not restarted.

If a monitored data service is not DSDL-based, the recovery behavior depends on how the resource monitor is coded. If you set Failover\_mode to LOG\_ONLY, all scha\_control() requests to restart the resource or resource group or to fail over the group fail.

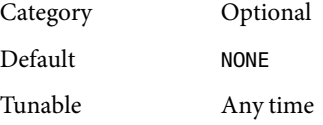

Load\_balancing\_policy (string)

A string that defines the load-balancing policy in use. This property is used only for scalable services. The RGM automatically creates this property if the Scalable property is declared in the RTR file.

Load balancing policy can take the following values:

- Lb\_weighted (the default). The load is distributed among various nodes according to the weights set in the Load\_balancing\_weights property.
- Lb\_sticky. The set of ports is known at the time the application resources are configured. A given client (identified by the client's IP address) of the scalable service is always sent to the same node of the cluster.
- Lb sticky wild. The port numbers are not known in advance but are dynamically assigned. A given client (identified by the client's IP address) that connects to an IP address of a wildcard sticky service is always sent to the same cluster node regardless of the port number to which that IP address is coming.

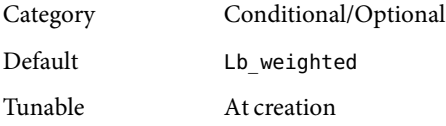

Load balancing weights (string array)

For scalable resources only. The RGM automatically creates this property if the Scalable property is declared in the RTR file. The format is *weight@node,weight@node...*, where *weight* is an integer that reflects the relative portion of load distributed to the specified *node*. The fraction of load distributed to a node is the weight for this node divided by the sum of all weights. For

example, 1@1,3@2 specifies that node 1 receives 1/4 of the load and node 2 receives 3/4. The empty string (""), the default, sets a uniform distribution. Any node that is not assigned an explicit weight receives a default weight of 1. You can specify weight 0 to assign no load to a node.

If the Tunable attribute is not specified in the resource-type file, the Tunable value for the property is Anytime. Changing this property revises the distribution for new connections only.

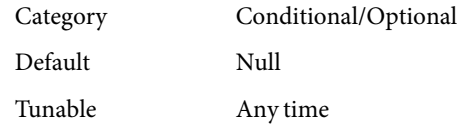

*method*\_timeout for each callback method (integer)

A time lapse, in seconds, after which the RGM concludes that an invocation of the method has failed.

**Note –** You cannot specify a maximum value for a method timeout (using the Max attribute). Likewise, you cannot specify a minimum value of zero (Min=0).

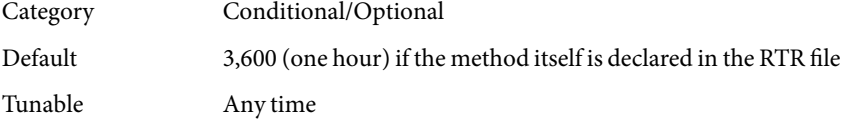

Monitored\_switch (enum)

You cannot directly set this property. Rather, it is set to Enabled or to Disabled by the RGM, either on a particular node or zone or for the entire cluster. The RGM does so if the cluster administrator enables or disables the monitor with an administrative utility, either on a particular node or zone or for the entire cluster. If disabled, the Monitor\_start method is not called on the resource until monitoring is enabled again. If the resource does not have a monitor callback method, this property evaluates to Disabled.

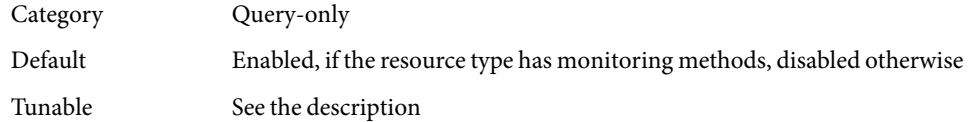

Network resources used (string array)

A list of logical-hostname or shared-address resources on which this resource has a dependency. This list contains all network-address resources that appear in the properties Resource dependencies, Resource dependencies weak, Resource dependencies restart, or Resource\_dependencies\_offline\_restart.

The RGM automatically creates this property if the Scalable property is declared in the RTR file. If the Scalable property is not declared in the RTR file, Network resources used is unavailable unless it is explicitly declared in the RTR file.

This property is updated automatically by the RGM, based on the setting of the resource-dependencies properties. You do not need to set this property directly. However, if you add a resource name to this property, the resource name is automatically added to the Resource dependencies property. Also, if you delete a resource name from this property, the resource name is automatically deleted from any resource-dependencies property in which the resource also appears.

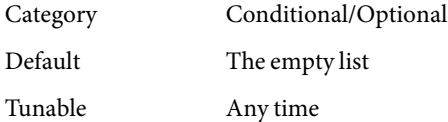

Num resource restarts on each cluster node or zone (integer)

The number of restart requests that have occurred on this resource within the past *n* seconds, where *n* is the value of the Retry\_interval property.

A restart request is any of the following calls:

- The scha\_control command with the RESOURCE\_RESTART argument
- The scha\_control() function with the SCHA\_RESOURCE\_RESTART argument
- The scha\_control command with the RESOURCE\_IS\_RESTARTED argument
- The scha\_control() function with the SCHA\_RESOURCE\_IS\_RESTARTED argument

The RGM resets the restart counter to zero for a given resource on a given node or zone whenever that resource executes one of the following:

- The scha\_control command with the GIVEOVER argument
- The scha\_control() function with the SCHA\_GIVEOVER argument

The counter is reset whether the giveover attempt succeeds or fails.

If a resource type does not declare the Retry interval property, the Num resource restarts property is not available for resources of that type.

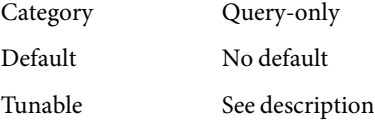

Num rg restarts on each cluster node or zone (integer)

The number of resource-group restart requests that have occurred for this resource within the past *n* seconds, where *n* is the value of the Retry\_interval property.

A resource-group restart request is either of the following calls:

- The scha\_control command with the RESTART argument
- The scha\_control() function with the SCHA\_RESTART argument

If a resource type does not declare the Retry\_interval property, the Num\_rg\_restarts property is not available for resources of that type.

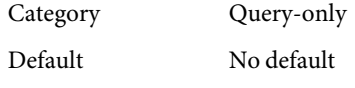

Tunable See description

On off switch (enum)

You cannot directly set this property. Rather, it is set to Enabled or to Disabled by the RGM, either on a particular node or zone or for the entire cluster. The RGM does so if the cluster administrator enables or disables the monitor with an administrative utility, either on a particular node or zone or for the entire cluster. If disabled, a resource has no callbacks invoked until it is enabled again.

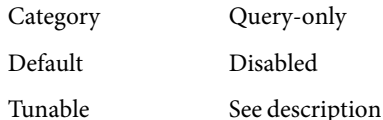

Port list (string array)

A comma-separated list of port numbers on which the server is listening. Appended to each port number is a slash  $\left(\frac{\ }{\right)}$  followed by the protocol that is being used by that port, for example, Port list=80/tcp or Port list=80/tcp6,40/udp6.

Possible protocols that you can specify include:

- tcp, for only TCP IPv4
- tcp6, for both TCP IPv4 and TCP IPv6
- udp, for only UDP IPv4
- udp6, for both UDP IPv4 and UDP IPv6

If the Scalable property is declared in the RTR file, the RGM automatically creates Port\_list. Otherwise, this property is unavailable unless it is explicitly declared in the RTR file.

Setting up this property for use with Sun Cluster HAfor Apache is described in the *Sun Cluster Data Service for Apache Guide for Solaris OS*.

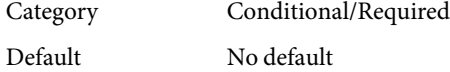

Tunable Any time

R\_description (string)

A brief description of the resource.

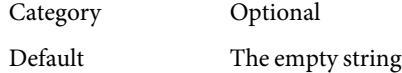

Tunable Any time

Resource\_dependencies (string\_array)

A list of resources in the same or in different groups upon which this resource has a strong dependency. This resource cannot be started if the start of any resource in the list fails. If this resource and one of the resources in the list start at the same time, the RGM waits until the resource in the list starts before the RGM starts this resource. If the resource in this resource's Resource dependencies list does not start (for example, if the resource group for the resource in the list remains offline or if the resource in the list is in a Start failed state), this resource also remains offline. If this resource remains offline because of a dependency on a resource in a different resource group that fails to start, this resource's group enters a Pending\_online\_blocked state.

If this resource is brought offline at the same time as those in the list, this resource stops before those in the list. However, if this resource remains online or fails to stop, a resource in the list stops anyway. Resources in the list cannot be disabled unless this resource is disabled first.

By default in a resource group, application resources have an implicit strong resource dependency on network address resources. Implicit network dependencies in the [rg\\_properties](#page-864-0)(5) man page contains more information.

Within a resource group, Prenet\_start methods are run in dependency order before Start methods. Postnet\_stop methods are run in dependency order after Stop methods. In different resource groups, the dependent resource waits for the depended-on resource to finish Prenet start and Start before it runs Prenet start. The depended-on resource waits for the dependent resource to finish Stop and Postnet\_stop before it runs Stop.

To specify the scope of a dependency, append the following qualifiers, including the braces  $({})$ , to the resource name when you specify this property.

#### {LOCAL\_NODE}

Limits the specified dependency to a per-node basis. The behavior of the dependent is affected by the depended-on resource only on the same node. The dependent resource waits for the depended-on resource to start on the same node. The situation is similar for stopping and restarting.

If you specify the LOCAL\_NODE qualifier, it overrides the affinities that are defined by the RG\_Affinities property.

#### {ANY\_NODE}

Extends the specified dependency to any node. The behavior of the dependent is affected by the depended-on resource on any node. The dependent resource waits for the depended-on resource to start on any primary node before it starts itself. The situation is similar for stopping and restarting.

The dependency remains ANY NODE, even if either of the following conditions are true:

- The dependent resource's resource group has a positive affinity for the depended-on resource's resource group.
- Both resources are in the same group.

If you specify the ANY\_NODE qualifier, it overrides the affinities that are defined by the RG\_Affinities property.

#### {FROM\_RG\_AFFINITIES}

Specifies that the dependency is based on the setting of the RG\_affinities property.

If you do not specify a qualifier, FROM\_RG\_AFFINITIES is used by default.

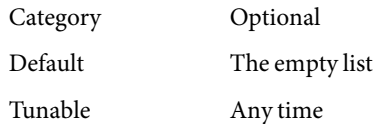

Resource dependencies offline restart (string array)

A list of resources in the same or in different groups on which the Resource dependencies offline restart resource has an offline-restart dependency.

If a fault occurs on a "depended-on" resource on a node or zone, and the resource cannot recover, the RGM brings that resource on that node or zone offline. The RGM also brings all of the depended-on resource's offline-restart dependents offline by triggering a restart on them. When the cluster administrator resolves the fault and reenables the depended-on resource, the RGM brings the depended-on resource's offline-restart dependents back online as well.

To specify the scope of a dependency, append the following qualifiers, including the braces  $({})$ , to the resource name when you specify this property.

# {LOCAL\_NODE}

Limits the specified dependency to a per-node basis. The behavior of the dependent is affected by the depended-on resource only on the same node. The dependent resource waits for the depended-on resource to start on the same node. The situation is similar for stopping and restarting.

If you specify the LOCAL\_NODE qualifier, it overrides the affinities that are defined by the RG\_Affinities property.

# {ANY\_NODE}

Extends the specified dependency to any node. The behavior of the dependent is affected by the depended-on resource on any node. The dependent resource waits for the depended-on resource to start on any primary node before it starts itself. The situation is similar for stopping and restarting.

The dependency remains ANY NODE, even if either of the following conditions are true:

- The dependent resource's resource group has a positive affinity for the depended-on resource's resource group.
- Both resources are in the same group.

If you specify the ANY\_NODE qualifier, it overrides the affinities that are defined by the RG\_Affinities property.

# {FROM\_RG\_AFFINITIES}

Specifies that the dependency is based on the setting of the RG\_affinities property.

If you do not specify a qualifier, FROM\_RG\_AFFINITIES is used by default.

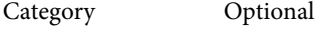

Default The empty list

## Resource dependencies restart (string array)

A list of resources in the same or in different groups upon which this resource has an online-restart dependency. This resource cannot be started if the start of any resource in the list fails. If this resource and one of the resources in the list start at the same time, the RGM waits until the resource in the list starts before the RGM starts this resource.

If the resource in this resource's Resource\_dependencies\_restart list does not start (for example, if the resource group for the resource in the list remains offline or if the resource in the list is in a Start failed state), this resource remains offline. If this resource remains offline because of a dependency on a resource in a different resource group that fails to start, this resource's group enters a Pending online blocked state.

If this resource is brought offline at the same time as those in the list, this resource stops before those in the list. However, if this resource remains online or fails to stop, a resource in the list stops anyway. Resources in the list cannot be disabled unless this resource is disabled first.

This property works just as Resource dependencies does, except that, if any resource in the online-restart dependency list is restarted, this resource is restarted. The restart of this resource occurs after the resource in the list comes back online.

Within a resource group, Prenet\_start methods are run in dependency order before Start methods. Postnet\_stop methods are run in dependency order after Stop methods. In different resource groups, the dependent resource waits for the depended-on resource to finish Prenet start and Start before it runs Prenet start. The depended-on resource waits for the dependent resource to finish Stop and Postnet\_stop before it runs Stop.

To specify the scope of a dependency, append the following qualifiers, including the braces  $({})$ , to the resource name when you specify this property.

#### {LOCAL\_NODE}

Limits the specified dependency to a per-node basis. The behavior of the dependent is affected by the depended-on resource only on the same node. The dependent resource waits for the depended-on resource to start on the same node. The situation is similar for stopping and restarting.

If you specify the LOCAL\_NODE qualifier, it overrides the affinities that are defined by the RG\_Affinities property.

### {ANY\_NODE}

Extends the specified dependency to any node. The behavior of the dependent is affected by the depended-on resource on any node. The dependent resource waits for the depended-on resource to start on any primary node before it starts itself. The situation is similar for stopping and restarting.

The dependency remains ANY\_NODE, even if either of the following conditions are true:

- The dependent resource's resource group has a positive affinity for the depended-on resource's resource group.
- Both resources are in the same group.

If you specify the ANY\_NODE qualifier, it overrides the affinities that are defined by the RG\_Affinities property.

#### {FROM\_RG\_AFFINITIES}

Specifies that the dependency is based on the setting of the RG\_affinities property.

If you do not specify a qualifier, FROM\_RG\_AFFINITIES is used by default.

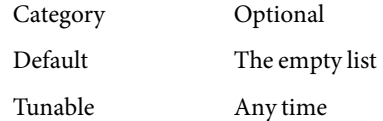

Resource dependencies weak (string array)

A list of resources in the same or in different groups upon which this resource has a weak dependency. Aweak dependency determines the order of method calls within the group. The RGM calls the Start methods of the resources in this list before the Start method of this resource. The RGM calls the Stop methods of this resource before the Stop methods of those in the list. The resource can still start if those in the list fail to start or remain offline.

If this resource and a resource in its Resource dependencies weak list start concurrently, the RGM waits until the resource in the list starts before the RGM starts this resource. If the resource in the list does not start (for example, if the resource group for the resource in the list remains offline or the resource in the list is in a Start\_failed state), this resource starts. This resource's resource group might enter a Pending\_online\_blocked state temporarily as resources in the this resource's Resource dependencies weak list start. When all resources in the list have started or failed to start, this resource starts and its group re-enters the Pending\_online state.

If this resource is brought offline at the same time as those in the list, this resource stops before those in the list. However, if this resource remains online or fails to stop, a resource in the list stops anyway. Resources in the list cannot be disabled unless this resource is disabled first.

Within a resource group, Prenet\_start methods are run in dependency order before Start methods. Postnet\_stop methods are run in dependency order after Stop methods. In different resource groups, the dependent resource waits for the depended-on resource to finish Prenet start and Start before it runs Prenet start. The depended-on resource waits for the dependent resource to finish Stop and Postnet\_stop before it runs Stop.

To specify the scope of a dependency, append the following qualifiers, including the braces  $({})$ , to the resource name when you specify this property.

#### {LOCAL\_NODE}

Limits the specified dependency to a per-node basis. The behavior of the dependent is affected by the depended-on resource only on the same node. The dependent resource waits for the depended-on resource to start on the same node. The situation is similar for stopping and restarting.

If you specify the LOCAL\_NODE qualifier, it overrides the affinities that are defined by the RG\_Affinities property.

## {ANY\_NODE}

Extends the specified dependency to any node. The behavior of the dependent is affected by the depended-on resource on any node. The dependent resource waits for the depended-on resource to start on any primary node before it starts itself. The situation is similar for stopping and restarting.

The dependency remains ANY\_NODE, even if either of the following conditions are true:

- The dependent resource's resource group has a positive affinity for the depended-on resource's resource group.
- Both resources are in the same group.

If you specify the ANY\_NODE qualifier, it overrides the affinities that are defined by the RG\_Affinities property.

#### {FROM\_RG\_AFFINITIES}

Specifies that the dependency is based on the setting of the RG\_affinities property.

If you do not specify a qualifier, FROM\_RG\_AFFINITIES is used by default.

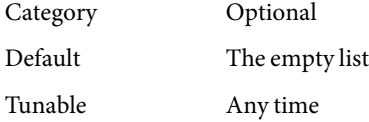

#### Resource\_name (string)

The name of the resource instance. Must be unique within the cluster configuration and cannot be changed after a resource has been created.

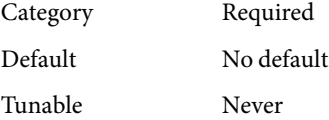

#### Resource\_project\_name (string)

The Solaris project name (see projects(1)) associated with the resource. Use this property to apply Solaris resource management features such as CPU shares and resource pools to cluster data services. When the RGM brings resources online, it launches the related processes under this project name. If this property is not specified, the project name will be taken from the RG\_project\_name property of the resource group that contains the resource (see the [rg\\_properties](#page-864-0)(5) man page). If neither property is specified, the RGM uses the predefined project name default. The specified project name must exist in the projects database (see the projects(1) man page and *System Administration Guide: Solaris Containers-Resource Management and Solaris Zones*).

This property is supported starting with the Solaris 9 release.

**Note –** Changes to this property take affect the next time the resource is started.

Category Optional

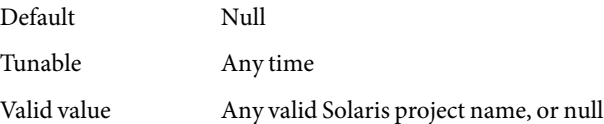

Resource\_state on each cluster node or zone (enum)

The RGM-determined state of the resource on each cluster node or zone. Possible states include: Online, Offline, Start\_failed, Stop\_failed, Monitor\_failed, Online\_not\_monitored, Starting, and Stopping.

## Online

The starting methods (Prenet\_start, Start, and Monitor\_start) have executed successfully on the resource on this node or zone.

## Offline

The resource has not yet started for the first time on this node or zone, or the stopping methods (Monitor stop, Stop, and Postnet stop, as applicable to the particular resource) have executed successfully on the resource on this node or zone.

# Start failed

A Prenet start or Start method failed on the resource on this node or zone. Start failed means that the method exited with a nonzero exit status or timed out. The service that is represented by the resource might or might not actually have started on this node or zone.

# Stop failed

A Monitor stop, Stop, or Postnet stop method failed on the resource on this node or zone. Stop\_failed means that the method exited with a nonzero exit status or timed out. The service that is represented by the resource might or might not actually have stopped on this node or zone.

When a resource enters this state, the resource-group state becomes Error stop failed and requires you to intervene. Error\_stop\_failed is described in more detail in the [rg\\_properties](#page-864-0)(5) man page.

# Monitor failed

The resource successfully executed its Prenet\_start or Start methods (as applicable to the specific resource type). However, the resources' Monitor start method exited with a nonzero exit status or timed out. The resource monitor might or might not actually have started on this node or zone.

# Online not monitored

The resource successfully executed its Prenet\_start or Start methods (as applicable to the specific resource type). The Monitor start method has not yet been executed on the resource. A resource that is unmonitored (that is, for which there is no Monitor\_start method, or for which monitoring has been disabled) remains in this state when the resource group goes to Online state.

# Starting

The resource is running the Prenet\_start or Start method in an attempt to go online.

## Stopping

The resource is running the Start or Postnet stop method in an attempt to go offline.

You cannot configure this property.

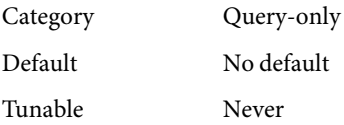

#### Retry\_count (integer)

The number of times a monitor attempts to restart a resource if it fails. If the Retry count is exceeded, depending on the particular data service and the setting of the Failover mode property, the monitor might do one of the following:

- Allow the resource group to remain on the current primary, even though the resource is in a faulted state
- Request a failover of the resource group onto a different node or zone

This property is created by the RGM and is made available to the cluster administrator only if this property is declared in the RTR file. This property is optional if a default value is specified in the RTR file.

If the Tunable attribute is not specified in the resource-type file, the Tunable value for the property is When\_disabled.

If you specify a negative value for this property, the monitor attempts to restart the resource an unlimited number of times.

**Note –** Some resource types do not allow you to set Retry\_count to a negative value. Amore dependable way to specify unlimited restarts is to do the following:

- Set Retry interval to a small value such as 1 or 0.
- Set Retry\_count to a large value such as 1000.

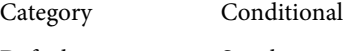

Default See above

Tunable When disabled

Retry\_interval (integer)

The number of seconds in which to count attempts to restart a failed resource. The resource monitor uses this property in conjunction with Retry\_count. This property is created by the RGM and made available to the cluster administrator only if it is declared in the RTR file. This property is optional if a default value is specified in the RTR file.

If the Tunable attribute is not specified in the resource-type file, the Tunable value for the property is When\_disabled.

**Note –** If the Retry\_interval property is not declared, the call to scha\_resource\_get (num  $*$  restarts) fails with exit 13 (SCHA ERR RT).

Category Conditional Default See above Tunable When disabled

# Scalable (boolean)

Indicates whether the resource is scalable, that is, whether the resource uses the networking load balancing features of Sun Cluster software.

If this property is declared in the RTR file, the RGM automatically creates the following scalable service properties for resources of that type: Affinity timeout, Load balancing policy, Load\_balancing\_weights, Network\_resources\_used, Port\_list, UDP\_affinity, and Weak affinity. These properties have their default values unless they are explicitly declared in the RTR file. The default for Scalable, when it is declared in the RTR file, is True.

If this property is declared in the RTR file, it is not permitted to be assigned a Tunable attribute other than At\_creation.

If this property is not declared in the RTR file, the resource is not scalable, you cannot tune this property, and no scalable service properties are set by the RGM. However, you can explicitly declare the Network resources used and Port list properties in the RTR file, if you want, because these properties can be useful in a non-scalable service as well as in a scalable service.

You use the Scalable resource property in combination with the Failover resource-type property, as follows:

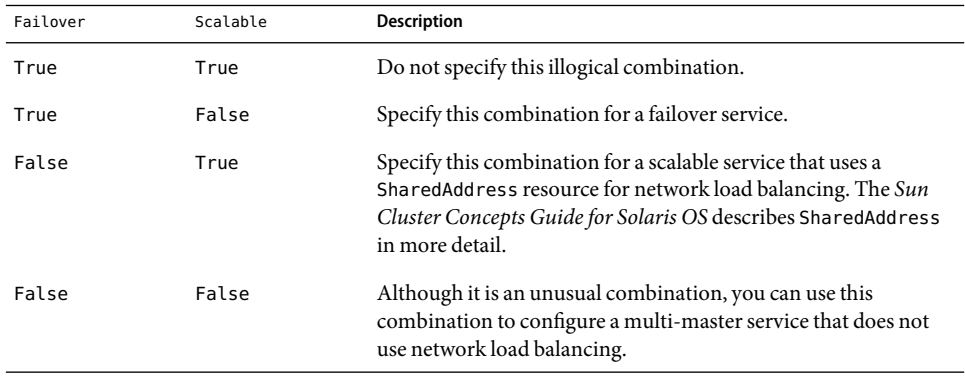

The description for the Failover resource-type property in the  $rt$  properties(5) man page contains additional information.

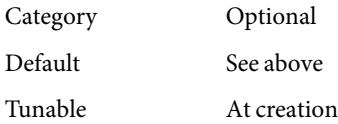

Status on each cluster node or zone (enum)

Set by the resource monitor. Possible values are: Online, Degraded, Faulted, Unknown, and Offline. The RGM sets the value to Online when the resource is started, if it is not already set by the Start (or Prenet start) method. The RGM sets the value to Offline when the resource is stopped, if it is not already set by the Stop (or Postnet\_stop) method.

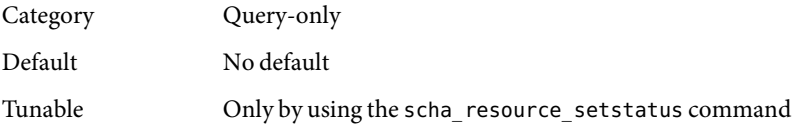

### Status msg on each cluster node or zone (string)

Set by the resource monitor at the same time as the Status property. The RGM sets it to the empty string when the resource is brought Offline, if it was not already set by the Stop (or Postnet\_stop) method.

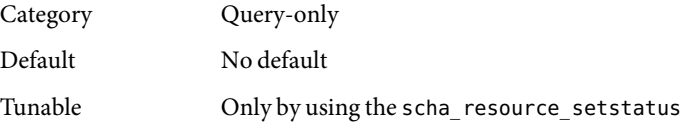

#### Thorough probe interval (integer)

The number of seconds between invocations of a high-overhead fault probe of the resource. This property is created by the RGM and available to the cluster administrator only if it is declared in the RTR file. This property is optional if a default value is specified in the RTR file.

If the Tunable attribute is not specified in the resource-type file, the Tunable value for the property is When disabled.

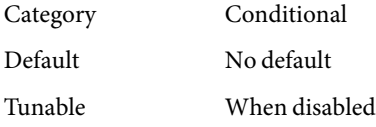

Type (string)

An instance's resource type.

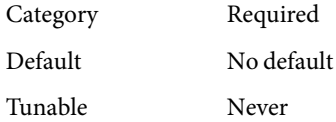

### Type\_version (string)

Specifies which version of the resource type is currently associated with this resource. The RGM automatically creates this property, which cannot be declared in the RTR file. The value of this property is equal to the RT version property of the resource's type. When a resource is created, the Type version property is not specified explicitly, though it may appear as a suffix of the resource-type name. When a resource is edited, the Type\_version may be changed to a new value.

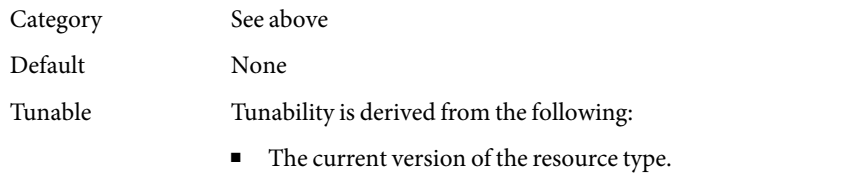

■ The #\$upgrade from directive in the resource-type registration file (see the  $rt_{reg}(4)$  man page).

# UDP\_affinity (boolean)

If true, all UDP traffic from a given client is sent to the same server node that currently handles all TCP traffic for the client.

This property is relevant only when Load balancing policy is either Lb sticky or Lb sticky wild. In addition, Weak affinity must be set to FALSE (the default value).

This property is only used for scalable services.

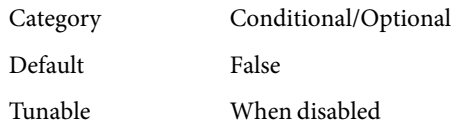

# Weak affinity (boolean)

If true, enable the weak form of the client affinity. This allows connections from a given client to be sent to the same server node except when a server listener starts (for example, due to a fault monitor restart, a resource failover or switchover, or a node rejoining a cluster after failing) or when load balancing weights for the scalable resource changes due to an administration action.

Weak affinity provides a low overhead alternative to the default form, both in terms of memory consumption and processor cycles.

This property is relevant only when Load balancing policy is either Lb sticky or Lb\_sticky\_wild.

This property is only used for scalable services.

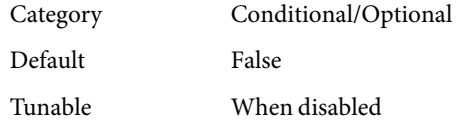

projects(1), [clresource](#page-199-0)(1CL), [clresourcegroup](#page-225-0)(1CL), [clresourcetype](#page-246-0)(1CL), **See Also** [scha\\_control](#page-759-0)(1HA), [scha\\_resource\\_setstatus](#page-485-0)(1HA), scha\_control(3HA), [rt\\_reg](#page-822-0)(4), property attributes(5), rg properties(5), rt properties(5)

> *Sun Cluster Concepts Guide for Solaris OS*, *System Administration Guide: Solaris Containers-Resource Management and Solaris Zones*

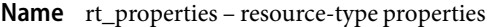

<span id="page-895-0"></span>Description The following information describes the resource-type properties that are defined by Sun Cluster software. These descriptions have been developed for data service developers. For information about a particular data service, see the man page for that data service.

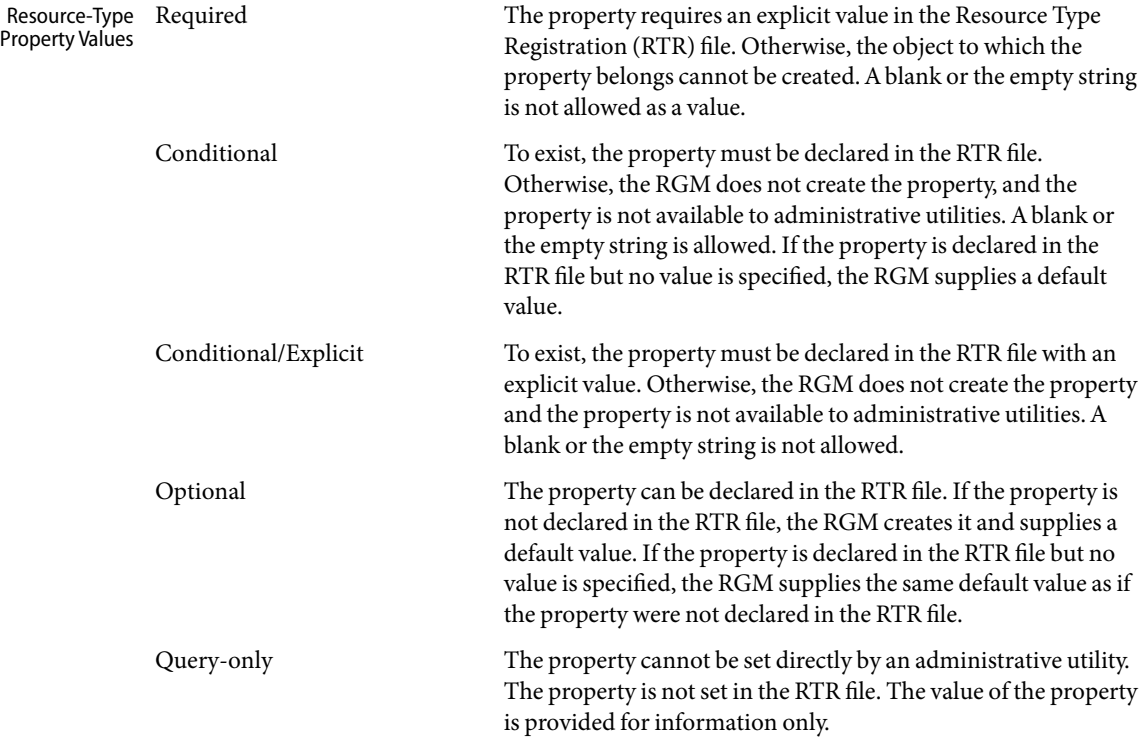

**Note –** Resource-type properties cannot be updated by administrative utilities with the exception of Installed nodes and RT system. Installed nodes cannot be declared in the RTR file and can only be set by the cluster administrator. RT\_system can be assigned an initial value in the RTR file, and can also be set by the cluster administrator.

A resource type is defined by a resource-type registration file that specifies standard and extension property values for the resource type. Resource-Type Properties and

**Descriptions** 

**Note –** resource-type property names, such as API\_version and Boot, are *not* case sensitive. You can use any combination of uppercase and lowercase letters when you specify property names.

API version (integer)

The version of the resource management API that is used by this resource-type implementation.

The following information summarizes the maximum API\_version that is supported by each release of Sun Cluster software.

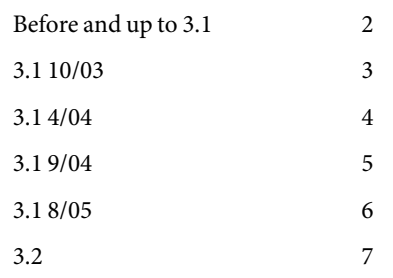

Declaring a value for API\_version that is greater than 2 in the RTR file prevents that resource type from being installed on a version of Sun Cluster software that supports a lower maximum version. For example, if you declare API\_version=7 for a resource type, that resource type cannot be installed on any version of Sun Cluster software that was released before the Sun Cluster 3.2 release.

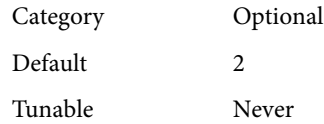

## Boot (string)

An optional callback method: the path to the program that the RGM invokes on a node or a zone when the following conditions occur:

- The node or zone joins or rejoins the cluster.
- The resource group that contains the resource of this type is managed. This method is expected to initialize resources of this type as the Init method does.

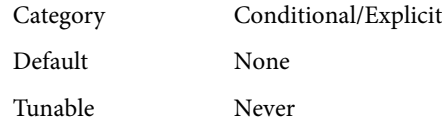

# Failover (boolean)

If you set this property to TRUE, resources of this type cannot be configured in any group that can be online on multiple nodes or zones at the same time.

You use this resource-type property in combination with the Scalable resource property, as follows:

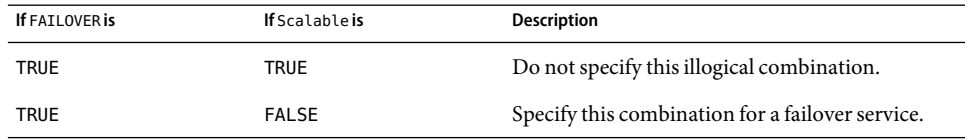

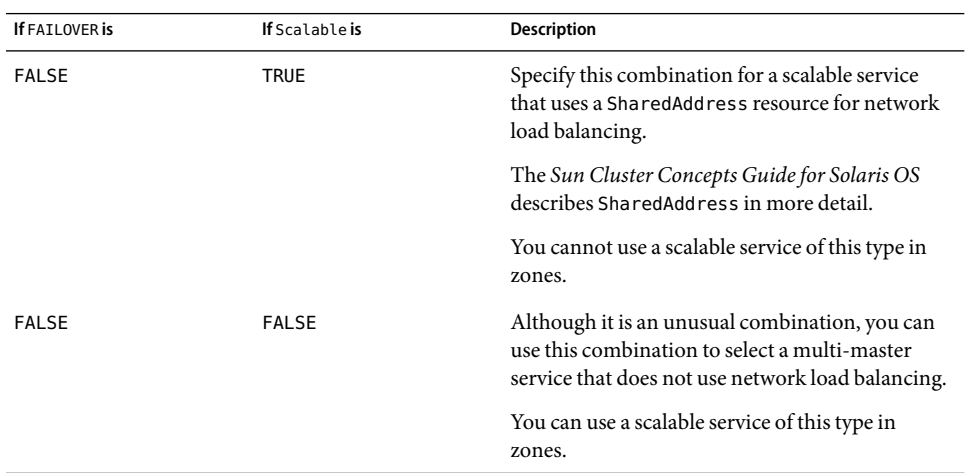

The description for Scalable in  $r$  properties(5) and "Key Concepts – Administration and Application Development" in *Sun Cluster Concepts Guide for Solaris OS* contain additional information.

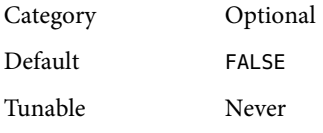

### Fini (string)

An optional callback method: the path to the program that the RGM invokes when a resource of this type is removed from RGM management.

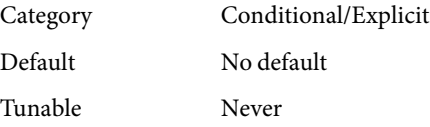

Global\_zone (boolean)

If you set this property to TRUE for a resource type, its methods execute in the global zone under all circumstances. If you set this property to TRUE, even if the resource group is running in a non-global zone, the method executes in the global zone. Set this property to TRUE only for services that can be managed only from the global zone, such as network addresses and file systems.

**Caution –** Do not register a resource type for which the Global\_zone property is set to TRUE unless the resource type comes from a known and trusted source. Resource types for which this property is set to TRUE circumvent zone isolation and present a risk.

The methods of a resource that is configured to start in a non-global zone and whose Global\_zone property is set to TRUE are always run in the global zone. Such a resource, when configured in a non-global zone, does not benefit from the CPU shares and dedicated processor set configuration. This resource does not benefit even if you set the RG\_slm\_type property to AUTOMATED. Sun Cluster software treats such a resource as though it is located in a resource group whose RG\_slm\_type property is set to MANUAL.

Because methods for resource types for which the Global\_zone property is set to TRUE run in the global zone, the RGM does not immediately consider these resource types offline when a non-global zone dies. In fact, the RGM runs methods such as Monitor\_stop, Stop, and Postnet stop on these resource types, which include LogicalHostname, SharedAddress, and HAStoragePlus. However, the RGM considers the resources for which the Global\_zone property is set to FALSE to be offline when a non-global zone dies. The RGM cannot run stopping methods on such resources because the methods would have to run in the non-global zone.

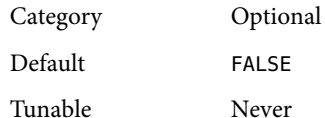

#### Init (string)

An optional callback method: the path to the program that the RGM invokes when a resource of this type becomes managed by the RGM.

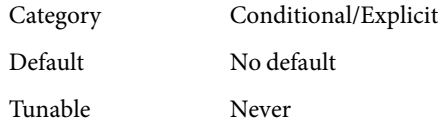

### Init\_nodes (enum)

Indicates the nodes or zones on which the RGM is to call the Init, Fini, Boot, and Validate methods. You can set this property to RG\_primaries (just the nodes or zones that can master the resource) or RT\_installed\_nodes (all nodes or zones on which the resource type is installed).

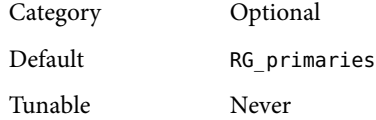

### Installed\_nodes (string\_array)

A list of the names of nodes or zones on which the resource type is allowed to run. The RGM automatically creates this property. The cluster administrator can set the value. You cannot declare this property in the RTR file.

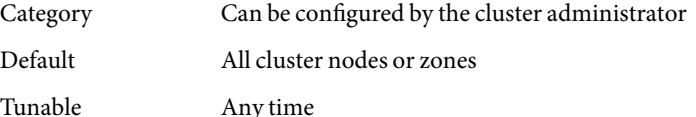

### Is logical hostname (boolean)

TRUE indicates that this resource type is some version of the LogicalHostname resource type that manages failover IP addresses.

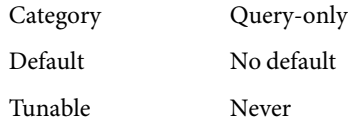

## Is shared address (boolean)

TRUE indicates that this resource type is some version of the SharedAddress resource type that manages shared IP (Internet Protocol) addresses.

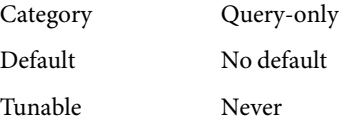

## Monitor\_check (string)

An optional callback method: the path to the program that the RGM invokes before doing a monitor-requested failover of a resource of this type. If the monitor-check program exits with nonzero on a node or zone, any attempt to fail over to that node or zone is prevented.

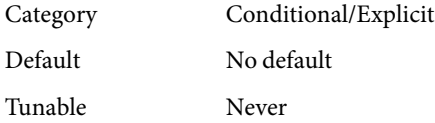

## Monitor\_start (string)

An optional callback method: the path to the program that the RGM invokes to start a fault monitor for a resource of this type.

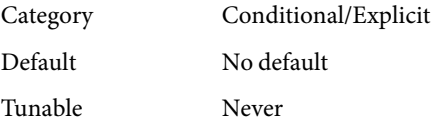

## Monitor\_stop (string)

A callback method that is required if Monitor\_start is set: the path to the program that the RGM invokes to stop a fault monitor for a resource of this type.

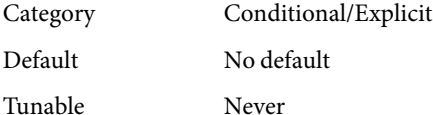

## Pkglist (string\_array)

An optional list of packages that are included in the resource-type installation.

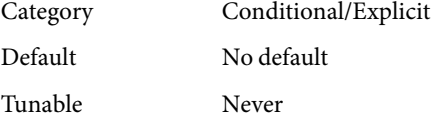
## Postnet stop (string)

An optional callback method: the path to the program that the RGM invokes after calling the Stop method of any network-address resources on which a resource of this type depends. This method is expected to perform Stop actions that must be performed after network interfaces are configured down.

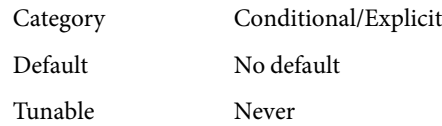

## Prenet start (string)

An optional callback method: the path to the program that the RGM invokes before calling the Start method of any network-address resources on which a resource of this type depends. This method is expected to perform Start actions that must be performed before network interfaces are configured up.

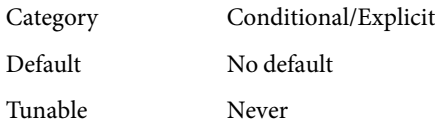

# Proxy (boolean)

Indicates whether a resource of this type is a proxy resource.

A*proxy resource* is a Sun Cluster resource that imports the state of a resource from another cluster framework such as Oracle Cluster Ready Services (CRS). Oracle CRS, which is now known as Oracle clusterware CRS, is a platform-independent set of system services for cluster environments.

If you set this property to TRUE, the resource is a proxy resource.

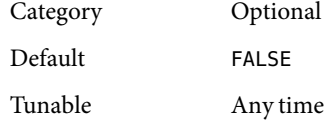

# Resource\_list (string\_array)

The list of all resources of the resource type. The administrator does not set this property directly. Rather, the RGM updates this property when the administrator adds or removes a resource of this type to or from any resource group.

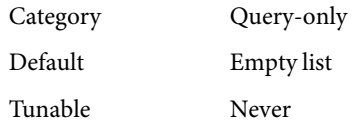

## Resource\_type (string)

The name of the resource type. To view the names of the currently registered resource types, type:

#### **clresourcetype list**

Starting with the Sun Cluster 3.1 release, a resource-type name includes the version, which is mandatory:

#### **vendor\_id.resource\_type:version**

The three components of the resource-type name are properties that are specified in the RTR file as *Vendor\_id*, *Resource\_type*, and *RT\_version*. The clresourcetype command inserts the period (.) and colon (:) delimiters. The RT\_version suffix of the resource-type name is the same value as the RT\_version property. To ensure that the *Vendor\_id* is unique, the recommended approach is to use the stock symbol for the company creating the resource type.

Resource-type names that were created before the Sun Cluster 3.1 release continue to use this syntax:

#### **vendor\_id.resource\_type**

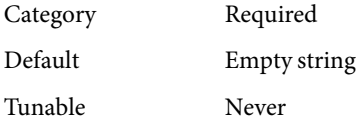

## RT\_basedir (string)

The directory path that is used to complete relative paths for callback methods. This path is expected to be set to the installation location for the resource-type packages. The path must be a complete path, that is, the path must start with a forward slash (/). This property is not required if all the method path names are absolute.

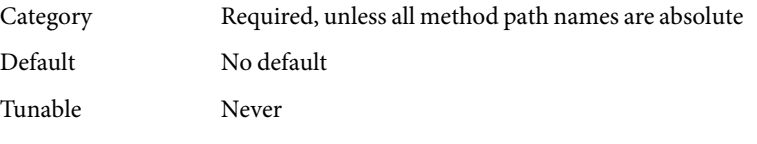

RT\_description (string) A brief description of the resource type.

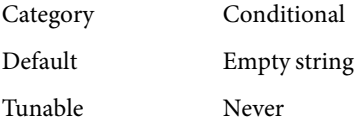

#### RT\_system (boolean)

If you set this property to TRUE for a resource type, you cannot delete the resource type (clresourcetype unregister *resource\_type\_name*). This property is intended to help prevent accidental deletion of resource types, such as LogicalHostname, that are used to support the cluster infrastructure. However, you can apply the RT\_system property to any resource type.

To delete a resource type whose RT\_system property is set to TRUE, you must first set the property to FALSE. Use care when you delete a resource type whose resources support cluster services.

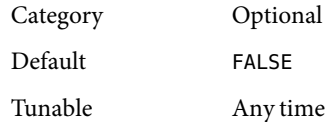

# RT\_version (string)

Starting with the Sun Cluster 3.1 release, a mandatory version string of this resource-type implementation. This property was optional in Sun Cluster 3.0 software. The RT\_version is the suffix component of the full resource-type name.

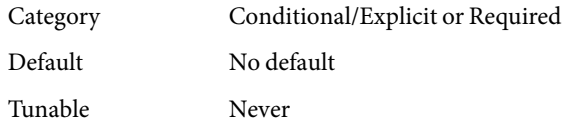

# Single\_instance (boolean)

If you set this property to TRUE, the RGM allows only one resource of this type to exist in the cluster.

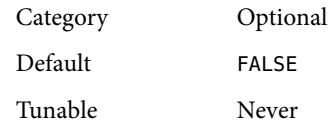

# Start (string)

A callback method: the path to the program that the RGM invokes to start a resource of this type.

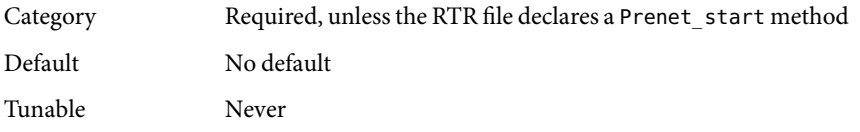

# Stop (string)

A callback method: the path to the program that the RGM invokes to stop a resource of this type.

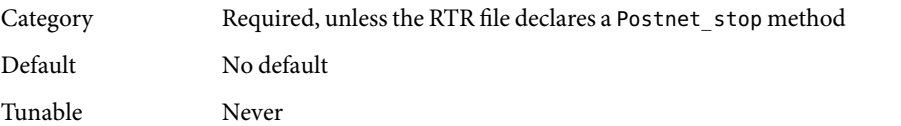

# Update (string)

An optional callback method: the path to the program that the RGM invokes when properties of a running resource of this type are changed.

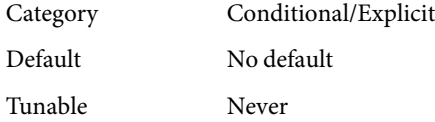

Validate (string)

An optional callback method: the path to the program that the RGM invokes to check values for properties of resources of this type.

Category Conditional/Explicit

Default No default

Tunable Never

Vendor\_ID (string) See the Resource\_type property.

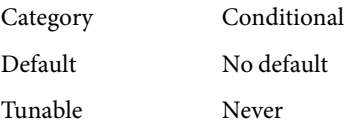

[clresource](#page-199-0)(1CL), [clresourcegroup](#page-225-0)(1CL), [clresourcetype](#page-246-0)(1CL), [rt\\_reg](#page-822-0)(4), **See Also** [SUNW.HAStoragePlus](#page-937-0)(5), [property\\_attributes](#page-840-0)(5), [r\\_properties](#page-877-0)(5), [rg\\_properties](#page-864-0)(5)

> *Sun Cluster Concepts Guide for Solaris OS*, *Sun Cluster Data Services Developer's Guide for Solaris OS*, *Sun Cluster Data Services Planning and Administration Guide for Solaris OS*

Name scalable\_service - scalable resource types

- <span id="page-904-0"></span>Description A scalable data service is one that takes advantage of the Sun Cluster networking facility. Such a service is implemented as a resource type managed by the Resource Group Manager (RGM).
- The standard resource properties Scalable, Network\_resources\_used, Port\_list, Load balancing policy, and Load balancing weights are common to all scalable resource types. See the  $r$  properties(5) man page for the syntax and description of these properties. Standard Resource Properties

Some data services can run in either a scalable or non-scalable mode. These services permit you to specify a value of True or False for the Scalable property at the time that the resource is created. If this property is set to True on a resource, the resource is said to be in "scalable mode." The resource then must be contained in a scalable mode resource group, that is, a group that can have its Maximum primaries property set to a value that is greater than 1.

For a data service that can only run in scalable mode, the Scalable property is implicitly True for resources of this type, and cannot be changed by the adminstrator.

You can change the Load\_balancing\_weights and Port\_list properties at any time, even while the resource is online. Network resources used and Load balancing policy are set when the resource is created, and you cannot edit these properties afterward. Depending on how the resource type is implemented, these properties might have default values, or you might be required to provide values when you create the resource.

- A scalable service instance running on a particular node or zone needs to be able to reply to clients over the public networks. The RGM automatically monitors the health of the public networks on nodes or zones where scalable services are to run, and might bring down a scalable service instance on a particular node or zone if the public network becomes inaccessible from that node or zone. If you disable monitoring on a scalable resource by using the clresource unmonitor command, these network checks are disabled. Network Monitoring
- When the Scalable resource property that is set to True is created or updated, the RGM validates various resource properties and will reject the attempted update if these properties are not configured correctly. Among the checks that are performed are the following: Resource Validatation
	- The Network resources used property must not be empty. This property must contain the names of existing SharedAddress resources. Every node or zone that you specify for the Nodelist property of the resource group that contains the scalable resource must appear in either the NetIfList property or the AuxNodeList property of one of the SharedAddress resources.

Note that you can also specify a zone in a scalable resource's Nodelist property. To specify a zone for Nodelist, use the following syntax:

*nodename*:*zonename*

*nodename* is the name of the node where *zonename* is located. *zonename* is the name of the zone that you want to include in Nodelist. For example, to specify the non-global zone zone-1 which is located on the node phys-schost-1, type:

phys-schost-1:zone-1

- A resource group that contains a scalable resource must have its RG\_dependencies property set to include the resource groups of all SharedAddress resources listed in the scalable resource's Network resources used property.
- The Port list property must not be empty. This property must contain a list of port and protocol pairs, where protocol is tcp, tcp6, udp, or udp6. Possible protocols that you can specify include tcp for only TCP IPv4, tcp6 for both TCP IPv4 and TCP IPv6, udp for only UDP IPv4, or udp6 for both UDP IPv4 and UDP IPv6.

For example, you can specify Port list=80/tcp,40/udp.

- IP affinity guarantees that connections from a given client IP address are forwarded to the same Affinity cluster node or zone. Affinity timeout, UDP affinity, and Weak affinity are only relevant when Load balancing policy is set to either Lb sticky or Lb sticky wild. See  $r$  properties(5) for detailed information.
- See Also [clresource](#page-199-0)(1CL), [clresourcegroup](#page-225-0)(1CL), [clresourcetype](#page-246-0)(1CL), [rt\\_callbacks](#page-449-0)(1HA), rt reg $(4)$ , r properties $(5)$

*Sun Cluster Software Installation Guide for Solaris OS*, *Sun Cluster Data Services Developer's Guide for Solaris OS*

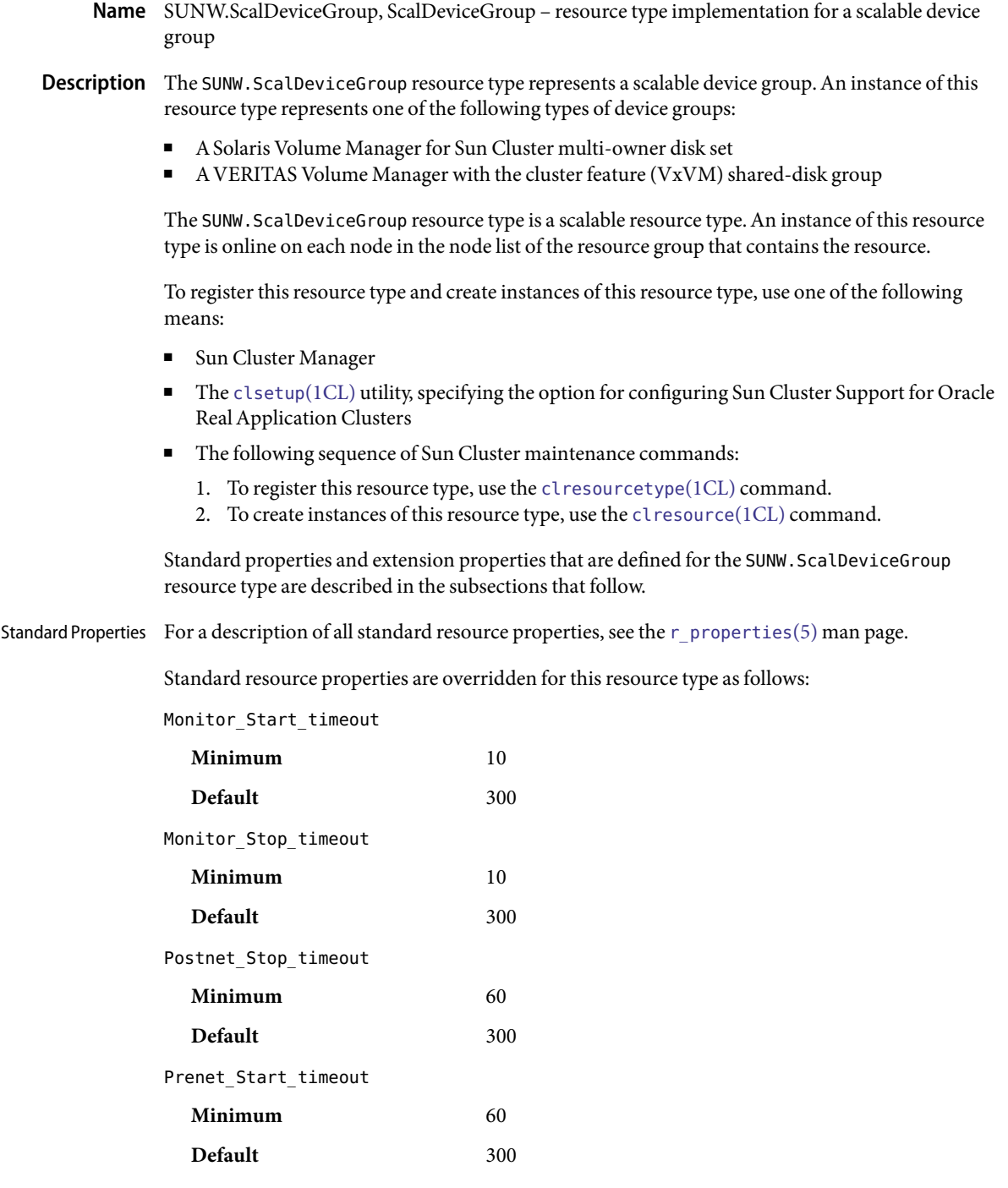

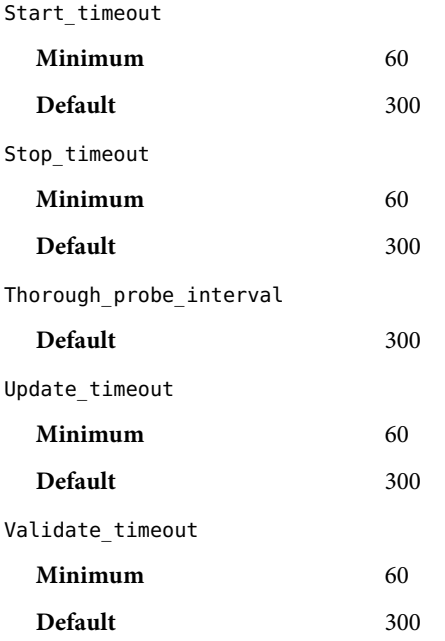

Extension Properties The extension properties of this resource type are as follows:

#### debug\_Level

This property specifies the level to which debug messages from the resource of this type are logged. When the debug level is increased, more debug messages are written to the log files.

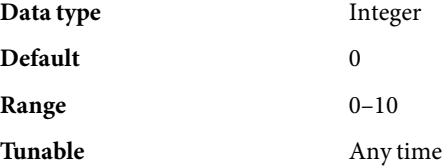

diskgroupname

This property specifies the name of the device group that the resource represents. You must set this property to one of the following items:

- The name of an existing Solaris Volume Manager for Sun Cluster multi-owner disk set. This name was specified in the metaset(1M) command with which the disk set was created.
- The name of an existing VxVM shared-disk group. This name was specified in the VERITAS command with which the disk group was created.

The requirements for the device group that you specify are as follows:

- The device group must be a valid, existing multi-owner disk set or shared-disk group.
- The device group must be hosted on all nodes that can master the resource.
- The device group must be accessible from all nodes that can master the scalable device group resource.
- The device group must contain at minimum one volume.

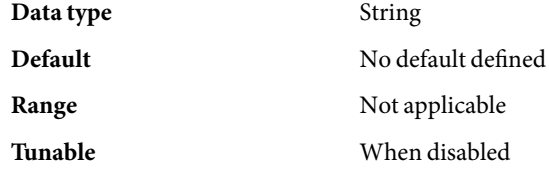

## logicaldevicelist

This property specifies a comma-separated list of logical volumes that the fault monitor of the resource is to monitor. This property is optional. If you do not specify a value for this property, all logical volumes in the device group are to be monitored.

The status of the device group is derived from the statuses of the individual logical volumes that are monitored. If all monitored logical volumes are healthy, the device group is healthy. If any monitored logical volume is faulty, the device group is faulty.

The status of an individual logical volume is obtained by querying the volume's volume manager. If the status of a Solaris Volume Manager for Sun Cluster volume cannot be determined from a query, the fault monitor performs file input/output (I/O) operations to determine the status.

If a device group is discovered to be faulty, monitoring of the resource that represents the group is stopped and the resource is put into the disabled state.

**Note –** For mirrored disks, if one submirror is faulty, the device group is still considered to be healthy.

The requirements for each logical volume that you specify are as follows:

- The logical volume must exist.
- The logical volume must be contained in the device group that the diskgroupname property specifies.
- The logical volume must be accessible from all nodes that can master the scalable device group resource.

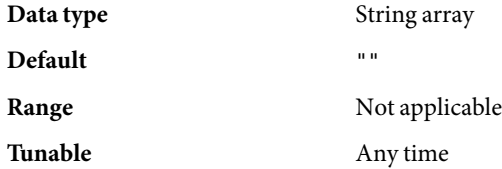

monitor\_retry\_count

This property specifies the maximum number of restarts by the process monitor facility (PMF) that are allowed for the fault monitor.

```
Data type Integer
```
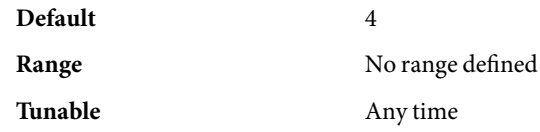

monitor retry interval

This property specifies the period of time in minutes during which the PMF counts restarts of the fault monitor.

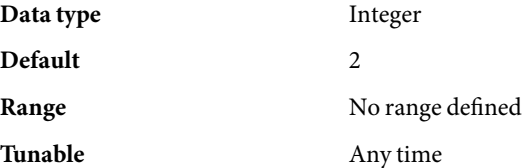

**EXAMPLE 1**Creating a ScalDeviceGroup Resource **Examples**

This example shows the creation of a ScalDeviceGroup resource to represent a Solaris Volume Manager for Sun Cluster multi-owner disk set that is named datadg. The resource is named scaldatadg-rs. This example assumes that the following Sun Cluster objects exist:

- A scalable resource group that is named scaldatadg-rg
- An instance of the SUNW. rac\_svm resource type that is named rac-svm-rs

```
# clresourcetype register SUNW.ScalDeviceGroup
# clresource create -t SUNW.ScalDeviceGroup \
-g scaldatadg-rg -p resource_dependencies=rac-svm-rs \
```
**-p diskgroupname=datadg scaldatadg-rs**

Attributes See attributes(5) for descriptions of the following attributes:

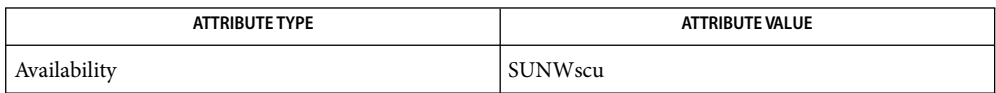

See Also [clresource](#page-199-0)(1CL), [clresourcetype](#page-246-0)(1CL), [clsetup](#page-369-0)(1CL), metaset(1M), attributes(5), r properties(5), SUNW.rac  $\text{cw}(5)$ , SUNW.rac svm(5)

*Sun Cluster Data Service for Oracle RAC Guide for Solaris OS*

- In a configuration of Sun Cluster Support for Oracle Real Application Clusters (RAC), a resource of **Notes** type SUNW.ScalDeviceGroup must depend on a resource of the appropriate type.
	- If the device group is a Solaris Volume Manager for Sun Cluster multi-owner disk set, the resource must depend on a resource of type SUNW. rac\_svm. This resource type represents the Solaris Volume Manager for Sun Cluster component of the framework for Sun Cluster Support for Oracle RAC. For more information, see the SUNW. rac\_svm(5) man page.

■ If the device group is a VxVM shared-disk group, the resource must depend on a resource of type SUNW. rac\_cvm. This resource type represents the VxVM component of the framework for Sun Cluster Support for Oracle RAC. For more information, see the SUNW. rac\_cvm(5) man page.

This dependency ensures that the resource of type SUNW.ScalDeviceGroup is brought online only if the resource of type SUNW.rac\_svm or SUNW.rac\_cvm is already online.

Create this dependency when you configure storage for the Sun Cluster Support for Oracle RAC data service. For more information, see "Configuring Storage Oracle Files" in *Sun Cluster Data Service for Oracle RAC Guide for Solaris OS*.

- Name SUNW.ScalMountPoint, ScalMountPoint resource type implementation for a scalable file-system mount point
- Description The SUNW. ScalMountPoint resource type represents a scalable file-system mount point. An instance of this resource type represents the mount point of one of the following types of file systems:
	- A Sun StorEdge<sup>™</sup> QFS shared file system
	- A file system on a Network Appliance network-attached storage (NAS) device

The Network Appliance NAS device and the file system must already be configured for use with Sun Cluster. For more information, see *Sun Cluster With Network-Attached Storage Devices Manual for Solaris OS*.

The SUNW.ScalMountPoint resource type is a scalable resource type. An instance of this resource type is online on each node in the node list of the resource group that contains the resource.

To register this resource type and create instances of this resource type, use one of the following means:

- Sun Cluster Manager
- The [clsetup](#page-369-0)(1CL) utility, specifying the option for configuring Sun Cluster Support for Oracle Real Application Clusters
- The following sequence of Sun Cluster maintenance commands:
	- 1. To register this resource type, use the [clresourcetype](#page-246-0)(1CL) command.
	- 2. To create instances of this resource type, use the claresource  $(1CL)$  command.

Standard properties and extension properties that are defined for the SUNW.ScalMountPoint resource type are described in the subsections that follow.

Standard Properties For a description of all standard resource properties, see the [r\\_properties](#page-877-0)(5) man page.

Standard resource properties are overridden for this resource type as follows:

Monitor\_Start\_timeout

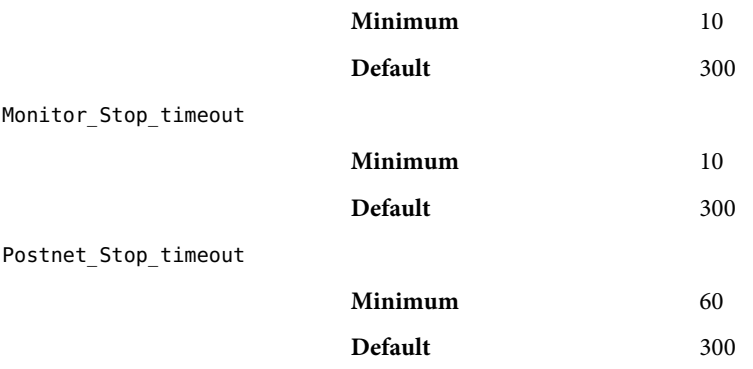

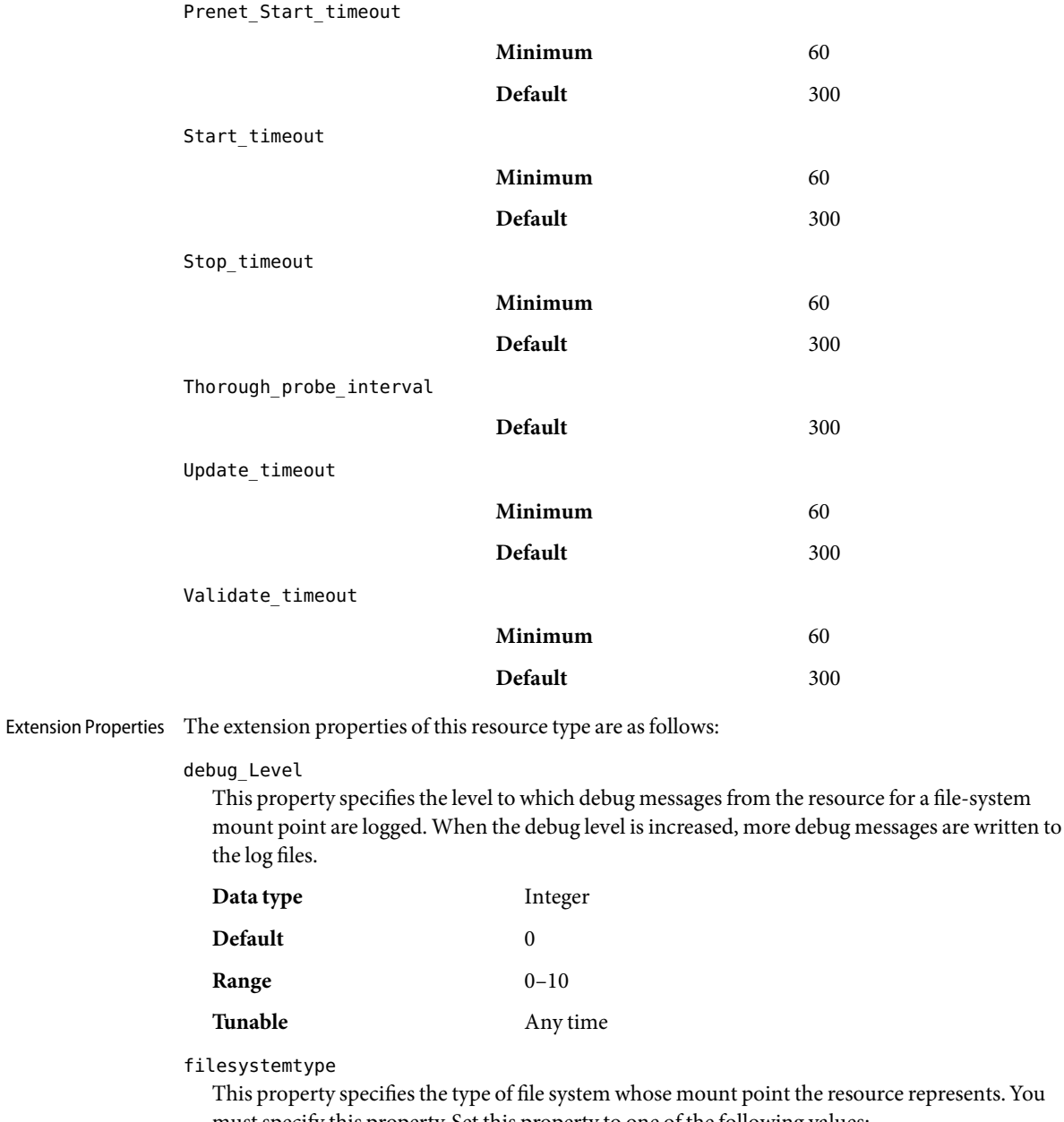

must specify this property. Set this property to one of the following values:

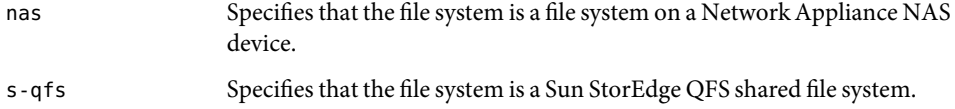

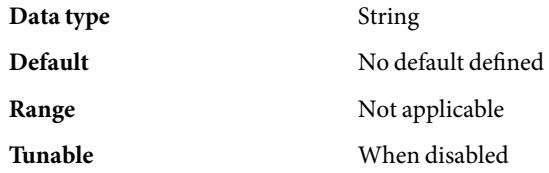

iotimeout

This property specifies the timeout value in seconds that the fault monitor uses for file input/output (I/O) probes. To determine if the mounted file system is available, the fault monitor performs I/O operations such as opening, reading, and writing to a test file on the file system. If an I/O operation is not completed within the timeout period, the fault monitor reports an error.

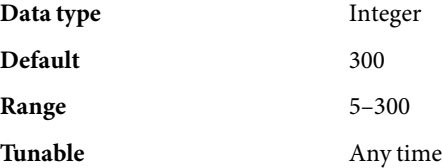

## monitor\_retry\_count

This property specifies the maximum number of restarts by the process monitor facility (PMF) that are allowed for the fault monitor.

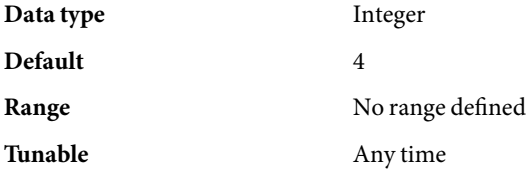

## monitor\_retry\_interval

This property specifies the period of time in minutes during which the PMF counts restarts of the fault monitor.

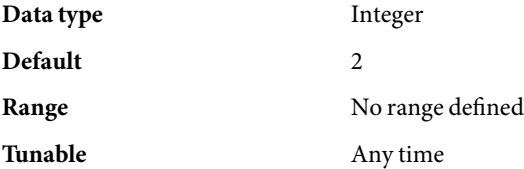

mountoptions

This property specifies a comma-separated list of mount options that are to be used when the file system that the resource represents is mounted. This property is optional. If you do not specify a value for this property, mount options are obtained from the file system's table of defaults.

■ For a Sun StorEdge QFS shared file system, these options are obtained from the /etc/opt/SUNWsamfs/samfs.cmd file.

■ For a file system on a Network Appliance NAS device, these options are obtained from the /etc/vfstab file.

Mount options that you specify through this property override the mount options in the file system's table of defaults.

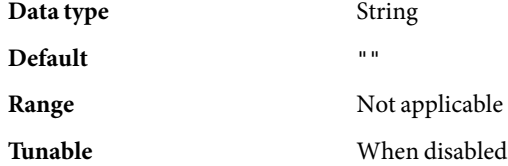

mountpointdir

This property specifies the mount point of the file system that the resource represents. The mount point is the full path to the directory where the file system is attached to the file system hierarchy when the file system is mounted. You must specify this property.

The directory that you specify must already exist.

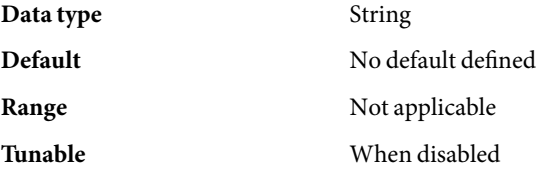

#### targetfilesystem

This property specifies the file system that is to be mounted at the mount point that the mountpointdir extension property specifies. You must specify this property. The type of the file system must match the type that the filesystemtype property specifies. The format of this property depends on the type of the file system as follows:

- For a Sun StorEdge QFS shared file system, set this property to the name that was assigned to the file system when the file system was created. The file system must be correctly configured. For more information, see your Sun StorEdge QFS shared file system documentation.
- For a file system on a Network Appliance NAS device, set this property to *nas-device*:*path*. The replaceable items in this format are as follows:

# *nas-device*

Specifies the name of the Network Appliance NAS device that is exporting the file system. You can optionally qualify this name with a domain.

## *path*

Specifies the full path to the file system that the Network Appliance NAS device is exporting.

The Network Appliance NAS device and the file system must already be configured for use with Sun Cluster. For more information, see *Sun Cluster With Network-Attached Storage Devices Manual for Solaris OS*.

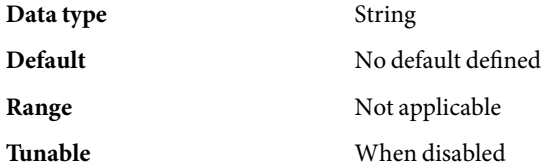

**EXAMPLE 1**Creating a ScalMountPoint Resource **Examples**

This example shows the creation of a ScalMountPoint resource to represent the mount point of a Sun StorEdge QFS shared file system that is used with Solaris Volume manager for Sun Cluster. The resource is named scal-db\_qfs-Data-rs. The characteristics of the file system are as follows:

- The mount point of the file system is /db qfs/Data.
- The file system that is to be mounted is Data.
- Mount options are obtained from the file system's table of defaults, that is the /etc/opt/SUNWsamfs/samfs.cmd file.

This example assumes that the following Sun Cluster objects exist:

- A scalable resource group that is named scaldatadg-rg
- An instance of the SUNW. qfs resource type that is named qfs-db qfs-Data-rs
- An instance of the SUNW. ScalDeviceGroup resource type that is named scaldatadg-rs

```
# clresourcetype register SUNW.ScalMountPoint
# clresource create -t SUNW.ScalMountPoint \
-g scaldatadg-rg \
-p resource_dependencies=qfs-db_qfs-Data-rs,scaldatadg-rs \
-p mountpointdir=/db_qfs/Data -p filesystemtype=s-qfs \
-p targetfilesystem=Data scal-db_qfs-Data-rs
```
Attributes See attributes(5) for descriptions of the following attributes:

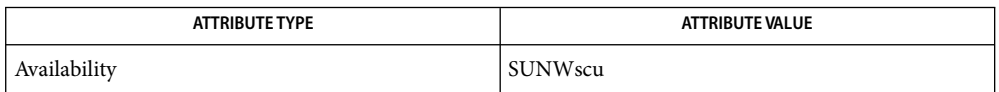

See Also [clresource](#page-199-0)(1CL), [clresourcetype](#page-246-0)(1CL), [clsetup](#page-369-0)(1CL), vfstab(4), attributes(5), [r\\_properties](#page-877-0)(5), [SUNW.ScalDeviceGroup](#page-963-0)(5)

> *Sun Cluster Data Service for Oracle RAC Guide for Solaris OS*, *Sun Cluster With Network-Attached Storage Devices Manual for Solaris OS*

In a configuration of Sun Cluster Support for Oracle Real Application Clusters (RAC), a resource of **Notes** type SUNW.ScalMountPoint that represents the mount point of a Sun StorEdge QFS shared file system must depend on an instance of the SUNW. qfs resource type. If you are using Sun StorEdge

QFS shared file system with Solaris Volume Manager for Sun Cluster, the resource of SUNW.ScalMountPoint type must also depend on an instance of the SUNW.ScalDeviceGroup resource type.

These dependencies ensure that the resource of type SUNW.ScalMountPoint is brought online only if the resources of type SUNW.qfs and SUNW.DeviceGroup are already online.

Create these dependencies when you configure storage for the Sun Cluster Support for Oracle RAC data service. For more information, see "Configuring Storage for Oracle Files" in *Sun Cluster Data Service for Oracle RAC Guide for Solaris OS*.

Name SUNW.SCTelemetry, SCTelemetry - resource type for collecting data on system resource usage

Description SUNW. SCTelemetry is the resource type that enables you to collect data on the usage of system resources. SUNW.SCTelemetry stores system resource usage data in a Java DB database for seven days. The resource of type SUNW.SCTelemetry has a dependency on the resource of type [SUNW.derby](#page-922-0). For more information, see the SUNW.derby(5) man page.

The extension properties associated with the SUNW.SCTelemetry resource type are as follows:

Extended accounting cleanup(boolean)

Specifies whether the extended accounting log file is cleaned up, that is whether historical data is deleted. Possible values for Extended\_accounting\_cleanup are TRUE and FALSE.

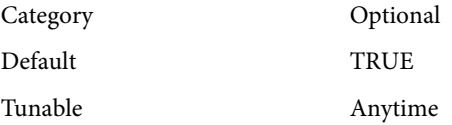

Monitor retry count(integer)

Controls fault-monitor restarts. The property indicates the number of times that the process monitor facility restarts the fault monitor. The property corresponds to the -n option passed to the [pmfadm](#page-505-0)(1M) command. The Resource Group Manager (RGM) counts the number of restarts in a specified time window. See the Monitor retry interval property for more information. Note that Monitor retry count refers to the restarts of the fault monitor itself, not to the resource of type SUNW.SCTelemetry.

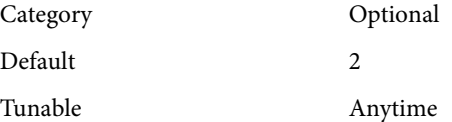

#### Monitor\_retry\_interval(integer)

Indicates the time window in minutes during which the RGM counts fault-monitor failures. The property corresponds to the  $-$ t option passed to the  $\text{pmfadm}(1M)$  $\text{pmfadm}(1M)$  $\text{pmfadm}(1M)$  command. If the number of times the fault monitor fails exceeds the value of the Monitor\_retry\_count property, the process monitor facility does not restart the fault monitor.

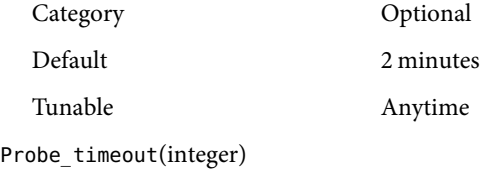

Specifies the timeout value, in seconds, for the probe.

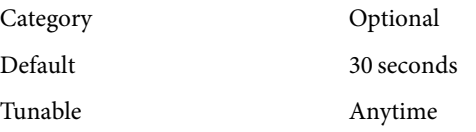

Sampling\_interval(integer)

Specifies how often monitoring data is collected. The Telemetry\_sampling\_interval property must have a value of between 30 and 3600.

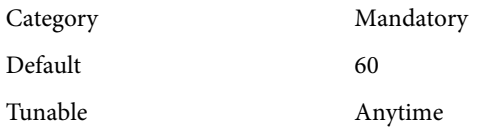

See Also [pmfadm](#page-505-0)(1M), [SUNW.derby](#page-922-0)(5)

- Name SUNW.crs\_framework, crs\_framework resource type implementation that coordinates shutdown of Oracle Cluster Ready Services (CRS)
- Description The SUNW.crs\_framework resource type coordinates the shutdown of Oracle Cluster Ready Services (CRS) and Sun Cluster resources in a configuration of Sun Cluster Support for Oracle Real Application Clusters (RAC). This resource type enables Sun Cluster and Oracle CRS to interoperate by enabling Sun Cluster to stop Oracle CRS.

**Note –** This resource type does *not* enable Oracle CRS to be started by using Sun Cluster administration commands. Oracle CRS can be started only by using Oracle commands or by booting a node.

The CRS voting disk and Oracle cluster registry (OCR) files might reside on storage that is represented by resources of type SUNW.ScalDeviceGroup or SUNW.ScalMountPoint. In this situation, Oracle CRS must be stopped before resources of type SUNW.ScalDeviceGroup or SUNW.ScalMountPoint are brought offline. A resource of type SUNW.crs\_framework ensures that this requirement is met by stopping Oracle CRS processes on a node in the following situations:

- When a resource of type SUNW. ScalDeviceGroup or SUNW. ScalMountPoint is brought offline on the node by. The CRS processes must be stopped for the following reasons:
	- To ensure that the resource of type SUNW. ScalDeviceGroup or SUNW. ScalMountPoint is stopped correctly
	- To prevent failure of the database or a node if a resource of type SUNW. ScalDeviceGroup or SUNW.ScalMountPoint is brought offline while CRS or RAC processes are accessing storage
- When a node is shut down. If the CRS processes are not stopped, the node fails to shut down.

The SUNW.crs framework resource type is a single instance resource type. Only one resource of this type can be created in the cluster.

To ensure that Sun Cluster stops resources in the correct order, configure a resource of type SUNW.crs\_framework as follows:

- Ensure that any resource group that contains a resource of type SUNW. ScalDeviceGroup or SUNW.ScalMountPoint declares strong positive affinity for the resource group that is to contain the SUNW.crs\_framework resource.
- Set an offline-restart dependency by the SUNW.crs framework resource on any resources that represent storage for the CRS voting disk and OCR files. These resources are of type SUNW.ScalDeviceGroup or SUNW.ScalMountPoint. Limit the scope of each dependency to only the node where the SUNW.ScalDeviceGroup resource or SUNW.ScalMountPoint resource is running.
- Set a strong dependency by the resource of type SUNW.crs framework on a resource of type SUNW.rac\_framework.

Create these dependencies and affinities when you configure database resources for the Sun Cluster Support for Oracle RAC data service. For more information, see "Configuring Resources for Oracle RAC Database Instances" in *Sun Cluster Data Service for Oracle RAC Guide for Solaris OS*.

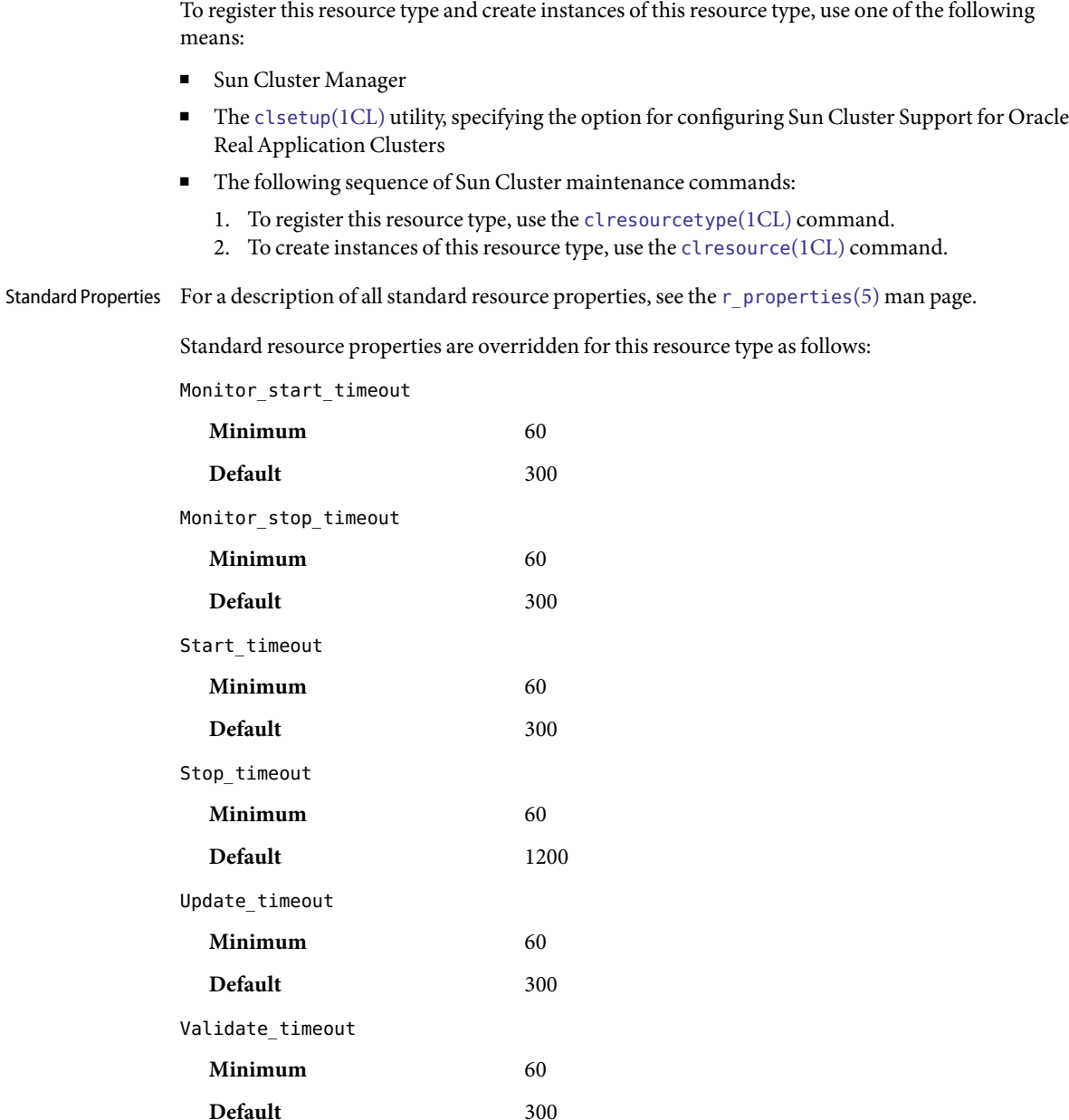

Extension Properties The SUNW.crs\_framework resource type has no extension properties.

**EXAMPLE 1**Creating a SUNW.crs\_framework Resource **Examples**

This example registers the SUNW.crs framework resource type and creates an instance of the SUNW.crs\_framework resource type that is named crs\_framework-rs. The example makes the following assumptions:

- The C shell is used.
- A resource group that is named crs-framework-rg exists.
- The following resources exist:
	- A resource of type SUNW.rac framework that is named rac framework-rs, which represents the RAC framework
	- A resource of type SUNW. ScalDeviceGroup that is named db-storage-rs, which represents the scalable device group that stores the CRS voting disk and OCR files

```
phys-schost-1# clresourcetype register SUNW.crs_framework
phys-schost-1# clresource create -g crs-framework-rg \
-t SUNW.crs_framework \
-p resource_dependencies=rac_framework-rs \
-p resource_dependencies_offline_restart=db-storage-rs\{local_node\} \
crs_framework-rs
```
Attributes See attributes(5) for descriptions of the following attributes:

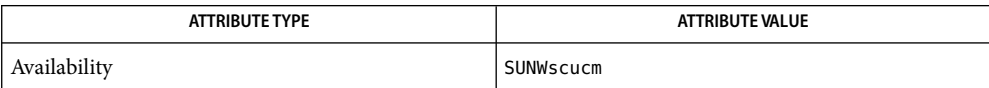

[clresource](#page-199-0)(1CL), [clresourcetype](#page-246-0)(1CL), [clsetup](#page-369-0)(1CL), attributes(5), **See Also** [SUNW.rac\\_framework](#page-954-0)(5), [SUNW.ScalDeviceGroup](#page-963-0)(5), [SUNW.ScalMountPoint](#page-968-0)(5)

*Sun Cluster Data Service for Oracle RAC Guide for Solaris OS*

Name SUNW.derby, derby - resource type implementation of the Java DB database

<span id="page-922-0"></span>Description SUNW. derby is the failover resource type that enables you to use the Java DB database with Sun Cluster. The Java DB database is based on the Derby database. For information about the database, see *http://db.apache.org/derby/*.

The extension properties associated with the SUNW. derby resource type are as follows:

Child mon level(integer)

Provides control over the processes that are monitored through the process monitor facility. This property denotes the level to which the forked children processes are monitored. Omitting this property or setting this property to the default value is the same as omitting the -C option for [pmfadm](#page-505-0)(1M) (all children and their descendents are monitored).

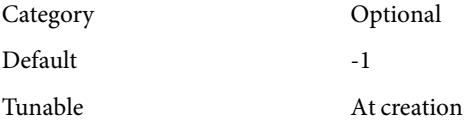

DB path(string)

Specifies the location of the data file for the Java DB database.

The value for DB path is a string specifying PATH. The specified path should be a path controlled by your chosen storage, for example HAStoragePlus.

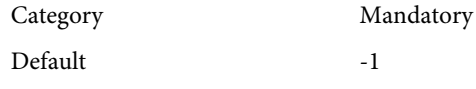

Tunable At creation

```
DB port(integer)
```
Specifies the port for the Java DB database.

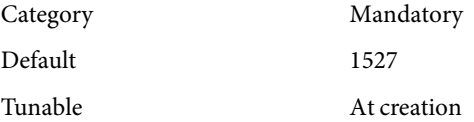

#### DB probe port(integer)

Specifies the port that Sun Cluster uses to test the health of the server for the Java DB database.

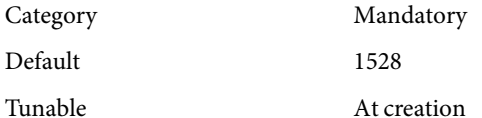

Monitor retry count(integer)

Controls fault-monitor restarts. The property indicates the number of times that the process monitor facility restarts the fault monitor. The property corresponds to the -n option passed to the [pmfadm](#page-505-0)(1M) command. The Resource Group Manager (RGM) counts the number of

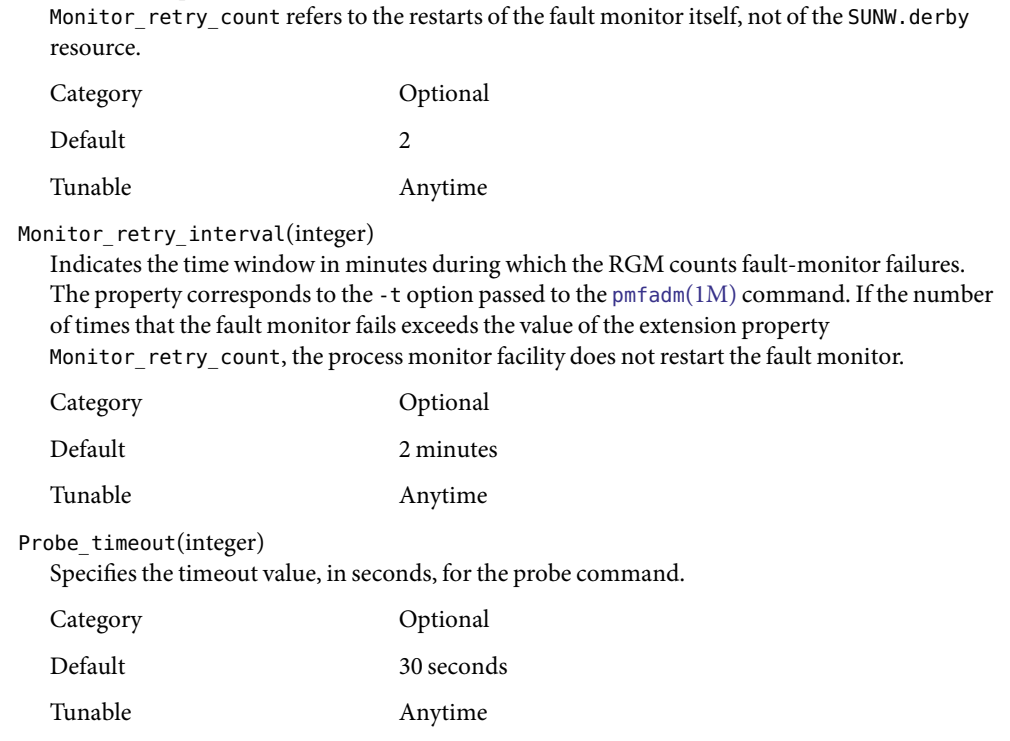

restarts in a specified time window (see Monitor retry interval). Note that

**See Also** [pmfadm](#page-505-0)(1M)

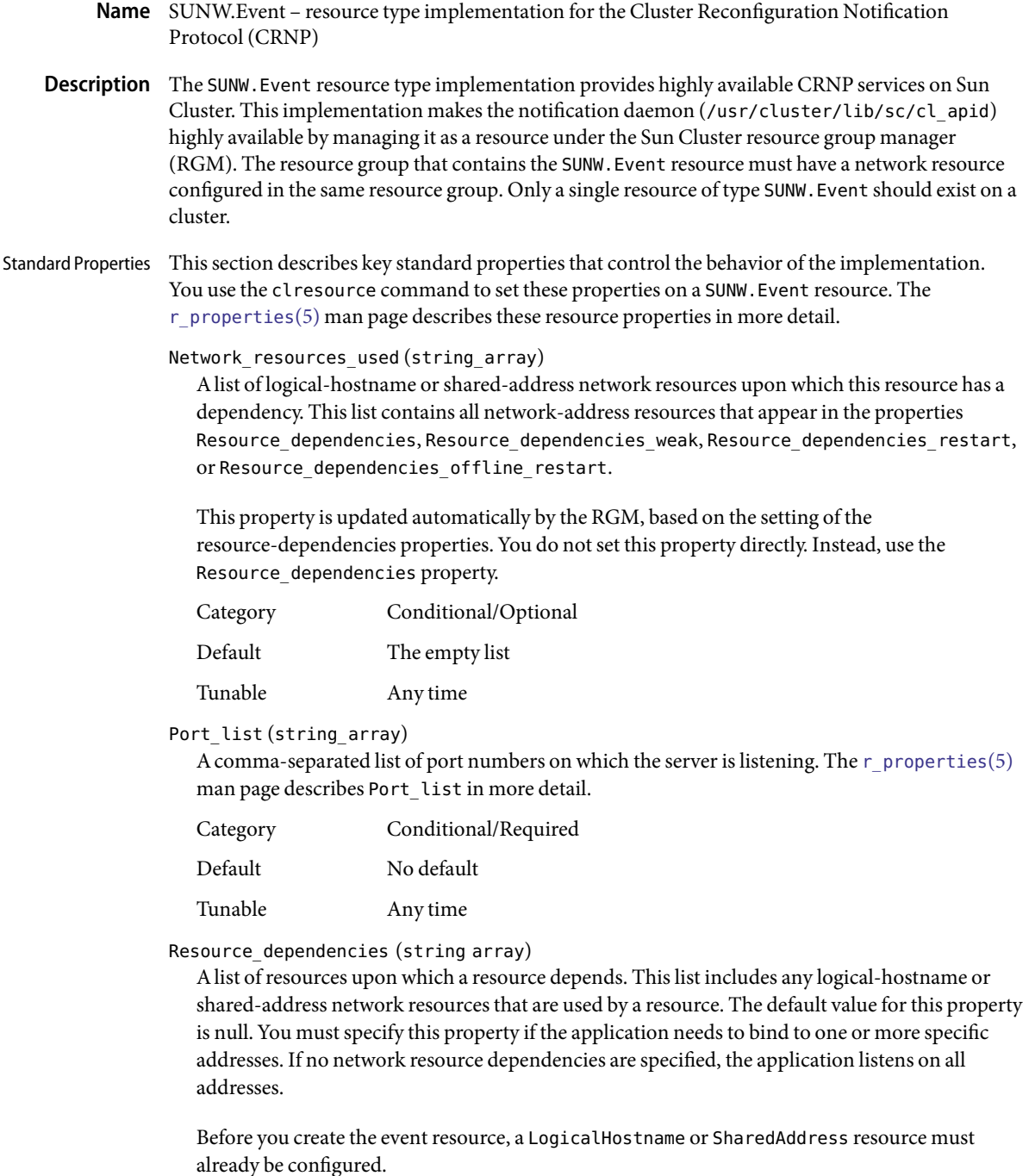

You can specify one or more resource names. Each network resource can contain one or more logical hostnames. See the [clreslogicalhostname](#page-181-0)(1CL) and [clressharedaddress](#page-257-0)(1CL) man pages for more information.

You can specify an alternate kind of dependency by using the Resource\_dependencies\_weak, Resource dependencies restart, or Resource dependencies offline restart property instead of the Resource dependencies property. For more information, see the  $r$  properties(5) man page.

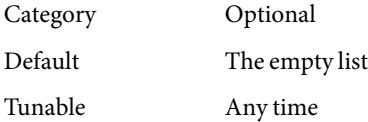

# Retry\_count (integer)

The number of times that a monitor attempts to restart a resource if it fails. The r properties(5) man page describes Retry count in more detail.

**Note –** If you specify a negative value for this property, the monitor attempts to restart the resource an unlimited number of times.

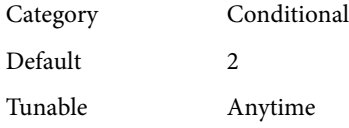

#### Retry\_interval (integer)

The number of seconds over which to count attempts to restart a failed resource. The [r\\_properties](#page-877-0)(5) man page describes Retry\_interval in more detail.

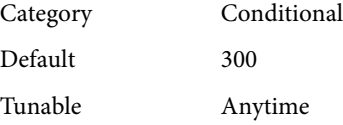

Thorough probe interval (integer)

The number of seconds between invocations of a high overhead fault probe of the resource. The [r\\_properties](#page-877-0)(5) man page describes Thorough\_probe\_interval in more detail.

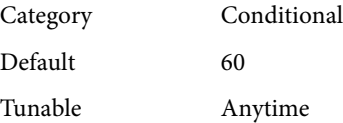

Extension Properties This section describes key extension properties that control the behavior of the implementation.

# Allow hosts (string array)

This property controls the set of clients that are allowed to register with the implementation to receive cluster reconfiguration events. The general form of this property is ipaddress/masklength, which defines a subnet from which the clients are allowed to register.

For example, the setting 129.99.77.0/24 allows clients on the subnet 129.99.77 to register for events. As another example, 192.9.84.231/32 allows only the client 192.9.84.231 to register for events.

In addition, the following special keywords are recognized:

- LOCAL refers to all clients that are located in directly connected subnets of the cluster.
- ALL allows all clients to register.

**Note –** If a client matches an entry in both the Allow\_hosts and the Deny\_hosts property, that client is prevented from registering with the implementation.

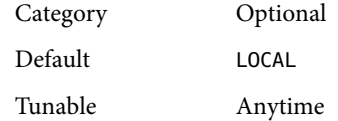

## Client retry count (integer)

This property controls the number of attempts made by the implementation while communicating with external clients. If a client fails to respond within Client retry count attempts, the client times out. The client is subsequently removed from the list of registered clients that are eligible to receive cluster reconfiguration events. The client must re-register in order to start receiving events again. The section about the Client\_retry\_interval property describes how often these retries are made by the implementation.

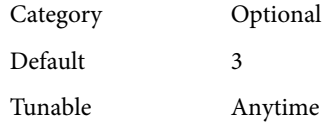

#### Client\_retry\_interval (integer)

This property defines the time period (in seconds) used by the implementation while communicating with unresponsive external clients. Up to Client retry count attempts are made during this interval to contact the client.

The value for this property can be modified at any time.

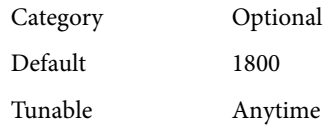

## Client\_timeout (integer)

This property is the timeout value (in seconds) that is used by the implementation while communicating with external clients. However, the implementation continues to attempt to contact the client for a tunable number of times. The sections about the Client\_retry\_count and Client\_retry\_interval properties describe the means of tuning this property.

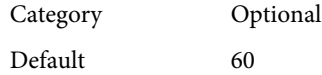

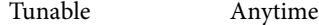

Deny hosts (string array)

This property controls the set of clients that are prevented from registering to receive cluster reconfiguration events. To determine access, the settings on this property take precedence over those in the Allow\_hosts list. The format of this property is the same as the format that is defined in the Allow\_hosts.

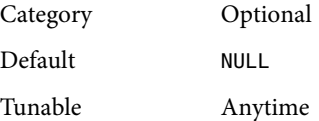

Max\_clients (integer)

This property controls the maximum number of clients that can register with the implementation to receive notification of cluster events. Attempts by additional clients to register for events are rejected by the implementation. Since each client registration uses resources on the cluster, tuning this property allows users to control resource usage on the cluster by external clients.

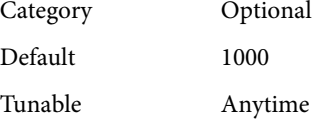

# **EXAMPLE 1** Creating a SUNW.Event Resource With Default Properties **Examples**

This example shows how to create a failover SUNW.Event resource that is named CRNP in an existing resource group that is named events-rg. The events-rg resource group contains a LogicalHostname or SharedAddress resource, which identifies the failover hostname that is associated with the resource group.

## # **clresourcetype register SUNW.Event** # **clresource create -g events-rg -t SUNW.Event CRNP**

In this example, the SUNW.Event resource that is created is named CRNP. This resource listens on port 9444 and allows all clients on directly connected subnets to register for events.

**EXAMPLE 2** Creating a SUNW.Event Resource With Non-Default Properties

This example shows how to create a SUNW.Event resource that is named CRNP in a resource group that is named events-rg. The CRNP resource is configured to listen on port 7000, and a specific network resource foo-1, which is already configured in the events-rg resource group. This CRNP resource allows clients on subnet 192.9.77.0 and clients on directly connected subnets to register, but disallows the client 192.9.77.98 from using the implementation.

```
# clresource create -g events-rg -t SUNW.Event \
-p Port_list=7000/tcp -p Network_resources_used=foo-1 \
-p Allow_hosts=LOCAL,192.9.77.0/24 \
```
**EXAMPLE 2** Creating a SUNW.Event Resource With Non-Default Properties *(Continued)*

**-p Deny\_hosts=192.9.77.98/32 CRNP**

/usr/cluster/lib/sc/cl\_apid **Files** CRNP daemon.

> /usr/cluster/lib/sc/events/dtds Directory that contains data type definitions for the CRNP protocol.

Attributes See attributes(5) for descriptions of the following attributes.

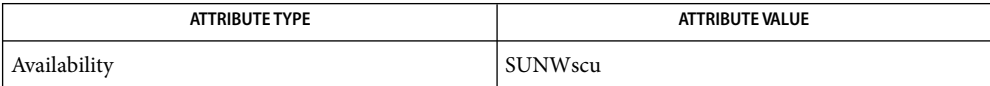

See Also [clresource](#page-199-0)(1CL), [clresourcegroup](#page-225-0)(1CL), [clresourcetype](#page-246-0)(1CL), [scha\\_resource\\_get](#page-477-0)(1HA), attributes(5),  $r$  properties(5)

Name SUNW.gds - resource type for making simple network-aware and nonnetwork-aware applications highly available or scalable

Description The Generic Data Service (GDS) is a mechanism that enables you to make simple network-aware and nonnetwork-aware applications highly available or scalable by plugging them into the Sun Cluster Resource Group Manager (RGM) framework.

> The GDS contains a fully functional Sun Cluster resource type, complete with callback methods ([rt\\_callbacks](#page-449-0)(1HA)) and a Resource Type Registration (RTR) file ([rt\\_reg](#page-822-0)(4)).

Network resources used (string array) Standard Properties

> A list of logical-hostname or shared-address network resources upon which this resource has a dependency. This list contains all network-address resources that appear in the properties Resource dependencies, Resource dependencies weak, Resource dependencies restart, or Resource\_dependencies\_offline\_restart.

This property is updated automatically by the RGM, based on the setting of the resource-dependencies properties. You do not set this property directly. Instead, use the Resource\_dependencies property.

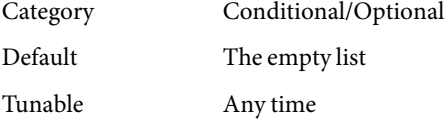

Port list (string array)

Specifies a comma-separated list of port numbers on which the application listens. See the [r\\_properties](#page-877-0)(5) man page.

The Port list property must be specified in the start script that Agent Builder creates or with the clresource command if you are using Sun Cluster administration commands.

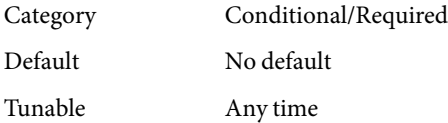

Resource\_dependencies (string array)

Specifies a list of resources upon which a resource depends. This list includes any logical-hostname or shared-address network resources that are used by a resource. The default value for this property is null. You must specify this property if the application needs to bind to one or more specific addresses. If no network resource dependencies are specified, the application listens on all addresses.

Before you create the GDS resource, a LogicalHostname or SharedAddress resource must already be configured.

You can specify one or more resource names. Each network resource can contain one or more logical hostnames. See the [clreslogicalhostname](#page-181-0)(1CL) and [clressharedaddress](#page-257-0)(1CL) man pages for more information.

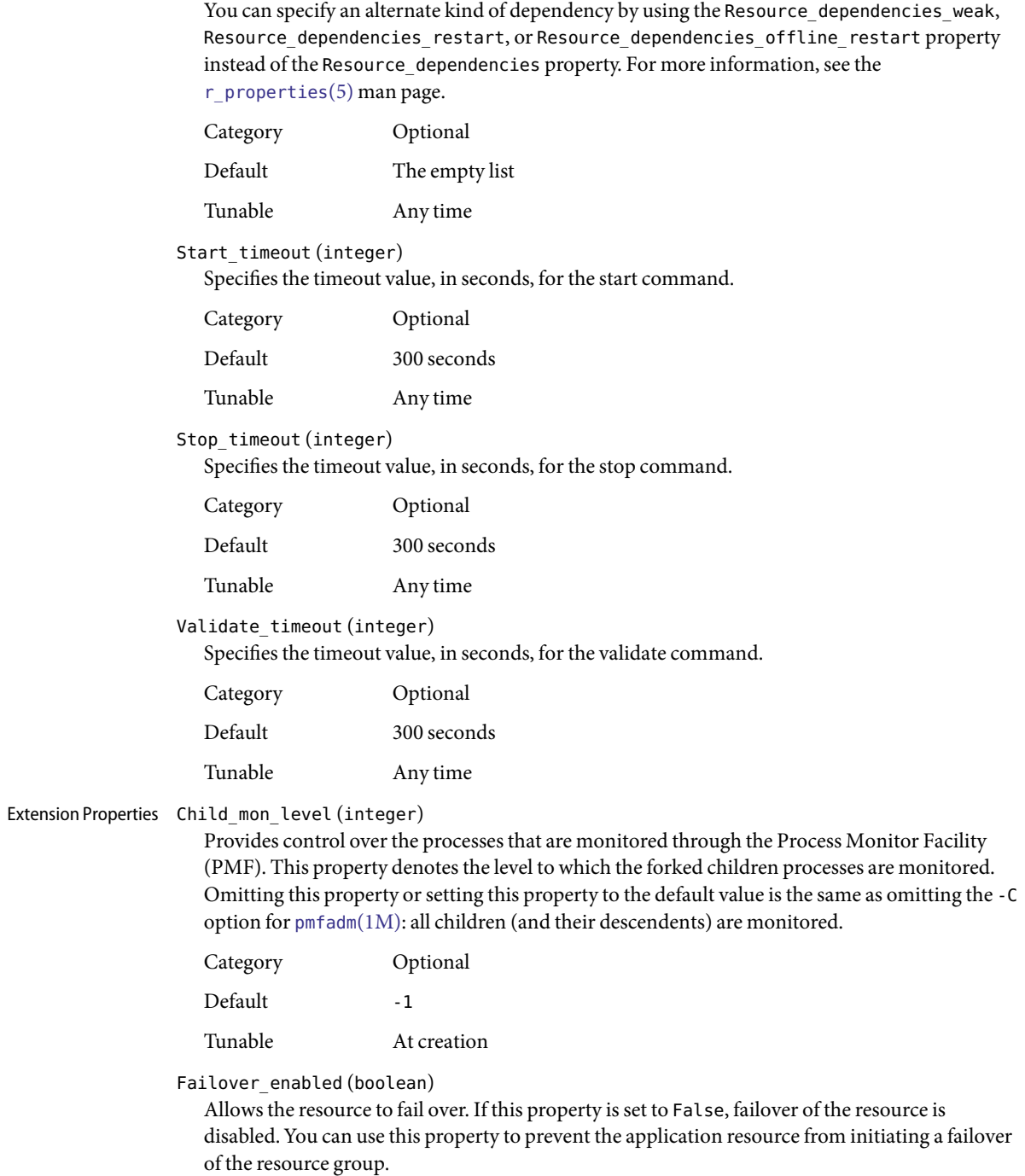

**Note –** Use the Failover\_mode property instead of the Failover\_enabled extension property because Failover mode better controls failover behavior. For more information, see the descriptions of the LOG\_ONLY and RESTART\_ONLY values for Failover\_mode in [r\\_properties](#page-877-0)(5).

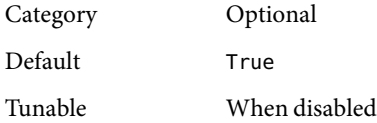

Log\_level (enum)

Specifies the level, or type, of diagnostic messages that are logged by GDS. You can specify None, Info, or Err for this property. When you specify None, diagnostic messages are not logged by GDS. When you specify Info, both information and error messages are logged. When you specify Err, only error messages are logged.

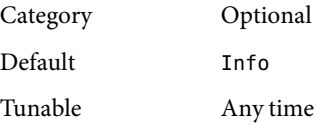

Probe\_command (string)

Specifies the command that periodically checks the health of a network-aware or nonnetwork-aware application. This command must be a complete command line that can be passed directly to a shell to probe the application. The probe command returns with an exit status of 0 if the application is running correctly.

The exit status of the probe command is used to determine the severity of the failure of the application. This exit status, called probe status, is an integer between 0 (for success) and 100 (for complete failure). The probe status can also be 201, which causes the application to fail over unless Failover enabled is set to False.

The probe status is used within the GDS probing algorithm to determine whether to restart the application locally or to fail over the application to another node or zone. If the probe command is omitted, the GDS provides its own simple probe that connects to the application on the network resource. If the connect succeeds, the GDS disconnects immediately. If both connect and disconnect succeed, the application is deemed to be running correctly.

The GDS does not provide "default" probing behavior for nonnetwork-aware applications. However, a nonnetwork-aware application is started under the PMF, which monitors the application and restarts the application if it fails. The  $p$ mfadm(1M) man page contains more information.

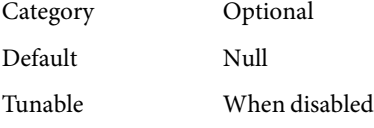

Probe\_timeout (integer)

Specifies the timeout value, in seconds, for the probe command.

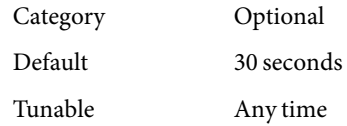

# Start command (string)

Specifies the command that starts the application. This command must be a complete command line that can be passed directly to a shell to start the application.

The start command, or one of its forked children, is expected to be a long-running program or daemon which actually provides the service to clients. The start command process tree is monitored by the Process Monitor Facility (PMF) as described under the Child\_mon\_level extension property. If the monitored processes exit, they are restarted according to the settings of the Retry count and Retry interval resource properties. If the retry count is exceeded, an attempt is made to relocate the resource group to a different node or zone.

The exit status that is returned by the start command or its children is ignored.

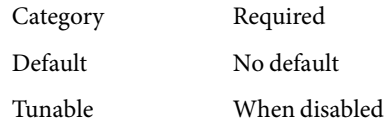

# Stop command (string)

Specifies the command that stops the application. This command must be a complete command line that can be passed directly to a shell to stop the application. If this property is omitted, or if the stop command exits nonzero, the GDS stops the application by using signals.

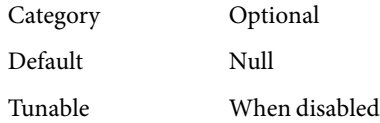

# Stop signal (integer)

Specifies the signal that stops the application. The values of this property are the same as those defined in signal(3HEAD).

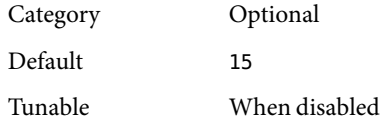

## Validate\_command (string)

Specifies the absolute path to the command that validates the application. If you do not provide an absolute path, the application is not validated.

The exit status of the validate command is used to determine whether the creation or update of the GDS resource should be permitted. Before creating or updating the resource, the specified validate command is executed on each node of the node list of the resource group that contains the resource. If the validate command exits nonzero, the requested resource creation or update

is not permitted. Any output that is written to stdout or stderr by the validate command will be passed back to the user who issued the administrative command to create or update the resource. Such output can be used to explain why the resource validation failed.

The validate command is also executed when bringing the gds resource online, before executing the Start command extension property. If the validate command exits nonzero, it is treated as a start failure.

The validate command is also executed before performing the GIVEOVER option of the scha\_control command to relocate the resource group to a new node or zone. If the command exits nonzero, the giveover is blocked and the resource group remains mastered on its current node or zone.

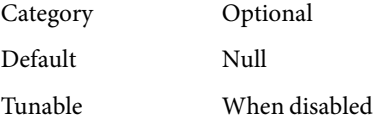

- Examples The following examples show how to use GDS to make an application named app highly available. You can also use Sun Cluster Agent Builder ([scdsbuilder](#page-455-0)(1HA)) to create scripts that contain these commands.
- Basic Example This example shows how to register the SUNW.gds resource type, create a resource group for the application, create the LogicalHostname resource for the logical host name hhead, create the application resource, and then manage the resource group, enable all its resources, and bring its resources online.

At this point, the application is running, highly available, and monitored by the simple probe that is provided by GDS. You can now check the status of the application.

```
# clresourcetype register SUNW.gds
# clresourcegroup create rg1
# clreslogicalhostname create -g rg1 -h hhead
# clresource create -g rg1 -t SUNW.gds \
-p Start_command="/usr/local/app/bin/start" \
-p Port_list="1234/tcp" app-rs
# clresourcegroup online -M rg1
# clresourcegroup status +
```
Complex Example This example shows how to register the SUNW.gds resource type, create a resource group for the application, create the LogicalHostname resource for the logical host name hhead, create the application resource, log error messages only, and then manage the resource group, enable all the resources, and bring the resources online.

> At this point, the application is running, highly available, and monitored by the fault monitor that is specified by Probe\_command. You can now check the status of the application.

```
# clresourcetype register SUNW.gds
# clresourcegroup create rg1
```

```
# clreslogicalhostname create -g rg1 -h hhead
# clresource create -g rg1 -t SUNW.gds \
-p Start_command="/usr/local/app/bin/start" \
-p Stop_command="/usr/local/app/bin/stop" \
-p Validate_command="/usr/local/app/bin/config" \
-p Probe_command="/usr/local/app/bin/probe" \
-p stop_signal=9 -p failover_enabled=FALSE \
-p Start_timeout=120 -p Stop_timeout=180 \
-p Port_list="1234/tcp" -p Probe_timeout=60 \
-p Validate_timeout=120 -p Log_level=Err app-rs
# clresourcegroup online -M rg1
# clresourcegroup status +
```
Attributes See attributes(5) for descriptions of the following attributes:

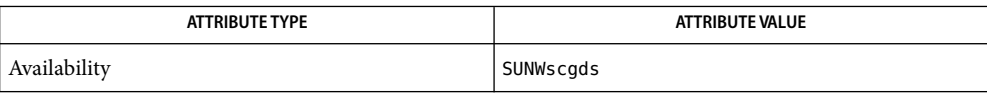

See Also [clreslogicalhostname](#page-181-0)(ICL), [clresource](#page-199-0)(ICL), [clresourcegroup](#page-225-0)(ICL), [clresourcetype](#page-246-0)(1CL), [clressharedaddress](#page-257-0)(1CL), [rt\\_callbacks](#page-449-0)(1HA), [scdsbuilder](#page-455-0)(1HA), [scha\\_control](#page-472-0)(1HA), [scha\\_resource\\_get](#page-477-0)(1HA), [hatimerun](#page-503-0)(1M), [pmfadm](#page-505-0)(1M), signal(3HEAD), rt reg(4), attributes(5), r properties(5), scalable service(5)

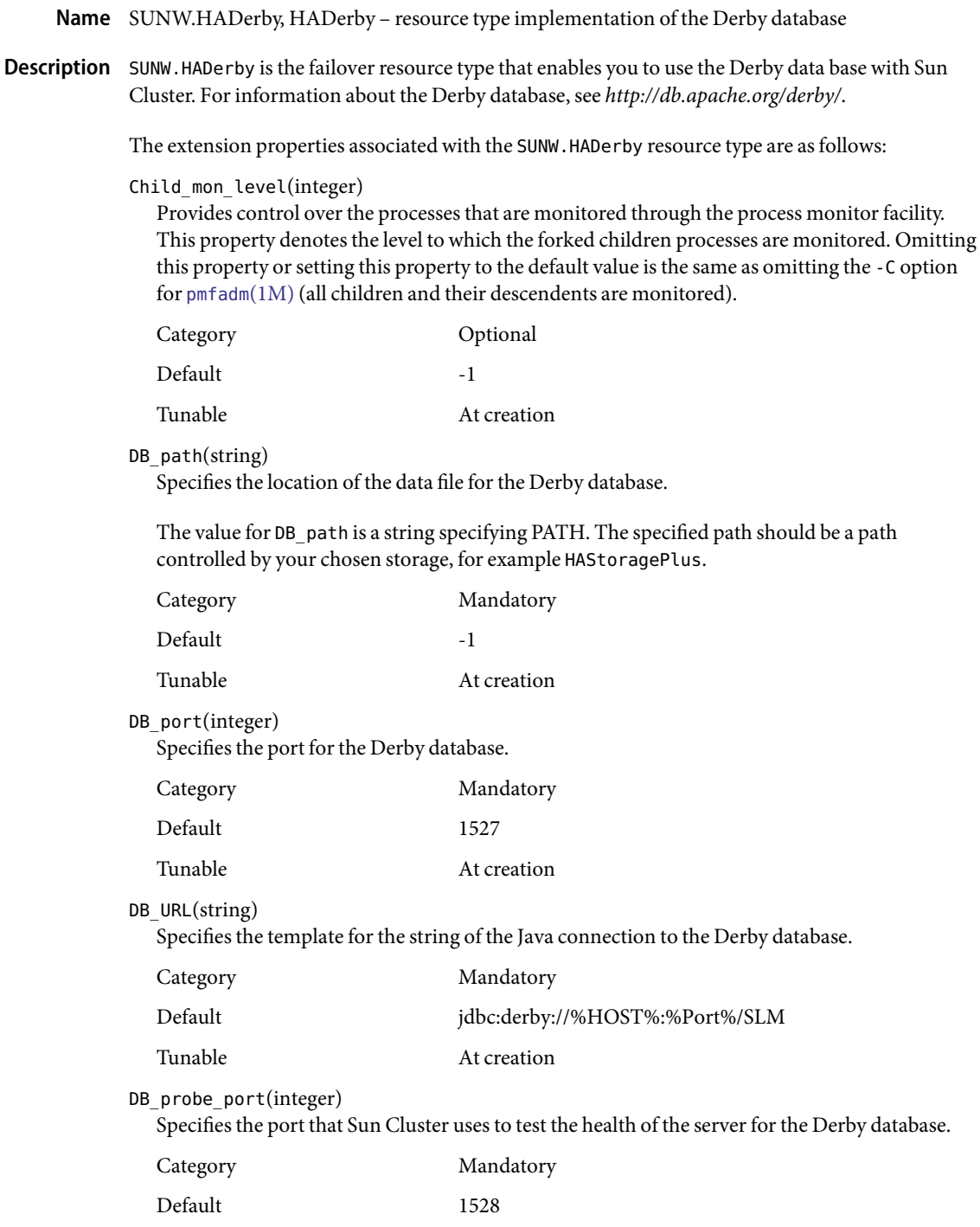
Tunable At creation

Monitor retry count(integer)

Controls fault-monitor restarts. The property indicates the number of times that the process monitor facility restarts the fault monitor. The property corresponds to the -n option passed to the [pmfadm](#page-505-0)(1M) command. The Resource Group Manager (RGM) counts the number of restarts in a specified time window (see Monitor retry interval). Note that Monitor\_retry\_count refers to the restarts of the fault monitor itself, not of the SUNW.HADerby resource.

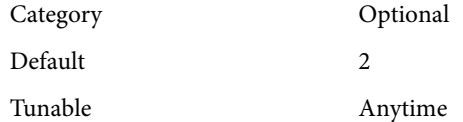

Monitor retry interval(integer)

Indicates the time window in minutes during which the RGM counts fault-monitor failures. The property corresponds to the  $-$ t option passed to the  $p$ mfadm( $1M$ ) command. If the number of times that the fault monitor fails exceeds the value of the extension property Monitor retry count, the process monitor facility does not restart the fault monitor.

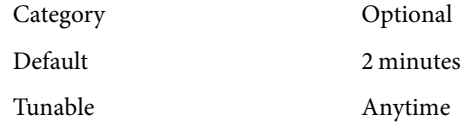

Probe timeout(integer)

Specifies the timeout value, in seconds, for the probe command.

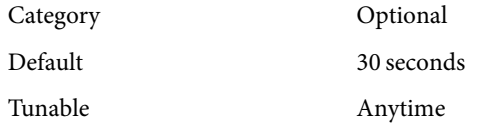

**See Also** [pmfadm](#page-505-0)(1M), [SUNW.SCTelemetry](#page-974-0)(5)

- Name SUNW.HAStoragePlus resource type that enforces dependencies between Sun Cluster device services, file systems, and data services
- Description SUNW. HAStoragePlus describes a resource type that enables you to specify dependencies between data service resources and device groups, cluster file systems, and local file systems.

**Note –** Local file systems include the UNIX File System (UFS), Quick File System (QFS), Veritas File System (VxFS), and Solaris ZFS (Zettabyte File System).

This resource type enables you to bring data services online only after their dependent device groups and file systems are guaranteed to be available. The SUNW.HAStoragePlus resource type also provides support for mounting, unmounting, and checking file systems.

Resource groups by themselves do not provide for direct synchronization with disk device groups, cluster file systems, or local file systems. As a result, during a cluster reboot or failover, an attempt to start a data service can occur while its dependent global devices and file systems are still unavailable. Consequently, the data service's START method might time out, and your data service might fail.

The SUNW.HAStoragePlus resource type represents the device groups, cluster, and local file systems that are to be used by one or more data service resources. You add a resource of type SUNW.HAStoragePlus to a resource group and set up dependencies between other resources and the SUNW.HAStoragePlus resource. These dependencies ensure that the data service resources are brought online after the following situations occur:

- 1. All specified device services are available (and collocated, if necessary).
- 2. All specified file systems are checked and mounted.

You can also use the SUNW.HAStoragePlus resource type to access a local file system from a non-global zone.

The following extension properties are associated with the SUNW.HAStoragePlus resource type: **Extension Properties**

# **AffinityOn**

Specifies whether a SUNW.HAStoragePlus resource needs to perform an affinity switchover for all global devices that are defined in the GlobalDevicePaths and FilesystemMountPoints extension properties. You can specify TRUE or FALSE. Affinity switchover is set by default, that is, AffinityOn is set to TRUE.

The Zpools extension property ignores the AffinityOn extension property. The AffinityOn extension property is intended for use with the GlobalDevicePaths and FilesystemMountPoints extension properties only.

When you set the AffinityOn extension property to FALSE, the SUNW.HAStoragePlus resource passively waits for the specified global services to become available. In this case, the primary node or zone of each online global device service might not be the same node or zone that is the primary node for the resource group.

The purpose of an affinity switchover is to enhance performance by ensuring the colocation of the device groups and the resource groups on a specific node or zone. Data reads and writes always occur over the device primary paths. Affinity switchovers require the potential primary node list for the resource group and the node list for the device group to be equivalent. The SUNW.HAStoragePlus resource performs an affinity switchover for each device service only once, that is, when the SUNW.HAStoragePlus resource is brought online.

The setting of the AffinityOn flag is ignored for scalable services. Affinity switchovers are not possible with scalable resource groups.

### **FilesystemCheckCommand**

Overrides the check that SUNW.HAStoragePlus conducts on each unmounted file system before attempting to mount it. You can specify an alternate command string or executable, which is invoked on all unmounted file systems.

When a SUNW.HAStoragePlus resource is configured in a scalable resource group, the file-system check on each unmounted cluster file system is omitted.

The default value for the FilesystemCheckCommand extension property is NULL. When you set this extension property to NULL, Sun Cluster checks UFS or VxFS by issuing the /usr/sbin/fsck -o p command. Sun Cluster checks other file systems by issuing the /usr/sbin/fsck command. When you set the FilesystemCheckCommand extension property to another command string, SUNW.HAStoragePlus invokes this command string with the file system mount point as an argument. You can specify any arbitrary executable in this manner. A nonzero return value is treated as an error that occurred during the file system check operation. This error causes the START method to fail. When you do not require a file system check operation, set the FilesystemCheckCommand extension property to /bin/true.

### **FilesystemMountPoints**

Specifies a list of valid file system mount points. You can specify global or local file systems. Global file systems are accessible from all nodes or zones in a cluster. Local file systems are accessible from a single cluster node or zone. Local file systems that are managed by a SUNW.HAStoragePlus resource are mounted on a single cluster node or zone. These local file systems require the underlying devices to be Sun Cluster global devices.

These file system mount points are defined in the format paths[,...]. You can specify both the path in a non-global zone and the path in a global zone, in this format:

### *Non-GlobalZonePath*:*GlobalZonePath*

The global zone path is optional. If you do not specify a global zone path, Sun Cluster assumes that the path in the non-global zone and in the global zone are the same. If you specify the path as *Non-GlobalZonePath*:*GlobalZonePath*, you must specify *GlobalZonePath* in the global zone's /etc/vfstab.

The default setting for this property is an empty list.

You can use the SUNW.HAStoragePlus resource type to make a file system available to a non-global zone. To enable the SUNW.HAStoragePlus resource type to do this, you must create a

mount point in the global zone and in the non-global zone. The SUNW.HAStoragePlus resource type makes the file system available to the non-global zone by mounting the file system in the global zone. The resource type then performs a loopback mount in the non-global zone.

Each file system mount point should have an equivalent entry in /etc/vfstab on all cluster nodes and in all global zones. The SUNW.HAStoragePlus resource type does not check /etc/vfstab in non-global zones.

SUNW.HAStoragePlus resources that specify local file systems can only belong in a failover resource group with affinity switchovers enabled. These local file systems can therefore be termed failover file systems. You can specify both local and global file system mount points at the same time.

Any file system whose mount point is present in the FilesystemMountPoints extension property is assumed to be local if its /etc/vfstab entry satisfies both of the following conditions:

- 1. The non-global mount option is specified.
- 2. The "mount at boot" field for the entry is set to "no."

A Solaris ZFS is always a local file system. Do not list a ZFS in /etc/vfstab. Also, do not include ZFS mount points in the FilesystemMountPoints property.

# **GlobalDevicePaths**

Specifies a list of valid global device group names or global device paths. The paths are defined in the format paths  $[,...]$ . The default setting for this property is an empty list.

## **Zpools**

Specifies a list of valid ZFS storage pools, each of which contains at least one ZFS. These ZFS storage pools are defined in the format paths  $[\ldots]$ . The default setting for this property is an empty list. All file systems in a ZFS storage pool are mounted and unmounted together.

The Zpools extension property enables you to specify ZFS storage pools. The devices that make up a ZFS storage pool must be accessible from all the nodes or zones that are configured in the node list of the resource group to which a SUNW.HAStoragePlus resource belongs. A SUNW.HAStoragePlus resource that manages a ZFS storage pool can only belong to a failover resource group. When a SUNW.HAStoragePlus resource that manages a ZFS storage pool is brought online, the ZFS storage pool is imported, and every file system that the ZFS storage pool contains is mounted. When the resource is taken offline on a node, for each managed ZFS storage pool, all file systems are unmounted and the ZFS storage pool is exported.

**Note –** SUNW.HAStoragePlus does not support file systems created on ZFS volumes.

You cannot use SUNW.HAStoragePlus to manage a ZFS storage pool that contains a file system for which the ZFS mountpoint property is set to legacy or none.

**Attributes** See attributes(5) for descriptions of the following attributes:

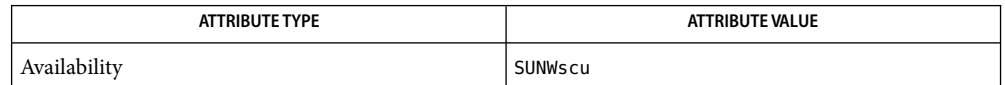

# See Also [rt\\_reg](#page-822-0)(4), attributes(5)

Warnings Make data service resources within a given resource group dependent on a SUNW. HAStoragePlus resource. Otherwise, no synchronization is possible between the data services and the global devices or file systems. Strong resource dependencies ensure that the SUNW.HAStoragePlus resource is brought online before other resources. Local file systems that are managed by a SUNW.HAStoragePlus resource are mounted only when the resource is brought online.

Enable logging on UFS systems.

Avoid configuring multiple SUNW.HAStoragePlus resources in different resource groups that refer to the same device group and with AffinityOn flags set to TRUE. Redundant device switchovers can occur. As a result, resource and device groups might be dislocated.

Avoid configuring a ZFS storage pool under multiple SUNW.HAStoragePlus resources in different resource groups.

Notes The SUNW. HAStoragePlus resource is capable of mounting any cluster file system that is found in an unmounted state.

All file systems are mounted in the overlay mode.

Local file systems are forcibly unmounted.

The waiting time for all device services and file systems to become available is specified by the Prenet\_Start\_Timeout property in SUNW.HAStoragePlus. This is a tunable property.

Name SUNW.Proxy\_SMF\_failover, Proxy\_SMF\_failover - resource type for proxying failover SMF services.

Description The SUNW.Proxy\_SMF\_failover resource type represents the proxy for failover of Service Management Facility (SMF) services.

> Standard properties and extension properties that are defined for the SUNW.proxysmffailover resource type are described in the following subsections. To set these properties for an instance of the SUNW.Proxy\_SMF\_failover resource type, use the clresource command ([clresource](#page-199-0)(1CL)).

Standard Properties See  $r\_properties(5)$  for a description of the following resource properties.

Start timeout Default: 3600

Minimum: 60

Stop\_timeout Default: 3600

Minimum: 60

Init\_timeout Default: 3600

Minimum: 60

Boot\_timeout Default: 3600

Minimum: 60

Fini\_timeout Default: 3600

Minimum: 60

Validate timeout Default: 3600

### Minimum: 60

Failover mode Default: SOFT

Tunable: Anytime

R\_description Default: ""

Tunable: Anytime

Retry\_count Default: 2

Minimum<sup>.</sup> 0

Maximum: 2

Tunable: Anytime

Retry interval Default: 300

Tunable: Anytime

Through probe interval Default: 60

Tunable: Anytime

## Extension Properties Proxied\_service\_instances

Includes information about the SMF services to be proxied by the resource. Its value is the path to a file that contains all the proxied SMF services. Each line in the file is dedicated to one SMF service and specifies svc fmri and the path to the corresponding service manifest file. For example, if the resource has to manage two services, restarter svc test 1:default and restarter svc test 2:default, the file should include the following two lines:

```
<svc:/system/cluster/restarter_svc_test_1:default>,
 svc:/system/cluster/restarter_svc_test_1:default>,
 </var/svc/manifest/system/cluster/restarter_svc_test_1.xml>
```

```
<svc:/system/cluster/restarter_svc_test_2:default>,
 </var/svc/manifest/system/cluster/restarter_svc_test_2.xml>
```
**Note –** The entries above should each appear on a single line. They are broken into multiple lines here for legibility.

Default: ""

Tunable: When disabled

This example shows how to register the SUNW.Proxy\_SMF\_failover resource type, create a resource group for the application, create the failover application resource, manage the resource group, and enable a resource. Example

Register the resource type:

```
# clresourcetype -f <path-to-rtrfile> SUNW.Proxy_SMF_failover
```
Create a resource group called rg1 for the application :

# **clresourcegroup create rg1**

Create the failover application resource called myfailoverres:

```
# clresource create -t SUNW.Proxy_SMF_failover -g rg1 \\
-x proxied_service_instances="/usr/local/app/svc myfailoverres"
```
where /usr/local/app/svc is a text file.

Manage the resource group rg1:

# **clresourcegroup manage rg1**

Enable the myfailoverres resource:

# # **clresource enable myfailoverres**

Use the following command to check the status of the application:

- # **clresource status**
- [pmfadm](#page-505-0)(1M), [scha\\_resource\\_get](#page-477-0)(1HA), [clresourcetype](#page-246-0)(1CL), [clresource](#page-199-0)(1CL), **See Also**  $cl$ resourcegroup(1CL), attributes(5), [r\\_properties](#page-877-0)(5)

*Sun Cluster Data Services Planning and Administration Guide for Solaris OS*

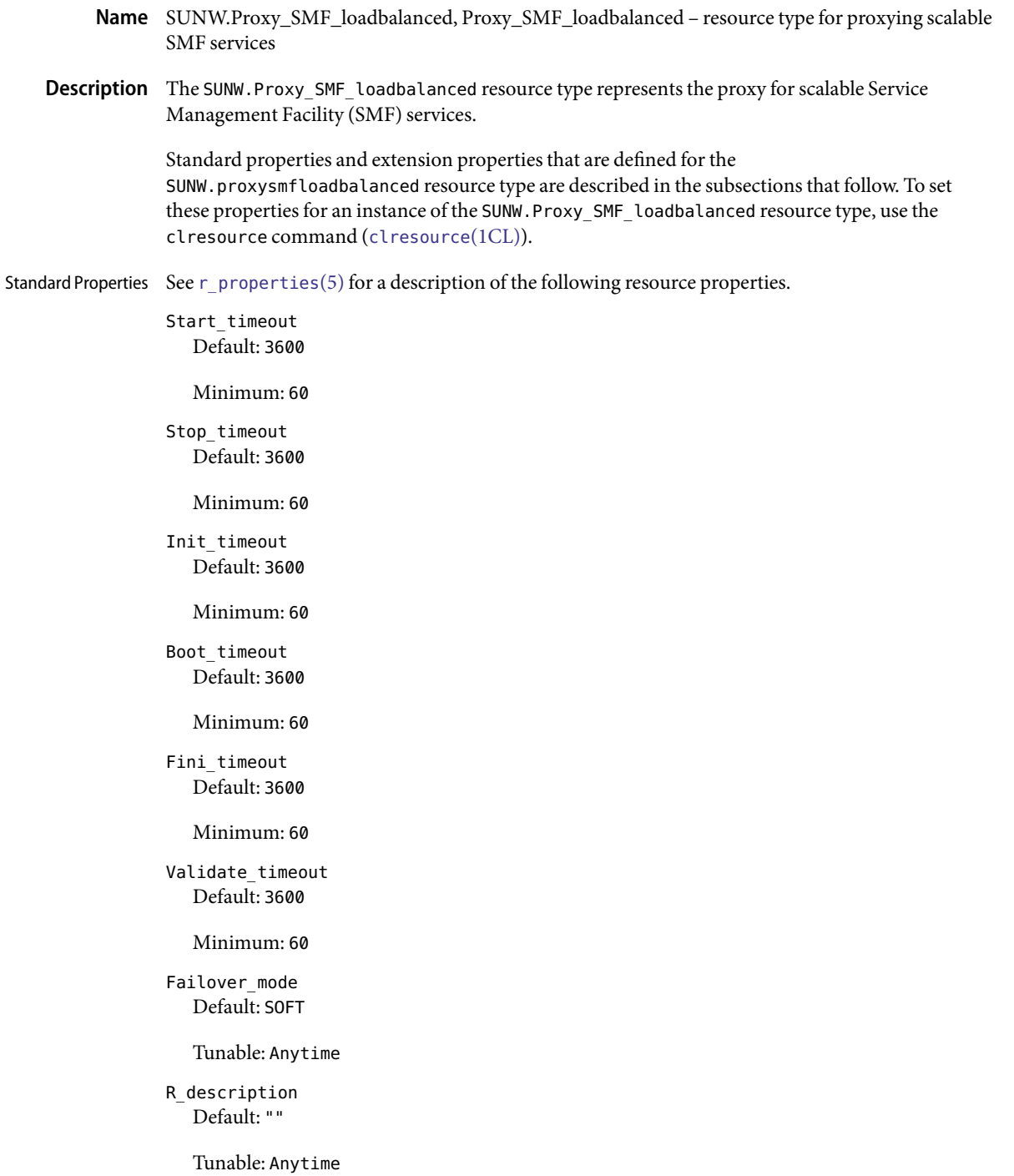

Retry\_count Default: 2

Minimum<sup>.</sup> 0

Maximum: 2

Tunable: Anytime

Retry interval Default: 300

Tunable: Anytime

Through\_probe\_interval Default: 60

Tunable: Anytime

## Extension Properties Proxied\_service\_instances

Includes information about the SMF services to be proxied by the resource. Its value is the path to a file that contains all the proxied SMF services. Each line in the file is dedicated to one SMF service and specifies svc fmri and the path to the corresponding service manifest file. For example, if the resource has to manage two services, restarter svc test 1:default and restarter svc test 2:default, the file should include the following two lines:

```
<svc:/system/cluster/restarter_svc_test_1:default>,
 svc:/system/cluster/restarter_svc_test_1:default>,
 </var/svc/manifest/system/cluster/restarter_svc_test_1.xml>
```

```
<svc:/system/cluster/restarter_svc_test_2:default>,
 </var/svc/manifest/system/cluster/restarter_svc_test_2.xml>
```
**Note –** The entries above should each appear on a single line. They are broken into multiple lines here for legibility.

Default: ""

Tunable: When disabled

Example This example shows how to register the SUNW. Proxy\_SMF\_loadbalanced resource type, create a resource group for the application, create the loadbalanced application resource, manage the resource group, enable all its resources, and bring its resources online.

Register the resource type:

#### # **clresourcetype -f <path-to-rtrfile> SUNW.Proxy\_SMF\_loadbalanced**

Create a resource group called rg1 for the application :

## # **clresourcegroup create rg1**

Create the failover application resource called myloadbalancedres:

```
# clresource create -t SUNW.Proxy_SMF_loadbalanced -g rg1 \\
-x proxied_service_instances="/usr/local/app/svc myloadbalancedres"
```
where /usr/local/app/svc is a text file.

Manage the resource group rg1:

# **clresourcegroup manage rg1**

Enable the myloadbalancedres resource:

# **clresource enable myloadbalancedres**

Use the following command to check the status of the application:

- # **clresource status**
- [pmfadm](#page-505-0)(1M), [scha\\_resource\\_get](#page-477-0)(1HA), [clresourcetype](#page-246-0)(1CL), [clresource](#page-199-0)(1CL), **See Also** [clresourcegroup](#page-225-0)(1CL), attributes(5), [r\\_properties](#page-877-0)(5)

*Sun Cluster Data Services Planning and Administration Guide for Solaris OS*

- Name SUNW.Proxy\_SMF\_multimaster, Proxy\_SMF\_multimaster resource type for proxying multi-master SMF services
- Description The SUNW.Proxy\_SMF\_multimaster resource type represents the proxy for multi-master Service Management Facility (SMF) services.

Standard properties and extension properties that are defined for the SUNW.proxysmfmultimaster resource type are described in the subsections that follow. To set these properties for an instance of the SUNW.Proxy\_SMF\_multimaster resource type, use the clresource command ([clresource](#page-199-0)(1CL)).

Standard Properties See  $r_p$ roperties(5) for a description of the following resource properties.

Start timeout Default: 3600

Minimum: 60

Stop\_timeout Default: 3600

Minimum: 60

Init\_timeout Default: 3600

Minimum: 60

Boot\_timeout Default: 3600

Minimum: 60

Fini\_timeout Default: 3600

Minimum: 60

Validate timeout Default: 3600

#### Minimum: 60

Failover mode Default: SOFT

Tunable: Anytime

R\_description Default: ""

Tunable: Anytime

Retry\_count Default: 2

Minimum<sup>.</sup> 0

Maximum: 2

Tunable: Anytime

Retry interval Default: 300

Tunable: Anytime

Through probe interval Default: 60

Tunable: Anytime

## Extension Properties Proxied\_service\_instances

Includes information about the SMF services to be proxied by the resource. Its value is the path to a file that contains all the proxied SMF services. Each line in the file is dedicated to one SMF service and specifies svc fmri and the path to the corresponding service manifest file. For example, if the resource has to manage two services, restarter svc test 1:default and restarter svc test 2:default, the file should include the following two lines:

```
<svc:/system/cluster/restarter_svc_test_1:default>,
 svc:/system/cluster/restarter_svc_test_1:default>,
 </var/svc/manifest/system/cluster/restarter_svc_test_1.xml>
```

```
<svc:/system/cluster/restarter_svc_test_2:default>,
 </var/svc/manifest/system/cluster/restarter_svc_test_2.xml>
```
**Note –** The entries above should each appear on a single line. They are broken into multiple lines here for legibility.

Default: ""

Tunable: When disabled

This example shows how to register the SUNW.Proxy\_SMF\_multimaster resource type, create a resource group for the application, create the multi-master application resource, manage the resource group, and enable resources. Example

Register the resource type:

```
# clresourcetype -f <path-to-rtrfile> SUNW.Proxy_SMF_multimaster
```
Create a resource group called rg1 for the application. :

# **clresourcegroup create rg1**

Create the failover application resource called mymultimasterres:

```
# clresource create -t SUNW.Proxy_SMF_multimaster -g rg1 \\
-x proxied_service_instances="/usr/local/app/svc" mymultimasterres
```
where /usr/local/app/svc is a text file.

Manage the resource group rg1:

# **clresourcegroup manage rg1**

Enable the mymultimasterres resource:

# # **clresource enable mymultimasterres**

Use the following command to check the status of the application:

- # **clresource status**
- [pmfadm](#page-505-0)(1M), [scha\\_resource\\_get](#page-477-0)(1HA), [clresourcetype](#page-246-0)(1CL), [clresource](#page-199-0)(1CL), **See Also** [clresourcegroup](#page-225-0)(1CL), attributes(5), [r\\_properties](#page-877-0)(5)

*Sun Cluster Data Services Planning and Administration Guide for Solaris OS*

<span id="page-950-0"></span>Name SUNW.rac\_cvm, rac\_cvm - resource type implementation that represents the VERITAS Volume Manager (VxVM) component of Sun Cluster Support for Oracle Real Application Clusters (RAC)

Description The SUNW. rac\_cvm resource type represents the VxVM component of Sun Cluster Support for Oracle RAC. You can use the SUNW. rac\_cvm resource type to represent this component *only* if the cluster feature of VxVM is enabled.

> Instances of the SUNW. rac\_cvm resource type hold VxVM component configuration parameters. Instances of this type also show the status of a reconfiguration of the VxVM component.

The SUNW, race cvm resource type is a single-instance resource type. Only one resource of this type may be created in the cluster.

To register this resource type and create instances of this resource type, use one of the following means:

- Sun Cluster Manager
- The [clsetup](#page-369-0)(1CL) utility, specifying the option for configuring Sun Cluster Support for Oracle Real Application Clusters
- The following sequence of Sun Cluster maintenance commands:
	- 1. To register this resource type, use the [clresourcetype](#page-246-0)(1CL) command.
	- 2. To create instances of this resource type, use the [clresource](#page-199-0)(1CL) command.

When a resource of this type is brought offline on a node, the transition from the online state to the offline state requires a finite time to complete. During the transition to the offline state, the resource continues to participate in reconfiguration processes. However, when the resource is offline on a node, changes to resource properties are not effective on the node until the resource is brought back online. Sun Cluster displays a warning message to this effect when a resource of this type is disabled.

The transition to the unmanaged state of a resource group that contains a resource of this type requires a finite time to complete. During the transition to the unmanaged state, the Oracle RAC framework continues to participate in framework reconfiguration processes. However, when the resource group is unmanaged, changes to resource properties are not effective on the node. To stop the Oracle RAC framework, the node must be rebooted.

Many of the extension properties of the SUNW. rac\_cvm resource type specify timeouts for steps in reconfiguration processes. The optimum values for most of these timeouts are independent of your cluster configuration. Therefore, you should not need to change the timeouts from their default values.

Timeouts that depend on your cluster configuration are described in "Guidelines for Setting Timeouts" in *Sun Cluster Data Service for Oracle RAC Guide for Solaris OS*. If timeouts occur during reconfiguration processes, increase the values of these timeout properties to accommodate your cluster configuration.

**Note –** Before you increase the value of a timeout property, consult your VxVM documentation to ensure that the new value is acceptable. The upper limit of the extension property might exceed the maximum value that is acceptable to VxVM.

The extension properties of the SUNW. rac\_cvm resource type are as follows.

**Note –** Some extension properties are tunable only when the resource is disabled. You can modify such extension properties only when VxVM is *not*running in cluster mode on any cluster node.

## cvm\_abort\_step\_timeout

Type integer; minimum 30; maximum 99999; defaults to 40. This property specifies the timeout (in seconds) for the abort step of a reconfiguration of the VxVM component of Sun Cluster Support for Oracle RAC. You can modify this property at any time. The modified value is used for the next reconfiguration of the VxVM component.

#### cvm\_return\_step\_timeout

Type integer; minimum 30; maximum 99999; defaults to 40. This property specifies the timeout (in seconds) for the return step of a reconfiguration of the VxVM component of Sun Cluster Support for Oracle RAC. You can modify this property at any time. The modified value is used for the next reconfiguration of the VxVM component.

# cvm\_start\_step\_timeout

Type integer; minimum 30; maximum 99999; defaults to 120. This property specifies the timeout (in seconds) for the start step of a reconfiguration of the VxVM component of Sun Cluster Support for Oracle RAC. You can modify this property at any time. The modified value is used for the next reconfiguration of the VxVM component.

### cvm\_step1\_timeout

Type integer; minimum 30; maximum 99999; defaults to 100. This property specifies the timeout (in seconds) for step 1 of a reconfiguration of the VxVM component of Sun Cluster Support for Oracle RAC. You can modify this property at any time. The modified value is used for the next reconfiguration of the VxVM component.

#### cvm\_step2\_timeout

Type integer; minimum 30; maximum 99999; defaults to 100. This property specifies the timeout (in seconds) for step 2 of a reconfiguration of the VxVM component of Sun Cluster Support for Oracle RAC. You can modify this property at any time. The modified value is used for the next reconfiguration of the VxVM component.

#### cvm\_step3\_timeout

Type integer; minimum 30; maximum 99999; defaults to 240. This property specifies the timeout (in seconds) for step 3 of a reconfiguration of the VxVM component of Sun Cluster Support for Oracle RAC. You can modify this property at any time. The modified value is used for the next reconfiguration of the VxVM component.

#### cvm\_step4\_timeout

Type integer; minimum 100; maximum 99999; defaults to 320. This property specifies the timeout (in seconds) for step 4 of a reconfiguration of the VxVM component of Sun Cluster Support for Oracle RAC. You can modify this property at any time. The modified value is used for the next reconfiguration of the VxVM component.

#### cvm\_stop\_step\_timeout

Type integer; minimum 30; maximum 99999; defaults to 40. This property specifies the timeout (in seconds) for the stop step of a reconfiguration of the VxVM component of Sun Cluster

Support for Oracle RAC. You can modify this property at any time. The modified value is used for the next reconfiguration of the VxVM component.

vxclust\_num\_ports

Type integer; minimum 16; maximum 64; defaults to 32. This property specifies the number of communications ports that the vxclust program uses. You can modify this property only when the resource is disabled. The modified value is used for the next reconfiguration of the VxVM component.

vxclust\_port

Type integer; minimum 1024; maximum 65535; defaults to 5568. This property specifies the communications port number that the vxclust program uses. You can modify this property only when the resource is disabled. The modified value is used for the next reconfiguration of the VxVM component.

#### vxconfigd\_port

Type integer; minimum 1024; maximum 65535; defaults to 5560. This property specifies the communications port number that the VxVM component configuration daemon vxconfigd uses. You can modify this property only when the resource is disabled. The modified value is used for the next reconfiguration of the VxVM component.

## vxkmsgd\_port

Type integer; minimum 1024; maximum 65535; defaults to 5559. This property specifies the communications port number that the VxVM component messaging daemon vxkmsgd uses. You can modify this property only when the resource is disabled. The modified value is used for the next reconfiguration of the VxVM component.

# **EXAMPLE 1**Creating a rac\_cvm Resource **Examples**

This example registers the SUNW. rac\_cvm resource type and creates an instance of the SUNW. rac\_cvm resource type that is named rac\_cvm-rs. The example assumes that the following Sun Cluster objects have been created:

- A resource group that is named rac-framework-rg
- A resource of type SUNW.rac framework that is named rac framework-rs

```
phys-schost-1# clresourcetype register SUNW.rac_cvm
phys-schost-1# clresource create -g rac-framework-rg \
-t SUNW.rac_cvm \
-p resource_dependencies=rac_framework-rs rac_cvm-rs
```
**EXAMPLE 2** Changing a Property of a rac\_cvm Resource

This example sets the timeout for step 4 of a reconfiguration of the VxVM component of Sun Cluster Support for Oracle RAC to 300 seconds. The example assumes that an instance of the SUNW. rac\_cvm resource type named rac\_cvm-rs has been created.

```
phys-schost-1# clresource set \
-p cvm_step4_timeout=300 rac_cvm-rs
```
Attributes See attributes(5) for descriptions of the following attributes:

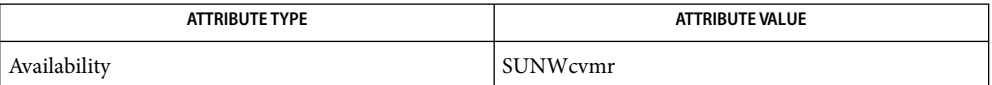

See Also [clresource](#page-199-0)(1CL), [clresourcetype](#page-246-0)(1CL), [clsetup](#page-369-0)(1CL), attributes(5)

*Sun Cluster Data Service for Oracle RAC Guide for Solaris OS*

- Name SUNW.rac\_framework, rac\_framework resource type implementation for the framework that enables Sun Cluster Support for Oracle Real Application Clusters (RAC)
- Description The SUNW. rac\_framework resource type represents the framework that enables Sun Cluster Support for Oracle RAC. This resource type enables you to monitor the status of this framework.

The SUNW. rac framework resource type is a single instance resource type. Only one resource of this type may be created in the cluster.

To register this resource type and create instances of this resource type, use one of the following means:

- Sun Cluster Manager
- The [clsetup](#page-369-0)(1CL) utility, specifying the option for configuring Sun Cluster Support for Oracle Real Application Clusters
- The following sequence of Sun Cluster maintenance commands:
	- 1. To register this resource type, use the [clresourcetype](#page-246-0)(1CL) command.
	- 2. To create instances of this resource type, use the [clresource](#page-199-0)(1CL) command.

When a resource of this type is brought offline on a node, the transition from the online state to the offline state requires a finite time to complete. During the transition to the offline state, the resource continues to participate in reconfiguration processes. However, when the resource is offline on a node, changes to resource properties are not effective on the node until the resource is brought back online. Sun Cluster displays a warning message to this effect when a resource of this type is disabled.

The transition to the unmanaged state of a resource group that contains a resource of this type requires a finite time to complete. During the transition to the unmanaged state, the Oracle RAC framework continues to participate in framework reconfiguration processes. However, when the resource group is unmanaged, changes to resource properties are not effective on the node. To stop the Oracle RAC framework, the node must be rebooted.

The extension properties of the SUNW. rac framework resource type are as follows:

## reservation\_timeout

Type integer; minimum 100; maximum 99999; defaults to 325. This property specifies the timeout (in seconds) for the reservation step of a reconfiguration of Sun Cluster Support for Oracle RAC. You can modify this property at any time.

# **EXAMPLE 1**Creating a rac\_framework Resource **Examples**

This example registers the SUNW. rac framework resource type and creates an instance of the SUNW.rac\_framework resource type named rac\_framework-rs. The example assumes that a resource group named rac-framework-rg has been created.

phys-host-sc1# **clresourcetype register SUNW.rac\_framework** phys-host-sc1# **clresource create -g rac-framework-rg \ -t SUNW.rac\_framework rac\_framework-rs**

**EXAMPLE 2** Changing a Property of a rac\_framework Resource

This example sets the timeout for the reservation step of a reconfiguration of Sun Cluster Support for Oracle RAC to 350 seconds. The example assumes that a resource of type SUNW. rac\_framework that is named rac\_framework-rs has been created.

```
phys-host-sc1# clresource set \
-p reservation_timeout=350 rac_framework-rs
```
Attributes See attributes(5) for descriptions of the following attributes:

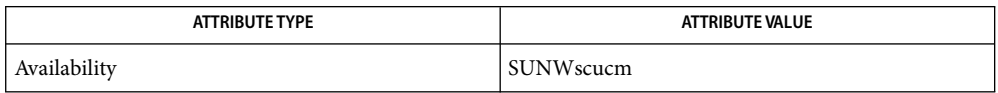

See Also [clresource](#page-199-0)(1CL), [clresourcetype](#page-246-0)(1CL), [clsetup](#page-369-0)(1CL), attributes(5)

*Sun Cluster Data Service for Oracle RAC Guide for Solaris OS*

- <span id="page-956-0"></span>Name SUNW.rac\_svm, rac\_svm - resource type implementation that represents the Solaris Volume Manager component of Sun Cluster Support for Oracle Real Application Clusters (RAC)
- Description The SUNW. rac\_svm resource type represents the Solaris Volume Manager for Sun Cluster component of the Sun Cluster framework for Oracle RAC.

Instances of the SUNW. rac svm resource type hold Solaris Volume Manager for Sun Cluster component configuration parameters. Instances of this type also show the status of a reconfiguration of the Solaris Volume Manager for Sun Cluster component.

The SUNW. rac svm resource type is a single-instance resource type. Only one resource of this type may be created in the cluster.

To register this resource type and create instances of this resource type, use one of the following means:

- Sun Cluster Manager
- The [clsetup](#page-369-0)(1CL) utility, specifying the option for configuring Sun Cluster Support for Oracle Real Application Clusters
- The following sequence of Sun Cluster maintenance commands:
	- 1. To register this resource type, use the [clresourcetype](#page-246-0)(1CL) command.
	- 2. To create instances of this resource type, use the [clresource](#page-199-0) $(1CL)$  command.

When a resource of this type is brought offline on a node, the transition from the online state to the offline state requires a finite time to complete. During the transition to the offline state, the resource continues to participate in reconfiguration processes. However, when the resource is offline on a node, changes to resource properties are not effective on the node until the resource is brought back online. Sun Cluster displays a warning message to this effect when a resource of this type is disabled.

The transition to the unmanaged state of a resource group that contains a resource of this type requires a finite time to complete. During the transition to the unmanaged state, the Oracle RAC framework continues to participate in framework reconfiguration processes. However, when the resource group is unmanaged, changes to resource properties are not effective on the node. To stop the Oracle RAC framework, the node must be rebooted.

The extension properties of the SUNW. rac svm resource type are as follows.

# debug level

Type integer; minimum 0; maximum 10; defaults to 1. This property specifies the debug level for the Solaris Volume Manager for Sun Cluster module of Sun Cluster framework for Oracle RAC. When the debug level is increased, more messages are written to the log files during reconfiguration. You can modify this property at any time.

#### svm\_abort\_step\_timeout

Type integer; minimum 30; maximum 99999; defaults to 120. This property specifies the timeout (in seconds) for the abort step of a reconfiguration of the Solaris Volume Manager for Sun Cluster module of Sun Cluster Support for Oracle RAC. You can modify this property at any time.

#### svm\_return\_step\_timeout

Type integer; minimum 30; maximum 99999; defaults to 120. This property specifies the timeout (in seconds) for the return step of a reconfiguration of the Solaris Volume Manager for Sun Cluster module of Sun Cluster Support for Oracle RAC. You can modify this property at any time.

# svm\_start\_step\_timeout

Type integer; minimum 30; maximum 99999; defaults to 120. This property specifies the timeout (in seconds) for the start step of a reconfiguration of the Solaris Volume Manager for Sun Cluster module of Sun Cluster Support for Oracle RAC. You can modify this property at any time.

### svm\_step1\_timeout

Type integer; minimum 30; maximum 99999; defaults to 120. This property specifies the timeout (in seconds) for step 1 of a reconfiguration of the Solaris Volume Manager for Sun Cluster module of Sun Cluster Support for Oracle RAC. You can modify this property at any time.

# svm\_step2\_timeout

Type integer; minimum 30; maximum 99999; defaults to 120. This property specifies the timeout (in seconds) for step 2 of a reconfiguration of the Solaris Volume Manager for Sun Cluster module of Sun Cluster Support for Oracle RAC. You can modify this property at any time.

## svm\_step3\_timeout

Type integer; minimum 30; maximum 99999; defaults to 120. This property specifies the timeout (in seconds) for step 3 of a reconfiguration of the Solaris Volume Manager for Sun Cluster module of Sun Cluster Support for Oracle RAC. You can modify this property at any time.

#### svm\_step4\_timeout

Type integer; minimum 100; maximum 99999; defaults to 120. This property specifies the timeout (in seconds) for step 4 of a reconfiguration of the Solaris Volume Manager for Sun Cluster module of Sun Cluster Support for Oracle RAC. You can modify this property at any time.

#### svm\_stop\_step\_timeout

Type integer; minimum 30; maximum 99999; defaults to 120. This property specifies the timeout (in seconds) for the stop step of a reconfiguration of the Solaris Volume Manager for Sun Cluster module of Sun Cluster Support for Oracle RAC. You can modify this property at any time.

# **EXAMPLE 1**Creating a rac\_svm Resource **Examples**

This example registers the SUNW. rac\_svm resource type and creates an instance of the SUNW. rac\_svm resource type that is named rac\_svm-rs. The example assumes that the following Sun Cluster objects have been created:

- A resource group that is named rac-framework-rg
- A resource of type SUNW. rac framework that is named rac framework-rs

**EXAMPLE 1**Creating a rac\_svm Resource *(Continued)*

```
phys-schost-1# clresourcetype register SUNW.rac_svm
phys-schost-1# clresource create -g rac-framework-rg \
-t SUNW.rac_svm \
-p resource_dependencies=rac_framework-rs rac_svm-rs
```
**EXAMPLE 2** Changing a Property of a rac\_svm Resource

This example sets the timeout for step 4 of a reconfiguration of the Solaris Volume Manager for Sun Cluster component of Sun Cluster Support for Oracle RAC to 300 seconds. The example assumes that an instance of the SUNW. rac\_svm resource type named rac\_svm-rs has been created.

```
phys-schost-1# clresource set \
-p svm_step4_timeout=300 rac_svm-rs
```
Attributes See attributes(5) for descriptions of the following attributes:

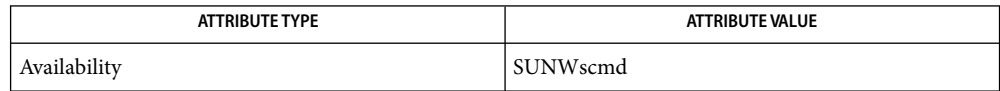

[clresource](#page-199-0)(1CL), [clresourcetype](#page-246-0)(1CL), [clsetup](#page-369-0)(1CL), attributes(5) **See Also**

*Sun Cluster Data Service for Oracle RAC Guide for Solaris OS*

- Name SUNW.rac\_udlm, rac\_udlm resource type implementation for the configuration of the UNIX Distributed Lock Manager (Oracle UDLM) component of Sun Cluster Support for Oracle Real Application Clusters (RAC)
- Description The SUNW. rac\_udlm resource type enables the management of the Oracle UDLM component of Sun Cluster Support for Oracle RAC. The management of this component involves the following activities:
	- Setting the parameters of the Oracle UDLM component
	- Monitoring the status of the Oracle UDLM component

**Note –** This resource type is applicable only to the SPARC platform.

The SUNW. rac\_udlm resource type is a single-instance resource type. Only one resource of this type may be created in the cluster.

To register this resource type and create instances of this resource type, use one of the following means:

- Sun Cluster Manager
- The [clsetup](#page-369-0)(1CL) utility, specifying the option for configuring Sun Cluster Support for Oracle Real Application Clusters
- The following sequence of Sun Cluster maintenance commands:
	- 1. To register this resource type, use the [clresourcetype](#page-246-0)(1CL) command.
	- 2. To create instances of this resource type, use the [clresource](#page-199-0) $(1CL)$  command.

When a resource of this type is brought offline on a node, the transition from the online state to the offline state requires a finite time to complete. During the transition to the offline state, the resource continues to participate in reconfiguration processes. However, when the resource is offline on a node, changes to resource properties are not effective on the node until the resource is brought back online. Sun Cluster displays a warning message to this effect when a resource of this type is disabled.

The transition to the unmanaged state of a resource group that contains a resource of this type requires a finite time to complete. During the transition to the unmanaged state, the Oracle RAC framework continues to participate in framework reconfiguration processes. However, when the resource group is unmanaged, changes to resource properties are not effective on the node. To stop the Oracle RAC framework, the node must be rebooted.

The extension properties of the SUNW.rac\_udlm resource type are as follows.

**Note –** Some extension properties are tunable only when the resource is disabled. You can modify such extension properties only when the Oracle UDLM is *not*running on any cluster node.

# failfastmode

Type enum; defaults to panic. This property specifies the failfast mode of the node on which the Oracle UDLM is running. The failfast mode determines the action that is performed in response to a critical problem with this node. The possible values of this property are as follows:

off Failfast mode is disabled.

panic The node is forced to panic.

You can modify this property at any time. The modified value is used for the next start-up of the Oracle UDLM. The Oracle UDLM is started when a node is rebooted.

### num\_ports

Type integer; minimum 16; maximum 64; defaults to 32. This property specifies the number of communications ports that the Oracle UDLM uses. You can modify this property only when the resource is disabled. The modified value is used for the next start-up of the Oracle UDLM. The Oracle UDLM is started when a node is rebooted.

## oracle config file

Type string; defaults to /etc/opt/SUNWcluster/conf/udlm.conf. This property specifies the configuration file that the Oracle distributed lock manager (DLM) uses. This file must already exist. The file is installed when the Oracle software is installed. For more information, refer to the documentation for the Oracle software. You can modify this property at any time. The modified value is used for the next start-up of the Oracle DLM.

### port

Type integer; minimum 1024; maximum 65500; defaults to 6000. This property specifies the communications port number that the Oracle UDLM uses. You can modify this property only when the resource is disabled. The modified value is used for the next start-up of the Oracle UDLM. The Oracle UDLM is started when a node is rebooted.

## schedclass

Type enum; defaults to RT. This property specifies the scheduling class of the Oracle UDLM that is passed to the  $priort1(1)$  command. The possible values of this property are as follows:

- RT Real-time
- TS Time-sharing
- IA Interactive

You can modify this property only when the resource is disabled. The modified value is used for the next start-up of the Oracle UDLM. The Oracle UDLM is started when a node is rebooted.

## schedpriority

Type integer; minimum 0; maximum 59; defaults to 11. This property specifies the scheduling priority of the Oracle UDLM that is passed to the priocntl command. You can modify this property only when the resource is disabled. The modified value is used for the next start-up of the Oracle UDLM. The Oracle UDLM is started when a node is rebooted.

### udlm\_abort\_step\_timeout

Type integer; minimum 30; maximum 99999; defaults to 325. This property specifies the timeout (in seconds) for the abort step of an Oracle UDLM reconfiguration. You can modify this property at any time. The modified value is used for the next reconfiguration of the Oracle UDLM.

## udlm\_start\_step\_timeout

Type integer; minimum 30; maximum 99999; defaults to 100. This property specifies the timeout (in seconds) for the start step of an Oracle UDLM reconfiguration. You can modify this property at any time. The modified value is used for the next start-up of the Oracle UDLM. The Oracle UDLM is started when a node is rebooted.

# udlm\_step1\_timeout

Type integer; minimum 30; maximum 99999; defaults to 100. This property specifies the timeout (in seconds) for step 1 of an Oracle UDLM reconfiguration. You can modify this property at any time. The modified value is used for the next reconfiguration of the Oracle UDLM.

# udlm\_step2\_timeout

Type integer; minimum 30; maximum 99999; defaults to 100. This property specifies the timeout (in seconds) for step 2 of an Oracle UDLM reconfiguration. You can modify this property at any time. The modified value is used for the next reconfiguration of the Oracle UDLM.

### udlm\_step3\_timeout

Type integer; minimum 30; maximum 99999; defaults to 100. This property specifies the timeout (in seconds) for step 3 of an Oracle UDLM reconfiguration. You can modify this property at any time. The modified value is used for the next reconfiguration of the Oracle UDLM.

## udlm\_step4\_timeout

Type integer; minimum 30; maximum 99999; defaults to 100. This property specifies the timeout (in seconds) for step 4 of an Oracle UDLM reconfiguration. You can modify this property at any time. The modified value is used for the next reconfiguration of the Oracle UDLM.

## udlm\_step5\_timeout

Type integer; minimum 30; maximum 99999; defaults to 100. This property specifies the timeout (in seconds) for step 5 of an Oracle UDLM reconfiguration. You can modify this property at any time. The modified value is used for the next reconfiguration of the Oracle UDLM.

# **EXAMPLE 1**Creating a rac\_udlm Resource **Examples**

This example registers the SUNW. rac\_udlm resource type and creates an instance of the SUNW. rac\_udlm resource type that is named rac\_udlm-rs. The example assumes that the following Sun Cluster objects have been created:

- A resource group that is named rac-framework-rg
- A resource of type SUNW.rac framework that is named rac framework-rs

```
phys-schost-1# clresourcetype register SUNW.rac_udlm
phys-schost-1# clresource create -g rac-framework-rg \
-t SUNW.rac_udlm \
-p resource_dependencies=rac_framework-rs rac_udlm-rs
```
**EXAMPLE 2** Changing a Property of a rac\_udlm Resource

This example sets the timeout for step 4 of a reconfiguration of the Oracle UDLM component of Sun Cluster Support for Oracle RAC to 45 seconds. The example assumes that an instance of the SUNW.rac\_udlm resource type named rac\_udlm-rs has been created.

```
phys-schost-1# clresource set \
-p udlm_step4_timeout=45 rac_udlm-rs
```
Attributes See attributes(5) for descriptions of the following attributes:

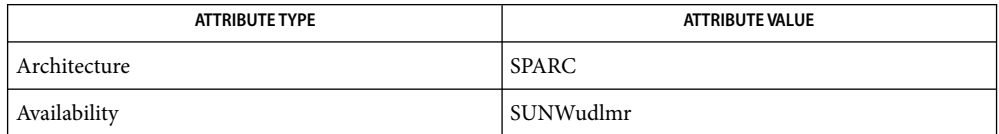

**See Also** priocntl(1), [clresource](#page-199-0)(ICL), [clresourcetype](#page-246-0)(ICL), [clsetup](#page-369-0)(ICL), attributes(5)

*Sun Cluster Data Service for Oracle RAC Guide for Solaris OS*

- Name SUNW.ScalDeviceGroup, ScalDeviceGroup resource type implementation for a scalable device group
- Description The SUNW. ScalDeviceGroup resource type represents a scalable device group. An instance of this resource type represents one of the following types of device groups:
	- A Solaris Volume Manager for Sun Cluster multi-owner disk set
	- A VERITAS Volume Manager with the cluster feature (VxVM) shared-disk group

The SUNW.ScalDeviceGroup resource type is a scalable resource type. An instance of this resource type is online on each node in the node list of the resource group that contains the resource.

To register this resource type and create instances of this resource type, use one of the following means:

- Sun Cluster Manager
- The [clsetup](#page-369-0)(1CL) utility, specifying the option for configuring Sun Cluster Support for Oracle Real Application Clusters
- The following sequence of Sun Cluster maintenance commands:
	- 1. To register this resource type, use the [clresourcetype](#page-246-0)( $1CL$ ) command.
	- 2. To create instances of this resource type, use the [clresource](#page-199-0) $(1CL)$  command.

Standard properties and extension properties that are defined for the SUNW.ScalDeviceGroup resource type are described in the subsections that follow.

Standard Properties For a description of all standard resource properties, see the [r\\_properties](#page-877-0)(5) man page.

Standard resource properties are overridden for this resource type as follows:

Monitor\_Start\_timeout

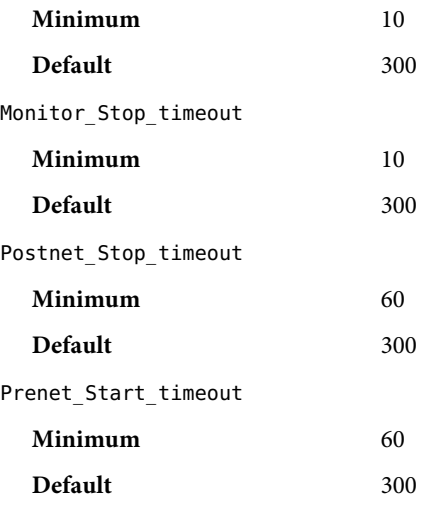

Start timeout

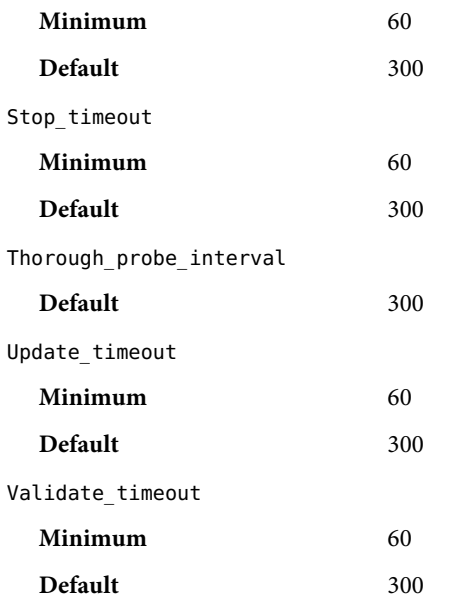

Extension Properties The extension properties of this resource type are as follows:

#### debug\_Level

This property specifies the level to which debug messages from the resource of this type are logged. When the debug level is increased, more debug messages are written to the log files.

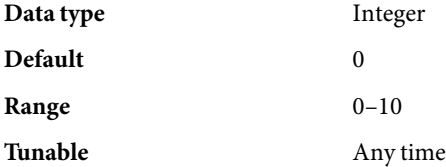

diskgroupname

This property specifies the name of the device group that the resource represents. You must set this property to one of the following items:

- The name of an existing Solaris Volume Manager for Sun Cluster multi-owner disk set. This name was specified in the metaset(1M) command with which the disk set was created.
- The name of an existing VxVM shared-disk group. This name was specified in the VERITAS command with which the disk group was created.

The requirements for the device group that you specify are as follows:

- The device group must be a valid, existing multi-owner disk set or shared-disk group.
- The device group must be hosted on all nodes that can master the resource.
- The device group must be accessible from all nodes that can master the scalable device group resource.
- The device group must contain at minimum one volume.

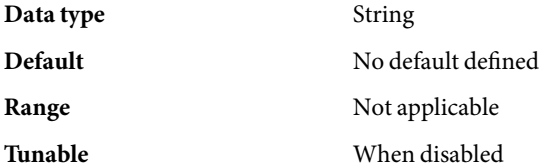

logicaldevicelist

This property specifies a comma-separated list of logical volumes that the fault monitor of the resource is to monitor. This property is optional. If you do not specify a value for this property, all logical volumes in the device group are to be monitored.

The status of the device group is derived from the statuses of the individual logical volumes that are monitored. If all monitored logical volumes are healthy, the device group is healthy. If any monitored logical volume is faulty, the device group is faulty.

The status of an individual logical volume is obtained by querying the volume's volume manager. If the status of a Solaris Volume Manager for Sun Cluster volume cannot be determined from a query, the fault monitor performs file input/output (I/O) operations to determine the status.

If a device group is discovered to be faulty, monitoring of the resource that represents the group is stopped and the resource is put into the disabled state.

**Note –** For mirrored disks, if one submirror is faulty, the device group is still considered to be healthy.

The requirements for each logical volume that you specify are as follows:

- The logical volume must exist.
- The logical volume must be contained in the device group that the diskgroupname property specifies.
- The logical volume must be accessible from all nodes that can master the scalable device group resource.

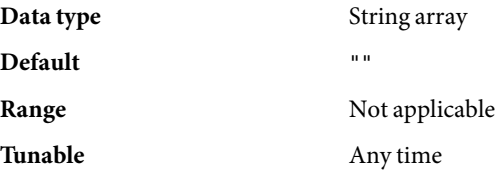

monitor\_retry\_count

This property specifies the maximum number of restarts by the process monitor facility (PMF) that are allowed for the fault monitor.

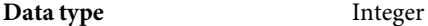

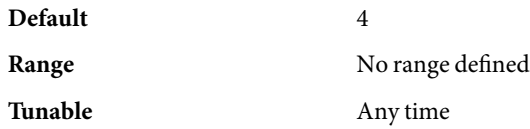

monitor retry interval

This property specifies the period of time in minutes during which the PMF counts restarts of the fault monitor.

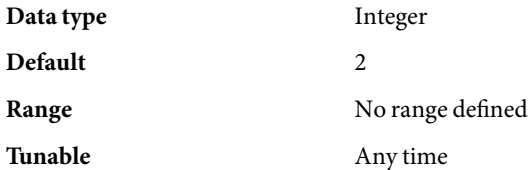

**EXAMPLE 1**Creating a ScalDeviceGroup Resource **Examples**

This example shows the creation of a ScalDeviceGroup resource to represent a Solaris Volume Manager for Sun Cluster multi-owner disk set that is named datadg. The resource is named scaldatadg-rs. This example assumes that the following Sun Cluster objects exist:

- A scalable resource group that is named scaldatadg-rg
- An instance of the SUNW. rac\_svm resource type that is named rac-svm-rs
- # **clresourcetype register SUNW.ScalDeviceGroup**
- # **clresource create -t SUNW.ScalDeviceGroup \**
- **-g scaldatadg-rg -p resource\_dependencies=rac-svm-rs \**
- **-p diskgroupname=datadg scaldatadg-rs**
- Attributes See attributes(5) for descriptions of the following attributes:

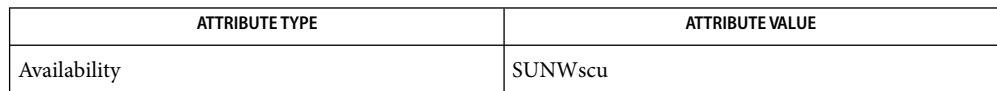

See Also [clresource](#page-199-0)(1CL), [clresourcetype](#page-246-0)(1CL), [clsetup](#page-369-0)(1CL), metaset(1M), attributes(5), r properties(5), SUNW.rac  $\text{cw}(5)$ , SUNW.rac svm(5)

*Sun Cluster Data Service for Oracle RAC Guide for Solaris OS*

- In a configuration of Sun Cluster Support for Oracle Real Application Clusters (RAC), a resource of **Notes** type SUNW.ScalDeviceGroup must depend on a resource of the appropriate type.
	- If the device group is a Solaris Volume Manager for Sun Cluster multi-owner disk set, the resource must depend on a resource of type SUNW. rac\_svm. This resource type represents the Solaris Volume Manager for Sun Cluster component of the framework for Sun Cluster Support for Oracle RAC. For more information, see the SUNW. rac\_svm(5) man page.

■ If the device group is a VxVM shared-disk group, the resource must depend on a resource of type SUNW. rac\_cvm. This resource type represents the VxVM component of the framework for Sun Cluster Support for Oracle RAC. For more information, see the SUNW. rac\_cvm(5) man page.

This dependency ensures that the resource of type SUNW.ScalDeviceGroup is brought online only if the resource of type SUNW.rac\_svm or SUNW.rac\_cvm is already online.

Create this dependency when you configure storage for the Sun Cluster Support for Oracle RAC data service. For more information, see "Configuring Storage Oracle Files" in *Sun Cluster Data Service for Oracle RAC Guide for Solaris OS*.

- Name SUNW.ScalMountPoint, ScalMountPoint resource type implementation for a scalable file-system mount point
- Description The SUNW. ScalMountPoint resource type represents a scalable file-system mount point. An instance of this resource type represents the mount point of one of the following types of file systems:
	- A Sun StorEdge QFS shared file system
	- A file system on a Network Appliance network-attached storage (NAS) device

The Network Appliance NAS device and the file system must already be configured for use with Sun Cluster. For more information, see *Sun Cluster With Network-Attached Storage Devices Manual for Solaris OS*.

The SUNW.ScalMountPoint resource type is a scalable resource type. An instance of this resource type is online on each node in the node list of the resource group that contains the resource.

To register this resource type and create instances of this resource type, use one of the following means:

- Sun Cluster Manager
- The [clsetup](#page-369-0)(1CL) utility, specifying the option for configuring Sun Cluster Support for Oracle Real Application Clusters
- The following sequence of Sun Cluster maintenance commands:
	- 1. To register this resource type, use the [clresourcetype](#page-246-0)(1CL) command.
	- 2. To create instances of this resource type, use the [clresource](#page-199-0)(1CL) command.

Standard properties and extension properties that are defined for the SUNW.ScalMountPoint resource type are described in the subsections that follow.

Standard Properties For a description of all standard resource properties, see the [r\\_properties](#page-877-0)(5) man page.

Standard resource properties are overridden for this resource type as follows:

Monitor\_Start\_timeout

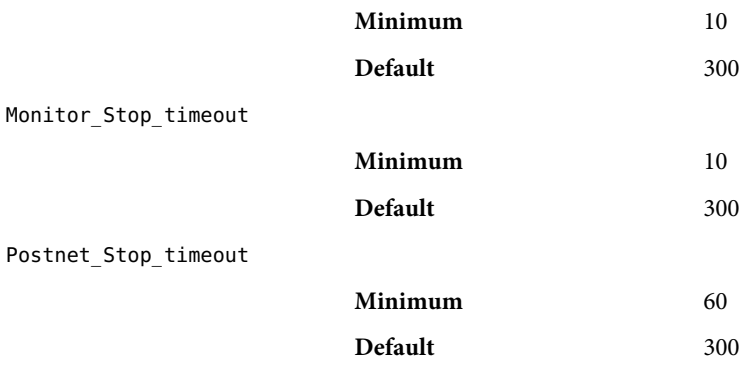

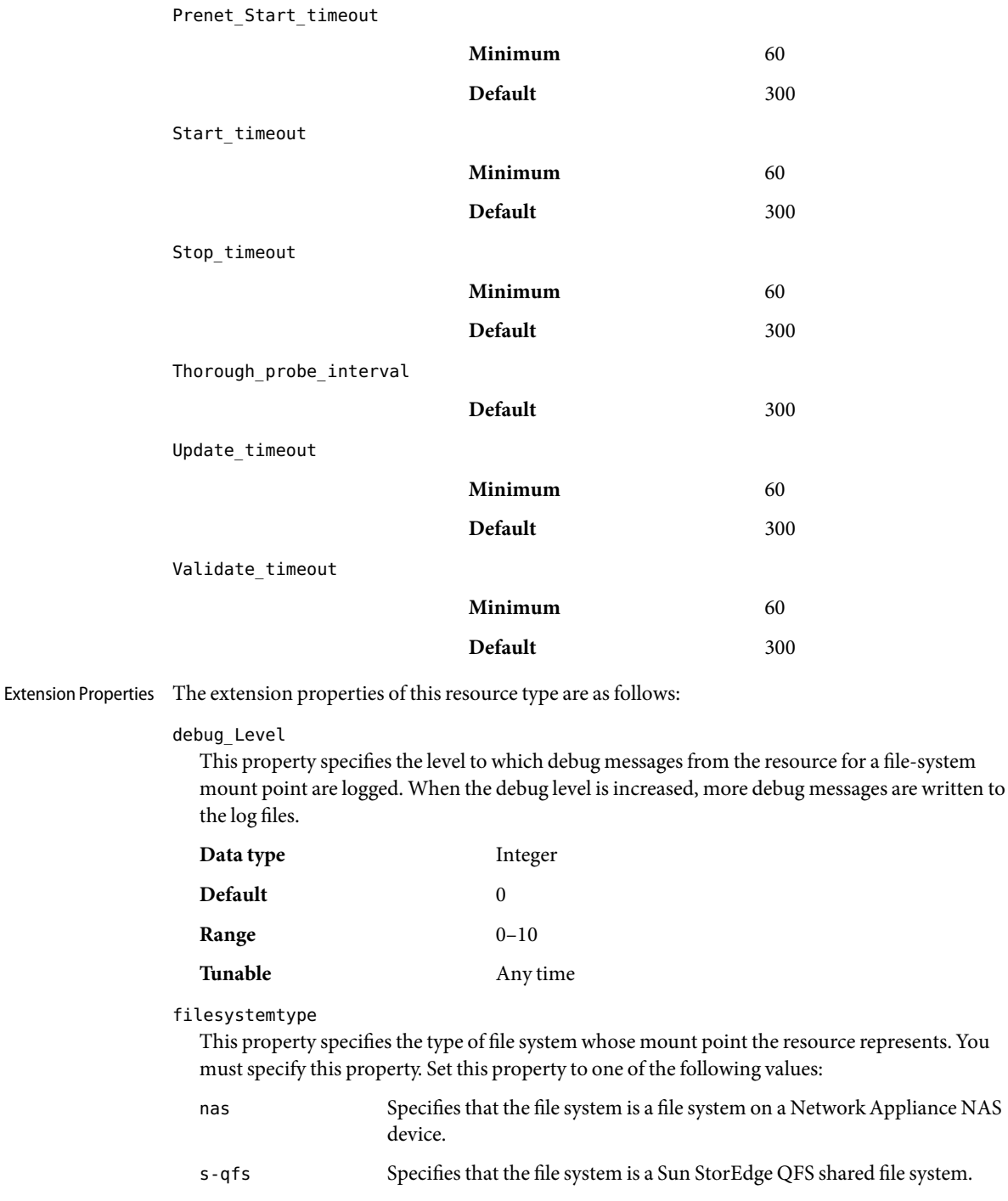

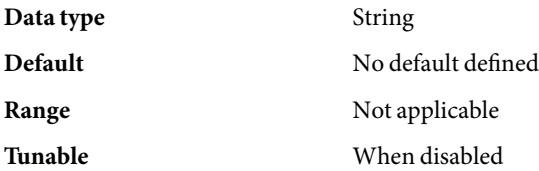

## iotimeout

This property specifies the timeout value in seconds that the fault monitor uses for file input/output (I/O) probes. To determine if the mounted file system is available, the fault monitor performs I/O operations such as opening, reading, and writing to a test file on the file system. If an I/O operation is not completed within the timeout period, the fault monitor reports an error.

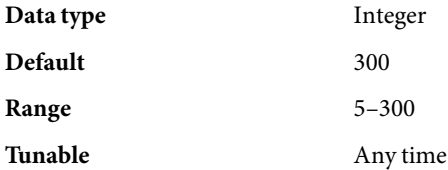

### monitor\_retry\_count

This property specifies the maximum number of restarts by the process monitor facility (PMF) that are allowed for the fault monitor.

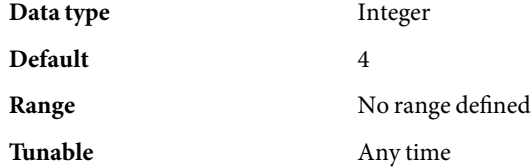

monitor\_retry\_interval

This property specifies the period of time in minutes during which the PMF counts restarts of the fault monitor.

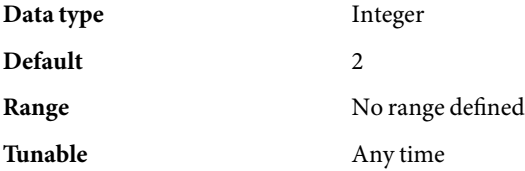

mountoptions

This property specifies a comma-separated list of mount options that are to be used when the file system that the resource represents is mounted. This property is optional. If you do not specify a value for this property, mount options are obtained from the file system's table of defaults.

■ For a Sun StorEdge QFS shared file system, these options are obtained from the /etc/opt/SUNWsamfs/samfs.cmd file.

■ For a file system on a Network Appliance NAS device, these options are obtained from the /etc/vfstab file.

Mount options that you specify through this property override the mount options in the file system's table of defaults.

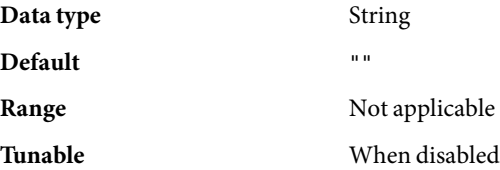

mountpointdir

This property specifies the mount point of the file system that the resource represents. The mount point is the full path to the directory where the file system is attached to the file system hierarchy when the file system is mounted. You must specify this property.

The directory that you specify must already exist.

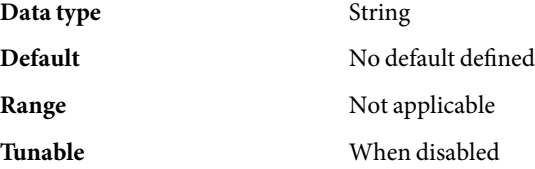

### targetfilesystem

This property specifies the file system that is to be mounted at the mount point that the mountpointdir extension property specifies. You must specify this property. The type of the file system must match the type that the filesystemtype property specifies. The format of this property depends on the type of the file system as follows:

- For a Sun StorEdge QFS shared file system, set this property to the name that was assigned to the file system when the file system was created. The file system must be correctly configured. For more information, see your Sun StorEdge QFS shared file system documentation.
- For a file system on a Network Appliance NAS device, set this property to *nas-device*:*path*. The replaceable items in this format are as follows:

## *nas-device*

Specifies the name of the Network Appliance NAS device that is exporting the file system. You can optionally qualify this name with a domain.

#### *path*

Specifies the full path to the file system that the Network Appliance NAS device is exporting.

The Network Appliance NAS device and the file system must already be configured for use with Sun Cluster. For more information, see *Sun Cluster With Network-Attached Storage Devices Manual for Solaris OS*.
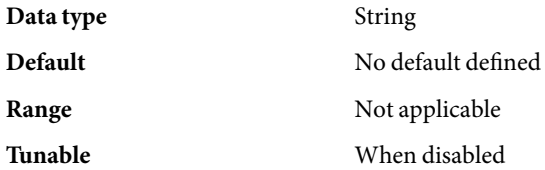

**EXAMPLE 1**Creating a ScalMountPoint Resource **Examples**

This example shows the creation of a ScalMountPoint resource to represent the mount point of a Sun StorEdge QFS shared file system that is used with Solaris Volume manager for Sun Cluster. The resource is named scal-db\_qfs-Data-rs. The characteristics of the file system are as follows:

- The mount point of the file system is /db qfs/Data.
- The file system that is to be mounted is Data.
- Mount options are obtained from the file system's table of defaults, that is the /etc/opt/SUNWsamfs/samfs.cmd file.

This example assumes that the following Sun Cluster objects exist:

- A scalable resource group that is named scaldatadg-rg
- An instance of the SUNW. qfs resource type that is named qfs-db qfs-Data-rs
- An instance of the SUNW. ScalDeviceGroup resource type that is named scaldatadg-rs

```
# clresourcetype register SUNW.ScalMountPoint
# clresource create -t SUNW.ScalMountPoint \
-g scaldatadg-rg \
-p resource_dependencies=qfs-db_qfs-Data-rs,scaldatadg-rs \
-p mountpointdir=/db_qfs/Data -p filesystemtype=s-qfs \
-p targetfilesystem=Data scal-db_qfs-Data-rs
```
Attributes See attributes(5) for descriptions of the following attributes:

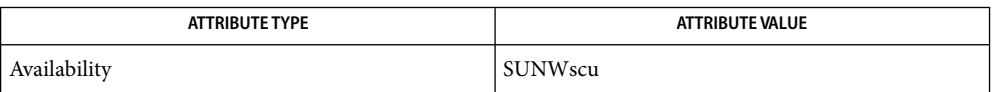

See Also [clresource](#page-199-0)(1CL), [clresourcetype](#page-246-0)(1CL), [clsetup](#page-369-0)(1CL), vfstab(4), attributes(5), [r\\_properties](#page-877-0)(5), [SUNW.ScalDeviceGroup](#page-963-0)(5)

> *Sun Cluster Data Service for Oracle RAC Guide for Solaris OS*, *Sun Cluster With Network-Attached Storage Devices Manual for Solaris OS*

In a configuration of Sun Cluster Support for Oracle Real Application Clusters (RAC), a resource of **Notes** type SUNW.ScalMountPoint that represents the mount point of a Sun StorEdge QFS shared file system must depend on an instance of the SUNW. qfs resource type. If you are using Sun StorEdge

QFS shared file system with Solaris Volume Manager for Sun Cluster, the resource of SUNW.ScalMountPoint type must also depend on an instance of the SUNW.ScalDeviceGroup resource type.

These dependencies ensure that the resource of type SUNW.ScalMountPoint is brought online only if the resources of type SUNW.qfs and SUNW.DeviceGroup are already online.

Create these dependencies when you configure storage for the Sun Cluster Support for Oracle RAC data service. For more information, see "Configuring Storage for Oracle Files" in *Sun Cluster Data Service for Oracle RAC Guide for Solaris OS*.

Name SUNW.SCTelemetry, SCTelemetry - resource type for collecting data on system resource usage

Description SUNW. SCTelemetry is the resource type that enables you to collect data on the usage of system resources. SUNW.SCTelemetry stores system resource usage data in a Java DB database for seven days. The resource of type SUNW. SCTelemetry has a dependency on the resource of type SUNW. derby. For more information, see the SUNW. derby(5) man page.

The extension properties associated with the SUNW.SCTelemetry resource type are as follows:

Extended accounting cleanup(boolean)

Specifies whether the extended accounting log file is cleaned up, that is whether historical data is deleted. Possible values for Extended\_accounting\_cleanup are TRUE and FALSE.

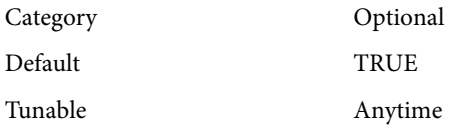

Monitor retry count(integer)

Controls fault-monitor restarts. The property indicates the number of times that the process monitor facility restarts the fault monitor. The property corresponds to the -n option passed to the [pmfadm](#page-505-0)(1M) command. The Resource Group Manager (RGM) counts the number of restarts in a specified time window. See the Monitor\_retry\_interval property for more information. Note that Monitor retry count refers to the restarts of the fault monitor itself, not to the resource of type SUNW.SCTelemetry.

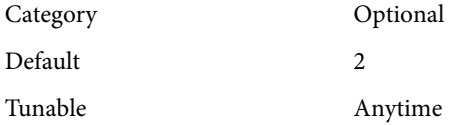

Monitor\_retry\_interval(integer)

Indicates the time window in minutes during which the RGM counts fault-monitor failures. The property corresponds to the -t option passed to the [pmfadm](#page-505-0)(1M) command. If the number of times the fault monitor fails exceeds the value of the Monitor\_retry\_count property, the process monitor facility does not restart the fault monitor.

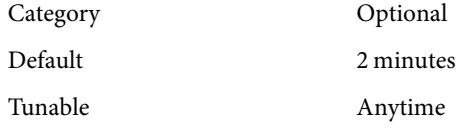

Probe\_timeout(integer)

Specifies the timeout value, in seconds, for the probe.

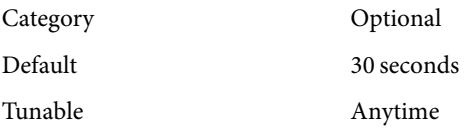

# Sampling\_interval(integer)

Specifies how often monitoring data is collected. The Telemetry\_sampling\_interval property must have a value of between 30 and 3600.

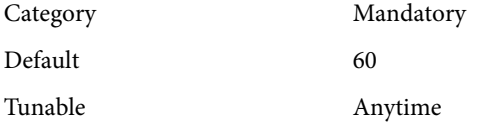

See Also [pmfadm](#page-505-0)(1M), [SUNW.derby](#page-922-0)(5)

# $\begin{cases}\n 0.5325c \\
 \end{cases}$ **REFERENCE**

- Name clconfiguration describes the cluster DTD for the Sun Cluster configuration XML file
- clconfiguration describes the Documentation Type Definition (DTD) for the Sun Cluster configuration eXtensible Markup Language (XML) file. The Sun Cluster configuration file contains Sun Cluster configuration information tagged with XML elements. The file can contain configuration information for one or more clusters, or even for a portion of a cluster. This Sun Cluster configuration information can be used for many cluster functions, including cluster configuration backup and cluster duplication. **Description**

The DTD defines the elements, their relationships, and their attributes. The element names reflect the content that they provide. For example, the element <devicegroup> defines cluster device groups. Elements might have attributes that are used to modify or refine their properties or characteristics. Many of the object-oriented Sun Cluster commands include an export subcommand that exports cluster object information in the format described in the DTD. Many Sun Cluster commands have the option to add, create, and modify Sun Cluster objects through the use of cluster configuration XML data.

The following list provides the element hierarchy required by the DTD. This list uses the following defaults for children and attribute properties: **Element Hierarchy**

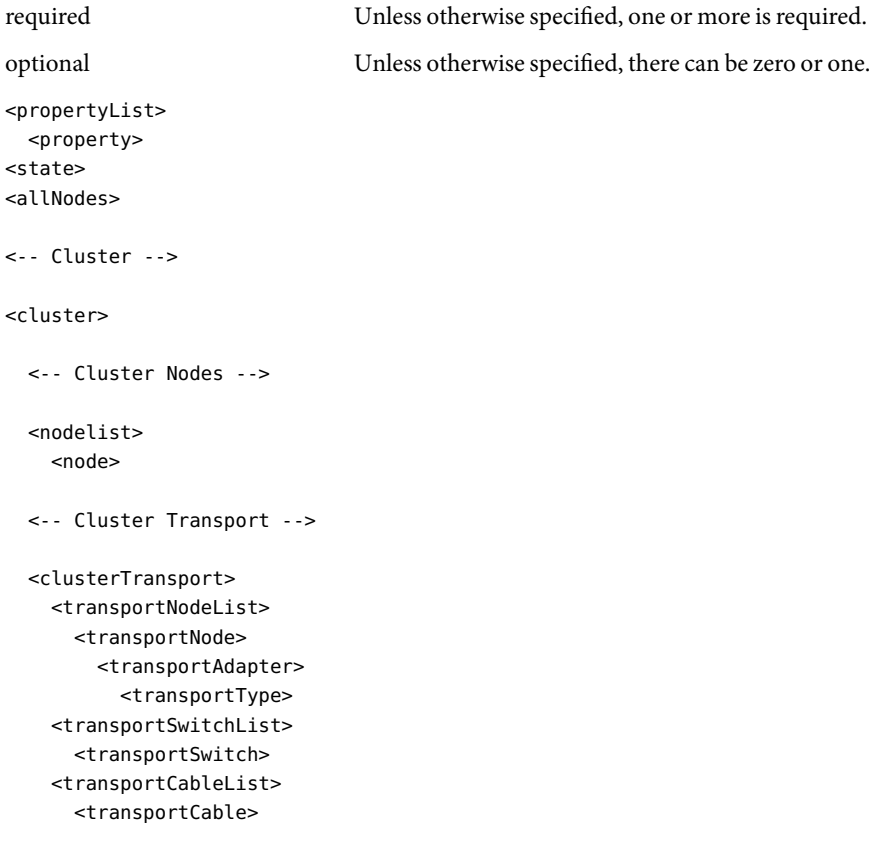

```
<endpoint>
<-- Cluster Global Devices -->
<deviceList>
  <device>
    <devicePath>
<-- Cluster Quorum -->
<clusterQuorum>
  <quorumNodeList>
    <quorumNode>
  <quorumDeviceList>
    <quorumDevice>
      <quorumDevicePathList>
        <quorumDevicePath>
<-- Cluster Device Groups -->
<devicegroupList>
  <devicegroup>
    <memberDeviceList>
      <memberDevice>
    <devicegroupNodeList>
      <devicegroupNode>
<-- Cluster Resource Types -->
<resourcetypeList>
  <resourcetype>
     <resourcetypeRTRFile>
     <resourcetypeNodeList>
       <resourcetypeNode>
       <methodList>
       <method>
       <parameterList>
         <parameter>
<-- Cluster Resources -->
<resourceList>
  <resource>
    <resourceNodeList>
      <resourceNode)
    <monitoredState>
```

```
<-- Cluster Resource Groups -->
<resourcegroupList>
  <resourcegroup>
   <failoverMode>
    <managedState>
    <resourcegroupNodeList>
      <resourcegroupNode>
   <resourcegroupResourceList>
      <resourcegroupResource>
<-- Cluster NAS Devices -->
<nasdeviceList>
  <nasdevice>
     <nasdir>
<-- Cluster SNMP -->
<snmpmibList>
  <snmpmib>
<snmphostList>
  <snmphost>
<snmpuserList>
  <snmpuser>
<-- Cluster Telemetrics -->
<telemetrics>
  <telemetryObjectType>
    <telemetryAttribute>
```
Elements This section lists and describes all of the elements that are defined in the cluster DTD. If an element has required children or attributes, the required default is one. Optional elements default to zero or one.

<allNodes>

A list of all member nodes in the cluster. The <allNodes> element is a generic element.

The <allNodes> element is used to denote all nodes of the cluster.

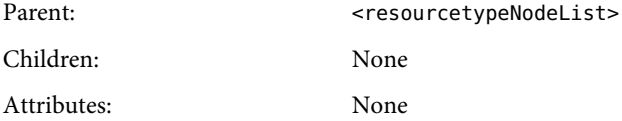

#### <cluster>

The root element of a complete cluster configuration XML file. Every cluster configuration XML file must begin with this element as the root. The DTD can accept only one <cluster> element. Subsequent <cluster> elements in the cluster configuration XML file are ignored.

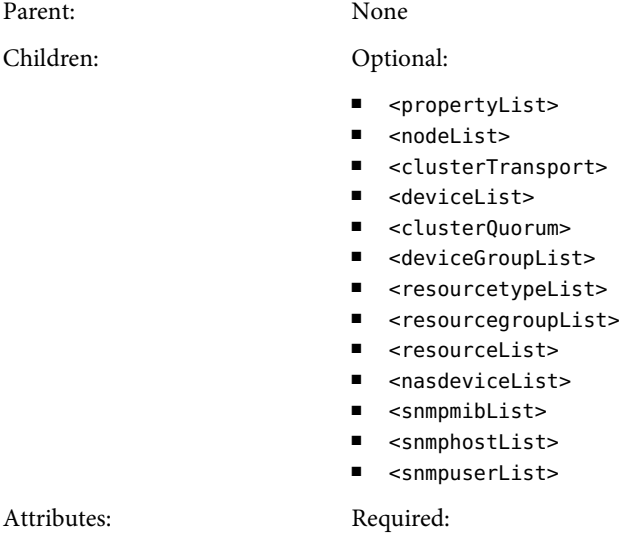

■ name

The name of the cluster.

#### <clusterQuorum>

The root element of the cluster quorum configuration. All cluster quorum information is defined in the child elements of the <clusterQuorum> element.

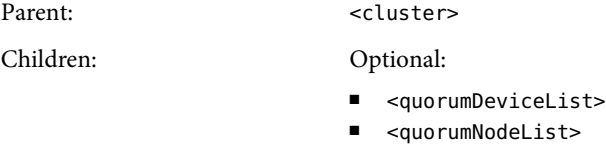

Attributes: None

<clusterTransport>

The root element of the cluster transport configuration. All cluster transport information is displayed in a sublevel of the <clusterTransport> element.

Parent: <cluster>.

Children: Optional:

- <transportNodeList>
- <transportSwitchList>
- <transportCableList>

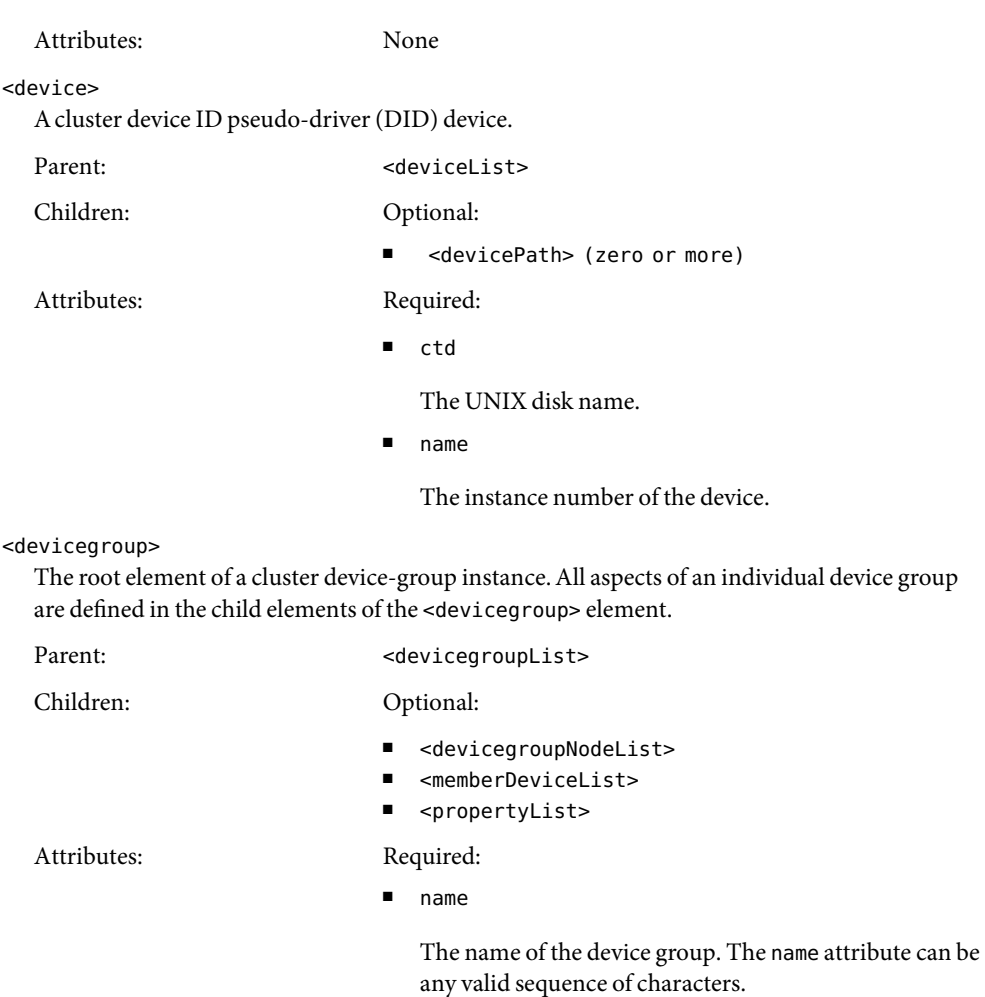

■ type

The type of the device group. The type attribute can have a value of rawdisk, vxvm, svm, or sds.

<devicegroupList> A list of all the cluster device groups.

Parent: <cluster>

Children: Optional:

■ <devicegroup>

One <devicegroup> element can be used for each device group in the cluster.

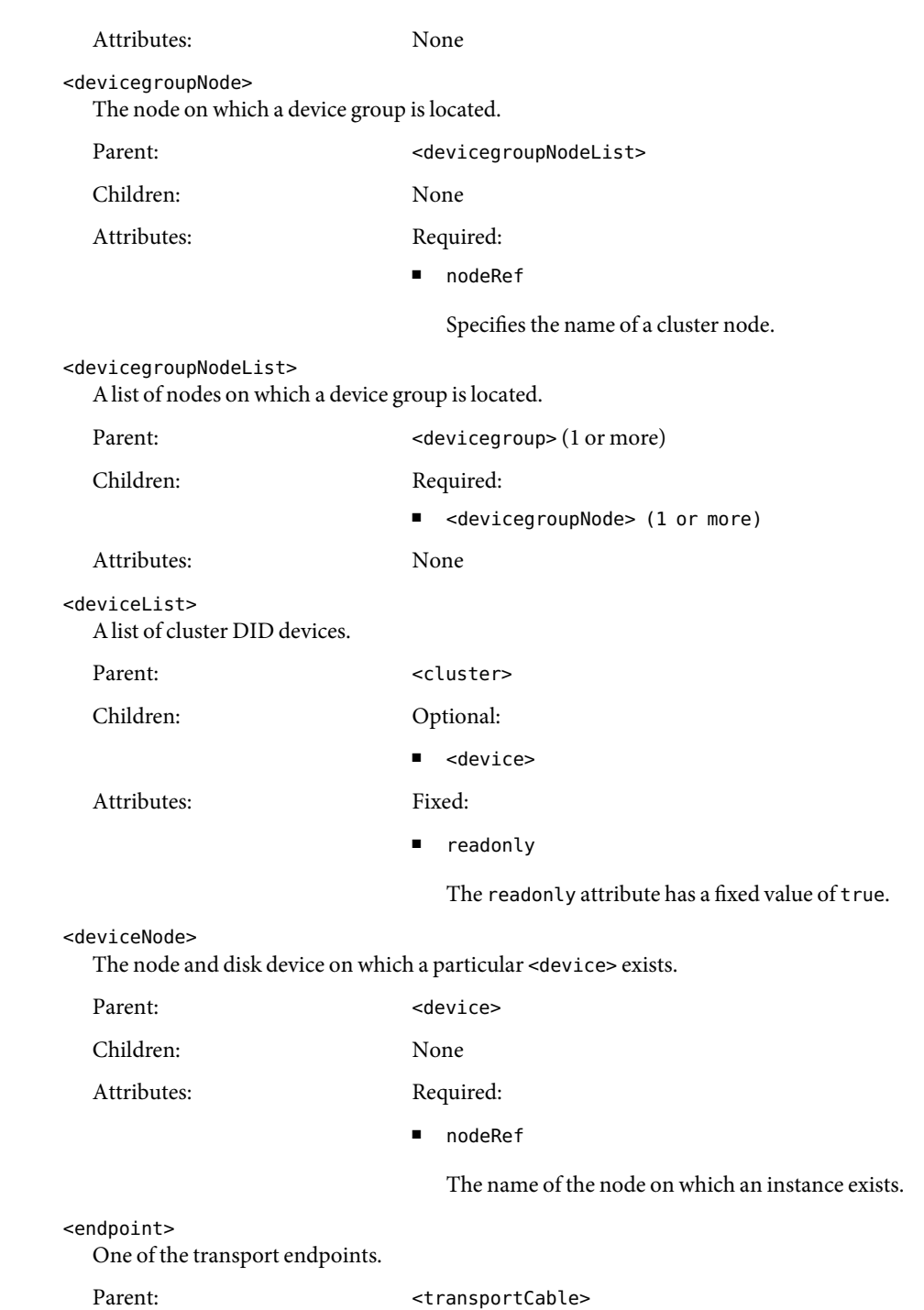

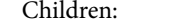

Attributes: Required:

None

■ name

The name of the adapter or switch.

■ nodeRef

The name of the node that hosts the specified adapter. The nodeRef attribute is required only if the type attribute is set to adapter.

■ type

The type attribute can be set to either adapter or switch.

If the type attribute is set to adapter, you must specify a nodeRef attribute.

If the type attribute is set to switch, you can specify a port attribute. However, the port attribute is not required.

Optional:

■ port

The number of the port on the switch. Specify the port attribute only if the type attribute is set to switch.

#### <failoverMode>

The failover mode of a resource group.

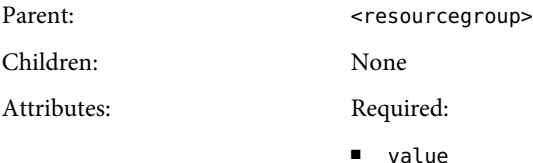

The value attribute can be set to failover or scalable.

#### <managedState>

Indicates whether a resource group is managed or unmanaged.

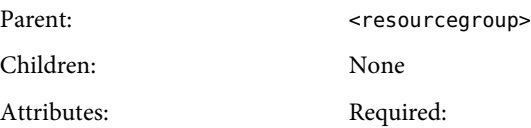

■ value

The value attribute can be either true or false.

<memberDevice>

The member name of a particular device group. If the <devicegroup> is a set of type rawdisk, then you must specify one or more <member> elements, each with the name of the raw-disk path.

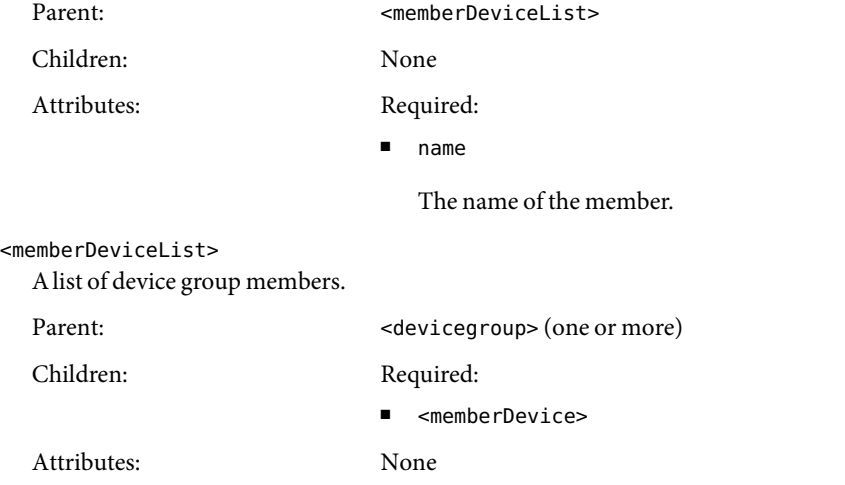

### <method>

Mapping between a generic method type and the actual method name for a specific resource type.

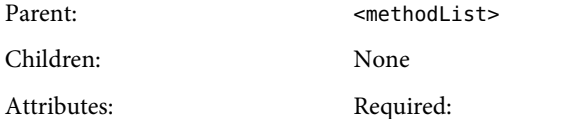

■ name

The actual name of the method for the resource type.

■ type

The type of method for the resource type. You can specify the following types:

- MONITOR CHECK
- MONITOR START
- MONITOR STOP
- PRENET\_START
- START
- STOP
- VALIDATE

#### ■ UPDATE

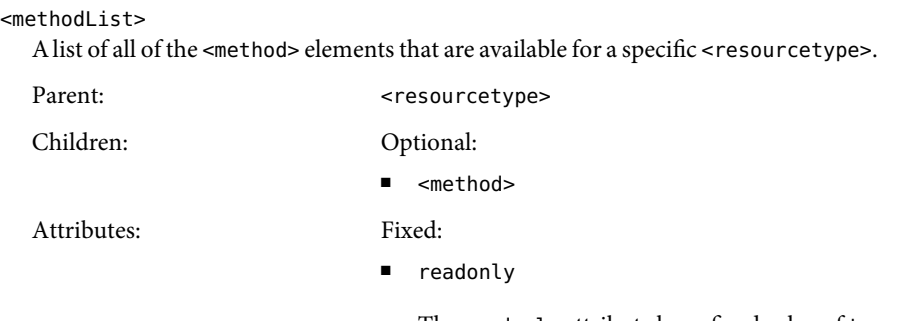

The readonly attribute has a fixed value of true.

## <monitoredState>

A Boolean value that indicates a portion of an element's state in the cluster. For example, the <monitoredState> of a resource specifies whether the resource is monitored, but does not specify whether the resource is available.

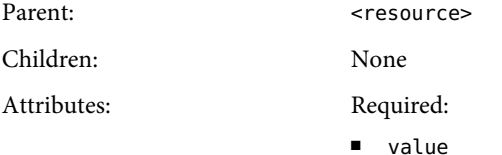

The value attribute can be set to true or false.

#### <nasdevice>

A single instance of a NAS device on the cluster.

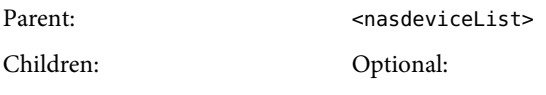

■ <nasdir>

Attributes: Required:

■ name

The hostname of the NAS device.

■ type

The type of NAS device. If not specified, the default is netapp.

Optional:

■ userid

The user name that is required to access the NAS device.

<nasdeviceList> A list of all NAS devices on the cluster.

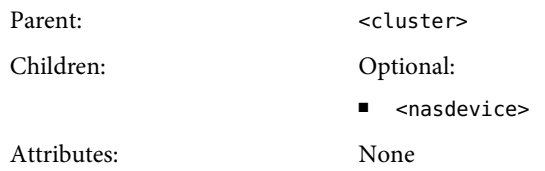

<nasdir>

One directory on a NAS device. Each NAS device can have multiple NAS directories.

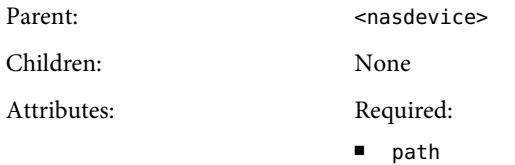

The path to the NAS directory.

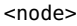

A cluster node. Specify one <node> element for each node in the cluster.

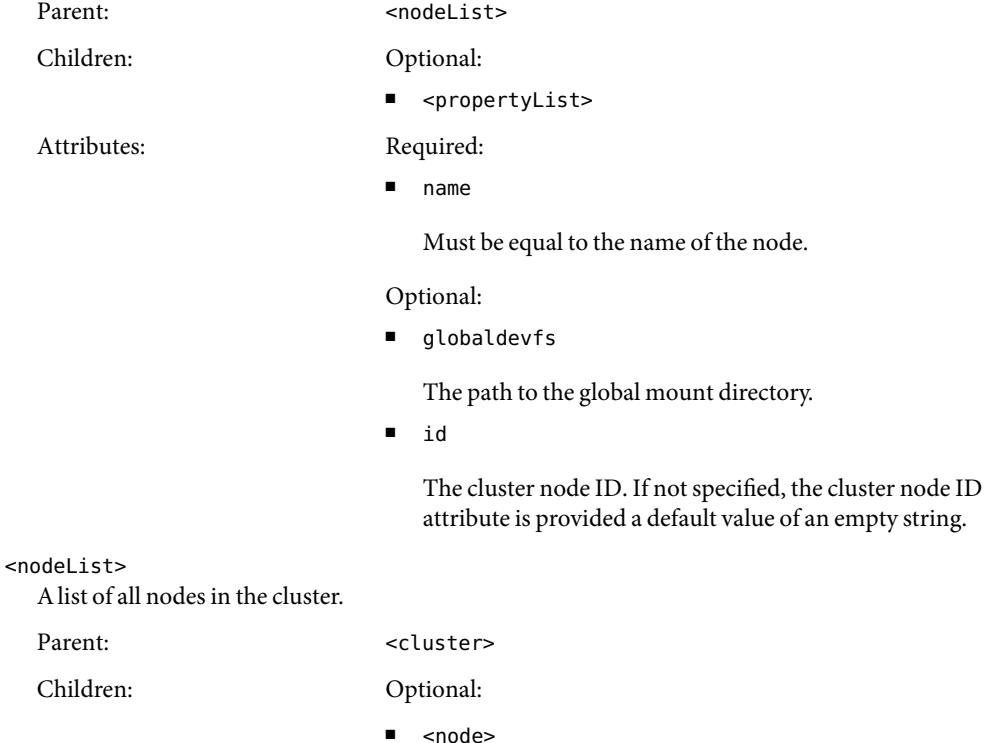

At least one node attribute must be supplied for each node on the cluster.

Attributes: None

<parameter>

A set of attributes that describes the <method> element timeout values and other parameters for a cluster resource type.

Parent:  $\blacksquare$ 

Children: None

Attributes: Required:

■ extension

The extension attribute can be set to true or false.

■ name

The name of the parameter.

■ tunability

The value of the parameter's tunability. The tunability attribute can be set to one of the following values: atCreation, anyTime, or whenDisabled.

■ type

The type of the parameter. The type attribute can be set to one of the following values: boolean, enum, int , string, or stringArray.

Optional:

default

The default value of this parameter if a value is not explicitly specified. For example, the default for the method element timeout is START.

■ description

A description of the parameter. If not defined, this attribute defaults to an empty string.

enumList

An enumerated list of objects. For example, the attribute might be a list of failover modes in order of preference.

■ maxLength

The maximum length of a string or stringArray type parameter.

■ minArrayLength

The minimum size of an stringArray type parameter.

■ minLength

The minimum length of a string or stringArray type parameter.

#### <parameterList>

A list of <parameter> elements that describes a resource type.

Parent:  $\leq$   $\leq$ 

Children: Optional:

■ <parameter>

Attributes: Fixed:

■ readonly

The readonly attribute has a fixed value of true.

#### <property>

A generic element that describes one property. The property is not specific to any subset of cluster related configuration.

Parent:  $\leq$   $\leq$ 

Children: None

Attributes: Required:

■ name

The name of the property.

■ value

The value of the property.

Optional:

■ readonly

The readonly attribute can be set to true or false. If this value is not specified, the attribute defaults to the value false.

■ type

The property type.

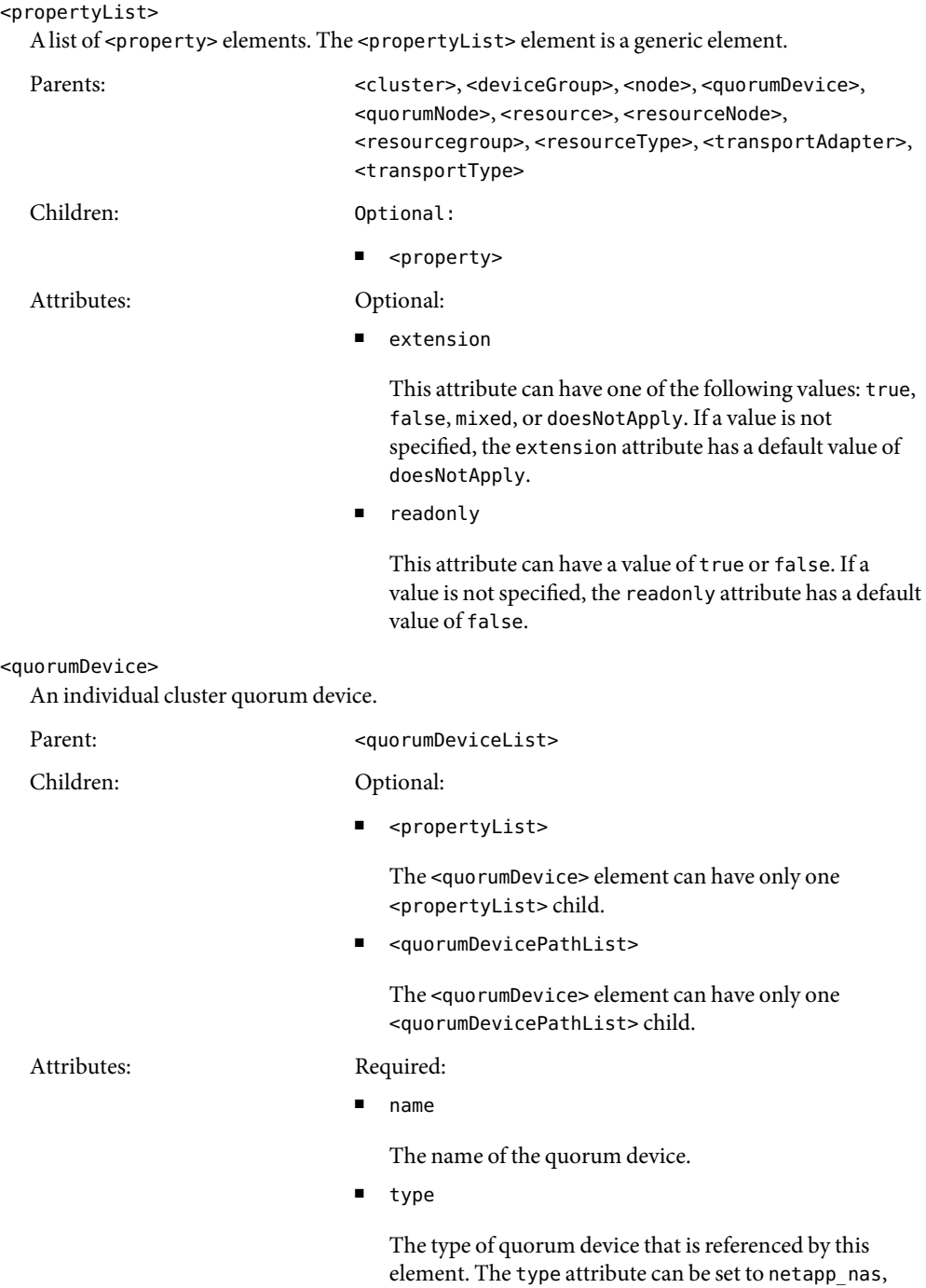

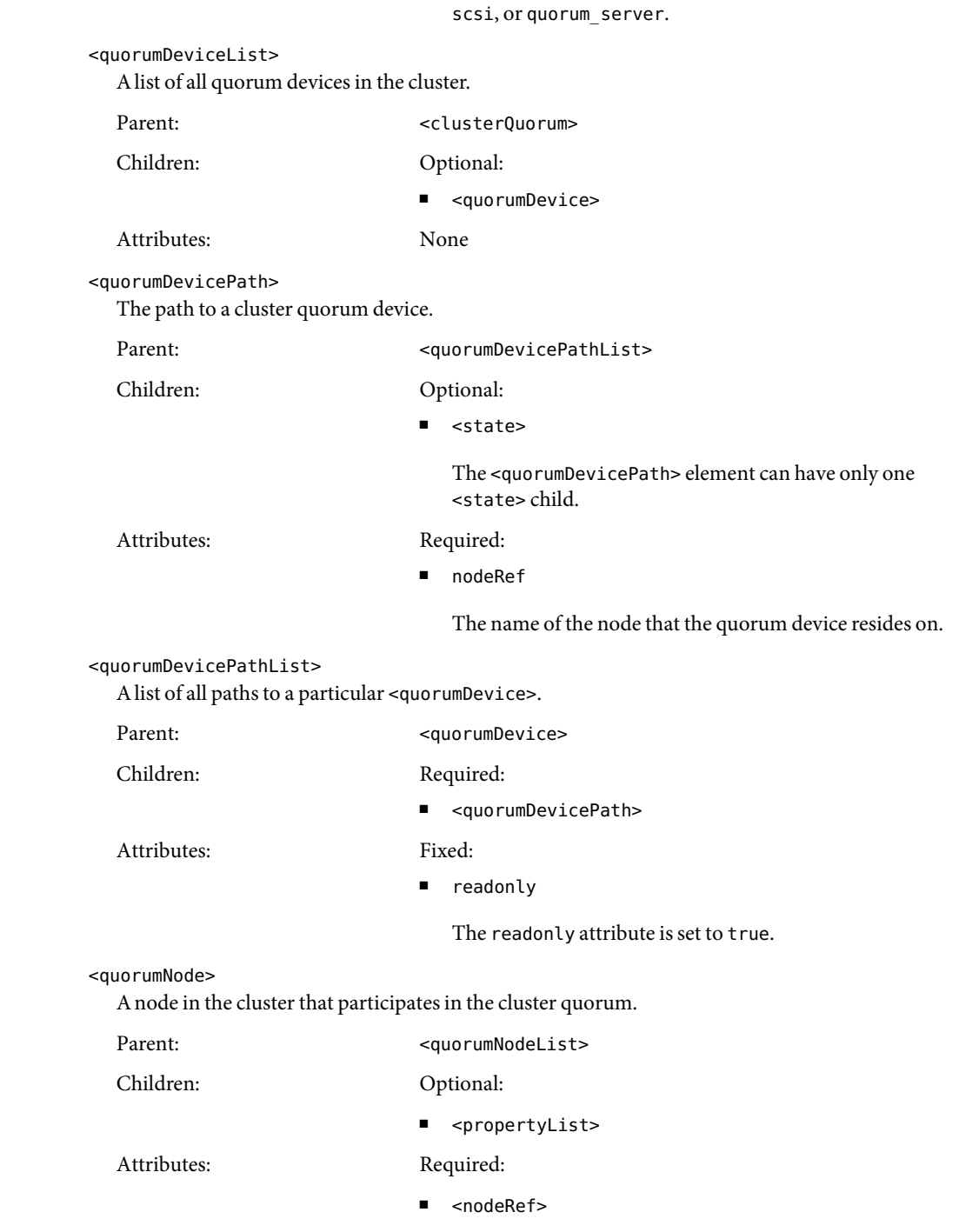

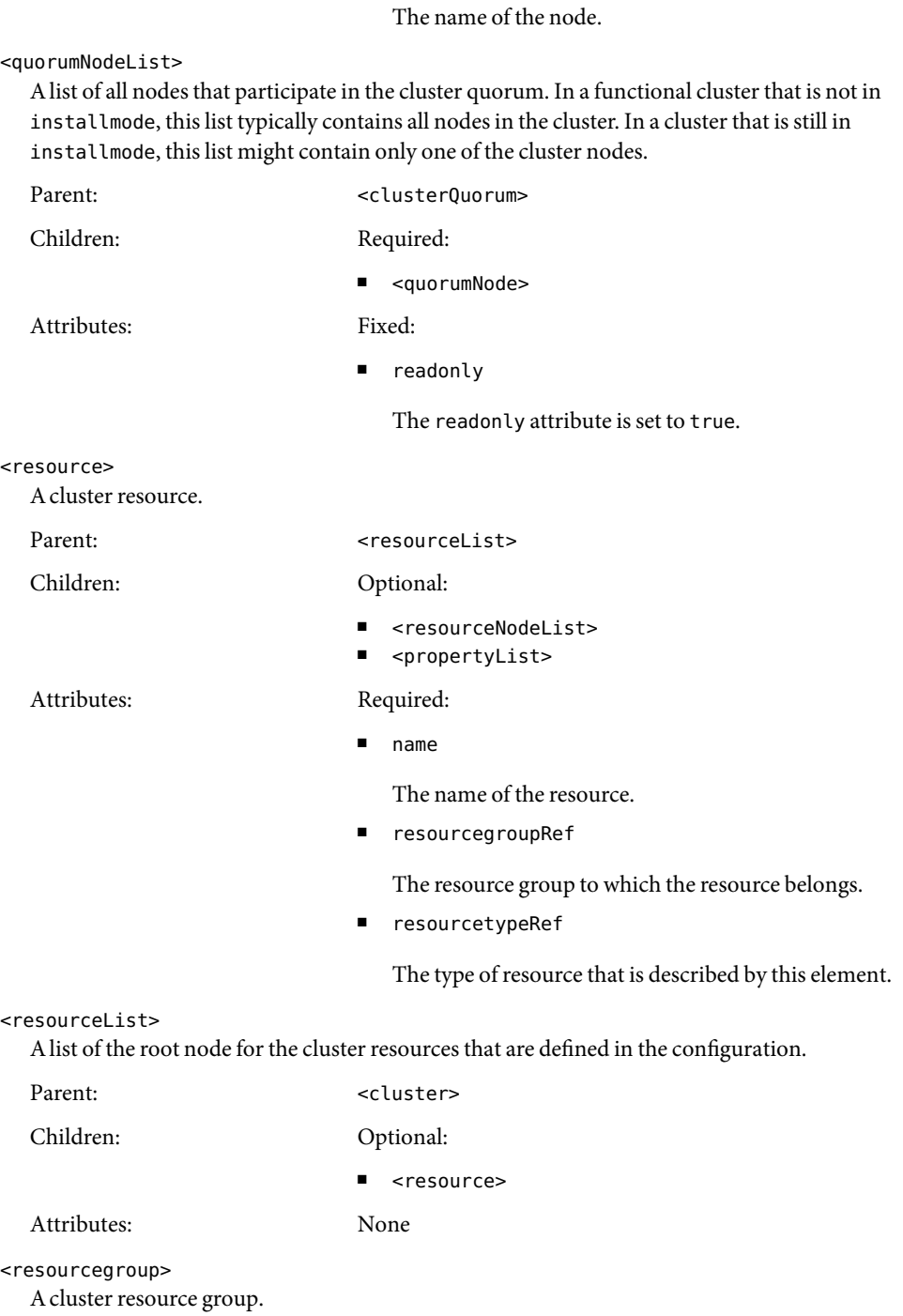

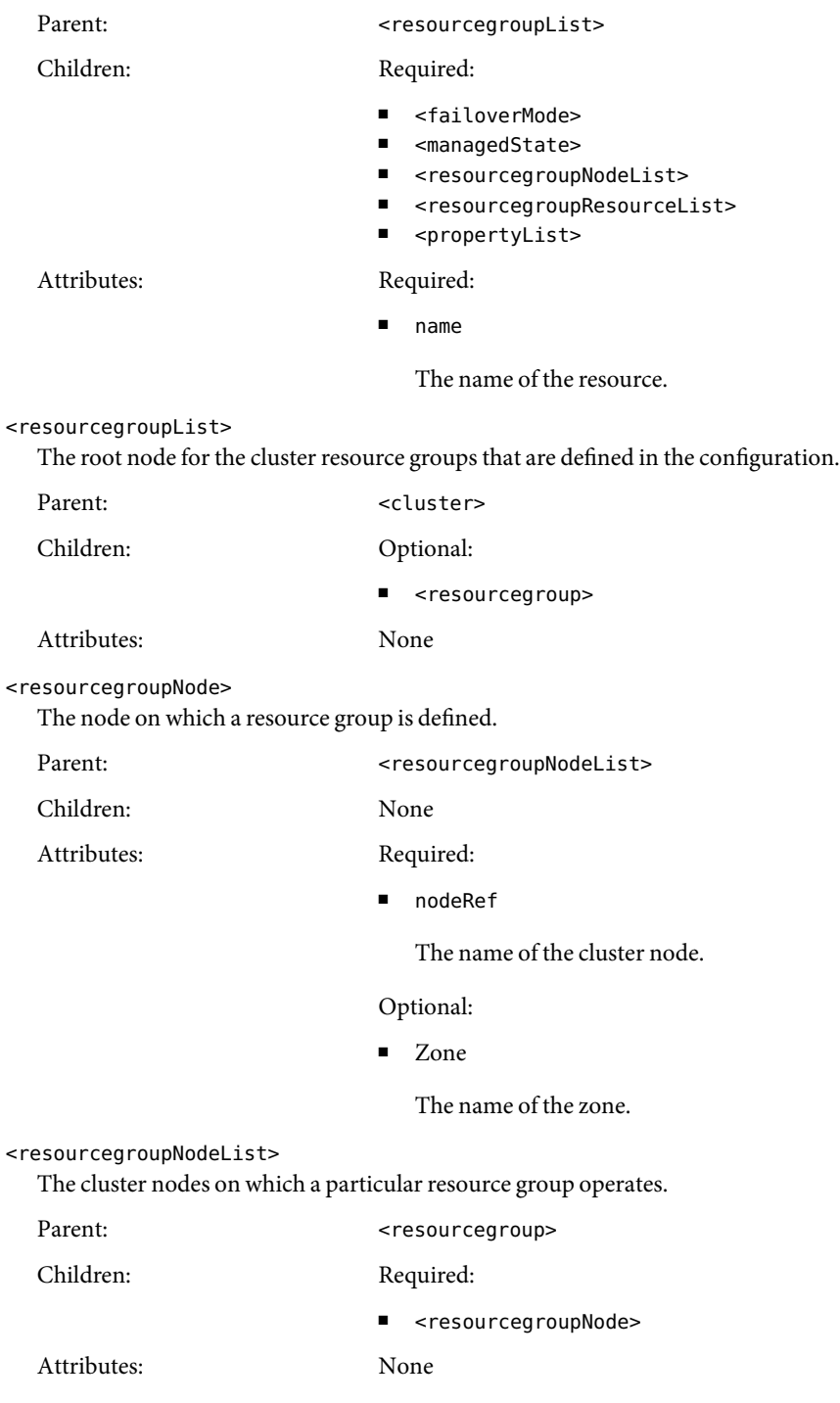

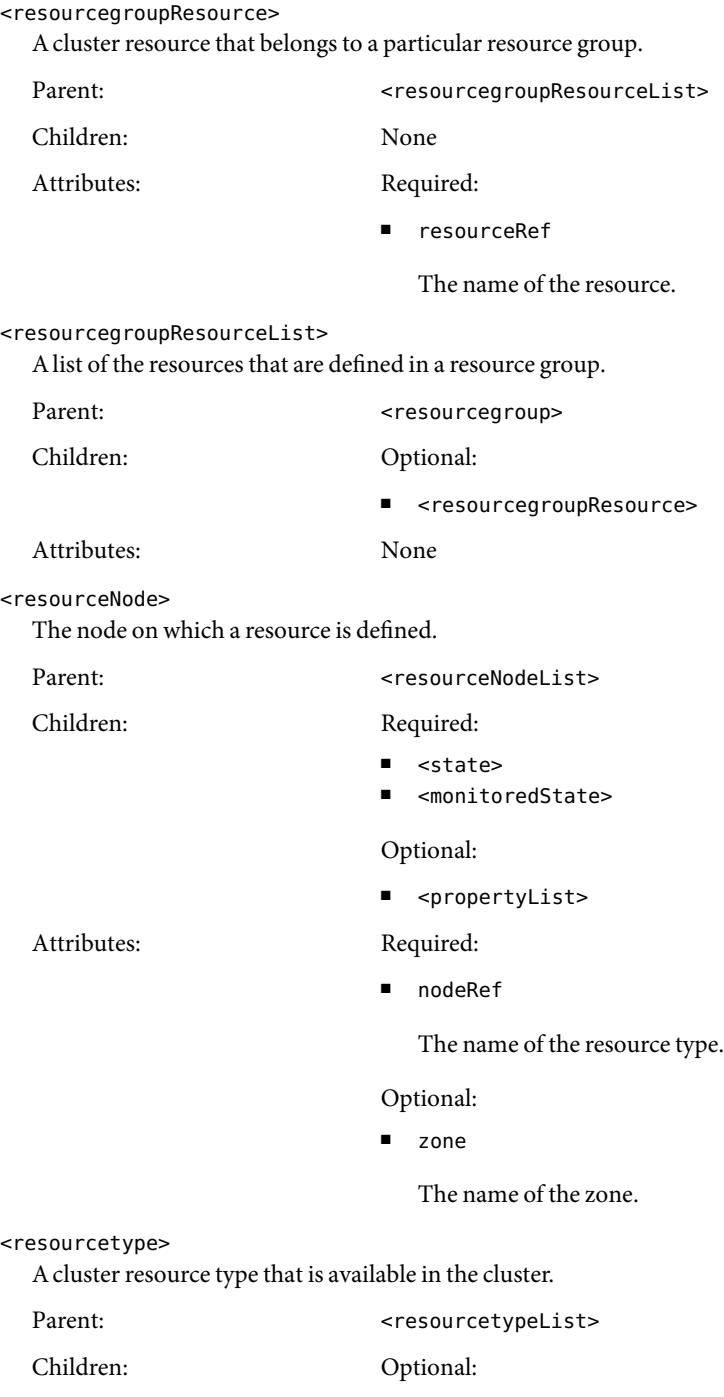

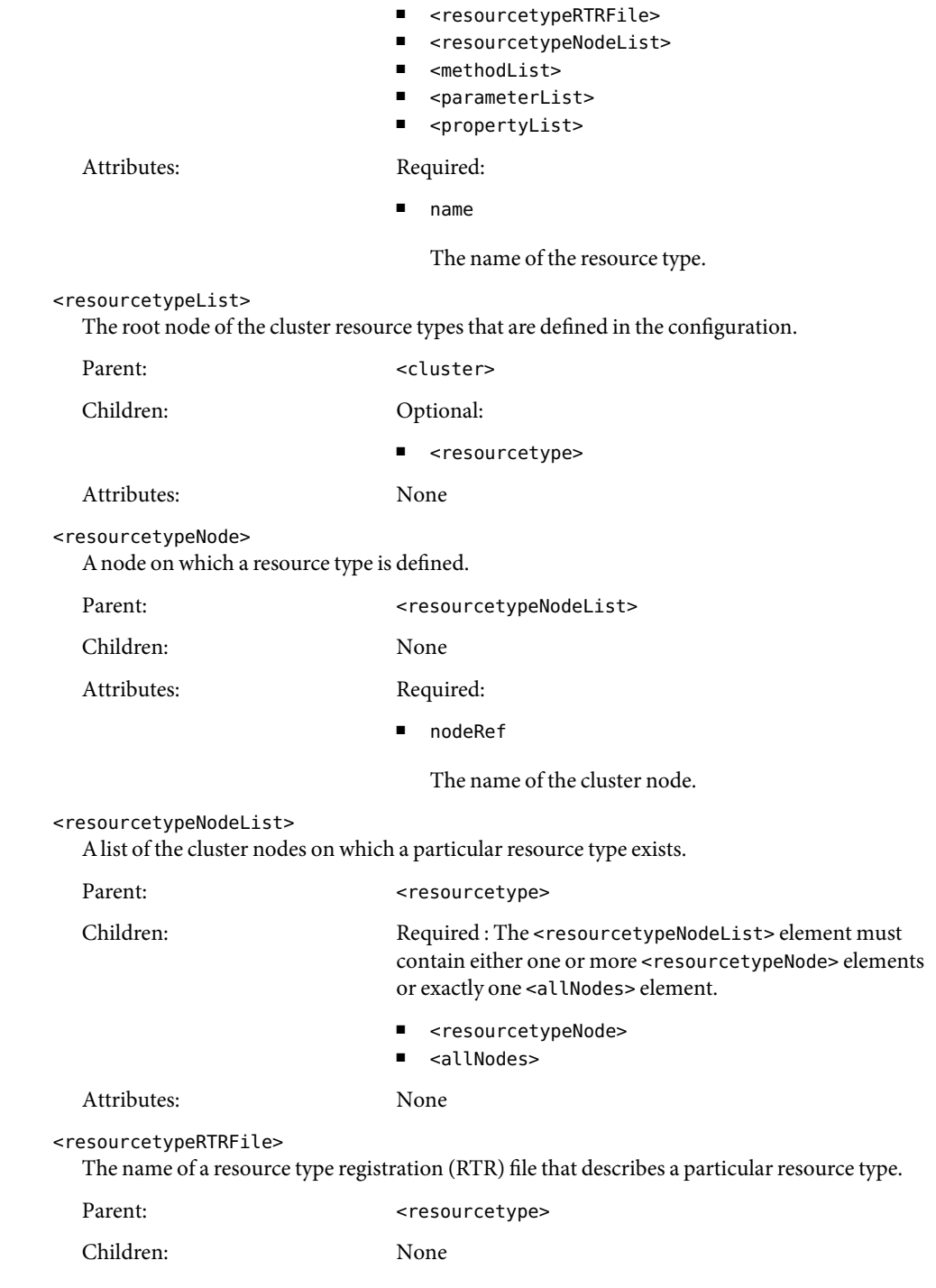

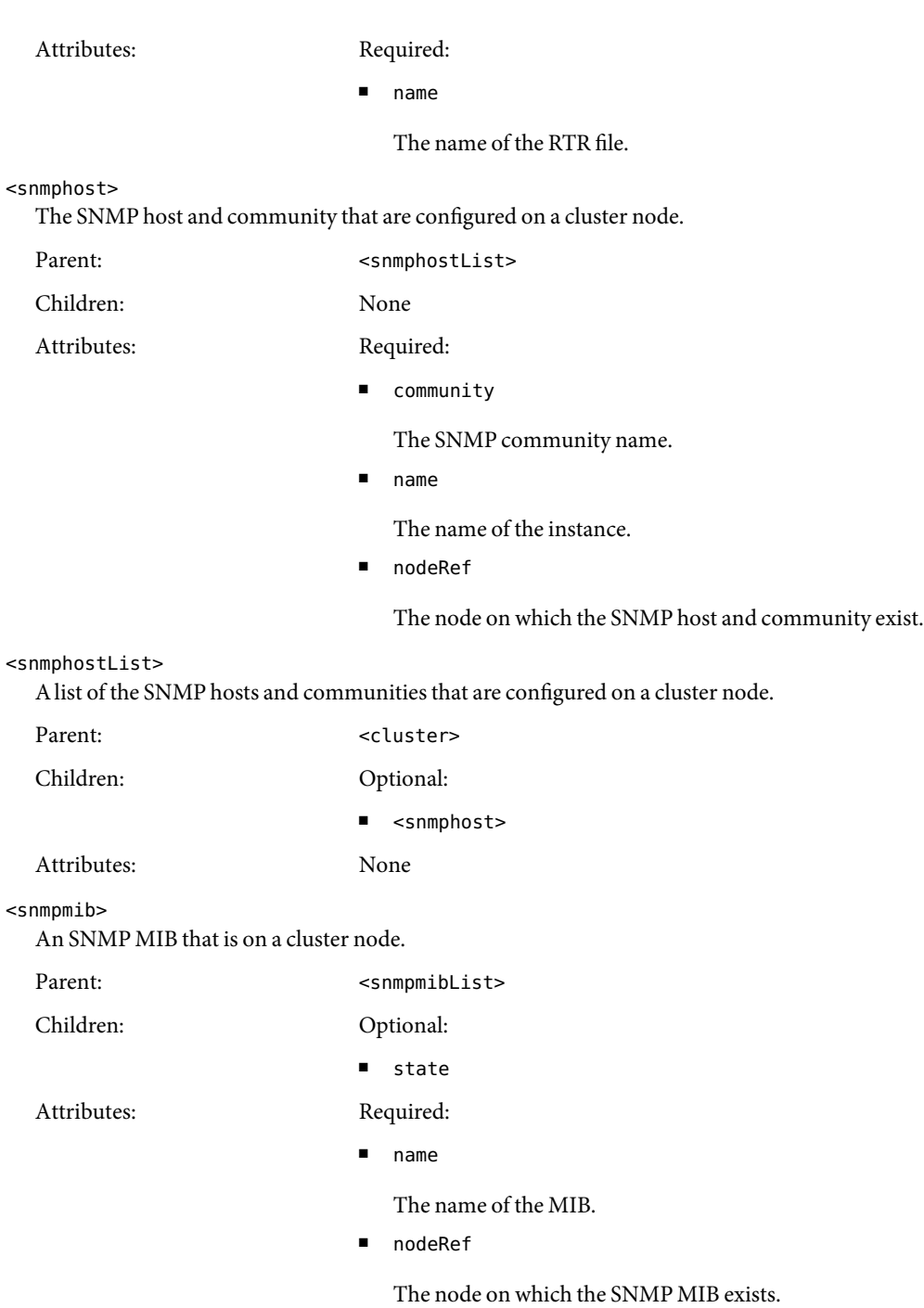

Optional:

■ protocol

The SNMP protocol that the MIB will use. This attribute defaults to SNMPv2.

■ value

### SNMPv3 or SNMPv2

#### snmpmibList

A list of the SNMP MIBs that are on a cluster node.

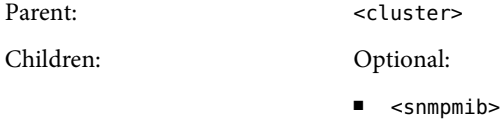

Attributes: None

#### <snmpuser>

The SNMPv3 user that is configured on a cluster node.

Parent: <snmpuserList>

Children: None

Attributes: Required:

# ■ name

The name of the user.

■ nodeRef

The node on which the SNMPv3 user exists.

■ auth

The auth attribute can be set to MD5 or SHA.

Optional:

■ defaultUser

The defaultUser attribute can be set to yes or no. If a value is not specified, the attribute defaults to whichever value is appropriate, based on the node configuration.

■ defaultSecurityLevel

The security level of the user. The security attribute can be set to one of the following values:

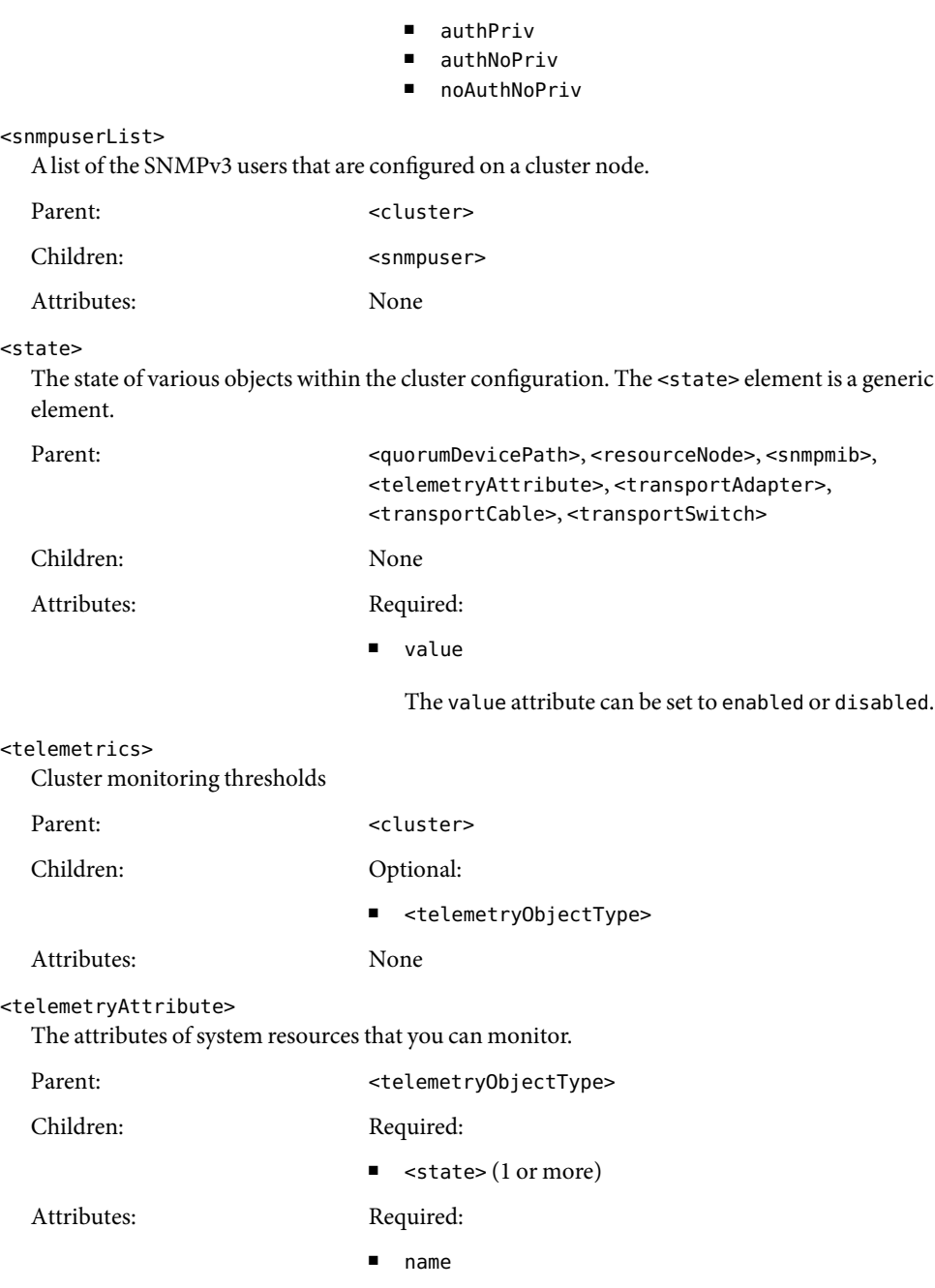

The name of the attribute.

## <telemetryObjectType>

The types of objects you can monitor.

Parent: <telemetrics>

Children: Required:

Attributes: Required:

■ name

The name of the attribute.

■ <telemetryAttibute>

#### <transportAdapter>

A network adapter that is used in the private cluster transport.

Parent: <transportNode>

Children: Optional:

■ <state>

- <transportType>
- <propertyList>

Attributes: Required:

■ name

The name of the network adapter.

#### <transportCable>

A network cable that is used in the private cluster transport. The cable does not necessarily imply a physical cable, but rather a path between two <endpoint> elements.

Parent: <transportCableList>

Children: Required:

■ <endpoint>

The <transportCable> element must have two <endpoint> elements. Each endpoint element must describe one of the cable endpoints.

Optional:

■ <state>

The <transportCable> element can have one <state> element.

Attributes: None

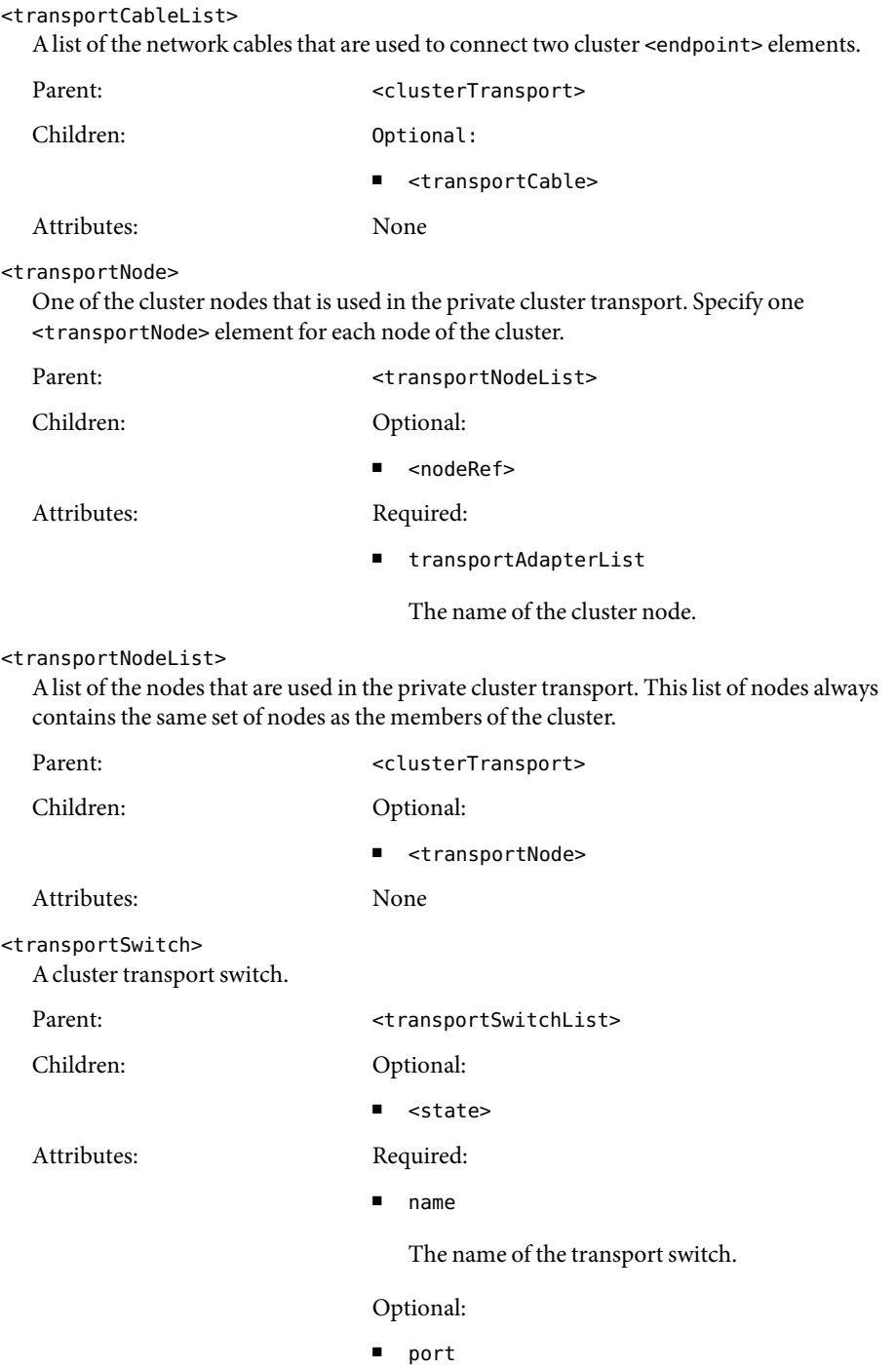

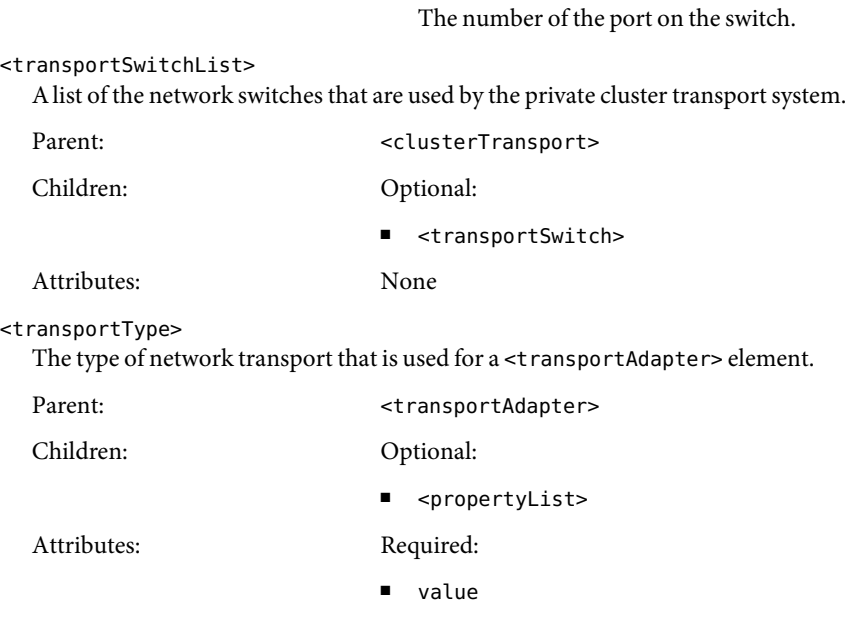

The value attribute can be set to dlpi or rsm.

/usr/cluster/lib/xml/cluster.dtd **Files**

The document type definition (DTD) file that defines the structure of the Sun Cluster configuration XML file.

See Also Intro[\(1CL\),](#page-15-0) [cluster](#page-423-0)(1CL)

<http://www.w3.org/XML/>

# SC32 7 **REFERENCE**

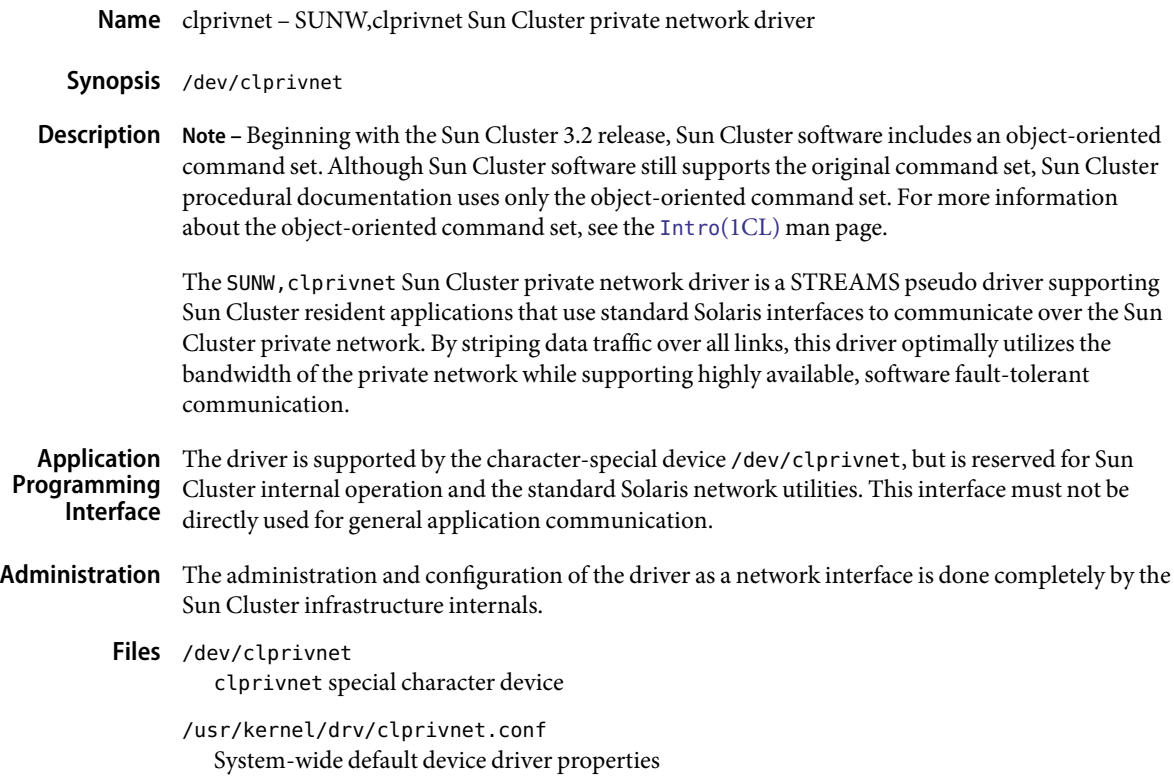

Name did - user configurable disk id driver

**Note –** Beginning with the Sun Cluster 3.2 release, Sun Cluster software includes an object-oriented command set. Although Sun Cluster software still supports the original command set, Sun Cluster procedural documentation uses only the object-oriented command set. For more information about the object-oriented command set, see the [Intro](#page-15-0)(1CL) man page. **Description**

> Disk ID (DID) is a user configurable pseudo device driver that provides access to underlying disk, tape, and CDROM devices. When the device supports unique device ids, multiple paths to a device are determined according to the device id of the device. Even if multiple paths are available with the same device id, only one DID name is given to the actual device.

> In a clustered environment, a particular physical device will have the same DID name regardless of its connectivity to more than one host or controller. This, however, is only true of devices that support a global unique device identifier such as physical disks.

> DID maintains parallel directories for each type of device that it manages under /dev/did. The devices in these directories behave the same as their non-DID counterparts. This includes maintaining slices for disk and CDROM devices as well as names for different tape device behaviors. Both raw and block device access is also supported for disks by means of /dev/did/rdsk and /dev/did/rdsk.

At any point in time, I/O is only supported down one path to the device. No multipathing support is currently available through DID.

Before a DID device can be used, it must first be initialized by means of the [scdidadm](#page-563-0)( $1M$ ) command.

loctls The DID driver maintains an admin node as well as nodes for each DID device minor.

No user ioctls are supported by the admin node.

The DKIOCINFO ioctl is supported when called against the DID device nodes such as /dev/did/rdsk/d0s2.

All other ioctls are passed directly to the driver below.

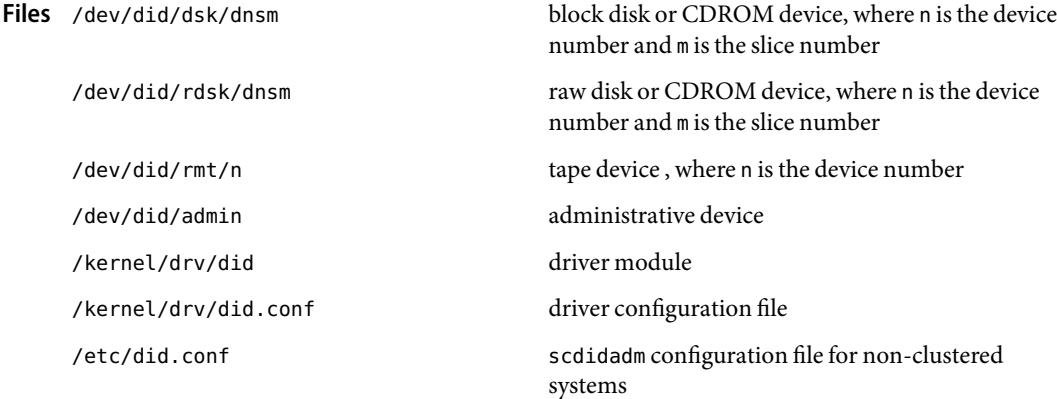

Cluster Configuration Repository (CCR)  $\sim$  [scdidadm](#page-563-0)(1M) maintains configuration in the CCR files for clustered systems

- See Also devfsadm(1M), Intro[\(1CL\),](#page-15-0) [cldevice](#page-48-0)(1CL), [scdidadm](#page-563-0)(1M)
	- DID creates names for devices in groups, in order to decrease the overhead during device hot-plug. **Notes** For disks, device names are created in /dev/did/dsk and /dev/did/rdsk in groups of 100 disks at a time. For tapes, device names are created in /dev/did/rmt in groups of 10 tapes at a time. If more devices are added to the cluster than are handled by the current names, another group will be created.

# $\begin{cases}\nSC32 7p\n\end{cases}$ **REFERENCE**

Name sctransp\_dlpi - configure the dlpi cluster interconnect

**Note –** Beginning with the Sun Cluster 3.2 release, Sun Cluster software includes an object-oriented **Description** command set. Although Sun Cluster software still supports the original command set, Sun Cluster procedural documentation uses only the object-oriented command set. For more information about the object-oriented command set, see the [Intro](#page-15-0)(1CL) man page.

dlpi is a supported cluster transport type.

See Also Intro[\(1CL\),](#page-15-0) [cluster](#page-423-0)(1CL), [scconf](#page-518-0)(1M), [scinstall](#page-583-0)(1M)
# Index

## **A**

abort step timeout Oracle distributed lock manager (DLM), [961](#page-960-0) Solaris Volume Manager for Sun Cluster, [957](#page-956-0) VERITAS Volume Manager (VxVM), [952](#page-951-0) access cluster information — scha\_cluster\_get, [462](#page-461-0) access resource group information scha\_resourcegroup\_get, [483](#page-482-0) access resource information — scha\_resource\_get, [478](#page-477-0) add, change or update raw-disk device group configuration — scconf\_dg\_rawdisk, [538](#page-537-0) add/change/update VxVM device group configuration. scconf\_dg\_vxvm, [543](#page-542-0) administer Sun Cluster SNMP MIB — clmib, [379](#page-378-0) administer Sun Cluster SNMP MIB — clsnmpmib, [379](#page-378-0) administer Sun Cluster SNMP hosts — clsnmphost, [372](#page-371-0) administer Sun Cluster SNMP users — clsnmpuser, [386](#page-385-0) administer the private IP address range scprivipadm, [612](#page-611-0) allocate and initialize DSDL environment scds\_initialize, [703](#page-702-0)

## **C**

callback interface for management of services as Sun Cluster resources — rt\_callbacks, [450](#page-449-0) cconsole — multi window, multi machine, remote console, login and telnet commands, [492](#page-491-0) ccp — the Sun Cluster System Cluster Control Panel GUI, [494](#page-493-0) change Solaris Volume Manager device group configuration. — scconf\_dg\_svm, [541](#page-540-0)

check for and report on vulnerable Sun Cluster configurations — sccheck, [515](#page-514-0) chosts — expand cluster names into host names, [495](#page-494-0) cl\_eventd — cluster event daemon, [496](#page-495-0) claccess — manage Sun Cluster access policies for adding nodes, [30](#page-29-0) clconfiguration — Sun Cluster system configuration file, [978](#page-977-0) cldev — manage Sun Cluster devices, [49](#page-48-0) cldevice — manage Sun Cluster devices, [49](#page-48-0) cldevicegroup — manage Sun Cluster device groups, [63](#page-62-0) cldg — manage Sun Cluster device groups, [63](#page-62-0) clinterconnect — manage the Sun Cluster interconnect, [99](#page-98-0) clintr — manage the Sun Cluster interconnect, [99](#page-98-0) clmib — administer Sun Cluster SNMP MIB, [379](#page-378-0) clnas — manage access to NAS devices for Sun Cluster, [134](#page-133-0) clnasdevice — manage access to NAS devices for Sun Cluster, [134](#page-133-0) clnode — manage Sun Cluster nodes, [144](#page-143-0) clprivnet — SUNW,clprivnet Sun Cluster private network driver, [1004](#page-1003-0) clq — manage Sun Cluster quorum, [171](#page-170-0) clquorum — manage Sun Cluster quorum, [171](#page-170-0) clreslogicalhostname — manage resources for Sun Cluster logical hostnames, [182](#page-181-0) clresource command, [200](#page-199-0) clresourcegroup — manage resource groups for Sun Cluster data services, [226](#page-225-0) clresourcetype command, [247](#page-246-0) clressharedaddress — manage Sun Cluster resources for shared addresses, [258](#page-257-0)

clrg — manage resource groups for Sun Cluster data services, [226](#page-225-0) clrs command, [200](#page-199-0) clrslh — manage resources for Sun Cluster logical hostnames, [182](#page-181-0) clrssa — manage Sun Cluster resources for shared addresses, [258](#page-257-0) clrt command, [247](#page-246-0) clsetup — configure Sun Cluster interactively, [370](#page-369-0) clsnmphost — administer Sun Cluster SNMP hosts, [372](#page-371-0) clsnmpmib — administer Sun Cluster SNMP MIB, [379](#page-378-0) clsnmpuser — administer Sun Cluster SNMP users, [386](#page-385-0) clta — configure system resource monitoring, [409](#page-408-0) cltelemetryattribute — configure system resource monitoring, [409](#page-408-0) cluster — manage the global configuration and status of a cluster, [424](#page-423-0) cluster information access functions. scha\_cluster\_close, [755](#page-754-0) cluster information access functions. scha\_cluster\_get, [755](#page-754-0) cluster information access functions. scha\_cluster\_open, [755](#page-754-0) sceventmib — manage Sun Cluster event Management Information Base (MIB) module, [576](#page-575-0) cluster event daemon - cl\_eventd, [496](#page-495-0) cluster feature, VERITAS Volume Manager (VxVM), [951](#page-950-0) cluster log facility access scha\_cluster\_getlogfacility, [752](#page-751-0) cluster names database — clusters, [820](#page-819-0) command  $log file$  — commandlog, 821 Cluster Ready Services (CRS), framework, [920](#page-919-0) commandlog — command log file, [821](#page-820-0) clusters — cluster names database, [820](#page-819-0) clvxvm — configure VERITAS Volume Manager for Sun Cluster, [445](#page-444-0) command standard output for scha\_cluster\_get, scha\_control, scha\_resource\_get, scha\_resourcegroup\_get, scha\_resourcetype\_get, scha\_resource\_setstatus — scha\_cmds, [465](#page-464-0) set resource status — scha\_resource\_setstatus, [486](#page-485-0) communications ports UNIX Distributed Lock Manager (Oracle UDLM), [961](#page-960-0) VERITAS Volume Manager (VxVM), [953](#page-952-0) configuration daemon, VERITAS Volume Manager (VxVM), [953](#page-952-0)

configuration files, Oracle distributed lock manager (DLM), [961](#page-960-0) configure system resource monitoring — clta, [409](#page-408-0) configure system resource monitoring cltelemetryattribute, [409](#page-408-0) configure an Ethernet cluster transport switch — scconf transp\_jct\_etherswitch, [562](#page-561-0) configure an InfiniBand cluster transport switch scconf\_transp\_jct\_ibswitch, [563](#page-562-0) configure resource type template — scdsconfig, [457](#page-456-0) resource type — SUNW.gds, [930](#page-929-0) configure Sun Cluster interactively — clsetup, [370](#page-369-0) configure the dlpi cluster interconnect sctransp\_dlpi, [1008](#page-1007-0) configure the Dolphin cluster transport switch scconf\_transp\_jct\_dolphinswitch, [561](#page-560-0) configure the eri transport adapter — scconf transp adap eri, [555](#page-554-0) configure the Gigabit Ethernet (ge) transport adapter — scconf transp adap ge, [556](#page-555-0) configure the InfiniBand (ibd) transport adapter scconf\_transp\_adap\_ibd, [558](#page-557-0) configure the hme transport adapter scconf\_transp\_adap\_hme, [557](#page-556-0) configure the Intel PRO/1000 network adapter scconf\_transp\_adap\_e1000g, [554](#page-553-0) configure the qfe transport adapter scconf\_transp\_adap\_qfe, [559](#page-558-0) configure the SCI–PCI cluster transport adapter scconf\_transp\_adap\_sci, [560](#page-559-0) configure VERITAS Volume Manager for Sun Cluster clvxvm, [445](#page-444-0) cports — expand host names into <host, server, port> triples, [497](#page-496-0) create a Sun Cluster resource type template scdscreate, [460](#page-459-0) crlogin — multi window, multi machine, remote console, login and telnet commands, [492](#page-491-0) CRS (Cluster Ready Services), framework, [920](#page-919-0) crs framework resource type, [920](#page-919-0) ctelnet — multi window, multi machine, remote console, login and telnet commands, [492](#page-491-0) cvm abort step timeout extension property, [952](#page-951-0) cvm return step timeout extension property, [952](#page-951-0) cvm\_start\_step\_timeout extension property, [952](#page-951-0) cvm\_step1\_timeout extension property, [952](#page-951-0)

cvm\_step2\_timeout extension property, [952](#page-951-0) cvm\_step3\_timeout extension property, [952](#page-951-0) cvm\_step4\_timeout extension property, [952](#page-951-0) cvm\_stop\_step\_timeout extension property, [952](#page-951-0)

#### **D**

daemons vxconfigd, [953](#page-952-0) vxkmsgd, [953](#page-952-0) debug level extension property rac\_svm resource type, [957](#page-956-0) debug\_Level extension property ScalDeviceGroup resource type, [965](#page-964-0) ScalMountPoint resource type, [970](#page-969-0) debug level extension property SUNW.rac\_svm resource type, [957](#page-956-0) debug\_Level extension property SUNW.ScalDeviceGroup resource type, [965](#page-964-0) SUNW.ScalMountPoint resource type, [970](#page-969-0) derby, resource type implementation of Java DB database, [923](#page-922-0) Derby database, resource type implementation, [936](#page-935-0) determine if a PMF-monitored process tree exists scds\_pmf\_get\_status, [705](#page-704-0) device groups scalable resource type for, [964](#page-963-0) did — user configurable disk id driver, [1005](#page-1004-0) device identifier configuration and administration utility wrapper — scdidadm, [564](#page-563-0) diskgroupname extension property, [965](#page-964-0) distributed lock manager (DLM), *See* Oracle distributed lock manager (DLM) DLM (distributed lock manager), *See* Oracle distributed lock manager (DLM)

#### **E**

establish a TCP connection to an application scds\_fm\_net\_connect, [671](#page-670-0) establish a tcp connection to an application scds\_fm\_tcp\_connect, [678](#page-677-0)

event — resource type implementation for the Cluster Reconfiguration Notification Protocol (CRNP), [925](#page-924-0) execute a given command in a given amount of time scds\_timerun, [735](#page-734-0) execute a program under PMF control scds\_pmf\_start, [709](#page-708-0) expand cluster names into host names — chosts, [495](#page-494-0) expand host names into <host, server, port> triples cports, [497](#page-496-0) extension properties crs\_framework resource type, [921](#page-920-0) rac\_cvm resource type, [952](#page-951-0) rac framework resource type, [955](#page-954-0) rac\_svm resource type, [957](#page-956-0) rac udlm resource type, [960](#page-959-0) SUNW.crs\_framework resource type, [921](#page-920-0) SUNW.rac\_cvm resource type, [952](#page-951-0) SUNW.rac framework resource type, [955](#page-954-0) SUNW.rac\_svm resource type, [957](#page-956-0) SUNW.rac\_udlm resource type, [960](#page-959-0)

#### **F**

failfastmode extension property, [960](#page-959-0) failover a resource group — scds\_failover\_rg, [667](#page-666-0) file systems scalable resource type for, [969](#page-968-0) filesystemtype extension property, [970](#page-969-0) frameworks CRS, [920](#page-919-0) Sun Cluster Support for Oracle RAC, [955](#page-954-0) free DSDL environment resources — scds\_close, [664](#page-663-0) free the network address memory scds\_free\_netaddr\_list, [686](#page-685-0) free the network resource memory scds\_free\_net\_list, [687](#page-686-0) free the port list memory — scds\_free\_port\_list, [688](#page-687-0) free the resource extension property memory scds\_free\_ext\_property, [685](#page-684-0) set resource status function scha\_resource\_setstatus, [803](#page-802-0) set resource status function scha\_resource\_setstatus\_zone, [803](#page-802-0)

#### **G**

generate an error string from an error code scds\_error\_string, [665](#page-664-0) generate an error string from an error code scds\_error\_string\_i18n, [665](#page-664-0) retrieve configuration data about resource groups, resource types, and resources — scsnapshot, [630](#page-629-0) upgrade configuration data about resource groups, resource types, and resources — scsnapshot, [630](#page-629-0) get status information about SUNW.HAStoragePlus resources that are used by a resource scds\_hasp\_check, [701](#page-700-0) get the network addresses used by a resource scds\_get\_netaddr\_list, [691](#page-690-0) get the network resources used by a resource scds\_get\_rs\_hostnames, [698](#page-697-0) get the network resources used in a resource group scds\_get\_rg\_hostnames, [697](#page-696-0) disk path monitoring administration command scdpm, [572](#page-571-0) global devices namespace administration script scgdevs, [582](#page-581-0)

# **H**

HADerby, resource type implementation of Derby database, [936](#page-935-0)

halockrun — run a child program while holding a file lock, [502](#page-501-0)

hatimerun — run child program under a timeout, [504](#page-503-0)

# **I**

initialize system resource monitoring—sctelemetry, [652](#page-651-0) initialize Sun Cluster software and establish new cluster nodes — scinstall, [584](#page-583-0)

Install VERITAS Volume Manager (VxVM) on a cluster node. — scvxinstall, [658](#page-657-0)

interactive cluster configuration tool — scsetup, [627](#page-626-0)

intro — introduction to Sun Cluster maintenance commands, [16](#page-15-0)

Intro — introduction to Sun Cluster maintenance commands, [16](#page-15-0)

introduction to Sun Cluster maintenance commands intro, [16](#page-15-0) introduction to Sun Cluster maintenance commands — Intro, [16](#page-15-0) iotimeout extension property, [971](#page-970-0)

## **J**

Java DB database, resource type implementation, [923](#page-922-0)

#### **L**

launch GUI version of Sun Cluster Agent Builder scdsbuilder, [456](#page-455-0) libschost.so.1 — shared object to provide logical host name instead of physical host name, [24](#page-23-0) local cluster node name access function scha\_cluster\_getnodename, [753](#page-752-0) zone name access function — scha\_cluster\_getzone, [754](#page-753-0) logicaldevicelist extension property, [966](#page-965-0)

#### **M**

manage access to NAS devices for Sun Cluster clnas, [134](#page-133-0) manage access to NAS devices for Sun Cluster clnasdevice, [134](#page-133-0) manage resource groups for Sun Cluster data services clresourcegroup, [226](#page-225-0) manage resource groups for Sun Cluster data services clrg, [226](#page-225-0) manage resources for Sun Cluster logical hostnames clreslogicalhostname, [182](#page-181-0) manage resources for Sun Cluster logical hostnames clrslh, [182](#page-181-0) manage Sun Cluster device groups — cldevicegroup, [63](#page-62-0) manage Sun Cluster device groups — cldg, [63](#page-62-0) manage Sun Cluster devices — cldev, [49](#page-48-0) manage Sun Cluster devices — cldevice, [49](#page-48-0) manage Sun Cluster quorum — clq, [171](#page-170-0) manage Sun Cluster quorum — clquorum, [171](#page-170-0) manage Sun Cluster resources for shared addresses clressharedaddress, [258](#page-257-0)

manage Sun Cluster resources for shared addresses clrssa, [258](#page-257-0) manage the Sun Cluster interconnect clinterconnect, [99](#page-98-0) manage the Sun Cluster interconnect — clintr, [99](#page-98-0) manage registration and unregistration of resource types, resource groups, and resources. — scrgadm, [617](#page-616-0) manage Sun Cluster access policies for adding nodes claccess, [30](#page-29-0) manage Sun Cluster nodes — clnode, [144](#page-143-0) manage Sun Cluster event Management Information Base (MIB) module — sceventmib, [576](#page-575-0) manage the global configuration and status of a cluster cluster, [424](#page-423-0) managing resource types, [247](#page-246-0) resources, [200](#page-199-0) generate error message from error code scha\_strerror\_i18n, [816](#page-815-0) generate error string from error code scha\_strerror, [816](#page-815-0) messaging daemon, VERITAS Volume Manager (VxVM), [953](#page-952-0) monitor retry count extension property ScalDeviceGroup resource type, [966](#page-965-0) ScalMountPoint resource type, [971](#page-970-0) SUNW.ScalDeviceGroup resource type, [966](#page-965-0) SUNW.ScalMountPoint resource type, [971](#page-970-0) monitor\_retry\_interval extension property ScalDeviceGroup resource type, [967](#page-966-0) ScalMountPoint resource type, [971](#page-970-0) SUNW.ScalDeviceGroup resource type, [967](#page-966-0) SUNW.ScalMountPoint resource type, [971](#page-970-0) monitoring Sun Cluster Support for Oracle RAC, [955](#page-954-0) UNIX Distributed Lock Manager (Oracle UDLM, [960](#page-959-0) monitoring the status of a Sun Cluster configuration scstat, [633](#page-632-0) mount points scalable resource type for, [969](#page-968-0) mountoptions extension property, [971](#page-970-0) mountpointdir extension property, [972](#page-971-0) multi window, multi machine, remote console, login and telnet commands — cconsole, [492](#page-491-0)

multi window, multi machine, remote console, login and telnet commands — crlogin, [492](#page-491-0) multi window, multi machine, remote console, login and telnet commands — ctelnet, [492](#page-491-0)

#### **N**

NAS (network-attached storage devices, [969](#page-968-0) network-attached storage (NAS) devices, [969](#page-968-0) num\_ports extension property, [961](#page-960-0)

# **O**

Oracle Cluster Ready Services (CRS), framework, [920](#page-919-0) oracle config file extension property, [961](#page-960-0) Oracle CRS (Cluster Ready Services), framework, [920](#page-919-0) Oracle distributed lock manager (DLM), [961](#page-960-0) Oracle Parallel Server, *See* Sun Cluster Support for Oracle RAC Oracle RAC (Real Application Clusters), *See* Sun Cluster Support for Oracle RAC Oracle Real Application Clusters (RAC), *See* Sun Cluster Support for Oracle RAC Oracle UDLM (UNIX Distributed Lock Manager), [960](#page-959-0)

# **P**

perform ownership/state change of resource groups and device groups in Sun Cluster configurations scswitch, [638](#page-637-0) pmfadm — process monitor facility administration, [506](#page-505-0) pmfd — RPC-based process monitor server, [514](#page-513-0) pnmd — Public Network Management (PNM) service daemon, [512](#page-511-0) scprivipd - Sun Cluster Private IP address service daemon, [616](#page-615-0) sc\_zonesd — Sun Cluster zone administration daemon, [662](#page-661-0) port extension property, [961](#page-960-0) ports, *See* communications ports print the contents of a list of hostname-port-protocol 3-tuples used by a resource group scds\_print\_netaddr\_list, [715](#page-714-0)

print the contents of a network resource list scds\_print\_net\_list, [716](#page-715-0) print the contents of a port list scds\_print\_port\_list, [717](#page-716-0) probe by establishing and terminating a TCP connection to an application — scds\_simple\_net\_probe, [725](#page-724-0) probe by establishing and terminating a TCP connection to an application — scds\_simple\_probe, [727](#page-726-0) process monitor facility administration — pmfadm, [506](#page-505-0) programs, vxclust, [953](#page-952-0) Public Network Management (PNM) service daemon pnmd, [512](#page-511-0) sc\_zonesd - Sun Cluster zone administration daemonSun Cluster Private IP address service daemon sc\_zonesd, [662](#page-661-0) Sun Cluster Private IP address service daemon scprivipd, [616](#page-615-0)

#### **Q**

QFS shared file system, *See* Sun StorEdge QFS shared file system

# **R**

r\_properties — resource properties, [878](#page-877-0) RAC (Real Application Clusters), *See* Sun Cluster Support for Oracle RAC rac\_cvm resource type, [951](#page-950-0) rac\_framework resource type, [955](#page-954-0) rac\_svm resource type, [957](#page-956-0) rac\_udlm resource type, [960](#page-959-0) rdt\_setmtu — set the MTU size in RSMRDT driver, [513](#page-512-0) read data using a tcp connection to an application scds\_fm\_tcp\_read, [681](#page-680-0) Real Application Clusters (RAC), *See* Sun Cluster Support for Oracle RAC reconfiguration timeouts Oracle distributed lock manager (DLM), [961](#page-960-0) reservation step, [955](#page-954-0) Solaris Volume Manager for Sun Cluster, [957](#page-956-0) VERITAS Volume Manager (VxVM), [952](#page-951-0) request resource and resource group control scha\_control, [473](#page-472-0)

reservation step timeout, [955](#page-954-0) reservation timeout extension property, [955](#page-954-0) resource and resource group control request function scha\_control, [760](#page-759-0) resource and resource group control request function scha\_control\_zone, [760](#page-759-0) resource information access functions — scha resourcegroup close, [792](#page-791-0) resource information access functions scha\_resourcegroup\_get, [792](#page-791-0) resource information access functions scha\_resourcegroup\_open, [792](#page-791-0) resource information access functions scha\_resource\_close, [796](#page-795-0) resource information access functions scha\_resource\_get, [796](#page-795-0) resource information access functions scha\_resource\_open, [796](#page-795-0) resource type for proxying failover SMF services— SUNW.Proxy\_SMF\_failover, [942](#page-941-0) resource type information access functions scha\_resourcetype\_close, [813](#page-812-0) resource type information access functions scha\_resourcetype\_get, [813](#page-812-0) resource type information access functions scha\_resourcetype\_open, [813](#page-812-0) resource group properties — rg\_properties, [865](#page-864-0) Resource information access command scha\_resource\_get, [478](#page-477-0) resource properties — r\_properties, [878](#page-877-0) resource type for data collection, system resource usage, [975](#page-974-0) resource type implementation for the Cluster Reconfiguration Notification Protocol (CRNP) — Event, [925](#page-924-0) resource type implementation for the Cluster Reconfiguration Notification Protocol (CRNP) — SUNW.Event, [925](#page-924-0) resource type information access command scha\_resourcetype\_get, [489](#page-488-0) resource type registration (RTR) file — rt\_reg, [823](#page-822-0) resource-type properties — rt\_properties-, [896](#page-895-0) resource type that enforces dependencies between Sun Cluster device services, file systems, and data services — SUNW.HAStoragePlus, [938](#page-937-0)

resource types crs\_framework, [920](#page-919-0) managing, [247](#page-246-0) rac\_cvm, [951](#page-950-0) rac\_framework, [955](#page-954-0) rac\_svm, [957](#page-956-0) rac\_udlm, [960](#page-959-0) ScalDeviceGroup, [964](#page-963-0) ScalMountPoint, [969](#page-968-0) SUNW.crs\_framework, [920](#page-919-0) SUNW.rac\_cvm, [951](#page-950-0) SUNW.rac\_framework, [955](#page-954-0) SUNW.rac\_svm, [957](#page-956-0) SUNW.rac\_udlm, [960](#page-959-0) SUNW.ScalDeviceGroup, [964](#page-963-0) SUNW.ScalMountPoint, [969](#page-968-0) resources, managing, [200](#page-199-0) restart a resource — scds\_restart\_resource, [723](#page-722-0) restart a resource group — scds\_restart\_rg, [724](#page-723-0) restart fault monitor using PMF scds\_pmf\_restart\_fm, [706](#page-705-0) restrictions rac\_cvm resource type, [952](#page-951-0) rac\_udlm resource type, [960](#page-959-0) SUNW.rac\_cvm resource type, [952](#page-951-0) SUNW.rac\_udlm resource type, [960](#page-959-0) retrieve an extension property scds\_get\_ext\_property, [689](#page-688-0) retrieve the name of a zone on whose behalf a method is running — scds\_get\_zone\_name, [699](#page-698-0) retrieve the port list used by a resource scds\_get\_port\_list, [693](#page-692-0) retrieve the resource group name scds\_get\_resource\_group\_name, [694](#page-693-0) retrieve the resource name scds\_get\_resource\_name, [695](#page-694-0) retrieve the resource type name scds\_get\_resource\_type\_name, [696](#page-695-0) return step timeout Solaris Volume Manager for Sun Cluster, [958](#page-957-0) VERITAS Volume Manager (VxVM), [952](#page-951-0) rg\_properties — resource group properties, [865](#page-864-0) RPC-based process monitor server — pmfd, [514](#page-513-0) RPC-based process monitor server — rpc.pmfd, [514](#page-513-0) rpc.pmfd — RPC-based process monitor server, [514](#page-513-0)

rt\_callbacks — callback interface for management of services as Sun Cluster resources, [450](#page-449-0) rt\_properties — resource-type properties-, [896](#page-895-0) rt\_reg — resource type registration (RTR) file, [823](#page-822-0) run a child program while holding a file lock halockrun, [502](#page-501-0) run child program under a timeout — hatimerun, [504](#page-503-0)

#### **S**

scalable device groups, resource type for, [964](#page-963-0) scalable file systems, resource type for, [969](#page-968-0) scalable mount points, resource type for, [969](#page-968-0) ScalDeviceGroup resource type, [964](#page-963-0) ScalMountPoint resource type, [969](#page-968-0) sccheck — check for and report on vulnerable Sun Cluster configurations, [515](#page-514-0) sccheckd — service for the cluster configuration check utility, [518](#page-517-0) scconf — update the Sun Cluster software configuration, [519](#page-518-0) scconf\_dg\_rawdisk — add, change or update raw-disk device group configuration, [538](#page-537-0) scconf\_dg\_svm — change Solaris Volume Manager device group configuration., [541](#page-540-0) scconf\_dg\_vxvm — add/change/update VxVM device group configuration., [543](#page-542-0) scconf\_transp\_adap\_eri — configure the eri transport adapter, [555](#page-554-0) scconf\_transp\_adap\_ge — configure the Gigabit Ethernet (ge) transport adapter, [556](#page-555-0) scconf\_transp\_adap\_ibd — configure the InfiniBand (ibd) transport adapter, [558](#page-557-0) scconf transp adap  $e1000g$  — configure the Intel PRO/1000 network adapter, [554](#page-553-0) scconf\_transp\_adap\_hme — configure the hme transport adapter, [557](#page-556-0) scconf\_transp\_adap\_qfe — configure the qfe transport adapter, [559](#page-558-0) scconf\_transp\_adap\_sci — configure the SCI–PCI cluster transport adapter, [560](#page-559-0) scconf\_transp\_jct\_dolphinswitch — configure the Dolphin cluster transport switch, [561](#page-560-0) scconf\_transp\_jct\_etherswitch — configure an Ethernet cluster transport switch, [562](#page-561-0)

- scconf\_transp\_jct\_ibswitch configure an InfiniBand cluster transport switch, [563](#page-562-0)
- scdidadm device identifier configuration and administration utility wrapper, [564](#page-563-0)
- scds\_close free DSDL environment resources, [664](#page-663-0)
- scds error string generate an error string from an error code, [665](#page-664-0)
- scds\_error\_string\_i18n generate an error string from an error code, [665](#page-664-0)
- scds\_failover\_rg failover a resource group, [667](#page-666-0)
- scds fm\_action take action after probe completion function, [668](#page-667-0)
- scds\_fm\_net\_connect establish a TCP connection to an application, [671](#page-670-0)
- scds fm\_net\_disconnect terminate a TCP connection to an application, [674](#page-673-0)
- scds\_fm\_sleep wait for a message on a fault monitor control socket, [676](#page-675-0)
- scds\_fm\_tcp\_connect establish a tcp connection to an application, [678](#page-677-0)
- scds\_fm\_tcp\_disconnect terminate a tcp connection to an application, [680](#page-679-0)
- scds\_fm\_tcp\_read read data using a tcp connection to an application, [681](#page-680-0)
- scds\_fm\_tcp\_write write data using a tcp connection to an application, [683](#page-682-0)
- scds\_free\_ext\_property free the resource extension property memory, [685](#page-684-0)
- scds free\_net\_list free the network resource memory, [687](#page-686-0)
- scds\_free\_netaddr\_list free the network address memory, [686](#page-685-0)
- scds\_free\_port\_list free the port list memory, [688](#page-687-0)
- scds\_get\_ext\_property retrieve an extension property, [689](#page-688-0)
- scds\_get\_netaddr\_list get the network addresses used by a resource, [691](#page-690-0)
- scds\_get\_port\_list retrieve the port list used by a resource, [693](#page-692-0)
- scds\_get\_resource\_group\_name retrieve the resource group name, [694](#page-693-0)
- scds\_get\_resource\_name retrieve the resource name, [695](#page-694-0)
- scds\_get\_resource\_type\_name retrieve the resource type name, [696](#page-695-0)
- scds\_get\_rg\_hostnames get the network resources used in a resource group, [697](#page-696-0)
- scds\_get\_rs\_hostnames get the network resources used by a resource, [698](#page-697-0)
- scds\_get\_zone\_name retrieve the name of a zone on whose behalf a method is running, [699](#page-698-0)
- scds\_hasp\_check get status information about SUNW.HAStoragePlus resources that are used by a resource, [701](#page-700-0)
- scds initialize allocate and initialize DSDL environment, [703](#page-702-0)
- scds\_pmf\_get\_status determine if a PMF-monitored process tree exists, [705](#page-704-0)
- scds\_pmf\_restart\_fm restart fault monitor using PMF, [706](#page-705-0)
- scds\_pmf\_signal send a signal to a process tree under PMF control, [707](#page-706-0)
- scds\_pmf\_start execute a program under PMF control, [709](#page-708-0)
- scds\_pmf\_stop terminate a process that is running under PMF control, [711](#page-710-0)
- scds pmf stop monitoring stop monitoring a process that is running under PMF control, [713](#page-712-0)
- scds\_print\_net\_list print the contents of a network resource list, [716](#page-715-0)
- scds\_print\_netaddr\_list print the contents of a list of hostname-port-protocol 3-tuples used by a resource group, [715](#page-714-0)
- scds\_print\_port\_list print the contents of a port list, [717](#page-716-0)
- scds\_restart\_resource restart a resource, [723](#page-722-0)
- scds\_restart\_rg restart a resource group, [724](#page-723-0)
- scds\_simple\_net\_probe probe by establishing and
- terminating a TCP connection to an application, [725](#page-724-0) scds\_simple\_probe — probe by establishing and
- terminating a TCP connection to an application, [727](#page-726-0)
- scds\_svc\_wait wait for the specified timeout period for a monitored process to die, [729](#page-728-0)
- scds syslog write a message to the system log, [732](#page-731-0)
- scds\_syslog\_debug write a debugging message to the system log, [733](#page-732-0)
- scds\_timerun execute a given command in a given amount of time, [735](#page-734-0)
- scdsbuilder launch GUI version of Sun Cluster Agent Builder, [456](#page-455-0)
- scdsconfig configure resource type template, [457](#page-456-0)

SUNW.gds — resource type, [930](#page-929-0) scdscreate — create a Sun Cluster resource type template, [460](#page-459-0) scdpm — disk path monitoring administration command, [572](#page-571-0) scgdevs — global devices namespace administration script, [582](#page-581-0) scha\_calls — Sun Cluster library functions used in the implementation of callback methods and monitors of resource types, [737](#page-736-0) scha\_cluster\_close — cluster information access functions., [755](#page-754-0) scha\_cluster\_get — access cluster information, [462](#page-461-0) scha\_cluster\_get — cluster information access functions., [755](#page-754-0) scha\_cluster\_getlogfacility — cluster log facility access, [752](#page-751-0) scha\_cluster\_getnodename — local cluster node name access function, [753](#page-752-0) scha\_cluster\_getzone — zone name access function, [754](#page-753-0) scha\_cluster\_open — cluster information access functions., [755](#page-754-0) scha\_cmds — command standard output for scha\_cluster\_get, scha\_control, scha\_resource\_get, scha\_resourcegroup\_get, scha\_resourcetype\_get, scha\_resource\_setstatus, [465](#page-464-0) scha\_control — request resource and resource group control, [473](#page-472-0) scha\_control — resource and resource group control request function, [760](#page-759-0) scha\_control — Sun Cluster library functions used in the implementation of callback methods and monitors of resource types, [737](#page-736-0) scha\_control\_zone — resource and resource group control request function, [760](#page-759-0) scha\_get\_function — Sun Cluster library functions used in the implementation of callback methods and monitors of resource types, [737](#page-736-0) scha\_resource\_close — resource information access functions, [796](#page-795-0) scha\_resource\_get — access resource information, [478](#page-477-0) scha\_resource\_get — Resource information access command, [478](#page-477-0) scha\_resource\_get — resource information access functions, [796](#page-795-0)

scha\_resource\_open — resource information access functions, [796](#page-795-0) scha\_resource\_setstatus — set resource status function, [803](#page-802-0) scha\_resource\_setstatus — set resource status, [486](#page-485-0) scha\_resource\_setstatus\_zone — set resource status function, [803](#page-802-0) scha\_resourcegroup\_close — resource information access functions, [792](#page-791-0) scha\_resourcegroup\_get — access resource group information, [483](#page-482-0) scha\_resourcegroup\_get — resource information access functions., [792](#page-791-0) scha\_resourcegroup\_open — resource information access functions, [792](#page-791-0) scha\_resourcetype\_close — resource type information access functions, [813](#page-812-0) scha\_resourcetype\_get — resource type information access command, [489](#page-488-0) scha\_resourcetype\_get — resource type information access functions, [813](#page-812-0) scha\_resourcetype\_open — resource type information access functions., [813](#page-812-0) scha\_strerror — generate error string from error code, [816](#page-815-0) scha\_strerror\_i18n — generate error string from error code, [816](#page-815-0) schedclass extension property, [961](#page-960-0) schedpriority extension property, [961](#page-960-0) scinstall — initialize Sun Cluster software and establish new cluster nodes, [584](#page-583-0) scprivipadm — administer the private IP address range, [612](#page-611-0) scrgadm — manage registration and unregistration of resource types, resource groups, and resources., [617](#page-616-0) scsetup — interactive cluster configuration tool, [627](#page-626-0) scshutdown — shut down a cluster, [628](#page-627-0) scsnapshot — retrieve configuration data about resource groups, resource types, and resources and generate a shell script, [630](#page-629-0) scstat — monitoring the status of a Sun Cluster configuration, [633](#page-632-0) scswitch — perform ownership/state change of resource groups and device groups in Sun Cluster configurations, [638](#page-637-0) sctelemetry — initialize system resource monitoring, [652](#page-651-0)

SCTelemetry, resource type for collecting data on system resource usage, [975](#page-974-0) sctransp\_dlpi — configure the dlpi cluster interconnect, [1008](#page-1007-0) scversions — Sun Cluster version management, [656](#page-655-0) scvxinstall — Install VERITAS Volume Manager (VxVM) on a cluster node., [658](#page-657-0) send a signal to a process tree under PMF control scds\_pmf\_signal, [707](#page-706-0) service for the cluster configuration check utility sccheckd, [518](#page-517-0) set the MTU size in RSMRDT driver - rdt setmtu, [513](#page-512-0) shut down a cluster — scshutdown, [628](#page-627-0) Solaris Volume Manager, [957,](#page-956-0) [964](#page-963-0) start step timeout Oracle distributed lock manager (DLM), [962](#page-961-0) Solaris Volume Manager for Sun Cluster, [958](#page-957-0) VERITAS Volume Manager (VxVM), [952](#page-951-0) status information Sun Cluster Support for Oracle RAC, [955](#page-954-0) UNIX Distributed Lock Manager (Oracle UDLM, [960](#page-959-0) stop monitoring a process that is running under PMF control — scds\_pmf\_stop\_monitoring, [713](#page-712-0) Sun Cluster library functions used in the implementation of callback methods and monitors of resource types scha\_calls, [737](#page-736-0) Sun Cluster library functions used in the implementation of callback methods and monitors of resource types scha\_control, [737](#page-736-0) Sun Cluster library functions used in the implementation of callback methods and monitors of resource types scha\_get\_function, [737](#page-736-0) Sun Cluster Support for Oracle RAC CRS framework, [920](#page-919-0) device groups, [967](#page-966-0) file systems, [973](#page-972-0) framework, [955](#page-954-0) monitoring, [955](#page-954-0) resource types crs\_framework, [920](#page-919-0) rac\_cvm, [951](#page-950-0) rac\_framework, [955](#page-954-0) rac\_svm, [957](#page-956-0) rac\_udlm, [960](#page-959-0) SUNW.crs\_framework, [920](#page-919-0) SUNW.rac\_cvm, [951](#page-950-0)

Sun Cluster Support for Oracle RAC, resource types *(Continued)* SUNW.rac\_framework, [955](#page-954-0) SUNW.rac\_svm, [957](#page-956-0) SUNW.rac\_udlm, [960](#page-959-0) Solaris Volume Manager, [957](#page-956-0) status information, [955](#page-954-0) UNIX Distributed Lock Manager (Oracle UDLM), [960](#page-959-0) VERITAS Volume Manager (VxVM), [951](#page-950-0) Sun Cluster system configuration file clconfiguration, [978](#page-977-0) shared object to provide logical host name instead of physical host name — libschost.so.1, [24](#page-23-0) Sun Cluster version management — scversions, [656](#page-655-0) Sun StorEdge QFS shared file system, [969](#page-968-0) SUNW,clprivnet Sun Cluster private network driver clprivnet, [1004](#page-1003-0) SUNW.crs\_framework resource type, [920](#page-919-0) SUNW.derby, resource type implementation of Java DB database, [923](#page-922-0) SUNW.Event — resource type implementation for the Cluster Reconfiguration Notification Protocol (CRNP), [925](#page-924-0) SUNW.HADerby, resource type implementation of Derby database, [936](#page-935-0) SUNW.HAStoragePlus — resource type that enforces dependencies between Sun Cluster device services, file systems, and data services, [938](#page-937-0) SUNW.proxysmffailoverSUNW.Proxy\_SMF\_failover resource type for proxying failover SMF services, [942](#page-941-0) SUNW.rac\_cvm resource type, [951](#page-950-0) SUNW.rac framework resource type, [955](#page-954-0) SUNW.rac\_svm resource type, [957](#page-956-0) SUNW.rac\_udlm resource type, [960](#page-959-0) SUNW.ScalDeviceGroup resource type, [964](#page-963-0) SUNW.ScalMountPoint resource type, [969](#page-968-0) SUNW.SCTelemetry, resource type for collecting data on system resource usage, [975](#page-974-0) svm\_abort\_step\_timeout extension property, [957](#page-956-0) svm return step timeout extension property, [958](#page-957-0) svm\_start\_step\_timeout extension property, [958](#page-957-0) svm\_step1\_timeout extension property, [958](#page-957-0) svm\_step2\_timeout extension property, [958](#page-957-0) svm\_step3\_timeout extension property, [958](#page-957-0) svm\_step4\_timeout extension property, [958](#page-957-0) svm\_stop\_step\_timeout extension property, [958](#page-957-0)

system resource usage, resource type for data collection, [975](#page-974-0)

## **T**

take action after probe completion function scds\_fm\_action, [668](#page-667-0) targetfilesystem extension property, [972](#page-971-0) terminate a process that is running under PMF control scds\_pmf\_stop, [711](#page-710-0) terminate a TCP connection to an application scds\_fm\_net\_disconnect, [674](#page-673-0) terminate a tcp connection to an application scds\_fm\_tcp\_disconnect, [680](#page-679-0) the Sun Cluster System Cluster Control Panel GUI ccp, [494](#page-493-0) timeouts Oracle distributed lock manager (DLM), [961](#page-960-0) reservation step, [955](#page-954-0) Solaris Volume Manager for Sun Cluster, [957](#page-956-0) VERITAS Volume Manager (VxVM), [952](#page-951-0)

## **U**

udlm abort step timeout extension property, [961](#page-960-0) udlm.conf configuration file, [961](#page-960-0) udlm\_start\_step\_timeout extension property, [962](#page-961-0) udlm\_step1\_timeout extension property, [962](#page-961-0) udlm step2 timeout extension property, [962](#page-961-0) udlm\_step3\_timeout extension property, [962](#page-961-0) udlm\_step4\_timeout extension property, [962](#page-961-0) udlm\_step5\_timeout extension property, [962](#page-961-0) UNIX Distributed Lock Manager (Oracle UDLM), [960](#page-959-0) update the Sun Cluster software configuration scconf, [519](#page-518-0) user configurable disk id driver — did, [1005](#page-1004-0)

#### **V**

VERITAS Volume Manager (VxVM), [951,](#page-950-0) [964](#page-963-0) volumes, [966](#page-965-0) vxclust num ports extension property, [953](#page-952-0) vxclust\_port extension property, [953](#page-952-0)

vxclust program, [953](#page-952-0) vxconfigd daemon, [953](#page-952-0) vxconfigd\_port extension property, [953](#page-952-0) vxkmsgd daemon, [953](#page-952-0) vxkmsgd\_port extension property, [953](#page-952-0) VxVM (VERITAS Volume Manager), [951,](#page-950-0) [964](#page-963-0)

#### **W**

wait for a message on a fault monitor control socket scds\_fm\_sleep, [676](#page-675-0) wait for the specified timeout period for a monitored process to die — scds\_svc\_wait, [729](#page-728-0) write a debugging message to the system log scds\_syslog\_debug, [733](#page-732-0) write a message to the system log — scds\_syslog, [732](#page-731-0) write data using a tcp connection to an application scds\_fm\_tcp\_write, [683](#page-682-0)